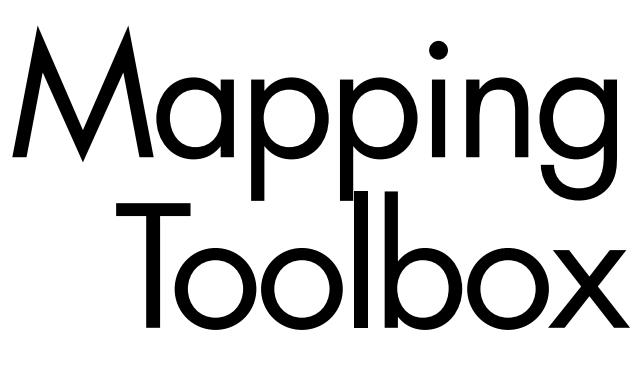

**For Use with MATLAB®**

- Computation
- Visualization
- Programming

User's Guide *Version 2*

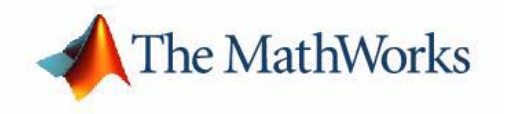

#### **How to Contact The MathWorks:**

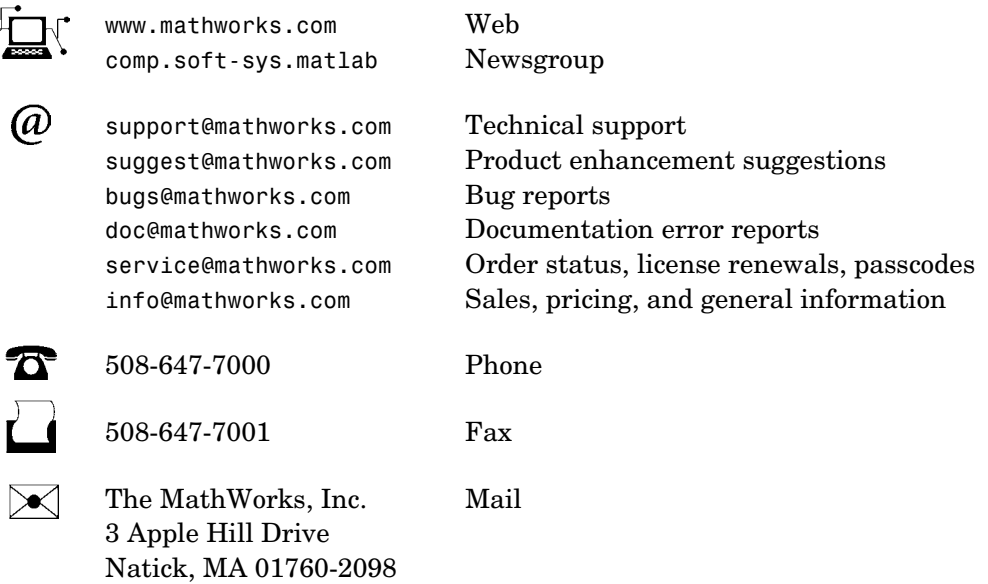

For contact information about worldwide offices, see the MathWorks Web site.

#### *Mapping Toolbox User's Guide*

COPYRIGHT 1997 - 2004 by The MathWorks, Inc.

The software described in this document is furnished under a license agreement. The software may be used or copied only under the terms of the license agreement. No part of this manual may be photocopied or reproduced in any form without prior written consent from The MathWorks, Inc*.*

FEDERAL ACQUISITION: This provision applies to all acquisitions of the Program and Documentation by, for, or through the federal government of the United States. By accepting delivery of the Program or Documentation, the government hereby agrees that this software or documentation qualifies as commercial computer software or commercial computer software documentation as such terms are used or defined in FAR 12.212, DFARS Part 227.72, and DFARS 252.227-7014. Accordingly, the terms and conditions of this Agreement and only those rights specified in this Agreement, shall pertain to and govern the use, modification, reproduction, release, performance, display, and disclosure of the Program and Documentation by the federal government (or other entity acquiring for or through the federal government) and shall supersede any conflicting contractual terms or conditions. If this License fails to meet the government's needs or is inconsistent in any respect with federal procurement law, the government agrees to return the Program and Documentation, unused, to The MathWorks, Inc.

MATLAB, Simulink, Stateflow, Handle Graphics, and Real-Time Workshop are registered trademarks, and TargetBox is a trademark of The MathWorks, Inc.

Other product or brand names are trademarks or registered trademarks of their respective holders.

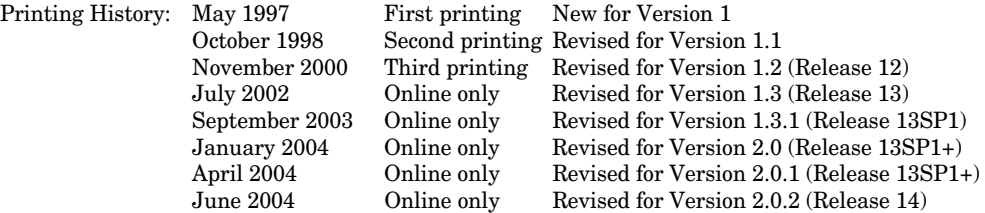

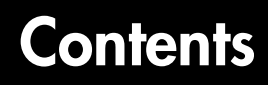

# **[Getting Started](#page-12-1)**

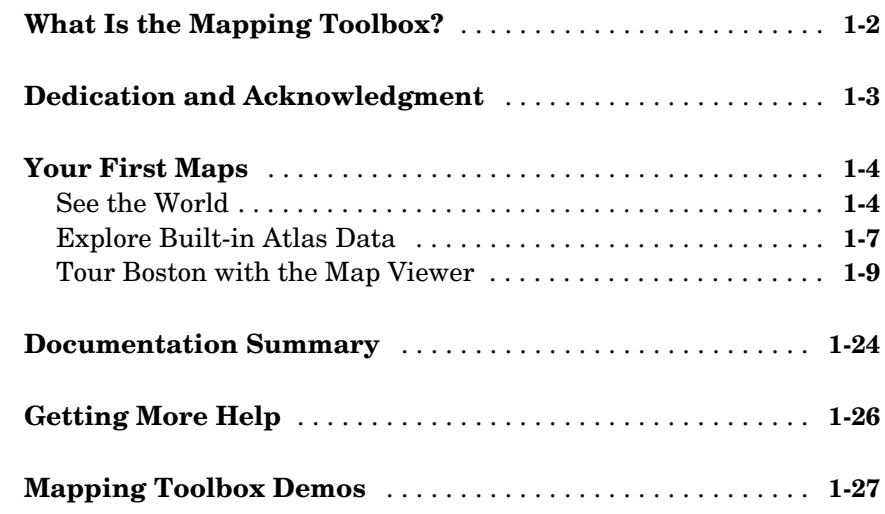

# **[Understanding Map Data](#page-40-1)**

# *[2](#page-40-0)*

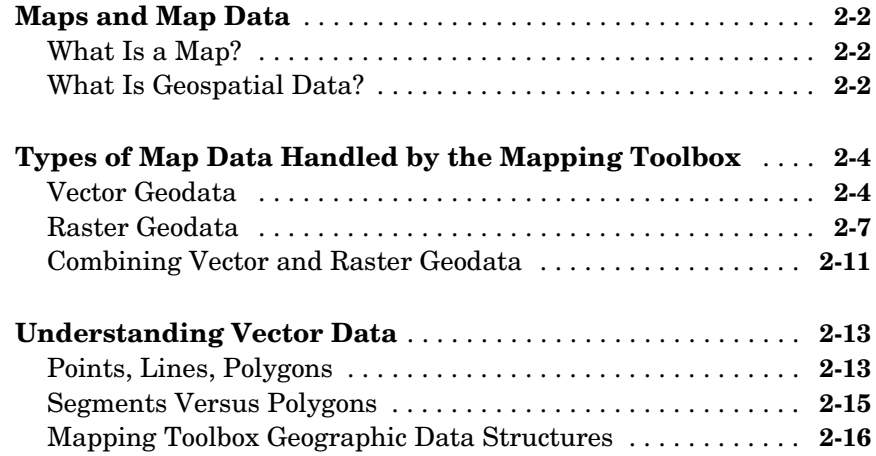

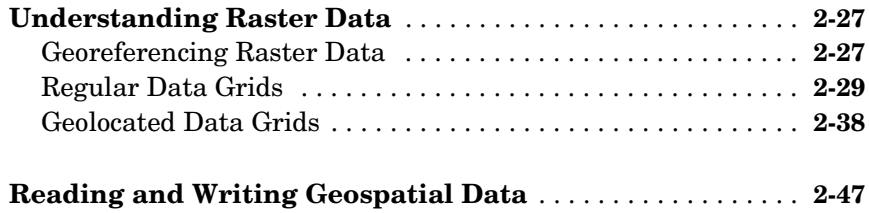

## **[Understanding Geospatial Geometry](#page-90-1)**

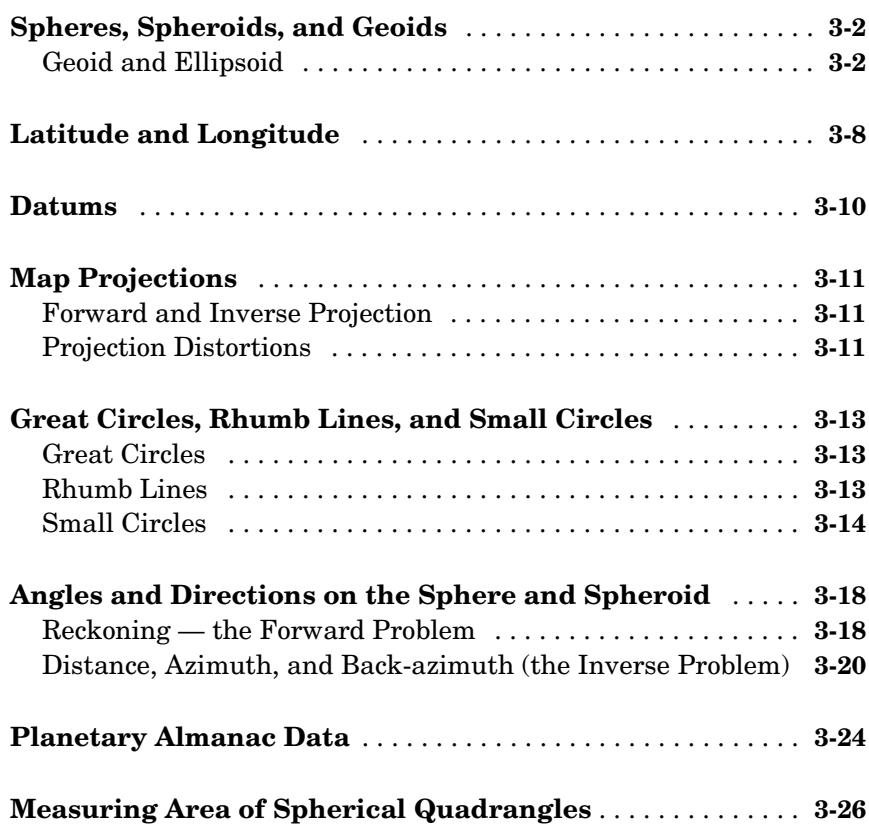

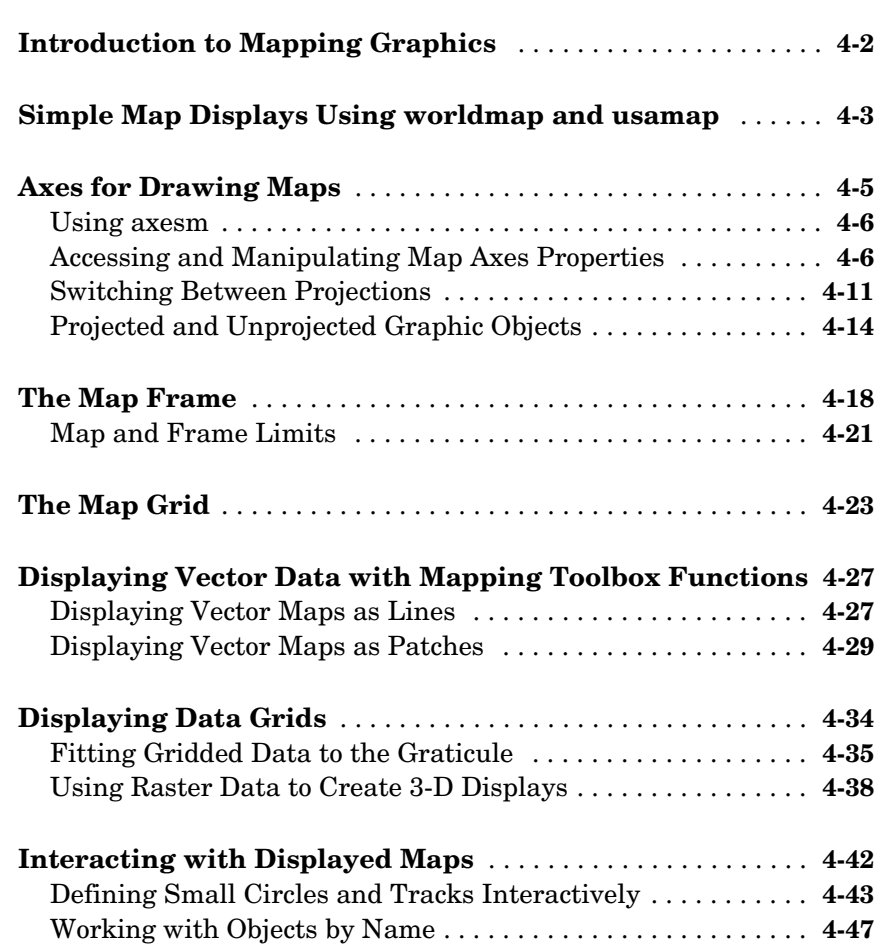

# **[Making Three-Dimensional Maps](#page-168-1)**

# *[5](#page-168-0)*

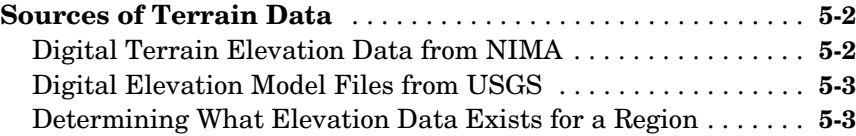

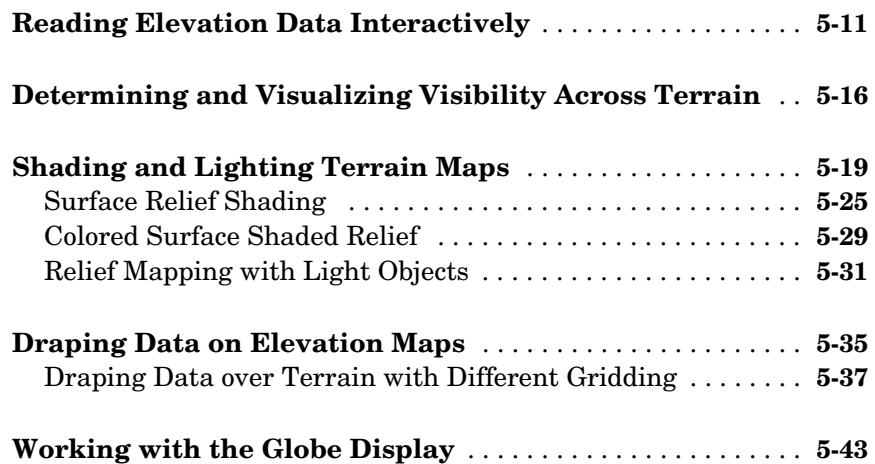

# **[Customizing and Printing Maps](#page-220-1)**

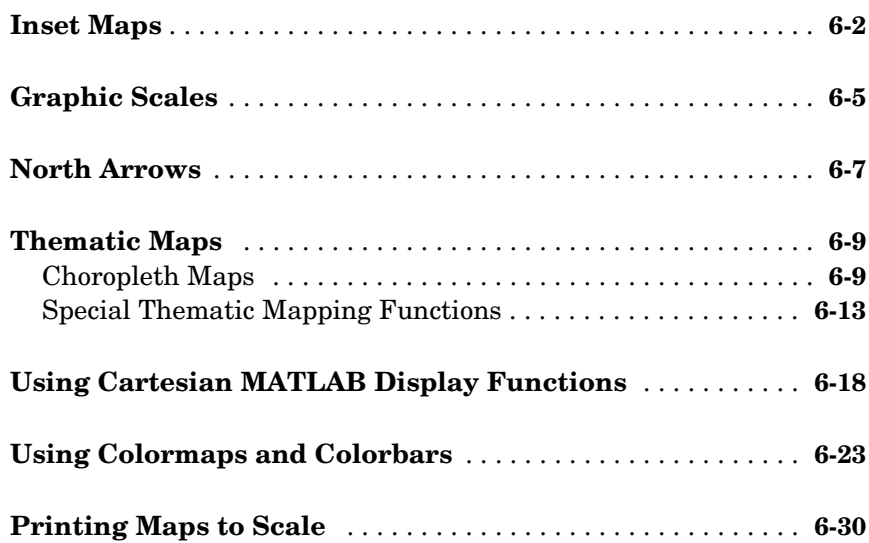

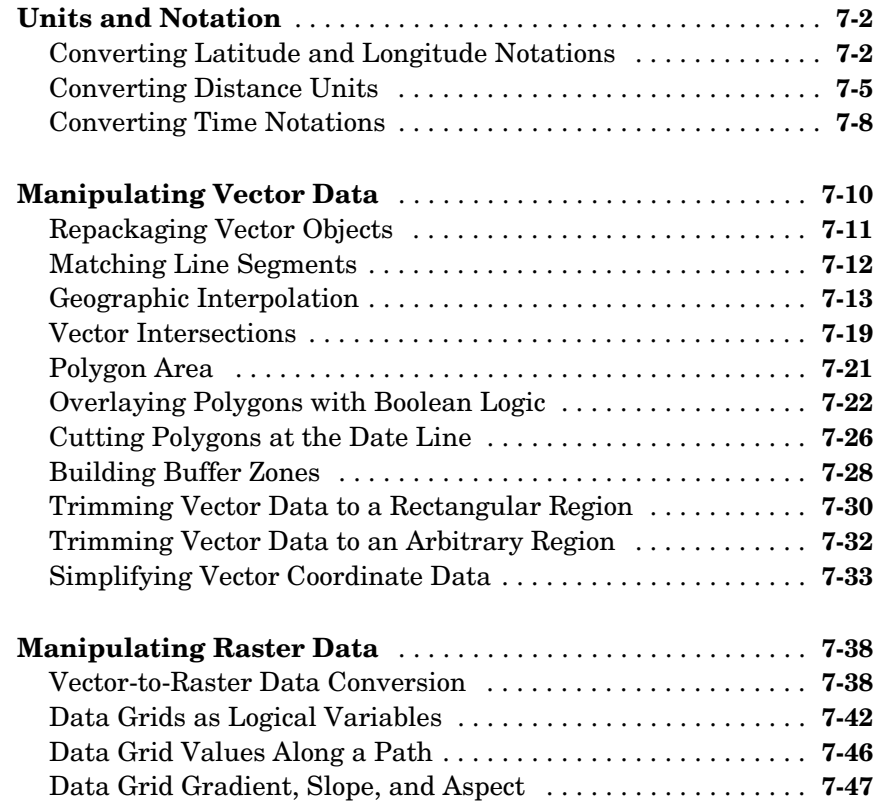

## **[Using Map Projections and Coordinate Systems](#page-300-1)**

# *[8](#page-300-0)*

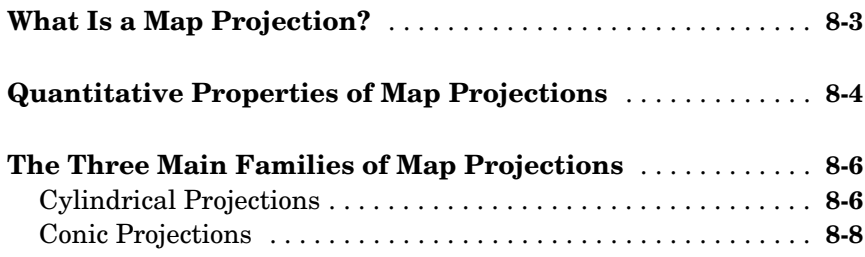

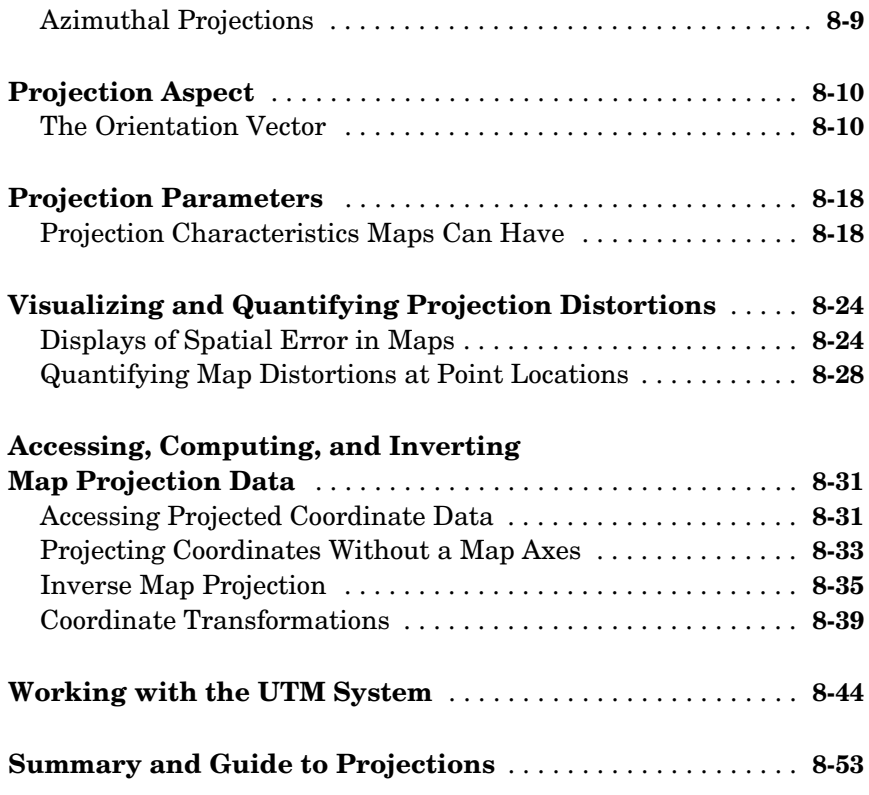

# **[Mapping Applications](#page-358-1)**

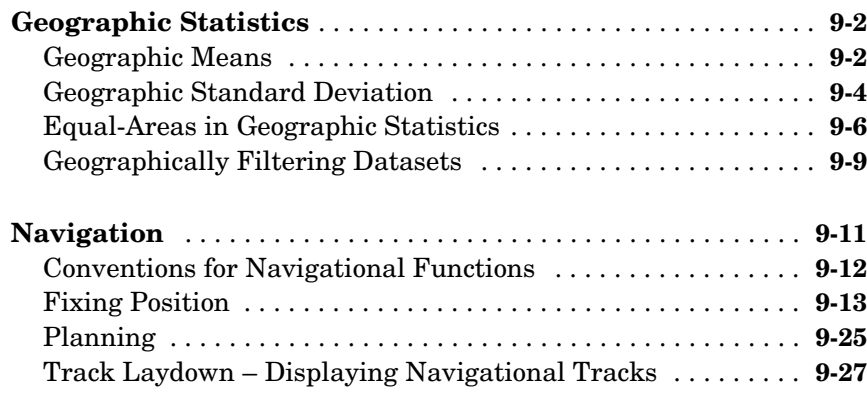

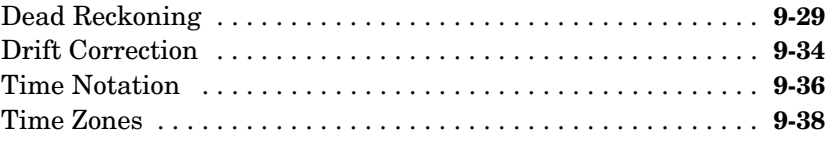

## **[Reference](#page-398-1)**

# *[10](#page-398-0)*

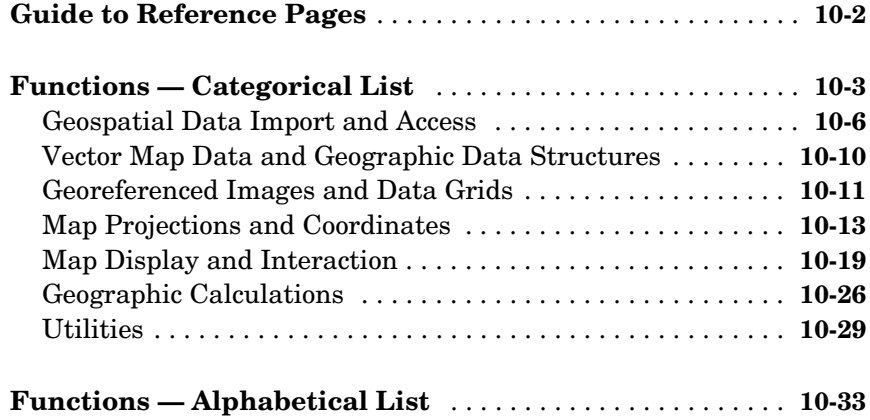

## **[Projections Reference](#page-1002-1)**

#### **[Map Projections — Alphabetical List](#page-1003-0)** . . . . . . . . . . . . . . . . . . . **11-2**

## **[GUI Reference](#page-1140-1)**

# *[12](#page-1140-0)*

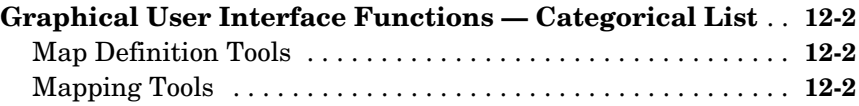

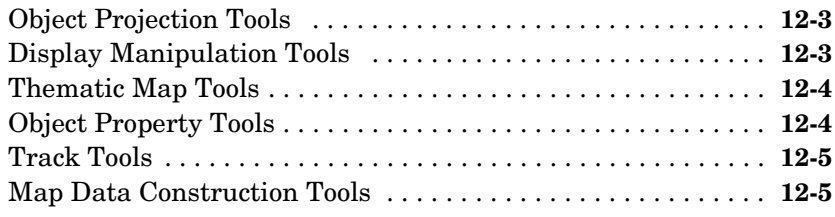

### **[Graphical User Interface Functions — Alphabetical List](#page-1145-0)** . **12-6**

## **[Atlas Data](#page-1250-1)**

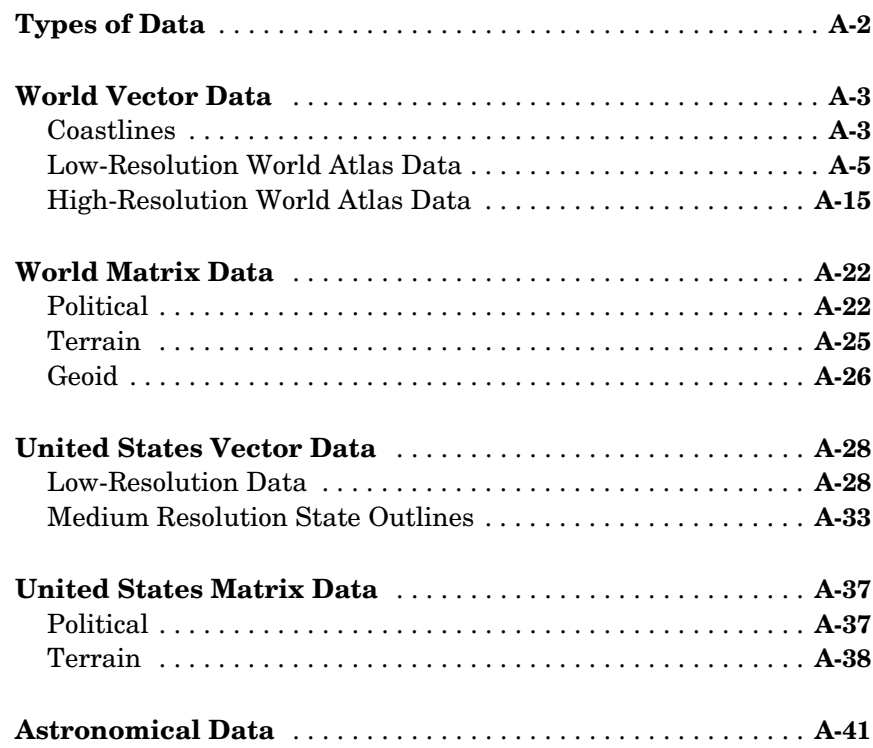

*[A](#page-1250-0)*

**[B](#page-1294-0)** 

**[Glossary](#page-1296-0)**

**[Index](#page-1312-0)**

# <span id="page-12-1"></span><span id="page-12-0"></span>Getting Started

Welcome to the Mapping Toolbox for MATLAB®. The Mapping Toolbox is a collection of MATLAB functions, user interfaces, sample data sets, and demos that read, write, display, and manipulate geospatial data. With it you can make maps of your own geospatial data or use data provided with the Mapping Toolbox, such as world coastlines, political boundaries, and topography. The following sections get you started using the Mapping Toolbox, and then describe what information this documentation covers and where to find it.

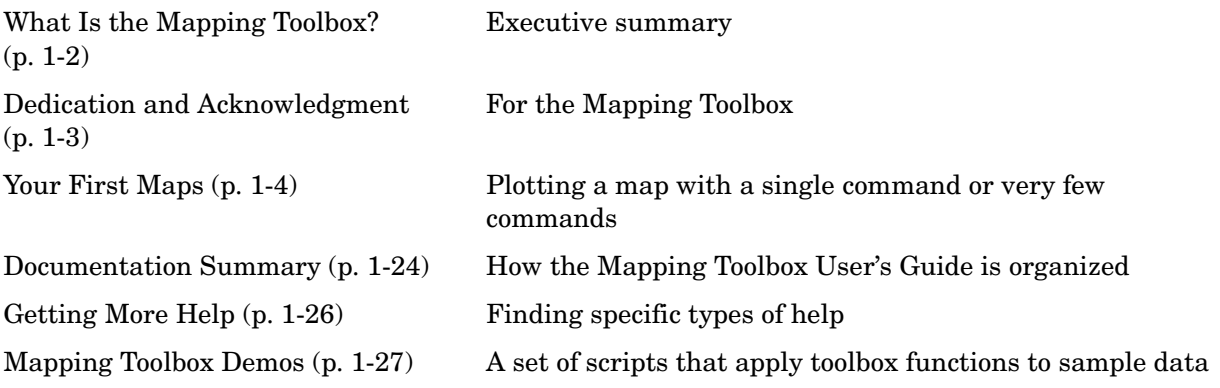

**Note** Some cross-references in this document refer to reference material that is included only in the complete, electronic version of this User's Guide, found in the MATLAB Help Browser, and also available in HTML and PDF formats on the MathWorks web site, at http://www.mathworks.com/access/helpdesk/help/toolbox/map/map.html.

# <span id="page-13-0"></span>**What Is the Mapping Toolbox?**

The Mapping Toolbox provides a comprehensive set of functions and graphical user interfaces for building map displays and performing geospatial data analysis in MATLAB. You can create map displays that combine data from multiple modalities and display them in their correct spatial relationships. The toolbox supports standard analyses, such as line-of-sight calculations on terrain data or geographic computations that account for the curvature of the Earth's surface. Most of the functions in the Mapping Toolbox are written in the open MATLAB language. This means that you can inspect the algorithms, modify the source code, create your own custom functions, and automate frequently performed tasks.

The toolbox supports key mapping and geospatial data analysis, manipulation, and visualization tasks that are useful in applications such as earth and planetary scientific research, oil and gas exploration, environmental monitoring, insurance risk management, aerospace, defense, and security.

# <span id="page-14-0"></span>**Dedication and Acknowledgment**

In memory of John P. Snyder, whose meticulous studies and systematic descriptions of map projections inspired and enabled the creation of the Mapping Toolbox.

The Mapping Toolbox was originally developed and maintained through version 1.3 by Systems Planning and Analysis, Inc. (SPA) of Alexandria, Virginia.

The information contained in atlas data files (MAT-files found in toolbox/map/mapdisp) was derived from publicly available digital map data sets. The MathWorks, Inc. provides these data files as a convenience to Mapping Toolbox users. The MathWorks makes no claims that the representation of geographic features, international boundaries, sovereign assignations, or feature names in these files are up-to-date, authoritative or free of defects and errors.

## <span id="page-15-0"></span>**Your First Maps**

*Spatial data* is a general term that refers to data describing the location, shape, and spatial relationships of anything, from engineering drawings to maps of galaxies. *Geospatial data* is spatial data that is in some way *georeferenced*, or tied to specific locations on, under, or above the surface of a planet.

Geospatial data can be voluminous, complex, and difficult to work with unless displayed graphically. The Mapping Toolbox handles many of the details of loading and displaying data for you. Nevertheless, the more you understand about your data and the capabilities of the toolbox, the more interesting applications you will be able to pursue, and the more useful their results will be to you and others.

This section helps you exercise graphic user interfaces (GUIs) to explore atlas data provided with the Mapping Toolbox. It explores worldmap and other commands, and then explores geodata with the Map Viewer (mapview). You can then use the ["Documentation Summary" on page 1-24](#page-35-0) to identify where to find the capabilities of the Mapping Toolbox you want to learn more about.

## <span id="page-15-1"></span>**See the World**

Getting started making world maps with the Mapping Toolbox is easy.

**1** In the MATLAB Command Window, type

worldmap

This brings up a scrolling list of countries and continents from which you can select a region of interest, or the entire world.

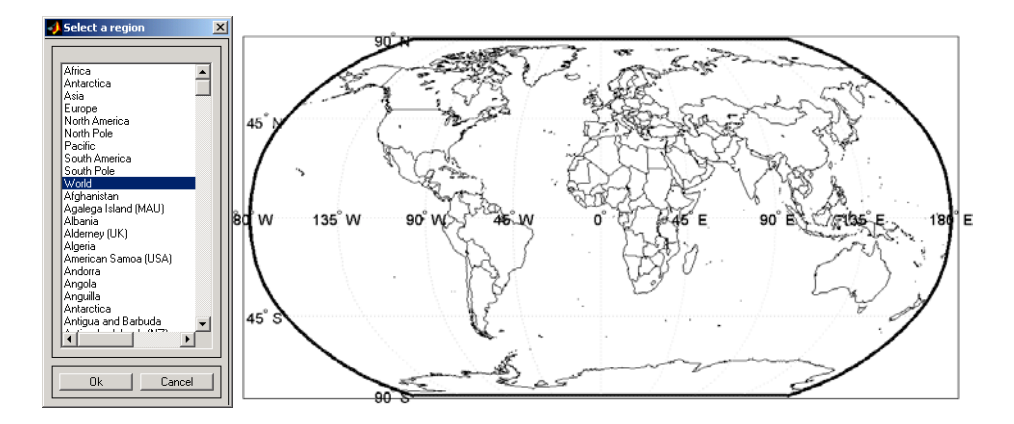

**2** If you choose a country or region, worldmap displays it with an appropriate map projection and as much detail as can be clearly rendered. If you prefer, you can include the region or country name in your command:

h = worldmap('south america')

The map below appears in a new figure window.

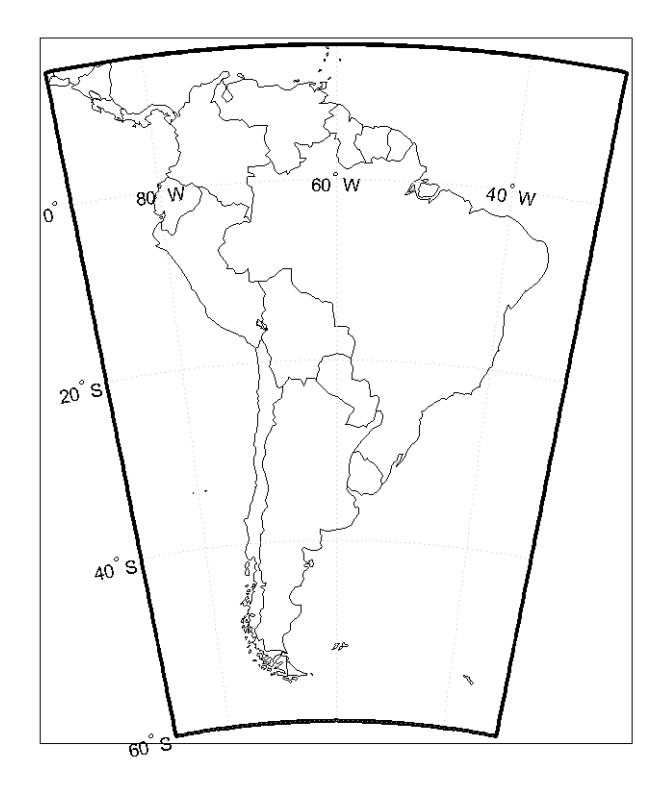

When you specify a return argument for worldmap and certain other mapping functions, a handle (e.g., h) to the figure's axes is returned. The axes object on which map data are displayed it called a *map axes*. In addition to the graphics properties common to any MATLAB axes object, a map axes object contains additional properties covering map projection type, projection parameters, map limits, etc. Various functions in the mapping toolbox (most importantly getm and setm) allow you to define, access, and modify these properties.

**3** To inspect this data, first dereference the handle with the getm command (which is similar to the MATLAB get command, but returns map-specific data):

 $mstruct = getm(h);$ 

**4** Now you can inspect the sa struct array by listing it, using the property editor, or by accessing any field directly. For instance, to see the map projection selected for the South America map, type

```
mstruct.mapprojection
ans =eqdconic
```
**5** Finally, place a label at 10°N latitude, 60°W longitude to identify the map:

```
textm(10,-60,'South America')
```
## <span id="page-18-0"></span>**Explore Built-in Atlas Data**

In mapping South America, worldmap used built-in atlas data, which includes

- **•** Coastlines
- **•** International boundaries
- **•** Lakes
- **•** Cities

The atlas data has two versions, low resolution and high resolution. In the above example, worldmap selected low-resolution atlas data because the continent occupies a large area, and at such a small scale the details of high-resolution data could not be discerned. In such cases, worldmap also omits details such as country names and cities. You can override worldmap's choices using optional arguments.

#### **A Patch Map of Pakistan**

As you specify smaller regions, worldmap switches to higher resolution atlas data. Illustrate this by making a base map of Pakistan. This time, instead of drawing country boundaries as lines, use worldmap to render countries using patches (filled polygons). Countries are assigned colors at random. Also place another cartographic element, a graphic scale.

**1** First, create a new figure window for the map:

figure

**2** Use worldmap in patch (polygon) mode:

worldmap('pakistan','patch')

**3** Add a graphic scale, using the default style and placement:

scaleruler

- **4** Use your mouse to move the scale ruler to a better position by clicking its baseline and dragging. See the reference documentation for scaleruler and setm for other properties of graphic scales that you can set.
- **5** Click different countries, place names, and axis labels. A description of each one appears in the lower left corner of the figure while the mouse button is down. To change the alignment or adjust the positions of city names, use the click and drag tools described in the Mapping Toolbox ["GUI Reference"](#page-1140-1)  documentation. The map appears below.

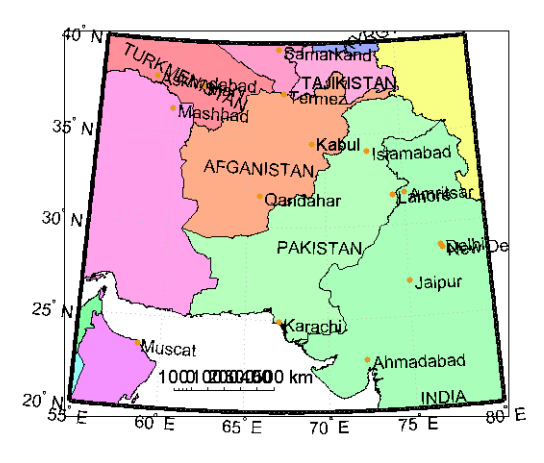

**6** You can also hide the axes border (a good idea when printing a map):

hidem(gca)

#### **An Alternative View**

The map of Pakistan was drawn using the high-resolution data. Zoom in on Karachi to see the details of the shoreline and islands. Then recreate the map using low-resolution data to see the difference:

figure

```
worldmap('lo','pakistan','patch')
```
Look at the reference documentation for worldmap and experiment with its options. To learn more about display properties for map axes and how to control them, see ["Accessing and Manipulating Map Axes Properties" on page 4-6.](#page-123-2)

## <span id="page-20-0"></span>**Tour Boston with the Map Viewer**

The Map Viewer is an interactive tool for browsing map data. With it you can assemble layers of vector and raster geodata and render them in 2-D. You can import, reorder, symbolize, hide, and delete data layers, identify coordinate locations, list data attributes, and display selected ones as "datatips" (signposts that identify attribute values, such as place names or route numbers). The following exercise shows how the Map Viewer works and what it can do.

#### **A Map Viewer Session**

**1** You start a Map Viewer session by typing

mapview

at the MATLAB prompt. The Map Viewer opens with a blank canvas (no data is present). The viewer and its tools are shown below.

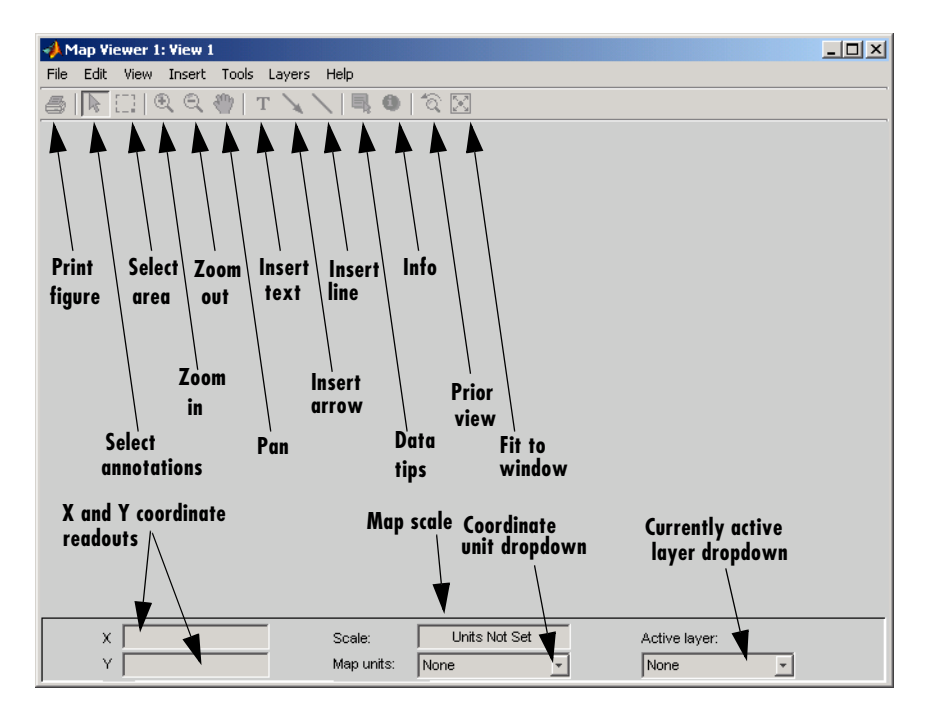

Most of the tool buttons can also be activated from the **Tools** menu.

**2** For ease in importing data that is furnished with the Mapping Toolbox, set your working directory as follows:

cd(fullfile(matlabroot,'toolbox','map','mapdemos'))

However, you can also navigate to this directory with the Map Viewer **Import Data** dialog if you prefer.

**3** Select **Import From File** from the **File** menu and open the geoTIFF file boston.tif in the Map Viewer, as shown below:

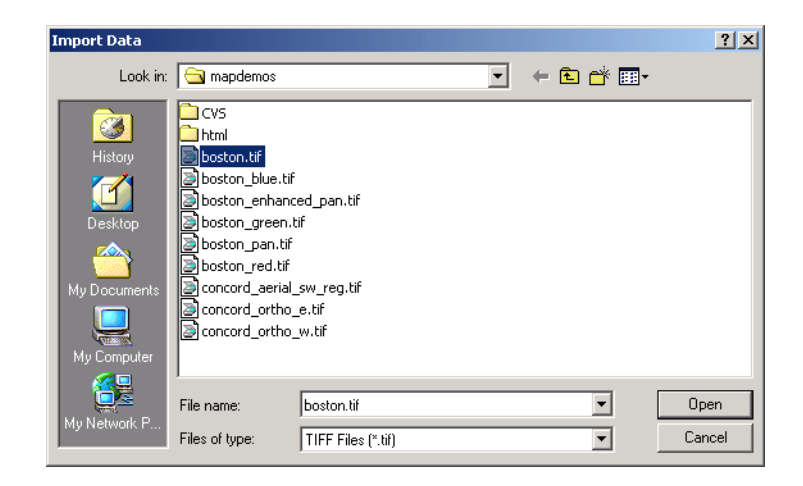

The file opens in the Map Viewer. This is an georeferenced RGB composite image at 4 m resolution covering part of Boston, Massachusetts, USA. The image is a subset of an IKONOS-2 panchromatic/multispectral product created by Space Imaging LLC. For further information, type

type boston.txt

at the MATLAB prompt.

- **4** To see the map scale, set the map distance units. Use the drop-down **Map units** menu at the bottom center to select Meters.
- **5** Now set the scale to 1:25,000 by typing 1:25000 in the **Scale** box, which is above the **Map units** drop-down. The viewer now looks like this:

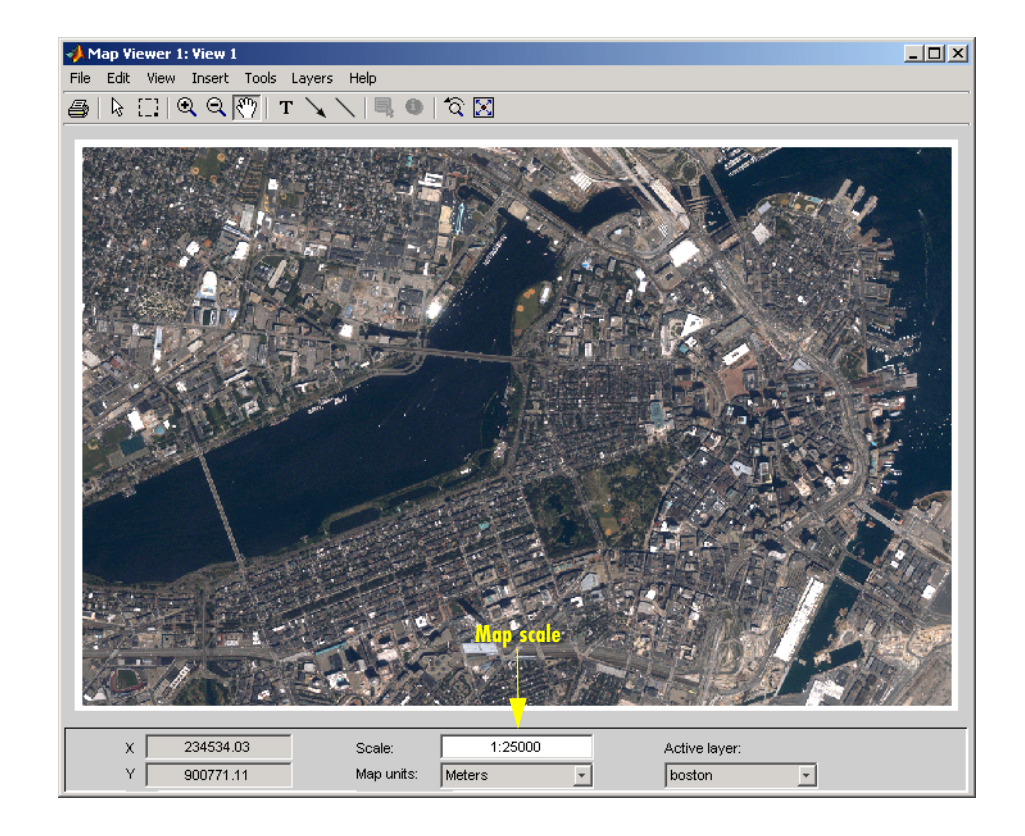

Note that the cursor is pointing at the front of the Massachusetts State House (capitol building). The map coordinates for this location are shown in the readout at the lower left as 235,935.25 meters easting (**X**), 900,923.13 meters northing (**Y**), in Massachusetts State Plane coordinates.

**6** Next, import a vector data layer, the streets and highways in the central Boston area. For this you also use **Import From File** from the **File** menu, but this time you specify SHP as the type of file to import, and open the shapefile boston-roads.shp:

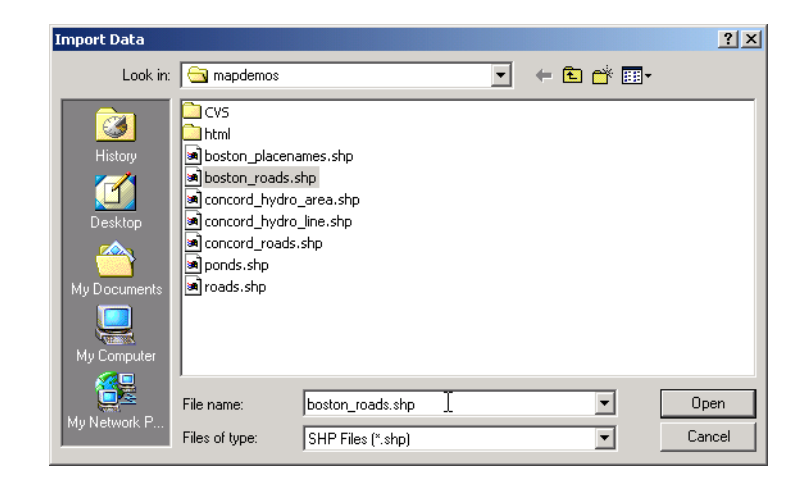

**7** After the Map Viewer finishes importing the roads layer, it selects a random color and renders all the shapes with that color as solid lines. The view looks like this:

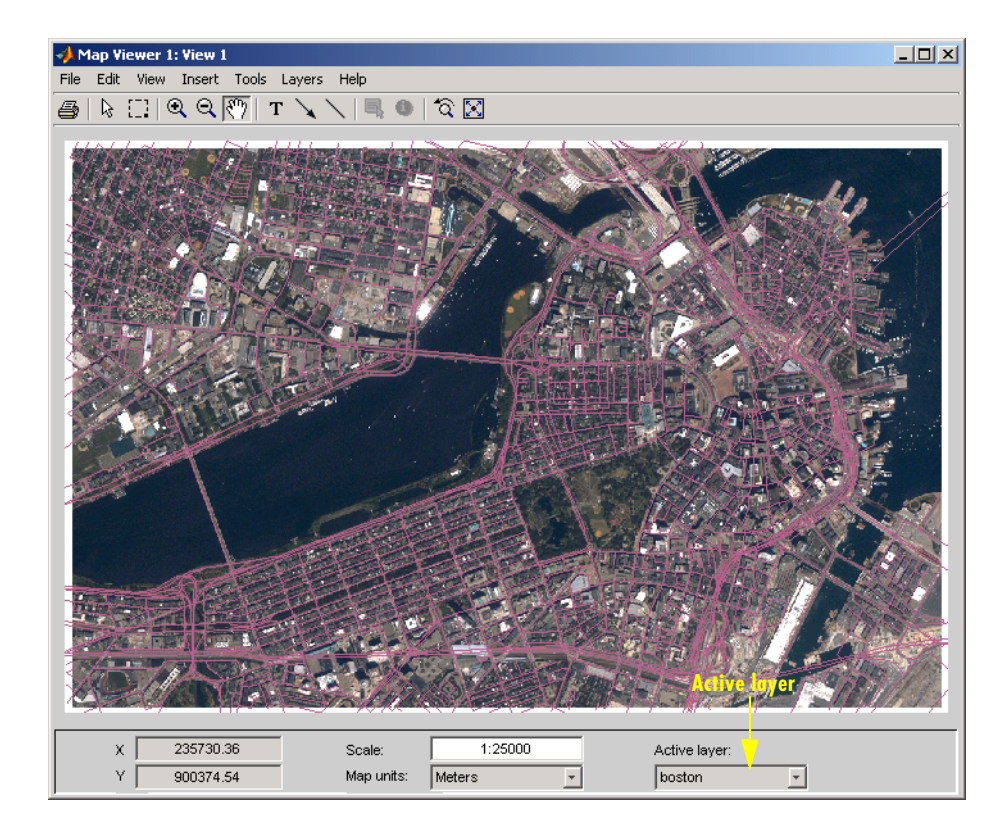

Being random, the color you see for the road layer can differ. How you can specify road colors is discussed below.

**8** You can designate any layer to be the *active layer* (one that you can query); it does not need to be the topmost layer. By default no layer is active. Use the **Active layer** drop-down menu at the bottom left to select boston\_roads.

Changing the active layer has no visual effect. Doing so allows you to query attributes of the layer you select.

**9** One way to see the attributes for a vector layer is to use the **Info** tool, the button on the right end of the toolbar. Select the **Info** tool and click on the bridge across the Charles River near the lower left of the map. This opens a text window displaying the attribute/values for the selected object:

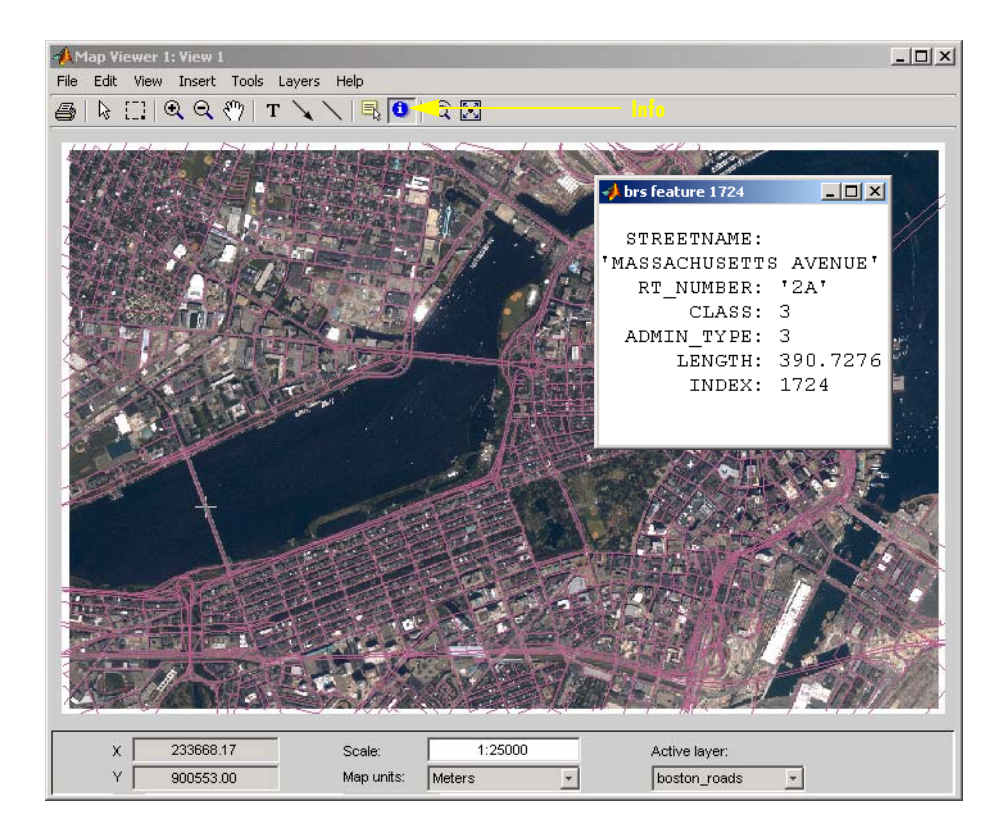

The selected road is Massachusetts Avenue (Route 2A). As the above figure shows, the boston roads vectors have six attributes.

- **10** Get information about some other roads. Dismiss open Info windows by clicking their close boxes.
- **11** Choose an attribute for the **Datatip** tool to inspect. From the **Layers** menu, select **boston\_roads -> Set Layer Attributes**. From the list in the list box of the **Attribute Names** dialog, select CLASS and click **OK** to dismiss it. The dialog looks like this:

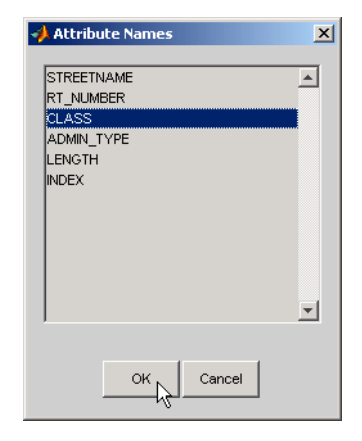

**12** Select the **Datatip** tool. The cursor assumes a crosshairs (+) shape.

**13** Use the **Datatip** tool to identify the administrative class of any road displayed. When you click on a road segment, a datatip is left in that place to indicate the CLASS attribute of the active layer, as illustrated below.

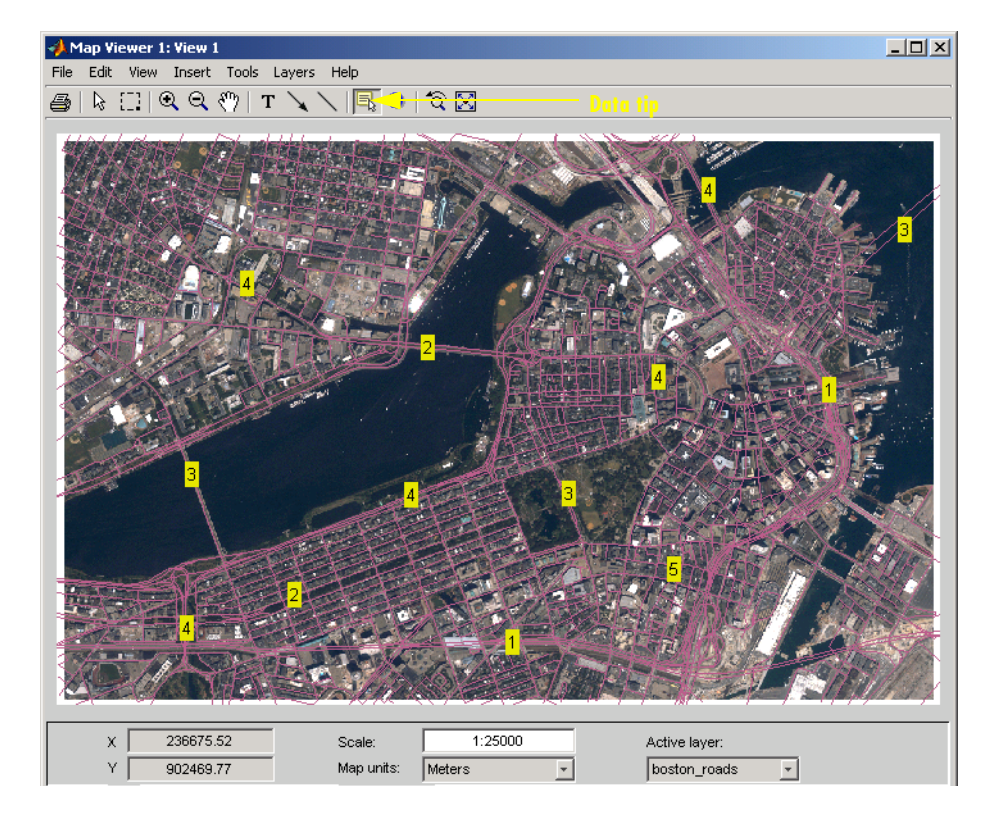

To dismiss datatips, right-click on any of them and select **Delete datatip** or **Delete all datatips** from the pop-up context menu that appears.

**14** You can change how the roads are rendered by identifying an attribute to which to key line symbolism. Color roads according to their CLASS attribute, which takes on the values 1:6. Do this by creating a *symbolspec* in the workspace. A symbolspec is a cell array that associates attribute names and values to graphic properties for a specified geometric class ('Point', 'MultiPoint', 'Line', 'Polygon', or 'Patch'). To create a symbolspec for line objects (in this case roads) that have a CLASS attribute, type

```
roadcolors = makesymbolspec('Line', ...
{'CLASS',1,'Color',[1 1 1]}, {'CLASS',2,'Color',[1 1 0]}, ...
{'CLASS',3,'Color',[0 1 0]}, {'CLASS',4,'Color',[0 1 1]}, ...
{'CLASS',5,'Color',[1 0 1]}, {'CLASS',6,'Color',[0 0 1]})
```

```
roadcolors = 
     ShapeType: 'Line'
         Color: {6x3 cell}
```
**15** The Map Viewer recognizes and imports symbolspecs from the workspace. To apply the one you just created, select **boston\_roads -> Set Symbol Spec** from the **Layers** menu. From the **Set Symbol Spec** dialog, select the roadcolors symbolspec you just created and click **OK**. After mapview has read and applied the symbolspec, the map looks like this:

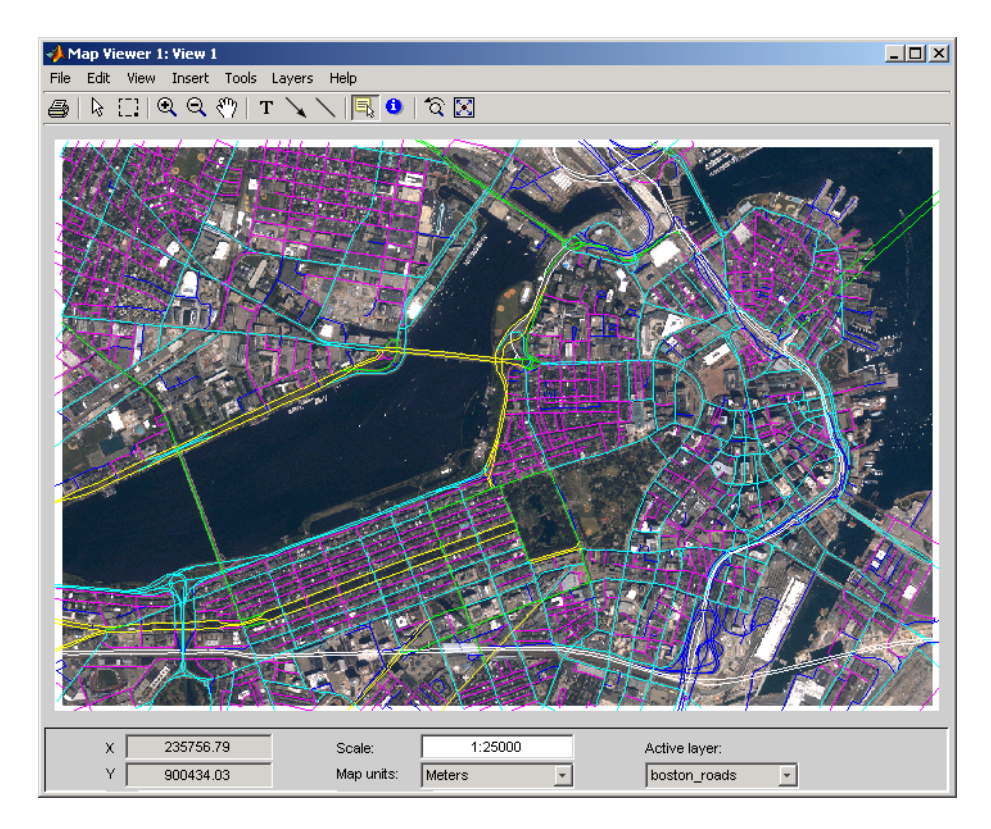

**16** Add another layer, a set of points that identify thirteen Boston landmarks. From the **File** menu choose **Import From File** and select SHP Files as the file type. Then pick the file boston\_placenames.shp and Click **Open**.

The points of interest are symbolized as small x markers.

**17** As the boston placenames markers are difficult to see over the orthophoto, hide the other map layers temporarily. To do this, go to the **Layers** menu, select **boston\_roads**, and then slide right and deselect **Visible**. Do the same to hide the **boston** image layer.

You can now see the thirteen markers showing points of interest.

**18** To make the markers more visually prominent, create a symbolspec for them to represent them as red filled circles. At the MATLAB command line, type

```
places = makesymbolspec('Point',{'Default','Marker','o', ...
'MarkerEdgeColor','r','MarkerFaceColor','r'})
```
The Default keyword causes the specified symbol to be applied to all point objects in a given layer unless specifically overridden by an attribute-coded symbol in the same or a different symbolspec.

**19** To activate this symbolspec, pull down the **Layers** menu, select **boston\_placenames**, slide right, and select **Set Symbol Spec**. In the **Layer Symbols** dialog that appears, highlight places and click **OK**.

The Map Viewer reads the workspace variable places; the cross marks turn into red circles. Note that a layer need not be active in order for you to apply a symbolspec to it.

- **20** Now restore the other layers' visibility. In the **Layers** menu, select **boston\_roads**, and then slide right and select **Visible**. Do the same to show the **boston** image layer. The boston\_placenames marker layer, because it was read in most recently, is on top.
- **21** Use the **Active layer** drop-down menu to make boston\_placenames the currently active layer, and then select the **Datatip** tool. Click on any red circle to see the name of the feature it marks. The map looks like this (depending on which data tips you show):

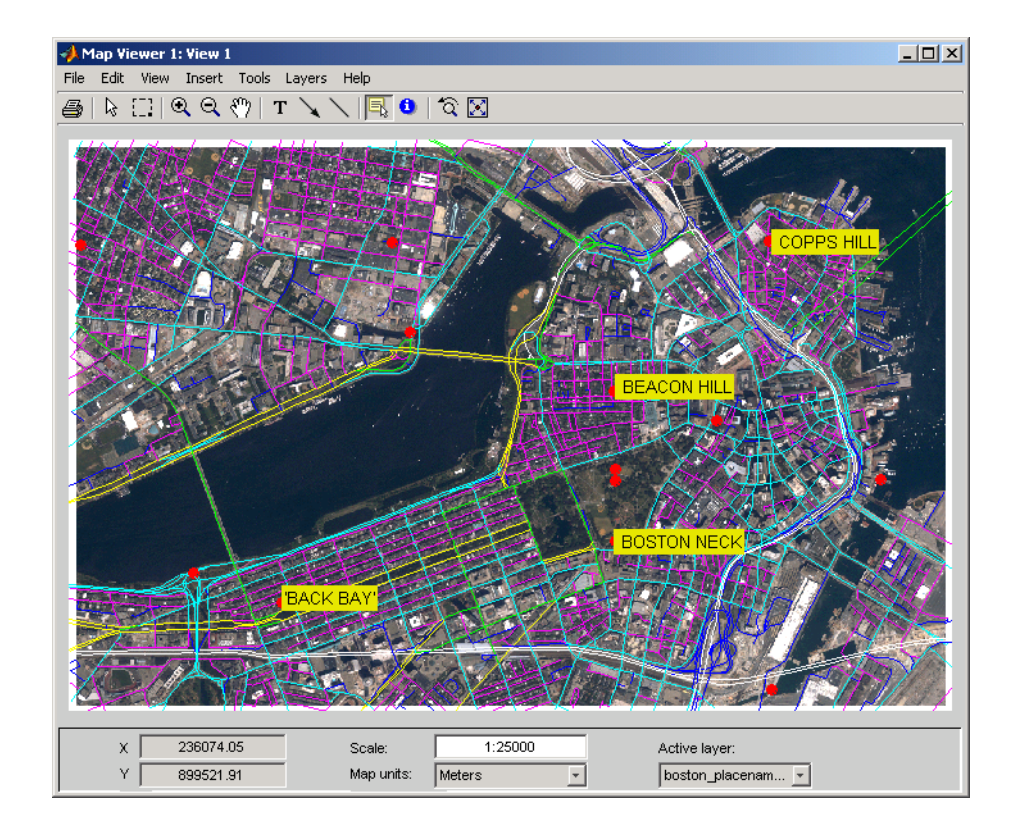

**22** Zoom in on Beacon Hill, for a closer view of the Massachusetts State House and Boston Common. Select the **Zoom in** tool, move the (magnifier) cursor until the **X** readout is approximately 236,000 M and the **Y** readout is roughly 900,900 M, then click once to enlarge the view. The scale changes to about 1:10,000 and the map appears as below:

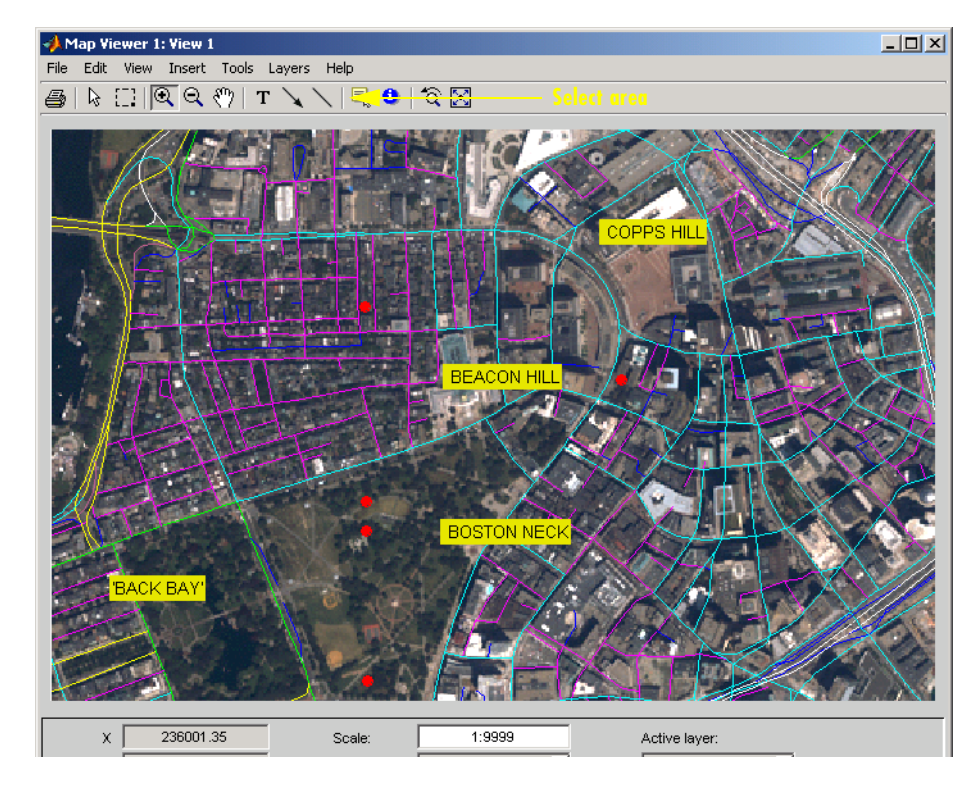

- **23** Right-click any of the data tips and select **Delete all datatips** from the pop-up context menu. This clears the place names you added to the maps.
- **24** Select an area of interest to save as an image file. Click on the **Select area** tool, then hold the mouse button down as you draw a selection rectangle. If you do not like the selection, repeat the operation until you are satisfied. If you know what ground coordinates you want, you can use the coordinate readouts to make a precise selection. The selected area appears as a red rectangle.
- **25** Save your selection as an image file. From the **File** menu, select **Save As Raster Map -> Selected Area** to open a **Save As** dialog, as shown below:

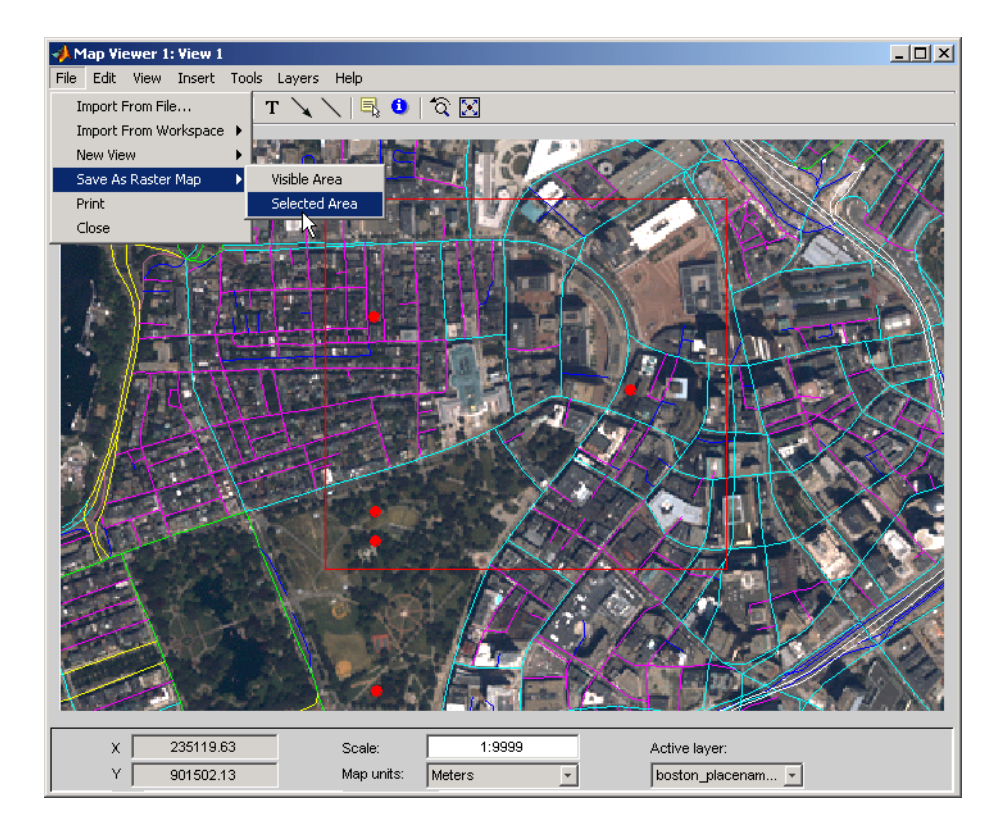

In the **Export to File** dialog, navigate to a directory where you want to save the map image, and give it a name, such as boston\_common. You can format the image as a TIFF, a PNG, or a JPG file. The result from the selection shown is shown in the following figure:

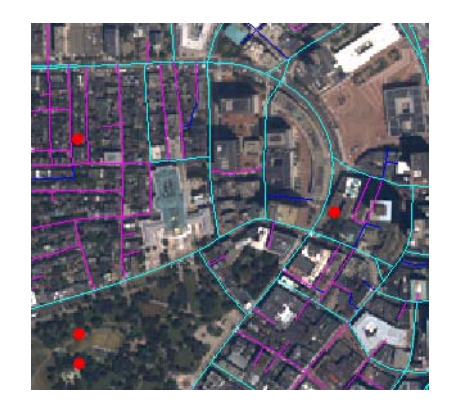

**26** Experiment with other tools and menu items. For example, you can annotate the map with lines, arrows, and text, fit the map to the window, draw a bounding box for any layer, and print the current view. You can also spawn a new Map Viewer using **New View** from the **File** menu. A new view can duplicate the current view, cover the active layer's extent, cover all layer extents, or include only the selected area, if any.

When you are through with a viewing session, close the Map Viewer using the window's close box or select **Close** from the **File** menu.

## <span id="page-35-0"></span>**Documentation Summary**

#### **Chapter 1: Getting Started**

Begin here to explore the world with the Mapping Toolbox, using worldmap and mapview. Read this high-level summary of the topics, tools, data, and functions covered in the documentation.

#### **[Chapter 3, "Understanding Geospatial Geometry"](#page-90-1)**

Explains, at a high level, the principal concepts that underlie geometric computations on spherical surfaces; for example, spherical and spheroidal coordinates; the concept of a datum; computing distances, directions, and azimuths.

#### **[Chapter 2, "Understanding Map Data"](#page-40-1)**

Summary of capabilities; types and formats of geospatial data; base maps, attributes; map coordinate representations and transformations; functions and user interfaces for importing geospatial data files

#### **[Chapter 4, "Creating and Viewing Maps"](#page-118-1)**

Functions for displaying map data; using built-in atlas data; setting up map axes; map frames and map grids; symbolizing line data, patch data, and raster data; combining vector and raster data

#### **[Chapter 5, "Making Three-Dimensional Maps"](#page-168-1)**

Making perspective views of projected and unprojected data; manipulating digital elevation models; draping data on elevatino maps; shading and lighting terrain

#### **[Chapter 6, "Customizing and Printing Maps"](#page-220-1)**

Creating inset maps, north arrows, and graphic scales; types of thematic maps you can make; working with colormaps and colorbars; printing maps to scale

#### **[Chapter 7, "Manipulating Geospatial Data"](#page-250-1)**

Useful operations for selecting, thinning, resampling, and combining data sets
#### **[Chapter 8, "Using Map Projections and Coordinate Systems"](#page-300-0)**

Mapping 3-D worlds onto 2-D spaces; types, aspects, properties, and parameters of map projections; guidelines for selecting projections and parameters; forward and inverse projection

#### **[Chapter 9, "Mapping Applications"](#page-358-0) (online only)**

Using the Mapping Toolbox to compute spatial statistics on the plane and on the sphere; navigational functions and their applications

#### **[Chapter 10, "Reference"](#page-398-0) (online only)**

Descriptions of all Mapping Toolbox functions ordered alphabetically, also accessible by category; many descriptions include worked examples.

#### **[Chapter 11, "Projections Reference"](#page-1002-0) (online only)**

Detailed descriptions of map projections that you can use with functions such as axesm, mfwdproj, minvproj, projfwd, and projinv

#### **[Chapter 12, "GUI Reference"](#page-1140-0) (online only)**

Illustrated descriptions of the graphical user interfaces available in the Mapping Toolbox. Some of these appear by default when certain functions are typed without arguments, others are special commands, and a few are sub-dialogs of major GUIs.

#### **["Atlas Data"](#page-1250-0) (online only)**

An appendix documenting geospatial data sets that are packaged with the Mapping Toolbox, describing their source, coverage, and examples of use; these are intended to help you generate base maps and thematic maps. The Mapping Toolbox also contains other geodata for specific regions to illustrate aspects of its functionality.

#### **["Bibliography"](#page-1294-0)**

Literature you can consult to learn more about mapping

#### **["Glossary"](#page-1296-0)**

Definitions of common geographic, geodetic, and cartographic terms

## **Getting More Help**

The Mapping Toolbox documentation is available in electronic form as PDF and HTML files through the helpdesk command. You might want to print the reference chapters to browse through them. This is best done from the PDF version, available at the MathWorks Web site,

http://www.mathworks.com/access/helpdesk/help/pdf\_doc/map/map\_ug.pdf.

You can find a classified list of functions in the ["Guide to Reference Pages"](#page-399-0)  (online only). Help is available for individual commands and classes of Mapping Toolbox commands:

- **•** help map for computational functions
- **•** help mapdemos for a list of Mapping Toolbox demos
- **•** maps lists all Mapping Toolbox map projections by class, name and ID string
- **•** maplist returns a structure describing all Mapping Toolbox map projections
- **•** projlist to list map projections supported by projfwd and projinv
- **•** help *functionname* for help on a specific function, often including examples
- **•** helpwin *functioname* to see the output of help displayed in the help browser window instead of the command window
- **•** doc *functionname* to read a function's reference page in the help browser, including examples and illustrations

## **Mapping Toolbox Demos**

You can run demonstrations of Mapping Toolbox functions to further acquaint you with their use. Most of the demos highlight and explain features added in the current version. To see the full list of demos in the Help browser, click on the **Demos** tab in the **Help Navigator** pane, and select **Mapping** under **Toolboxes**. Another way to obtain this list is to type

mapdemos

at the MATLAB prompt. This will bring the Help browser to the fore.

You also can execute any of the demos listed below by clicking its name:

- **•** mapexenhance Enhancing Multispectral GeoTIFF Images
- **•** mapexfindcity Interactive Global City Finder
- **•** mapexgeo Creating Maps using geoshow (for latitude, longitude data)
- **•** mapexmap Creating Maps using mapshow (for x, y data)
- **•** mapexrefmat Creating and Using Referencing Matrices
- **•** mapexreg Georeferencing an Image to an Orthotile Base Layer
- **•** viewmaps GUI Demonstrating Map Projections

Note that the above commands run the demo scripts to produce figures, whereas mapdemos describes and illustrates the demos in the Help Browser.

You can type

help mapdemos

to see this list of functions as well as detailed descriptions of the sample data provided.

# **2**

## Understanding Map Data

This chapter describes how maps are digitally represented, and the range of data that the Mapping Toolbox can handle. Geodata is coded for computer storage and applications in two principal ways: *vector* and *raster* representations. It has been said that "raster is faster but vector is corrector." There is truth to this, but the situation is more complex. Sections that follow explore these two representations: how they differ, what data structures support them, why you would choose one over the other, and how they can work together in the Mapping Toolbox. It also summarizes the functions available for importing and exporting geodata formats.

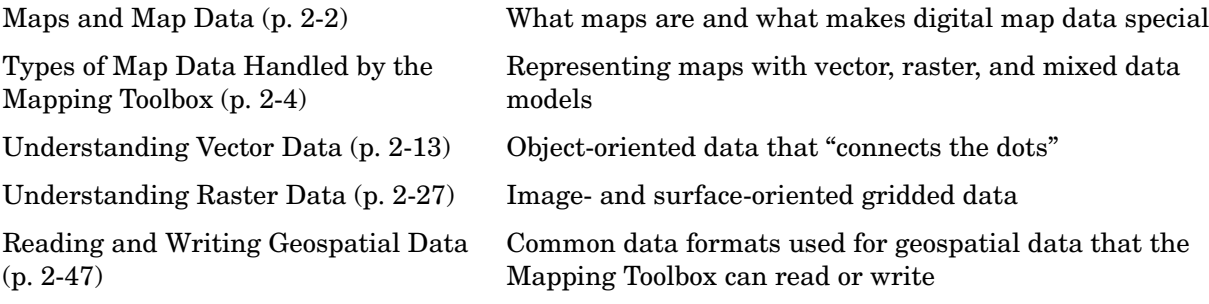

## <span id="page-41-0"></span>**Maps and Map Data**

The Mapping Toolbox manipulates electronic representations of geographic data. It lets you create, use, and present geographic data in a variety of forms and to a variety of ends. In the digital network era, it is easy to think of geospatial data as maps and maps as data, but you should take care to note the differences between these concepts.

## **What Is a Map?**

The simplest (although perhaps not the most general) definition of a *map* is *a representation of geographic data*. Most people today generally think of maps as two-dimensional; to the ancient Egyptians, however, maps first took the form of lists of place names in the order they would be encountered when following a given road. Today such a list would be considered as *map data* rather than as a map. When most people hear the word "map" they tend to visualize two-dimensional renditions such as printed road, political, and topographic maps, but even classroom globes and computer graphic flight simulation scenes are maps under this definition.

In this toolbox, map data is any variable or set of variables representing a set of geographic locations, properties of a region, or features on a planet's surface, regardless of how large or complex the data is, or how it is formatted. Such data can be rendered as maps in a variety of ways using the functions and user interfaces provided.

## **What Is Geospatial Data?**

Geospatial data comes in many forms and formats, and its structure is more complicated than tabular or even nongeographic geometric data. It is, in fact, a subset of spatial data, which is simply data that indicates where things are within a given *coordinate system*. Mileposts on a highway, an engineering drawing of an automobile part, and a rendering of a building elevation all have coordinate systems, and can be represented as spatial data when properly quantified (digitized). Such coordinate systems, however, are local and not explicitly tied or oriented to the Earth's surface; thus, most digital representations of mileposts, machine parts, and buildings do not qualify as geospatial data (also called *geodata*).

What sets geospatial data apart from other spatial data is that it is absolutely or relatively positioned on a planet, or *georeferenced*. That is, it has a *terrestrial*  *coordinate system* that can be shared by other geospatial data. There are many ways to define a terrestrial coordinate system and also to transform it to any number of local coordinate systems, for example, to create a map projection. However, most are based on a framework that represents a planet as a sphere or spheroid that spins on a north-south axis, and which is girded by an *equator* (an imaginary plane midway between the poles and perpendicular to the rotational axis).

## <span id="page-43-0"></span>**Types of Map Data Handled by the Mapping Toolbox**

*Vector* data and *raster* data are different concepts and have been generally regarded as being incompatible representations for geospatial data for cartographic purposes. This section explains some of their differences and how the Mapping Toolbox bridges them.

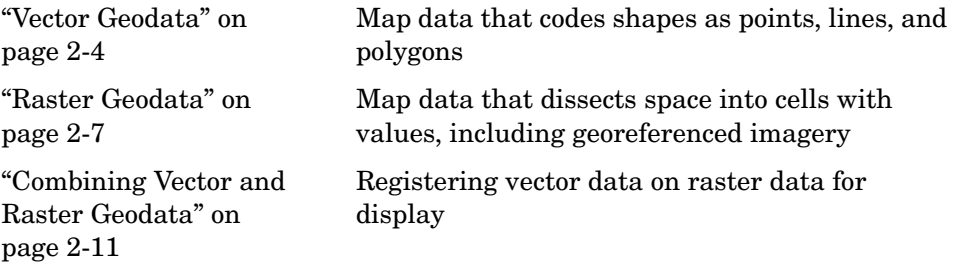

## <span id="page-43-1"></span>**Vector Geodata**

Vector data (in the computer graphics sense rather than the physics sense) can represent a map. Such vectors take the form of sequences of latitude-longitude or projected coordinate pairs representing a point set, a linear map feature, or an areal map feature. For example, points delineating the boundary of the United States, the interstate highway system, the centers of major U.S. cities, or even all three sets taken together, can be used to make a map. In such representations, the geographic data is in *vector* format and displays of it are referred to as *vector maps*. Such data consists of lists of specific coordinate locations (which, if describing linear or areal features, are normally points of inflection where line direction changes), along with some indication of whether each is connected to the points adjacent to it in the list.

In the Mapping Toolbox, vector data consists of sequentially ordered pairs of geographic (latitude, longitude) or projected (x,y) coordinate pairs (also called *tuples*). Successive pairs are assumed to be connected in sequence; breaks in connectivity must be delineated by the creation of separate vector variables or by inserting separators (such as NaNs) into the sets at each break point. For vector map data, the connectivity (topological structure) of the data is often only a concern during display, but it also affects the computation of statistics such as length and area.

#### **A Look at Vector Data**

**1** To inspect an example of vector map data, enter the following commands to MATLAB:

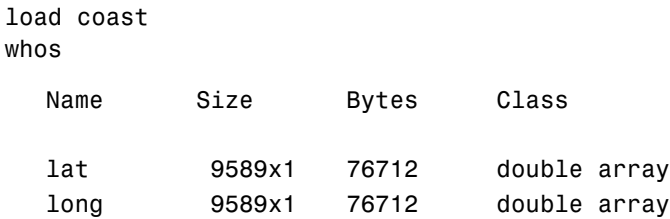

The variables lat and long are vectors in the coast MAT-file, which together form a vector map of the coastlines of the world.

**2** To view a map of this data, enter these commands:

```
axesm mercator
framem
plotm(lat,long)
```
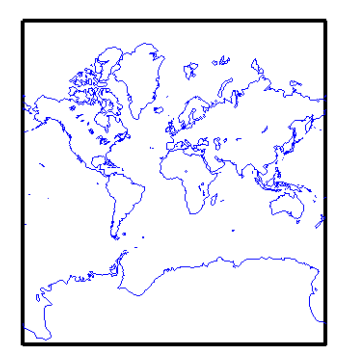

Inspect the first 20 coordinates of the coastline vector data:

[lat(1:20) long(1:20)]

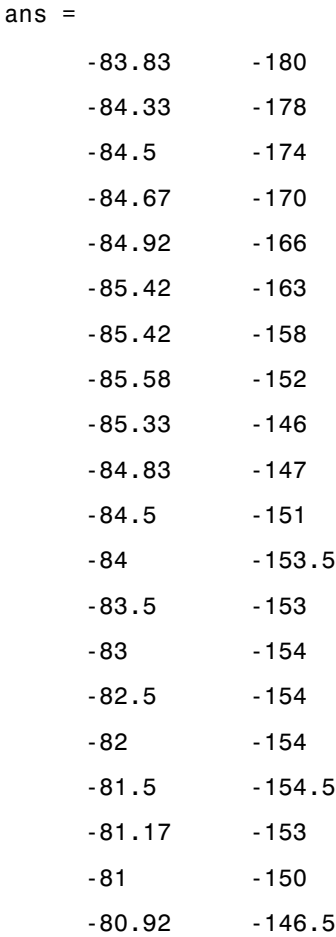

Does this give you any clue as to which continent's coastline these locations represent?

**3** To see the coastline these vector points represent, type this command to display them in red:

```
plotm(lat(1:20), long(1:20),'r')
```
As you may have deduced by looking at the first column of the data, there is only one continent that lies below -80° latitude, Antarctica.

The above example presents the map in a Mercator projection. A map projection displays the surface of a sphere (or a spheroid) in a two-dimensional plane. As the word "plane" indicates, points on the sphere are geometrically projected to a plane surface. There are many possible ways to project a map, all of which introduce various type of distortions.

For further information on how the Mapping Toolbox handles map projections, see ["Using Map Projections and Coordinate Systems" on page 8-1](#page-300-0). For details on data structures that the Mapping Toolbox uses to represent vector geodata, see ["Vector Geodata" on page 2-4.](#page-43-1)

## <span id="page-46-0"></span>**Raster Geodata**

You can also map data represented as a *matrix* (a 2-D MATLAB array) in which each row-and-column element corresponds to a rectangular patch of a specific geographic area, with implied topological connectivity to adjacent patches. This is commonly referred to as *raster data*. *Raster* is actually a hardware term meaning a systematic scan of an image that encodes it into a regular grid of pixel values arrayed in rows and columns.

When data in raster format represents the surface of a planet, it is called a *data grid*, and the data is stored as an array or matrix. The Mapping Toolbox uses the powerful matrix manipulation capabilities of MATLAB to fully exploit this type of map data. This documentation uses the terms *raster data* and *data grid*  interchangeably to talk about geodata stored in two-dimensional array form.

A raster can encode either an average value across a cell or a value sampled (posted) at the center of that cell. While geolocated data grids explicitly indicate which type of values are present (see ["Geolocated Data Grids" on](#page-77-0)  [page 2-38](#page-77-0)), external metadata/user knowledge is required to be able to specify whether a regular data grid encodes averages or samples of values.

#### **Digital Elevation Data**

When raster geodata consists of surface elevations, the map can also be referred to as a *digital elevation model/matrix* (DEM), and its display is a *topographical map*. The DEM is one of the most common forms of *digital* 

*terrain model* (DTM), which can also be represented as contour lines, triangulated elevation points, quadtrees, octtrees, or otherwise.

The topo global terrain data is an example of a DEM. In this 180-by-360 matrix, each row represents one degree of latitude, and each column represents one degree of longitude. Each element of this matrix is the average elevation, in meters, for the one-degree-by-one-degree region of the Earth to which its row and column correspond.

#### **Remotely Sensed Image Data**

Raster geodata also encompasses georeferenced imagery. Like data grids, images are organized into rows and columns. There are subtle distinctions, however, which are important in certain contexts. One distinction is that an image may contain RGB or multispectral channels in a single array, so that it has a third (color or spectral) dimension. In this case a 3-D MATLAB array is used rather than a 2-D (matrix) array. Another distinction is that while data grids are stored as class double in the Mapping Toolbox, images may use a range of MATLAB storage classes, with the most common being uint8, uint16, double, and logical. Finally, for grayscale and RGB image of class double, the values of individual array elements are constrained to the interval [0 1].

In terms of georeferencing---converting between column/row subscripts and 2-D map or geographic coordinates — images and data grids behave the same way (which is why we consider both to be a form of raster geodata). However, when performing operations that process the values raster elements themselves, including most display functions, it is important to be aware of whether you are working with an image or a data grid, and for images, how spectral data is encoded.

For further details concerning the structure of raster map data, see ["Understanding Raster Data" on page 2-27](#page-66-0).

#### **A Look at Raster Data**

**1** To view one possible display of the topo data grid, type the following:

```
clear all;
load topo
```
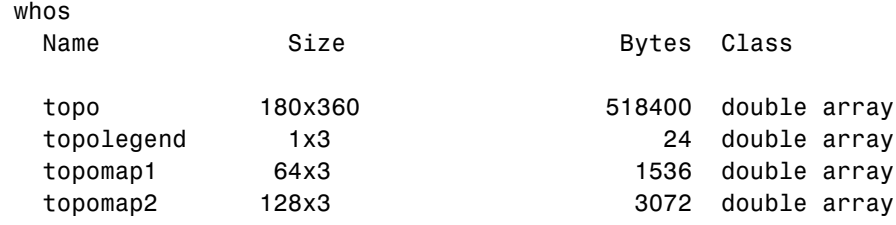

Grand total is 65379 elements using 523032 bytes

**2** The raster elevation data is in the variable topo. Inspect it with the MATLAB Array Editor by double-clicking topo in the Workspace pane or by typing in the Command Window

openvar topo

You will see that topo is a 2-D array, and that its values near its upper left corner range from 2,500 to 3,000 meters of elevation. The first row represents land elevations near the South Pole. When georeferenced with a three-element referencing vector (the variable topolegend in this case), Mapping Toolbox raster data is stored from the bottom up.

**3** Create an equal-area map projection to view the topographic data: axesm sinusoid

A MATLAB figure window is created with map axes set to display a sinusoidal projection.

**4** Generate a shaded relief map. You can do this in several ways. First use geoshow and apply a topographic colormap using demcmap:

```
geoshow(topo,topolegend,'DisplayType','texturemap')
demcmap(topo)
```
The geoshow function displays geodata in geographic (unprojected) coordinates. The geoshow output is shown below:

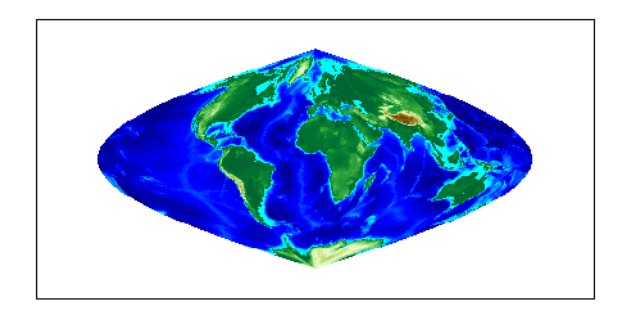

**5** Now create a new figure using a Hammer projection (which, like the sinusoidal, is also equal-area), and display topo using meshlsrm, which enables control of lighting effects:

figure; axesm hammer meshlsrm(topo,topolegend)

A colored relief map of the topo data set, illuminated from the east, is rendered in the second figure window:

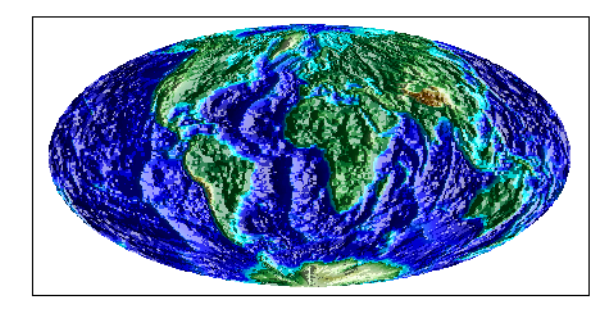

For additional details on controlling the illumination of maps, see ["Shading](#page-186-0)  [and Lighting Terrain Maps" on page 5-19.](#page-186-0)

Note that the content, symbolization, and the projection of the map are completely independent. The structure and content of the topo variable are the same no matter how you display it, although how it is projected and symbolized can affect its interpretation. The following example illustrates this.

## <span id="page-50-0"></span>**Combining Vector and Raster Geodata**

Vector map variables and data grid variables are often used or displayed together. For example, continental coastlines in vector form might be displayed with a grid of temperature data to make the latter more useful. When several map variables are used together, regardless of type, they can be referred to as a single map. To do this, of course, the different data sets must use the same coordinate system (i.e., geographic coordinates on the same ellipsoid or an identical map projection). See ["Understanding Geospatial Geometry" on](#page-90-0)  [page 3-1](#page-90-0) for an introduction to these concepts.

#### **Viewing Raster and Vector Data on the Same Map**

Using the coast and topo data from the previous examples, you can combine them in a single map and see how well the two types of data work together:

**1** Clear the current map:

clma

- **2** Reload the coastline data: load coast
- **3** If the topo data is not already in the workspace, load it as well: load topo
- **4** Set up a Robinson projection: axesm robinson
- **5** Plot the raster topographic data with an appropriate colormap: geoshow(topo,topolegend,'DisplayType','texturemap') demcmap(topo)
- **6** Plot the coastline data in white on top of the terrain map:

geoshow(lat,long,'Color','r')

Note that you can use geoshow to display both raster and vector data. Here is the resulting map:

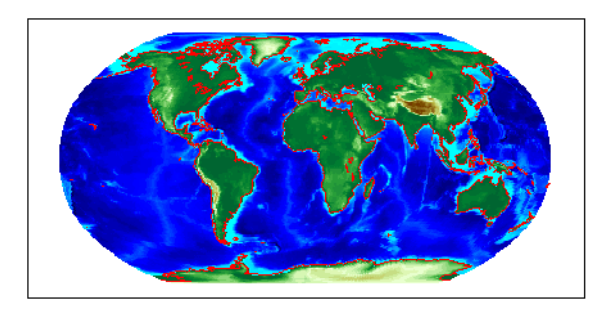

For additional details on how the Mapping Toolbox handles raster geodata, see ["Understanding Raster Data" on page 2-27](#page-66-0).

The remainder of this chapter focuses on the fundamental principles of geographic measurement and data manipulation that are a prerequisite for creating map displays. ["Reading and Writing Geospatial Data" on page 2-47](#page-86-0) summarizes input functions for importing many formats of geospatial data into the toolbox. ["Understanding Geospatial Geometry" on page 3-1](#page-90-0) introduces geodetic concepts that underlie all geospatial data and its handling.

## <span id="page-52-0"></span>**Understanding Vector Data**

Vector geospatial data is used to represent linear features such as rivers, coastlines, boundaries and highways. Vector data can also represent areal features such as water bodies, political units, and enumeration districts. This section familiarizes you with how vector data structures digitally encode geographic entities and how to use this form of data.

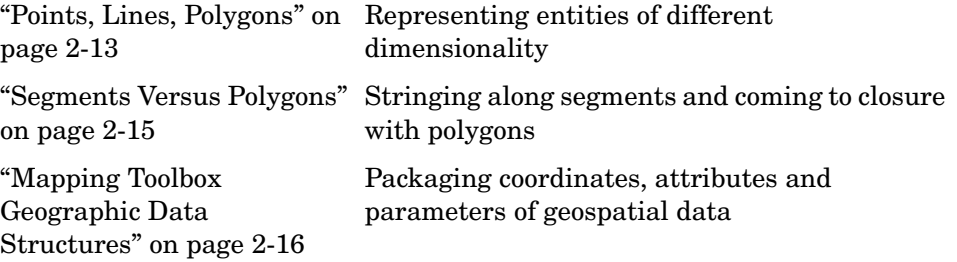

## <span id="page-52-1"></span>**Points, Lines, Polygons**

In the context of geodata, *vector data* means "geometric descriptions of geographic objects" rather than its more general mathematical definition, "a quantity specified by a magnitude and a direction." In fact, some vector geodata is specified as points having neither magnitude nor direction. Other geodata such as postcodes, highway mileposts, or census statistics — only implies an underlying geometry, which vector 2-D coordinate data is required to map or spatially analyze.

In the MATLAB workspace, vector data is expressed as pairs of variables that represent the geographic or plane coordinates for a set of points of interest. For example, the following two variables can be mapped as a vector:

```
lat = [45.6 - 23.47 78];
long = [13 - 97.45 165];
```
Note that either row or column vectors can be used, but both variables should have the same shape. For example, lat and long could be defined as columns:

```
lat = [45.6 -23.47 78]';
long = [13 - 97.45 165]';
```
These values could mean anything. They could represent three locations over which geosynchronous satellites are stationed, and can be communicated by

plotting a symbol for each point on a map of the Earth. Alternatively, they might represent a starting point, a mid course marker, and a finish point of an sailboat race, in which case they can be rendered by plotting two line segments. Or perhaps the values represent the vertices of a triangle bounding a region of interest, and thus constitute a simple polygon.

**Note** When polygons become graphic objects, they are called patches. In this documentation, the words *patch* and *polygon* are often used interchangeably.

The Mapping Toolbox provides functionality for each of these interpretations. For many purposes, the distinction is irrelevant; for others, the choice of a function implies one interpretation over the others. For example, the function plotm displays the data as a line, while fillm displays it as a filled polygon. While you can draw an unfilled polygon with fillm that looks like the output from plotm, the resulting object has a different graphic data type (*patch* versus *line*), hence different properties you can set.

A line must contain at least two coordinate elements for each coordinate dimension, and a polygon at least three (note that it is not necessary to duplicate the first point as the last point to define or render a polygon). The Mapping Toolbox places no limit (beyond available memory) on how large or how complex the shape of a line and polygon can be, other than the restriction that it should not cross itself.

Objects in the real world that vector geodata represents can have many parts, for example, the islands that make up the state of Hawaii. When encoding as vector variables the shapes of such compound entities, you must separate successive entities. To indicate that such a discontinuity exists, the Mapping Toolbox uses the convention of placing NaNs in identical positions in both vector variables. For example, if a second segment is to be added to the preceding map, the two objects can reside in the same pair of variables:

```
lat = [45.6 - 23.47 78 NaN 43.9 - 67.14 90 -89];
lon = [13 - 97.45 165 NaN 0 -114.2 -18 0];
```
Notice that the NaNs must appear in the same locations in both variables. Here is a segment of three points separated from a segment of four points. The NaNs perform two functions: they provide a means of identifying break points in the data, and they serve as *pen-up* commands when the Mapping Toolbox plots

vector maps. The NaNs are used to separate both distinct (but possibly connecting) lines and disconnected patch faces.

**Note** This convention departs from regular MATLAB graphics, in which NaN-separated polygons cannot be interpreted or displayed as patches.

### <span id="page-54-0"></span>**Segments Versus Polygons**

Geographic objects represented by vector data might or might not be formatted as polygons. Imagine two variables, latcoast and loncoast, that correspond to a sequence of points that caricature the coast of the island of Great Britain. If this data returns to its starting point, then a polygon describing Great Britain exists. This data might be plotted as a patch or as a line, and it might be logically employed in calculations as either.

Now suppose you want to represent the Anglo-Scottish border, proceeding from the west coast at Solway Firth to the east coast at Berwick-upon-Tweed. This data can only be properly defined as a line, defined by two or more points, which you can represent with two more variables, latborder and lonborder. When plotted together, the two pairs of variables can form a map. The patch of Great Britain plus the line showing the Scottish border might look like two patches or regions, but there is no object that represents England and no object that represents Scotland, either in the workspace or on the map axes.

In order to represent both regions properly, the Great Britain polygon needs to be split at the two points where the border meets it, and a copy of latborder and lonborder concatenated to both lines (placing one in reverse order). The resulting two polygons can be represented separately (e.g., in four variables named latengland, lonengland, latscotland, and lonscotland) or in two variables that define two polygons each, delineated by NaNs (e.g., latuk, lonuk).

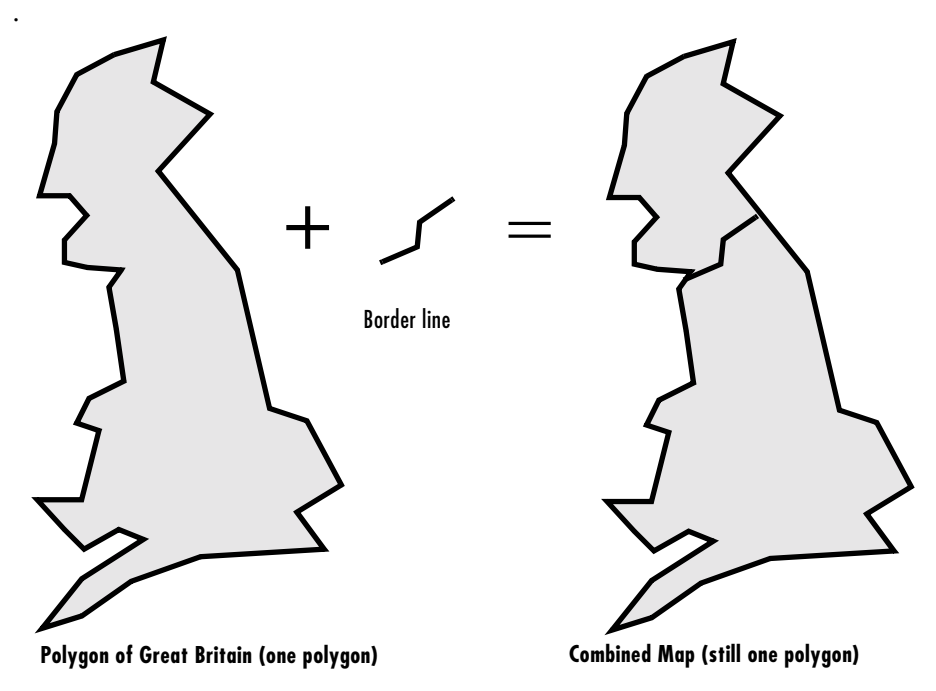

The distinction between line and polygon data might not appear to be important, but it can make a difference when you are performing geographic analysis and thematic mapping. For example, polygon data can be treated as line data, and displayed with functions such as linem, but line data cannot be handled as polygons unless it is restructured to make all objects close on themselves, as described in ["Matching Line Segments" on page 7-12.](#page-261-0)

## <span id="page-55-0"></span>**Mapping Toolbox Geographic Data Structures**

In examples provided in prior chapters, geodata was in the form of individual variables and had to be displayed using mapping functions specific to the type of available data (i.e., line, patch, matrix, text, etc.). The Mapping Toolbox also provides an easy means of displaying, extracting, and manipulating collections of all types of map objects that have been organized in a family of specially defined and formatted *geographic data structures* (in general, referred to as a *geostruct*). Note that these structures are different from the *map projection structure* (also called an *mstruct*), which defines a map projection along with its mapping properties (within the UserData element of a map axes structure).

The contents of mstructs are described in ["Accessing and Manipulating Map](#page-123-0)  [Axes Properties" on page 4-6](#page-123-0).

The following subsections describe two versions of Mapping Toolbox geographic data structures; the current version of the toolbox uses a form of geographic data structure which is more general than the type found in version 1.x of the toolbox. You can use the older type as well, in appropriate circumstances, and convert it to the newer type when the latter is called for. You should be cognizant of the differences between the two types of structures, because some functions that originate in different versions of the toolbox (for example, extractm from version 1 and extractfield from version 2) can handle only the type of geostruct introduced in that version of the toolbox.

#### **Version 2 Geographic Data Structures**

Certain functions introduced in version 2 of the Mapping Toolbox read, create, or manipulate vector geodata using a geographic data structure format which this document notates as *geostruct2*. This data structure has the flexibility to store any kind and number of attributes, and handles either geographic (latitude and longitude) or plane (*x* and *y*) coordinates. In contrast, the version 1 geographic data structure is limited to a fixed set of fields and can contain geographic coordinates only.

The typical way to create a version 2 geographic data structure is to input vector geodata to the workspace from a shapefile. The function shaperead returns a geostruct2 that encapsulates some or all the data stored in a group of shapefiles (which store attributes and coordinates in separate files). To determine what kinds of data a group of shapefiles contain, you can use the shapeinfo function to query them. shapeinfo returns a structure similar to that which shaperead returns, but it cannot be used as a geostruct.

You can also transform a geostruct1 into a geostruct2. Use the function updategeostruct for this purpose. See ["Version 1 Geographic Data Structures"](#page-58-0)  [on page 2-19](#page-58-0) for a description of that format.

The fields in a geostruct2 depend on the type of geometry and the names and types of the attributes that have been read in. There will always be a text field called 'Geometry' which identifies the shape type. If the shape type is not 'Point' there will also be a field called 'BoundingBox' which contains [minX minY; maxX maxY].

Coordinate data are stored in fields called 'X' or 'Lon' and 'Y' or 'Lat', depending on what type of coordinates were read in. The names of these fields are used by functions to determine if coordinates are projected or unprojected. However, the geostruct does not itself identify what map projection may be used or what its parameters are.

The remainder of the fields store attribute data. The fields are given appropriately mangled names by shaperead if the original attribute name could not be directly used as a field name. Unwanted attributes can be filtered out by shaperead.

Here is an example of an unfiltered geostruct returned by shaperead:

```
S = shaperead('concord roads.shp')
S =609x1 struct array with fields:
     Geometry
     BoundingBox
     X
     Y
     STREETNAME
     RT_NUMBER
     CLASS
     ADMIN_TYPE
     LENGTH
```
This indicates that the shapefile contains 609 features. Each one can contain any number of shape points, but will possess the same attribute fields (any of which can be empty). For example, the tenth element has nine coordinates:

```
S(10)
ans = Geometry: 'Line'
     BoundingBox: [2x2 double]
                X: [1x9 double]
                Y: [1x9 double]
      STREETNAME: 'WRIGHT FARM'
      RT_NUMBER: ''
           CLASS: 5
      ADMIN_TYPE: 0
          LENGTH: 79.0347
```
For additional information about geographic data structures, see the reference page for updategeostruct.

#### <span id="page-58-0"></span>**Version 1 Geographic Data Structures**

Map ping Toolbox version 1 geographic data structures, which are more fixed in their content, contain information required for the display of graphic objects within map axes. This document notates the older format as a *geostruct1*. The objects that a geostruct1 describes are for the most part MATLAB figure graphic objects. Coordinate data is always given in latitude and longitude. The following table lists the six object types a geostruct1 may contain, and indicates which fields of information are required for each:

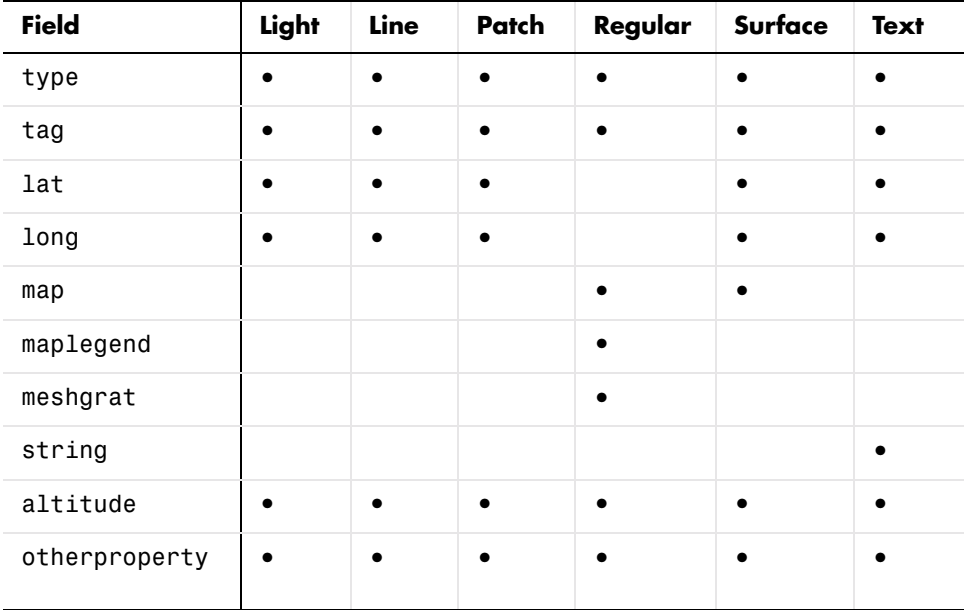

Some fields can contain empty entries, but each indicated field must exist for the object to be displayed correctly. For instance, the altitude field can be an empty matrix and the otherproperty field can be an empty cell array.

The type field must be one of the specified map object types: 'line', 'patch', 'regular', 'surface', 'text', or 'light'.

The tag field must be a string different from the type field usually containing the name or kind of map object. Its contents must not be equal to the name of the object type (i.e., line, surface, text, etc.).

The lat, long, and altitude fields can be scalar values, vectors, or matrices, as appropriate for the map object type.

The map field is a data grid. If map is a regular data grid, refvec is its corresponding data grid legend, and meshgrat is a two-element vector specifying the graticule mesh size. If map is a geolocated data grid, lat and long are the matrices of latitude and longitude coordinates.

The otherproperty field is a cell array containing any additional display properties appropriate for the map object. Cell array entries can be a line specification string, such as 'r+', or property name/property value pairs, such as 'color','red'. If the otherproperty field is left as an empty cell array, default colors are used in the display of lines and patches based on the tag field.

**Note** Most of the Mapping Toolbox built-in atlas data, as well as data sets from public sources that are read by Mapping Toolbox external interface functions, enter the MATLAB workspace as geographic data structures. You can also format your own data as geographic data structures.

You can find additional details about version 1 geographic data structures in the references pages for displaym, extractm, and mlayers.

#### **Understanding the Version 1 Geographic Data Structure**

Try the following exercise to help you understand what is in a geostruct1:

**1** The usalo data set contains several variables in the geographic data structure format:

clear all; close all; load usalo

**2** Type whos to identify what was loaded into the workspace:

whos

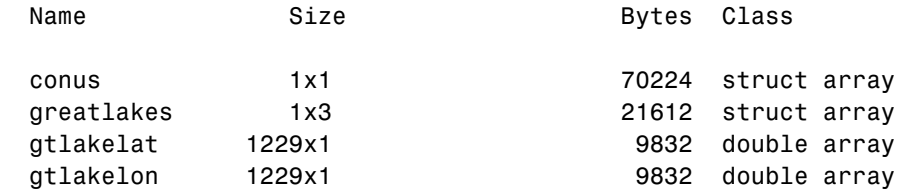

**2-20**

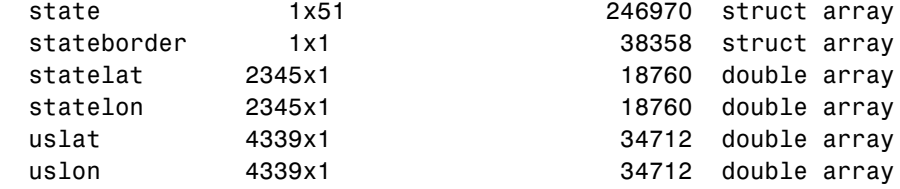

Grand total is 61521 elements using 503772 bytes

**3** Examine the conus variable:

```
conus
conus = 
               lat: [4392x1 double]
              long: [4392x1 double]
              type: 'patch'
               tag: 'ContinentalUnitedStates'
     otherproperty: []
          altitude: []
```
This indicates that conus consists of one or more patches representing the continental U.S.

**4** Examine the stateborder variable:

```
stateborder
stateborder = 
               lat: [2345x1 double]
              long: [2345x1 double]
              type: 'line'
               tag: 'StateBorder'
     otherproperty: { 1x1 cell }
          altitude: []
```
The stateborder structure contains line data for the state boundaries. It contains one property in its otherproperty field.

**5** Examine the greatlakes variable:

```
greatlakes
greatlakes = 
1x3 struct array with fields:
```

```
 type
 tag
 lat
 long
 altitude
 otherproperty
```
The greatlakes structure consists of three patches representing the Great Lakes. Identify them:

```
greatlakes(:).tag
ans =SuperiorMichiganHuron
ans =Erie
ans =Ontario
```
The three larger lakes are represented as one polygon.

**6** These vector objects can be displayed with the geoshow function. Define a map axes with a Lambert conic projection with limits appropriate for the U.S.:

```
axesm('MapProjection','lambert','MapParallels',[],...
     'MapLatLimit',[23 52],'MapLonLimit',[-130 -62])
```
**7** Draw the U.S., then the Great Lakes, then the state boundaries:

geoshow(conus) geoshow(greatlakes) geoshow(stateborder)

The resulting map is virtually identical to that of the example given in ["Displaying Vector Maps as Patches" on page 4-29,](#page-146-0) which used the vector variables uslat, uslon, gtlakelat, gtlakelon, statelat, and statelon:

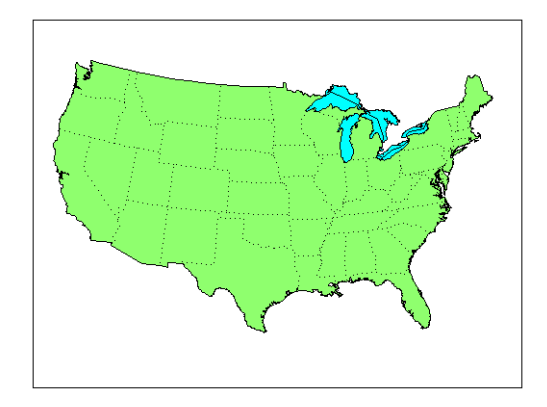

**8** Notice that the colors displayed for polygons in this map are specified by the otherproperty field of the patch data:

```
greatlakes.otherproperty
ans = 'FaceColor' 'cyan'
ans = 'FaceColor' 'cyan'
ans = 'FaceColor' 'cyan'
conus.otherproperty
ans = []
```
**9** The otherproperty field of conus does not specify a FaceColor, and displaym sets it to green. You can easily change it to red, but you will need to display the map again to see the change:

```
conus.otherproperty = {'FaceColor','red'}
displaym(conus)
```
To use otherproperty for display, you must use displaym. While you can also display this data with geoshow, you will need to provide geoshow with a symbolspec to set FaceColor (or other graphic attributes).

**10** Now set the greatlakes polygons representing lakes Superior, Huron and Michigan to blue and display again:

greatlakes(1).otherproperty={'FaceColor','blue'} displaym(greatlakes)

The map now looks like this:

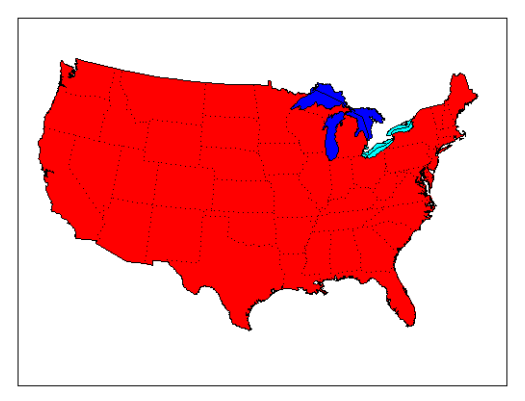

#### **Displaying Specific Vector Elements**

You can access and display individual elements of a geostruct1 as well as entire arrays of elements. For example, the usalo data set contains a polygonal outline for each state in its state structure. Do the following:

**1** Create a new map axes and display polygons for all 50 states and the District of Columbia represented in the workspace variable state:

figure axesm trystan displaym(state)

This creates a U.S. map in the Trystan Edwards Cylindrical projection. Patch colors are sequentially assigned by state index number, as the geostruct1 otherproperty elements that might have specified them are empty for state polygons:

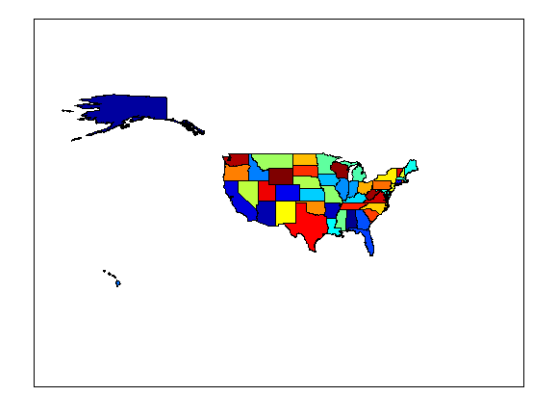

- **2** Now create a new map figure using the same projection: figure axesm trystan
- **3** View the state of Connecticut by name (its tag attribute): displaym(state,'conn')
- **4** Display the state of Massachusetts by its index number: displaym(state(21))
- **5** Use the extractm function to copy coordinate data for Rhode Island from the state structure, and display it directly with patchm:

```
[rilat,rilong] = extractm(state,'rhode island');
patchm(rilat,rilong,'m')
```
Notice that at each of the last three steps, which perform the same function, the map frame automatically readjusted to contain the polygons being displayed. Here is the final result.

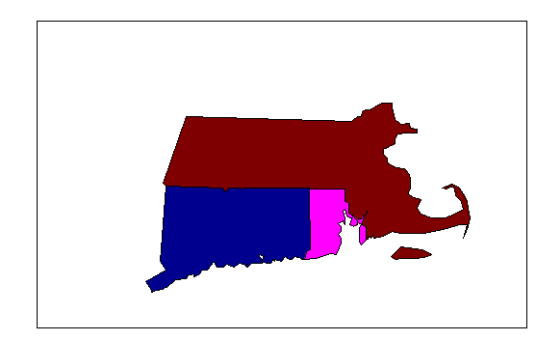

You can also use the mlayers tool to query members of a geostruct1 and plot them in a map axes.

## <span id="page-66-0"></span>**Understanding Raster Data**

As the section ["Raster Geodata" on page 2-7](#page-46-0) explains, raster geodata consists of georeferenced data grids and images that MATLAB stores internally as matrices. While raster geodata looks like any other matrix of real numbers, what sets it apart is that it is georeferenced, either to the globe or to a specified map projection, so that each pixel of data occupies a known patch of territory on the planet.

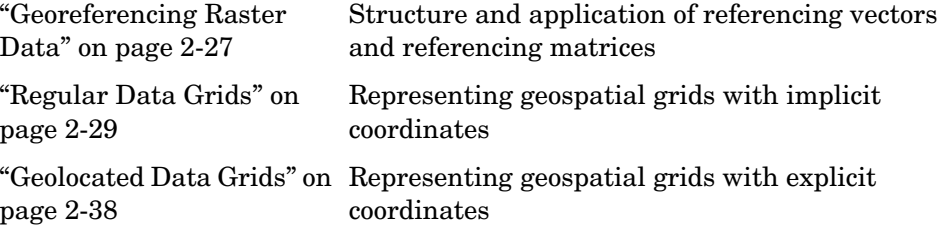

## <span id="page-66-1"></span>**Georeferencing Raster Data**

Whether a raster geodata set covers the entire planet or not, its placement and resolution must be specified. Raster geodata is georeferenced in the Mapping Toolbox through a companion data structure called a *referencing matrix*. This 3-by-2 matrix of doubles describes the scaling, orientation, and placement of the data grid on the globe. For a given referencing matrix, R, one of the following relations holds between rows and columns and coordinates (depending on whether the grid is based on map coordinates or geographic coordinates, respectively):

```
[x \ y] = [row col 1] * R, or[long lat] = [row col 1] * R
```
For additional details about and examples of using referencing matrices, see the reference page for makerefmat.

#### **Referencing Vectors**

In many instances (when the data grid or image is based on latitude and longitude and is aligned with the geographic graticule), a referencing matrix has more degrees of freedom than the data requires. In such cases, you can use a more compact representation, a three-element r*eferencing vector*. A

referencing vector defines the pixel size and northwest origin for a regular, rectangular data grid:

refvec = [cells-per-degree north-lat west-lon]

In MAT-files, this variable is often called refvec or maplegend. The first element, cells-per-degree, describes the angular extent of each grid cell (e.g., if each cell covers five degrees of latitude and longitude, cells-per-degree would be specified as 0.2). Note that if the latitude extent of cells differs from their longitude extent you cannot use a referencing vector, and instead must specify a referencing matrix. The second element, north-lat, specifies the northern limit of the data grid (as a latitude), and the third element, west-lon, specifies the western extent of the data grid (as a longitude). In other words, north-lat, west-lon is the northwest corner of the data grid. Note, however, that cell  $(1,1)$  is always in the southwest corner of the grid. This need not be the case for grids or images described by referencing matrices, as opposed to referencing vectors.

**Note** Versions of the Mapping Toolbox prior to 2.0 did not use referencing matrices, and called referencing vectors *map legend vectors* or sometimes just *map legend*s. The current version of the toolbox uses the term *legend* only to refer to keys to symbolism.

An example of such a grid is the geoid data set (a MAT-file), which represents the shape of the geoid. In the geoid matrix, each cells represents one degree, the entire northern edge occupies the north pole, the southern edge occupies the south pole, and the western edge runs down the prime meridian. Thus, the referencing vector for geoid is

```
geoidrefvec = [1\ 90\ 0]
```
This structure is stored in the geoid MAT-file (note that it is duplicated by the geoidlegend referencing vector for backward compatibility). Interpret this referencing vector as follows:

- **•** Each data grid entry represents one degree of latitude and one degree of longitude.
- The northern edge of the map is at 90<sup>o</sup>N (the North Pole).
- **•** The western edge of the map is at 0° (the prime meridian).

All regular data grids require a a referencing matrix or vector, even if they cover the entire planet. Geolocated data grids do not, as they explicitly identify the geographic coordinates of all rows and columns. For details on geolocated grids, see ["Geolocated Data Grids" on page 2-38.](#page-77-0) For additional information on referencing matrices and vectors, see the reference pages for makerefmat, limitm, and sizem.

## <span id="page-68-0"></span>**Regular Data Grids**

Regular data grids are rectangular, not sparse, matrices that contain double values. MATLAB stores them in column order, with their southern edge as the first row and their northern edge as their last row.

#### **Constructing a Global Data Grid**

Imagine an extremely coarse map of the world in which each cell represents 60°. Such a map matrix would be 3-by-6, and its referencing vector would be defined as

refvec =  $[1/60 90 -180] = [0.0167 90 -180]$ 

**1** First create data for this, starting with the data grid itself:

minigrid=[1 2 3 4 5 6; 7 8 9 10 11 12; 13 14 15 16 17 18];

**2** Now make a referencing vector, as described above:

minivec= [1/60 90 -180] minivec = 0.0167 90.0000 -180.0000

As is often the case for global grids, the western edge is the international date line, at 180°W:

**3** Set up an equidistant cylindrical map projection:

```
axesm('MapProjection', 'eqdcylin')
setm(gca, 'MapLatLimit',[-90 90],'MapLonLimit',[-180 180],...
'GLineStyle','-', 'Grid','on','Frame','on')
```
**4** Draw a graticule with parallel and meridian labels at 60° intervals:

```
setm(gca, 'MlabelLocation', 60, 'PlabelLocation',[-30 30],...
'MLabelParallel','north', 'MeridianLabel','on',...
```

```
'ParallelLabel','on',...
'MlineLocation',60, 'PlineLocation',[-30 30])
```
**5** Map the data using meshm and display with a color ramp and legend:

meshm(minigrid, minivec); colormap('autumn'); colorbar

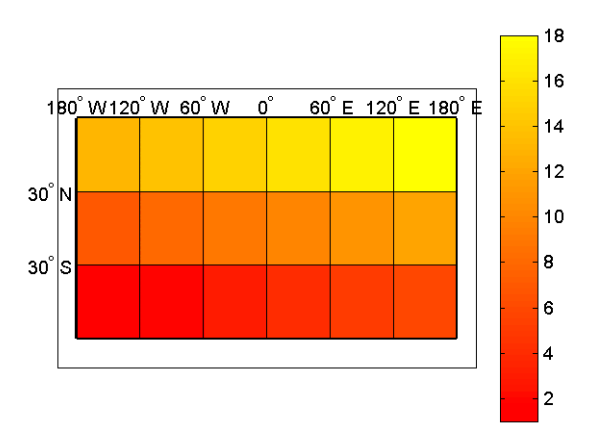

Note that the first row of the matrix is displayed as the bottom of the map, while the last row is displayed as the top. All regular data grids in the Mapping Toolbox, as well as regular surfaces in MATLAB, are displayed in this fashion.

#### **Computing Map Limits from Reference Vectors**

Given a regular data grid and its reference vector, the full extent of the grid can be computed using the limitm function. To understand how this works for a data grid that does not encompass the entire world, do the following exercise:

**1** Load the Cape Cod 30-arc-second elevation matrix using the loadcape script and inspect the reference vector, maplegend:

```
loadcape
maplegend
maplegend =
```
120 44 -72

The maplegend referencing vector indicates that there are 120 cells per angular degree. This horizontal resolution is 120 times finer than that of the topo data grid, which was one cell per degree.

**2** Use limitm to determine that the cape region extends from 41°N to 44°N and from 72°W to 69°W:

```
[latlimits,longlimits] = limitm(map,maplegend)
latlimits =
  41 44
longlimits =
   -72 -69
```
**3** Verify this computation manually by getting the dimensions of the elevation matrix and computing the eastern and southern map limits from the reference vector:

```
[rows cols] = size(map)rows = 360
cols =
    360
southlat = maplegend(2) - rows/maplegend(1)southlat = 41
eastlon = maplegend(3) + cols/maplegend(1)eastlon =
    -69
```
The results match latlimits(1) and longlimits(2). The two formulas use different signs because latitudes decrease southwards and longitudes increase eastward.

#### **Geographic Interpretation of Matrix Elements**

You can access and manipulate gridded geodata and its associated referencing vector by either geographic or matrix coordinates. Use the russia data set to explore this. As was demonstrated above, the north, south, east, and west limits of the mapped area can be determined as follows:

```
clear; load russia
[latlim, longlim] = limitm(map, refvec)
latlim =
  35 80
longlim =
  15 190
```
The data grid in the russia MAT-file extends over the international date line (180° longitude). You could use the previously described function npi2pi to rename the eastern limit to be -170, or 170°W.

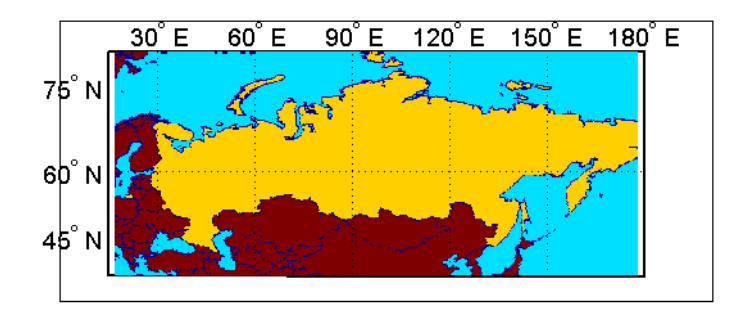

The function setltln retrieves the geographic coordinates of a particular matrix element. The returned coordinates actually show the center of the geographic area represented by the matrix entry:

```
row = 23; col = 79;
[lat,long] = setltln(map,refvec,row,col)
lat =39.5
long =30.7
```
setpostn does the reverse of this, determining the row and column of the data grid element containing a given geographic point location:

```
[r,c] = setpostn(map,maplegend,lat,long)
r =23
c =79
```
### **The Geography of Gridded Geodata**

Each matrix element (analogous to a pixel) can be thought of as a spheroidal *quadrangle*, which includes its northern and eastern edges, but not its western edge or southern edge.

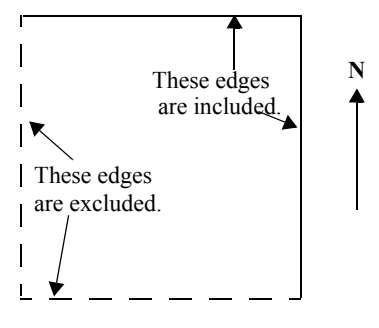

**An Element in a Data Grid**

The exceptions to this are that the southernmost row (row 1) also contains its southern edge, and the westernmost column (column 1) contains its western edge, except when the map encompasses the entire 360° of longitude. In that case, the westernmost edge of the first column is not included, because it is identical to the easternmost edge of the last column. These exceptions ensure that all points on the globe can be represented exactly once in a regular data grid.

Although each data grid element represents an area, not a point, it is often useful to assign singular coordinates to provide a point of reference. The setltln function does this. It geolocates an element by the point in the center of the area represented by the element. The following code references the center cell coordinate for the row 3, column 17 of the Russia map:

```
clear; load russia
row = 3; col = 17;
[lat,long] = setltln(map,refvec,row,col)
lat =35.5
lona =18.3
```
Since the cells in the russia matrix represent 0.2° squares (5 cells per degree), the cell in question extends from north of 35.4°S to exactly 35.6°S, and from east of 18.2°E to exactly 18.4°E.

#### **Accessing Data Grid Elements**

The actual values contained within the map matrix entries are important as well. The Mapping Toolbox provides several functions for accessing and altering the values of data grid elements.

If the actual row and column of a desired entry are known, then a simple matrix index can return the appropriate value:

**1** Use the row and column from the previous example (row 3, column 17) to determine the value of that cell simply by querying the matrix:

```
value = map(row,col)value =
   2
```
**2** More often, the geographic coordinates are known, and the value can be retrieved with ltln2val:

```
value = ltln2val(map,maplegend,lat,long)
value =
   2
```
**3** The latitude-longitude coordinates associated with particular values in a data grid can be found with findm, analogous to the MATLAB function find. Here the coordinates of elements in the topo matrix have values greater than 5,500 meters:

```
load topo
[lats,longs] = findm(topo>5500,topolegend);
[lats longs]
ans =34.5000 79.5000
   34.5000 80.5000
   30.5000 84.5000
   28.5000 86.5000
```
**4** To get the row and column indices instead, simply use the MATLAB find function:

```
[i, j] = find(fopo > 5500)i = 125
    125
```

```
 121
     119
j = 80
      81
      85
      87
```
**5** To recode a specific matrix value to some other value, use changem. Load or reload the russia MAT-file, and then change all instances of a given value in a data grid to a new value in one step:

```
oldcode = ltln2val(map,maplegend,37,79)
oldcode =
   4
newmap = changem(map,5,oldcode);
newcode = ltln2val(newmap,maplegend,37,79)
newcode =
   5
```
All entries in newmap corresponding to 4's in map now have the value 5.

## **Using a Mask to Recode a Data Grid**

You can also define a logical mask to identify the map entries to change. A mask is a matrix the same size as the map matrix, with 1's everywhere that values are to change. A mask is often generated by a logical operation on a map variable, a topic that is described in greater detail below:

**1** The russia data grid contains 3 for each cell covering Russia. To set every non-Russia matrix entry to zero, use the following MATLAB commands:

```
clear; load russia
nonrussia = map;
nonrussia(map--3) = 0;
```
**2** Verify the data that results from these operations:

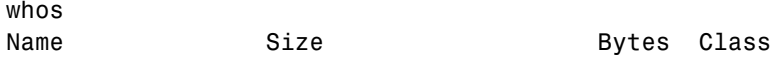

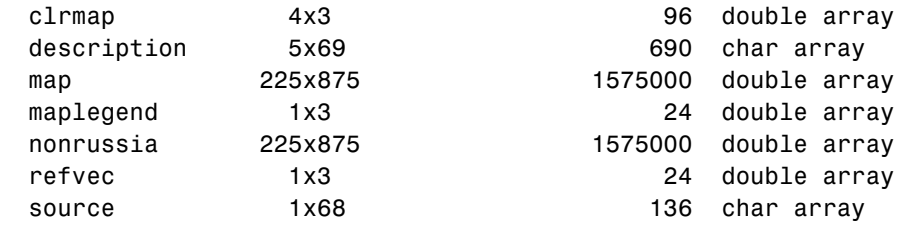

```
Grand total is 394181 elements using 3150970 bytes
newcode = ltln2val(nonrussia,refvec,37,79)
newcode =
```
#### **Precomputing the Size of a Data Grid**

0

Finally, if you know the latitude and longitude limits of a region, you can calculate the required matrix size and an appropriate referencing vector for any desired map resolution and scale. However, before making a large, memory-taxing data grid, you should first determine what its size will be. For a map of the continental U.S. at a scale of 10 cells per degree, do the following:

**1** Compute the matrix dimensions using sizem, specifying latitude limits of 25°N to 50°N and longitudes from 60°W to 130°W:

```
cellsperdeg = 10;
[r,c,maplegend] = sizem([25 50], [-130 -60], cellsperedeg)r = 250
c = 700
maplegend =
     10 50 -130
msize = r * c * 8msize =
      1400000
```
This data grid would be 250-by-700, and consume 1,400,000 bytes.

**2** Now determine what the storage requirements would be if the scale were reduced to 5 rows/columns per degree:

```
cellsperdeg2 = 5;
[r,c,maplegend] = sizem([25 50], [-130 -60], cells]r = 125
c = 350
maplegend =
     5 50 -130
msize = r * c * 8msize =
      350000
```
A 125-by-300 matrix that used 350,000 bytes might be more manageable, if it had sufficient resolution at its intended publication scale.

## **Geolocated Data Grids**

In addition to regular data grids, the Mapping Toolbox provides another format for geodata: *geolocated data grids*. These multivariate data sets can be displayed, and their values and coordinates can be queried, but unfortunately much of the functionality supporting regular data grids is not available for geolocated data grids.

The examples thus far have shown maps that covered simple, regular quadrangles, that is, geographically rectangular and aligned with parallels and meridians. Geolocated data grids, in addition to these rectangular orientations, can have other shapes as well.

#### <span id="page-77-0"></span>**Geolocated Grid Format**

To define a geolocated data grid, you must define three variables.

- **•** A matrix of indices or values associated with the mapped region
- **•** A matrix giving cell-by-cell latitude coordinates
- **•** A matrix giving cell-by-cell longitude coordinates.

The following exercise demonstrates this data representation:

**1** Load the MAT-file example of an irregularly shaped geolocated data grid called mapmtx:

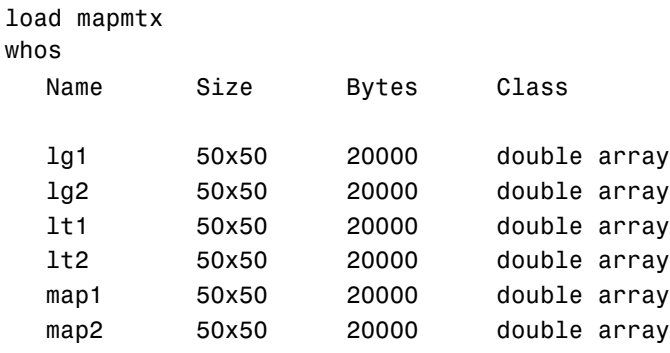

Two geolocated data grids are in this data set, each requiring three variables. The values contained in map1 correspond to the latitude and longitude coordinates, respectively, in lt1 and lg1. Notice that all three matrices are the same size. Similarly, map2, lt2, and lg2 together form a second geolocated data grid. These data sets were extracted from the topo data grid shown in previous examples. Neither of these maps is regular, because their columns do not run north to south.

**2** To see their geography, display the grids one after another:

```
close all
axesm mercator
gridm on
framem on
h1=surfm(lt1,lg1,map1);
h2=surfm(lt2,lg2,map2);
```
**3** Showing coastlines will help to orient you to these skewed grids:

```
load coast
plotm(lat,long,'r')
```
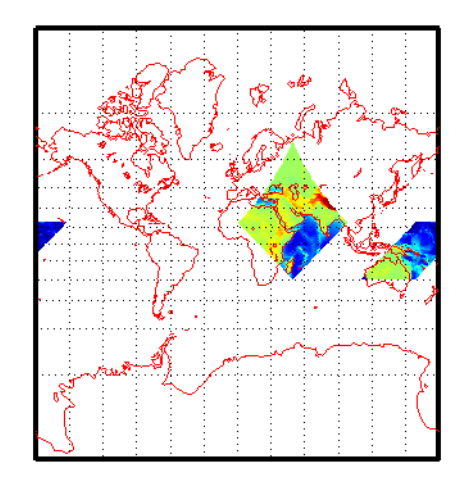

Notice that neither topo matrix is a regular rectangle. One looks like a diamond geographically, the other like a trapezoid. The trapezoid is displayed in two pieces because it crosses the edge of the map. These shapes can be thought of as the geographic organization of the data, just as rectangles are for regular data grids. But, just as for regular data grids, this organizational logic does not mean that displays of these maps are necessarily a specific shape.

**4** Now change the view to a polyconic projection with an origin at 0°N, 90°E:

```
setm(gca,'MapProjection','polyc', 'Origin',[0 90 0])
```
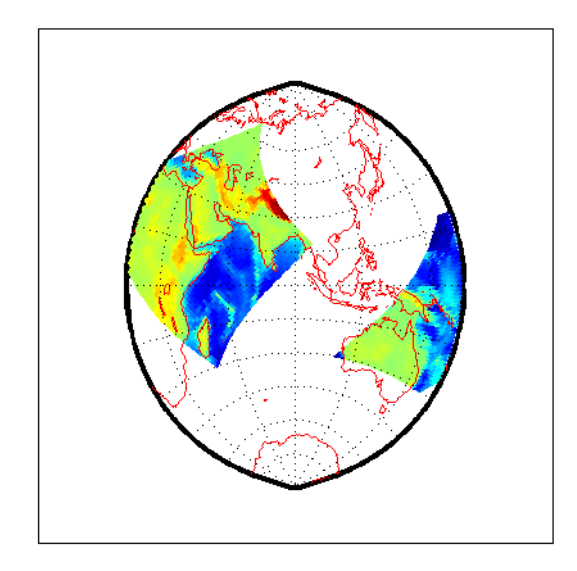

As the polyconic projection is limited to a 150° range in longitude, those portions of the maps outside this region are automatically trimmed.

## **Geographic Interpretations of Geolocated Grids**

The Mapping Toolbox supports three different interpretations of geolocated data grids:

- **•** First, a map matrix having the same number of rows and columns as the latitude and longitude coordinate matrices represents the values of the map data at the corresponding geographic points (centers of data cells).
- **•** Next, a map matrix having one fewer row and one fewer column than the geographic coordinate matrices represents the values of the map data within the area formed by the four adjacent latitudes and longitudes.
- **•** Finally, if the latitude and longitude matrices have smaller dimensions than the map matrix, you can interpret them as describing a coarser *graticule*, or mesh of latitude and longitude cells, into which the blocks of map data are warped.

This section discusses the first two interpretations of geolocated data grids. For more information on the use of graticules, see["The Map Grid" on page 4-23.](#page-140-0)

**Type 1: Values associated with upper left grid coordinate.** As an example of the first interpretation, consider a 4-by-4 map matrix whose cell size is 30-by-30 degrees, along with its corresponding 4-by-4 latitude and longitude matrices:

```
map = [1 \ 2 \ 3 \ 4; \dots]5 6 7 8;...
   9 10 11 12; \ldots3 14 15 16];
lat = [30 30 30 30; \dots]0 0 0 0;...
   -30 -30 -30 -30; \ldots-60 -60 -60 -60];
long = [0 30 60 90; \dots]0, 30, 60, 90; \ldots0, 30, 60, 90; \ldots0 30 60 90];
```
This geolocated data grid is displayed with the values of map shown at the associated latitudes and longitudes.

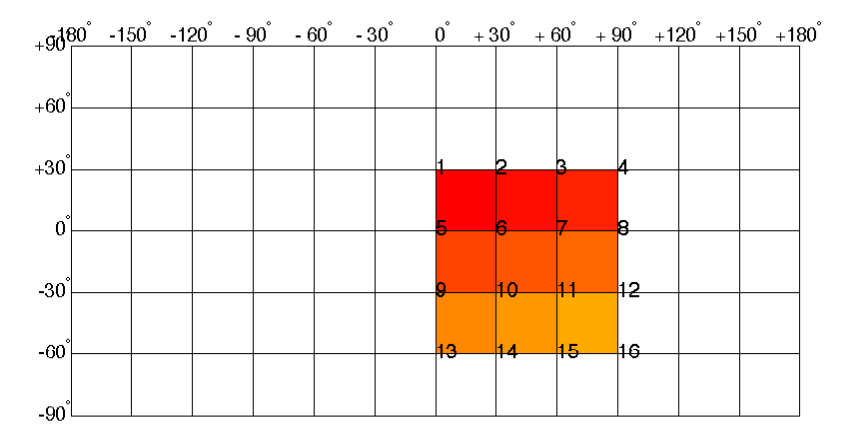

Notice that only 9 of the 16 total cells are displayed. The value displayed for each cell is the value at the upper left corner of that cell, whose coordinates are given by the corresponding lat and long elements. By MATLAB convention, the last row and column of the map matrix are not displayed, although they exist in the CData property of the surface object.

**Type 2: Values centered within four adjacent coordinates.** For the second interpretation, consider a 3-by-3 map matrix with the same lat and long variables:

```
map = [1 2 3; ...]4 5 6;...
       7 8 9];
```
Here is a surface plot of the map matrix, with the values of map shown at the center of the associated cells:

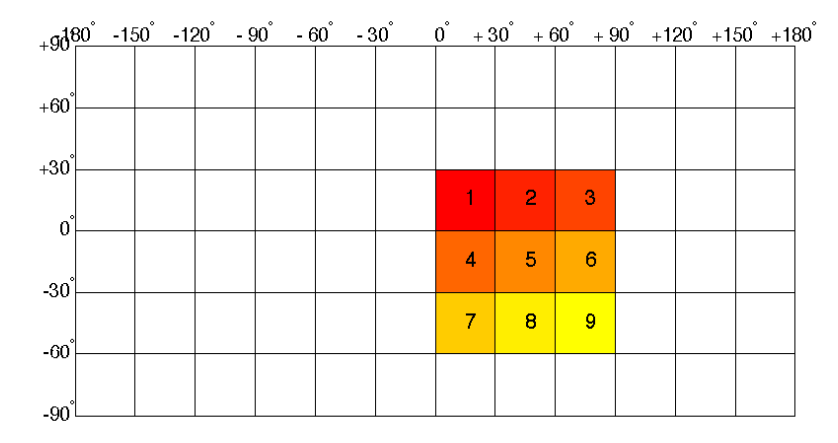

All the map data is displayed for this geolocated data grid. The value of each cell is the value at the center of the cell, and the latitudes and longitudes in the coordinate matrices are the boundaries for the cells.

**Ordering of Cells.** You may have noticed that the first row of the matrix is displayed as the top of the map, whereas for a regular data grid, the opposite was true: the first row corresponded to the bottom of the map. This difference is entirely due to how the lat and long matrices are ordered. In a geolocated data grid, the order of values in the two coordinate matrices determines the arrangement of the displayed values.

**Transforming Regular to Geolocated Grids.** When required, a regular data grid can be transformed into a geolocated data grid. This simply requires that a pair of coordinates matrices be computed at the desired spatial resolution from the regular grid. Do this with the meshgrat function, as follows:

```
load topo
[lat,lon] = meshgrat(topo,topolegend);
whos
NameSizeBytesClass
lat 180x360518400double array
lon 180x360518400double array
topo 180x360518400double array
```
topolegend1x3 24double array topomap164x31536double array topomap2128x33072double array

**Transforming Geolocated to Regular Grids.** Conversely, a regular data grid can also be constructed from a geolocated data grid. The coordinates and values can be embedded in a new regular data grid. The resolution of the regular grid to be output should be somewhat coarser than that of the geolocated data grid to avoid missing values. The function that performs this conversion is imbedm; it takes a geolocated data grid, a referencing vector, and a logical grid as inputs. To see how this works, convert the diamond-shaped geolocated data grid from the mapmtx data set back to a regular data grid at a resolution of one row and column for every two degrees of latitude and longitude:

**1** Clear the workspace and load the geolocated data grid:

```
close all; clear all; load mapmtx
```
**2** Determine the extremes of latitude and longitude of the diamond-shaped section:

 $l$ atlim =  $\lceil \text{min}(lt1(:)) \rceil$  max $(lt1(:))$ ];  $lonlim = [min(lg1(:)) max(lg1(:))]$ ;

**3** Create a matrix of NaNs at the desired resolution (about twice as coarse as the original):

 $[regularid, requiredref] = nam(latlim,lonlim, 1/2);$ 

**4** Embed the values of the geolocated data grid in the grid of NaNs:

 $regrid = imbedm(ltt1, lgt,map1,regrid,regridref);$ 

**5** Map the resulting regular data grid and compare it to the plot of the geolocated data grid from the section ["Geolocated Grid Format" on](#page-77-0)  [page 2-38:](#page-77-0)

```
axesm mercator
gridm on
framem on
meshm(map, maplegend)
```
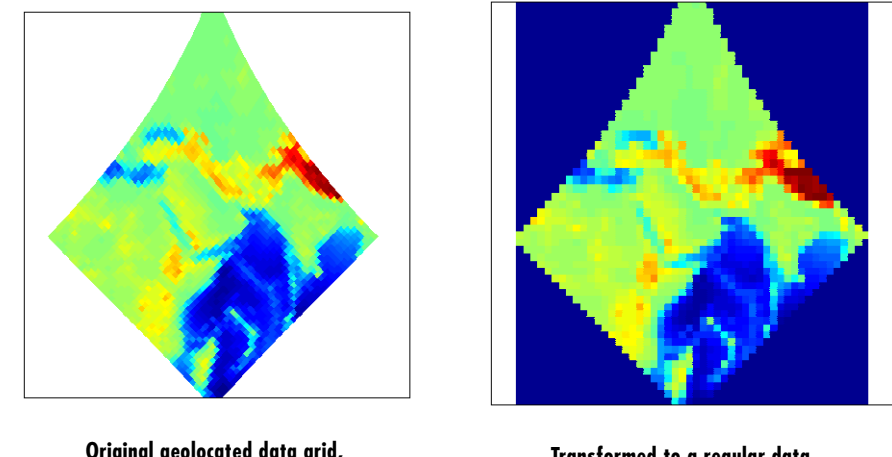

**Original geolocated data grid, one degree resolution**

**Transformed to a regular data grid, two degree resolution**

Notice that the grid cells are now rectangular rather than diamond-shaped and that the display is more generalized due to having lower resolution.

Finally, note that should more than one value from the geolocated data grid be assigned to the same regular grid element, the last one to be assigned "wins." In other words, no control is provided over aliasing of data other than the choice of output resolution, and if it is chosen as too fine, many elements might end up being unassigned.

# **Reading and Writing Geospatial Data**

Many vector and raster data formats have been developed for storing geospatial data in computer files. Some are widely used, others are obscure. Some are simple, while others are elaborate. Some formats are government or international standards, others are simply popular. A format can be general-purpose, specific to a narrow class of data, or may be used just to publish a certain data set.

The Mapping Toolbox includes both general-purpose data files for the Earth and its major regions as well as some demo data files covering small areas. Some geodata files are provided in internal formats (e.g., MAT-files) usable only with MATLAB, while others are in external formats commonly used for geospatial data exchange (e.g., shapefiles and GeoTIF files).

The following table lists data formats that the Mapping Toolbox reads and writes, along with the functions that handle them. For further information, see the Mapping Toolbox reference pages.

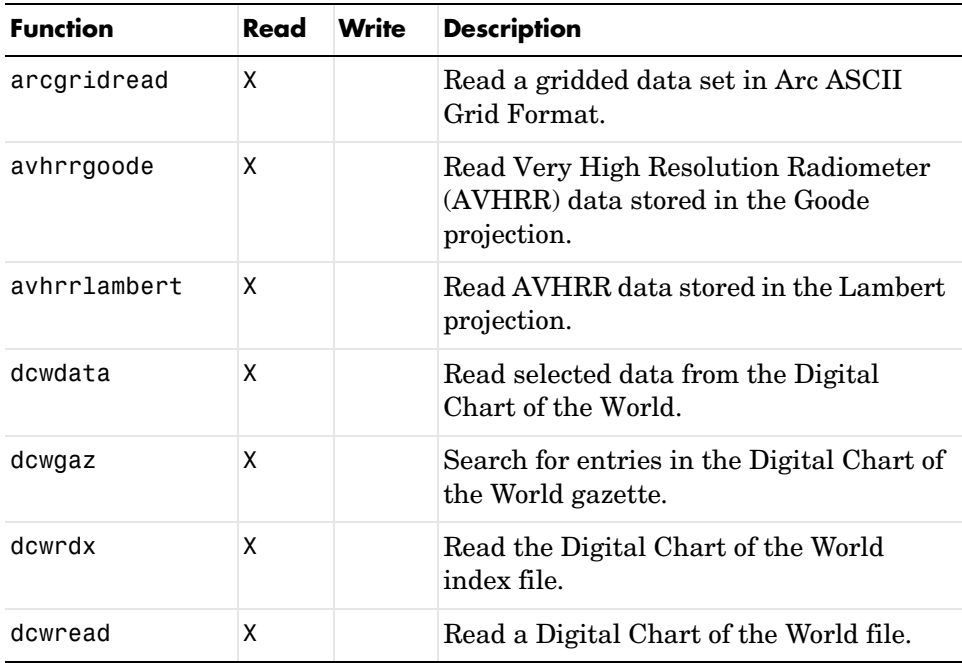

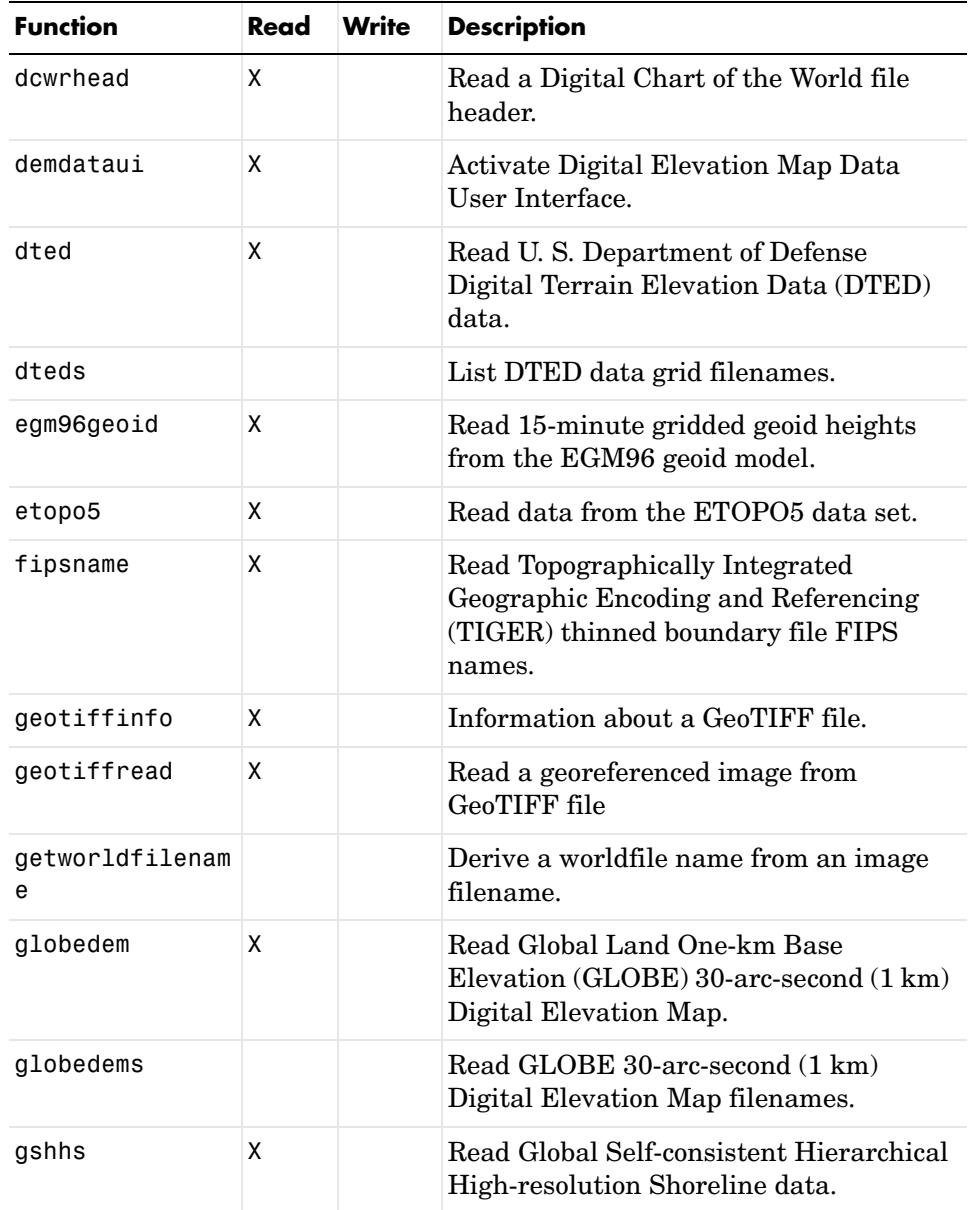

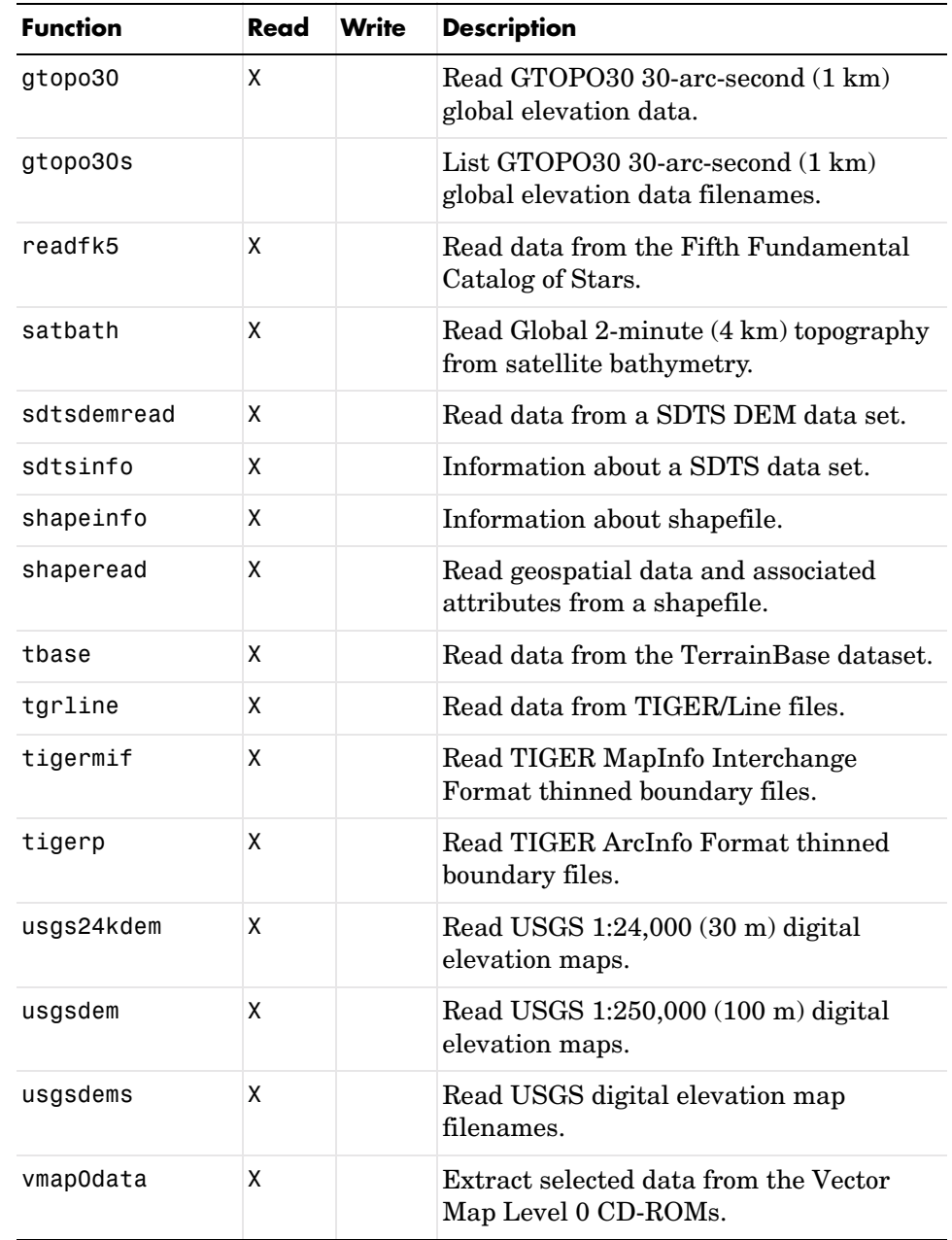

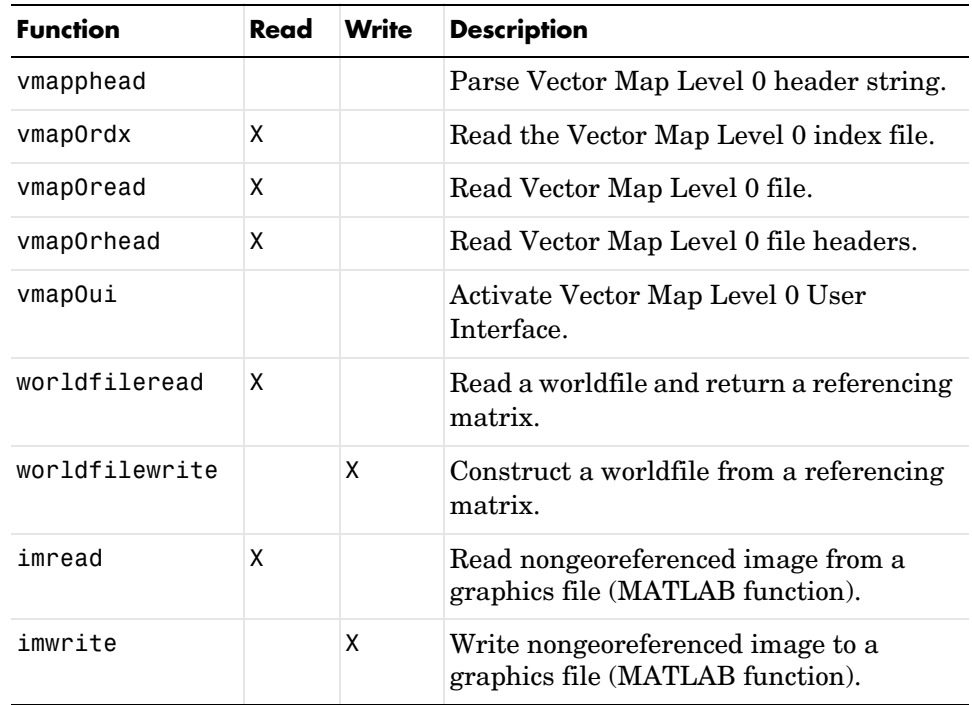

# Understanding Geospatial Geometry

Working with geospatial data involves geographic concepts (e.g., geographic and plane coordinates, spherical geometry) and geodetic concepts (such as ellipsoids and datums). This section explains, at a high level, some of the concepts that underlie geometric computations on spherical surfaces.

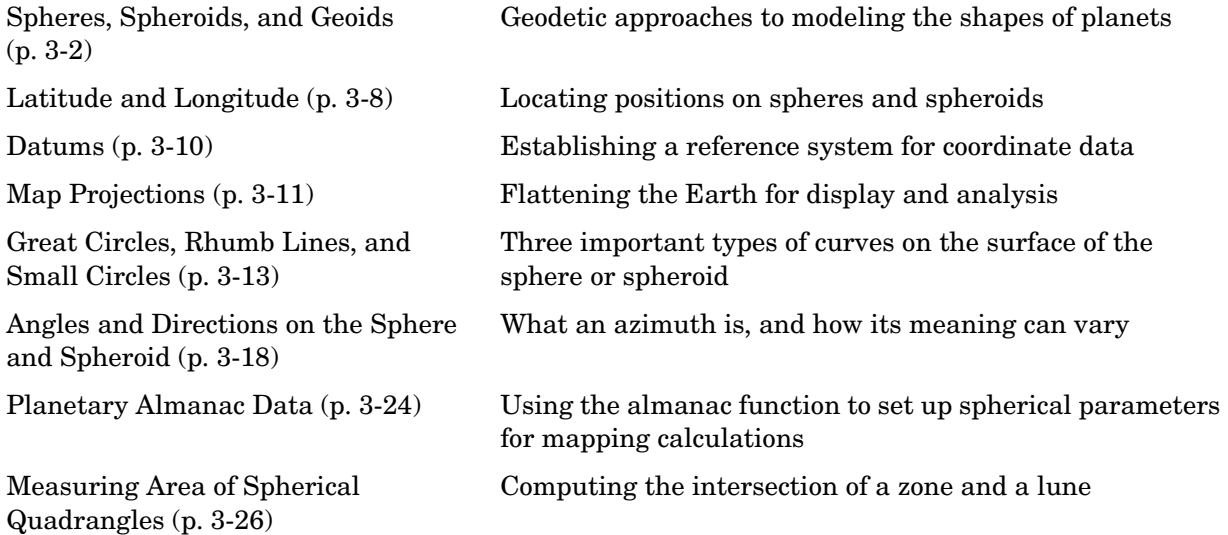

See [Chapter 2, "Understanding Map Data,"](#page-40-0) for information on how geographic phenomena are encoded and represented numerically, and how geodata is structured.

# <span id="page-91-0"></span>**Spheres, Spheroids, and Geoids**

Although the Earth is very round, it is an oblate *spheroid* rather than a perfect sphere. This difference is so small (only one part in 300) that modeling the Earth as spherical is sufficient for making small-scale (world or continental) maps. However, making accurate maps at larger scale demands that a spheroidal model be used. Such models are essential, for example, when you are mapping high-resolution satellite or aerial imagery, or when you are working with coordinates from the Global Positioning System (GPS). This section addresses how the Mapping Toolbox accurately models the shape, or figure, of the Earth and other planets.

## **Geoid and Ellipsoid**

Literally, *geoid* means *Earth-shaped*. The geoid is an empirical approximation of the figure of the Earth (minus topographic relief). Specifically, it is an equipotential surface with respect to gravity, more or less corresponding to mean sea level. It is approximately an oblate ellipsoid, but not exactly so because local variations in gravity create minor hills and dales (which range from -100 M to +60 M across the Earth).

**Mapping the Geoid.** The following figure, made using the geoid data set, maps the figure of the Earth. To execute these commands, select them all by dragging over the list in the Help Browser, then click the right mouse button and choose Evaluate Selection:

```
clear;
load geoid; load coast
figure; axesm robinson
meshm(geoid,geoidlegend)
colorbar('horiz')
plotm(lat,long,'k')
```
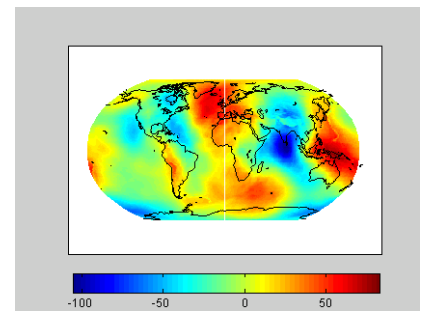

The shape of the geoid is important for some purposes, such as calculating satellite orbits, but need not be taken into account for every mapping application. However, knowledge of the geoid is sometimes necessary, for example when you compare elevations given as height above mean sea level (a geoidal concept) to elevations derived from GPS measurements. Geoid representations are also inherent in datum definitions. See ["Datums" on](#page-99-0)  [page 3-10](#page-99-0).

When you are computing geospatial coordinates (e.g., for map projection), the geoid is generally treated as an *ellipsoid* (an ellipse rotated around one axis). You can deine ellipsoids in several ways. They are usually specified by a *semimajor* and a *semiminor axis*, but are often expressed in terms of a semimajor axis and either *inverse flattening* (which for the Earth, as mentioned above, is one part in 300) or *eccentricity*. Whatever parameters are used, the ellipsoid is fully constrained and the other parameters are derivable. The components of an ellipsoid are shown in the following diagram:

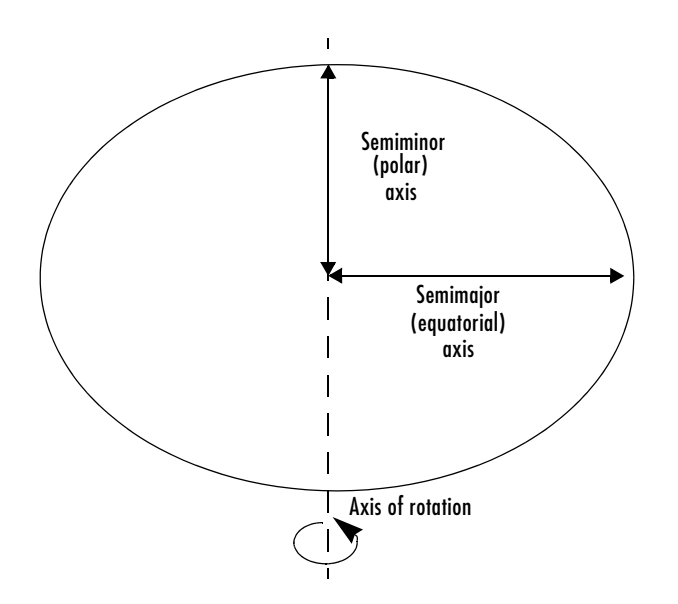

The Mapping Toolbox is equipped with ellipsoidal models that represent the figures of the Sun, Moon, and planets, as well as a set of the most common ellipsoid models of the Earth.

## **The Ellipsoid Vector**

Ellipsoids in the Mapping Toolbox are most often represented as two-element vectors, called *ellipsoid vectors* in this guide. The ellipsoid vector has the form [semimajor\_axis eccentricity]. The semimajor axis can be in any unit of distance; the choice of units typically drives the units used for distance outputs in the toolbox functions. Meters or kilometers are most frequently used. Bear in mind that some toolbox functions will calculate output based upon the semimajor axis units.

Eccentricity can range from 0 to 1. When only one element is provided, a spherical (0) eccentricity is assumed. The lack of an eccentricity value results in a spherical Earth assumption.

The default ellipsoid for the Earth is the 1980 Geodetic Reference System ellipsoid:

```
format long g
almanac('earth','ellipsoid','kilometers')
```

```
ans = 1.0e+03 *
   6.37813700000000 0.00008181919104
```
Compare this is to a spherical ellipsoid definition:

```
almanac('earth','sphere','kilometers')
ans = 6371 0
```
Note that you should set format to long g, as above, if you want MATLAB to list eccentricty values at full precision.

The almanac function treats the keyword 'geoid' the same as 'ellipsoid'.

Standard values for the ellipsoid vector, along with several other kinds of planetary data for each of the planets and the Earth's moon, are provided by the almanac function in the Mapping Toolbox (see ["Planetary Almanac Data"](#page-113-0)  [on page 3-24](#page-113-0)). For example, examine the parameters of the wgs72 (the 1972 World Geodetic System) ellipsoid, using the almanac function:

```
wgs72 = almanac('earth','wgs72')
wgs72 =6378.135 0.0818188106627487
```
Compare this with Bessel's 1841 ellipsoid:

```
format long g
>> bessel = almanac('earth','bessel')
besse1 = 6377.397155 0.0816968312225275
```
The ellipsoid vector's values are the semimajor axis, in kilometers, and eccentricity. Both eccentricity and flattening are dimensionless ratios. The toolbox has functions to convert elliptical definitions from these forms to ellipsoid vector form. For example, the function axes2ecc returns an eccentricity when given semimajor and semiminor axes as arguments.

The ellipse in the previous diagram is highly exaggerated. For the Earth, the semimajor axis is about 21 kilometers longer than the semiminor axis. Use the almanac function to verify this:

```
grs80 = almanac('earth','ellipsoid','kilometers')
qrs80 =
```

```
 6378.137 0.0818191910428158
semiminor = minaxis(grs80)semiminor =
           6356.75231414036
semidiff = <math>grs80(1)</math> - semiminorsemidiff = 21.3846858596444
```
When compared to the semimajor axis, which is almost 6400 kilometers, this difference seems insignificant and can be neglected for world and other small-scale maps. For example, the scale at which 21.38 km would be smaller than a 0.5 mm line on a map (which is a typical line weight in cartography) is

```
nodiff = semidiff * 1e6 / 0.5
nodiff = 4.2769e+007
```
The factor 1e6 simply converts the distance semidiff from kilometers into millimeters. This indicates that the earth's eccentricity cannot be portrayed at scales of less than 1:40,000,000, which is roughly the scale of a world map shown on a page of this document. For this reason, most functions in the Mapping Toolbox default to a spherical model of the Earth. However, you are free to specify any ellipsoid instead.

#### **What Is the "Correct" Ellipsoid Vector?**

A variety of reference ellipsoids have been proposed through the years. They differ because of the surveying information upon which they are based, or because they are intended to approximate the ellipsoid only within a specific geographic region. The Mapping Toolbox default ellipsoid vector (after the sphere) is based on the 1980 Geodetic Reference System ellipsoid. This ellipsoid vector is returned by the statement almanac('earth','ellipsoid'). It is also the reference ellipsoid for the 1984 World Geodetic System (WGS84).

In mapping a given spot on the Earth's surface, the choice of ellipsoid will affect the latitude assigned to that spot. Thus measurements from maps compiled using different ellipsoids cannot be accurately compared without converting to a common frame of reference. This also requires knowledge of the datum being used for the maps, as explained in ["Datums" on page 3-10.](#page-99-0)

The Mapping Toolbox supports several other ellipsoid vectors, for models ranging from Everest's 1830 ellipsoid (used for India) to the International Astronomical Union ellipsoid of 1965 (used for Australia). These can be referenced by the following statements:

```
ellipsoid1 = almanac('earth','ellipsoid',[],'everest');
ellipsoid2 = almanac('earth','ellipsoid',[],'iau65');
```
See the reference page for the almanac function for information on the ellipsoids that are built into the Mapping Toolbox. If you cannot find the ellipsoid vector you need, you can create it in the following form:

```
ellipsoidvec = [semimajor axis eccentricity]
```
Note that the default units for the ellipsoid semimajor axis in the almanac function are kilometers, which you can use by simply passing in an empty matrix in place of the input units string (the third argument in the previous examples).

# <span id="page-97-0"></span>**Latitude and Longitude**

Two angles, *latitude* and *longitude*, specify the position of a point on the surface of a planet. These angles can be in degrees or radians; however, degrees are far more common in geographic notation.

*Latitude* is the angle between the plane of the equator and a line connecting the point in question to the planet's rotational axis. There are different ways to construct such lines, corresponding to different types of and resulting values for latitudes. Latitude is positive in the northern hemisphere, reaching a limit of +90° at the north pole, and negative in the southern hemisphere, reaching a limit of -90° at the south pole. Lines of constant latitude are called *parallels*. This system is depicted in the following figure.

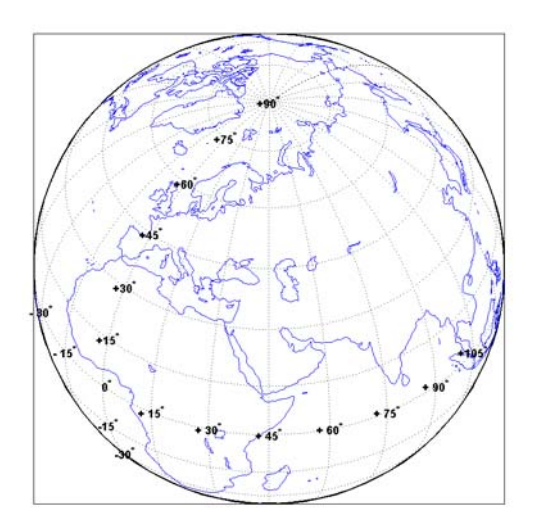

*Longitude* is the angle at the center of the planet between two planes that align with and intersect along the axis of rotation, perpendicular to the plane of the equator. One plane passes through the surface point in question, and the other plane is the *prime meridian* (0° longitude), which is defined by the location of the Royal Observatory in Greenwich, England. Lines of constant longitude are called *meridians*. All meridians converge at the north and south poles (90°N and -90°S), and consequently longitude is under-specified in those two places.

Longitudes typically range from  $-180^\circ$  to  $+180^\circ$ , but can be represented otherwise, such as ranging from  $0^{\circ}$  to  $+360^{\circ}$ . Longitudes can be specified in other ways as well, such as from 0° to 180° east and 0° to 180° west. Adding or subtracting 360° from its longitude does not alter the position of a point.

## <span id="page-99-0"></span>**Datums**

A vertical *datum* (plural *datums*) is a base reference level for establishing the vertical dimension of elevation for the earth's surface. A datum can depend on the ellipsoid, the Earth model, or the definition of sea level. A coordinate system can be referenced to a datum or to an ellipsoid. A datum, however, always implies a specific ellipsoid.

As with ellipsoids, a datum can be defined globally or locally (e.g., particular to one country). While empirically determining a datum is a complex geodetic and surveying task, the result simply enables a map producer to know what the Earth's radius is at any given point. This is what ellipsoids also enable.

The datum used for a map (e.g, NAD27 or NAD83 for U.S. topographic sheets) must be known when you merge geospatial coordinate data compiled using different datums. This is because horizontal coordinates (both geographic and projected) shift when a new datum is applied. For example, locations of survey monuments in the U.S. can differ by 50 to 100 meters or more, depending on whether they were determined using the 1927 or 1983 North American Datum.

# <span id="page-100-0"></span>**Map Projections**

While all geospatial data needs to be georeferenced (pinned to locations on the Earth's surface) in some way, a given data set might or might not explicitly describe locations with geographic coordinates (latitudes and longitudes). When it does, many applications — particularly map display — cannot make direct use of geographic coordinates, and must transform them in some way to plane coordinates. This transformation process, called *map projection*, is both algorithmic and the core of the cartographer's art.

The Mapping Toolbox includes dozens of map projection functions. Some are ancient and well-known (such as Mercator), others are ancient and obscure (such as Bonne), while some are modern inventions (such as Robinson). Some are suitable for showing the entire world, others for half of it, and some are only useful over small areas. When geospatial data has geographic coordinates, any projection can be applied, although some are not good choices. The Mapping Toolbox can project both vector data and raster data.

## **Forward and Inverse Projection**

When geospatial data has plane coordinates (i.e., it comes preprojected, as do many satellite images and municipal map data sets), it is usually possible to recover geographic coordinates if the projection parameters and datum are known. Using this information, you can perform an *inverse projection*, running the projection backward to solve for latitude and longitude. The Mapping Toolbox can perform accurate inverse projections for any of its projection functions as long as the original projection parameters and reference ellipsoid (or spherical radius) are provided to it.

# **Projection Distortions**

All map projections introduce distortions compared to maps on globes. Distortions are inherent in flattening the sphere, and can take several forms:

- Areas Relative size of objects (such as continents)
- **•** Distances Relative separations of points (such as a set of cities)
- Directions Azimuths (angles between points and the poles)
- Shapes Relative lengths and angles of intersection

Some classes of map projections maintain areas, and others preserve local shapes, distances, and/or directions. No projection, however, can preserve all these characteristics. Choosing a projection thus always requires compromising accuracy in some way, and that is one reason why so many different map projections have been developed. For any given projection, however, the smaller the area being mapped, the less distortion it introduces if properly centered. The Mapping Toolbox provides tools to help quantify and visualize projection distortions.

See ["Using Map Projections and Coordinate Systems" on page 8-1](#page-300-0) for a full discussion of map projections and how the Mapping Toolbox implements them. The ["Summary and Guide to Projections" on page 8-53](#page-352-0) lists all the available map projections and their intrinsic properties.

# <span id="page-102-0"></span>**Great Circles, Rhumb Lines, and Small Circles**

In plane geometry, lines have two important characteristics. A line represents the shortest path between two points, and the slope of such a line is constant. When describing lines on the surface of a spheroid, however, only one of these characteristics can be guaranteed at a time.

## **Great Circles**

A *great circle* is the shortest path between two points along the surface of a sphere. The precise definition of a great circle is the intersection of the surface with a plane passing through the center of the planet. Thus, great circles always bisect the sphere. The equator and all meridians are great circles. All great circles other than these do not have a constant azimuth, the spherical analog of slope; they cross successive meridians at different angles. That great circles are the shortest path between points is not always apparent from maps, because very few map projections (the Gnomonic is one of them) represent arbitrary great circles as straight lines.

Because they define paths that minimize distance between two (or three) points, great circles are examples of *geodesics*. In general, a geodesic is the straightest possible path constrained to lie on a curved surface, independent of the choice of a coordinate system. The term comes from the Greek *geo-*, earth, plus *daiesthai*, to divide, which is also the root word of *geodesy*, the science of describing the size and shape of the Earth mathematically.

## **Rhumb Lines**

A *rhumb line* is a curve that crosses each meridian at the same angle. This curve is also referred to as a *loxodrome* (from the Greek *loxos*, slanted, and *drome*, path). Although a great circle is a shortest path, it is difficult to navigate because your bearing (or *azimuth*) continuously changes as you proceed. Following a rhumb line covers more distance than following a geodesic, but it is easier to navigate.

All parallels, including the equator, are rhumb lines, since they cross all meridians at 90°. Additionally, all meridians are rhumb lines, in addition to being great circles. A rhumb line always spirals toward one of the poles, unless its azimuth is true east, west, north, or south, in which case the rhumb line closes on itself to form a parallel of latitude (small circle) or a pair of antipodal meridians.

The following figure depicts a great circle and one possible rhumb line connecting two distant locations. Descriptions and examples of how to calculate points along great circles and rhumb lines appear below.

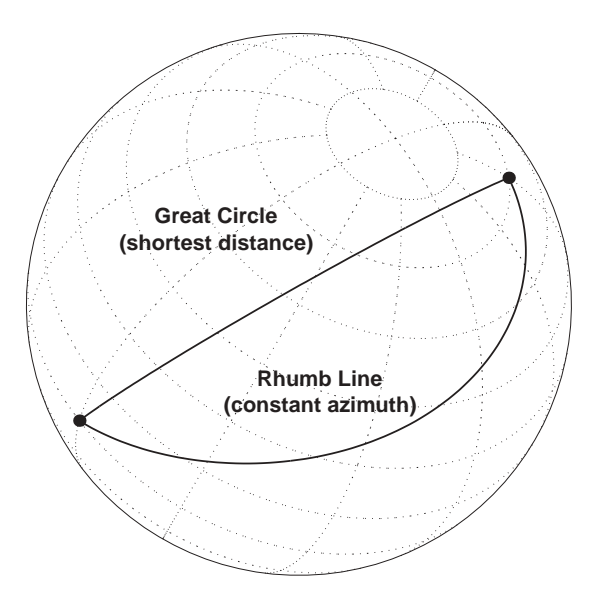

# **Small Circles**

In addition to rhumb lines and great circles, one other smooth curve is significant in geography and the Mapping Toolbox: the *small circle*. Parallels of latitude are all small circles (which also happen to be rhumb lines). The general definition of a small circle is the intersection of a plane with the surface of a sphere. On ellipsoids, this only yields true small circles when the defining plane is parallel to the equator. In the Mapping Toolbox, this definition includes planes passing through the center of the planet, so the set of all small circles includes all great circles as limiting cases. This usage is not universal.

Small circles are most easily defined by distance from a point. *All points 45 nm (nautical miles) distant from (45*°*N,60*°*E)* would be the description of one small circle. If degrees of arc length are used as a distance measurement, then (on a sphere) a great circle is the set of all points 90° distant from a particular *center* point.

For true small circles, the distance must be defined in a great circle sense, the shortest distance between two points on the surface of a sphere. However, the Mapping Toolbox also can calculate *loxodromic small circles*, for which distances are measured in a rhumb line sense (along lines of constant azimuth). Do not confuse such figures with true small circles.

#### **Computing Small Circles**

You can calculate vector data for points along a small circle in two ways. If you have a center point and a known radius, use scircle1; if you have a center point and a single point along the circumference of the small circle, use scircle2. For example, to get data points describing the small circle at 10° distance from (67°N, 135°W), use the following:

```
[latc,lonc] = scircle1(67, -135,10);
```
To get the small circle centered at the same point that passes through the point (55°N,135°W), use scircle2:

```
[latc,lonc] = scircle2(67,-135,55,-135);
```
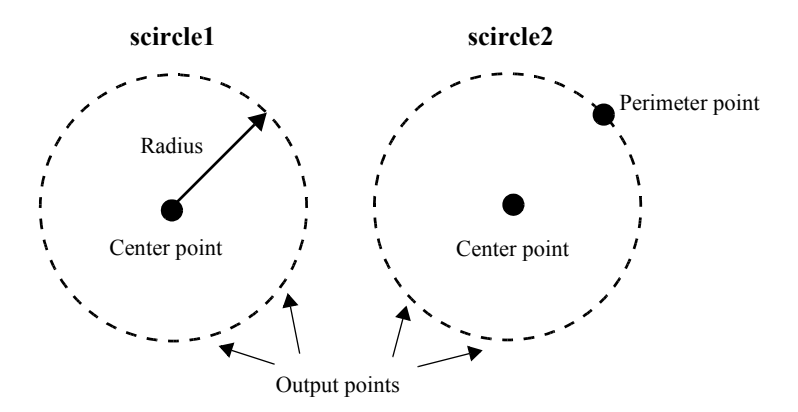

The scircle1 function also allows you to calculate points along a specific arc of the small circle. For example, if you want to know the points  $10^{\circ}$  in distance and between  $30^{\circ}$  and  $120^{\circ}$  in azimuth from  $(67^{\circ}N,135^{\circ}W)$ , simply provide arc limits:

```
[latc,lonc] = scircle1(67,-154,10,[30 120]);
```
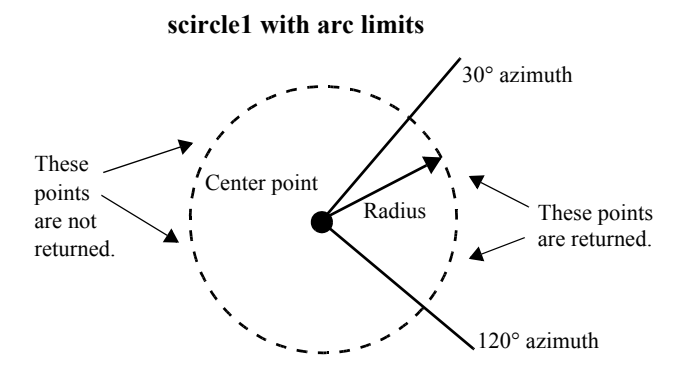

When an entire small circle is calculated, the data is in polygon format. For all calculated small circles, 100 points are returned unless otherwise specified. You can calculate several small circles at once by providing vector inputs. For more information, see the scircle1 and scircle2 functions in the online Mapping Toolbox reference documentation.

**An Annotated Map Illustrating Small Circles.** The following Mapping Toolbox commands illustrate generating small circles of the types described above, including the limiting case of a large circle. To execute these commands, select them all by dragging over the list in the Help Browser, then click the right mouse button and choose Evaluate Selection:

```
figure;
axesm ortho; gridm on; framem on
setm(gca,'Origin', [45 30 30], 'MLineLimit', [75 -75],...
'MLineException',[0 90 180 270])
A = [45 90];
B = [0 60];C = [0 30];sca = scircle1(A(1), A(2), 20);scb = scircle2(B(1), B(2), 0, 150);scc = scircle1('rh', C(1), C(2), 20);plotm(A(1), A(2),'ro','MarkerFaceColor','r')
plotm(B(1), B(2),'bo','MarkerFaceColor','b')
plotm(C(1), C(2),'mo','MarkerFaceColor','m')
plotm(sca(:,1), sca(:,2), 'r')plotm(scb(:,1), scb(:,2), 'b--')
```

```
plotm(scc(:,1), scc(:,2), 'm')textm(50,0,'Normal Small Circle')
text(46,6,'(20)circ from point A)')textm(4.5,-10,'Loxodromic Small Circle')
text(4,-6,'(20)circ from point C')textm(-2,-4,'in rhumb line sense)')
textm(40,-60,'Great Circle as Small Circle')
textm(45,-50,'(90\circ from point B)')
```
The result is the following display:

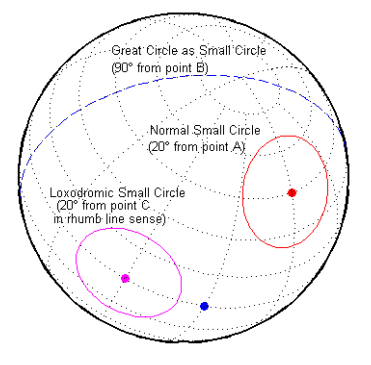

# <span id="page-107-0"></span>**Angles and Directions on the Sphere and Spheroid**

*Azimuth* is the angle a line makes with a meridian, measured clockwise from north. Thus the azimuth of due north is  $0^{\circ}$ , due east is  $90^{\circ}$ , due south is  $180^{\circ}$ , and due west is 270°. You can instruct the Mapping Toolbox to compute azimuths for any pair of point locations, either along rhumb lines or along great circles. These will have different results except along cardinal directions. For great circles, the result is the azimuth at the initial point of the pair defining a great circle path. This is because great circle azimuths other than  $0^{\circ}$ ,  $90^{\circ}$ ,  $180^{\circ}$ , and 270° do not remain constant. Azimuths for rhumb lines are constant along their entire path (by definition).

For rhumb lines, computing an azimuth backward (from the second point to the first) yields the complement of the forward azimuth  $((Az + 180^{\circ}) \text{ mod } 360^{\circ})$ . For great circles, the back azimuth is generally not the complement, and the difference depends on the distance between the two points.

In addition to forward and back azimuths, the Mapping Toolbox can compute locations of points a given distance and azimuth from a reference point, and can calculate tracks to connect waypoints, along either great circles or rhumb lines on a sphere or ellipsoid.

## **Reckoning — the Forward Problem**

A common problem in geographic applications is the determination of a destination given a starting point, an initial azimuth, and a distance. In the Mapping Toolbox, this process is called *reckoning*. A new position can be reckoned in a great circle or a rhumb line sense (great circle or rhumb line track).

As an example, an airplane takes off from La Guardia Airport in New York (40.75°N, 73.9°W) and follows a northwestern rhumb line flight path at 200 knots (nautical miles per hour). Where would it be after 1 hour?

```
[rhlat,rhlong] = reckon('rh',40.75,-73.9,nm2deg(200),315)
rhlat =
   43.1054
rhlong =
   -77.0665
```
Notice that the distance, 200 nautical miles, must be converted to degrees of arc length with the nm2deg conversion function to match the latitude and
longitude inputs. If the airplane had a flight computer that allowed it to follow an exact great circle path, what would the aircraft's new location be?

```
[gclat,gclong] = reckon('gc',40.75,-73.9,nm2deg(200),315)
qclat =43.0615
gclong =
   -77.1238
```
Notice also that for short distances at these latitudes, the result hardly differs between great circle and rhumb line. The two destination points are less than 4 nautical miles apart. Incidentally, after 1 hour, the airplane would be just north of New York's Finger Lakes.

#### **Calculating Tracks – Great Circles and Rhumb Lines**

You can generate vector data corresponding to points along great circle or rhumb line tracks using track1 and track2. If you have a point on the track and an azimuth at that point, use track1. If you have two points on the track, use track2. For example, to get the great circle path starting at  $(31^{\circ}S, 90^{\circ}E)$ with an azimuth of 45° with a length of 12°, use track1:

```
[1atgc, longc] = track1('gc', -31, 90, 45, 12);
```
For the great circle from  $(31^{\circ}S, 90^{\circ}E)$  to  $(23^{\circ}S, 110^{\circ}E)$ , use track2:

```
[1atgc, longc] = track2('gc', -31, 90, -23, 110);
```
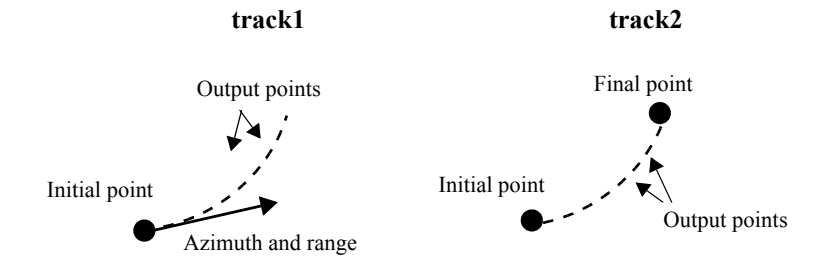

The track1 function also allows you to specify range endpoints. For example, if you want points along a rhumb line starting  $5^{\circ}$  away from the initial point and ending  $13^{\circ}$  away, at an azimuth of  $55^{\circ}$ , simply specify the range limits:

 $[1atrh,1onrh] = track1('rh', -31, 90, 55, [5 13]);$ 

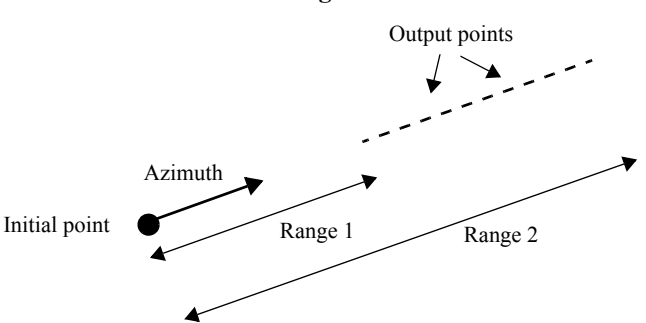

**track1 with range limits**

When no range is provided for track1, the returned points represent a *complete track*. For great circles, a complete track is 360°, encircling the planet and returning to the initial point. For rhumb lines, the complete track terminates at the poles, unless the azimuth is  $90^{\circ}$  or  $270^{\circ}$ , in which case the complete track is a parallel that returns to the initial point.

For calculated tracks, 100 points are returned unless otherwise specified. You can calculate several tracks at one time by providing vector inputs. For more information, see the track1 and track2 functions in the online Mapping Toolbox reference documentation. More vector path calculations are described later in ["Navigation" on page 9-11.](#page-368-0)

### **Distance, Azimuth, and Back-azimuth (the Inverse Problem)**

When you calculate the distance between two points with the Mapping Toolbox, the result depends upon whether you want a great circle or a rhumb line distance. The distance function returns the appropriate distance between two points as an angular arc length, employing the same angular units as the input latitudes and longitudes. The default path type is the shorter great circle, and the default angular units are degrees. The previous figure shows two points at  $(15^{\circ}S, 0^{\circ})$  and  $(60^{\circ}N, 150^{\circ}E)$ . The great circle distance between them, in degrees of arc, is as follows:

```
distgc = distance(-15,0,60,150)
distgc =129.9712
```
The rhumb line distance is greater:

```
distrh = distance('rh',-15,0,60,150)
distrh =
   145.0288
```
To determine how much longer the rhumb line path is in, say, kilometers, you can use a distance conversion function on the difference:

```
kmdifference = deg2km(distrh–distgc)
kmdifference =
   1.6744e+03
```
Several distance conversion functions are available in the toolbox, supporting degrees, radians, kilometers, meters, statute miles, nautical miles, and feet. Converting distances between angular arc length units and surface length units requires the radius of a planet or spheroid. By default, the radius of the Earth is used.

#### **Calculating Azimuth and Elevation**

*Azimuth* is the angle a line makes with a meridian, taken clockwise from north. When the azimuth is calculated from one point to another using the Mapping Toolbox, the result depends upon whether you want a great circle or a rhumb line azimuth. For great circles, the result is the azimuth at the starting point of the connecting great circle path. In general, the azimuth along a great circle is not constant. For rhumb lines, the resulting azimuth is constant along the entire path.

Azimuths, or bearings, are returned in the same angular units as the input latitudes and longitudes. The default path type is the shorter great circle, and the default angular units are degrees. In the example, the great circle azimuth from the first point to the second is

```
\text{azgc} = \text{azimuth}(-15, 0, 60, 150)azgc =19.0391
```
For the rhumb line, the constant azimuth is

```
azrh = azimuth('rh', -15, 0, 60, 150)azrh =58.8595
```
One feature of rhumb lines is that the inverse azimuth, from the second point to the first, is the complement of the forward azimuth and can be calculated by simply adding 180° to the forward value:

```
inversech = azimuth('rh', 60, 150, -15, 0)inverserh =
   238.8595
difference = inverserh–azrh
difference =
   180
```
This is not true, in general, of great circles:

```
inversegc = azimuth(gc',60,150,-15,0)
inversegc =
   320.9353
difference = inversegc–azgc
difference =
   301.8962
```
The azimuths associated with cardinal and inter-cardinal compass directions are the following:

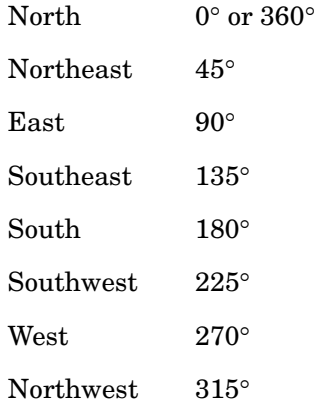

*Elevation* is the angle above the local horizontal of one point relative to the other. To compute the elevation angle of a second point as viewed from the first, provide the position and altitude of the points. The default units are degrees for latitudes and longitudes and meters for altitudes, but you can specify other units for each. What are the elevation and slant range of a point 10 kilometers east and 10 kilometers above a surface point?

```
[elevang, slantrange] = elevation(0,0,0, 0, km2deg(10), 10000)elevang =
        44.901
slantrange =
         14156
```
The answer is slightly different from that expected from plane geometry because of the curvature of the Earth.

# **Planetary Almanac Data**

The Mapping Toolbox contains a function that provides almanac data on the major bodies of our solar system. Basic geometric parameters, such as ellipsoid vectors, radii, surface areas, and volumes, can be accessed for the Sun, the Earth's moon, and all of the planets, in any of the supported units of distance measurement.

Many planets have ellipsoid vectors available. Some planets return spherical ellipsoid vectors only:

```
almanac('earth','ellipsoid','nauticalmiles')
ans =3443.92 0.08
almanac('mars','ellipsoid','kilometers')
ans =3396.90 0.11
almanac('moon','ellipsoid','statutemiles')
ans =1079.97 0
```
When you specify 'radius' a scalar is returned representing the radius of the best spherical model of the planet. Notice that for a spherical model, the radius in radians is 1:

```
almanac('mercury','radius','kilometers')
ans =2439
almanac('neptune','radius','radians')
ans =1
```
Surface areas and volumes are calculated based on a spherical model by default. In most cases, you can use the ellipsoid model instead, and for the Earth you can specify any of the supported ellipsoid models. You can also request the actual tabulated values of the Earth:

```
almanac('mars','surfarea','kilometers','ellipsoid')
ans =1.4441e+08
```

```
almanac('earth','volume','kilometers','international')
ans =1.0833e+12
almanac('earth','volume','kilometers','actual')
ans =1.0832e+12
```
For a complete description of available data, see the almanac function in the online Mapping Toolbox reference documentation.

# **Measuring Area of Spherical Quadrangles**

In solid geometry, the area of a spherical quadrangle can be exactly calculated. A spherical quadrangle is the intersection of a *lune* and a *zone*. In geographic terms, a *quadrangle* is defined as a region bounded by parallels north and south, and meridians east and west.

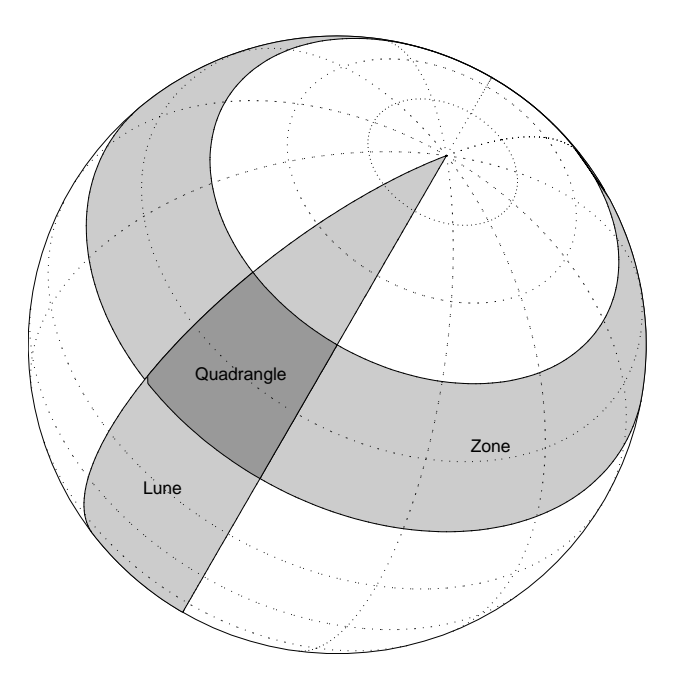

In the pictured example, a quadrangle is formed by the intersection of a zone, which is the region bounded by  $15^{\circ}$ N and  $45^{\circ}$ N latitudes, and a lune, which is the region bounded by  $0^{\circ}$  and  $30^{\circ}$ E longitude. Under the spherical planet assumption, the fraction of the entire spherical surface area inscribed in the quadrangle can be calculated:

```
area = areaquad(15,0,45,30)area =
   0.0187
```
That is, less than 2% of the planet's surface area is in this quadrangle. To get an absolute figure in, for example, square miles, you must provide the appropriate spherical radius. The radius of the Earth is about 3958.9 miles:

```
area = areaquad(15,0,45,30,3958.9)
area =
     3.6788e+06
```
The surface area within this quadrangle is over 3.6 million square miles for a spherical Earth.

# **4**

# Creating and Viewing Maps

The Mapping Toolbox provides many ways to control displays of geospatial data. This chapter provides an overview of the most important functions and associated interfaces for displaying and interacting with vector and raster geodata.

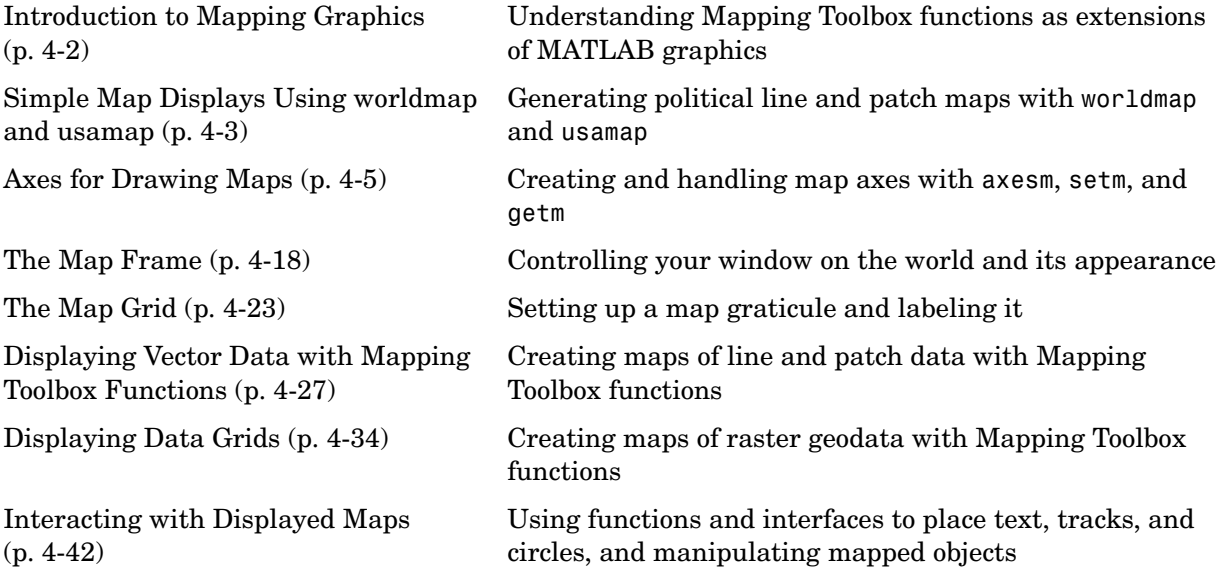

# <span id="page-119-0"></span>**Introduction to Mapping Graphics**

Even though geospatial data often is manipulated and analyzed without being displayed, high-quality interactive cartographic displays can play valuable roles in exploratory data analysis, application development, and presentation of results.

With the Mapping Toolbox, you can display geographic information almost as easily as you can plot tabular or time-series data in MATLAB. Most mapping functions are similar to MATLAB plotting functions, except they accept data with geographic/geodetic coordinates (latitudes and longitudes), instead of Cartesian and polar coordinates. Mapping functions typically have the same names as their MATLAB counterparts, with the addition of an 'm' suffix (for maps). For example, the Mapping Toolbox analog to the MATLAB plot function is plotm.

The Mapping Toolbox manages most of the details in displaying a map. It projects your data, cuts and trims it to specified limits, and displays the resulting map at various scales. With the toolbox you can also add customary cartographic elements, such as a frame, gridlines, coordinate labels, and text labels, to your displayed map. If you change your projection properties, or even the projection itself, the Mapping Toolbox redraws the map with the new settings, undoing any cuts or trims if necessary. See ["Accessing, Computing,](#page-330-0)  [and Inverting Map Projection Data" on page 8-31,](#page-330-0) for information on how to project data without displaying it.

The toolbox also makes it easy to modify and manipulate maps. You can modify the map display and mapped objects either from the command line or through graphical user interfaces and property editing tools you can invoke by clicking on the display. Most mapping display functions have graphical user interfaces. See the ["GUI Reference " chapter](#page-1140-0) for more on these capabilities.

**Note** The Mapping Toolbox manages the map display with the UserData property field in the Axes structure. The Toolbox also uses the UserData property of mapped objects. This can cause conflicts with other functions that use the UserData property field, restricting their use.

# <span id="page-120-0"></span>**Simple Map Displays Using worldmap and usamap**

The Mapping Toolbox enables you to control many aspects of a map display. Some functions accept many parameters, but nearly all of them have useful defaults. Some functions, for example, the worldmap and usamap functions, trade control for simplicity. These functions create maps of regions of the world or the United States by automatically selecting appropriate map projections and settings. You can then modify or add to the map displays using the methods described later in this chapter. You can also use these functions to prepare a map display using your own data rather than the built-in atlas data.

Here are two examples that create political maps. The first one creates a base map of South Africa.

figure worldmap 'south africa' hidem(gca)

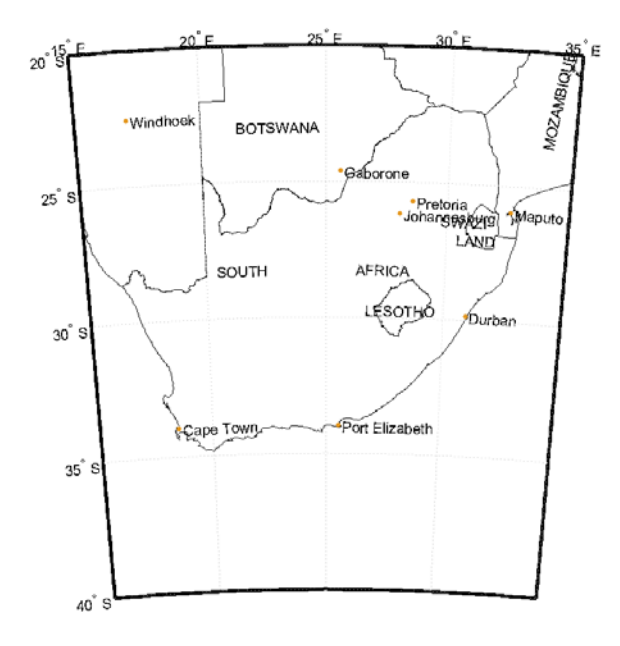

The second example creates a map of the Chesapeake Bay region by specifying geographic limits. It also places text annotation:

```
latlim = [37 40]; lonlim = [-78 -74];
figure
usamap(latlim,lonlim)
textm(38.2,-76.1,' Chesapeake Bay ',...
'fontweight','bold','Rotation', 270)
```
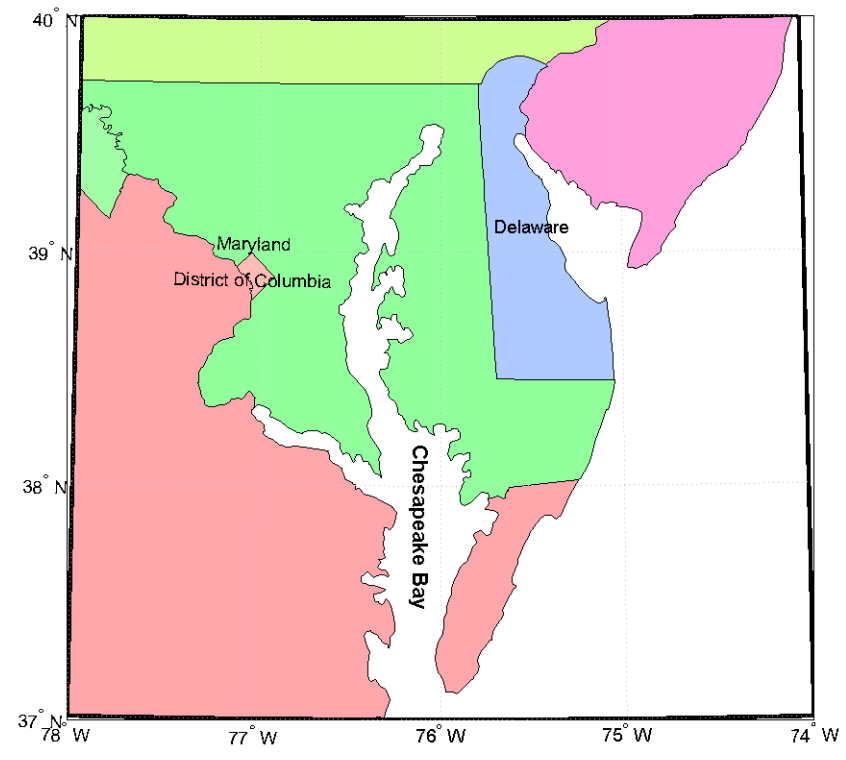

For further information on options for these functions see the reference pages for worldmap and usamap.

# <span id="page-122-0"></span>**Axes for Drawing Maps**

When you create a map, you can use one of the Mapping Toolbox's built-in user interfaces (UIs), or you can build the graphic with MATLAB and Mapping Toolbox functions. Many MATLAB graphics are built using the axes function:

```
axes
axes('PropertyName',PropertyValue,...)
axes(h)
h = axes(...)
```
The Mapping Toolbox provides an extended version of axes, called axesm, that includes information about the current coordinate system (map projection). Its syntax is similar:

```
axesm
axesm(handle)
axesm(PropertyName,PropertyValue,...)
axesm(ProjectionFile,PropertyName,PropertyValue,...)
```
The axesm function without arguments brings up a UI that lists all supported projections and assists in defining their parameters. You can also summon this UI with the axesmui function.

You can also list all the names, classes, and ID strings of Mapping Toolbox map projections with the maps function.

Axes created with axesm share all properties associated with regular axes, and have additional properties related to projections, scale, and positioning in geographic coordinates. See the axes and axesm reference pages for lists of properties.

Map axes created by axesm contain projection information in a structure accessed by their UserData property. For an example of what these properties are, type

```
h = axesm('MapProjection','mercator')
```
and then use the getm function to retrieve all the map axes properties:

 $p = qetm(h)$ 

As the projection data is stored in the UserData fields of the axes structure, you can also access it via the general axes properties:

```
q = get(h, 'UserData')
```
#### **Using axesm**

The figure window created using axesm contains the same set of tools and menus as any MATLAB figure, and is by default blank, even if there is map data in your workspace. You can toggle certain properties, such as grids, frames, and axis labels by right-clicking in the figure window to obtain a pop-up menu.

You can define multiple independent map axes figures, but only one can be active at any one time. Return handles for them when you create them to allow them to be referenced when they are no longer current. Use the axesm(handle) syntax to activate an existing map axes figure.

# **Accessing and Manipulating Map Axes Properties**

Just as the properties of the underlying standard axes can be accessed and manipulated using the MATLAB functions set and get, map axes properties can also be accessed and manipulated using the functions setm and getm.

**Note** Use the axesm function only to *create* a map axes. Use the setm function to *modify* existing map axes.

**1** As an example, create a map axes containing no map data:

```
axesm('MapProjection','miller','Frame','on')
```
Note that you specify MapProjection string values in lowercase. At this point you can begin to customize the map. For example, you might decide to make the frame lines bordering the map thicker. First, you need to identify the current line width of the frame, which you do by querying the current axes, identified as gca.

**2** Access the current FLineWidth property value by typing

```
getm(gca,'FLineWidth')
ans =2
```
**3** Now reset the line width to four points. The default fontunits for figures is points. You can set fontunits to be points, normalized, inches, centimeters, or pixels.

```
setm(gca,'FLineWidth',4)
```
**4** You can set any number of properties simultaneously with setm. Continue by reducing the line width, changing the projection to equidistant cylindrical, and verify the changes:

```
setm(gca,'FLineWidth',3,'MapProjection','eqdcylin')
getm(gca,'FLineWidth')
ans =3
getm(gca,'MapProjection')
ans =eqdcylin
```
**5** To inspect the entire set of map axes properties at their current settings, use the following command:

```
getm(gca)
ans = mapprojection: 'eqdcylin'
                zone: []
         angleunits: 'degrees'
              aspect: 'normal'
       falseeasting: []
      falsenorthing: []
        fixedorient: []
               geoid: [1 0]
        maplatlimit: [-90 90]
        maplonlimit: [-180 180]
       mapparallels: 30
         nparallels: 1
             origin: [0 0 0]
        scalefactor: []
            trimlat: [-90 90]
             trimlon: [-180 180]
               frame: 'on'
```

```
 ffill: 100
     fedgecolor: [0 0 0]
     ffacecolor: 'none'
      flatlimit: [-90 90]
     flinewidth: 3
      flonlimit: [-180 180]
           grid: 'off'
      galtitude: Inf
         gcolor: [0 0 0]
     glinestyle: ':'
     glinewidth: 0.5000
 mlineexception: []
      mlinefill: 100
     mlinelimit: []
  mlinelocation: 30
   mlinevisible: 'on'
 plineexception: []
      plinefill: 100
     plinelimit: []
  plinelocation: 15
   plinevisible: 'on'
      fontangle: 'normal'
      fontcolor: [0 0 0]
       fontname: 'helvetica'
       fontsize: 9
      fontunits: 'points'
     fontweight: 'normal'
    labelformat: 'compass'
     labelunits: 'degrees'
  meridianlabel: 'off'
 mlabellocation: 30
 mlabelparallel: 90
    mlabelround: 0
  parallellabel: 'off'
 plabellocation: 15
 plabelmeridian: -180
    plabelround: 0
```
Note that the list of properties includes both those particular to map axes and general ones that apply to all MATLAB axes.

**6** Similarly, use the setm function alone to display the set of properties, their enumerated values and defaults:

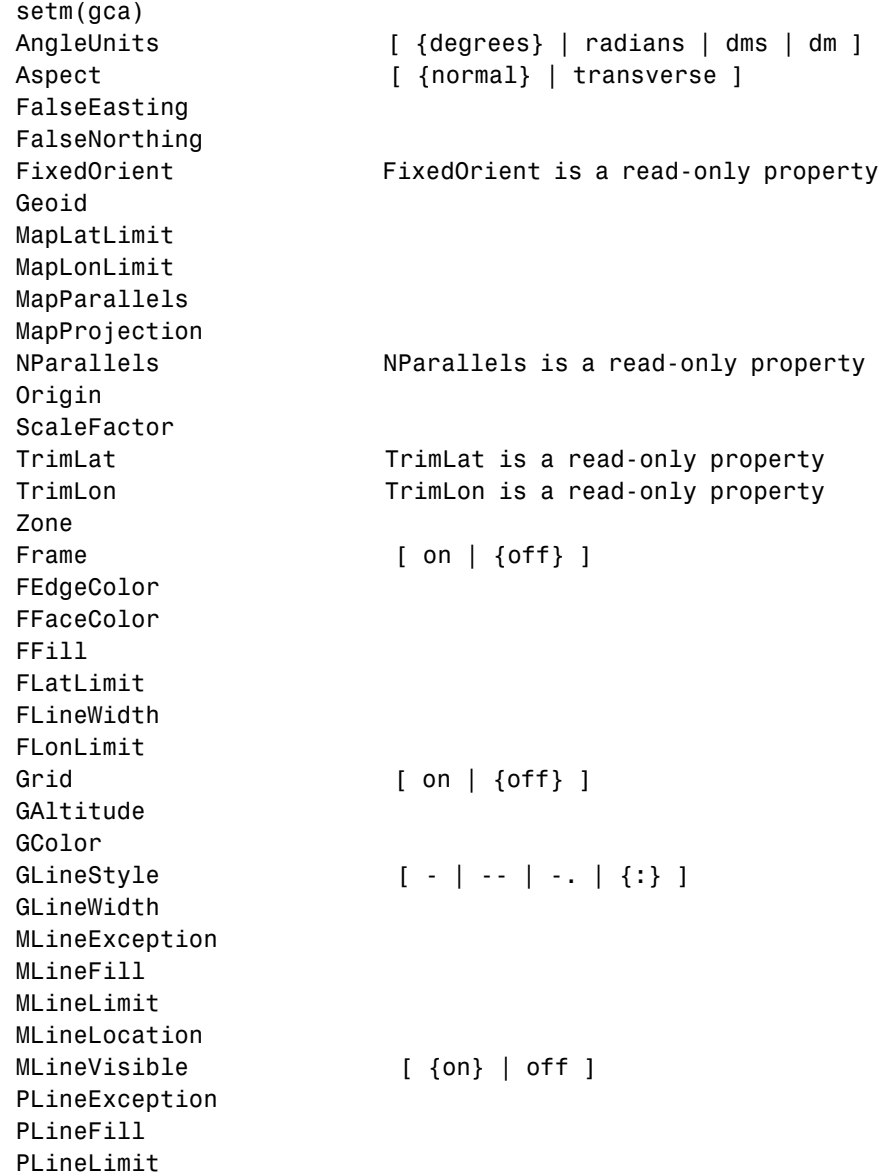

```
PLineLocation 
PLineVisible [ {on} | off ]
FontAngle [ {normal} | italic | oblique ]
FontColor 
FontName 
FontSize 
FontUnits [ inches | centimeters | normalized |
{points} | pixels ]
FontWeight [ {normal} | bold ]
LabelFormat [ {compass} | signed | none ]
LabelRotation [ on | {off} ]
LabelUnits [ {degrees} | radians | dms | dm ]
MeridianLabel [ on | {off} ]
MLabelLocation 
MLabelParallel 
MLabelRound 
ParallelLabel [ on | {off} ]
PLabelLocation 
PLabelMeridian 
PLabelRound
```
Many, but not all, property choices and defaults can also be displayed individually:

```
setm(gca,'AngleUnits')
AngleUnits [ {degrees} | radians | dms | dm ]
setm(gca,'MapProjection')
An axes's "MapProjection" property does not have a fixed set
  of property values.
setm(gca,'Frame')
Frame [ on | {off} ]
setm(gca,'FixedOrient')
FixedOrient FixedOrient is a read-only property
```
**7** In the same way, getm displays the current value of any axes property:

```
getm(gca,'AngleUnits')
ans =degrees
```

```
getm(gca,'MapProjection')
ans =eqdconic
getm(gca,'Frame')
ans =on
getm(gca,'FixedOrient')
ans =[]
```
For a complete listing and descriptions of map axes properties, see the reference page for axesm. To identify what properties apply to a given map projection, see the reference page for that projection.

# **Switching Between Projections**

Once map axes have been created with axesm, whether map data is displayed or not, it is possible to change the current projection as well as many of its parameters. You can use setm or the maptool UI to redefine the projection. If you do so, you might need to change some of the map axes properties to achieve proper appearance. Settings that are suitable for one projection might not be appropriate for another. Some projections have default properties that define *that* particular projection and cannot be altered; for example, the Balthasart cylindrical projection is defined to have standard parallels (MapParallels) at 50°. Other projections have default properties that are initially set for proper world display; for example, the Mercator projection limits the latitude range to  $\pm 86^\circ$  to avoid "blowing up" at the poles.

Although similar projections can share the same set of properties (Miller cylindrical and plate carree cylindrical), others can be drastically different (polyconic and stereographic azimuthal). The classification of map projections is often a good indicator of whether changes need to be made. For instance, switching from a cylindrical to an azimuthal projection requires a few modifications, as the following examples indicate:

**1** Create a Mercator projection with meridian and parallel labels:

```
axesm mercator
framem on; gridm on; mlabel on; plabel on
setm(gca,'LabelFormat','signed')
```
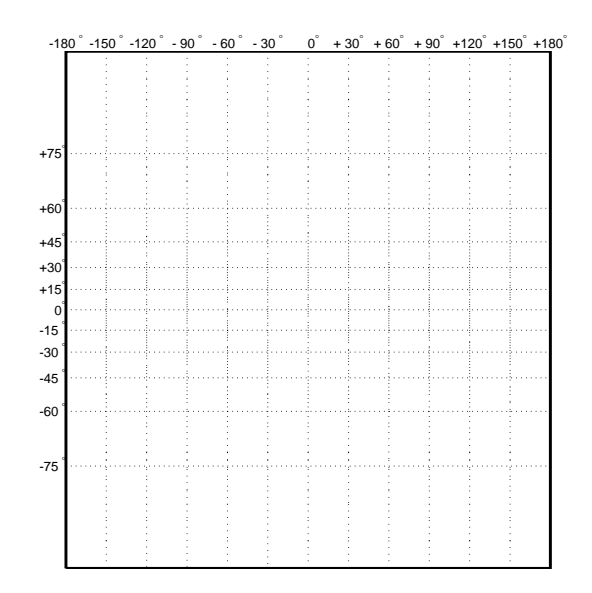

**2** Get the default map and frame latitude limits for the Mercator projection:

```
[getm(gca,'MapLatLimit'); getm(gca,'FLatLimit')]
ans =-86 86
-86 86
```
Both the frame and map latitude limits are set to 86° north and south for the Mercator projection to maintain a safe distance from the singularity at the poles.

**3** Now switch the projection to an orthographic azimuthal:

```
setm(gca,'MapProjection','ortho')
```
What happened to the map frame and labels? If you recall, the frame latitude limits have not been changed and still correspond to the default values for a Mercator projection, as do all the other properties.

**4** Only those properties that are required to have values are updated for the current projection. Among those that need not be are the latitude and longitude limits. Use getm to see their settings:

```
getm(gca,'FLatLimit')
ans =-86 86
```
**5** You must manually reset the frame and map limits to appropriate values for an orthographic projection so that the circular frame is displayed. If you don't know the default or appropriate numeric values, provide an empty matrix for any of the property values:

```
setm(gca,'FLatLimit',[],'MapLatLimit',[])
[getm(gca,'MapLatLimit'); getm(gca,'FLatLimit')]
ans =-90 90
   -Inf 89
```
**6** You also need to manually specify the locations of the meridian and parallel labels (see ["Labeling Grids" on page 4-25\)](#page-142-0):

setm(gca,'MLabelParallel',0,'PLabelMeridian',-90)

Now the map is displayed correctly, with the frame:

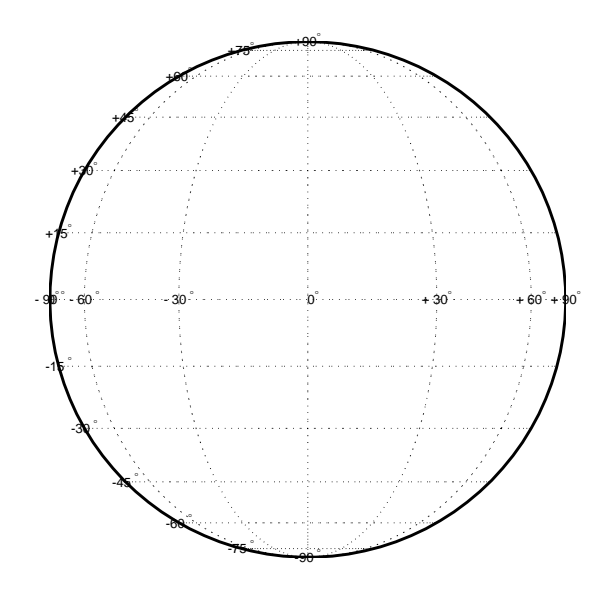

You can reset default property values to new values by specifying empty matrices, as shown in the last example. You can reset the entire set of properties to default values by using the **Reset** button on the axesmui GUI.

For complete descriptions of all map axes properties, see the axesm reference page. For more information on the use of axesmui, refer to the [axesm, axesmui](#page-1146-0) reference page.

# **Projected and Unprojected Graphic Objects**

Many graphic functions in the Mapping Toolbox functions project objects on a map axes based on their designated latitude-longitude positions. The latitudes and longitudes are mathematically transformed to x and y positions using the formulas for the current map projection. If the projection changes for a map axes (for example, if you use the setm function to alter the MapProjection property), these objects are reprojected into new positions. Mapping Toolbox functions with this property include the following:

- **•** contourm
- **•** contour3m
- **•** fillm
- **•** fill3m
- **•** gridm
- **•** linem
- **•** patchm
- **•** plotm
- **•** plot3m
- **•** surfm
- **•** surfacem
- **•** textm

Each of these functions is analogous to a standard MATLAB graphics function, which has the same name minus the trailing m. Both types of functions can be used on a map axes, as long as you are aware that the standard MATLAB graphics functions do not apply map projection transformations, and therefore require positions to be specified in Cartesian axes space.

If you have pre-projected vector or raster map data, you can display it with standard MATLAB graphics functions. If its projection is known and is one built into the Mapping Toolbox, you can use its parameters to project geodata in geographic coordinates to display it in the same axes. For additional

information, see ["Using Cartesian MATLAB Display Functions" on page 6-18.](#page-237-0) You can also display projected geodata using mapview and mapshow.

#### **Placing Geographic and Non-geographic Objects in a Map Axes**

Here is an example of how the two types of functions can interact when you place text objects:

**1** Make a Miller map axes and grid:

```
axesm miller; framem on; gridm on;
showaxes; grid off;
```
These two functions create a map axes, a map frame enclosing the region of interest, and geographic grid lines. The *x-y* axes, which are normally hidden, are displayed, and the MATLAB x-y grid is turned off. Note that the Mapping Toolbox function gridm behaves differently than the MATLAB *x-y* grid function.

**2** Now place a standard MATLAB text object and a mapped text object, using the two separate coordinate systems:

```
text(.5,-1,'Standard Text Object')
textm(60,-150,'Mapped Text Object')
```
In the figure, shown below, a standard text object is placed at x=0.5 and  $y=-1$ , while a mapped text object has been placed at  $(60°N,150°W)$  in the Miller projection.

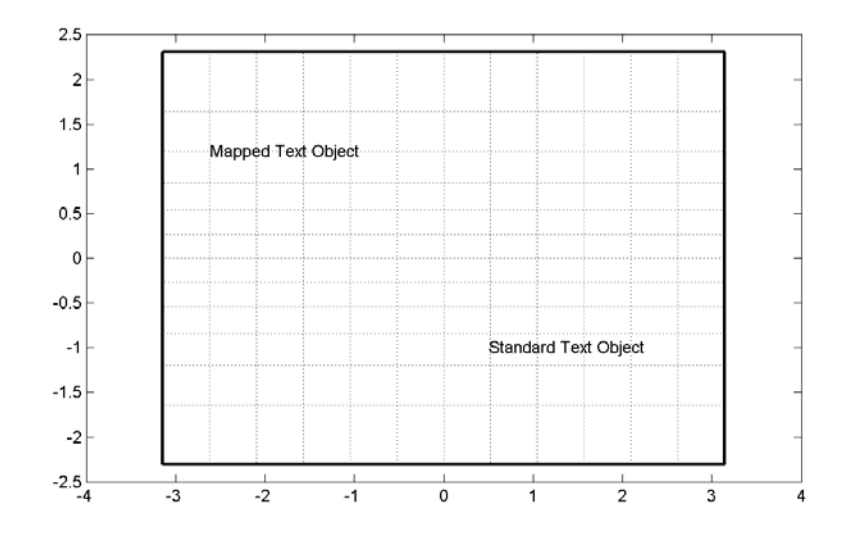

**3** Now change the projection to sinusoidal. The MATLAB text object remains at the same Cartesian position, which alters its latitude-longitude position. The mapped text object remains at the same geographic location, so its *x-y* position is altered. Also, the frame and gridlines reflect the new map projection:

```
setm(gca,'MapProjection','sinusoid')
showaxes; grid off;
```
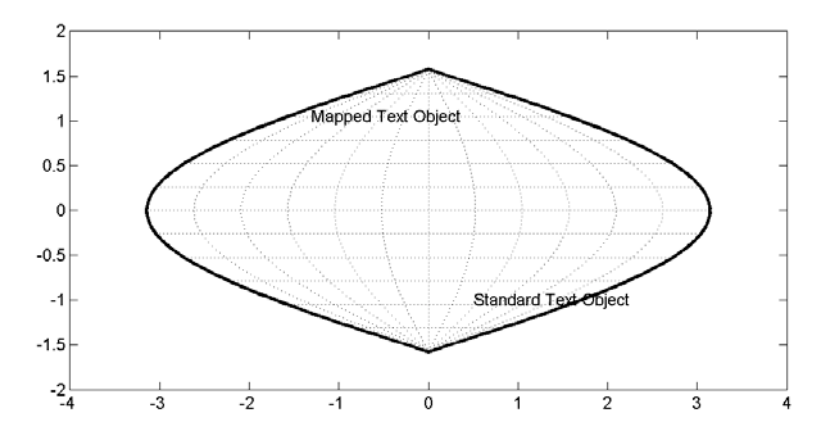

Similarly, vector and matrix data can be displayed using either mapping or standard functions (e.g., plot/plotm, surf/surfm). See ["Displaying Vector Data](#page-144-0)  [with Mapping Toolbox Functions" on page 4-27](#page-144-0) for information on plotting vector geodata, and ["Displaying Data Grids" on page 4-34](#page-151-0) for information on plotting raster geodata.

# <span id="page-135-0"></span>**The Map Frame**

In the Mapping Toolbox, the *map frame* is the outline of the limits of a map, often in the form of a *box*, the "edge of the world," so to speak. The frame is displayed if the map axes property Frame is set to 'on'. This can be accomplished upon map axes creation with axesm, or later with setm, or with the direct command framem on. The frame is geographically defined as a latitude-longitude quadrangle that is projected appropriately. For example, on a map of the world, the frame might extend from pole to pole and a full 360° range of longitude. In appearance, the frame would take on the characteristic shape of the projection. The examples below are full-world frames shown in three very different projections:

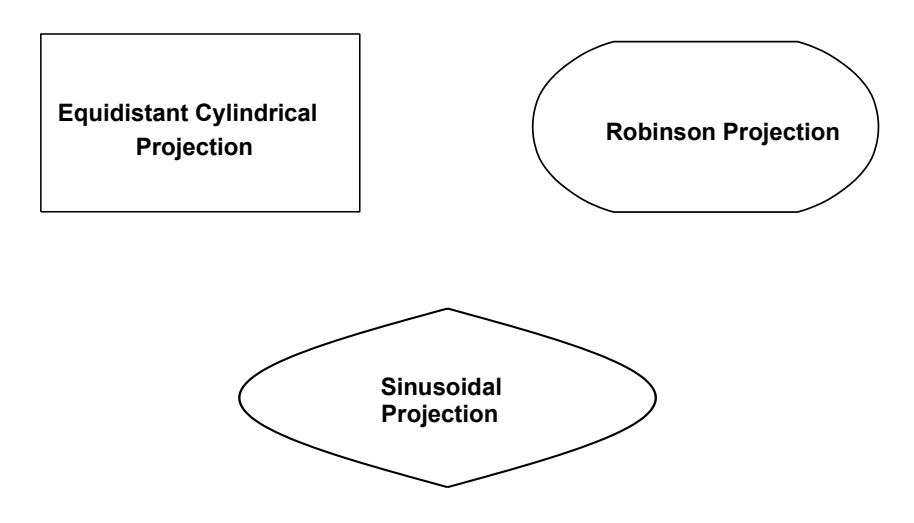

#### **Full-World Map Frames**

As a map object, each of the previously displayed frames is identical; however, the selection of a display projection has varied their appearance. Since each of the examples shows the entire world, FLatLimit is [-90 90], and FLonLimit is [-180 180] for each case. The frame quadrangle can encompass smaller

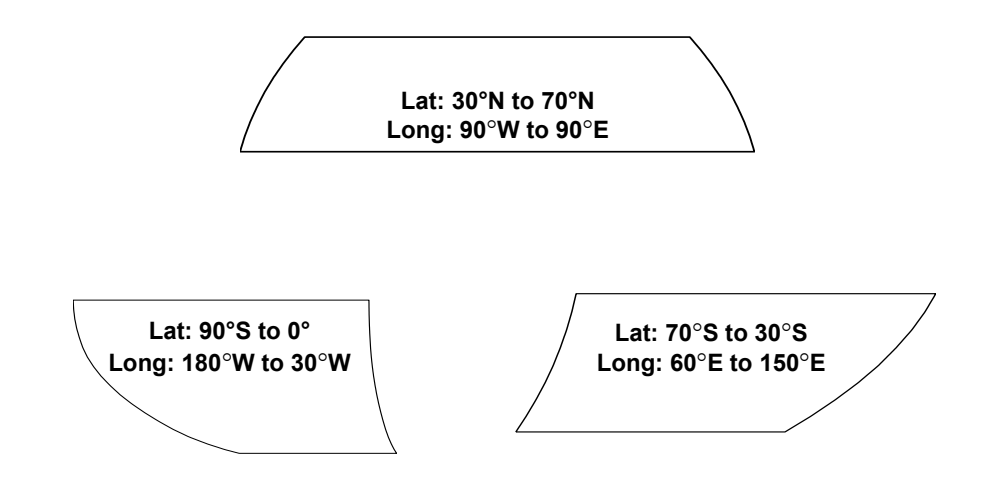

regions, as well, in which case the shape is a section of a full-world outline or simply a quadrilateral with straight or curving sides:

#### **Frame Quadrangles Shown in the Robinson Projection (symmetric about Prime Meridian)**

For the frames shown above, the projection is centered on the prime meridian, or 0 longitude. Such a frame would be the result of creating a map axes with the defaults for the Robinson projection and then resetting the frame limits to cover just part of the world.

For example, to view the asymmetric frame in the lower right of the previous figure, type

```
axesm robinson
setm(gca,'FLatLimit',[-70 -30],...
         'FLonLimit',[60 150],...
         'Frame','on')
```
Note that map axes properties that concern frames begin with 'F'.

When you want your frame to be symmetric about the region of interest, let axesm determine the proper settings for you. If you specify the map limits without specifying the map origin and frame limits, axesm will automatically set the appropriate values for a proper symmetric frame.

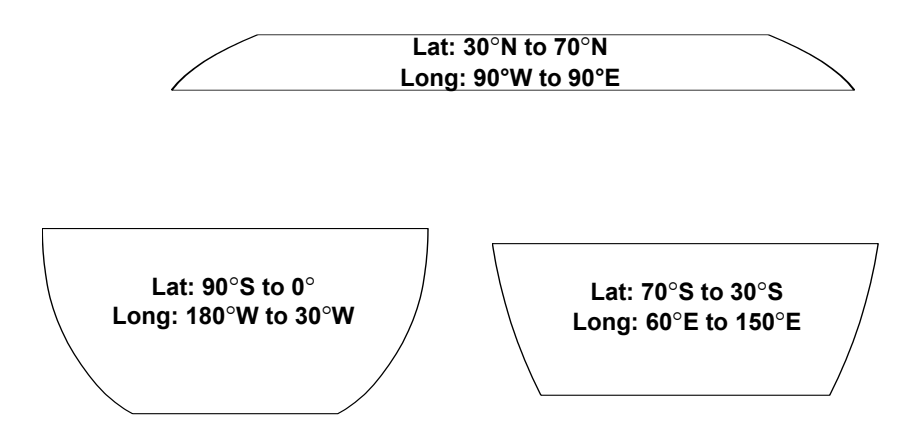

#### **Frame Quadrangles Shown in the Robinson Projection (Symmetric about Map Limits)**

For example, to view the symmetric frame in the lower right of the above figure, set the map limits with axesm:

```
axesm('MapProjection','robinson',...
      'MapLatLimit',[-70 -30],...
      'MapLonLimit',[60 150],...
      'Frame','on')
```
You can manipulate properties beyond the latitude and longitude limits of the frame. Frame properties are established upon map axes creation; you subsequently can modify them with the setm and the framem functions. The command framem alone is a toggle for the Frame property, which controls the visibility of the frame. You can also call framem with property names and values to alter the appearance of the frame:

```
framem('FlineWidth',4,'FEdgeColor','red')
```
The frame is actually a patch with a default face color set to 'none' and a default edge color of black. You can alter these map axes properties by manipulating the FFaceColor and FEdgeColor properties. For example, the command

```
setm(gca,'FFaceColor','cyan')
```
makes the background region of your display resemble water. Since the frame patch is always the lowest layer of a map display, other patches, perhaps representing land, will appear above the "water." If an object is subsequently plotted "below" the frame patch, the frame altitude can be recalculated to lie below this object with the command framem reset. The frame is replaced and not reprojected.

Set the line width of the edge, which is 2 points by default, using the FLineWidth property.

The primary advantage of displaying the map frame is that it can provide positional context for other displayed map objects. For example, when vector data of the coasts is displayed, the frame provides the "edge" of the world.

See the framem reference page for more details.

## **Map and Frame Limits**

In the Mapping Toolbox, the map and frame limits are two related map axes properties that limit the map display to a defined region. The map latitude and longitude limits define the extents of geodata to be displayed, while the frame limits control how the frame fits around the displayed data. Any object that extends outside the frame limits is automatically trimmed.

The frame limits are also specified differently from the map limits. The map limits are in absolute geographic coordinates referenced to an origin at the intersection of the prime meridian and the equator, while the frame limits are referenced to the rotated coordinate system defined by the map axes origin.

For all non-azimuthal projections, frame limits are specified as quadrangles ([*latmin latmax*] and [*longmin longmax*]) in the frame coordinate system. In the case of azimuthal projections, the frames are circular and are described by a polar coordinate system. One of the frame latitude limits must be a negative infinity (-Inf) to indicate an azimuthal frame (think of this as the center of the circle), while the other limit determines the radius of the circular frame (*rlatmax*). The longitude limits of azimuthal frames are inconsequential, since a full circle is always displayed.

If you are uncertain about the correct format for a particular projection frame limit, you can reset the formats to the default values using empty matrices.

**Note** For nonazimuthal projections in the normal aspect, the map extent is limited by the minimum of the map limits and the frame limits; hence, the two limits will coincide after evaluation. Therefore if you manually change one set of limits, you might want to clear the other set to get consistent limits.

# <span id="page-140-0"></span>**The Map Grid**

The *map grid* is the set of displayed meridians and parallels, also known as a *graticule*. Display the grid by setting the map axes property Grid to 'on'. You can do this when you create map axes with axesm, with setm, or with the direct command gridm on.

#### **Grid Spacing**

To control display of meridians and parallels, set a scalar meridian spacing or a vector of desired meridians in the MLineLocation property. The property PLineLocation serves a corresponding purpose for parallels. The default values place grid lines every 30° for meridians and every 15° for parallels.

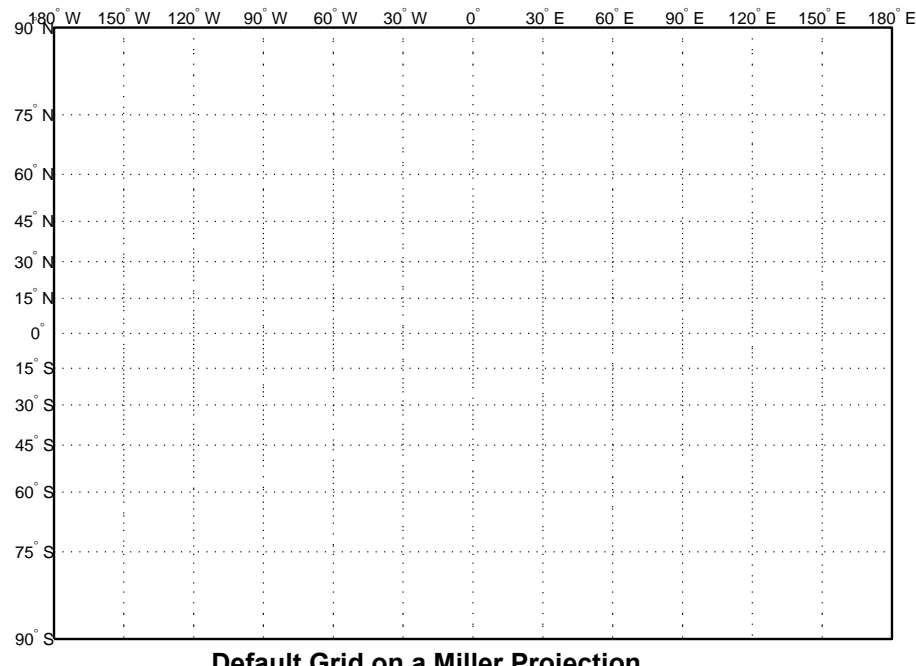

**Default Grid on a Miller Projection**

#### **Grid Layering**

By default, the grid is placed as the top layer of any display. You can alter this by changing the GAltitude property, so that other map objects can be placed

"above" the grid. The new grid is drawn at its new altitude. The units used for GAltitude are specified with the daspectm function.

To reposition the grid back to the top of the display, use the command gridm reset. You can also control the appearance of grid lines with the GLineStyle and GLineWidth properties, which are ':' and 0.5, respectively, by default.

#### **Limiting Grid Lines**

The Miller projection is an example in which all the meridians can extend to the poles without appearing to be cluttered. In other projections, such as the orthographic (below), the map grid can obscure the surface where they converge. Two map axes properties, MLineLimit and MLineException, enable you to control such clutter:

- **•** Use the MLineLimit property to specify a pair of latitudes at which to terminate the meridians. For example, setting MLineLimit to [-75 75] completely clears the region above and below this latitude range of meridian lines.
- **•** If you want some lines to reach the poles but not others, you can specify them with the MLineException property. For example, if MLineException is set to [-90 0 90 180], then the meridians corresponding to the four cardinal longitudes will continue past the limit on to the pole.

The use of these properties is illustrated in the figure below. Note that there are two corresponding map axes properties, PLineLimit and PLineException, for controlling the extent of displayed parallels.

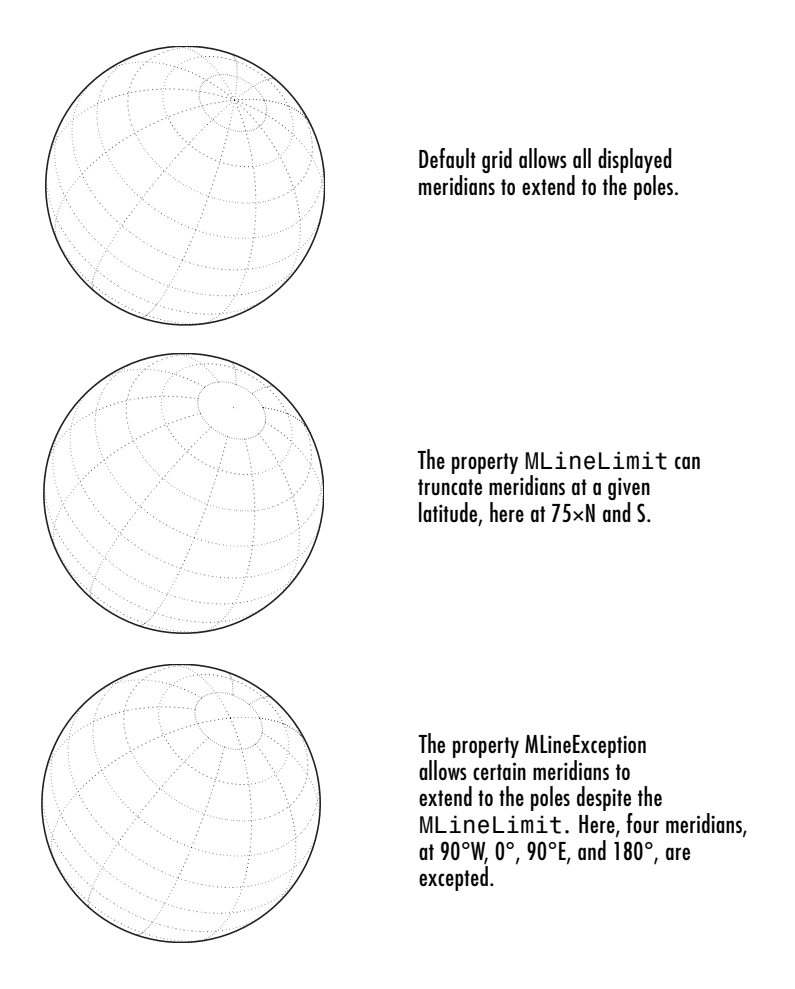

### <span id="page-142-0"></span>**Labeling Grids**

You can label displayed parallels and meridians. MeridianLabel and ParallelLabel are on-off properties for displaying labels on the meridians and parallels, respectively. They are both 'off' by default. Initially, the label locations coincide with the default displayed grid lines, but you can alter this by using the PlabelLocation and MlabelLocation properties. These grid lines are labeled across the north edge of the map for meridians and along the west edge of the map for parallels. However, the property MlabelParallel allows

you to specify 'north', 'south', 'equator', or a specific latitude at which to display the meridian labels, and the PlabelMeridian allows the choice of 'west', 'east', 'prime', or a specific longitude for the parallel labels. By default, parallel labels are displayed in the range of 0° to 90° north and south of the equator while meridian labels are displayed in the range of 0° to 180° east and west of the prime meridian. You can use the [mlabelzero22pi](#page-747-0) function to redisplay the meridian labels in the range of 0° to 360° east of the prime meridian.

Properties affecting grid labeling are listed below:

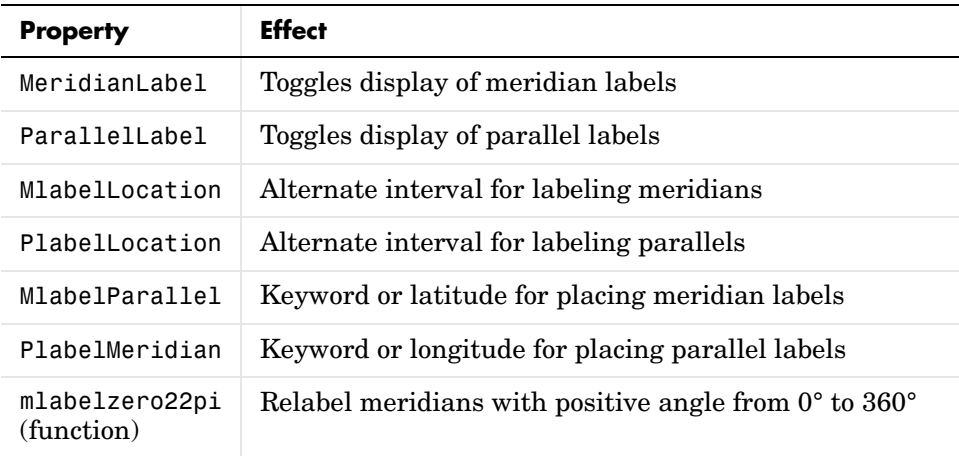

For complete descriptions of all map axes properties, refer to the axesm reference page.
# **Displaying Vector Data with Mapping Toolbox Functions**

In addition to mapview, maptool, and other Mapping Toolbox GUIs, you can create maps interactively by entering commands or via scripts. This section describes how to use the principal mapping functions for displaying vector geospatial data. The following section describes displaying raster map data.

# **Displaying Vector Maps as Lines**

The Mapping Toolbox lets you display vector map data as line objects much like the line display functions in MATLAB. The Mapping Toolbox line graphics functions have MATLAB analogs, the names of which can usually be determined by appending an m to the MATLAB function name. For instance, the Mapping Toolbox version of plot is plotm. The main difference between the two classes of functions comes from the need for Mapping Toolbox functions to work with geographic coordinates and map projections.

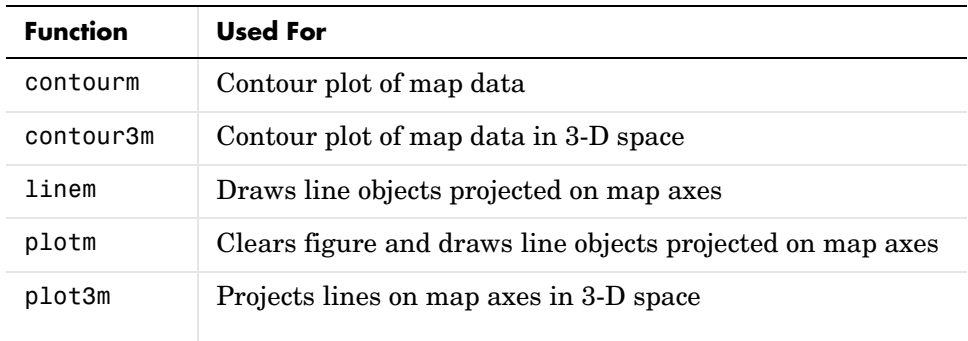

The following table lists the available Mapping Toolbox line display functions:

The following exercise shows how some of these functions work:

**1** Set up a map axes and frame:

```
load coast
axesm mollweid
framem('FEdgeColor','blue','FLineWidth',0.5)
```
**2** Plot the coast vector data using plotm. Just as with plot, you can specify line property names and values in the command:

```
plotm(lat,long,'LineWidth',1,'Color','blue')
```
Sometimes vector data represents specific points. Suppose you have variables representing the locations of Cairo (30°N,32°E), Rio de Janeiro  $(23^{\circ}S,43^{\circ}W)$ , and Perth  $(32^{\circ}S,116^{\circ}E)$ , and you want to plot them as markers only, without connecting line segments.

**3** Define the three city geographic locations and plot symbols at them:

```
citylats = [30 -23 -32]; citylongs = [32 -43 116];
plotm(citylats,citylongs,'r*')
```
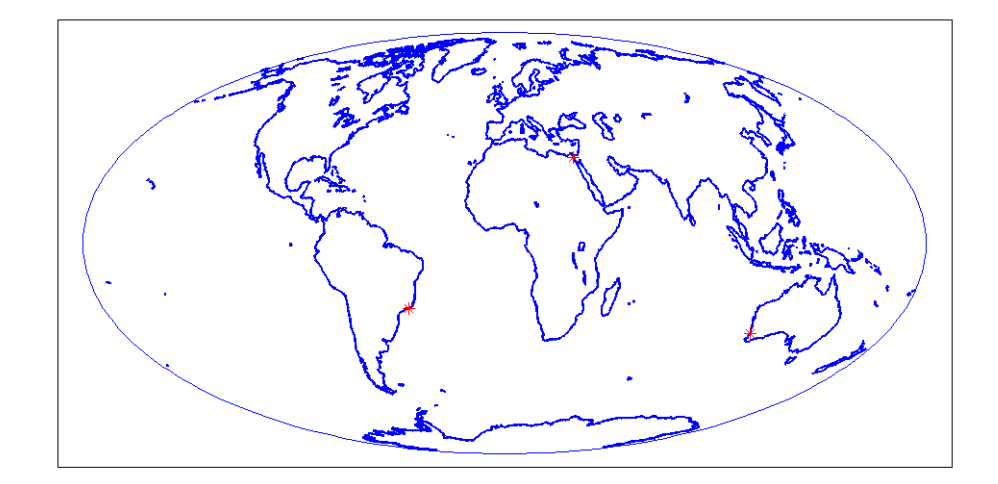

**4** In addition to these sorts of "permanent" geographic data, you can also display calculated vector data. Calculate and plot a great circle track from Cairo to Rio de Janeiro, and a rhumb line track from Cairo to Perth:

```
[gclat, gelong] = track2('gc', citylats(1), citylongs(1),... citylats(2),citylongs(2));
[rhlat, rhlong] = track2('rh',citylats(1),citylongs(1),... citylats(3),citylongs(3));
plotm(gclat,gclong,'m-'); plotm(rhlat,rhlong,'m-')
```
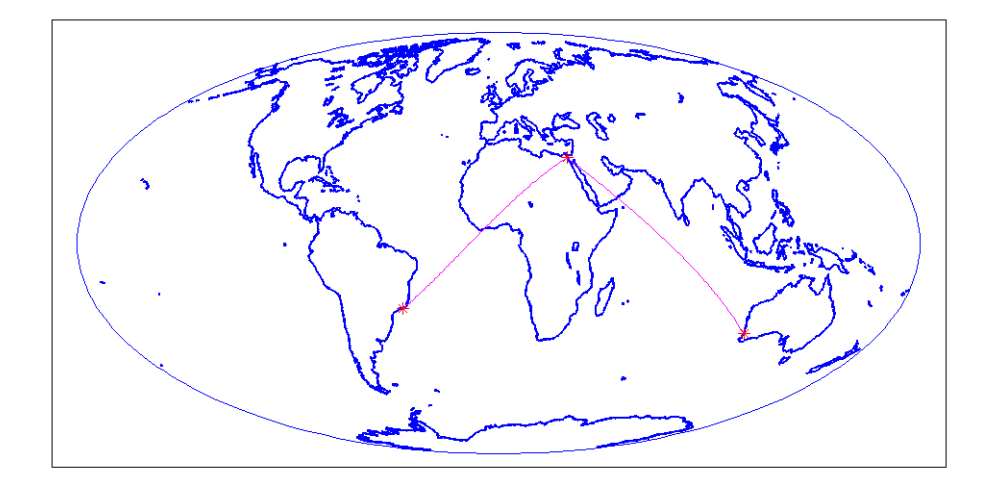

# **Displaying Vector Maps as Patches**

Vector map data that is properly formatted (i.e., as closed polygons) can be displayed as patches, or filled-in polygons. The patchm function is the Mapping Toolbox equivalent to the MATLAB patch function.

**Note** The Mapping Toolbox patch display functions differ from their MATLAB equivalents by allowing you to display patch vector data that use NANs to separate closed regions.

The following table lists the available Mapping Toolbox patch display functions:

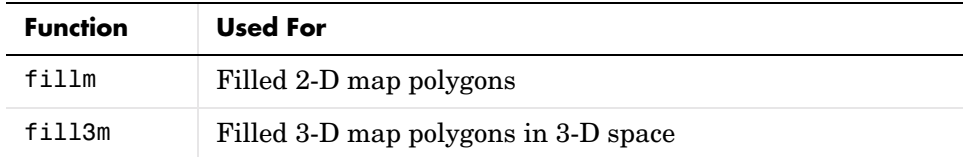

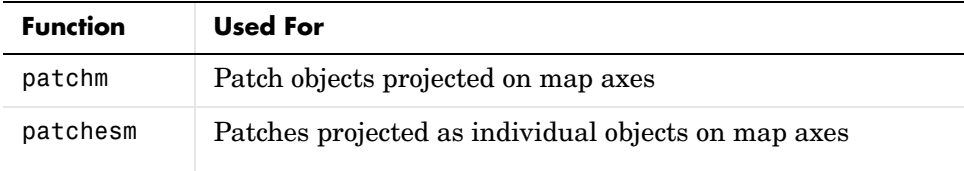

**1** The usalo MAT-file is useful for illustrating patches. Load it and observe what it contains:

load usalo who Your variables are:

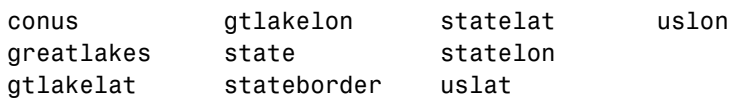

The variables uslat and uslon together describe three polygons (separated by NaNs), the largest of which represents the outline of the conterminous United States. The two smaller polygons represent Long Island and Martha's Vineyard. The variables gtlakelat and gtlakelon describe three polygons (separated by NaNs) for the Great Lakes. The variables statelat and statelon contain line-segment data (separated by NaNs) for the borders between states, which is not formatted for patch display.

**2** Verify that line and patch data contains NaNs (hence multiple objects) by typing a command similar to find(isnan(*vector*)):

```
find(isnan(gtlakelon)) %or greatlakelat
ans = 883
         1058
         1229
```
**3** Thus you can tell that greatlakes contains three geographic objects. How do you know they are patches? If you type

greatlakes

you see it is a structure having six fields:

```
greatlakes =
```

```
1x3 struct array with fields:
     type
     tag
     lat
     long
     altitude
     otherproperty
```
**4** The type field specifies whether the data is stored as lines or patches:

```
greatlakes.type
ans =patch
```
For further details on how the Mapping Toolbox structures geographic data, see ["Understanding Vector Data" on page 2-13](#page-52-0). and ["Understanding Raster](#page-66-0)  [Data" on page 2-27](#page-66-0).

Now you will display the state polygons. As conic projections are appropriate for displaying the entire United States, you will create a map axes using an Albers equal-area conic projection. Specifying map limits that contain the region of interest automatically centers the projection on an appropriate longitude; the frame encloses just the mapping area, not the entire globe.

**Note** Conic projections need two standard parallels (latitudes at which scale distortion is zero). A good rule is to set the standard parallels at one-sixth of the way from both latitude extremes.

**5** Obtain default latitudes by providing an empty matrix as the standard parallels:

```
axesm('MapProjection','eqaconic', 'MapParallels',[],...
       'MapLatLimit',[23 52], 'MapLonLimit',[-130 -62])
```
**6** If you do not know what latitude and longitude limits are appropriate for your map, as a starting point you could use the exact ones. Obtain them for the usalo data as follows:

```
uslatlim = [min(uslat) max(uslat)]
uslatlim =
```

```
 25.1200 49.3800
uslonlim = [min(uslon) max(uslon)]
uslonlim =
  -124.7200 -66.9700
```
**7** Then you can use these variables to set the frame limits exactly, which will eliminate any border around the map:

```
axesm('MapProjection','eqaconic', 'MapParallels',[],...
       'MapLatLimit',uslatlim, 'MapLonLimit',uslonlim)
```
When patch data is displayed, layering can become important as objects above can hide objects below. You can control the visibility of objects by the order of their display and by their altitude. For this reason, the primary patch display function in the Mapping Toolbox, fillm, allows you to control the *z*-axis level of displayed patches. Here the land data is displayed at the default level,  $z = 0$ . The Great Lakes data is assigned the altitude of *z* = 1.

**8** To plot the line segment data between these layers, use the plot3m function and specify an altitude of 0.5:

```
fillm(uslat,uslon, 'FaceColor',[1 .5 .3], 'EdgeColor','none')
fillm(gtlakelat,gtlakelon,1,...
      'FaceColor','cyan', 'EdgeColor','none')
plot3m(statelat,statelon,0.5,'k')
```
Here is the resulting map:

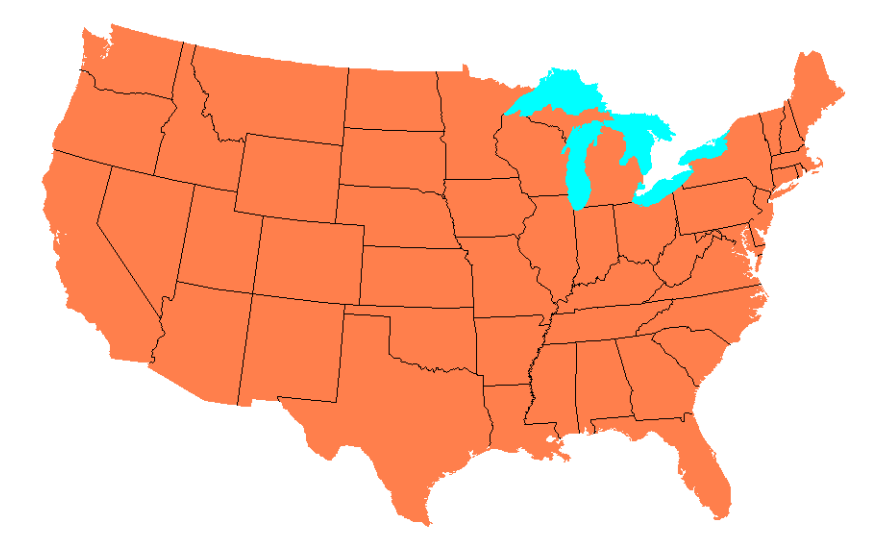

The fillm function makes use of the low-level function patchm. The Mapping Toolbox provides another patch drawing function called patchesm. The optimal use of either depends on the application and user preferences. The patchm function creates one displayed object and returns one handle for a patch, which can contain multiple faces that do not necessarily connect. The Mapping Toolbox uses NaNs to separate unconnected patch faces, unlike MATLAB, which does not handle NaN clipped data for patches. The patchesm function, on the other hand, treats each face as a separate object and returns an array containing a handle for each patch. In general, patchm requires more memory but is faster than patchesm. The patchesm function is useful if you need to manipulate the appearance of individual patches (as thematic maps often require).

# <span id="page-151-0"></span>**Displaying Data Grids**

The Mapping Toolbox provides functions for the display and enhancement of both regular and geolocated data grids originating in a variety of formats. Recall that regular data grids require a *referencing vector or matrix* that describes the sampling and location of the data points, while geolocated data grids require matrices of latitude and longitude coordinates.

The data grid display functions are geographic analogies to the MATLAB surface drawing functions, but operate specifically on map axes. Like the line plotting functions discussed in the previous chapter, Mapping Toolbox grid function names are mostly identical to their MATLAB counterparts, with an m appended.

**Note** In the Mapping Toolbox, functions beginning with mesh are used for regular data grids, while those with surf are reserved for geolocated data grids. This usage differs from the MATLAB definition; that is, mesh plots are used for colored, wire-frame views of the surface, while surf displays colored, faceted surfaces.

Surface map objects can be displayed in a variety of different ways. You can assign colors from the figure colormap to surfaces according to the values of their data. You can also display images where the matrix data consists of indices into a colormap or display the matrix as a three-dimensional surface, with the *z*-coordinates given by the map matrix. You can use monochrome surfaces that reflect a pseudo-light source, thereby producing a three-dimensional, shaded relief model of the surface. Finally, you can use a combination of color and light shading to create a lighted shaded relief map.

The following table lists the available Mapping Toolbox surface map display functions:

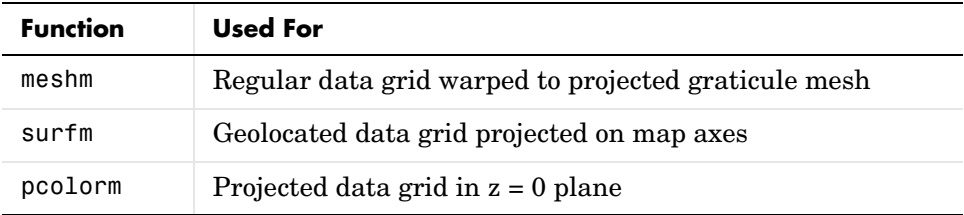

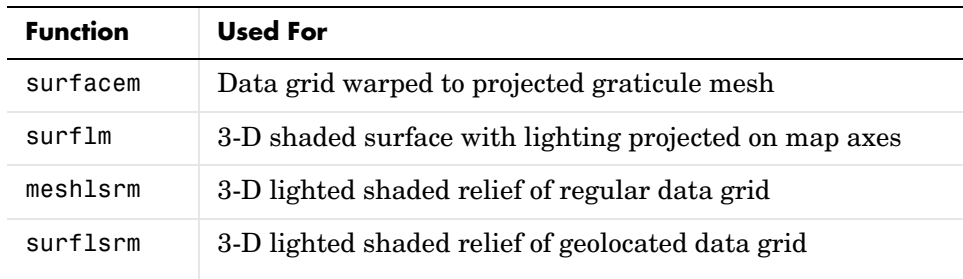

# **Fitting Gridded Data to the Graticule**

The Mapping Toolbox projects surface objects in a manner similar to the traditional methods of map making. A cartographer first lays out a grid of meridians and parallels called the *graticule*. Each graticule cell is a geographic quadrangle. The cartographer calculates or interpolates the appropriate *x-y* locations for every vertex in the graticule grid and draws the projected graticule by connecting the dots. Finally, the cartographer draws the map data freehand, attempting to account for the shape of the graticule cells, which usually change shape across the map. Similarly, the Mapping Toolbox calculates the *x-y* locations of the four vertices of each graticule cell and warps or samples the matrix data to fit the resulting quadrilateral.

In mapping data grids using the toolbox, as in traditional cartography, the finer the mesh (analogous to using a graticule with more meridians and parallels), the greater precision the projected map display will have, at the cost of greater effort and time. The graticule in a printed map is analogous to the spacing of grid elements in a regular data grid, which the Mapping Toolbox represents as two-element vectors, of the form [*number-of-parallels*, *number-of-meridians*]. The graticule for geolocated data grids is similar; it is the size of the latitude and longitude coordinate matrices, where *number-of-parallels*=mrows-1 and *number-of-meridians*=ncols-1. However, because geolocated data grids have arbitrary cell corner locations, spacing can vary and thus their graticule is not a regular equiangular mesh.

In other words, while the structure of cells for regular data grids is restricted to equal-angle quadrangles (i.e., length of cell in latitude must equal length of cell in longitude), geolocated data grids have no such constraints. Their cells can be of any size.

The topo regular data grid can be displayed quickly using a coarse graticule, at a cost in precision of representation. Observe the map that results from the following commands:

```
close all; clear all;
load topo %Get data grid and ref vec
figure; axesm robinson %Set up Robinson proj
spacing = [10 20]; %Spec a 10x20 cell grid
h = meshm(topo,topolegend,spacing); %Draw data into grid
demcmap(topo) %Set DEM color map
```
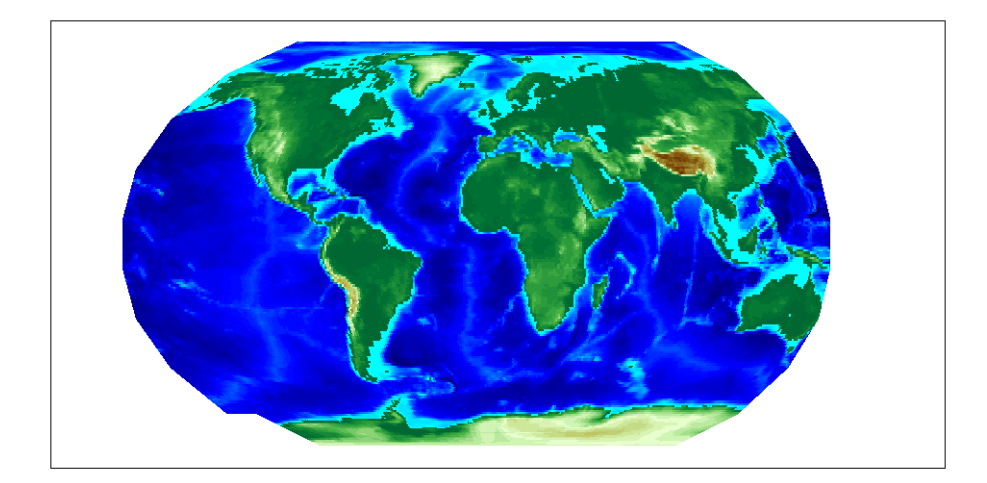

Notice that for this coarse graticule, the edges of the map do not appear as smooth curves. What might not be as obvious is that the easternmost column of graticule cells and the southwesternmost cell are sometimes invisible on displayed data grids. This is necessary for the proper projection of the surface object and is not a concern except with the coarsest graticules. Previous displays used the default [50 100] graticule, for which this effect is negligible.

Regardless of the graticule resolution, the grid data is unchanged. In this case, the data grid is the 180-by-360 topo matrix, and regardless of projection fidelity, the resolution of its value data is unchanged.

Map objects displayed as surfaces have all the properties of any MATLAB surface, which can be set at object creation or by using the MATLAB set function. The mapping setm function allows the MeshGrat graticule property to be manipulated for regular matrix surfaces. Since you saved the handle of the last displayed map, reset its graticule to a very fine grid. As making the mesh more precise is a tradeoff between resolution and time, doing this will take longer to display the map:

```
setm(h,'MeshGrat',[200 400])
```
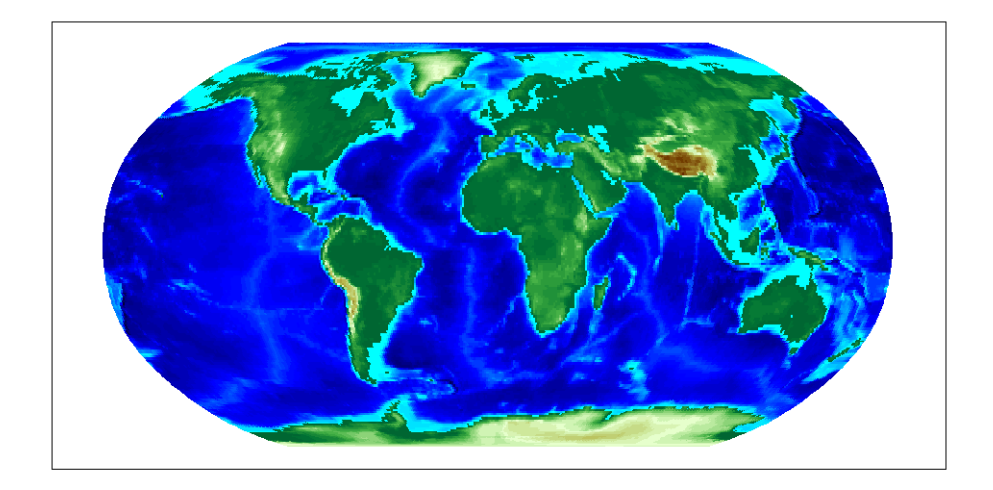

Another way you could have done this is with the meshgrat function:

```
[latgrat,longrat] = meshgrat(topo,topolegend,[200 400])
setm(h,'Graticule',latgrat,longrat)
```
The vectors latgrat and longrat produced by meshgrat are vectors containing parallel and meridian values in each mesh direction.

You'll probably notice that the result does not appear to be any better than the original display with the default [50 100] graticule, but it took much longer to produce. There is no point to specifying a mesh finer than the data resolution (in this case, 180-by-360 grid cells). In practice, you will probably use coarse graticules for development tasks and fine graticules for final graphics production.

### **Using Raster Data to Create 3-D Displays**

The simplest way to display raster data is to assign colors to matrix elements according to their data values and view them in two dimensions. Raster data maps also can be displayed as 3-D surfaces using the matrix values as the *z* data. Here you explore some basic concepts and operations for setting up surface views, which requires explicit horizontal coordinates.

**Note** The difference between regular raster data and a geolocated data grid is that each grid intersection for a geolocated grid is explicitly defined with (x,y) or (latitude, longitude) matrices or is interpolated from a graticule, while a regular matrix only implies these locations (which is why it needs a georeferencing vector or matrix).

You will use the raster elevation data in the korea MAT-file, which also includes bathymetry data for the region around the Korean peninsula, along with a referencing vector variable, which indicates the data set is a regular data grid and locates it on the Earth:

**1** Load the MAT-file and transform this representation to a fully geolocated data grid by calculating a mesh via the meshgrat function.

```
load korea
\lceil lat, lon\rceil = meshgrat(map, maplegend);
```
**2** Next use the km2deg function to convert the units of elevation from meters to degrees, so they are commensurate with the latitude and longitude coordinate matrices.

 $map = km2deg(map/1000)$ ;

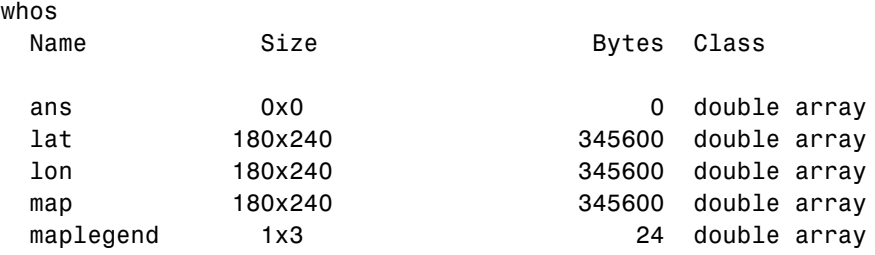

**3** Observe the results by typing the whos command.

Notice that the lat and lon coordinate matrices form a mesh the same size as the map matrix. This is a requirement for constructing 3-D surfaces, unlike the example given above using the topo raster data set, which was displayed in 2-D using the meshm function. If you inspect lat and lon in the MATLAB array editor, you find that in lon all columns contain the same number for a given row, and in lat, all rows contain the same number for a given column. This is because the mesh produced by meshgrat in this case is regular, but such data grids need not have equal spacing.

**4** Now set up map axes with the equal area conic projection:

```
axesm('MapProjection','eqaconic','MapParallels',[],...
     'MapLatLimit',[30 45],'MapLonLimit',[115 135])
```
**5** Instead of using the meshm function to make this map, display the korea geolocated data grid using the surfm function, and set an appropriate colormap:

surfm(lat,lon,map,map); demcmap(map)

Here is the result, which is no different than what meshm would produce:

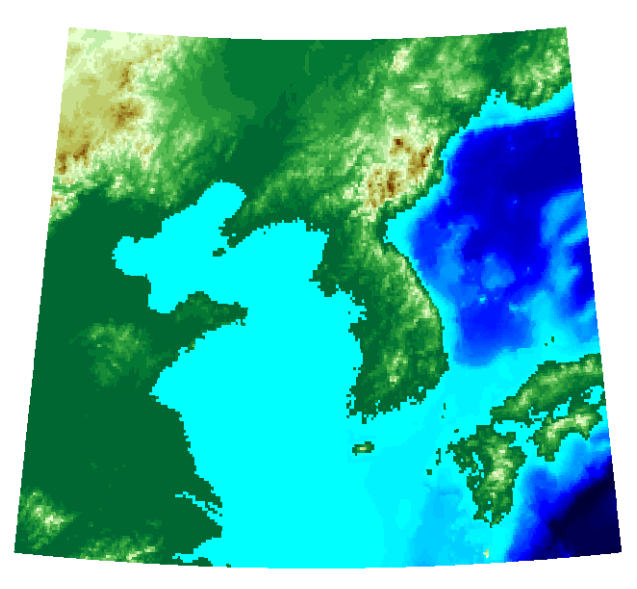

Be aware, however, that this map is really a 3-D view seen from directly overhead (the default perspective). To appreciate that, all you need to do is to change your viewpoint.

**6** Use the view function to specify a viewing azimuth of 60 degrees (from the East Southeast) and a viewing elevation of 30 degrees above the horizon:

view(60,30)

The figure immediately rotates to the specified perspective:

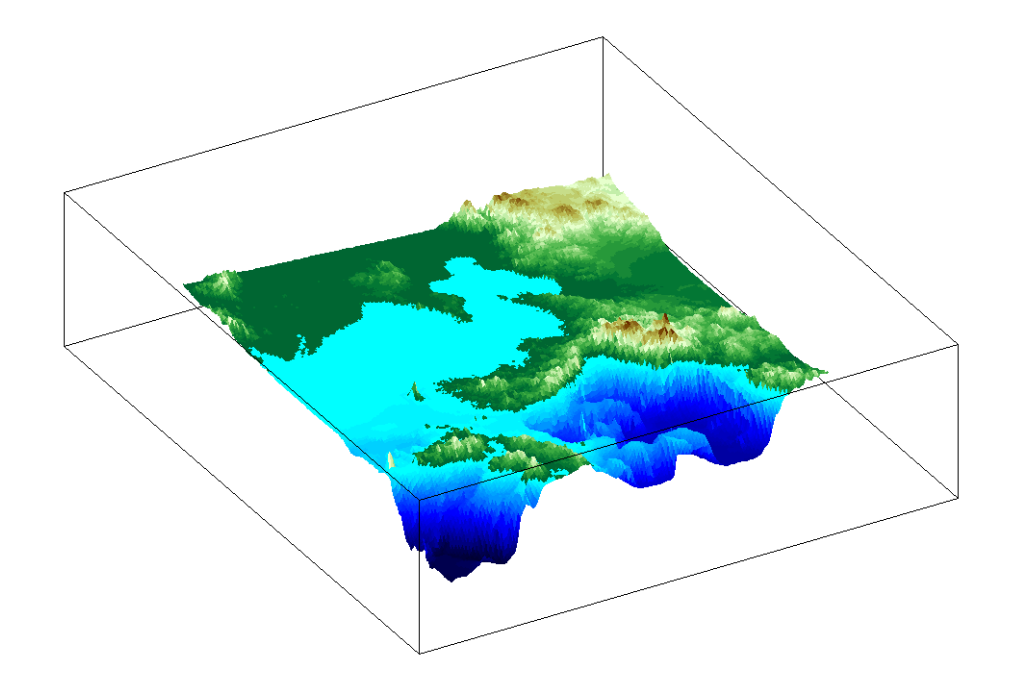

The Mapping Toolbox provides many other controls over perspective map representations. See [Chapter 5, "Making Three-Dimensional Maps,"](#page-168-0) for additional help on constructing 3-D views.

# **Interacting with Displayed Maps**

You can use the Mapping Toolbox to interact with maps, both in mapview and in figures created with axesm. This section describes two useful graphic input functions, inputm and gcpmap. The inputm function (analogous to the MATLAB ginput function) allows you to get the latitude-longitude position of a mouse click. The gcpmap function (analogous to the MATLAB function get(gca,'CurrentPoint')) returns the current mouse position, also in latitude and longitude.

Explore inputm with the following commands, which display a map axes with its grid, and then requests three mouse clicks, the locations of which are stored as geographic coordinates in the variable points. Then the plotm function plots the points you clicked on as red markers. The display you see depends on the points you select:

```
axesm sinusoid
framem on; gridm on
points=inputm(3)
points =
  -41.7177 -145.0293
    7.9211 -0.5332
   38.5492 149.2237
plotm(points,'r*')
```
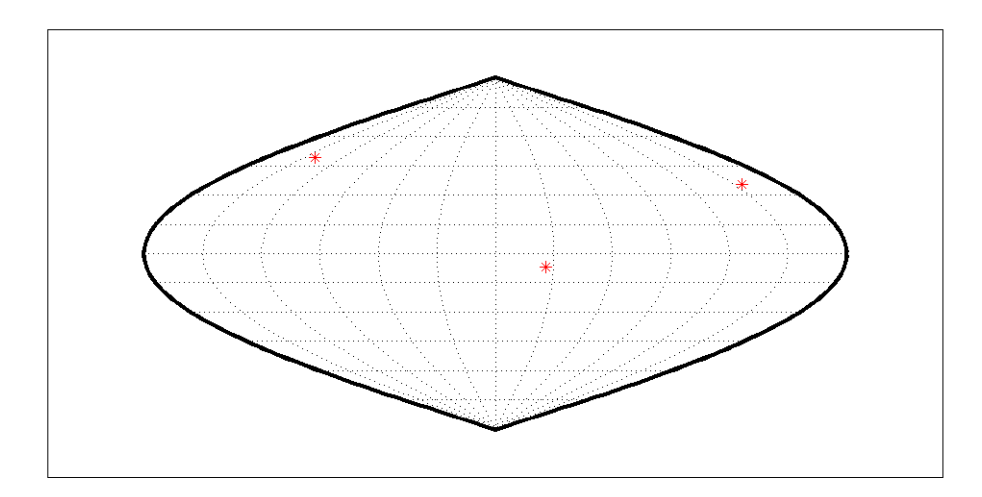

**Note** If you click outside the map frame, inputm returns a valid but incorrect latitude and longitude, even though the point you indicated is off the map.

One reason you might want to manually identify points on a map is to interactively explore how much distortion a map projection has at given locations. For example, you can feed the data acquired with inputm to the distortcalc function, which computes area and angular distortions at any location on a displayed map axes. If you do so using the points variable, the results of the previous three mouse clicks are as follows:

```
[areascale,angledef] = distortcalc(points(1,1),points(1,2))
areascale =
    1.0000
angledef =
   85.9284
>> [areascale,angledef] = distortcalc(points(2,1),points(2,2))
areascale =
    1.0000
angledef =3.1143
[areascale,angledef] = distortcalc(points(3,1),points(3,2))
areascale =
    1.0000
angledef =76.0623
```
This indicates that the current projection (sinusoidal) has the equal-area property, but exhibits variable angular distortion across the map, less near the equator and more near the poles.

# **Defining Small Circles and Tracks Interactively**

Geographic line annotations such as navigational tracks and small circles can be generated interactively. Great circle tracks are the shortest distance between points, and when closed partition the Earth into equal halves; a small circle is the locus of points at a constant distance from a reference point. Use trackg and scircleg to create them by clicking on the map. Double-click on the tracks or circles to modify the lines. Shift-click to type specific parameters into a control panel. The control panels also allow you to retrieve or set properties of tracks and circles (for instance, great circle distances and small circle radii).

The following example illustrates how to interactively create a great circle track from Los Angeles, California, to Tokyo, Japan, and a 1000 km radius small circle centered on the Hawaiian Islands. The track is made via the trackg function, which prompts you to select end points for a track with the mouse. The scircleg function prompts for two points also, a center and any point on the circumference of the small circle. The specifics of the track and the circle are then adjusted more precisely with dialog controls:

**1** Set up an orthographic view centered over the Pacific Ocean. Use the coast MAT-file:

```
axesm('ortho','origin',[30 180])
framem;gridm
load coast
plotm(lat,long,'k')
```
**2** Create a track with the trackg function, which prompts for two endpoints. The default track type is a great circle:

trackg Track1: Click on starting and ending points

Click near Los Angeles and Tokyo and the track is drawn.

**3** Now create a small circle around Hawaii with the scircleg function, which prompts for a center point and a point on the perimeter. Make the circle's radius about 2000 km, but don't worry about getting the size exact:

```
scircleg
Circle 1: Click on center and perimeter
```
The map should look approximately like this:

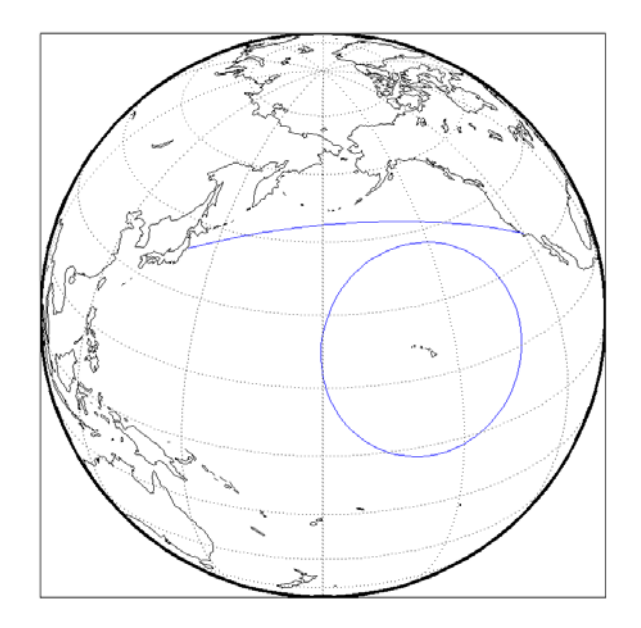

- **4** Adjust the size of the small circle to be 2000 km by shift-clicking anywhere on its perimeter. This brings up the **Small Circles** dialog box.
- **5** Type 2000 into the R**adius** field.
- **6** Click **Close**. The small circle readjusts to be 2000 km around Hawaii.
- **7** To adjust the track between Los Angeles and Tokyo, shift-click on it. This brings up the **Track** dialog, with which you specify a position and initial azimuth for either endpoint, as well as the length and type of the track.
- **8** Change the track type from Great Circle to Rhumb Line with the **Track** pop-up menu. The track immediately changes shape.
- **9** Experiment with the other **Track** dialog controls. Also note that you can move the endpoints of the track with the mouse by dragging the red circles, and obtain the arc's length in various units of distance.

The following figure shows the **Small Circles** and **Track** dialogs.

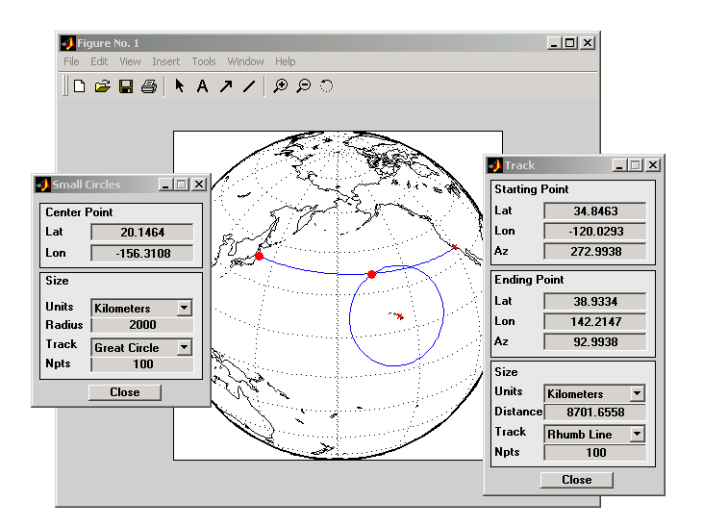

For further information, see the reference page descriptions of the related scirclui and trackui GUIs, which enable you to define these annotations with or without mouse input.

#### **Interactive Text Annotation**

You can also interactively place text annotations by clicking on a map display. The textm function, which requires numerical arguments for locating a specified text string, was illustrated in [Chapter 4, "Placing Geographic and](#page-132-0)  [Non-geographic Objects in a Map Axes."](#page-132-0) The gtextm function, which takes a text string and optional properties as arguments, interactively defines the location for the specified text object based on where you click on the map.

Try these gtextm commands to label the locations you have just annotated:

```
gtextm('Hawaii','color','r')
gtextm('Tokyo')
gtextm('Los Angeles')
```
The following figure displays the results of these gtextm commands. After you place text, you can move it interactively using the selection tool in the map figure window.

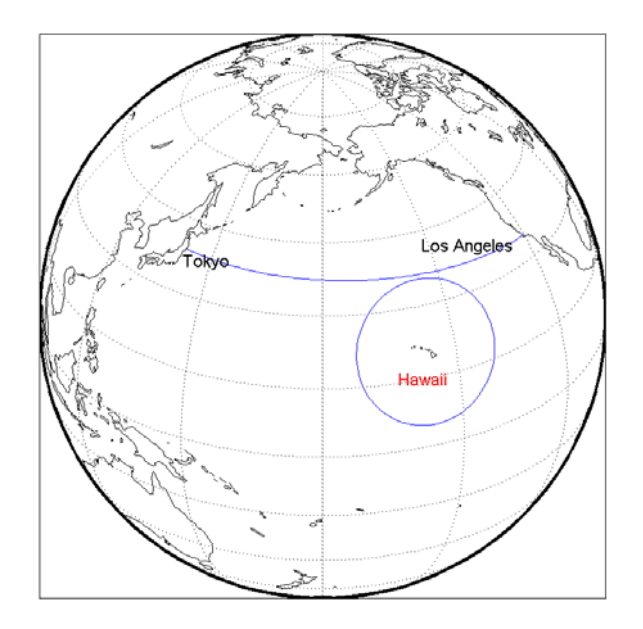

# **Working with Objects by Name**

The Mapping Toolbox allows you to manipulate displayed objects by name. Many mapping functions assign descriptive names to the Tag property of the objects they create. The namem and related functions allow you to control the display of groups of similarly named objects, determine the names and change them if so desired, and use the name in the Handle Graphics $^{\circledR}$  set and get functions. There is also a Mapping Toolbox graphical user interface, mobjects, to help you manage the display and control of objects.

Some mapping display functions like framem, gridm, and contourm assign object tags by default. You can also set the name upon display by assigning a string to the Tag property in mapping display functions that use property name / property value pairs. If the Tag does not contain a string, the name defaults to an object's Type property, such as 'line' or 'text'.

### **Determining and Manipulating Object Names**

**1** Display a vector map of the world:

f = axesm('fournier')

```
framem on; gridm on;
plabel on; mlabel('MLabelParallel',0)
load coast
plotm(lat,long,'k','Tag','Coastline')
```
Below is the resulting map.

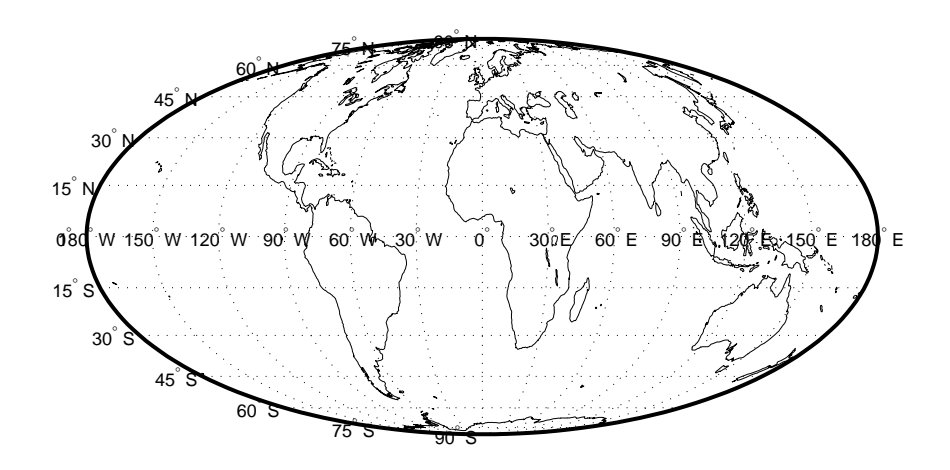

- **2** List the names of the objects in the current axes using namem:
	- namem ans  $=$ Coastline PLabel MLabel Meridian Parallel Frame
- **3** The handlem function allows you to dereference graphic objects and to get or set their properties. Change the line width of the coastline with set:

```
set(handlem('Coastline'),'LineWidth',2)
```
**4** Change the colors of the meridian and parallel labels separately:

```
set(handlem('Mlabel'),'Color',[.5 .2 0])
```

```
set(handlem('Plabel'),'Color',[.2 .5 0])
```
You can also change these labels to be the same color using setm:

setm(f,'fontcolor', [.4 .5 .6])

**5** The handlem command with no arguments summons a UI control with a list of map axes objects. This is useful for selecting objects interactively. Try handlem

or

 $h = \text{handlem}$ 

**6** Combined with set, this makes it simple to change properties such as color. Remember, however, to use the right property name. Patches, for example, have a 'FaceColor' and 'EdgeColor', while most other objects simply have 'Color', as is the case with the Coastline object. Now use handlem to call a color picker to set the coastline to any color you like:

```
set(handlem,'Color',uisetcolor)
```
The reference page for handlem lists the object names that it recognizes. Note that most of these names can be prefixed with 'all', which returns an array of all handles for that class of object.

**7** Now try handlem using the all modifier:

```
t = handlem('alltext')
l = \text{handlem('allline')}
```
Note that you can also use all with the hidem and showm functions:

```
hidem('alltext')
showm('alltext')
```
For more information on the use of functions and tools for manipulating objects, consult the setm, getm, handlem, hidem, showm, clmo, namem, tagm, and mobjects entries in the Mapping Toolbox reference documentation.

# <span id="page-168-0"></span>Making Three-Dimensional Maps

The Mapping Toolbox constructs three-dimensional as well as two-dimensional map displays. Any map can be constructed and viewed in three dimensions. Some thematic mapping functions plot 3-D symbolism. The most common 3-D application is terrain visualization, for which terrain data grids supply the altitude data. This chapter describes how to obtain and work with terrain data, techniques for making 3-D surface representations, and continues on to describe ways to drape other data over terrain, how to shade, light, and view both planimetric and spherical 3-D relief displays.

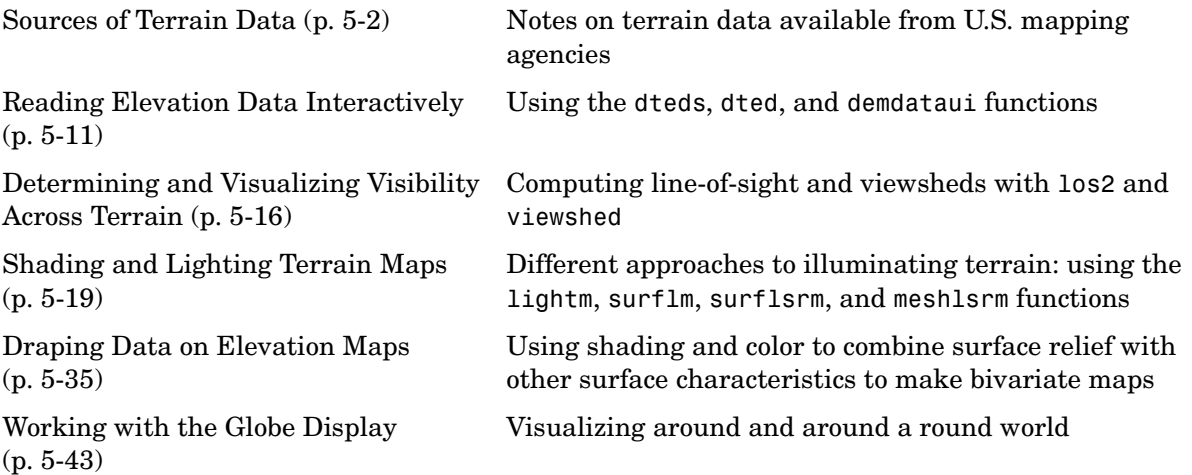

# <span id="page-169-0"></span>**Sources of Terrain Data**

Nearly all published terrain elevation data is in the form of data grids. ["Displaying Data Grids" on page 4-34](#page-151-0) described basic approaches to rendering surface data grids with Mapping Toolbox functions, including viewing surfaces in 3-D axes. The following sections describe some common data formats for terrain data, and how to access and prepare data sets for particular areas of interest.

### **Digital Terrain Elevation Data from NIMA**

The Digital Terrain Elevation Data (DTED) Model is a series of gridded elevation models with global coverage at resolutions of 1 kilometer or finer. DTEDs are products of the U. S. National Imagery and Mapping Agency (NIMA), formerly the Defense Mapping Agency (DMA). The data is provided as 1-by-1 degree tiles of elevations on geographic grids with product-dependent grid spacing.

#### **DTED Level 0**

The lowest resolution data is the DTED Level 0, with a grid spacing of 30 arc-seconds, or about 1 kilometer. NIMA has published specifications for DTED at http://www.nima.mil/ast/fm/acq/89020.pdf. Level 0 DTED files are available for public download from NIMA over the Internet; see the NIMA public data browser at http://earth-info.nima.mil/. The intended coverage is global, but there are currently large gaps in coverage for South America and Africa. There is no public FTP site; you must use the NIMA Web interface to select data, specify its packaging, and download it as a compressed archive.

The DTED files are binary. The files have filenames with the extension dtN, where N is the level of the DTED product.

#### **Higher-Resolution DTED Files**

NIMA also provides higher-resolution terrain data files. DTED Level 1 has a resolution of 3 arc-seconds, or about 100 meters, and was the primary source for the USGS 1:250,000 (1 degree) DEMs. DTED Level 2 and above are at even higher resolutions. DTED Level 1 and above are available to the U. S. Department of Defense and its contractors from NIMA.

# **Digital Elevation Model Files from USGS**

The United States Geological Survey (USGS) has prepared terrain data grids for the U.S. suitable for use at scales between 1:24,000 and 1:250,000 and beyond. Some of this data originated from Defense Mapping Agency DTEDs. Specifications and data quality information are available for these digital elevation models (DEMs) and other U.S. National Mapping Program geodata from the USGS at http://mapping.usgs.gov/standards/index.html.

The largest-scale USGS DEMs are partitioned to match the USGS 1:24,000 scale map series. The grid spacing for these elevations models is 30 meters on a Universal Transverse Mercator grid. Each file covers a 7.5 minute quadrangle (note, however, that only a subset of paper quadrangle maps are projected with UTM, and that USGS vector geodata products may not use this coordinate system). The map and data series is available for much of the conterminous United States, Hawaii, and Puerto Rico.

**Note** USGS no longer directly distributes 1:24,000 DEMs and other large-scale geodata. U.S. DEM files in SDTS format are available from private vendors, either for a fee or at no charge, depending on the data sets involved. The USGS is creating a seamless National Elevation Database (NED) at 1/3 and 1 arc-second resolutions (see http://seamless.usgs.gov). USGS describes the available NED data distribution formats as ArcGRID, TIFF, GridFloat, and BIL-meters. For information on locating USGS DEM and other geodata, see http://edc.usgs.gov/geodata/.

### **Determining What Elevation Data Exists for a Region**

The Mapping Toolbox provides several functions and a GUI to assist you in deriving file names for and managing digital elevation model data for areas of interest. These tools do not retrieve data from the Internet; however, they do locate files that lie on the MATLAB path and indicate the names of data sets that you can download or order on magnetic media or CD-ROM.

The Mapping Toolbox has utility functions for describing and importing elevation data. The following table describes functions that read in data,

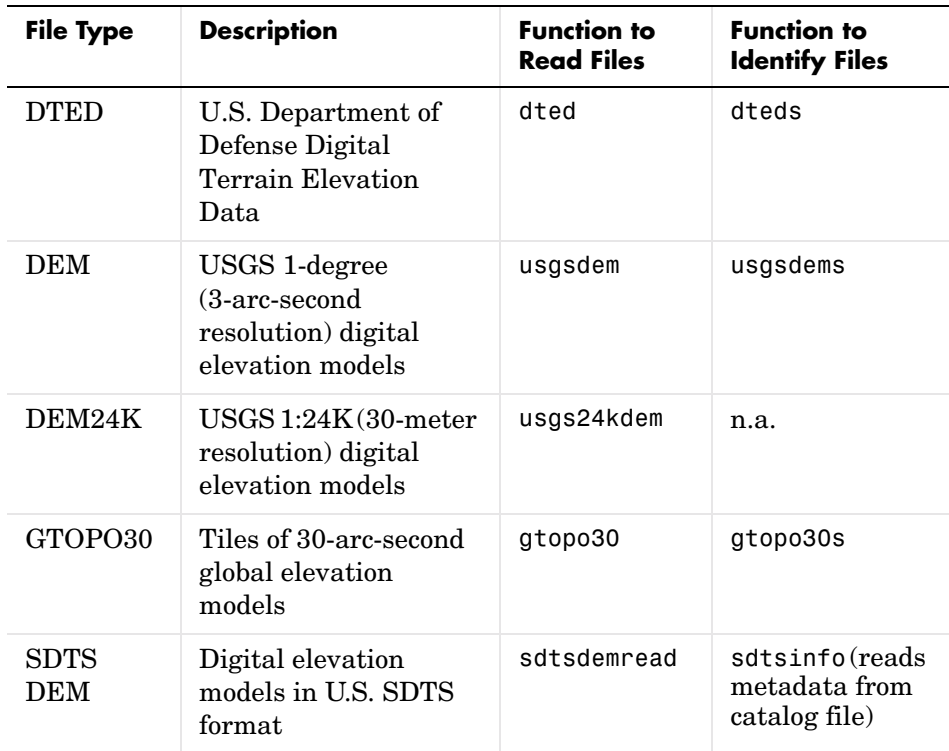

determine what file names might exist for a given area, or return metadata for elevation grid files:

Note that the names of functions that identify file names are those of their respective file-reading functions appended with s. These functions determine file names for areas of interest, and have calling arguments of the form (latlim, longlim), with which you indicate the latitude and longitude limits for an area of interest, and all return a list of filenames that provide the elevations required. The southernmost latitude and the westernmost longitude must be the first numbers in latlim and longlim, respectively.

### <span id="page-171-0"></span>**Using dteds, usgsdems, and gtopo30s to Identify DEM Files**

Suppose you want to obtain elevation data for the area around Cape Cod, Massachusetts. You defined your area of interest to extend from 41.1°N to 43.9°N latitude and from 71.9°W to 69.1°W longitude.

**1** To determine which DTED files you need, use the dteds function, which returns a cell array of strings:

```
dteds([41.1 43.9],[-71.9 -69.1])
ans = '\DTED\W072\N41.dt0'
     '\DTED\W071\N41.dt0'
     '\DTED\W070\N41.dt0'
     '\DTED\W072\N42.dt0'
     '\DTED\W071\N42.dt0'
     '\DTED\W070\N42.dt0'
     '\DTED\W072\N43.dt0'
     '\DTED\W071\N43.dt0'
     '\DTED\W070\N43.dt0'
```
Note three important points about these files:

- **a** DTED filenames reflect latitudes only and thus do not uniquely specify a data set; they must be organized within directories that specify longitudes. When you download level 0 DTEDs from the NIMA Web site, The DTED directory and its subdirectories are transferred as a compressed archive that you must decompress and place on the MATLAB path.
- **b** Some files that the dteds function identifies do not exist, either because they completely cover water bodies or have never been created or released by NIMA. In the preceding case, the file \DTED\W070\N42.dt0 has no land areas lying within its bounds, and thus is not available from NIMA. The dted function that reads the downloaded DTEDs handles missing cells appropriately.
- **c** NIMA might or might not continue to make DTED and other digital data sets available to the general public online. At this time, it provides a Web interface ("Geospatial Engine") for downloading DTED level 0 files, which is accessible through http://www.nima.mil > **Products and Services** > **Topographical** > **Geospatial Engine: Overview**.
- **2** To determine the USGS DEM files you need, use the usgsdems function:

```
usgsdems([41.1 43.9],[-71.9 -69.1])
ans = 'portland-w'
     'portland-e'
     'bath-w'
```

```
 'boston-w'
 'boston-e'
 'providence-w'
 'providence-e'
 'chatham-w'
```
Note that, in contrast to the dteds command you executed above, there are eight rather than nine files listed to cover the 3-by-3-degree region of interest. The cell that consists entirely of ocean has no name and is thus omitted from the output cell array.

**3** To determine the GTOPO30 files you need, use the gtopo30s function:

```
gtopo30s([41.1 43.9],[-71.9 -69.1])
ans = 'w100n90'
```
**Note** The GTOPO30 and DTED grids are in latitude and longitude, and USGS DEMs grids are in UTM coordinates. The usgs24kdem function automatically unprojects the grids from UTM to latitude and longitude.

For additional information, see the reference pages for dteds, usgsdems, usgs24kdem, and gtopo30s.

#### <span id="page-173-0"></span>**Mapping a Single DTED File with the DTED Function**

In this exercise, you render DTED level 0 data for a portion of Cape Cod. The 1° -by-1° file can be downloaded from NIMA or purchased on CD-ROM. You read and display the elevation data at full resolution as a lighted surface to show both large- and small-scale variations in the data.

**1** Define the area of interest and determine the file to be obtained:

```
mylats = [41.2 41.95]mylons = [-70.95 -70.1]dteds(mylats, mylons)
ans = 'dted\w071\n41.dt0'
```
- **2** Download the directories containing this file from NIMA or from a CD-ROM onto your system (for information see ["Using dteds, usgsdems,](#page-171-0)  [and gtopo30s to Identify DEM Files" on page 5-4](#page-171-0)). The original data comes as a compressed tar or zip archive that you must expand before using.
- **3** Use the dted function to create a terrain grid in the workspace at full resolution. If more than one DTED file named n41.dt0 exists on the path, your working directory must be /dted/w071 in order to be sure that dted finds the correct file. If the file is not on the path, you are prompted to navigate to the n41.dt0 file by the dted function:

 $[cape1, caperef1] = dted('n41.dt0', 1, mylats, mylons);$ 

**4** Because DTED files contain no bathymetric depths, decrease elevations of zero slightly to render them with blue when the colormap is reset:

 $cape1(cape1 == 0) == 1;$ 

- **5** Use usamap to produce a map of coastlines within your specified limits: usamap(mylats,mylons,'line')
- **6** Use meshm to render the elevations, and set the colormap accordingly:

meshm(cape1,caperef1,size(cape1),cape1); demcmap(cape1)

The resulting map, shown below, is a window on Cape Cod, and illustrates the relative coarseness of DTED level 0 data.

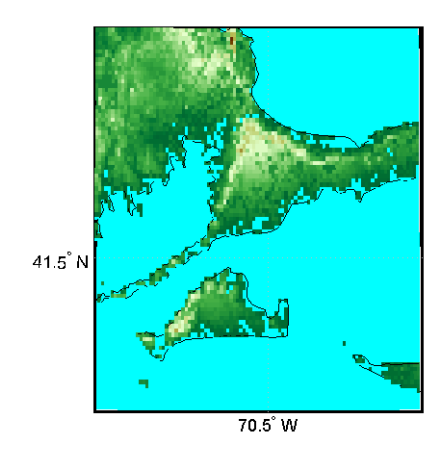

### **Mapping Multiple DTED Files with the DTED Function**

When your region of interest extends across more that one DTED tile, the dted function concatenates the tiles into a single matrix, which can be at full resolution or a sample of every *n*th row and column. You can specify a single DTED file, a directory containing several files (for different latitudes along a constant longitude), or a higher-level directory containing subdirectories with files for several longitude bands.

**1** To follow this exercise, you need to acquire the necessary DTED files from http://www.nima.mil, as described in the prior exercise, or from a CD-ROM. This yields a set of directories that contain the following files:

```
/dted
     /w070 
         n41.avg 
         n41.dt0 
         n41.max 
         n41.min 
         n43.avg 
         n43.dt0 
         n43.max 
         n43.min 
     /w071 
         n41.avg 
         n41.dt0
```

```
n41.max 
    n41.min 
    n42.avg 
    n42.dt0 
    n42.max 
    n42.min 
    n43.avg 
    n43.dt0 
    n43.max 
    n43.min 
/w072 
    n41.avg 
    n41.dt0 
    n41.max 
    n41.min 
    n42.avg 
    n42.dt0 
    n42.max 
    n42.min 
    n43.avg 
    n43.dt0 
    n43.max 
    n43.min
```
- **2** Change your working directory to the directory that includes the top-level DTED directory (which is always named dted):
- **3** Use the dted function, specifying that directory as the first argument. You must also specify a sampling interval as the second, latitude limits as the third, and longitude limits as the fourth arguments:

```
[capetopo, caperef] = dted(pwd, 5, [41.1 43.9], [-71.9 -69.1]);
```
The greater the sampling interval parameter is, the smaller your output grid file will be (by its square).

**Note** You can specify a DTED filename rather than a directory name if you are accessing only one DTED file. If the file cannot be found, a file dialog is presented for you to navigate to the file you want. See the example ["Mapping](#page-173-0)  [a Single DTED File with the DTED Function" on page 5-6](#page-173-0).

**4** As DTEDs contain no bathymetric depths, recode all zero elevations to -1, to enable water areas to be rendered properly:

```
capetopo(capetopo==0)=-1;
```
**5** Obtain the elevation grid's latitude and longitude limits; use them to draw an outline map of the area to orient the viewer:

```
[latlim,lonlim] = limitm(capetopo,caperef);
usamap(latlim,lonlim,'line')
```
**6** Render the elevation grid with meshm, and then recolor the map with demcmap to display hypsometric colors (elevation tints):

```
meshm(capetopo,caperef,size(capetopo),capetopo);
demcmap(capetopo)
```
# <span id="page-178-0"></span>**Reading Elevation Data Interactively**

You can browse many formats of digital elevation map data using the demdataui graphical user interface. The demdataui GUI depicts coverage of data sets and reads data ETOPO5, TerrainBase, the satellite bathymetry model (SATBATH), GTOPO30, GLOBE, and DTED files into the workspace.

**Note** When it opens, demdataui scans your MATLAB path for candidate data files. On PCs, it also checks the root directory of CD-ROMs and other drives. This can cause a delay before the GUI appears.

You can choose to read from any of the data sets demdataui has located. If demdataui does not recognize data that you think it should find, check your path and use the **Help** button to read about how files are identified.

#### **Extracting DEM Data with demdataui**

This exercise illustrates how to use the demdataui interface. You will not necessarily have all the DEM data sets shown in this example. Even if you have only one (the DTED used in the previous exercise, for example), you can still follow the steps to obtain your own results.

**1** Open the demdataui UI. It will scan the path for data before it is displayed: demdataui

.

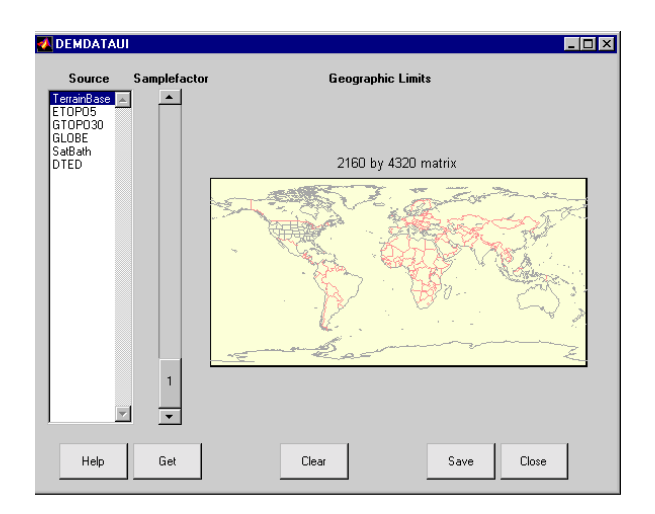

The **Source** list in the left pane shows the data sets that were found. The coverage of each data set is indicated by a yellow tint on the map.

**2** Clicking on a different source in the left column updates the coverage display. Here is the coverage area for the satellite bathymetry data set:

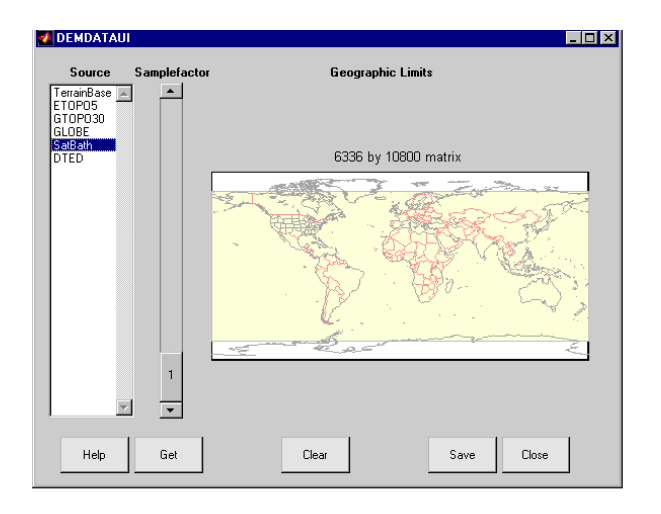
**3** The map is used to determine how much data to extract. The storage required for the matrix of the area currently displayed is printed above the map. To reduce the amount of data, click or click and drag on the map to zoom in, or raise the **Samplefactor** slider. A sample factor of 1 reads every point, 2 reads every other point, 3 reads every third point, etc. The size estimate is only updated when you move the **Samplefactor** slider.

Here is the panel after selection of the TerrainBase data and zooming in on the Indian subcontinent

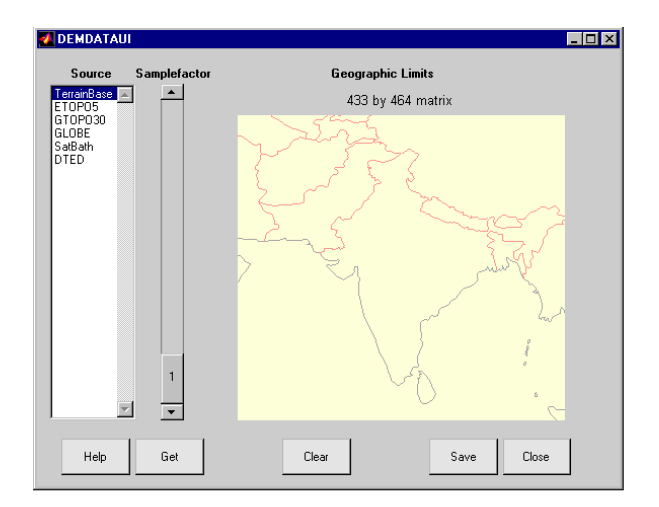

**4** Click the **Get** button to show terrain data from the selected data set at the slider's sample factor within the geographic limits shown. It will appear in the GUI map pane. In this instance, the result of this operation is a matrix of about 400 by 500 cells, as shown on the map below:

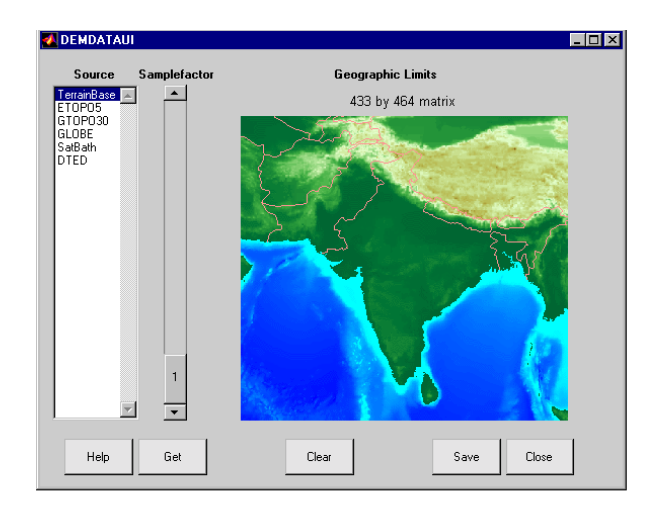

- **5** If you are not satisfied with the result, click the **Clear** button to remove all data previously read in via **Get** and make new selections.
- **6** When you are ready to import DEM data to the workspace or save it as a MAT-file, click the **Save** button. You are then asked to select a destination and name the output variable or file. You can save to a MAT-file or to a workspace variable. The demdataui function returns one or more matrices as an array of geographic data structures, having one element for each separate *get* you requested (assuming you did not subsequently *clear*). You can then use displaym or mlayers to add the data grids to a map axes.
- **7** To access the contents of the geographic data structure, use its field names. Here map and maplegend are copied from the structure and used to create a lighted three-dimensional elevation map display using worldmap (demdata is the default name for the structure, which you can override when you save it).

```
map = demdata.map;
maplegend = demdata.maplegend;
figure
worldmap(map,maplegend,'ldem3d')
hidem(gca)
```
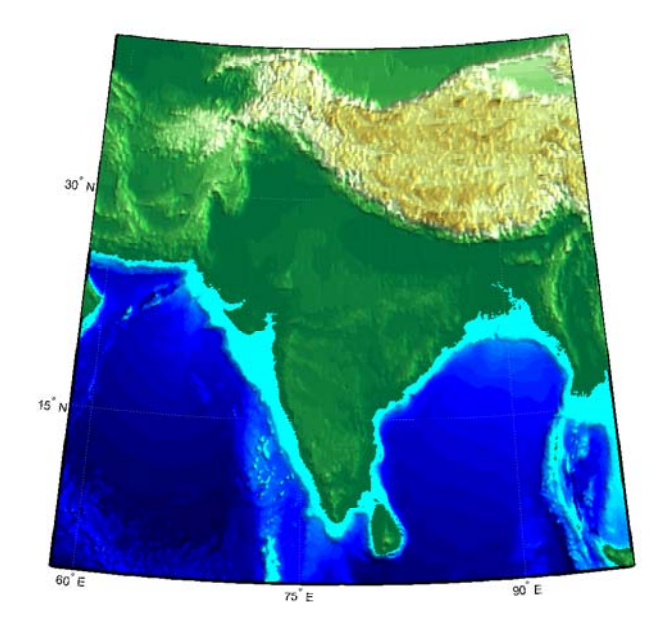

# **Determining and Visualizing Visibility Across Terrain**

You can use regular data grids of elevation data to answer questions about the mutual visibility of locations on a surface (intervisibility). For example,

- **•** Is the line of sight from one point to another obscured by terrain?
- **•** What area can be seen from a location?
- **•** What area can see a given location?

The first question, on the line of sight between two points, can be answered with the los2 function. In its simplest form, los2 determines the visibility between two points on the surface of a digital elevation map. You can also specify the altitudes of the observer and target points, as well as the datum with respect to which the altitudes are measured. For specialized applications, you can even control the actual and effective radius of the Earth. This allows you to assume, for example, that the Earth has a radius 1/3 larger than its actual value, which is a model frequently used in predicting radio wave propagation.

#### **Computing Line-of-Sight with los2**

The following example shows a line-of-sight calculation between two points on a regular data grid generated by the peaks function. The calculation is performed by the los2 function, which returns a logical result: 1 (points are intervisible), or 0 (points are not intervisible).

**1** Create an elevation grid using peaks with a maximum elevation of 500, and set its origin at  $(0^{\circ}N, 0^{\circ}W)$ , with a spacing of 1000 cells per degree):

```
map = 500*peaks(100);maplegend = [ 1000 0 0];
```
**2** Define two locations on this grid to test intervisibility:

 $lat1 = -0.027$ ;  $lon1 = 0.05$ ;  $lat2 = -0.093$ ;  $lon2 = 0.042$ ;

**3** Calculate intervisibility. The final argument specifies the altitude (in meters) above the surface of the first location (lat1, lon1) where the observer is located (the viewpoint):

```
los2(map,maplegend,lat1,lon1,lat2,lon2,100)
ans =1
```
The los2 function also produces a profile diagram in a figure window showing visibility at each grid cell along the line of sight that can be used to interpret the Boolean result. In this example, the diagram shows that the line between the two locations just barely clears an intervening peak.

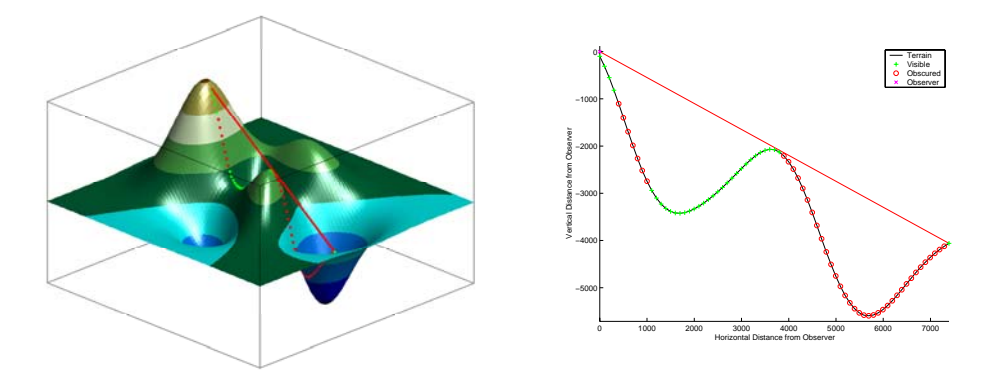

You can also compute the *viewshed*, a name derived from watershed, which is all of the areas that are visible from a particular location. The viewshed function can be thought of as performing the los2 line-of-sight calculation from one point on a digital elevation map to every other entry in the matrix. The viewshed function supports the same options as los2.

The following shows which parts of the peaks elevation map in the previous example are visible from the first point:

```
[vismap,vismapleg] = viewshed(map,maplegend,lat1,lon1,100);
```
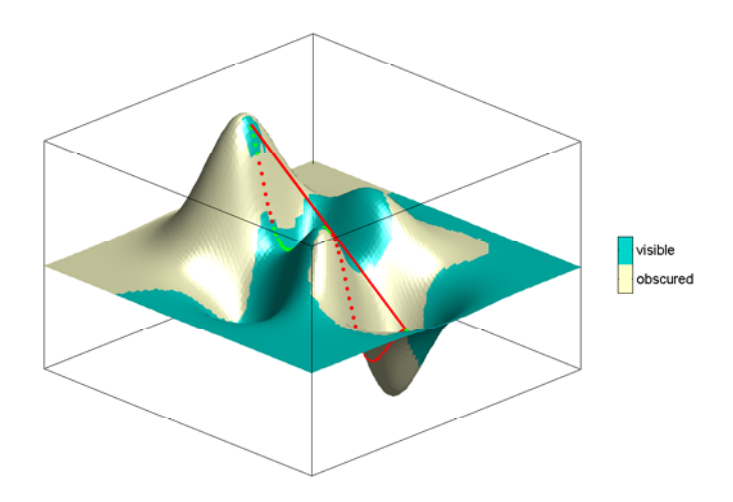

# **Shading and Lighting Terrain Maps**

The lightm function creates light objects in the current map. To modify the positions and colors of lights created on world maps or large regions you can use the interactive *[lightmui](#page-675-0)* GUI. For finer control over light position (for example in small areas lit by several lights) you have to specify light positions using projected coordinates. This is because lights are children of axes and share their coordinate space. See ["Lighting a Global Terrain Map with lightm](#page-189-0)  [and lightmui" on page 5-22](#page-189-0) for an example of using lightmui.

#### **Lighting a Terrain Map Constructed from a DTED File**

In this exercise, you manually specify the position of a single light in the northwest corner of a DTED DEM for Cape Cod.

**1** To illustrate lighting terrain maps, begin by following the exercise in ["Mapping a Single DTED File with the DTED Function" on page 5-6,](#page-173-0) or execute the steps as reproduced below:

```
mylats = [41.2 41.95];
mylons = [-70.95 -70.1];cd dted\w071 %Note: Your absolute path may vary
[cape1, caperef1] = dted('n41.dt0', 1, mylats, mylons);cape1(cape1==0)=-1;
usamap(mylats,mylons,'line')
meshm(cape1,caperef1,size(cape1),cape1);
demcmap(cape1)
```
The map looks like this:

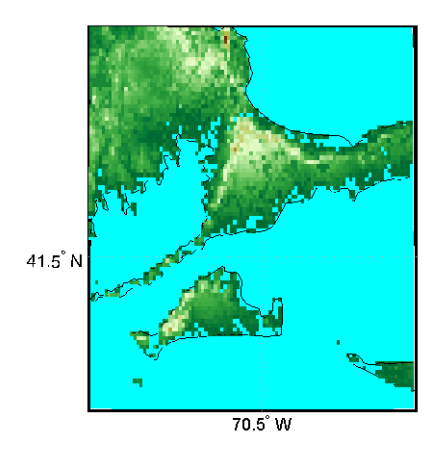

**2** Set the vertical exaggeration. Use daspectm to specify that elevations are in meters and should be multiplied by 20:

daspectm('m',20)

**3** Make sure that the line data is visible. To ensure that it is not obscured by terrain, use zdatam to set it to the highest elevation of the cape1 terrain data:

```
zdatam('allline',max(cape1(:)))
```
**4** Specify a location for a light source with lightm:

 $h =$  lightm(42,-71)

If you omit arguments, a GUI for setting positional properties for the new light will open.

**5** To see the properties of light objects, inspect the handle returned by lightm:

```
get(h)
   Position = [-0.00616097 0.796039 1]
   Color = [1 1 1]Style = infinite
   BeingDeleted = off
   ButtonDownFcn =
```

```
Children = \lceil \rceilClipping = onCreateFcn = 
DeleteFcn = 
BusyAction = queue
HandleVisibility = on
HitTest = on
Interruptible = on
Parent = [138.001]
Selected = off
SelectionHighlight = on
Taq =Type = light
UIContextMenu = []
UserData = [ (1 by 1) struct array]
Visible = on
```
Had you used the MATLAB light function in place of lightm, you would have needed to specify the position in Cartesian 3-space.

**6** The lighting computations caused the map to become quite dark with specular highlights. Now restore its luminance by specifying three surface reflectivity properties in the range of 0 to 1:

```
ambient = 0.7; diffuse = 1; specular = 0.6;
material([ambient diffuse specular])
```
The surface looks blotchy because there is no interpolation of the lighting component (flat facets are being modeled). Correct this by specifying Phong shading:

lighting phong

The map now looks like this:

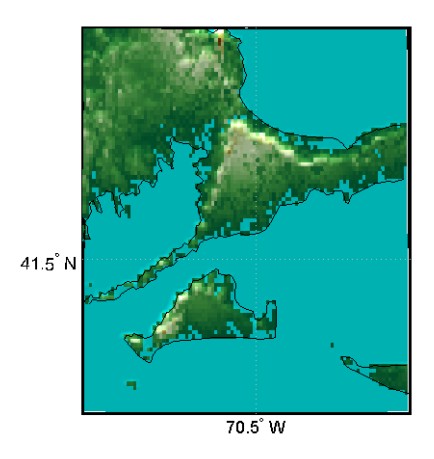

**7** If you want to compare the lit map with the unlit version, you can toggle the lighting off:

lighting none

For additional information, see the reference pages for daspectm, lightm, light, lighting, and material.

#### <span id="page-189-0"></span>**Lighting a Global Terrain Map with lightm and lightmui**

In this example you create a global topographic map and add a local light at a distance of 250 km above New York City, (40.75 °N, 73.9 °W). You then change the material and lighting properties, add a second light source, and then activate the lightmui tool to change light position, altitude, and colors.

The lightmui display plots lights as circular markers whose facecolor indicates the light color. To change the position of a light, click and drag the circular marker. Alternatively, right-clicking on the circular marker summons a dialog for changing the position or color of the light object. Clicking on the color bar in that dialog invokes the uisetcolor dialog box that can be used to specify or pick a color for the light.

**1** Load the topo DTM files, and set up an orthographic projection:

```
close all; clear;
load topo
axesm ('mapprojection','ortho', 'origin',[10 -20 0])
```
**2** Plot the topography and assign a topographic colormap:

```
meshm(topo,topolegend);
demcmap(topo)
```
**3** Set up a yellow light source over New York City:

```
h1 = lightm(40.75, -73.9, 500/almanac('earth', 'radius'),...
'color','yellow', 'style', 'local');
```
The first two arguments to lightm are the latitude and longitude of the light source. The third argument is its altitude, in units of Earth radii (in this case they are in kilometers, the default units of almanac).

**4** The surface is quite dark, so give it more reflectivity by specifying

```
material([0.7270 1.5353 1.9860 4.0000 0.9925]); 
lighting phong; hidem(gca)
```
The lighted orthographic map looks like this:

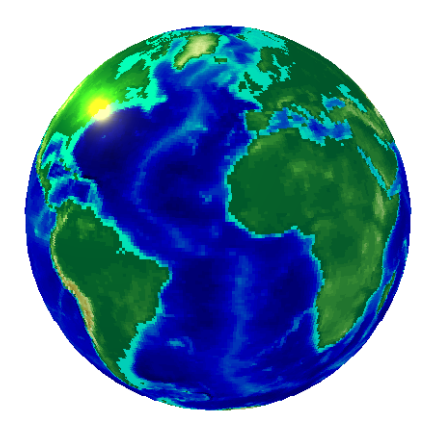

**5** If you want, you can add more lights, as follows:

 $h2 =$  lightm(20,40, .1, 'color', 'magenta', 'style', 'local')

The second light is magenta, and positioned over the Gulf of Arabia:

**6** To modify the lights, you can use the lightmui GUI, which lets you drag lights across a world map and specify their color and altitudes:

lightmui(gca)

The lights are shown as appropriately colored circles, which you can drag to new positions. You can also **ctrl+**click on a circle to bring up a dialog for directly specifying that light's position, altitude and color. The GUI and the map look like this at this point:

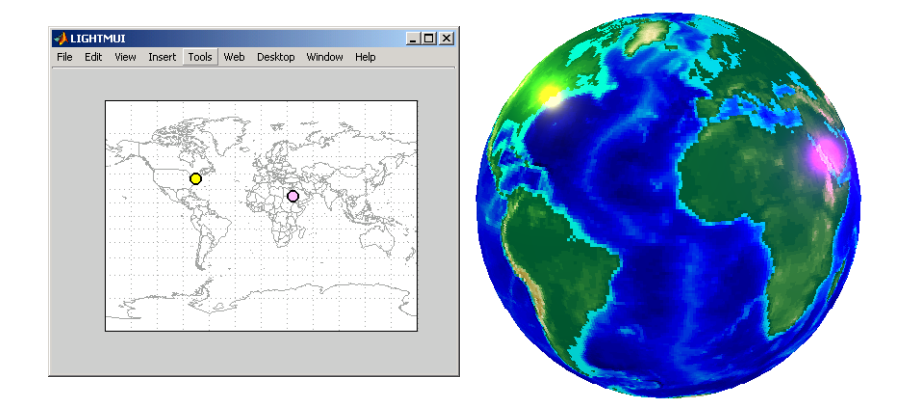

**7** In the lightmui window, drag the yellow light to the eastern tip of Brazil, and drag the magenta light to the Straits of Gibraltar:

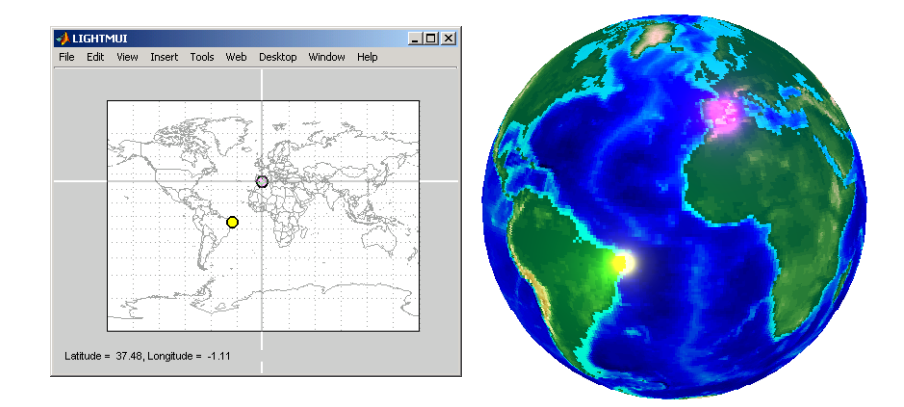

**8 ctrl+**click or Shift-click on the magenta circle in the lightmui window. A second UI, for setting light position and color, opens. Set the **altitude** to

0.04 (Earth radii). Set the light **color** components to 1.0 (red), 0.75 (green), and 1.0 (blue). Press **Return** after each action. The color bar on the UI changes to indicate the color you set. If you prefer to pick a color, click on the colorbar to bring up a color-choosing UI. The map now looks like this:

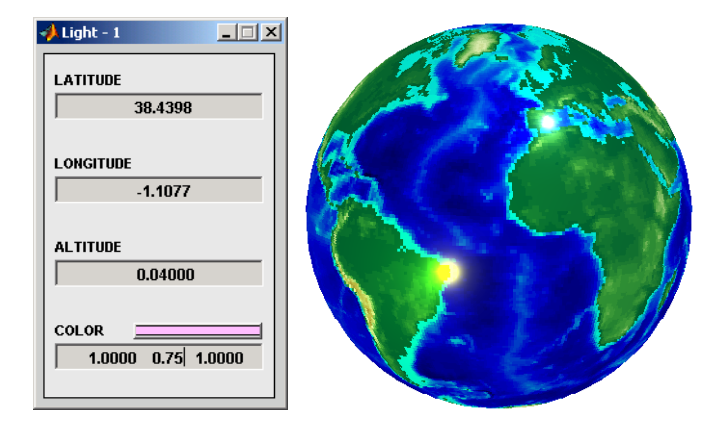

For additional information, see the reference pages for lightm and lightmui.

# **Surface Relief Shading**

You can make dimensional monochrome shaded-relief maps with the function surflm, which is analogous to the MATLAB surfl function. The effect of surflm is similar to using lights, but the function models illumination itself (with one "light source" that you specify when you invoke it, but cannot reposition) by weighting surface normals rather than using light objects.

Shaded relief maps of this type are usually portrayed two-dimensionally rather than as perspective displays. The surfl function works with any projection except globe.

The surflm function accepts geolocated data grids only. Recall, however, that regular data grids are a subset of geolocated data grids, to which they can be converted using meshgrat (see ["Fitting Gridded Data to the Graticule" on](#page-152-0)  [page 4-35\)](#page-152-0). The following example illustrates this procedure.

#### <span id="page-193-0"></span>**Creating Monochrome Shaded Relief Maps Using surflm**

As stated above, surflm simulates a single light source instead of inserting light objects in a figure. Conduct the following exercise with the korea data set to see how surflm behaves. It uses worldmap to set up an appropriate map axes and reference outlines.

**1** Set up a projection and display a vector map of the Korean peninsula with worldmap:

```
hk = worldmap('korea','lineonly'); framem off;
```
worldmap chooses a projection and map bounds to make this map:

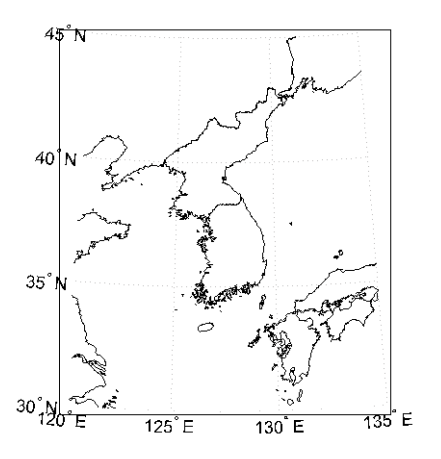

- **2** Load the korea terrain model: load korea
- **3** Generate the grid of latitudes and longitudes to transform the regular data grid to a geolocated one:

[klat,klon] = meshgrat(map,maplegend);

**4** Use surflm to generate a default shaded relief map, and change the colormap to a monochromatic scale, such as gray, bone, or copper.

ht = surflm(klat,klon,map);

```
colormap('copper')
```
In this default case, the lighting direction is set at 45° counterclockwise from the viewing direction; thus the "sun" is in the southeast. This map is shown below.

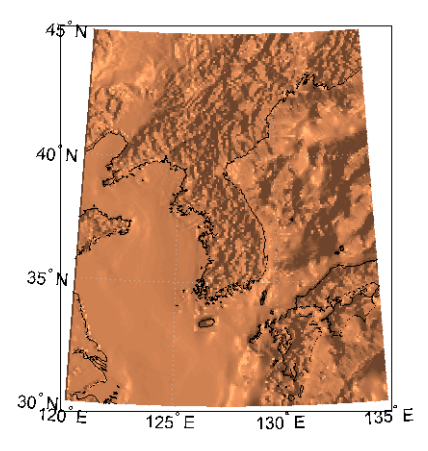

**5** To make the light come from some other direction, you can specify the light source's azimuth and elevation as the fourth argument to surflm. Clear the terrain map and redraw it, specifying an azimuth of 135° (northeast) and an elevation of 60° above the horizon:

clmo(ht); ht=surflm(klat,klon,map,[135,60]);

The surface lightens and has a new character because it is lit closer to overhead and from a different direction:

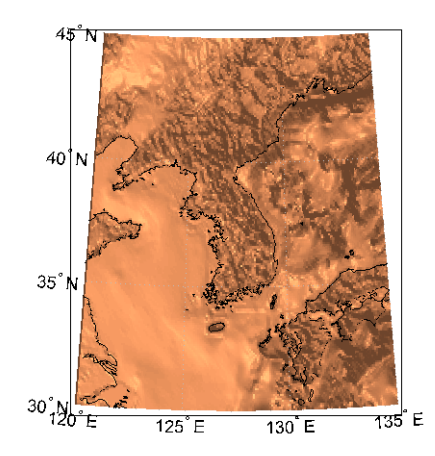

**6** Now shift the light to the northwest (-135° azimuth), and lower it to 40° above the horizon. Because a lower "sun" decreases the overall reflectance when viewed from straight above, also specify a more reflective surface as a fifth argument to surflm. This is a 1-by-4 vector describing relative contributions of ambient light, diffuse reflection, specular reflection, and a specular shine coefficient. It defaults to [.55 .6 .4 10].

clmo(ht); ht=surflm(klat,klon,map,[-135, 30],[.65 .4 .3 10]);

This is a good choice for lighting this terrain, because of the predominance of mountain ridges that run from northeast to southwest, more or less perpendicular to the direction of illumination. Here is the final map:

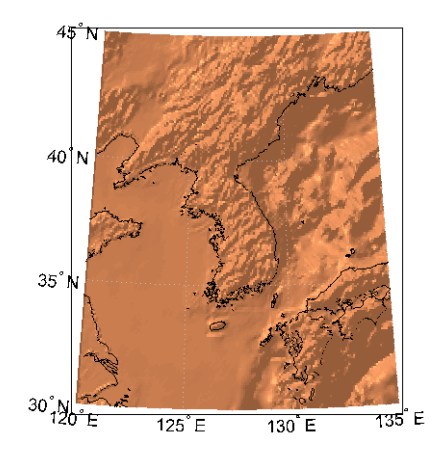

For further information see the reference pages for surflm and surfl.

Shaded relief representations can highlight the fine structure of the land and sea floor, but because of the monochromatic coloration, it is difficult to distinguish land from sea. The next section describes how to color such maps to set off land from water.

# **Colored Surface Shaded Relief**

The functions meshlsrm and surflsrm display maps as shaded relief with surface coloring as well as light source shading. You can think of them as extensions to surflm that combine surface coloring and surface light shading. Use meshlsrm to display regular data grids and surflsrm to render geolocated data grids.

These two functions construct a new colormap and associated CData matrix that uses grayscales to lighten or darken a matrix component based on its calculated surface normal to a light source. While there are no analogous MATLAB display functions that work like this, you can obtain similar results using MATLAB light objects, as ["Relief Mapping with Light Objects" on](#page-198-0)  [page 5-31](#page-198-0) explains.

#### <span id="page-196-0"></span>**Coloring Shaded Relief Maps and Viewing Them in 3-D**

In this exercise, you use surflsrm in a similar way to how you used surflm in the preceding exercise, ["Creating Monochrome Shaded Relief Maps Using](#page-193-0) 

[surflm" on page 5-26](#page-193-0). In addition, you will set a vertical scale and view the map from various perspectives.

**1** Start with a new map axes and the korea data, then georeference the regular data grid:

```
close all; clear all;
load korea
[klat,klon] = meshgrat(map,maplegend);
axesm miller
```
**2** Create a colormap for DEM data; it is transformed by surflam to shade relief according to how you specify the sun's altitude and azimuth:

 $[cmap, clim] = demcmap(map);$ 

**3** Plot the colored shaded relief map, specifying an azimuth of -135° and an altitude of 50° for the light source:

surflsrm(klat,klon,map,[-130 50],cmap,clim)

You could also achieve the same effect with meshlsrm, which operates on regular data grids (it first calls meshgrat, just as you just did), e.g., meshlsrm(map,maplegend).

**4** The surface will have more contrast than if it were not shaded, and it might help to lighten it uniformly by 25% or so:

brighten(.25)

The map, which has an overhead view, looks like this:

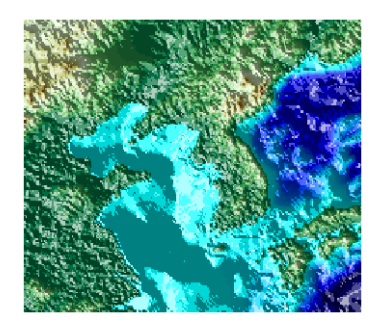

**5** Plot an oblique view of the surface by hiding its bounding box, exaggerating terrain relief by a factor of 50, and setting the view azimuth to -30° (south-southwest) and view altitude to 30° above the horizon:

set(gca,'Box','off') daspectm('meters',50) view(-30,30)

The map now looks like this:

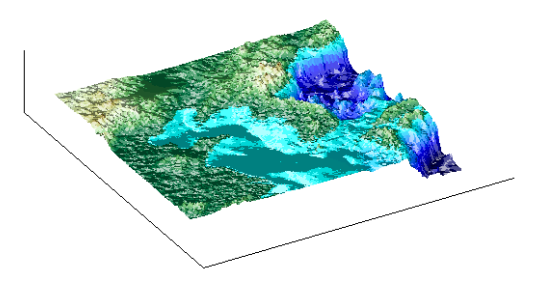

**6** You can continue to rotate the perspective with the view function (or interactively with the **Rotate 3D** tool in the figure window), and to change the vertical exaggeration with the daspectm function. You cannot change the built-in lighting direction without generating a new view using surflsrm.

For further information, see the reference pages for surflsrm, meshlsrm, daspectm, and view.

# <span id="page-198-0"></span>**Relief Mapping with Light Objects**

In the exercise ["Lighting a Global Terrain Map with lightm and lightmui" on](#page-189-0)  [page 5-22,](#page-189-0) you created light objects to illuminate a globe projection. In the following one, you create a light object to mimic the map produced in the previous exercise [\("Coloring Shaded Relief Maps and Viewing Them in 3-D"](#page-196-0)  [on page 5-29\)](#page-196-0), which uses shaded relief computations rather than light objects.

The meshlsrm and surflsrm functions simulate lighting by modifying the colormap with bands of light and dark. The map matrix is then converted to indices for the new "shaded" colormap based on calculated surface normals.

Using light objects allows for a wide range of lighting effects. The Mapping Toolbox manages light objects with the lightm function, which depends upon the MATLAB light function. Lights are separate MATLAB graphic objects, each with its own object handle.

#### **Colored 3-D Relief Maps Illuminated with Light Objects**

As a comparison to the lighted shaded relief example shown earlier, add a light source to the surface colored data grid of the Korean peninsula region:

**1** If you need to, load the korea DEM, and create a map axes using the Miller projection:

```
load korea
figure; axesm('MapProjection','miller',...
     'MapLatLimit',[30 45],'MapLonLimit',[115 135])
```
**2** Display the DEM with meshm, and color it with terrain hues:

```
meshm(map,maplegend,size(map),map);
demcmap(map)
```
The map, without lighting effects, looks like this:

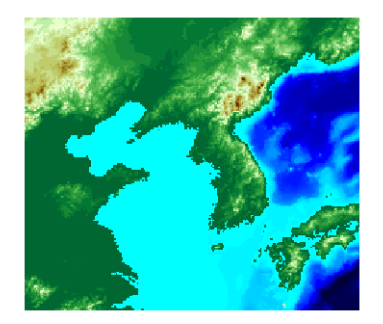

**3** Create a light object with lightm (similar to the MATLAB light function, but specifies position with latitude and longitude rather than  $x,y,z$ ). The light is placed at the northwest corner of the grid, one degree high:

h=lightm(45,115,1)

The figure becomes darker.

**4** To see any relief in perspective, it is necessary to exaggerate the vertical dimension. Use a factor of 50 for this:

daspectm('meters',50)

The figure becomes darker still, with highlights at peaks.

**5** Set the ambient (direct), diffuse (skylight) and specular (highlight) surface reflectivity characteristics, respectively:

material ([.7, .9, .8])

**6** By default the lighting is flat (plane facets). Change this to phong shading (interpolated normal vectors at facet corners):

lighting phong

The map now looks like this:

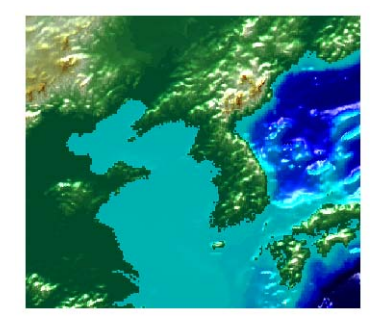

**7** Finally, remove the edges of the bounding box and set a viewpoint of -30° azimuth, 30° altitude:

set(gca,'Box','off') view(-30,30)

The view from (-30,30) with one light at (45,115,1) and phong shading is shown below. Compare it to the final map in the previous exercise, ["Coloring Shaded Relief Maps and Viewing Them in 3-D" on page 5-29](#page-196-0).

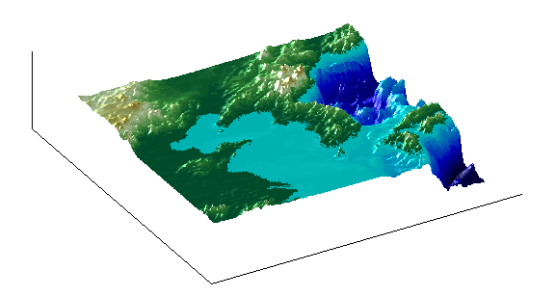

To remove a light (when there is only one) from the current figure, type

clmo(handlem('light'))

For more information, consult the reference pages for lightm, daspectm, material, lighting, and view, along with the section on lighting in the MATLAB graphics documentation.

# **Draping Data on Elevation Maps**

Lighting effects can provide important visual cues when elevation maps are combined with other kinds of data. The shading resulting from lighting a surface makes it possible to "drape" satellite data over a grid of elevations. It is common to use this kind of display to overlay georeferenced land cover images from Earth satellites such as LANDSAT and SPOT on topography from digital elevation models. The Mapping Toolbox can generate such displays using variations of techniques described in the previous section.

When the elevation and image data grids correspond pixel-for-pixel to the same geographic locations, you can build up such displays using the optional altitude arguments in the surface display functions. If they do not, you can interpolate one or both source grids to a common mesh. See ["Draping via](#page-205-0)  [Converting a Regular Grid to a Geolocated Data Grid" on page 5-38](#page-205-0) and ["Draping a Geolocated Grid on Regular Data Grid via Texture Mapping" on](#page-207-0)  [page 5-40,](#page-207-0) below for further details on regridding.

#### **Draping Geoid Heights over Topography**

The following example shows the figure of the Earth (the geoid data set) draped on topographic relief (the topo data set). That is, the geoid data is shown as an attribute (using a color scale) rather than being depicted as a 3-D surface itself. The two data sets are both 1-by-1-degree meshes sharing a common origin.

**Note** The geoid can be described as the surface of the ocean in the absence of waves, tides, or land obstructions. It is influenced by the gravitational attraction of denser or lighter materials in the Earth's crust and interior and by the shape of the crust. A model of the geoid is required for converting ellipsoidal heights (such as might be obtained from GPS measurements) to orthometric heights. Geoid heights vary from a minimum of about 105 meters below sea level to a maximum of about 85 meters above sea level.

- **1** Begin by loading the topo and geoid regular data grids:
	- load topo load geoid

**2** Create a map axes using a Gall stereographic cylindrical projection (a perspective projection):

axesm gstereo

**3** Use meshm to plot a colored display of the geoid's variations, but specify topo as the final argument, to give each geoid grid cell the height (*z*-value) of the corresponding topo grid cell:

meshm(geoid,geoidlegend,size(geoid),topo)

Low geoid heights are shown as blue, high ones as red.

**4** For reference, plot the world coastlines in black, raise their elevation to 1000 meters (high enough to clear the surface in their vicinity), and expand the map to fill the frame:

```
load coast
plotm(lat,long,'k')
zdatam(handlem('allline'),1000)
tightmap
```
At this point the map looks like this:

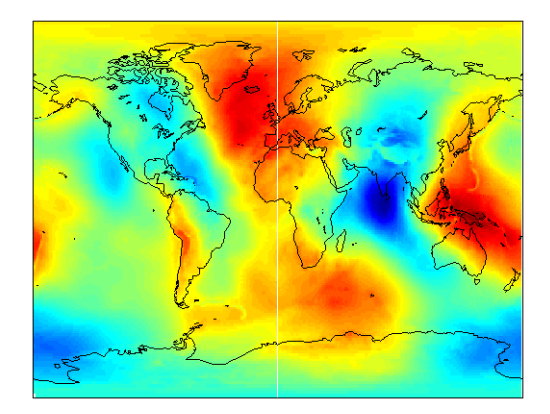

**5** Due to the vertical view and lack of lighting, the topographic relief is not visible, but it is part of the figure's surface data. Bring it out by exaggerating relief greatly, then setting a view from the south-southeast:

daspectm('m',200); tightmap

view(20,35)

**6** Remove the bounding box, shine a light on the surface (using the default position, offset to the right of the viewpoint), and re-render with phong shading:

```
set(gca,'Box','off')
camlight;
lighting phong
```
**7** Finally, set the perspective to converge slightly (the default perspective is orthographic):

set(gca,'projection','perspective')

The final map is shown below. From it, you can see that the geoid mirrors the topography of the major mountain chains such as the Andes, the Himalayas, and the Mid-Atlantic Ridge. You can also see that large areas of high or low geoid heights are not simply a result of topography.

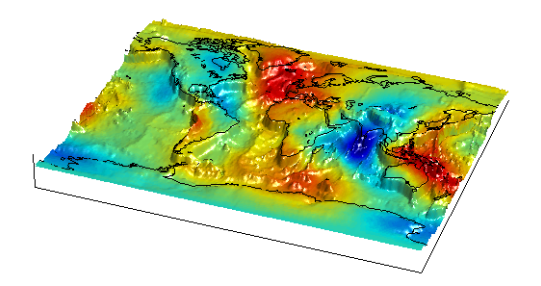

### **Draping Data over Terrain with Different Gridding**

If you want to combine elevation and attribute (color) data grids that cover the same region but are gridded differently, you must resample one matrix to be consistent with the other. It helps if at least one of the grids is a geolocated data grid, because their explicit horizontal coordinates allow them to be resampled using the ltln2val function. To combine dissimilar grids, you can either

- **•** Construct a geolocated grid version of the regular data grid values
- **•** Construct a regular grid version of the geolocated data grid values.

The following two examples illustrate these closely related approaches.

#### <span id="page-205-0"></span>**Draping via Converting a Regular Grid to a Geolocated Data Grid**

This example drapes slope data from a regular data grid on top of elevation data from a geolocated data grid. Although the two data sets actually have the same origin (the geolocated grid derives from the topo data set), the approach being demonstrated will work with any dissimilar grids. The example uses the geolocated data grid as the source for surface elevations and transforms the regular data grid into slope values, which are then sampled to conform to the geolocated data grid (creating a set of slope values for the diamond-shaped grid) and color-coded for surface display.

**Note** When you use ltln2val to resample a regular data grid over an irregular area, it is important that the regular data grid completely covers the area of the geolocated data grid.

**1** Begin by loading the geolocated data grids from mapmtx, which contains two regions. You will only use the diamond-shaped portion of mapmtx (lt1, lg1, and map1) centered on the Middle East, not the lt2, lg2, and map2 data:

load mapmtx lt1 load mapmtx lg1 load mapmtx map2

Also load the topo global regular data grid:

load topo

**2** Compute surface aspect, slope, and gradients for topo. You will use only the slopes in subsequent steps:

```
[aspect,slope,gradN,gradE] = gradientm(topo,topolegend);
```
**3** Use ltln2val to interpolate slope values to the geolocated grid specified by lt1, lg1:

slope1 = ltln2val(slope,topolegend,lt1,lg1);

The output is a 50-by-50 grid of elevations matching the coverage of the map1 variable.

**4** Set up a figure with a Miller projection and use surfm to display the slope data. Specify the *z*-values for the surface explicitly as the map1 data, which is terrain elevation:

```
figure; axesm miller
surfm(lt1,lg1,slope1,map1)
```
The map mainly depicts steep cliffs, which represent mountains (the Himalayas in the northeast), and continental shelves and trenches.

- **5** The coloration depicts steepness of slope. Change the colormap to make the steepest slopes magenta, gentler slopes dark blue, and flat areas light blue: colormap cool;
- **6** Use view to get a southeast perspective of the surface from a low viewpoint: view(20,30); daspectm('m',200)

In 3-D, you immediately see the topography as well as the slope.

**7** The default rendering uses faceted shading (no smooth interpolation); re-render the surface as shiny with phong shading and lighting from the east (the default of camlight lights surfaces from over the viewer's right shoulder):

material shiny;camlight;lighting phong

**8** Finally, remove white space and re-render the figure in perspective mode:

axis tight; set(gca,'Projection','Perspective')

Here is the mapped result:

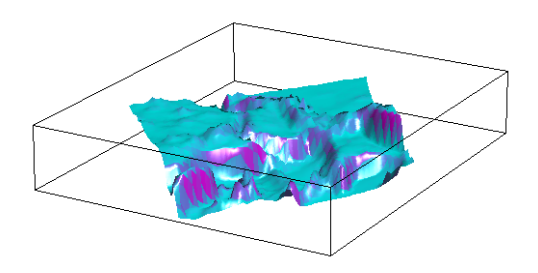

#### <span id="page-207-0"></span>**Draping a Geolocated Grid on Regular Data Grid via Texture Mapping**

The second way to combine a regular and a geolocated data grid is to construct a regular data grid of your geolocated data grid's *z*-data. This approach has the advantage that more computational functions are available for regular data grids than for geolocated ones. Another aspect is that the color and elevation grids do not have to be the same size. If the resolutions of the two are different, you can create the surface as a three-dimensional elevation map and later apply the colors as a texture map. You do this by setting the surface Cdata property to contain the color matrix, and setting the surface face color to 'TextureMap'.

In the following steps, you create a new regular data grid that covers the region of the geolocated data grid, then embed the color data values into the new matrix. The new matrix might need to have somewhat lower resolution than the original, to ensure that every cell in the new map receives a value.

**1** Clear the workspace and load the topo and terrain data from mapmtx:

```
clear; load topo; 
load mapmtx lt1
load mapmtx lg1
load mapmtx map2
```
**2** Identify the geographic limits of one of the mapmtx geolocated grids:

```
latlim = \lceil \text{min}(lt1(:)) \rceil max(lt1(:))];
lonlim = [min(log1(:)) max(log1(:))];
```
**3** Trim the topo data to the rectangular region enclosing the smaller grid: [topo1,topo1ref] = maptrims(topo,topolegend,latlim,lonlim);

**4** Create a regular grid filled with NaNs to receive texture data:  $[curve1, curve1ref] = nam(latlim,lonlim, .5);$ 

The last parameter establishes the grid at 1/.5 cells per degree.

**5** Use imbedm to embed values from map1 into the curve1 grid; the values are the discrete Laplacian transform (the difference between each element of the map1 grid and the average of its four orthogonal neighbors):

```
curve1 = imbedm(lt1,lg1,del2(map1),curve1,curve1ref);
```
**6** Set up a map axes with the Miller projection and use meshm to draw the topo1 extract of the topo DEM:

```
figure; axesm miller
h = meshm(topo1,topo1ref,size(topo1),topo1);
```
**7** Render the figure as a 3-D view from a 20° azimuth and 30° altitude, and exaggerate the vertical dimension by a factor of 200:

view(20,30); daspectm('m',200)

**8** Light the view and render with Phong shading in perspective:

material shiny; camlight; lighting phong axis tight; set(gca,'Projection','Perspective')

So far, both the surface relief and coloring represent topographic elevation, and appear as follows:

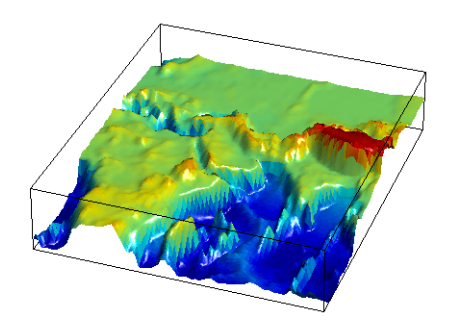

**9** Now apply the curve1 matrix as a texture map directly to the figure using the set function:

set(h,'Cdata',curve1,'FaceColor','TextureMap')

The area originally covered by the [lt1, lg1, map1] geolocated data grid, and recoded via the Laplacian transform as curve1 now controls color symbolism, with the NaN-coded outside cells rendered in black.

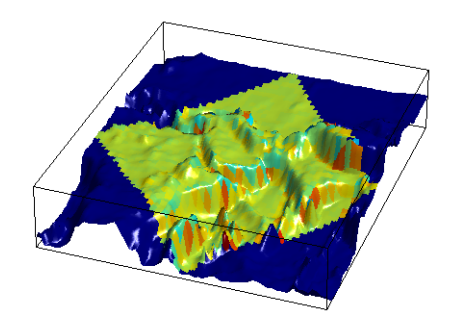

# **Working with the Globe Display**

The *Globe display* is a three-dimensional view of geospatial data capable of mapping terrain relief or other data for an entire planet viewed from space. Its underlying transformation maps latitude, longitude, and elevation to a three-dimensional Cartesian frame. All projections in the Mapping Toolbox transform latitudes and longitudes to map *x*- and *y*-coordinates. The globe function is special because it can render relative relief of elevations above, below or on a sphere. In Earth-centered Cartesian (*x,y,z*) coordinates, *z* not an optional elevation; rather, it is an axis in Cartesian three-space. globe is useful for geospatial applications which require three-dimensional relationships between objects to be maintained, such as when one simulates flybys, and or views planets as they rotate.

The Globe display is based on a *coordinate transformation*, and is not a map projection. Note that while it has none of the distortions inherent in planar projections, it is a three-dimensional model of a planet that cannot be displayed without distortion or in its entirety. That is, in order to render the globe in a figure window, either a perspective or orthographic transformation must be applied, both of which necessarily involve setting a viewpoint, hiding the back side, and distortions of shape, scale, and angles.

The globe transform is applied only to the sphere, not to ellipsoids of rotation. However, you are free to impose some flattening on the figure axes by changing the aspect ratio.

#### **The Globe Display Compared with the Orthographic Projection**

The following example illustrates differences between the two-dimensional orthographic projection, which looks spherical but is really flat, and the three-dimensional globe display. You use the **Rotate 3D** tool to manipulate the display.

**1** First load the topo data set and render it with an orthographic map projection:

```
load topo
axesm ortho; framem
meshm(topo,topolegend);demcmap(topo)
```
**2** View the map obliquely:

```
view(3); daspectm('m',1)
```
**3** You can view it in 3-D from any perspective, even from underneath. To help visualize this, define a geolocated data grid with meshgrat, populate it with a constant *z*-value, and render it as a stem plot with stem3m:

```
\lceillatgrat,longrat\rceil = meshgrat(topo,topolegend,\lceil 20 \rceil);
stem3m(latgrat,longrat,500000*ones(size(latgrat)),'r')
```
Use the **Rotate 3D** tool on the figure window toolbar to change your viewpoint. You see that no matter how you position the view, you are looking at a disc with stems protruding perpendicularly. Here is the type of view you can see:

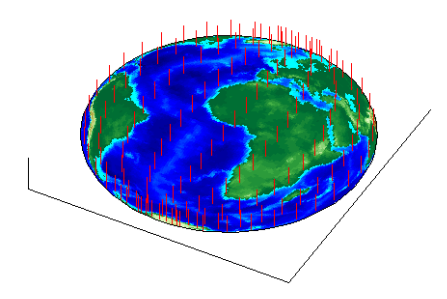

**4** Now create another figure using the globe transform rather than orthographic projection:

```
figure
axesm('globe','Geoid',almanac('earth','radius','m'))
```
**5** Display the topo surface in this figure and view it in 3-D:

```
meshm(topo,topolegend); demcmap(topo)
view(3)
```
**6** Also include the stem plot to visualize the difference in surface normals on a sphere:

```
stem3m(latgrat,longrat,500000*ones(size(latgrat)),'r')
```
**7** You can apply lighting to the display, but its location is fixed, and does not move as the camera position is shifted:

camlight('headlight','infinite')

**8** If you prefer a more unobstructed view, you can hide the 3-D axes:

```
set(gca,'Box','off')
```
Here is a representative view using the Globe dispaly without lighting:

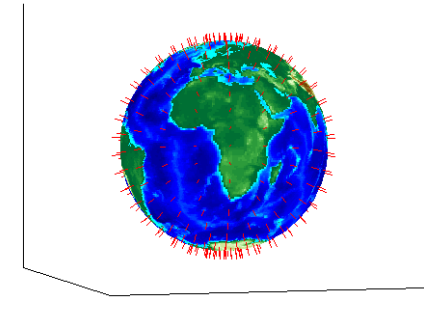

For additional details, see the reference pages for view, camlight, meshgrat, and stem3m.

#### **Using Opacity and Transparency in Globe Displays**

Because Globe displays depict 3-D objects, you can see into and through them as long as no opaque surfaces (e.g., patches or surfaces) obscure your view. This can be particularly disorienting for point and line data, because features on the back side of the world are reversed and can overlay features on the front side.

Here is one way to create an opaque surface over which you can display line and point data:

**1** Create a figure and set up a Globe display:

```
figure; axesm('globe')
```
**2** Draw a graticule in a light color, slightly raised from the surface:

```
gridm('GLineStyle','-','Gcolor',[.8 .7 .6],'Galtitude', .02)
```
**3** Load and plot the coast data in black, and set up a 3-D perspective:

```
load coast
plot3m(lat,long,.01,'k')
view(3)
```
The 3D view looks like this:

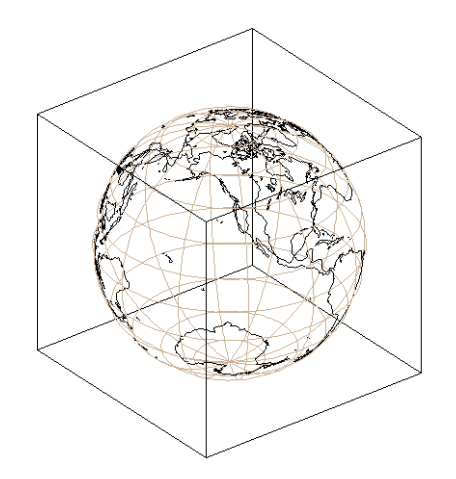

- **4** Use the **Rotate 3D** tool on the figure's toolbar to rotate the view. Note how confusing the display is because of its transparency.
- **5** Make a uniform 1-by-1-degree grid and a referencing vector for it:

base = zeros(180,360); baseref =  $[1\ 90\ 0];$ 

**6** Render the grid onto the globe, color it copper, light it from camera right, and make the surface reflect more light:

```
hs = meshm(base,baseref,size(base));
colormap copper
camlight right
material([.8 .9 .4])
```
**Note** Another way to make the surface of the globe one color is to change the FaceColor property of a displayed surface mesh (e.g., topo).

The display (if you haven't rotated it) looks like this:

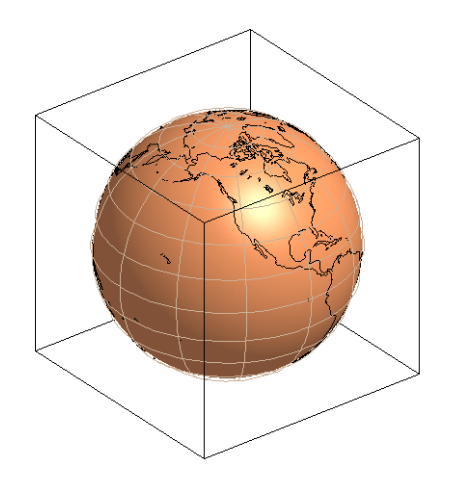

When you manually rotate this map, its movement can be jerky due to the number of vectors that must be redisplayed. In any position, however, the copper surface effectively hides all lines on the back side of the globe.

**Note** The technique of using a uniform surface to hide rear-facing lines has limitations for the display of patch symbolism (filled polygons). As patch polygons are represented as planar, in three-space the interiors of large patches can intersect the spherical surface mesh, allowing its symbolism to show through.

#### **Over-the-Horizon 3-D Views Using Camera Positioning Functions**

You can create dramatic 3-D views using the globe display. The camtargm and camposm functions (Mapping Toolbox versions of camtarget and campos) enable you to position focal point and a viewpoint, respectively, in geographic coordinates, so you do not need to deal with 3-D Cartesian figure coordinates.

In this exercise, you display national boundaries from the worldlo data set over topographic relief, and then view the globe from above Washington, D.C., looking toward Moscow, Russia.

**1** Set up a globe display and obtain topographic data for the map:

```
clear; axesm globe
```
load topo

**2** Display topo without the vertical component (by omitting the fourth argument to meshm):

```
hs = meshm(topo,topolegend,size(topo)); demcmap(topo);
```
The default view is from above the North Pole with the central meridian running parallel to the *x*-axis.

**3** Use displaym to pull in national outlines stored in the POline geostruct within the worldlo data set and plot them in light grey:

```
hl = displaym(worldlo('POline')); set(hl,'color',[.7 .7 .7])
```
**4** Use extractm to identify the coordinate locations for Moscow and Washington from the worldlo gazetteer:

```
[tlat,tlon] = extractm(worldlo('qazette'),'Moscow');
[plat,plon] = extractm(worldlo('qazette'),'Washington');
```
**5** Create a great circle track to connect Washington with Moscow and plot it in red:

```
[latc,lonc] = track2('gc',tlat,tlon,plat,plon);
plotm(latc,lonc,'r')
```
**6** Point the camera at Moscow. Wherever the camera is subsequently moved, it always looks toward [tlat,tlon]:

camtargm(tlat,tlon,0)

**7** Station the camera at (plat,plon,3). The third argument is an altitude in Earth radii:

camposm(plat,plon,3)

- **8** Establish the camera up vector with the camera target's coordinates. The great circle joining Washington and Moscow now runs vertically: camupm(tlat,tlon)
- **9** Set the field of view for the camera to 20° for the final view: camupm(20)
**10** Add a light, specify a relatively nonreflective surface material, and hide the map background:

```
camlight; material(0.6*[ 1 1 1])
hidem(gca)
```
Here is the final view:

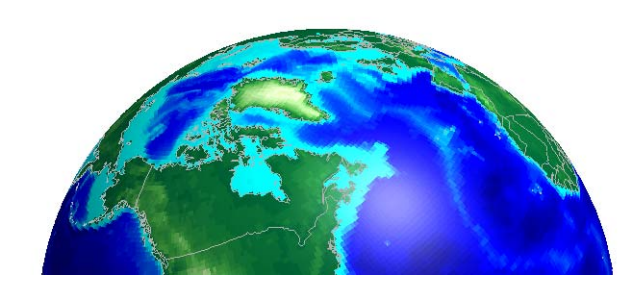

For additional information, see the reference pages for displaym, extractm, camtargm, camposm, camupm, camupm, globe, and camlight.

#### **Displaying a Rotating Globe**

Because the globe display can be viewed from any angle without the need to recompute a projection, you can easily animate it to produce a rotating globe. If the displayed data is simple enough, such animations can be edrawn at relatively fast rates. In this exercise, you progressively add or replace features on a globe display and rotate it under the control of an M-file that resets the view to rotate the globe from west to east in one-degree increments.

**1** In the MATLAB editor, create an M-file containing the following code:

```
% spin.m: Rotates a view around the equator one revolution
% in 5-degree steps. Negative step makes it rotate normally
% (west-to-east).
for i=360:-5:0
```

```
view(i,0);drawnow
end
```
Save this as spin.m in your current directory or on the MATLAB path. Note that the azimuth parameter for the figure does not have the same origin as geographic azimuth: it is 90 degrees to the west.

**2** Set up a Globe display with a graticule, as follows:

```
axesm('globe','Grid','on','Gcolor',[.7 .8 .9],'GlineStyle','-')
```
The view is from above the North Pole.

**3** Hide the edges of the figure's box, and view it in perspective rather than orthographically (the default perspective):

```
set(gca, 'Box','off', 'Projection','perspective')
```
**4** Spin the globe one revolution with your M-file: spin

The globe spins rapidly. The last position looks like this:

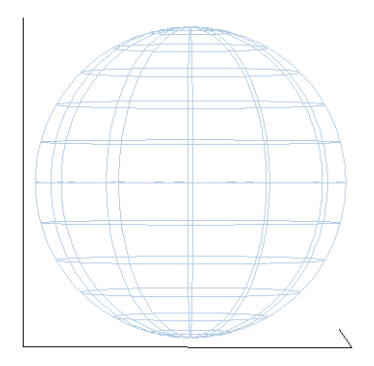

**5** To make the globe opaque, create a sea-level data grid as you did for the previous exercise, ["Using Opacity and Transparency in Globe Displays" on](#page-212-0)  [page 5-45](#page-212-0):

```
base = zeros(180,360); baseref = [1\ 90\ 0];hs = meshm(base,baseref,size(base));
```
colormap copper

The globe now is a uniform dark copper color with the grid overlaid.

- **6** Pop up the grid so it appears to float 2.5% above the surface: setm(gca, 'Galtitude',0.025)
- **7** Spin the globe again:

spin

The motion is much slower, due to the need to re-render the 180-by-360 mesh: The last frame looks like this:

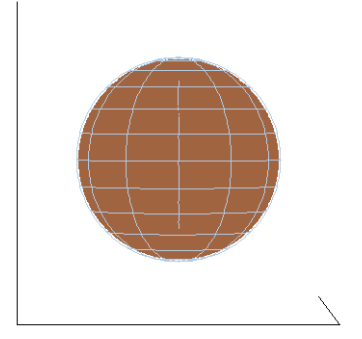

**8** Get ready to replace the uniform sphere with topographic relief:

clmo(hs) load topo

**9** Scale the elevations to have an exaggeration of 50 (in units of Earth radii) and plot the surface:

```
topo = topo / (almanac('earth', 'radius') * 20);hs = meshm(topo,topolegend,size(topo),topo);
demcmap(topo)
```
**10** Spin again:

spin

Here is a representative view, showing the Himalayas rising on the Eastern limb of the planet and the Andes on the Western limb:

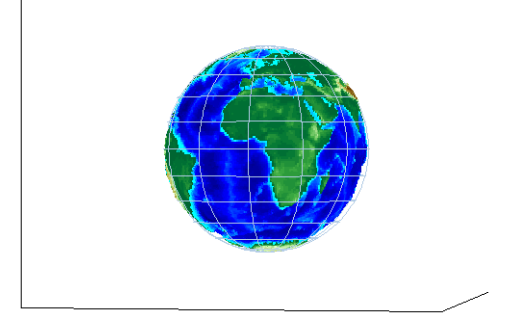

**11** You can apply lighting as well, which will shift as the planet rotates. Try the following settings, or experiment with others:

camlight right lighting phong; material ([.7, .9, .8])

Here is the illuminated version of the preceding view:

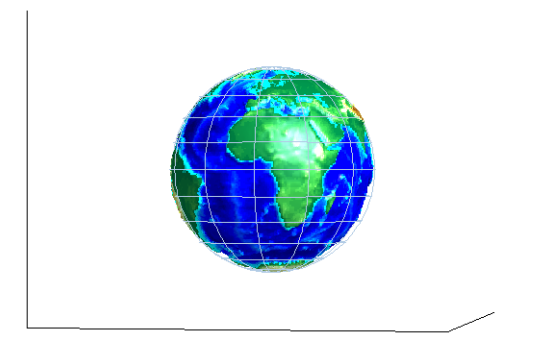

For additional information, see the reference pages for globe, camlight, and view.

# **6**

# Customizing and Printing Maps

Using the Mapping Toolbox you can place several types of map annotations in addition to those previously described (tracks, circles, grids, meridian and parallel labels, and other text objects). The following sections describe some of this additional functionality for defining annotation elements and for making a variety of thematic maps.

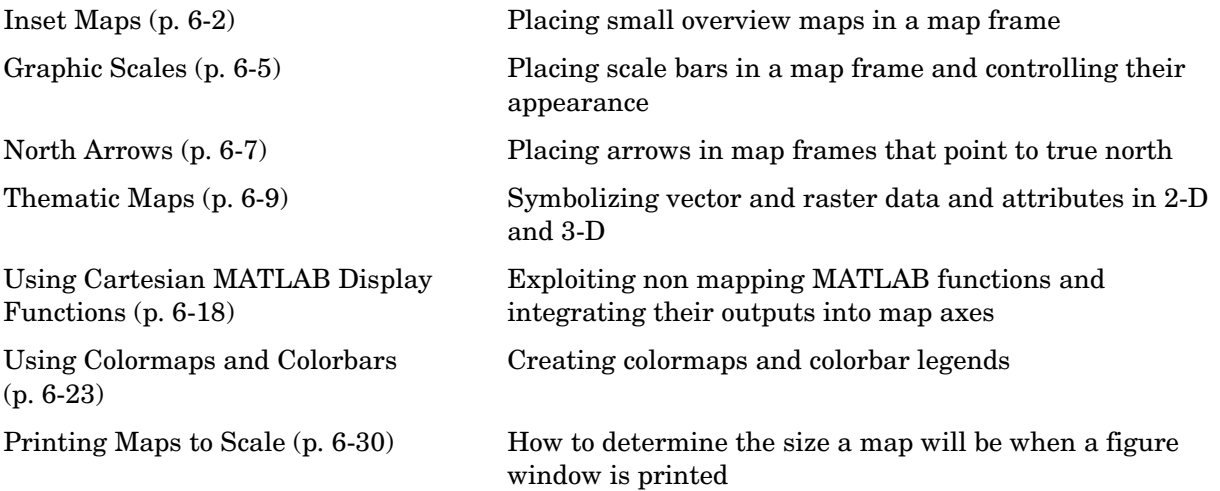

# <span id="page-221-0"></span>**Inset Maps**

Inset maps are often used to display widely separated areas, generally at the same scale, or to place a map in context by including overviews at smaller scales. You can create inset maps by nesting multiple axes in a figure and defining appropriate map projections for each. To ensure that the scale of each of the maps is the same, use axesscale to resize them. As an example, create an inset map of California at the same scale as the map of South America, to relate the size of that continent to a more familiar region:

**1** Begin by defining a map of South America using worldmap:

```
close all; clear all; h1 = worldmap('south america');
setm(h1,'FFaceColor','w') % set the frame fill to white
```
**2** Place axes for an inset in the lower middle, and project a line map of California:

```
h2 = axes('pos', [.5 .2 .1 .1]);
usamap('californiaonly','lineonly')
```
**3** Set the frame fill color and set the labels

```
setm(h2,'FFaceColor','w')
mlabel; plabel; gridm % toggle off
```
**4** Set the scale for child axes to that of the parent axes, and hide map borders:

```
axesscale(h1)
hidem([h1 h2])
```
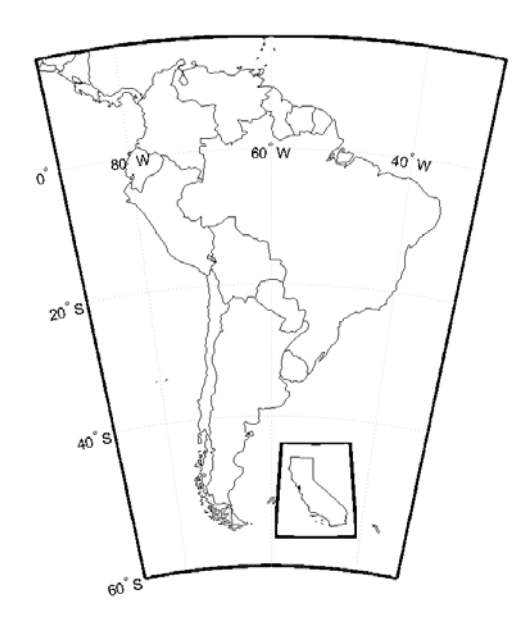

Note that the Mapping Toolbox chose a different projection and appropriate parameters for each region based on its location and shape. You can override these choices to make the two projections the same.

**5** Find out what map projections are used, and then make South America's projection the same as California's:

```
getm(h1, 'mapprojection')
ans =eqdconic
getm(h2, 'mapprojection')
ans =lambert
setm(h1, 'mapprojection', getm(h2, 'mapprojection'))
```
Note that the parameters for South America defaulted properly (those appropriate for California were not used).

**6** Finally, experiment with changing properties of the inset, such as its color:

```
setm(h2, 'ffacecolor', 'y')
```
## <span id="page-224-0"></span>**Graphic Scales**

Graphic scale elements are used to provide indications of size even more frequently than insets are. These are ruler-like objects that show distances on the ground at the nominal scale of the projection. You can use the scaleruler function to add a graphic scale to the current map. You can check and modify the scaleruler settings using getm and setm. You can also move the graphic scale to a new position by dragging its baseline.

Try this by creating a map, adding a graphic scale with the default settings, and shifting its location. Then add a second scale in nautical miles, and change the tick mark style and direction:

**1** Plot a patch map of Guatemala:

```
clear all; close all; 
worldmap('lo','guatemala','patchonly')
```
**2** Add a default graphic scale and then bump it up:

scaleruler setm(handlem('scaleruler1'),'YLoc',.205)

**3** Place a second graphic scale. It will look wrong until you adjust it manually:

```
scaleruler('units','nm')
setm(handlem('scaleruler2'),'MajorTick',0:100:300,...
      'MinorTick',0:25:50,'TickDir','down',...
      'MajorTickLength',km2nm(25),...
      'MinorTickLength',km2nm(12.5))
```
**4** Experiment with the two other ruler styles available:

```
setm(handlem('scaleruler1'),'RulerStyle','lines')
setm(handlem('scaleruler2'),'RulerStyle','patches')
```
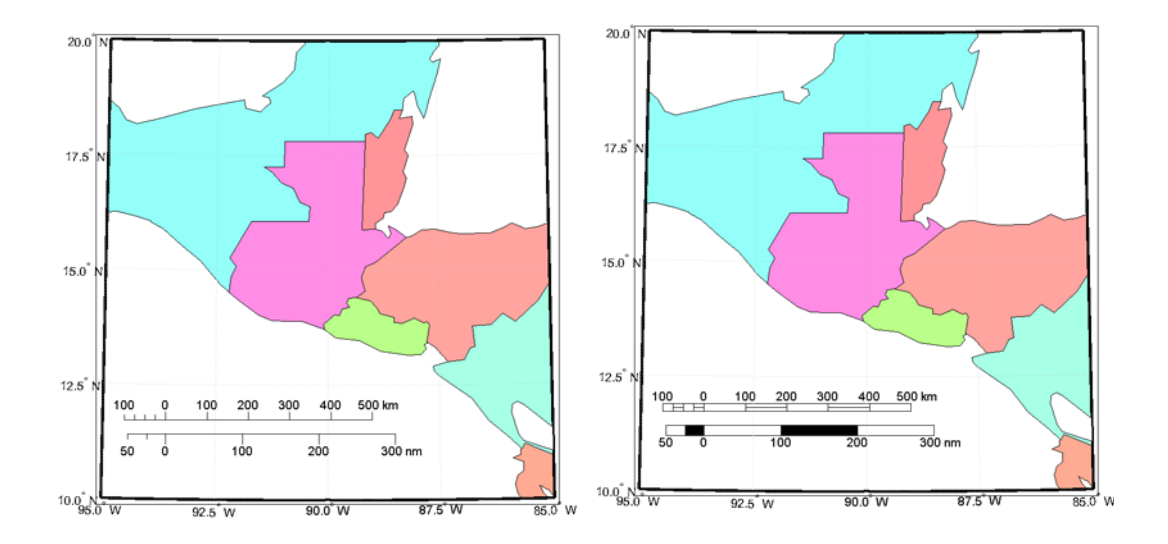

# <span id="page-226-0"></span>**North Arrows**

The north arrow element provides the orientation of a map by pointing to the geographic North Pole. You can use the northarrow function to display a symbol indicating the direction due north on the current map. The north arrow symbol can be repositioned by clicking and dragging its icon. The orientation of the north arrow is computed, and does not need manual adjustment no matter where you move the symbol. **Ctrl**+clicking on the icon creates an input dialog box with which you can change the location of the north arrow:

**1** To illustrate the use of north arrows, create a map centered at the South Pole and add a north arrow symbol at a specified geographic position.

```
close all; clear all;
figure; worldmap('south pole')
northarrow('latitude',-57,'longitude',135);
```
- **2** Click on and drag the north arrow symbol to another corner of the map. Note that it always points to the North Pole.
- **3** Drag the north arrow back to the top left corner.
- **4** Right-click or **Ctrl**+click on the north arrow. The **Inputs for North Arrow** dialog opens which lets you specify the line weight, edge and fill colors, and relative size of the arrow. Set the LineWidth to 2 and click OK. Here is what the map now looks like:

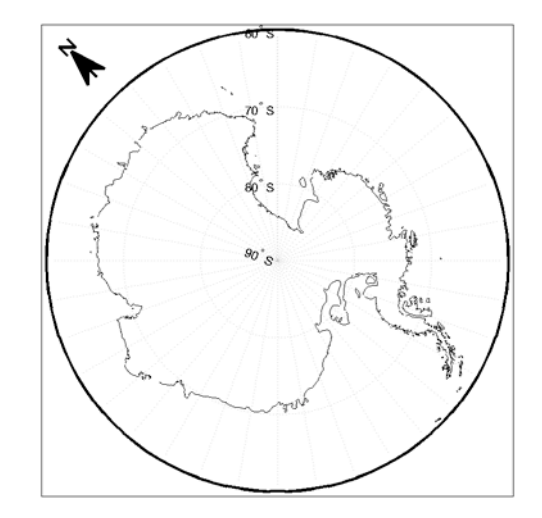

**5** Set some north arrow properties manually, just to get a feel for them:

```
h = handlem('NorthArrow');
set(h,'FaceColor',[1.000 0.8431 0.0000],...
'EdgeColor',[0.0100 0.0100 0.9000])
```
**6** Make three more north arrows, to show that from the South Pole, every direction is north.

```
northarrow('latitude',-57,'longitude',45)
northarrow('latitude',-57,'longitude',225)
northarrow('latitude',-57,'longitude',315)
```
**Note** North arrows are created as objects in the MATLAB axes (and thus have Cartesian coordinates), not as mapping objects. As a result, if you create more than one north arrow, any Mapping Toolbox function that manipulates a north arrow will affect only the last one drawn.

## <span id="page-228-0"></span>**Thematic Maps**

Rather than showing physical features on the ground, such as shorelines, roads, settlements, topography, and vegetation, a thematic map displays quantified facts (a "theme"), such as statistics for a region or sets of regions. Examples include the locations of traffic accidents in a city, or election results by state. Thematic maps have a wide vocabulary of cartographic symbols, such as point symbols, dot distributions, "quiver" vectors, isolines, colored zones, raised prisms, and continuous 3-D surfaces. The Mapping Toolbox provides functions to produce most of these types of map symbology.

# **Choropleth Maps**

The most familiar form of thematic map is probably the choropleth map (from the Greek *choros*, for place, and *plethos*, for magnitude). Often used to present data in newspapers, magazines, and reports, choropleth maps fill geographic zones (such as countries or states, but also matrices) with colors and/or patterns to represent nominal, ordinal, or cardinal data values. As there are usually more possible data values than unique symbols or colors capable of differentiating them, choropleth maps usually classify their data into value ranges.

The Mapping Toolbox uses patch objects to construct choropleth maps. It assigns a color to each patch face to represent a specified variable, one value per patch. When the variable is scalar (as opposed to nominal) it generally represents a density (such as population per unit area), intensity (such as income per family), or incidence rate (such as fatalities per thousand persons). It can also convey extensive measurements or counts (such as electoral votes per state) if used carefully.

To make a choropleth map you need to input or compute a vector of values, one for each patch in a vector data set. Symbolizing such data values with the Mapping Toolbox is straightforward. It involves assigning the data values to the CData property of a set of patches, and then setting up a colormap with an appropriate color scheme and range. Colormaps usually map N or fewer values (for N patches) to M colors. M can be any number between 2 and N, but typically ranges between 5 and 10.

In the following example, patches representing the 50 states of the U.S. (and the District of Columbia) are displayed and colored according to the surface areas calculated by the areaint function. An equal-area projection is

appropriate for this and other choropleth maps. This is because data is often computed or normalized over the patches being displayed, and thus area distortion should be minimized, even at the expense of shape distortion:

**1** Set up the U.S. state patch data:

```
close all; clear all; load usalo
```
This data set includes patch data for individual states, the United States, and its Great Lakes.

**2** Set up map axes with a projection suitable to display all 50 states with equal areas, a graticule, and grid labels:

```
axesm('MapProjection','eqaconic','MapParallels',[],...
      'MapLatLimit',[15 75],'MapLonLimit',[-175 -60],...
      'MLineLocation',15,'MLabelParallel','south',...
      'MeridianLabel','on','ParallelLabel','on',...
      'GLineStyle','-','GColor',0.5*[1 1 1],...
      'Grid','on','Frame','on')
```
- **3** Draw the basic patch map of the polygons (patches) in the state structure: displaym(state)
- **4** The colors assigned to patches are based on the default colormap and the ordering of patches, which is alphabetical. See this for yourself as you set up a cell array containing their names:

```
tags = {state.tag}tags = Columns 1 through 5
    'Alabama' 'Alaska' 'Arizona' 'Arkansas' 'California'
   ...
```
**5** Choose an ellipsoid for computing spherical area (geoid defaults to wgs80):

```
refvec = almanac('earth', 'geoid');
```
**6** Use a for loop to compute areas for all U.S. states plus D.C. (this loop could also include calculations to classify values for areas into intervals of varying size):

```
maxarea = 0.0;
for i=1:length(state)
     lat = state(i).lat;long = state(i).long;surfarea = sum(areaint(lat, long, refvec));
      set(handlem(tags{i}),'CData', surfarea);
     maxarea = max(surfarea, maxarea);
end
```
**7** Set the range of value space for the colormap:

```
caxis([0 maxarea])
```
**8** Show a colorbar as a key to the symbology, in its default location. This legend relates patch color to area in  $km^2$ :

colorbar

- **9** Choose a colormap. Here use a monotonic change from brown to yellow. colormap('autumn')
- **10** The map is mostly red, as the following figure shows. Experiment with other colormaps. Some names of predefined colormaps are autumn, cool, copper, gray, pink, and jet.

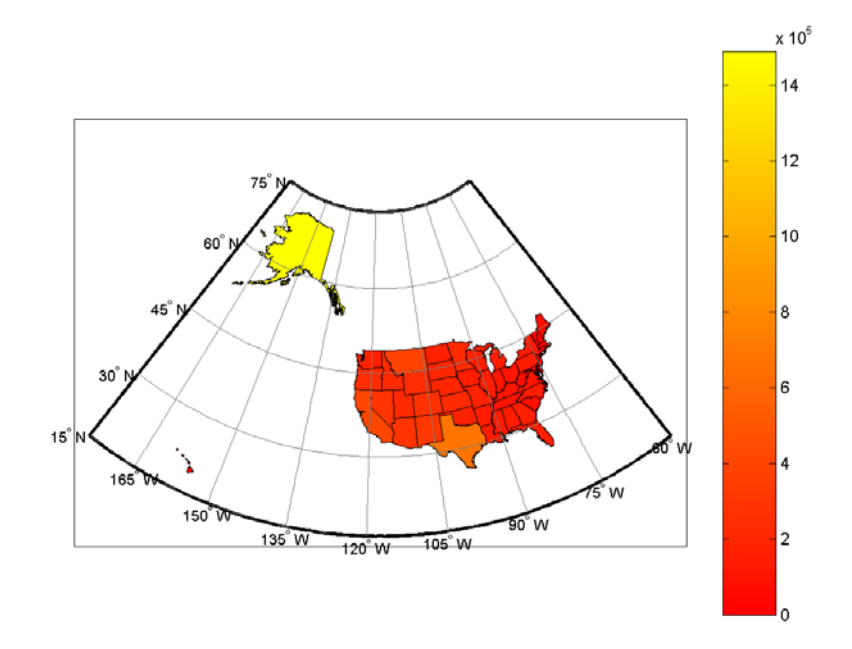

Note that while the color scale varies continuously, many states appear to be the same color. This is because of the skewed distribution of state areas. One way to differentiate the symbology is to clamp the lower end (because the smallest patches, such as District of Columbia and Rhode Island, are much smaller than average) and the upper end (because Alaska's area is so much larger than that of any other state).

**11** Issue the following commands to reset the *z*-axis (color range), change the colormap to one that has more hues and a smaller number of steps, and redraw the colorbar to display the new value range:

```
caxis([10000 1000000])
colormap(cool(16))
colorbar
```
Note how you can specify the size of a colormap with the colormap syntax used above. Be aware that, because you clamped the value range, the numeric limits of the colorbar overstate the minimum area and understate the maximum area. However, the map give much more information overall

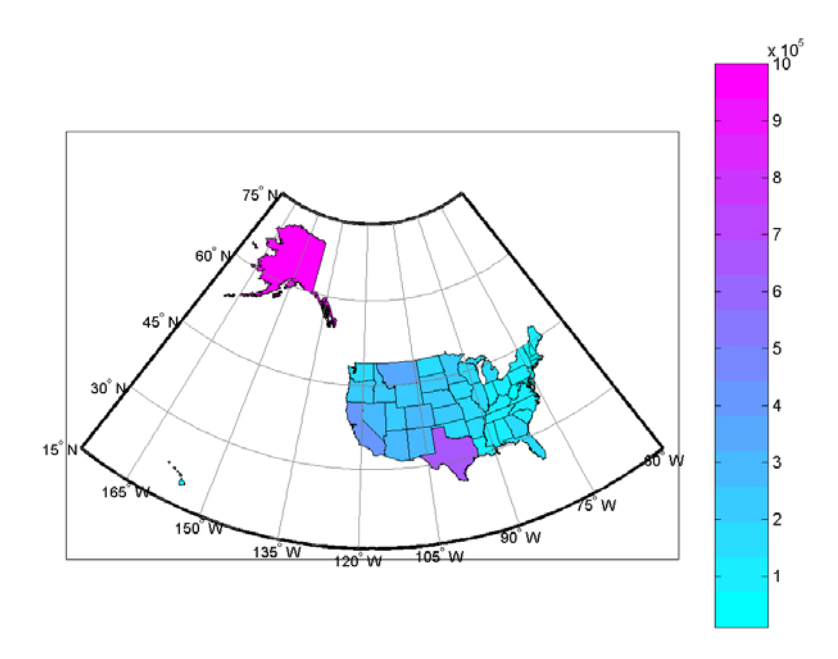

because more states have distinct symbology, as the resulting map below depicts.

### **Special Thematic Mapping Functions**

In addition to choropleth maps, the Mapping Toolbox provides other display and symbology functions. These include the following:

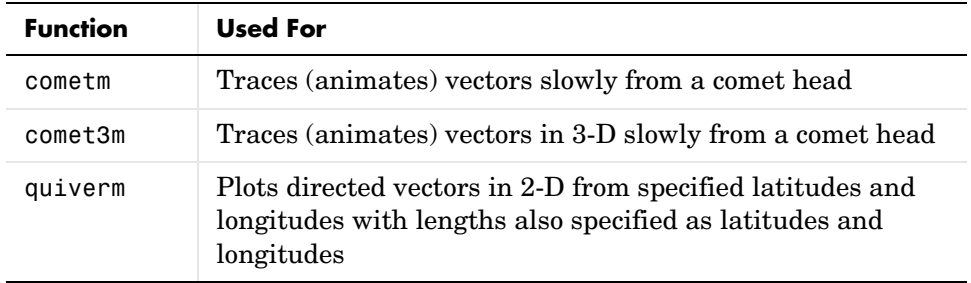

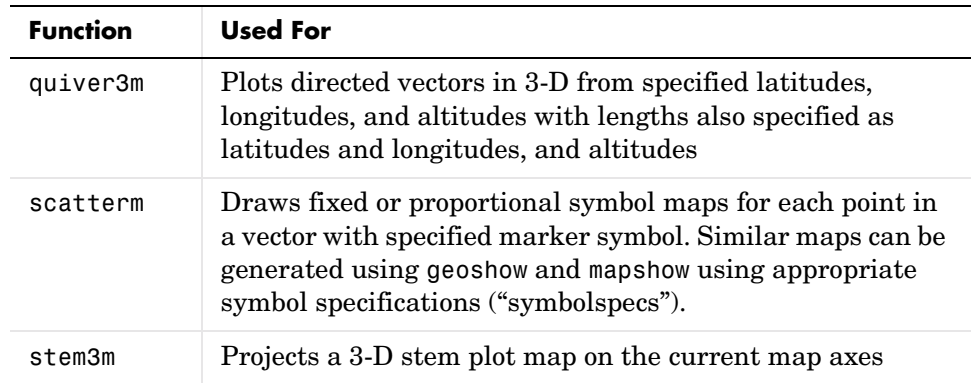

The cometm and quiverm functions operate like their MATLAB counterparts comet and quiver. The stem3m function allows you to display geographic bar graphs. Like the MATLAB scatter function, the scatterm function allows you to display a thematic map with proportionally sized symbols. The tissot function calculates and displays Tissot Indicatrices, which graphically portray the shape distortions of any map projection. For more information on these capabilities, consult the descriptions of these functions in the reference pages.

#### **Stem Maps**

Stem plots are 3-D geographic bar graphs portraying numeric attributes at point locations, usually on vector base maps. Below is an example of a stem plot over a map of the continental United States. The bars could represent anything from selected city populations to the number of units of a product purchased at each location:

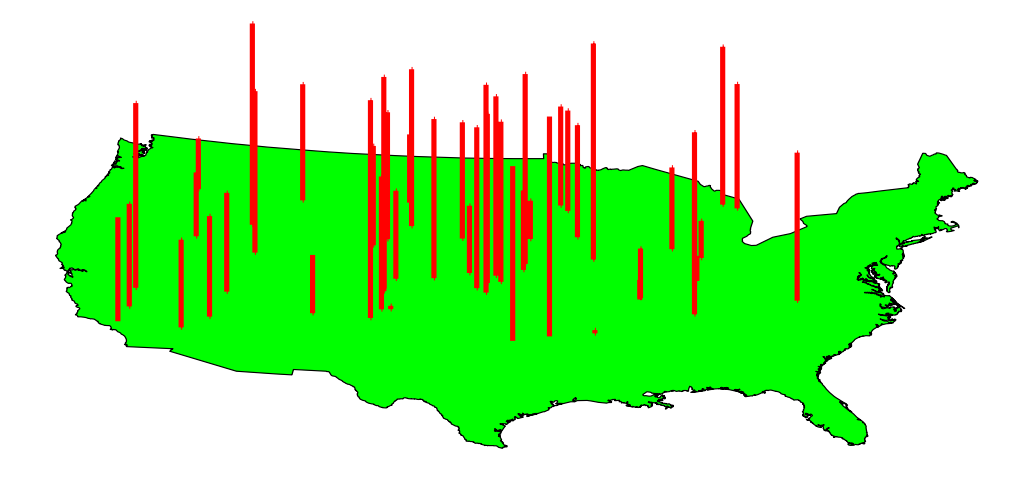

#### **Contour Maps**

Contour and quiver plots can be useful in analyzing matrix data. In the following example, contour elevation lines have been drawn over a topographical map. The region displayed is the Gulf of Mexico, obtained from the topo matrix. Quiver plots have been added to visualize the gradient of the topographical matrix.

Here is the displayed map:

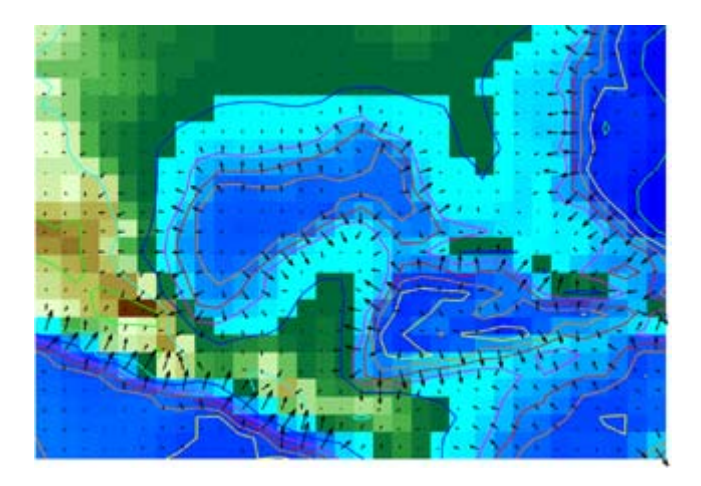

#### **Scatter Maps**

The scatterm function plots symbols at specified point locations, like the MATLAB scatter function. If the symbols are small and inconspicuous and do not vary in size, the result is a *dot-distribution map*. If the symbols vary in size and/or shape according to a vector of attribute values, the result is a *proportional symbol map*.

Below is an example of using scatterm to create a star chart of the northern sky. The stars are represented by filled circles whose size is proportional to visual magnitude. To execute the following commands, select them all by dragging over the list in the Help Browser, then click the right mouse button and choose Evaluate Selection:

```
close all; clear all
load stars
% Set all visual magnitude zero values to eps
index = find(vmaq \le 0);
vmaq(intdex) = eps;% View the sky orthographically
axesm('MapProjection','ortho','Origin',[90 0])
setm(gca,'FLatLimit',[90 0],'MapLatLimit',[90 0])
gridm on
setm(gca,'LabelFormat','compass','LabelRotation','on')
setm(gca,'MLabelParallel',0,'PLabelMeridian',0)
```
Thematic Maps

```
setm(gca,'MeridianLabel','on','ParallelLabel','on')
setm(gca,'GlineStyle','-')
% Make scatterplot of vmag data with blue filled circles
scatterm(lat, long, vmag, 'b', 'filled')
```
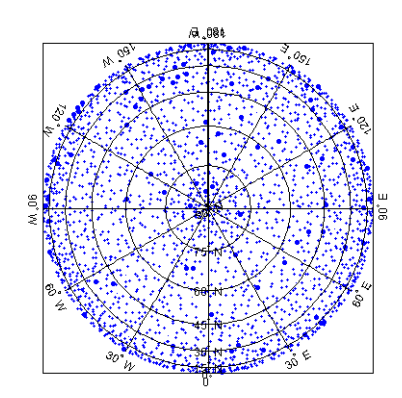

# <span id="page-237-0"></span>**Using Cartesian MATLAB Display Functions**

If you cannot find a Mapping Toolbox display function that does what you need, you might be able to use a non-mapping MATLAB function. When placing graphic objects on a map axes, you can use the MATLAB function to add the graphic objects to the display, using latitude and longitude as *x* and *y*, and then project the data afterwards.

**Note** Before applying non mapping functions to geodata, you should take into consideration that performing Cartesian geometric operations on geographic coordinates can yield inaccurate results when the data cover large regions of a planet or lie near one of its poles.

#### **Example 1: Triangulating Data Points**

The Mapping Toolbox does not have a function that displays a triangulated surface from random data points, a structure generally known as a *triangulated irregular network* (TIN). However, MATLAB does have a function to create *Delaunay triangles*, a method that is often used to form TINs from projected point coordinate data. Explore triangulating some point data and bringing the result into the Mapping Toolbox:

**1** Use the seamount data provided with MATLAB:

clear all; close all; load seamount

**2** Determine the bounds of the coordinates and add a degree of white space:

 $l$ atlim =  $[min(y) - .5 max(y) + .5]$ ;  $l$ onlim =  $[min(x) - .5 max(x) + .5]$ ;

**3** Create map axes to contain the seamount region (worldmap selects a projection for you):

```
worldmap(latlim,lonlim,'none')
```
**4** Create a Delaunay triangulation of *x* and *y* (longitude and latitude):  $tri = delaunay(y, x);$ 

- **5** Generate a 3-D surface that combines the triangulation and *z*-values:  $h = trisurf(tri, y, x, z);$
- **6** Map the surface onto the axes by projecting to the *x*-*y* plane (project is a Mapping Toolbox function especially for this purpose):

project(h,'yx')

Note that even though the triangulated surface appears to be part of the map, it does not have a geostruct at this point (see ["Mapping Toolbox](#page-55-0)  [Geographic Data Structures" on page 2-16](#page-55-0)).

**7** Add a default graphic scale to the display:

scaleruler

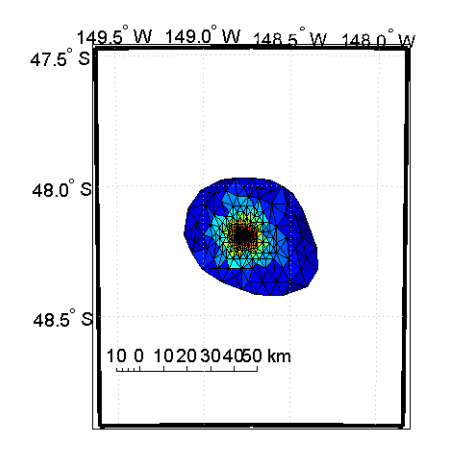

If, as in this example, the displayed objects are already in the right place and do not need to be projected, you can trim them to the map frame and convert them to mapped objects (having geostructs) using trimcart and makemapped. They can then be manipulated as if they had been created with map display functions.

#### **Example 2: Constructing Quiver Maps**

As was briefly described for text objects in ["Projected and Unprojected Graphic](#page-131-0)  [Objects" on page 4-14](#page-131-0), you can also combine Mapping Toolbox and MATLAB

functions to mix spherical and Cartesian coordinates. An example would be a quiver plot (sometimes known as a *vector field*) in which the locations of the vectors are geographic, but the lengths, being specified by attributes, are not. In that case, you can use Mapping Toolbox projection calculations and MATLAB graphics functions. Cylindrical projections are the simplest to use because North is up, South is down, and East and West are on an orthogonal axis.

In this example, you will impose a quiver map of the slope of a surface on a world map. The surface is a Gaussian field generated by the MATLAB peaks function.

```
figure; axesm mercator; framem; gridm
load coast
plotm(lat,long,'color',[.75 .75 .75])
[u, v] = gradient(peaks(13)/10);[lat,lon] = meshgraf(-90:15:90,-180:30:180);[x,y] = mfwdtran(lat,lon);
h =quiver(x,y,u,v,.2,'r');
trimcart(h)
```
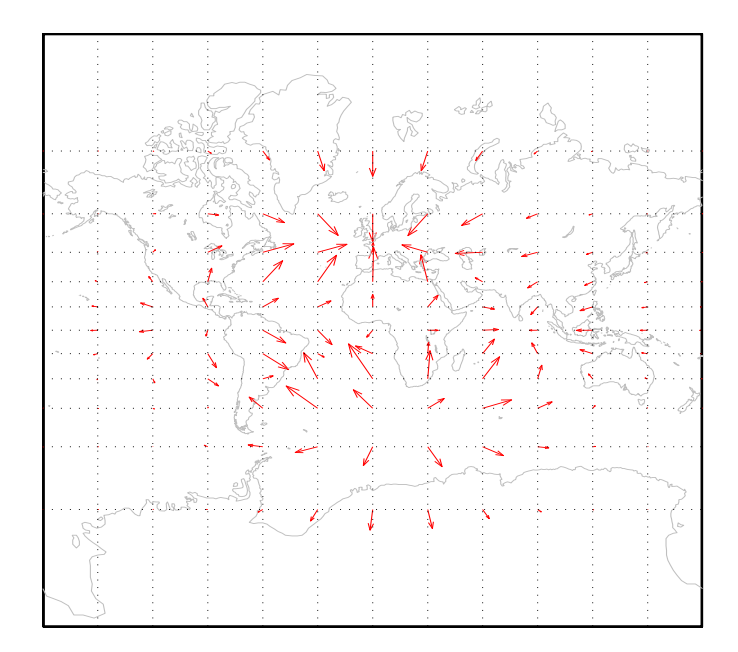

An extra step might be required for noncylindrical projections. In these projections, compass directions vary with location. To make the directions agree with the map grid, vectors should be rotated to bring them into alignment. This can be done with the vector transformation function vfwdtran. Consider the same data displayed on a conic projection.

```
load coast; figure
axesm('lambert','MapLatLimit',[-20 80])
framem; gridm
plotm(lat,long,'color',[.75 .75 .75])
[x,y] = mfwdtran(lat,lon);
thproj = deg2rad(vfwdtran(lat,lon,90*ones(size(lat))));
[th,r] = cart2pol(u,v);[uproj, vproj] = pol2cart(th+thproj,r);h =quiver(x,y,uproj,vproj,0,'r') ;
trimcart(h)
```
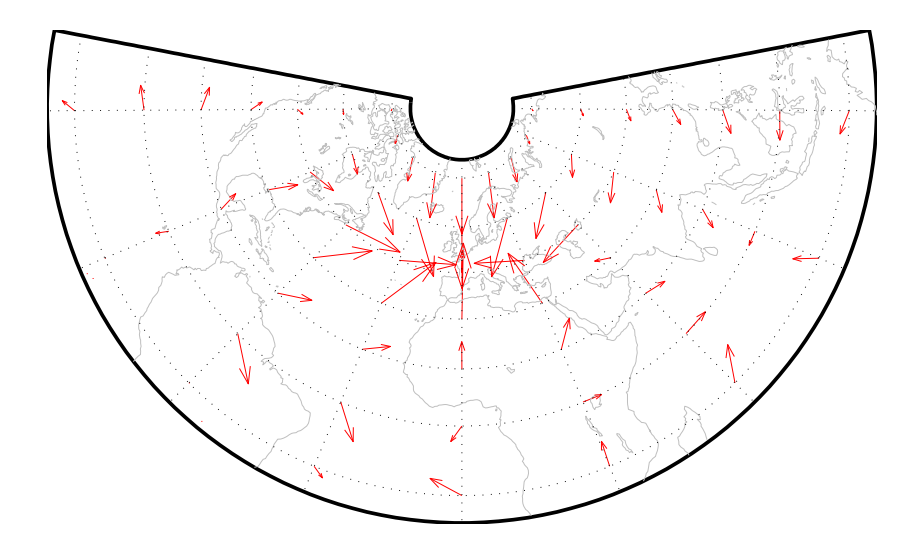

Conformal projections, such as this Lambert conformal conic, are often the best choice for quiver displays. They preserve angles, ensuring that the difference between north and east will always be 90 degrees in projected coordinates.

# <span id="page-242-0"></span>**Using Colormaps and Colorbars**

#### **Colormap for Terrain Data**

In previous examples, the function demcmap was used to color several digital elevation model (DEM) topographic displays. This function creates colormaps appropriate to rendering DEMs, although it is certainly not limited to DEMs.

These colormaps, by default, have atlas-like colors varying with elevation or depth that properly preserve the land-sea interface. In cartography, such color schemes are called *hypsometric tints*:

**1** Here you explore demcmap using the topographic data for the Korean peninsula provided in the korea data set:

clear all; close all; load korea worldmap(map,maplegend,'meshonly')

**2** The Korea DEM is displayed using the default colormap, which is inappropriate and causes the surface to be unrecognizable. Now apply the default DEM colormap and turn off the map frame:

```
demcmap(map)
hidem(gca)
```
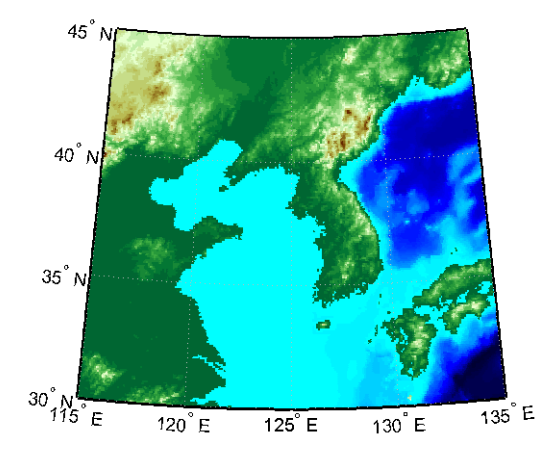

**3** You can also make demcmap assign all altitudes within a particular range to the same color. This results in a quasi-contour map with breaks at a

constant interval. Now color this map using the same color scheme coarsened to display 500 meter bands:

```
demcmap('inc',map,500)
colorbar
```
Note that the first argument to demcmap, 'inc', indicates that the third argument should be interpreted as a value range. If you prefer, you could specify the desired number of colors with the third argument by setting the first argument to 'size'.

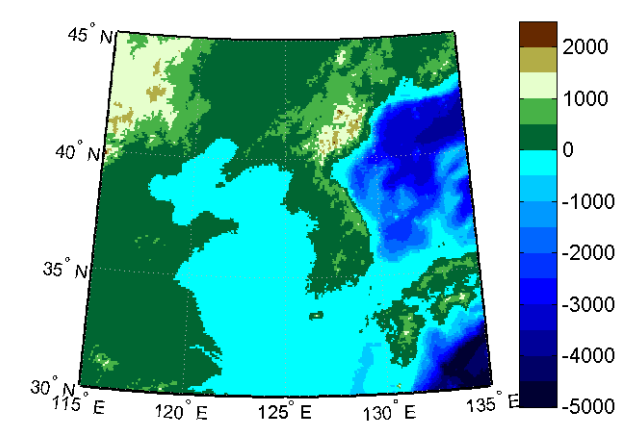

#### **Contour Colormaps**

You can create colormaps that make surfaces look like contour maps for other types of data besides terrain. The contourcmap function creates a colormap that has color changes at a fixed value increment. Its required arguments are the increment value and the name of a colormap function. Optionally, you can also use contourcmap to add and label a colorbar similarly to the MATLAB colorbar function:

**1** Explore contourcmap by loading the world geoid data set and rendering it with a default colormap:

```
load geoid
figure; worldmap(geoid,geoidlegend)
```
**2** Use contourcmap to specify a contour interval of 10 (meters), and to place a colorbar beneath the map:

contourcmap(10,'jet','colorbar','on','location','horizontal')

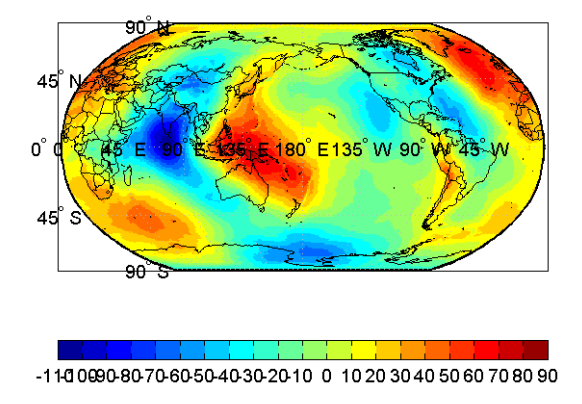

**3** If you want to render a restricted value range, you can enter a vector of evenly spaced values for the first argument. Here you specify a 5-meter interval and truncate symbology at 0 meters on the low end and 50 meters at the high end:

```
contourcmap([0:5:50],...
'jet','colorbar','on','location','horizontal')
```
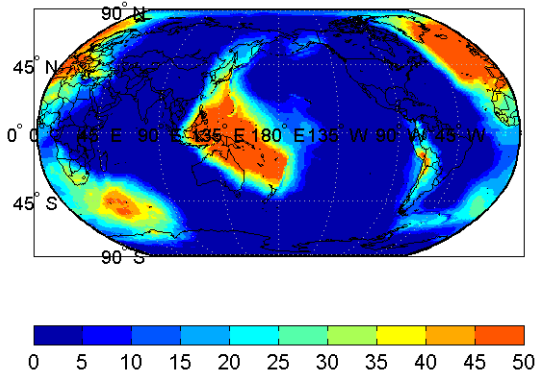

Should you need to write a custom colormap function, for example, one that has irregular contour intervals, you can easily do so, but it should work like those provided with MATLAB.

#### **Colormaps for Political Maps**

Political maps typically use muted, contrasting colors that make it easy to distinguish one country from its neighbors. You can create colormaps of this kind using the polcmap function. The polcmap function creates a colormap with randomly selected colors of all hues. Since the colors are random, if you don't like the result, execute polcmap again to generate a different colormap:

**1** To explore political colormaps, display the worldlo data set as patches:

```
figure; axesm bries
displaym(worldlo('POpatch'))
framem
```
Note how garish the default coloring is.

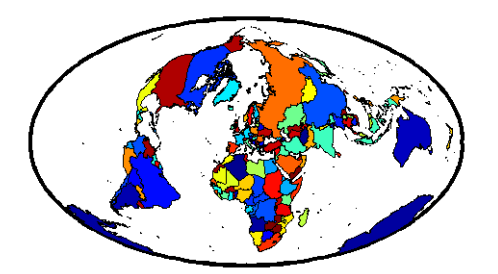

**2** Use polcmap to randomly recolor the patches and expand the map to fill the frame:

polcmap tightmap loose

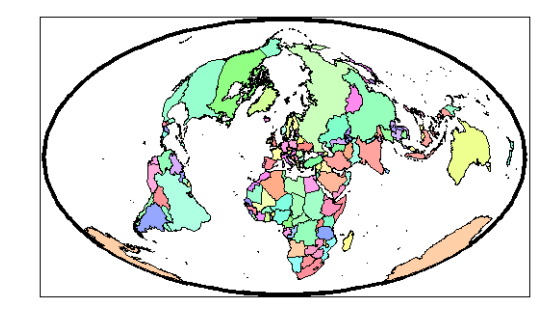

**3** The polcmap function can also control the number and saturation of colors. Reissue the command specifying 256 colors and a maximum saturation of 0.2. To ensure that the colormap is always the same, reset the seed on the MATLAB random number function using the 'state' argument with a fixed value of your choice:

```
rand('state',0)
polcmap(256,.2)
```
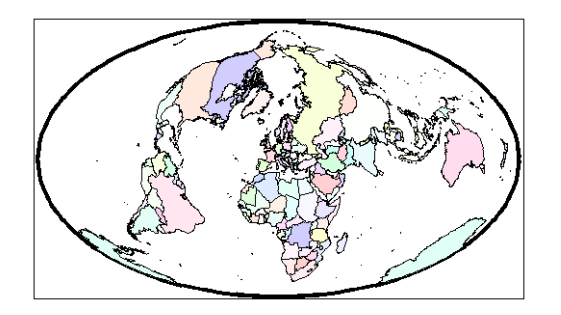

**4** For maximum control over the colors, specify the ranges of hues, saturations, and values. Use the same set of random color indices as before:

```
rand('state',0)
polcmap(256,[.2 .5],[.3 .3],[1 1])
```
Note that polcmap works with displaym but not with geoshow or mapshow.

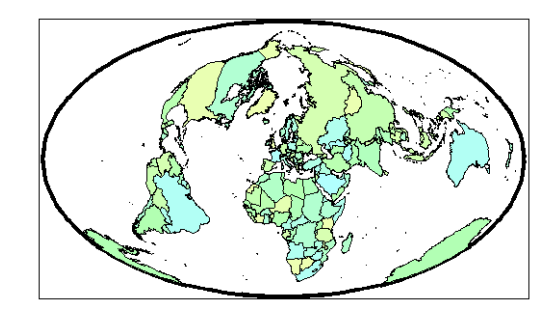

**Note** The famous Four Color theorem states that any political map can be colored to completely differentiate neighboring patches using only four colors. Experiment to find how many colors it takes to color neighbors differently with polcmap.

#### **Labeling Colorbars**

Political maps are an example of nominal data display. Many nominal data sets have names associated with a set of integer values, or consist of codes that identify values that are ordinal in nature (such as low, medium and high). The MATLAB function lcolorbar creates a colorbar having a text label aligned with each color. Nominal colorbars are customarily used only with small colormaps (where 10 categories or fewer are being displayed).

```
figure; colormap(jet(5))
labels = {'apples','oranges','grapes','peaches','melons'};
lcolorbar(labels,'fontweight','bold');
```
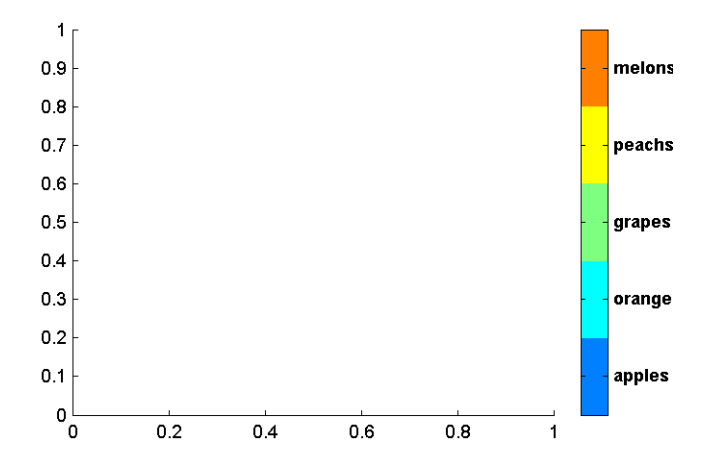

#### **Editing Colorbars**

Maps of nominal data often require colormaps with special colors for each index value. To avoid building such colormaps by hand, use the MATLAB GUI for colormaps, colormapeditor, or theMapping Toolbox GUI cmapui. The cmapui panel allows you to select color entries in a colormap one by one by clicking on the colorbar. To change a selected color's hue and saturation, drag the color **Marker** on the color wheel. To control the value (lightness) of the color in HSV space, drag the red **Slider**. Clicking the **Accept** button returns the modified colormap.

# <span id="page-249-0"></span>**Printing Maps to Scale**

Maps are often printed at a size that makes objects on paper a particular fraction of their real size. The linear ratio of the mapped to real object sizes is called *map scale*, and it is usually notated with a colon as "1:1,000,000" or "1:24,000". Another way of specifying scale is to call out the printed and real lengths, for example "1 inch = 1 mile."

You can specify the printed scale using the paperscale function. It modifies the size of the printed area on the page to match the scale. If the resulting dimensions are larger than your paper, you can reduce the amount of empty space around the map using tightmap, zoom, or panzoom, and by changing the axes position to fill the figure. This also reduces the amount of memory needed to print with the zbuffer (raster image) renderer. Be sure to set the paper scale last. For example,

```
set(gca,'Units','Normalized','Position',[0 0 1 1])
tightmap
paperscale(1,'in', 5,'miles')
```
The paperscale function also can take a scale denominator as its first and only argument. If you want the map to be printed at 1:20,000,000, type

```
paperscale(2e7)
```
To check the size and extent of text and the relative position of axes, use previewmap, which resizes the figure to the printed size.

```
previewmap
```
For more information on printing, see the "Basic Printing and Exporting" section of the MATLAB graphics documentation.

# **7**

# Manipulating Geospatial Data

For some purposes, geospatial data is fine to use *as is*. Sooner or later, though, you need to extract, combine, massage, and transform geodata. This chapter discusses some of the tools and techniques that the Mapping Toolbox provides for such purposes.

[Units and Notation \(p. 7-2\)](#page-251-0) Notating and converting distance and time units [Manipulating Vector Data \(p. 7-10\)](#page-259-0) Ways to extract, compare, densify, and reduce data [Manipulating Raster Data \(p. 7-38\)](#page-287-0) Encoding, extracting, and transforming gridded data values

# <span id="page-251-0"></span>**Units and Notation**

Geospatial data always expresses or implies units and types of distance, and in many instances involves time. This section helps you understand the different types and notations used for time, location, and distance, and how to convert data between them easily.

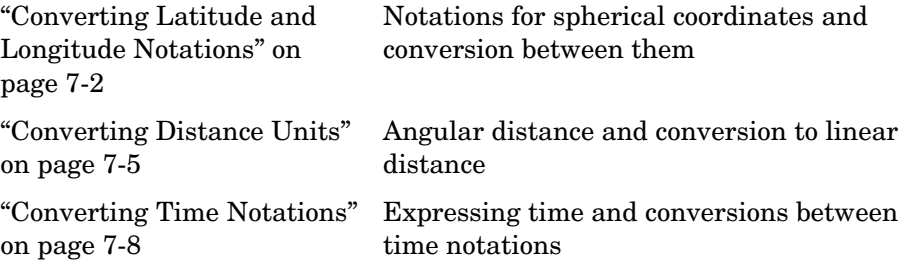

For related documentation on calculating distances, positions, ranges, and angles, see ["Planetary Almanac Data" on page 3-24](#page-113-0).

# <span id="page-251-1"></span>**Converting Latitude and Longitude Notations**

Spherical coordinates such as latitude and longitude are angular measures, and cannot be represented as plane coordinates without projection. Angles can be represented as variables in the Mapping Toolbox in three ways:

- **•** Degrees plus fractions (default; also called *decimal degrees*)
- **•** Radians
- **•** Degrees-minutes-seconds

The toolbox provides functions for converting among these formats.

Regardless of the units used for angles, a pair of them is needed to fix the horizontal location of a point. To manipulate geospatial data given in spherical coordinates, it is necessary to know whether a coordinate tuple represents (latitude, longitude) or (longitude, latitude). This might not always be obvious from inspecting the data.

#### **Degrees-Minutes-Seconds**

Degrees-minutes-seconds, or *dms*, notation, is common in atlases and geographic texts, and is sometimes used in digital data sets. Angles in dms are
normally notated as *ddd*° *mm*' *ss*''. For example, 142°15'27'' is 142 degrees, 15 minutes, and 27 seconds. There are 60 seconds in a minute and 60 minutes in a degree. The Mapping Toolbox internally represents dms angles by a single number, the format of which is *dddmm*.*ss*. For example, 142°15'27'' is 14215.27. Such numbers can be either positive or negative. A special case of the dms format is the *dm* format, in which seconds are not included.

The real value of this notation is in entering data that arrives in this format. The toolbox includes the mat2dms function for easily entering dms data.

If you have a three-column matrix in which the columns are degrees, minutes, and seconds, respectively, mat2dms converts it to dms format:

```
format long g
dmsmatrix = [45 13 46; 156 45 01; -7 34 12.1]
dmsmatrix =45 13 46
  156 45 1
   -7 34 12.1
dmsformat = mat2dms(dmsmatrix)dmsformat =4513.46
  15645.01
  -734.121
```
**Note** Take care when working with the *dms* format; for example, two angles in this format cannot be added. You should convert dms data to decimal degrees before working with it.

### **Converting Among Angle Unit Formats**

The toolbox includes a variety of angle unit conversion functions. For example, to convert the dms format values to degrees or to radians, you can use dms2deg and dms2rad, respectively:

```
degformat = dms2deg(dmsformat)deqformat = 45.2294
```

```
156.7503
  -7.5700
radformat = dms2rad(dmsformat)
radformat = 0.7894
  2.7358
-0.1321
```
Similar functions include deg2rad, rad2deg, and deg2dms. Another, more general function, angledim, converts from one format to another. For example, how many degrees are in one quarter radian?

```
degs = angledim(1/4*pi,'radians','degrees')
deg s =45
```
#### **Converting Formatted Angle Strings to Numbers**

Many sources of geographic data consist of text with the angles in degrees-minutes-seconds format such as *ddd*° *mm*' *ss*''. These formatted strings can include the characters for degrees, minutes, and seconds, as well as letters for north, south, east, and west or other special characters. These kinds of angle strings cannot be converted to numbers by using the MATLAB num2str function. However, you can convert many of these string formats to numeric decimal degrees using the str2angle function. The str2angle function accepts string matrices or cell arrays of strings containing values formatted in a number of commonly used angle formats:

```
strs = \{ '123^{\circ}30' '00"S', '123-30-00S', '123d30m00SS', '1233000S' \};str2angle(strs)
ans = -123.5
         -123.5
         -123.5
         -123.5
```
#### **Angular Unit Conversion**

Longitudes always increase going eastward and decrease going westward. For longitudes of any magnitude, the function npi2pi wraps data to the range (-180 180):

```
longitudes = [-560 125 190];
```

```
newlongitudes = npi2pi(longitudes)
newlongitudes =
   160.0000 125.0000 -170.0000
```
Sometimes it is more natural to consider longitude as strictly positive, proceeding from the prime meridian  $(0^{\circ})$  eastward around and back to the prime meridian (360°). Any longitude data can be converted to this domain using the zero22pi function:

```
positivelongs = zero22pi(newlongitudes)
positivelongs =
   160.0000 125.0000 190.0000
```
If you need this data in radians, you can use an angle conversion function:

```
radianlongs = deg2rad(positivelongs)
radianlongs =
   2.7925 2.1817 3.3161
```
Several angle conversion functions are available in this toolbox, supporting degrees, radians, and degrees-minutes-seconds notation. Some useful utility functions are also included, such as antipode. For example, what is the antipodal point (on the opposite side of the Earth) of Natick, Massachusetts (about 42.3°N, 71.35°W)?

```
[antilat,antilong] = antipode(42.3, -71.35)antilat =
   -42.3000
antilong =
   108.6500
```
The result (42.3°S,108.65°E) lies in the Indian Ocean southwest of Australia.

## **Converting Distance Units**

In spherical coordinates distances are expressed as angles, not lengths. Since there is an infinity of arcs that can connect two points on a sphere or spheroid, by convention the shortest one (the *great circle* distance) is used to measure how far apart points are. To transform an angular distance into linear distance along a great circle, you must specify which ellipsoid vector should be used.

The Mapping Toolbox can express distances in a number of different units. It provides functions to convert between nautical miles (nm), statute miles (sm), feet (ft), kilometers (km), meters (m), degrees of arc length (deg), and radians of arc length (rad). The names of these functions are of the form sm2km, km2rad, etc. A general distance conversion function, distdim, is available as well.

There is no single default unit of distance measurement in the toolbox. Navigation functions use nautical miles as a default, almanac functions use kilometers, and the distance function use degrees of arc length. It is essential that you understand the default units of any function you use.

**Note** When distances are given in terms of angular units (degrees or radians), be careful to remember that these are specified in terms of arc length. While a degree of latitude always subtends one degree of arc length, this is only true for degrees of longitude along the Equator. If this were generally true, the Earth would be cylindrical.

On the Earth, a degree of arc length at the equator is about 60 nautical miles:

```
nauticalmiles = deg2nm(1)
nauticalmiles =
   60.0405
```
The Earth is the default assumption for these conversion functions. You can use other radii, however:

```
nauticalmiles = deg2nm(1,almanac('moon','radius'))
nauticalmiles =
   30.3338
```
The function deg2sm returns distances in statute, rather than nautical, miles:

deg2sm(1) ans  $=$ 69.0952

#### **The unitsratio Distance Conversion Function**

The unitsratio function lets you convert plane distances and angular distances from one measurement unit to another. It supports a wide range of linear distance units, from microns to miles. The syntax for unitsratio is

```
factor = unitsratio(to-unit, from-unit) * distance
```
By omitting the distance, you can obtain the raw conversion factor.

- **1** For example, to compute the number of centimeters in an inch, type cm2in = unitsratio('cm','inch')  $cm2in =$ 2.5400
- **2** To convert this number of centimeters back to inches, type

```
in = unitsratio('in','centimeter') * cm2in
in = 1
```
Note that unitsratio supports various abbreviations for units of length.

**1** As another example, first use almanac to obtain the grs80 ellipsoid:

```
almanac('earth','grs80', 'km')
ans = 1.0e+003 *
    6.3781 0.0001
```
**2** Compute the difference between the semi-major and semi-minor axis:

```
dkm = ans(1) * ans(2)dkm =
   521.8540
```
**3** Use units ratio to convert this distance from kilometers to meters:

```
dm = unitsratio('m','km')*dkm
dm = 5.2185e+005
```
**4** Now convert from meters to international feet:

```
dft = unitsratio('ft','m')*dm
dft = 1.7121e+006
```
**5** Finally, see how much is this in statute miles:

```
dsmi = unitsratio('statute mile','foot')*dft
dsmi =
   324.2644
```
The unitsratio function also converts angles between degrees and radians.

## **Converting Time Notations**

Times can be represented as variables in the Mapping Toolbox in three ways: hours, seconds, and hours-minutes-seconds. The toolbox provides functions for converting among these formats.

#### **Hours**

This is the default time unit notation for the toolbox.

Hour notation is simply decimal notation in terms of hours. Two hours and fifteen minutes would be 2.25.

#### **Seconds**

Seconds notation is simply decimal notation in terms of seconds. One hour would be 3600.

### **Hours-Minutes-Seconds**

Hours-minutes-seconds, or *hms* notation, is analogous to dms notation for angles. In text, an hms time would be *hh*:*mm*:*ss*. For example, 12:36:15 is 12 hours, 36 minutes, and 15 seconds. In the Mapping Toolbox, when hms times are represented by a single number, the format is *hhmm*.*ss*. For example, 12:36:15 is 1236.15.

This notation is most useful for entering data provided in this format. The toolbox includes the mat2hms function for entering *hms* data, which is similar to the mat2dms function described earlier.

**Note** Exercise care when you use with the hms format; for example, two times in this format cannot simply be added. Always convert data to decimal hours before working with it numerically.

### **Converting Between Time Unit Formats**

Time units can be converted using functions similar to those described for angle unit conversions. These include hr2sec and hms2hr, as well as a general conversion function, timedim, that works like angledim.

# **Manipulating Vector Data**

The Mapping Toolbox enables you to manipulate, combine, and separate vector geodata in a variety of ways. This section describes some useful functions for conditioning, selecting, and transforming vector geodata.

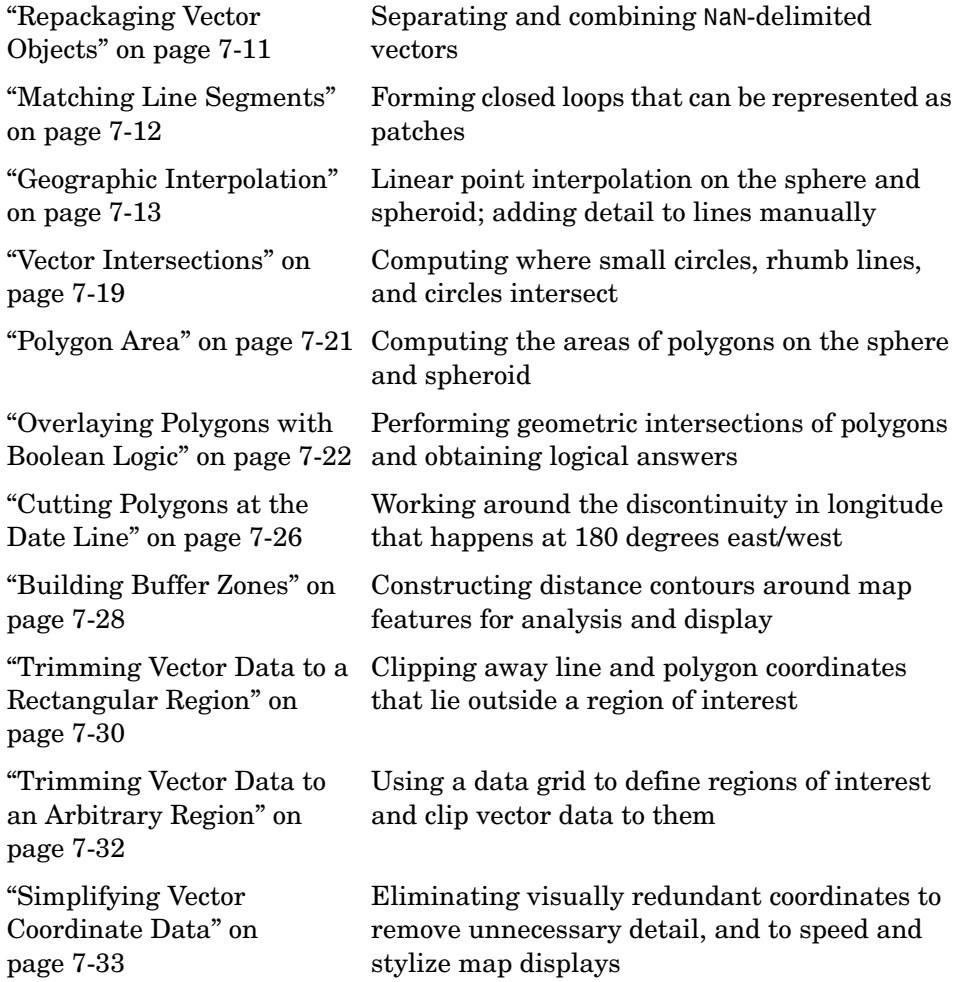

# <span id="page-260-0"></span>**Repackaging Vector Objects**

It can be difficult to identify line or patch segments once they have been combined into large NaN-clipped vectors. You can separate these polygon or line vectors into their component segments using polysplit, which take column vectors as inputs:

## **Extracting and Joining Polygons or Line Segments**

**1** Enter two NaN-delimited arrays in the form of column vectors:

 $lat = [45.6 - 23.47 78$  NaN  $43.9 - 67.14 90 - 89]$ ;  $long = [13 - 97.45 165$  NaN 0 -114.2 -18 0]';

**2** Use polysplit to create two cell arrays, latc and lonc:

```
[latc,lonc] = polysplit(lat,long)
\text{late} =
    [3x1 double] [4x1 double]
lonc =
    [3x1 double] [4x1 double]
```
**3** Inspect the contents of the cell arrays:

```
[latc{1} lonc{1}]
ans = 45.6 13
-23.47 -97.45 78 165
[latc{2} lonc{2}]
ans = 43.9 0
-67.14 -114.290 -18
 -89 0
```
Note that each cell array element contains a segment of the original line.

**4** To reverse the process, use polyjoin:

 $[lat2,lon2] = polyjoin(late,lonc);$ 

**5** The joined segments are identical with the initial lat and lon arrays:

```
\lceil lat long\rceil == \lceil lat2 lon2\rceilans = 1 1
 1 1
 1 1
 0 0
 1 1
 1 1
 1 1
 1 1
```
The logical comparison is false for the NaN delimiters by definition.

**6** You can test for global equality, including NaNs, as follows:

```
isequalwithequalnans(lat,lat2) & isequalwithequalnans(long,lon2)
ans = 1
```
See the reference pages for polysplit and polyjoin for further information.

## <span id="page-261-0"></span>**Matching Line Segments**

A common operation on sets of line segments is the concatenation of segments that have matching endpoints. The polymerge command compares endpoints of segments within latitude and longitude vectors to identify endpoints that match exactly or lie within a specified distance. The matching segments are then concatenated, and the process continues until no more coincidental endpoints can be found. The two required arguments are a latitude (or *x*) vector and a longitude (or *y*) vector. The following exercise shows this process at work:

#### **Linking Line Segments into Polygons**

**1** Construct column vectors representing coordinate values:

```
lat = [3 2 NaN 1 2 NaN 5 6 NaN 3 4]';
lon = [13 12 NaN 11 12 NaN 15 16 NaN 13 14]';
```
**2** Concatenate the segments that match exactly:

```
[latm,lonm] = polymerge(lat,lon)
ans =
```
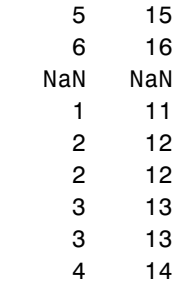

The original four segments are merged into two segments.

The polymerge function takes an optional third argument, a (circular) distance tolerance that permits inexact matching. A fourth argument enables you to specify whether the function outputs vectors or cell arrays. See the reference page for polymerge for further information.

# <span id="page-262-0"></span>**Geographic Interpolation**

When using vector data, you must be careful when you make assumptions concerning geographic reality between data points. For instance, when plotting vector data, you might connect each point with a straight line segment. This does not usually indicate any true knowledge about the region between known points. Data consisting of points along a coastline might be sparse; in the absence of other knowledge, filling in data can be misleading.

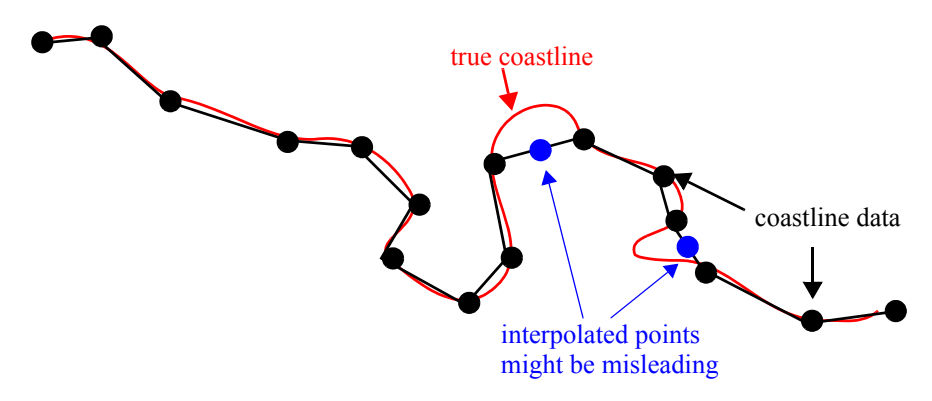

**Interpreting Sparse Vector Data**

Despite the dangers of misinterpretation, many circumstances exist in which geographic data interpolation is useful or necessary. Sparser data can be linearly filled in with the interpm function.

Consider a set of latitude and longitude points that you want to be separated by no more than one degree in either direction:

```
lats = [1 2 4 5]; longs = [1 3 4 5]; maxdiff = 1;
[newlats,newlongs] = interpm(lats,longs,maxdiff)
newlats =
   1.0000
   1.5000
   2.0000
   3.0000
   4.0000
   5.0000
newlongs =
   1.0000
   2.0000
   3.0000
   3.5000
   4.0000
   5.0000
```
In the original lats, there is a gap of 2 degrees between the 2 and the 4. A linearly interpolated point, (3,3.5) was therefore inserted in newlats and newlongs. Similarly, in the original longs, there is a gap of 2 degrees between the 1 and the 3. The point (1.5,2) was therefore interpolated and placed into newlats and newlongs. Now, no adjacent points in either newlats or newlongs are greater than maxdiff apart.

The interpm function returns the original data with new linearly interpolated points inserted. Sometimes, however, only the interpolated values are desired. The commands intrplat and intrplon provide a capability similar to the MATLAB interp1 command, allowing for different methods of interpolation.

Use intrplat to interpolate a latitude for a given longitude. Given a monotonic set of longitudes and their matching latitude points, you can interpolate a new latitude for a given longitude in a linear, spline, cubic, rhumb line, or great circle sense.

Find the latitude corresponding to a longitude of 7.3° in the following data in a linear, great circle, and rhumb line sense:

```
longs = [1 3 4 9 13]; lats = [57 68 60 65 56]; newlong = 7.3;
  newlat = intrplat(longs,lats,newlong,'linear')
  newlat =63.3000
  newlat = intrplat(longs,lats,newlong,'gc')
  newlat =63.5029
  newlat = intrplat(longs,lats,newlong,'rh')
  newlat =63.3937
         (60^{\circ}, 4^{\circ})(65^{\circ}.9^{\circ})longitud = 7.3^\circgreat circle latitude=63.3937
rhumb line latitude=63.5029
linear latitude=63.3000
```
The intrplon function provides the same capability for interpolating new longitudes for given latitudes.

### **Interpolating Points Along Line Vectors**

When using vector data, remember that like raster data, coordinates are sampled measurements. This involves unavoidable assumptions concerning what the geographic reality is between specified data points. The normal assumption when plotting vector data requires that points be connected with straight line segments, which essentially indicates a lack of knowledge about conditions between the measured points. For lines that are by nature continuous, such as most rivers and coastlines, such piecewise linear interpolation can be false and misleading.

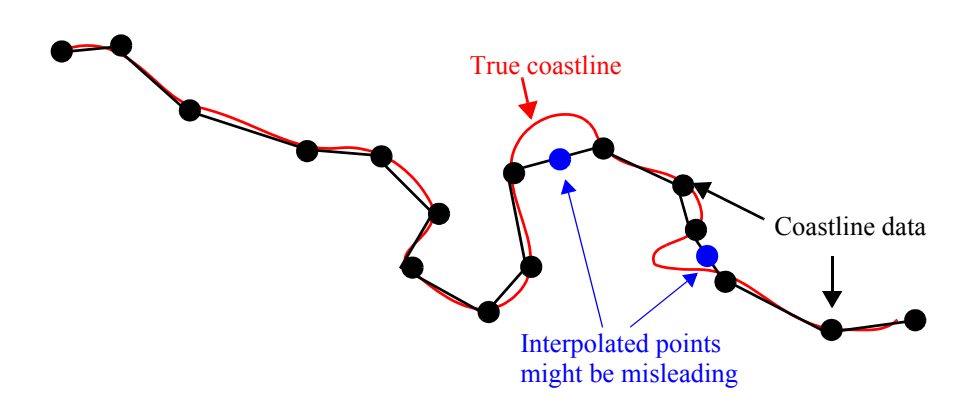

#### **Interpolating Sparse Vector Data**

Despite the possibility of misinterpretation, circumstances do exist in which geographic data interpolation is useful or even necessary. The Mapping Toolbox provides the interpm function to interpolate between known data points. One value of linearly interpolating points is to fill in lines of constant latitude or longitude (e.g., administrative boundaries) that can curve when projected.

#### **Interpolating Vectors to Achieve a Minimum Point Density**

This example interpolates values in a set of latitude and longitude points to have no more than one degree of separation in either direction.

**1** Define two fictitious latitude and longitude data vectors:

lats =  $[1 2 4 5]$ ; longs =  $[1 3 4 5]$ ;

- **2** Specify a densification parameter of 1 (the default unit is degrees):  $maxdiff = 1$ ;
- **3** Call interpm to fill in any gaps greater than 1° in either direction:

```
[newlats,newlongs] = interpm(lats,longs,maxdiff)
newlats =
   1.0000
   1.5000
```

```
2.0000
   3.0000
   4.0000
   5.0000
newlongs =
   1.0000
   2.0000
   3.0000
   3.5000
   4.0000
   5.0000
```
In lats, a gap of 2° exists between the values 2 and the 4. A linearly interpolated point, (3,3.5) was therefore inserted in newlats and newlongs. Similarly, in longs, a gap of  $2^{\circ}$  exists between the 1 and the 3. The point (1.5, 2) was therefore interpolated and placed into newlats and newlongs. Now, the separation of adjacent points is no greater than maxdiff in either newlats or newlongs.

See the reference page for interpm for further information.

## **Interpolating Coordinates at Specific Locations**

Both the original data and new linearly interpolated points are returned by interpm. Sometimes, however, you might want only the interpolated values. The functions intrplat and intrplon provide a capability similar to the MATLAB interp1 function, and give you control over the method used for interpolation. Note that they only interpolate and return one value at a time.

Use intrplat to interpolate a latitude for a given longitude. Given a monotonic set of longitudes and their matching latitude points, you can interpolate a new latitude for a longitude you specify, interpolating along linear, spline, cubic, rhumb line, or great circle paths. The longitudes must increase or decrease monotonically. If this is not the case, you might be able to use the companion function intrplon if the latitude values are monotonic.

Interpolate a latitude corresponding to a longitude of 7.3° in the following data in a linear, great circle, and rhumb line sense:

**1** First define some fictitious latitudes and longitudes:

longs = [1 3 4 9 13]; lats = [57 68 60 65 56];

- **2** Specify the longitude for which to compute a latitude:  $newlong = 7.3$ ;
- **3** Generate a new latitude with linear interpolation: newlat = intrplat(longs,lats,newlong,'linear')  $newlat =$ 63.3000
- **4** Now generate the latitude using great circle interpolation:

```
newlat = intrplat(longs,lats,newlong,'gc')
newlat =63.5029
```
**5** Generate it again, specifying interpolation along a rhumb line:

```
newlat = intrplat(longs,lats,newlong,'rh')
newlat =63.3937
```
The following diagram illustrates these three types of interpolation. The intrplat function also can perform spline and cubic spline interpolations.

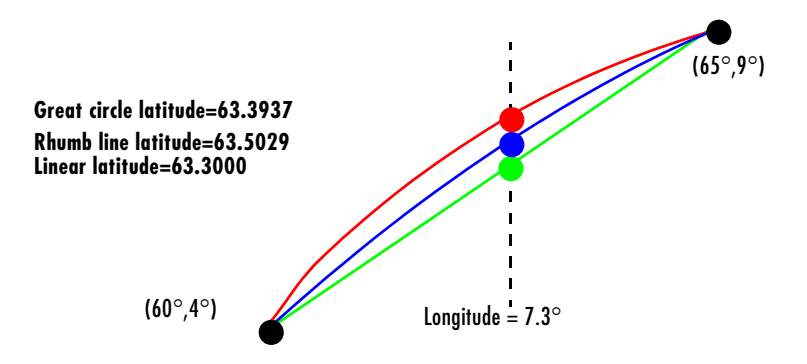

As mentioned above, the intrplon function provides the capability to interpolate new longitudes from given set of longitudes and monotonic latitudes.

See the reference pages for intrplat and intrplon for further information.

## <span id="page-268-0"></span>**Vector Intersections**

The Mapping Toolbox provides a set of functions to perform intersection calculations on vector data computed by the toolbox, which include great and small circles as well as rhumb line tracks. The functions also determine intersections of arbitrary vector data.

Compute the intersection of a small circle centered at  $(0^{\circ},0^{\circ})$  with a radius of 1250 nautical miles and a small circle centered at  $(5\textdegree N,30\textdegree E)$  with a radius of 2500 kilometers:

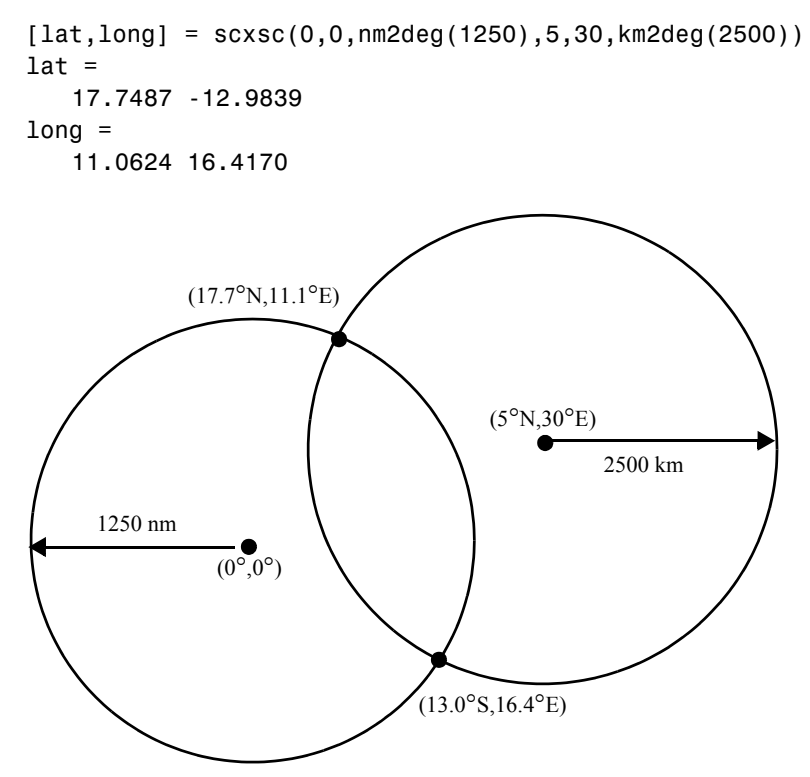

Notice that, in general, small circles intersect twice or never. For the case of exact tangency, scxsc returns two identical intersection points. Other similar commands include rhxrh for intersecting rhumb lines, gcxgc for intersecting great circles, and gcxsc for intersecting a great circle with a small circle.

Imagine a ship setting sail from Norfolk, Virginia (37°N,76°W), maintaining a steady due-east course (90°), and another ship setting sail from Dakar, Senegal (15°N,17°W), with a steady northwest course (315°). Where would the tracks of the two vessels cross?

```
[lat, long] = rhxrh(37, -76, 90, 15, -17, 315)lat =37
lona =-41.7028
```
The intersection of the tracks is at  $(37°N, 41.7°W)$ , which is roughly 600 nautical miles west of the Azores in the Atlantic Ocean.

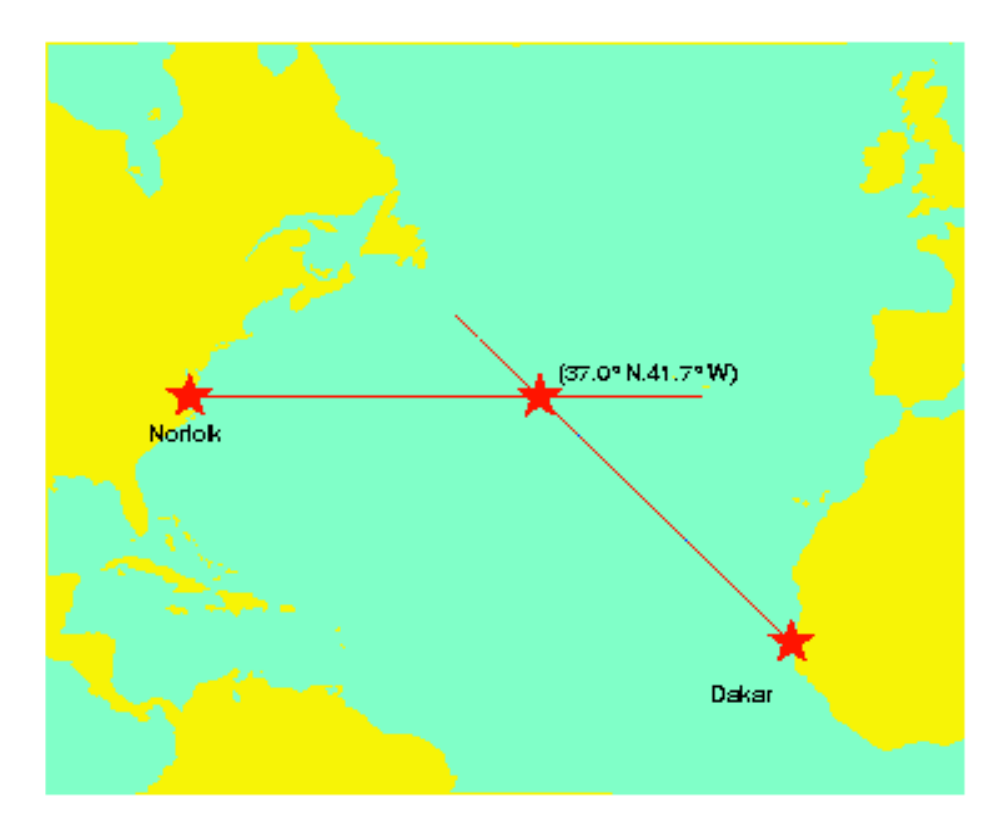

You can also compute the intersection points of arbitrary vectors of latitude and longitude. The polyxpoly command finds the segments that intersect and interpolates to find the intersection points. The interpolation is done linearly, as if the points were in a cartesian *x-y* coordinate system. The polyxpoly

command can also identify the line segment numbers associated with the intersections:

```
[xint, yint] = polyxpoly(x1, y1, x2, y2);
```
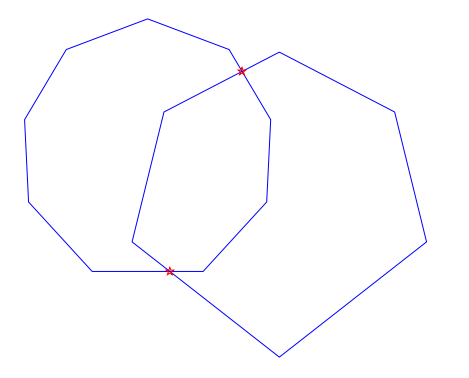

If the spacing between points is large, there can be some difference between the intersection points computed by polyxpoly and the intersections shown on a map display. This is a result of the difference between straight lines in the unprojected and projected coordinates. Similarly, there can be differences between the polyxpoly result and intersections assuming great circles or rhumb lines between points.

# <span id="page-270-0"></span>**Polygon Area**

You can use the function areaint to calculate geographic areas for vector data in polygon format. The function performs a numerical integration using Green's Theorem for the area on a surface enclosed by a polygon. Because this is a discrete integration on discrete data, the results are not exact. Nevertheless, the method provides the best means of calculating the areas of arbitrarily shaped regions. Better measures result from better data.

The Mapping Toolbox function areaint (for area by integration), like the other area functions, areaquad and areamat, returns areas as a fraction of the entire planet's surface, unless a radius is provided. Here you calculate the area of the continental United States using the usalo workspace. Three areas are returned, because the data contains three polygons: Long Island, Martha's Vineyard, and the rest of the continental U.S.:

load usalo

```
earthradius = almanac('earth','radius');
area = areaint(uslat,uslon,earthradius)
area =
 1.0e+06 *
       7.9256
       0.0035
       0.0004
```
Because the default Earth radius is in kilometers, the area is in square kilometers. From the same workspace, the areas of the Great Lakes can be calculated, this time in square miles:

```
earthradius = almanac('earth','radius','miles');
area = areaint(gtlakelat,gtlakelon,earthradius)
area =
 1.0e+04 *
       8.0124
       1.0382
       0.7635
```
Again, three areas are returned, the largest for the polygon representing Superior, Michigan, and Huron together, the other two for Erie and Ontario.

# <span id="page-271-0"></span>**Overlaying Polygons with Boolean Logic**

Polygon Boolean operations are used to answer a variety of questions about logical relationships of vector data polygon objects. Standard Boolean operations include intersection, union, subtraction, and an exclusive OR operation. The polybool function performs these operations on two sets of vectors, which can represent *x-y* or latitude-longitude coordinate pairs. In computing points where boundaries intersect, interpolations are carried out on the coordinates as if they were planar. Here is an example that shows all the available operations.

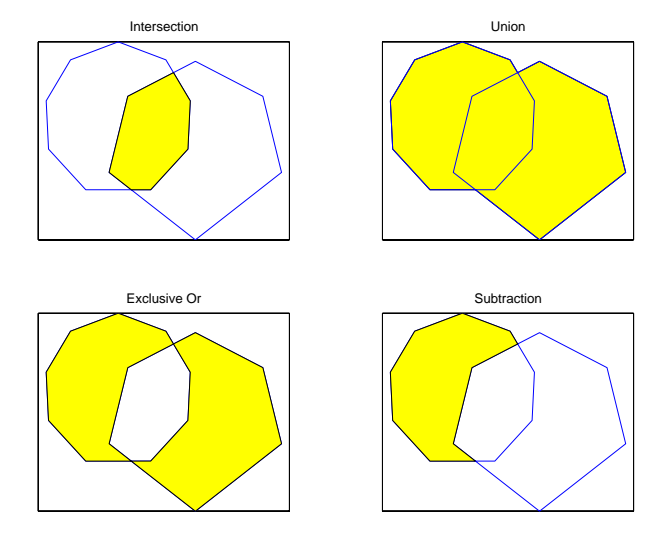

The result is returned as NaN-clipped vectors by default. In cases where it is important to distinguish outer contours of polygons from interior holes, polybool can also accept inputs and return outputs as cell arrays. In the cell array format, a cell array entry starts with the list of points making up the outer contour. Subsequent NaN-clipped faces within the cell entry are interpreted as interior holes.

## **Intersecting Polygons with the polybool Function**

The following exercise demonstrates how you can use polybool:

**1** Construct a twelve-sided polygon:

```
theta = (0:pi/6:2*pi);
lat1 = sin(theta);lon1 = cos(theta);
```
**2** Construct a triangle that overlaps it:

 $lat2 = [0 1 -1 0]'$ ;  $10n2 = [0 2 2 0]'$ ;

**3** Plot the two shapes together with blue and red lines:

```
axesm miller
plotm(lat1,lon1,'b')
plotm(lat2,lon2,'r')
```
**4** Compute the intersection polygon and plot it as a green patch:

```
[lati,loni] = polybool('intersection',lat1,lon1,lat2,lon2);
[lati loni]
ans = 0.44093 0.88185
  1.2246e-016 1
     -0.44093 0.88185
  1.2246e-016 6.1232e-017
      0.44093 0.88185
patchm(lati,loni,'g')
```
**5** Compute the union polygon and plot it as a magenta patch:

```
[latu,lonu] = polybool('union',lat1,lon1,lat2,lon2);
[latu lonu]
ans = 0.44093 0.88185
 1 2
-1 2
    -0.44093 0.88185
       -0.5 0.86603
    -0.86603 0.5
         -1 6.1232e-017
    -0.86603 -0.5
       -0.5 -0.86603
  1.2246e-016 -1
        0.5 -0.86603
     0.86603 -0.5
          1 6.1232e-017
     0.86603 0.5
        0.5 0.86603
     0.44093 0.88185
```
patchm(latu,lonu,'m')

**6** Compute the exclusive OR polygon and plot it as a yellow patch:

```
[latx, lonx] = polybool('xor', lat1, lon1, lat2, Ion2);[latx lonx]
ans = -0.44093 0.88185
  1.2246e-016 1
     0.44093 0.88185
 1 2
-1 2
    -0.44093 0.88185
        NaN NaN
     0.44093 0.88185
  1.2246e-016 6.1232e-017
    -0.44093 0.88185
       -0.5 0.86603
    -0.86603 0.5
         -1 6.1232e-017
    -0.86603 -0.5
       -0.5 -0.86603
  1.2246e-016 -1
        0.5 -0.86603
     0.86603 -0.5
          1 6.1232e-017
     0.86603 0.5
        0.5 0.86603
     0.44093 0.88185
```
patchm(latx,lonx,'y')

**7** Lastly, subtract the triangle from the 12-sided polygon and plot the resulting concave polygon as a white patch:

```
[latm,lonm] = polybool('minus',lat1,lon1,lat2,lon2);
[latm lonm]
ans = 0.44093 0.88185
  1.2246e-016 6.1232e-017
     -0.44093 0.88185
         -0.5 0.86603
     -0.86603 0.5
           -1 6.1232e-017
```
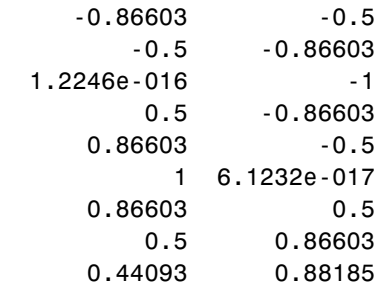

patchm(latm,lonm,'w')

The final set of colored shapes is shown below.

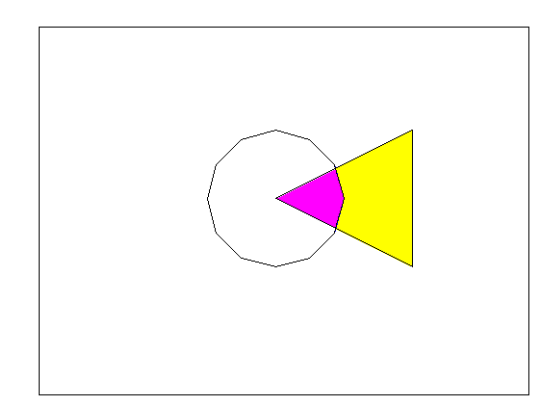

See the reference page for polybool for further information.

# <span id="page-275-0"></span>**Cutting Polygons at the Date Line**

Polygon Boolean operations treat input vectors as plane coordinates. The polyxpoly function can be confused by geographic data that has discontinuities in longitude coordinates at date line crossings. This can happen when points with longitudes near 180° connect to points with longitudes near -180°, as might be the case for eastern Siberia, Antarctica, and also for small circles and other patch objects generated by toolbox functions.

You can prepare such geographic data for use with polybool or for patch rendering by cutting the polygons at the date line with the flatearthpoly function. The result of flatearthpoly is a polygon with points inserted to follow the date line up to the pole, traverse the longitudes at the pole, and return to the date line crossing along the other edge of the datel ine.

### **Removing Discontinuities from a Small Circle**

**1** Create an Orthographic view of the Earth and plot coast on it:

```
close all; clear all;
axesm ortho
setm(gca,'Origin', [60 170]); framem on; gridm on
load coast
plotm(lat, long)
```
**2** Generate a small circle that encompasses the North Pole and color it yellow:

```
[latc,lonc] = scircle1(75,45,30);
patchm(latc,lonc,'y')
```
**3** Now "latten the small circle with flatearthpoly:

[latf,lonf] = flatearthpoly(latc,lonc);

- **4** Plot the cut circle that you just generated as a magenta line: plotm(latf,lonf,'m')
- **5** Generate a second small circle that does not include a pole:

[latc1 lonc1] = scircle1(20, 170, 30)

**6** Flatten it and plot it as a red line:

```
[latf1,lonf1] = flatearthpoly(latc1,lonc1); 
plotm(latf1,lonf1,'r')
```
The following figure shows the result of these operations. Note that the second small circle, which does not cover a pole, has been clipped into two pieces along the date line. On the right, the polygon for the first small circle is plotted in plane coordinates to illustrate its flattened shape.

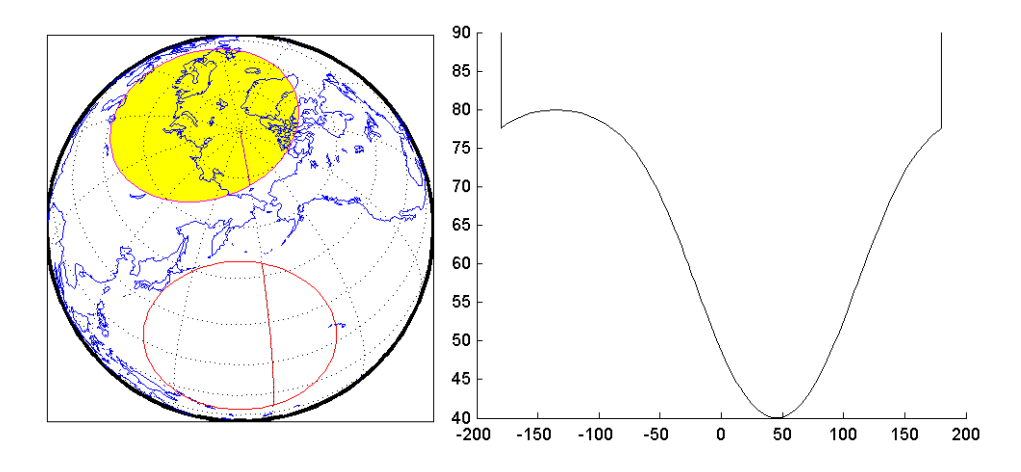

The flatearthpoly function assumes that the interior of the polygon being flattened is in the hemisphere that contains most of its edge points. Thus a polygon produced by flatearthpoly will not cover more than a hemisphere.

**Note** As the above figure illustrates, you do not need to use flatearthpoly to prepare data for a map display. The Mapping Toolbox display functions automatically cut and trim geographic data if required by the map projection. Use this function only when conducting Boolean operations on polygons.

See the reference page for flatearthpoly for further information.

# <span id="page-277-0"></span>**Building Buffer Zones**

A *buffer zone* is the area within a specified distance of a map feature. For vector geodata, buffer zones are constructed as polygons. For raster geodata, buffer zones are collections of contiguous, identically-coded grid cells. When the feature is a polygon, a buffer zone can be defined as the locus of points within a certain distance of its boundary, either inside or outside the polygon. A buffer zone for a linear object is the locus of points a certain distance away from it. Buffer zones form equidistant contour lines around objects.

The bufferm function computes and returns vectors that represent a set of points that define a buffer zone. It forms the buffer by placing small circles at the vertices of the polygon and rectangles along each of its line segments, and applying the union Boolean operation to these objects.

### **Generating a Buffer Around a Compound Polygon**

Demonstrate bufferm using a compound polygon representing Italy that you extract from the worldlo data set. The boundaries of Italy are provided to bufferm as NaN-clipped latitude and longitude vectors. Using it, compute a buffer zone at a distance of 1.5 degrees out from the boundaries of Italy:

**1** Create a base map of the area surrounding Italy, and hide the border:

```
close all; clear all;
worldmap('lo', [35,50], [3,23], 'lineonly')
hidem(gca)
```
**2** Read the worldlo data set and extract the polygons representing Italy:

```
load worldlo
[ilat,ilon] = extractm(POpatch,'italy');
```
**3** User bufferm to process the Italy polygons and output a buffer zone 1.5 degrees away from the boundary:

 $[$ latb,lonb] = bufferm(ilat,ilon,1.5,'out');

This can take several minutes, because of the great number of geometric computations that bufferm is performing.

**4** Draw the buffer zone in yellow, and then draw Italy in green:

```
patchesm(latb, lonb, 'y')
patchesm(ilat, ilon, 'g')
```
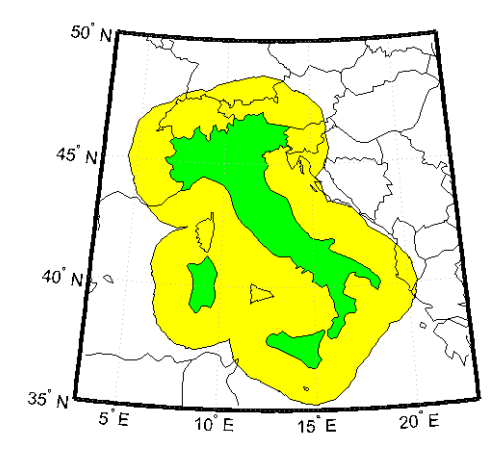

# <span id="page-279-0"></span>**Trimming Vector Data to a Rectangular Region**

It is not unusual for vector data to extend beyond the geographic region currently of interest. For example, you might have coastline data for the entire world (such as the coast data set), but are interested in mapping Australia only. In this and other situations, you might want to eliminate unnecessary data from the workspace and from calculations in order to save memory or to speed up processing and display.

Line data and patch data need to be trimmed differently. You can trim line data by simply removing points outside the region of interest by clipping lines at the map frame or to some other defined region. Patch data requires a more complicated method to ensure that the patch objects are correctly formed.

For the vector data, two functions are available to achieve this. If the vectors are to be handled as line data, the maptriml function returns variables containing only those points that lie within the defined region. If, instead, you want to maintain polygon format, use the maptrimp function. Be aware, however, that patch-trimmed data is usually larger and more expensive to compute.

**Note** When drawing maps, the Mapping Toolbox automatically trims vector geodata to the region specified by the frame limits (FLatLimit and FLonLimit map axes properties) for azimuthal projections, or to frame or map limits (MapLatLimit and MapLonLimit map axes properties) for nonazimuthal projections. The trimming is done internally in the display routine, keeping the original data intact. For further information on trimming vector geodata, see ["Axes for Drawing Maps" on page 4-5,](#page-122-0) along with the reference pages for the trimming functions.

### **Trimming Vectors to Form Lines and Polygons**

**1** Load the coast MAT-file for the entire world:

close all; clear all; load coast

**2** Define a region of interest centered on Australia:

 $l$ atlim =  $[-50 \ 0];$  longlim =  $[105 \ 160];$ 

- **3** Use maptriml to delete all data outside these limits, producing line vectors: [linelat,linelong] = maptriml(lat,long,latlim,longlim);
- **4** Do this again, but use maptrimp to produce polygon vectors: [polylat,polylong] = maptrimp(lat,long,latlim,longlim);
- **5** See how much data has been reduced:

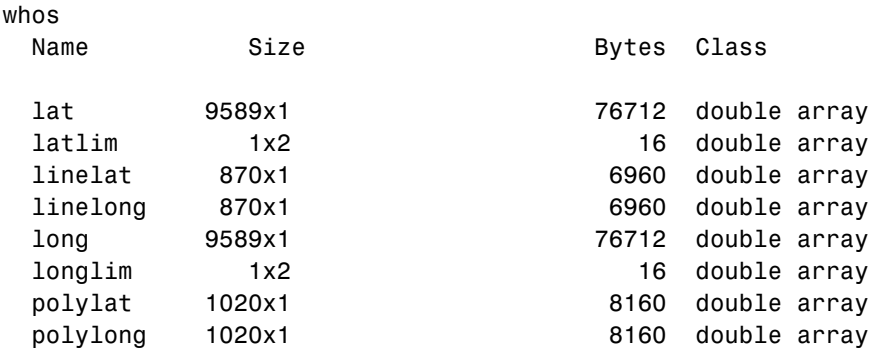

Grand total is 22962 elements using 183696 bytes

Note that the clipped data is only 10% as large as the original data set.

**6** Plot the trimmed patch vectors on a Miller projection:

```
axesm('MapProjection', 'miller', 'Frame', 'on',...
'FlatLimit', latlim, 'FlonLimit', longlim)
patchesm(polylat, polylong, 'c')
```
**7** Lastly, plot the trimmed line vectors to see that they conform to the patches:

```
plotm(linelat, linelong, 'm')
```
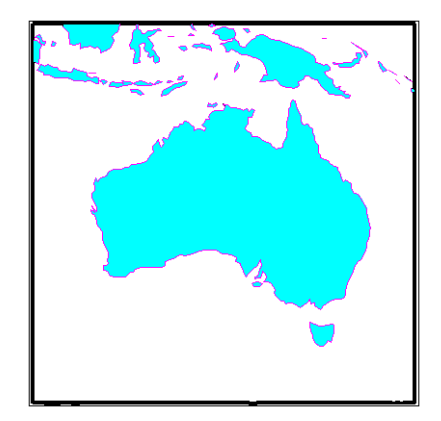

See the reference pages for maptriml and maptrimp for further information.

## <span id="page-281-0"></span>**Trimming Vector Data to an Arbitrary Region**

Often a set of data contains unwanted data mixed in with the desired values. For example, your data might include vectors covering the entire United States, but you only want to work with those falling in Alabama. Sometimes a data set contains noise — perhaps three or four points out of several thousand are obvious errors (for example, one of your city points is in the middle of the ocean). In such cases, locating outliers and errors in the data arrays can be quite tedious.

The filterm command uses a data grid to filter a vector data set. Its calling sequence is as follows:

```
[flats,flons] = filterm(lats,lons,grid,refvector,allowed)
```
Each location defined by lats and lons is mapped to a cell in grid, and the value of that grid cell is obtained. If that value is found in allowed, that point is output to flats and flons. Otherwise, the point is filtered out.

The grid might encode political units, and the allowed values might be the code or codes indexing certain states or countries (e.g., Alabama). The grid might also be real-valued (e.g., terrain elevations), although it could be awkward to specify all the values allowed. More often, logical or relational operators will give better results for such grids, enabling the allowed value to be 1 (for true). For example, you could use this transformation of the topo grid:

```
[flats,flons] = filterm(lats,lons,double(topo>0),topolegend,1)
```
The output would be those points in lats and lons that occupy dry land (mostly, because some water bodies are above sea level).

For further information, see the reference page for filterm. Also see ["Data](#page-291-0)  [Grids as Logical Variables" on page 7-42.](#page-291-0)

# <span id="page-282-0"></span>**Simplifying Vector Coordinate Data**

Avoiding visual clutter in composing maps is an essential part of cartographic presentation. In cartography, this is described as map generalization, which involves coordinating many techniques, both manual and automated. Limiting the number of points in vector geodata is an important part of generalizing maps, and is especially useful for conditioning cartographic data, plotting maps at small scales, and creating versions of geodata for use at small scales.

An easy, but naive, approach to point reduction would be to discard every *n*th element in each coordinate vector. However, this can result in very poor representations of the original shapes. The Mapping Toolbox provides a function to eliminate insignificant geometric detail in linear and polygonal objects while still maintaining accurate representations of their shapes. The reducem function implements a powerful line simplification algorithm (known as Douglas-Peucker) that intelligently selects and deletes visually redundant points.

The reducem function takes latitude and longitude vectors plus an optional linear tolerance parameter as arguments, and outputs reduced (simplified) versions of the vectors, in which deviations perpendicular to local "trend lines" in the vectors are all greater than the tolerance criterion. Endpoints of vectors are preserved. Optional outputs are an error measure and the tolerance value used (which is computed when you do not supply a value).

**Note** Simplified line data might not always be appropriate for display. If all or most intermediate points in a feature are deleted, then lines that appear straight in one projection can be incorrectly displayed as straight lines in others, and separate lines can be caused to intersect. In addition, when you are reducing data over large world regions, the effective degree of reduction near the poles will be less than that achieved near the equator, due to the fact that the algorithm treats geographic coordinates as if they were planar.

#### **Using reducem to Simplify Lines**

The reducem function works on both patch and line data. Getting results that look right at an intended scale might require some experimentation with the tolerance parameter. The best way to proceed may be to allow the tolerance to default, and have reducem return the tolerance it computed as the fourth value. If the output still has too much detail, then double the tolerance and try again. Similarly, if the output lines do not have enough detail, halve the tolerance and try again. You can also use the third return value, which indicates the percentage of line length that was eliminated by reduction, as a guide to achieve consistent simplification results, although this parameter is sensitive to line geometry and thus can vary by feature type.

To demonstrate the use of reducem, this example extracts the outline of the state of Massachusetts from the usahi high-resolution data set:

**1** Load the U.S. data, extract Massachusetts, and remove the rest of the data:

clear all; close all; load usahi

The stateline structure contains vector data for all 50 U.S. states and the District of Columbia. Retrieve the boundary of Massachusetts, the 19th entry in the structure:

```
malat = stateline(19).lat;
malon = stateline(19).long;
```
Had you not known the index for Massachusetts, you could have used extractm, asking for the state by name:

```
[malat, malon] = extractm(stateline,'massachusetts');
```
**2** Note that the Massachusetts state outline consists of 953 points:

```
numel(malat)
ans = 958
```
- **3** As you no longer need it, delete the rest of the data from the workspace: clear state\*
- **4** Now use reducem to simplify the boundary vectors, and inspect the results:

```
[malat1,malon1,cerr,tol] = reducem(malat,malon);
numel(malat1)
ans = 253
```
**5** The number of points used to represent the boundary has dropped from 958 to 253. Compute the degree of reduction:

```
numel(malat1)/numel(malat)
ans = 0.26409
```
The vectors have been reduced to about a quarter of their original size using the default tolerance.

**6** Now examine the error and tolerance values returned by reducem:

[cerr tol] ans  $=$ 0.033116 0.0059728

The cerr value says that only 3.3% of total boundary length was eliminated (despite removing 74% of the points). The tolerance that achieved this was computed by reducem as 0.006 decimal degrees, or about 0.66 km.

**7** To see the geometric result, plot the reduced outline in red over the original outline in blue:

```
axesm('MapProjection','eqdcyl', 'FlatLim',[41.1 43.0],...
'FlonLim',[-69.8, -73.6], 'Frame','on');
```

```
plotm(malat, malon, 'b')
plotm(malat1, malon1, 'r')
```
You need to zoom in two or three times to see the differences in detail.

- **8** Double the tolerance, and reduce the original boundary into new variables: [malat2,malon2,cerr2,tol2] = reducem(malat,malon, 0.012);
- **9** Repeat step 3 above with the new data and plot it in dark green:

```
numel(malat2)/numel(malat)
ans = 0.16493
[cerr2 tol2]
ans = 0.051734 0.012
plotm(malat2, malon2, 'Color',[0 .6 0])
```
Now you have removed 83% of the points, and 5.2% of total length.

**10** Repeat one more time, raising the tolerance to 0.1, and plot the result in black:

```
[malat3,malon3,cerr3,tol3] = reducem(malat,malon, 0.1);
plotm(malat3, malon3, 'Color',[0 0 0])
```
As the composite map shows, the visual effects of point reduction are subtle, up to a point. The choice of a tolerance when reducing line detail depends strongly on the purpose of the map and the scale at which it is to be displayed.

**Note** This exercise generalized a set of disconnected patches. When patches are contiguous (such as the U.S. state outlines), using reducem can result in inconsistencies in boundary representation and gaps at points where states meet. For best results, reducem should be applied to line data.

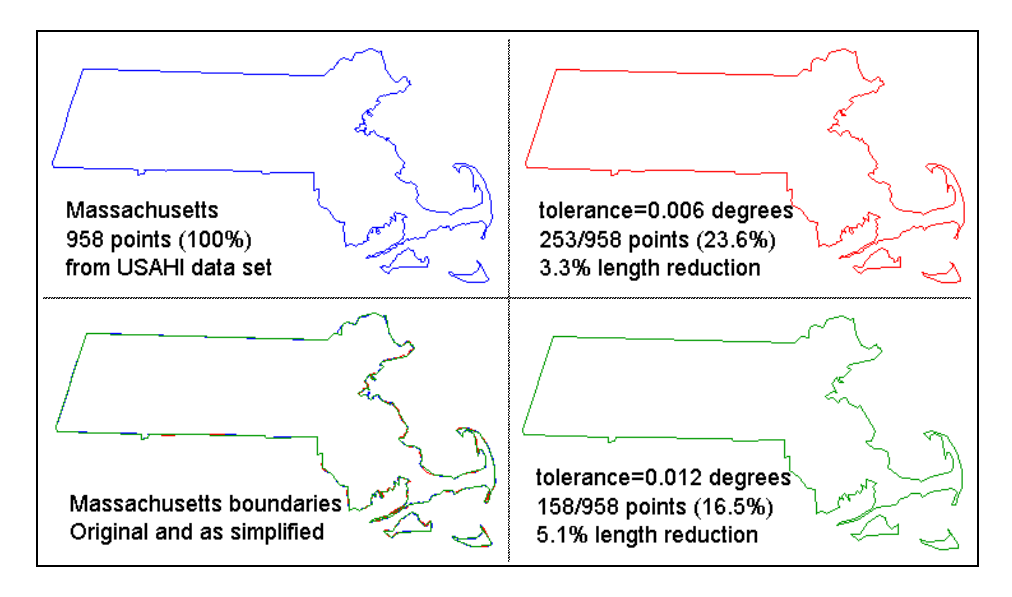

See the reference page for reducem for further information.

# **Manipulating Raster Data**

There are some operations on geodata for which raster data is appropriate and in fact makes easier. Among them are logical operations on attributes, extracting attributes along tracks, and computing surface characteristics.

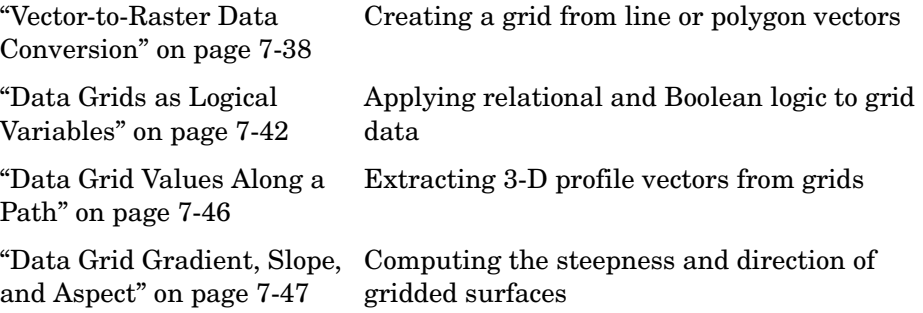

## <span id="page-287-0"></span>**Vector-to-Raster Data Conversion**

You can convert latitude-longitude vector data to a grid at any resolution you choose to make a raster base map or grid layer. The Mapping Toolbox provides GUI tools to help you do this, but you can also perform vector-to-raster conversions from the command line. The principal function for gridding vector data is vec2mtx, which allocates lines to a grid of any size you indicate, marking the lines with 1's and the unoccupied grid cells with 0's. The grid contains doubles, but if you desire a logical grid (see ["Data Grids as Logical](#page-291-0)  [Variables" on page 7-42,](#page-291-0) below) you can cast the result to be a logical array.

If the vector data consists of polygons (patches), the gridded outlines are all hollow. You can differentiate them using the encodem function, calling it with an array of rows, columns, and seed values to produce a new grid containing polygonal areas filled with the seed values to replace the binary values generated by vec2mtx.

### **Creating Data Grids from Vector Data**

To demonstrate vector-to-raster data conversion, extract patch data for Switzerland from the worldlo data set:

**1** Use extractm to get patch data for the boundary of Switzerland:

```
close all; clear all;
```
```
[swlat,swlon] = extractm(worldlo('POpatch'),'Switzerland');
```
**2** Set grid density to be 40 cells per degree, and use vec2mtx to rasterize the boundary and generate a referencing vector for it:

```
den = 40:
[swgrid,swrv] = vec2mtx(swlat,swlon,den);
whos
 Name Size Size Bytes Class
 den 1x1 8 double array
 swgrid 80x186 119040 double array
 swlat 81x1 648 double array
 swlon 81x1 648 double array
 swrv 1x3 1x3 24 double array
```
Grand total is 15046 elements using 120368 bytes

The resulting grid contains doubles, and has 80 rows and 186 columns.

**3** Make a map of the data grid in contrasting colors:

```
axesm eqdcyl
meshm(swgrid,swrv)
colormap jet(4)
```
**4** Set up the map limits:

```
[latlim lonlim]=limitm(swgrid,swrv);
setm(gca, 'Flatlimit', latlim, 'FlonLimit', lonlim)
tightmap
```
**5** To fill (recode) the interior of Switzerland, you need a seed point (which must be identified by row and column) and a seed value (to be allocated to all cells within the polygon). Select the middle row and column of the grid and choose an index value of 3 to identify Swiss territory when calling encodem to generate a new grid:

```
swt = [size(swgrid)/2, 3]swpt = 40 93 3
```

```
swgrid3 = encodem(swgrid,swpt,1)
```
The last argument (1) identifies the code for boundary cells, where filling should halt.

**6** Clear and redraw the map using the filled grid:

meshm(swgrid3,swrv)

**7** Plot the original vectors on the grid to see how well data was rasterized:

```
plotm(swlat,swlon,'k')
```
The resulting map is shown below. You can use the zoom tool on the figure window to examine the gridding results more closely.

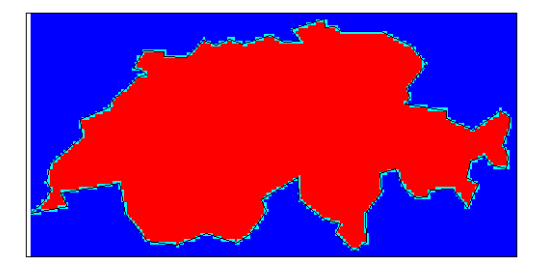

See the reference pages for vec2mtx and encodem for further information. A related function for gridding point values is imbedm.

#### **Using a GUI to Rasterize Polygons**

In the previous example, had you wanted to include the countries that border Switzerland, you could also have extracted Germany, Austria, Italy, and France along with Switzerland, and then deleted unwanted areas of these polygons using maptrimp (see ["Trimming Vector Data to a Rectangular Region"](#page-279-0)  [on page 7-30](#page-279-0) for specific details on its use). You can use the seedm function with seed points found using the getseeds GUI to fill multiple polygons after they are gridded:

**1** Extract the data for Switzerland and its neighbors, by passing a cell array of their names to extractm:

```
close all; clear all;
```

```
pcs={'Switzerland','Germany','Austria', 'Italy', 'France'};
[celat,celon] = extractm(worldlo('POpatch'), pcs);
```
**2** Use maptrimp to trim the country boundaries to specified limits:

```
[polylat, polylon] = maptrimp(celat, celon, [45 49], [5 11]);
```
**3** Rasterize the trimmed polygons at a 1-arc-minute resolution (60 cells per degree), also producing a referencing vector:

[cegrid,cerv] = vec2mtx(polylat,polylon,60);

**4** Set up a map figure and display the binary grid just created:

```
axesm eqdcyl
meshm(cegrid,cerv)
colormap jet(8)
```
**5** Use getseeds to interactively pick seed points for Switzerland, Germany, Austria, Italy and France, in that order:

```
[row,col,val] = getseeds(cegrid, cerv, 5, [3 4 5 6 7])row = 119
    197
    136
     40
     49
col = 177
    240
    339
    303
     33
val = 3
       4
      5
       6
       7
```
The MATLAB prompt returns after you pick five locations in the figure window. As you chose them yourself, your row and col numbers will differ. **6** Use encodem to fill each country with a unique value, producing a new grid, cegrid5:

```
cegrid5 = encodem(cegrid,[row col val],1);
```
**7** Clear the display and display cegrid5 to see the result:

```
clma
meshm(cegrid5,cerv)
```
The rasterized map of Switzerland and its neighbors is shown below.

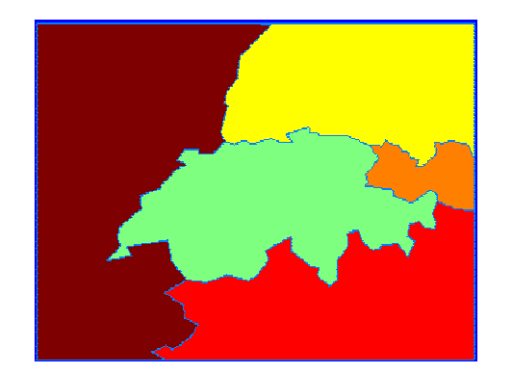

See the reference page for getseeds for more information. The GUI tools maptrim and seedm are also useful in this context.

### **Data Grids as Logical Variables**

You can apply logical criteria to numeric data grids to create *logical grids*. Logical grids are data grids consisting entirely of 1's and 0's. You can create them by performing logical tests on data grid variables. The resulting binary grid is the same size as the original grid(s) and can use the same referencing vector, as the following hypothetical data operation illustrates:

```
logicalgrid = (realgrid>0)
```
This transforms all values greater than zero into 1's and all other values to 0's. You can apply multiple conditions to a grid in one operation:

logicalgrid = (realgrid>-100)&(realgrid<100)

Should several grids be of the same size and share the same referencing vector (i.e., the grids are in registration), you can create a logical grid by testing joint conditions, treating the individual data grids as map layers:

```
logicalgrid = (population>10000)&(elevation<400)&...
              (country==nigeria)
```
The Mapping Toolbox provides functions enabling the creation of logical grids using logical and relational operators. Grids resulting from such operations contain logical rather than numeric values (which reduce storage by a factor of 8), and might need to be cast to double in order to be used in certain functions. The following example shows how you can generate grids of all 1's and all 0's.

#### **Generating "Blank" Logical Grids**

Construct a pair of five-cell-per-degree grids. They will contain doubles.

**1** Cover the conterminous United States with a grid of 1's; define the country's bounding latitudes and longitudes and the grid resolution:

latlims = [25 55]; longlims = [-130 -60]; scale = 5;

**2** Generate a grid of all 1's over this region at 1/5-degree resolution:

onesgrid = onem(latlims,longlims,scale);

**3** Generate a grid of all 0's over this region at 1/5-degree resolution:

zerosgrid = zerom(latlims,longlims,scale);

Turn the grids into logical-valued grids and note the difference in size:

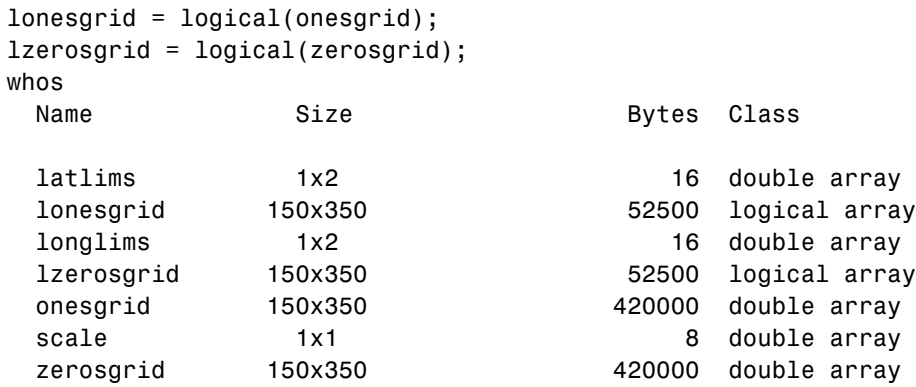

```
Grand total is 210008 elements using 945064 bytes
```
**4** Create a referencing vector for mapping the grids:

```
gridref = [5 latlim(2) longlim(1)]gridref =
```

```
 5 55 -130
```
Remember that referencing vectors take the form

[cells-per-degree northern-latitude western-longitude]

See the references pages for onem and zerom for more details. You can create grids of all NaNs and sparse grids of all 0's in a similar fashion with the commands nanm and spzerom, respectively.

#### **Obtaining the Area Occupied by a Logical Grid Variable**

You can analyze the results of logical grid manipulations to determine the area satisfying one or more conditions (either coded as 1's or an expression that yields a logical value of 1). The command areamat can provide the fractional surface area on the globe associated with 1's in a logical grid. Each grid element is a quadrangle, and the sum of the areas meeting the logical condition provides the total area:

**1** You can use the topo grid and the *greater-than* relational operator to determine what fraction of the Earth lies above sea level:

```
load topo
a = areamat((topo>0),topolegend)
a =0.2890
```
The answer is about 30% (note that land areas below sea level are excluded).

**2** You can include a planetary radius in specified units if you want the result to have those units. Here is the same query specifying units of square kilometers:

```
a = areamat((topo>0),topolegend,almanac('earth','radius'))
a =1.4739e+08
```
**3** Use the worldmtx data grid that codes countries and water to find the area of a specific country. Here you determine the area of the U.S., which is coded as 183 in this data grid:

```
load worldmtx
a = areamat((map==183),maplegend, almanac('earth','radius'))
a = 7.6677e+006
```
The grid codes 7.67 million square kilometers of land area as belonging to the U.S.

**4** You can construct more complex queries if you want to know the extent of coverages over portions of the earth's surface. Using the last example, you can compute what portion of the land area of the earth the U.S. occupies (water is coded with 2's):

```
usland=areamat((map==183),maplegend)/areamat((map~=2),maplegend)
usland = 0.045293
```
This indicates that the U.S. occupies roughly 4.5% of the Earth's land area.

To interpret this graphically, remember that the logical data grid (topo>0) is binary. The following is a display of the grid with purple where the condition is true (i.e., the logical grid entry is 1) and orange where it is false (0). It is displayed in an equal-area cylindrical projection, which vertically shrinks rows near the poles to show their true relative area. The areamat command similarly compensates for the changes in area occupied by latitude bands (rows) in computing cell areas.

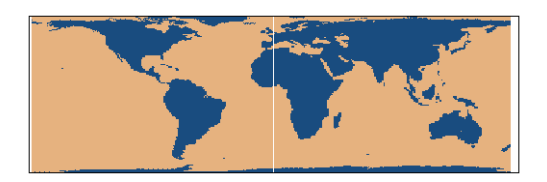

For further information, see the reference page for areamat.

### **Data Grid Values Along a Path**

A common application for gridded geodata is to calculate data values along a path, for example, the computation of terrain height along a transect, a road, or a flight path. The mapprofile function does this, based on numerical data defining a set of waypoints or by defining them interactively via graphic input from a map display. Values computed for the resulting profile can be displayed in a new plot or returned as output arguments for further analysis or display.

#### **Using the mapprofile Function**

The following example computes the elevation profile along a straight line:

**1** Load the Korean elevation data:

```
clear all; close all;
load korea
```
**2** Get its latitude and longitude limits using limitm: and use them to set up a map frame via worldmap:

[latlim, lonlim] = limitm(map, maplegend); worldmap(latlim,lonlim,'none')

- **3** Render the map and apply a digital elevation model (DEM) colormap to it: meshm(map,maplegend,size(map),map) demcmap(map)
- **4** Define endpoints for a straight-line transect through the region:

```
plat = [40.5 30.7];
plon = [121.5 133.5];
```
**5** Now compute the elevation profile, defaulting the track type to great circle and the interpolation type to bilinear:

```
[z,rng,lat,lon] = mapprofile(map,maplegend,plat,plon);
```
**6** Draw the transect in 3-D so it follows the terrain:

plot3m(lat,lon,z,'w','LineWidth',2)

**7** Construct a plot of transect elevation and range: figure; plot(rng,z,'r')

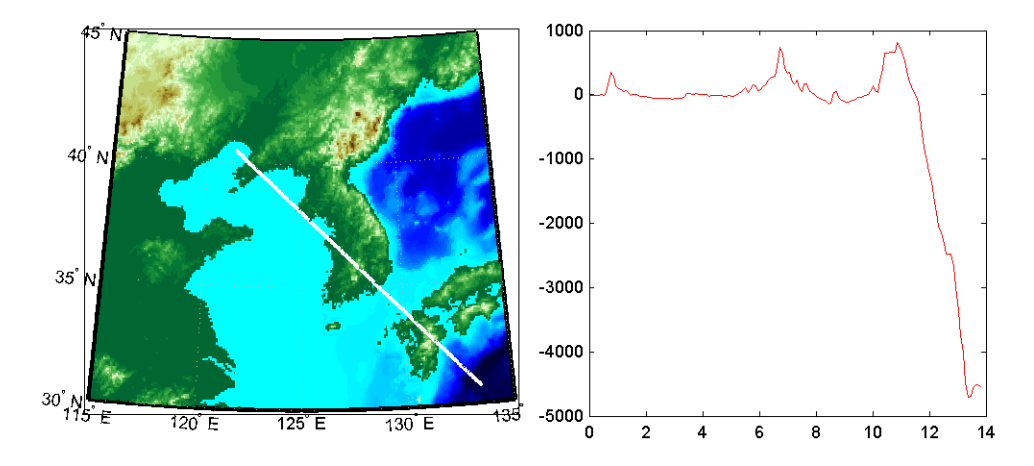

The mapprofile function has other useful options, including the ability to interactively define tracks and specify units of distance for them. For further information, see the mapprofile reference page.

# **Data Grid Gradient, Slope, and Aspect**

A map profile is often used to determine slopes along a path. A related application is the calculation of slope at all points on a matrix. The gradientm command uses a finite-difference approach to compute gradients for either a regular or a georeferenced data grid. The function returns the components of the gradient in the north and east directions (i.e., north-to-south, east-to-west), as well as slope and aspect. The *gradient* components are the change in the grid variable per meter of distance in the north and east directions. If the grid contains elevations in meters, the *aspect* and *slope* are the angles of the surface normal clockwise from north and up from the horizontal. Slope is defined as the change in elevation per unit distance along the path of steepest ascent or descent from a grid cell to one of its eight immediate neighbors, expressed as the arctangent. The angles are in units of degrees by default.

#### **Computing Gradient Data from a Regular Data Grid**

The following example illustrates computation of gradient, slope, and aspect data grids for a regular data grid based on the MATLAB peaks function:

**1** Construct a 100-by-100 grid using the MATLAB peaks function and construct a referencing vector for it:

```
clear all; close all;
datagrid = 500*{\text{peaks}}(100);gridrv = [ 1000 0 0];
```
**2** Use gradientm to generate grids containing aspect, slope, and gradients to north, and gradients to east:

```
[aspect,slope,gradN,gradE] = gradientm(datagrid,gridrv);
whos
 Name Size Size Bytes Class
 aspect 100x100 80000 double array
  datagrid 100x100 80000 double array
 gradE 100x100 80000 double array
 gradN 100x100 80000 double array
 gridrv 1x3 1x3 24 double array
 slope 100x100 80000 double array
```
Grand total is 50004 elements using 400024 bytes

**3** Map the surface data in a cylindrical equal area projection. Start with the original elevations:

```
axesm eqacyl
meshm(datagrid,gridrv)
colormap (jet(64))
colorbar('vert');
```
**4** Clear the frame and display the slope grid:

```
clma
meshm(slope,gridrv)
colorbar('vert');
```
**5** Map the aspect grid:

```
clma
meshm(aspect,gridrv)
colorbar('vert');
```
**6** Map the gradients to the north:

```
clma
meshm(gradN,gridrv)
colorbar('vert');
```
**7** Finally, map the gradients to the east:

```
clma
meshm(gradE,gridrv)
colorbar('vert');
```
The maps of the peaks surface elevation and gradient data are shown below. See the gradientm reference page for additional information.

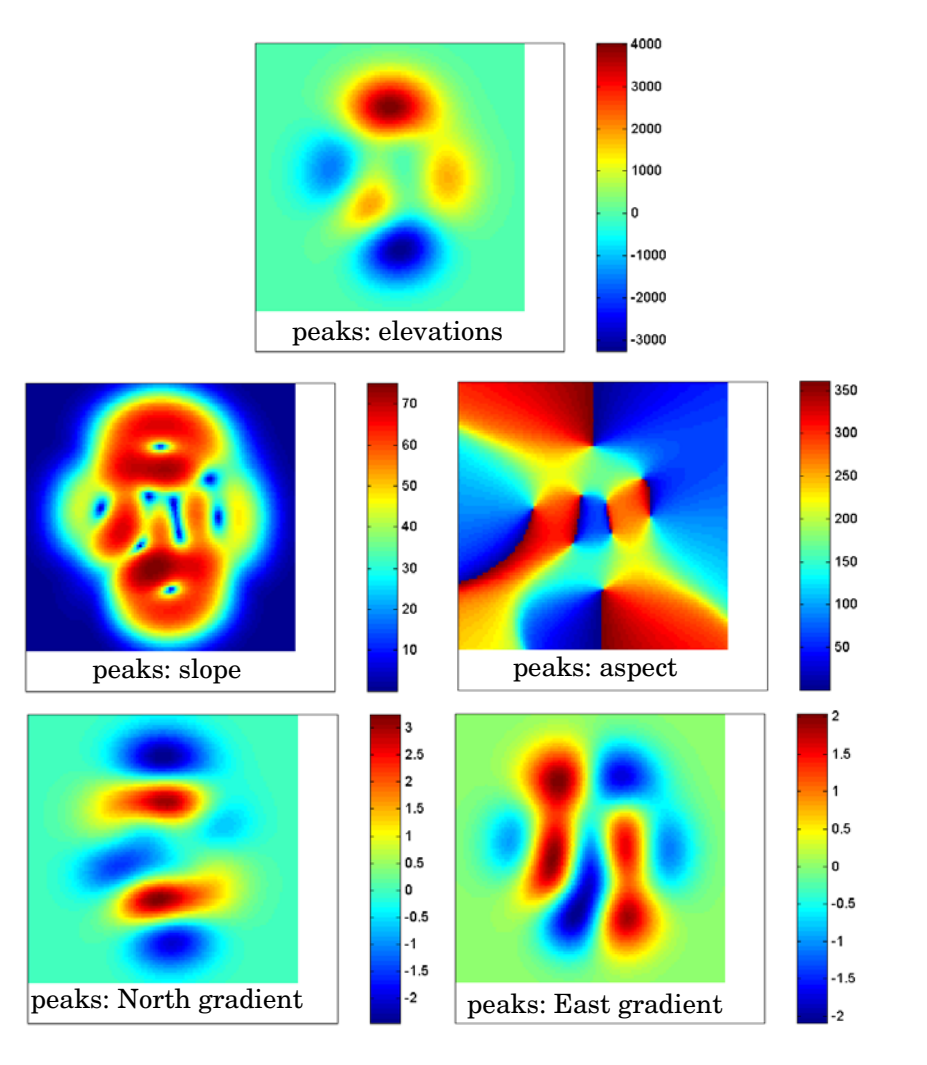

# Using Map Projections and Coordinate Systems

All geospatial data must be flattened onto a display surface in order to visually portray what exists where. The mathematics and craft of map projection is central to this process. Although there is no limit to the ways geodata can be projected, conventions, constraints, standards, and applications generally prescribe its usage. This chapter describes what map projections are, how they are constructed and controlled, their essential properties, and some possibilities and limitations.

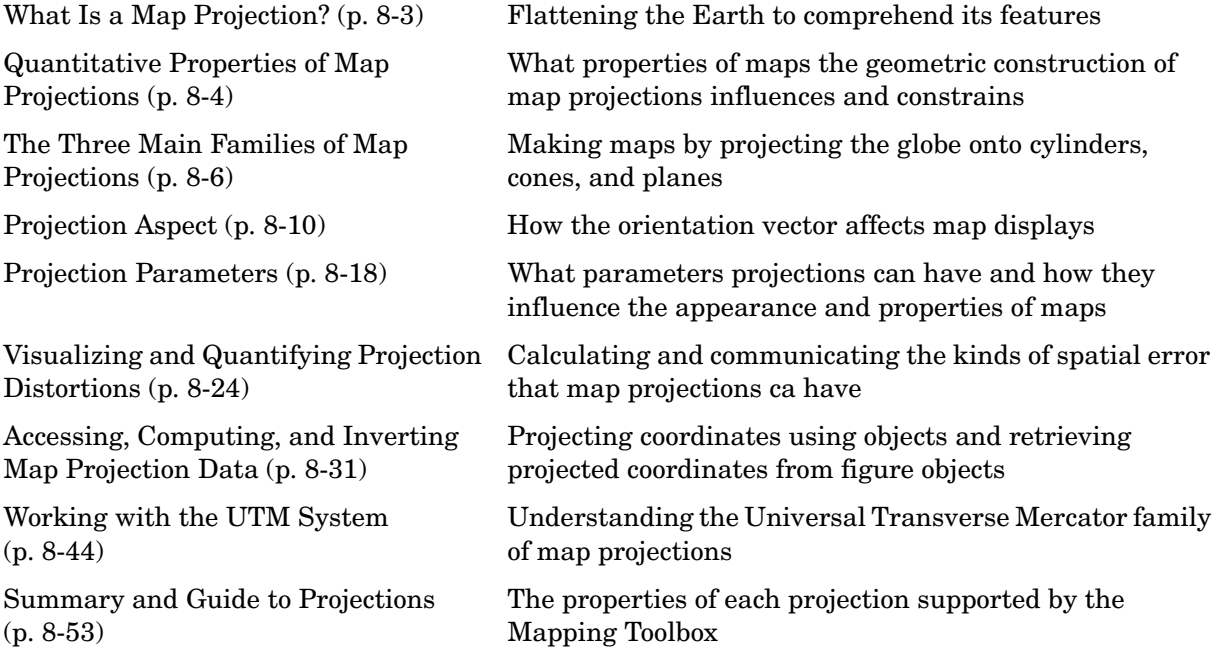

If you are not acquainted with the types, properties, and uses of map projections, you should read the first four sections. When constructing maps — especially in an environment such as the Mapping

Toolbox, in which a variety of projections are readily available and easily substituted — it is important to understand how to evaluate projections to select one appropriate to the contents and purpose of a given map. The larger the area being mapped, the more important these choices are.

### <span id="page-302-0"></span>**What Is a Map Projection?**

Human beings have known that the shape of the Earth resembles a sphere and not a flat surface since classical times, and possibly much earlier than that. If the world were indeed flat, cartography would be much simpler because map projections would be unnecessary.

To represent a curved surface such as the Earth in two dimensions, you must geometrically transform (literally, and in the mathematical sense, "map") that surface to a plane. Such a transformation is called a *map projection*. The term projection derives from the geometric methods that were traditionally used to construct maps, in the fashion of optical projections made with a device called *camera obscura* that Renaissance artists relied on to render three-dimensional perspective views on paper and canvas.

While many map projections no longer rely on physical projections, it is useful to think of map projections in geometric terms. This is because map projection consists of constructing points on geometric objects such as cylinders, cones, and circles that correspond to homologous points on the surface of the planet being mapped according to certain rules and formulas.

The following sections describe the basic properties of map projections, the surfaces onto which projections are developed, the types of parameters associated with different classes of projections, how projected data can be mapped back to the sphere or spheroid it represents, and details about one very widely used projection system, called Universal Transverse Mercator.

For more detailed information on specific projections, browse the ["Projections](#page-1002-0)  [Reference" chapter](#page-1002-0). For further reading, the ["Bibliography"](#page-1294-0) provides references to books and papers on map projection.

### <span id="page-303-0"></span>**Quantitative Properties of Map Projections**

A sphere, unlike a polyhedron, cone, or cylinder, cannot be reformed into a plane. In order to portray the surface of a round body on a two-dimensional flat plane, you must first define a *developable surface* (i.e., one that can be *cut* and *flattened* onto a plane without stretching or creasing) and devise rules for systematically representing all or part of the spherical surface on the plane. Any such process inevitably leads to distortions of one kind or another. Five essential characteristic properties of map projections are subject to distortion: *shape*, *distance*, *direction*, *scale*, and *area*. No projection can retain more than one of these properties over a large portion of the Earth. This is not because a sufficiently clever projection has yet to be devised; the task is physically impossible. The technical meanings of these terms are described below.

**•** Shape (also called *conformality*)

Shape is preserved locally (within "small" areas) when the scale of a map at any point on the map is the same in any direction. Projections with this property are called conformal. In them, meridians (lines of longitude) and parallels (lines of latitude) intersect at right angles. An older term for conformal is *orthomorphic* (from the Greek *orthos*, straight, and *morphe*, shape).

**•** Distance (also called *equidistance*)

A map projection can preserve distances from the center of the projection to all other places on the map (but from the center only). Such a map projection is called *equidistant*. Maps are also described as equidistant when the separation between parallels is uniform (e.g., distances along meridians are maintained). No map projection maintains distance proportionality in all directions from any arbitrary point.

**•** Direction

A map projection preserves direction when azimuths (angles from the central point or from a point on a line to another point) are portrayed correctly in all directions. Many azimuthal projections have this property.

**•** Scale

Scale is the ratio between a distance portrayed on a map and the same extent on the Earth. No projection faithfully maintains constant scale over large areas, but some are able to limit scale variation to one or two percent.

#### **8** Area (also called *equivalence*)

A map can portray areas across it in proportional relationship to the areas on the Earth that they represent. Such a map projection is called equal-area or equivalent. Two older terms for equal-area are *homolographic* or *homalographic* (from the Greek *homalos* or *homos*, same, and *graphos*, write), and *authalic* (from the Greek *autos*, same, and *ailos*, area), and *equireal*. Note that no map can be both equal-area and conformal.

For a complete description of the properties that specific map projections maintain, see ["Summary and Guide to Projections" on page 8-53](#page-352-0).

# <span id="page-305-0"></span>**The Three Main Families of Map Projections**

Mapmakers have developed hundreds if not thousands of map projections, over hundreds if not thousands of years. Three large families of map projection, plus several smaller ones, are generally acknowledged. These are based on the types of geometric shapes that are used to transfer features from a sphere or spheroid to a plane. As described above, they are known as *developable surfaces*, and the three traditional families consist of cylinders, cones, and planes. They are used to classify the majority of projections, including some that are not analytically (geometrically) constructed. In addition, a number of map projections are based on polyhedra. While polyhedral projections have interesting and useful properties, they are not described here.

The following sections describe and illustrate the cylindrical, conic and azimuthal families of map projections.

### **Cylindrical Projections**

A *cylindrical* projection is produced by wrapping a cylinder around a globe representing the Earth. The map projection is the image of the globe projected onto the cylindrical surface, which is then unwrapped into a flat surface. When the cylinder aligns with the polar axis, parallels appear as horizontal lines and meridians as vertical lines. Cylindrical projections can be either equal-area, conformal, or equidistant. The following figure shows a regular cylindrical or *normal aspect* orientation in which the cylinder is tangent to the Earth along the Equator and the projection radiates horizontally from the axis of rotation. The projection method is diagrammed on the left, and an example is given on the right (Equal-area cylindrical projection, normal/equatorial aspect).

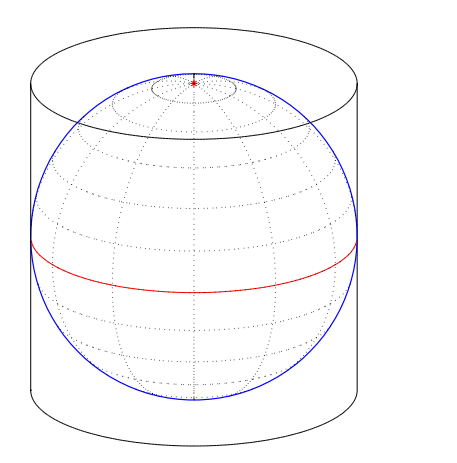

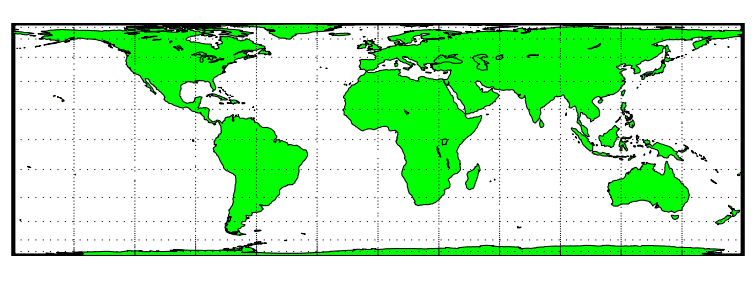

For a description of projection aspect, see ["Projection Aspect" on page 8-10](#page-309-0).

Some widely-used cylindrical map projections are

- **•** Equal-area cylindrical projection
- **•** Equidistant cylindrical projection
- **•** Mercator projection
- **•** Miller projection
- **•** Plate carree projection
- **•** Universal transverse Mercator projection

#### **Pseudocylindrical Map Projections**

All cylindrical projections fill a rectangular plane. *Pseudocylindrical* projection outlines tend to be barrel-shaped rather than rectangular. However, they do resemble cylindrical projections, with straight and parallel latitude lines, and can have equally spaced meridians, but meridians are curves, not straight lines. Pseudocylindrical projections can be equal-area, but are not conformal or equidistant.

Some widely-used pseudocylindrical map projections are

- **•** Ekert projections (I-VI)
- **•** Goode homolosin projection
- **•** Mollweide projection
- **•** Quartic authalic projection
- **•** Robinson projection
- **•** Sinusoidal projection

### **Conic Projections**

A *conic* projection is derived from the projection of the globe onto a cone placed over it. For the *normal aspect*, the apex of the cone lies on the polar axis of the Earth. If the cone touches the Earth at just one particular parallel of latitude, it is called *tangent*. If made smaller, the cone will intersect the Earth twice, in which case it is called *secant*. Conic projections often achieve less distortion at mid- and high latitudes than cylindrical projections. A further elaboration is the *polyconic* projection, which deploys a family of tangent or secant cones to bracket a succession of bands of parallels to yield even less scale distortion. The following figure illustrates conic projection, diagramming its construction on the left, with an example on the right (Albers equal-area projection, polar aspect).

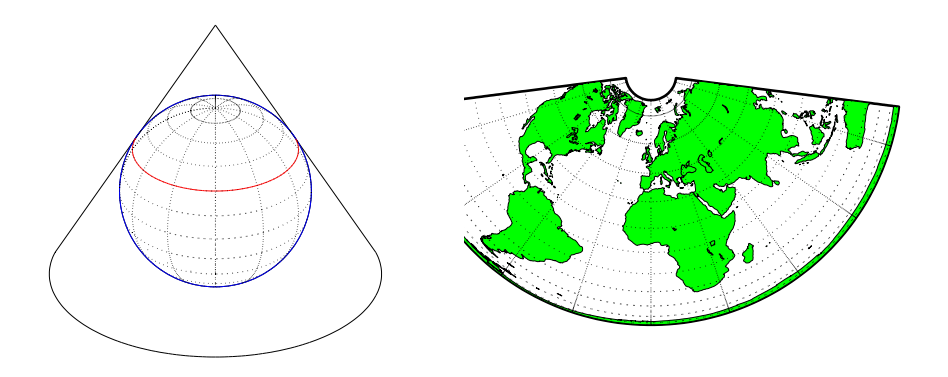

Some widely-used conic projections are:

- **•** Albers Equal-area projection
- **•** Equidistant projection
- **•** Lambert conformal projection
- **•** Polyconic projection

### **Azimuthal Projections**

An *azimuthal* projection is a projection of the globe onto a plane. In polar aspect, an azimuthal projection maps to a plane tangent to the Earth at one of the poles, with meridians projected as straight lines radiating from the pole, and parallels shown as complete circles centered at the pole. Azimuthal projections (especially the orthographic) can have equatorial or oblique aspects. The projection is centered on a point, that is either on the surface, at the center of the Earth, at the antipode, some distance beyond the Earth, or at infinity. Most azimuthal projections are not suitable for displaying the entire Earth in one view, but give a sense of the globe. The following figure illustrates azimuthal projection, diagramming it on the left, with an example on the right (orthographic projection, polar aspect).

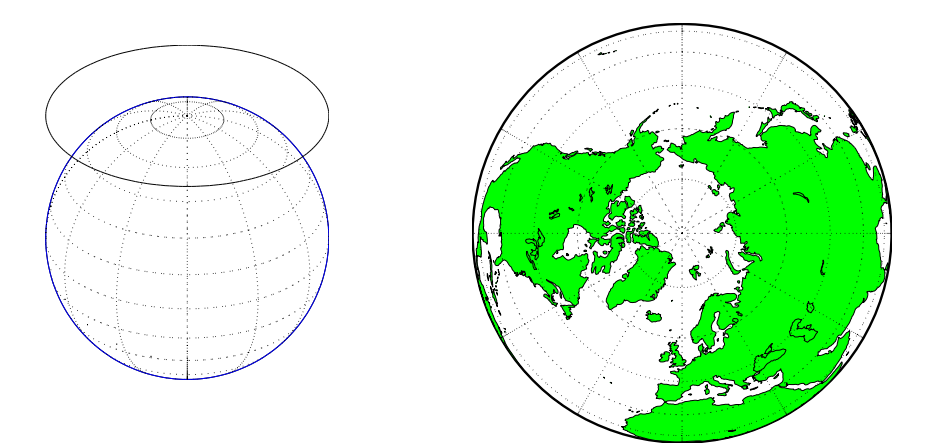

Some widely used azimuthal projections are

- **•** Equidistant azimuthal projection
- **•** Gnomonic projection
- **•** Lambert equal-area azimuthal projection
- **•** Orthographic projection
- **•** Stereographic projection
- **•** Universal polar stereographic projection

For additional information on families of map projections and specific map projections, see the ["Projections Reference" chapter](#page-1002-0).

# <span id="page-309-0"></span>**Projection Aspect**

A map projection's *aspect* is its orientation on the page or display screen. If north or south is straight up, the aspect is said to be *equatorial*; for most projections this is the *normal* aspect. When the central axis of the developable surface is oriented east-west, the projection's aspect is *transverse*. Projections centered on the North Pole or the South Pole have a *polar* aspect, regardless of what meridian is up. All other orientations have an *oblique* aspect. So far, the examples and discussions of map displays have focused on the normal aspect, by far the most commonly used. This section discusses the use of *transverse*, *oblique*, and *skew-oblique* aspects.

Projection aspect is primarily of interest in the display of maps. However, this section also discusses how the idea of projection aspect as a coordinate system transformation can be applied to map variables for analytical purposes.

### **The Orientation Vector**

A map axes Origin property is a vector describing the geometry of the displayed projection. The Mapping Toolbox calls this property the *orientation vector* (prior versions called it the *origin vector*). The vector takes this form:

```
orientvec = [latitude longitude orientation]
```
The latitude and longitude represent the geographic coordinates of the center point of the display from which the projection is calculated. The orientation refers to the clockwise angle from *straight up* at which the North Pole points from this center point. The default orientation vector is [0 0 0]; that is, the projection is centered on the geographic point  $(0^{\circ},0^{\circ})$  and the North Pole is *straight up* from this point. Such a display is in a *normal* aspect. Changes to only the longitude value of the orientation vector do not change the aspect; thus, a normal aspect is one centered on the Equator in latitude with an orientation of 0°.

Both of these Miller projections have normal aspects, despite having different orientation vectors:

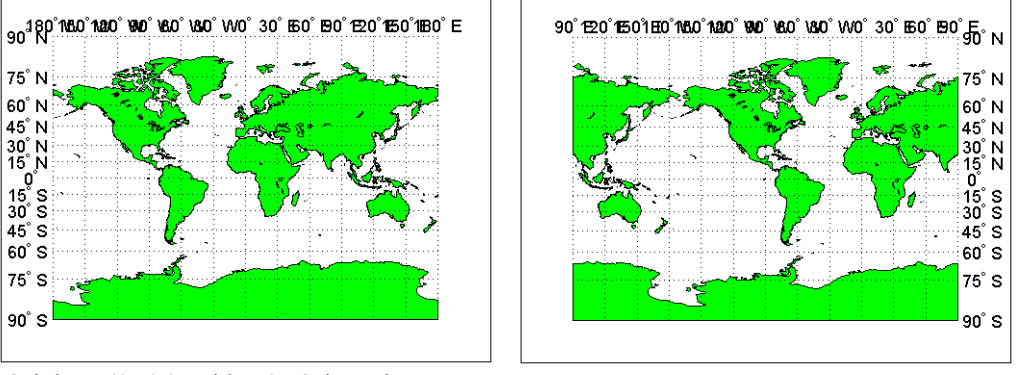

Origin at  $(0^{\circ}, 0^{\circ})$ , with a  $0^{\circ}$  Orientation.<br>(orientation vector = [0 0 0])

Origin at ( $0^{\circ}$ ,90°W), with a  $0^{\circ}$  Orientation. (orientation vector  $= [0 - 90 0]$ )

This makes sense if you think about a simple, true cylindrical projection. This is the projection of the globe onto a cylinder wrapped around it. For normal aspects, this cylinder is tangent to the globe at the Equator, and changing the origin longitude simply corresponds to rotating the sphere about the longitudinal axis of the cylinder. If you continue with the wrapped-cylinder model, you can understand the other aspects as well.

Following this description, a *transverse* projection can be thought of as a cylinder wrapped around the globe tangent at the poles and along a meridian and its antipodal meridian. Finally, when such a cylinder is tangent along any great circle other than a meridian, the result is an *oblique* projection.

Here are diagrams of the four cylindrical map orientations, or aspects:

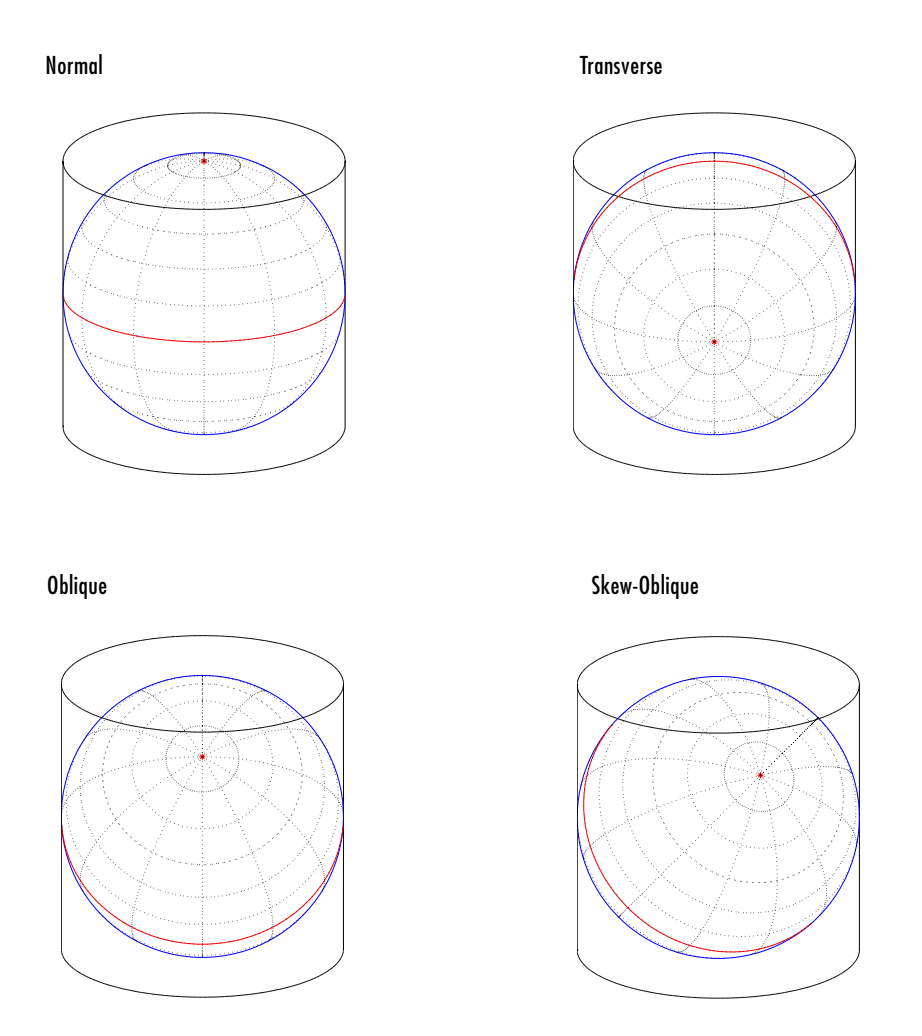

Of course, few projections are true cylindrical projections, but the concept of the wrapped cylinder is nonetheless a convenient way to describe aspect.

#### **Exploring Projection Aspect**

Perhaps the best way to gain an understanding of projection aspect is to experiment with orientation vectors. For the following exercise, use a pseudocylindrical projection, the sinusoidal.

**1** Create a default map axes in a sinusoidal projection, turn on the graticule, and display the coast data set as filled polygons:

```
close all; clear all;
axesm sinusoid
framem on; gridm on; tightmap tight
load coast
patchm(lat, long,'g')
```
The continents and graticule appear in normal aspect, as shown below.

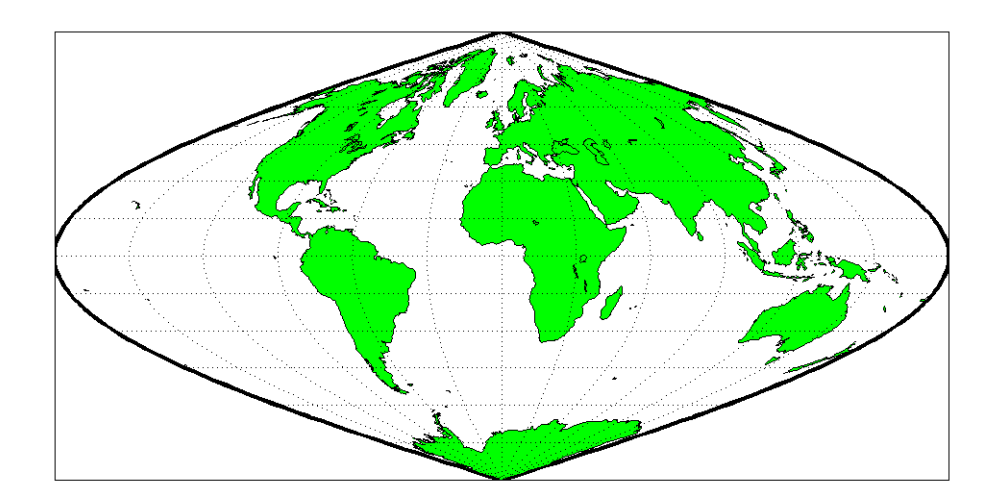

**Normal aspect: origin at (0**°**,0**°**), orientation 0**° **(orientation vector = [0 0 0])**

**2** Inspect the orientation vector from the map axes:

```
getm(gca,'Origin')
ans = 0 0 0
```
By default, the origin is set at  $(0^{\circ}E, 0^{\circ}N)$ , oriented  $0^{\circ}$  from vertical.

**3** In the normal aspect, the North Pole is at the *top* of the image. To create a transverse aspect, imagine pulling the North Pole down to the center of the display, which was originally occupied by the point  $(0^{\circ},0^{\circ})$ . Do this by setting the first element of Origin parameter to a latitude of 90°N: setm(gca,'Origin',[90 0 0])

The shape of the frame is unaffected; this is still a sinusoidal projection.

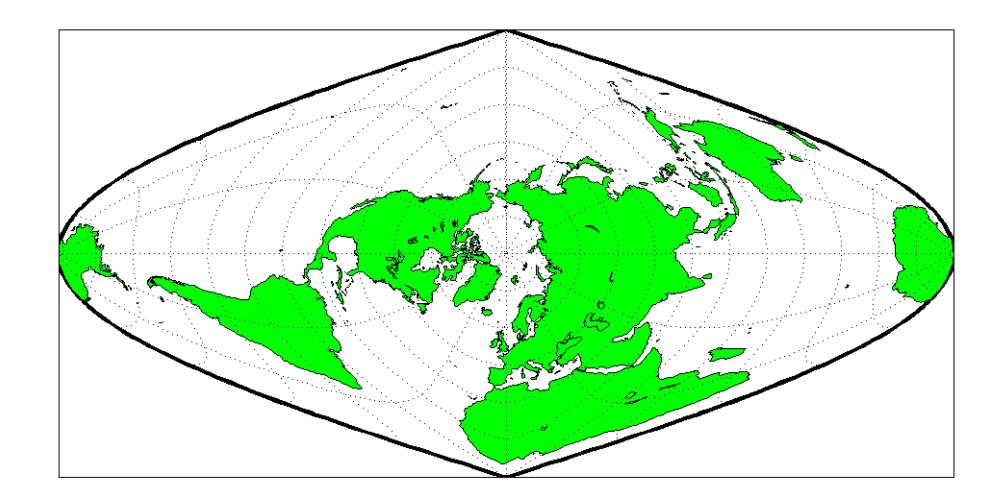

**Transverse aspect: origin at (90**°**N, 0**°**), orientation 0**° **(orientation vector = [90 0 0])**

**4** The normal and transverse aspects can be thought of as limiting conditions. Anything else is an oblique aspect. Conceptually, if you push the North Pole halfway back to its original position (to the position originally occupied by the point  $(45^{\circ}N, 0^{\circ}E)$  in the normal aspect), the result is a simple oblique aspect.

setm(gca,'Origin',[45 0 0])

The oblique sinusoidal projection centered at  $(45\textdegree N, 0\textdegree E)$  is shown below.

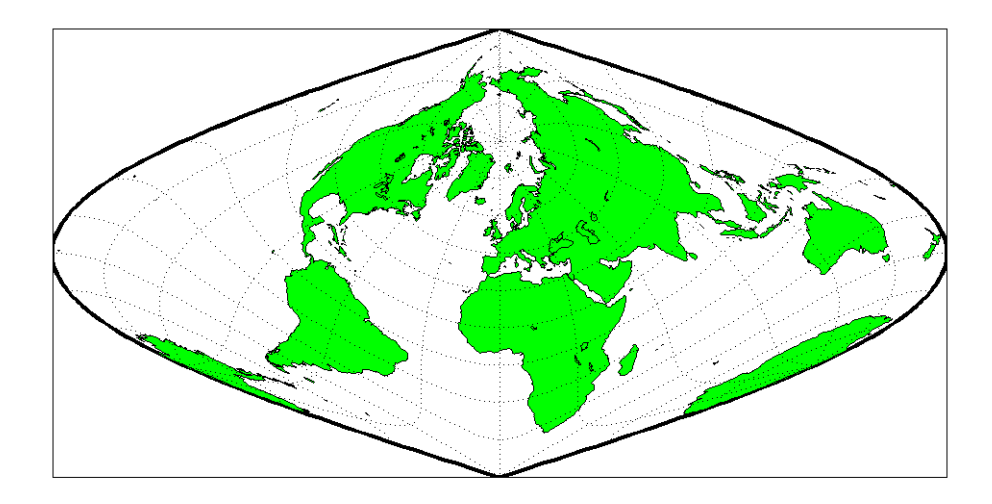

**Oblique aspect: origin at (45**°**N,0**°**), orientation 0**° **(orientation vector = [45 0 0])**

You can think of this as pulling the new origin  $(45°N, 0°)$  to the center of the image, the place that  $(0^{\circ}, 0^{\circ})$  occupied in the normal aspect.

**5** The previous examples of projection aspect kept the aspect orientation at 0°. If the orientation is altered, an oblique aspect becomes a *skew-oblique*. Imagine the previous example with an orientation of 45°. Think of this as pulling the new origin (45°N,0°E), down to the center of the projection and then rotating the projection until the North Pole lies at an angle of 45° clockwise from straight up with respect to the new origin.

```
setm(gca,'Origin',[45 0 45])
```
As in the previous example, the location  $(45^{\circ}N,0^{\circ}E)$  still occupies the center of the map.

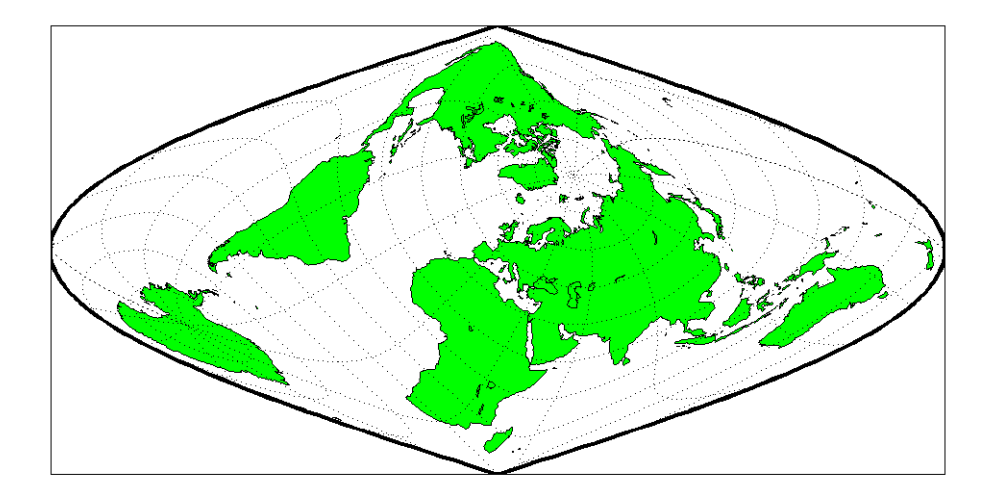

#### **Skew-oblique aspect: origin at (45**°**N,0**°**), orientation 45**° **(orientation vector = [45 0 45])**

Any projection can be viewed in alternate aspects. Some of these are quite useful. For example, the transverse aspect of the Mercator projection is widely used in cartography, especially for mapping regions with predominantly north-south extent. One candidate for such handling might be Chile. Oblique Mercator projections might be used to map long regions that run neither north and south nor east and west, such as New Zealand.

**Note** The projection aspect discussed in this section is different from the map axes Aspect property. The map axes Aspect property controls the orientation of the figure axes. For instance, if a map is in a normal setting with a *landscape* orientation, a switch to a transverse aspect rotates the axes by 90°, resulting in a *portrait* orientation. To display a map in the transverse aspect, combine the transverse aspect property with a -90° skew angle. The skew angle is the last element of the Origin parameter. For example, a [0 0 -90] vector would produce a transverse map.

The base projection can be thought of as a standard coordinate system, and the normal aspect conforms to it. The features of a projection are maintained in any aspect, *relative to the base projection*. As the preceding illustrations show, the *outline* (frame) does not change. Nondirectional projection characteristics also do not change. For example, the sinusoidal projection is equal-area, no matter what its aspect. Directional characteristics must be considered carefully, however. In the normal aspect of the sinusoidal projection, scale is true along every parallel and the central meridian. This is not the case for the skew-oblique aspect; however, scale is true along the paths of the transformed parallels and meridian.

# <span id="page-317-0"></span>**Projection Parameters**

Every projection has at least one parameter that controls how it transforms geographic coordinates into planar coordinates. Some projections are rather fixed, and aside from the orientation vector and nominal scale factor, have no parameters that the user should vary, as to do so would violate the definition of the projection. For example, the Robinson projection has one standard parallel that is fixed by definition at 38° North and South; the Cassini and Wetch projections cannot be constructed in other than Normal aspect. In general, however, projections have several variable parameters. The following section discusses map projection parameters and provides guidance for setting them.

### **Projection Characteristics Maps Can Have**

In addition to the name of the projection itself, the parameters that a map projection can have are:

- *Aspect* Orientation of the projection on the display surface
- **•** *Center* or *Origin* Latitude and longitude of the midpoint of the display
- **•** *Scale Factor* Ratio of distance on the map to distance on the ground
- **•** *Standard Parallel(s)* Chosen latitude(s) where scale distortion is zero
- **•** *False Northing* Planar offset for coordinates on the vertical map axis
- **•** *False Easting* Planar offset for coordinates on the horizontal map axis
- **•** *Zone* Designated latitude-longitude quadrangle used to systematically partition the planet for certain classes of projections

While not all projections require all these parameters, there will always be a projection aspect, origin, and scale.

Other parameters are associated with the graphic expression of a projection, but do not define its mathematical outcome. These include

- **•** Map latitude and longitude limits
- **•** Frame latitude and longitude limits

However, as certain projections are unable to map an entire planet, or become very distorted over large regions, these limits are sometimes a necessary part of setting up a projection.

#### **Determining Projection Parameters**

In the following exercise, you define a map axes and examine default parameters for a cylindrical, a conic, and an azimuthal projection.

**1** Set up a default Mercator projection (which is cylindrical) and pass its handle to the getm function to query projection parameters:

```
close all; clear all;
h=axesm('Mapprojection','mercator','Grid','on','Frame','on',...
'MlabelParallel',0, 'PlabelMeridian',0, 'mlabellocation',60,...
'meridianlabel','on', 'parallellabel','on')
```
The graticule and frame for the default map projection are shown below.

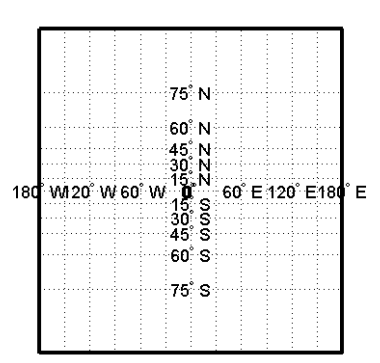

**2** Query the map axes handle using getm to inspect the properties that pertain to map projection parameters. The principal ones are aspect, origin, scalefactor, nparallels, mapparallels, falsenorthing, falseeasting, zone, maplatlimit, maplonlimit, rlatlimit, and flonlimit:

```
getm(h,'aspect')
ans =normal
getm(h,'origin')
ans = 0 0 0
getm(h,'scalefactor')
ans = 1
```

```
getm(h,'nparallels')
ans = 1
getm(h,'mapparallels')
ans =\Omegagetm(h,'falsenorthing')
ans =\Omegagetm(h,'falseeasting')
ans = 0
getm(h,'zone')
ans =[]
getm(h,'maplatlimit')
ans = -86 86
getm(h,'maplonlimit')
ans = -180 180
getm(h, 'Flatlimit')
ans = -86 86
getm(h, 'Flonlimit')
ans = -180 180
```
For more information on these and other map axes properties, see the reference page for axesm.

**3** Reset the projection type to equal-area conic ('eqaconic'). The figure is redrawn to reflect the change. Determine the parameters the Mapping Toolbox changes in response:

```
setm(h,'Mapprojection', 'eqaconic')
getm(h,'aspect')
ans =normal
getm(h,'origin')
ans =
```

```
 0 0 0
getm(h,'scalefactor')
ans = 1
getm(h,'nparallels')
ans = 2
getm(h,'mapparallels')
ans = 15 75
getm(h,'falsenorthing')
ans = 0
getm(h,'falseeasting')
ans = 0
getm(h,'zone')
ans =\lceilgetm(h,'maplatlimit')
ans = -86 86
getm(h,'maplonlimit')
ans = -135 135
getm(h, 'Flatlimit')
ans = -86 86
getm(h, 'Flonlimit')
ans = -135 135
```
The eqaconic projection has two standard parallels, at 15° and 75°. It also has reduced longitude limits (covering 270° rather than 360°). The resulting eqaconic graticule is shown below.

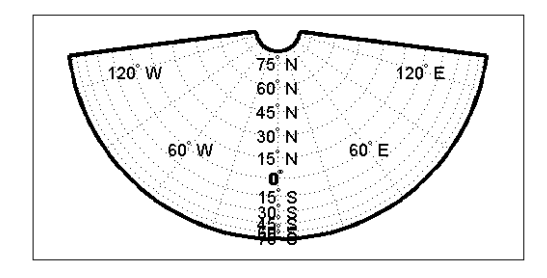

**4** Now set the projection type to Stereographic ('stereo') and examine the same properties as you did for the previous projections:

```
setm(h,'Mapprojection', 'stereo')
getm(h,'aspect')
ans =normal
getm(h,'origin')
ans = 0 0 0
getm(h,'scalefactor')
ans = 1
getm(h,'nparallels')
ans = 0
getm(h,'mapparallels')
ans = []
getm(h,'falsenorthing')
ans =\Omegagetm(h,'falseeasting')
ans = 0
getm(h,'zone')
ans = []
getm(h,'maplatlimit')
ans =
```

```
 -86 86
getm(h,'maplonlimit')
ans = -135 135
getm(h, 'Flatlimit')
ans = -86 86
getm(h, 'Flonlimit')
ans = -135 135
```
The stereographic projection, being azimuthal, does not have standard parallels, so none are indicated. The map limits do not change from the previous projection. The map figure is shown below.

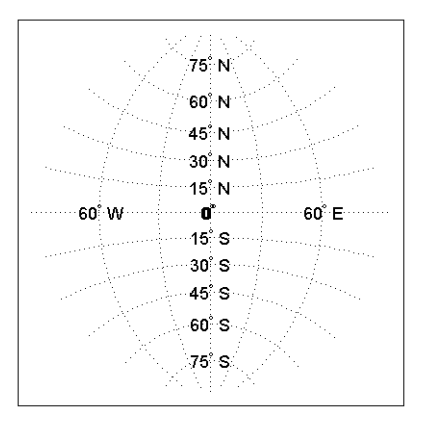

The ["Projections Reference" chapter](#page-1002-0) lists all map projections supported by the Mapping Toolbox, including suggestions for parameter usage.

# <span id="page-323-0"></span>**Visualizing and Quantifying Projection Distortions**

Because no projection can preserve all directional and nondirectional geographic characteristics, it is useful to be able to estimate the degree of error in direction, area, and scale for a particular projection type and parameters used. The Mapping Toolbox provides several functions that map projection distortions, and one that computes distortion metrics for specified locations.

### **Displays of Spatial Error in Maps**

A standard method of visualizing the distortions introduced by the map projection is to display small circles at regular intervals across the globe. After projection, the small circles appear as ellipses of various sizes, elongations, and orientations. The sizes and shapes of the ellipses reflect the projection distortions. Conformal projections have circular ellipses, while equal-area projections have ellipses of the same area. This method was invented by Nicolas Tissot in the 19th century, and the ellipses are called *Tissot indicatrices* in his honor. The measure is a tensor function of location that varies from place to place, and reflects the fact that, unless a map is conformal, map scale is different in every direction at a location.

#### **Visualizing Projection Distortions via Tissot Indicatrices**

As the following example illustrates, you can add the indicatrices to a map display with the command tissot and remove them with clmo tissot:

**1** Set up a Sinusoidal projection in a skewed aspect, plotting the graticule:

```
close all; clear all;
axesm sinusoid
gridm on;framem on;
setm(gca,'Origin', [20 30 45])
```
**2** Load the coast data set and plot it as green patches:

```
load coast
patchm(lat, long,'g')
```
**3** Plot the default Tissot diagram, shown below:

tissot
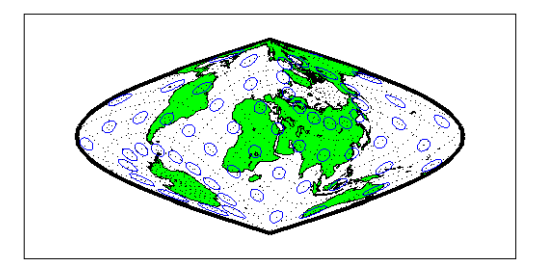

Notice that the circles vary considerably in shape. This indicates that the Sinusoidal projection is not conformal. Despite the distortions, however, the circles all cover equal amounts of area on the map, because the projection has the equal-area property.

Default Tissot diagrams are drawn with blue unfilled 100-point circles spaced 30 degrees apart in both directions. The default circle radius is 1/10 of the current radius of the referencing vector (by default that radius is 1).

**4** Now clear the Tissot diagram, rotate the projection to a polar aspect, and plot a new Tissot diagram using circles paced 20 degrees apart, half as big as before, drawn with 20 points, and drawn in red:

```
clmo tissot
setm(gca, 'Origin', [90 0 45])
tissot([20 20 .05 20], 'Color','r')
```
The result is shown below. Note that circles are drawn faster because fewer points are computed for each one. Also note that the distortions are still smallest close to the map origin, and still greatest near the map frame.

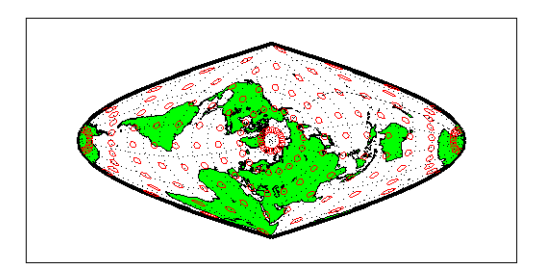

Try changing the map projection to a conformal one such as Mercator or Stereographic to see what Tissot indicatrices look like on shape-preserving maps.

For further information, see the reference page for tissot.

#### **Visualizing Projection Distortions via Isolines**

Most map projection distortions are rather orderly and vary continuously, making them suitable for display via isolines (contour lines). In addition to Tissot diagrams, the Mapping Toolbox enables you to plot isolines of variations of several parameters associated with map projections, using mdistort.

The mdistort function can plot variations in angles, areas, maximum and minimum scale, and scale along parallels and meridians, in units of percent deviation (except for angles, for which degrees are used). Use this function in selecting projections and projection parameters when you are concerned about keeping specific types of distortion within limits. Below are some examples of mdistort using the Hammer modified azimuthal projections and the Bonne pseudoconic projection.

**1** Create a Hammer projection map axes in normal aspect, and plot a graticule, frame, and coastlines on it:

```
close all; clear all;
axesm('MapProjection','hammer','Grid', 'on', 'Frame','on')
```
**2** Load the coast data set and plot it as green patches:

load coast patchm(lat, long,'g')

**3** Call mdistort to plot contours of minimum-to-maximum scale ratios:

```
mdistort('scaleratio')
```
Notice that the region of minimum distortion is centered around (0,0).

**4** Repeat this diagram with a Bonne projection in a new figure window:

```
figure;
axesm('MapProjection','bonne','Grid', 'on', 'Frame','on')
patchm(lat, long,'g')
mdistort('scaleratio')
```
Notice that the region of minimum distortion is centered around (30,0), which is where the single standard parallel is.

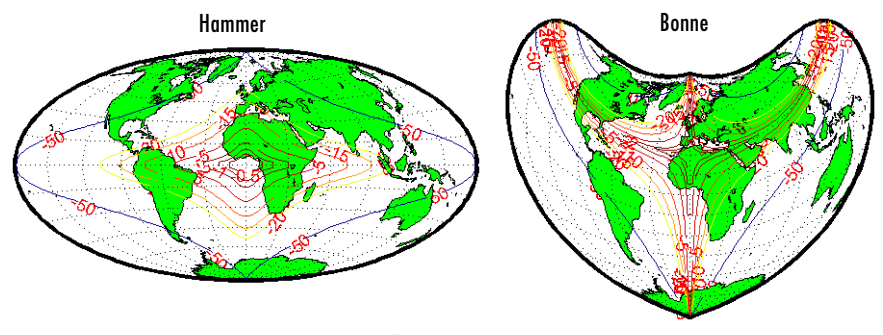

Isolines of maximum/minimum scale ratio

- **5** You can toggle the isolines by typing mdistort or mdistort off. Look at some other types of distortion. The types you can request are
- **•** area Percent departures from equal area
- angles Angular distortion of right angles
- **•** scale or maxscale Percent of maximum scale
- **•** minscale Percent of minimum scale
- parscale Percent of scale along the parallels
- merscale Percent of scale along the meridians
- **•** scaleratio Percent of maximum-to-minimum scale ratio

For further information see the reference page for mdistort.

# **Quantifying Map Distortions at Point Locations**

The tissot and mdistort functions described above provide synoptic visual overviews of different forms of map projection error. Sometimes, however, you need numerical estimates of error at specific locations in order to quantify or correct for map distortions. This is useful, for example, if you are sampling environmental data on a uniform basis across a map, and want to know precisely how much area is associated with each sample point, a statistic that will vary by location and be projection dependent. Once you have this information, you can adjust environmental density and other statistics you collect for areal variations induced by the map projection.

The Mapping Toolbox provides a function to return location-specific map error statistics from the current projection or an mstruct. The distortcalc function computes the same distortion statistics as mdistort does, but for specified locations provided as arguments. You provide the latitude-longitude locations one at a time or in vectors. The general form is

```
[areascale,angdef,maxscale,minscale,merscale,parscale] = ...
   distortcalc(mstruct,lat,long)
```
However, if you are evaluating the current map figure, omit the mstruct. You need not specify any return values following the last one of interest to you.

#### **Using distortcalc to Determine Map Projection Error**

The following exercise uses distortcalc to compute the maximum area distortion for a map of Argentina from the worldlo data set.

**1** Load worldlo, extract the outline of Argentina, and delete the rest:

```
close all; clear all;
load worldlo
[alat alon] = extractm(POpatch, 'argentina');
clear P* D* d* g*
```
**2** Set the spatial extent (map limits) to contain Argentina and also include an area closer to the South Pole:

```
mlatlim = [-72.0 -20.0];
mlonlim = [-75.0 -50.0];
```
**3** Create a Mercator cylindrical conformal projection using these limits, specify a five-degree graticule, and then plot the outline for reference:

```
axesm('MapProjection','mercator', 'grid','on', ...
'MapLatLimit',mlatlim, 'MapLonLimit',mlonlim,...
'MLineLocation',5, 'PLineLocation',5)
plotm(alat,alon,'b')
```
**4** Sample every tenth point of the patch outline for analysis:

```
alats = alat(1:10:numel(alat));
alons = alon(1:10:numel(alat));
```
**5** Compute the area distortions (the first statistic returned by distortcalc) at the sample points:

aerr = distortcalc(alats, alons);

**6** Find the range of area distortion across Argentina (percent of a unit area on, in this case, the Equator):

```
aerrmm = \lceil \text{min}(aerr) \rceil max(aerr)]
aerrmm =
         1.1641 3.0317
```
As Argentina occupies mid southern latitudes, its area on a Mercator map is overstated, and the errors vary noticeably from North to South.

**7** Plot the full set of error statistics as proportional circles using scatterm: scatterm(alats,alons,20\*aerr,'r','filled')

The resulting map is shown below:

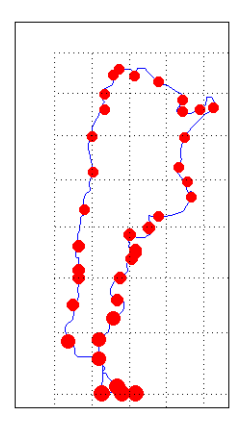

**8** The degree of area overstatement would be considerably larger if it extended farther toward the pole. To see how much larger, get the area distortion statistic for 50°S, 60°S, and 70°S:

```
a=distortcalc(-50,-60)
a = 2.4203
a=distortcalc(-60,-60)
a = 4
>> a=distortcalc(-70,-60)
a = 8.5485
```
**Note** You can only use distortcalc to query locations that are within the current map frame or mstruct limits. Outside points yield NaN as a result.

**9** You can also query distortion at arbitrary locations you select with the graphic curso,r using inputm, for example:

```
[plate\ plon] = inputm(1)plat =
       -62.225
plon =
       -72.301
>> a=distortcalc(plat,plon)
a = 4.6048
```
Naturally the answer you get will vary depending on what point you pick. Using this technique, you can write a simple script that lets you query a map repeatedly to determine any distortion statistic at any desired location.

Try changing the map projection or even the orientation vector to see how different projection errors can be. For further information, see the reference page for distortcalc.

# **Accessing, Computing, and Inverting Map Projection Data**

Most of the examples in this document assume that the end product of a map projection is a graphical representation as a map, and that the planar coordinates yielded by projection are of little interest. However, there might be times when you need access to projected coordinate data. You might also have projected data that you want to transform back to latitude and longitude (assuming you know its projection parameters). The following sections describe how to retrieve projected data, project it without displaying it, and invert projections.

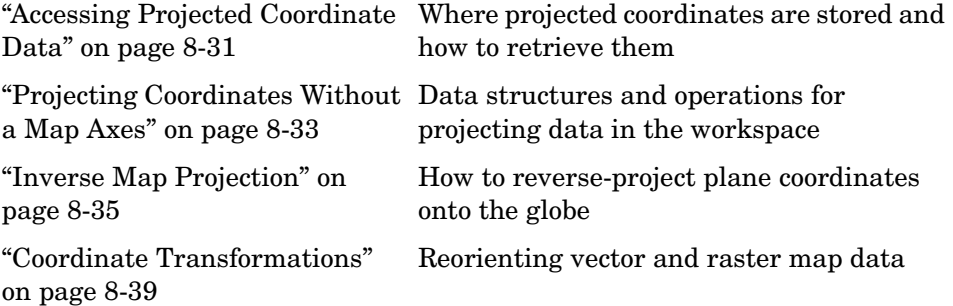

# <span id="page-330-0"></span>**Accessing Projected Coordinate Data**

A MATLAB figure generally contains coordinate data only in its axes child object and in children of axes objects, such as line, patch, and surface objects. See the reference page for axes for an overview of this object hierarchy. Note that a map axes can have multiple patch children objects when created with patchesm.

You can retrieve projected data from a map axes, but you can also obtain it without having to plot the data or even creating a map axes. The following two exercises illustrate each of these approaches.

#### **Retrieving Projected Coordinates from a Figure**

An easy way to retrieve the projected coordinates of a map occupying a figure window is with the MATLAB get command. The projected coordinates are stored in the object's XData and YData properties. The XData and YData can belong to a child object rather than to the axes themselves, however, as the following exercise demonstrates.

**1** Create a Mollweide projection map axes and obtain its handle:

```
close all; clear all;
ha = axesm('mollweid')
```
**2** Observe that the axes has no XData, YData, or children information:

```
get(ha,'XData')
??? Error using ==> get
Invalid axes property: 'XData'.
```

```
get(ha,'YData')
??? Error using ==> get
Invalid axes property: 'YData'.
get(ha,'children')
ans = Empty matrix: 0-by-1
```
**3** Display a map frame for the Mollweide projection, obtaining its handle. Confirm that the frame is a child of the axes:

```
hf = framenhf = 105
get(ha,'children')
ans = 105
```
**4** Use get to extract the *x-y* coordinates of the map frame:

 $xf = get(hf, 'XData')$ ;  $yf = get(hf, 'YData')$ ;

The xf and yf coordinates are 398-by-1 column vector arrays.

**5** Load the coast data set and render it with plotm, obtaining a handle:

```
load coast
hl = plotm(lat,long)
h1 = 106
get(ha, 'children')
```
ans  $=$  106 105

Note that the line data is also a child of the axes.

**6** Retrieve the projected coastline coordinates using handle hl:

```
xline = get(h1,'XData');
vline = get(h1,'YData');
```
The xline and yline coordinates are 1-by-9591 row vector arrays. Inspect their contents before proceeding.

**7** The units for projected coordinates are established by the ellipsoid vector. By default, these units are Earth radii, but you can change them at any time using setm to control the geoid property. For example, set the units to kilometers on a spherical earth with

```
setm(gca,'Geoid', almanac('earth','sphere','kilometers'))
```
Repeat step 6 above to see how this affects coordinate values. For further information on specifying coordinate units and ellipsoids, see ["The Ellipsoid](#page-93-0)  [Vector" on page 3-4.](#page-93-0)

# <span id="page-332-0"></span>**Projecting Coordinates Without a Map Axes**

You do not need to display a map object to obtain its projected coordinates. You can perform the same projection computations that are done within the Mapping Toolbox display commands by calling the defaultm and mfwdtran functions.

#### <span id="page-332-1"></span>**Using mfwdtran with a Geographic Data Structure**

Before projecting the data, you must define projection parameters, just as you would prepare a map axes with axesm before displaying a map. The projection parameters are stored in a map projection structure that normally resides in the UserData property of a MATLAB axes object, but you can directly create and use the structure for projection computations.

**1** Begin by starting afresh with the coast data set:

```
close all; clear all;
```
load coast

**2** Use defaultm to create an empty map projection structure for a Sinusoidal projection:

```
mstruct = defaultm('sinusoid');
```
The structure mstruct appears in the workspace. Use the property editor to view its fields and contents.

**3** Just as you can change the property settings of a map axes with setm, you can assign values to the entries of the map projection structure to control the projection properties. Change the map orientation to define a transverse aspect, and set the ellipsoid and coordinate units:

```
mstruct.origin = [-90, 180, 0];
mstruct.geoid = almanac('earth','grs80','kilometers');
```
**4** Repopulate the rest of the structure fields with default property values.

```
mstruct = defaultm(sinusoid(mstruct));
```
You must invoke defaultm a second time (recursively) to ensure that any side effects of properties you change are properly handled. For example, changing the origin can constrict the map limits on some projections.

**5** Having defined the map projection parameters, project the latitude and longitude vectors into plane coordinates with the Sinusoidal projection and display the result using nonmapping MATLAB graphic commands.

```
[x,y] = mfwdtran(mstruct,lat,long,[],'line');
plot(x,y); axis equal
```
The plot shows that resulting data are projected in the specified aspect.

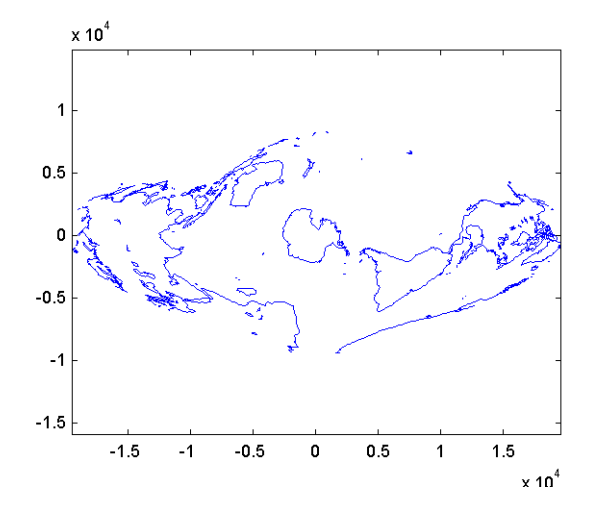

For additional information, see the reference pages for defaultm and mfwdtran. It is also possible to reverse the process using minvtran, as the next section, ["Inverse Map Projection" on page 8-35](#page-334-0), describes. You may also use projfwd and projinv, which are newer Mapping Toolbox functions that use the proj.4 map projection library to do forward and inverse projections, respectively. See the references pages for projfwd and projinv for details.

### <span id="page-334-0"></span>**Inverse Map Projection**

The process of obtaining latitudes and longitudes from geodata with planar coordinates is called *inverse projection*. Most, but not all, map projections have inverses. The Mapping Toolbox transforms plane coordinates into geodetic coordinates with the minvtran function, a mirror image of mfwdtran, which is described in ["Using mfwdtran with a Geographic Data Structure" on page 8-33](#page-332-1). Like its twin, minvtran operates on a geographic data structure that you can explicitly create. If the coordinate data originates from outside the Mapping Toolbox, you need to know its correct projection parameters in order for inverse projection to be successful.

#### **Recovering Geodetic Coordinates with minvtran**

In the following exercise exploring the use of minvtran, you again work with the coast data set, using the projected coordinates created in the previous exercise, ["Using mfwdtran with a Geographic Data Structure" on page 8-33.](#page-332-1)

**1** If you do not have the results of the previous exercise in the workspace, perform it now and go on to step 2. You have the following variables:

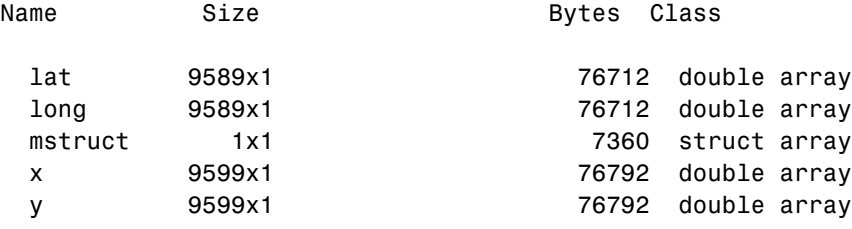

Grand total is 38563 elements using 314368 bytes

The difference in size between lat and long and x and y are due to clipping the *x-y* data to the map frame (NaNs are inserted at clip locations).

**2** Transform the projected *x-y* data back into geographic coordinates with the inverse transformation function:

 $[lat2, long2] = minvtran(mstruct, x, y);$ 

**3** In a new figure, plot the resulting latitudes and longitudes as if they were plane coordinates, and set the frame larger than default:

figure; plot(long2,lat2); axis equal set(gca,'XLim',[-200 200],'YLim',[-100 100])

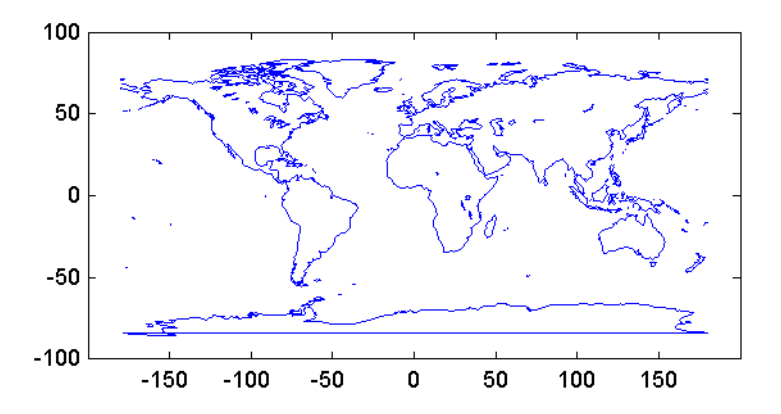

Notice the wraparound in Antarctica. This occurred because its coastline crosses the International Date Line. In the projection transformation

process, longitude data outside [-180 180] degrees is projected back into this range because angles differing by 360° are geographically equivalent. The data from the inverse transformation process therefore jumps from 180° to -180°, as depicted by the horizontal lines in the figure above.

#### **Obtaining Angular Directions in a Projection Space**

In addition to projecting geographic positions into Cartesian coordinates, you can project angles between the sphere and the plane. For cylindrical projections in normal aspect, north maps to up on the *y*-axis, and east maps to right on the *x*-axis. This is not necessarily true of other projection types. In the normal aspect of conic projections, for example, north may skew to the left or right of vertical, depending on longitude. The vfwdtran function, which takes latitudes, longitudes, and azimuths, computes angles that geographic vectors make on the projection plane.

To illustrate, define vectors pointing north  $(0^{\circ})$  and east  $(90^{\circ})$  at three locations and use vfwdtran to compute the angles of north and east in projected coordinates on an equidistant conic projection.

**Note** Geographic angles are measured clockwise from north, while projected angles are measured counterclockwise from the *x*-axis.

**1** Set up an equidistant conic projection for the northern hemisphere:

```
close all; clear all;
axesm('eqdconic','maplatlim',[-10 45],'maplonlim',[-55 55])
gridm; framem; mlabel; plabel; tightmap
```
**2** Define three locations along the equator:

```
\text{lats} = [0 \ 0 \ 0];lons = [-45 \ 0 \ 45];
```
**3** Define north and east azimuths for each point:

northazs =  $[0 0 0]$ ; eastazs = [90 90 90]; **4** Compute the projected direction of north for each location:

```
pnorth = vfwdtran(lats,lons,northazs)
ans = 59.614 90 120.39
```
North varies from about 60° from the *x*-axis, to vertical, to 120° from the *x*-axis, quite symmetrically.

**5** Compute projected direction of east for each location:

```
peast = vfwdtran(lats,lons,eastazs)
ans = -30.385 0.0001931 30.386
pnorth - peast
ans = 90 90 90
```
The projected east vectors show a similar symmetry, and as expected form complementary angles to north.

**6** Use quiverm to plot the six vectors on the projection; note their plane angles:

quiverm(lats, lons, [0 0 0], [10 10 10], 0) quiverm(lats, lons, [10 10 10], [0 0 0], 0)

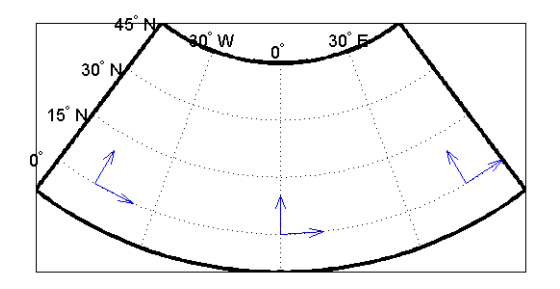

For more information, see the reference pages for vfwdtrans and quiverm.

# <span id="page-338-0"></span>**Coordinate Transformations**

In ["The Orientation Vector" on page 8-10](#page-309-0), you explored the concept of altering the aspect of a map projection in terms of pushing the North Pole to new locations. Another way to think about this is to redefine the coordinate system, and then to compute a normal aspect projection based on the new system. For example, you might redefine a spherical coordinate system so that your home town occupies the origin. If you calculated a map projection in a normal aspect with respect to this *transformed* coordinate system, the resulting display would look like an oblique aspect of the *true* coordinate system of latitudes and longitudes.

This transformation of coordinate systems can be useful independent of map displays. If you transform the coordinate system so that your home town is the new *North Pole*, then the transformed coordinates of all other points will provide interesting information.

**Note** The types of coordinate transformations described here are appropriate for the spherical case only. Attempts to perform them on an ellipsoid will produce incorrect answers on the order of several to tens of meters.

When you place your home town at a pole, the spherical distance of each point from your hometown becomes 90° minus its transformed latitude (also known as a *colatitude*). The point antipodal to your town would become the *South Pole*, at -90°. Its distance from your hometown is 90°-(-90°), or 180°, as expected. Points  $90^{\circ}$  distant from your hometown all have a transformed latitude of  $0^{\circ}$ , and thus make up the transformed *equator*. Transformed longitudes correspond to their respective great circle azimuths from your home town.

#### **Reorienting Vector Data with rotatem**

The rotatem function uses an orientation vector to transform latitudes and longitudes into a new coordinate system. The orientation vector can be produced by the newpole or putpole functions, or can be specified manually.

As an example of transforming a coordinate system, suppose you live in Midland, Texas, at (32°N,102°W). You have a brother in Tulsa (36.2°N,96°W) and a sister in New Orleans (30°N,90°W).

**1** Define the three locations:

```
midl lat = 32; midl lon = -102;
tuls lat = 36.2; tuls lon = -96;
newo lat = 30; newo lon = -90;
```
**2** Determine great circle distances of Tulsa and New Orleans from Midland:

```
dist2tuls = distance(midl lat,midl lon,tuls lat,tuls lon)
dist2tuls =
   6.5032
dist2newo = distance(midl lat,midl lon,newo lat,newo lon)
dist2newo =
   10.4727
```
Tulsa is about 6.5 degrees distant, New Orleans about 10.5 degrees distant.

**3** Determine the great circle azimuths from Midland:

```
az2tuls = azimuth(midl_lat,midl_lon,tuls_lat,tuls_lon)
az2tuls =48.1386
az2neworl = azimuth(midl lat,midl lon,newo lat,newo lon)az2newor1 =97.8644
```
**4** Compute the absolute difference in azimuth, a fact you will use later.

```
azdif = abs(az2tuls-az2neworl)azdir = 49.7258
```
**5** Today, you feel on top of the world, so make Midland, Texas, the *north pole* of a transformed coordinate system. To do this, first determine the origin required to put Midland at the pole using newpole:

```
origin = newpole(midl_lat,midl_lon)
orian =58 78 0
```
The origin of the new coordinate system is (58°N, 78°E). Midland is now at a *new latitude* of 90°.

**6** Determine the transformed coordinates of Tulsa and New Orleans using the rotatem command. Because its units default to radians, be sure to include the degrees keyword:

```
[tuls 1att, tuls 1on1] = rotatem(tuls 1att, tuls 1on, \ldots] origin,'forward','degrees')
tuls lat1 =83.4968
tuls lon1 =
   -48.1386
[newo lat1,newo lon1] = rotatem(newo lat,newo lon,...
                                  origin,'forward','degrees')
newo lat1 =
   79.5273
newo lon1 =
   -97.8644
```
**7** Show that the new colatitudes of Tulsa and New Orleans equal their distances from Midland computed in step 2 above:

```
tuls colat1 = 90-tuls lat1
tuls \text{colat1} =
     6.5032
newo colat1 = 90-newo lat1newo colat1 = 10.4727
```
**8** Recall from step 4 that the absolute difference in the azimuths of the two cities from Midland was 49.7258°. Verify that this equals the difference in their new longitudes:

```
tuls_lon1-newo_lon1
ans = 49.7258
```
You might note small numerical differences in the results (on the order of  $10^{-6}$ ), due to roundoff error and trigonometric functions.

For further information, see the reference pages for rotatem, newpole, putpole, neworig, and org2pol.

#### **Reorienting Gridded Data with neworig**

You can transform coordinate systems of data grids as well as vector data. When regular data grids are manipulated in this manner, distance and azimuth calculations with the map variable become row and column operations.

It is easy to transform a regular data grid to create a new one with its data rearranged to correspond to a new coordinate system using the neworig function. To demonstrate this, do the following:

**1** Load the topo data set and transform it to a new coordinate system in which a point in Sri Lanka (7°N, 80°E) is the *north pole*:

```
close all; clear all;
load topo
origin = newpole(7,80)origin =
   83.0000 -100.0000 0
```
**2** Reorient the data grid with neworig, using this orientation vector:

[map,lat,lon] = neworig(topo,topolegend,origin);

Note that the result, [map,lat,lon], is a *geolocated data grid*, not a regular data grid like the original topo data.

**3** Display the new map:

axesm miller surfm(map,[30 30]); demcmap(topo)

**4** This map is displayed in normal aspect, as its orientation vector shows:

```
mapprops = get(gca, 'UserData');
mapprops.origin
ans = 0 0 0
```
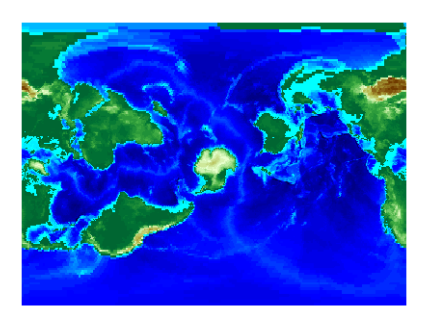

An interesting feature of this new grid is that every cell in its first row is 0°-1° distant from the point (7°N,80°E), and every cell in its second row is  $1^{\circ}$ -2° distant, etc. Another feature is that every cell in a particular column has the same great circle azimuth from the point.

# **Working with the UTM System**

So far, this chapter has described types and parameters of specific projections, treating each in isolation. The following section discusses how the Transverse Mercator and Polar Stereographic projections are used to organize a worldwide coordinate grid. This system of projections is generally called Universal Transverse Mercator (UTM). This system supports many military, scientific, and surveying applications.

The UTM system divides the world into a regular non-overlapping grid of quadrangles, called *zones*, each 8 by 6 degrees in extent. Each zone uses formulas for a transverse version of the Mercator projection with projection and ellipsoid parameters designed to limit distortion. The Transverse Mercator projection is defined between 80 degrees south and 84 degrees north. Beyond these limits, the Universal Polar Stereographic (UPS) projection applies.

The UPS has two zones only, north and south, which also have special projection and ellipsoid parameters.

In addition to the zone identifier — a grid reference in the form of a number followed by a letter (e.g., 31T) — each UTM zone has a *false northing* and a *false easting*. These are offsets (in meters) that enable each zone to have positive coordinates in both directions. For UTM, they are constant, as follows:

- **•** False easting (for every zone): 500,000 m
- **•** False northing (all zones in the Northern Hemisphere): 0 m
- **•** False northing (all zones in the Southern Hemisphere): 1,000,000 m

For UPS (in both the north and south zones), the false northing and false easting are both 2,000,000.

#### **Understanding UTM Parameters**

You can create UTM maps with axesm, just like any other projection. However, you will note that unlike other projections, the map frame is limited to an 8-by-6 degree map window (the UTM zone), as the following steps illustrate.

**1** First create a UTM map axes:

axesm utm

**2** Get the map axes properties and inspect them in the Command Window or with the Array Editor. The first few illustrate the projection defaults:

```
h = getm(gca)mapprojection: 'utm'
                zone: '31N'
         angleunits: 'degrees'
             aspect: 'normal'
      falsenorthing: 0
       falseeasting: 500000
        fixedorient: []
               geoid: [6.3782e+006 0.082483]
        maplatlimit: [0 8]
        maplonlimit: [0 6]
       mapparallels: []
         nparallels: 0
             origin: [0 3 0]
        scalefactor: 0.9996
            trimlat: [-80 84]
             trimlon: [-180 180]
               frame: 'off'
               ffill: 100
         fedgecolor: [0 0 0]
         ffacecolor: 'none'
          flatlimit: [0 8]
         flinewidth: 2
         flonlimit: [-3 3]
                   ...
```
Note that the default zone is 31N. This is selected because the map origin defaults to [0 3 0], which is on the equator and at a longitude of  $3^{\circ}$  E. This is the center longitude of zone 31N, which has a latitude limit of [0 8], and a longitude limit of [0 6].

**3** Move the zone one to the east, and inspect the other parameters again:

```
setm(gca,'zone','32n')
h = getm(gca)mapprojection: 'utm'
               zone: '32N'
         angleunits: 'degrees'
             aspect: 'normal'
```

```
 falsenorthing: 0
  falseeasting: 500000
   fixedorient: []
         geoid: [6.3782e+006 0.082483]
   maplatlimit: [0 8]
   maplonlimit: [6 12]
  mapparallels: []
    nparallels: 0
        origin: [0 9 0]
   scalefactor: 0.9996
       trimlat: [-80 84]
       trimlon: [-180 180]
         frame: 'off'
         ffill: 100
    fedgecolor: [0 0 0]
    ffacecolor: 'none'
     flatlimit: [0 8]
    flinewidth: 2
    flonlimit: [-3 3]
              ...
```
Note that the map origin and limits are adjusted for zone 32N.

**4** Draw the map grid and label it:

setm(gca,'grid','on','meridianlabel','on','parallellabel','on')

**5** Load and plot the coast data set to see a close-up of the Gulf of Guinea and Bioko Island in UTM:

load coast plotm(lat,long)

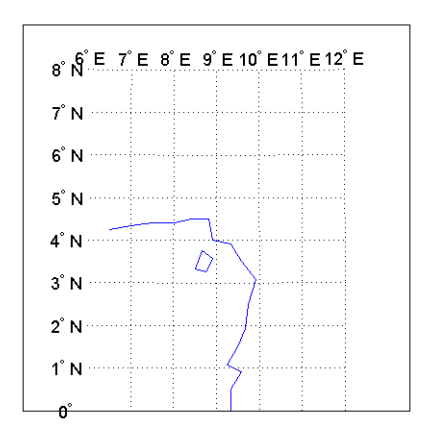

#### **Setting UTM Parameters with a GUI**

The easiest way to use the UTM projection is through graphical user interfaces. You can create or modify a UTM area of interest with the axesmui projection control panel, and get further assistance form the utmzoneui control panel.

**1** You can Shift+click on a map axes window, or type axesmui to display the projection control panel. Here you start from scratch:

```
close all; clear all; 
axesm utm
axesmui
```
The **Map Projection** field is set to cyln: Universal Transverse Mercator (UTM).

**Note** For UTM and UPS maps, the **Aspect** field is set to normal and cannot be changed. If you attempt to specify transverse, an error results.

**2** Click on the **Zone** button to open the utmzoneui panel. Click on the map near your area of interest to pick the zone:

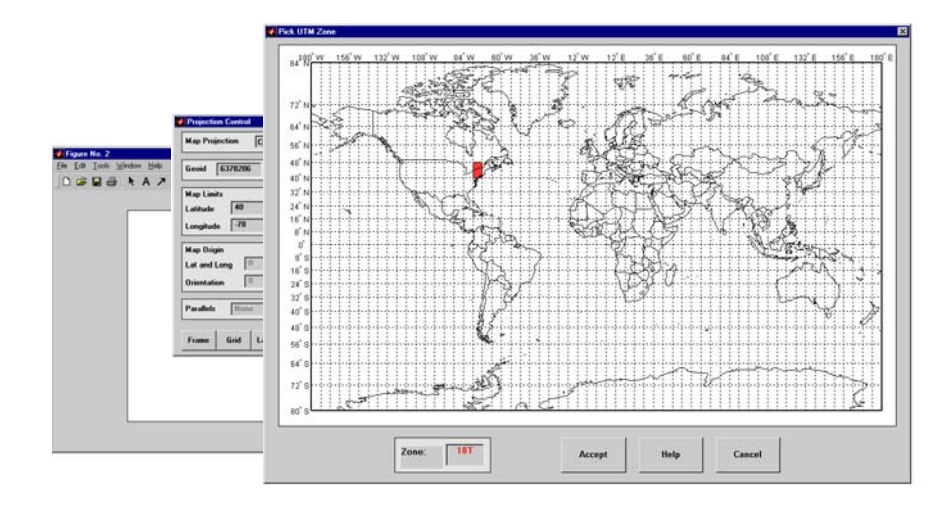

Note that while you can open the utmzoneui control panel from the command line, you then have to manually update the figure with the zone name it returns with a setm command:

```
setm(gca,'zone',ans)
```
**3** Click the **Accept** button.

The utmzoneui panel closes, and the zone field is set to the one you picked. The map limits are updated accordingly, and the geoid parameters are automatically set to an appropriate ellipsoid definition for that zone. You can override the default choice by selecting another ellipsoid from the list or by typing the parameters in the **Geoid** field.

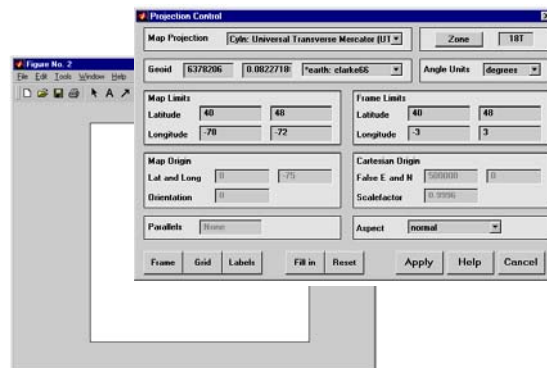

**4** Click **Apply** to close the projection control panel.

The projection is then ready for projection calculations or map display commands.

**5** Now view basemap data from the worldhi high-resolution atlas data for the area within the zone that you just selected:

```
displaym(worldhi(getm(gca,'maplatlim'),getm(gca,'maplonlim')))
polcmap
framem
```
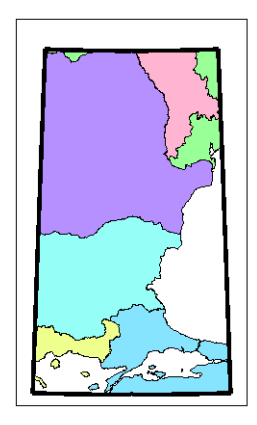

What you see depends on the zone you selected. The preceding display is for zone 31T, which contains the Sea of Marmara and part of the Black Sea.

You can also calculate projected UTM grid coordinates from latitudes and longitudes.

```
[x,y] = mfwdtran(40.5,-73.5)
x = 627106.47
y = 4484124.43
```
#### **Working in UTM Without a Map Axes**

You can set up UTM to calculate coordinates without generating a map display, using the defaultm function. The utmzone and utmgeoid functions help you select a zone and an appropriate ellipsoid. In the following exercise,you generate UTM coordinate data for a location in New York City, using that point to define the projection itself.

**1** Define a location in New York City:

```
close all; clear all; 
p1 = [40.7, -74.0]
```
**2** Obtain the UTM zone for this point:

```
z1 = utmzone(p1)z1 =18T
```
**3** Obtain the suggested ellipsoid vector and name for this zone:

```
[ellipsoid, estr] = utmgeoid(z1)ellipsoid =
   6.3782e+006 0.082272
estr =clarke66
```
**4** Set up the UTM projection based on this information:

```
utmstruct = defaultm('utm');
```

```
utmstruct.zone = '18T';
utmstruct.geoid = ellipsoid;
utmstruct = defaultm(utm(utmstruct));
```
**5** Now you can calculate the grid coordinates, without a map display:

```
[x,y] = mfwdtran(utmstruct,p1(1),p1(2))x = 5.8448e+005
V = 4.5057e+006
```
**More on utmzone.** You can also use the utmzone function to compute the zone limits for a given zone name. For example, using the preceding data, the latitude and longitude limits for zone 18T are

```
utmzone('18T')
ans = 40 48 -78 -72
```
Therefore, you can call utmzone recursively to obtain the limits of the UTM zone within which a point location falls:

```
[zonelats zonelons] = utmzone(utmzone(40.7, -74.0))zonelats =
    40 48
zonelons =
    -78 -72
```
For further information, see the reference pages for utmzone, utmgeoid, and defaultm.

#### **Mapping Across UTM Zones**

Because UTM is a zone-based coordinate system, it is designed to be used like a map series, selecting from the appropriate sheet. While it is possible to extend one zone's coordinates into a neighboring zone's territory, this is not normally done.

To display areas that extend across more than one UTM zone, it might be appropriate to use the Mercator projection in a transverse aspect. Of course, you do not obtain coordinates in meters that would match those of a UTM projection, but the results will be nearly as accurate. Here is an example of a transverse Mercator projection appropriate to Chile. Note how the projection's line of zero distortion is aligned with the predominantly north-south axis of the country. The zero distortion line could be put exactly on the midline of the country by a better choice of the orientation vector's central meridian and orientation angle.

```
latlim = [-60 -15]; centralMeridian = -70; width = 20;
axesm('mercator',...
   'Origin',[0 centralMeridian -90],...
   'Flatlimit',[-width/2 width/2],...
   'Flonlimit',sort(-latlim),...
   'Aspect','transverse')
displaym(worldlo('POline'));framem
gridm; setm(gca,'plinefill',1000)
tightmap
mdistort scale
```
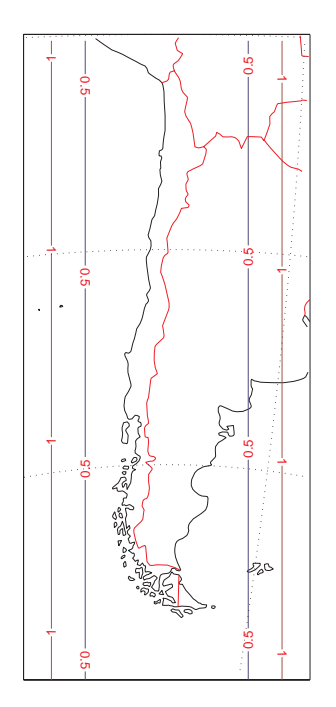

# **Summary and Guide to Projections**

Cartographers often choose map projections by determining the types of distortion they want to minimize or eliminate. They can also determine which of the three projection types (cylindrical, conic, or azimuthal) best suits their purpose and region of interest. They can attach special importance to certain projection properties such as equal areas, straight rhumb lines or great circles, true direction, conformality, etc., further constricting the choice of a projection.

The Mapping Toolbox provides about 60 different map projections. To list them all, type maps. The following table also summarizes them and identifies their properties. Notes for Special Features are lovated at the end of the table. Detailed information on all map projections provided by the Mapping Toolbox can be found in the ["Projections Reference" chapter](#page-1002-0)

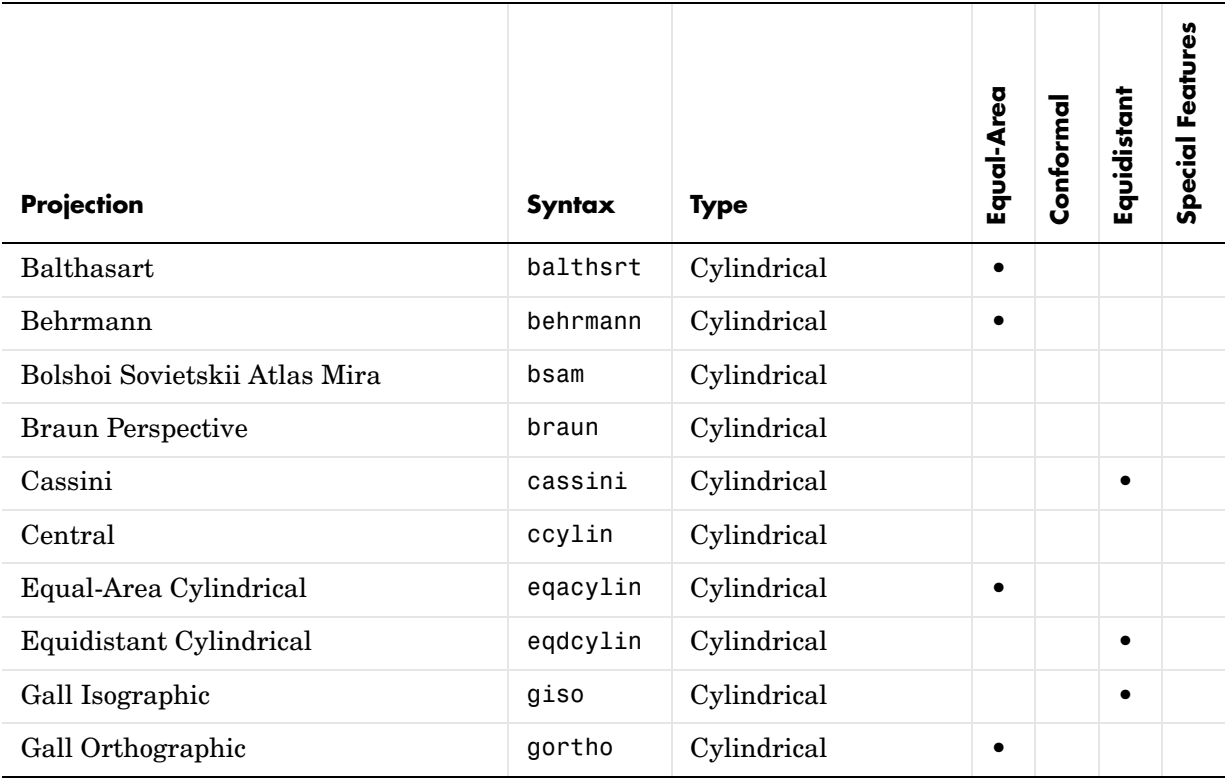

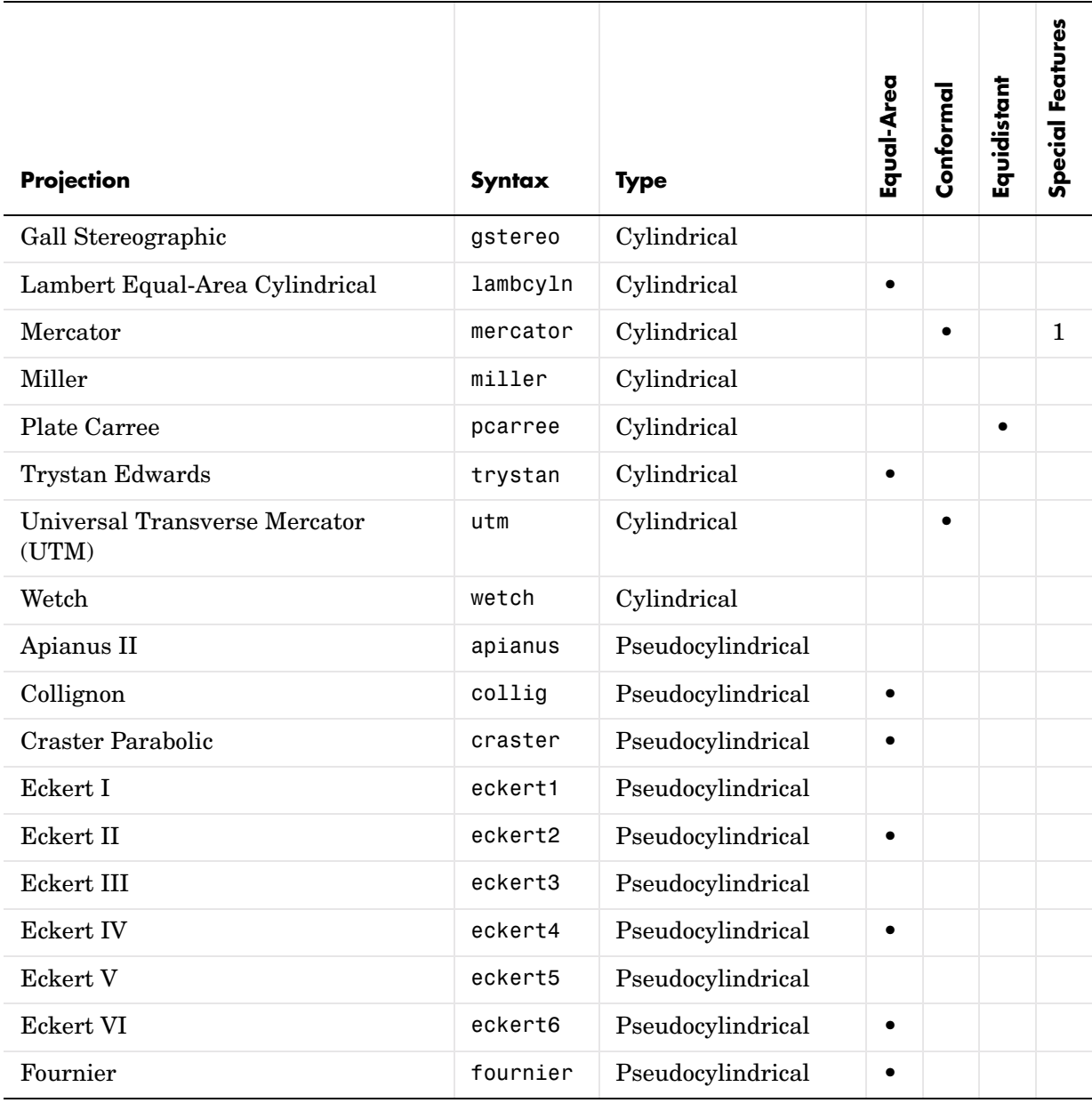

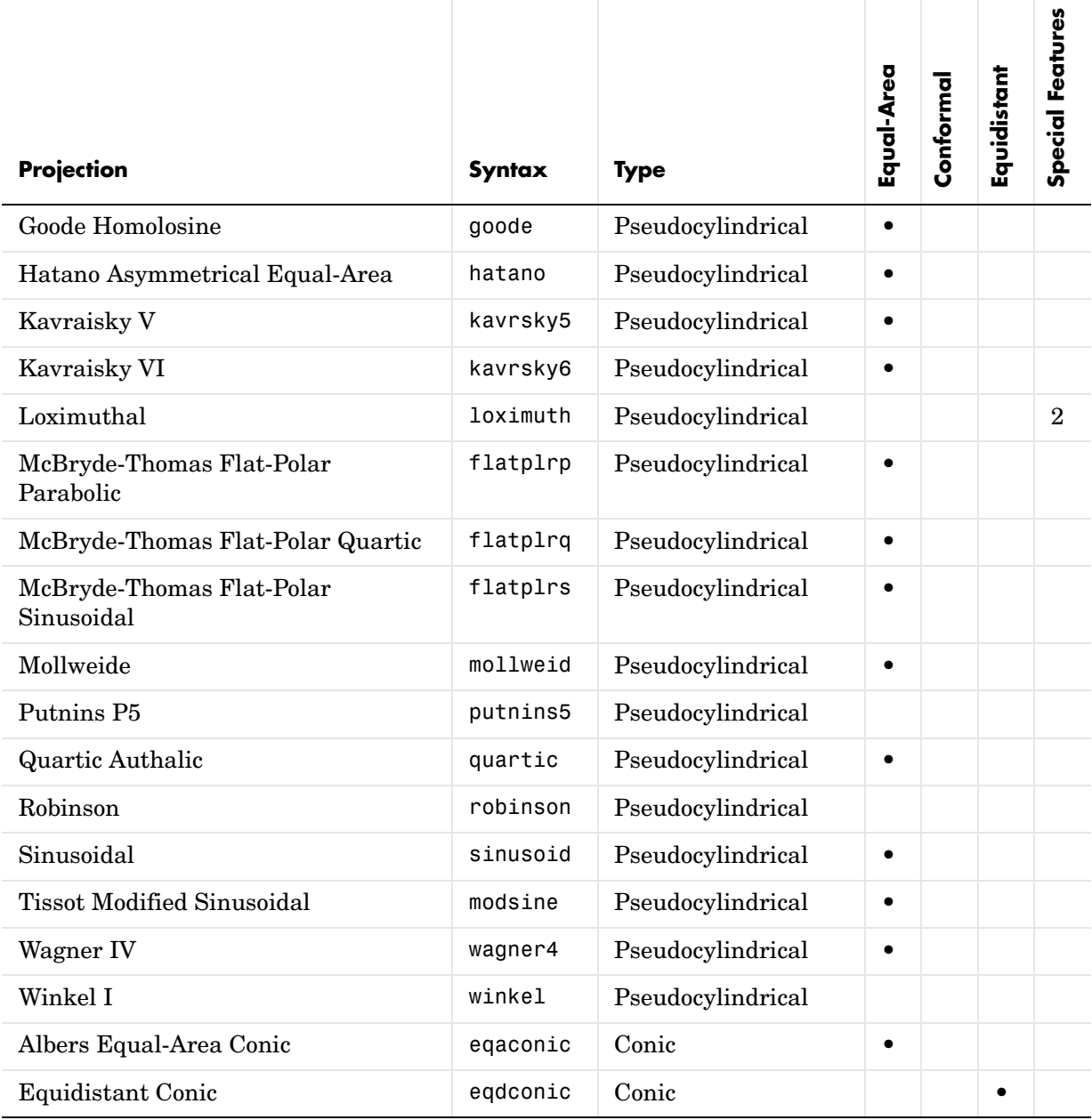

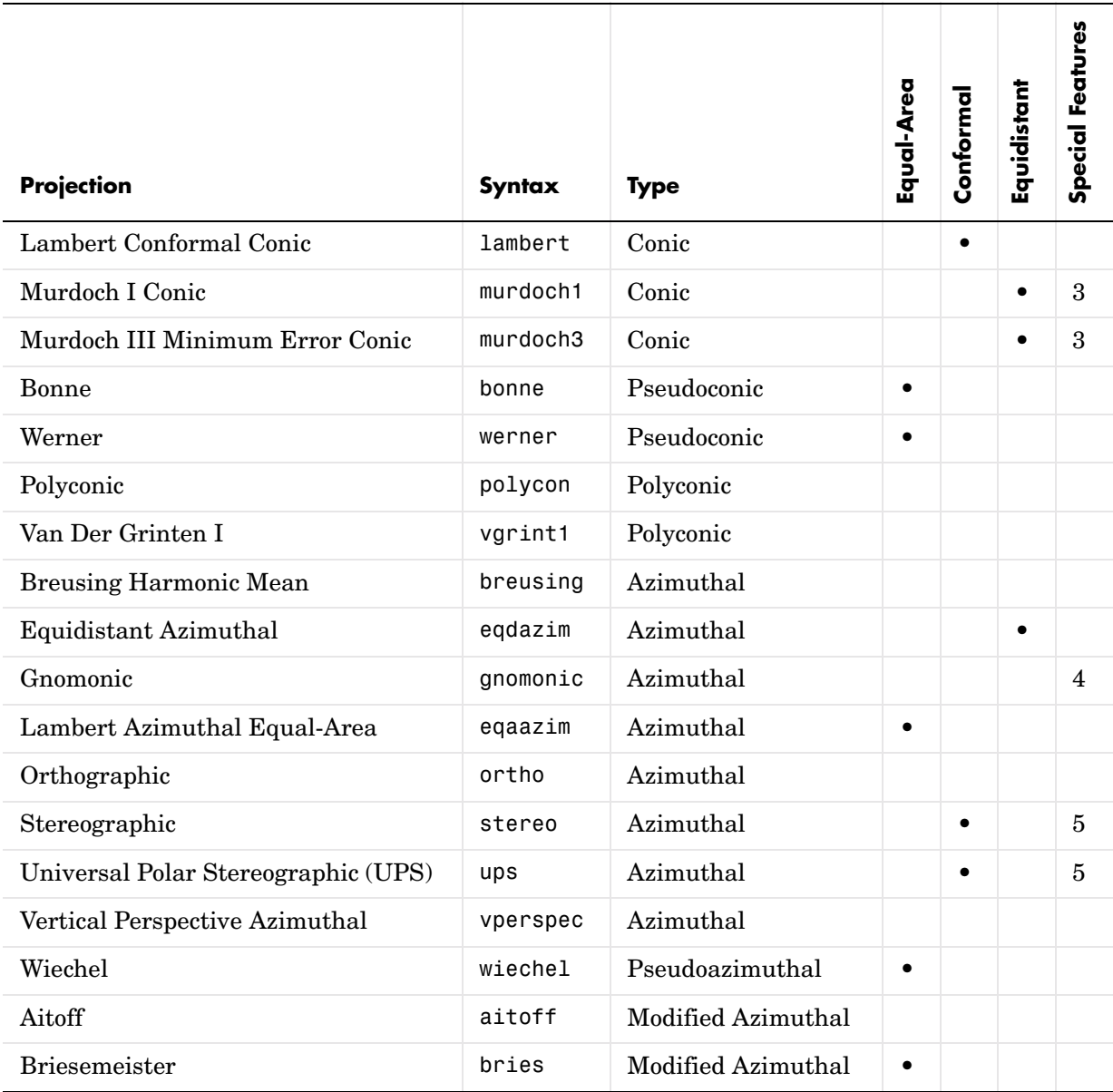

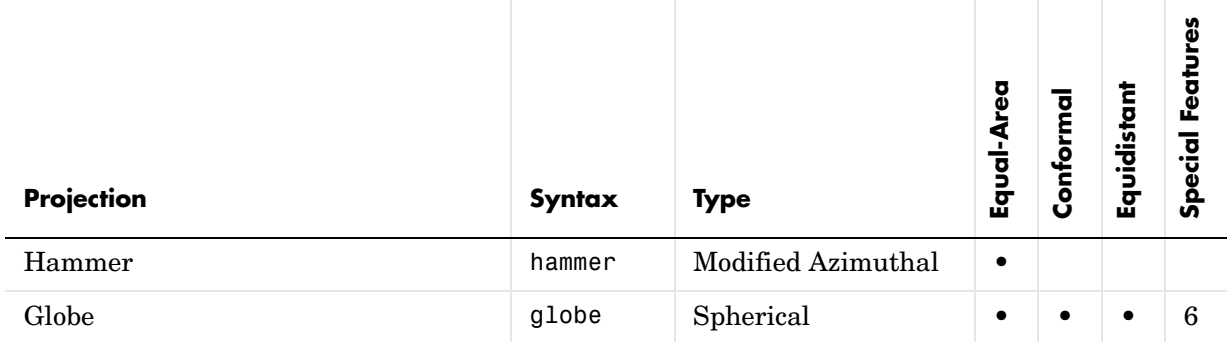

- **1** Straight rhumb lines.
- **2** Rhumb lines from central point are straight, true to scale, and correct in azimuth.
- **3** Correct total area.
- **4** Straight line great circles.
- **5** Great and small circles appear as circles or lines.
- **6** Three-dimensional display (not a map projection).

# **9**

# Mapping Applications

This chapter describes several types of numerical applications for geospatial data, including computing and spatial statistics, and calculating tracks, routes, and other information useful for solving navigation problems.

[Geographic Statistics \(p. 9-2\)](#page-359-0) Basic spatial statistics for the sphere and plane [Navigation \(p. 9-11\)](#page-368-0) Functions for fixing, route planning, navigating, and reckoning

# <span id="page-359-0"></span>**Geographic Statistics**

The Mapping Toolbox provides functions for computing basic geographical measures for spatial analysis and for filtering and conditioning data, described in the following sections:

["Geographic Means" on page 9-2](#page-359-1) Mean location on a sphere or spheroid

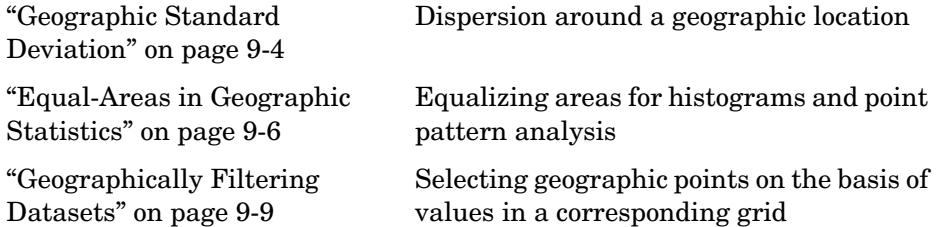

Classical statistical formulas typically assume that data is one-dimensional (and, often, normally distributed). As this is not true for geospatial data, spatial analysts have developed statistical measures that extend conventional statistics to higher dimensions. However, such formulas often assume that data occupies a two-dimensional Cartesian coordinate system. Computing statistics for geospatial data with geographic coordinates as if it were in a Cartesian framework can give statistically inappropriate results. While this assumption can sometimes yield reasonable numerical approximations within small geographic regions, for larger areas it can lead to incorrect conclusions because of distance measures and area assumptions that are inappropriate for spheres and spheroids. The Mapping Toolbox provides functions for appropriately computing statistics for geospatial data, avoiding these potential pitfalls.

# <span id="page-359-1"></span>**Geographic Means**

Consider the problem of calculating the mean position of a collection of geographic points. Taking the arithmetical mean of the latitudes and longitudes using the standard MATLAB mean function may seem reasonable, but doing this could yield misleading results.

Take two points at the same latitude, 180° apart in longitude, for example (30°N,90°W) and (30°N,90°E). The *mean* latitude is (30+30)/2=30, which seems right. Similarly, the mean longitude must be (90+(-90))/2=0. However, as one can also express  $90^{\circ}$ W as  $270^{\circ}$ E,  $(90+270)/2=180$  is also a valid mean
longitude. Thus there are two correct answers, the prime meridian and the dateline. This demonstrates how the sphericity of the Earth introduces subtleties into spatial statistics.

This problem is further complicated when some points are at different latitudes. Because a degree of longitude at the Arctic Circle covers a much smaller distance than a degree at the equator, distance between points having a given difference in longitude varies by latitude.

Is in fact 30°N the right mean latitude in the first example? The mean position of two points should be equidistant from those two points, and should also minimize the total distance. Does  $(30^{\circ}N,0^{\circ})$  satisfy these criteria?

```
dist1 = distance(30, 90, 30, 0)dist1 =75.5225
dist2 = distance(30, -90, 30, 0)dist2 =75.5225
```
Consider a third point, (lat,lon), that is also equidistant from the above two points, but at a lesser distance:

```
dist1 = distance(30, 90, lat, lon)dist1 =60.0000
dist2 = distance(30, -90, lat, lon)dist2 =60.0000
```
What is this mystery point? The lat is 90°N, and any lon will do. The North Pole is the true geographic mean of these two points. Note that the great circle containing both points runs through the North Pole (a great circle represents the shortest path between two points on a sphere).

The Mapping Toolbox function meanm determines the geographic mean of any number of points. It does this using three-dimensional vector addition of all the points. For example, try the following:

```
\text{lats} = [30 30];longs = [-90, 90];
[latbar,longbar] = meanm(lats,longs)
latbar =
```
90 longbar =  $\Omega$ 

This is the answer you now expect. This geographic mean can result in one oddity; if the vectors all cancel each other, the mean is the center of the planet. In this case, the returned mean point is (NaN,NaN) and a warning is displayed. This phenomenon is highly improbable in *real* data, but can be easily constructed. For example, it occurs when all the points are equally spaced along a great circle. Try taking the geographic mean of  $(0^{\circ},0^{\circ})$ ,  $(0^{\circ},120^{\circ})$ , and  $(0^{\circ},240^{\circ})$ , which trisect the equator.

```
elats = [0 0 0];
elons = [60 120 240];
meanm(elats, elons)
ans = 0 120.0000
```
### **Geographic Standard Deviation**

As you might now expect, the Cartesian definition of standard deviation provided in the standard MATLAB function std is also inappropriate for geographic data that is unprojected or covers a significant portion of a planet. Depending upon your purpose, you might want to use the separate geographic deviations for latitude and longitude provided by the function stdm, or the single standard distance provided in stdist. Both methods measure the deviation of points from the mean position calculated by meanm.

#### **The Meaning of stdm**

The stdm function handles the latitude and longitude deviations separately.

```
[latstd,lonstd] = stdm(lat,lon)
```
The function returns two deviations, one for latitudes and one for longitudes.

Latitude deviation is a straightforward standard deviation calculation from the mean latitude (mean parallel) returned by meanm. This is a reasonable measure for most cases, since on a sphere at least, a degree of latitude always has the same arc length.

Longitude deviation is another matter. Simple calculations based on sum-of-squares angular deviation from the mean longitude (mean meridian)

are misleading. The arc length represented by a degree of longitude at extreme latitudes is significantly smaller than that at low latitudes.

The term *departure* is used to represent the arc length distance along a parallel of a point from a given meridian. For example, assuming a spherical planet, the departure of a degree of longitude at the Equator is a degree of arc length, but the departure of a degree of longitude at a latitude of 60° is one-half a degree of arc length. The stdm function calculates a sum-of-squares departure deviation from the mean meridian.

If you want to plot the one-sigma lines for stdm, the latitude sigma lines are parallels. However, the longitude sigma lines are not meridians; they are lines of constant departure from the mean parallel.

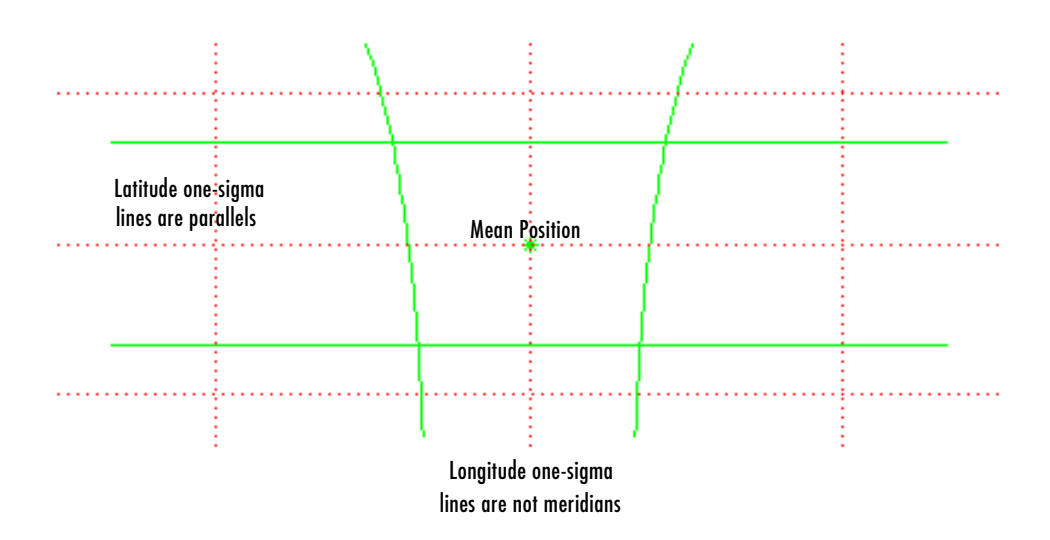

This handling of deviation has its problems. For example, its dependence upon the logic of the coordinate system can cause it to break down near the poles. For this reason, the standard distance provided by stdist is often a better measure of deviation. The stdm handling is useful for many applications, especially when the data is not global. For instance, these potential difficulties would not be a danger for data points confined to the country of Mexico.

### **The Meaning of stdist**

The standard distance of geographic data is a measure of the dispersion of the data in terms of its distance from the geographic mean. Among its advantages are its applicability anywhere on the globe and its single value:

dist = stdist(*lat*,*lon*)

In short, the standard distance is the average, norm, or *cubic norm* of the distances of the data points in a great circle sense from the mean position. It is probably a superior measure to the two deviations returned by stdm except when a particularly latitude- or longitude-dependent feature is under examination.

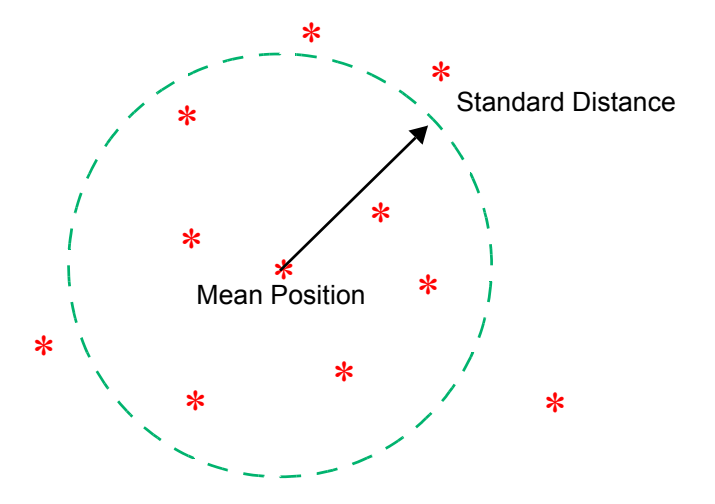

## **Equal-Areas in Geographic Statistics**

A common error in applying two-dimensional statistics to geographic data lies in ignoring equal-area treatment. It is often necessary to *bin-up* data to statistically analyze it. In a Cartesian plane, this is easily done by dividing the space into equal *x-y* squares. The geographic equivalent of this is to bin up the data in equal latitude-longitude *squares*. Since such squares at high latitudes cover smaller areas than their low-latitude counterparts, the observations in these regions are underemphasized. The result can be conclusions that are biased toward the equator.

### **Geographic Histograms**

The geographic histogram function histr allows you to display *binned-up* geographic observations. The histr function results in equirectangular binning. Each bin has the same angular measurement in both latitude and longitude, with a default measurement of 1 degree. The center latitudes and longitudes of the bins are returned, as well as the number of observations per bin:

[binlat,binlon,num] = histr(*lats*,*lons*)

As previously noted, these equirectangular bins result in counting bias toward the equator. Here is a display of the one-degree-by-one-degree binning of approximately 5,000 random data points in Russia. The relative size of the circles indicates the number of observations per bin:

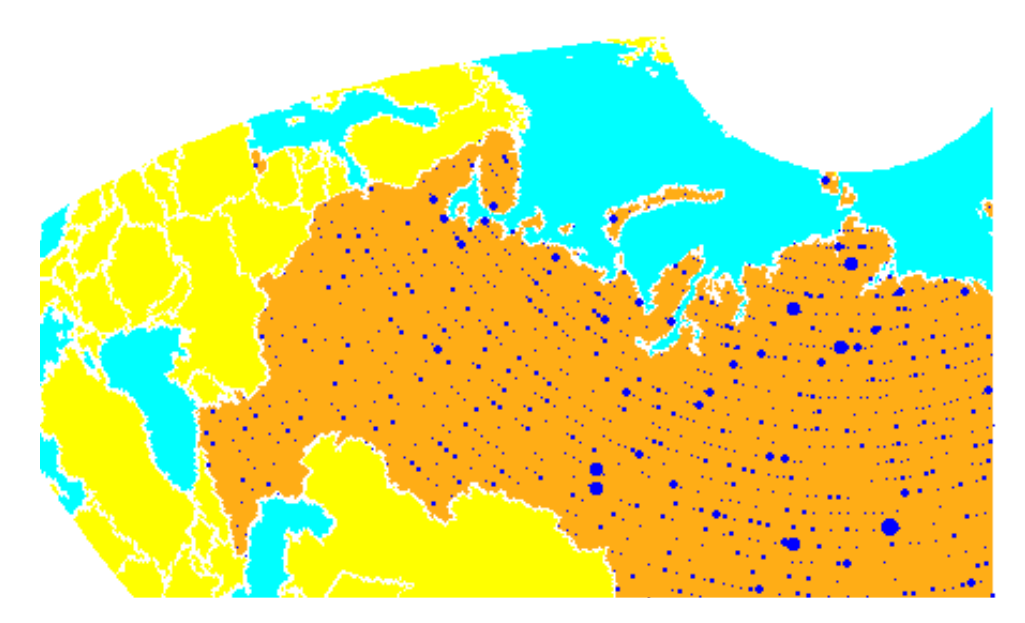

This is a portion of the whole map, displayed in an equal-area Bonne projection. The first step in creating data displays without area bias is to choose an equal-area projection. The proportionally sized symbols are a result of the specialized display function scatterm.

You can eliminate the area bias by adding a fourth output argument to histr, that will be used to weight each bin's observation by that bin's area:

#### [binlat,binlon,num,wnum] = histr(lats,lons)

The fourth output is the weighted observation count. Each bin's observation count is divided by its normalized area. Therefore, a high-latitude bin will have a larger weighted number than a low-latitude bin with the same number of actual observations. The same data and bins look much different when they are area-weighted:

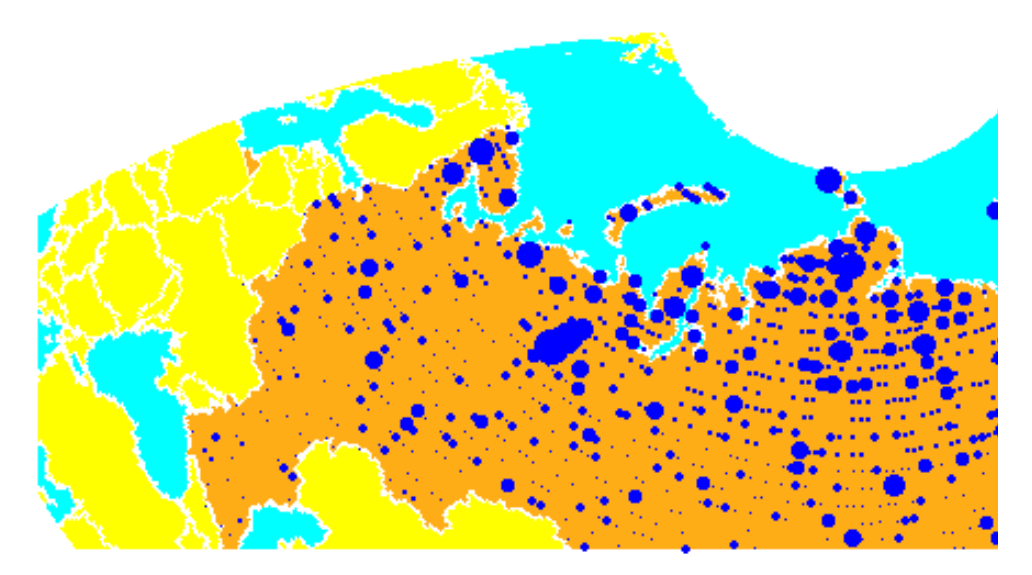

Notice that there are larger symbols to the north in this display. The previous display suggested that the data was relatively uniformly distributed. When equal-area considerations are included, it is clear that the data is skewed to the north. In fact, the data used is northerly skewed, but a simple equirectangular handling failed to demonstrate this.

The histr function, therefore, does provide for the display of area-weighted data. However, the actual bins used are of varying areas. Remember, the one-degree-by-one-degree bin near a pole is much smaller than its counterpart near the equator.

The hista function provides for actual equal-area bins.

#### **Converting to an Equal-Area Coordinate System**

The actual data itself can be converted to an equal-area coordinate system for analysis with other statistical functions. It is easy to convert a collection of geographic latitude-longitude points to an equal-area *x-y* Cartesian coordinate system. The grn2eqa function applies the same transformation used in calculating the Equal-Area Cylindrical projection:

[x,y] = grn2eqa(*lat*,*lon*)

For each Greenwich lat - long pair, an equal-area  $x - y$  is returned. The variables x and y can then be operated on under the equal-area assumption, using a variety of two-dimensional statistical techniques. Tools for such analysis can be found in the Statistics Toolbox and elsewhere. The results can then be converted back to Greenwich coordinates using the eqa2grn function:

 $\lceil$  lat, lon  $\rceil$  = eqa2grn(*x*, *y*)

Remember, when converting back and forth between systems, latitude corresponds to *y* and longitude corresponds to *x*.

## **Geographically Filtering Datasets**

Often, a set of data containsunwanted data mixed in with the desired values. For example, your data might include points for the entire United States, but you only want to work with those points falling in Alabama, or perhaps the data set is *untidy* – out of 4,000 points, you notice that 3 or 4 obviously fall outside of reality (for example, one of your city points is in the middle of the ocean). It can be quite a chore to look at each data set element individually. Perhaps selecting a portion of the data is part of your analysis.

The filterm function works with a data grid to filter a vector data set. The form is the following:

```
[flats,flons] = filterm(lats,lons,datagrid,refvec,allowed]
```
Each location defined by lats and lons is compared to the value at that point in datagrid. If the value is allowed, that point is included in flats and flons.

The grid might be politically indexed, and the allowed values might be the code or codes corresponding to the states or countries desired (e.g., Alabama). The grid might also contain cardinal values, or a logical condition thereon,

and the allowed value might be 1 for true. Here's what an example might look like using the topo data grid:

[flats,flons] = filterm(lats,lons,topo>0,topolegend,1)

The result would be those points corresponding to land.

# **Navigation**

One field that makes extensive use of geographic information is navigational science and practice. The Mapping Toolbox includes specialized functions for navigation, which are described in the following sections:

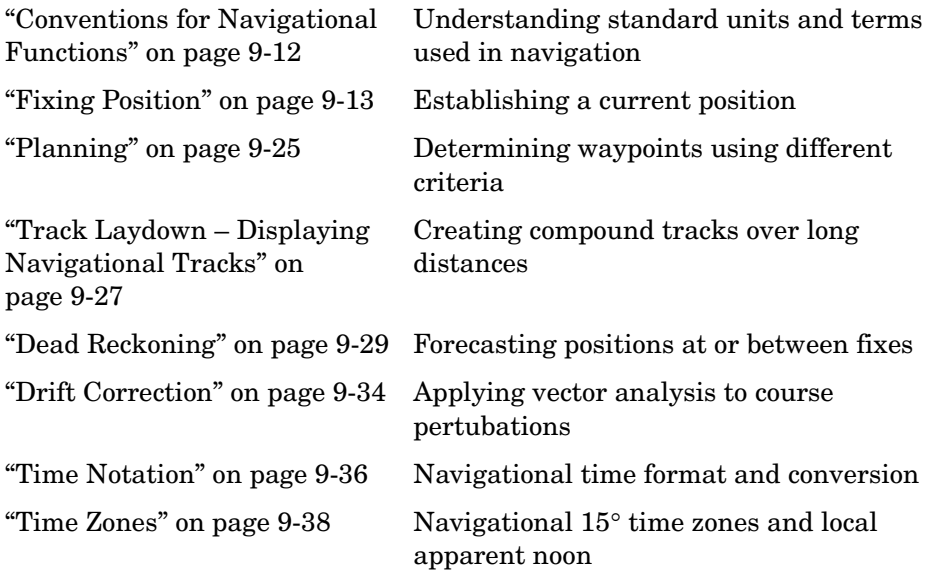

Navigating watercraft and aircraft involves a variety of tasks: establishing position, using known, fixed landmarks (piloting); using the stars, Sun, and Moon (celestial navigation); using technology to fix positions (inertial guidance, radio beacons, and satellite navigation, including GPS); or deducing net movement from a past known position (dead reckoning).

Another navigational task involves planning a voyage or flight, which includes determining a short route (great circle approximation), weather avoidance (optimal track routing), and setting out a plan of intended movement (track laydown). The Mapping Toolbox contains functions to support these navigational activities.

## <span id="page-369-0"></span>**Conventions for Navigational Functions**

#### **Units**

The Mapping Toolbox is, in general, very flexible in allowing a variety of angular and distance measurement units. The navigational support functions are

- **•** dreckon
- **•** gcwaypts
- **•** legs
- **•** navfix

To make these functions easy to use and to conform to common navigational practice, and *for these specific functions only*, certain conventions are used:

- **•** angles are always in degrees
- **•** distances are always in nautical miles
- **•** speeds are always in knots (nautical miles per hour)

Related functions that do not carry this restriction include rhxrh, scxsc, gcxgc, gcxsc, track, timezone, and crossfix, because of their potential for application outside navigation.

#### **Navigational Track Format**

Navigational track format requires column-vector variables for the latitudes and longitudes of track waypoints. A *waypoint* is a point through which a track passes, usually corresponding to a course (or speed) change. Navigational tracks are made up of the line segments connecting these waypoints, which are called *legs*. In this format, therefore, *n* legs are described using *n+1* waypoints, because an endpoint for the final leg must be defined. In Mapping Toolbox navigation functions, angle units are always in degrees.

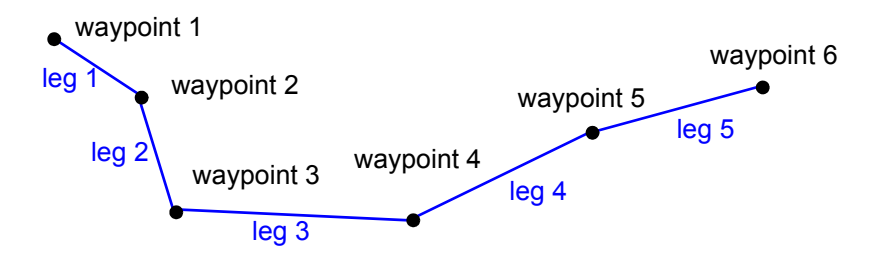

Here, five track legs require six waypoints. In navigational track format, the waypoints are represented by two 6-by-1 vectors, one for the latitudes and one for the longitudes.

# <span id="page-370-0"></span>**Fixing Position**

The fundamental objective of navigation is to determine at a given moment how to proceed to your destination, avoiding hazards on the way. The first step in accomplishing this is to establish your current position. Early sailors kept within sight of land to facilitate this. Today, navigation within sight (or radar range) of land is called *piloting*. Positions are fixed by correlating the bearings and/or ranges of landmarks. In real-life piloting, all sighting bearings are treated as rhumb lines, while in fact they are actually great circles.

Over the distances involved with visual sightings (up to 20 or 30 nautical miles), this assumption causes no measurable error and it provides the significant advantage of allowing the navigator to plot all bearings as straight lines on a Mercator projection.

The Mercator was designed exactly for this purpose. Range circles, which might be determined with a radar, are assumed to plot as true circles on a Mercator chart. This allows the navigator to manually draw the range arc with a compass.

These assumptions also lead to computationally efficient methods for fixing positions with a computer. The Mapping Toolbox includes the navfix function, which mimics the manual plotting and fixing process using these assumptions.

To obtain a good navigational fix, your relationship to at least three known points is considered necessary. A questionable or poor fix can be obtained with two known points.

#### **Some Possible Situations**

In this imaginary coastal region, you take a visual bearing on the radio tower of 270°. At the same time, Gilligan's Lighthouse bears 0°. If you plot a 90°-270° line through the radio tower and a 0°-180° line through the lighthouse on your Mercator chart, the point at which the lines cross is a fix. Since you have used only two lines, however, its quality is questionable.

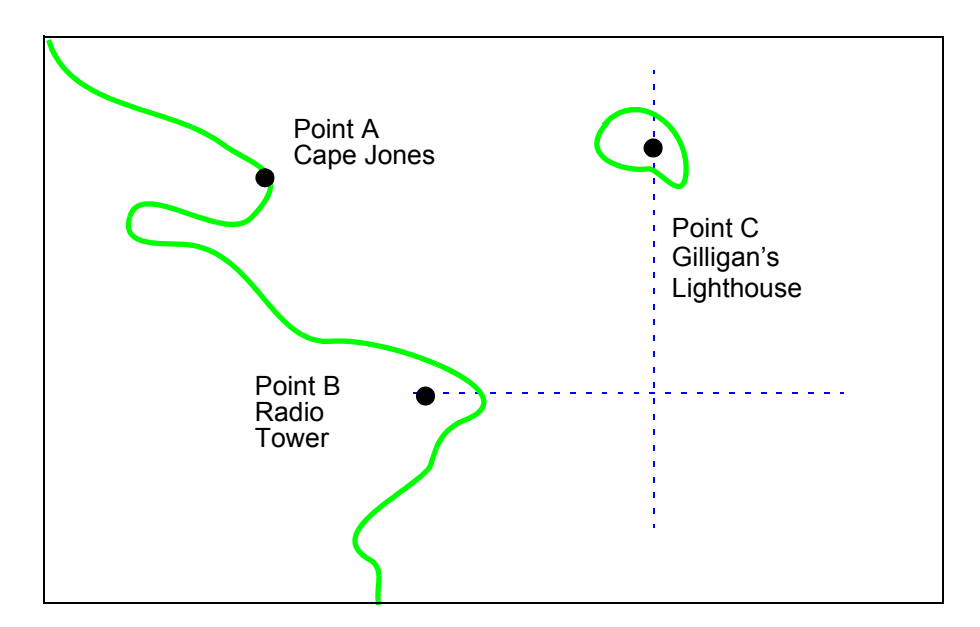

But wait; your port lookout says he took a bearing on Cape Jones of 300°. If that line exactly crosses the point of intersection of the first two lines, you will have a perfect fix.

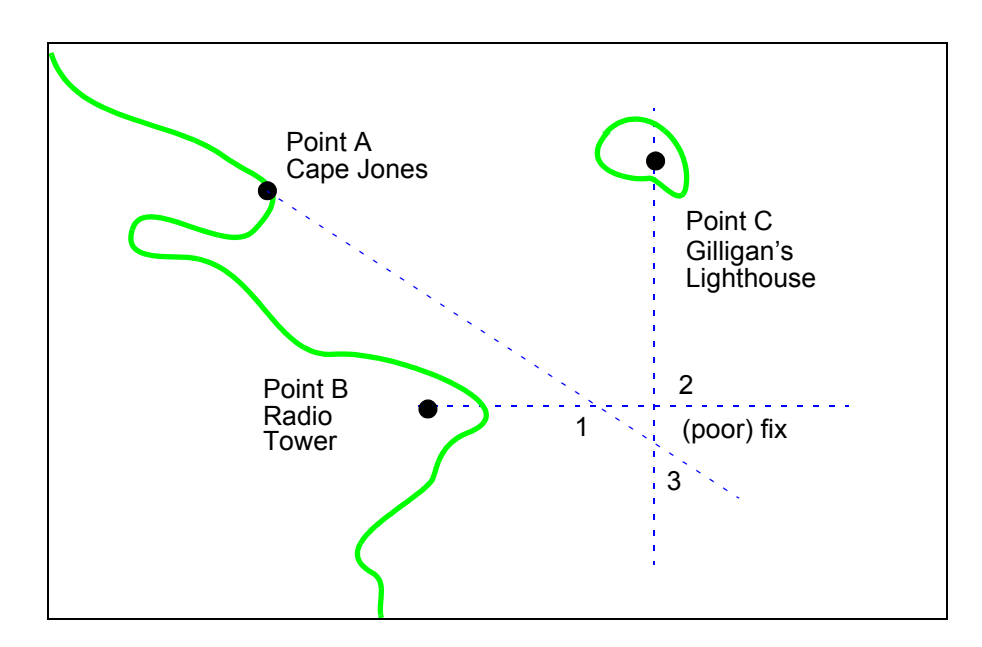

Whoops. What happened? Is your lookout in error? Possibly, but perhaps one or both of your bearings was slightly in error. This happens all the time. Which point, 1, 2, or 3, is correct? As far as you know, they are all equally valid.

In practice, the little triangle is plotted, and the fix position is taken as either the center of the triangle or the vertex closest to a danger (like shoal water). If the triangle is large, the quality is reported as *poor*, or even as *no fix*. If a fourth line of bearing is available, it can be plotted to try to resolve the ambiguity. When all three lines appear to cross at exactly the same point, the quality is reported as *excellent* or *perfect*.

Notice that three lines resulted in three intersection points. Four lines would return six intersection points. This is a case of combinatorial counting. Each intersection corresponds to choosing two lines to intersect from among *n* lines.

The next time you traverse these straits, it is a very foggy morning. You can't see any landmarks, but luckily, your navigational radar is operating. Each of these landmarks has a good radar signature, so you're not worried. You get a

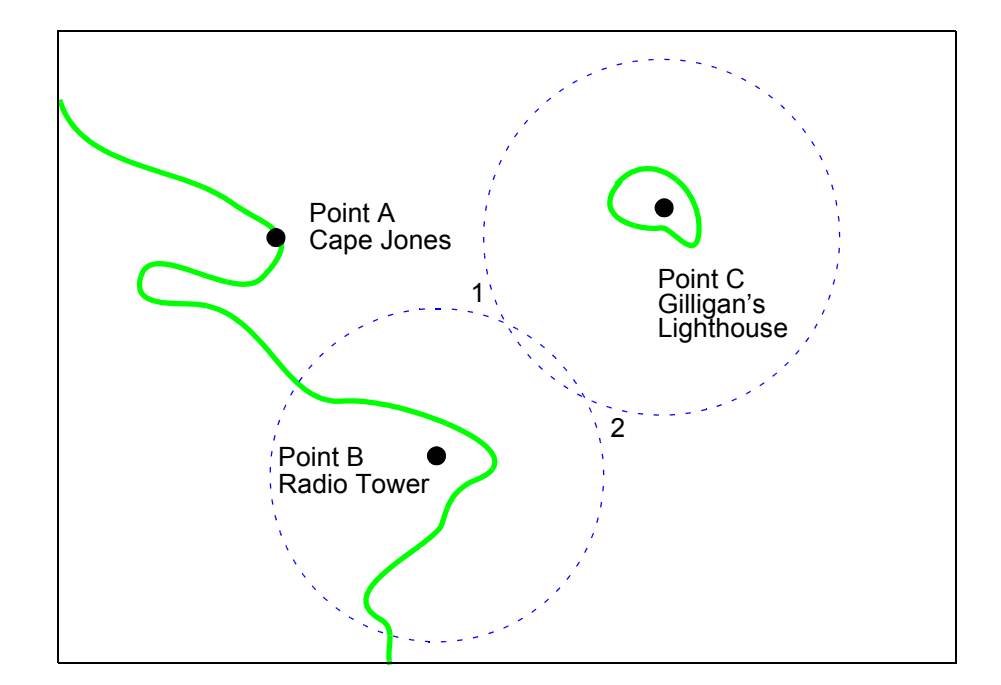

range from the radio tower of 14 nautical miles and a range from the lighthouse of 15 nautical miles.

Now what? You took ranges from only two objects, and yet you have two possible positions. This ambiguity arises from the fact that circles can intersect twice.

Luckily, your radar watch reports that he has Cape Jones at 18 nautical miles. This should resolve everything.

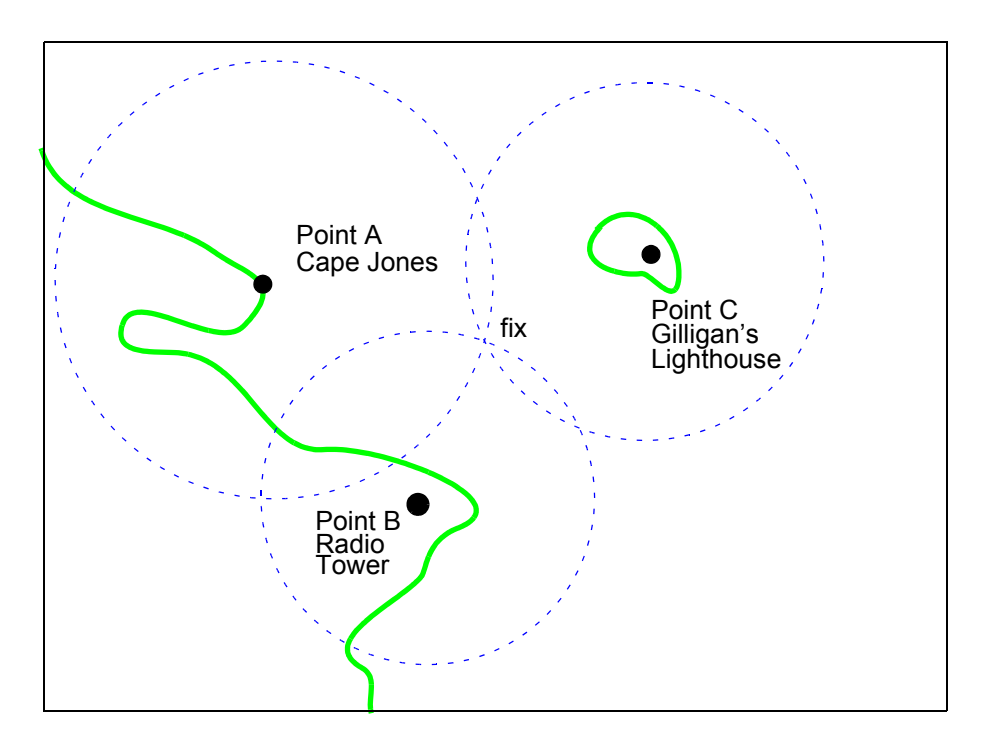

You were lucky this time. The third range resolved the ambiguity and gave you an excellent fix. Three intersections practically coincide. Sometimes the ambiguity is resolved, but the fix is still poor because the three closest intersections form a sort of circular triangle.

Sometimes the third range only adds to the confusion, either by bisecting the original two choices, or by failing to intersect one or both of the other arcs at all. In general, when *n* arcs are used, 2x(*n*-choose-2) possible intersections result. In this example, it is easy to tell which ones are *right*.

Bearing lines and arcs can be combined. If instead of reporting a third range, your radar watch had reported a bearing from the radar tower of 20°, the ambiguity could also have been resolved. Note, however, that in practice, lines of bearing for navigational fixing should only be taken visually, except in desperation. A radar's beam width can be a degree or more, leading to uncertainty.

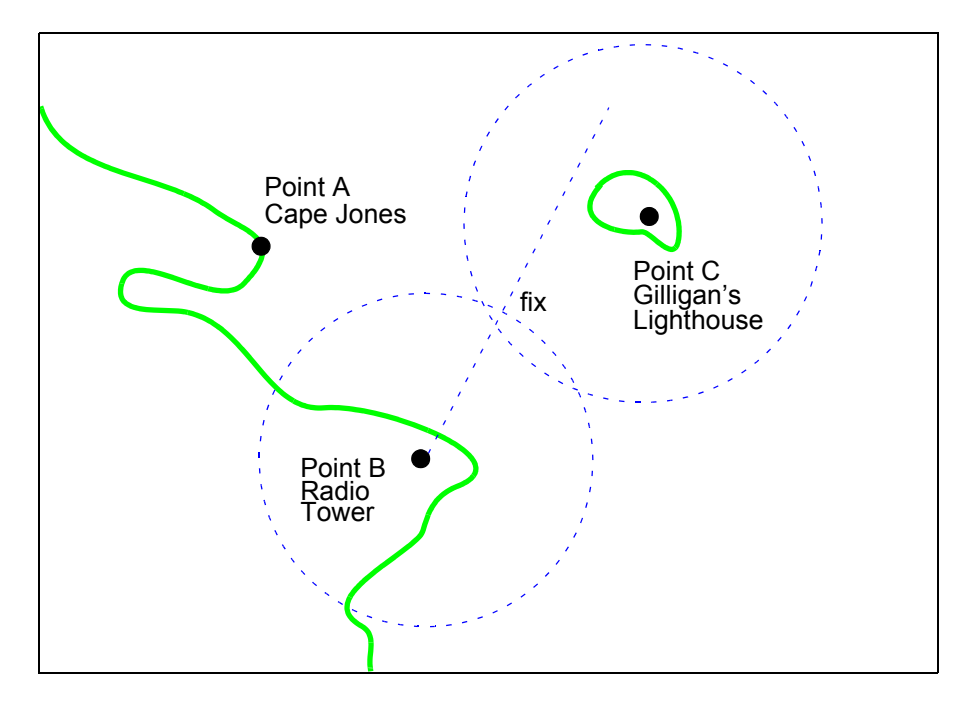

As you begin to wonder whether this manual plotting process could be automated, your first officer shows up on the bridge with a laptop and the Mapping Toolbox.

### **Using navfix**

The navfix function can be used to determine the points of intersection among any number of lines and arcs. Be warned, however, that due to the combinatorial nature of this process, the computation time grows rapidly with the number of objects. To illustrate this function, assign positions to the landmarks. Point A, Cape Jones, is at (latA,lonA). Point B, the radio tower, is at (latB,lonB). Point C, Gilligan's Lighthouse, is at (latC,lonC).

For the bearing-lines-only example, the syntax is:

```
[latfix,lonfix] = navfix([latA latB latC], [lonA lonB IonC],... [300 270 0])
```
This defines the three points and their bearings as taken *from the ship*. The outputs would look something like this, with actual numbers, of course:

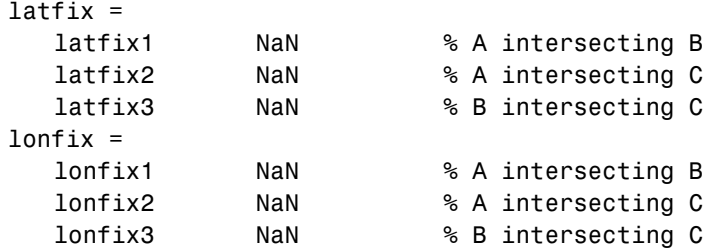

Notice that these are two-column matrices. The second column consists of NaNs because it is used only for the two-intersection ambiguity associated with arcs.

For the range-arcs-only example, the syntax is

 $[latfix,lonfix] = navfix([latA latB latC],[lonA lonB IonC],...$ [16 14 15],[0 0 0])

This defines the three points and their ranges as taken from the ship. The final argument indicates that the three cases are all ranges.

The outputs have the following form:

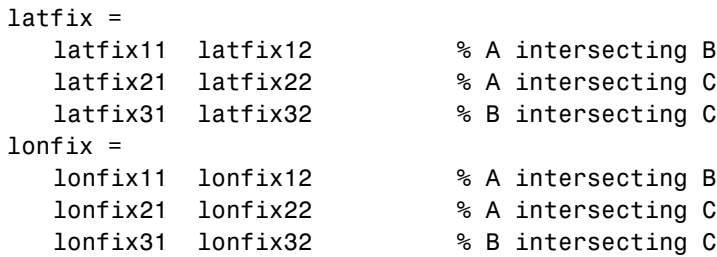

Here, the second column is used, because each pair of arcs has two potential intersections.

For the bearings and ranges example, the syntax requires the final input to indicate which objects are lines of bearing (indicated with a 1) and which are range arcs (indicated with a 0):

 $[latfix,lonfix] = navfix([latB latB LatC],[lonB lonB IonC],...$ [20 14 15],[1 0 0])

The resulting output is mixed:

```
latfix =latfix11 NaN % Line B intersecting Arc B
  latfix21 latfix22 % Line B intersecting Arc C
  latfix31 latfix32 % Arc B intersecting Arc C
lonfix =
  lonfix11 NaN % Line B intersecting Arc B
  lonfix21 lonfix22 % Line B intersecting Arc C
  lonfix31 lonfix32 % Arc B intersecting Arc C
```
Only one intersection is returned for the line from B with the arc about B, since the line originates inside the circle and intersects it once. The same line intersects the other circle twice, and hence it returns two points. The two circles taken together also return two points.

Usually, you have an idea as to where you are before you take the fix. For example, you might have a dead reckoning position for the time of the fix (see below). If you provide navfix with this estimated position, it chooses from each pair of ambiguous intersections the point closest to the estimate. Here's what it might look like:

```
[latfix,lonfix] = navfix([latB latB LatC],[lonB lonB IonC],... [20 14 15],[1 0 0],drlat,drlon)
latfix =latfix11 % the only point
  latfix21 % the closer point
  latfix31 % the closer point
lonfix =
  lonfix11 % the only point
  lonfix21 % the closer point
  lonfix31 % the closer point
```
#### **A Numerical Example of Using navfix**

**1** Define some specific points in the middle of the Atlantic Ocean. These are strictly arbitrary; perhaps they correspond to points in Atlantis:

 $\text{data} = 3.1$ ;  $\text{lona} = -56.2$ ;  $\text{lab} = 2.95$ ;  $\text{lonb} = -55.9$ ;  $\text{late} = 3.15$ ;  $\text{lone} = -55.95$ ; **2** Plot them on a Mercator projection:

```
axesm('MapProjection','mercator','Frame','on',...
   'MapLatLimit',[2.8 3.3],'MapLonLimit',[-55.8 -56.3])
plotm([lata latb latc],[lona lonb lonc],...
   'LineStyle','none','Marker','pentagram',...
   'MarkerEdgeColor','b','MarkerFaceColor','b',...
   'MarkerSize',12)
```
Here is what it looks like (the labeling and imaginary coastlines are added after the fact for illustration).

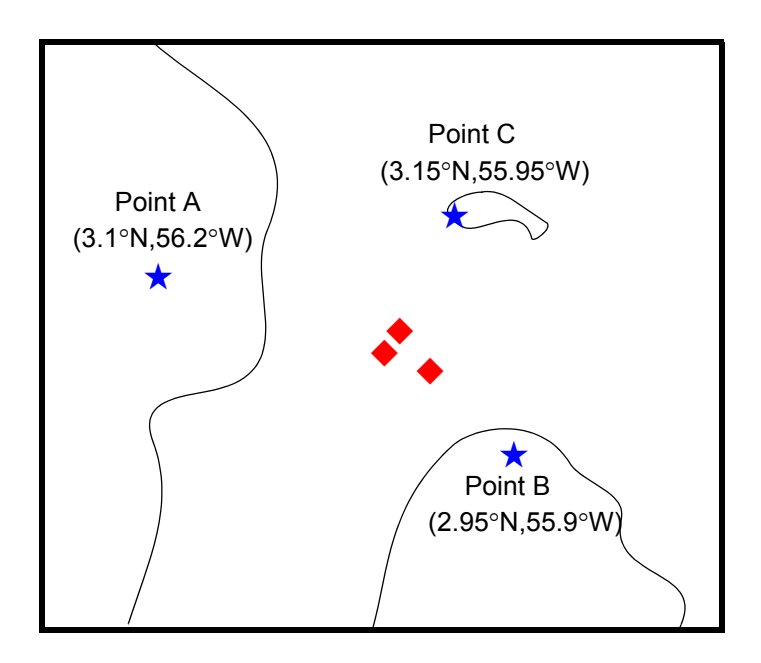

**3** Take three visual bearings: Point A bears 289°, Point B bears 135°, and Point C bears 026.5°. Calculate the intersections:

```
[newlat, newlong] = navfix([lata latb lato], [lona lonto lono],... [289 135 26.5],[1 1 1])
newlat =3.0214 NaN
   3.0340 NaN
```

```
3.0499 NaN
```
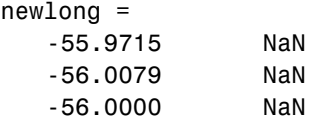

**4** Add the bearing lines and intersection points to the map:

```
plotm(newlat,newlong,'LineStyle','none',...
   'Marker','diamond','MarkerEdgeColor','r',...
   'MarkerFaceColor','r','MarkerSize',9)
```
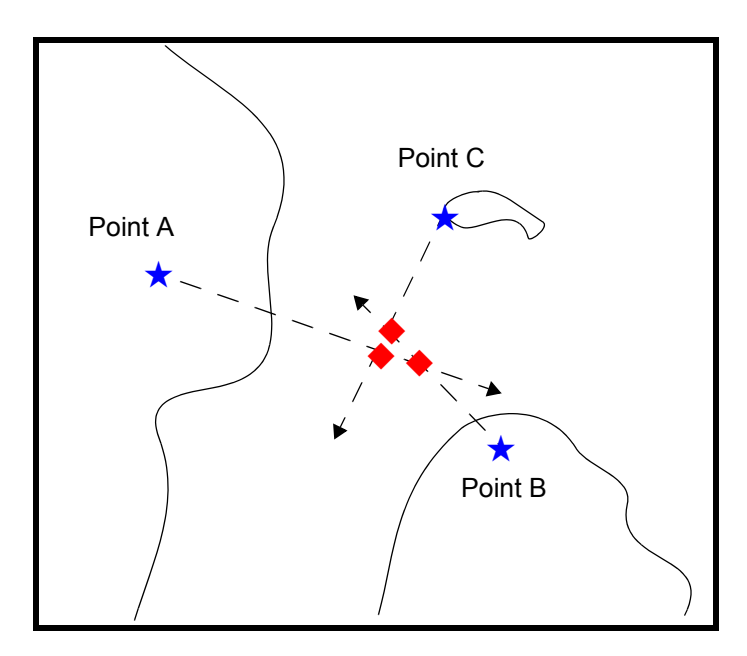

Notice that each pair of objects results in only one intersection, since all are lines of bearing.

**5** What if instead, you had ranges from the three points, A, B, and C, of 13 nmi, 9 nmi, and 7.5 nmi, respectively?

```
[newlat,newlong] = navfix([lata latb lato],[lona lonto lonc],... [13 9 7.5],[0 0 0])
newlat =
   3.0739 2.9434
```
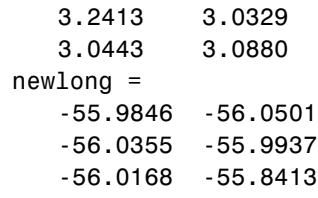

Here's what these points look like:

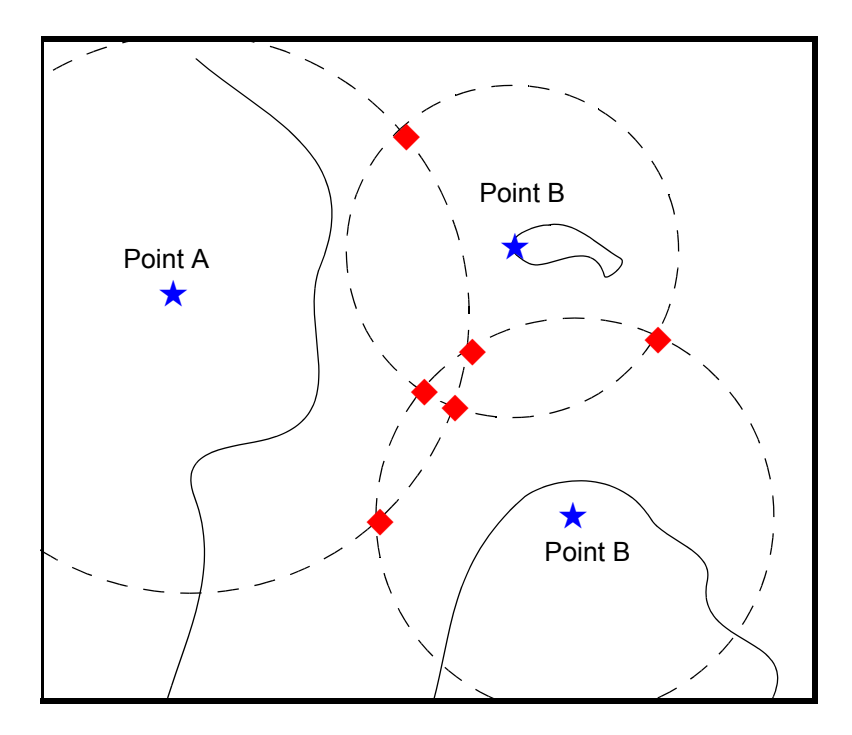

Three of these points look reasonable, three do not.

**6** What if, instead of a range from Point A, you had a bearing to it of 284°? [newlat,newlong] = navfix([lata latb latc],[lona lonb lonc],... [284 9 7.5],[1 0 0])

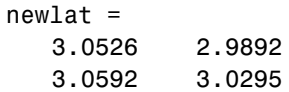

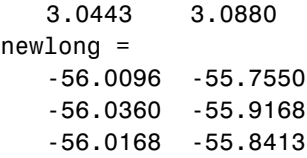

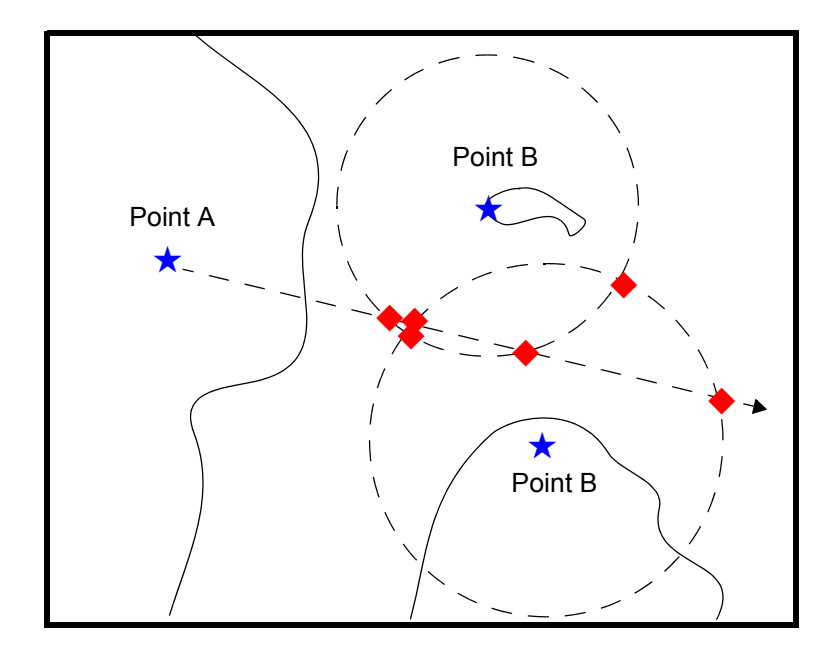

Again, visual inspection of the results indicates which three of the six possible points seem like *reasonable* positions.

**7** When using the dead reckoning position (3.05°N,56.0°W), the closer, more reasonable candidate from each pair of intersecting objects is chosen:

```
drlat = 3.05; drlon = -56;
[newlat,newlong] = navfix([lata latb lato],[lona lonto lonc],... [284 9 7.5],[1 0 0],drlat,drlon)
newlat =
   3.0526
   3.0592
   3.0443
newlong =
```
-56.0096 -56.0360 -56.0168

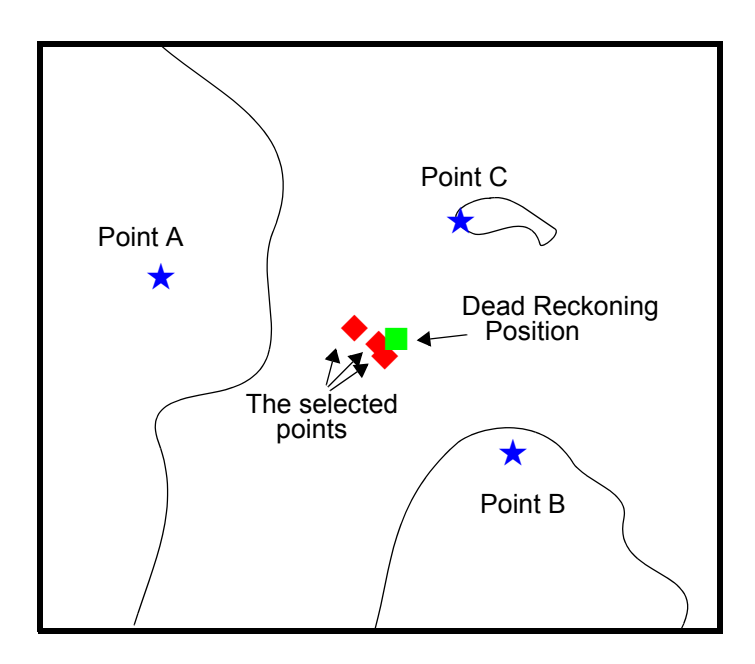

# <span id="page-382-0"></span>**Planning**

You know that the shortest path between two geographic points is a great circle. Sailors and aviators are interested in minimizing distance traveled, and hence time elapsed. You also know that the rhumb line is a path of constant heading, the *natural* means of traveling. In general, to follow a great circle path, you would have to continuously alter course. This is impractical. However, you can approximate a great circle path by rhumb line segments so that the added distance is minor and the number of course changes minimal.

Surprisingly, very few rhumb line *track legs* are required to closely approximate the distance of the great circle path.

Consider the voyage from Norfolk, Virginia (37°N,76°W), to Cape St. Vincent, Portugal (37°N,9°W), one of the most heavily trafficked routes in the Atlantic. A due-east rhumb line track is 3,213 nautical miles, while the optimal great circle distance is 3,141 nautical miles.

Although the rhumb line path is only a little more than 2% longer, this is an additional 72 miles over the course of the trip. For a 12-knot tanker, this results in a 6-hour delay, and in shipping, time is money. If just three rhumb line segments are used to approximate the great circle, the total distance of the trip is 3,147 nautical miles. Our tanker would suffer only a half-hour delay compared to a continuous rhumb line course.

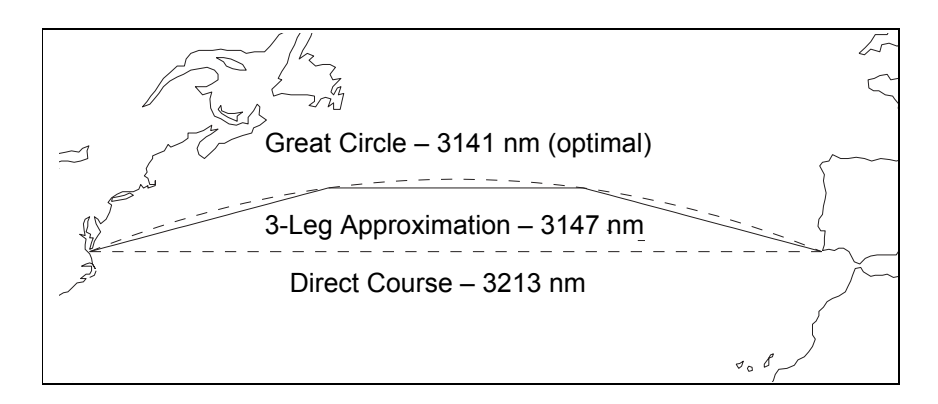

The Mapping Toolbox provides the function gcwaypts to quickly calculate waypoints in navigation track format in order to approximate a great circle with rhumb line segments. The syntax is simple:

```
[latpts,lonpts] = gcwaypts(lat1,lon1,lat2,lon2,numlegs)
```
All the inputs for this function are scalars. The numlegs input is the number of equa-length legs desired, which is 10 by default. The outputs are column vectors representing waypoints in navigational track format. The size of each of these vectors is  $\lceil$  (numlegs+1) 1. Here are the points for this example:

```
[latpts, longts] = gcwaypts(37, -76, 37, -9, 3)latpts =
   37.0000
   41.5076
   41.5076
37.0000
lonts =-76.0000
   -54.1777
   -30.8223
```
-9.0000

These points represent waypoints along the great circle between which the approximating path follows rhumb lines. Four points are needed for three legs, because the final point at Cape St. Vincent must be included.

# <span id="page-384-0"></span>**Track Laydown – Displaying Navigational Tracks**

Navigational tracks are most useful when graphically displayed. Traditionally, the navigator identifies and plots waypoints on a Mercator projection and then connects them with a straightedge, which on this projection results in rhumb line tracks. In the previous example, waypoints were chosen to approximate a great circle route, but they can be selected for a variety of other reasons.

Let's say that after arriving at Cape St. Vincent, your tanker must traverse the Straits of Gibraltar and then travel on to Port Said, the northern terminus of the Suez Canal. On the scale of the Mediterranean Sea, following great circle paths is of little concern compared to ensuring that the many straits and passages are safely transited. The navigator selects appropriate waypoints and plots them.

To do this with the Mapping Toolbox, you can display a map axes with a Mercator projection, select appropriate map latitude and longitude limits to isolate the area of interest, plot coastline data, and interactively mouse-select the waypoints with the inputm function. The track function will generate points to connect these waypoints, which can then be displayed with plotm.

For illustration, assume that the waypoints are known (or were gathered using inputm). To learn about using inputm, see ["Interacting with Displayed](#page-159-0)  [Maps" on page 4-42,](#page-159-0) or inputm in the Mapping Toolbox reference pages.

```
waypoints = [36 -5; 36 -2; 38 5; 38 11; 35 13; 33 30; 31.5 32]
waypoints =36.0000 -5.0000
   36.0000 -2.0000
   38.0000 5.0000
   38.0000 11.0000
   35.0000 13.0000
   33.0000 30.0000
   31.5000 32.0000
load coast
```

```
axesm('MapProjection','mercator',...
'MapLatLimit',[30 47],'MapLonLimit',[-10 37])
framem
plotm(lat,long)
[lttrk,lntrk] = track(waypoints);
plotm(lttrk,lntrk,'r')
```
Although these track segments are straight lines on the Mercator projection, they are curves on others:

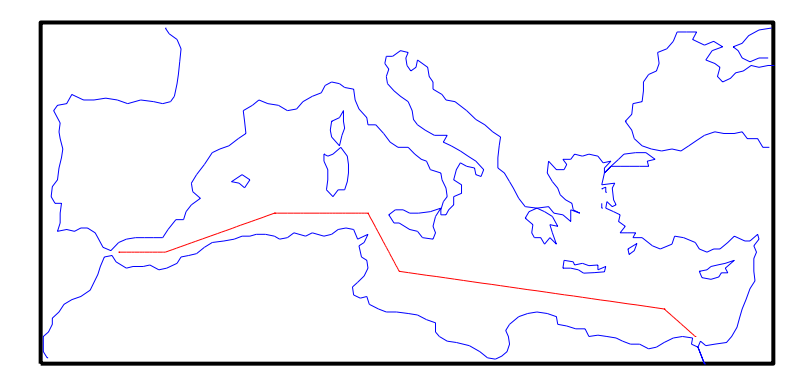

The segments of a track like this are called *legs*. Each of these legs can be described in terms of course and distance. The function legs will take the waypoints in navigational track format and return the course and distance required for each leg. Remember, the order of the points in this format determines the direction of travel. Courses are therefore calculated from each waypoint to its successor, not the reverse.

```
[courses,distances] = legs(waypoints)
courses =
   90.0000
   70.3132
   90.0000
   151.8186
   98.0776
   131.5684
distances =
   145.6231
   356.2117
```
283.6839 204.2073 854.0092 135.6415

Since this is a navigation function, the courses are all in degrees and the distances are in nautical miles. From these distances, speeds required to arrive at Port Said at a given time can be calculated. Southbound traffic is allowed to enter the canal only once per day, so this information might be economically significant, since unnecessarily high speeds can lead to high fuel costs.

# <span id="page-386-0"></span>**Dead Reckoning**

When sailors first ventured out of sight of land, they faced a daunting dilemma. How could they find their way home if they didn't know where they were? The practice of *dead reckoning* is an attempt to deal with this problem. The term is derived from *deduced reckoning*.

Briefly, dead reckoning is vector addition plotted on a chart. For example, if you have a fix at (30°N,10°W) at 0800, and you proceed due west for 1 hour at 10 knots, and then you turn north and sail for 3 hours at 7 knots, you should be at (30.35°N,10.19°W) at 1200.

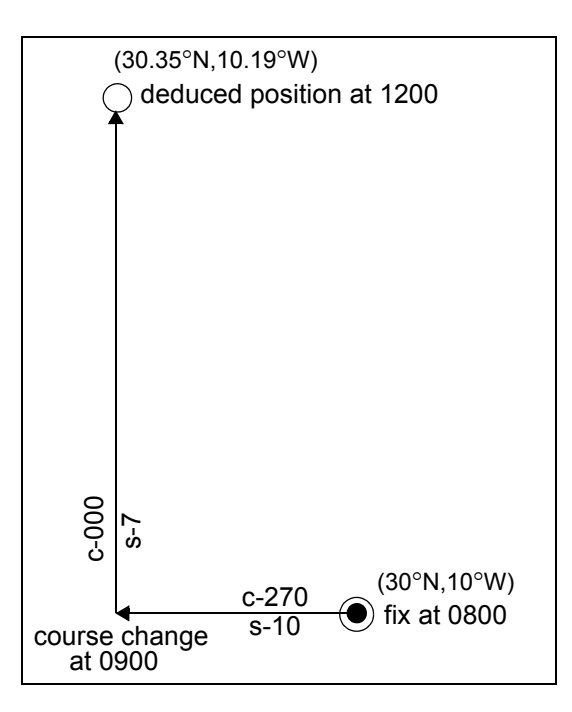

However, a sailor *shoots the sun* at local apparent noon and discovers that the ship's latitude is actually 30.29°N. What's worse, he lives before the invention of a reliable chronometer, and so he cannot calculate his longitude at all from this sighting. What happened?

Leaving aside the difficulties in speed determination and the need to tack off course, even modern craft have to contend with winds and currents. However, despite these limitations, dead reckoning is still used for determining position between fixes and for forecasting future positions. This is because dead reckoning provides a certainty of assumptions that estimations of wind and current drift cannot.

When navigators establish a fix from some source, be it from piloting, celestial, or satellite observations, they plot a dead reckoning (DR) track, which is a plot of the intended positions of the ship forward in time. In practice, dead reckoning is usually plotted for 3 hours in advance, or for the time period covered by the next three expected fixes. In open ocean conditions, hourly fixes are sufficient; in coastal pilotage, three-minute fixes are common.

Specific DR positions, which are sometimes called *DR*s, are plotted according to the *Rules of DR*:

- **•** DR at every course change
- **•** DR at every speed change
- **•** DR every hour on the hour
- **•** DR every time a fix or running fix is obtained
- **•** DR 3 hours ahead or for the next three expected fixes
- **•** DR for every line of position (LOP), either visual or celestial

For example, the navigator plots these DRs:

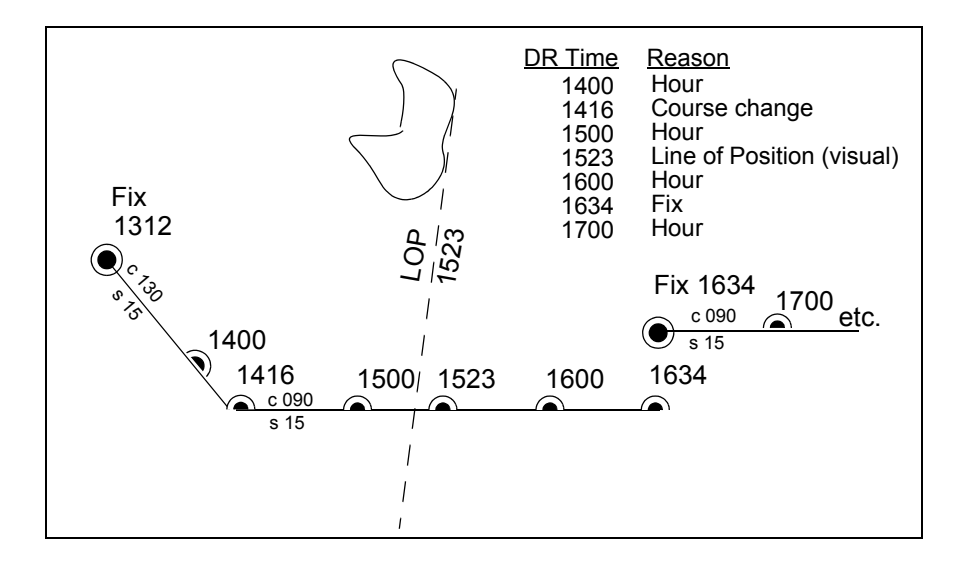

Notice that the 1523 DR does not coincide with the LOP at 1523. Although note is taken of this variance, one line is insufficient to calculate a new fix.

The Mapping Toolbox includes the function dreckon, which calculates the DR positions for a given set of courses and speeds. The function provides DR positions for the first three rules of dead reckoning. The approach is to provide a set of waypoints in navigational track format corresponding to the plan of intended movement.

The time of the initial waypoint, or fix, is also needed, as well as the speeds to be employed along each leg. Alternatively, a set of speeds and the times for which each speed will apply can be provided. dreckon returns the positions and times required of these DRs:

- **•** dreckon calculate the times for position of each course change, which will occur at the waypoints
- **•** dreckon calculates the positions for each whole hour
- **•** If times are provided for speed changes, dreckon calculates positions for these times if they do not occur at course changes

Imagine you have a fix at midnight at the point  $(10^{\circ}N,0^{\circ})$ :

 $waypoints(1,:) = [10 0]; fix time = 0;$ 

You intend to travel east and alter course at the point  $(10^{\circ}N,0.13^{\circ}E)$  and head for the point  $(10.1^{\circ}N,0.18^{\circ}E)$ . On the first leg, you will travel at 5 knots, and on the second leg you will speed up to 7 knots.

 $waypoints(2,:) = [10..13];$  $waypoints(3,:) = [10.1, 18];$ speeds =  $[5;7]$ ;

To determine the DR points and times for this plan, use dreckon:

```
[drlat,drlon,drtime] = dreckon(waypoints,fixtime,speeds);
[drlat drlon drtime]
ans =10.0000 0.0846 1.0000 % Position at 1 am
  10.0000 0.1301 1.5373 % Time of course change
  10.0484 0.1543 2.0000 % Position at 2 am
  10.1001 0.1801 2.4934 % Time at final waypoint
```
Here is an illustration of this track and its DR points:

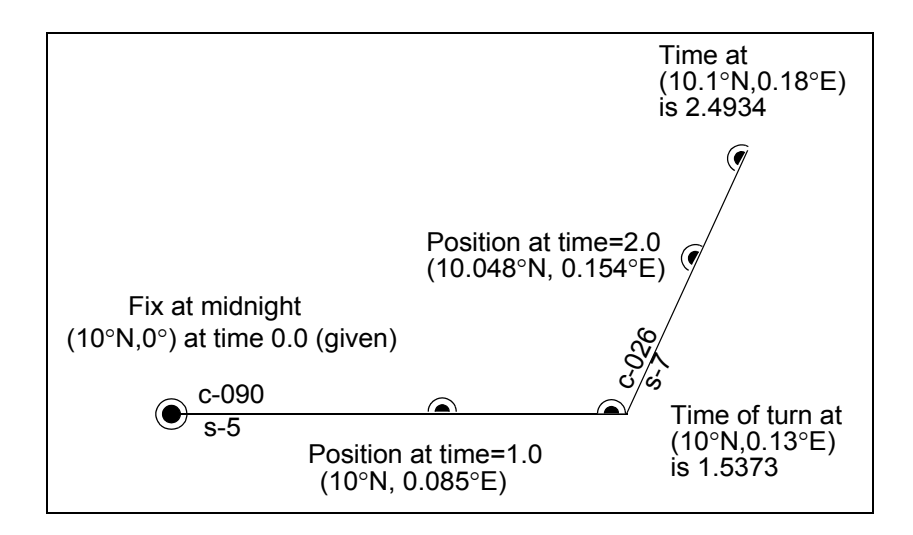

However, you would like to get to the final point a little earlier to make a rendezvous. You decide to recalculate your DRs based on speeding up to 7 knots a little earlier than planned. The first calculation tells you that you were going to increase speed at the turn, which would occur at a time 1.5373 hours after midnight, or 1:32 a.m. (at time 0132 in navigational time format). What time would you reach the rendezvous if you increased your speed to 7 knots at 1:15 a.m. (0115, or 1.25 hours after midnight)?

To indicate times for speed changes, another input is required, providing a time interval after the fix time at which each ordered speed is to end. The first speed, 5 knots, is to end 1.25 hours after midnight. Since you don't know when the rendezvous will be made under these circumstances, set the time for the second speed, 7 knots, to end at infinity. No DRs will be returned past the last waypoint.

```
spdtimes = [1.25; inf];
[drlat,drlon,drtime] = dreckon(waypoints,fixtime,... speeds,spdtimes);
[drlat,drlon,drtime]
ans =10.0000 0.0846 1.0000 % Position at 1 am
  10.0000 0.1058 1.2500 % Position at speed change
  10.0000 0.1301 1.4552 % Time of course change
  10.0570 0.1586 2.0000 % Position at 2 am
```
10.1001 0.1801 2.4113 % Time at final waypoint This following illustration shows the difference:

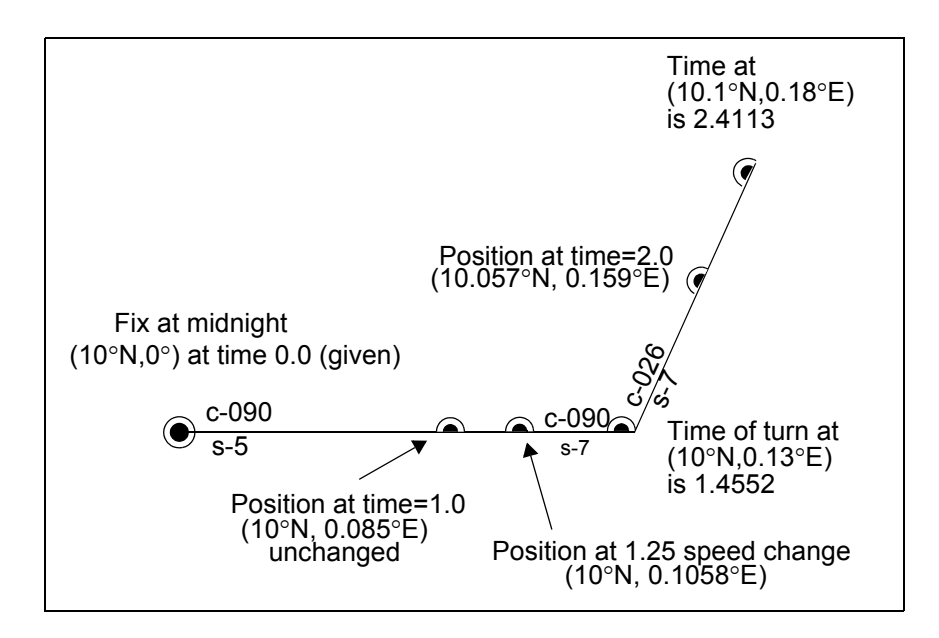

The times at planned positions after the speed change are a little earlier; the position at the known time (2 a.m.) is a little farther along. With this plan, you will arrive at the rendezvous about 4 1/2 minutes earlier, so you may want to consider a greater speed change.

# <span id="page-391-0"></span>**Drift Correction**

Dead reckoning is a reasonably accurate method for predicting position if the vehicle is able to maintain the planned course. Aircraft and ships can be pushed off the planned course by winds and current. An important step in navigational planning is to calculate the required drift correction.

In the standard drift correction problem, the desired course and wind are known, but the heading needed to stay on course is unknown. This problem is well suited to vector analysis. The wind velocity is a vector of known magnitude and direction. The vehicle's speed relative to the moving air mass is a vector of known magnitude, but unknown direction. This heading must

be chosen so that the sum of the vehicle and wind velocities gives a resultant in the specified course direction. The ground speed can be larger or smaller than the air speed because of headwind or tailwind components. A navigator would like to know the required heading, the associated wind correction angle, and the resulting ground speed.

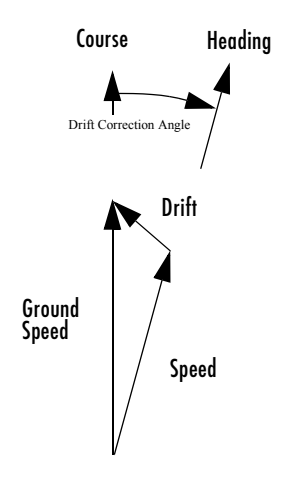

What heading puts an aircraft on a course of 250° when the wind is 38 knots from 285°? The aircraft flies at an airspeed of 145 knots.

```
course = 250; airspeed = 145; windfrom = 285; windspeed = 38;
[heading,groundspeed, windowrange] = ...driftcorr(course,airspeed,windfrom,windspeed)
heading = 258.65
groundspeed =
         112.22
windcorrangle =
           8.65
```
The required heading is about 9° to the right of the course. There is a 33-knot headwind component.

A related problem is the calculation of the wind speed and direction from observed heading and course. The wind velocity is just the vector difference of the ground speed and the velocity relative to the air mass.

```
[window, windowspeed] = ...driftvel(course,groundspeed,heading,airspeed)
width m =
         285.00
windspeed =
          38.00
```
## <span id="page-393-0"></span>**Time Notation**

#### **General Time Notation**

Times can be represented as variables in the Mapping Toolbox in three ways: hours, seconds, and hours-minutes-seconds. The toolbox provides functions for converting among these formats.

**Hours.** This is the default time unit notation for the toolbox.

Hour notation is simply decimal notation in terms of hours. Two hours and fifteen minutes would be 2.25.

**Seconds.** Seconds notation is simply decimal notation in terms of seconds. One hour would be 3600.

**Hours-Minutes-Seconds.** Hours-minutes-seconds, or *hms* notation, is analogous to dms notation for angles. In text, an hms time would be *hh*:*mm*:*ss*. For example, 12:36:15 is 12 hours, 36 minutes, and 15 seconds. In the Mapping Toolbox, when hms times are represented by a single number, the format is *hhmm*.*ss*. For example, 12:36:15 is 1236.15.

The primary value of this notation is in entering data already in this format. The toolbox includes the mat2hms function to easily input hms data, which functions very similarly to the mat2dms function described in [Converting](#page-251-0)  [Latitude and Longitude Notations \(p. 7-2\)](#page-251-0).

**Note** You must exercise care when working with the hms format; for example, two times in this format cannot simply be added. You should convert hms data to decimal hours before working extensively with it.

**Converting Between Time Unit Formats.** Time units can be converted using functions similar to those described for angle unit conversions. These include hr2sec and hms2hr, as well as a general conversion function, timedim, which works just like angledim.

#### **Navigational Time Notation**

Navigational practice has its own peculiar notation for times. Time labels on navigation plots are always in a special format. Times are given in four digits, hours from 00 to 23 followed by minutes from 00 to 59. So, one minute before noon is 1159, or 1159Z or 1159Q, etc., based on time zone. Similarly, one minute after midnight is 0001. When more precision is required, the seconds are rounded to the nearest quarter minute and zero, one, two or three apostrophes are suffixed to the time, one for each 15-second block. So, 15 seconds before noon would be 1159'''; 14 seconds before noon would have the exact same notation.

The Mapping Toolbox includes the function time2str that returns a string in a variety of formats corresponding to a given time. These strings can then be plotted on map displays as desired. Two other clock formats are also allowed — the 12-hour and the 24-hour digital clock readouts. Consider some string notations for the time 13.21 hours after midnight. The default 24-hour clock is

```
time2str(13.21)
ans =13:12:36
```
The 12-hour clock reads

```
time2str(13.21,'12')
ans =01:12:36 PM
```
And the navigation format for this time is

```
time2str(13.21,'nav')
ans =1312''
```
Each of these can be rounded to the nearest minute with the third argument hm (for hours-minutes – the default is hms)

```
time2str(13.21,'nav','hm')
ans =1313
```
## <span id="page-395-0"></span>**Time Zones**

Time zones used for navigation are uniform 15° extents of longitude. The timezone function returns a navigational time zone, that is, one based solely on longitude with no regard for statutory divisions. So, for example, Chicago, Illinois, lies in the statutory U.S. Central time zone, which has irregular boundaries devised for political or convenience reasons. However, from a navigational standpoint, Chicago's longitude places it in the *S* (Sierra) time zone. The zone's *description* is +6, which indicates that 6 hours must be added to local time to get Greenwich, or *Z* (Zulu) time. So, if it is noon, standard time in Chicago, it is 12+6, or 6 p.m., at Greenwich.

Each 15° navigational time zone has a distinct description and designating letter. The exceptions to this are the two zones on either side of the Date Line, *M* and *Y* (Mike and Yankee). These zones are only 7-1/2° wide, since on one side of the Date Line, the description is +12, and on the other, it is -12.

Navigational time zones are very important for celestial navigation calculations. Although the Mapping Toolbox does not contain any functions designed specifically for celestial navigation, a simple example can be devised.
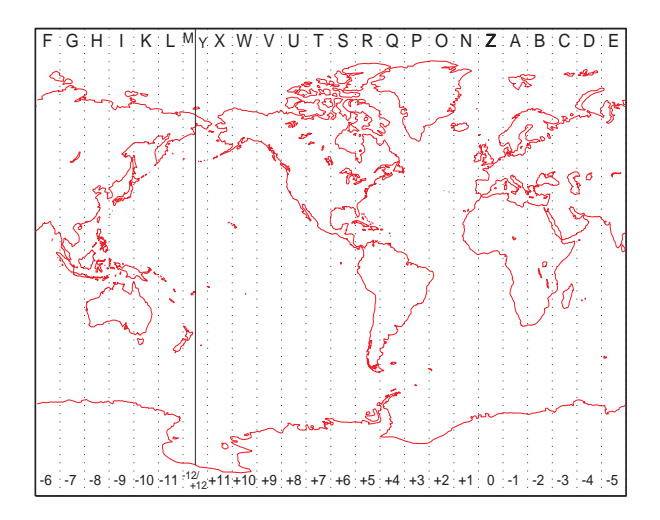

It is possible with a sextant to determine *local apparent noon*. This is the moment when the Sun is at its zenith from your point of view. At the exact center longitude of a time zone, the phenomenon occurs exactly at noon, local time. Since the Sun traverses a 15° time zone in 1 hour, it crosses one degree every 4 minutes. So if you observe local apparent noon at 11:54, you must be 1.5° east of your center longitude.

You must know what time zone you are in before you can even attempt a fix. This concept has been understood since the spherical nature of the Earth was first accepted, but early sailors had no ability to keep accurate time on ship, and so were unable to determine their longitude. The invention of accurate chronometers in the 18th century solved this problem.

The timezone function is quite simple. It returns the description, zd, an integer for use in calculations, a string, zltr, of the zone designator, and a string fully naming the zone. For example, the information for a longitude 123°E is the following:

```
[zd,zltr,zone] = timezone(123)
zd =
   -8
zltr =
H
zone =
   -8 H
```
Returning to the simple celestial navigation example, the center longitude of this zone is:

```
-(zd*15)
ans =120
```
This means that at our longitude, 123°E, we should experience local apparent noon at 11:48 a.m., 12 minutes early.

# **10**

## Reference

## **Guide to Reference Pages**

The Mapping Toolbox reference material includes the following:

#### **Mapping Function Reference**

- **•** [Functions Categorical List](#page-400-0)
- **•** Functions Alphabetical List

#### **Projections Reference**

**•** [Map Projections — Alphabetical List](#page-1003-0)

#### **GUI Reference**

- **•** [Graphical User Interface Functions Categorical List](#page-1141-0)
- **•** [Graphical User Interface Functions Alphabetical List](#page-1145-0)

#### **Mapping Toolbox Data Reference**

**•** [Atlas Data](#page-1250-0)

#### **[Bibliography](#page-1294-0)**

#### **Geographic Terms**

**•** [Glossary](#page-1296-0)

## <span id="page-400-0"></span>**Functions — Categorical List**

The following table indexes categories of functions that are grouped together in tables below. Each function has a one-line description and a link to its reference page.

#### **[Geospatial Data Import and Access](#page-403-0)**

[Standard File Formats](#page-403-1) [Gridded Terrain and Bathymetry Products](#page-403-2) [Vector Map Products](#page-404-0) [Miscellaneous Data Sets](#page-405-0) [Graphical User Interfaces for Data Import](#page-405-1) [File Reading Utilities](#page-405-2) [Ellipsoids, Radii, Areas, and Volumes](#page-406-0) [Atlas Data Functions](#page-406-1) [Atlas Data MAT-Files](#page-406-2) **[Vector Map Data and Geographic Data Structures](#page-407-0)** [Geographic Data Structures](#page-407-1) [Data Manipulation](#page-407-2) **[Georeferenced Images and Data Grids](#page-408-0)** [Spatial Referencing](#page-408-1) [Visibility in Terrain](#page-409-0) [Other Analysis/Access](#page-409-1) [Construction and Modification](#page-409-2) [Initialization](#page-410-0) **[Map Projections and Coordinates](#page-410-1)** [Available Map Projections](#page-410-2) [Map Projection Transformations](#page-410-3) [Angles, Scales, and Distortions](#page-410-4)

[Visualizing Map Distortions](#page-411-0) [Cylindrical Projections](#page-411-1) [Pseudocylindrical Projections](#page-412-0) [Conic Projections](#page-413-0) [Polyconic and Pseudoconic Projections](#page-413-1) [Azimuthal, Pseudoazimuthal, and Modified Azimuthal](#page-413-2)  [Projections](#page-413-2) [UTM and UPS Systems](#page-414-0) [Three-Dimensional Globe Display](#page-414-1) [Longitude Wrapping](#page-414-2) [Rotating Coordinates on the Sphere](#page-414-3) [Trimming and Clipping](#page-415-0) **[Map Display and Interaction](#page-416-0)** [Map Creation and High-Level Display](#page-416-1) [Vector Symbolization](#page-416-2) [Automated Base Map Creation](#page-416-3) [Displaying Lines and Contours](#page-416-4) [Displaying Patch Data](#page-417-0) [Displaying Data Grids](#page-417-1) [Displaying Light Objects and Lighted Surfaces](#page-417-2) [Dislaying Thematic Maps](#page-417-3) [Annotating Map Displays](#page-418-0) [Colormaps for Map Displays](#page-418-1) [Interactive Map Positions](#page-419-0) [Interactive Track and Circle Definition](#page-419-1) [Graphical User Interfaces](#page-419-2) [Map Object and Projection Properties](#page-421-0)

[Controlling Map Appearance](#page-421-1) [Clearing Map Displays/Managing Visibility](#page-422-0) **[Geographic Calculations](#page-423-0)** [Geometry of Sphere and Ellipsoid](#page-423-1) [Ellipsoids and Latitudes](#page-424-0) [Intersections in the Cartesian Plane](#page-425-0) [Geographic Statistics](#page-425-1) [Navigation](#page-426-0) **[Utilities](#page-426-1)** [Map Trimming](#page-426-2) [Data Precision](#page-426-3) [Conversion Factors for Angles and Distances](#page-426-4) [Angle Conversions](#page-427-0) [Distance Conversions](#page-428-0) [Time Conversions](#page-429-0)

## <span id="page-403-0"></span>**Geospatial Data Import and Access**

#### <span id="page-403-1"></span>**Standard File Formats**

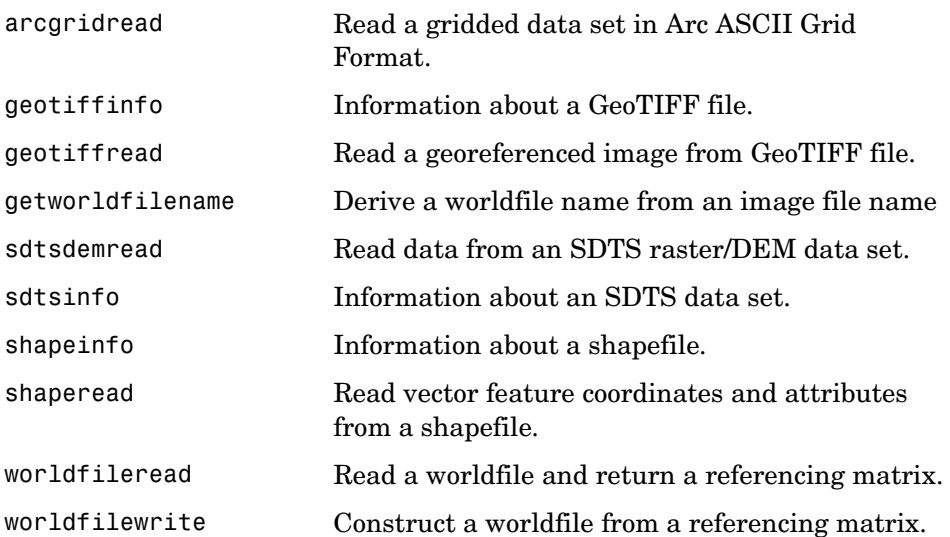

#### <span id="page-403-2"></span>**Gridded Terrain and Bathymetry Products**

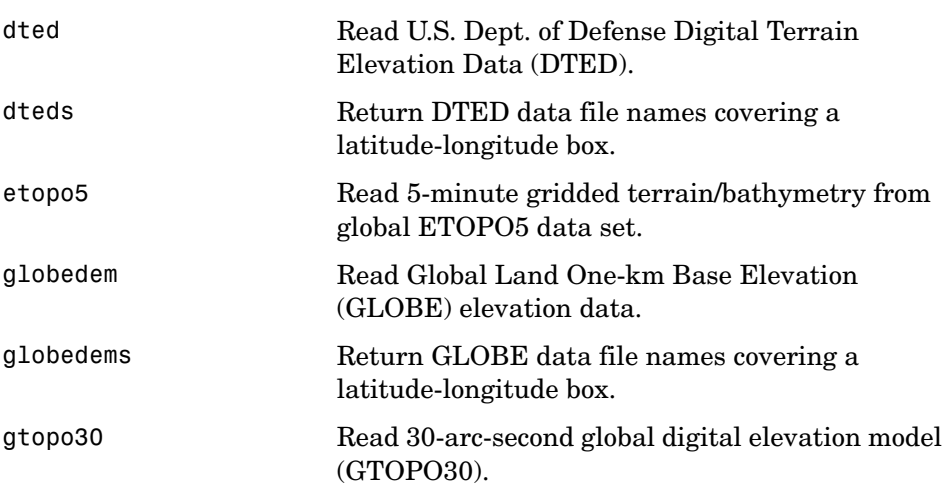

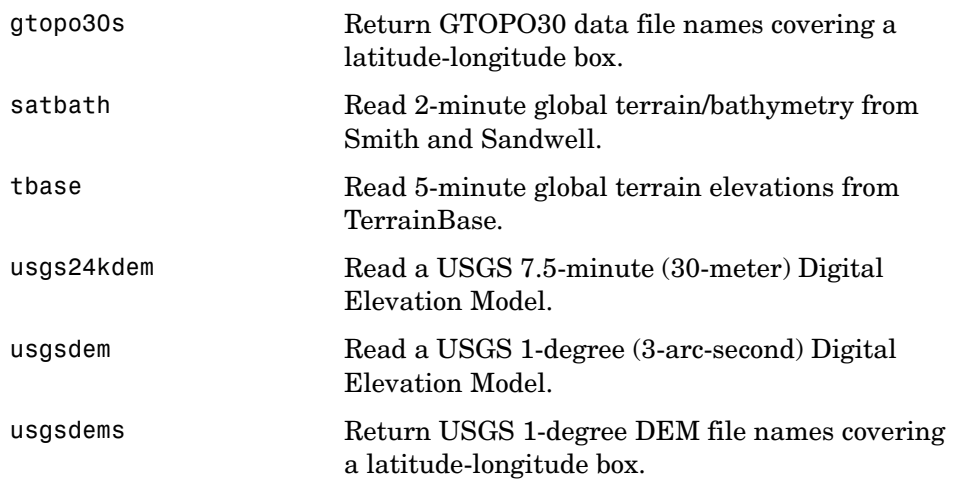

#### <span id="page-404-0"></span>**Vector Map Products**

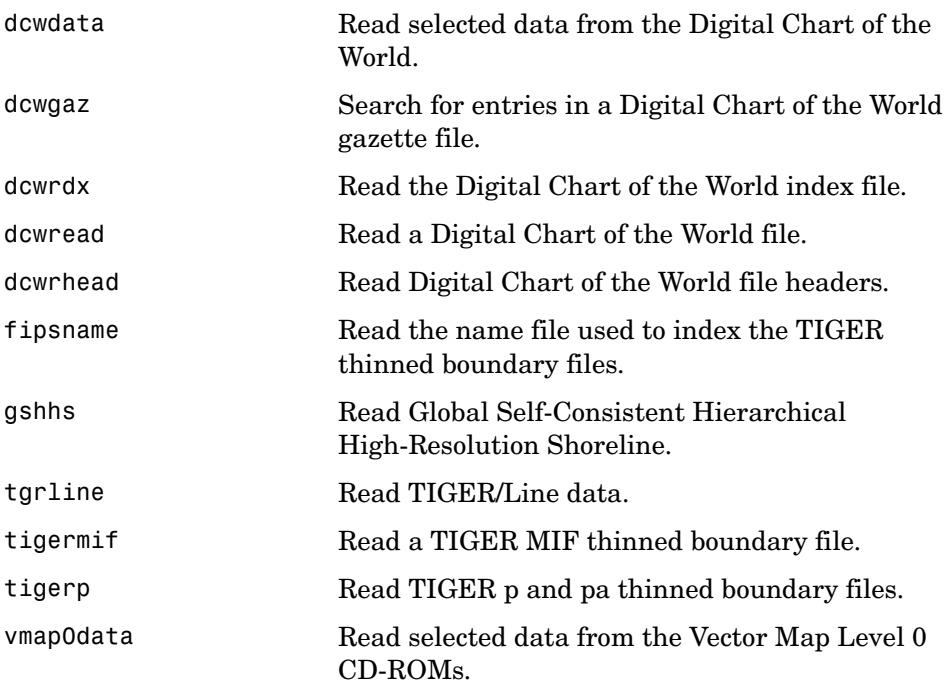

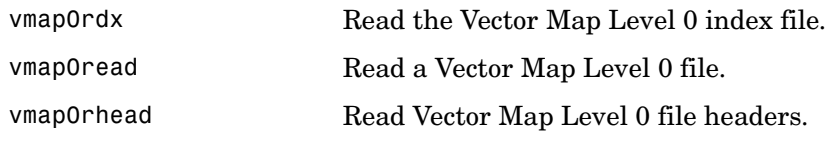

#### <span id="page-405-0"></span>**Miscellaneous Data Sets**

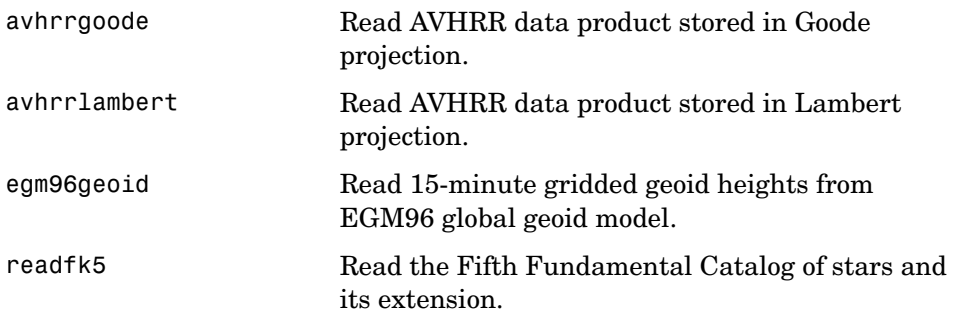

## <span id="page-405-1"></span>**Graphical User Interfaces for Data Import**

<span id="page-405-2"></span>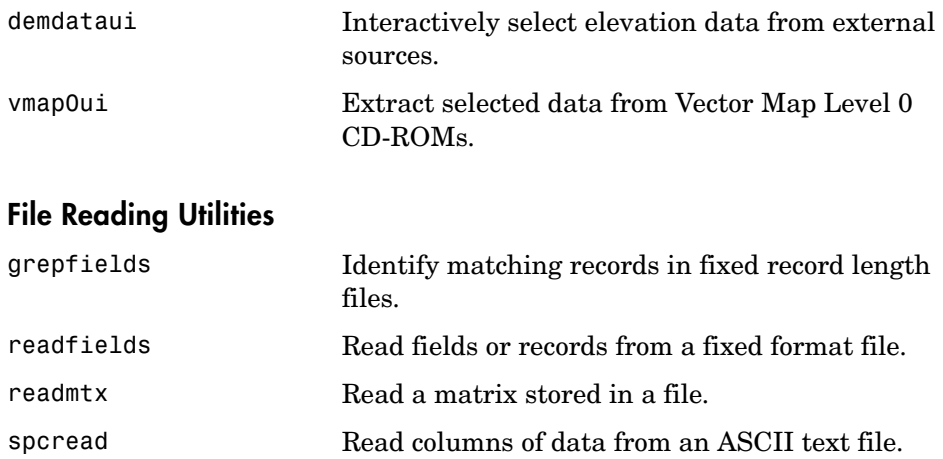

#### <span id="page-406-0"></span>**Ellipsoids, Radii, Areas, and Volumes**

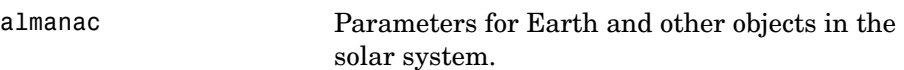

#### <span id="page-406-1"></span>**Atlas Data Functions**

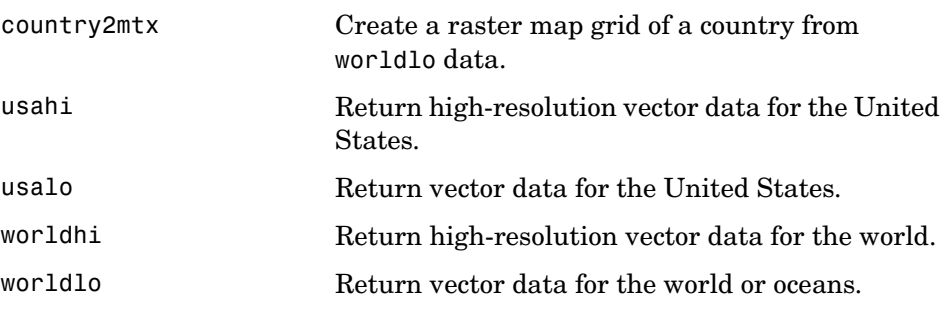

#### <span id="page-406-2"></span>**Atlas Data MAT-Files**

See [Appendix A](#page-1250-1) for descriptions of these data sets.

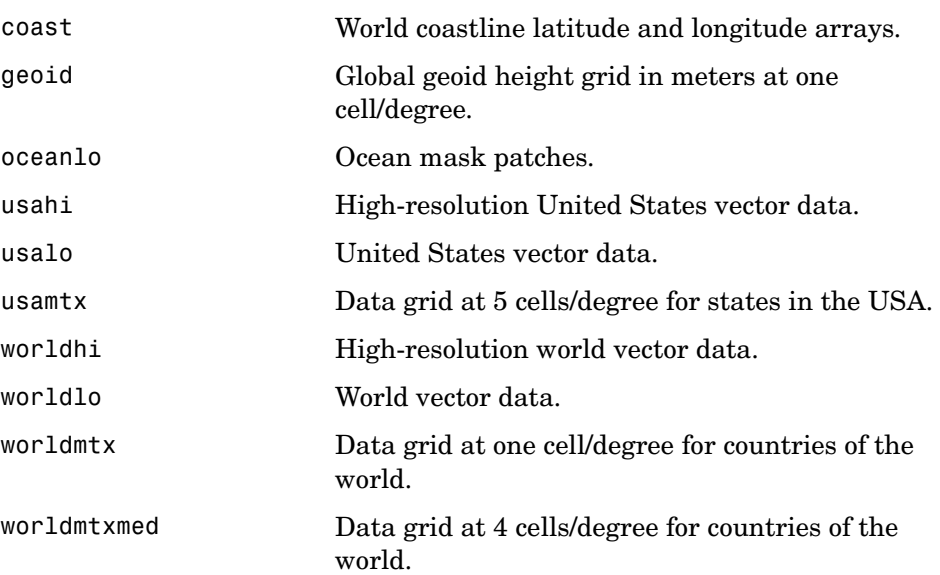

## <span id="page-407-0"></span>**Vector Map Data and Geographic Data Structures**

#### <span id="page-407-1"></span>**Geographic Data Structures**

<span id="page-407-2"></span>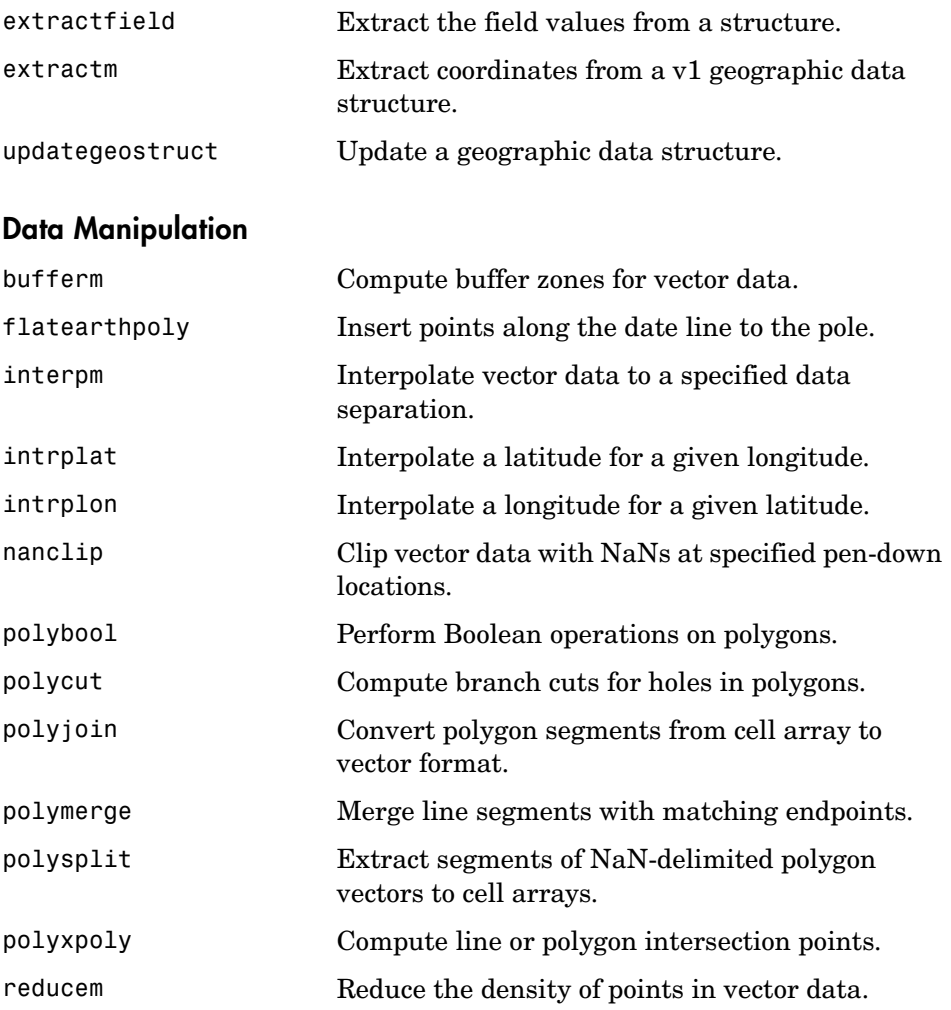

## <span id="page-408-0"></span>**Georeferenced Images and Data Grids**

#### <span id="page-408-1"></span>**Spatial Referencing**

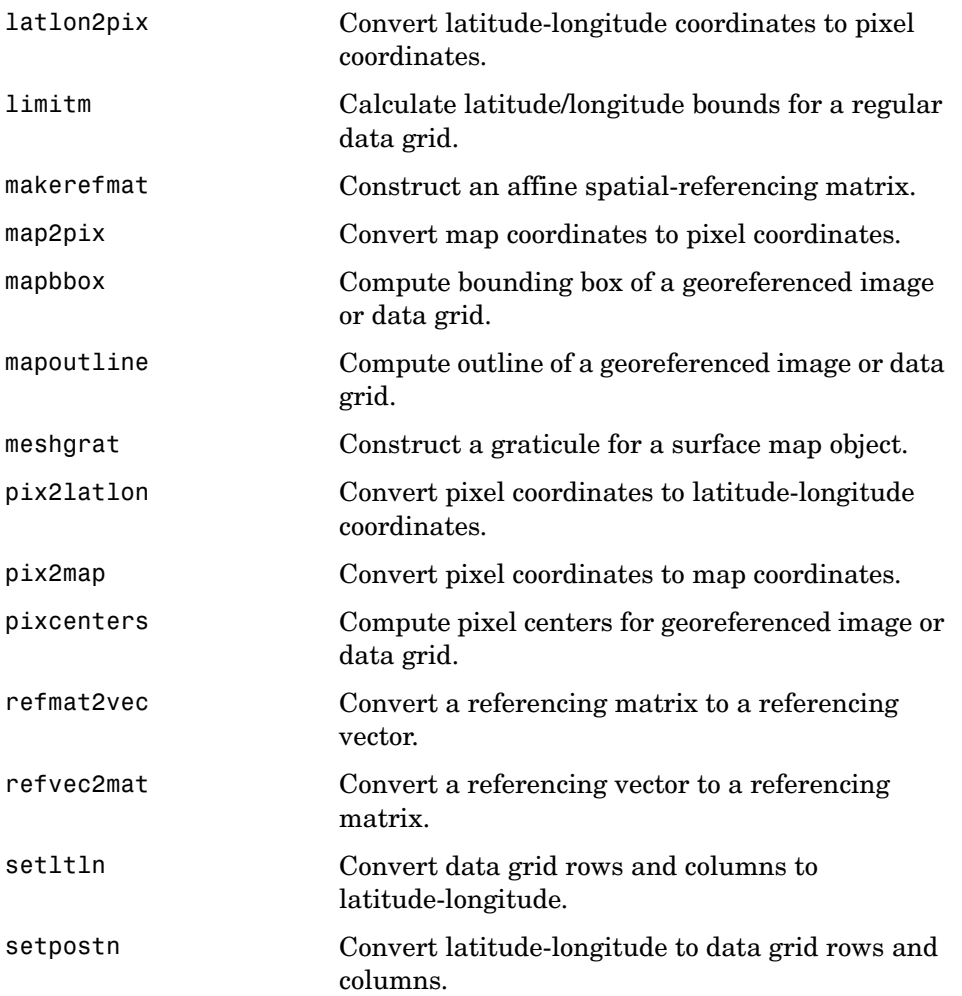

## <span id="page-409-0"></span>**Visibility in Terrain**

<span id="page-409-1"></span>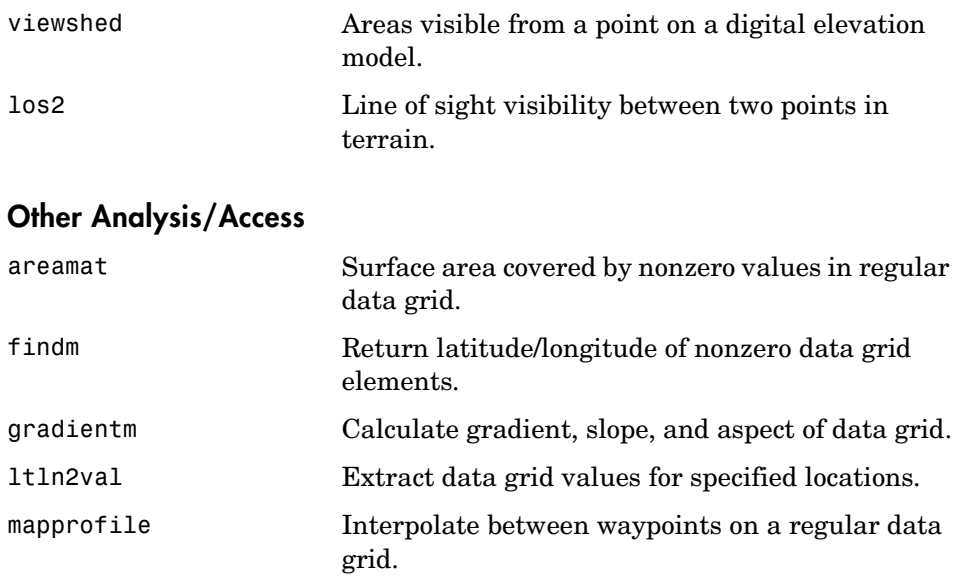

#### <span id="page-409-2"></span>**Construction and Modification**

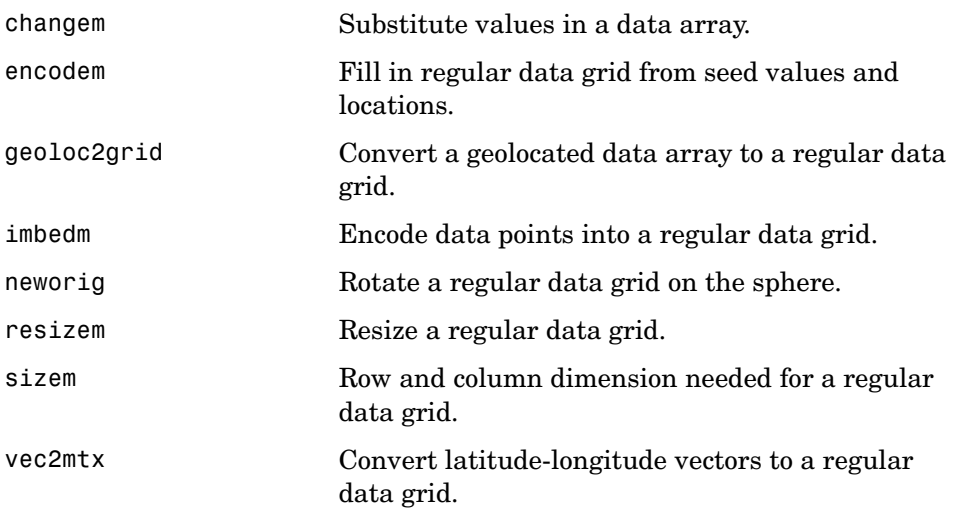

#### <span id="page-410-0"></span>**Initialization**

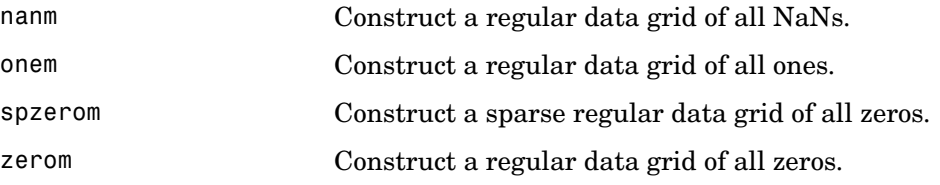

## <span id="page-410-1"></span>**Map Projections and Coordinates**

#### <span id="page-410-2"></span>**Available Map Projections**

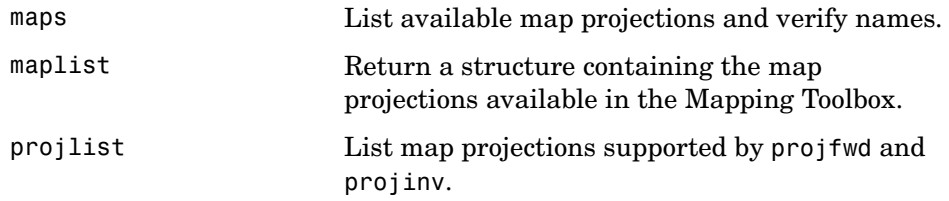

#### <span id="page-410-3"></span>**Map Projection Transformations**

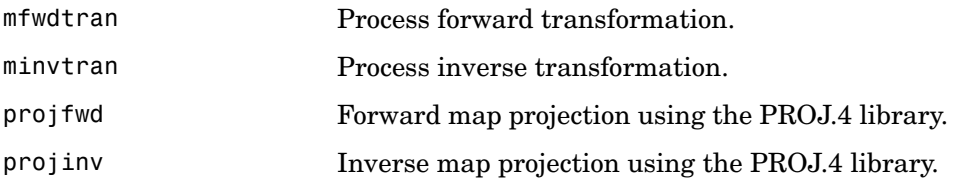

#### <span id="page-410-4"></span>**Angles, Scales, and Distortions**

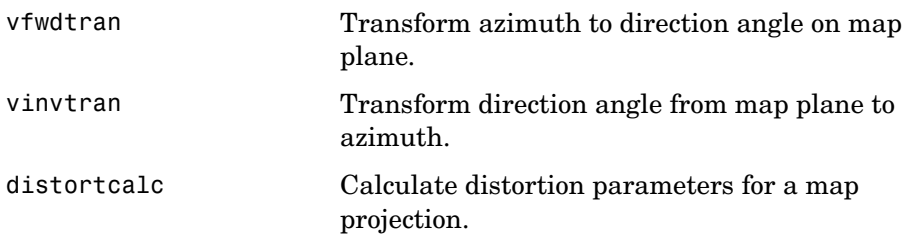

## <span id="page-411-0"></span>**Visualizing Map Distortions**

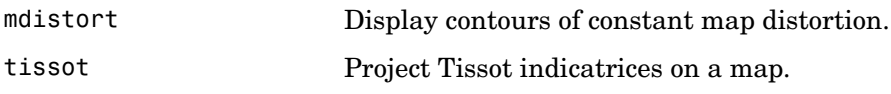

## <span id="page-411-1"></span>**Cylindrical Projections**

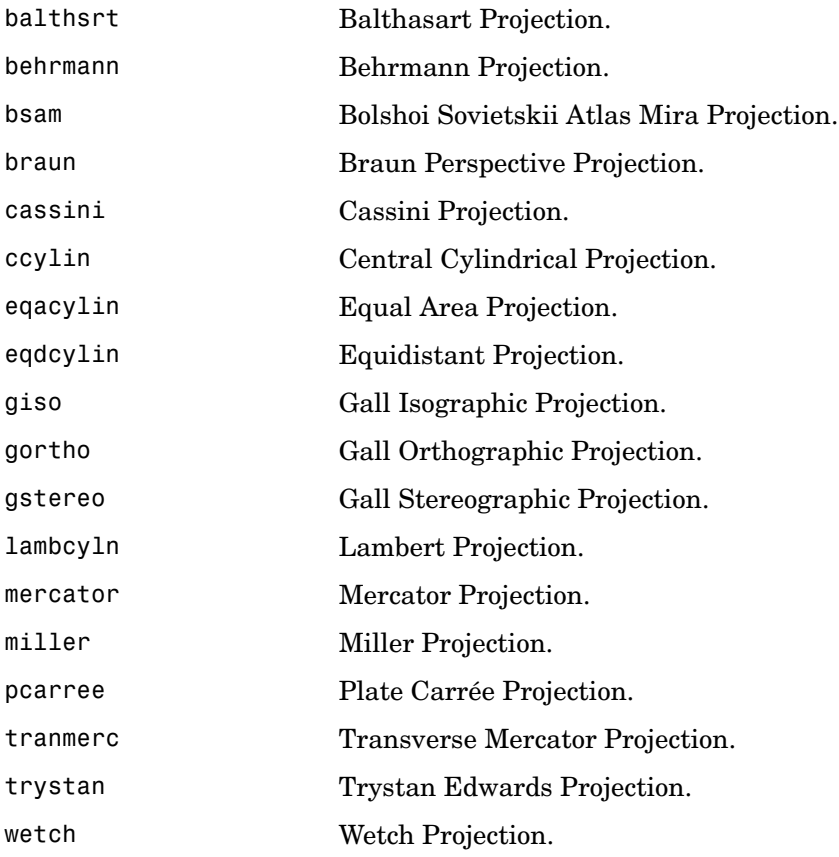

## <span id="page-412-0"></span>**Pseudocylindrical Projections**

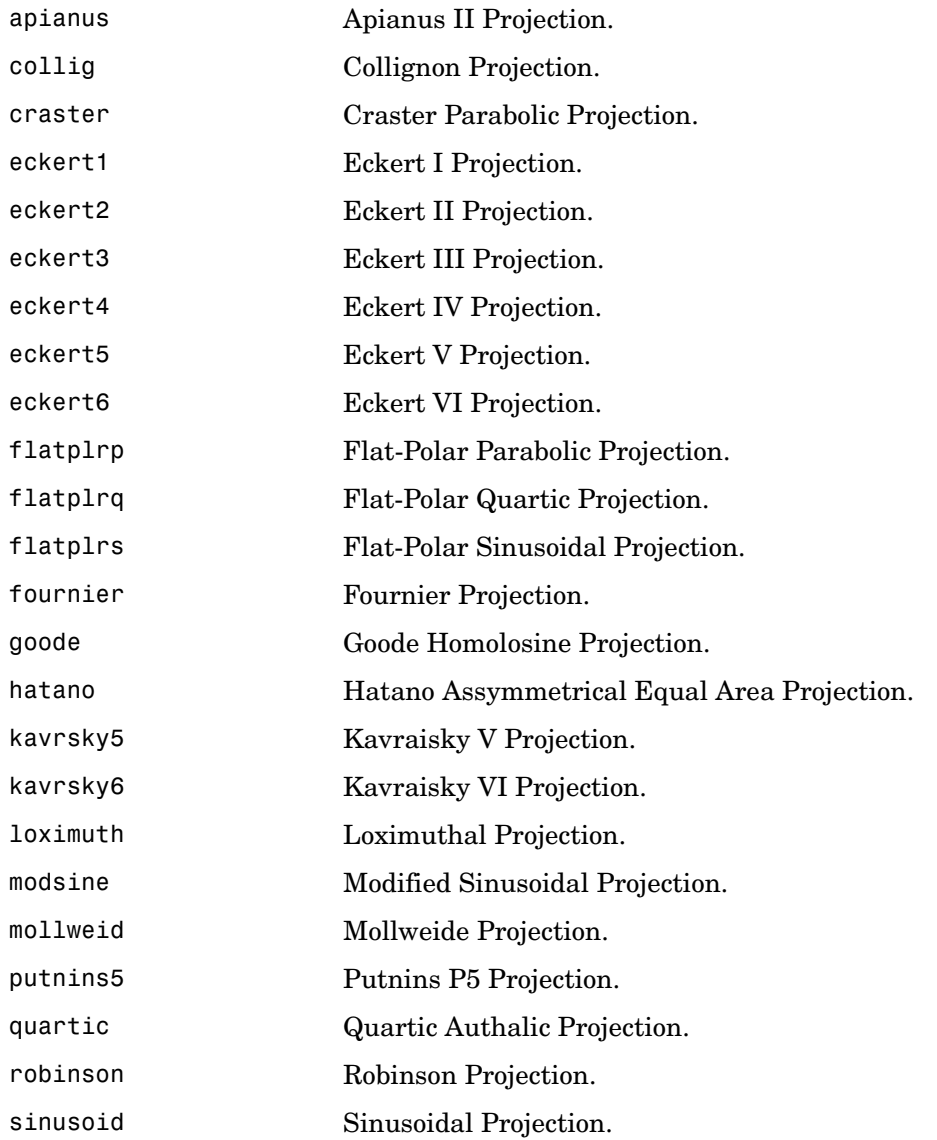

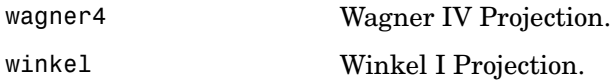

#### <span id="page-413-0"></span>**Conic Projections**

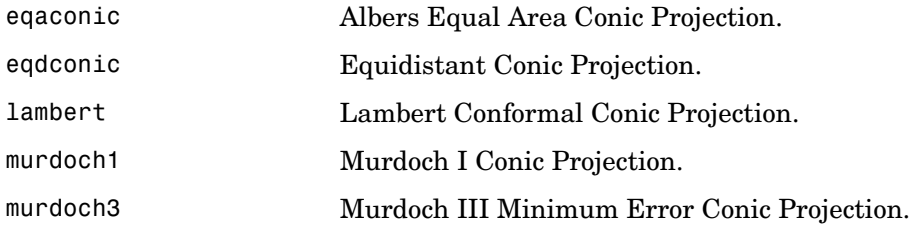

#### <span id="page-413-1"></span>**Polyconic and Pseudoconic Projections**

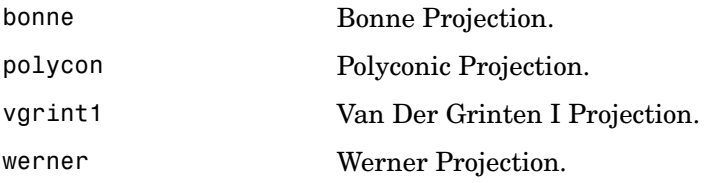

#### <span id="page-413-2"></span>**Azimuthal, Pseudoazimuthal, and Modified Azimuthal Projections**

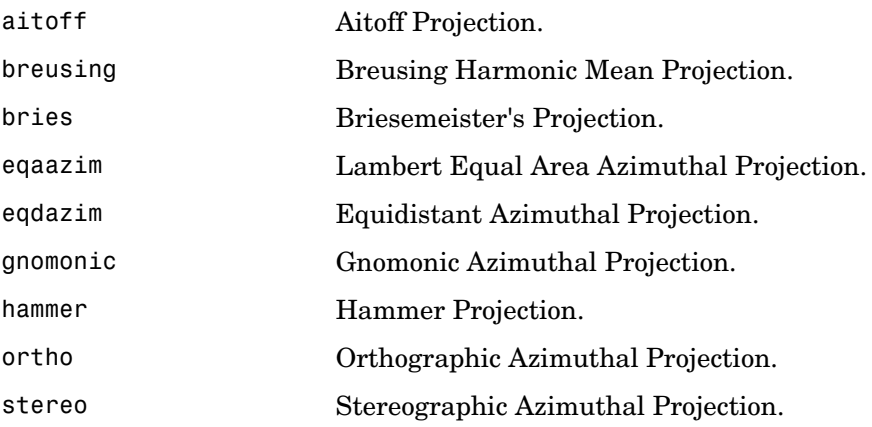

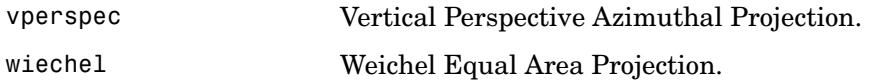

#### <span id="page-414-0"></span>**UTM and UPS Systems**

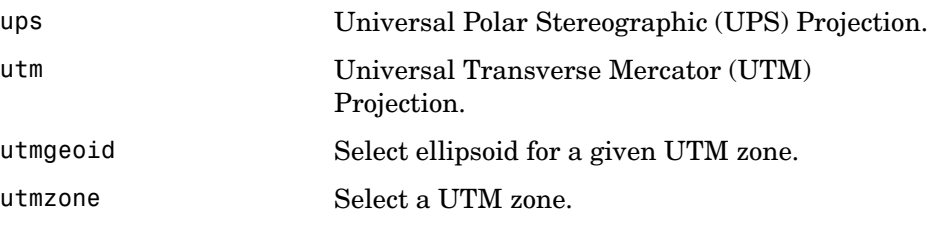

#### <span id="page-414-1"></span>**Three-Dimensional Globe Display**

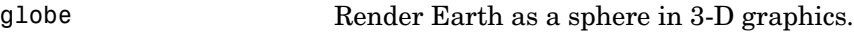

#### <span id="page-414-2"></span>**Longitude Wrapping**

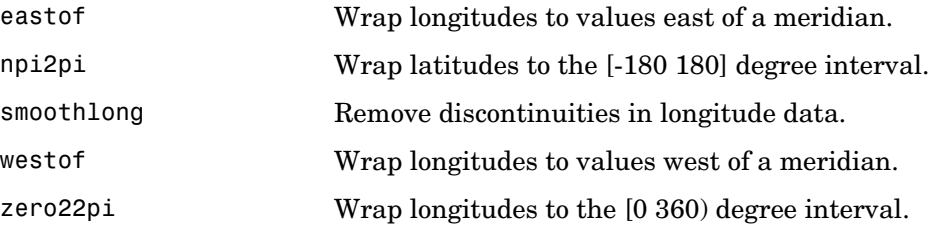

#### <span id="page-414-3"></span>**Rotating Coordinates on the Sphere**

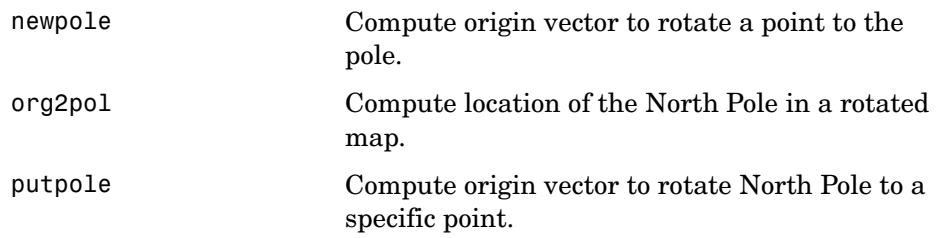

## <span id="page-415-0"></span>**Trimming and Clipping**

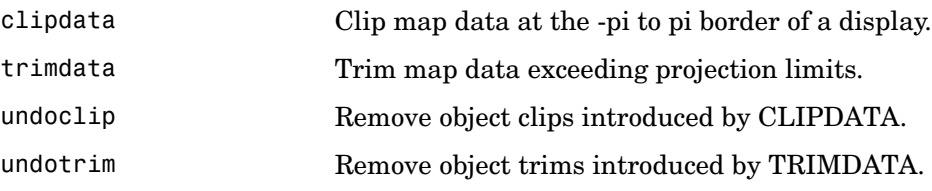

## <span id="page-416-0"></span>**Map Display and Interaction**

#### <span id="page-416-1"></span>**Map Creation and High-Level Display**

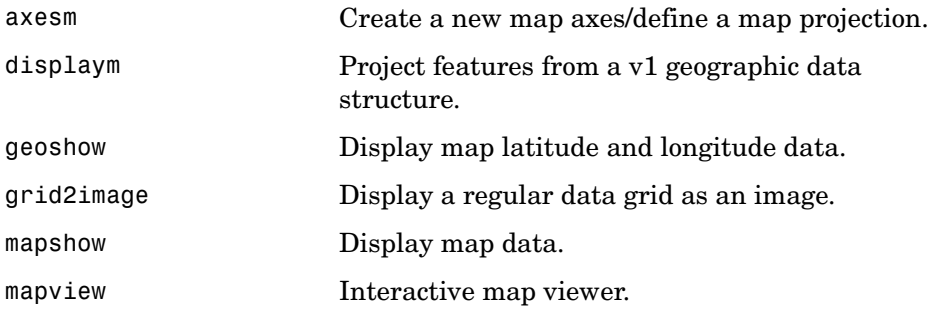

#### <span id="page-416-2"></span>**Vector Symbolization**

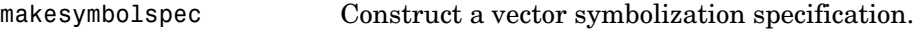

#### <span id="page-416-3"></span>**Automated Base Map Creation**

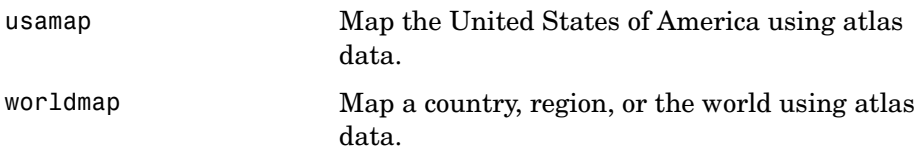

#### <span id="page-416-4"></span>**Displaying Lines and Contours**

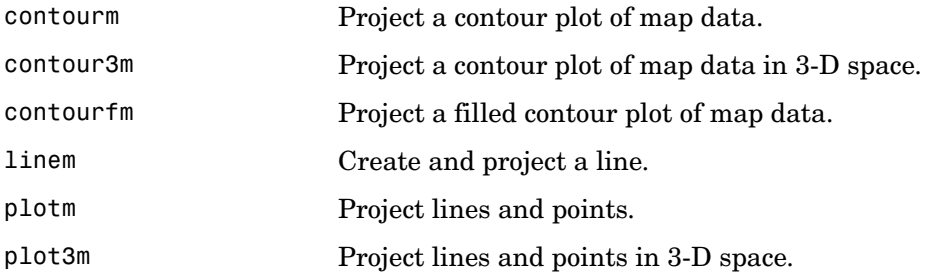

#### <span id="page-417-0"></span>**Displaying Patch Data**

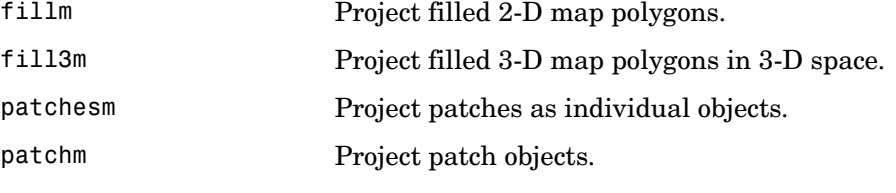

#### <span id="page-417-1"></span>**Displaying Data Grids**

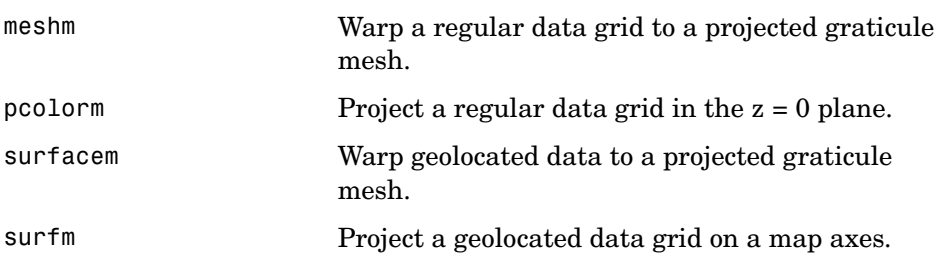

#### <span id="page-417-2"></span>**Displaying Light Objects and Lighted Surfaces**

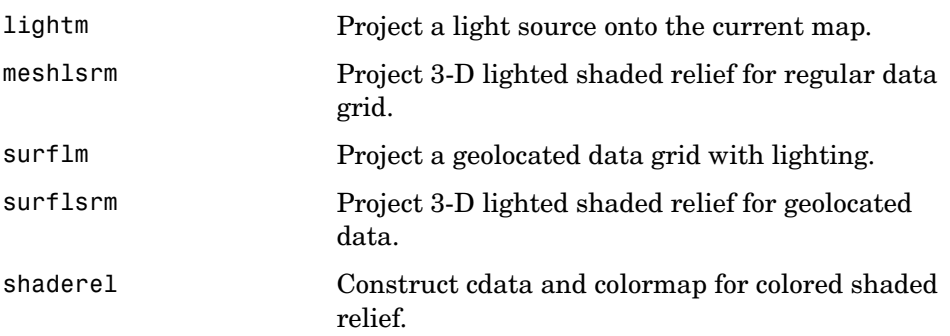

#### <span id="page-417-3"></span>**Dislaying Thematic Maps**

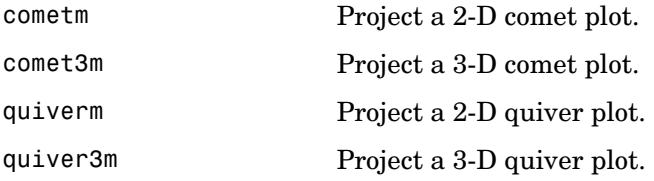

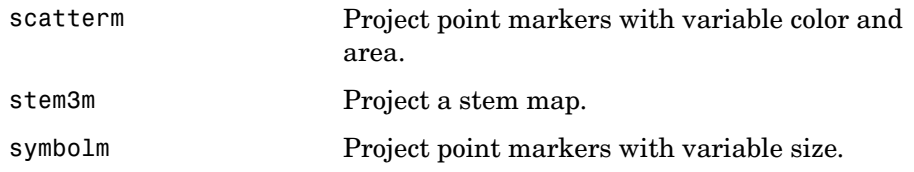

#### <span id="page-418-0"></span>**Annotating Map Displays**

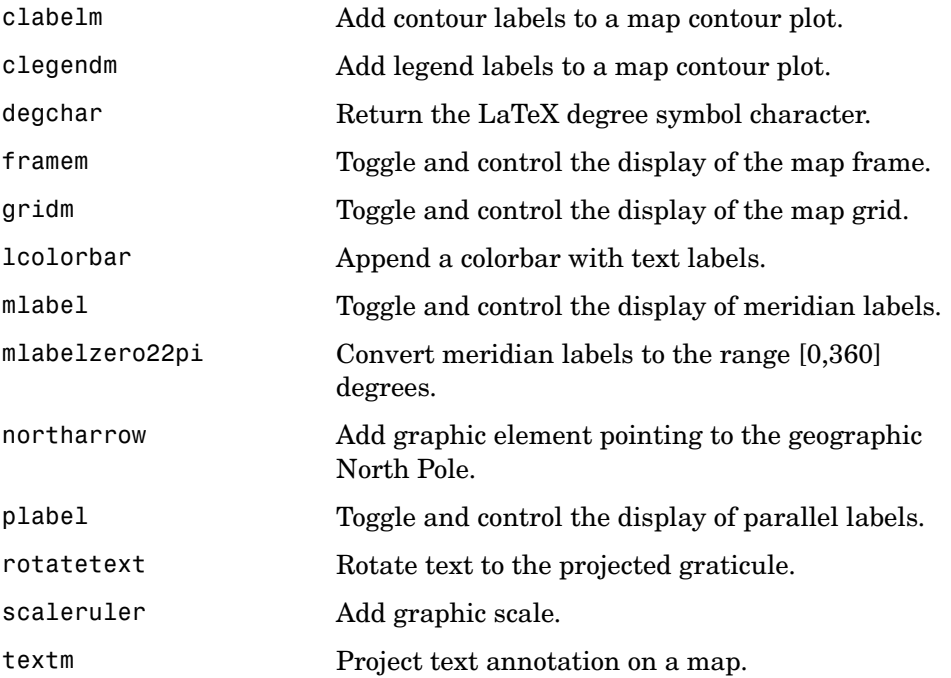

## <span id="page-418-1"></span>**Colormaps for Map Displays**

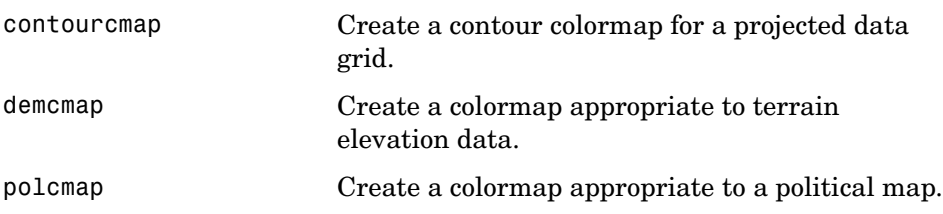

#### <span id="page-419-0"></span>**Interactive Map Positions**

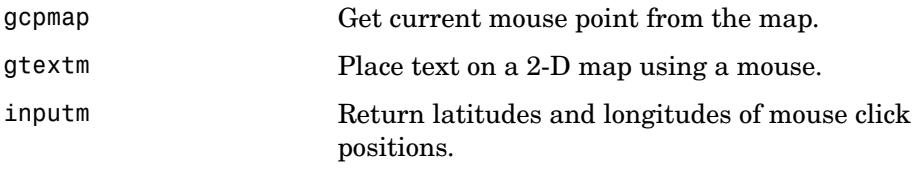

#### <span id="page-419-1"></span>**Interactive Track and Circle Definition**

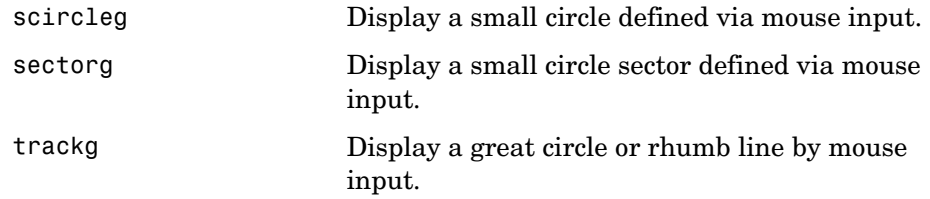

## <span id="page-419-2"></span>**Graphical User Interfaces**

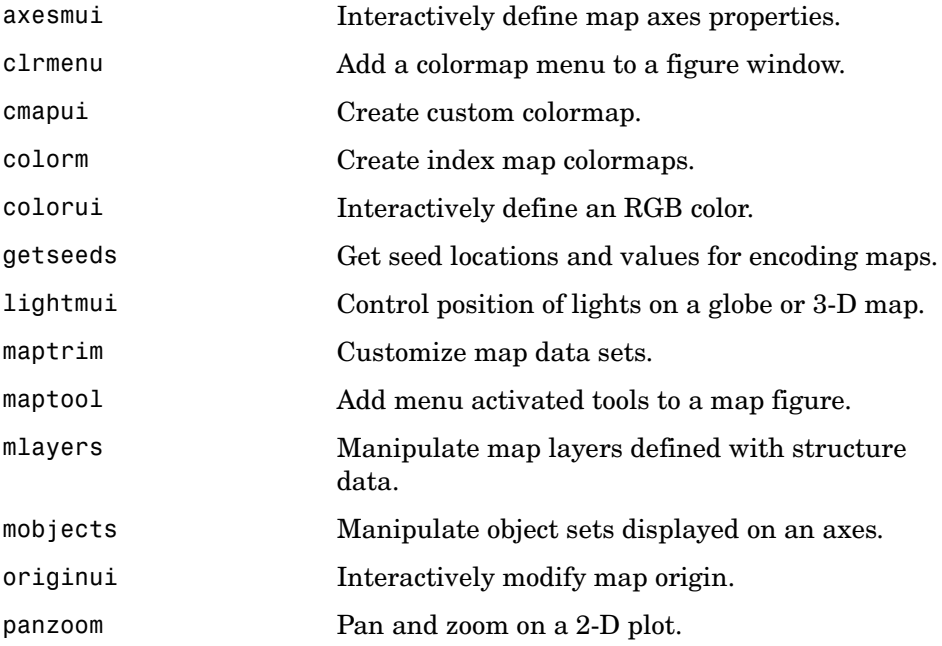

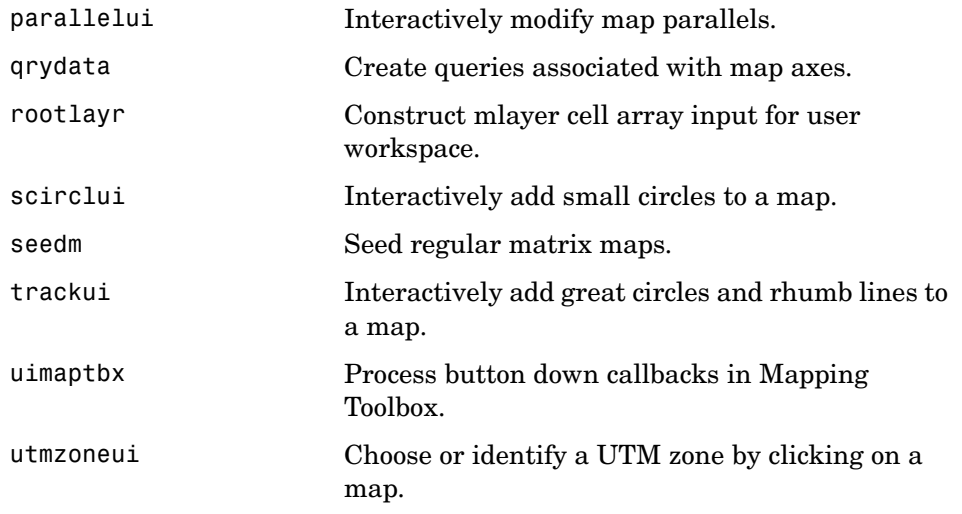

## <span id="page-421-0"></span>**Map Object and Projection Properties**

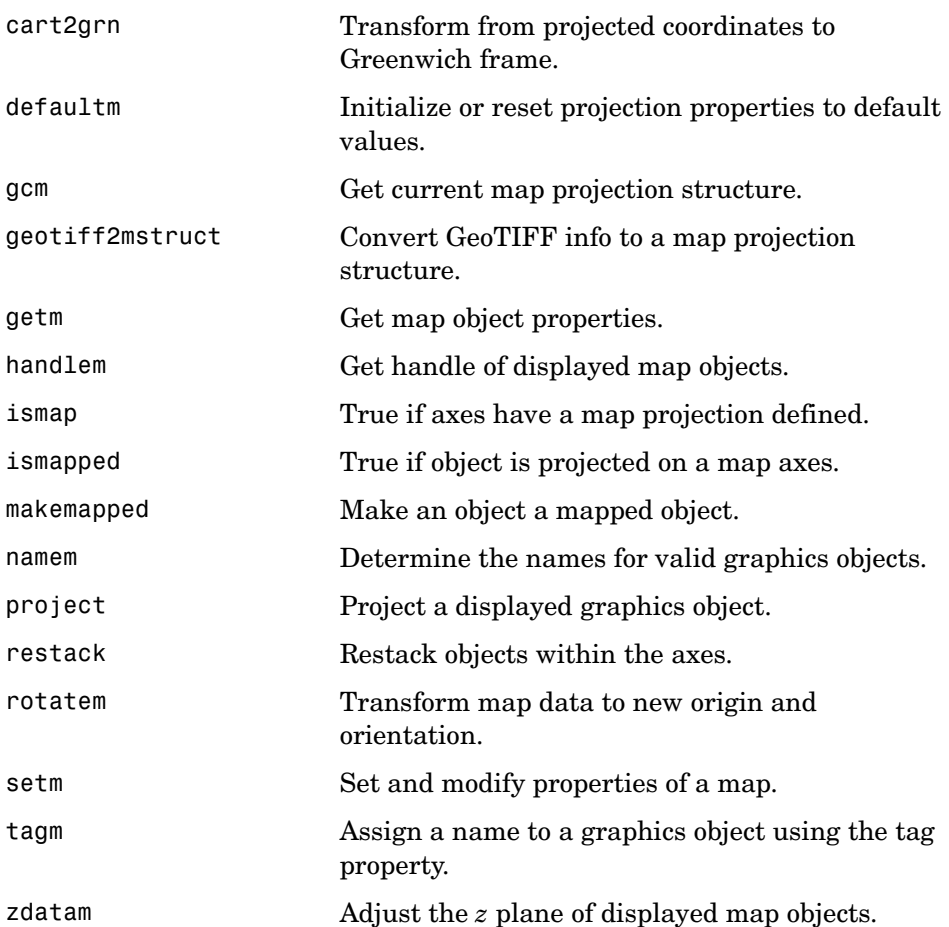

#### <span id="page-421-1"></span>**Controlling Map Appearance**

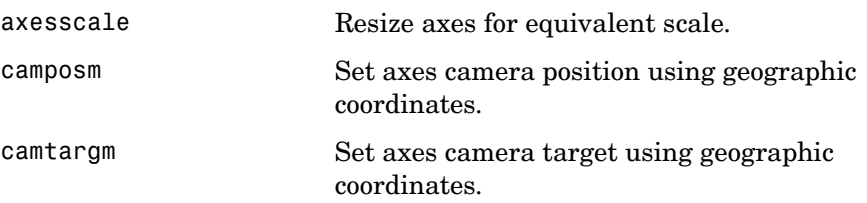

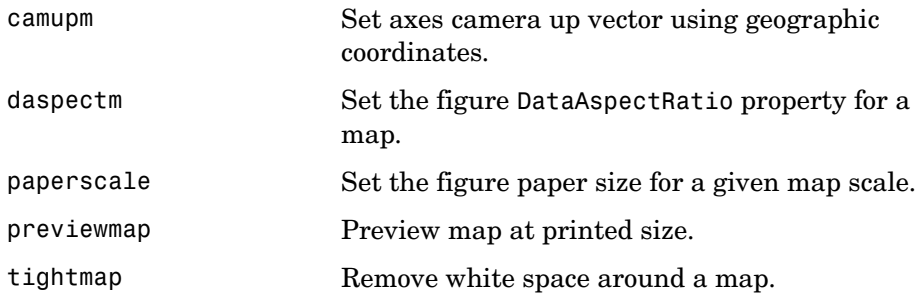

## <span id="page-422-0"></span>**Clearing Map Displays/Managing Visibility**

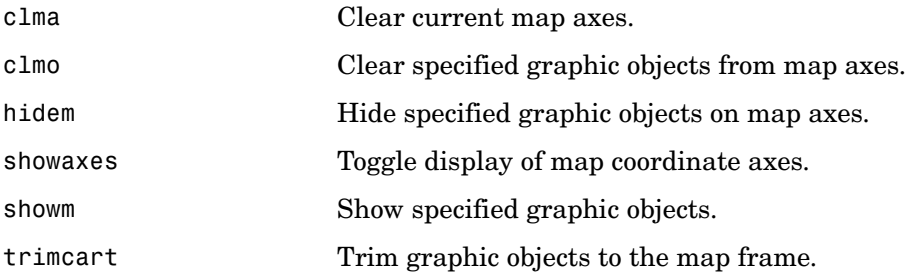

## <span id="page-423-0"></span>**Geographic Calculations**

#### <span id="page-423-1"></span>**Geometry of Sphere and Ellipsoid**

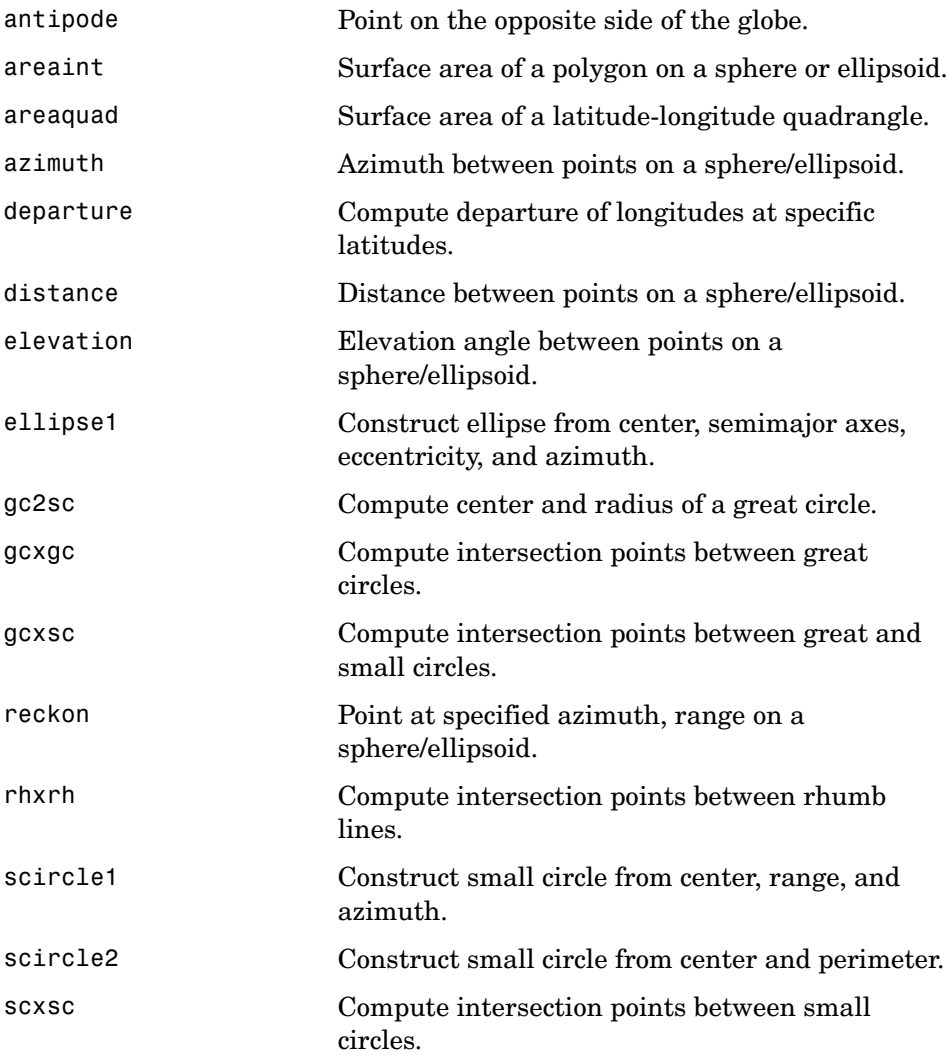

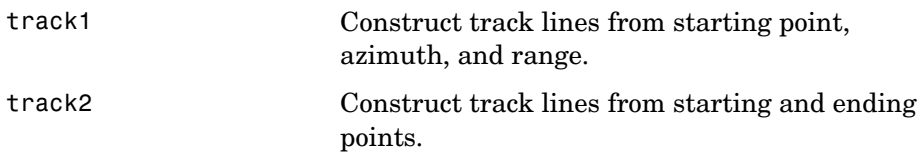

## <span id="page-424-0"></span>**Ellipsoids and Latitudes**

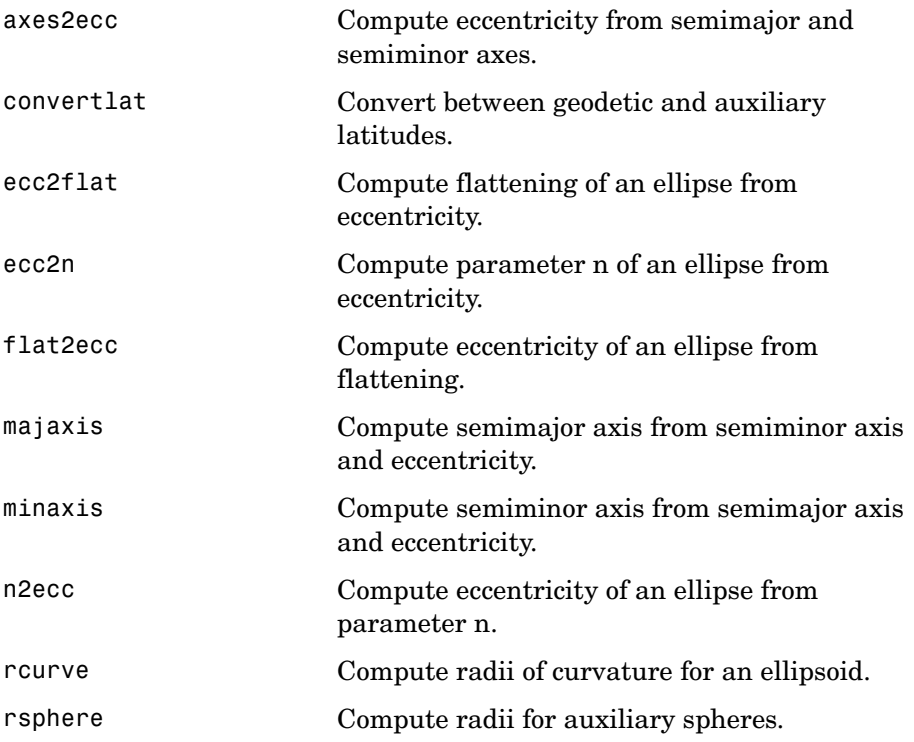

#### <span id="page-425-0"></span>**Intersections in the Cartesian Plane**

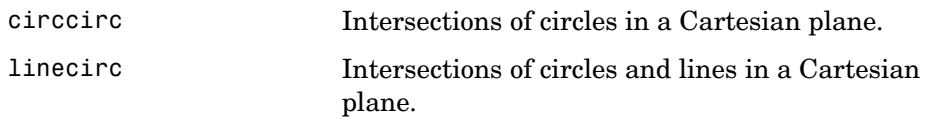

#### <span id="page-425-1"></span>**Geographic Statistics**

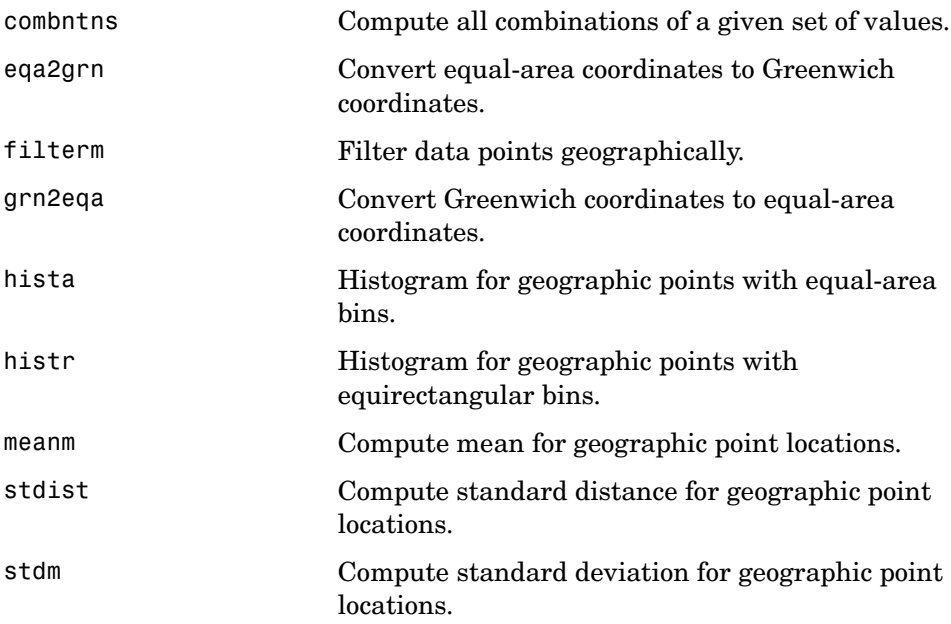

#### <span id="page-426-0"></span>**Navigation**

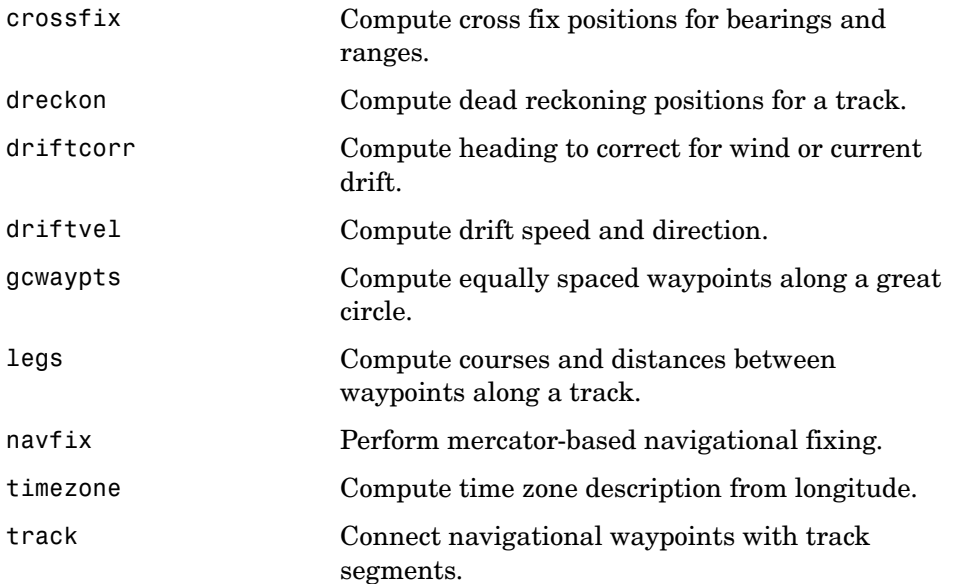

## <span id="page-426-1"></span>**Utilities**

#### <span id="page-426-2"></span>**Map Trimming**

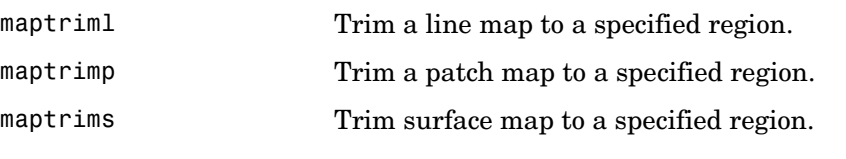

#### <span id="page-426-3"></span>**Data Precision**

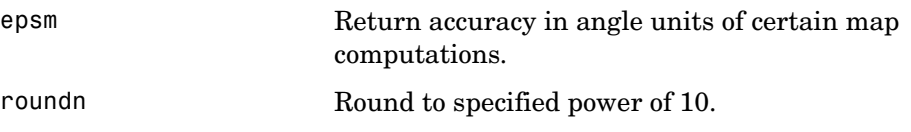

#### <span id="page-426-4"></span>**Conversion Factors for Angles and Distances**

unitsratio Unit conversion factors.

## <span id="page-427-0"></span>**Angle Conversions**

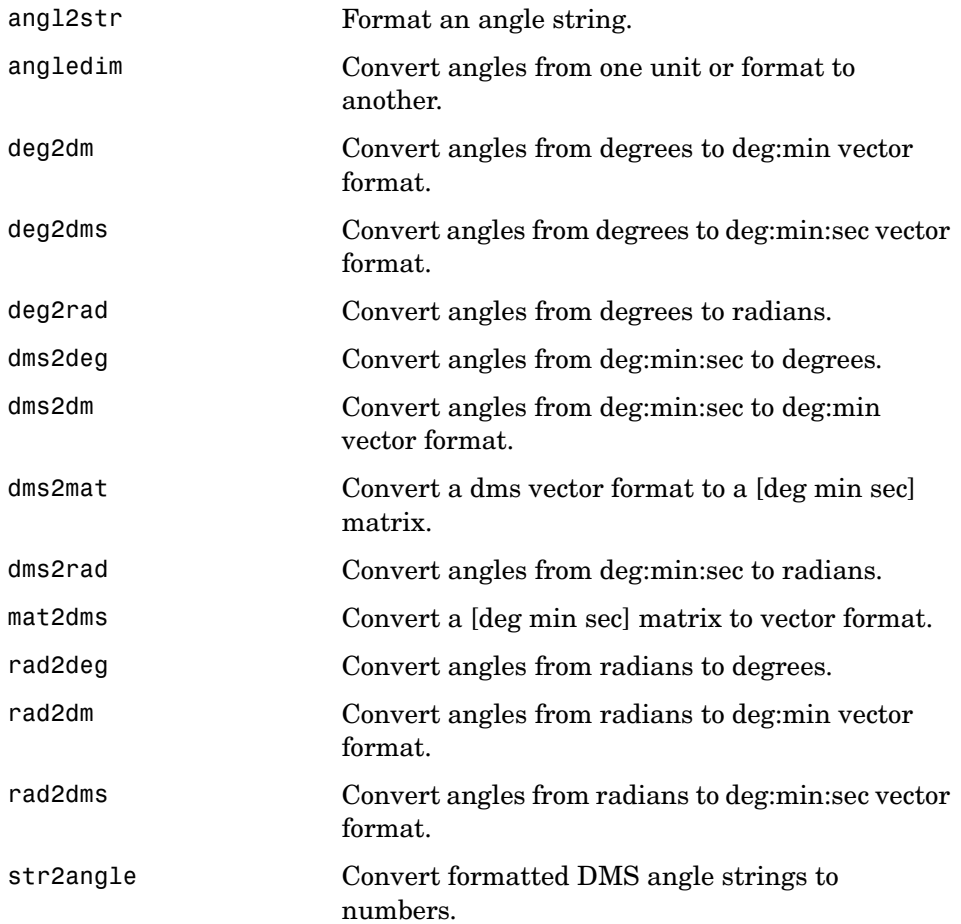

#### <span id="page-428-0"></span>**Distance Conversions**

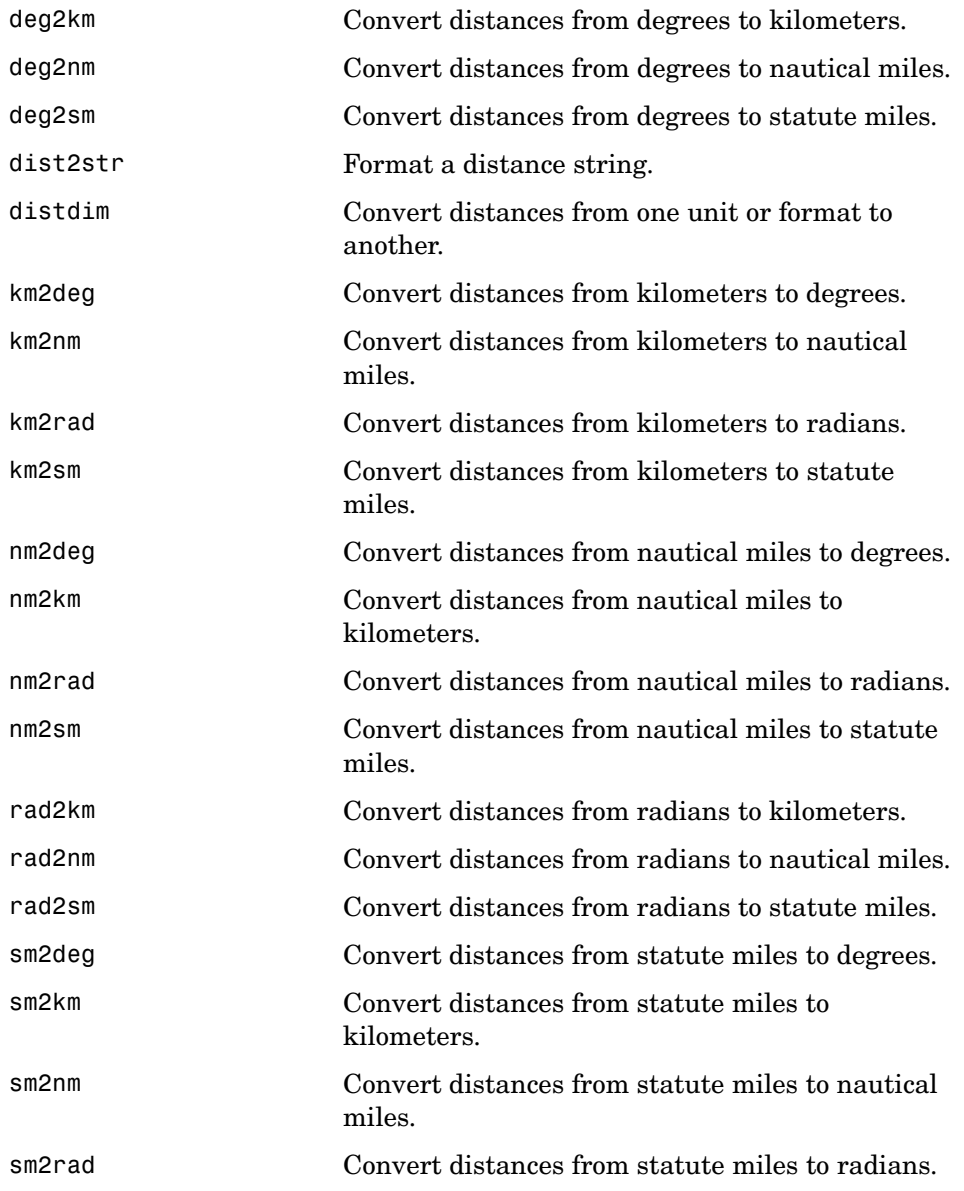

#### <span id="page-429-0"></span>**Time Conversions**

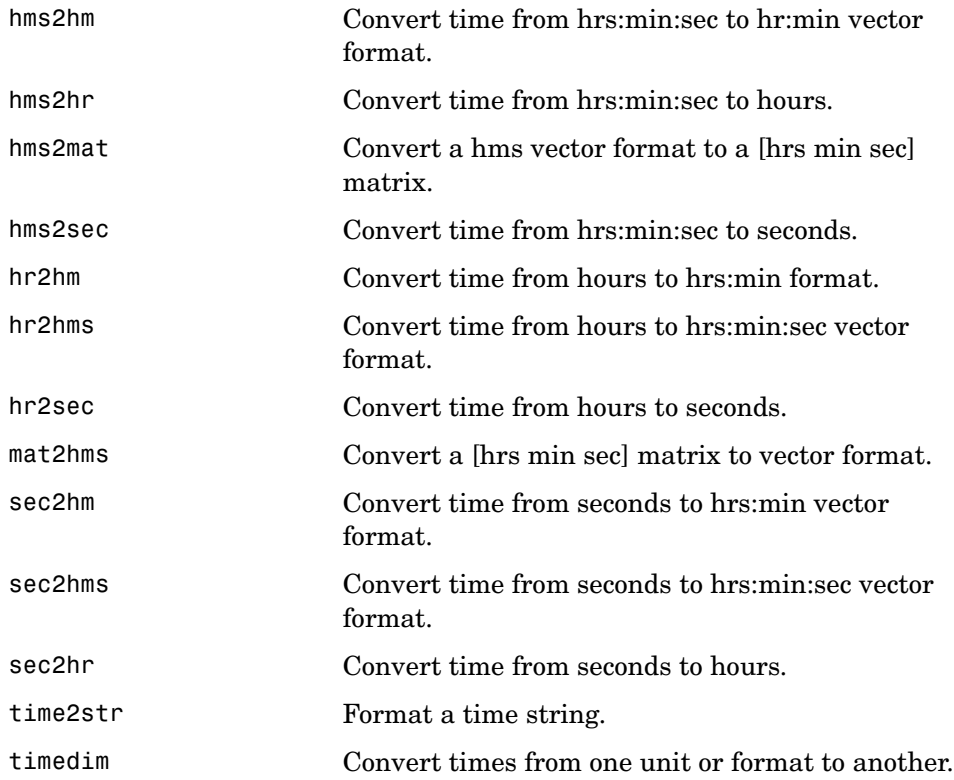

## **Functions — Alphabetical List**

This section provides reference entries with detailed descriptions of all the Mapping Toolbox functions, listed alphabetically.

The following headings are used in this section. Not every function will have descriptions for all of these entries, but the information that is given will be ordered as shown.

**Purpose Syntax Background Description Axes Definition Examples Object Properties Limitations Remarks See Also**

## **almanac**

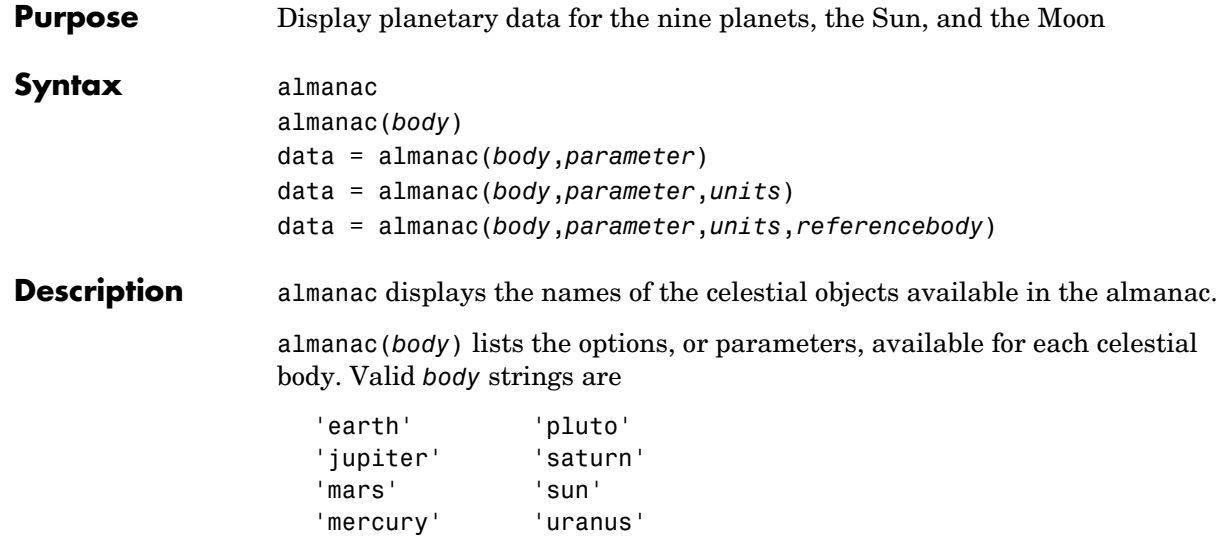

'moon' 'venus'

'neptune'

data = almanac(*body*,*parameter*) returns the value of the requested parameter for the celestial body specified by *body*.

Valid *parameter* strings are 'radius' for the planetary radius, 'ellipsoid' or 'geoid' for the two-element ellipsoid vector, 'surfarea' for the surface area, and 'volume' for the planetary volume.

For the Earth, *parameter* can also be any valid predefined ellipsoid string. In this case, the two-element ellipsoid vector for that ellipsoid model is returned. Valid ellipsoid definition strings for the Earth are

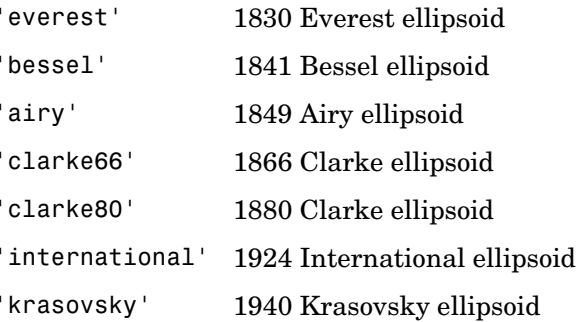
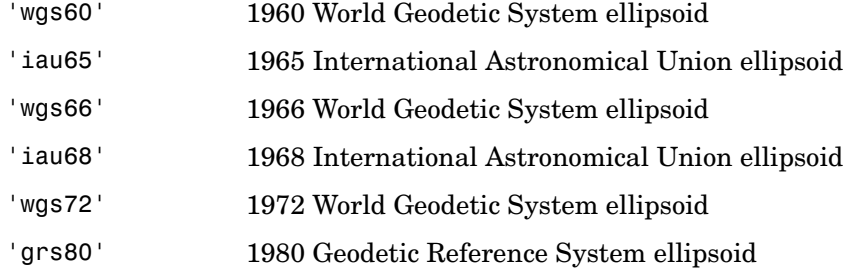

For the Earth, the *parameter* strings 'ellipsoid' and 'geoid' are equivalent to'grs80'.

data = almanac(*body*,*parameter*,*units*) specifies the units to be used for the output measurement, where *units* is any valid distance units string. Note that these are linear units, but the result for surface area is in square units, and for volume is in cubic units. The default units are 'kilometers'.

data = almanac(*parameter*,*units*,*referencebody*) specifies the source of the information. This sets the assumptions about the shape of the celestial body used in the calculation of volumes and surface areas. A *referencebody* string of 'actual' returns a tabulated value rather than one dependent upon a ellipsoid model assumption. Other possible *referencebody* strings are 'sphere' for a spherical assumption and 'ellipsoid' for the default ellipsoid model. The default reference body is 'sphere'.

For the Earth, any of the preceding predefined ellipsoid definition strings can also be entered as a reference body.

For Mercury, Pluto, Venus, the Sun, and the Moon, the eccentricity of the ellipsoid model is zero, that is, the 'ellipsoid' reference body is actually a sphere.

**Examples** The radius of the Earth (treated as a sphere) in kilometers is

```
almanac('earth','radius')
ans =6371
```
The default ellipsoid model for the Earth ( $\lceil$ semimajor axis eccentricity $\rceil$ ) is

```
almanac('earth','ellipsoid')
```

```
ans =1.0e+03 *
      6.3781 0.0001
```
Note that the radius returned for any ellipsoid model reference body is the semimajor axis:

```
almanac('earth','radius','kilometers','ellipsoid')
Warning: Semimajor axis returned for radius parameter
ans = 6.3781e+03
```
Compare the tabulated values of the Earth's surface area with a spherical assumption and with the 1966 World Geodetic System ellipsoid model:

```
almanac('earth','surfarea','statutemiles','actual')
ans = 1.969499232704451e+008
almanac('earth','surfarea','statutemiles','sphere')
ans = 1.969362058529953e+008
almanac('earth','surfarea','statutemiles','wgs66')
ans = 1.969371331484438e+008
```
Note that these values are so close that long notation is required to differentiate them.

Some lunar measurements are

```
almanac('moon','radius')
ans = 1738
almanac('moon','surfarea')
ans = 3.7959e+07
almanac('moon','volume')
ans =
```
2.1991e+10

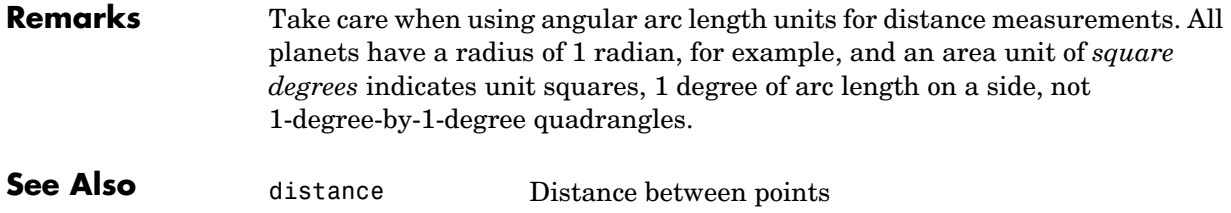

distdim Convert distance units

# **angl2str**

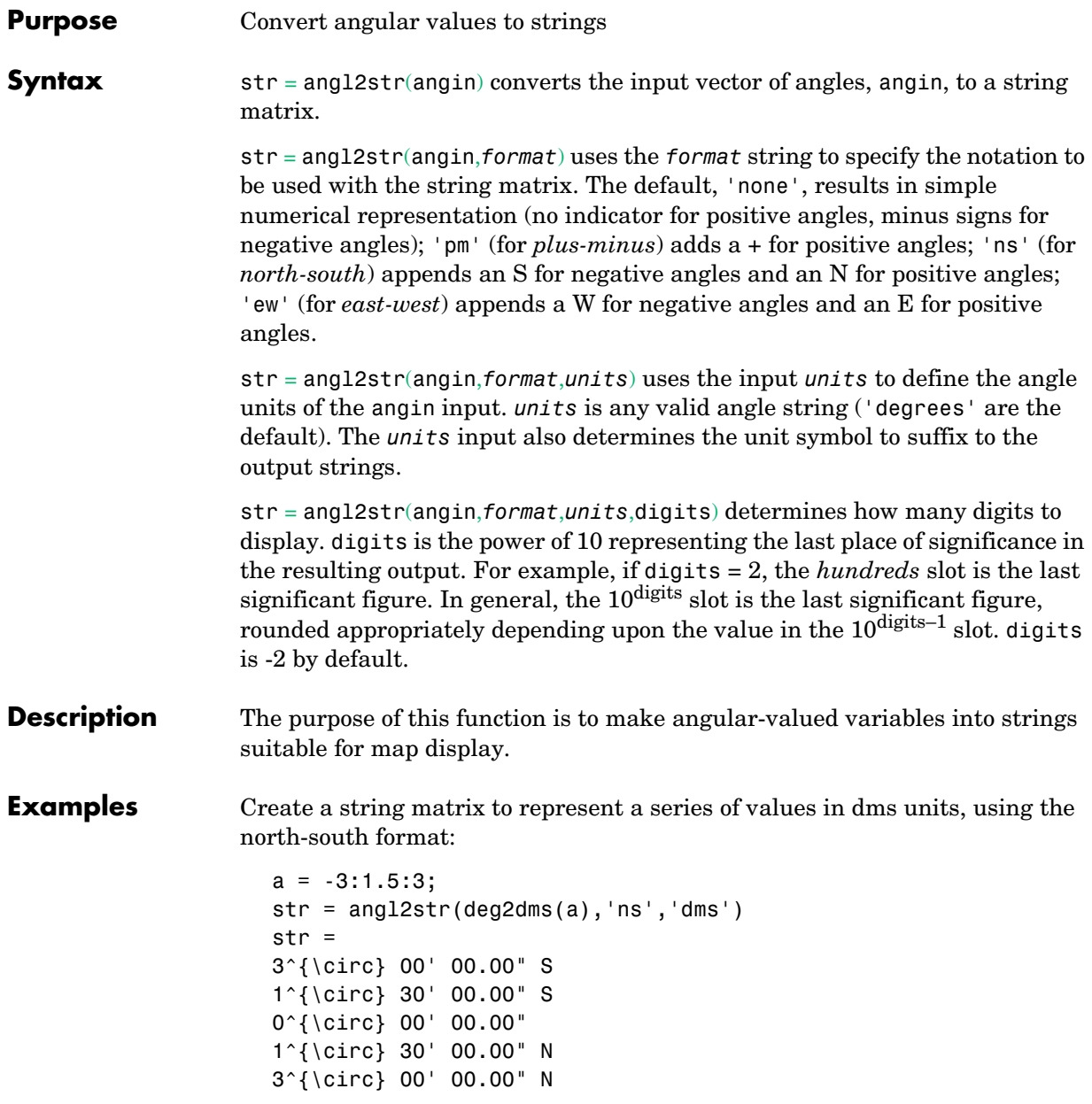

These LaTeX strings are displayed (using either text or textm) as

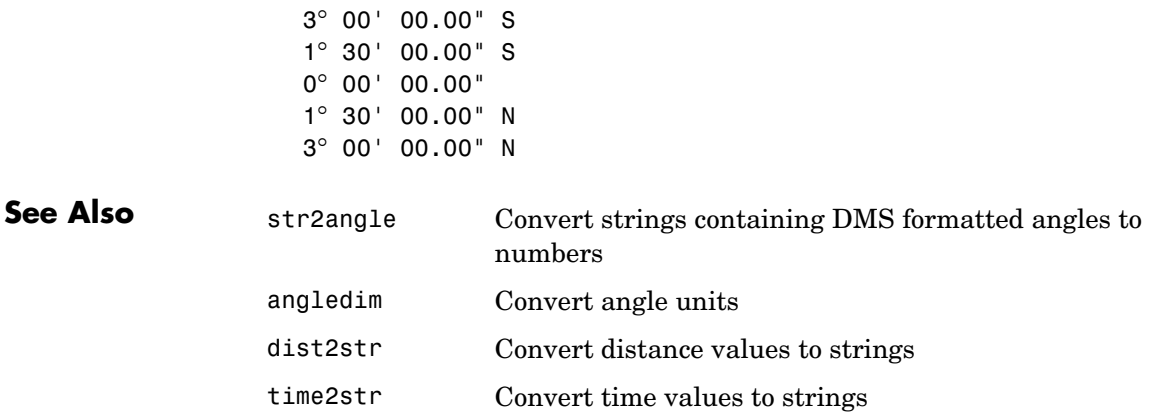

# **angledim**

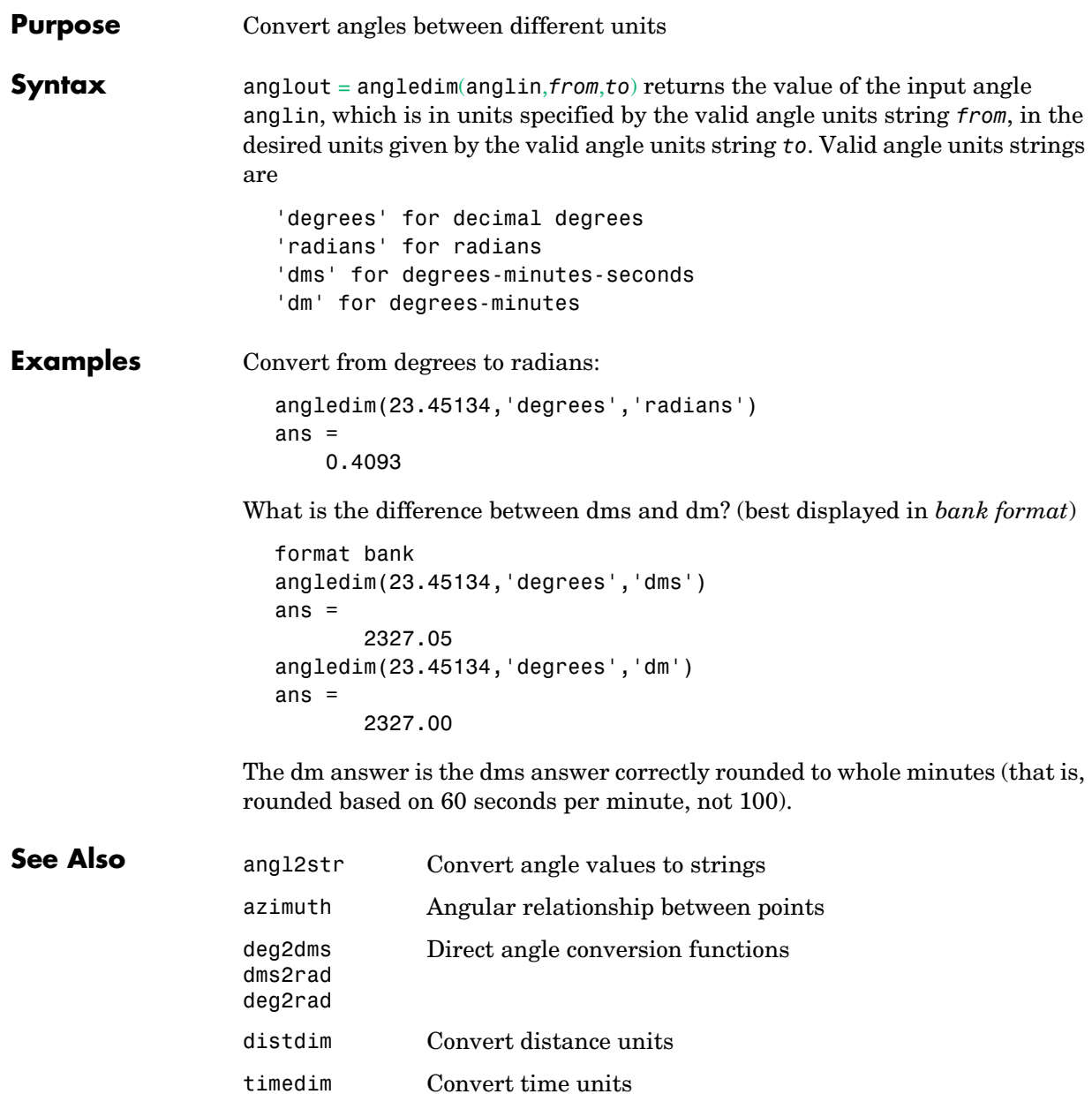

```
Purpose Determine the antipodes of a geographic point
Syntax [newlat,newlong] = antipode(lat,long) returns the geographic coordinates
                   of the points exactly opposite on the globe from the input points given by lat
                   and long. 
                   [newlat,newlong] = antipode(lat,long,units) specifies the standard angle 
                   units string, where units is any valid angle units string. The default value is 
                    'degrees'.
Examples Given a point (43°N, 15°E), find its antipode:
                      [newlat,newlong] = antipode(43,15)
                      newlat = -43
                      newlong =
                                 -165
                     or (43°S, 165°W). Perhaps the most obvious antipodal points are the North 
                     and South Poles. The function antipode demonstrates this:
                      [newlat,newlong] = antipode(90,0,'degrees')
                      newlat = -90
                      newlong =
                                 180
```
Note that in this case longitudes are irrelevant because all meridians converge at the poles.

# **arcgridread**

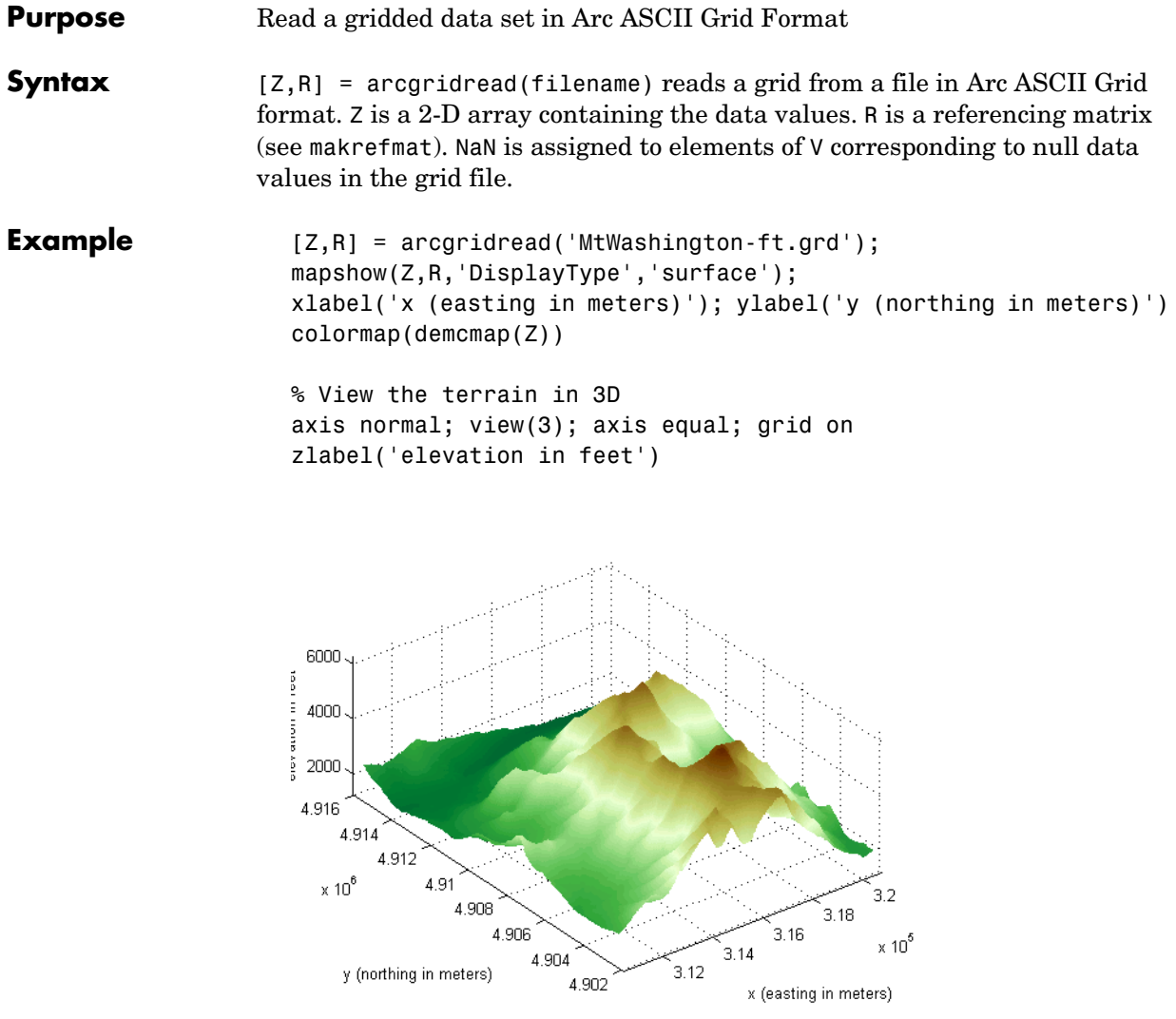

**See Also** makerefmat, mapshow, sdtsdemread

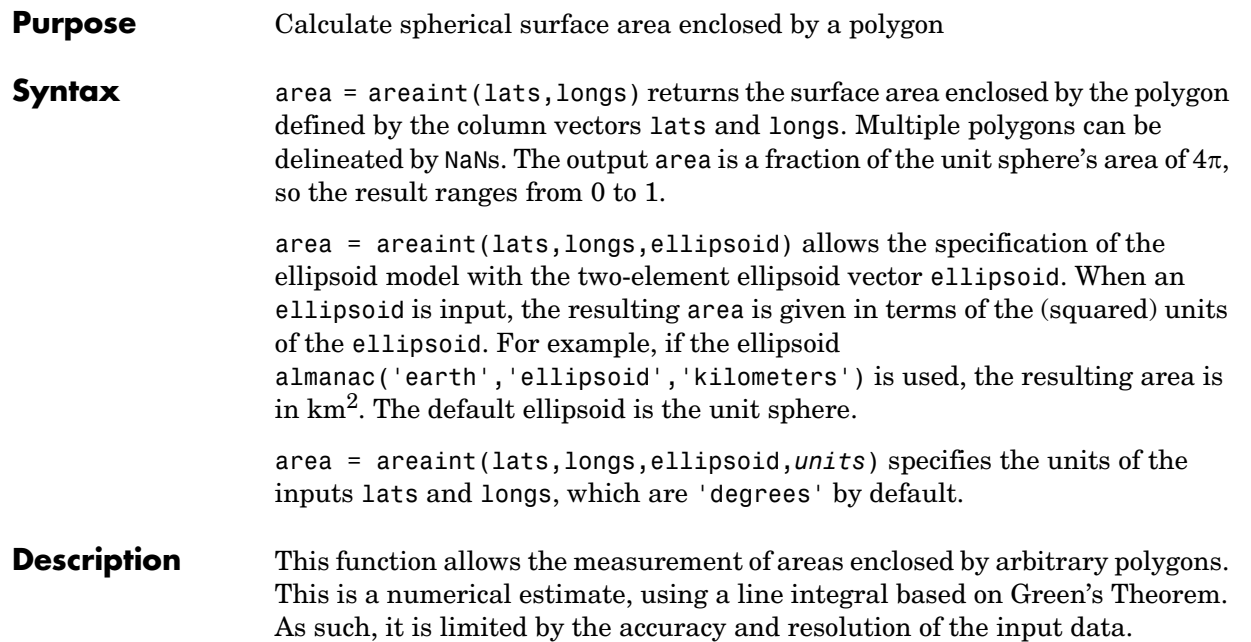

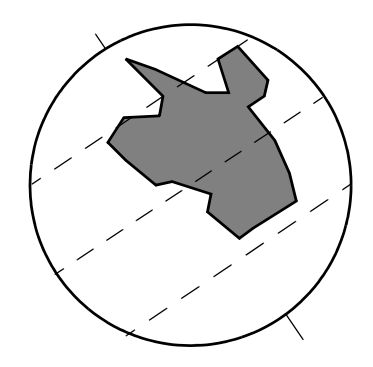

Arbitrarily shaped polygons can be measured.

**Examples** Consider the area enclosed by a 30° lune from pole to pole and bounded by the prime meridian and 30°E. You can use the function areaquad to get an exact solution:

 $area = areaquad(90, 0, -90, 30)$ 

area =

```
 0.0833
                    This is 1/12 the spherical area. The more points used to define this polygon, the 
                    more integration steps areaint takes, improving the estimate. This first 
                    attempt takes a point every 30° of latitude:
                       lats = [-90:30:90, 60:-30:-60];
                       longs = [zeros(1,7),30*ones(1,5)];
                       area = areaint(lats,longs)
                       area =
                            0.0792
                    Now, a little finer, perhaps one point every 1° of latitude:
                       lats = [-90:1:90,89:-1:-89]';
                       longs = [zeros(1,181),30*ones(1,179)]';
                       area = areaint(lats,longs)
                       area =
                            0.0833
Limitations As noted above, this is a line integral estimation, only as good as the accuracy
                    and the density of the polygon vertex data. However, given sufficient data, the 
                    areaint function is the best method for determining the areas of complex 
                    polygons, such as continents, cloud cover, and other natural or derived 
                    features. The calculations in this function employ a spherical Earth 
                    assumption. For nonspherical ellipsoids, the latitude data is converted to the 
                    auxiliary authalic sphere.
See Also almanac Planetary data
                    areamat 
                    areaquad
                                     Other area calculations
```
**Purpose** Determine geographic area of matrix element

**Syntax** [area,areavec] = areamat(map,refvec) returns the surface area corresponding to the entries equal to 1 in the regular data grid, map, with a three-element referencing vector vector refvec. The output area is a fraction of the unit sphere's area of  $4\pi$ , so the result ranges from 0 to 1. Since the area of a given cell is the same within any row of the matrix, the second output, areavec, can be useful. It is a vector, having the length of a column of map, that provides the cell areas for each row, regardless of whether any element of that row is a 1.

> $[area, are a vec] = are 2 (map, refvec, ellipsoid)$  allows the specification of the ellipsoid model with the two-element ellipsoid vector ellipsoid. When a ellipsoid is input, the resulting area is given in terms of the (squared) units of the ellipsoid. For example, if the ellipsoid almanac('earth','ellipsoid','kilometers') is used, the resulting area is

area = areaint(lats,longs,ellipsoid,*units*) specifies the units of the inputs of the referencing vector, which are 'degrees' by default.

**Description** Given a regular data grid that is a logical 0-1 matrix, the areamat function returns the area corresponding to the true, or 1, elements. The input data grid can be a logical statement, such as (topo>0), which is 1 everywhere that topo is greater than 0 meters, and 0 everywhere else. This is an illustration of that matrix:

in  $km<sup>2</sup>$ . The default ellipsoid is the unit sphere.

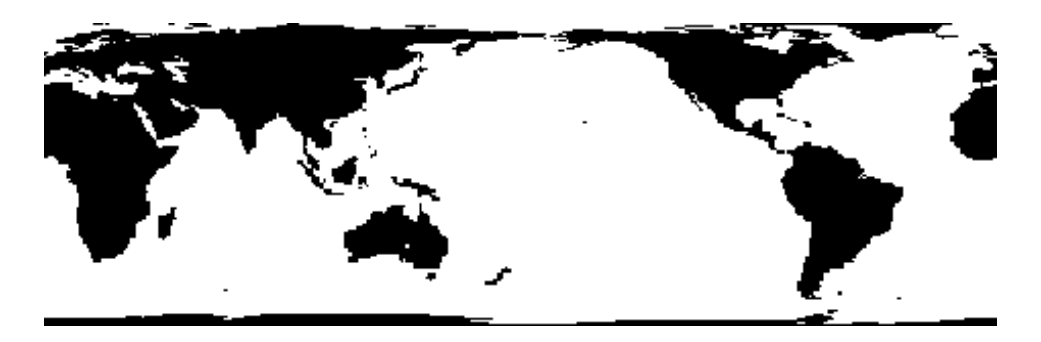

### **Examples** load topo

area = areamat((topo>127),topolegend)

```
area =
     0.2411
```
Approximately 24% of the Earth has an altitude greater than 127 meters. What is the surface area of this portion of the Earth in square kilometers if a spherical ellipsoid is assumed? (Use the almanac function with the sphere as its reference body.)

```
earthgeoid = almanac('earth','ellipsoid','km','sphere');
area = areamat((topo>127),topolegend,earthgeoid)
area =
    1.2299e+08
```
To illustrate the areavec output, consider a smaller map:

```
map = ones(9,18);refvec = [.05 90 0] % each cell 20x20 degrees
[area,areavec] = areamat(map,refvec)
area =
     1.0000
areavec =
     0.0017
     0.0048
     0.0074
     0.0091
     0.0096
     0.0091
     0.0074
     0.0048
     0.0017
```
Each entry of areavec represents the portion of the unit sphere's total area a cell in that row of map would contribute. Since the column extends from pole to pole in this case, it is symmetric.

**Remarks** This calculation is based on the areaquad function and is therefore limited only by the granularity of the cellular data resolution and the spherical Earth assumption. For nonspherical ellipsoids, the latitude data is converted to the auxiliary authalic sphere.

**See Also** almanac Planetary data

areaint areaquad Other area calculations

## **areaquad**

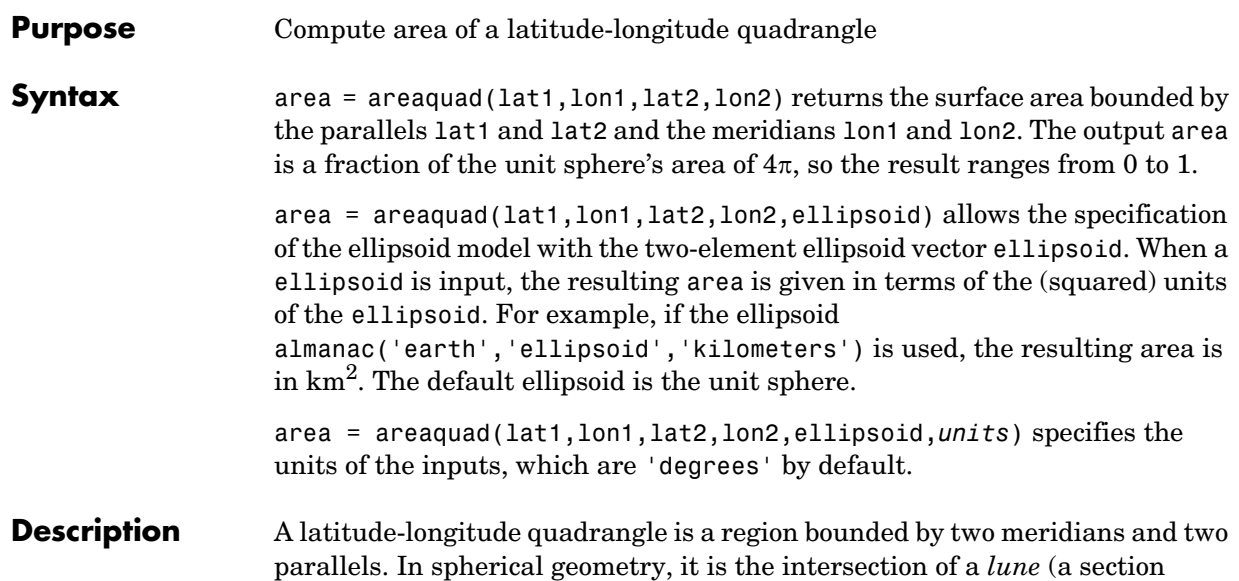

bounded by two meridians) and a *zone* (a section bounded by two parallels).

Zone Quadrangle Lune

**Examples** What fraction of the Earth's surface lies between 30°N and 45°N, and also between 25°W and 60°E?

```
area = areaquad(30, -25, 45, 60)area =
                           0.0245
                   About 2.5%. What is the surface area of the Earth in square kilometers if a 
                   spherical ellipsoid is assumed (use the almanac function with the sphere as its 
                   reference body)?
                      earthellipsoid = almanac('earth','ellipsoid','km','sphere');
                      area = areaquad(-90, -180, 90, 180, earthellipsoid)area =
                          5.1006e+08
                   For comparison,
                      almanac('earth','surfarea','km')
                      ans = 5.1006e+08
Remarks This calculation is exact, being based on simple spherical geometry. For
                   nonspherical ellipsoids, the data is converted to the auxiliary authalic sphere.
See Also almanac Planetary data
                   areaint 
                   areamat
                                 Other area calculations
```
# **avhrrgoode**

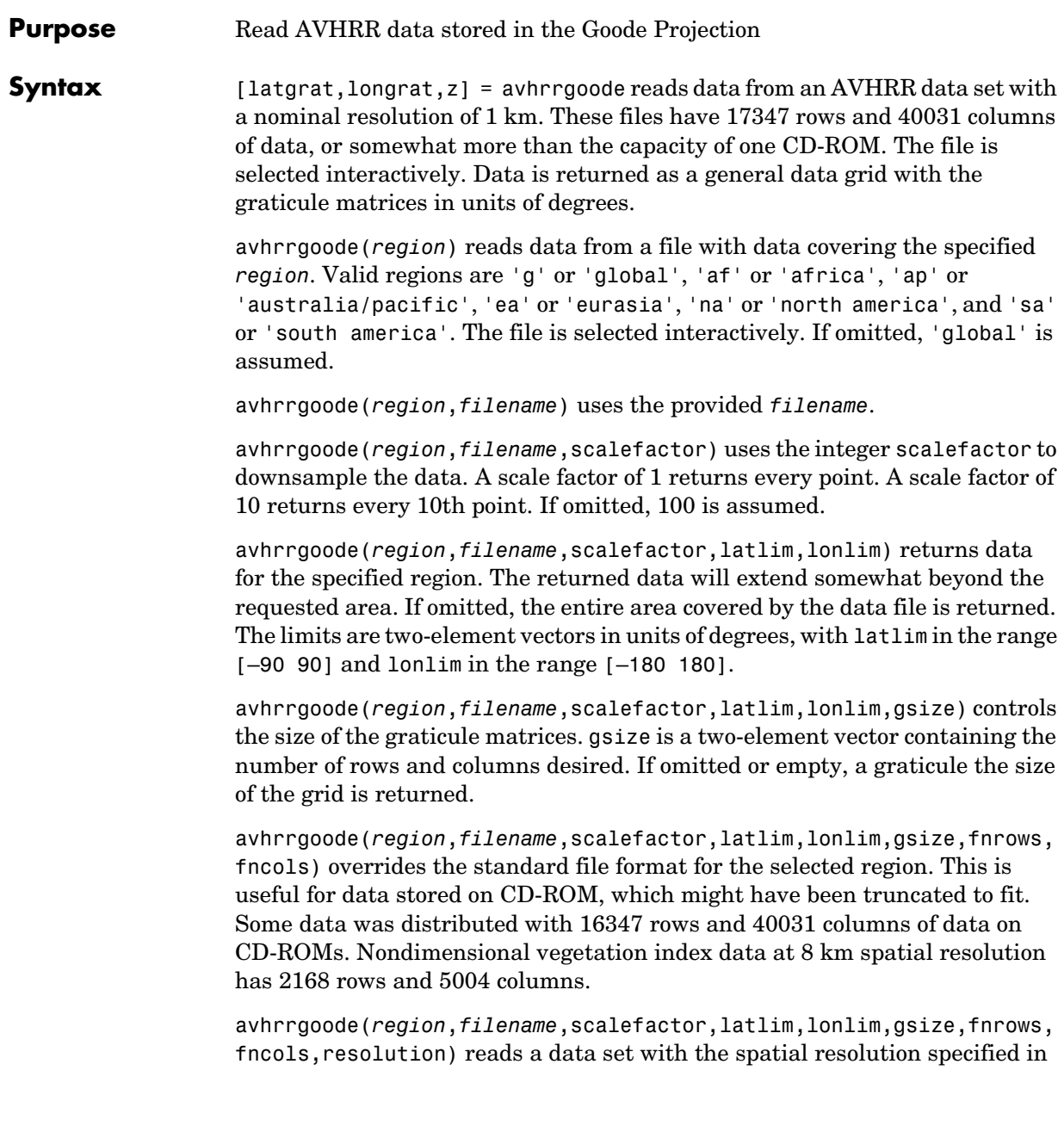

meters. If omitted, the full resolution of 1000 meters is assumed. Data is also available at 8000 meter resolution.

avhrrgoode(*region*,*filename*,scalefactor,latlim,lonlim,gsize,fnrows, fncols,resolution,*precision*) reads a data set with the integer *precision* specified. If omitted, 'uint8' is assumed. 'uint16' is appropriate for some files. Check the data's README file for specification of the file format and contents.

**Background** The United States plans to build a family of satellite-based sensors to measure climate change under the Earth Observing System (EOS) program. Early precursors to the EOS data are the data sets produced by NOAA and NASA under the Pathfinder program. These are data derived from the Advanced High Resolution Radiometer sensor flown on the NOAA Polar Orbiter satellites, NOAA-7, -9, and -11, and have spatial resolutions of about 1 km. The data from the AVHRR sensor is processed into separate land, sea, and atmospheric indices. Land area data is processed to a nondimensional vegetation index or land cover classification and stored in binary files in the Plate Carrée, Goode, and Lambert projections. Sea data is processed to surface temperatures and stored in HDF formats. This function reads land data saved in the Goode projection with global and continental coverage at 1 km. It can also read 8 km data with global coverage.

### **Remarks** The AVHRR project and data sets are described in

http://daac.gsfc.nasa.gov/DATASET\_DOCS/avhrr\_dataset.html

http://daac.gsfc.nasa.gov/CAMPAIGN\_DOCS/FTP\_SITE/readmes/pal.html

http://edcwww.cr.usgs.gov/landdaac/1KM/1kmhomepage.html

http://edcwww.cr.usgs.gov/landdaac/glcc/glcc\_na.html

Some sources for the data include

ftp://daac.gsfc.nasa.gov/data/avhrr/

ftp://edcftp.cr.usgs.gov/pub/data/glcc/

This function reads the binary files as is. You should not use byte-swapping software on these files.

**Examples** Read a 1 km Global Land Cover Classification (GLCC) file using the default parameters. Select the file 'gusgs1\_2.img' interactively. This file is available from

```
<ftp://edcftp.cr.usgs.gov/pub/data/glcc/globe/gusgs1_2.img.gz>.
```
 $\lceil$ latgrat,longrat,z $\rceil$  = avhrrgoode;

Read the same file at full resolution for just the island of Cyprus.

 $[latgrat, longrat, z] = avhrrgoode('g', 'guss1 2.img', 1, ...$ [34.2 35.9],[32 35]);

Read the GLCC urban areas file covering North America in the Goode projection for just the area of eastern Massachusetts. This file is available from <ftp://edcftp.cr.usgs.gov/pub/data/glcc/na/goode/naurbang.img.gz>.

 $\lceil$ latgrat,longrat,z $\rceil$  = avhrrgoode('north america',... 'naurban.img',1,[41.13 42.75],[-71.7 -69.8]);

Read the global data on the "Global Land 1-km AVHRR Data Set – Vegetation Index 6/21-30, 1992" CD-ROM (distributed by the Land Processes Distributed Active Archive Center, EROS Data Center, Sioux Falls, South Dakota, 57198, USA). Sample every 100th point for the entire globe, returning one lat and long for value. Provide the nonstandard number of rows and columns in the file.

```
\lceillatgrat,longrat,z\rceil = avhrrgoode('global','NDVI.IMG',...
       100,[-90 90],[-180 180],[],16347,40031);
```
Read the global 8 km resolution nondimensional vegetation index available from

<ftp://daac.gsfc.nasa.gov/data/avhrr/global\_8km/.1994\_1997/1994/ju n/avhrrpf.ndvi.1ntfgl.940621.gz>. Sample every 10th point for the entire globe, returning one lat and long for value. Provide the nonstandard number of rows, columns, and resolution in the file.

```
[latgrat,longrat,z] = avhrrgoode('global',...
       'avhrrpf.ndvi.1ntfgl.940621',10,[-90 90],...
       [-180 180],[],2168,5004,8000);
```
Read the global 8 km resolution data for AVHRR sensor channel 4 available from

<ftp://daac.gsfc.nasa.gov/data/avhrr/global\_8km/.1981\_1985/1984/fe b/avhrrpf.ch4.1ntfgl.840201.gz>. Read at the full 8 km resolution for the

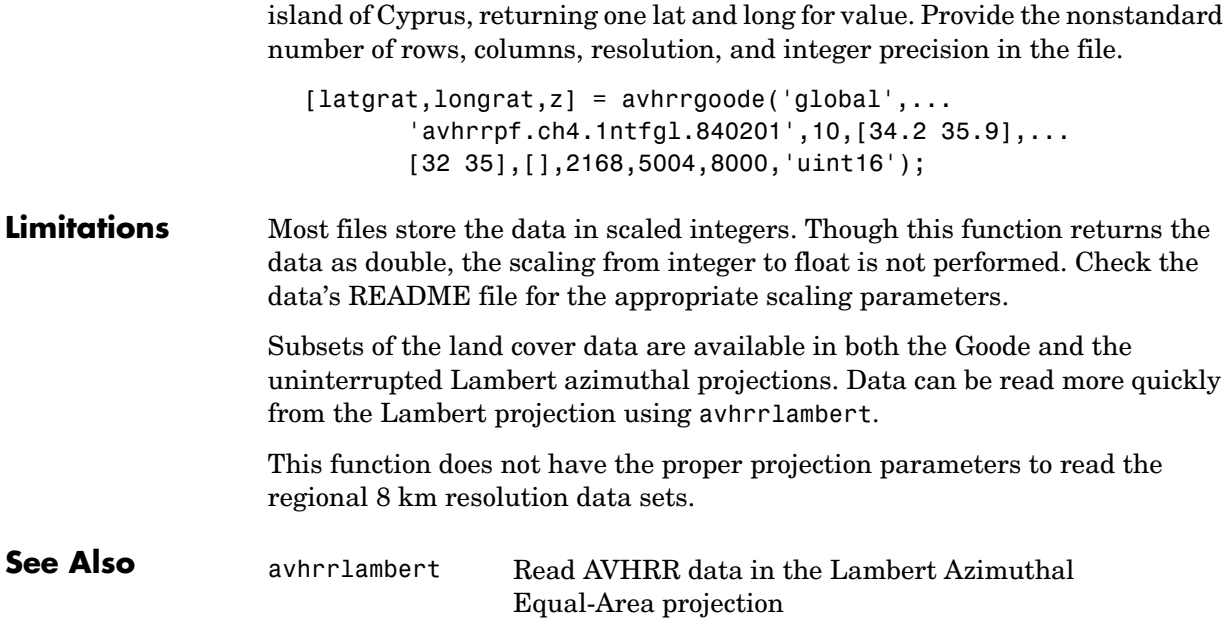

### **avhrrlambert**

**Purpose** Read AVHRR data stored in the Lambert Azimuthal Projection **Syntax** [latgrat,longrat,z] = avhrrlambert(*region*) reads data from an Advanced Very High Resolution Radiometer (AVHRR) data set with a nominal resolution of 1 km that is stored in the Lambert projection. Data of this type includes the Global Land Cover Characteristics (GLCC). The region specifies the coverage of the file. Valid regions are 'g' or 'global', 'af' or 'africa', 'ap' or 'australia/pacific', 'e' or 'europe', 'a' or 'asia', 'na' or 'north america', 'sa' or 'south america'. Data is returned as a geolocated data grid with the graticule matrices in units of degrees. avhrrlambert(*region*,*filename*) uses the provided *filename*. avhrrlambert(*region*,*filename*,scalefactor) uses the integer scalefactor to downsample the data. A scale factor of 1 returns every point. A scale factor

of 10 returns every 10th point. If omitted, 100 is assumed.

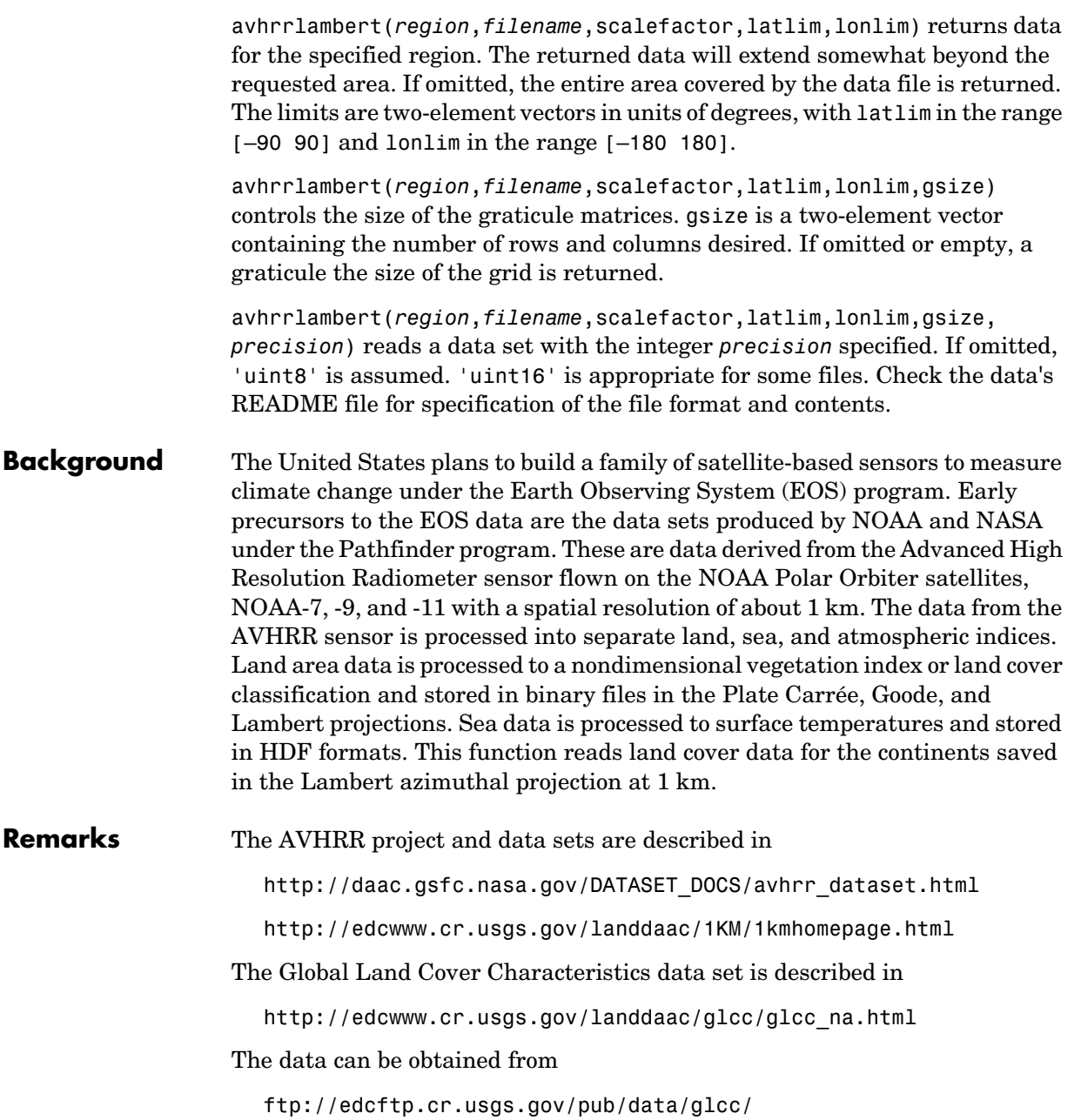

# **avhrrlambert**

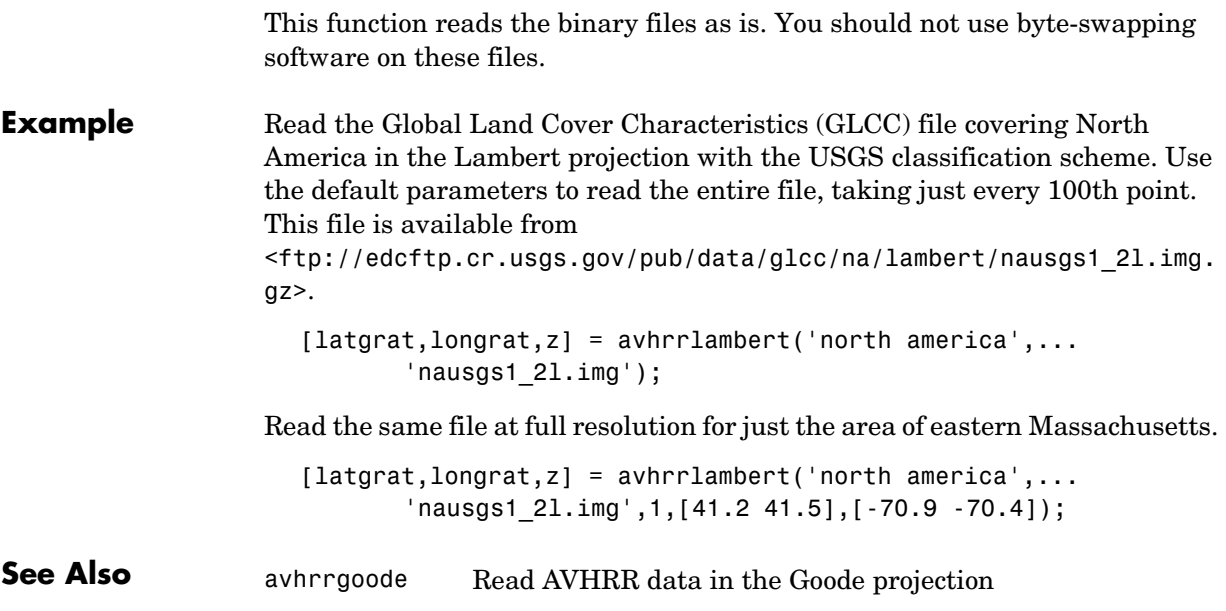

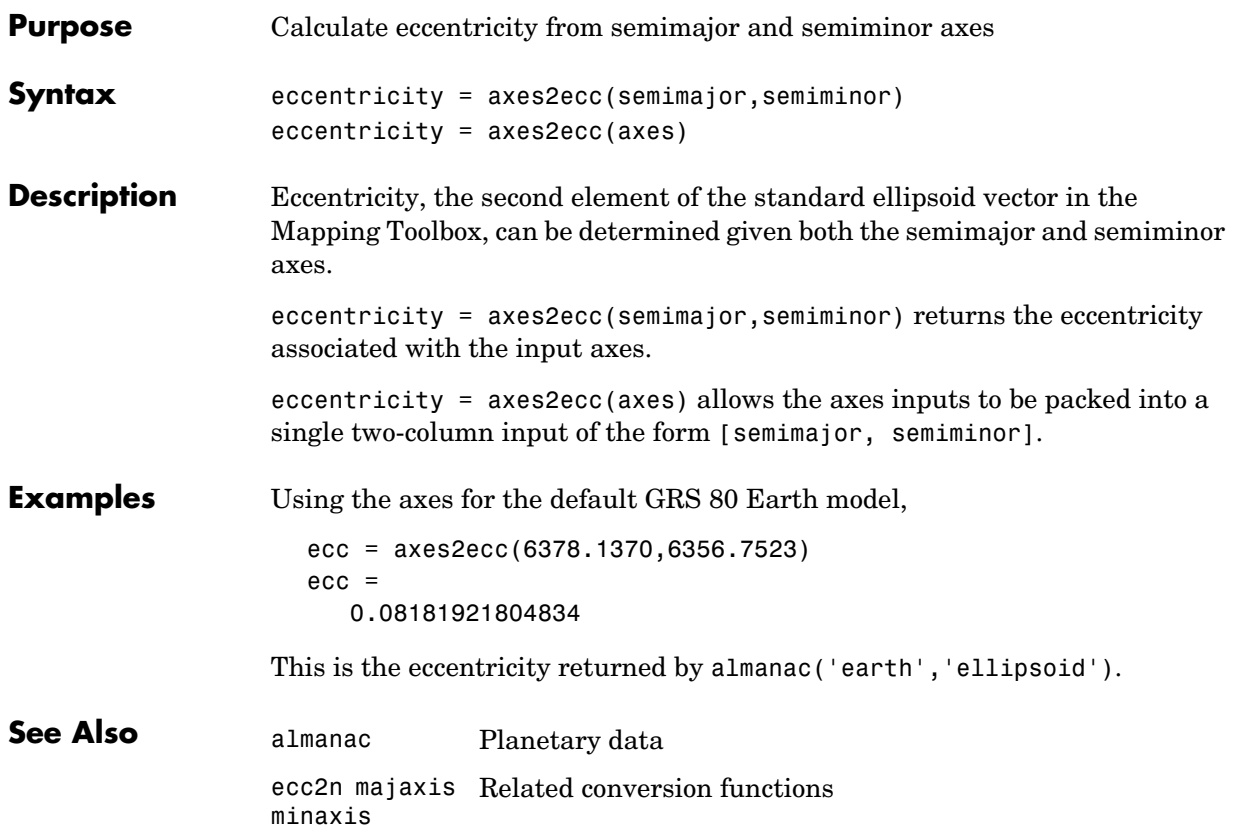

### **axesm**

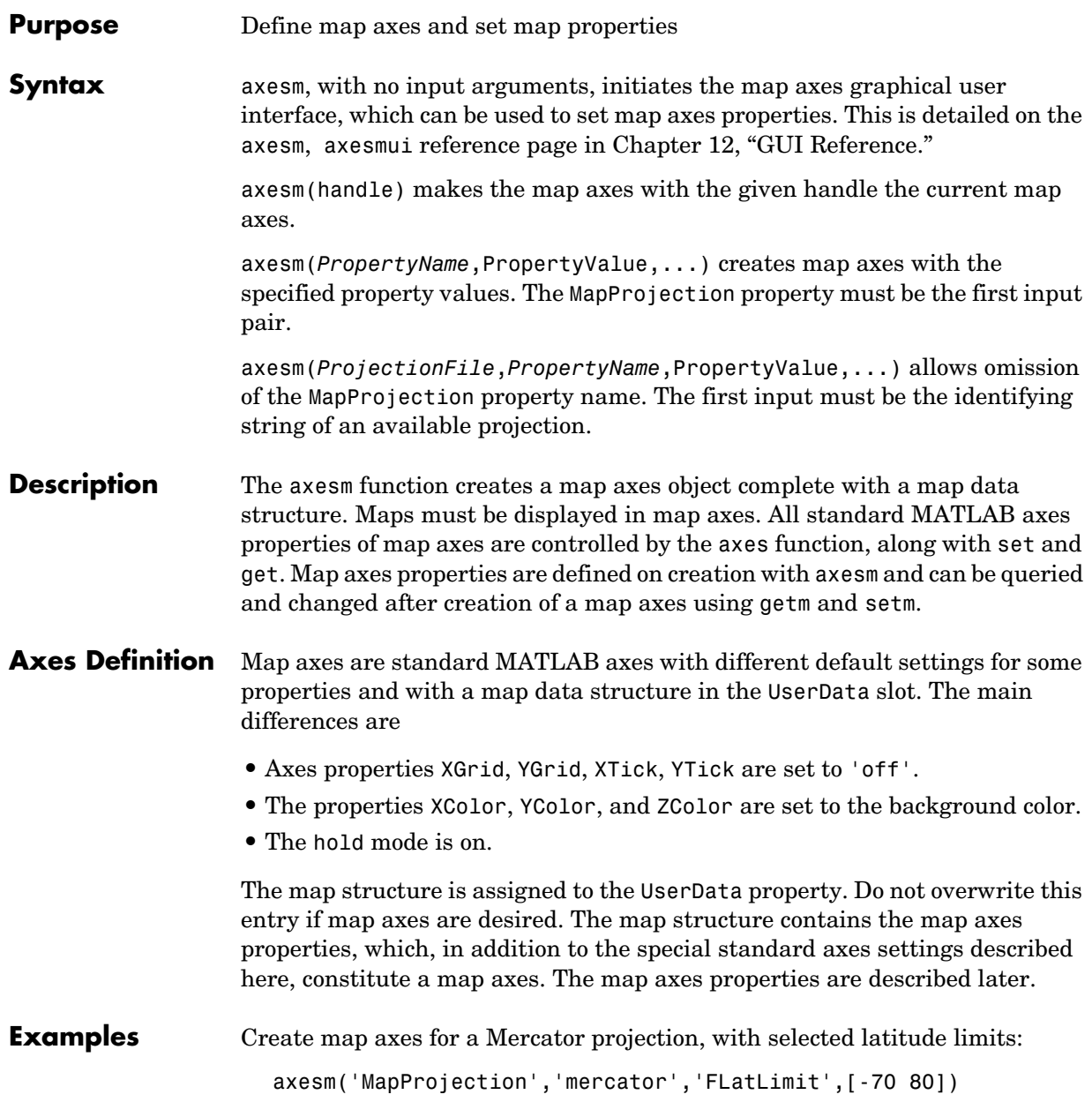

In the preceding example, all properties not explicitly addressed in the call are set to either fixed or calculated defaults. The M-file mercator.m is a projection file, so the same result could have been achieved with the function

```
axesm('mercator','FLatLimit',[-70 80])
```
A projection file includes default data for all properties. Any following property name/property value pairs are treated as overrides.

In either of the above examples, data displayed in the given map axes is in a Mercator projection. Any data falling outside the prescribed frame limits is not displayed.

**Note** The names of projection files are case sensitive. The projection files included in the Mapping Toolbox use only lowercase letters and Arabic numerals.

#### **Object Properties Properties That Control the Map MapProjection** *projection\_name* {no default}

*Map projection* — Sets the projection, and hence all transformation calculations, for the map axes object. It is required in the creation of map axes. The projection name is a string corresponding to an M-file appropriate to the projection. It must be a member of the recognized projection set, which you can list by typing getm('MapProjection') or maps. For more information on projections, see the Mapping Toolbox User's Guide documentation. Some projections set their own defaults for other properties, such as parallels and trim limits.

**Zone ZoneSpec** | {[] or 31N}

*Zone for certain projections —* Specifies the zone for certain projections. A zone is a region on the globe that has a special set of projection parameters. In the Universal Transverse Mercator Projection, the world is divided into quadrangles that are generally 6 degrees wide and 8 degrees tall. The number in the zone designation refers to the longitude range, while the letter refers to the latitude range. Most projections use the same parameters for the entire globe, and do not require a zone.

#### **AngleUnits** {degrees} | radians | dms

*Angular unit of measure —* Controls the units of measure used for angles (including latitudes and longitudes) in the map axes. All input data are assumed to be in the given units; 'degrees' is the default. For a more detailed description of the angle unit options, see the Mapping Toolbox User's Guide documentation.

#### **Aspect** {normal} | transverse

*Display aspect* — Controls the orientation of the base projection of the map. When the aspect is 'normal' (the default), *north* in the base projection is up. In a transverse aspect, north is to the right. A cylindrical projection of the whole world would look like a *landscape* display under a 'normal' aspect, and like a *portrait* under a 'transverse' aspect. Note that this property is not the same as projection aspect, which is controlled by the Origin property vector discussed later.

#### **FalseEasting** scalar {0}

*Coordinate shift for projection calculations —* Modifies the position of the map within the axes. The projected coordinates are shifted in the *x*-direction by the amount of FalseEasting. The FalseEasting is in the same units as the projected coordinates, that is, the units of the first element of the Geoid map axes property. False eastings and northings are sometimes used to ensure nonnegative values of the projected coordinates. For example, the Universal Transverse Mercator uses a false easting of 500,000 meters.

#### **FalseNorthing** scalar {0}

*Coordinate shift for projection calculations —* Modifies the position of the map within the axes. The projected coordinates are shifted in the *y*-direction by the amount of FalseNorthing. The FalseNorthing is in the same units as the projected coordinates, that is, the units of the first element of the Geoid map axes property. False eastings and northings are sometimes used to ensure nonnegative values of the projected coordinates. For example, the Universal Transverse Mercator uses a false northing of 0 in the northern hemisphere and 10,000,000 meters in the southern.

#### **FixedOrient** scalar {[]} (read-only)

*Projection-based orientation —* This read-only property fixes the orientation of certain projections (such as the Cassini and Wetch). When empty, which is true

for most projections, the user can alter the orientation of the projection using the third element of the Origin property. When fixed, the fixed orientation is always used.

#### Geoid **Geoid** [semimajor axis eccentricity]

*Planet ellipsoid definition —* Sets the ellipsoid for calculating the projections of any displayed map objects. In the Mapping Toolbox, the ellipsoid is approximated by a spheroid. The default ellipsoid is a sphere with a radius of 1. This is represented as [1 0]. Any semimajor axis, in any distance units, can be entered; eccentricity lies between 0 and 1.

#### **MapLatLimit** [south north] | [north south]

*Latitude limits of the displayed map —* Sets the north and south latitude limits of the map data. This information is useful for two purposes. The default extents for the texture mapping functions meshm, surfm, surfacem, surflm, and pcolorm are set for the map axes; if the latitude limits match the actual data grid data limits, no graticule definitions are required when calling the above functions. Secondly, establishing map latitude limits sets the absolute limit on the extent of displayed meridians, regardless of the values of the meridian limits or the meridian exceptions. For nonazimuthal projections in the normal aspect, the map limits are truncated to the smaller of the map and frame limits. The default map latitude limits for most projections are at the poles, [–90 90].

#### MapLonLimit [east west] | [west east]

*Longitude limits of the displayed map —* Sets the east and west longitude limits of the map data. This information is useful for two purposes. The default extents for the texture mapping functions meshm, surfm, surfacem, surflm, and pcolorm are set for the map axes; if the longitude limits match the actual data grid data limits, no graticule definitions are required when calling the above functions. Secondly, establishing map longitude limits sets the absolute limit on the extent of displayed parallels, regardless of the values of the parallel limits or the parallel exceptions. For nonazimuthal projections in the normal aspect, the map limits are truncated to the smaller of the map and frame limits. The default map longitude limits for most projections are at the International Date Line, [–180 180].

#### **MapParallels** [lat] | [lat1 lat2]

*Projection standard parallels —* Sets the standard parallels of projection. It can be an empty, one-, or two-element vector, depending upon the projection. The

elements are in the same units as the map axes AngleUnits. Many projections have specific, defining standard parallels. When a map axes object is based upon one of these projections, the parallels are set to the appropriate defaults. For conic projections, the default standard parallels are set to 15°N and 75°N, which biases the projection towards the northern hemisphere.

For projections with one defined standard parallel, setting the parallels to an empty vector forces recalculation of the parallel to the middle of the map latitude limits. For projections requiring two standard parallels, setting the parallels to an empty vector forces recalculation of the parallels to one-sixth the distance from the latitude limits (e.g., if the map latitude limits correspond to the northern hemisphere [0 90], the standard parallels for a conic projection are set to [15 75]). For azimuthal projections, the MapParallels property always contains an empty vector and cannot be altered.

See the Mapping Toolbox User's Guide documentation for more information on standard parallels.

**Parallels** 0, 1, or 2 (read-only, projection-dependent)

*Number of standard parallels —* This read-only property contains the number of standard parallels associated with the projection. See the Mapping Toolbox User's Guide documentation for more information on standard parallels.

**Origin** [latitude longitude orientation]

*Origin and orientation for projection calculations —* Sets the map origin for all projection calculations. The latitude, longitude, and orientation should be in the map axes AngleUnits. Latitude and longitude refer to the coordinates of the map origin; orientation refers to an angle of skewness or rotation about the axis running through the origin point and the center of the earth. The default origin is  $0^{\circ}$  latitude and a longitude centered between the map longitude limits. If a scalar is entered, it is assumed to refer to the longitude; if a two-element vector is entered, the default orientation is  $0^{\circ}$ , a normal projection. If an empty origin vector is entered, the origin is centered on the map longitude limits. For more information on the origin, see the Mapping Toolbox User's Guide documentation.

#### **ScaleFactor** scalar {1}

*Scale factor for projection calculations —* Modifies the size of the map in projected coordinates. The geographic coordinates are transformed to

Cartesian coordinates by the map projection equations and multiplied by the scale factor. Scale factors are sometimes used to minimize the scale distortion in a map projection. For example, the Universal Transverse Mercator uses a scale factor of 0.996 to shift the line of zero scale distortion to two lines on either side of the central meridian.

**TrimLat** [south north] (read-only, projection-dependent) *Latitude trimming for certain projections —* This read-only property indicates the limits in latitude beyond which no plotting is attempted. This property is set by the projection and is usually used to avoid blowups to infinity. For example, the Mercator projection trims all data outside the range [–86 86]. TrimLat is [–90 90] for most projections.

**TrimLon** [west east] (read-only, projection-dependent)

*Longitude trimming for certain projections —* This read-only property indicates the limits in longitude beyond which no plotting is attempted. This property is set by the projection and is usually used to avoid blowups to infinity. It is less commonly used than the latitude trimming and is [–180 180] for most projections.

#### **Properties That Control the Frame**

Frame on | {off}

*Frame visibility —* Controls the visibility of the display frame box. When the frame is 'off' (the default), the frame is not displayed. When the frame is 'on', an enclosing frame is visible. The frame is a patch that is plotted as the lowest layer of displayed map objects. Regardless of its display status, the frame always operates in terms of trimming map data.

**FFill** scalar plotting point density {100}

*Frame plotting precision —* Sets the number of points to be used in plotting the frame for display. The default value is 100, which for a rectangular frame results in a plot with 100 points for each side, or a total of 400 points. The number of points required for a reasonable display varies with the projection. Cylindrical projections such as the Miller require very few. Projections resulting in more complex frames, such as the Werner, look better with higher densities. The default value is generally sufficient.

#### **FEdgeColor** ColorSpec | {[0 0 0]}

*Color of the displayed frame edge —* Specifies the color used for the displayed frame. You can specify a color using a vector of RGB values or one of the MATLAB predefined names. By default, the frame edge is displayed in black  $($ [0 0 0]).

#### **FFaceColor** ColorSpec | {none}

*Color of the displayed frame face —* Specifies the color used for the displayed frame face. You can specify a color using a vector of RGB values or one of the MATLAB predefined names. By default, the frame face is 'none', meaning no face color is filled in. Another useful color is 'cyan' ([0 1 1]), which looks like water.

#### **FLatLimit** [south north] | [north south]

*Latitude limits of the base projection frame —* Sets the north and south latitude limits of the map frame. Latitudes refer to the base projection, and are [–90 90] by default for most projections. The frame latitude limits determine where data is trimmed in a north-south sense. Data lying outside the latitude limits is not displayed. These limits also determine the latitude positions of the frame for its own display.

For nonazimuthal projections in the normal aspect, the frame limits are truncated to the smaller of the map and frame limits. Frame limits for nonazimuthal projections are specified in Cartesian coordinates with respect to the map origin specified in the Origin property. Frame latitude limits for azimuthal projections are specified by -Inf and a radius in polar coordinates with respect to the map origin specified in the Origin property.

#### **FLineWidth** scalar {2}

*Frame edge line width —* Sets the line width of the displayed frame edge. The value is a scalar representing points, which is 2 by default.

**FLonLimit** [east west] | [west east]

*Longitude limits of the base projection frame —* Sets the east and west longitude limits of the map frame. Longitudes refer to the base projection, and are [–180 180] by default for most projections. The frame longitude limits determine where data is trimmed in an east-west sense. Data lying outside the longitude limits is not displayed. These limits also determine the longitude positions of the frame for its own display.

For nonazimuthal projections in the normal aspect, the frame limits are truncated to the smaller of the map and frame limits. Frame limits for nonazimuthal projections are specified in Cartesian coordinates with respect to the map origin specified in the Origin property. Frame longitude limits are ignored for azimuthal projections.

### **Properties That Control the Grid**

Grid on | {off}

*Grid visibility —* Controls the visibility of the display grid. When the grid is 'off' (the default), the grid is not displayed. When the grid is 'on', meridians and parallels are visible. The grid is plotted as a set of line objects.

#### **GAltitude** scalar z-axis value {Inf}

*Grid z-axis setting —* Sets the *z*-axis location for the grid when displayed. Its default value is infinity, which is displayed above all other map objects. However, you can set this to some other value for stacking objects above the grid, if desired.

#### **GColor** ColorSpec | {[0 0 0]}

*Color of the displayed grid —* Specifies the color used for the displayed grid. You can specify a color using a vector of RGB values or one of the MATLAB predefined names. By default, the map grid is displayed in black ([0 0 0]).

#### **GLineStyle** LineStyle {:}

*Grid line style —* Determines the style of line used when the grid is displayed. You can specify any line style supported by the MATLAB line function. The default line style is a dotted line (that is, ':').

#### **GLineWidth** scalar {0.5}

*Grid line width —* Sets the line width of the displayed grid. The value is a scalar representing points, which is 0.5 by default.

#### **MLineException** vector of longitudes {[]}

*Exceptions to grid meridian limits —* Allows specific meridians of the displayed grid to extend beyond the grid meridian limits to the poles. The value must be a vector of longitudes in the appropriate angle units. For longitudes so specified, grid lines extend from pole to pole regardless of the existence of any grid meridian limits. This vector is empty by default.

**MLineFill** scalar plotting point density {100}

*Grid meridian plotting precision —* Sets the number of points to be used in plotting the grid meridians. The default value is 100 points. The number of points required for a reasonable display varies with the projection. Cylindrical projections such as the Miller require very few. Projections resulting in more complex shapes, such as the *Werner*, look better with higher densities. The default value is generally sufficient.

#### **MLineLimit** [north south] | [south north] {[]}

*Grid meridian limits —* Establishes latitudes beyond which displayed grid meridians do not extend. By default, this property is empty, so the meridians extend to the poles. There are two exceptions to the meridian limits. No meridian extends beyond the map latitude limits*,* and exceptions to the meridian limits for selected meridians are allowed (see above).

**MLineLocation** scalar interval or specific vector {30°}

*Grid meridian interval or specific locations —* Establishes the interval between displayed grid meridians. When a scalar interval is entered in the map axes MLineLocation, meridians are displayed, starting at  $0^{\circ}$  longitude and repeating every interval in both directions, which by default is 30°. Alternatively, you can enter a vector of longitudes, in which case a meridian is displayed for each element of the vector.

#### **PLineException** vector of latitudes {[]}

*Exceptions to grid parallel limits —* Allows specific parallels of the displayed grid to extend beyond the grid parallel limits to the International Date Line. The value must be a vector of latitudes in the appropriate angle units. For latitudes so specified, grid lines extend from the western to the eastern map limit, regardless of the existence of any grid parallel limits. This vector is empty by default.

**PLineFill** scalar plotting point density {100}

*Grid parallel plotting precision —* Sets the number of points to be used in plotting the grid parallels. The default value is 100. The number of points required for a reasonable display varies with the projection. Cylindrical projections such as the Miller require very few. Projections resulting in more complex shapes, such as the Bonne, look better with higher densities. The default value is generally sufficient.

**PLineLimit** [east west] | [west east] {[]}

*Grid parallel limits —* Establishes longitudes beyond which displayed grid parallels do not extend. By default, this property is empty, so the parallels extend to the date line. There are two exceptions to the parallel limits. No parallel extends beyond the map longitude limits, and exceptions to the parallel limits for selected parallels are allowed (see above).

**PLineLocation** scalar interval or specific vector {15°}

*Grid parallel interval or specific locations —* Establishes the interval between displayed grid parallels. When a scalar interval is entered in the map axes PLineLocation, parallels are displayed, starting at  $0^{\circ}$  latitude and repeating every interval in both directions, which by default is 15°. Alternatively, you can enter a vector of latitudes, in which case a parallel is displayed for each element of the vector.

### **Properties That Control Grid Labeling**

#### **FontAngle** {normal} | italic | oblique

*Select italic or normal font for all grid labels —* Selects the character slant for all displayed grid labels. 'normal' specifies nonitalic font. 'italic' and 'oblique' specify italic font.

#### **FontColor** ColorSpec | {black}

*Text color for all grid labels —* Sets the color of all displayed grid labels. ColorSpec is a three-element vector specifying an RGB triple or a predefined MATLAB color string.

**FontName** courier | {helvetica} | symbol | times

*Font family name for all grid labels —* Sets the font for all displayed grid labels. To display and print properly, FontName must be a font that your system supports.

**FontSize** scalar in units specified in FontUnits {9}

*Font size —* An integer specifying the font size to use for all displayed grid labels, in units specified by the FontUnits property. The default point size is 9.

```
FontUnits {points} | normalized | inches |
                centimeters | pixels
```
*Units used to interpret the FontSize property —* When set to normalized, the toolbox interprets the value of FontSize as a fraction of the height of the axes. For example, a normalized FontSize of 0.1 sets the text characters to a font whose height is one-tenth of the axes' height. The default units (points) are equal to 1/72 of an inch.

**FontWeight** bold | {normal}

*Select bold or normal font —* The character weight for all displayed grid labels.

**LabelFormat** {compass} | signed | none

Labeling format for grid – Specifies the format of the grid labels. If 'compass' is employed (the default), meridian labels are suffixed with an 'E' for east and a 'W' for west, and parallel labels are suffixed with an 'N' for north and an 'S' for south. If 'signed' is used, meridian labels are prefixed with a '+' for east and a  $\cdot$  for west, and parallel labels are suffixed with a  $\cdot$  for north and a  $\cdot$ for south. If 'none' is selected, straight latitude and longitude numerical values are employed, so western meridian labels and southern parallel labels will have a '-', but no symbol precedes eastern and northern (positive) labels.

**LabelRotation** on | {off}

*Label Rotation —* Determines whether the meridian and parallel labels are displayed without rotation (the default), or rotated to align to the graticule.

**LabelUnits** {degrees} | radians | dms | dm

*Specify units for labels —* Grid labels are displayed in the desired angular units as specified in LabelUnits, regardless of the map axes AngleUnits. The default value, however, does match the AngleUnits property.

**MeridianLabel** on | {off}

*Toggle display of meridian labels —* Specifies whether the meridian labels are visible or not.

**MLabelLocation** scalar interval or vector of longitudes

*Specify meridians for labeling —* Meridian labels need not coincide with the displayed meridian lines. Labels are displayed at intervals if a scalar in the map axes MLabelLocation is entered, starting at the prime meridian and repeating at every interval in both directions. If a vector of longitudes is

entered, labels are displayed at those meridians. The default locations coincide with the displayed meridian lines, as specified in the MLineLocation property.

### **MLabelParallel** {north} | south | equator | scalar latitude

*Specify parallel for meridian label placement —* Specifies the latitude location of the displayed meridian labels. If a latitude is specified, all meridian labels are displayed at that latitude. If 'north' is specified, the maximum of the MapLatLimit is used; if 'south' is specified, the minimum of the MapLatLimit is used. If 'equator' is specified, a latitude of  $0^{\circ}$  is used.

#### **MLabelRound** integer scalar {0}

*Specify significant digits for meridian labels —* Specifies to which power of ten the displayed labels are rounded. For example, if MLabelRound is -1, labels are displayed down to the *tenths*. The default value of MLabelRound is 0; that is, displayed labels have no decimal places, being rounded to the *ones* column  $(10^0)$ .

#### **ParallelLabel** on | {off}

*Toggle display of parallel labels —* Specifies whether the parallel labels are visible or not.

#### **PLabelLocation** scalar interval or vector of latitudes

*Specify parallels for labeling —* Parallel labels need not coincide with the displayed parallel lines. Labels are displayed at intervals if a scalar in the map axes PLabelLocation is entered, starting at the equator and repeating at every interval in both directions. If a vector of latitudes is entered, labels are displayed at those parallels. The default locations coincide with the displayed parallel lines, as specified in the PLineLocation property.

#### **PLabelMeridian** east | {west} | prime | scalar longitude

*Specify meridian for parallel label placement —* Specifies the longitude location of the displayed parallel labels. If a longitude is specified, all parallel labels are displayed at that longitude. If 'east' is specified, the maximum of the MapLonLimit is used; if 'west' is specified, the minimum of the MapLonLimit is used. If 'prime' is specified, a longitude of  $0^{\circ}$  is used.

#### **PLabelRound** integer scalar {0}

*Specify significant digits for parallel labels —* Specifies to which power of ten the displayed labels are rounded. For example, if PLabelRound is -1, labels are displayed down to the tenths. The default value of PLabelRound is 0; that is,

### **axesm**

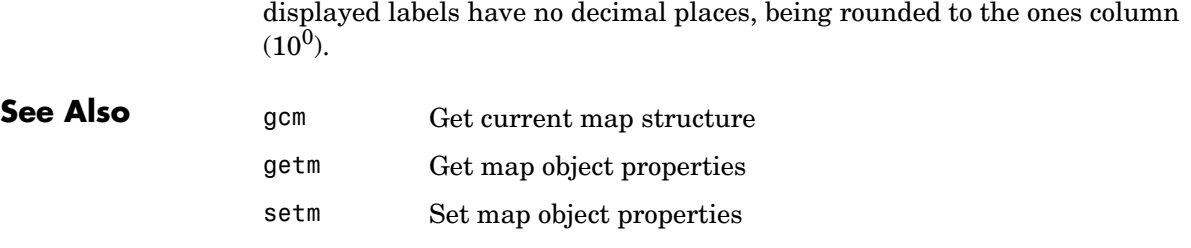
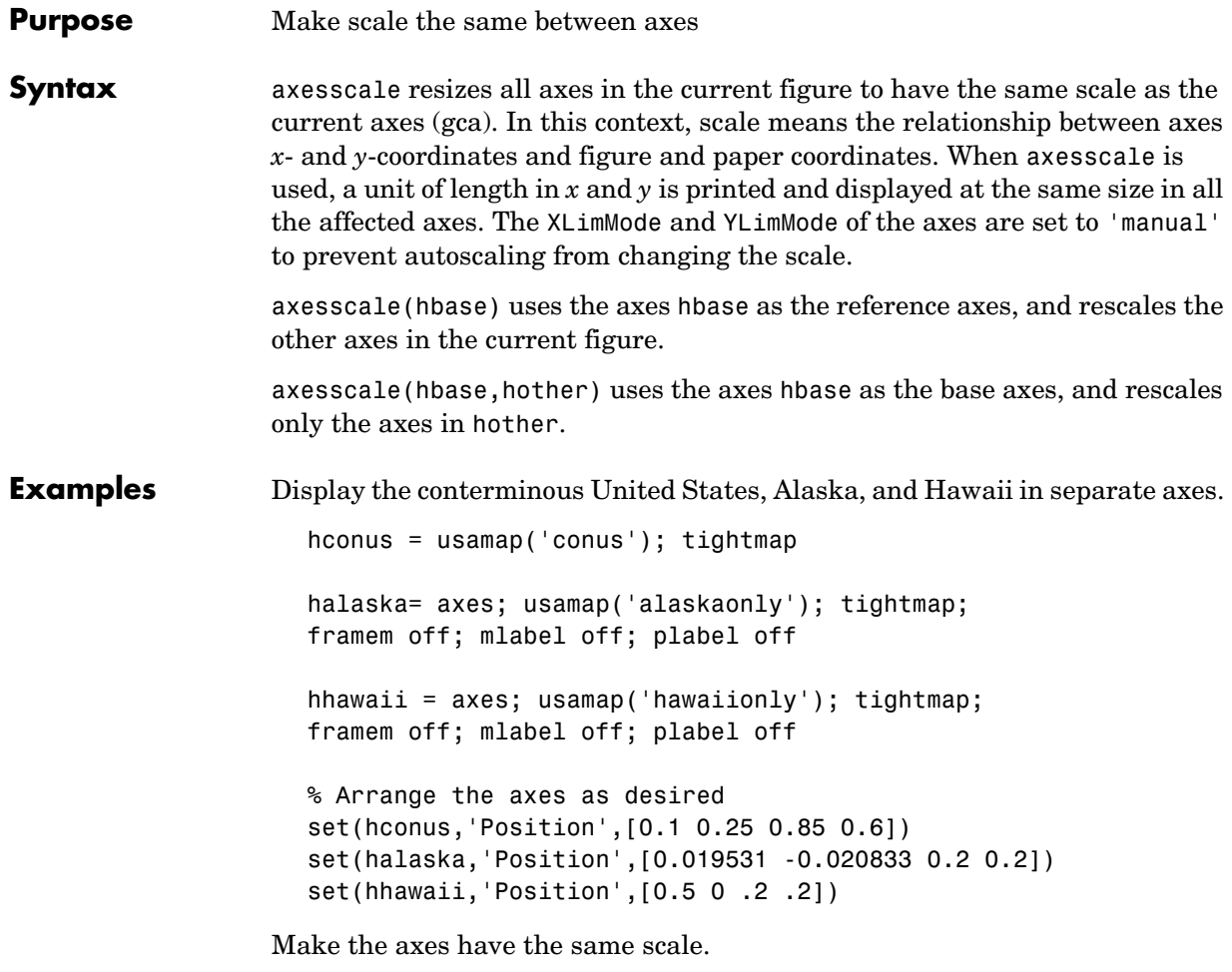

```
axesscale(hconus) % resize alaska and hawaii axes
hidem([halaska hhawaii])
```
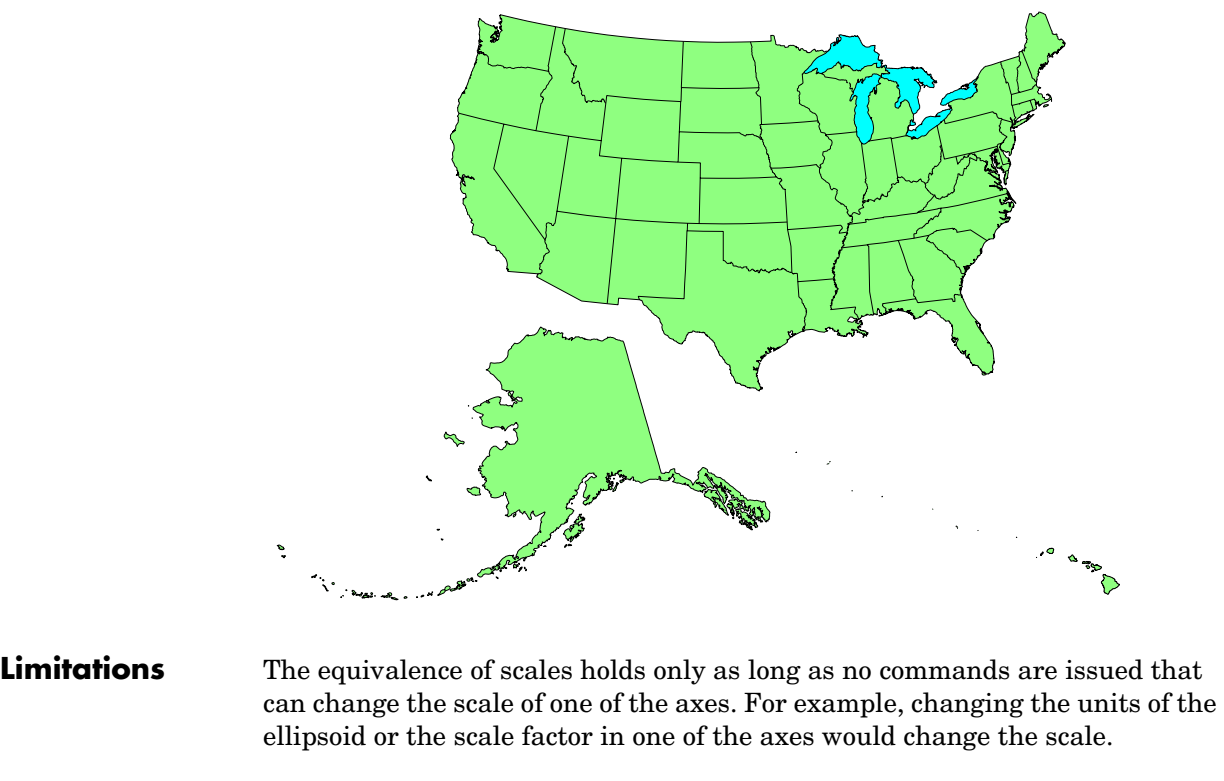

#### **Remarks** To ensure the same map scale between axes, use the same ellipsoid and scale factors.

**See Also** paperscale Figure paper size for a given map scale

# **azimuth**

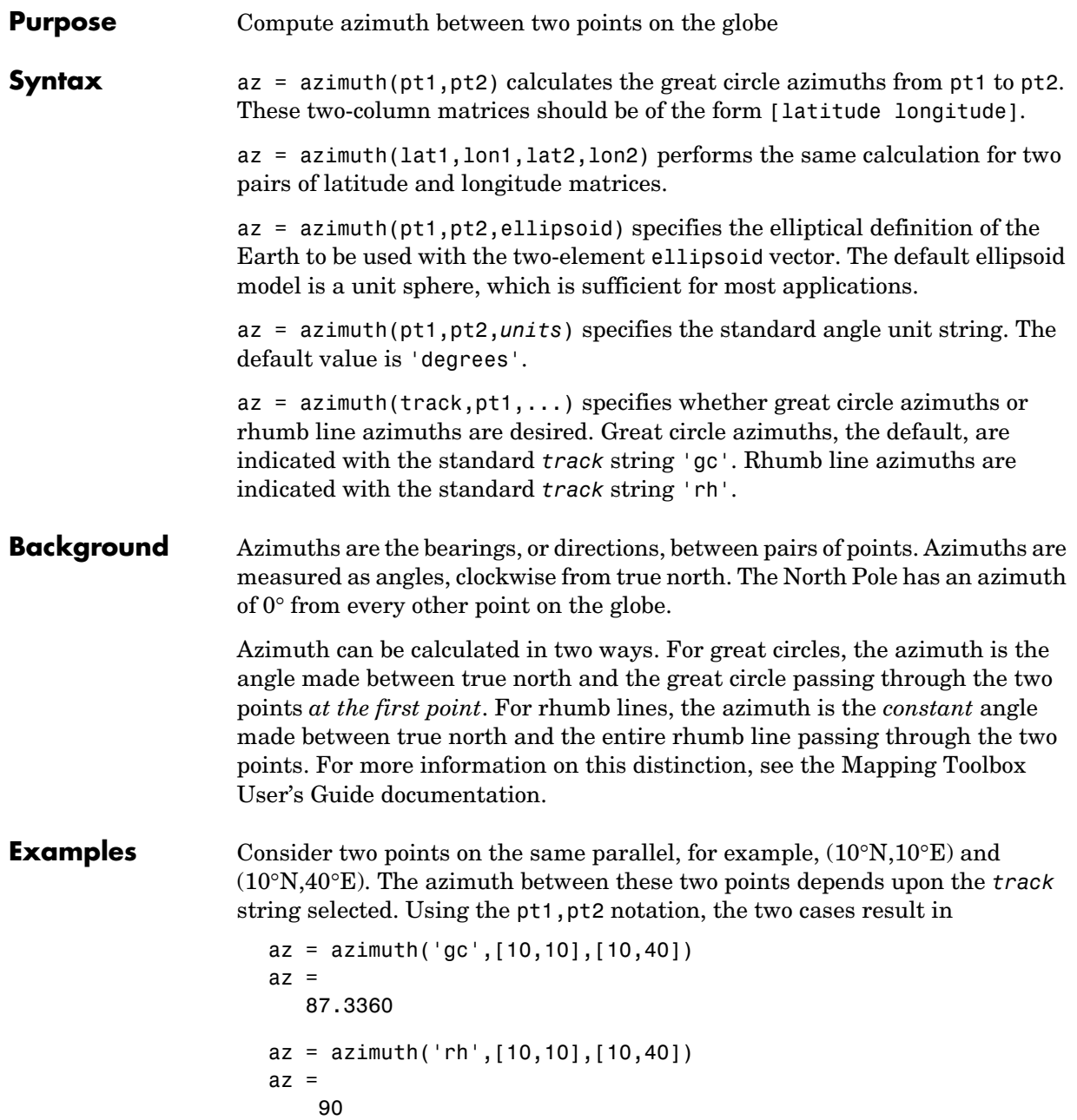

The great circle path begins on an azimuth north of east to take the shortest route to the second point; the rhumb line proceeds along the parallel, on a constant due east heading.

Rhumb lines and great circles coincide along meridians and the equator. Consider two points on the same meridian, say  $(10^{\circ}N,10^{\circ}E)$  and  $(40^{\circ}N,10^{\circ}E)$ , this time using the lat1,lon1,lat2,lon2 notation:

```
az = azimuth(10, 10, 40, 10) % great circle sense
az = 0
az = azimuth('rh', 10, 10, 40, 10)az = 0
```
The azimuths are the same because the paths coincide.

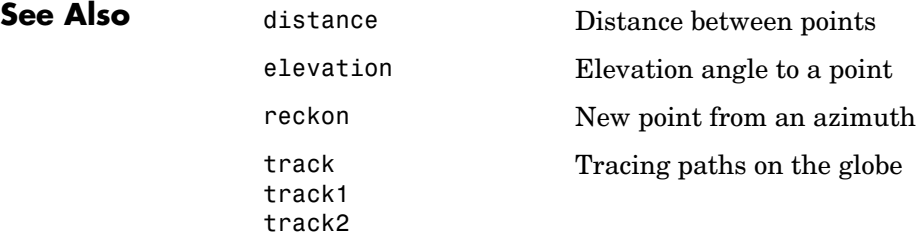

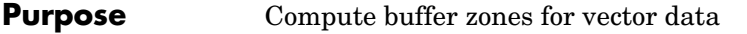

**Syntax** [latb,lonb] = bufferm(lat,lon,dist,direction) computes the buffer zone around a polygon. A buffer zone for a closed polygon is defined as the locus of points that are a certain distance in or out of the polygon. A buffer zone for an open polygon is the locus of points a certain distance out from the polygon. The polygon is specified as vectors of latitude and longitude in units of degrees. The distance is a scalar specified in degrees of arc along the surface. Valid direction strings are 'in' and 'out'. The result is returned as NaN-clipped vectors in units of degrees.

> [latb,lonb] = bufferm(lat,lon,dist,*direction*,npts) controls the number of points used to construct circles about the vertices of the polygon. A larger number of points produces smoother buffers, but requires more time. If omitted, 13 points per circle are used.

> [latb,lonb] = bufferm(lat,lon,dist,*direction*,npts,*outputformat*) controls the format of the returned buffer zones. outputformat 'vector' returns NaN-clipped vectors. outputformat 'cutvector' returns NaN-clipped vectors with cuts connecting holes to the exterior of the polygon. outputformat 'cell' returns cell arrays in which each element of the cell array is a separate polygon. Each polygon can consist of an outer contour followed by holes separated with NaNs.

**Examples** Extract the coastline for Italy from the low-resolution database and reduce the polygon. Construct a buffer polygon 1.5 degrees of arc along the earth's surface out from the Italian coast. Display the result on a base map of the Italian peninsula along with the original polygon.

```
[lat,lon]=extractm(worldlo('POpatch'),'italy');
[lat,lon]=reducem(lat,lon);
[latb,lonb] = bufferm(lat,lon,1.5,'out')worldmap('lo','italy','lineonly')
hp = patchesm(latb,lonb,'y'); zdatam(hp,-2)
set(hp(2), 'facecolor', 'w'); zdatam(hp(2), 1) % hole
hp2 = geoshow(updategeostruct(worldlo('POpatch'),'italy'), ...
'FaceColor','green')
```
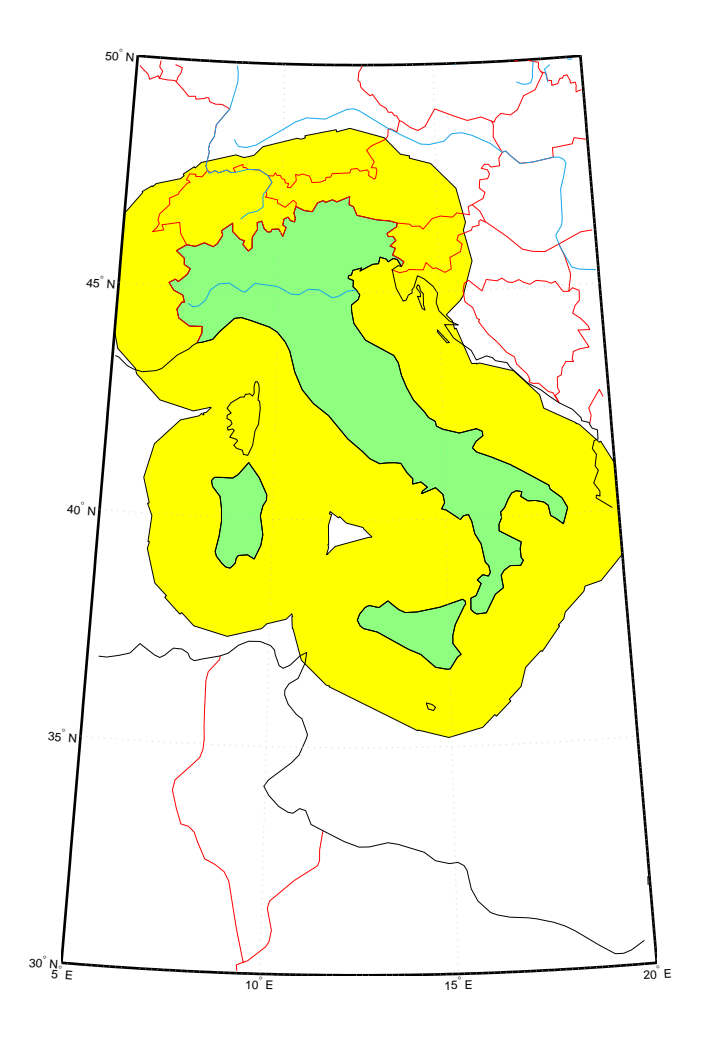

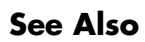

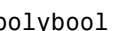

polybool Perform polygon Boolean operations

#### **Purpose** Camera position in geographic coordinates

**Syntax** camposm(lat,long,alt) sets the axes CameraPosition property of the current map axes to the position specified in geographic coordinates. The inputs lat and long are assumed to be in the angle units of the current map axes.

> $[x,y,z] = \text{camposm}(\text{lat},\text{long},\text{alt})$  returns the camera position in the projected Cartesian coordinate system.

**Examples** Look at northern Australia from a point south and one Earth radius above New Zealand:

figure; axesm('globe','galt',0); gridm('glinestyle','-')

load topo; meshm(topo,topolegend,size(topo)); demcmap(topo) displaym(worldlo('POline')) camlight; material $(0.6*$ [ 1 1 1])

 $plat = -50$ ;  $plan = 160$ ;  $tlat = -10$ ;  $tlon = 130$ ; camtargm(tlat,tlon,0); camposm(plat,plon,1); camupm(tlat,tlon) set(gca,'CameraViewAngle',75)

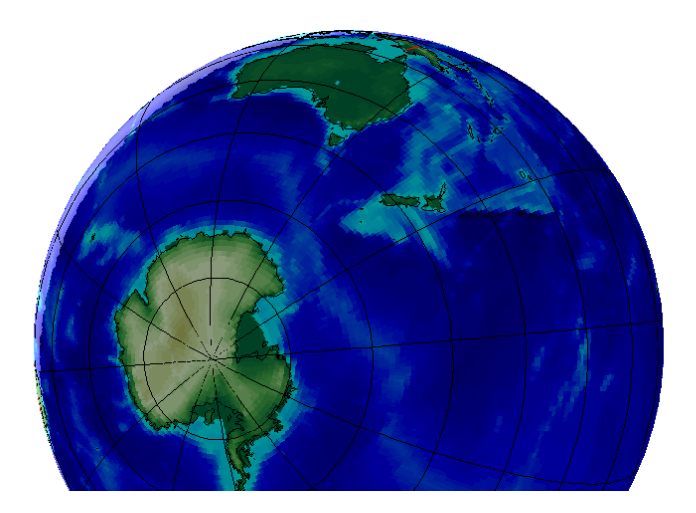

**See Also** camtargm Camera target from geographic coordinates camupm CameraUpVector from geographic coordinates

#### **camposm**

campos Camera position camva Camera view angle

**Purpose** Camera target in geographic coordinates

**Syntax** camtargm(lat,long,alt) sets the axes CameraTarget property of the current map axes to the position specified in geographic coordinates. The inputs lat and long are assumed to be in the angle units of the current map axes.

> $[x,y,z] = \text{cantargm}(\text{lat},\text{long},\text{alt})$  returns the camera target in the projected Cartesian coordinate system.

**Examples** Look down the spine of the Andes from a location three Earth radii above the surface:

figure; axesm('globe','galt',0); gridm('glinestyle','-')

load topo; meshm(topo,topolegend,size(topo)); demcmap(topo) displaym(worldlo('POline')) lightm(-80,-180); material(0.6\*[ 1 1 1])

```
plat = 10; plan = -65; tlat = -30; tlon = -70;
camtargm(tlat,tlon,0); camposm(plat,plon,3);
camupm(tlat,tlon); camva(20)
set(gca,'CameraViewAngle',30)
```
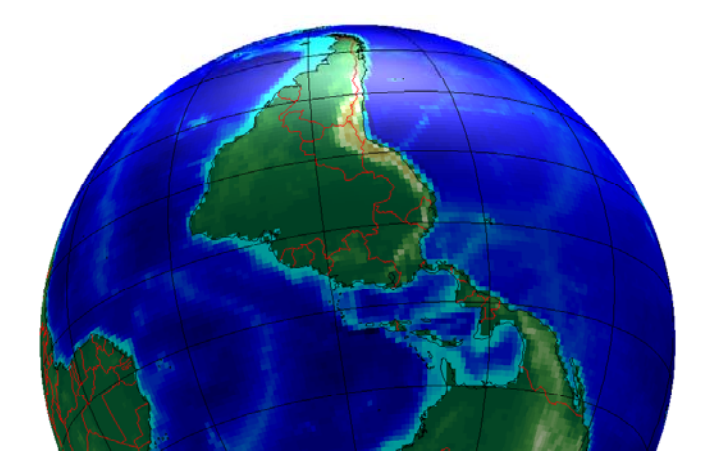

**See Also** camposm Camera position from geographic coordinates camupm CameraUpVector from geographic coordinates

### **camtargm**

camtarget Camera target

camva Camera view angle

**Purpose** Camera up vector in geographic coordinates

**Syntax** camupm(lat,long) sets the axes CameraUpVector property of the current map axes to the position specified in geographic coordinates. The inputs lat and long are assumed to be in the angle units of the current map axes.

> $[x,y,z] = \text{camupm}(lat, long)$  returns the camera position in the projected Cartesian coordinate system.

**Examples** Look at northern Australia from a point south of and one Earth radius above New Zealand. Set CameraUpVector to the antipode of the camera target for that *down under* view:

```
figure; axesm('globe','galt',0); gridm('glinestyle','-')
```

```
load topo; meshm(topo,topolegend,size(topo)); demcmap(topo)
displaym(worldlo('POline'))
camlight; material(0.6*[ 1 1 1])
```

```
plat = -50; plan = 160; tlat = -10; tlon = 130;
[alat,alon] = antipode(tlat,tlon);camtargm(tlat,tlon,0); camposm(plat,plon,1); camupm(alat,alon)
set(gca,'CameraViewAngle',80)
```
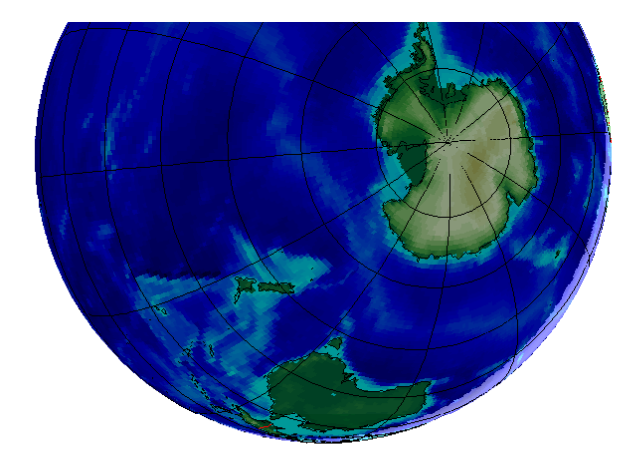

#### **camupm**

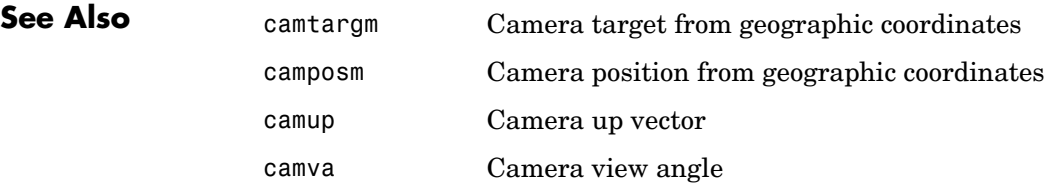

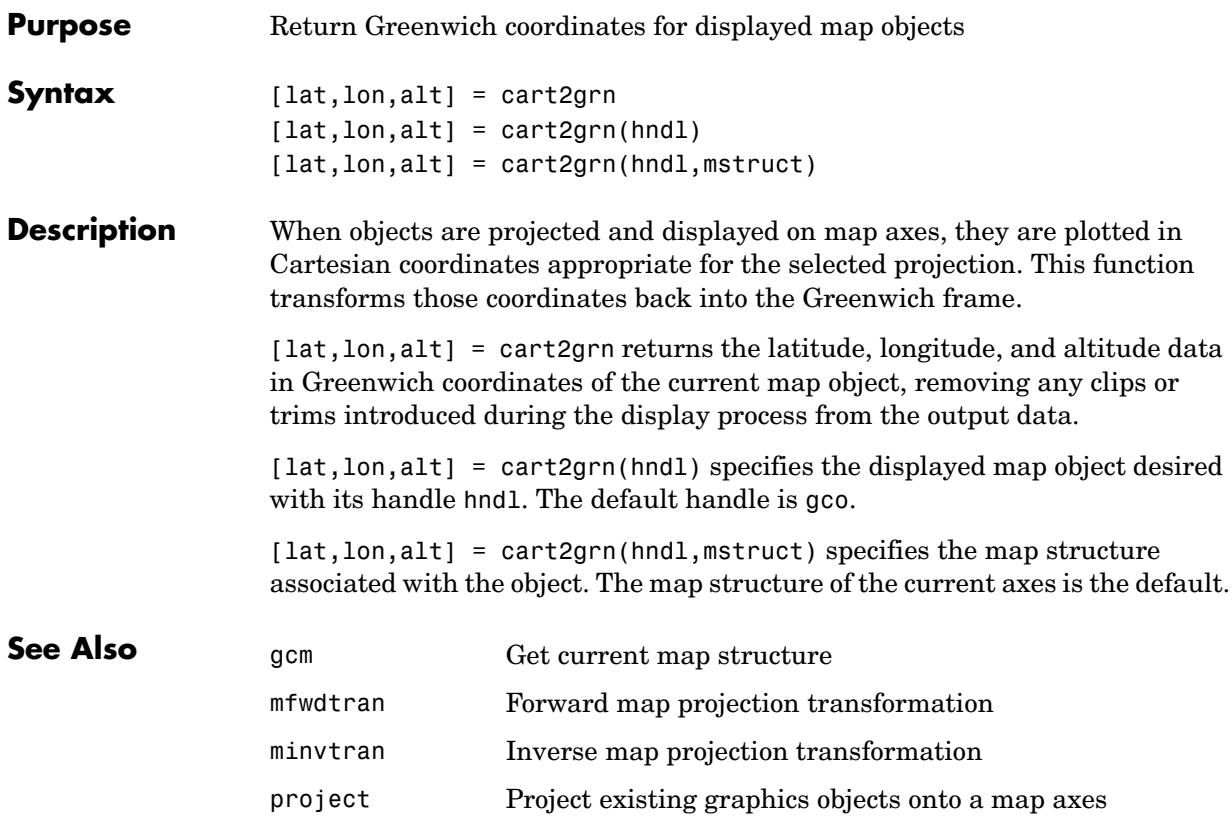

## **changem**

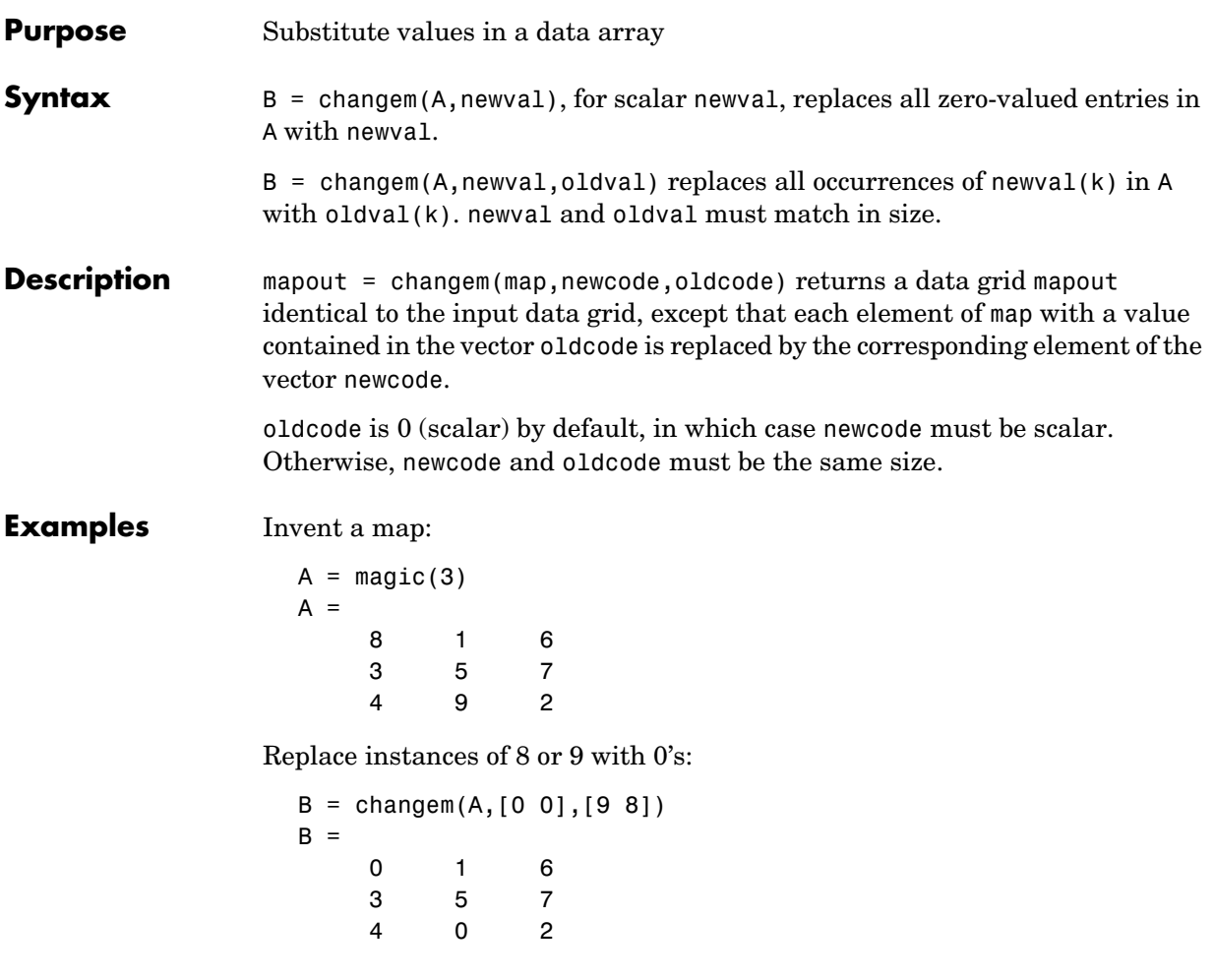

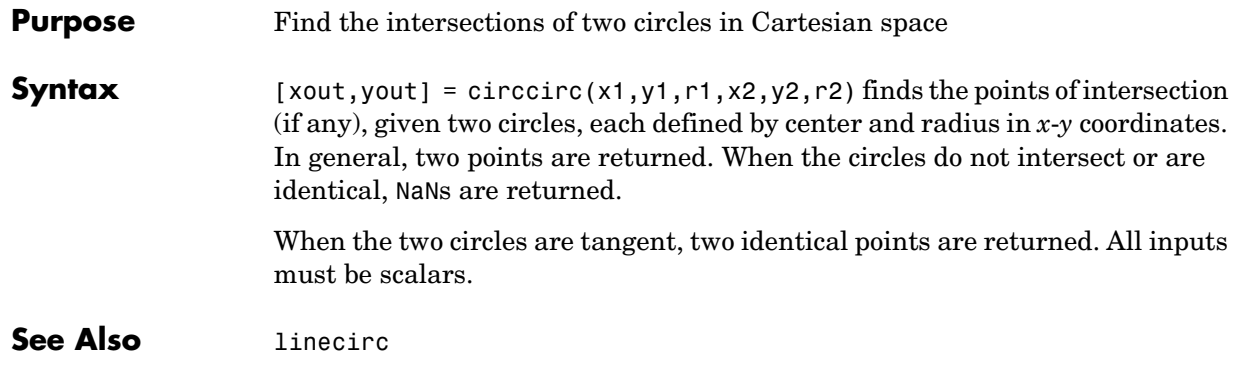

# **clabelm**

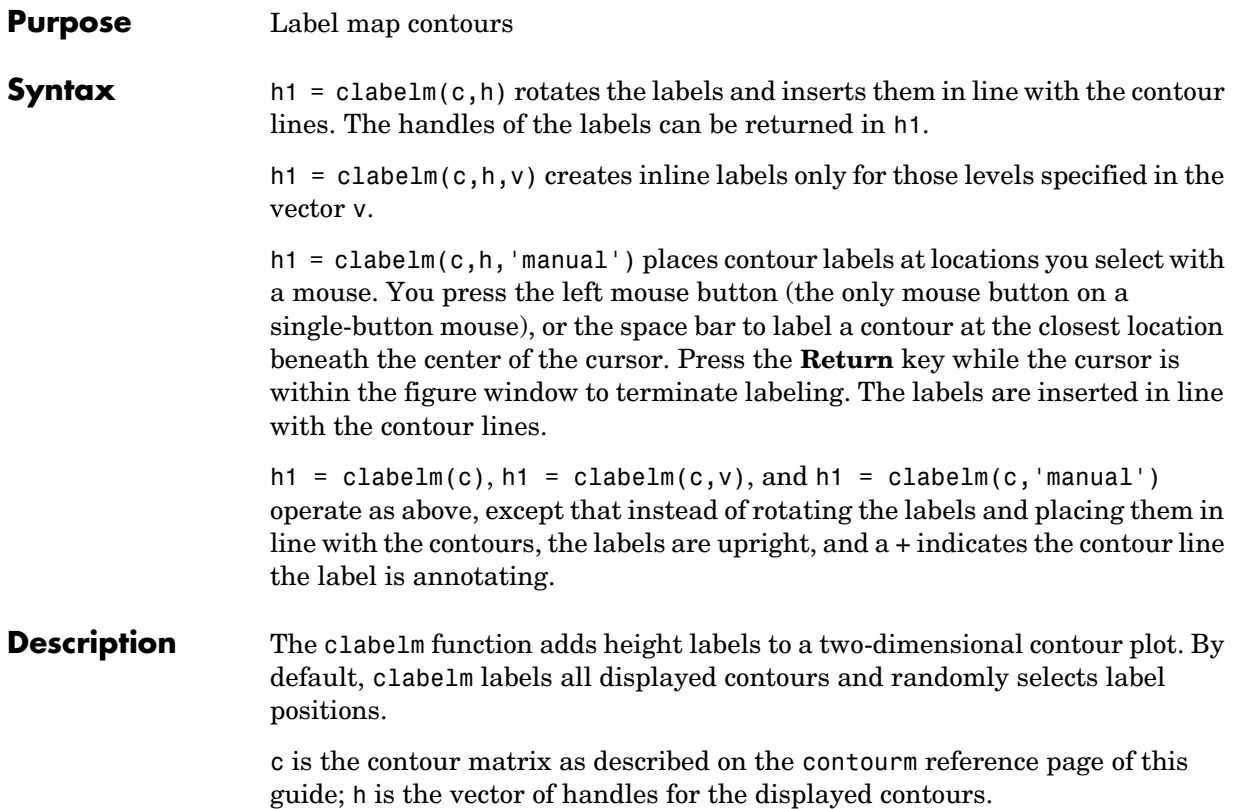

# **clabelm**

#### **Examples** axesm miller

framem tightmap  $[c,h] = contour \text{m} (geoid,geoid legend, -100:50:80);$ clabelm(c,h)

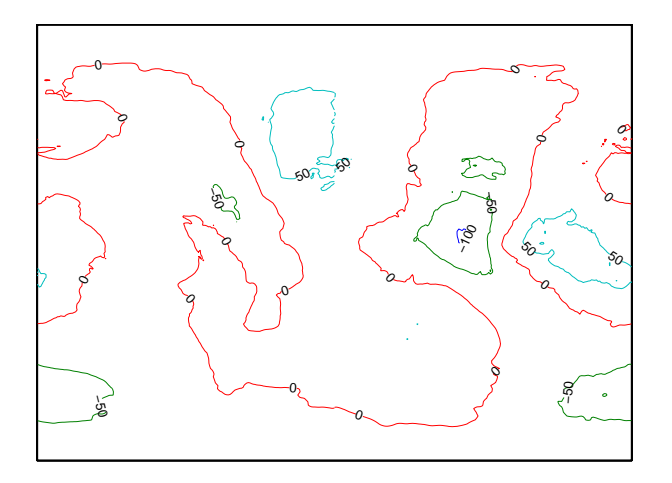

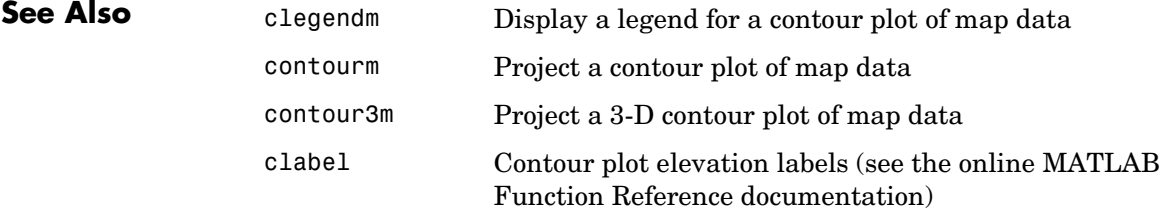

# **clegendm**

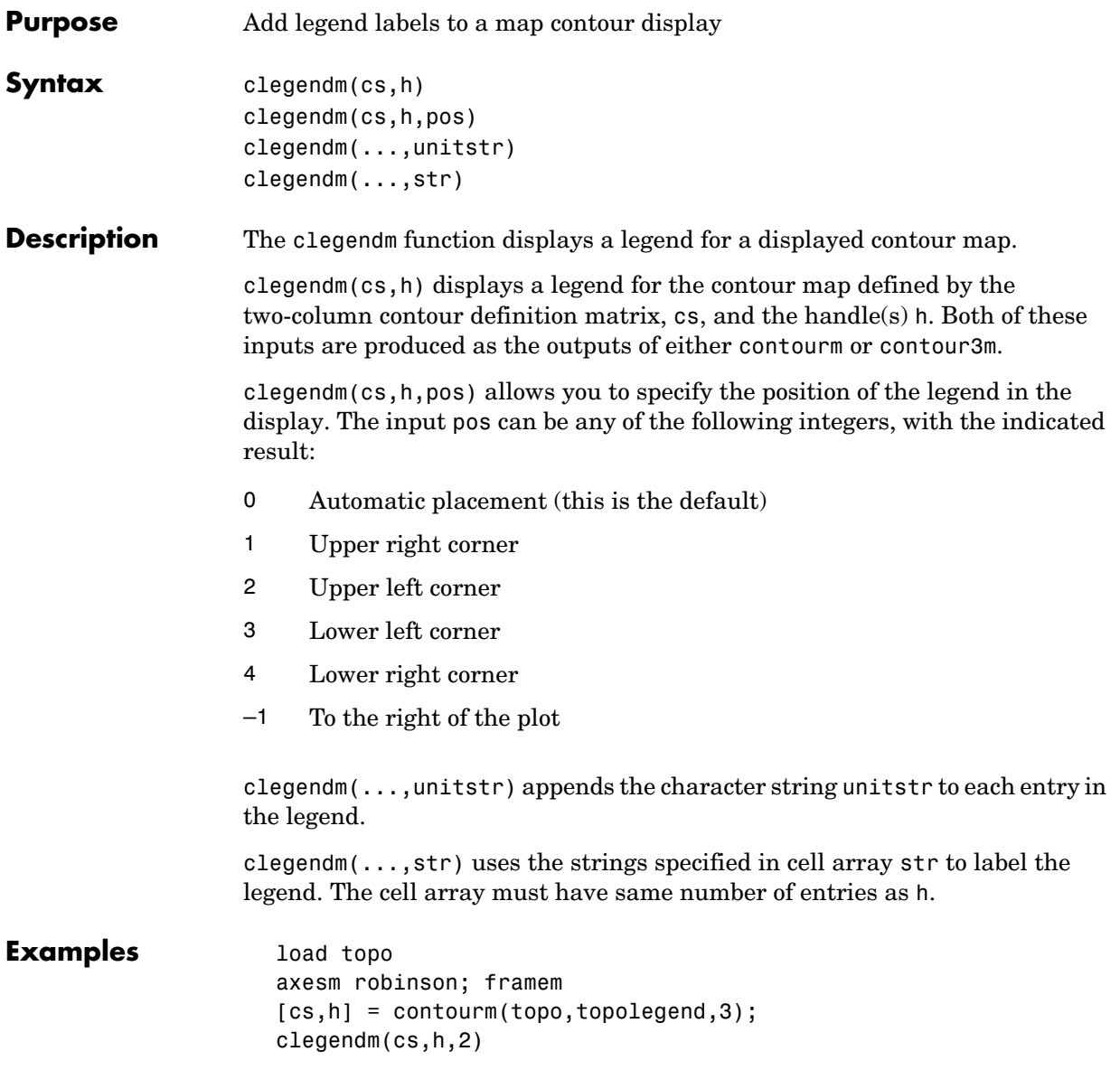

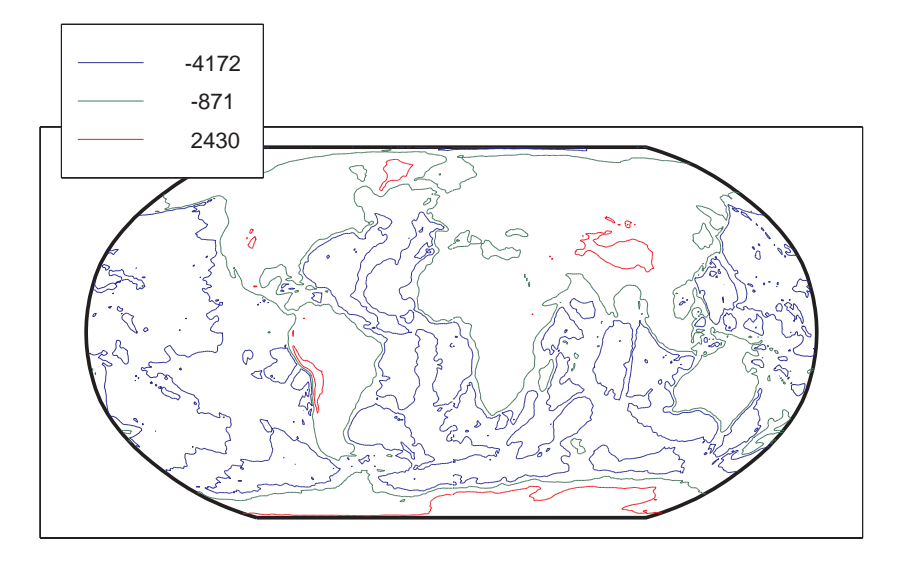

```
% Example showing legend string usage
% Load topographic data measured in meters 
load topo; 
axesm robinson; framem 
[cs,h] = \text{contorm}(\text{topo}, \text{topoLegend}, 3);% Create Legend with user specified string
str = {'low altitude','medium altitude','high altitude'}
clegendm(cs,h,2,str);
```
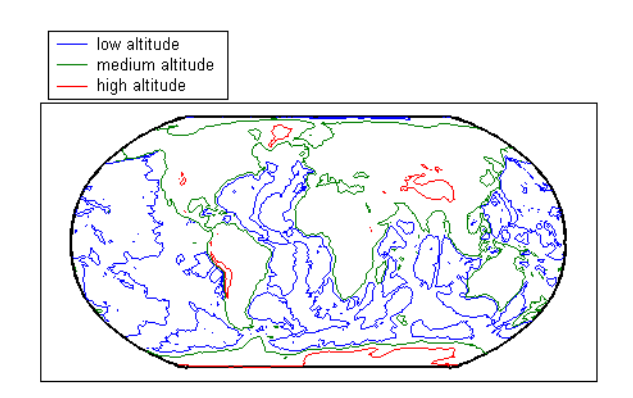

# **clegendm**

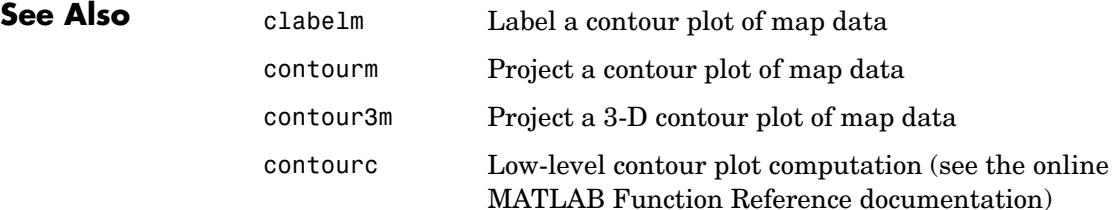

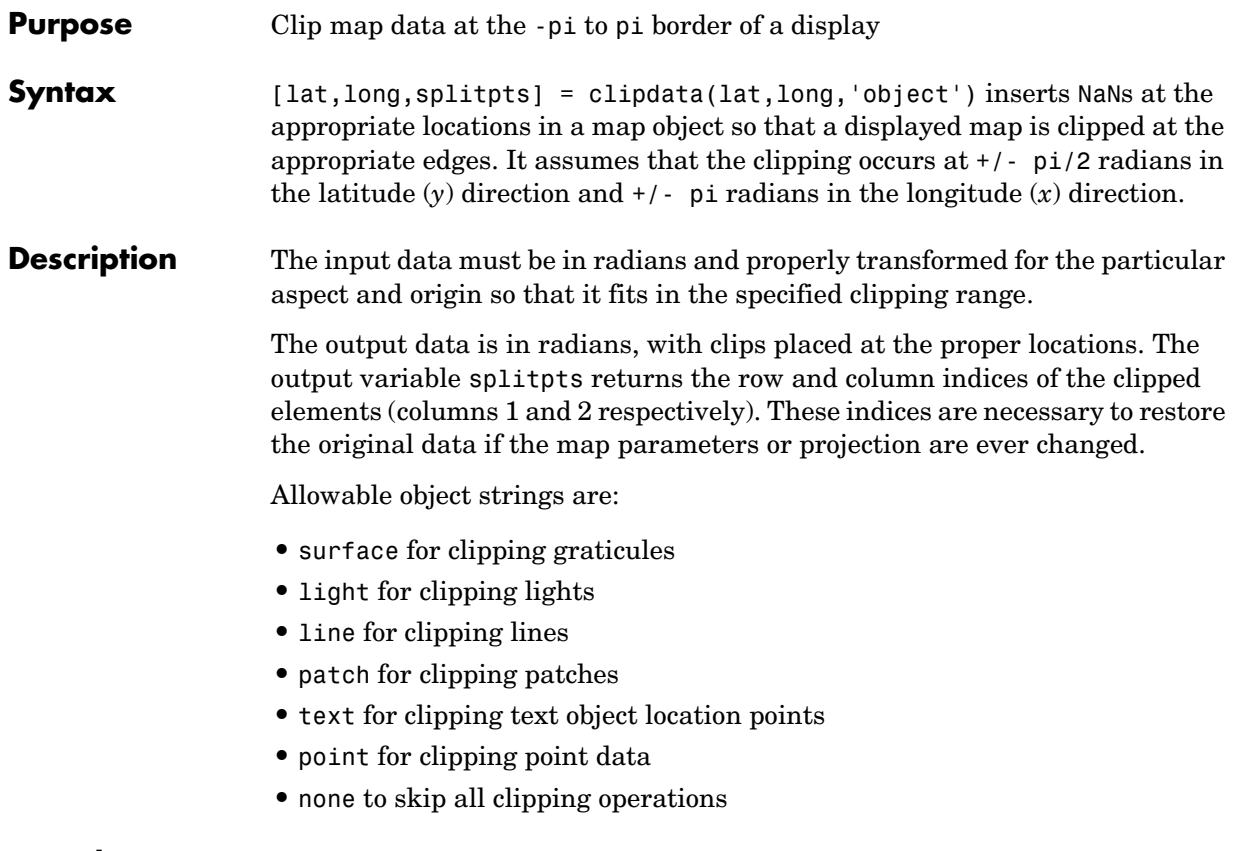

**See Also** trimdata, undoclip, undotrim

# **clma**

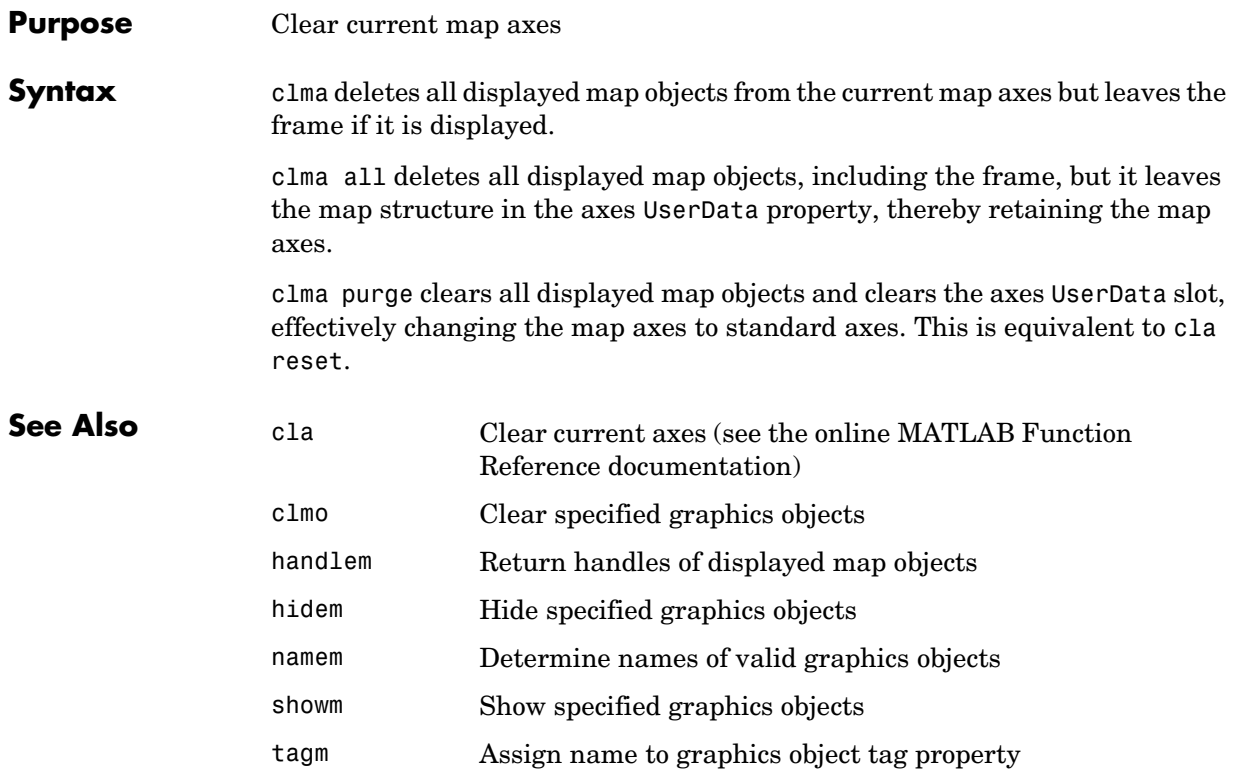

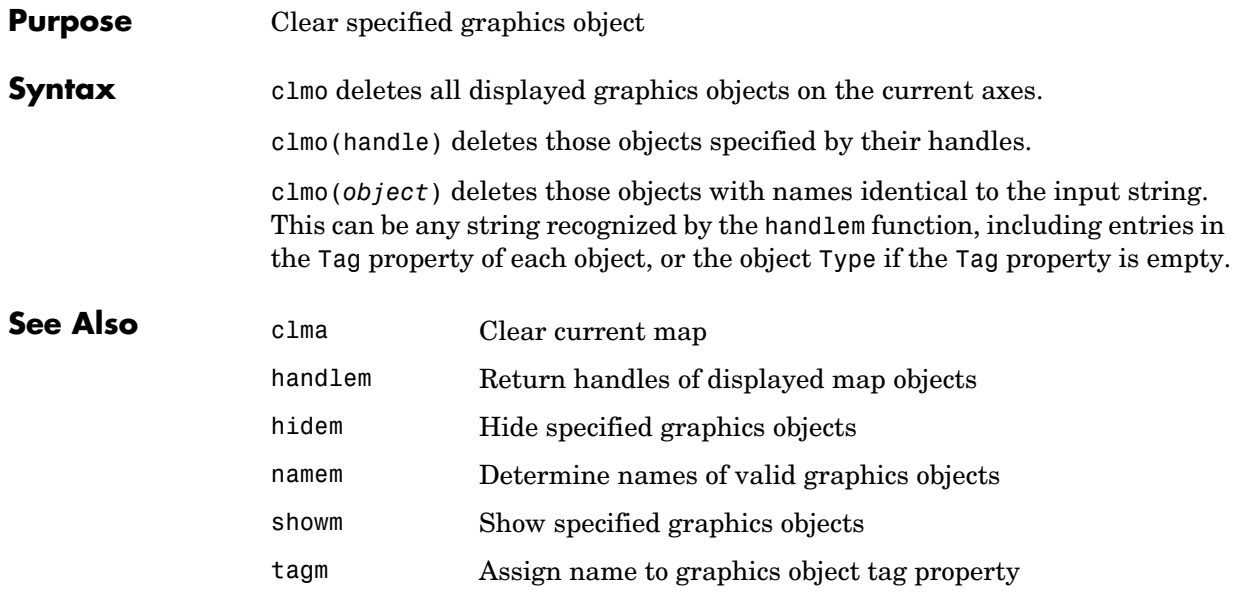

# **cmapui**

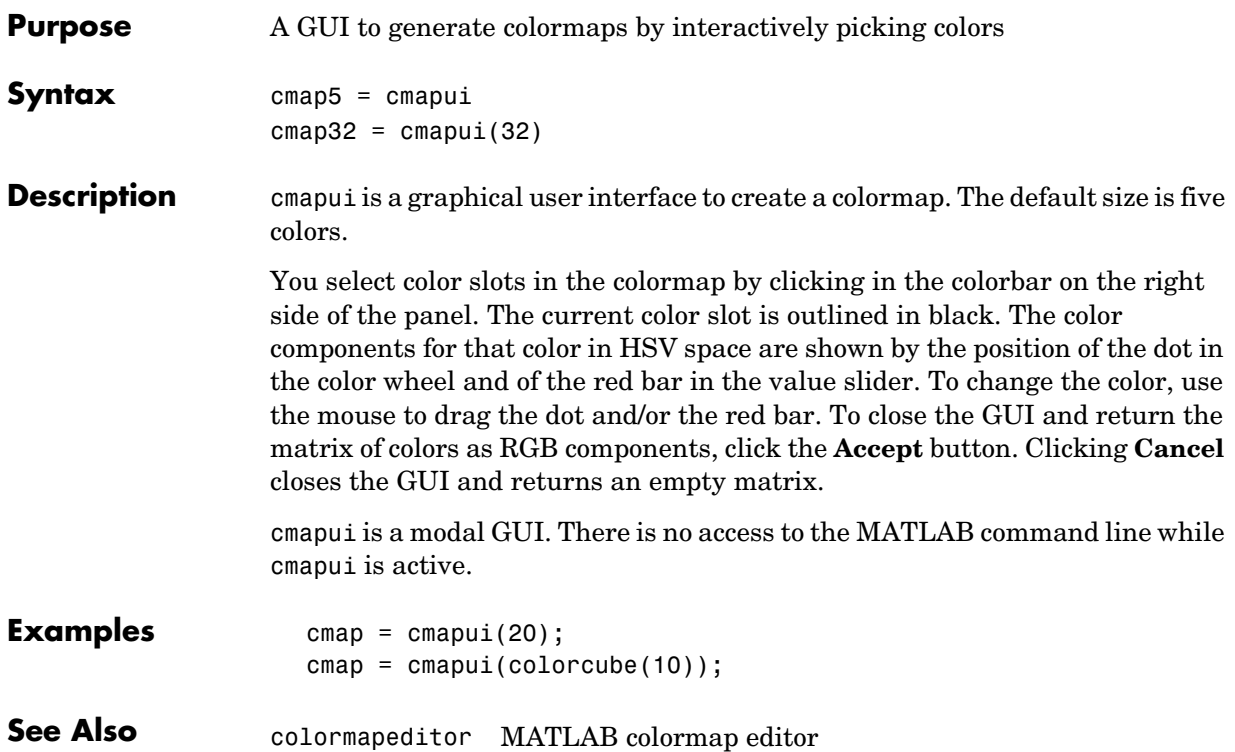

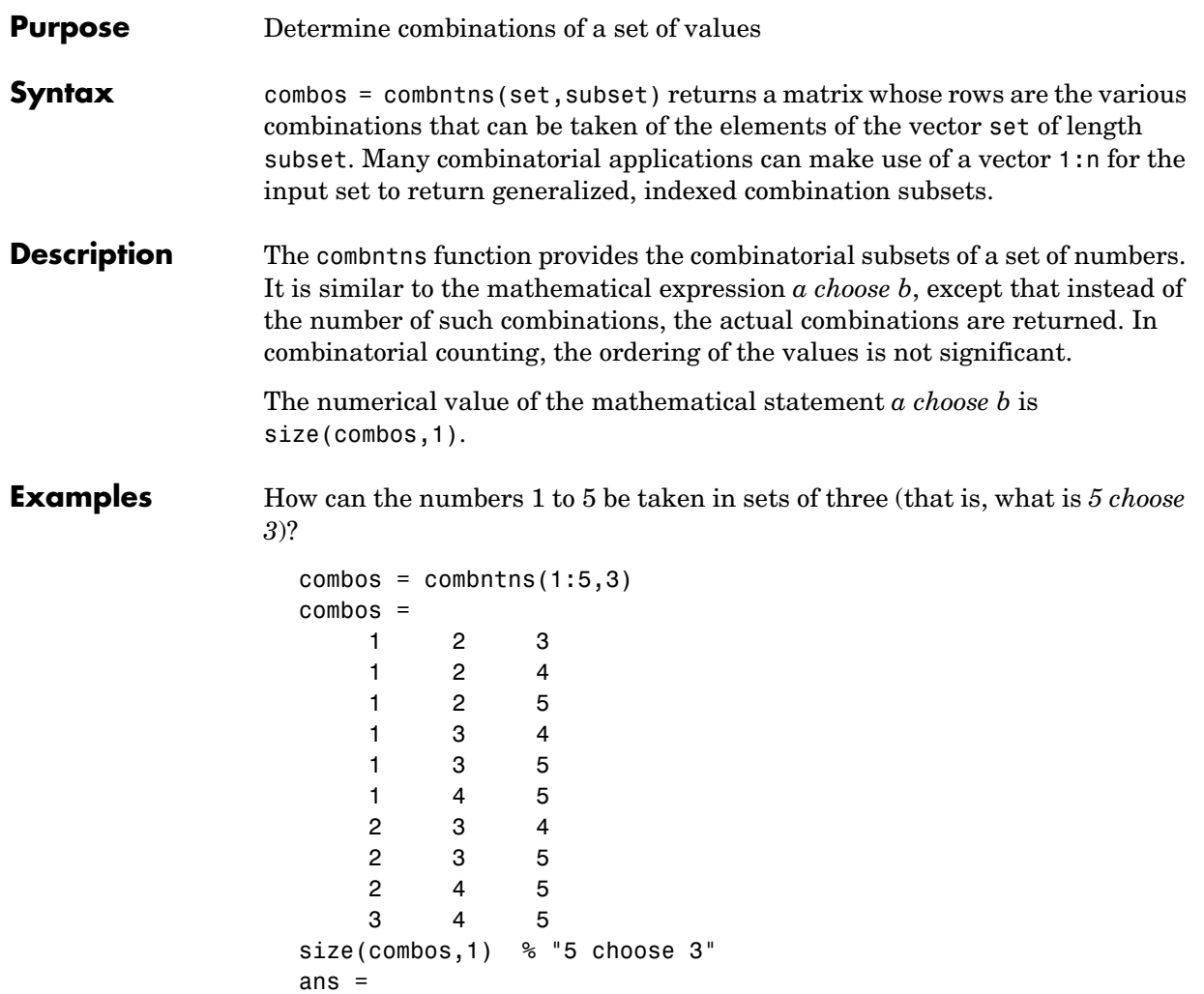

10

Note that if a value is repeated in the input vector, each occurrence is treated as independent:

```
combos = combrtns([2 2 5], 2)combos =
     2 2
     2 5
     2 5
```
**Remarks** This is a recursive function.

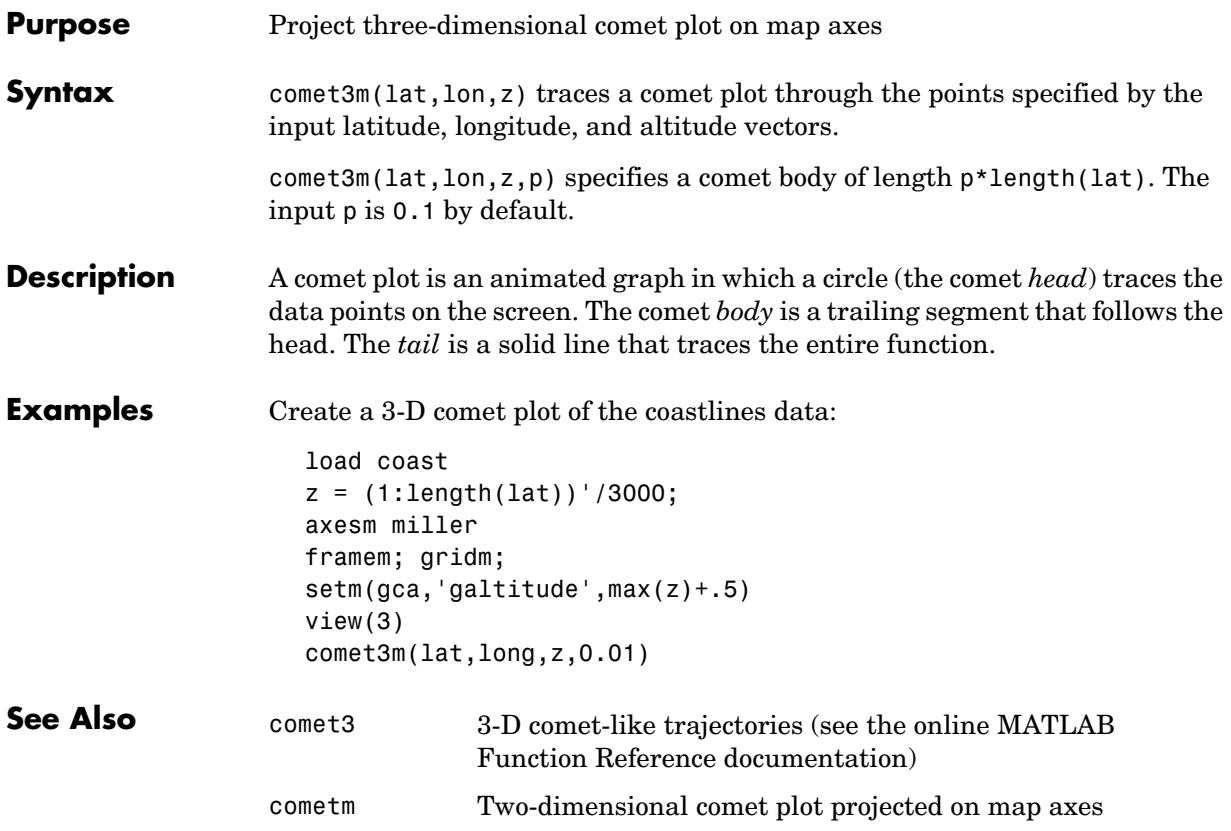

#### **cometm**

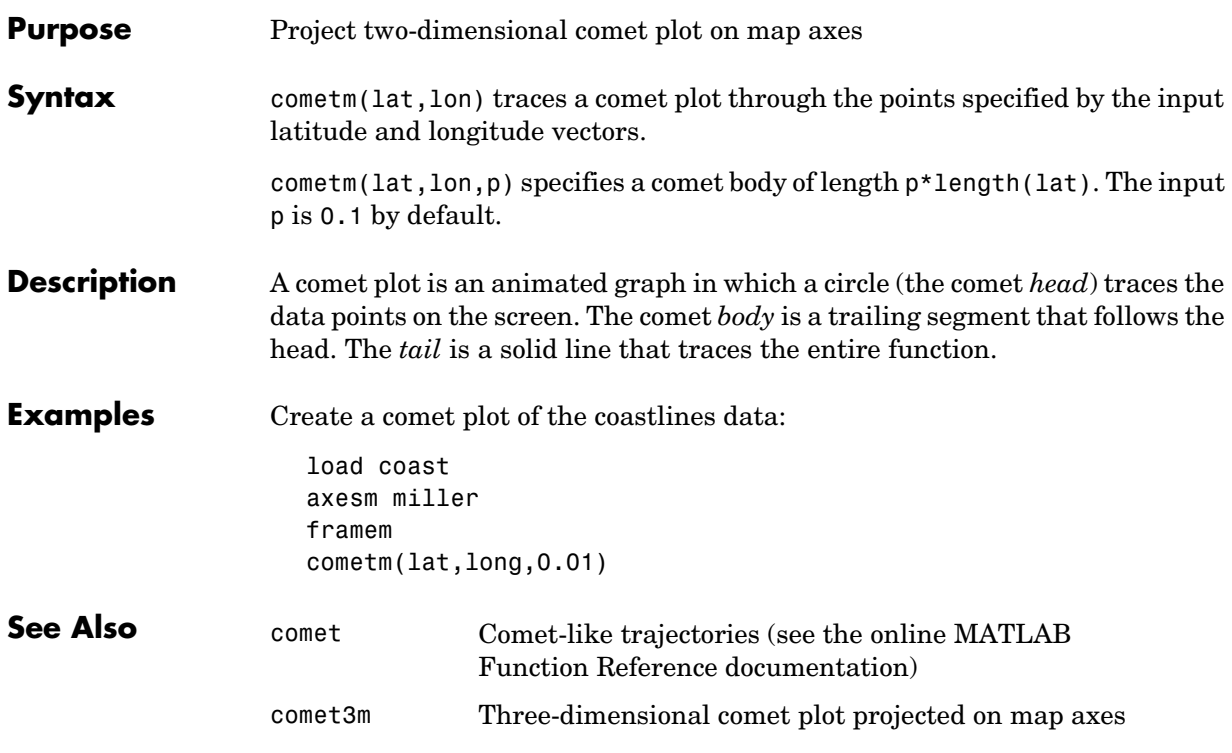

**Purpose** Project a contour plot of map data in 3-D space

**Syntax** contour3m(lat,lon,map) produces a 3-D contour plot of map data projected onto the current map axes. The input latitude and longitude vectors can be the size of map (as in a geolocated data grid), or can specify the corresponding row and column dimensions for the map.

> contour3m(map, refvec) produces a contour plot of map data in a regular data grid.

contour3m(lat,lon,map,*LineSpec*) uses any valid *LineSpec* string to draw the contour lines.

contour3m(lat,lon,map,*PropertyName*,PropertyValue,...) uses the line properties specified to draw the contours.

contour3m(lat,lon,map,n,...) draws n contour levels, where n is a scalar.

contour3m(lat,lon,map,v,...) draws contours at the levels specified by the input vector v.

contour3m(map,  $refvec, \ldots$ ) takes any of the optional arguments described above.

 $c =$  contour3m $(\ldots)$  returns a standard contour matrix, with the first row representing longitude data and the second row representing latitude data.

 $[c,h] = \text{contour3m}(\dots)$  returns the contour matrix and the handles to the contour lines drawn.

contour3m, without any inputs, activates a GUI to project contour lines onto the current map axes.

### **contour3m**

**Examples** load topo

axesm robinson; framem; view(3) contour3m(topo,topolegend) set(gca,'DataAspectRatio',[1 1 3000])

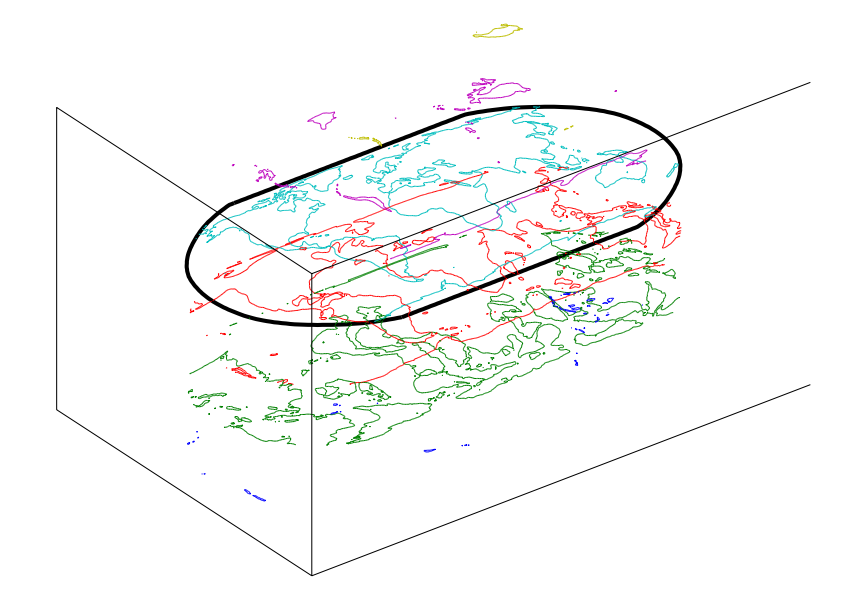

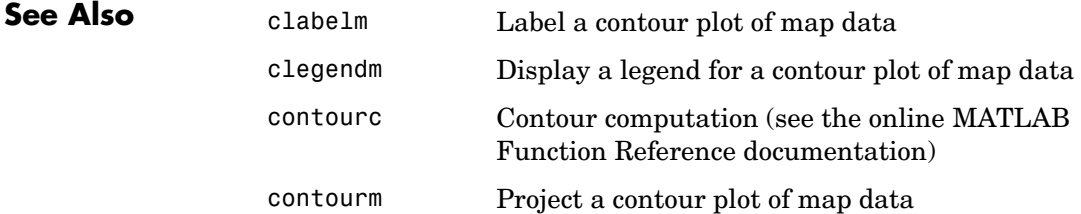

#### **Purpose** Project a contour plot of map data

**Syntax** contourm(lat,lon,map) produces a contour plot of map data projected onto the current map axes. The input latitude and longitude vectors can be the size of map (as in a geolocated data grid), or can specify the corresponding row and column dimensions for the map.

> contourm(map,refvec) produces a contour plot of map data in a regular data grid.

> contourm(lat,lon,map,*LineSpec*) uses any valid *LineSpec* string to draw the contour lines.

contourm(lat,lon,map,*PropertyName*,PropertyValue,...) uses the line properties specified to draw the contours.

contourm(lat,lon,map,n,...) draws n contour levels, where n is a scalar.

contourm(lat,lon,map, $v$ ,...) draws contours at the levels specified by the input vector v.

contourm(map,  $refvec, \ldots$ ) takes any of the optional arguments described above.

 $c =$  contourm $(\ldots)$  returns a standard contour matrix, with the first row representing longitude data and the second row representing latitude data.

 $[c,h] = \text{contourm}(\dots)$  returns the contour matrix and the handles to the contour lines drawn.

contourm, without any inputs, activates a GUI to project contour lines onto the current map axes.

### **contourm**

#### **Examples** load topo

axesm robinson; framem contourm(topo,topolegend)

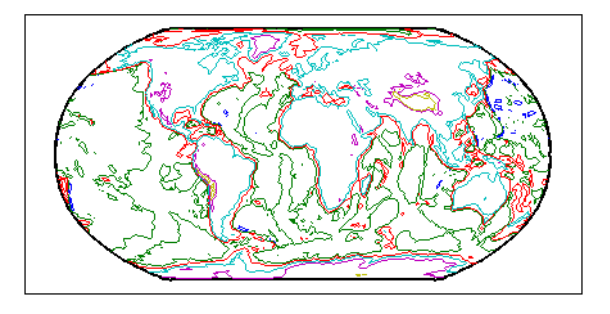

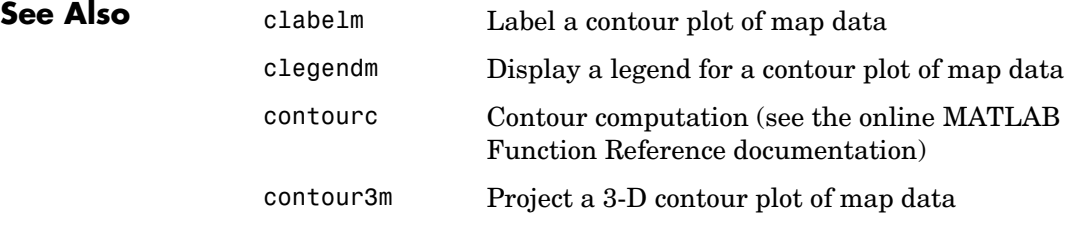

#### **Purpose** Contour colormap and colorbar for surfaces

**Syntax** contourcmap(cdelta,cmap) creates a contour colormap for the current axes. A contour colormap is a colormap with color changes aligned to the color data. If cdelta is a scalar, contours are generated at multiples of cdelta. If cdelta is a vector of evenly spaced values, contours are generated at those values. The string input *cmap* is the name of the colormap function used in the surface. Valid entries for *cmap* include 'pink', 'hsv', 'jet', or any similar colormap function.

> contourcmap(cdelta,cmap,property,value,...) allows you to add a colorbar and control the colorbar's properties. You turn the colorbar on with the property-value pair 'Colorbar' and 'on'. The location of the colorbar is controlled by the 'Location' property. Valid entries for Location are 'vertical' (the default) or 'horizontal'. Properties 'TitleString', 'XLabelString', 'YLabelString' and 'ZLabelString' set the respective strings. Property 'ColorAlignment' controls whether the colorbar labels are centered on the color bands or the color breaks. Valid values for ColorAlignment are 'center' or 'ends'. Property 'SourceObject' controls which object is used to determine the color limits for the colormap. The SourceObject value is the handle of a currently displayed object. If omitted, gca is used. Other valid property-value pairs are any properties and values that can be applied to the title and labels of the colorbar axes.

 $hcb = contourmap(...)$  returns a handle to the colorbar.

**Example** Create a colormap and set color limits to make the color changes occur at multiples of one for the peaks surface.

```
surf(peaks)
contourcmap(1,'jet')
view(90,0)
shading interp
camlight
```
#### **contourcmap**

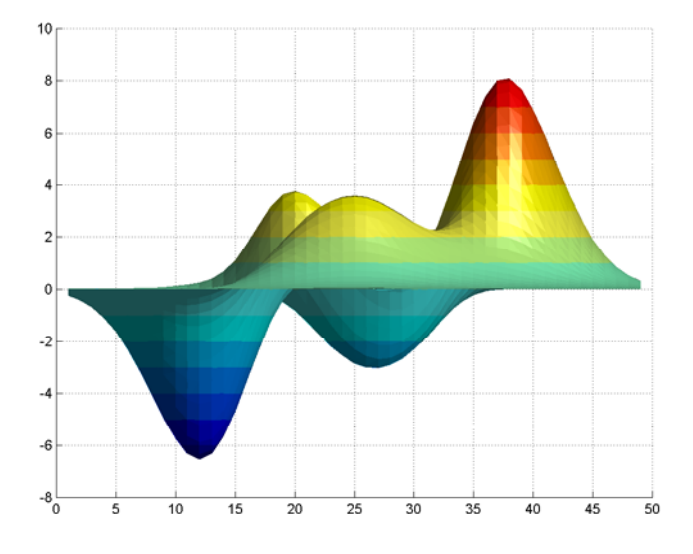

Add a colorbar, controlling the labels and font properties.

```
h = contourcmap(1,'jet','colorbar','on', ...
'YLabelString','Value','FontSize',6)
```
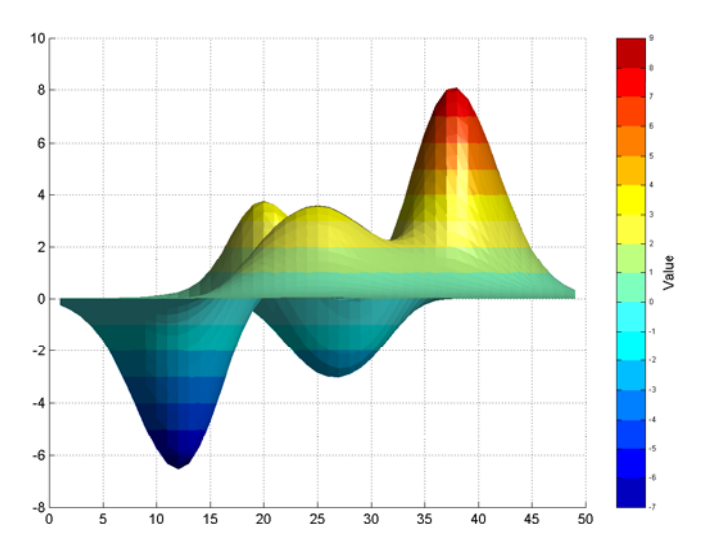

Delete the colorbar.

delete(h)

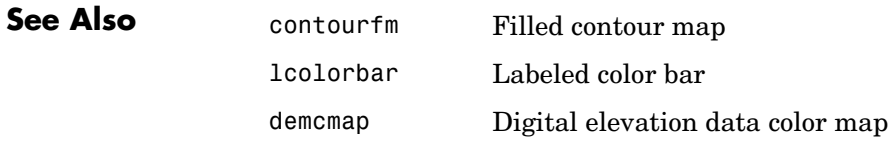

# **contourfm**

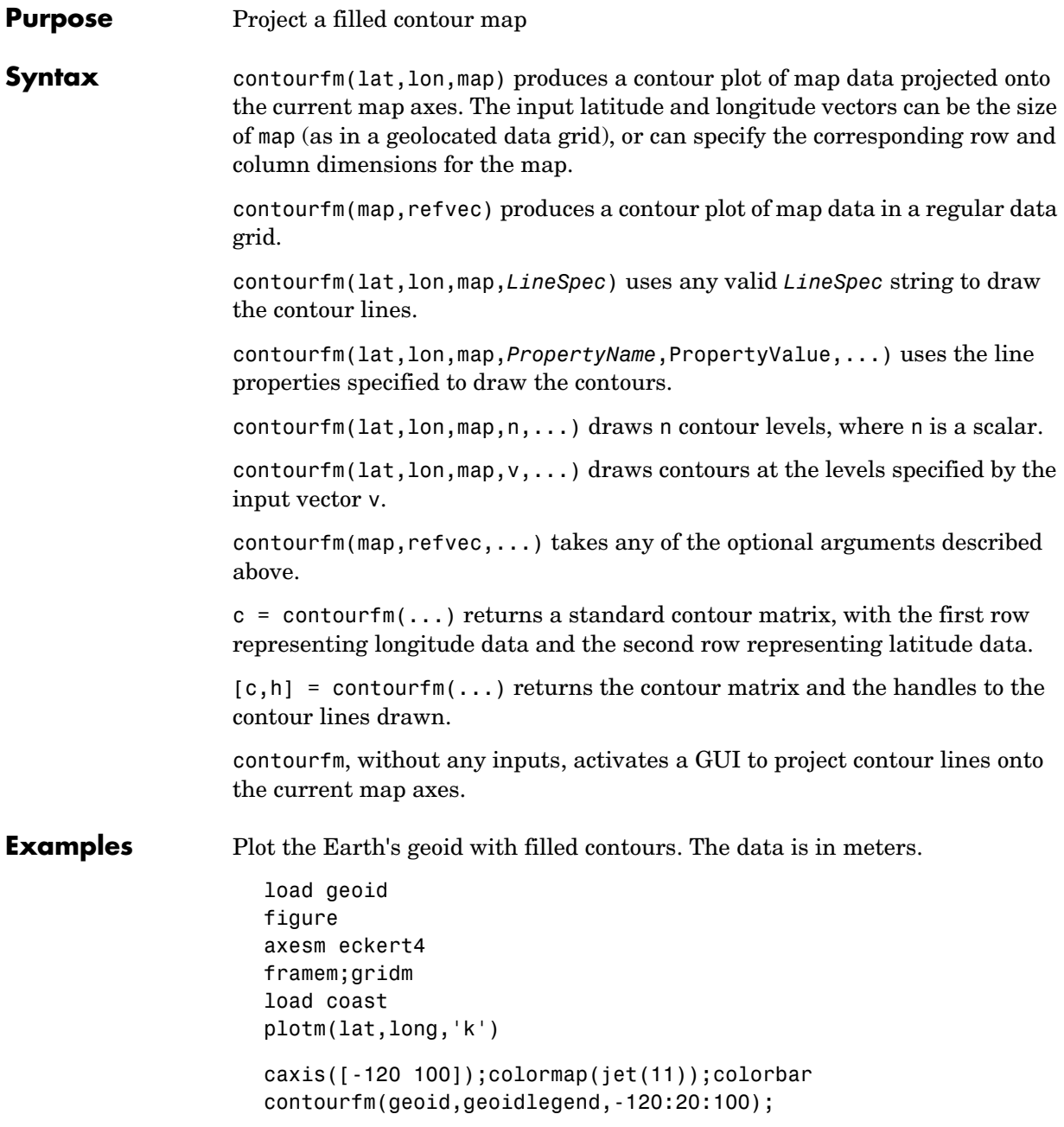
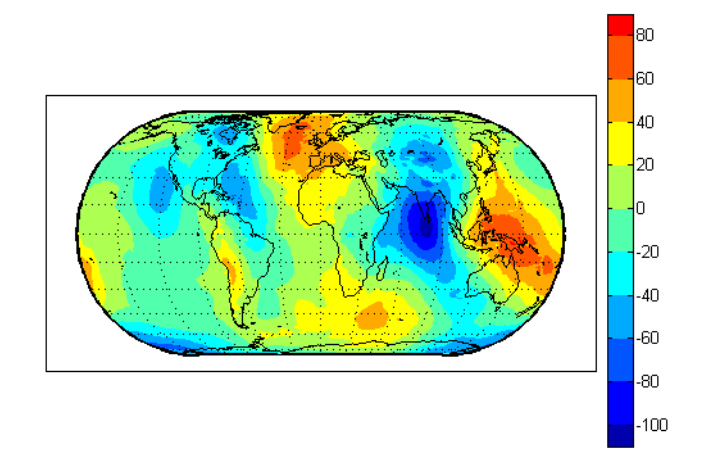

You can reproduce the filled contour display by using a surface instead of the patches created by contourfm.

```
figure
axesm eckert4
framem;gridm
load coast
plotm(lat,long,'k')
meshm(geoid,geoidlegend,size(geoid),'Facecolor','interp')
contourcmap(20,'jet');colorbar
```
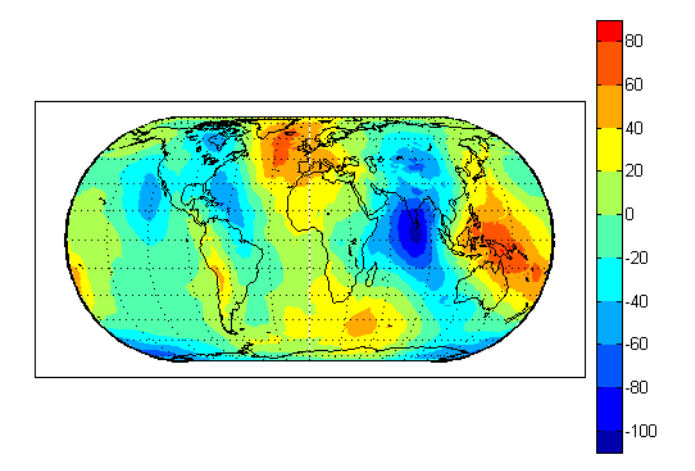

Surfaces also allow use of lighting to bring out the smaller variations in the data.

```
clmo surface
meshm(geoid,geoidlegend,size(geoid),geoid,'Facecolor','interp')
light;lighting phong; material(0.6*[ 1 1 1])
set(gca,'dataaspectratio',[ 1 1 200])
gridm reset
zdatam(handlem('line'),max(geoid(:)))
```
#### **contourfm**

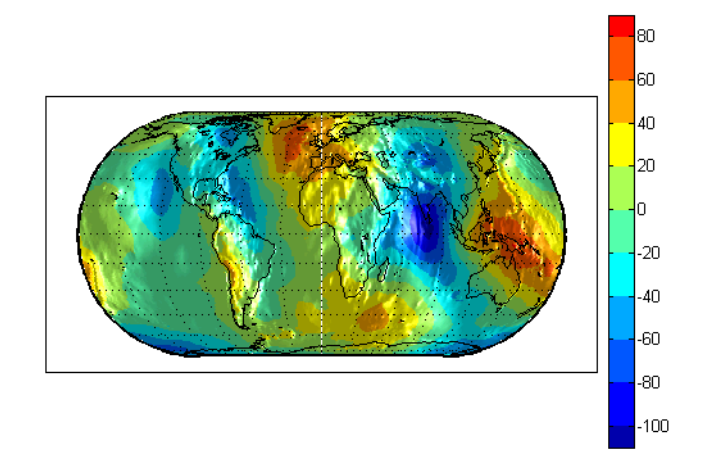

**Limitations** contourfm might not fill properly with azimuthal projections.

**Remarks** The patches are drawn at a range of z-levels < 0 to ensure proper display. Contours are displayed with no edge colors. To combine contour fill with contour lines, use both contourfm and contourm.

> In most circumstances, contour plots made with surfaces are preferable to the filled patches created by contourfm. Surfaces are rendered more quickly and take less time to project and reproject. The use of surfaces also allows surface lighting to create shaded 3-D maps.

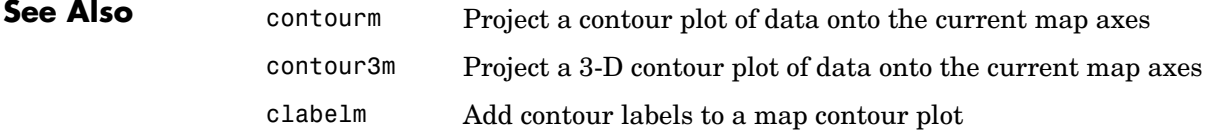

### **country2mtx**

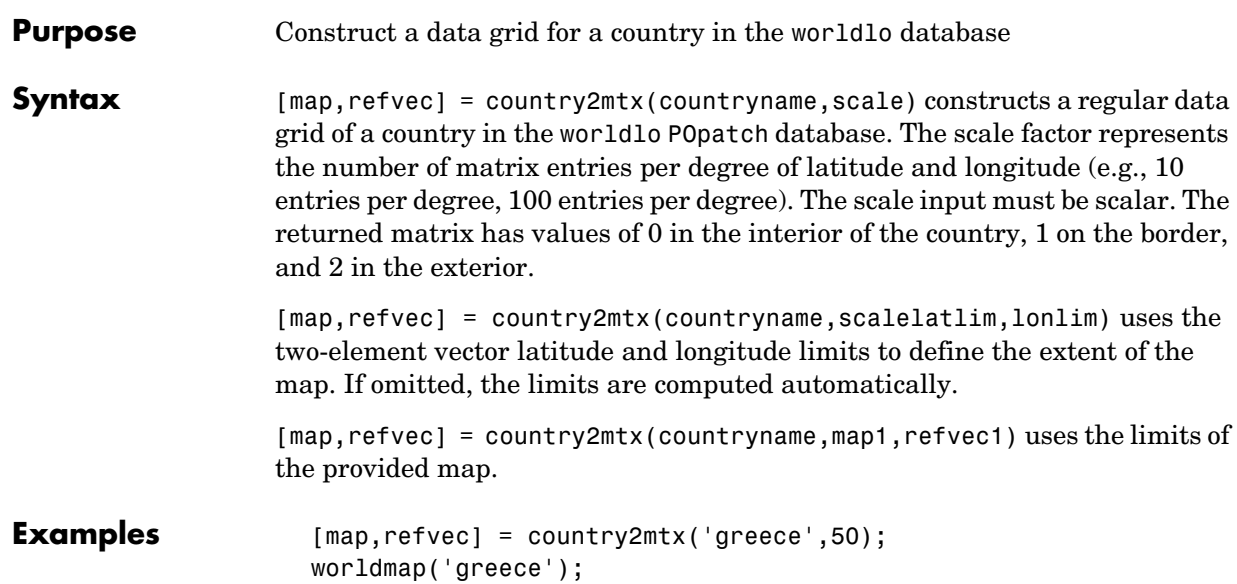

```
Belgrade
                                                                ,<br>BULGARIA<br>BULGARIA
                                                                                             t Aistenbi
       40
    35\,S_{\theta}a
30^{3} \frac{1}{2}—హ'⊧
                                       \overline{20} \overline{E}\frac{1}{25} E
             Ѣ
```
meshm(map,refvec)

load russia [map2,refvec2] = country2mtx('russia',map,refvec); figure

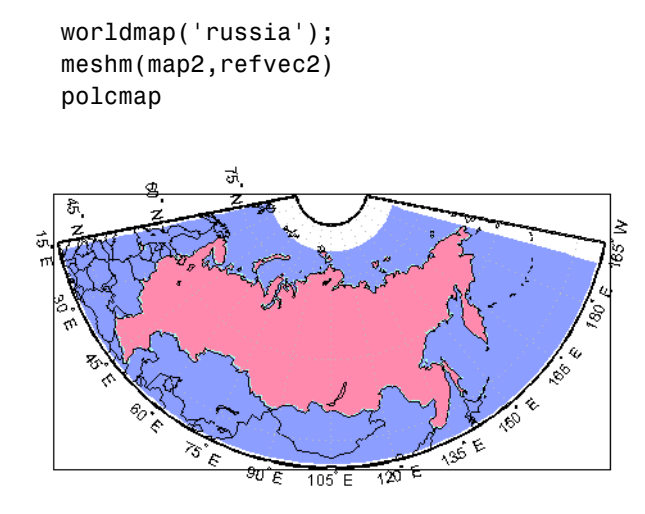

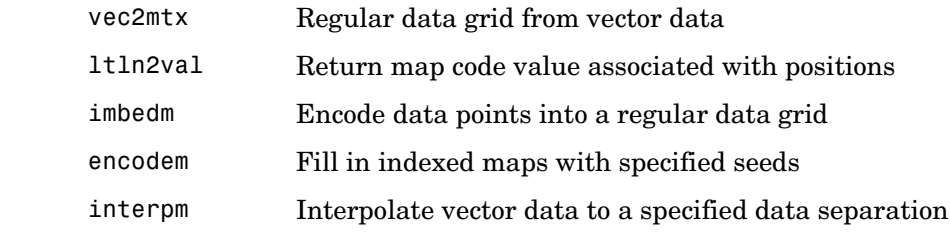

# **See Also**

# **convertlat**

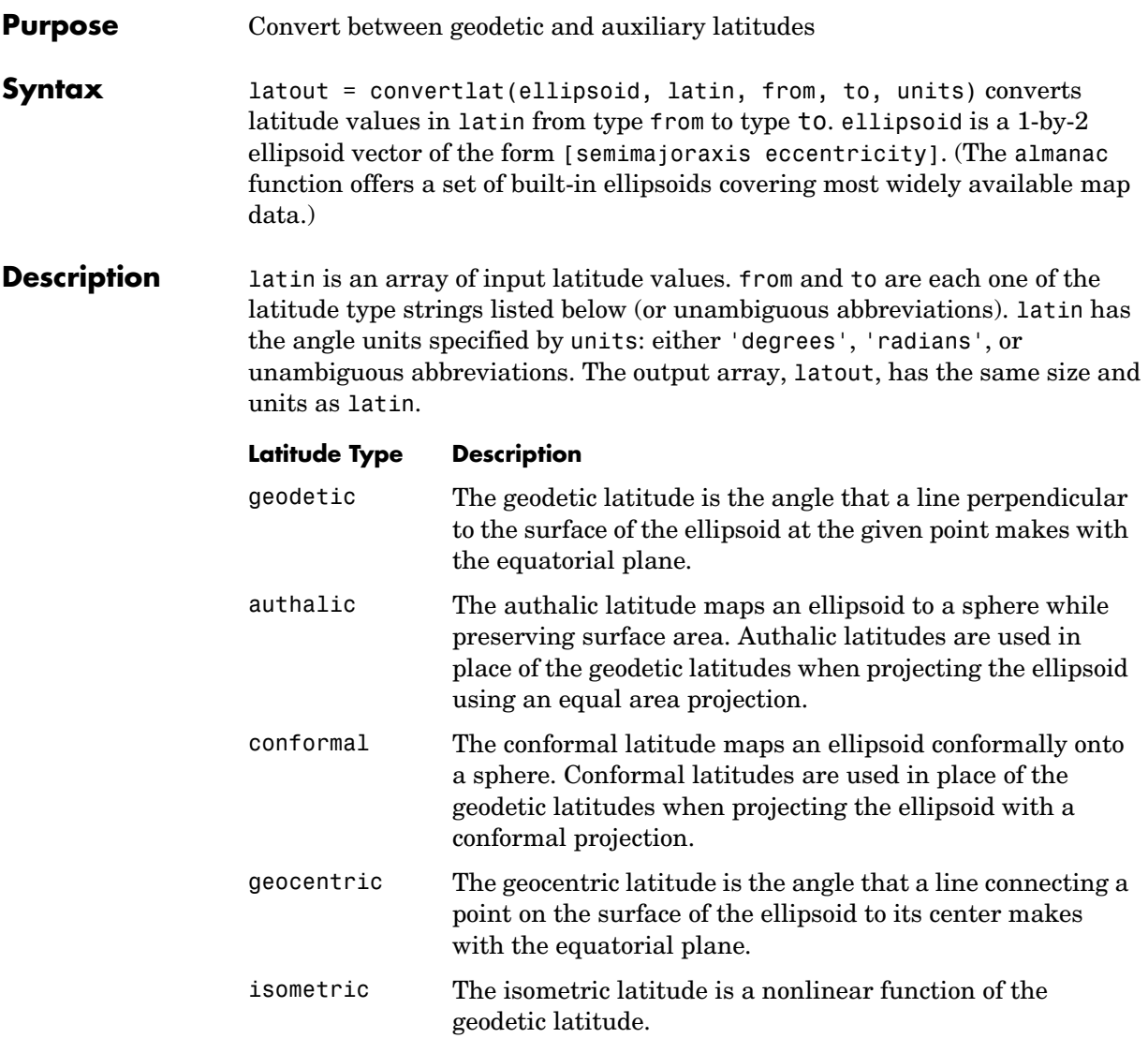

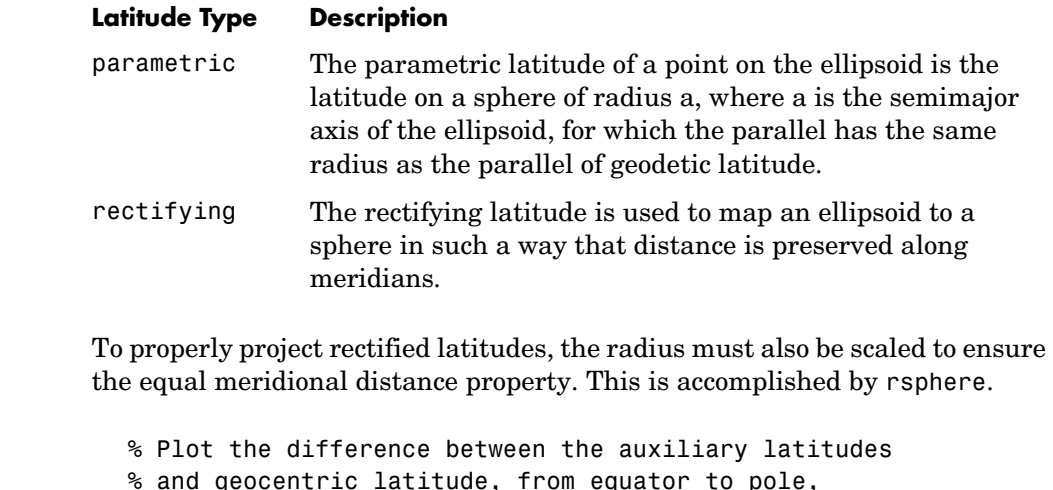

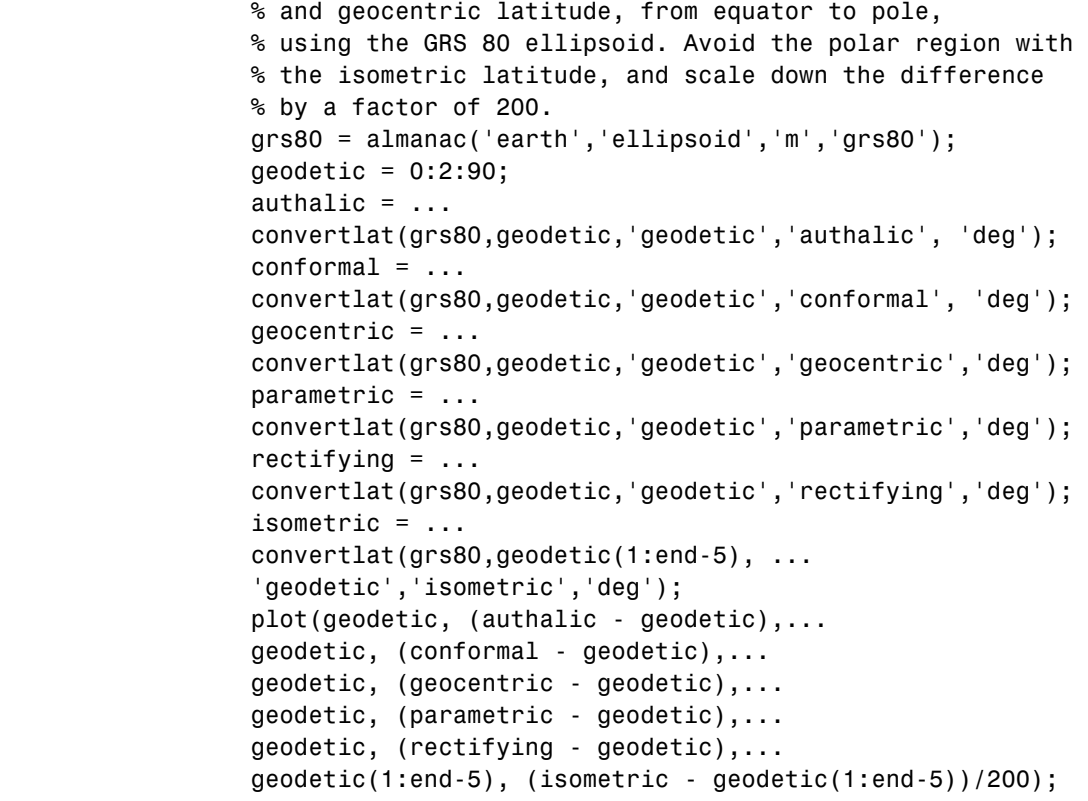

Example

```
title('Auxiliary Latitudes vs. Geodetic')
xlabel('geodetic latitude, degrees')
ylabel('departure from geodetic, degrees');
legend('authalic','conformal','geocentric', ...
'parametric','rectifying', 'isometric/200');
```
**See Also** almanac, rsphere

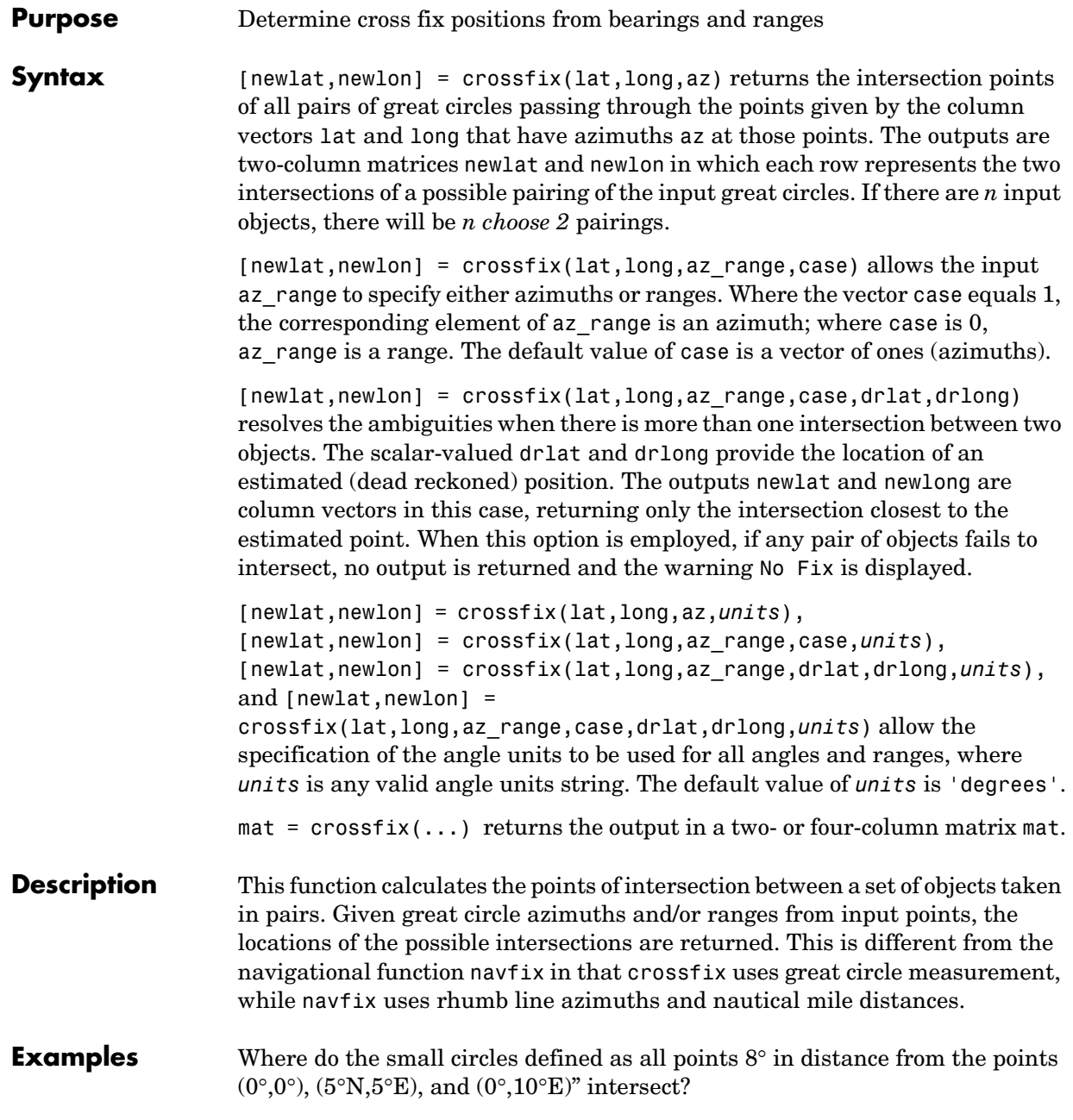

```
[newlat,newlong] = crossfix([0 5 0]',[0 5 10]',[8 8 8]',[0 0 0]')
newlat =
    7.5594 -2.5744
    6.2529 -6.2529
    7.5594 -2.5744
newlong =
   -2.6260 7.5770
    5.0000 5.0000
   12.6260 2.4230
```
Here is an illustration to show why there are six intersections:

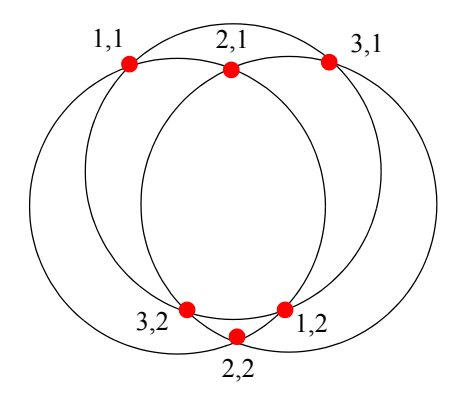

If a dead reckoning position is provided, say  $(0^{\circ},5^{\circ}E)$ , then one from each pair is returned (the closest):

```
[newlat, newlong] = crossfix([0 5 0]', [0 5 10]', ... [8 8 8]',[0 0 0]',0,5)
newlat =
    -2.5744
     6.2529
    -2.5744
newlong =
     7.5770
     5.0000
     2.4230
```
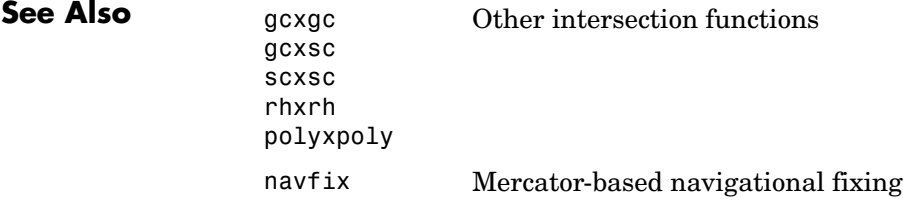

### **daspectm**

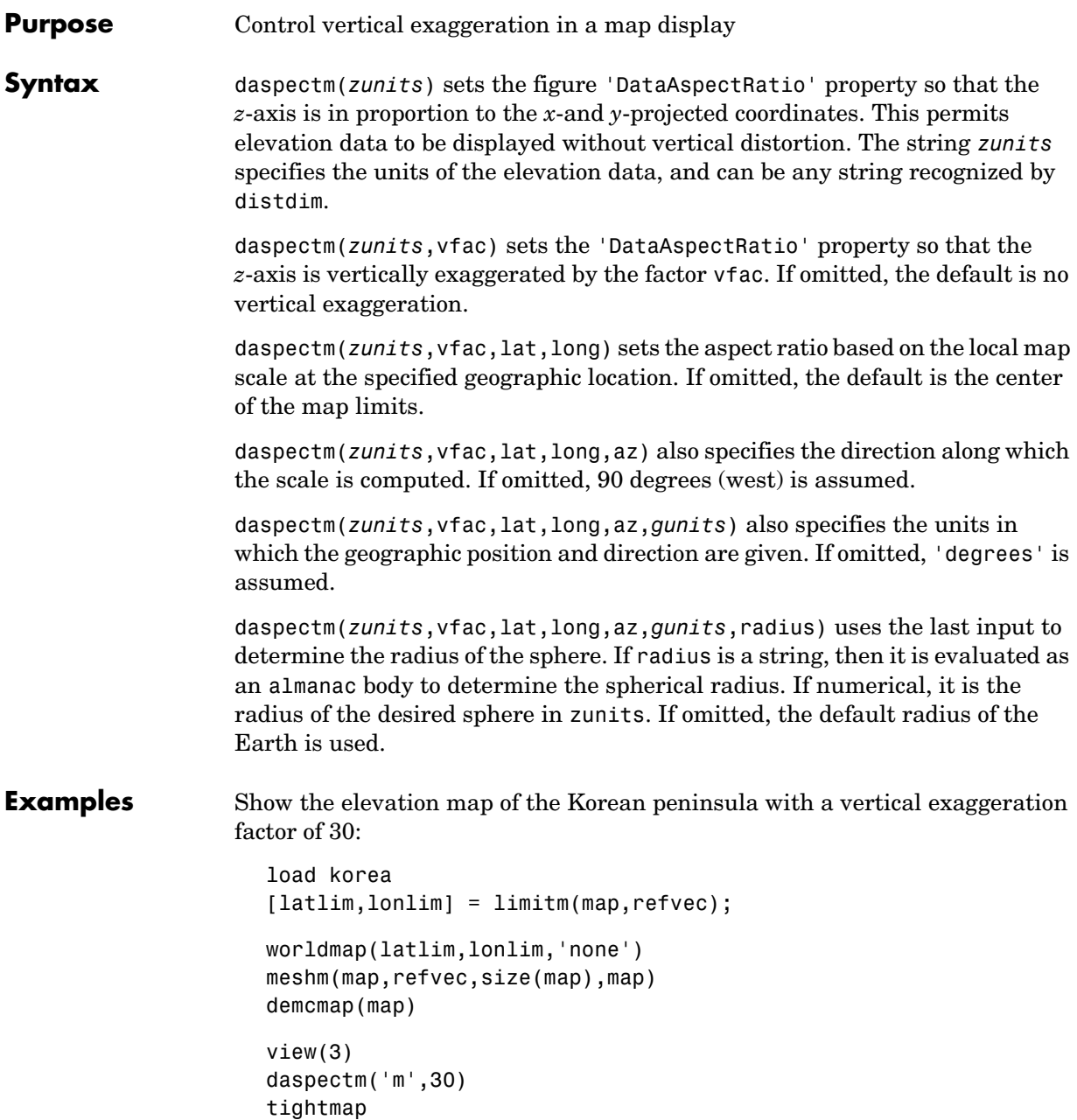

# **daspectm**

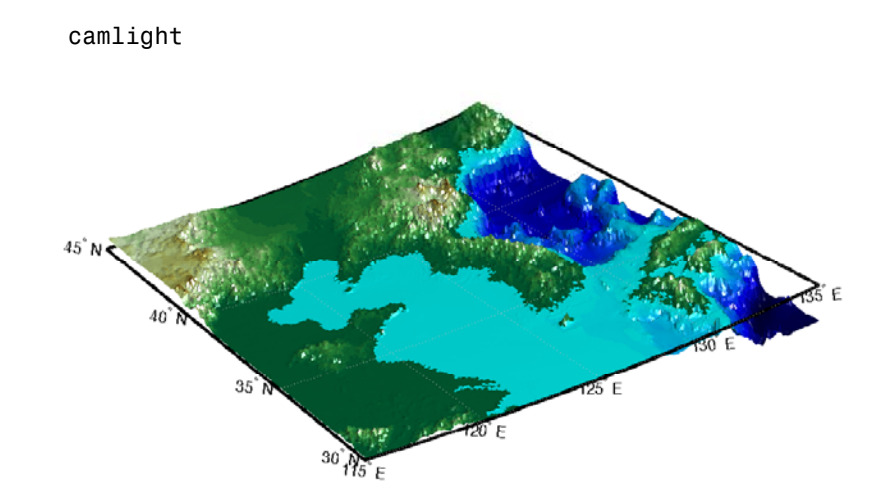

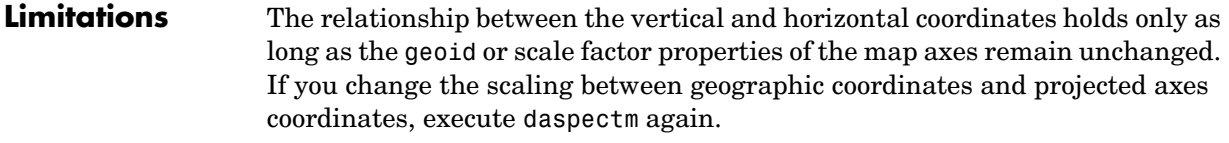

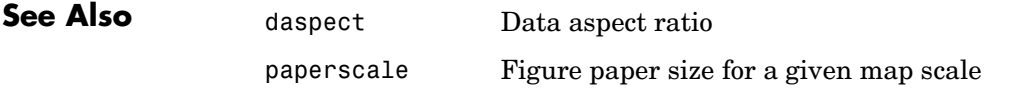

### **dcwdata**

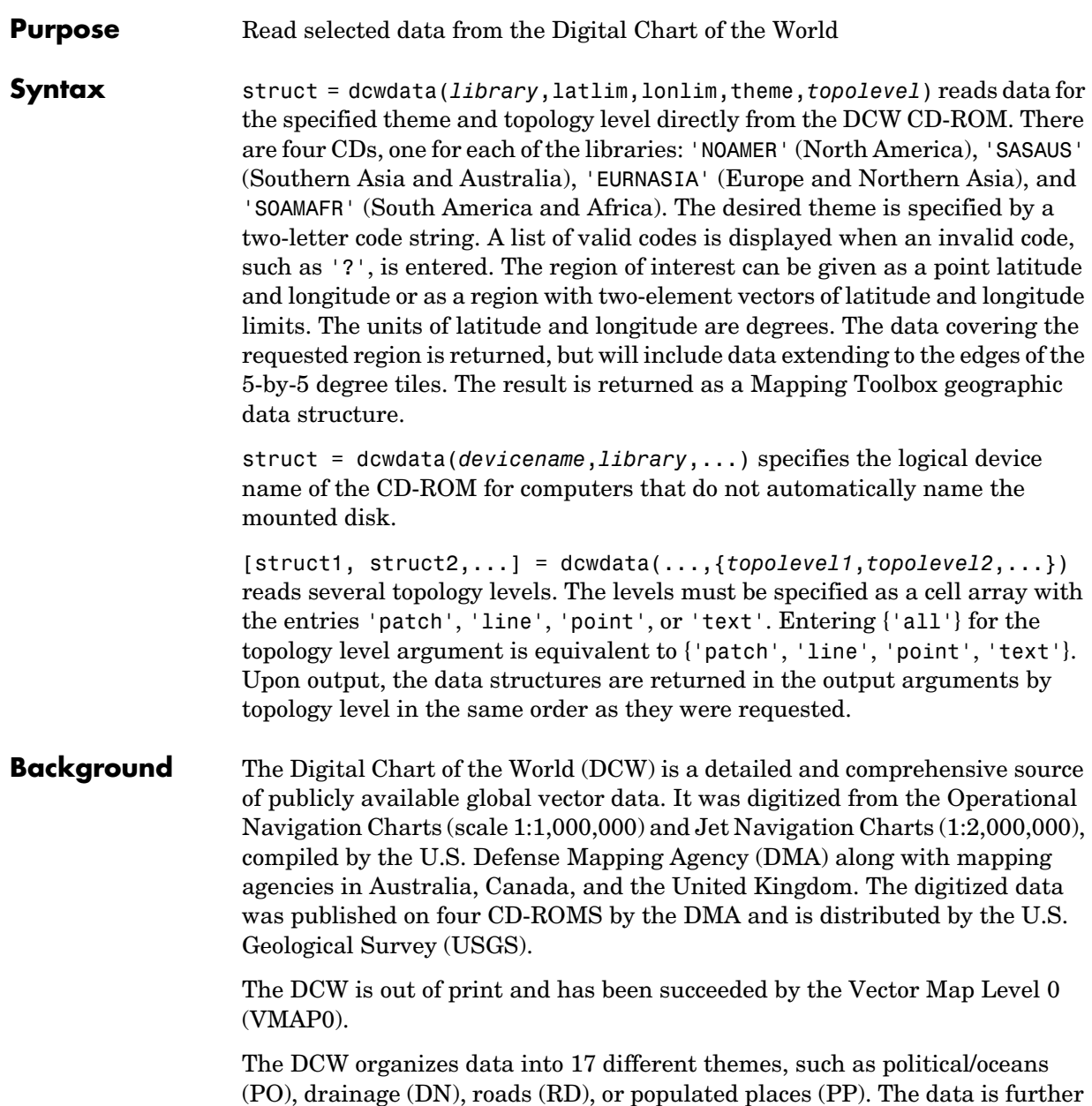

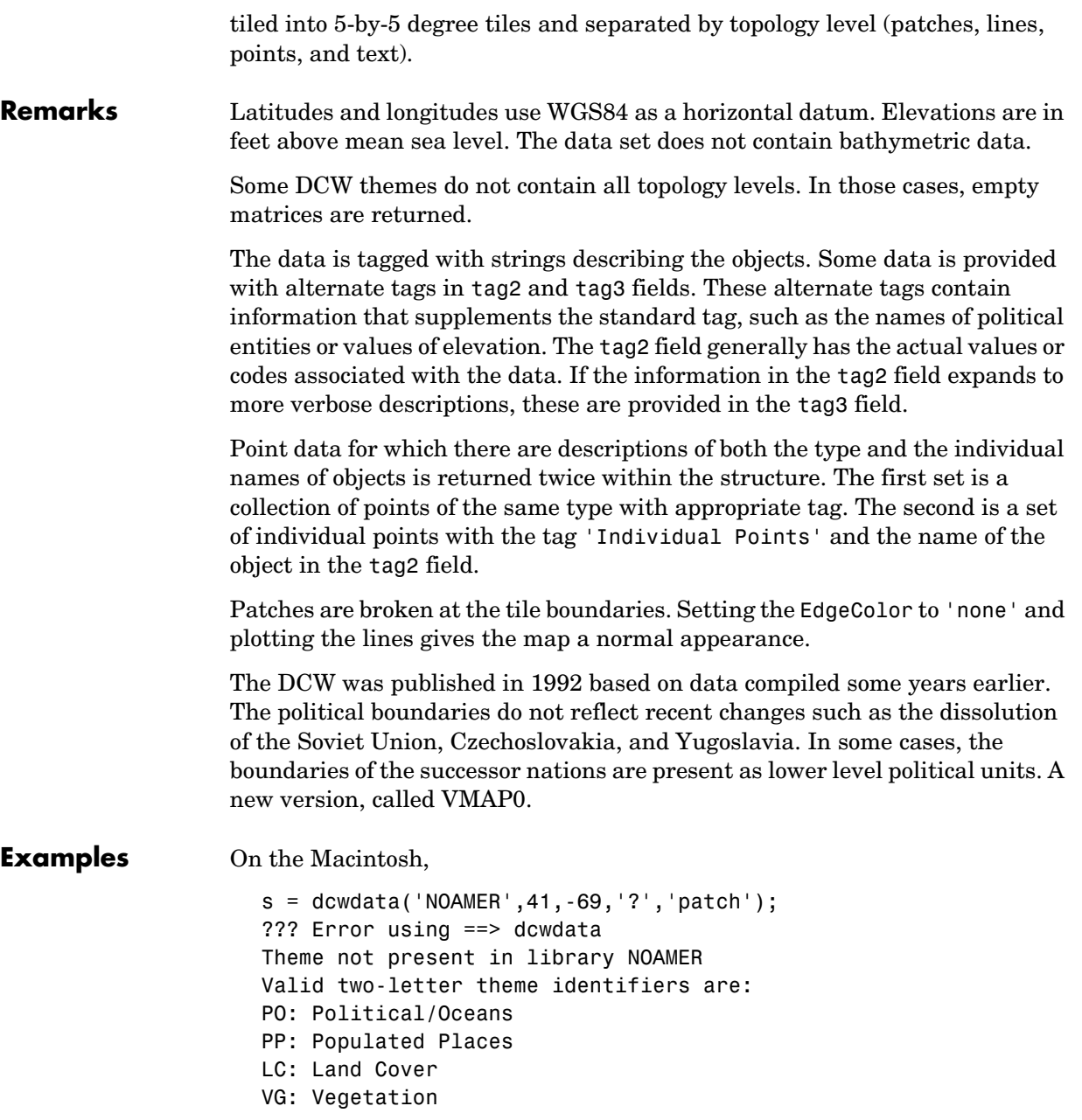

#### **dcwdata**

RD: Roads

```
RR: Railroads 
                     UT: Utilities 
                     AE: Aeronautical 
                     DQ: Data Quality 
                     DN: Drainage 
                     DS: Supplemental Drainage 
                     HY: Hypsography 
                     HS: Supplemental Hypsography
                     CL: Cultural Landmarks 
                     OF: Ocean Features 
                     PH: Physiography 
                     TS: Transportation Structure
                     POpatch = dcwdata('NOAMER',[41 44],[-72 -69],'PO','patch')
                     POpatch = 
                     1x234 struct array with fields:
                          type
                          otherproperty
                          tag
                          altitude
                          lat
                          long
                          tag2
                          tag3
                  On an MS-DOS based operating system with the CD-ROM as the 'd:' drive,
                     [RDtext,RDline] = dcwdata('d:','SASAUS',[-48 -34],[164 180],...
                           'RD',{'text','line'});
                  On a UNIX operating system with the CD-ROM mounted as '\cdrom',
                     [POpatch,POline,POpoint,POtext] = dcwdata('\cdrom',...
                            'EURNASIA',-48 ,164,'PO',{'all'});
See Also vmap0data Read selected data from the Vector Map Level 0
                  dcwgaz Search for entries in the Digital Chart of the World 
                                    gazette
                  dcwread Read a Digital Chart of the World file
```
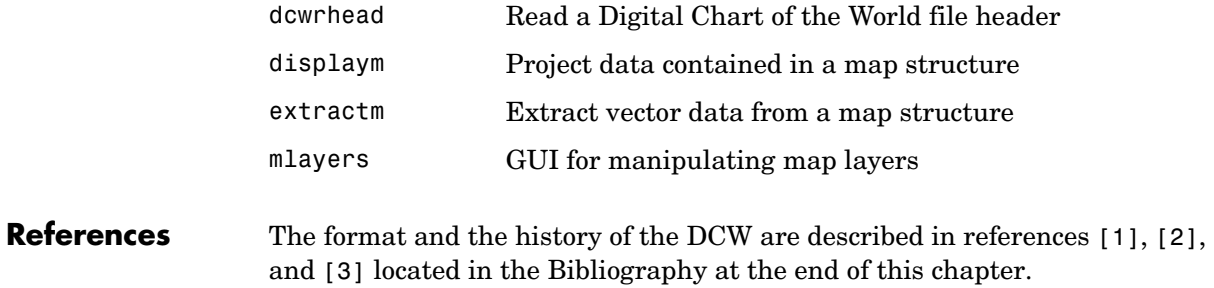

## **dcwgaz**

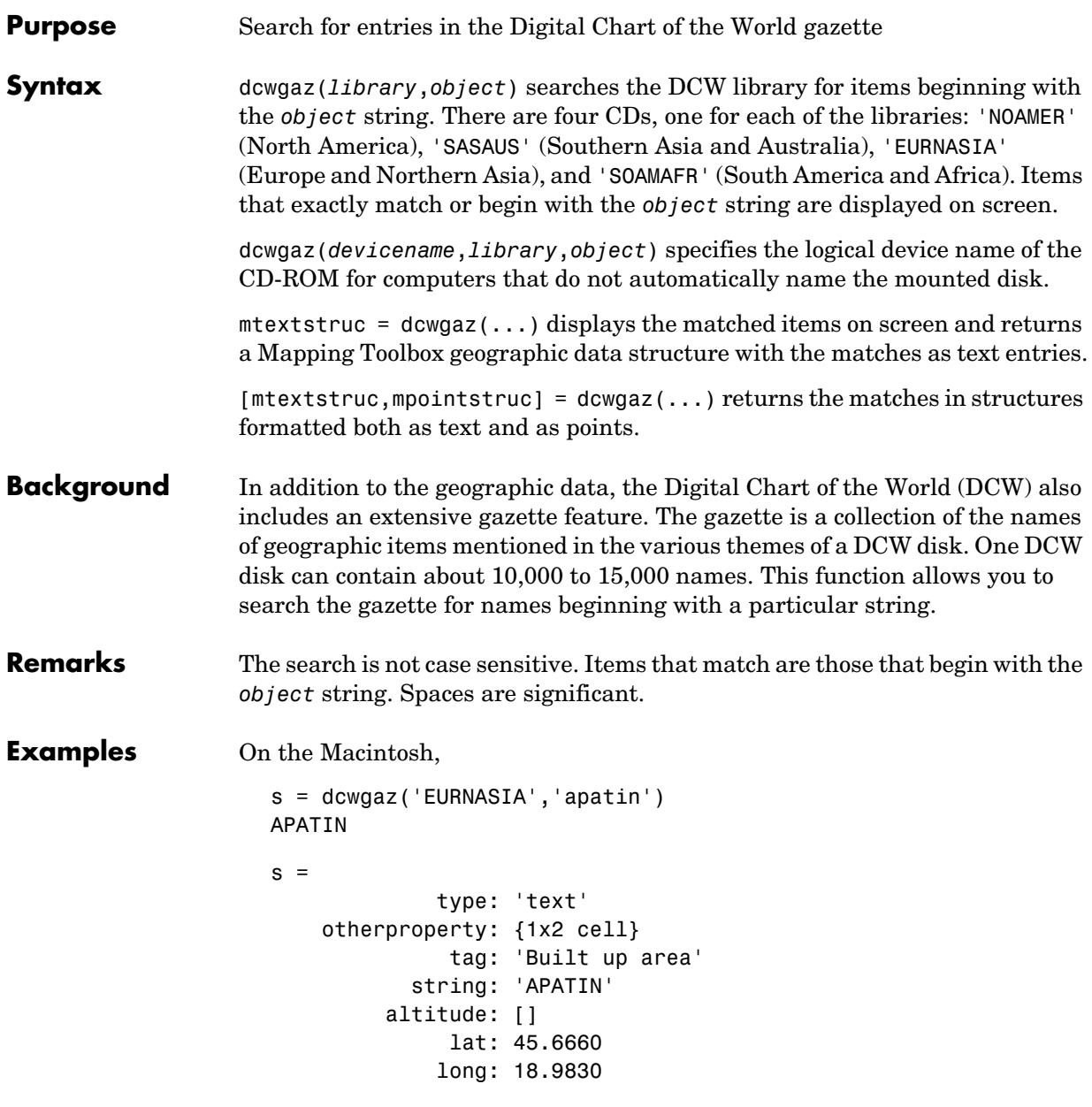

On a UNIX operating system with the CD-ROM mounted as '\cdrom',

```
[mtextstruc,mpointstruc] = dcwgaz('\cdrom','SOAMAFR',...
   'cape good')
Cape Goodenough
Cape Goodenough
Cape Goodenough
mtextstruc = 
1x3 struct array with fields:
     type
     otherproperty
     tag
     string
     altitude
     lat
     long
mpointstruc = 
1x3 struct array with fields:
     type
     otherproperty
     tag
     string
     altitude
     lat
     long
```
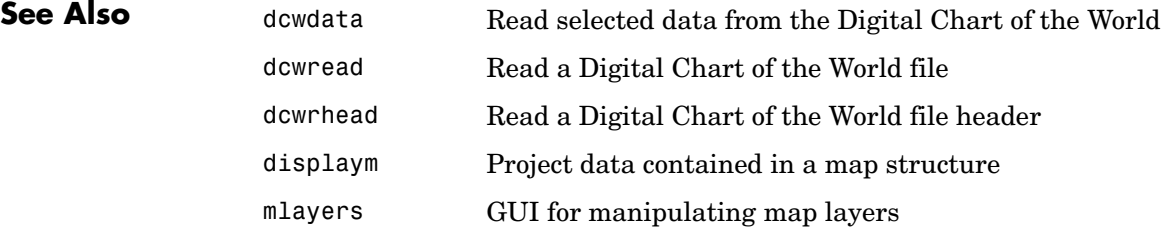

# **dcwread**

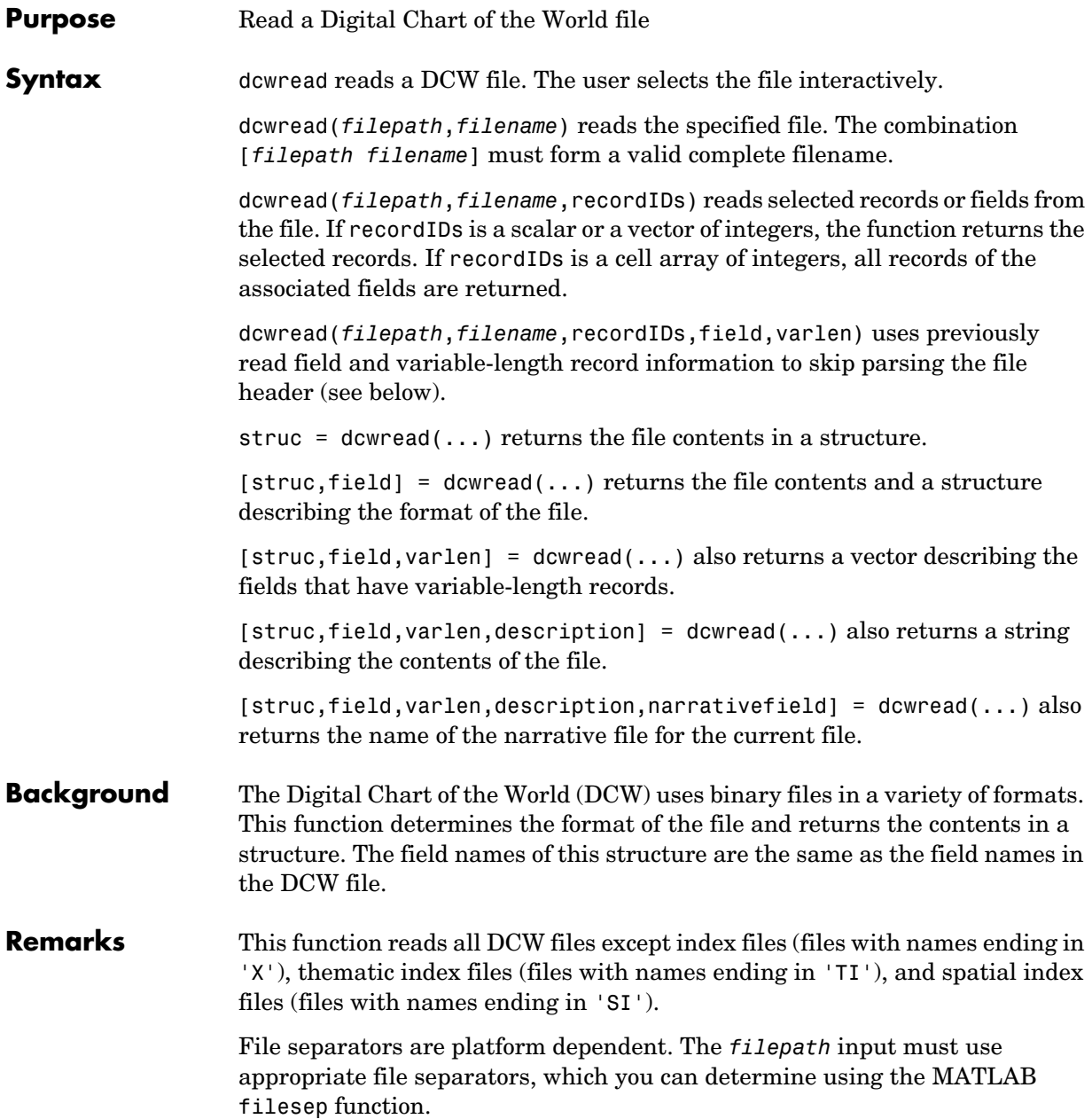

**Examples** The following examples use the Macintosh directory system and file separators for the pathname:

```
s = dcwread('NOAMER:DCW:NOAMER:','GRT')
s = ID: 1
            DATA_TYPE: 'GEO'
                UNITS: '014'
            ELLIPSOID: 'WGS 84'
     ELLIPSOID_DETAIL: 'A=6378137,B=6356752 Meters'
       VERT_DATUM_REF: 'MEAN SEA LEVEL'
      VERT_DATUM_CODE: '015'
          SOUND_DATUM: 'MEAN SEA LEVEL'
     SOUND_DATUM_CODE: '015'
       GEO_DATUM_NAME: 'WGS 84'
       GEO_DATUM_CODE: 'WGE'
      PROJECTION_NAME: 'DECIMAL DEGREES'
s = dcwread('NOAMER:DCW:NOAMER:AE:','INT.VDT')
s =5x1 struct array with fields:
     ID
     TABLE
     ATTRIBUTE
     VALUE
     DESCRIPTION
for i = 1: length(s); disp(s(i)); end
              ID: 1
           TABLE: 'AEPOINT.PFT'
       ATTRIBUTE: 'AEPTTYPE'
           VALUE: 1
     DESCRIPTION: 'Active civil'
              ID: 2
           TABLE: 'AEPOINT.PFT'
       ATTRIBUTE: 'AEPTTYPE'
           VALUE: 2
     DESCRIPTION: 'Active civil and military'
           ID: 3
```

```
 TABLE: 'AEPOINT.PFT'
                             ATTRIBUTE: 'AEPTTYPE'
                                 VALUE: 3
                           DESCRIPTION: 'Active military'
                                    ID: 4
                                 TABLE: 'AEPOINT.PFT'
                             ATTRIBUTE: 'AEPTTYPE'
                                 VALUE: 4
                           DESCRIPTION: 'Other'
                                    ID: 5
                                 TABLE: 'AEPOINT.PFT'
                             ATTRIBUTE: 'AEPTTYPE'
                                 VALUE: 5
                           DESCRIPTION: 'Added from ONC when not available from DAFIF'
                     s = dcwread('NOAMER:DCW:NOAMER:AE:','AEPOINT.PFT',1)
                      s = ID: 1
                           AEPTTYPE: 4
                           AEPTNAME: 'THULE AIR BASE'
                           AEPTVAL: 251
                           AEPTDATE: '19900502000000000000'
                           AEPTICAO: '1261'
                           AEPTDKEY: 'BR17652'
                            TILE_ID: 94
                             END_ID: 1
                     s = dcwread('NOAMER:DCW:NOAMER:AE:','AEPOINT.PFT',\{1, 2\})
                      s =4678x1 struct array with fields:
                           ID
                           AEPTTYPE
See Also dcwdata Read selected data from the Digital Chart of the World
                   dcwgaz Search for entries in the Digital Chart of the World gazette
                   dcwrhead Read a Digital Chart of the World file header
```
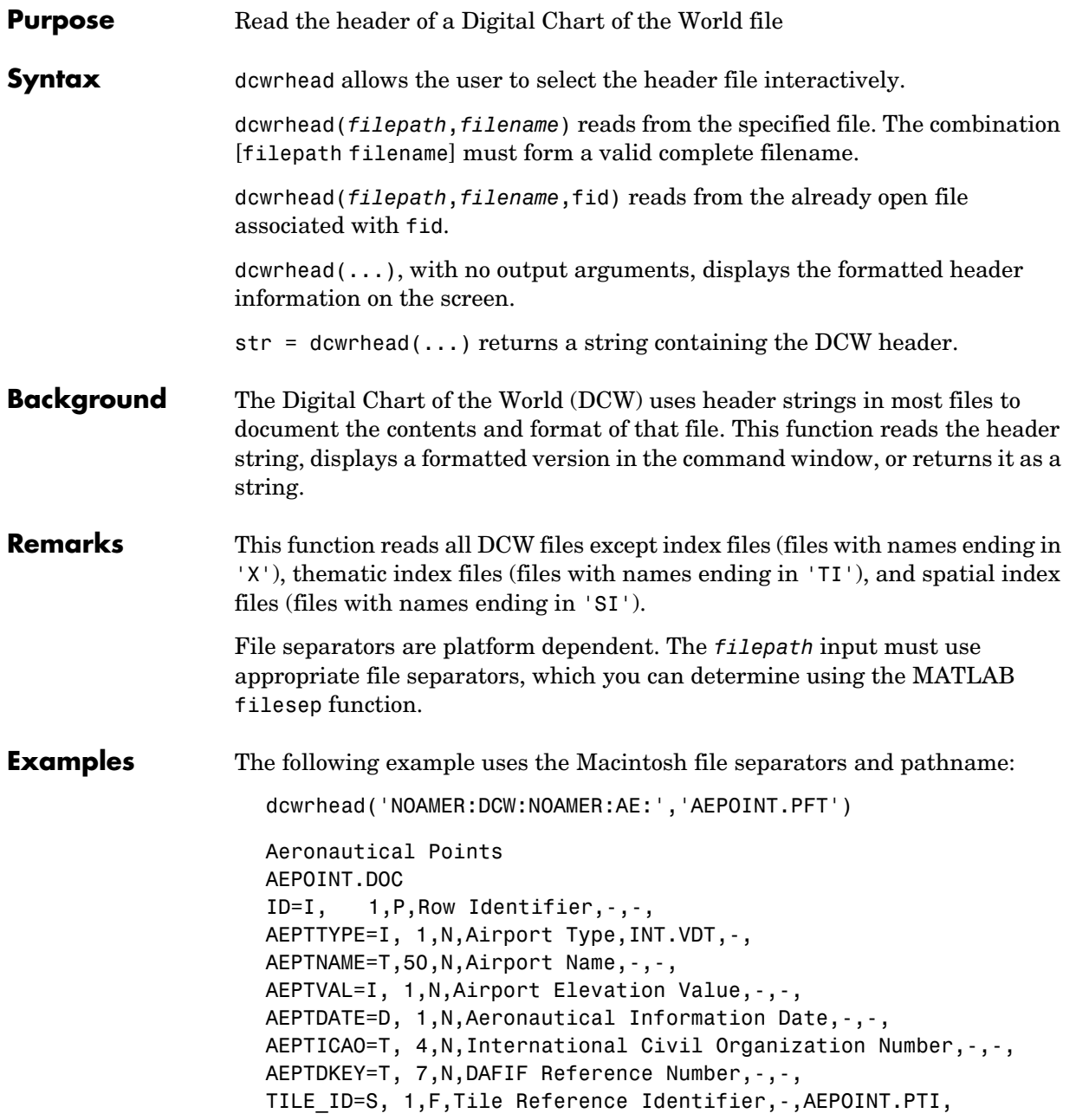

### **dcwrhead**

```
END_ID=I 1,F,Entity Node Primitive Foreign Key,-,-,
                     s = dcwrhead('NOAMER:DCW:NOAMER:AE:','AEPOINT.PFT')
                     s =;Aeronautical Points;AEPOINT.DOC;ID=I, 1,P,Row 
                     Identifier,-,-,:AEPTTYPE=I, 1,N,Airport 
                    Type,INT.VDT,-,:AEPTNAME=T,50,N,Airport Name,-,-,:AEPTVAL=I, 
                     1,N,Airport Elevation Value,-,-,:AEPTDATE=D, 1,N,Aeronautical 
                     Information Date,-,-,:AEPTICAO=T, 4,N,International Civil 
                    Organization Number,-,-,:AEPTDKEY=T, 7,N,DAFIF Reference 
                    Number,-,-,:TILE_ID=S, 1,F,Tile Reference 
                     Identifier,-,AEPOINT.PTI,:END_ID=I 1,F,Entity Node Primitive 
                     Foreign Key,-,-,:;
See Also dcwdata Read selected data from the Digital Chart of the World
                  dcwgaz Search for entries in the Digital Chart of the World gazette
```

```
dcwread Read a Digital Chart of the World file
```
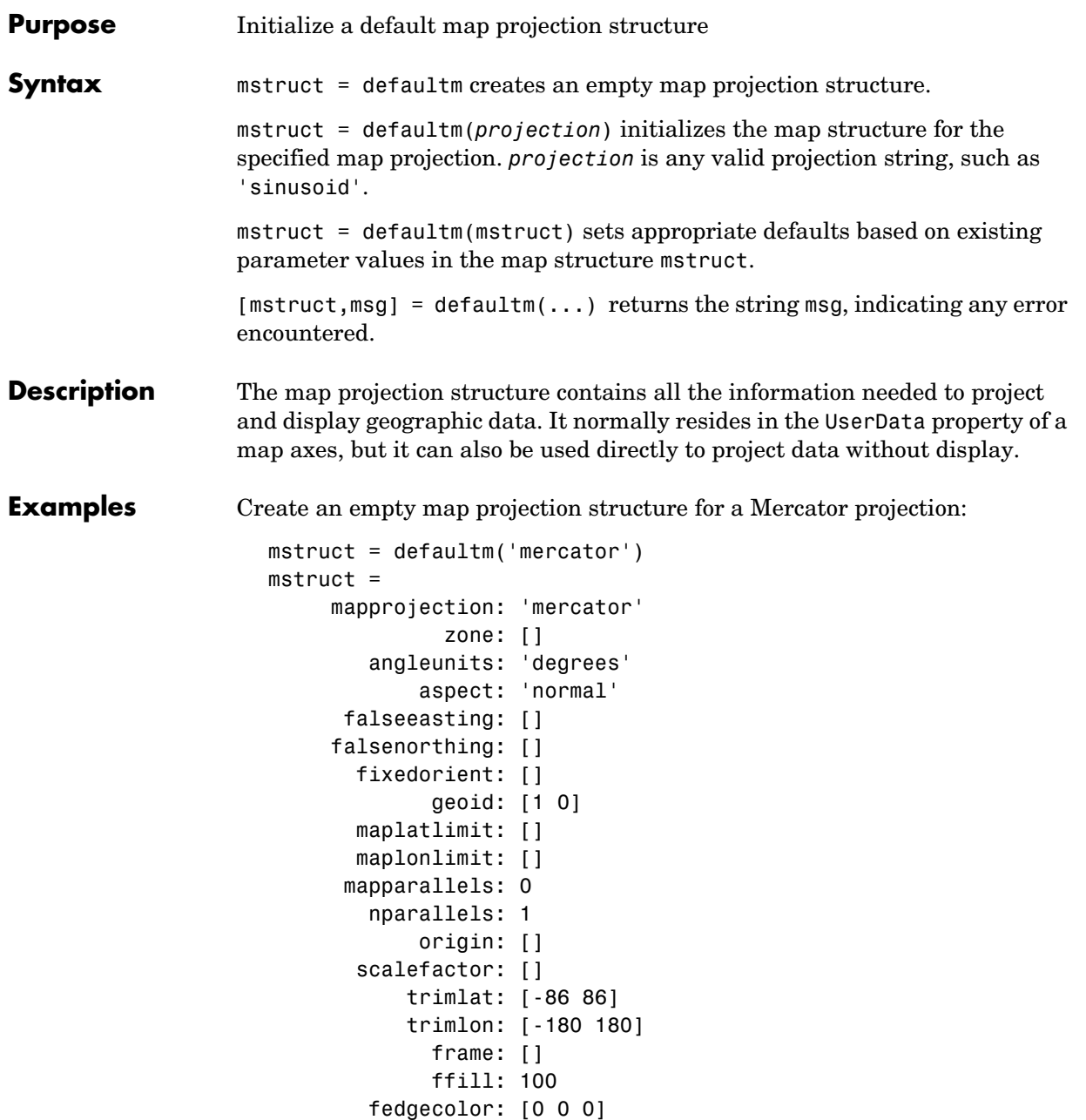

```
 ffacecolor: 'none'
      flatlimit: []
     flinewidth: 2
      flonlimit: []
            grid: []
      galtitude: Inf
         gcolor: [0 0 0]
     glinestyle: ':'
     glinewidth: 0.5000
 mlineexception: []
      mlinefill: 100
     mlinelimit: []
  mlinelocation: []
   mlinevisible: 'on'
 plineexception: []
      plinefill: 100
     plinelimit: []
  plinelocation: []
   plinevisible: 'on'
      fontangle: 'normal'
      fontcolor: [0 0 0]
       fontname: 'helvetica'
       fontsize: 9
      fontunits: 'points'
     fontweight: 'normal'
    labelformat: 'compass'
  labelrotation: 'off'
     labelunits: []
  meridianlabel: []
 mlabellocation: []
 mlabelparallel: []
    mlabelround: 0
  parallellabel: []
 plabellocation: []
 plabelmeridian: []
    plabelround: 0
```
Now change the map origin to [0 90 0], and fill in default projection parameters accordingly:

 $mstruct.origin = [0 90 0];$ 

```
mstruct = defaultm(mstruct)
mstruct = mapprojection: 'mercator'
                zone: []
         angleunits: 'degrees'
             aspect: 'normal'
       falseeasting: 0
      falsenorthing: 0
        fixedorient: []
               geoid: [1 0]
        maplatlimit: [-86 86]
        maplonlimit: [-180 180]
       mapparallels: 0
         nparallels: 1
             origin: [0 0 0]
        scalefactor: 1
            trimlat: [-86 86]
            trimlon: [-180 180]
               frame: 'off'
               ffill: 100
         fedgecolor: [0 0 0]
         ffacecolor: 'none'
          flatlimit: [-86 86]
         flinewidth: 2
          flonlimit: [-180 180]
                grid: 'off'
          galtitude: Inf
             gcolor: [0 0 0]
         glinestyle: ':'
         glinewidth: 0.50000000000000
     mlineexception: []
          mlinefill: 100
         mlinelimit: []
      mlinelocation: 30
       mlinevisible: 'on'
     plineexception: []
          plinefill: 100
         plinelimit: []
      plinelocation: 15
       plinevisible: 'on'
```
# **defaultm**

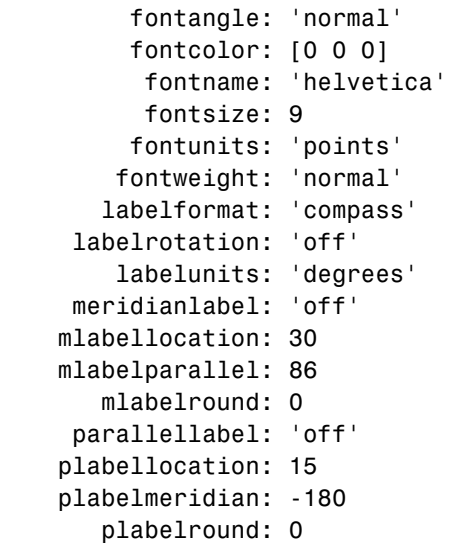

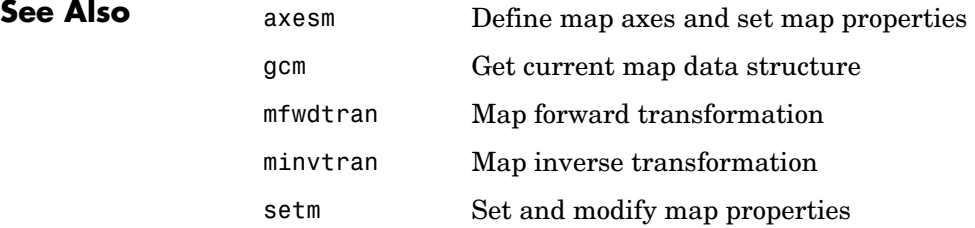

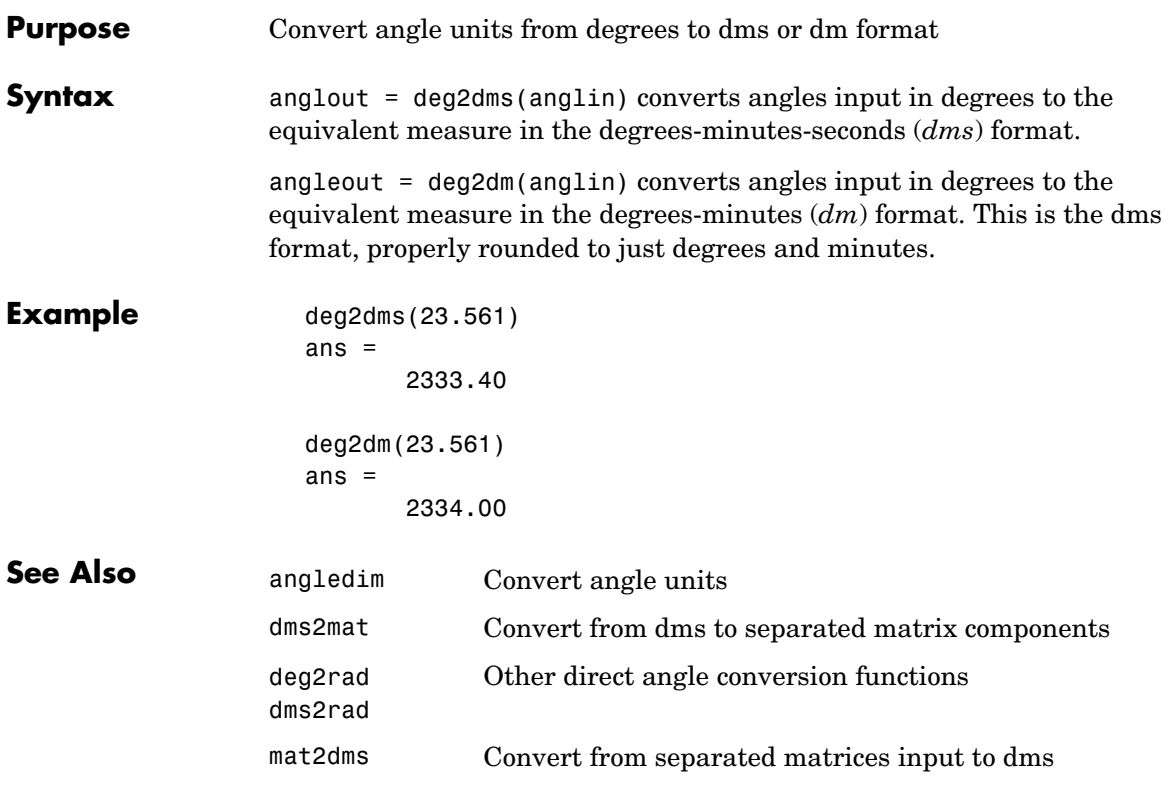

# **deg2km, deg2nm, deg2sm**

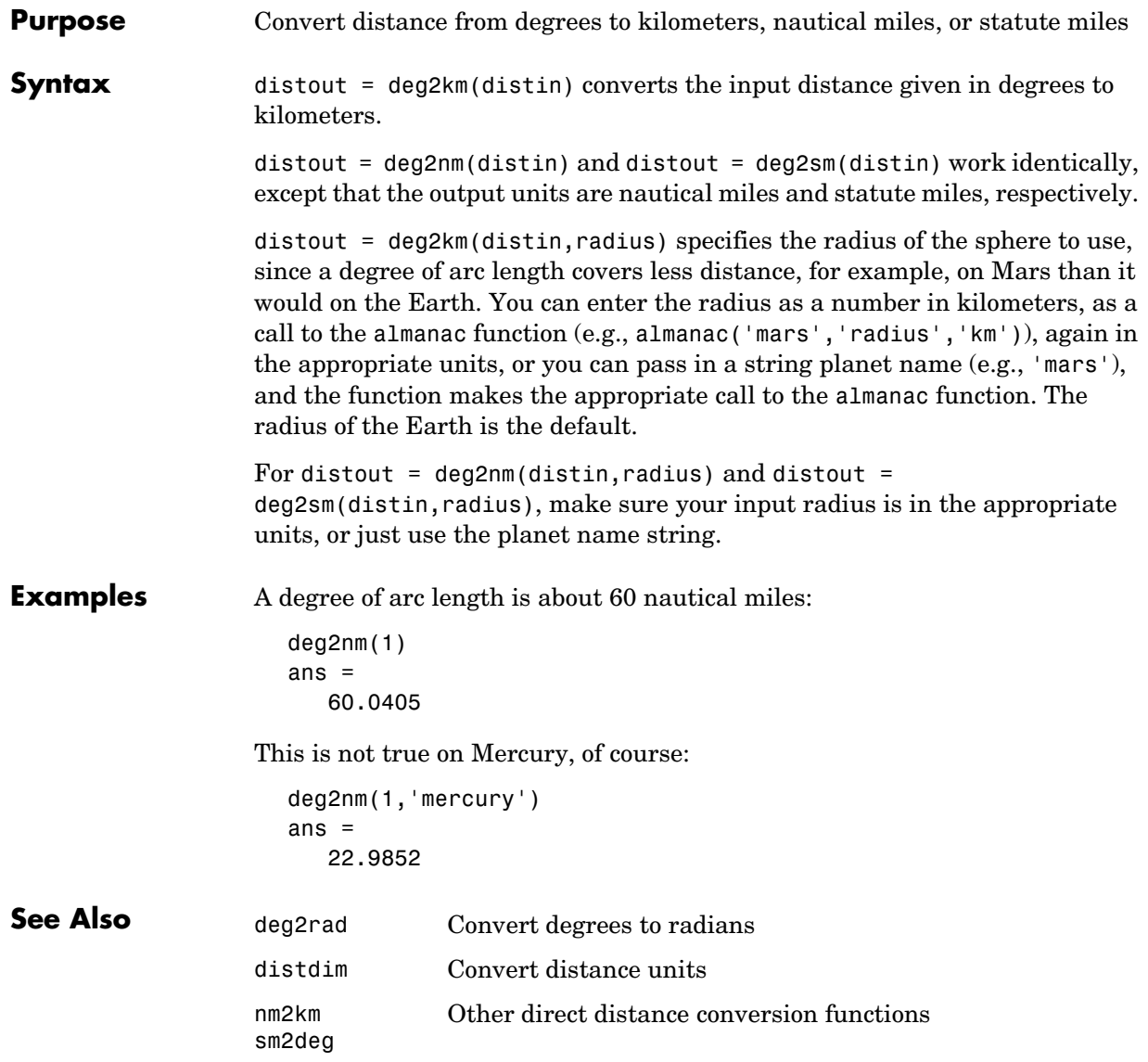

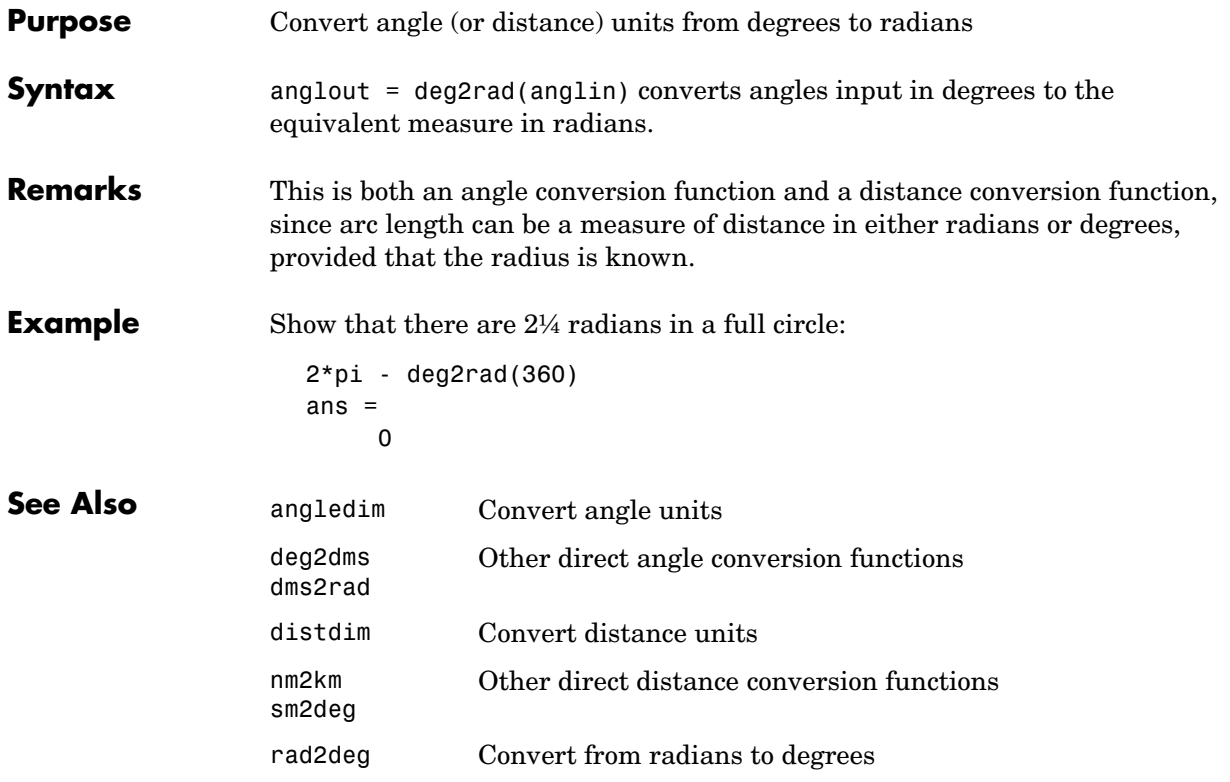

## **demcmap**

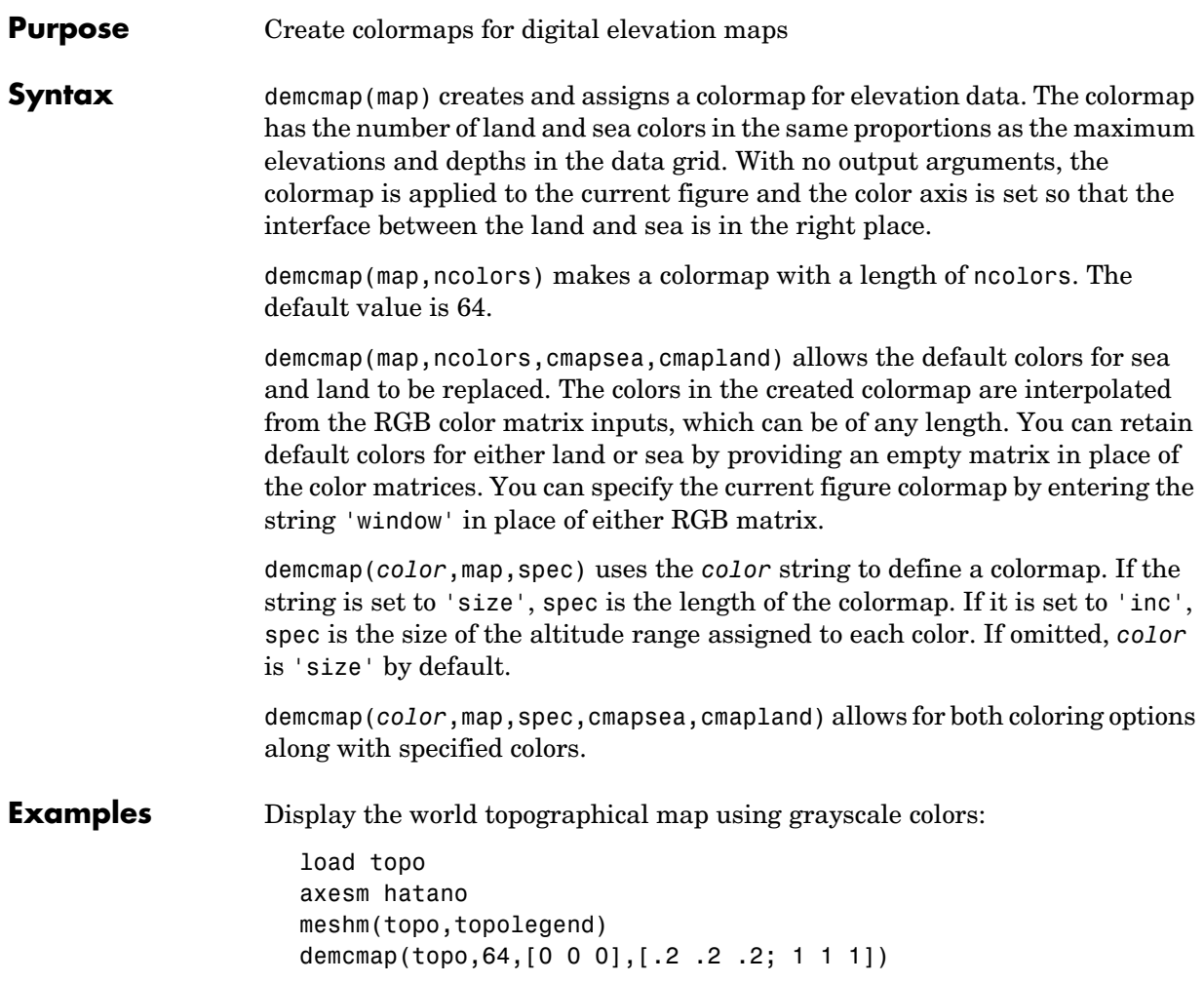

# **demcmap**

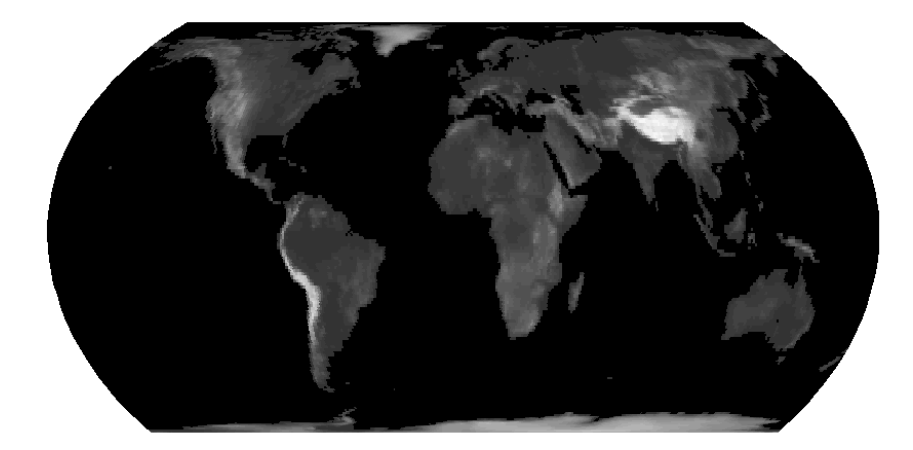

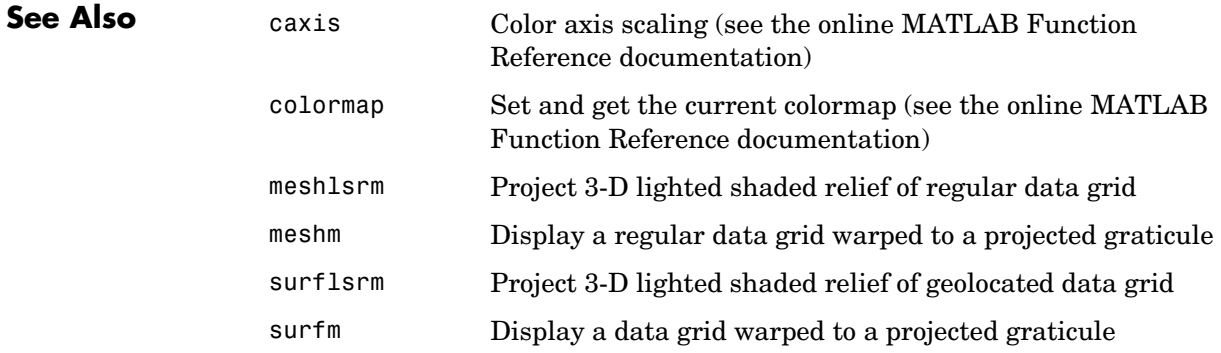

# **demdataui**

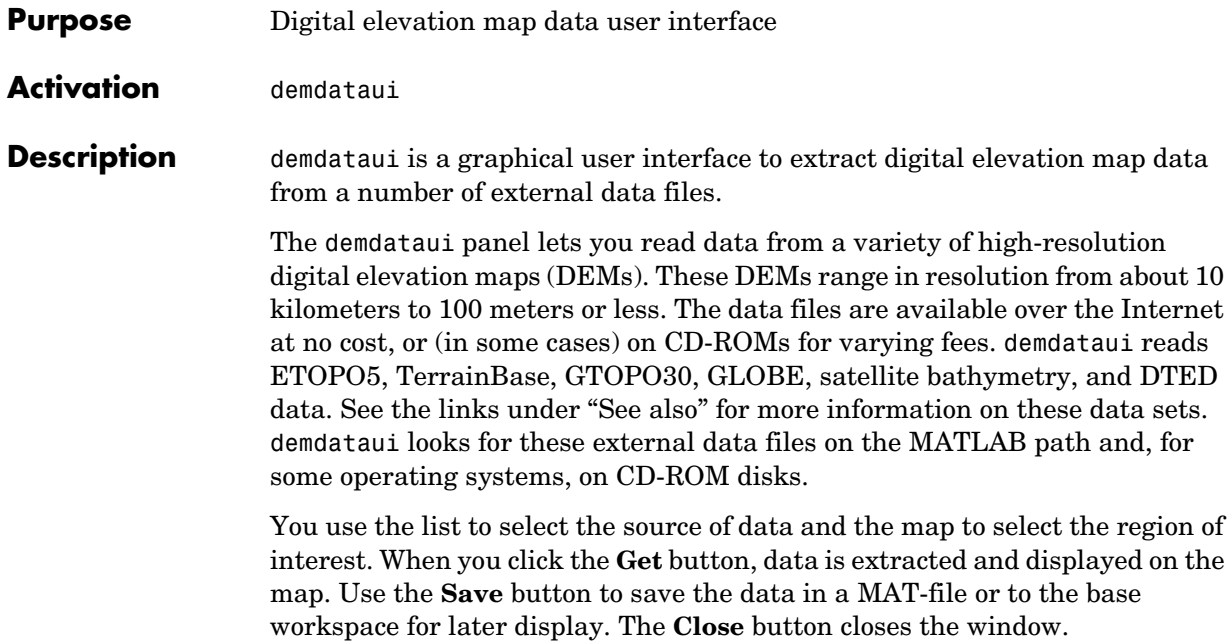

#### **Controls**

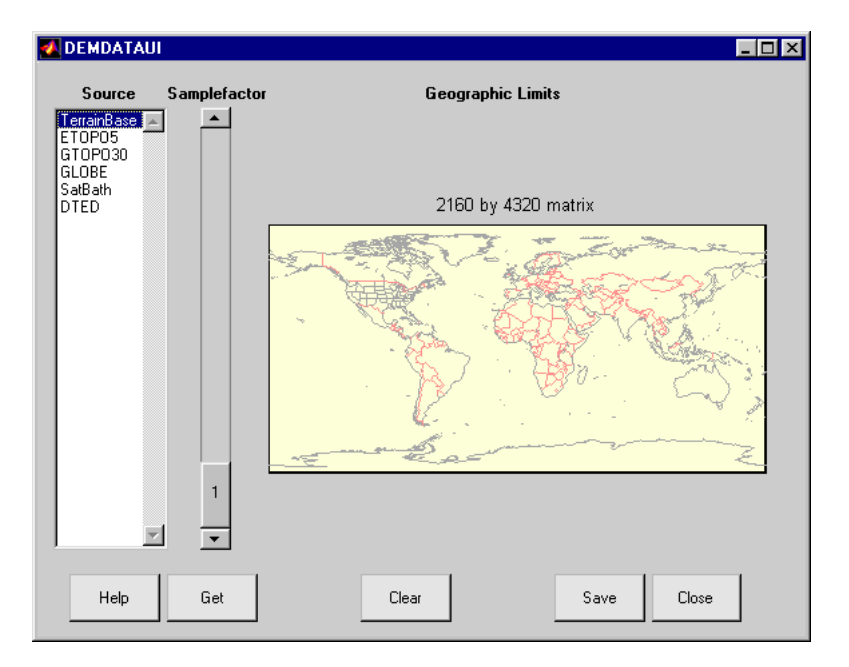

#### **The Map**

The map controls the geographic extent of the data to be extracted. demdataui extracts data for areas currently visible on the map. Use the mouse to zoom in or out to the area of interest. See zoom for more on zooming.

Some data sources divide the world up into tiles. When extracting, data is concatenated across all visible tiles. The map shows the tiles in light yellow with light gray edges. When data resolution is high, extracting data for large area can take much time and memory.An approximate count of the number of points is shown above the map. Use the **Samplefactor** slider to reduce the amount of data.

#### **The List**

The list controls the source of data to be extracted. Click a name to see the geographic coverage in light yellow. The sources list shows the data sources found when demdataui started.

demdataui searches for data files on the MATLAB path. On some computers, demdataui also checks for data files on the root level of letter drives. demdataui looks for the following data: etopo5: new etopo5.bil or etopo5.northern.bat and etopo5.southern.bat files. tbase: tbase.bin file. satbath: topo 6.2.img file. gtopo30: a directory that contains subdirectories with the data files. For example, demdataui would detect gtopo30 data if a directory on the path contained the directories E060S10 and E100S10, each of which holds the uncompressed data files. globedem: a directory that contains data files and in the subdirectory "/esri/hdr" the "\*.hdr" header files. dted: a directory that has a subdirectory named DTED. The contents of the DTED directory are more subdirectories organized by longitude and, below that, the DTED data files for each latitude tile. See the help for functions with the data source names for more on the data attributes and internet locations.

#### **The Samplefactor Slider**

The **Sample Factor** slider allows you to reduce the density of the data. A sample factor of 2 returns every second point. The current sample factor is shown on the slider.

#### **The Get Button**

The **Get** button reads the currently selected data and displays it on the map. Press the standard interrupt key combination for your platform to interrupt the process.

#### **The Clear Button**

The **Clear** button removes any previously read data from the map.

#### **The Save Button**

The **Save** button saves the currently displayed data to a MAT-file or the base workspace. If you choose to save to a file, you will be prompted for a file name and location. If you choose to save to the base workspace, you can choose the variable name under which the data will be stored. The results are stored as a geographic data structure. Use load and displaym to redisplay the data from a file on a map axes. To display the data in the base workspace, use displaym. To gain access to the data matrices, subscript into the structure (for example, datagrid = demdata(1).map; refvec = demdata(1).maplegend). Use worldmap to create easy displays of the elevation data (for example, worldmap(datagrid,refvec,'ldem3d')). Use meshm to add regular data grids
to existing displays, or surfm or a similar function for geolocated data grids (for example, meshm(datagrid, refvec) or surfm(latgrat, longrat, z)).

### **The Close Button** The **Close** button closes the demdataui panel.

See Also etopo5, tbase, gtopo30, globedem, dted, satbath, vmap0ui

## **departure**

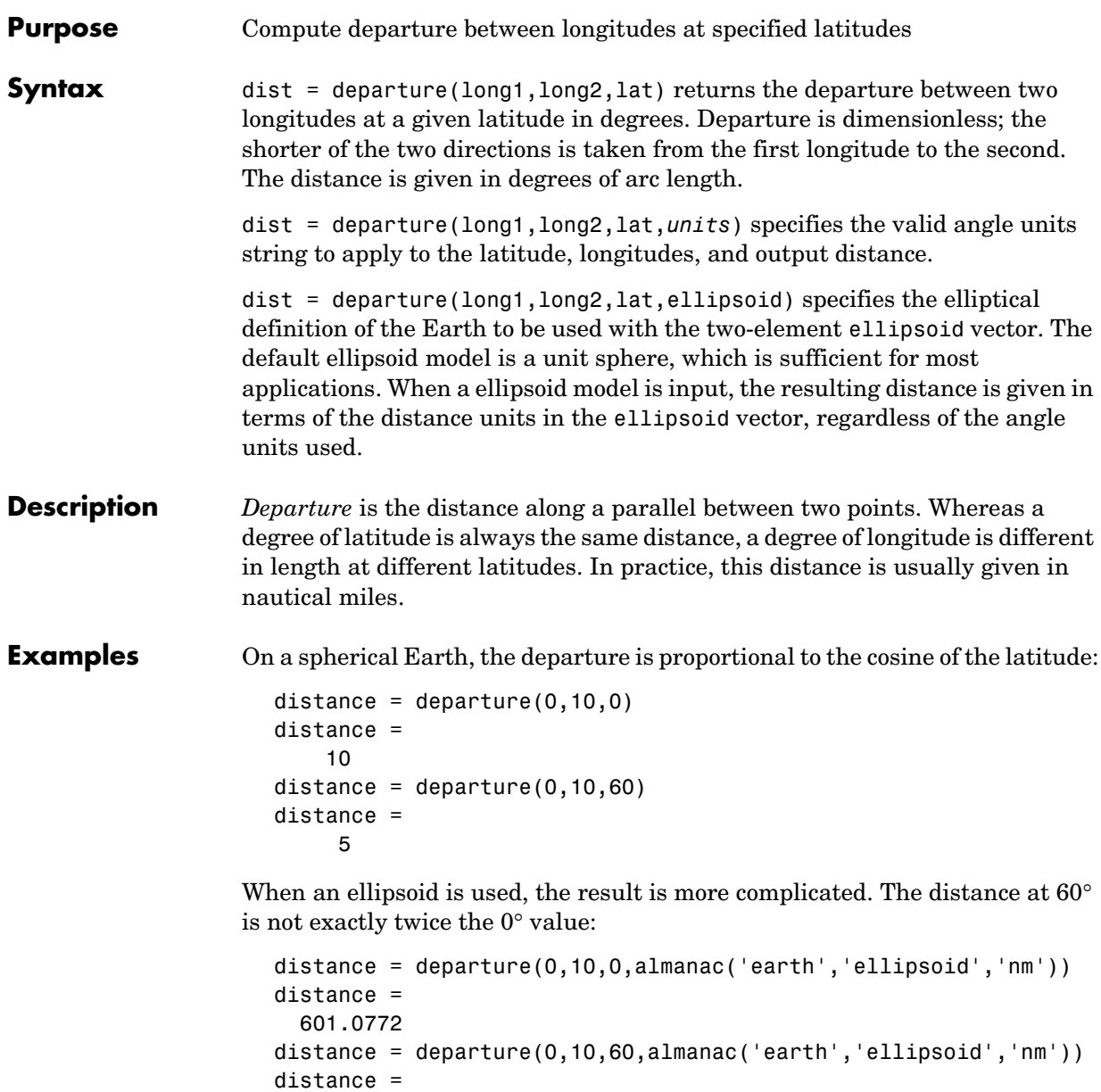

299.7819

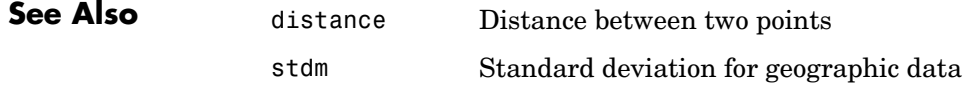

# **displaym**

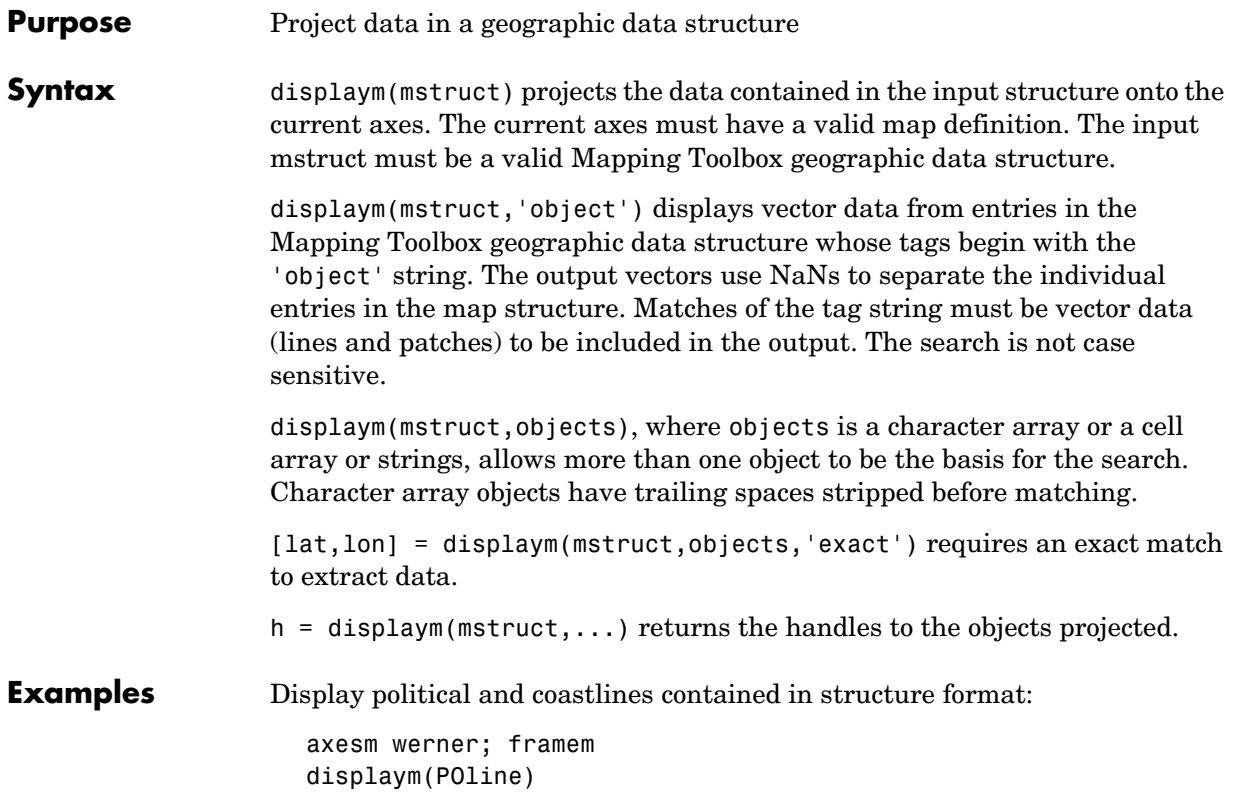

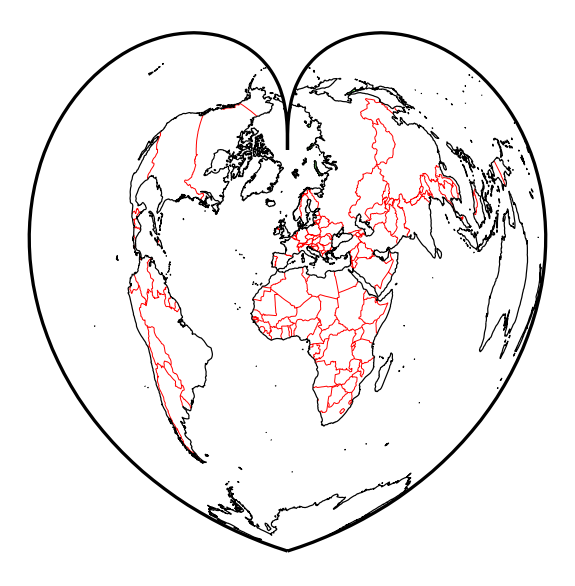

Highlight Russia by displaying a patch map of the country:

displaym(POpatch,'russia')

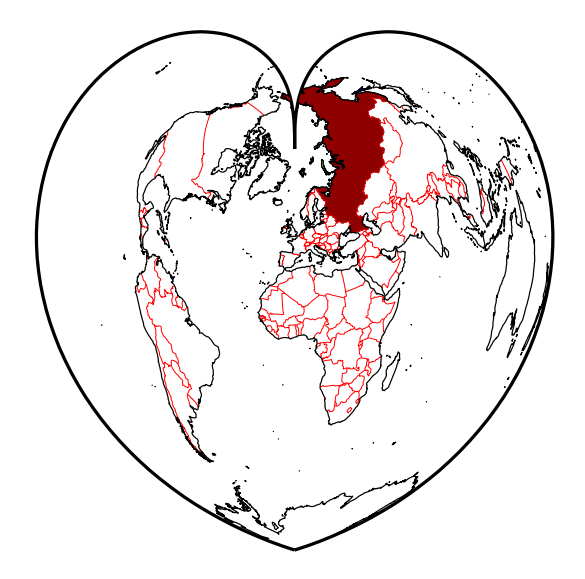

# **displaym**

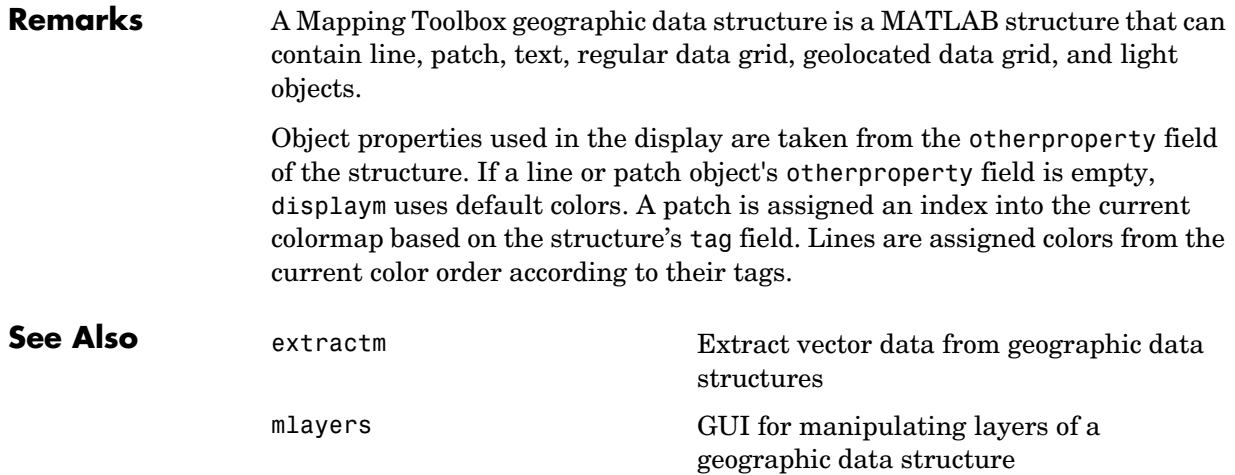

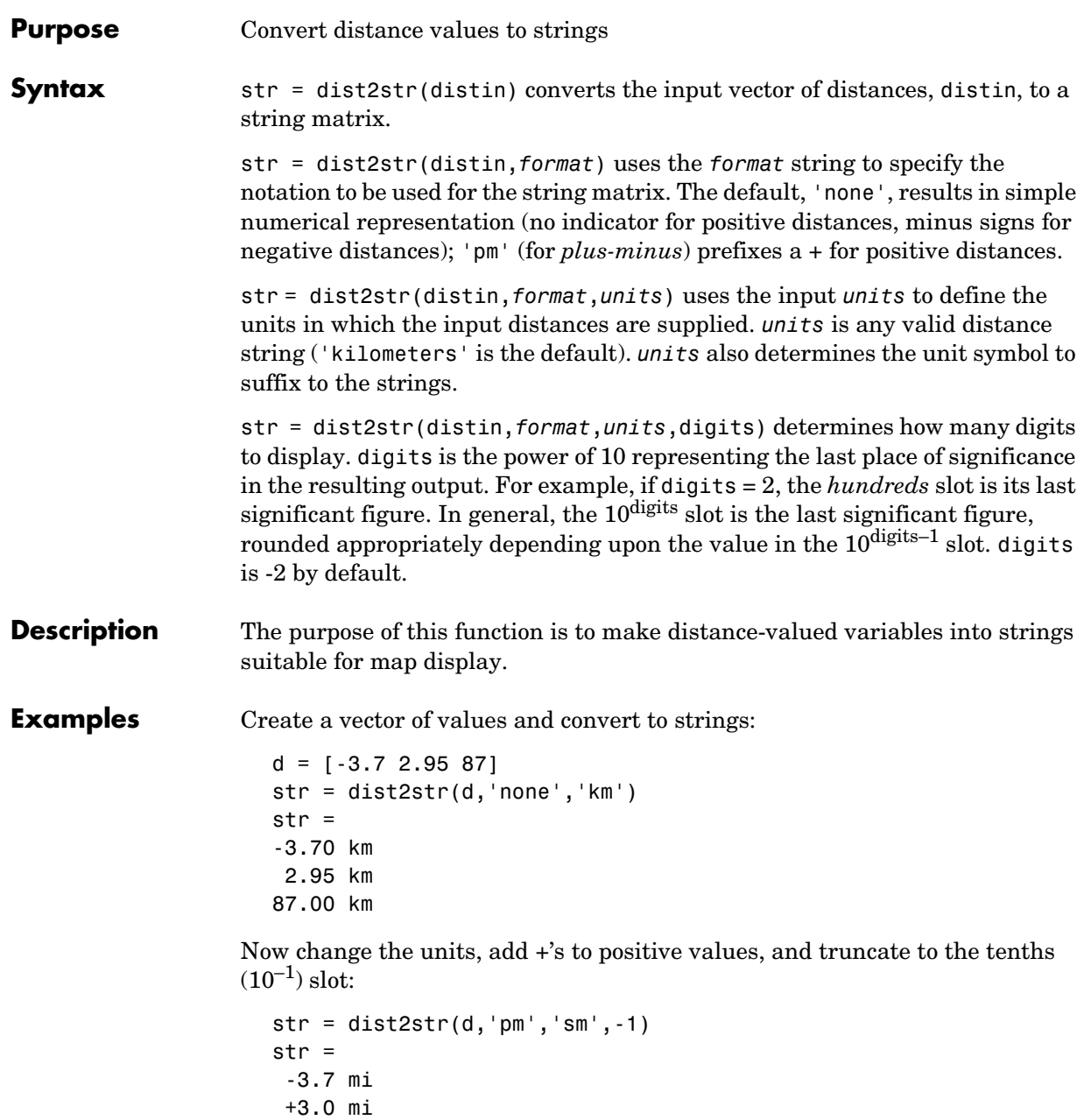

**See Also** 

+87.0 mi

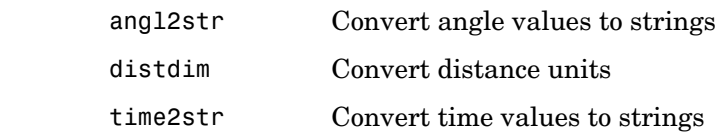

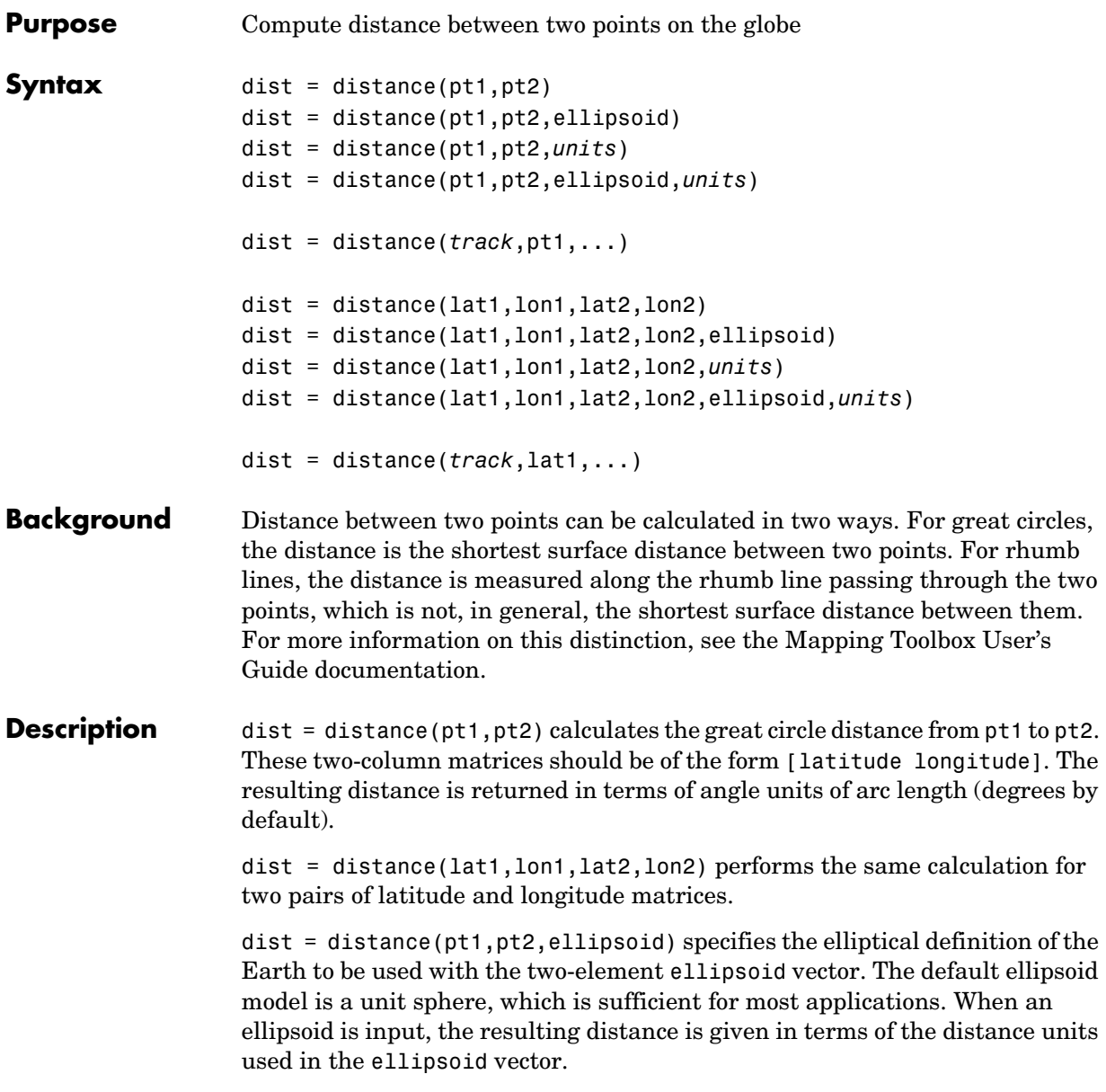

dist = distance(pt1,pt2,*units*) specifies the standard angle unit string. The default value is 'degrees'. These units are also the distance units of the result (e.g., degrees of arc length) unless a ellipsoid vector is specified.

dist = distance(*track*,pt1,...) specifies whether great circle distances or rhumb line distances are desired. Great circle distances, the default, are indicated with the standard *track* string 'gc'. Rhumb line distances are indicated with the standard *track* string 'rh'.

**Examples** Imagine a trip from Norfolk, Virginia (37°N,76°W), to Cape St. Vincent, Portugal (37°N,9°W), just outside the Straits of Gibraltar. The distance between these two points depends upon the *track* string selected. Using the pt1,pt2 notation, the two cases result in

```
dist = distance('gc',[37,-76],[37,-9]) 
dist = 52.3094
dist = distance('rh',[37,-76],[37,-9])
dist = 53.5086
```
The difference between these two tracks is 1.992 degrees, or about 72 nautical miles. This represents about 2% of the total trip distance. The tradeoff is that at the cost of those 72 miles, the entire trip can be made on a course of 090°, due east, while in order to follow the great circle path, the course must be changed continuously.

When a great circle and rhumb line coincide, the distances are the same. Using two points on the same meridian, this time in the lat1,lon1,lat2,lon2 notation,

```
dist = distance(37, -76, 67, -76) % great circle sense
dist = 30.0000
dist = distance('rh',37,-76,67,-76)
dist =
      30.0000
```
The distances are the same, about 1800 nautical miles (there are about 60 nautical miles in a degree of arc length).

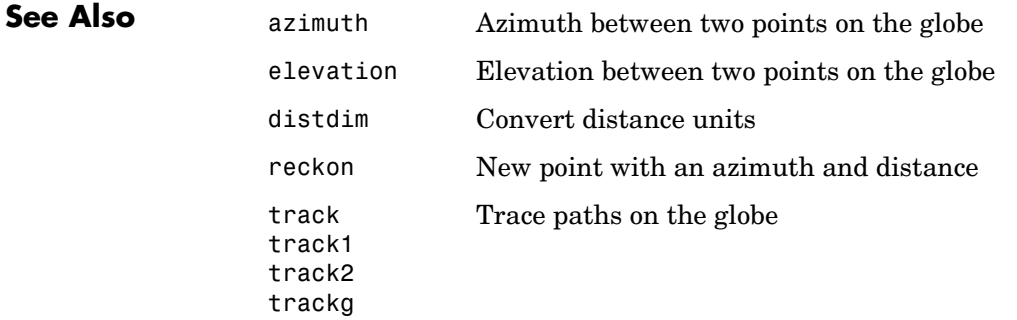

# **distortcalc**

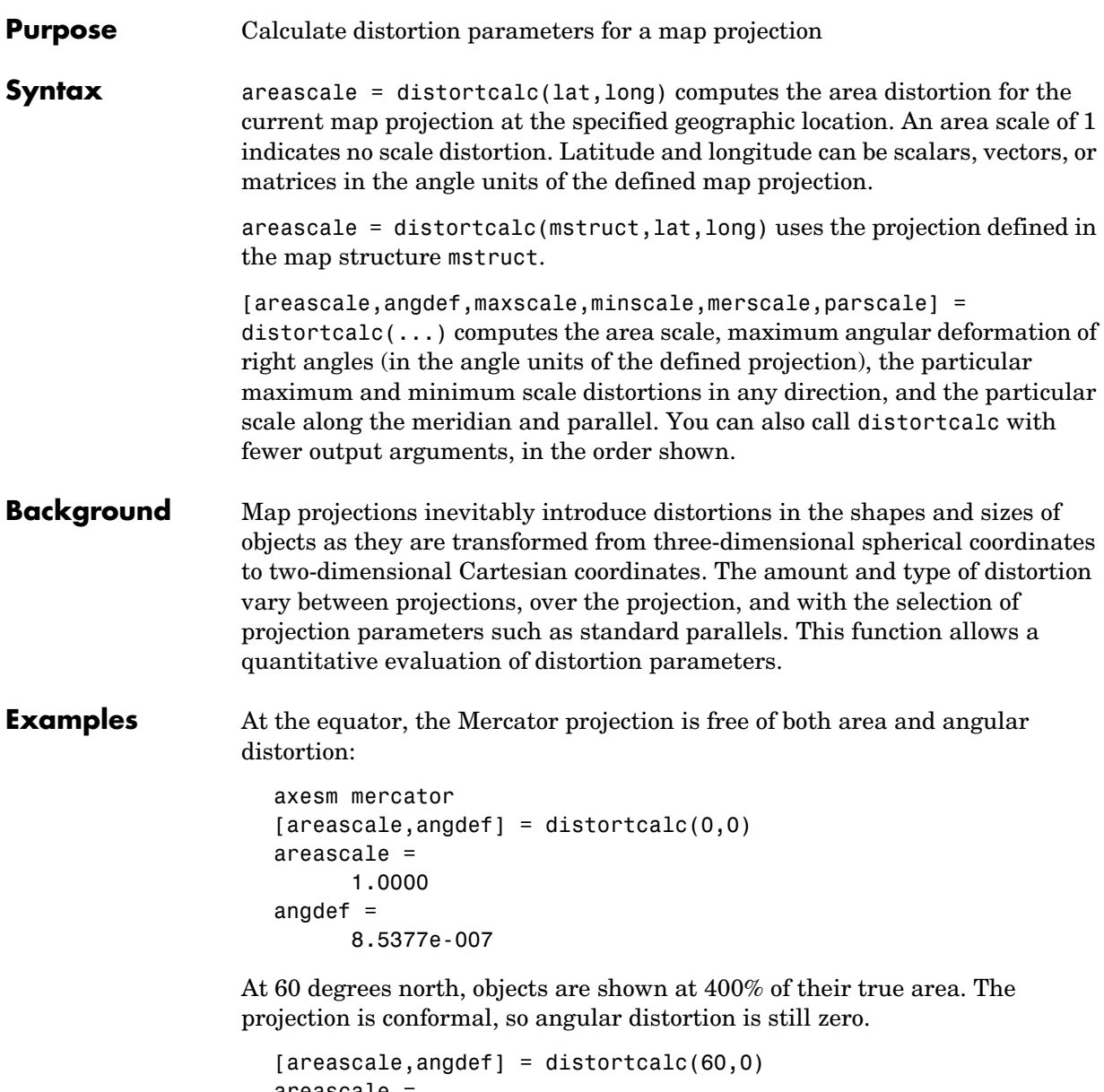

```
areascale =
        4.0000
angdef =
```
## **distortcalc**

4.9720e-004

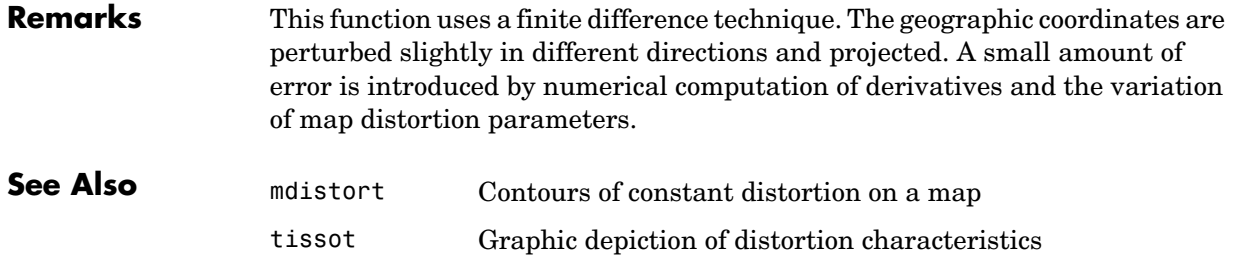

## **distdim**

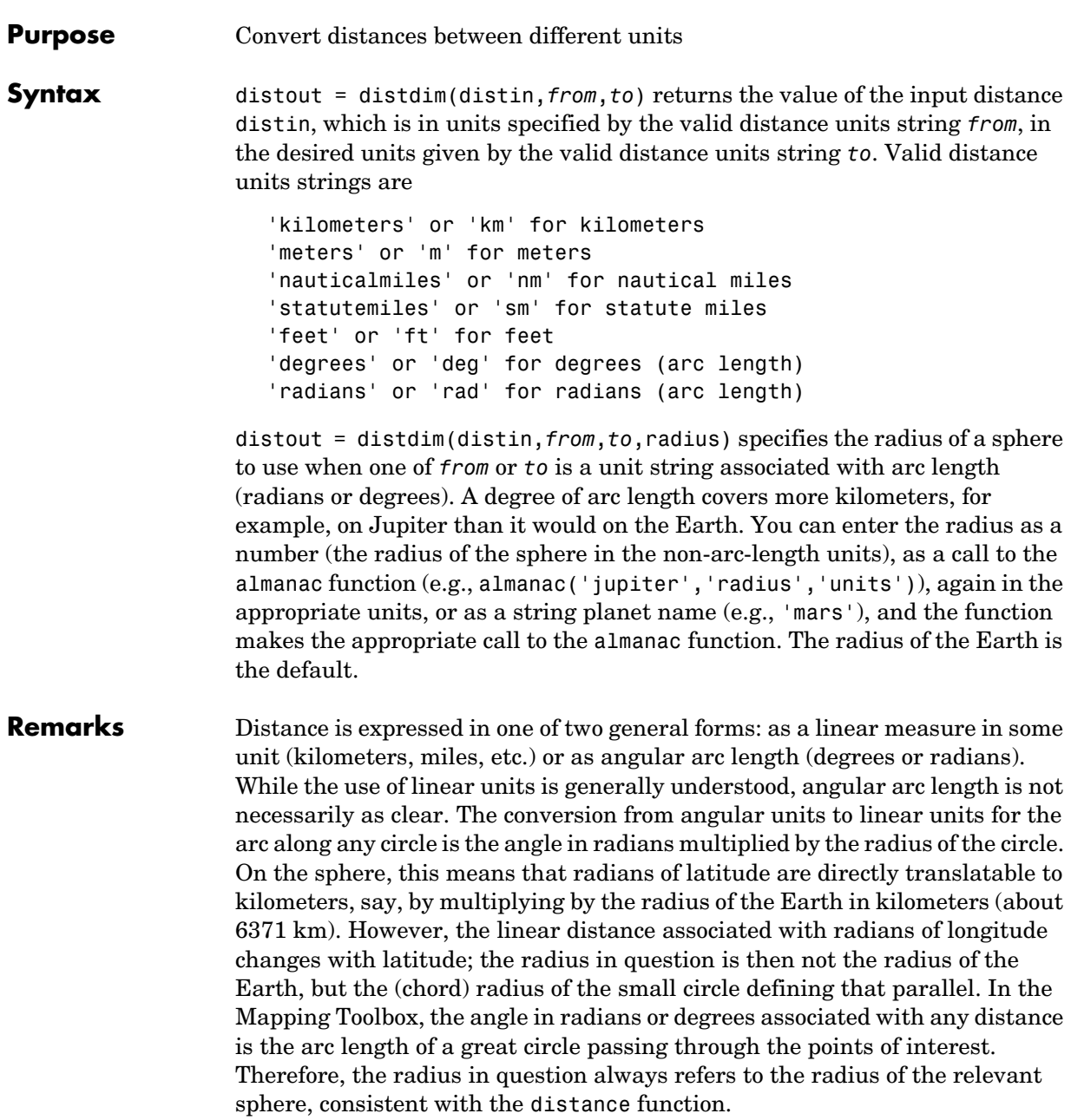

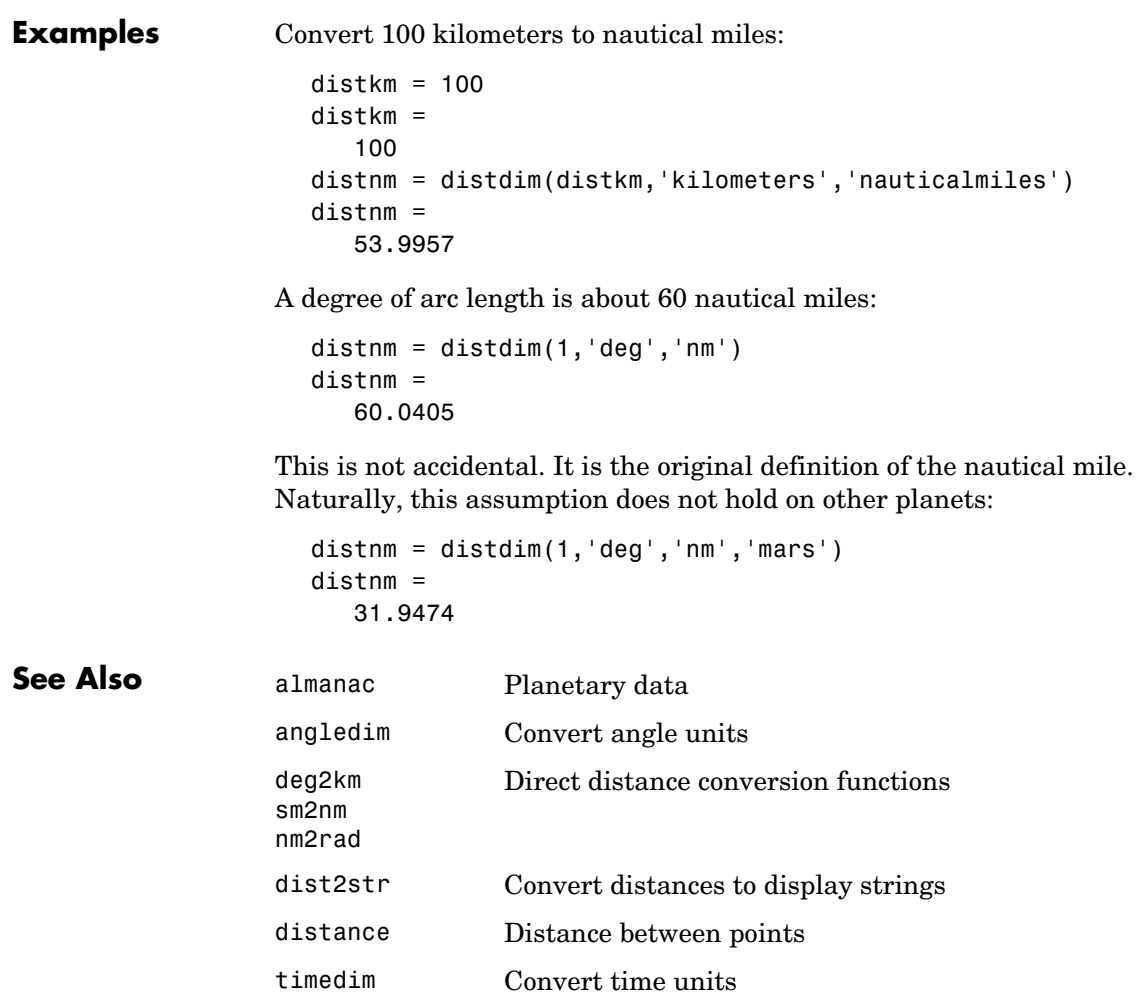

# **dms2deg, dms2rad**

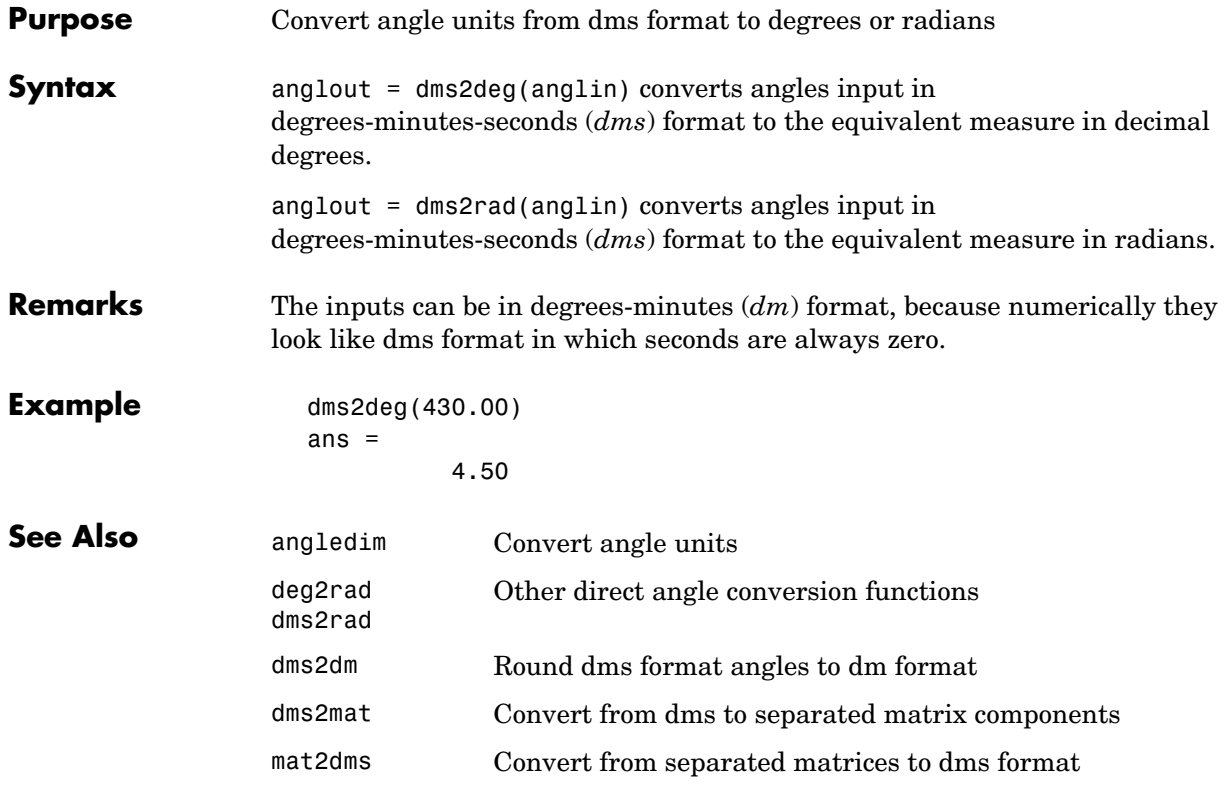

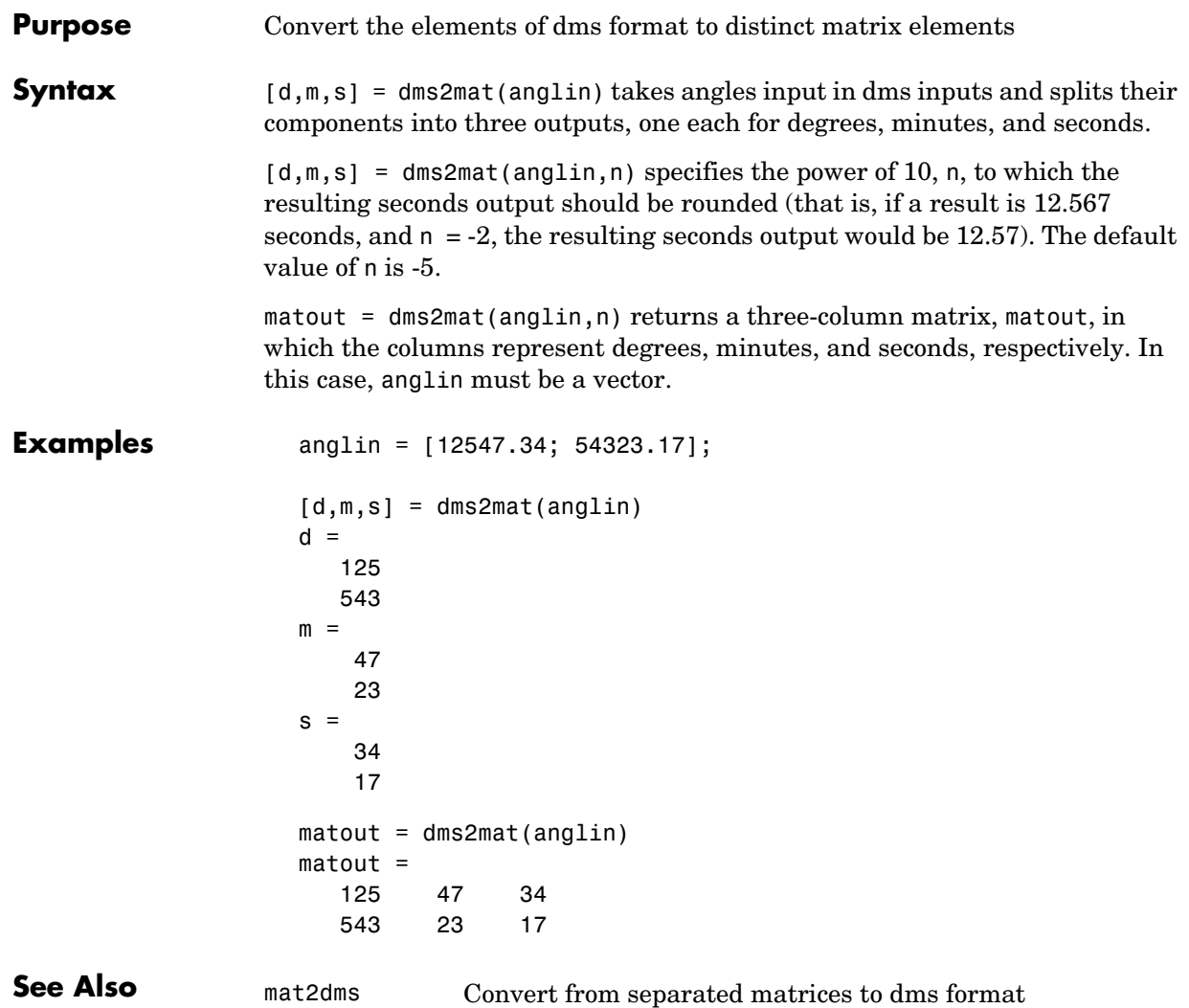

# **dms2dm**

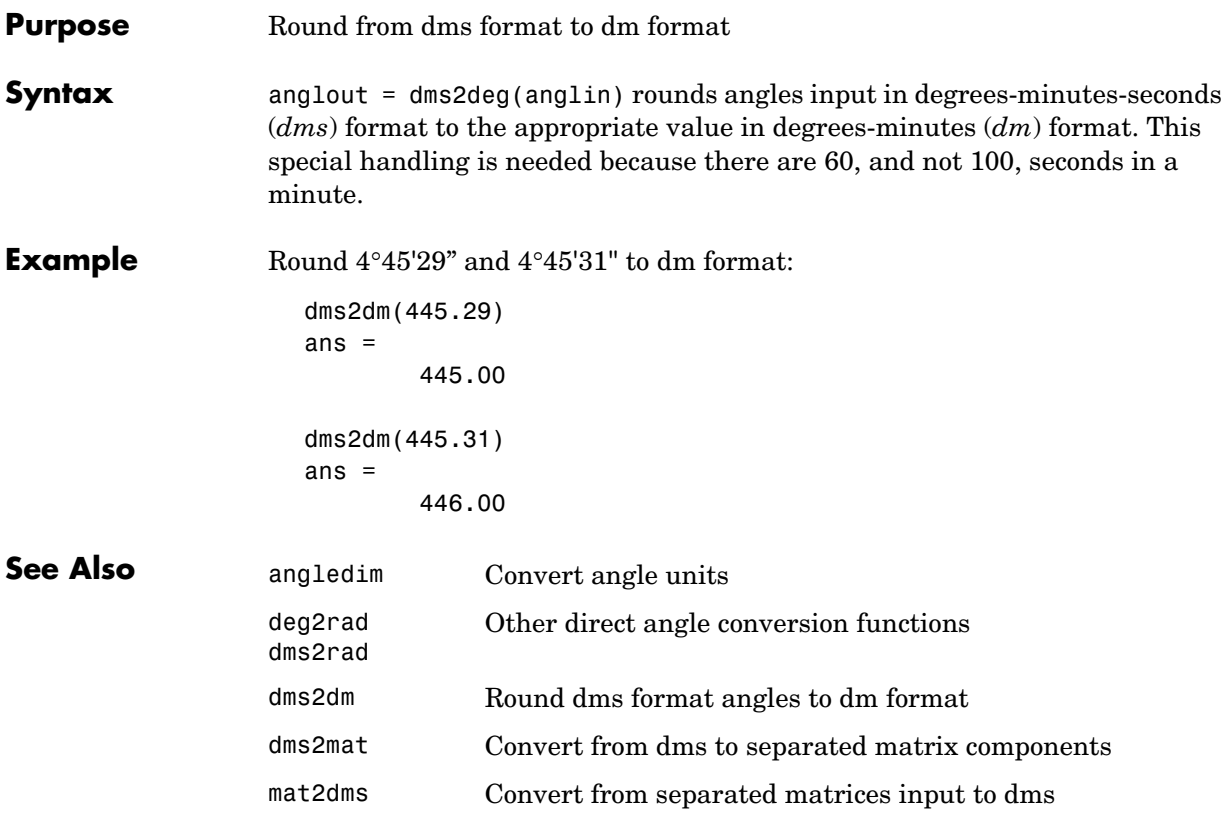

### **Purpose** Compute dead reckoning positions for a track

**Syntax** [drlat,drlong,drtime] = dreckon(waypoints,time,speed) returns the positions and times of required dead reckoning (DR) points for the input track that starts at the input time. The track should be in navigational track format (two columns, latitude then longitude, in order of traversal). These waypoints are the starting and ending points of each leg of the track. There is one fewer track leg than waypoints, as the last point included is the end of the track. In navigation, the first waypoint would be a navigational fix, taken at time. The speed input can be a scalar, in which case a constant speed is used throughout, or it can be a vector in which one speed is given for each track leg (that is, speed changes coincide with course changes).

> [drlat,drlong,drtime] = dreckon(waypoints,time,speed,spdtimes) allows speed changes to occur independent of course changes. The elements of the speed vector must have a one-to-one correspondence with the elements of the spdtimes vector. This latter variable consists of the time interval after time at which each speed order *ends*. For example, if time is 6.75, and the first element of spdtimes is 1.35, then the first speed element is in effect from 6.75 to 8.1 hours. When this syntax is used, the last output DR is the *earlier* of the final spdtimes time or the final waypoints point.

**Background** This is a navigational function. It assumes that all latitudes and longitudes are in degrees, all distances are in nautical miles, all times are in hours, and all speeds are in knots, that is, nautical miles per hour.

> Dead reckoning is an estimation of position at various times based on courses, speeds, and times elapsed from the last certain position, or fix. In navigational practice, a dead reckoning position, or DR, must be plotted at every course change, every speed change, and at every hour, on the hour. Navigators also DR at other times that are not relevant to this function.

> Often in practice, when two events occur that require DRs within a very short time, only one DR is generated. This function mimics that practice by setting a tolerance of 3 minutes (0.05 hours). No two DRs will fall closer than that.

Refer to the "Navigation" section of the Mapping Toolbox User's Guide documentation for further information.

**Examples** Assume that a navigator gets a fix at noon, 1200Z, which is (10.3°N, 34.67°W). He's in a hurry to make a 1330Z rendezvous with another ship at (9.9°N, 34.5°W), so he plans on a speed of 25 knots. After the rendezvous, both ships head for  $(0^{\circ}, 37^{\circ}W)$ . The engineer wants to take an engine off line for maintenance at 1430Z, so at that time, speed must be reduced to 15 knots. At 1530Z, the maintenance will be done. Determine the DR points up to the end of the maintenance.

```
waypoints = [10.1 -34.6; 9.9 -34.5; 0 -37]
                   waypoints = 10.1000 -34.6000 % Fix at noon
                        9.9000 -34.5000 % Rendezvous point
                            0 -37.0000 % Ultimate destination
                   speed = [25; 15];spdtimes = [2.5; 3.5]; % Elapsed times after fix
                   noon = 12;
                   [drlat,drlong,drtime] = dreckon(waypoints,noon,speed,spdtimes);
                   [drlat,drlong,drtime]
                   ans = 9.8999 -34.4999 12.5354 % Course change at waypoint
                        9.7121 -34.5478 13.0000 % On the hour
                        9.3080 -34.6508 14.0000 % On the hour
                        9.1060 -34.7022 14.5000 % Speed change to 15 kts
                        8.9847 -34.7330 15.0000 % On the hour
                        8.8635 -34.7639 15.5000 % Stop at final spdtime, last 
                                                  % waypoint has not been reached
See Also legs Find courses and distances between waypoints
                 navfix Mercator-based navigational fixing
```
track Connect navigational waypoints with track segments

**10-162**

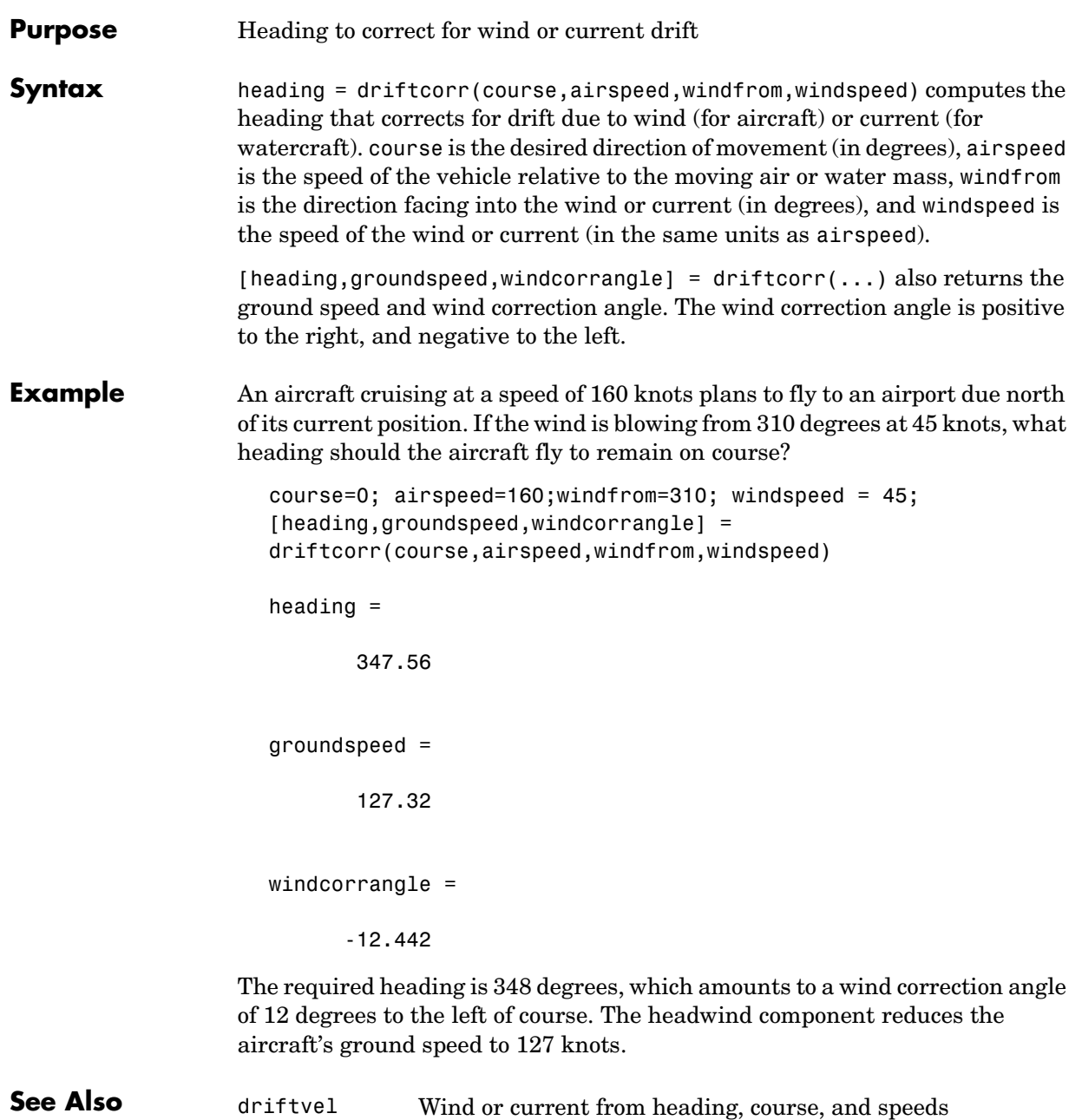

# **driftvel**

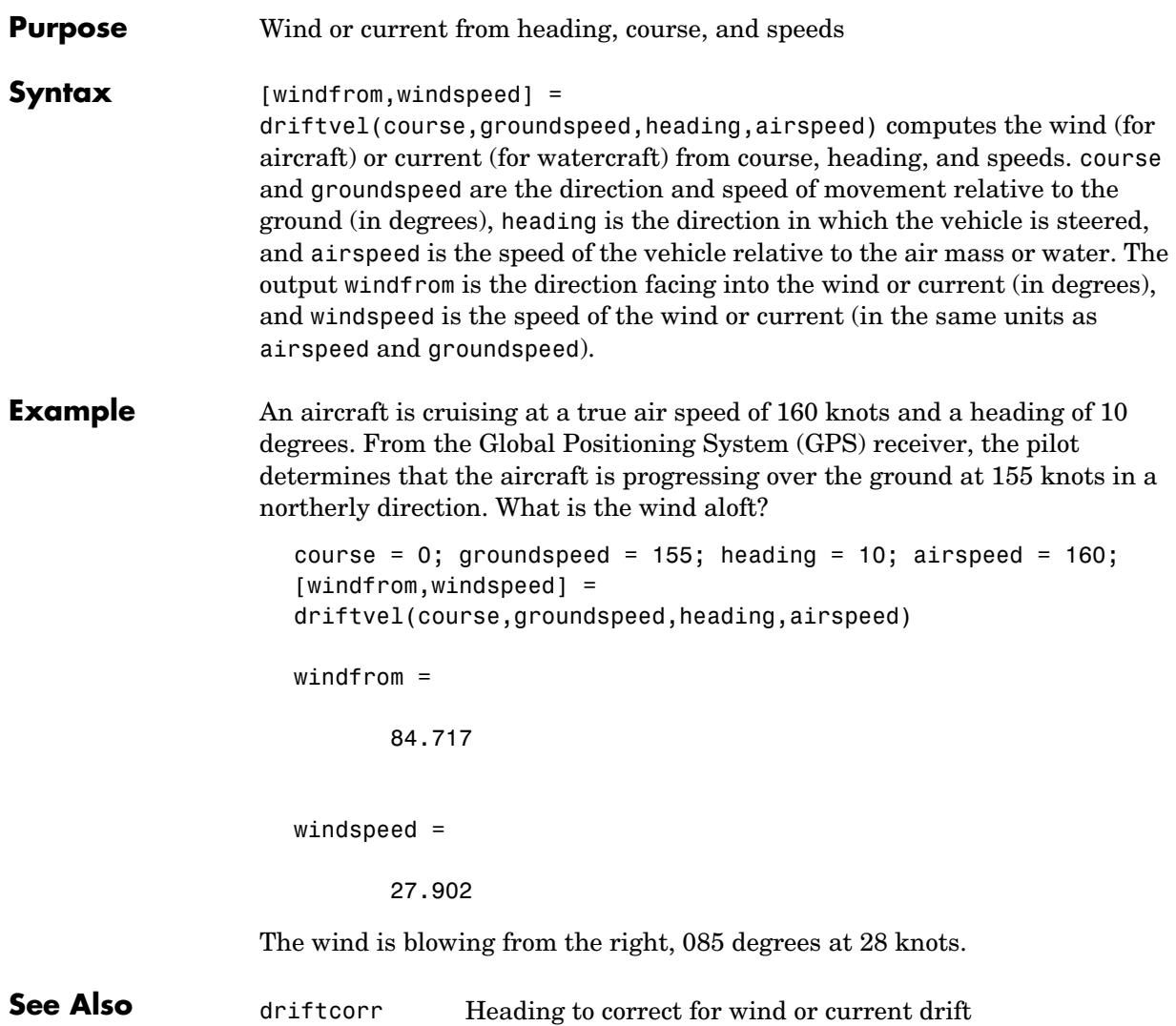

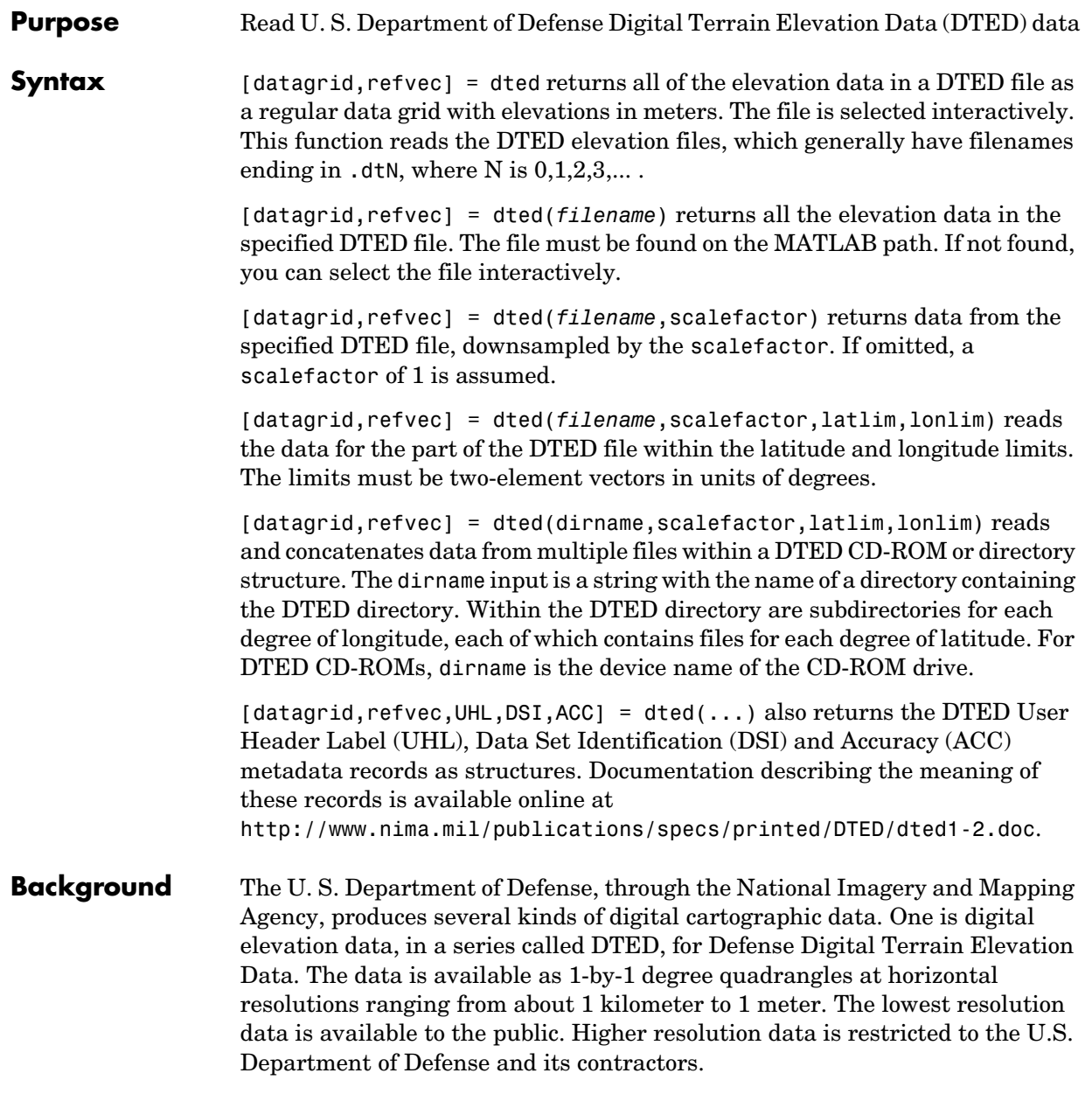

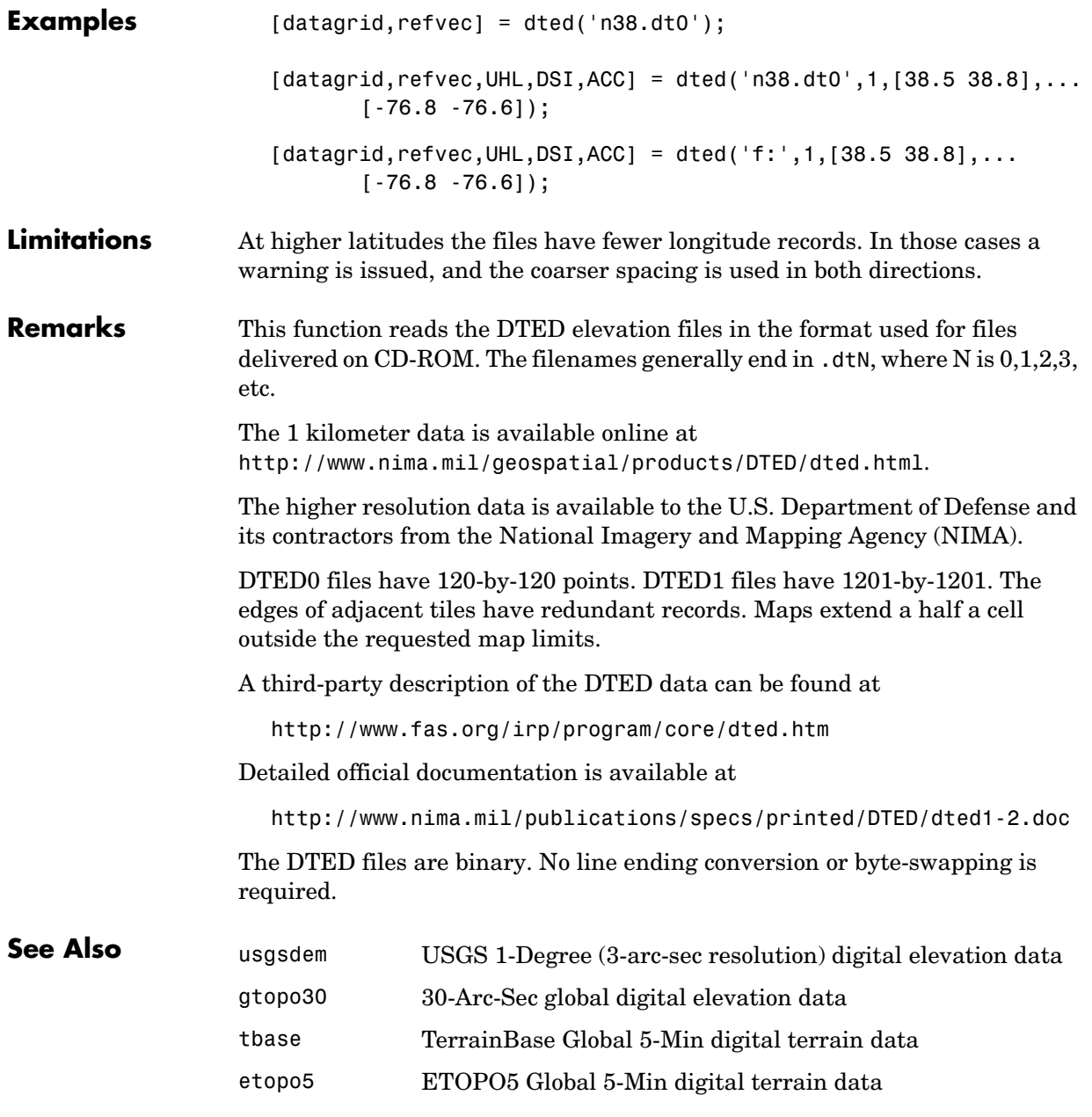

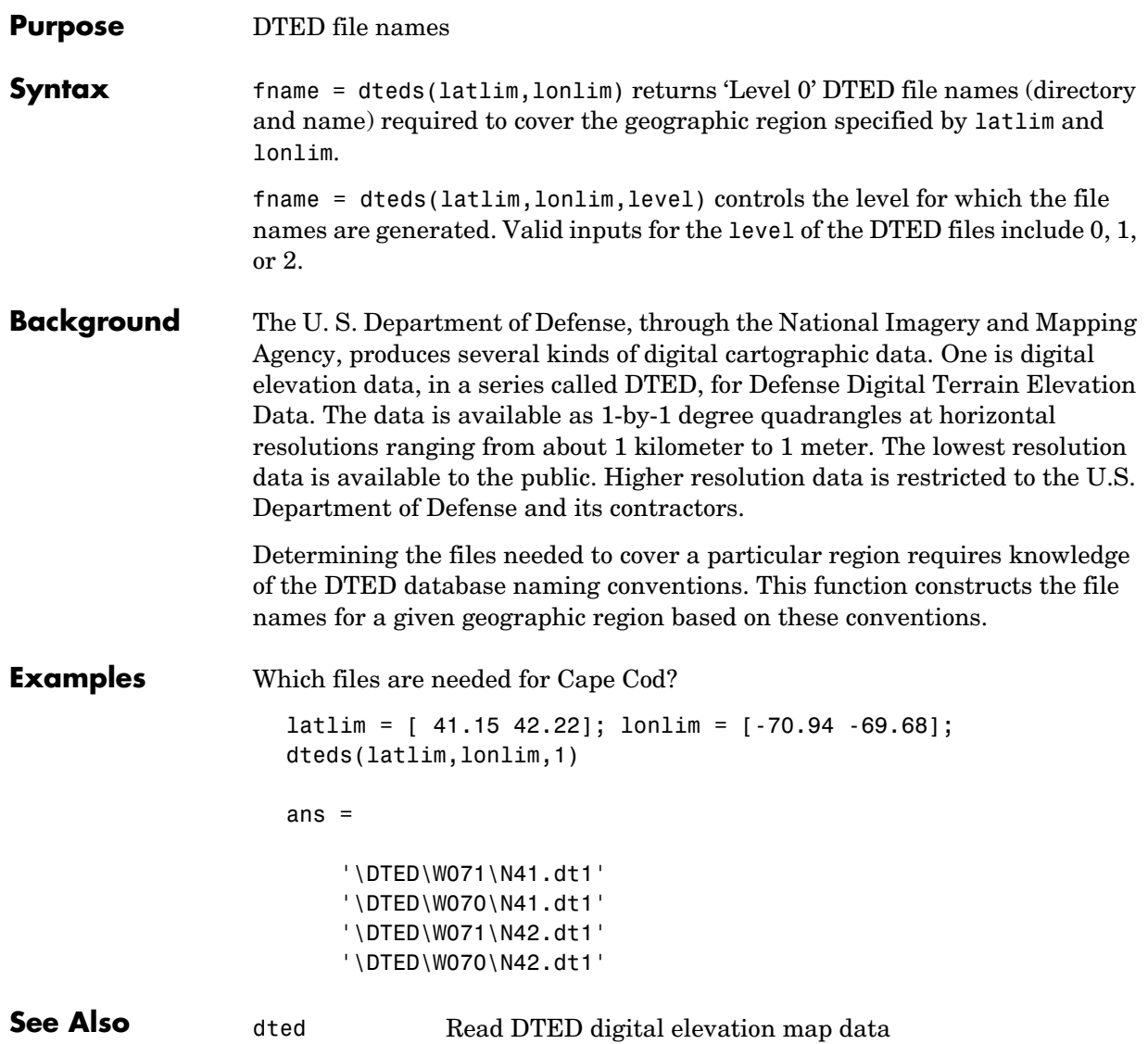

# **eastof**

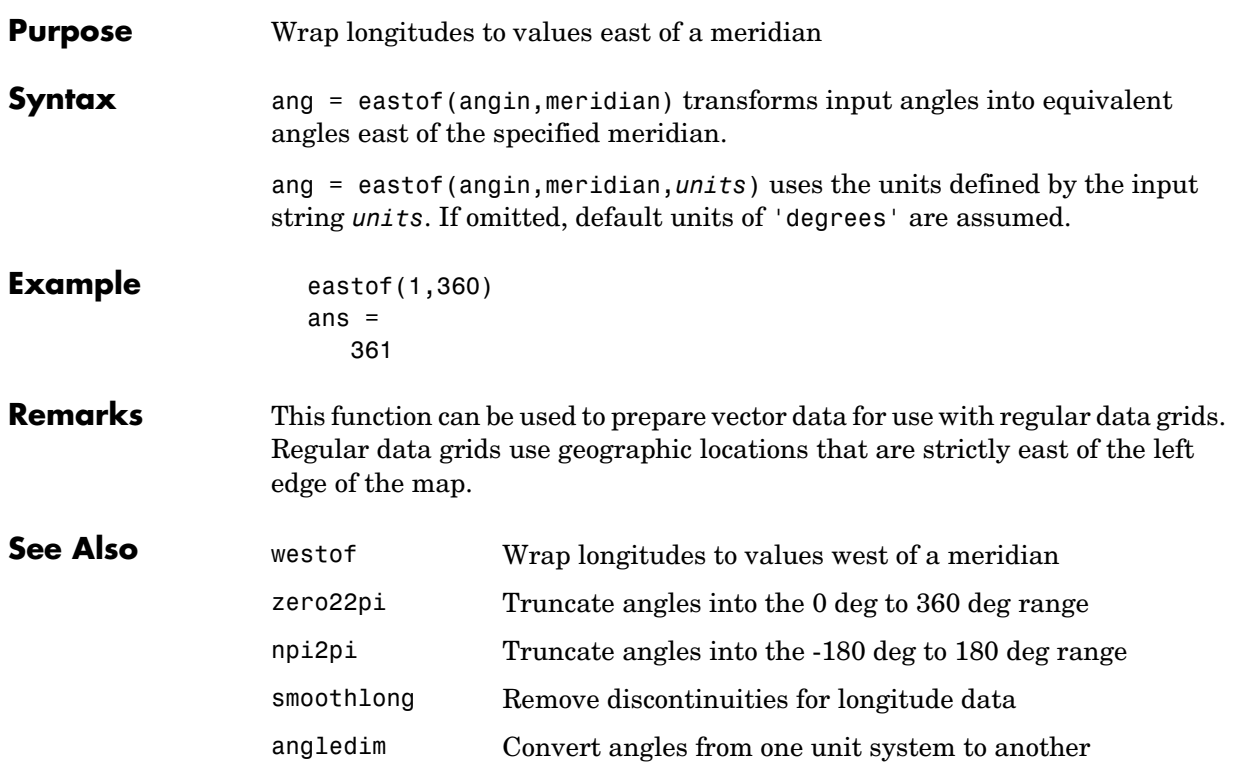

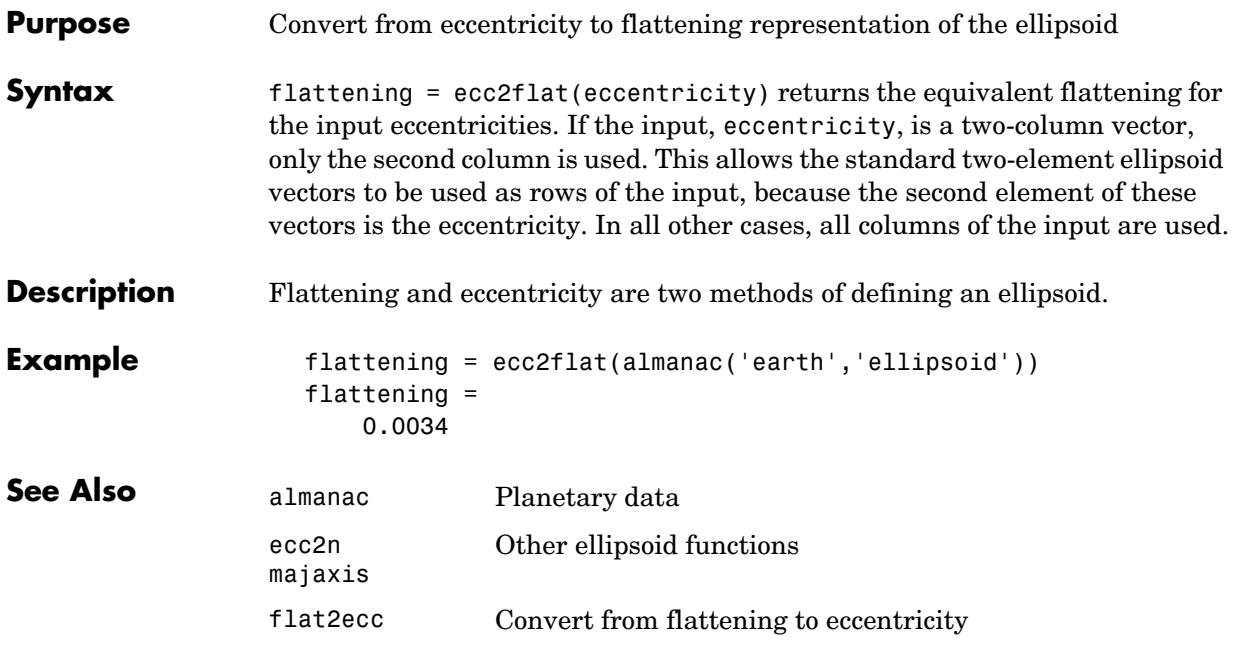

## **ecc2n**

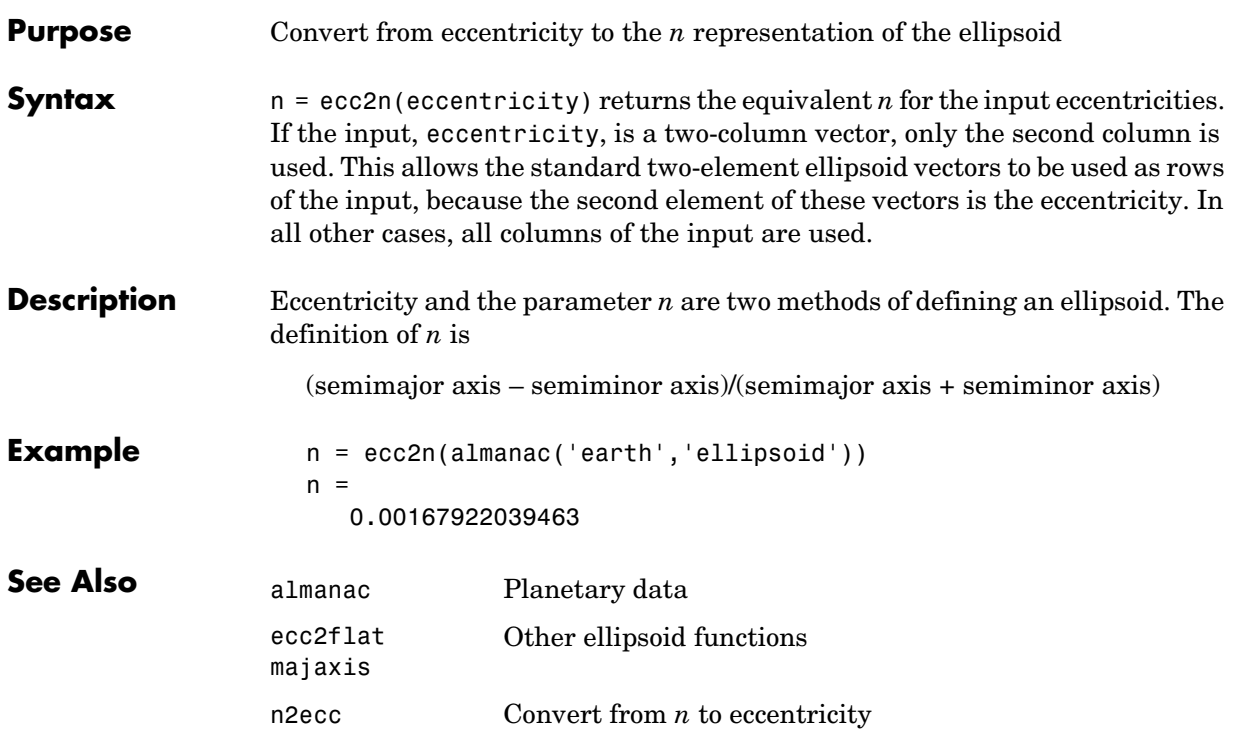

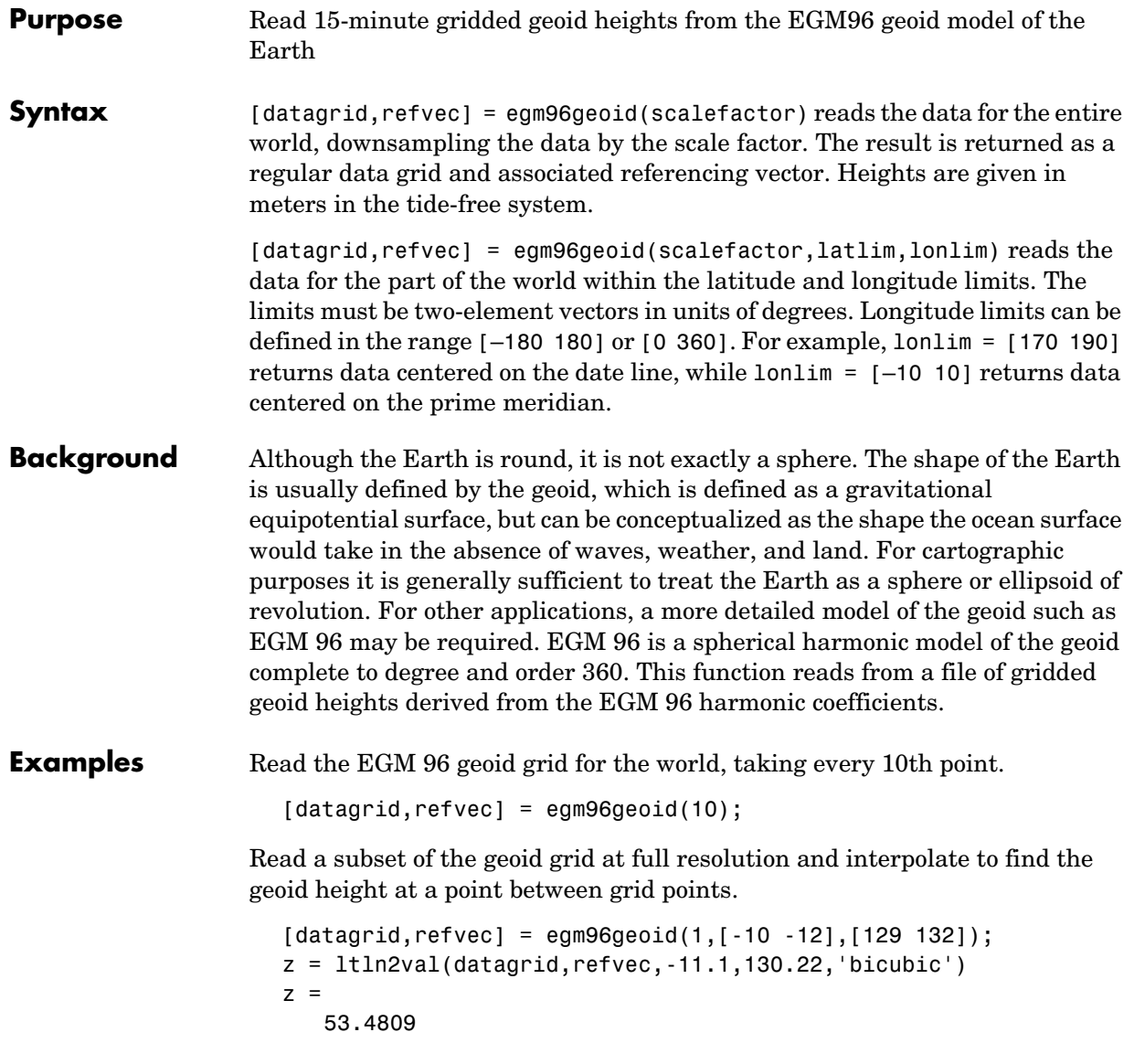

# **egm96geoid**

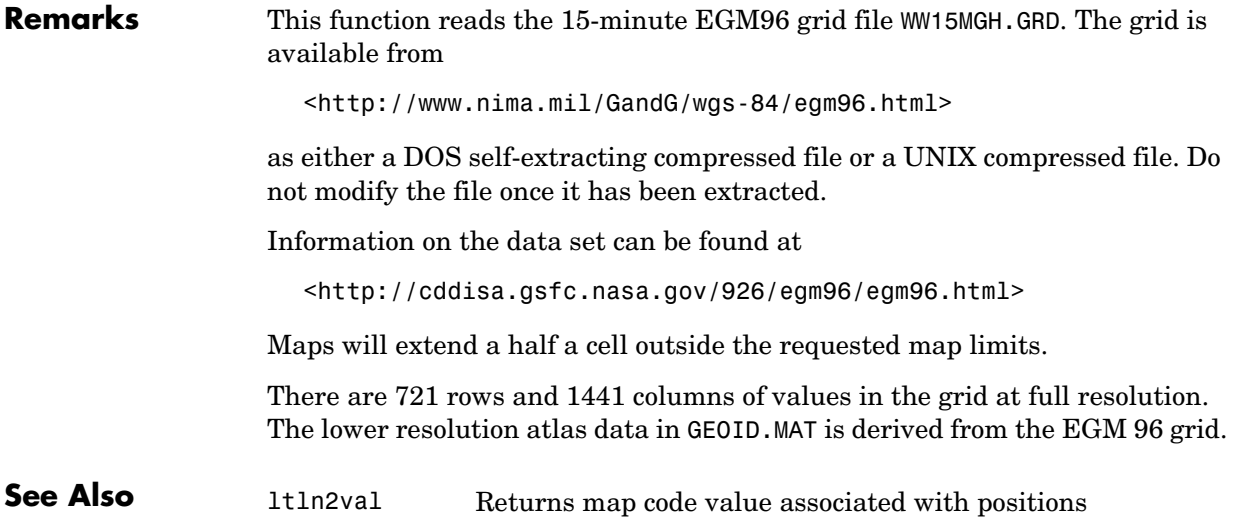

```
Purpose Calculate elevation angle between points on an ellipsoid
Syntax elevang = elevation(lat1,lon1,alt1,lat2,lon2,alt2) computes the
                    elevation angle of point 2 as viewed from point 1. The elevation angle is the 
                     angle of the line of sight above the local horizontal at point 1. Points are 
                    specified as latitude, longitude, and altitude above the surface. Angles are in 
                    units of degrees, altitudes are in meters. The figure of the Earth is assumed to 
                    be the default ellipsoid. Inputs can be vectors of points. You can compute 
                    elevations from a point to a line by providing a scalar point 1 and vector point 2.
                     \lceil elevang, slantrange] = elevation(...) also returns the slant range
                    between the points in units of meters.
                     [elevang, slantrange] =
                     elevation(lat1,lon1,alt1,lat2,lon2,alt2,angleunits) uses the inputs 
                    angleunits to define the angle units of the inputs and outputs. If omitted, 
                     'degrees' is assumed.
                     [elevang, slantrange] =
                    elevation(lat1,lon1,alt1,lat2,lon2,alt2,angleunits,zunits) uses the 
                    inputs zunits to define the units of the altitude inputs and slant range outputs. 
                    If omitted, 'meters' is assumed. All distance units recognized by distdim are 
                    valid inputs.
                     [elevang, slantrange] =
                    elevation(lat1,lon1,alt1,lat2,lon2,alt2,angleunits,ellipsoid)
                    computes the elevation and slant range of the ellipsoid defined by the input 
                    ellipsoid. The ellipsoid vector is of the form [semimajor axes, eccentricity]. 
                    If omitted, the default ellipsoid for the Earth is assumed. The altitudes are 
                    input and the slant range is returned in the units of ellipsoid(1).
Example What is the elevation angle of a point 90 degrees distant when both the
                    observer and target are 1000 km altitude above the Earth?
                       lat1 = 0; lon1 = 0; alt1 = 1000*1000;
                       \text{lat2} = 0; \text{lon2} = 90; \text{alt2} = 1000*1000;
                       elevang = elevation(lat1,lon1,alt1,lat2,lon2,alt2)
                       elevang =
                            -45
```
Visually check the result using the los2 line of sight function. Construct a data grid of zeros to represent the Earth's surface. The los2 function with no output arguments creates a figure displaying the geometry.

```
map = zeros(180, 360); refvec = [1 90 -180];los2(map,refvec,lat1,lon1,lat2,lon2,alt1,alt1);
```
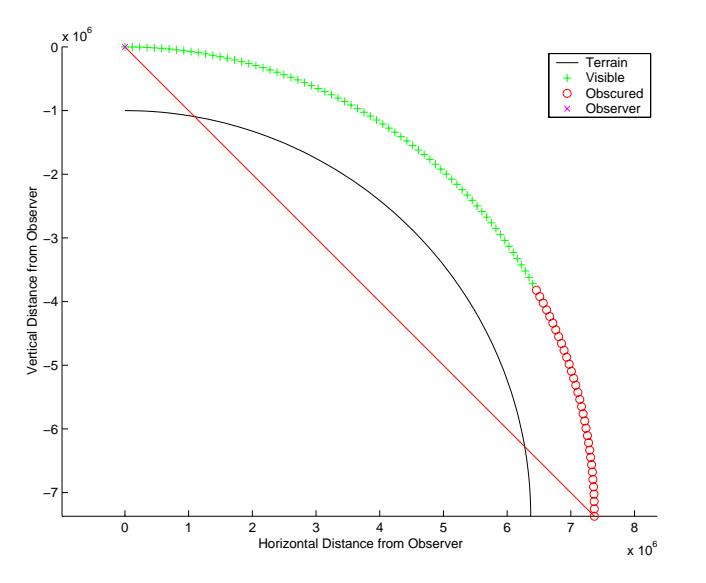

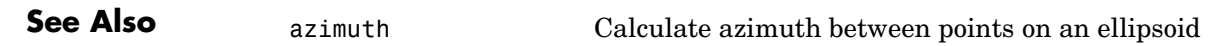

### **Purpose** Geographic ellipse defined by its center, semimajor axes, eccentricity, and azimuth

**Syntax** [lat,lon] = ellipse1(lat0,lon0,ellipse) computes ellipses with a center at the point lat0, lon0. The ellipse is defined by the third input, which is of the form [semimajor-axis, eccentricity]. The lat0, lon0 inputs can be scalar or column vectors. The eccentricity input can be a two-element row vector or a two-column matrix. The ellipse input must have the same number of rows as the input lat0 and lon0. The input semimajor axis is in degrees of arc length on a sphere. All ellipses are oriented so that their semimajor axis lies due north.

> [lat,lon] = ellipse1(lat0,lon0,ellipse,offset) computes the ellipses where the semimajor axis is rotated from due north by an azimuth offset. The offset angle is measured clockwise from due north. If offset=[], then no offset is assumed.

> [lat,lon] = ellipse1(lat0,lon0,ellipse,offset,az) uses the input az to define the ellipse arcs computed. The arc azimuths are measured clockwise from due north. If az is a column vector, then the arc length is computed from due north. If az is a two-column matrix, then the ellipse arcs are computed starting at the azimuth in the first column and ending at the azimuth in the second column. If az=[], then a complete ellipse is computed.

> [lat,lon] = ellipse1(lat0,lon0,ellipse,offset,az,ellipsoid) computes the ellipse on the ellipsoid defined by the input ellipsoid vector, of the form [semimajor-axis, eccentricity]. If omitted, the unit sphere, ellipsoid=[1 0], is assumed. When a ellipsoid is supplied, the input semimajor axis must be in the same units as the ellipsoid semimajor axes. In this calling form, the units of the ellipse semimajor axis are not assumed to be in degrees.

```
[lat,lon] = ellipse1(lat0,lon0,ellipse,offset,units), 
[lat,lon] = ellipse1(lat0,lon0,ellipse,offset,az,units), and 
[lat,lon] = ellipse1(lat0,lon0,ellipse,offset,az,ellipsoid,units)
are all valid calling forms, which use the input units to define the angle units 
of the inputs and outputs. If omitted, 'degrees' is assumed.
```

```
[lat,lon] =ellipse1(lat0,lon0,ellipse,offset,az,ellipsoid,units,npts) uses the
```
# **ellipse1**

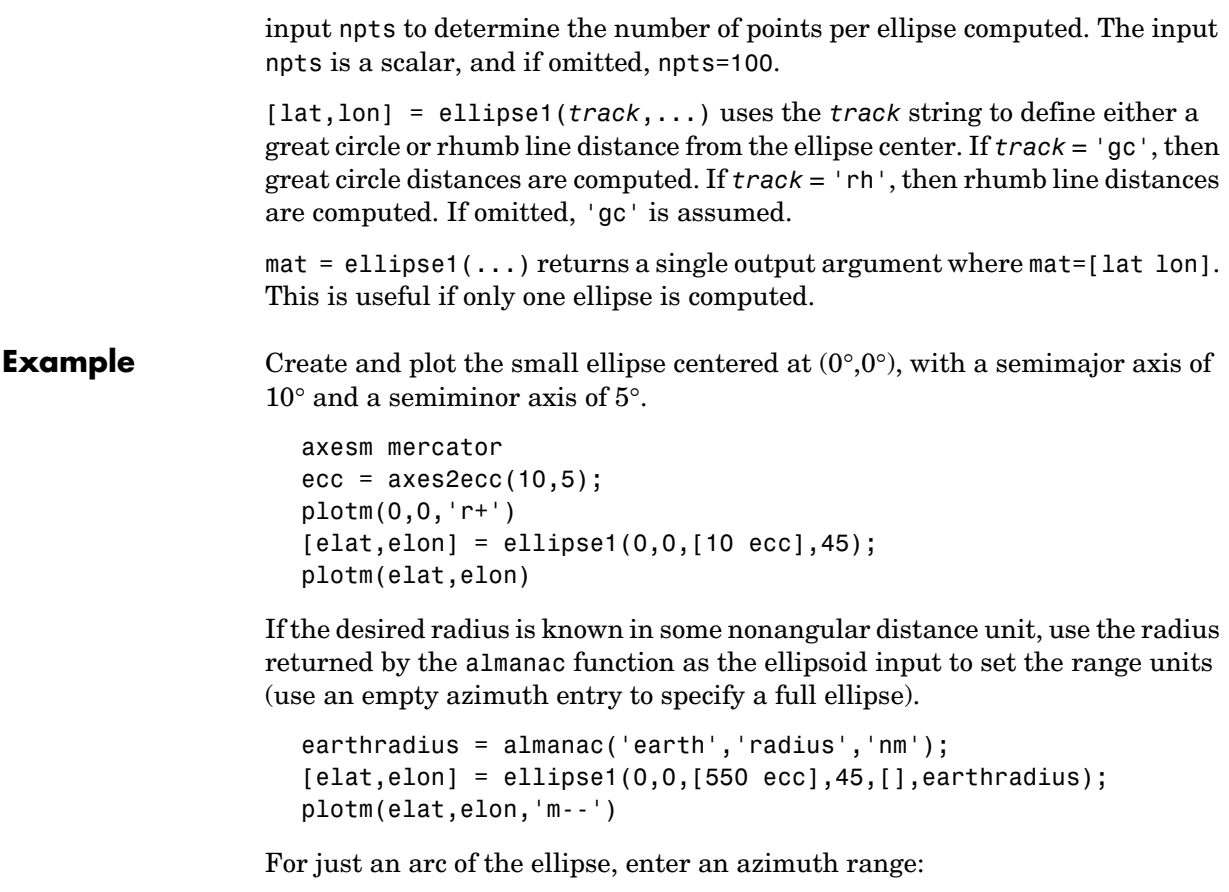

```
[elat,elon] = ellipse1(0,0,[5 ecc],45,[-30 70]);
plotm(elat,elon,'c-')
```
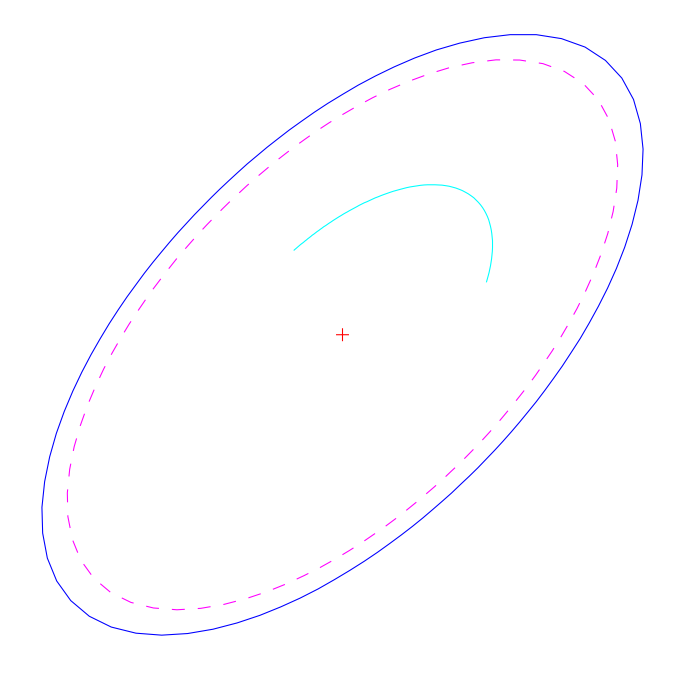

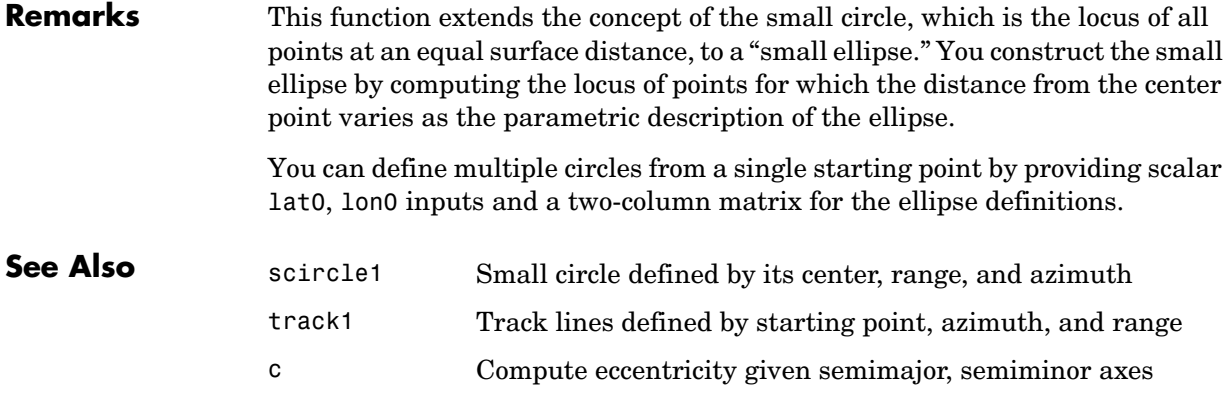

# **encodem**

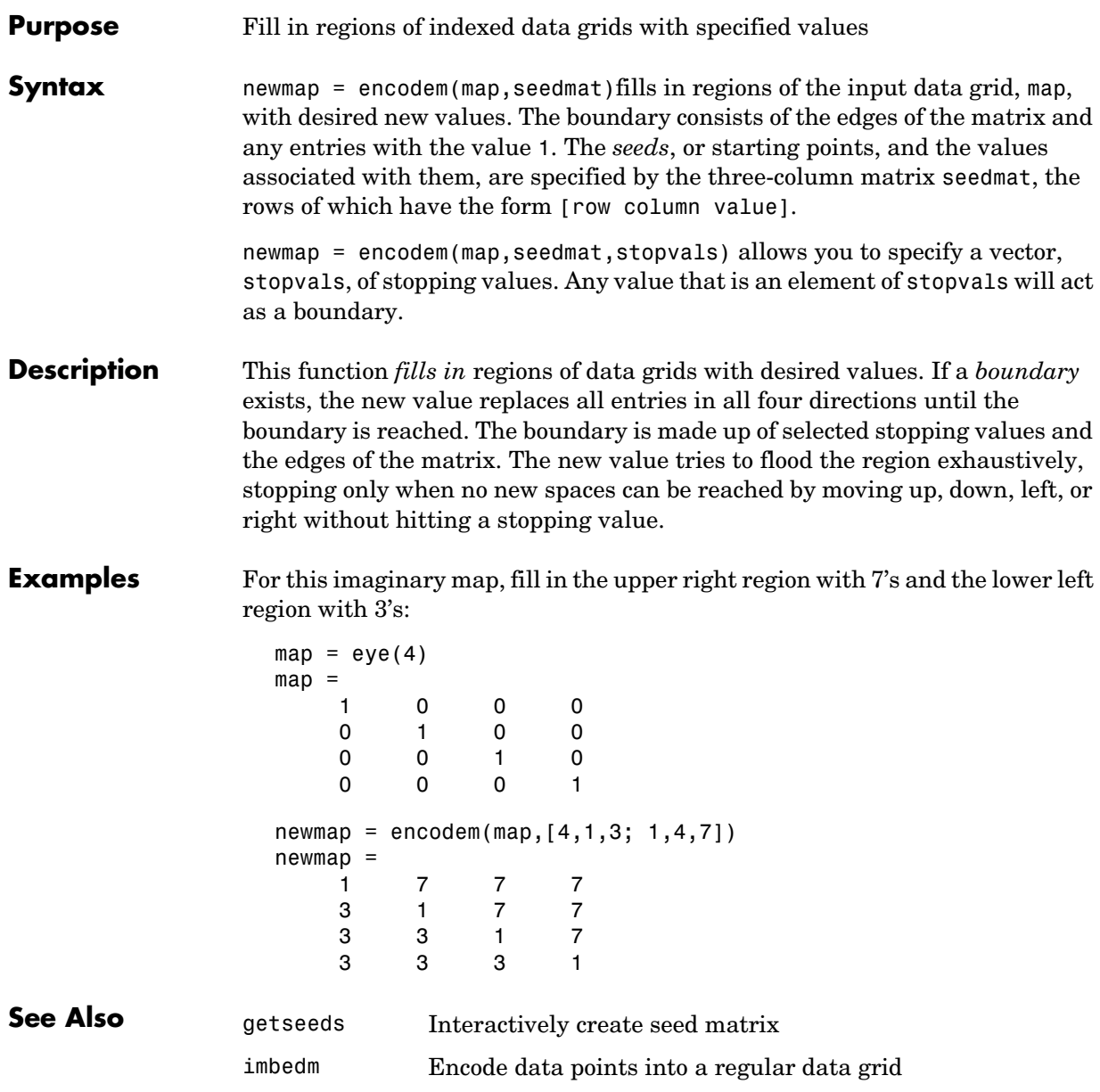
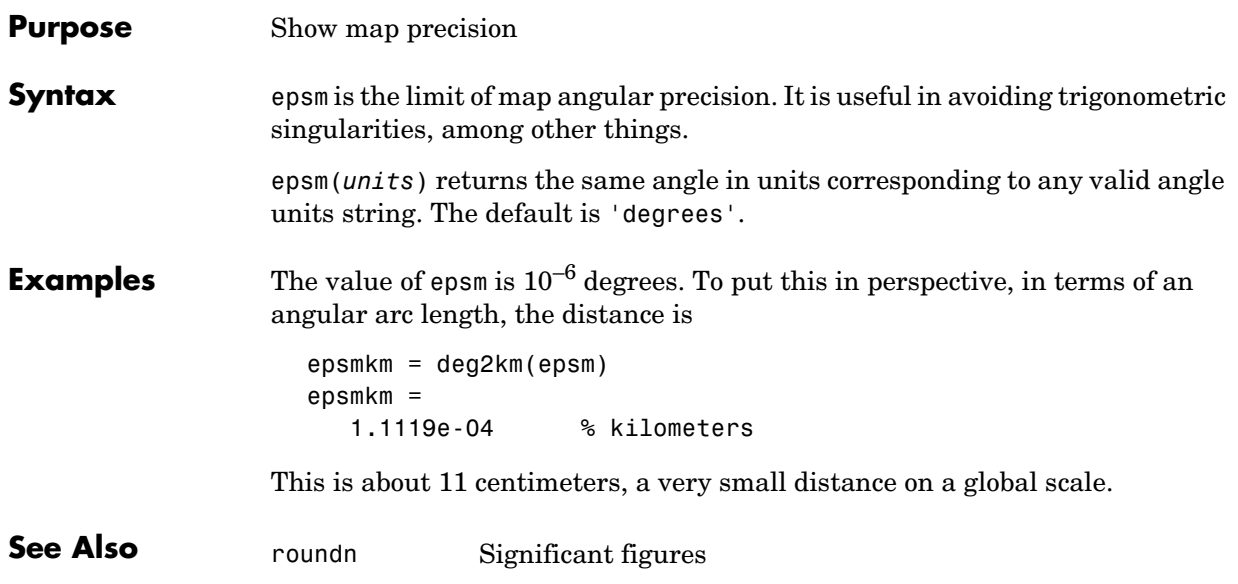

### **eqa2grn**

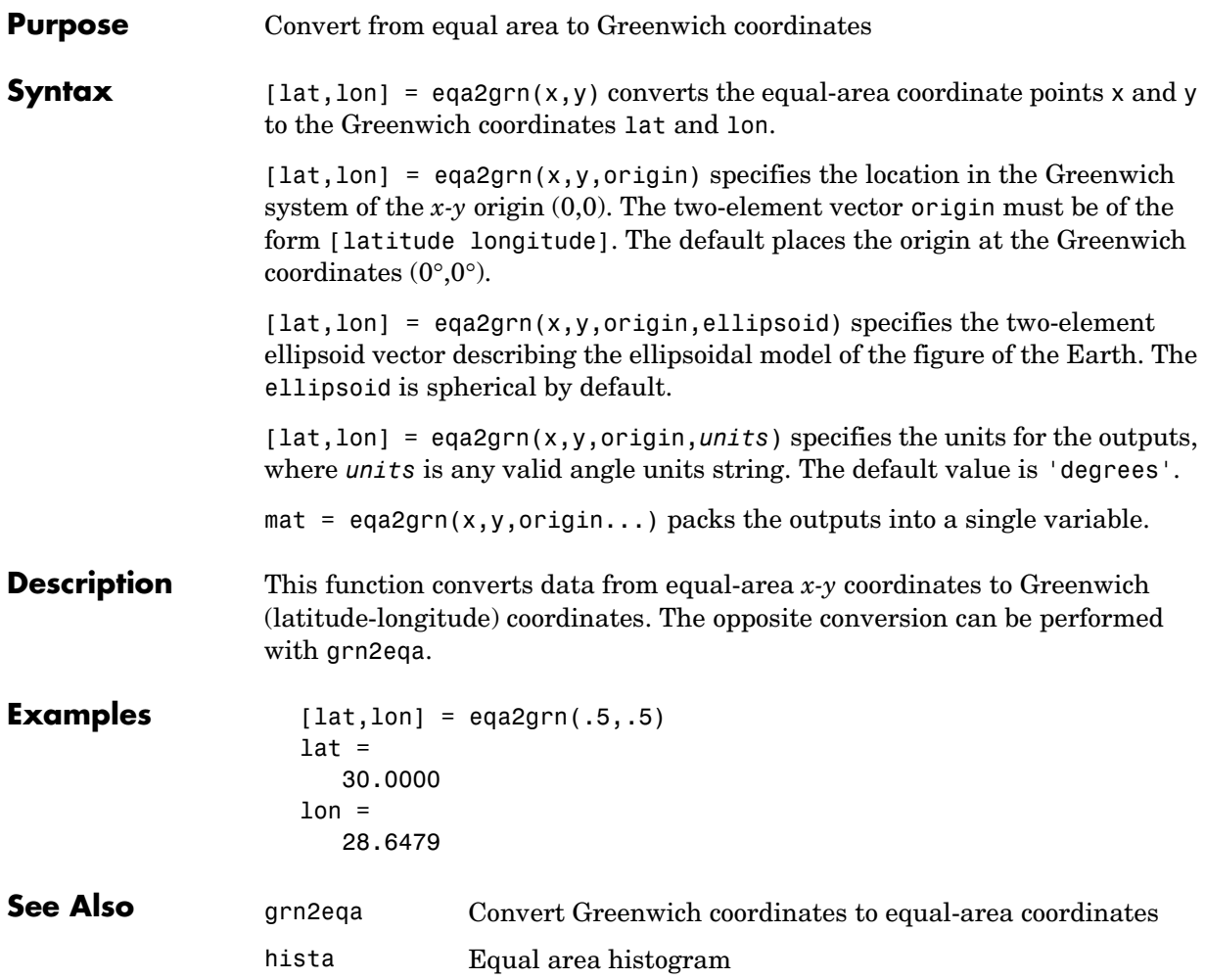

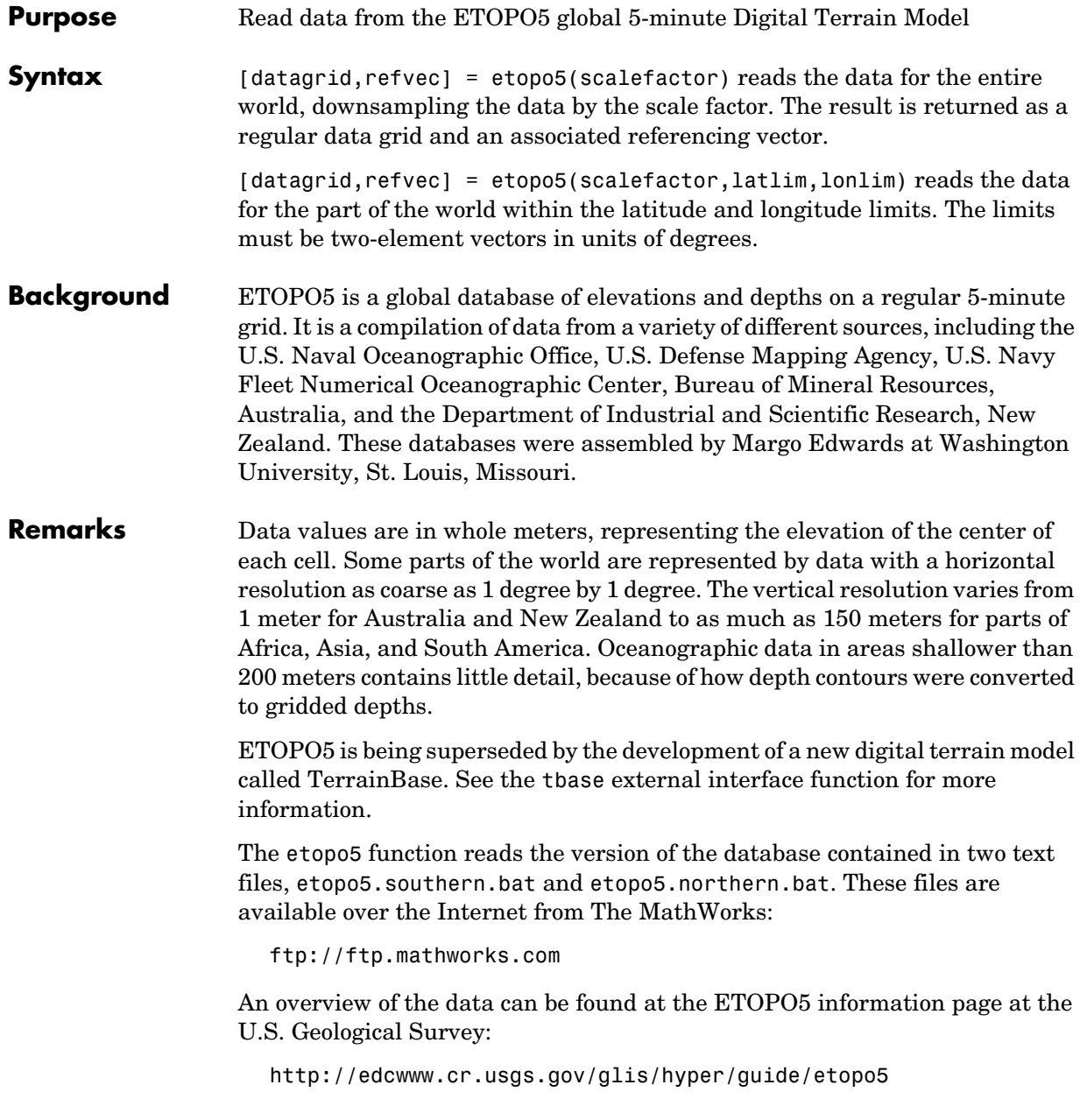

### **etopo5**

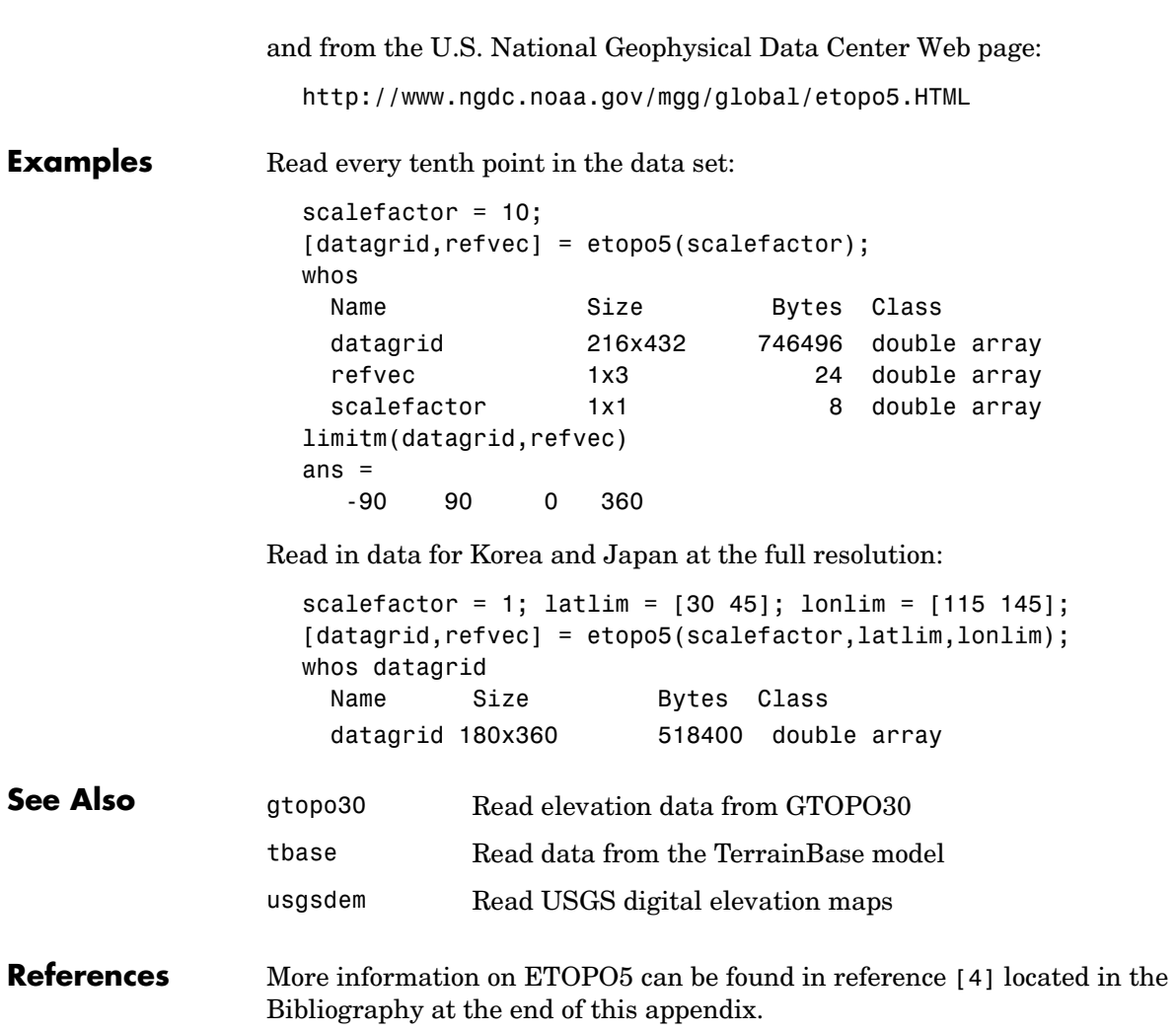

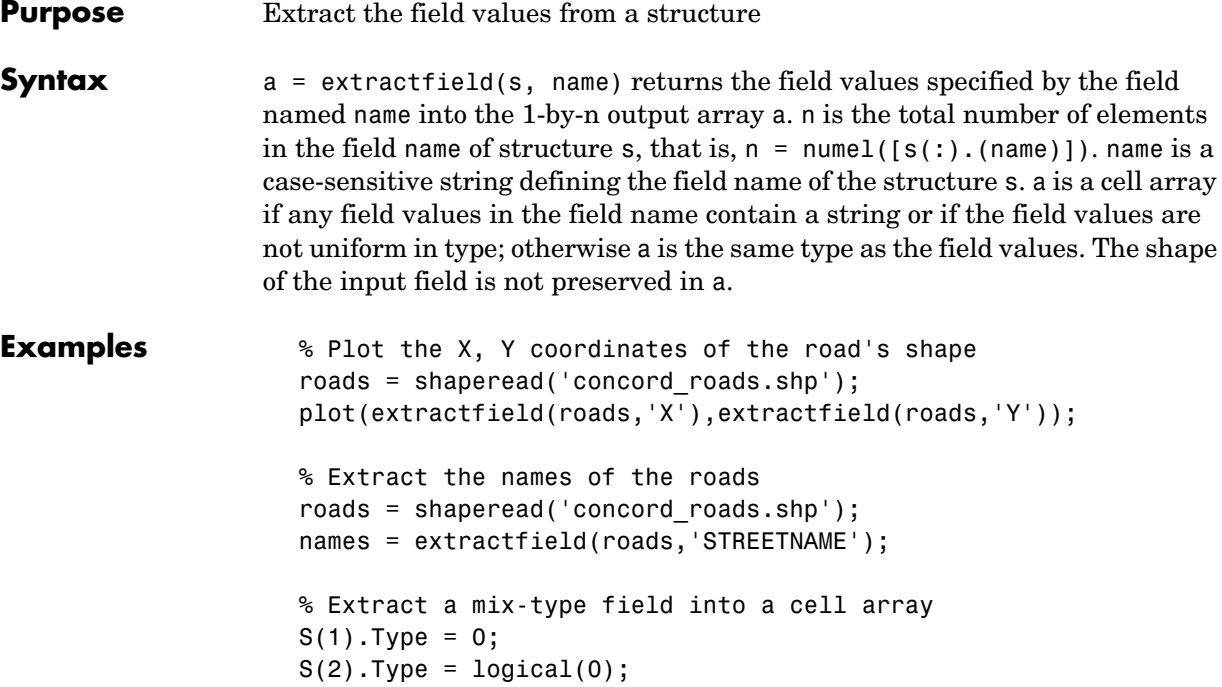

mixedType = extractfield(S,'Type');

# **extractfield**

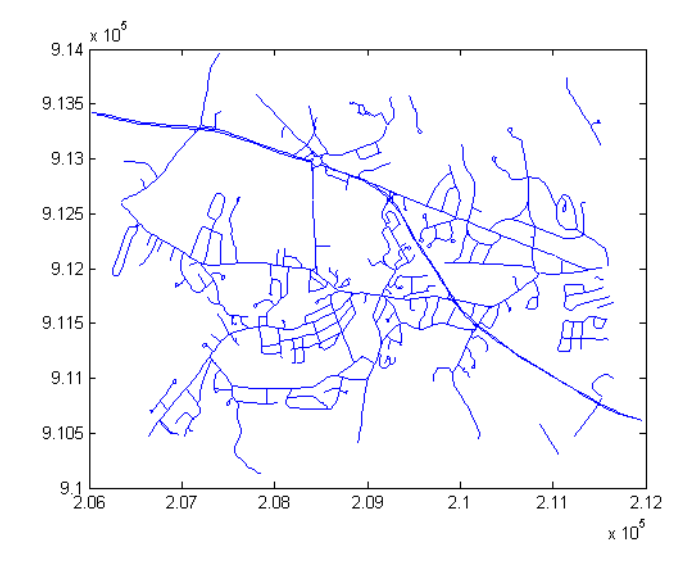

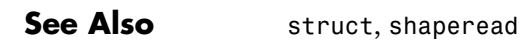

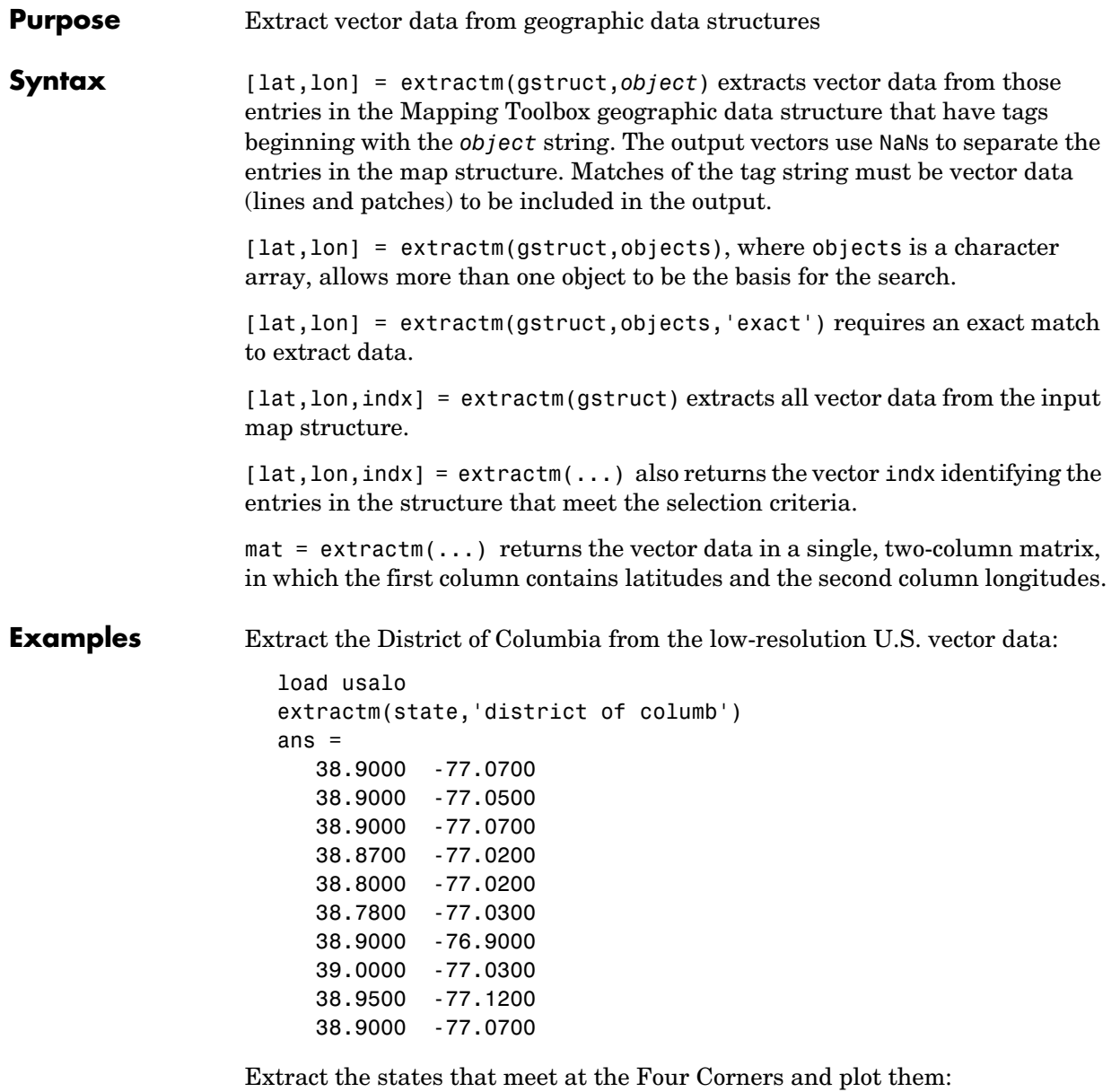

states4 = strvcat('colo','new mex','ariz','utah');

```
[lat,long,indx] = extractm(state,states4);
```
axesm mercator patchm(lat,long,'g')

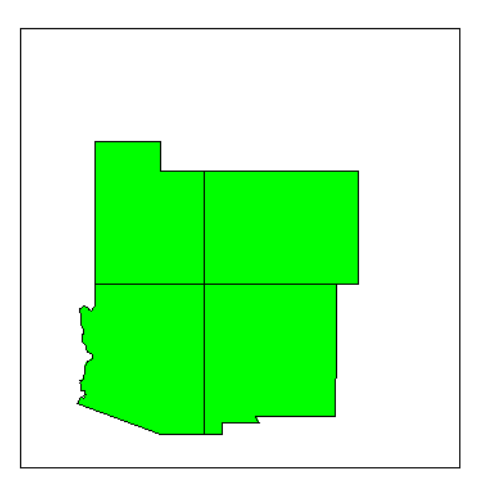

**Remarks** A Mapping Toolbox geographic data structure is a MATLAB structure that can contain line, patch, text, regular data grid, geolocated data grid, and light objects.

**See Also** extractfield, geoshow, mapshow, updategeostruct, mlayers, displaym

#### **Purpose** Project 3-D patch objects onto the current map axes

**Syntax** h = fill3m(lat,lon,z,cdata) projects and displays any patch object with vertices defined by vectors lat and lon to the current map axes. The scalar z indicates the altitude plane at which the patch is displayed. The input cdata defines the patch face color. The patch handle or handles, h, can be returned.

> h = fill3m(lat,lon,z,*PropertyName*,PropertyValue,...) allows any property name/property value pair supported by patch to be assigned to the fill3m object.

**Examples** lat = [30 15 0 0 0 15 30 30]';  $lon = [-60 -60 -60 0 60 60 60 0]'$ ; axesm bonne; framem view(3) fill3m(lat,lon,2,'b')

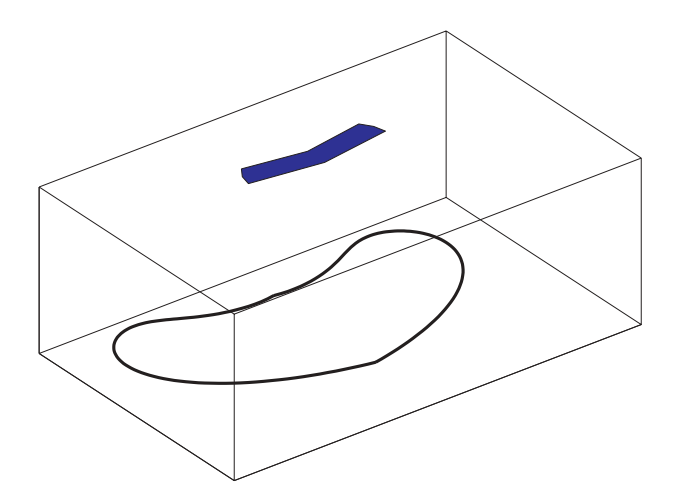

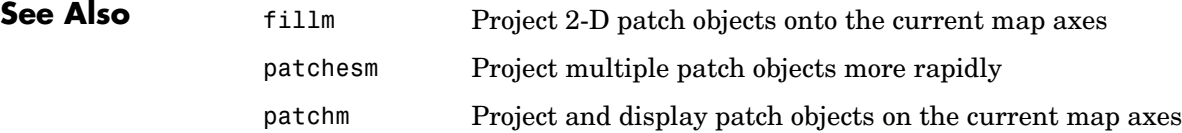

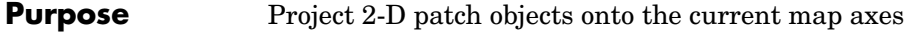

**Syntax** h = fillm(lat,lon,cdata) projects and displays any patch object with vertices defined by the vectors lat and lon to the current map axes. The input cdata defines the patch face color. The patch handle or handles, h, can be returned.

> h = fillm(lat,lon,'PropertyName',PropertyValue,...) allows any property name/property value pair supported by patch to be assigned to the fillm object.

#### **Examples** lat = [30 15 0 0 0 15 30 30]';  $lon = [-60 -60 -60 0 60 60 60 0]'$ ; axesm bonne; framem fillm(lat,lon,'b')

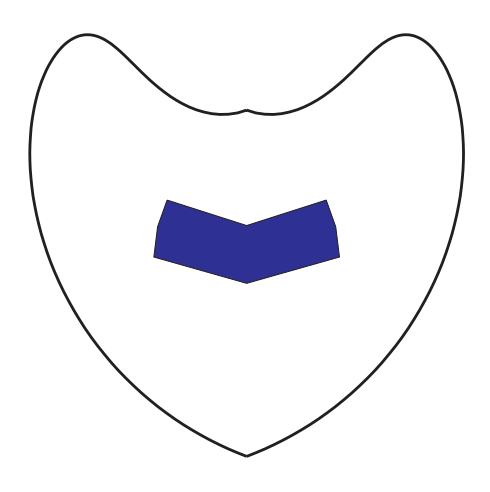

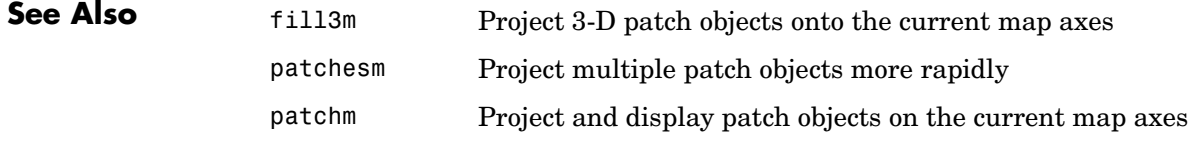

### **filterm**

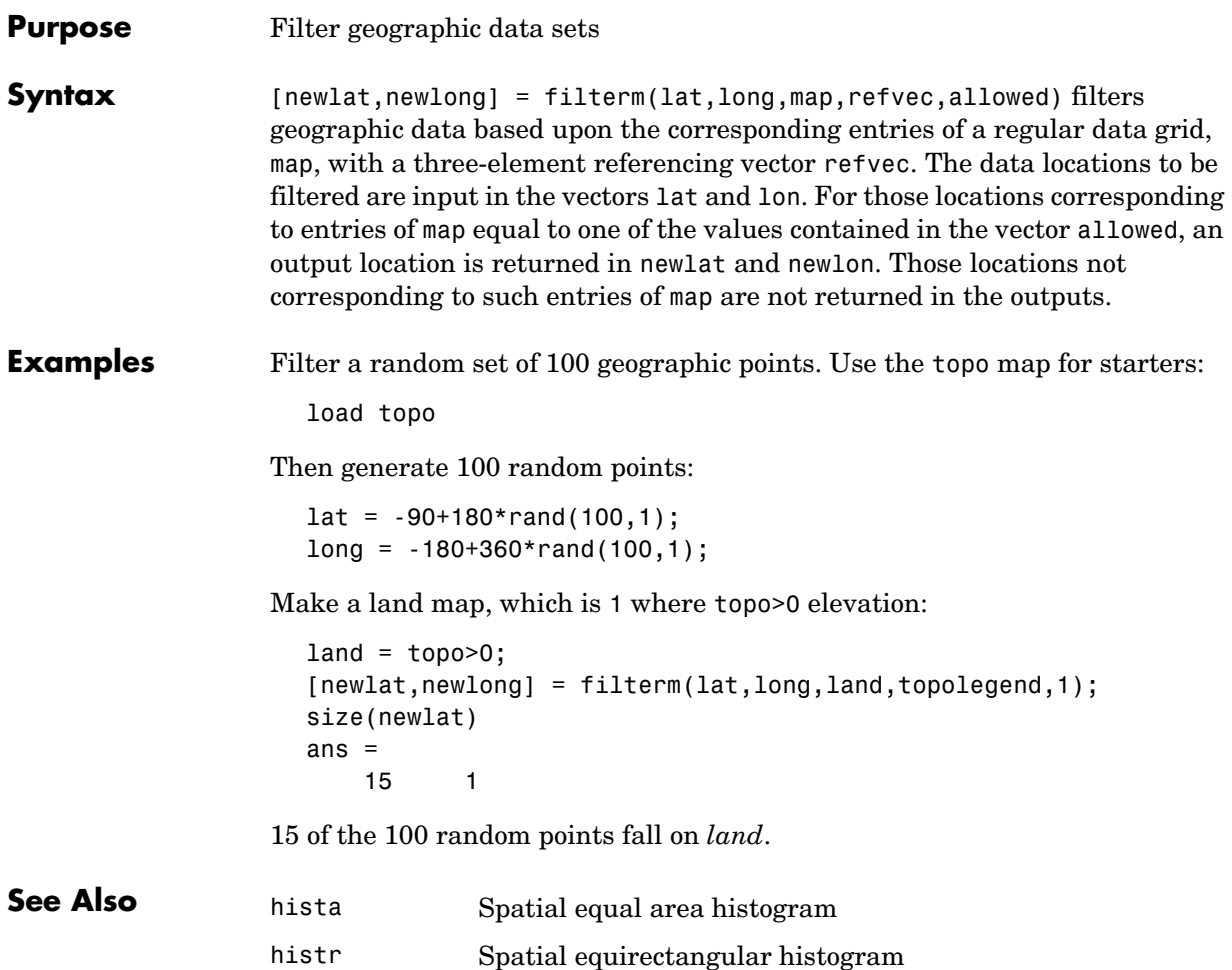

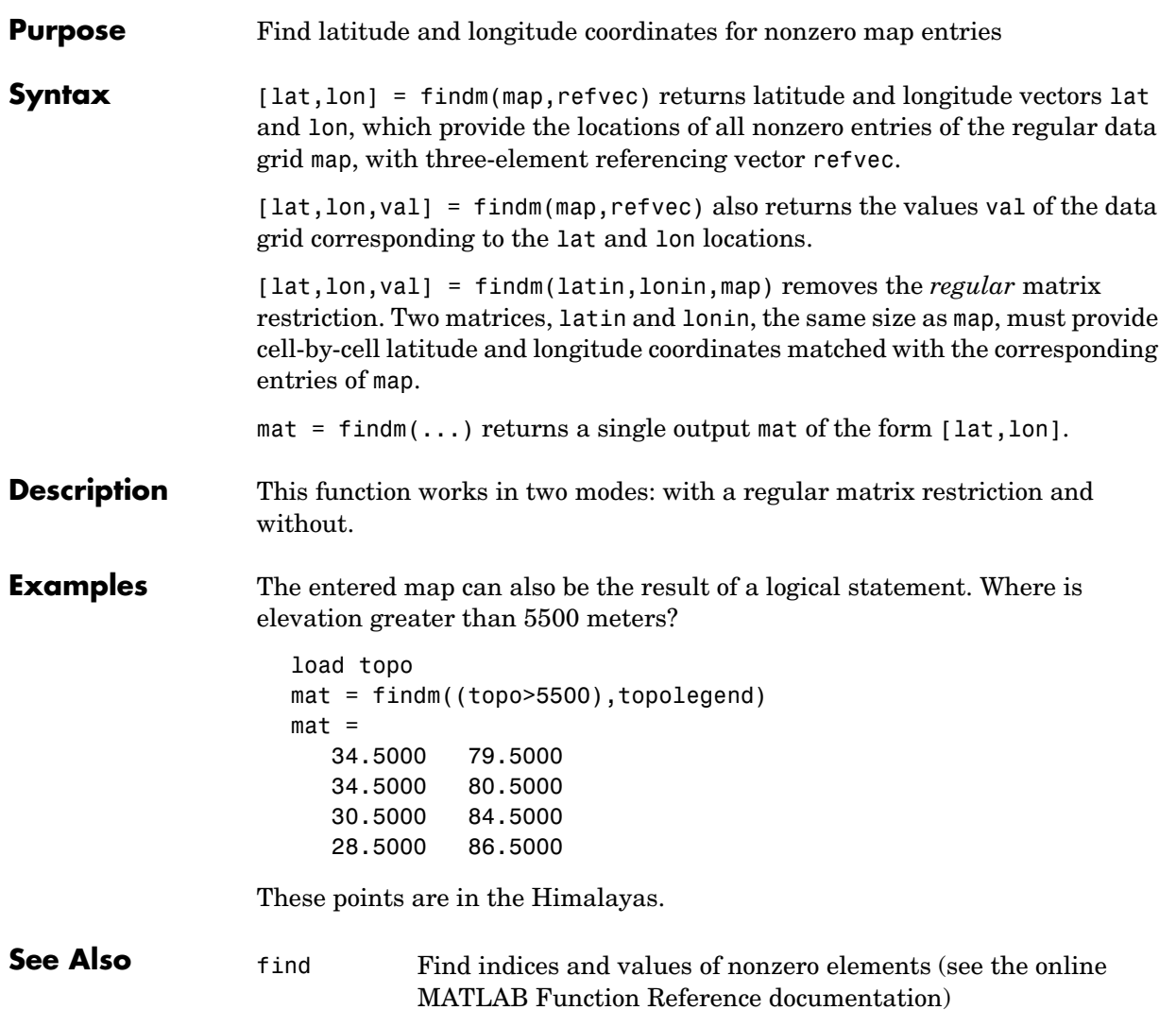

## **fipsname**

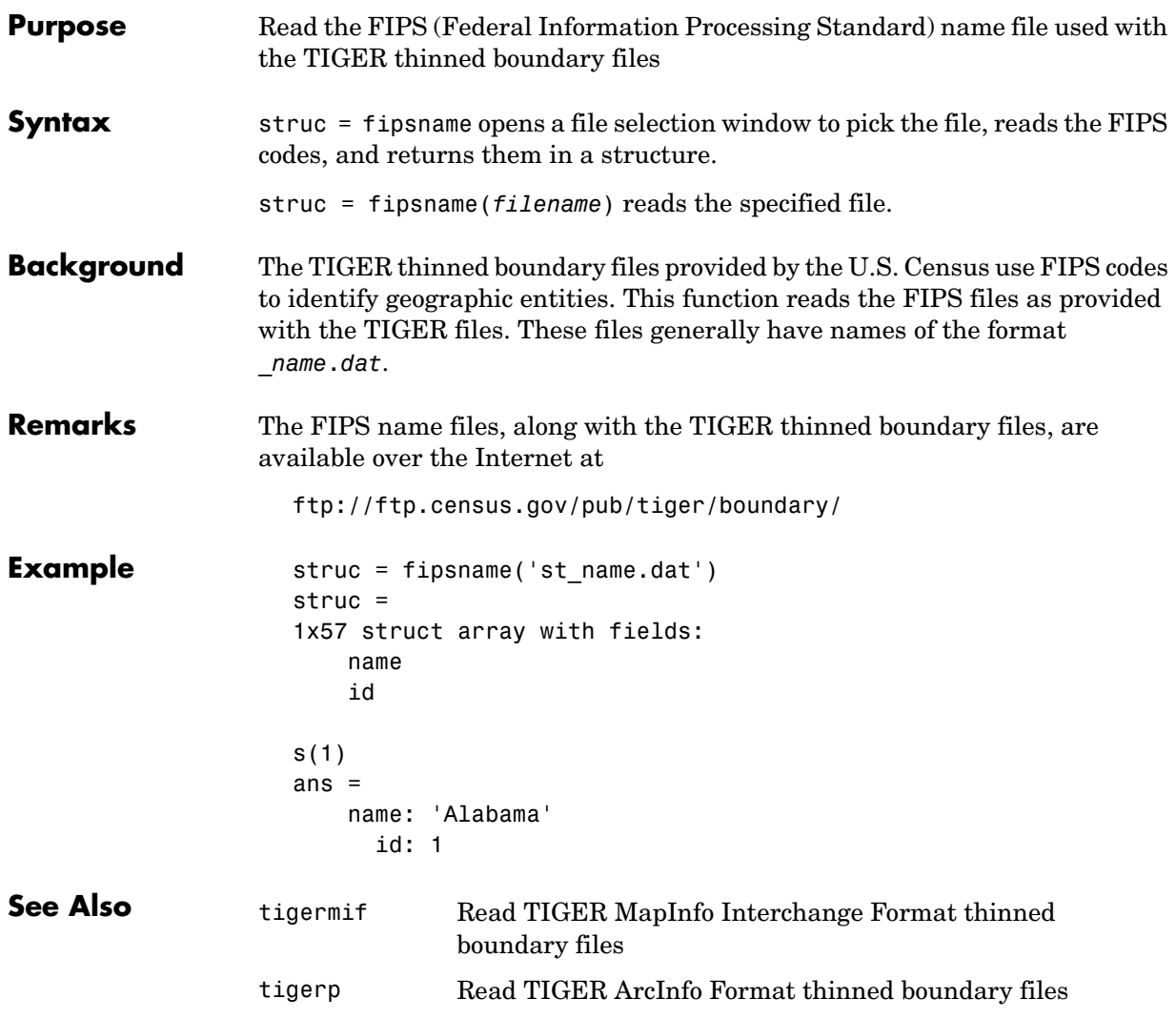

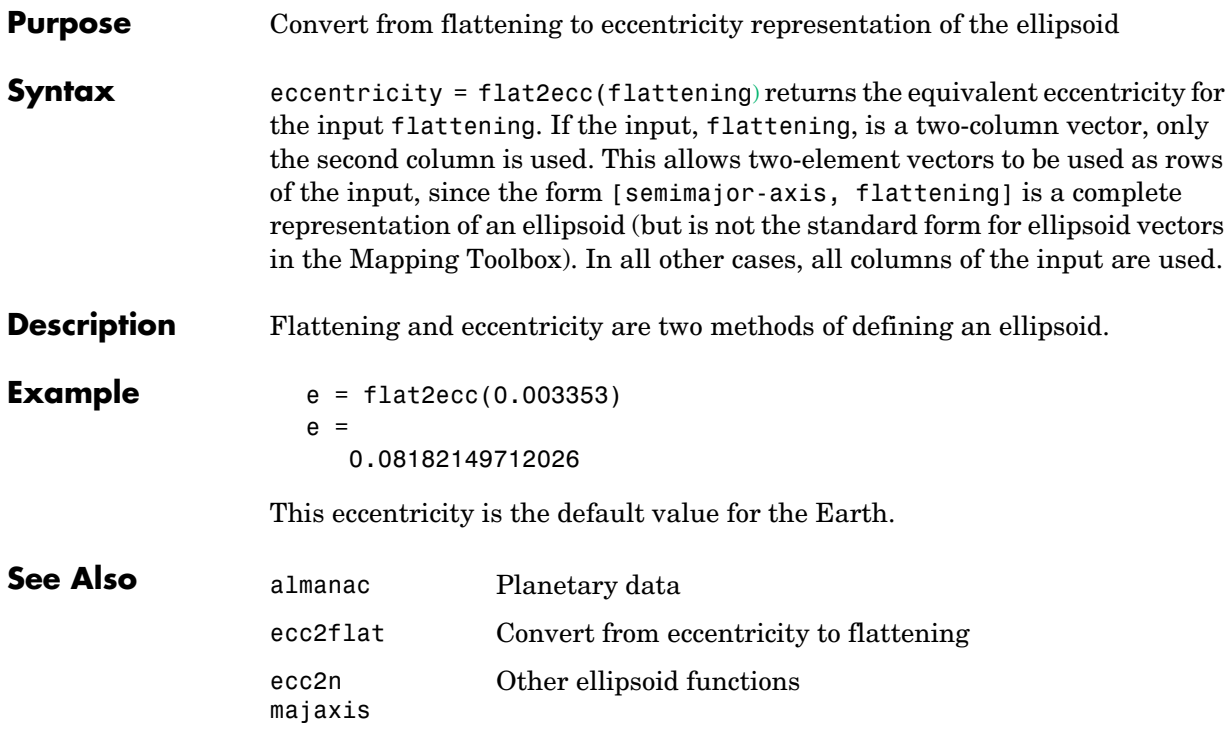

### **flatearthpoly**

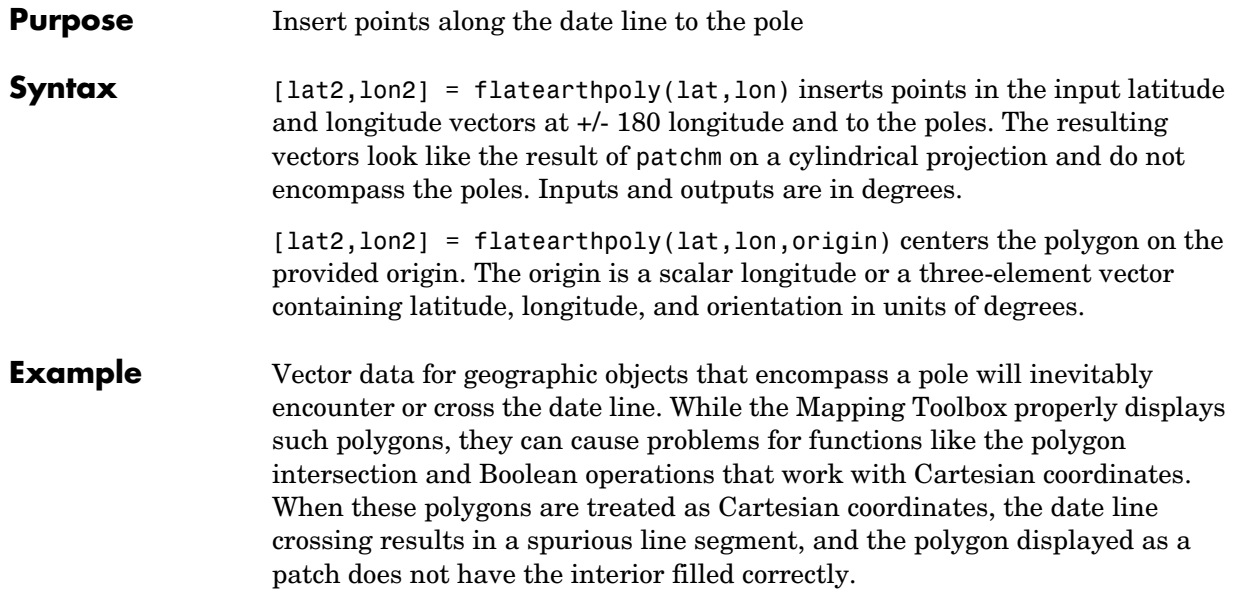

```
[lat,long]=extractm(worldlo('POpatch'),'Antarctica');
plot(long,lat)
```
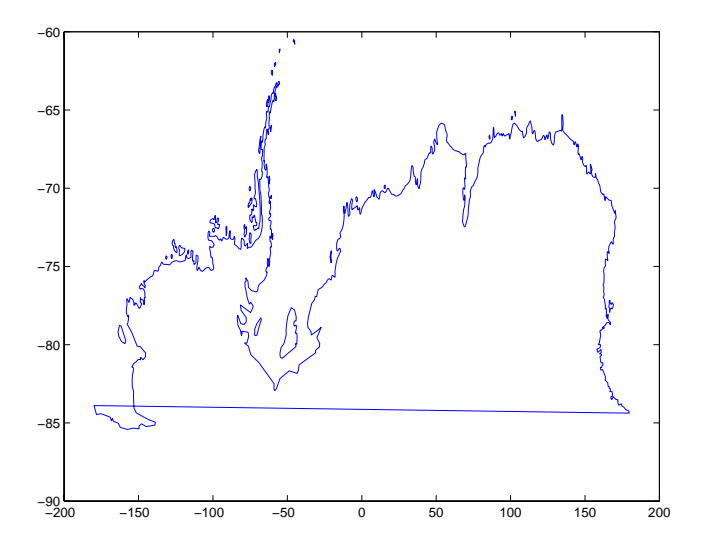

The polygons can be reformatted more appropriately for Cartesian coordinates using the flatearthpoly function. The result resembles a map display on a cylindrical projection. The polygon meets the date line, drops down to the pole, sweeps across the longitudes at the pole, and follows the date line up to the other side of the date line crossing.

```
[lat2,lon2]=flatearthpoly(lat,long);
plot(lon2,lat2)
ylim([-100 -60])
```
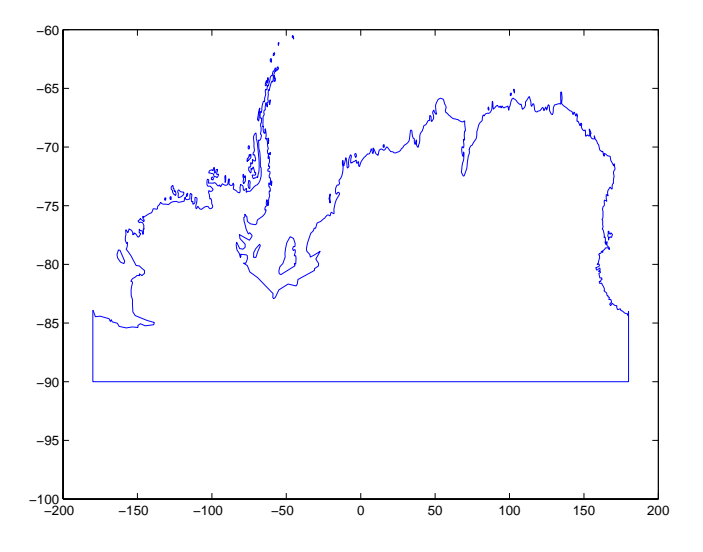

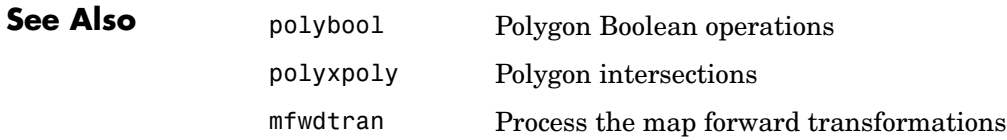

### **framem**

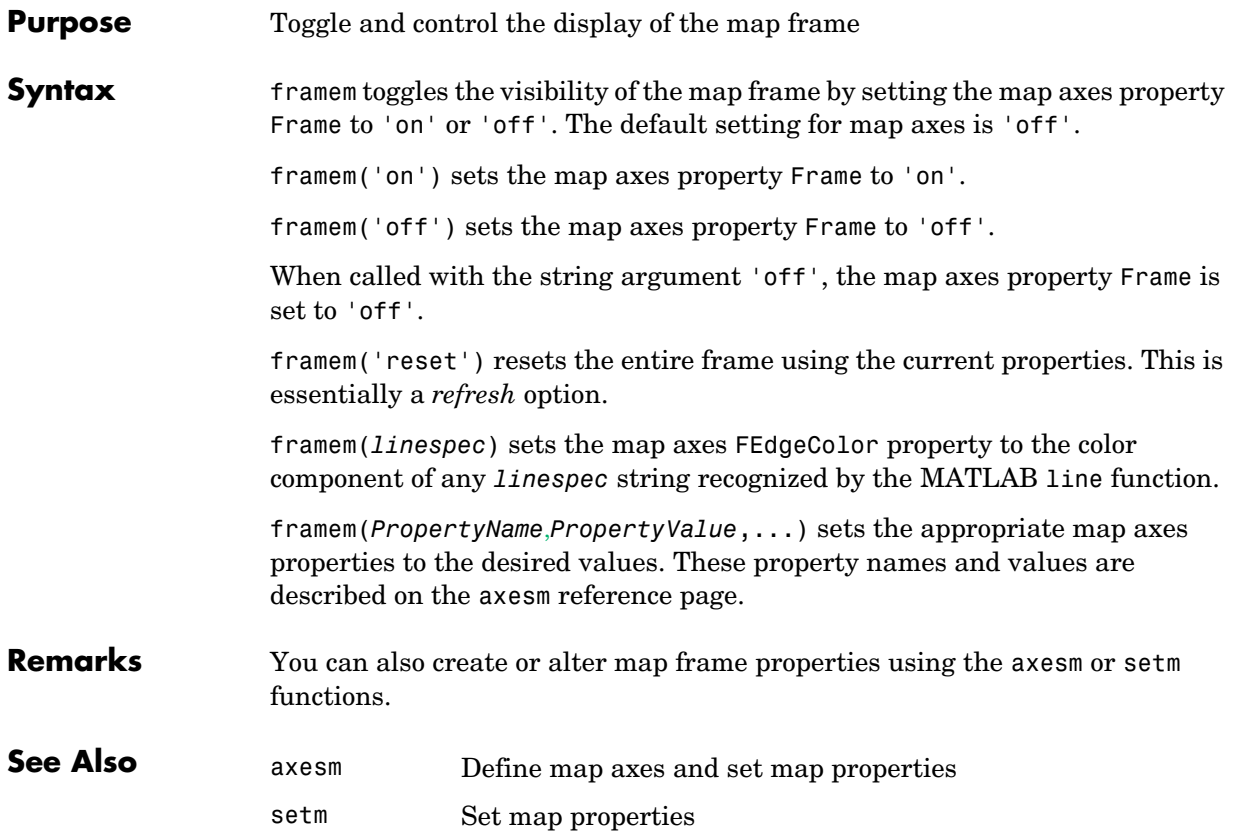

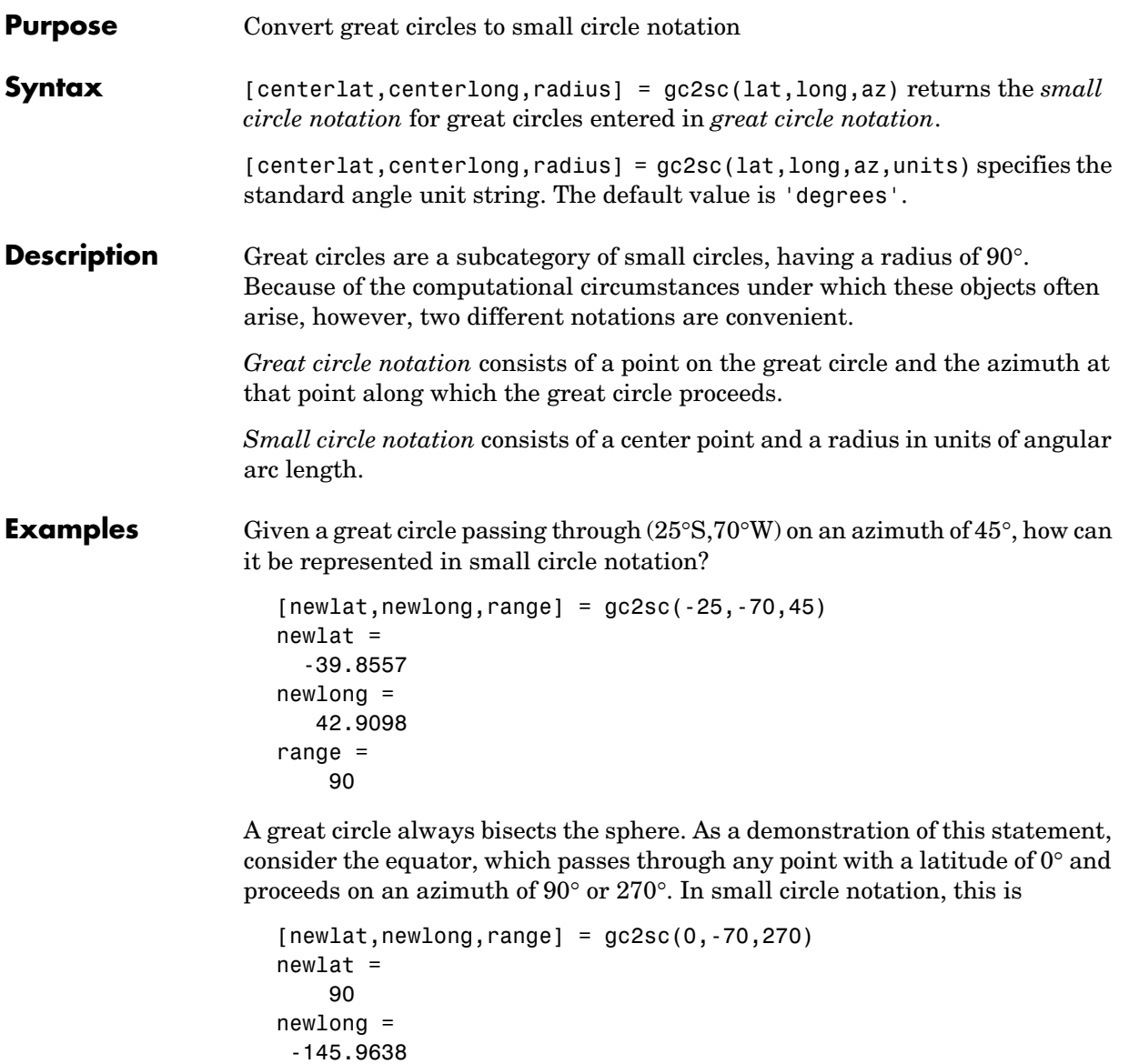

range = 90

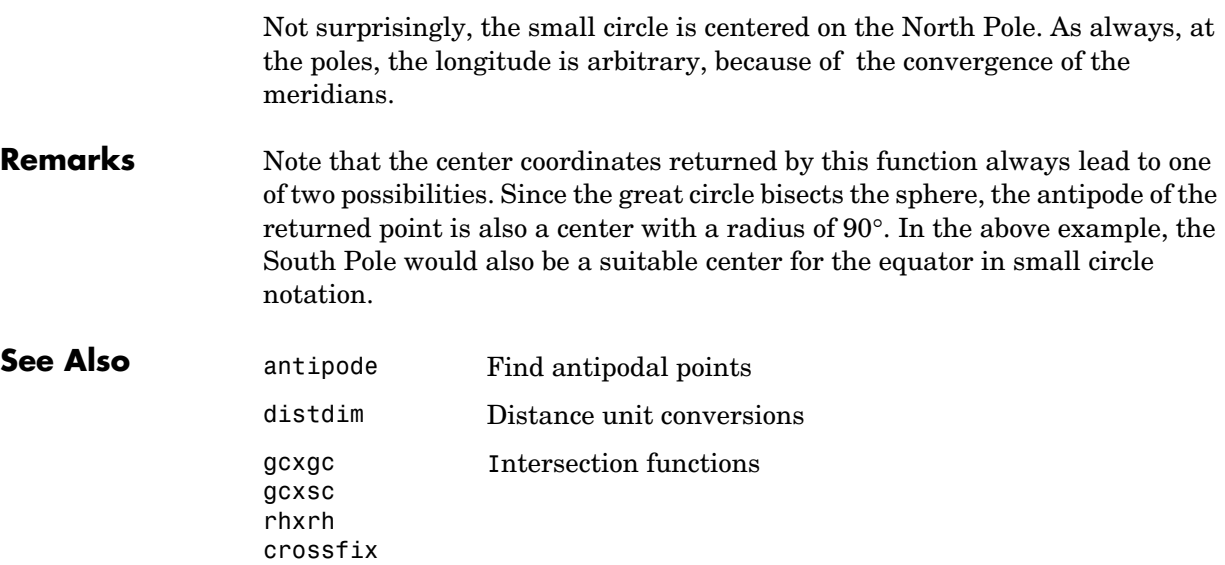

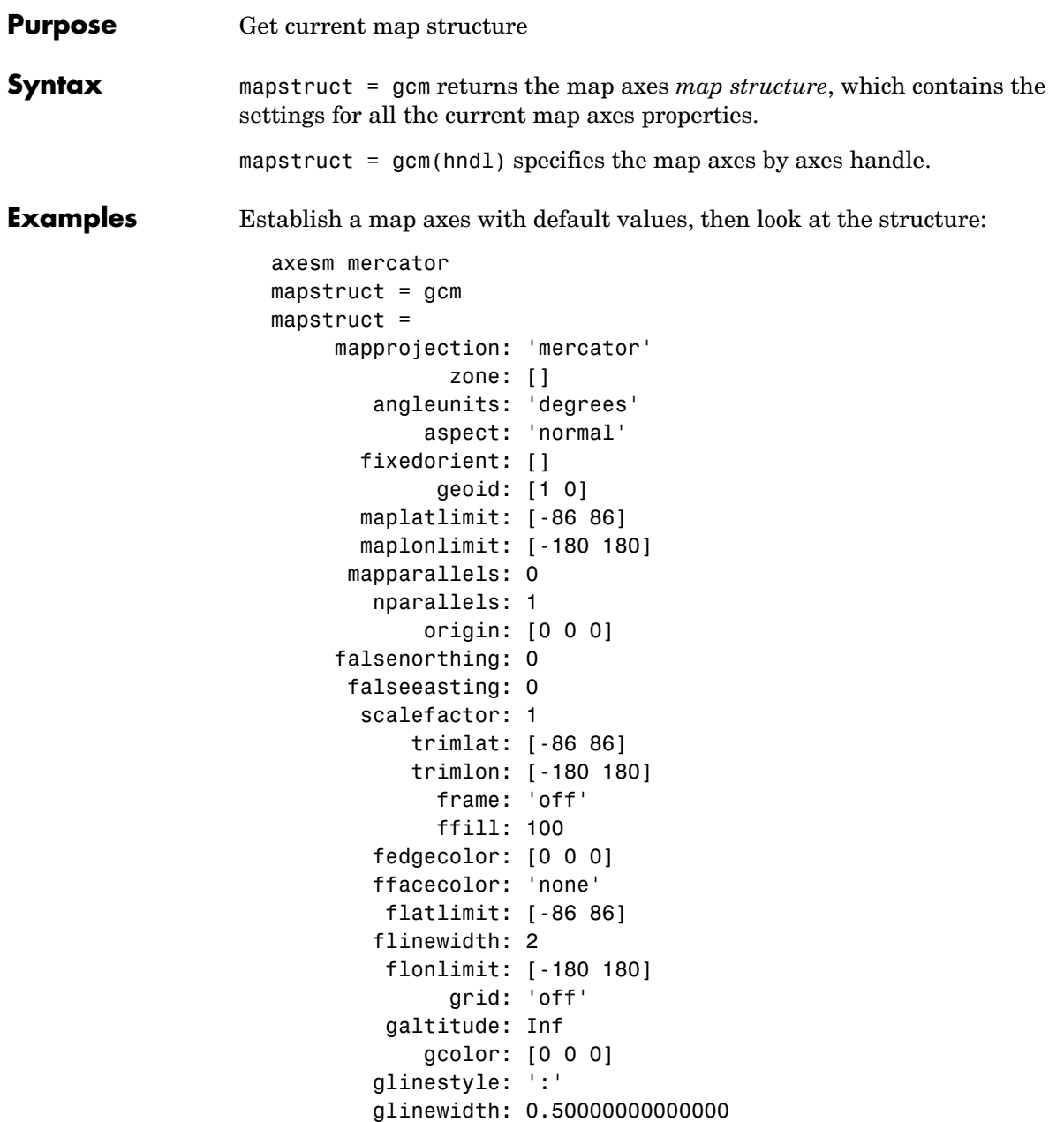

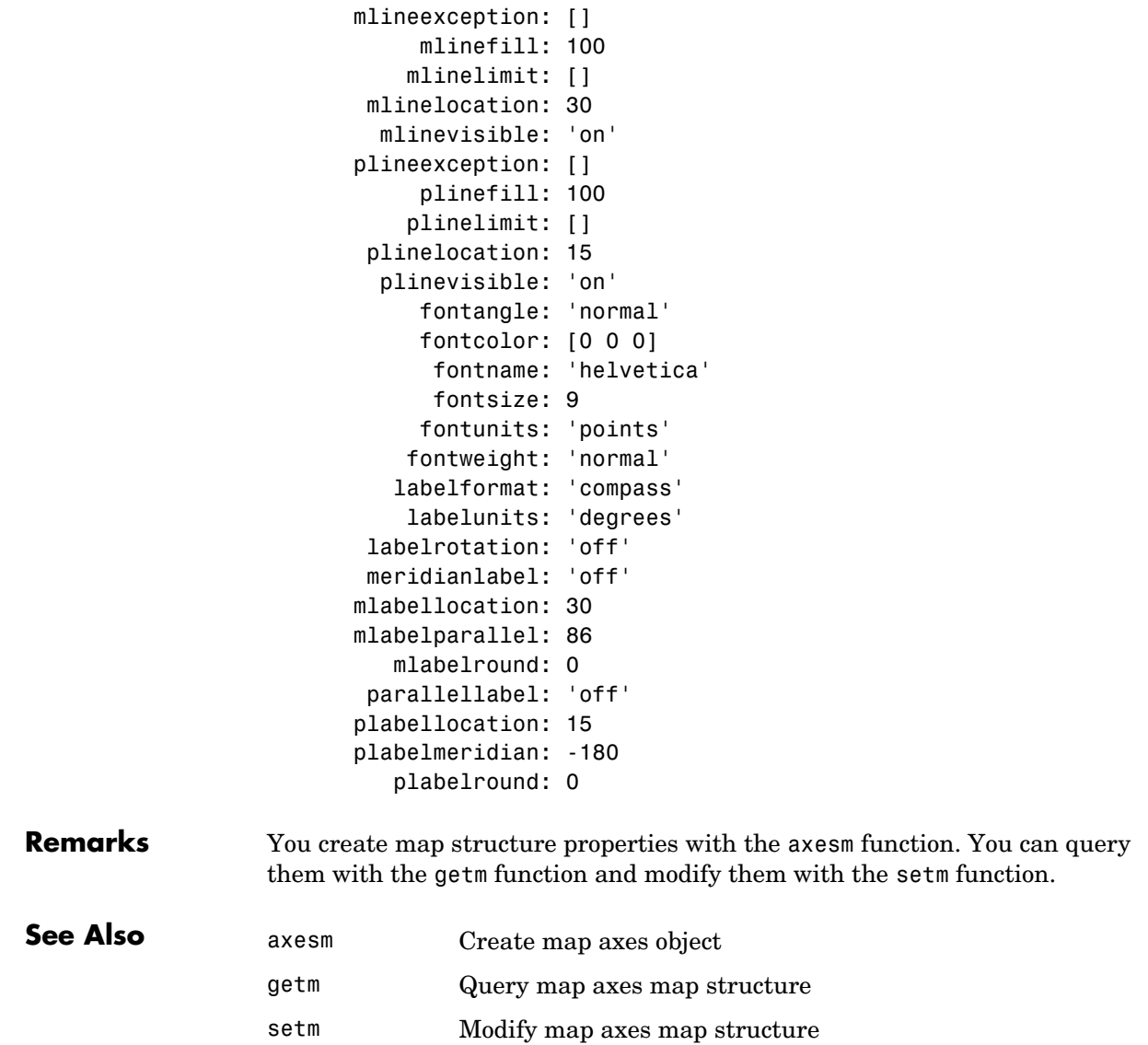

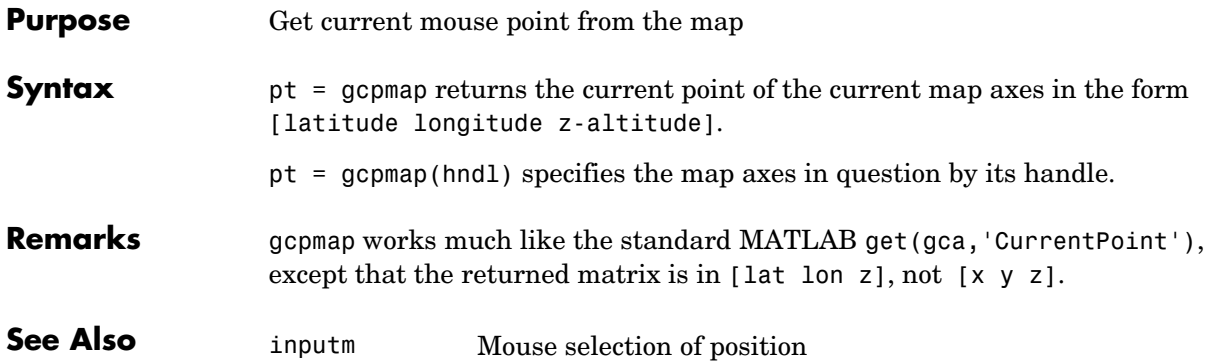

### **gcwaypts**

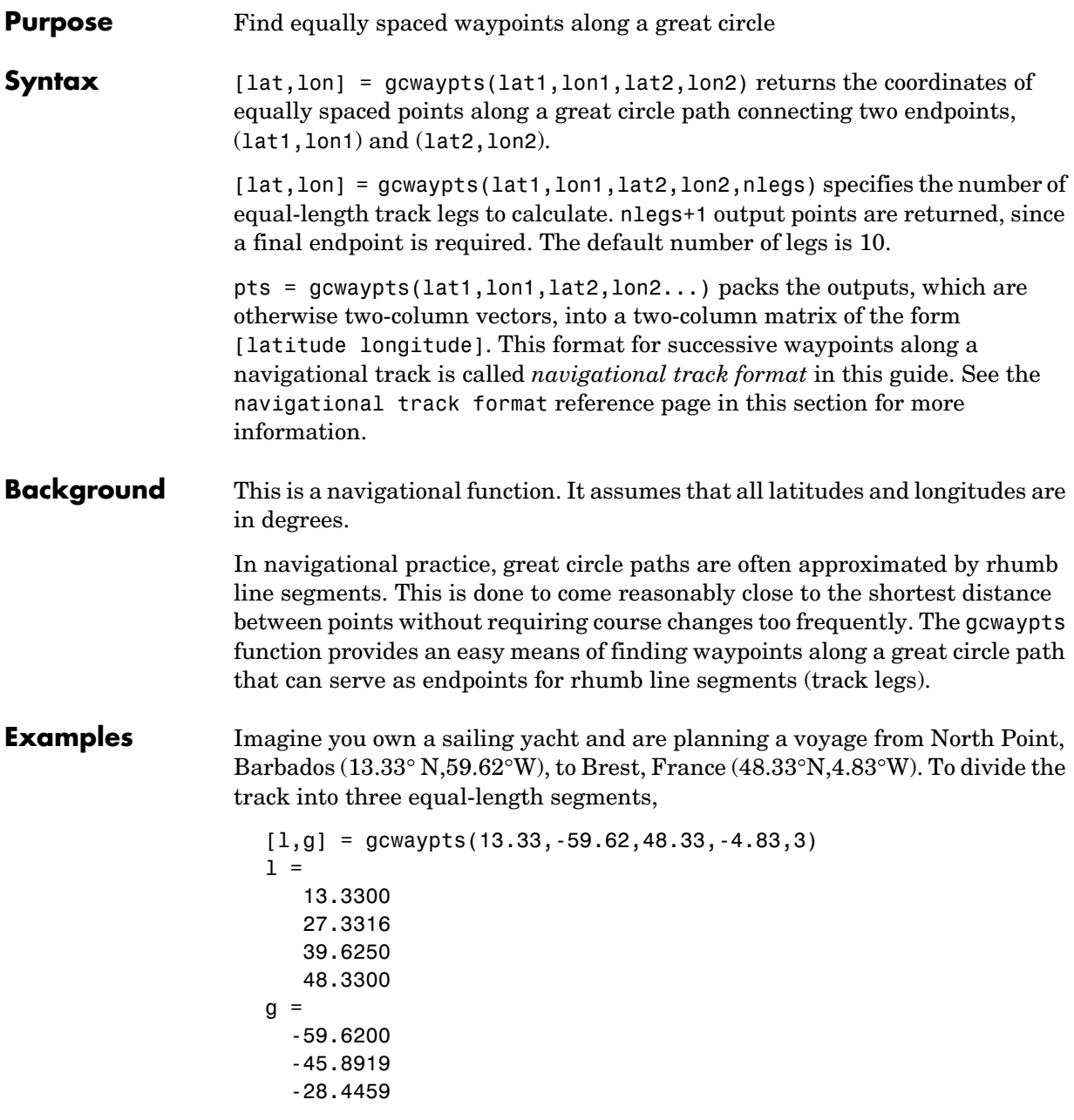

-4.8300

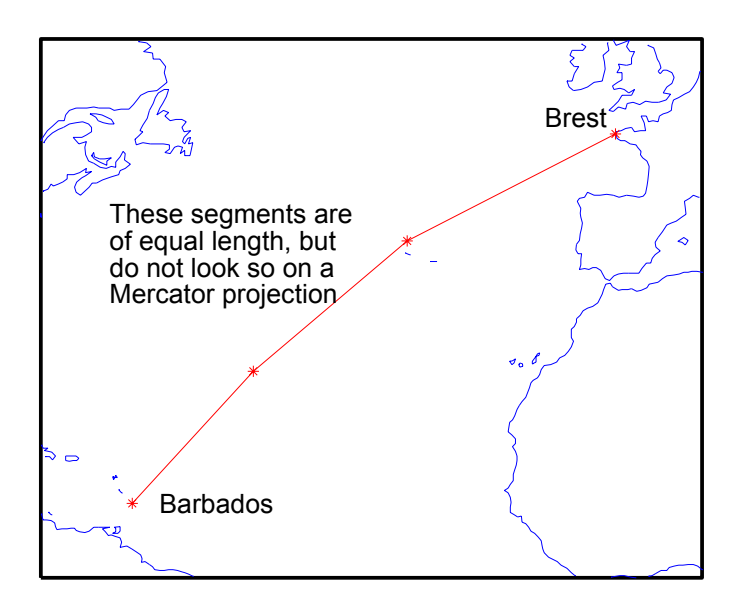

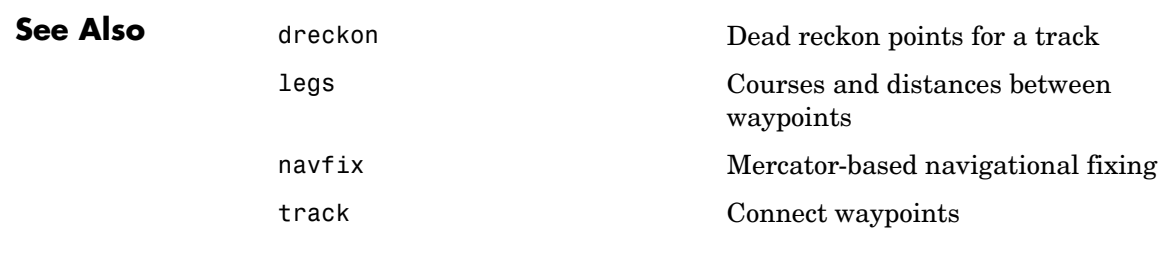

### **gcxgc**

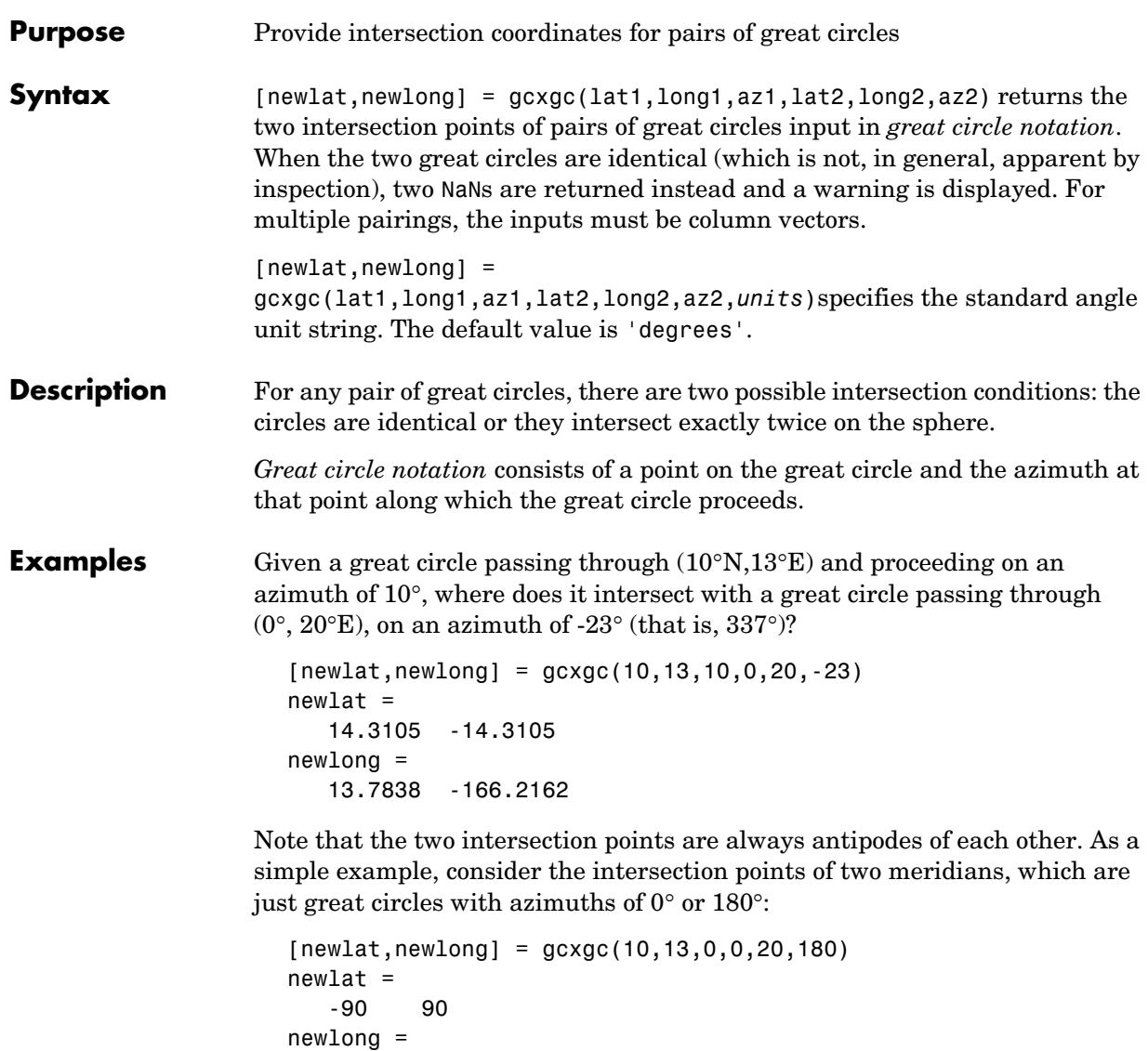

-174.4504 12.5094

The two meridians intersect at the North and South Poles, which is exactly correct.

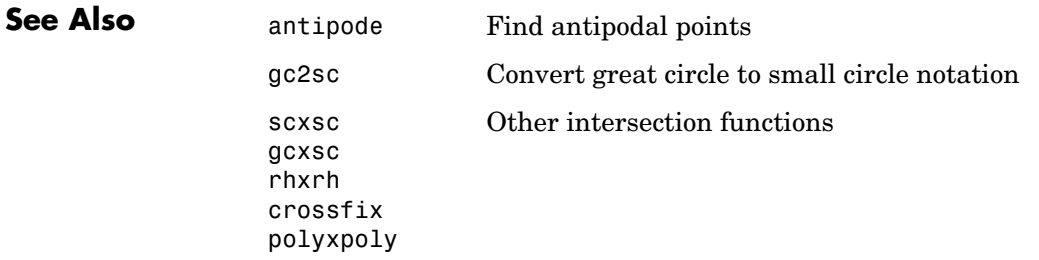

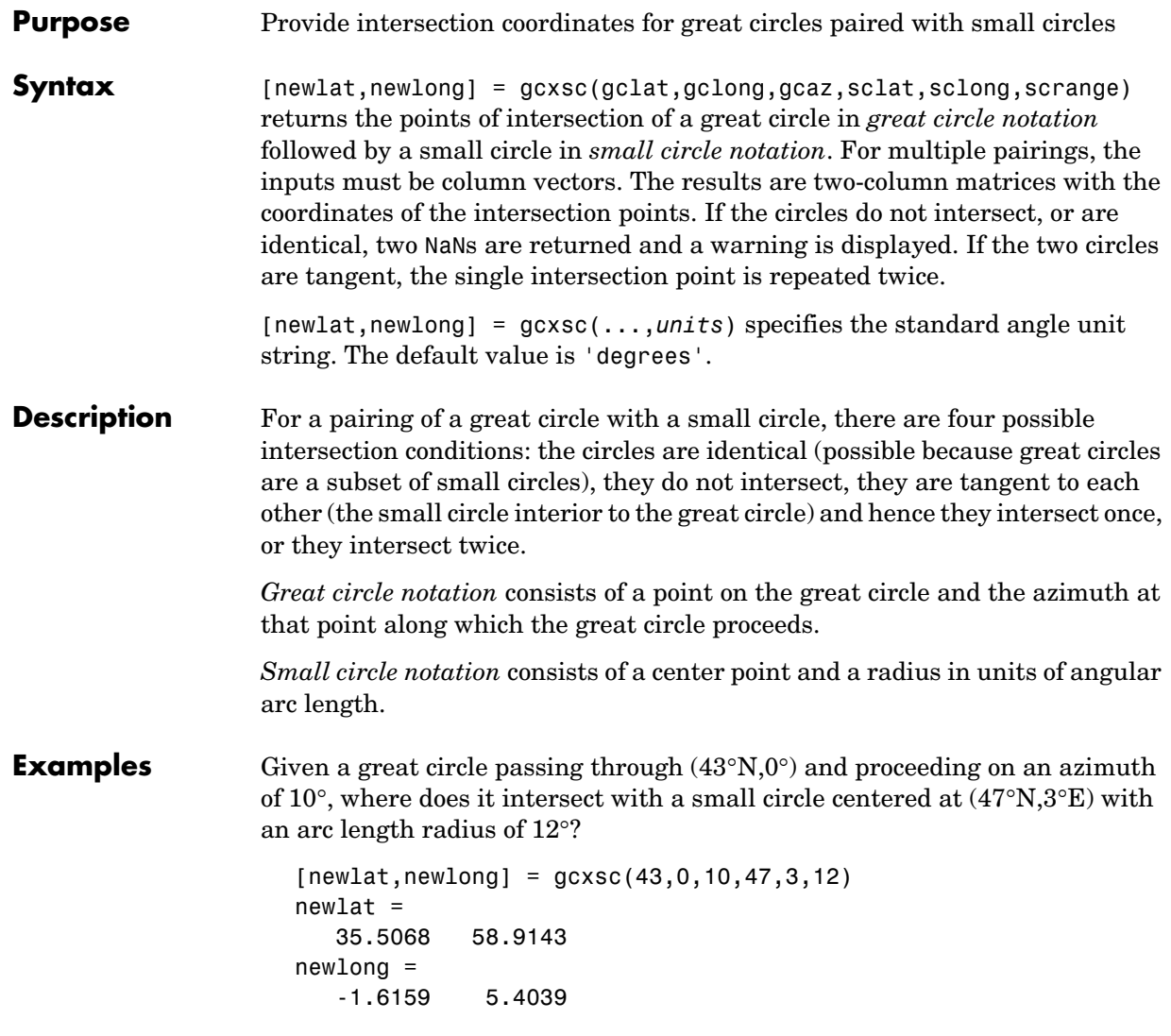

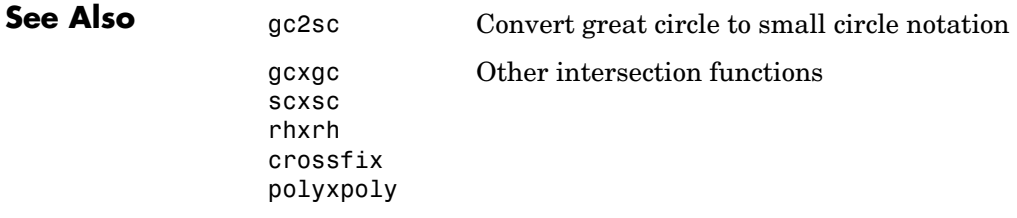

### **geoloc2grid**

```
Purpose Convert a geolocated data array to a regular data grid
Syntax [Z, refvec] = geoloc2grid(lat, lon, A, cellsize) converts the geolocated
                   data array A, given geolocation points in lat and lon, to produce a regular data 
                   grid, Z, and the corresponding referencing vector refvec. cellsize is a scalar 
                   that specifies the width and height of data cells in the regular data grid, using 
                   the same angular units as lat and lon. Data cells in Z falling outside the area 
                   covered by A are set to NaN.
Remarks geoloc2grid provides an easy-to-use alternative to gridding geolocated data
                   arrays with imbedm. There is no need to preallocate the output map; there are 
                   no data gaps in the output (even if cellsize is chosen to be very small), and 
                   the output map is smoother.
Example election is known the geolocated data array 'map1'
                      % and grid it to 1/2-degree cells.
                      load mapmtx
                      cellsize = 0.5;
                      [Z, refvec] = geoloc2grid(lt1, lg1, map1, cellsize);
                      % Create a figure
                      f = figure;[cmap,clim] = demcmap(map1);set(f,'Colormap',cmap,'Color','w')
                      % Define map limits
                      latlim = [-35, 70];
                      lonlim = [0 100];% Display 'map1' as a geolocated data array in subplot 1
                      subplot(1,2,1)
                      ax =axesm('mercator','MapLatLimit',latlim,'MapLonLimit',lonlim,...
                        'Grid','on','MeridianLabel','on','ParallelLabel','on');
                      set(ax,'Visible','off')
                      geoshow(lt1, lg1, map1, 'DisplayType', 'texturemap');
                      % Display 'Z' as a regular data grid in subplot 2
                      subplot(1,2,2)
```

```
ax =axesm('mercator','MapLatLimit',latlim,'MapLonLimit',lonlim,...
  'Grid','on','MeridianLabel','on','ParallelLabel','on');
set(ax,'Visible','off'
geoshow(Z, refvec, 'DisplayType', 'texturemap');
```
# **geoshow**

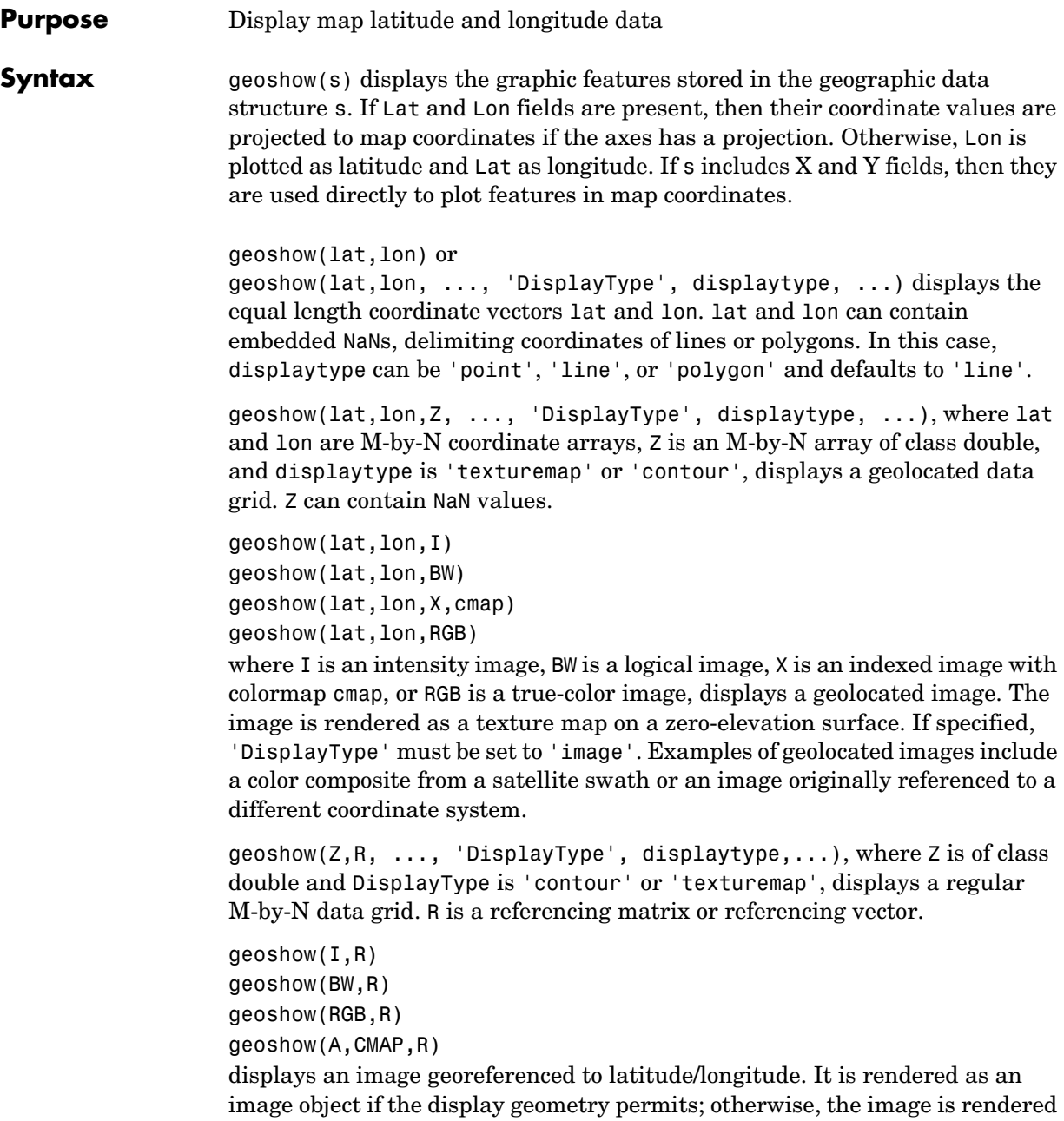

as a texture map on a zero-elevation surface. If specified, 'DisplayType' must be set to 'image'.

geoshow(filename) displays data from filename according to the type of file format. The DisplayType parameter is automatically set, according to the following table:

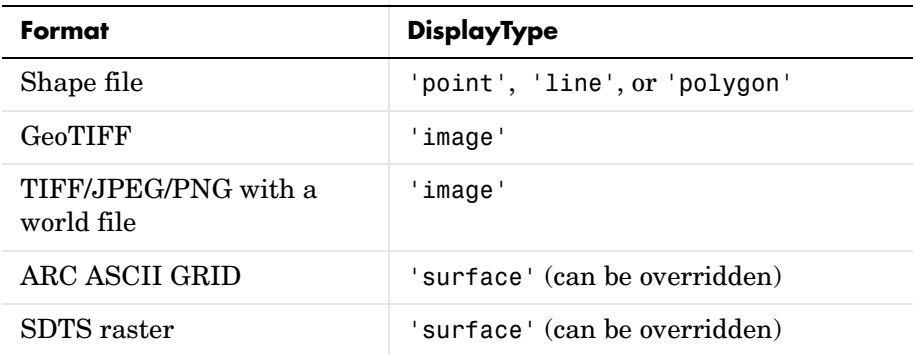

 $geoshow(ax, \ldots)$  sets the axes parent to ax. This is equivalent to geoshow(..., 'Parent', ax, ...).

 $h =$  geoshow(...) returns a handle to a MATLAB graphics object, an array of object handles, or in the case of vector data, a map graphics object.

geoshow(..., param1, val1, param2, val2, ...) specifies parameter/value pairs that modify the type of display or set MATLAB graphics properties.

#### **Parameters** Parameter names can be abbreviated and are case insensitive. Parameters include

**•** 'DisplayType': The DisplayType parameter specifies the type of graphic display for the data. The value must be consistent with the type of data being displayed, as shown in the following table:

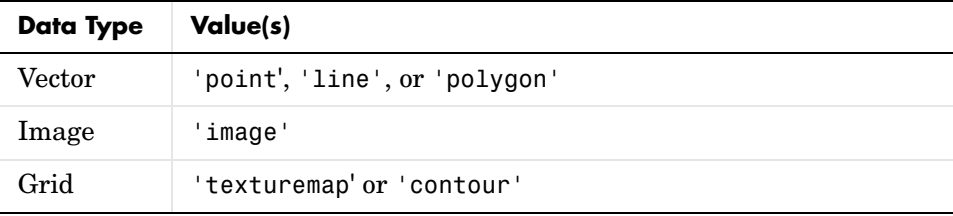

#### **Graphics Properties**

In addition to specifying a parent axes, you can set the following properties for line, point, and polygon:

**•** DisplayType:

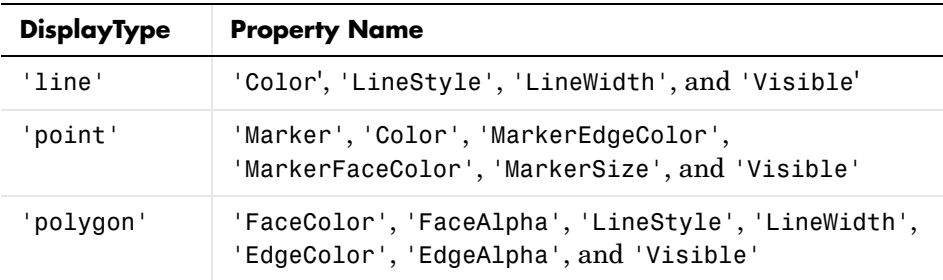

Refer to the MATLAB Graphics documentation on line, patch, image, surface, and mesh for a complete description of these properties and their values.

**•** SymbolSpec:

The SymbolSpec parameter specifies the symbolization rules used for vector data through a structure returned by makesymbolspec. It is used only for vector data.

In cases where both SymbolSpec and one or more graphics properties are specified, the graphics properties override any settings in the symbol spec structure. See example 3 below.

To change the default symbolization rule for a property name/property value pair in the symbol spec, prefix the word 'Default' to the graphics property name (listed in the preceding table). See example 2 below.

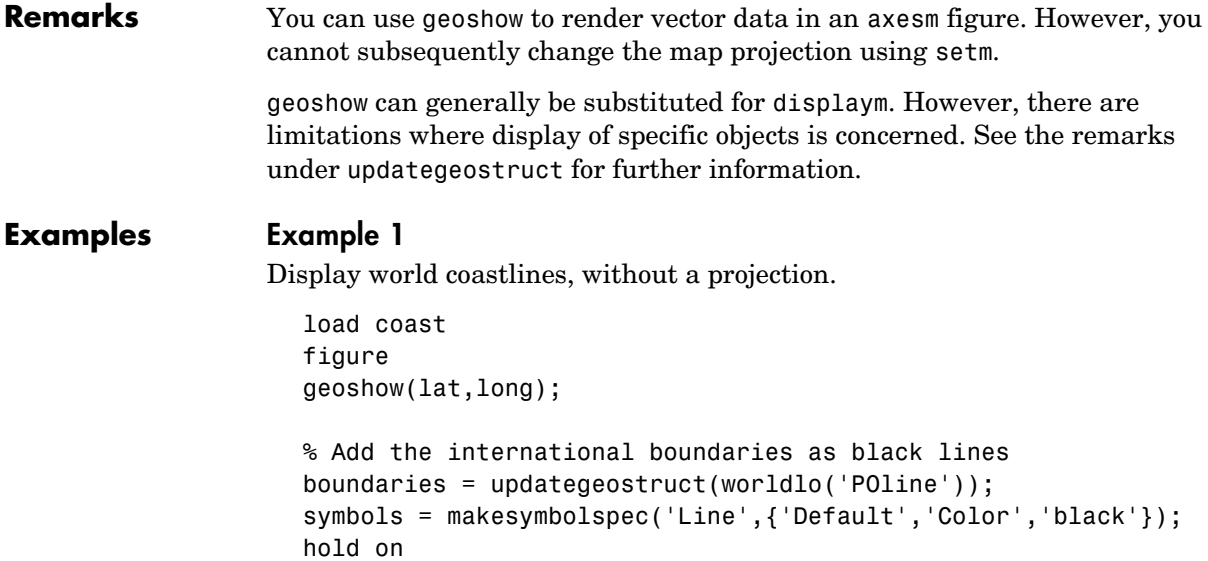

#### geoshow(gca,boundaries(1),'SymbolSpec',symbols);

#### **Example 2**

Override the SymbolSpec default rule.

```
% Create a SymbolSpec to display Alaska and Hawaii as red 
polygons.
symbols = makesymbolspec('Polygon', ...
           {'tag','Alaska','FaceColor','red'}, ...
           {'tag','Hawaii','FaceColor','red'});
% Display all the other states in blue.
figure;worldmap('na');
geoshow(usahi('statepatch'),'SymbolSpec',symbols, ...
                              'DefaultFaceColor','blue', ...
                              'DefaultEdgeColor','black');
```
#### **Example 3**

Display the Korean data grid, with the worldhi boundaries.

% Display the Korean data grid as a texture map. load korea figure;axesm mercator

```
geoshow(gca,map,maplegend,'DisplayType','texturemap');
colormap(demcmap(map))
% Set the display to the bounding box of the data grid.
[latlim, lonlim] = limitm(map, maplegend);
[x,y]=mfwdtran(latlim,lonlim);
set(gca,'Xlim',[min(x(:)), max(x(:))]);
set(gca, 'Ylim', [\min(y(:)), \max(y(:))];
% Get the region's worldhi data.
[korea_lat, korea_lon]= extractm(worldhi(latlim, lonlim));
% Display the worldhi boundaries.
hold on
geoshow(korea_lat, korea_lon);
% Mask the ocean.
geoshow(worldlo('oceanmask'),'EdgeColor','none','FaceColor','c')
```
#### **Example 4**

Display the EGM96 geoid heights.

```
% Display the geoid as a texture map. 
load geoid
figure
axesm eckert4; framem; gridm;
h=geoshow(geoid, geoidlegend, 'DisplayType','texturemap');
axis off
% Set the Z data to the geoid height values, rather than a
% surface with zero elevation.
set(h,'ZData',geoid);
light; material(0.6*[ 1 1 1]);
set(gca,'dataaspectratio',[ 1 1 200]);
hcb = colorbar('horiz');set(get(hcb,'Xlabel'),'String','EGM96 geoid heights in m.')
% Mask out all the land.
geoshow(worldlo('POpatch'),'FaceColor','black');
```
zdatam(handlem('patch'),max(geoid(:)));
#### **Example 5**

Display the moon albedo image as a texture map.

load moonalb figure axesm ortho geoshow(moonalb, moonalblegend, 'DisplayType','image'); axis off

**See Also** makesymbolspec, mapshow, mapview, updategeostruct

# **geotiff2mstruct**

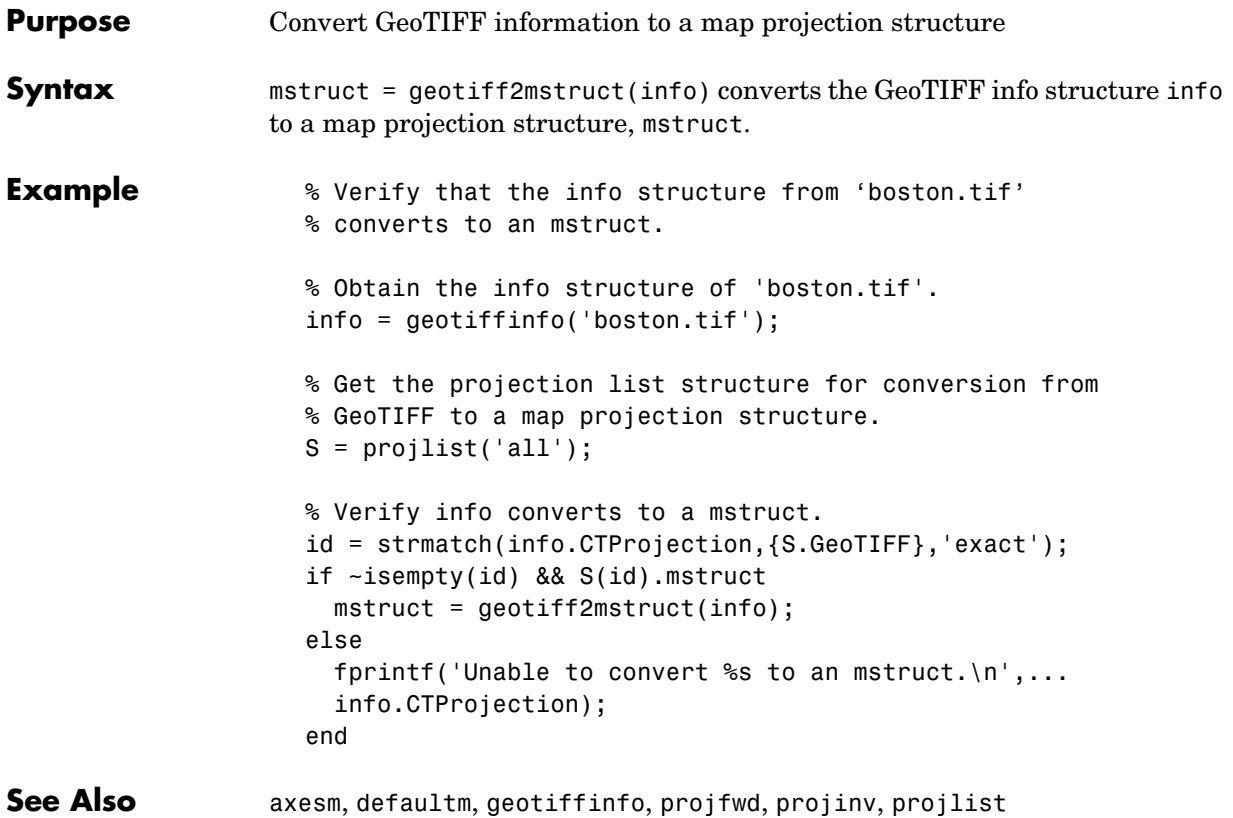

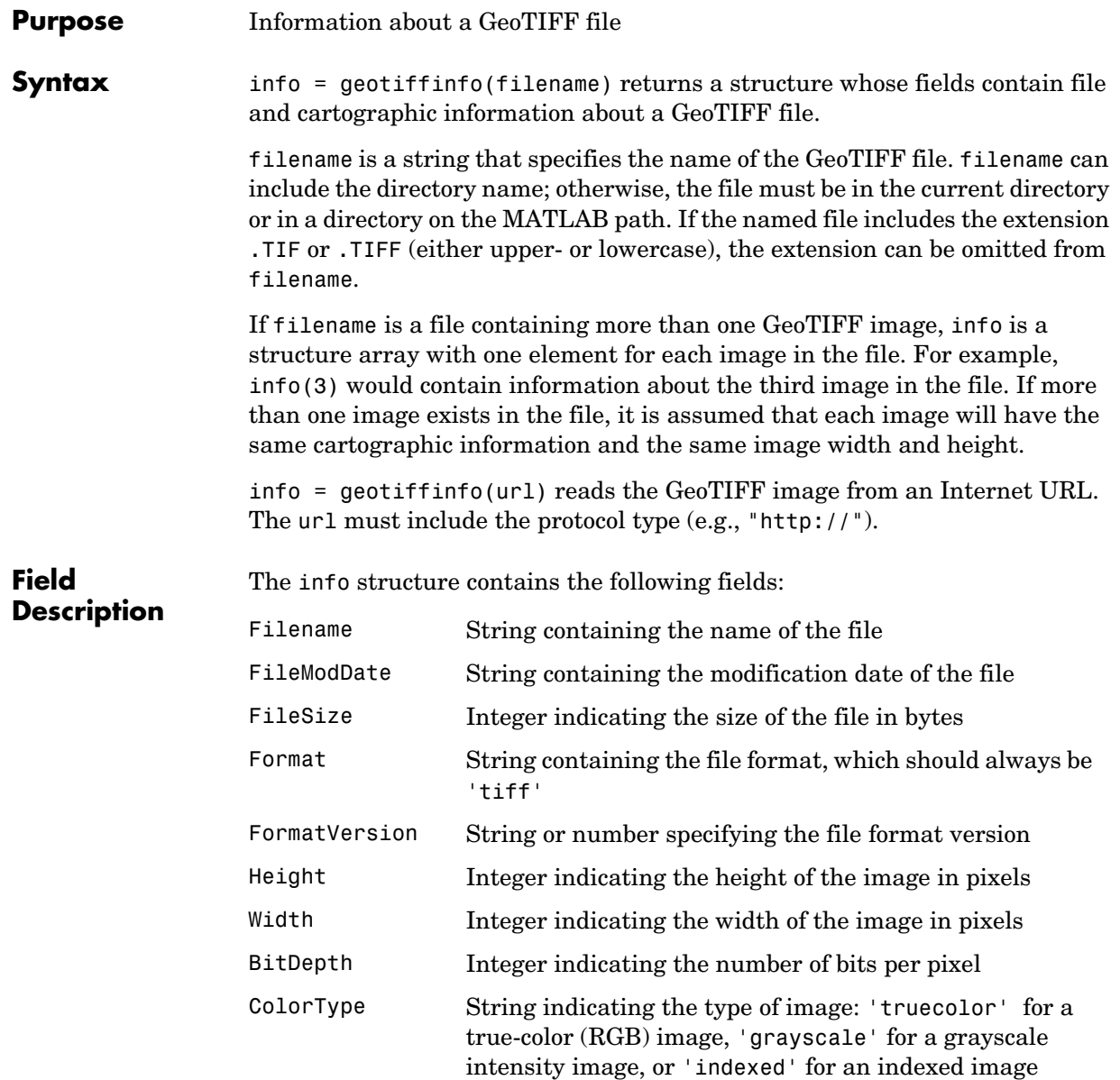

## **geotiffinfo**

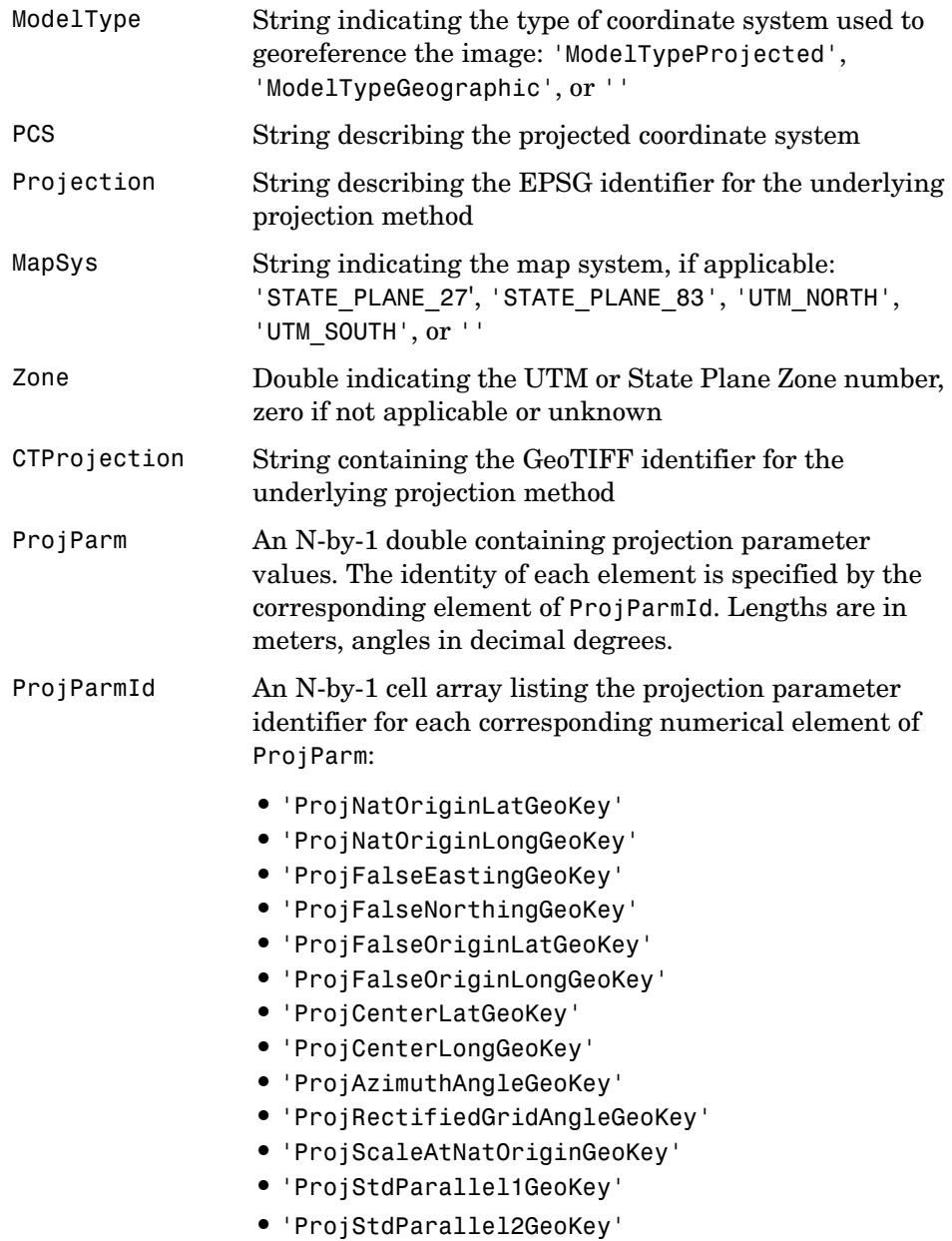

## **geotiffinfo**

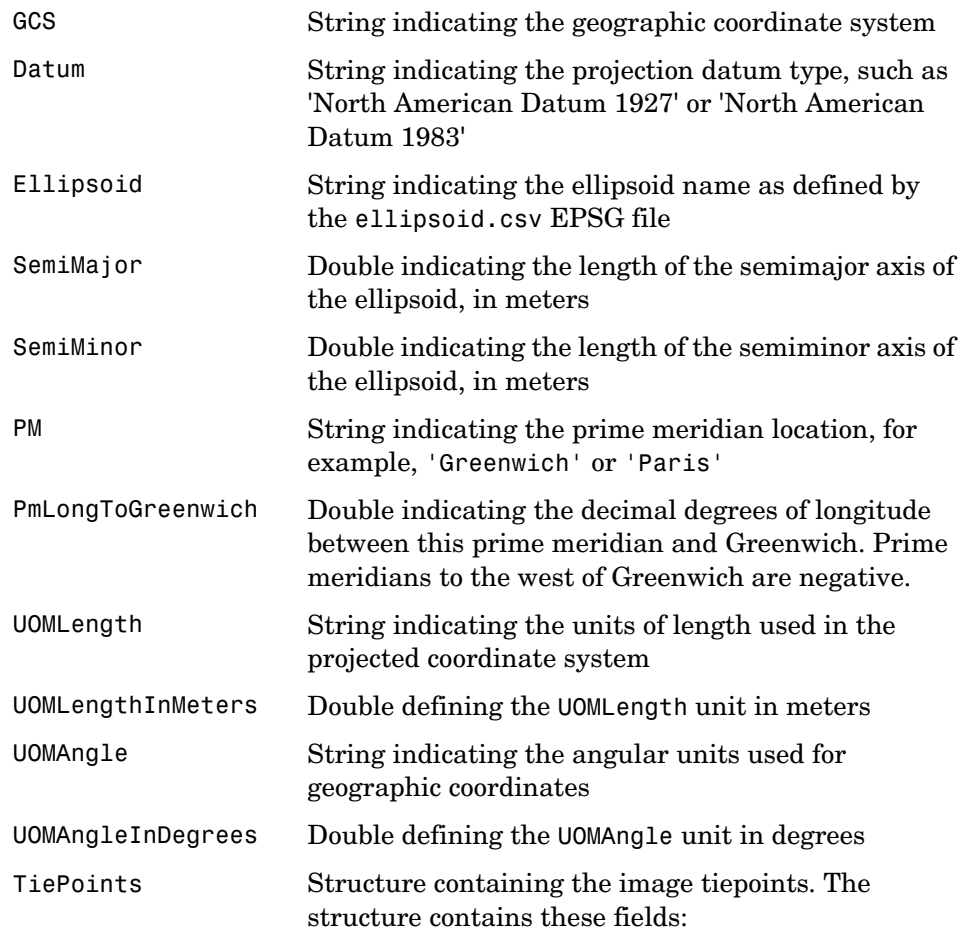

- **•** ImagePoints Structure containing the image coordinates of the tiepoints
- **•** WorldPoints Structure containing the world coordinates of the tiepoints The ImagePoints and WorldPoints structures each contain these fields:
	- **-** X A double array of size N-by-1 for the X values
	- **-** Y A double array of size N-by-1 for the Y values

**-** Z — A double array of size N-by-1 for the Z values

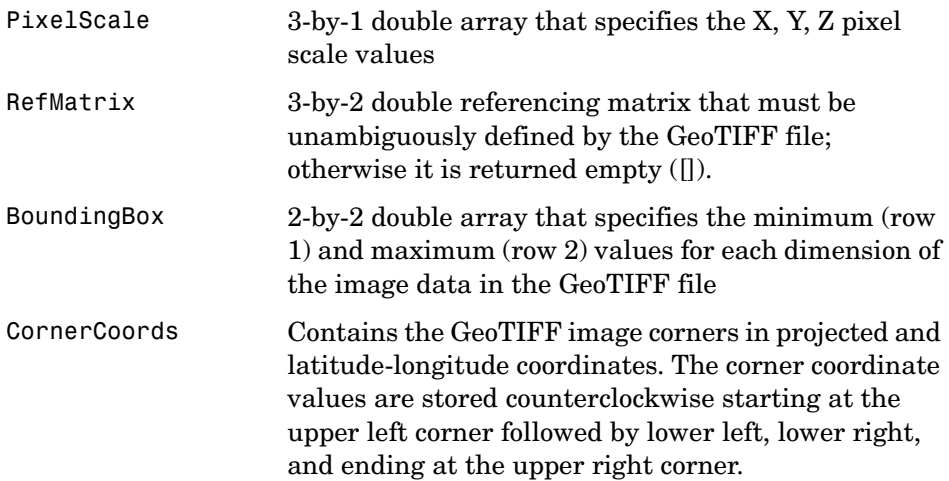

The CornerCoords structure contains four fields. Each is a 4-by-1 double array, or empty ([]), if unknown.

- **•** PCSX Coordinates in the Projected Coordinate System; equals LON if the model type is 'ModelTypeGeographic'
- **•** PCSY Coordinate in the Projected Coordinate System; equals LAT if the model type is 'ModelTypeGeographic'
- **•** LON Longitudes of the corner
- **•** LAT Latitudes of the corner

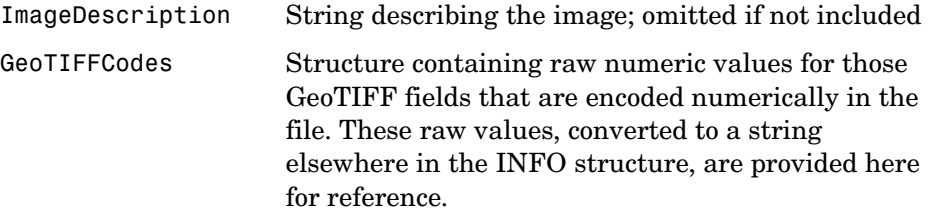

The following fields are included in the GeoTIFFCodes structure:

- **•** Model
- **•** PCS
- **•** GCS
- **•** UOMLength
- **•** UOMAngle
- **•** Datum
- **•** PM
- **•** Ellipsoid
- **•** ProjCode
- **•** Projection
- **•** CTProjection
- **•** ProjParmId
- **•** MapSys

Each is scalar except for ProjParmId, which is a column vector.

**Example** info = geotiffinfo('boston.tif');

**See Also** imfinfo, geotiffread, makerefmat, projfwd, projinv, projlist

# **geotiffread**

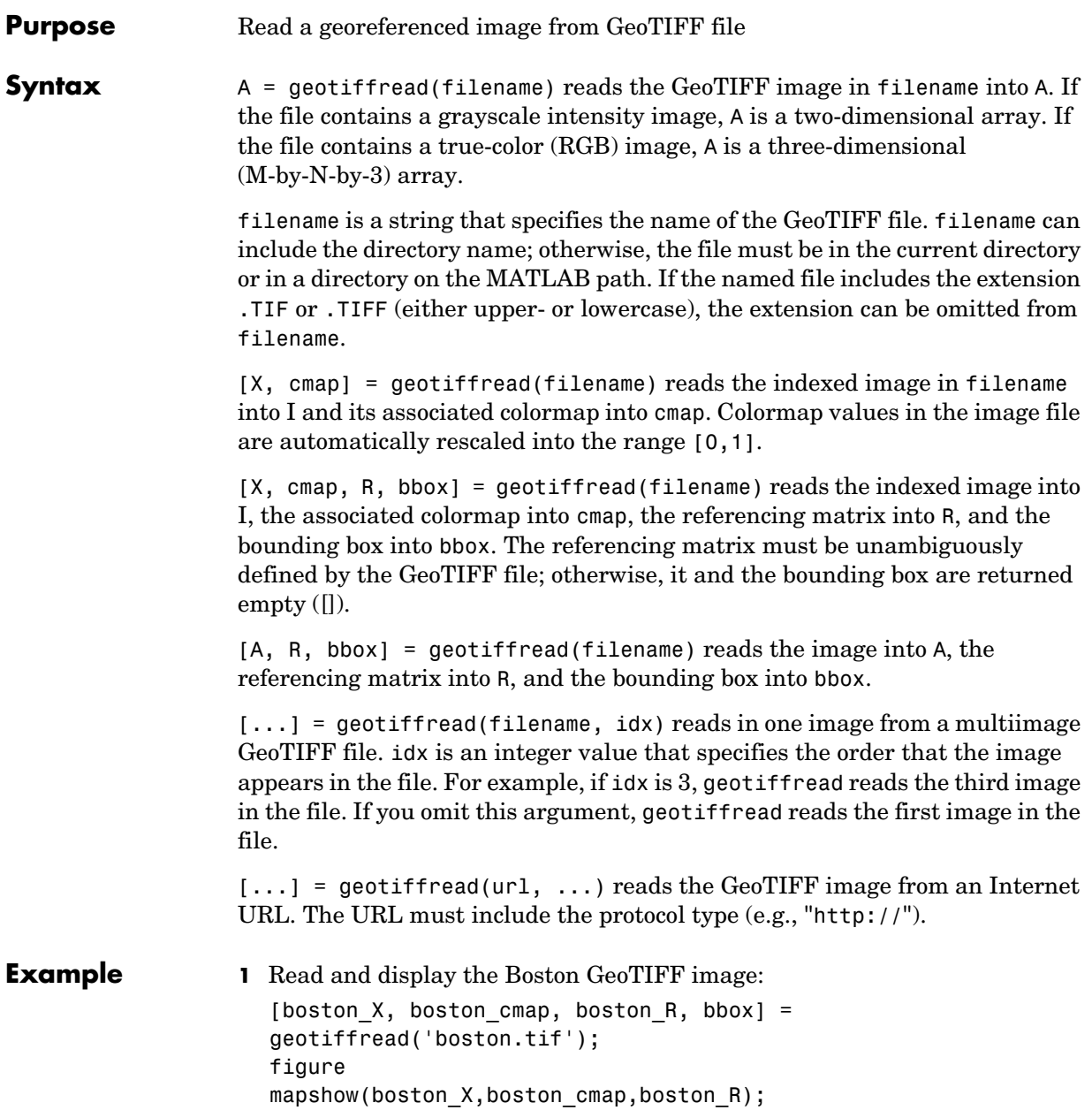

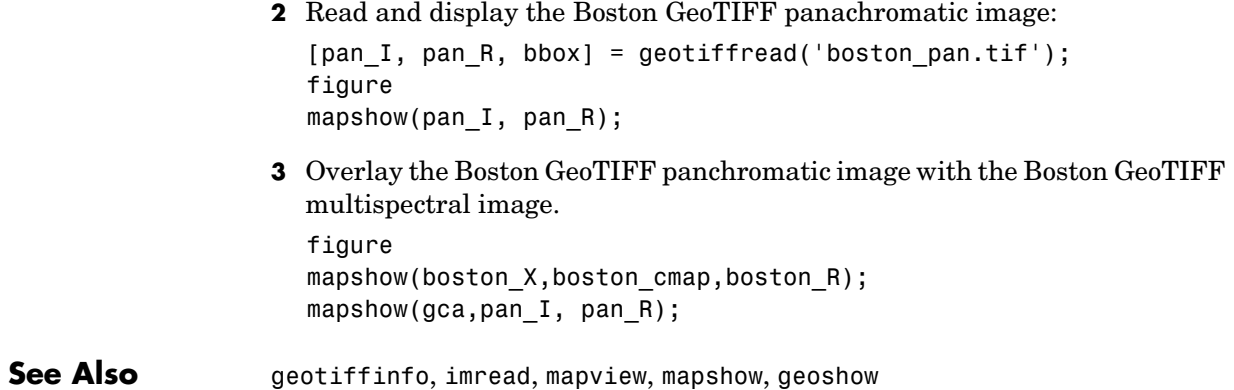

## **getm**

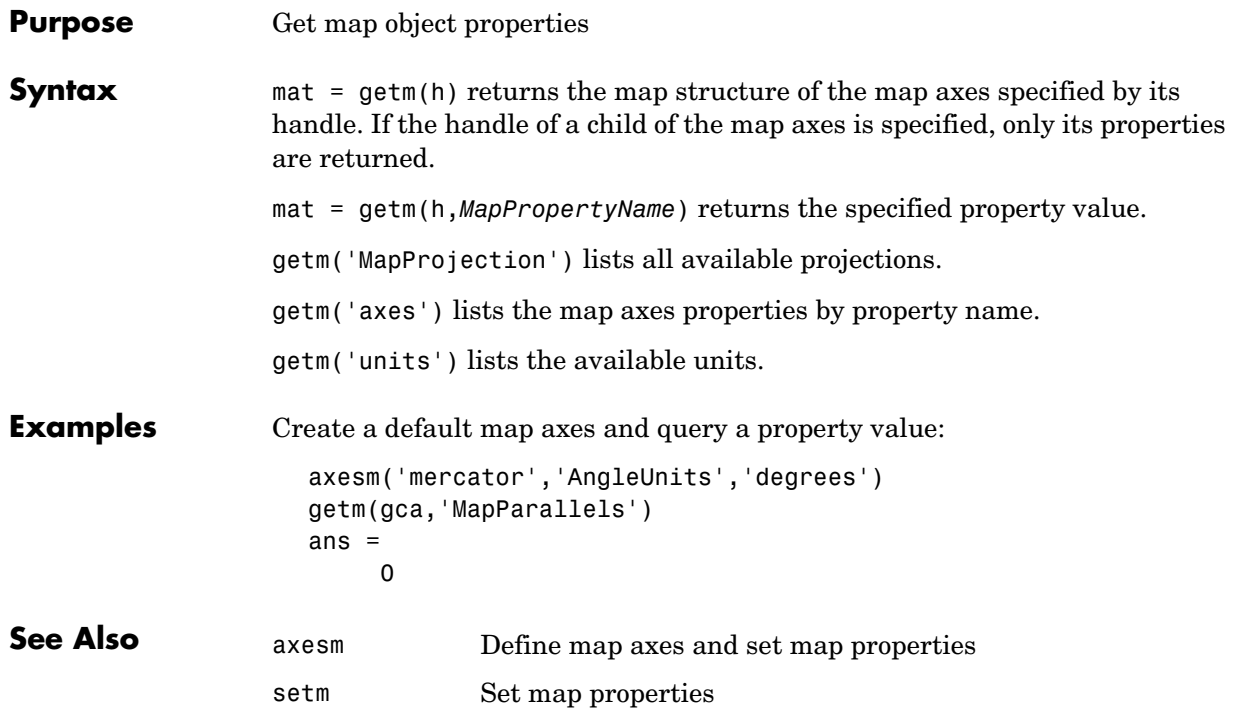

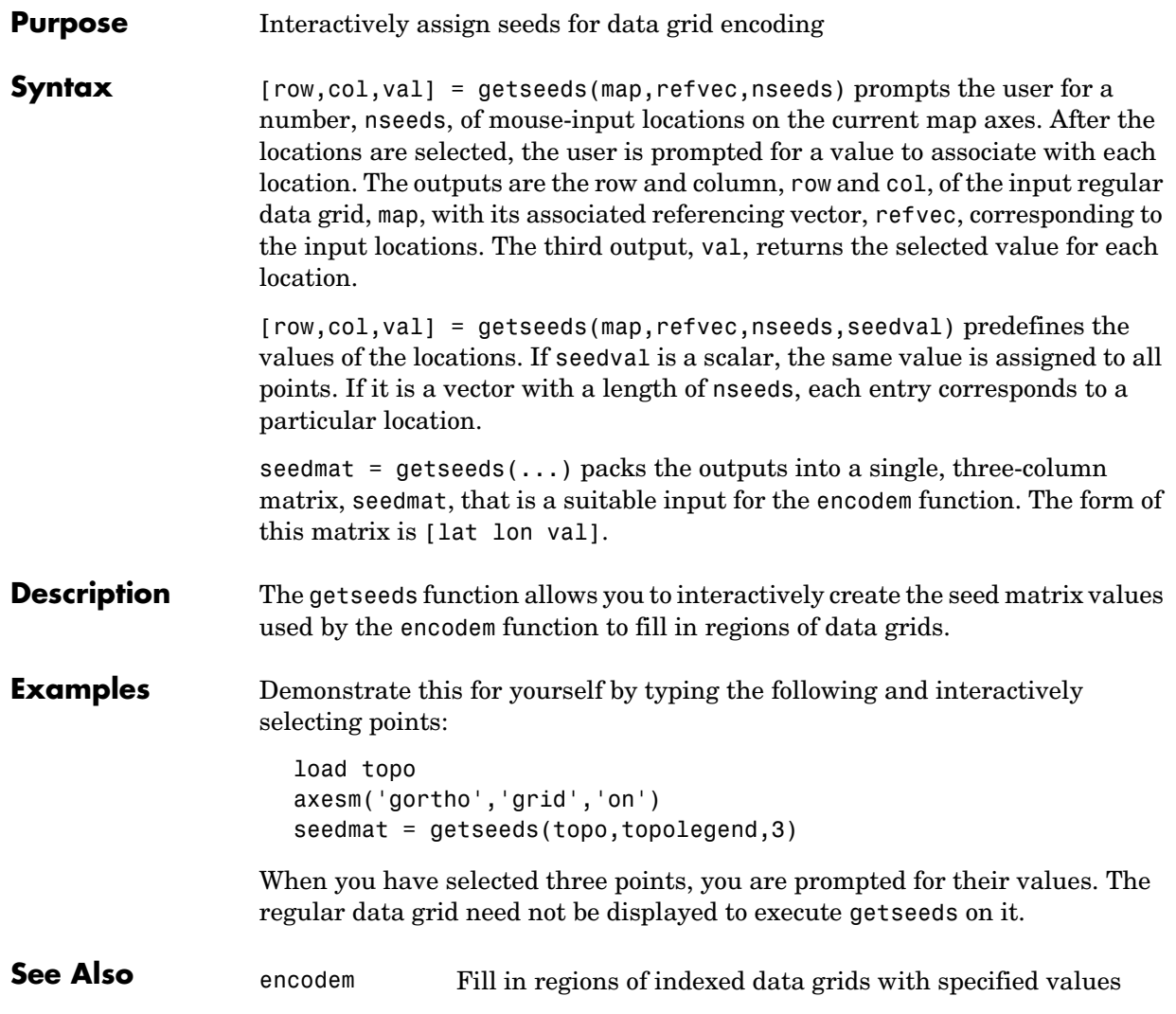

## **getworldfilename**

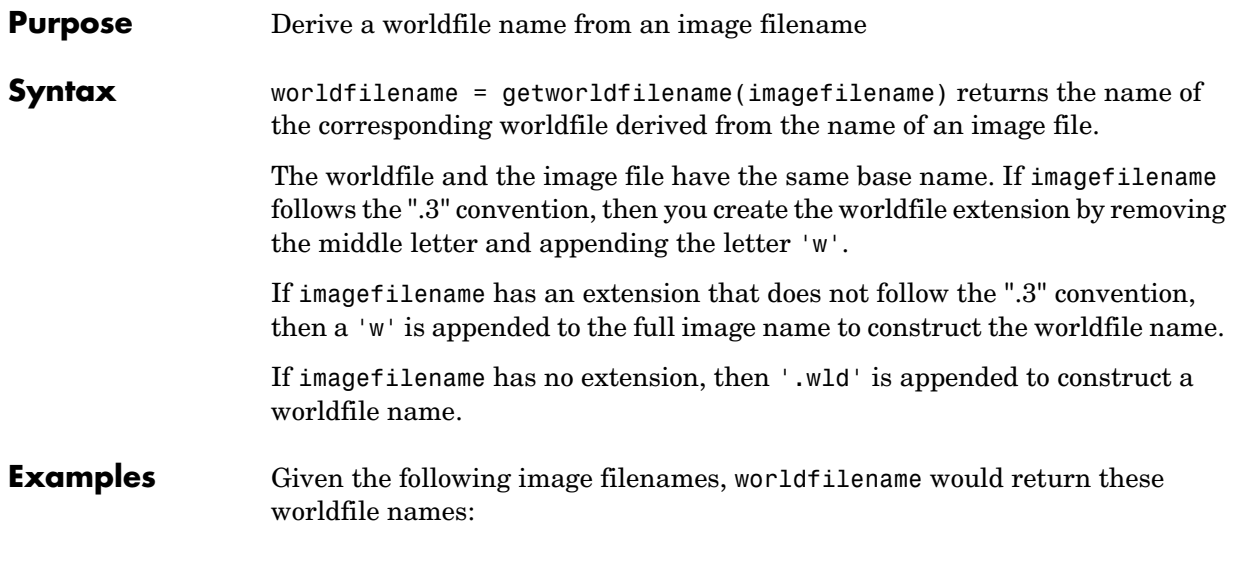

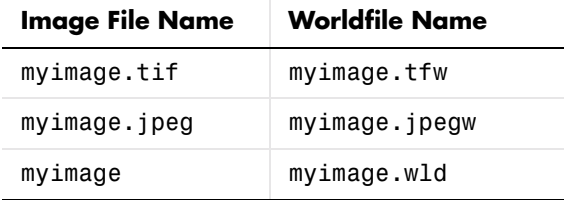

**See Also** worldfileread, worldfilewrite

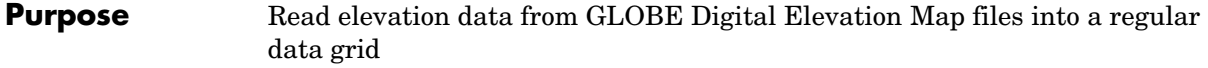

**Syntax** [datagrid,refvec] = globedem(filename,scalefactor) reads the GLOBE DEM files and returns the result as a regular data grid. The filename is given as a string that does not include an extension. GLOBEDEM first reads the ESRI header file found in the subdirectory '/esri/hdr/' and then the binary data file filename. If the files are not found on the MATLAB path, they can be selected interactively. scalefactor is an integer that when equal to 1 gives the data at its full resolution. When scalefactor is an integer n larger than 1, every nth point is returned. The map data is returned as an array of elevations and associated referencing vector. Elevations are given in meters above mean sea level, using WGS 84 as a horizontal datum.

> [datagrid,refvec] = globedem(filename,scalefactor,latlim,lonlim) allows a subset of the map data to be read. The limits of the desired data are specified as vectors of latitude and longitude in degrees. The elements of latlim and lonlim must be in ascending order.

> [datagrid,refvec] = globedem(dirname,scalefactor,latlim,lonlim) reads and concatenates data from multiple files within a GLOBE directory tree. The dirname input is a string with the name of the directory that contains both the uncompressed data files and the ESRI header files.

#### **Background** GLOBE, the Global Land One-km Base Elevation data, was compiled by the National Geophysical Data Center from more than 10 different sources of gridded elevation data. GLOBE can be considered a higher resolution successor to TerrainBase. The data set consists of 16 tiles, each covering 50 by 90 degrees. Tiles require as much as 60 MB of storage. Uncompressed tiles take between 100 and 130 MB.

**Remarks** The Mapping Toolbox reads data from GLOBE Version 1.0. The data is for elevations only. Elevations are given in meters above mean sea level using WGS 84 as a horizontal datum. Areas with no data, such as the oceans, are coded with NaNs.

The data is available over the Internet via anonymous FTP from

<ftp://ftp.ngdc.noaa.gov/GLOBE\_DEM/data/elev/>

#### **globedem**

The data and some documentation is also available over the World Wide Web from

<http://www.ngdc.noaa.gov/seg/topo/globe.shtml>

**Examples** Determine the file that contains the area around Cape Cod.

```
latlim = [41 42.5]; lonlim = [-73 -69.9];
globedems(latlim,lonlim)
```
ans  $=$ 

```
 'f10g'
```
Extract every 20th point from the tile covering the northeastern United States and eastern Canada. Provide an empty file name, and select the file interactively.

```
[datagrid,refvec] = globedem([], 20);size(datagrid)
ans = 300 540
```
Extract a subset of the data for Massachusetts at the full resolution.

```
latlim = [41 42.5]; lonlim = [-73 -69.9];
[datagrid,refvec] = globedem('f10g',1,latlim,lonlim);
size(datagrid)
ans = 181 373
```
Replace the NaNs in the ocean with -1 to color them blue.

```
datagrid(isnan(datagrid)) = -1;
```
Extract some data for southern Louisiana in an area that straddles two tiles. Provide the name of the directory containing the data files, and let globedem determine which files are required, read from the files, and concatenate the data into a single regular data grid.

```
latlim =[28.61 31.31]; lonlim = [-91.24 -88.62];
globedems(latlim,lonlim)
```

```
ans = 'e10g'
                         'f10g'
                    [datagrid,refvec] =globedem('d:\externalData\globe\elev',1,latlim,lonlim);
                    size(datagrid)
                    ans = 325.00 315.00
See Also
References <http://www.ngdc.noaa.gov/seg/topo/globe.shtml>
                 demdataui Interactive tool to read digital elevation data
                 dted Read Digital Terrain Elevation Data (DTED) data
                 gtopo30 Read GTOPO30 digital elevation data
                 satbath Read global 2-minute topography from satellite bathymetry
                 tbase Read data from the TerrainBase data set
                 usgsdem Read USGS digital elevation maps
```
# **globedems**

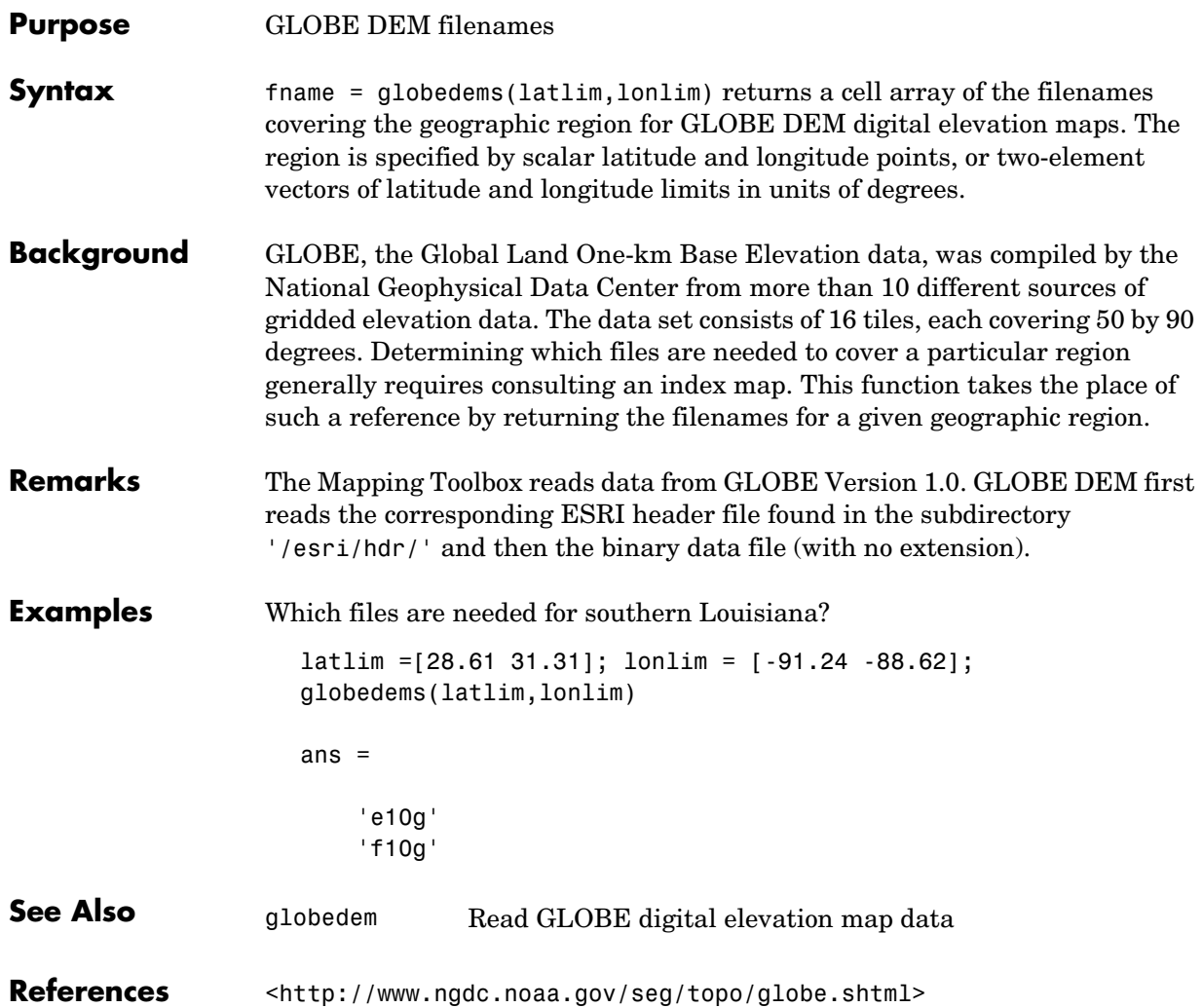

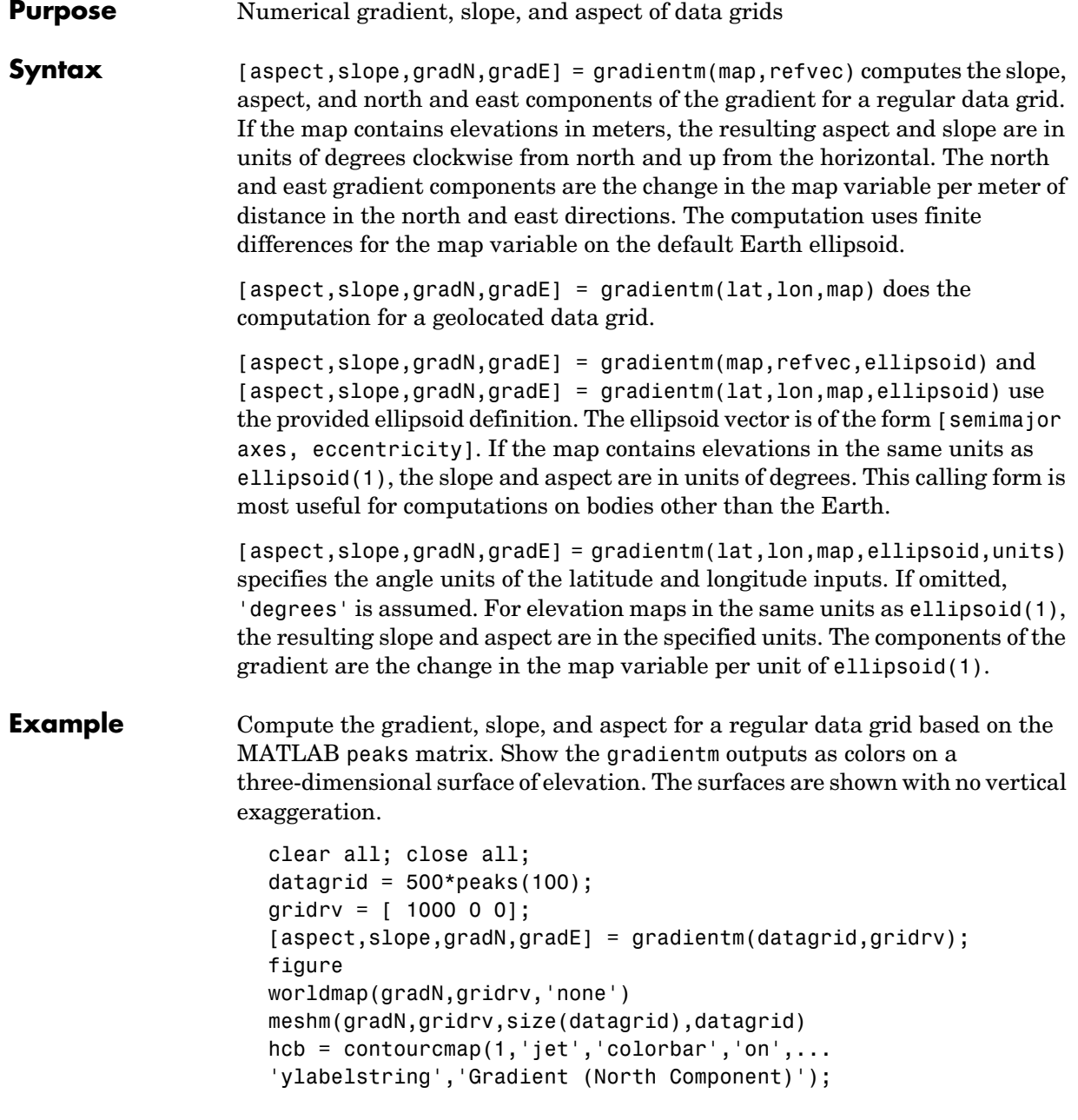

#### **gradientm**

view(3) daspectm meters camlight shading interp; lighting phong framem off

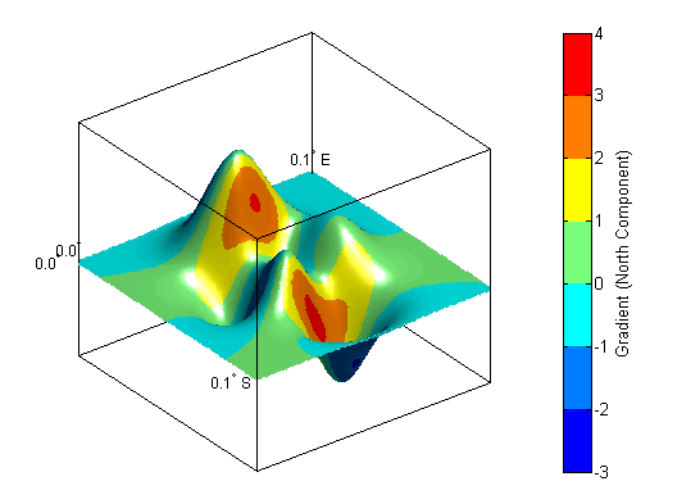

```
clmo surface
meshm(gradE,gridrv,size(datagrid),datagrid)
set(get(hcb,'ylabel'),'String','Gradient (East Component)');
shading interp; lighting phong
```
## **gradientm**

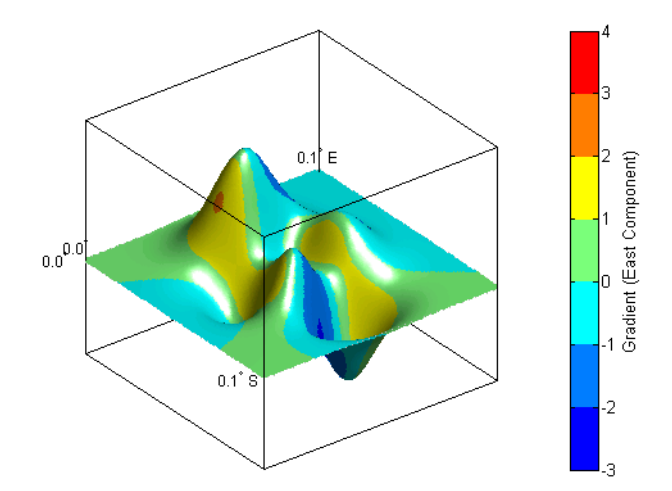

clmo surface meshm(slope,gridrv,size(datagrid),datagrid) contourcmap(10,'hot','colorbar','on',... 'ylabelstring','Slope (degrees)') colormap(flipud(colormap)) shading interp; lighting phong

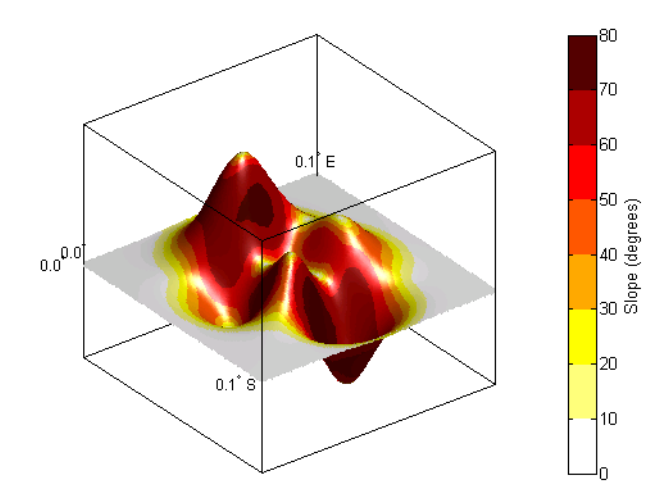

**10-233**

```
clmo surface
meshm(aspect,gridrv,size(datagrid),datagrid)
contourcmap(30,'hsv','colorbar','on',...
'ylabelstring','Aspect (degrees)')
shading interp; lighting phong
```
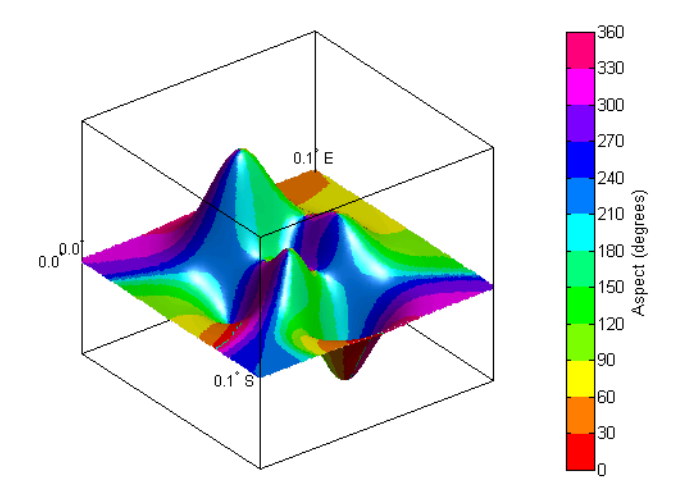

```
clear; close all;
load korea
[aspect,slope,gradN,gradE] = gradientm(map,refvec);
worldmap(slope,refvec);
contourcmap(1,'cool','colorbar','on',...
'ylabelstring','Slope (degrees)')
hidem(gca)
```
### **gradientm**

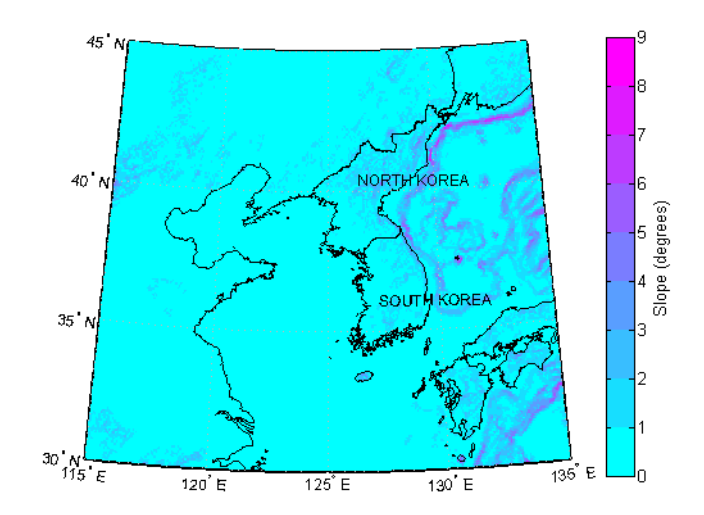

**Remarks** Coarse digital elevation models can considerably underestimate the local slope. For the preceding map, the elevation points are separated by about 10 kilometers. The terrain between two adjacent points is modeled as a linear variation, while actual terrain can vary much more abruptly over such a distance.

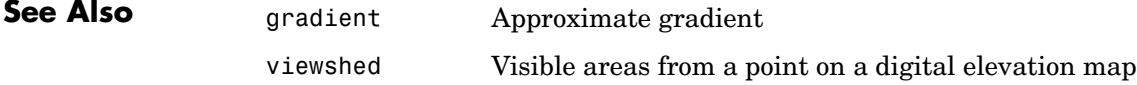

# **grepfields**

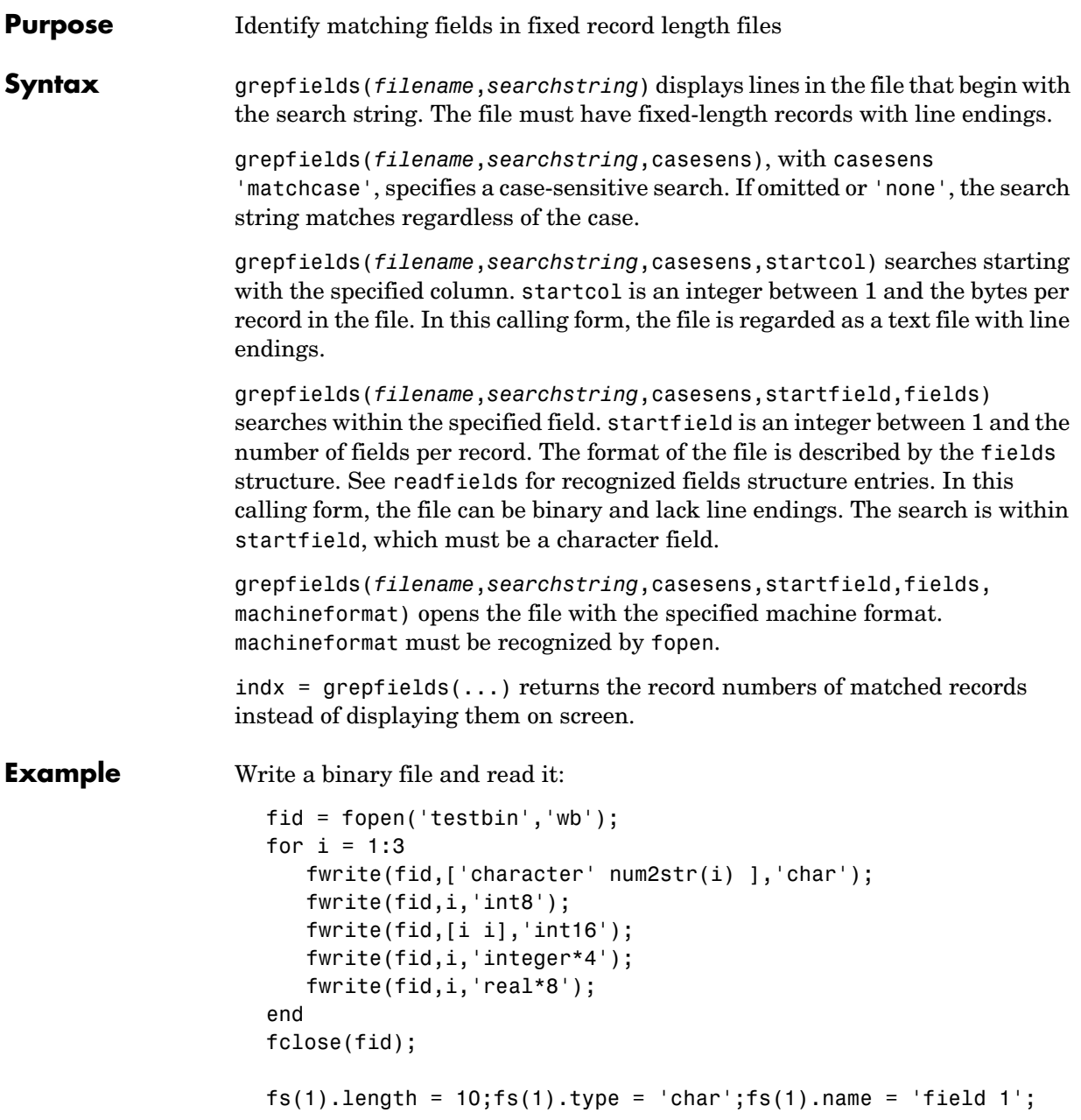

```
fs(2).length = 1;fs(2).type = 'int8';fs(2).name = 'field 2';
fs(3).length = 2; fs(3).type = 'int16';fs(3).name = 'field 3';
fs(4).length = 1;fs(4).type = 'integer*4';fs(4).name = 'field 4';
fs(5).length = 1; fs(5).type = 'float64';fs(5).name = 'field 5';
```
Find the record matching the string 'character2'. The record contains binary data, which cannot be properly displayed.

```
grepfields('testbin','character2','none',1,fs)
character2? ? ? ?@ 
indx = grepfields('testbin','character2','none',1,fs)
indx = 2
```
Read the formatted file containing the following:

```
--------------------------------------------------------
character data 1 1 2 3 1e6 10D6
character data 2 11 22 33 2e6 20D6
character data 3111222333 3e6 30D6
--------------------------------------------------------
  fs(1).length = 16; fs(1).type = 'char';fs(1).name = 'field 1';
  fs(2).length = 3;fs(2).type = '%3d';fs(2).name = 'field 2';
  fs(3).length = 1;fs(3).type = '%4g';fs(3).name = 'field 3';
  fs(4).length = 1;fs(4).type = '%5D';fs(4).name = 'field 4';
  fs(5).length = 1;fs(5).type = 'char';fs(5).name = '';
Find the records that match at the beginning of the line.
```

```
grepfields('testfile1','character')
character data 1 1 2 3 1e6 10D6
character data 2 11 22 33 2e6 20D6
character data 3111222333 3e6 30D6
grepfields('testfile1','character data 2')
character data 2 11 22 33 2e6 20D6
```
Find the records that match, starting the search in column 11.

# **grepfields**

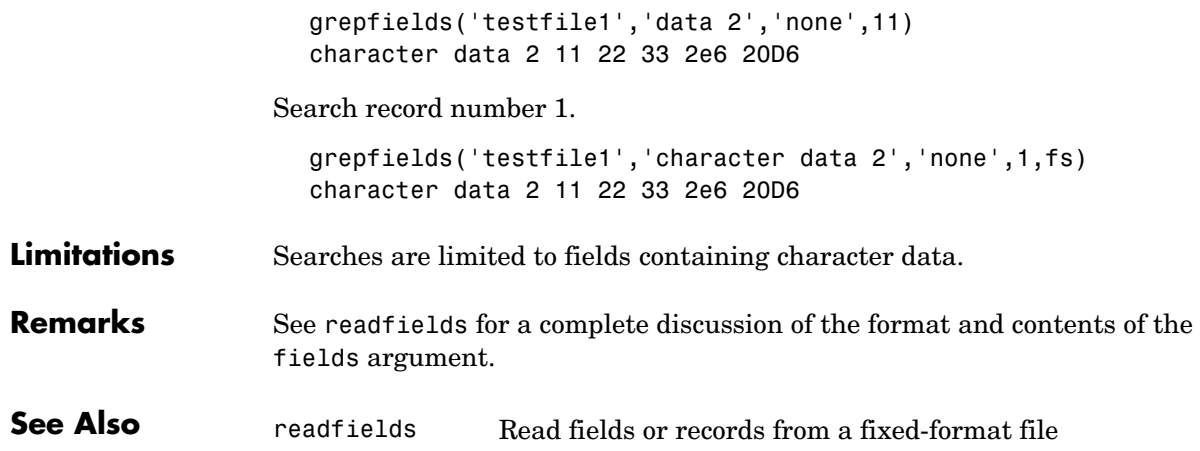

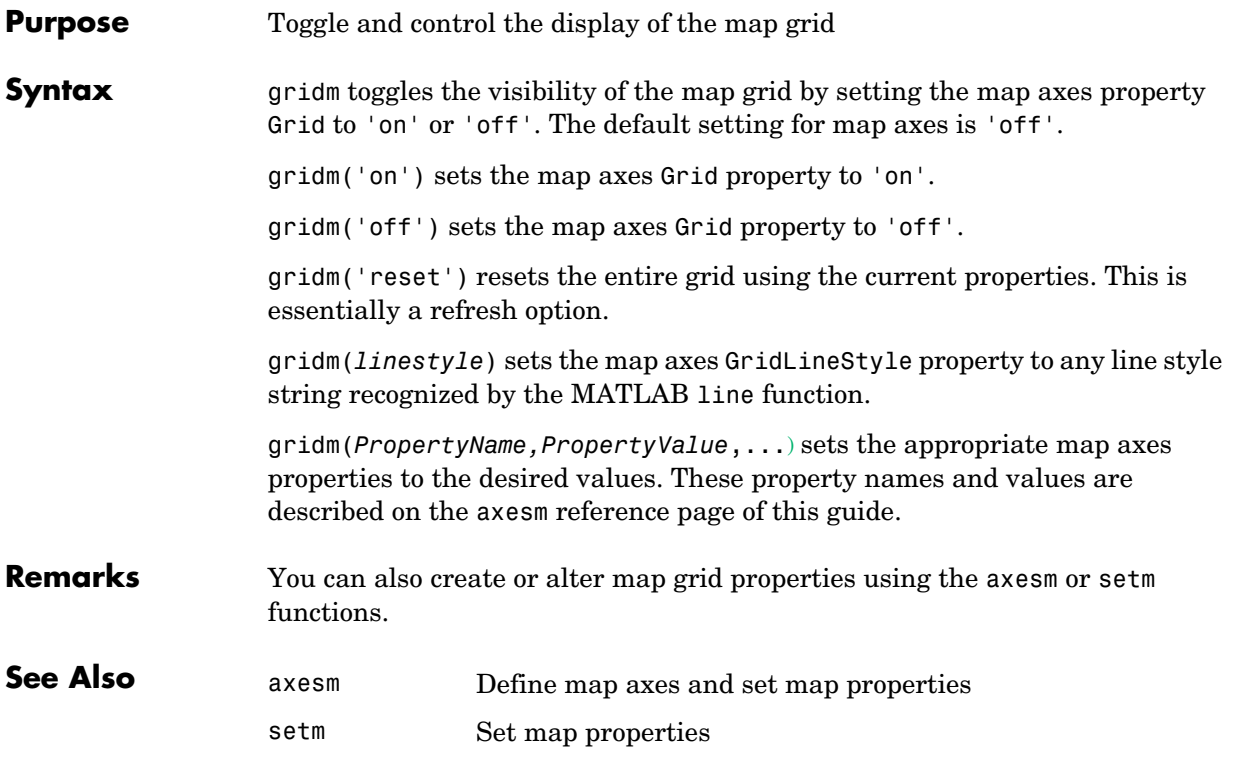

# **gridmap**

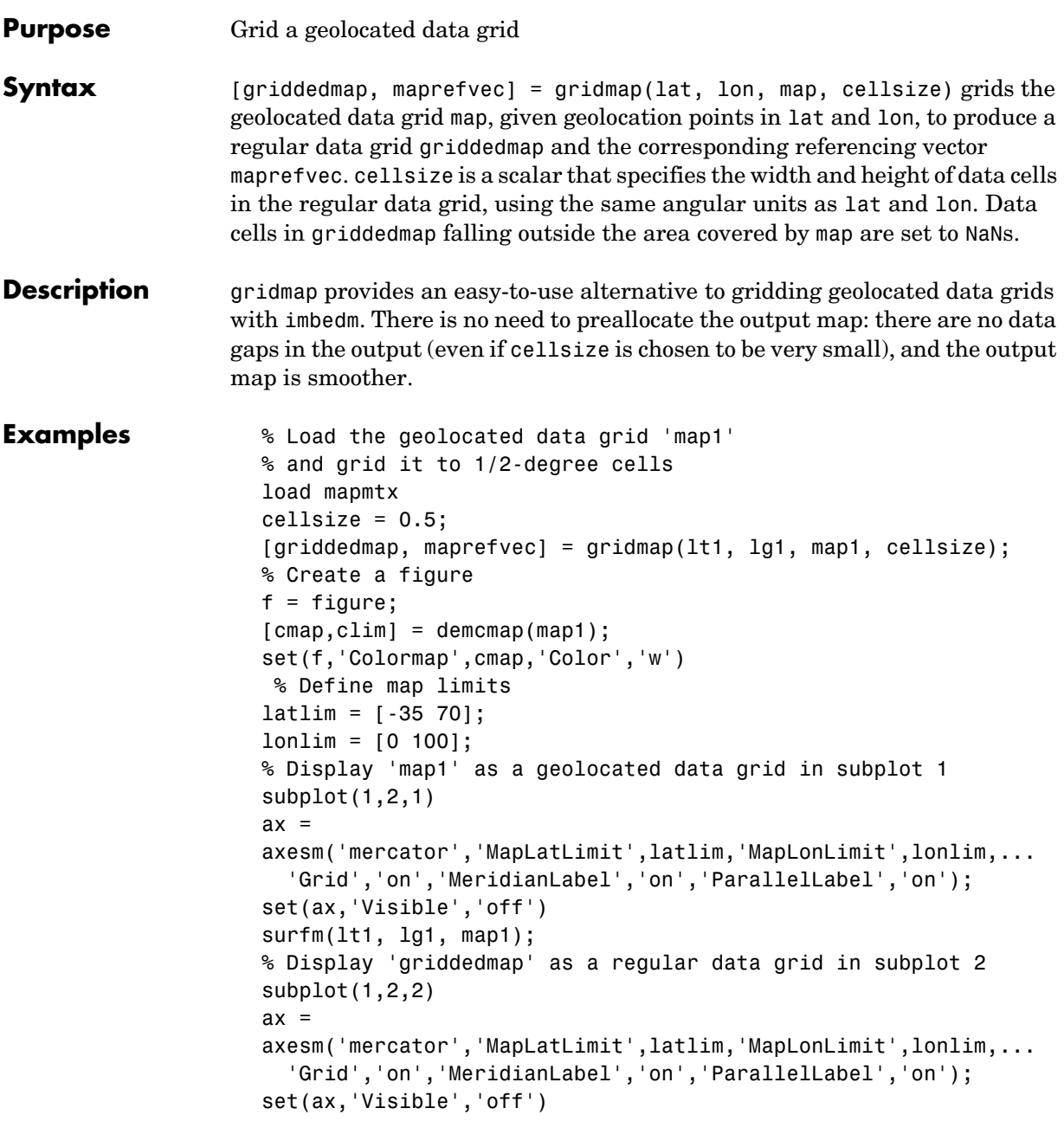

meshm(griddedmap, maprefvec);

See Also imbedm, meshm

## **grid2image**

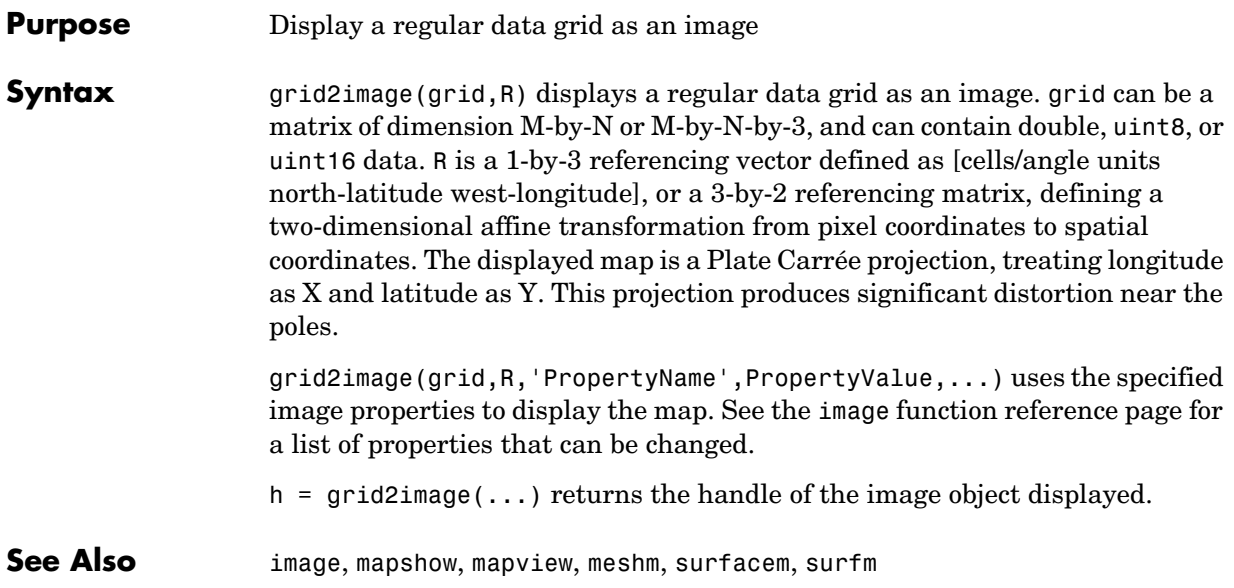

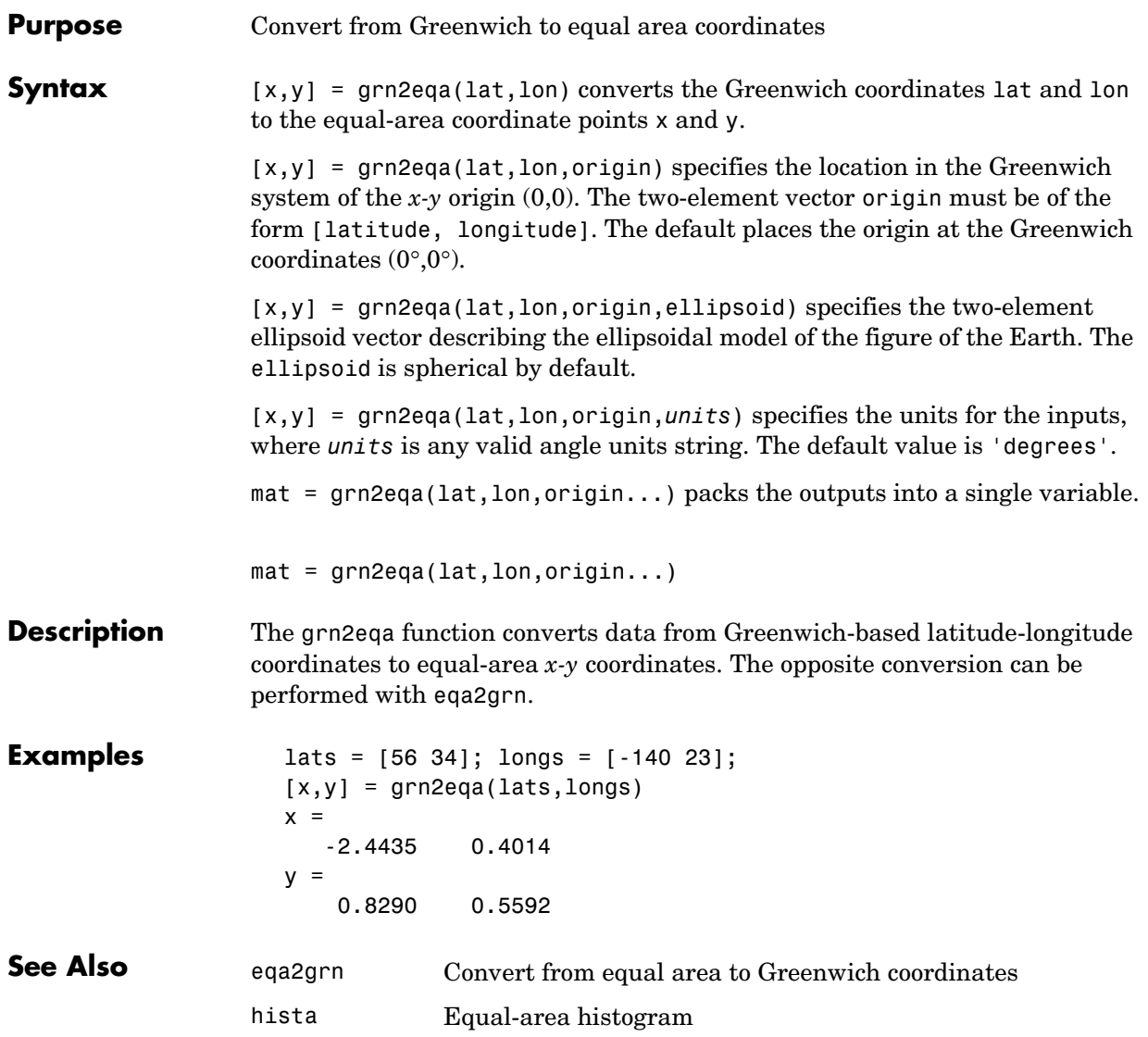

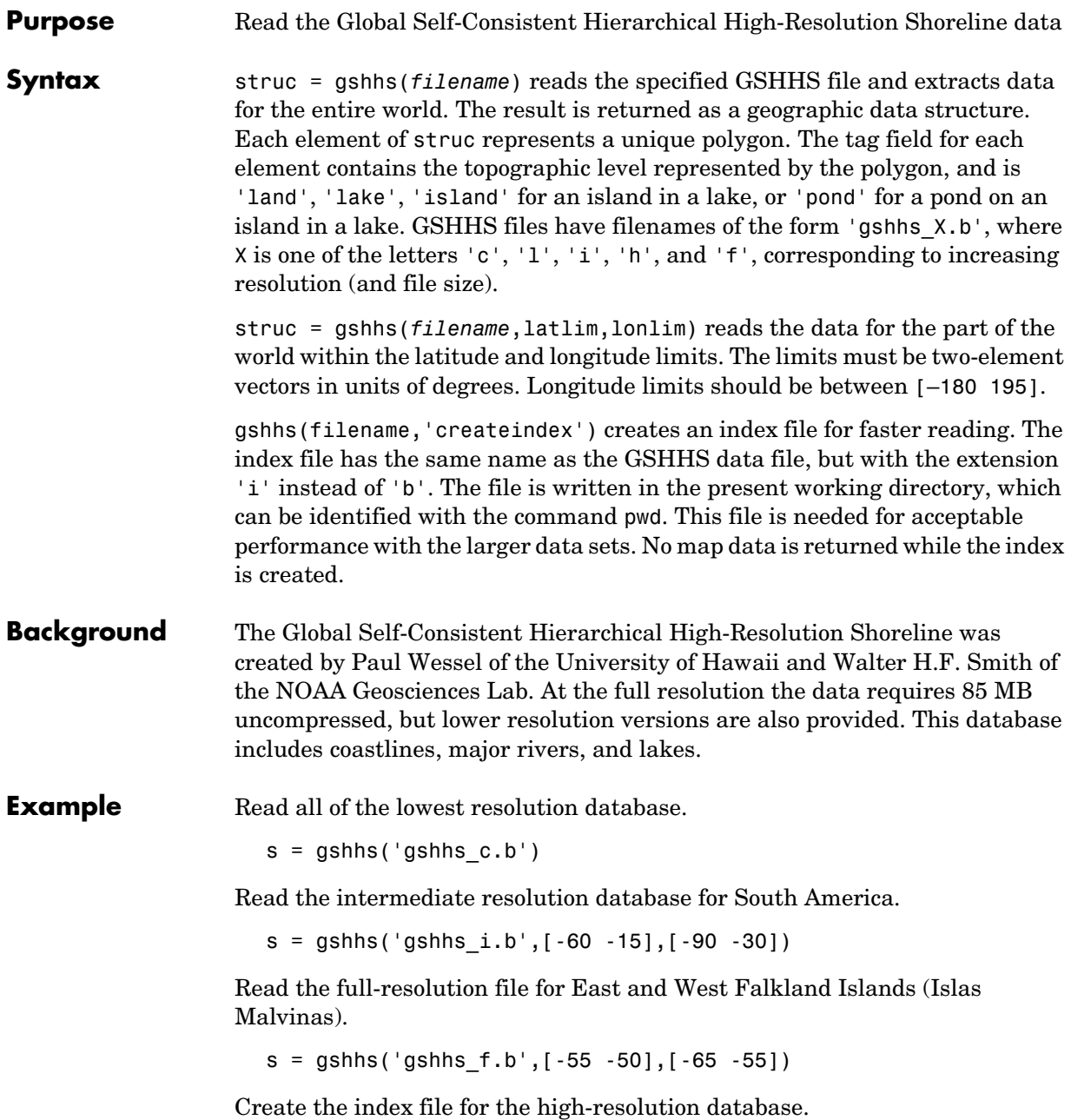

gshhs('gshhs\_h.b','createindex')

#### **Limitations** Polygons with more than 1 million points are treated as line objects rather than patches. This occurs only for the full-resolution file.

**Remarks** The GSHHS data in various resolutions is available over the Internet from

ftp://ftp.ngdc.noaa.gov/MGG/shorelines

Information on the data sets is available from

http://www.ngdc.noaa.gov/mgg/shorelines/gshhs.html

If you are extracting data within smaller geographic limits, it is much faster to create the index file first, and then extract the data. With very large amounts of data, you might want to plot the data as NaN-clipped lines rather than as a very large number of patches. Use extractm to combine the data into one vector.

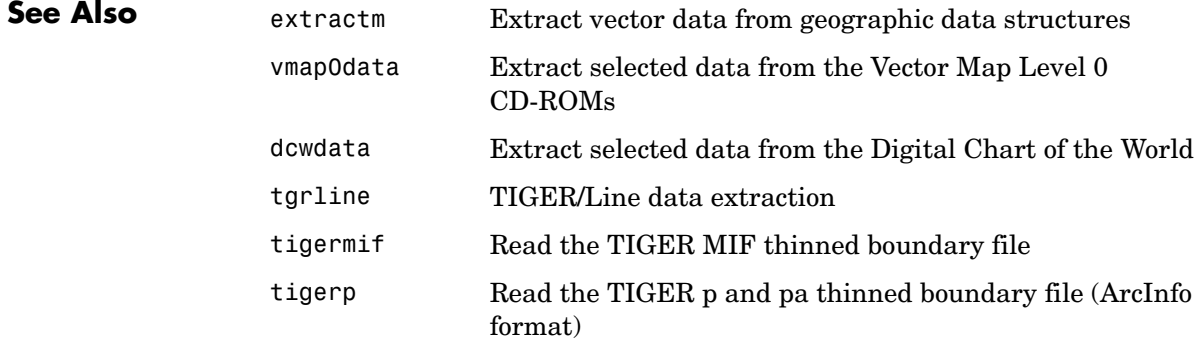

## **gtextm**

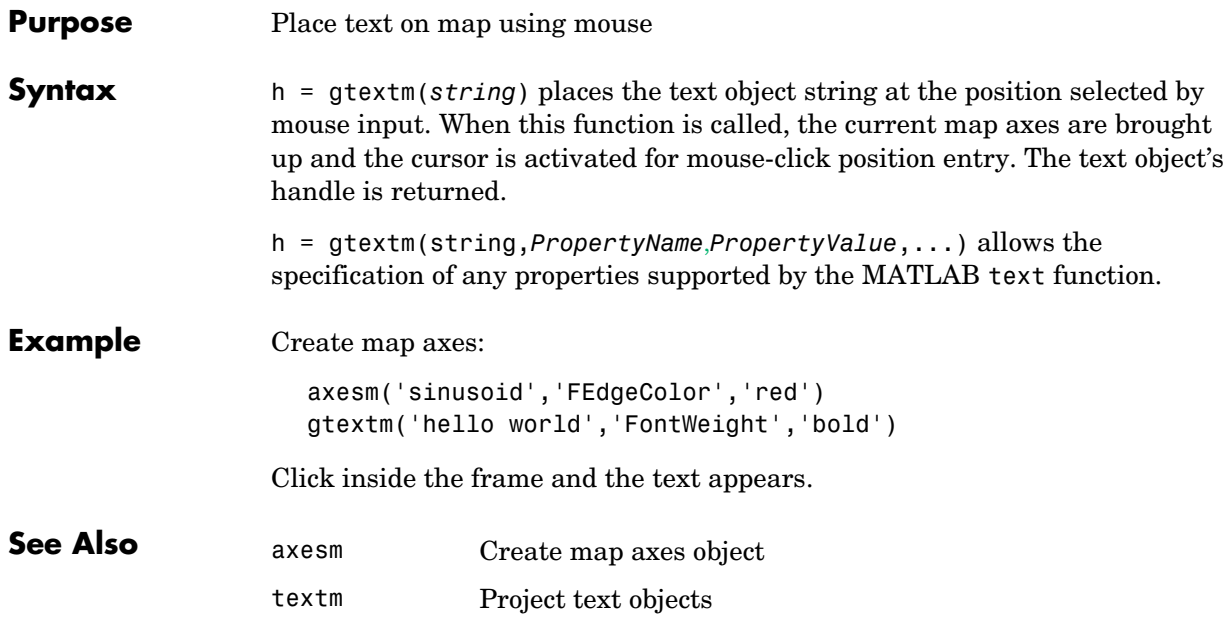

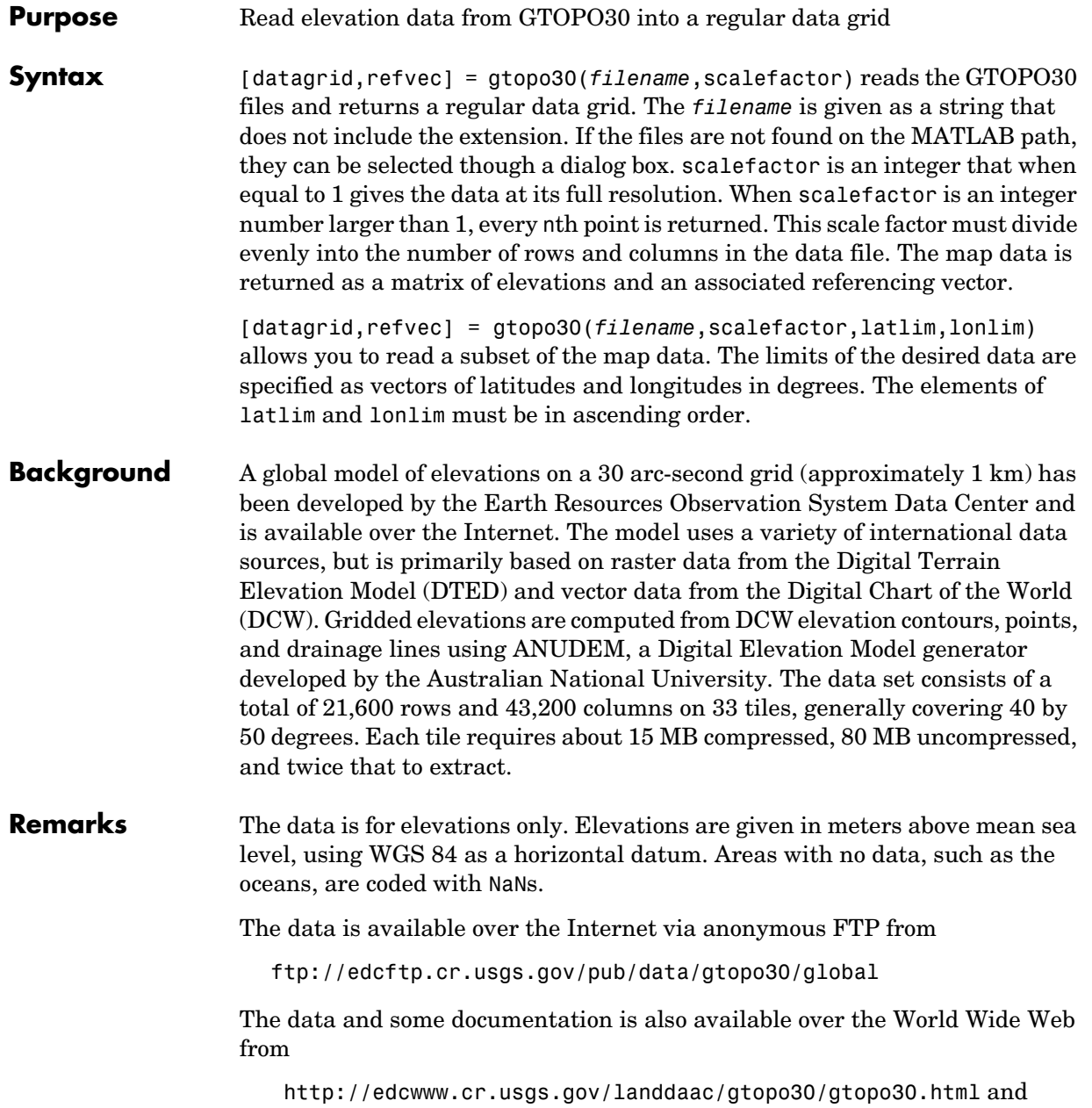

### **gtopo30**

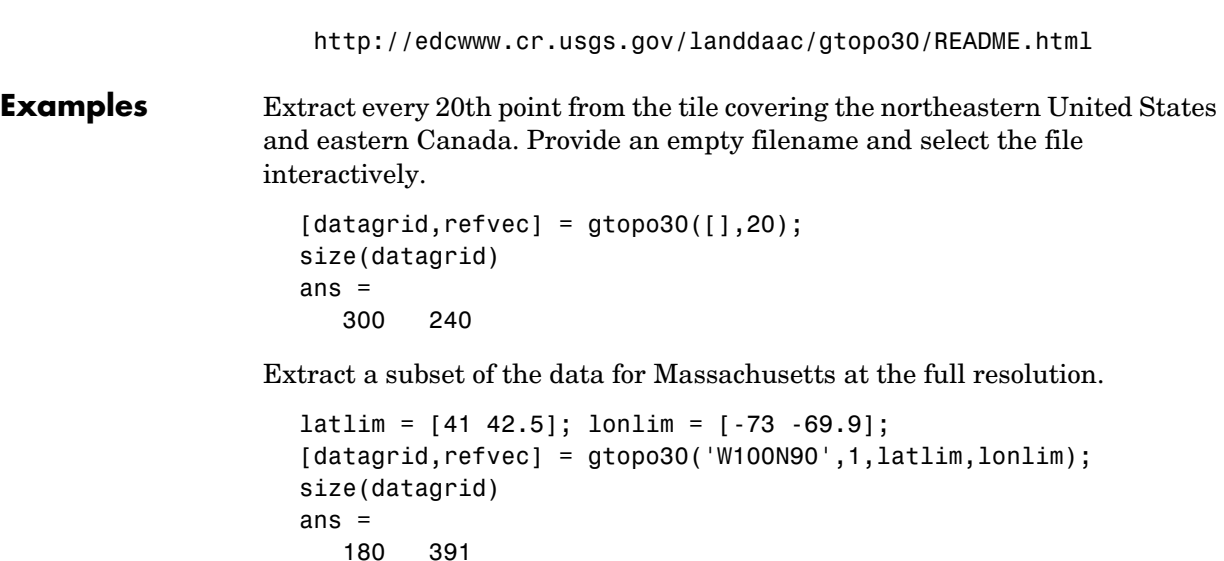

Replace the NaNs in the ocean with -1 to color them blue.

```
datagrid(isnan(datagrid)) = -1;
```
Extract the data for Thailand. This area straddles two tiles. The data is on CD number 3 distributed by the USGS.

```
latlim = [5.22 20.90]; lonlim = [96.72 106.38];
gtopo30s(latlim,lonlim)
ans = 'e060n40'
     'e100n40'
[datagrid,refvec] = gtopo30('f:\\', 3, latlim, Ionlim);size(datagrid)
ans = 628 388
```
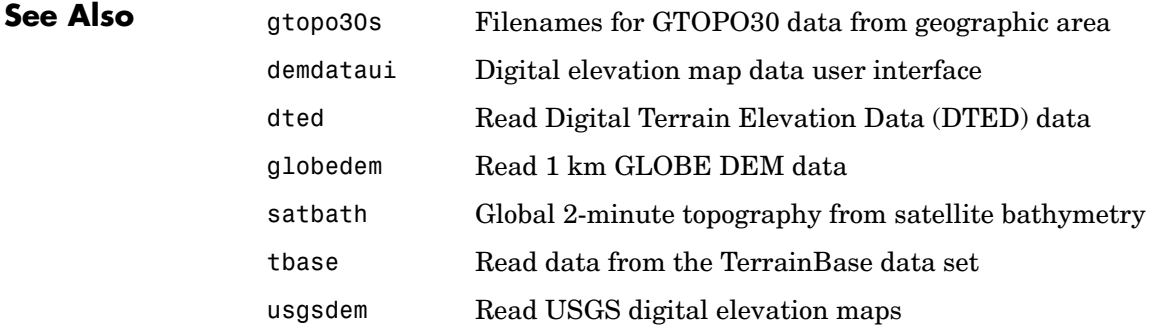

# **gtopo30s**

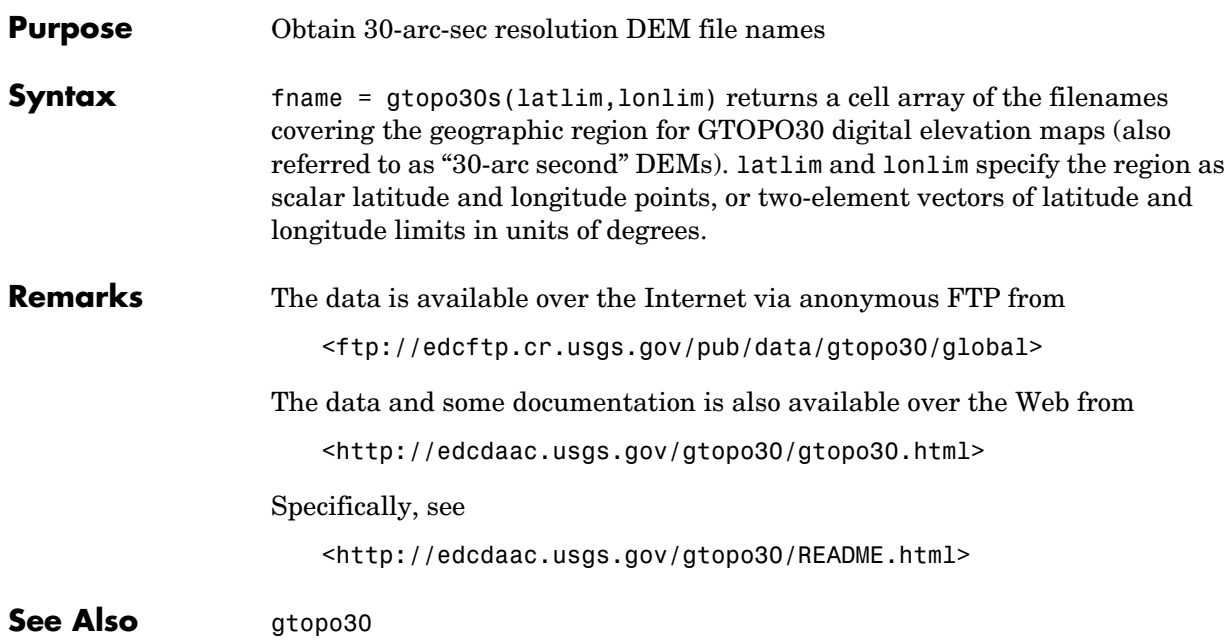
#### **handlem**

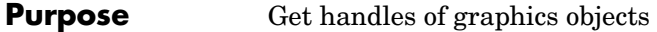

**Syntax** handlem or handlem ('taglist') displays a dialog box for selecting the objects for which you want handles.

> h = handlem('prompt') displays another dialog box, which allows greater control of object selection.

> h = handlem(*object*) returns the handles of those objects specified by the input string. The options for the *object* string are

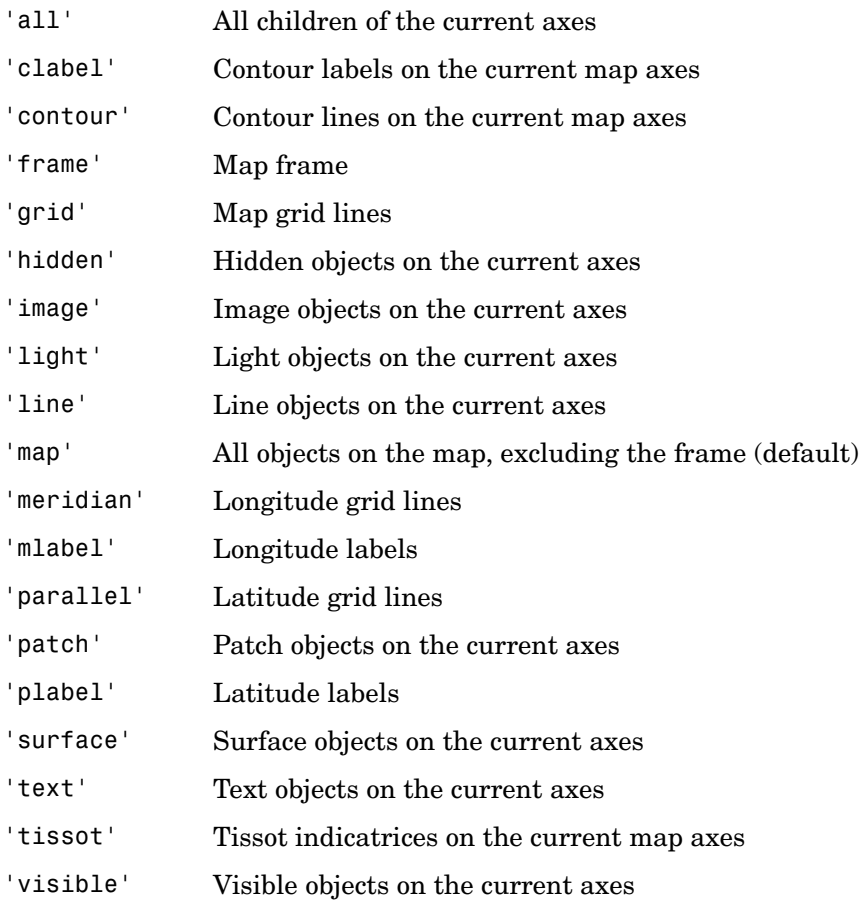

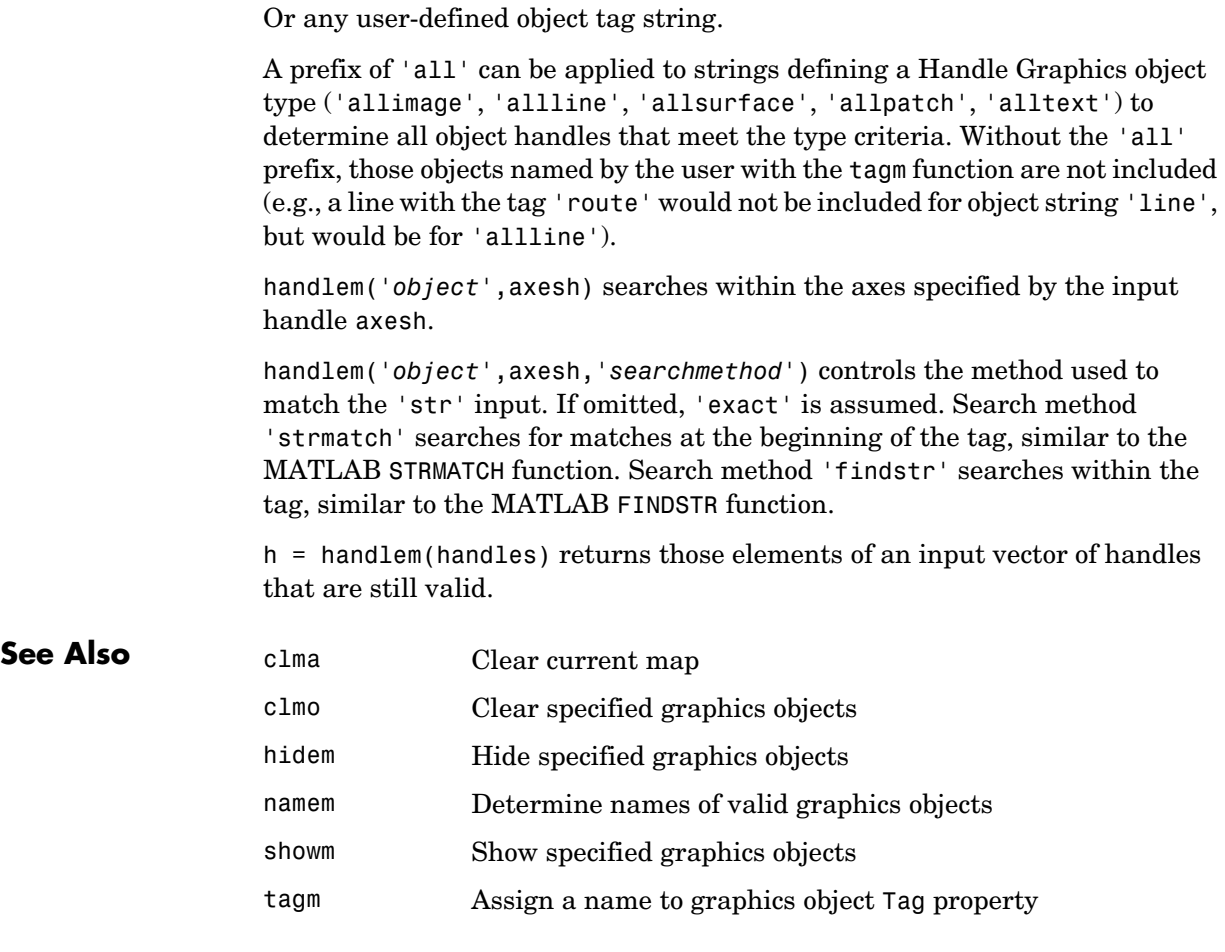

# **hidem**

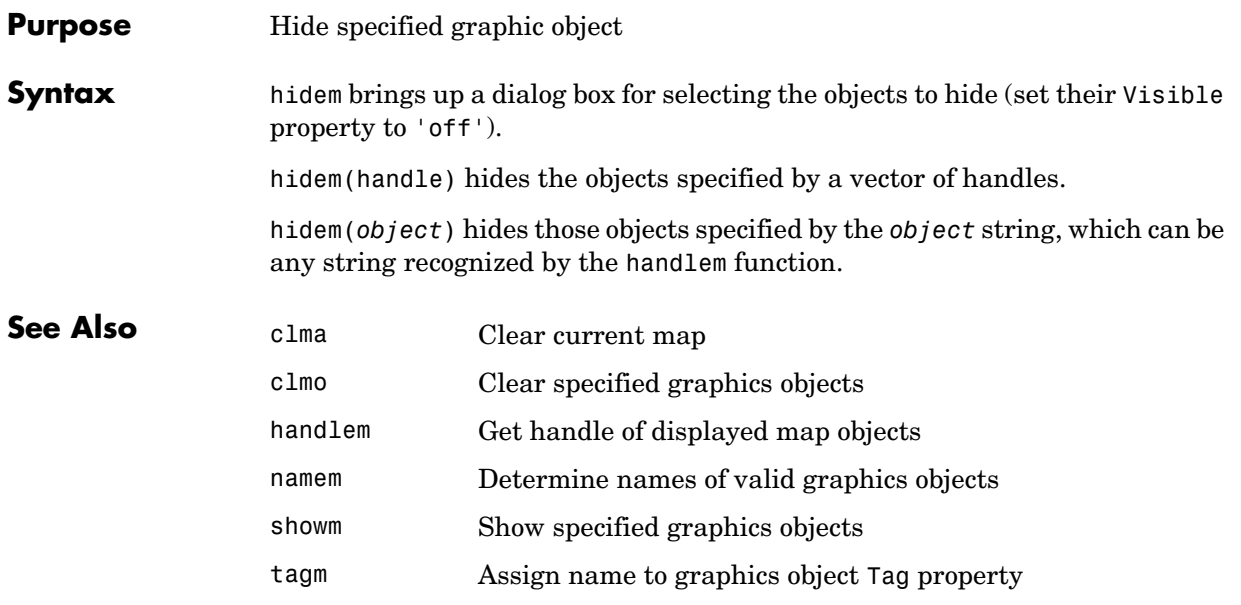

# **hista**

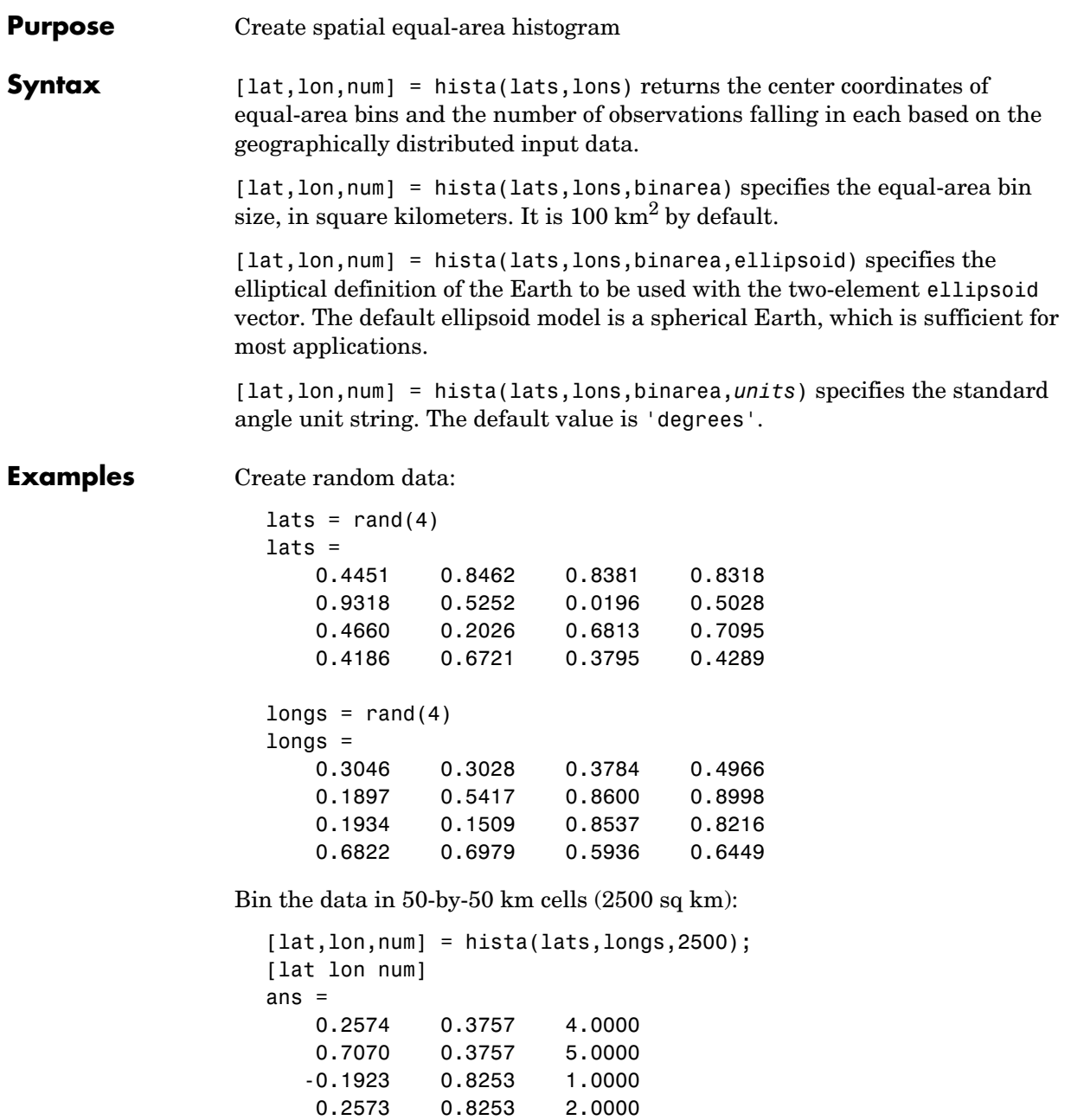

#### 0.7070 0.8254 4.0000

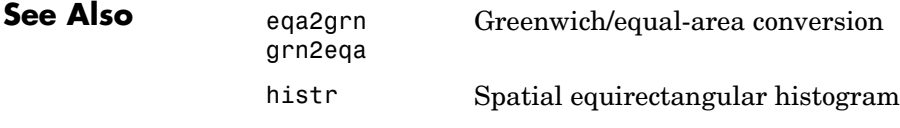

# **histr**

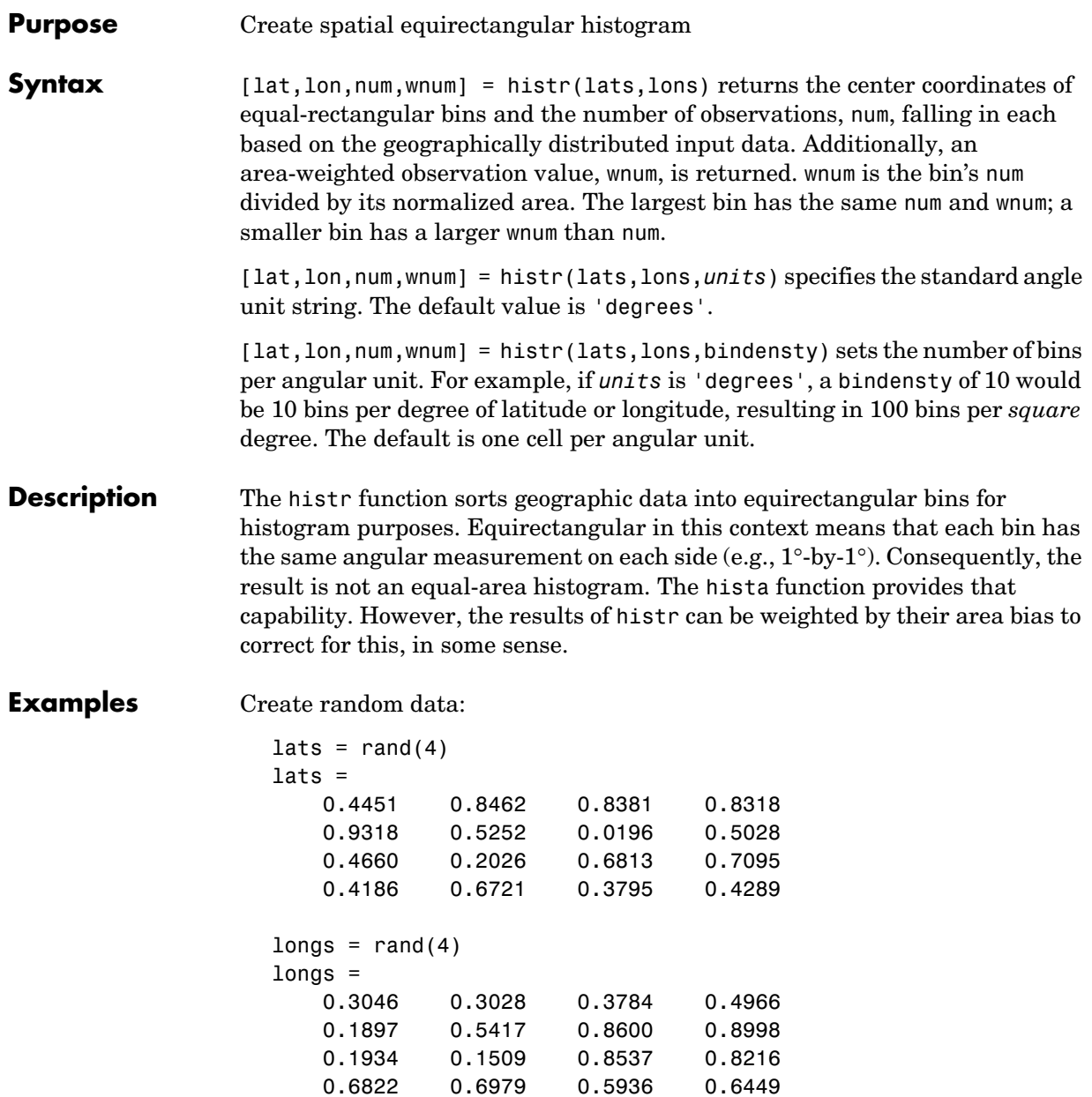

Bin the data in 0.5-by-0.5 degree cells (two bins per degree):

```
[lat,lon,num,wnum] = histr(lats,longs,2);
[lat,lon,num,wnum]
ans = 0.2500 0.2500 3.0000 3.0000
    0.7500 0.2500 4.0000 4.0003
    0.2500 0.7500 4.0000 4.0000
    0.7500 0.7500 5.0000 5.0004
```
The bins centered at 0.75°N are slightly smaller in area than the others. wnum reflects the relative count per normalized unit area.

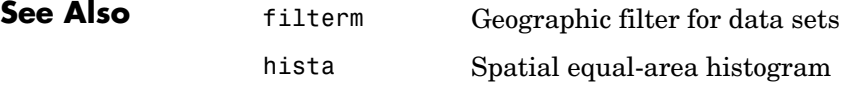

# **hms2hm**

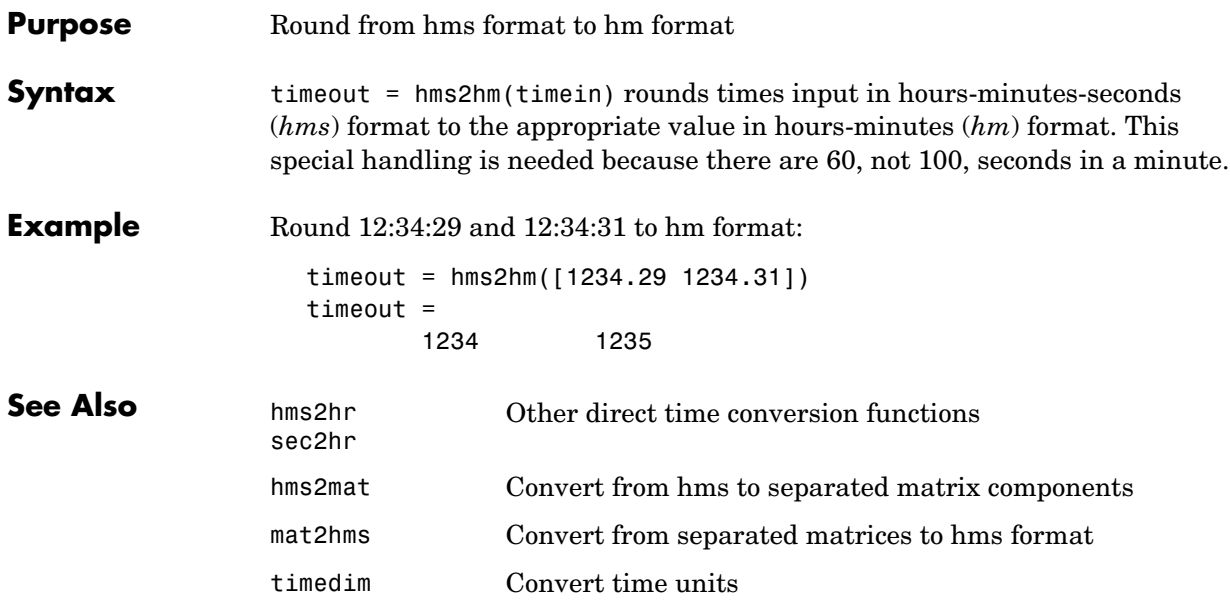

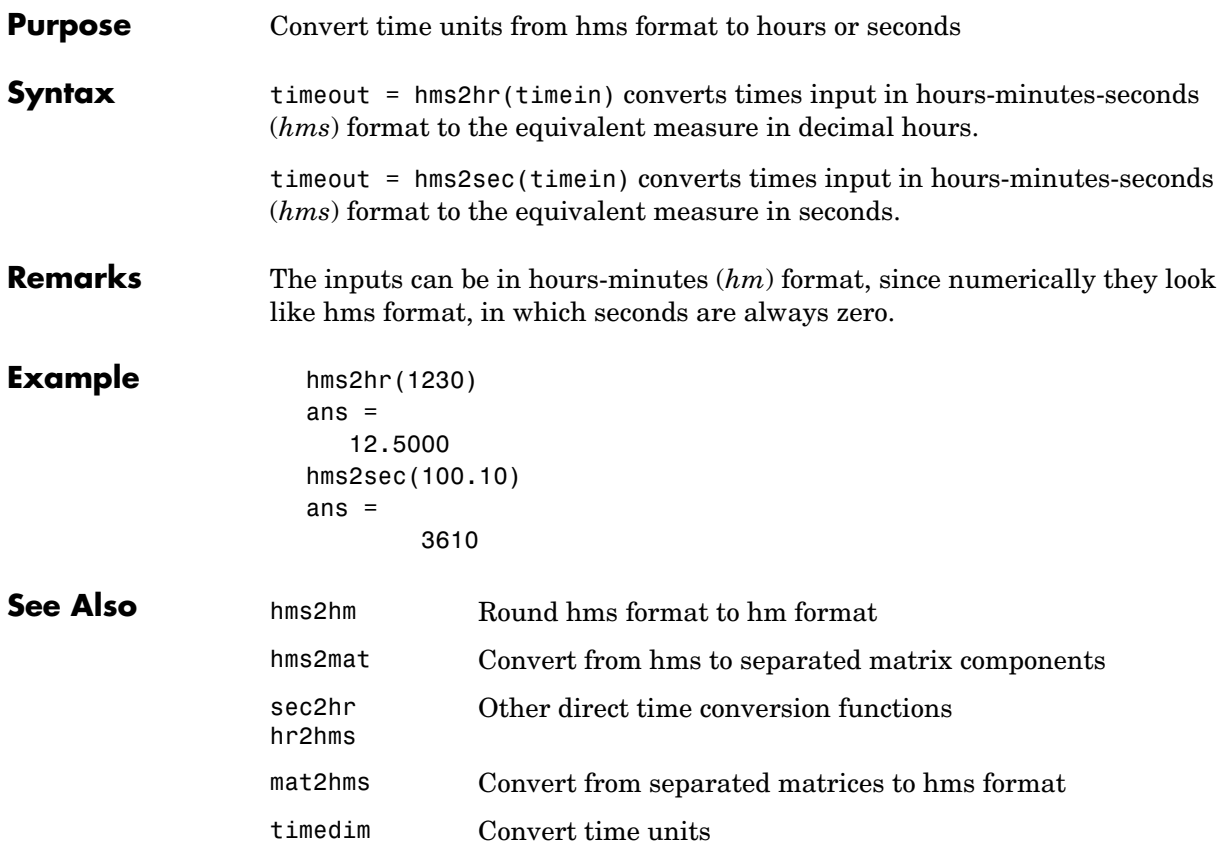

# **hms2mat**

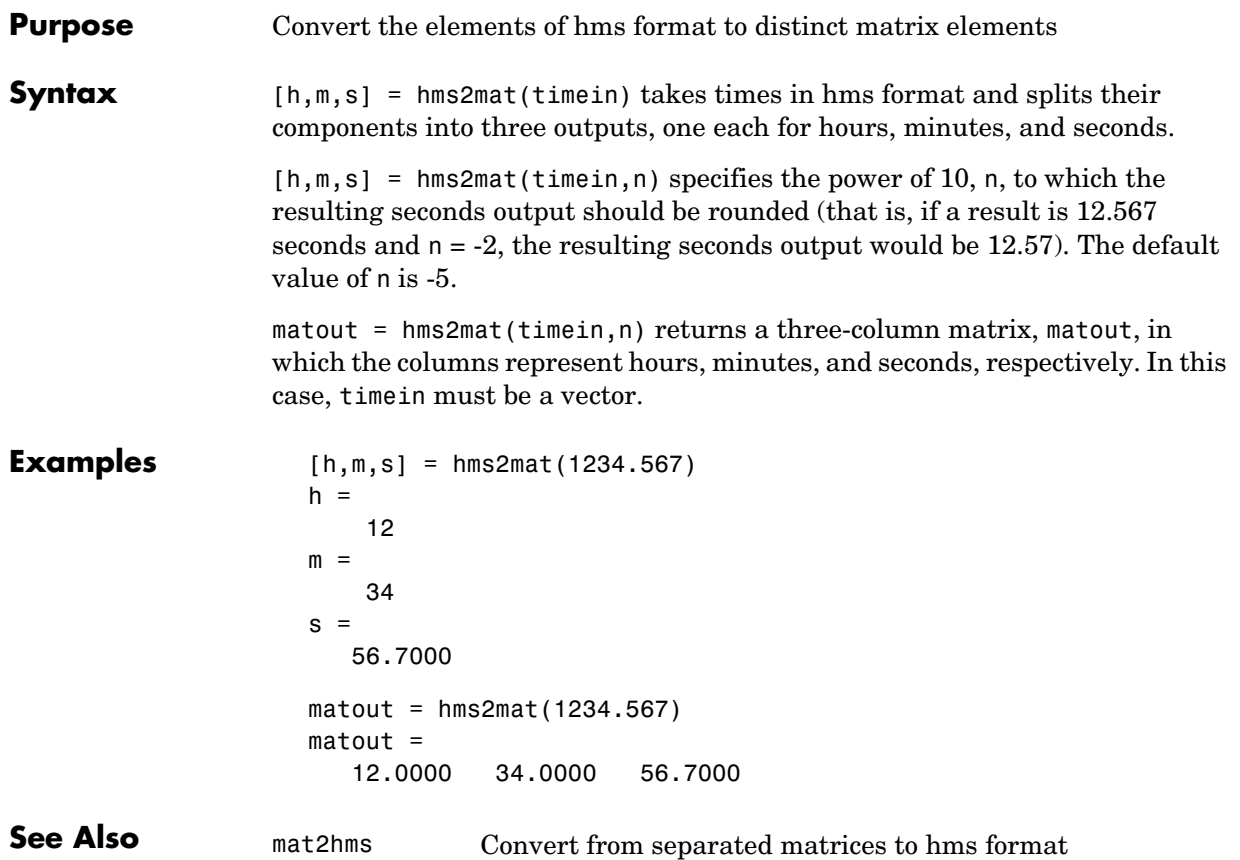

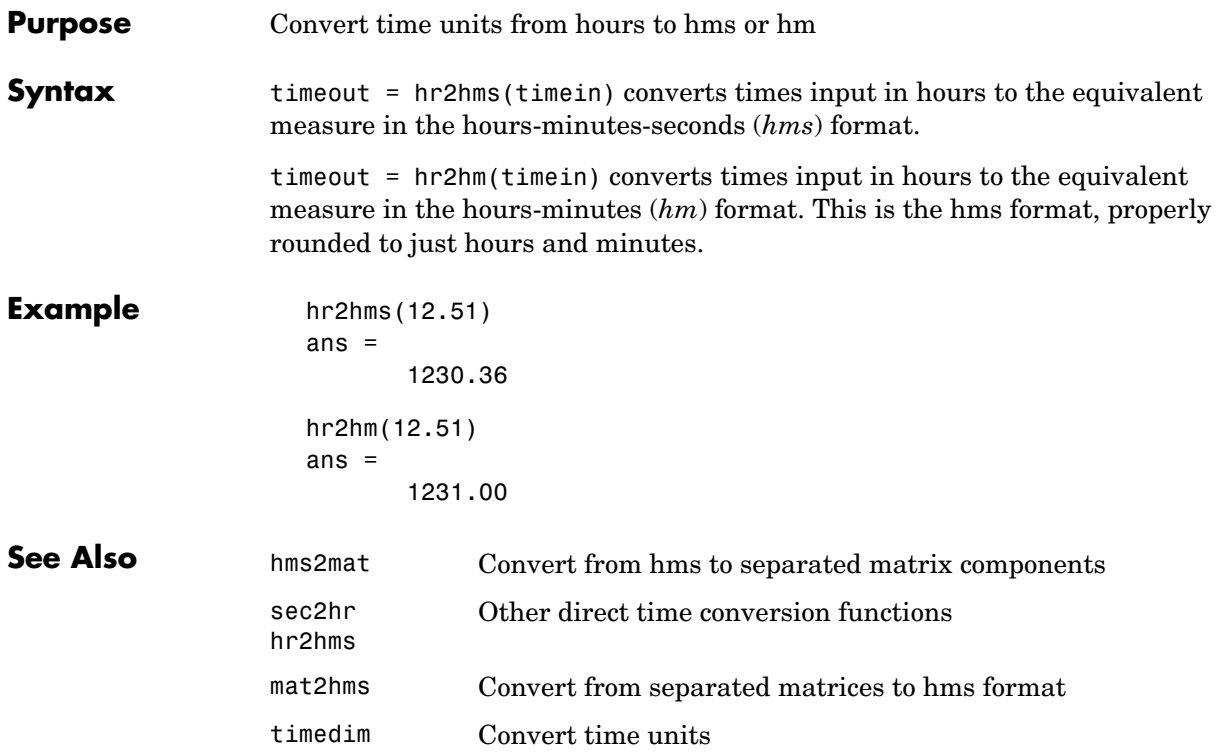

## **hr2sec**

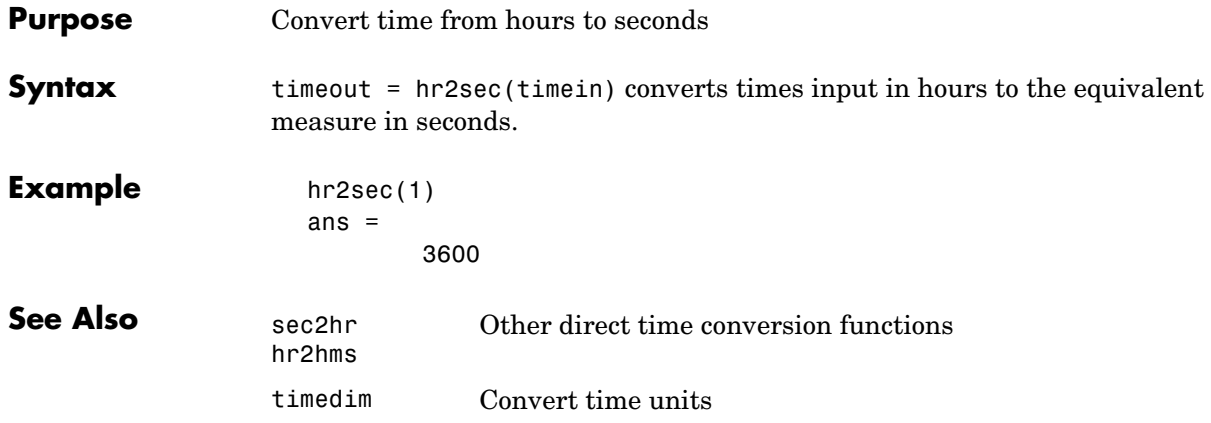

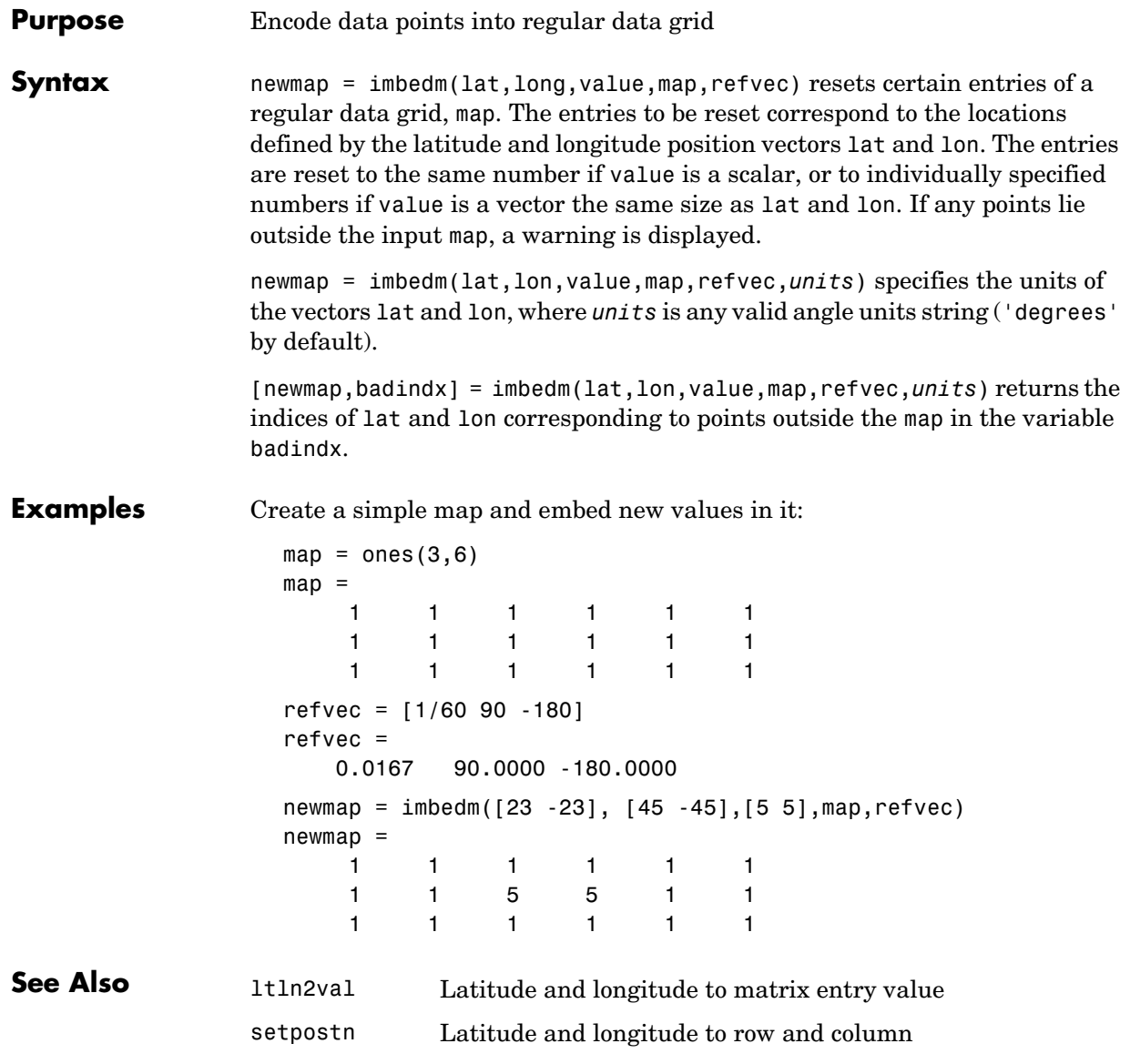

# **ind2rgb8**

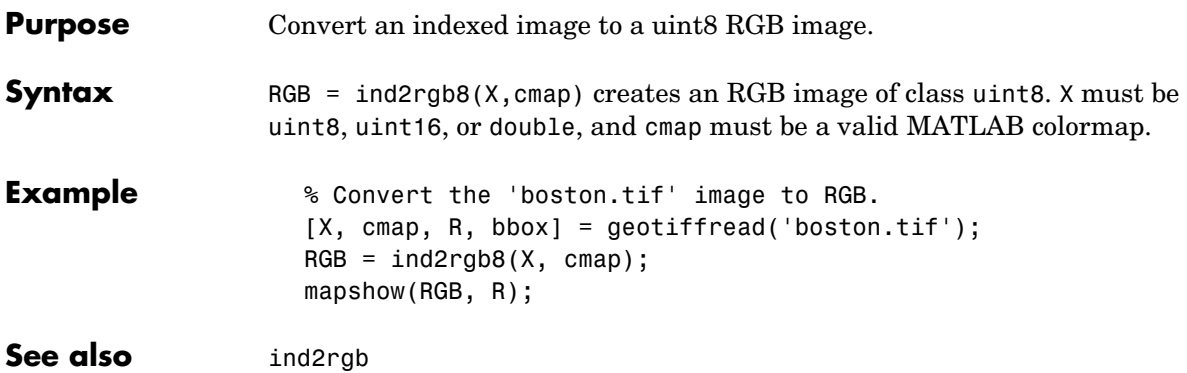

# **inputm**

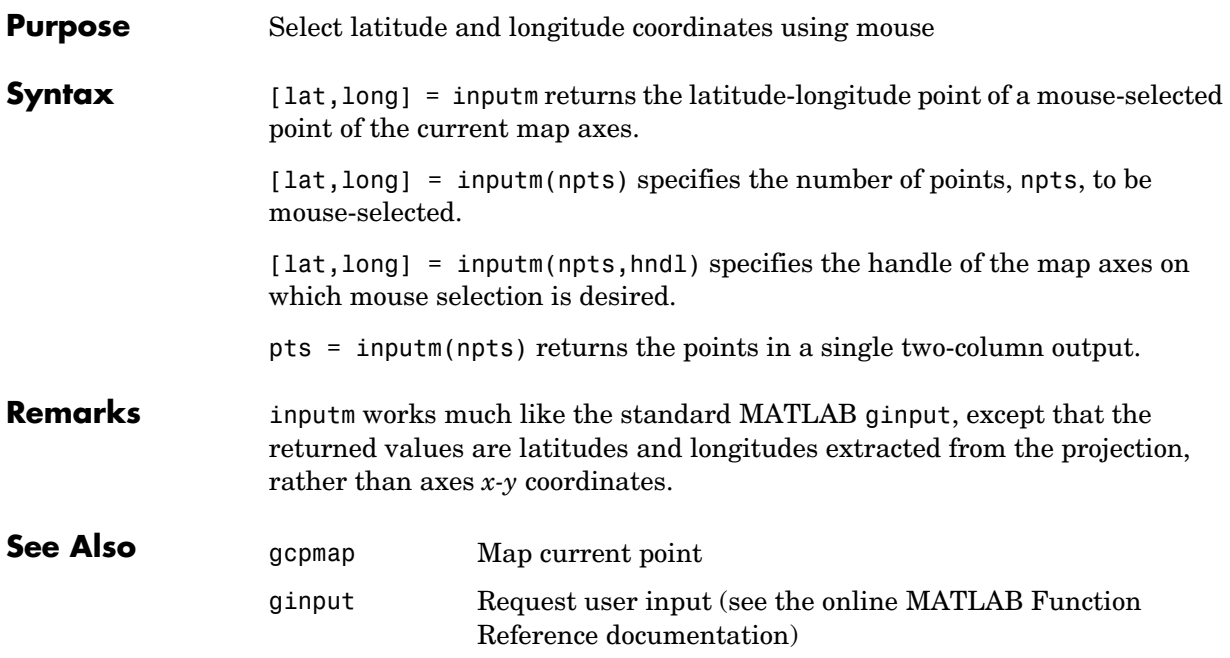

# **interpm**

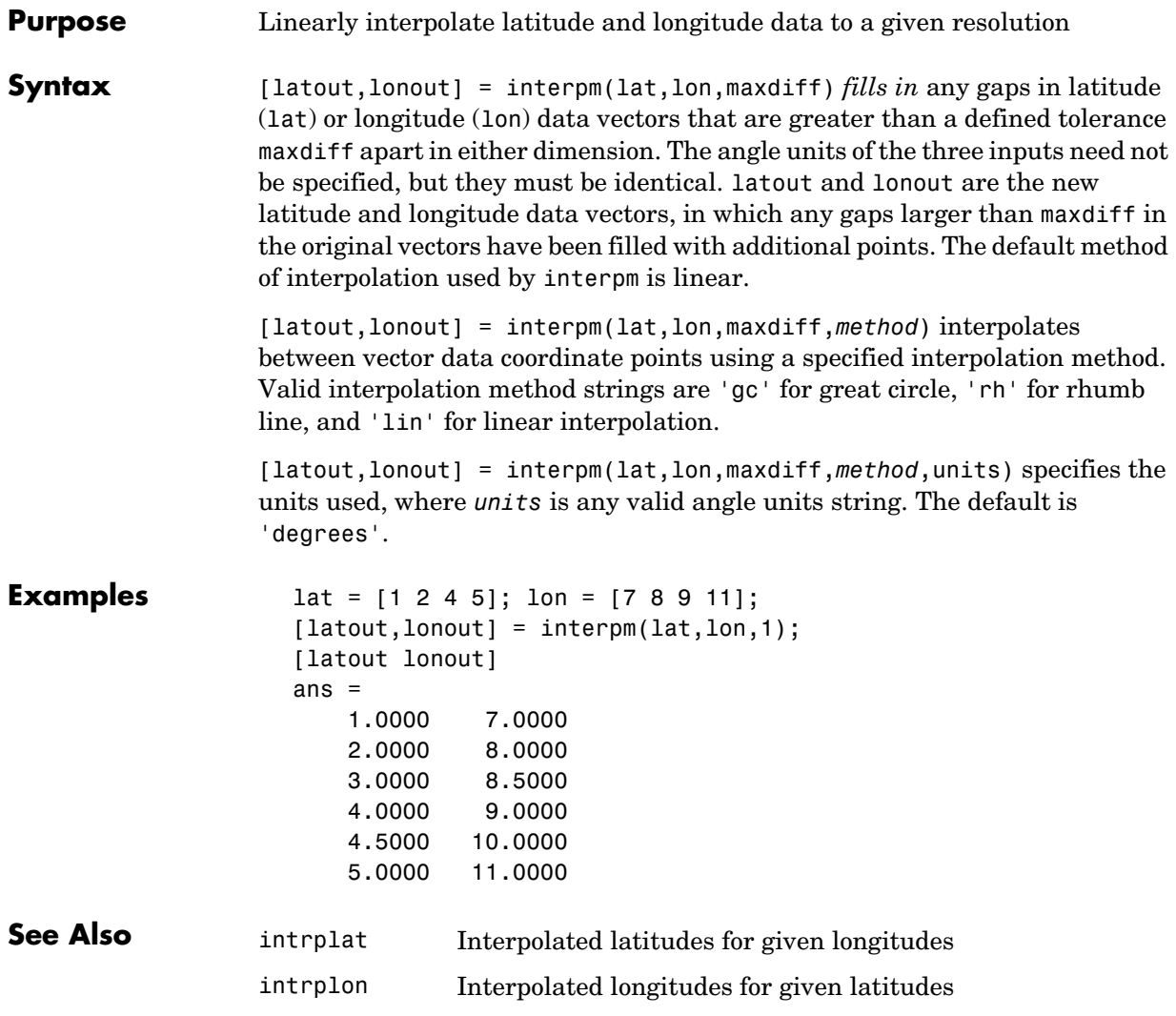

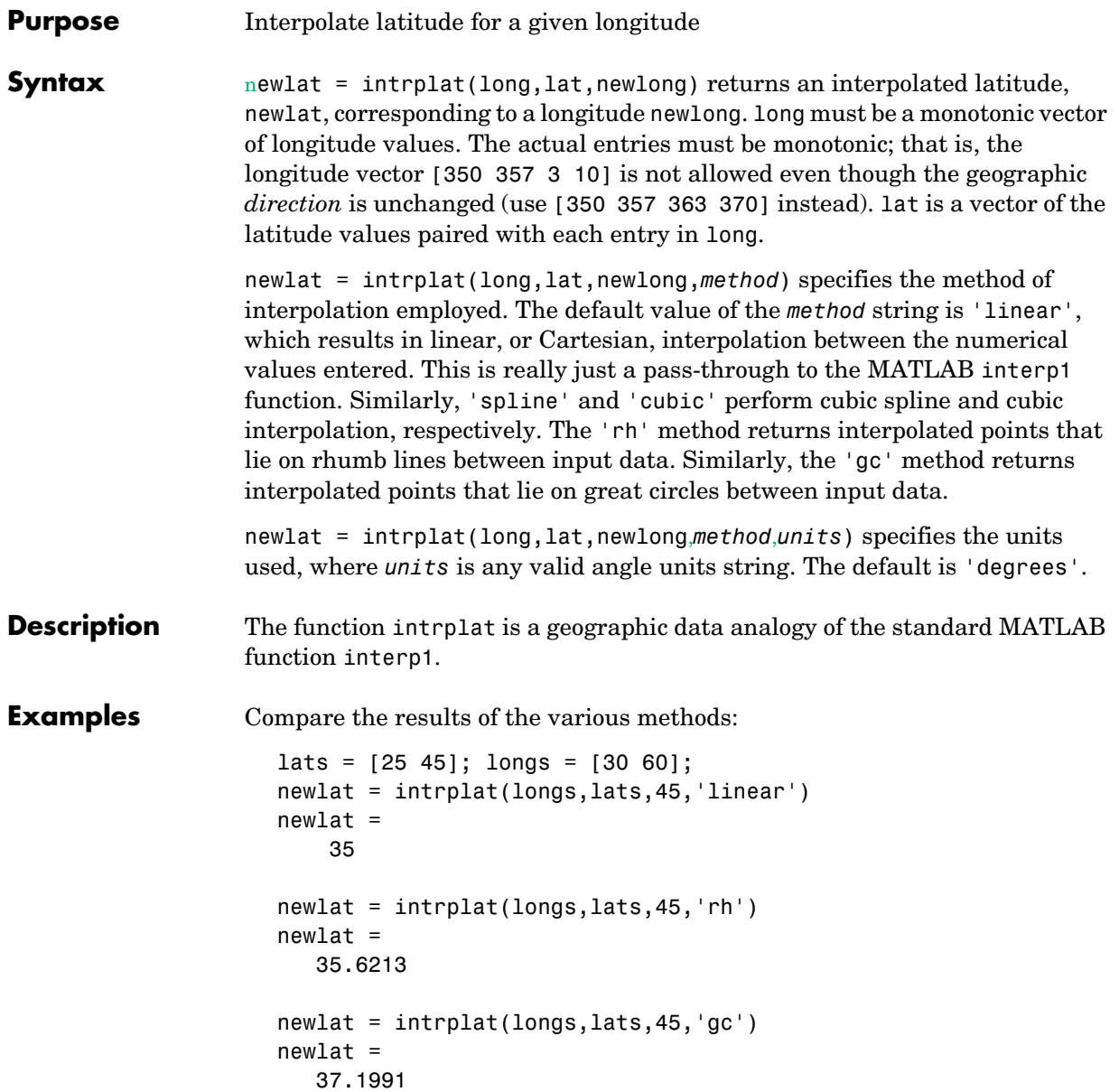

# **intrplat**

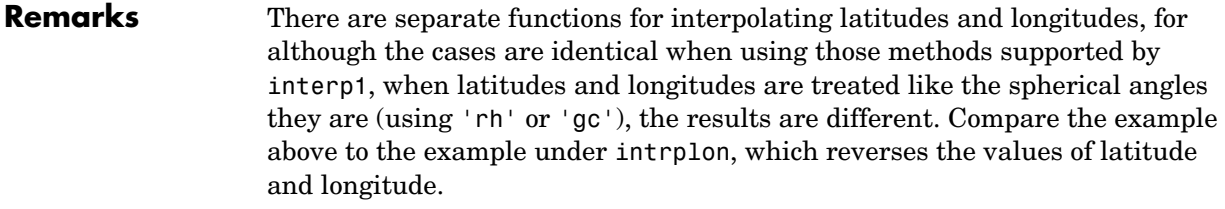

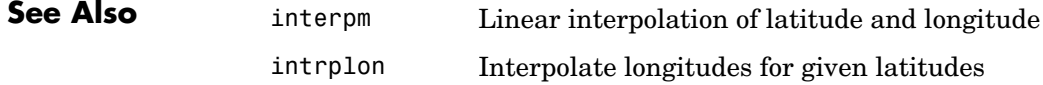

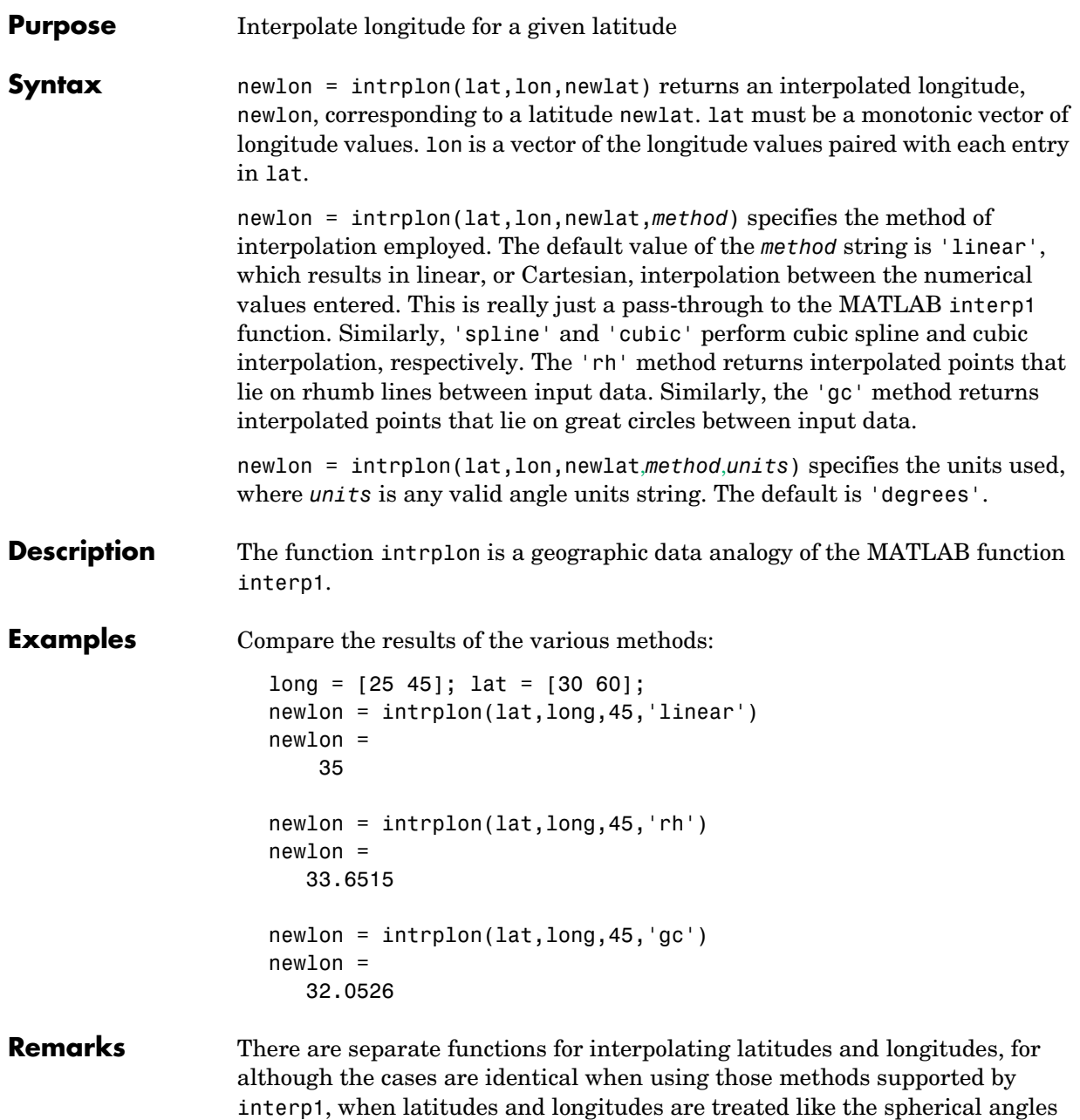

## **intrplon**

they are (using 'rh' or 'gc'), the results are different. Compare the previous example to the example under intrplat, which reverses the values of latitude and longitude.

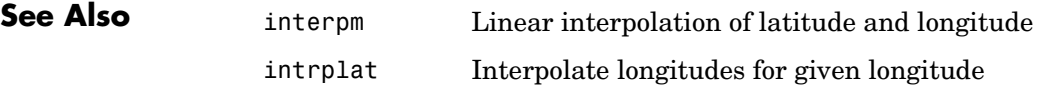

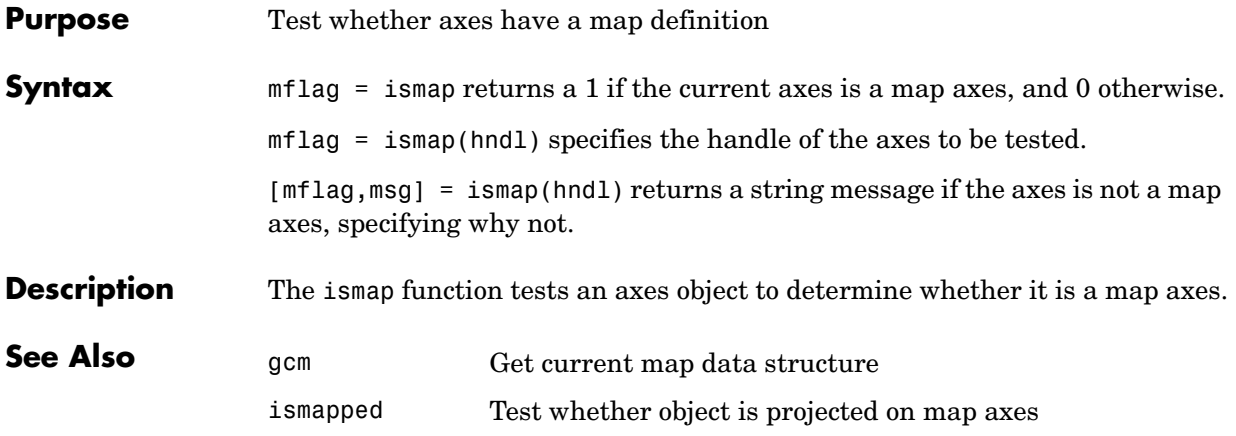

# **ismapped**

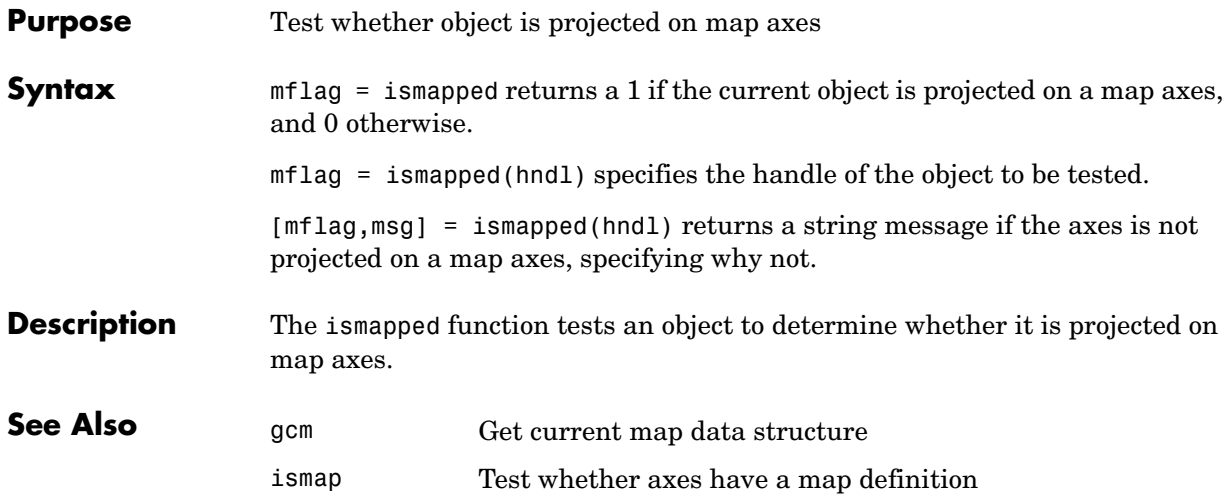

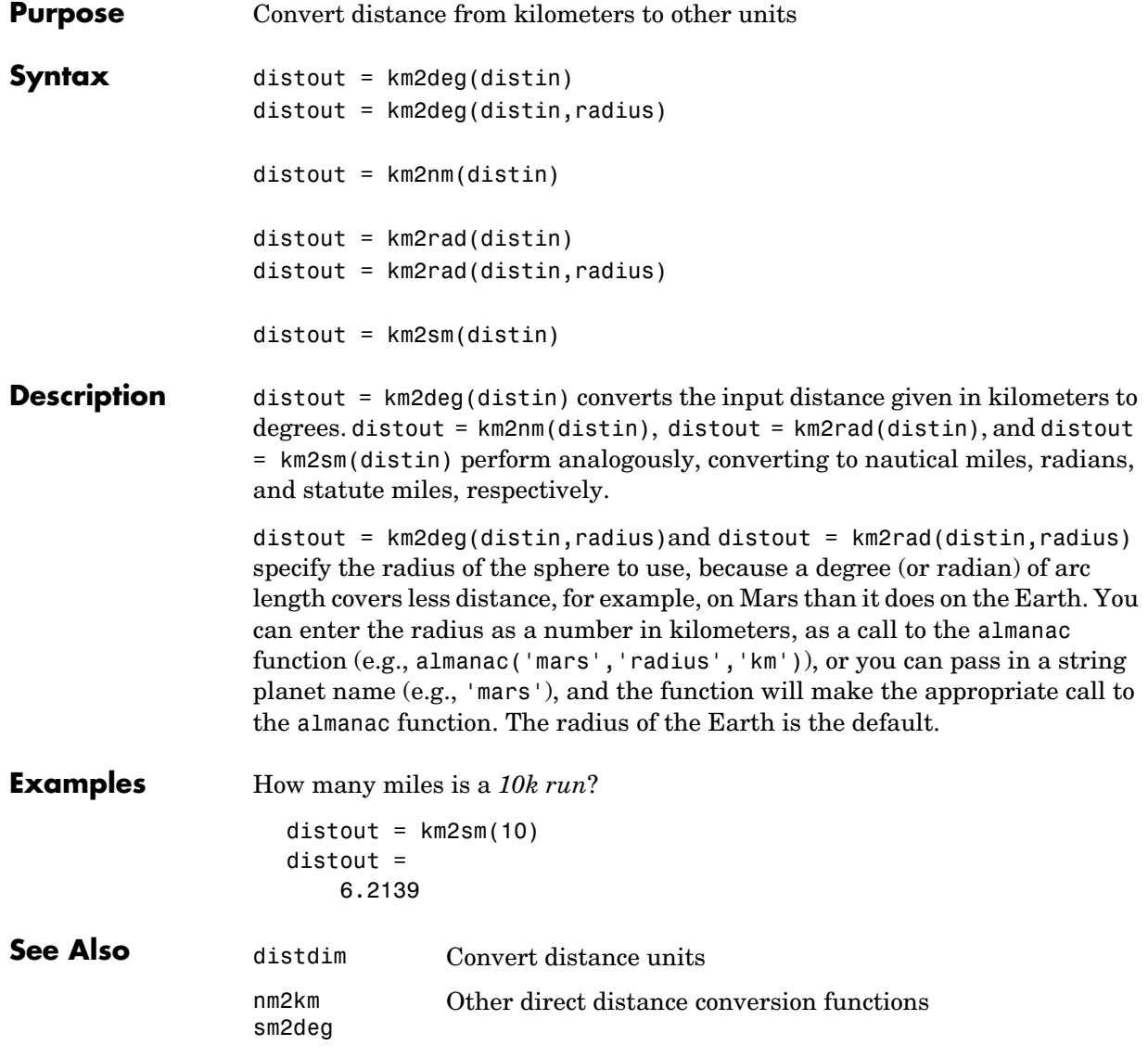

# **latlon2pix**

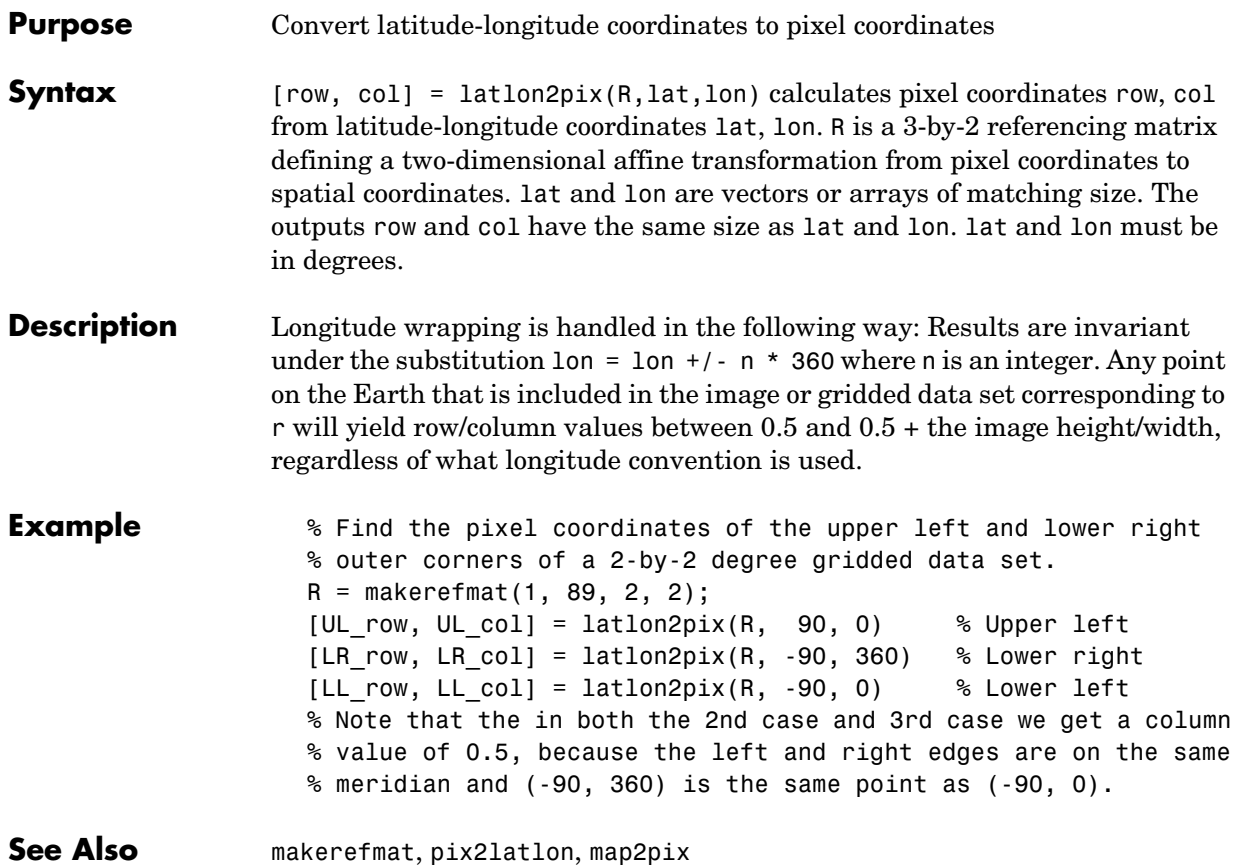

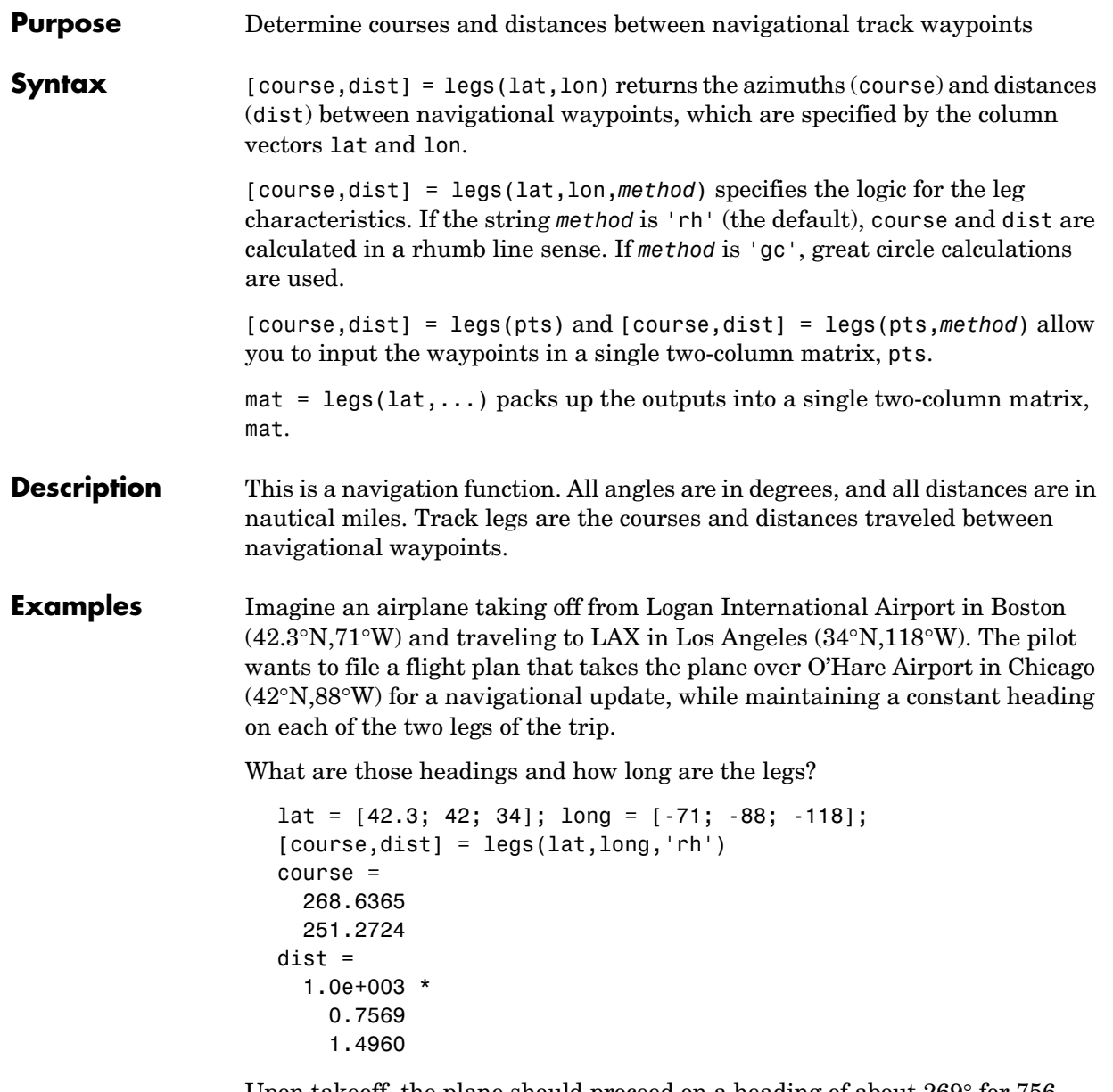

Upon takeoff, the plane should proceed on a heading of about 269° for 756 nautical miles, then alter course to 251° for another 1495 miles.

How much farther is it traveling by not following a great circle path between waypoints? Using rhumb lines, it is traveling

 $totalrh = sum(dist)$ totalrh = 2.2530e+003

For a great circle route,

```
[coursegc,distgc] = legs(lat,long,'gc'); totalgc = sum(distgc)
totalgc = 2.2451e+003
```
The great circle path is less than one-half of one percent shorter.

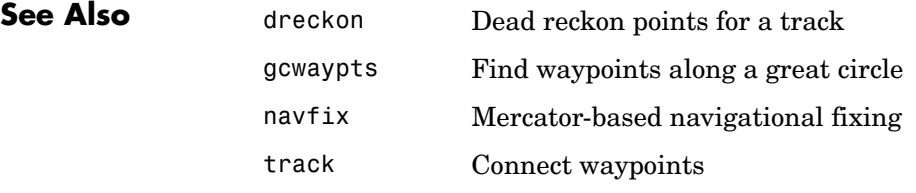

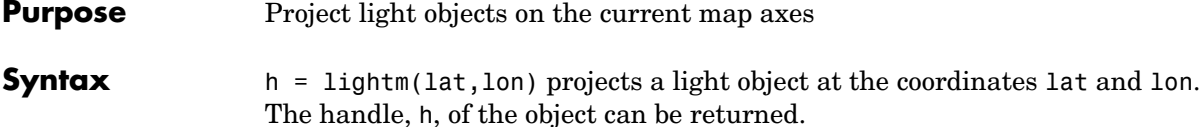

h = lightm(lat,lon,*PropertyName*,PropertyValue,...) allows the specification of any property name/property value pair supported by the standard MATLAB light function.

h = lightm(lat,lon,alt) allows the specification of an altitude, alt, for the light object. When omitted, the default is an infinite light source altitude.

#### **Examples** load topo axesm globe; view(120,30) meshm(topo,topolegend); demcmap(topo) lightm(0,90,'color','yellow') material([.5 .5 1]); lighting phong

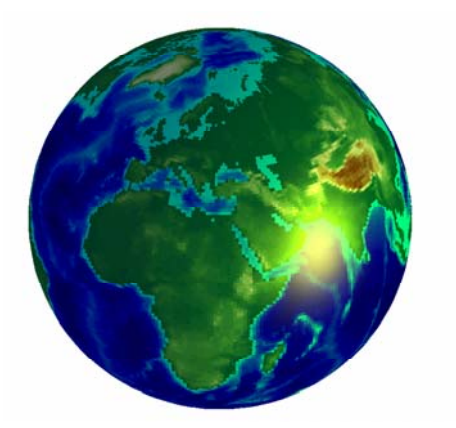

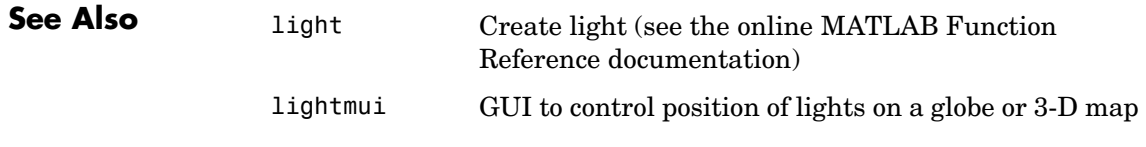

# **lightmui**

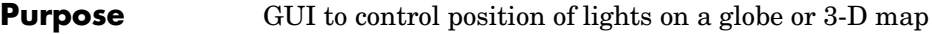

**Syntax** lightmui(hax)

**Description** lightmui(hax) creates a GUI to control the position of lights on a globe or 3-D map in map axes hax. You can control the position of lights by clicking and dragging the icon or by dialog boxes. Right-click the appropriate icon in the GUI to invoke the corresponding dialog box. You can change the light color by entering the RGB components manually or by clicking the pushbutton.

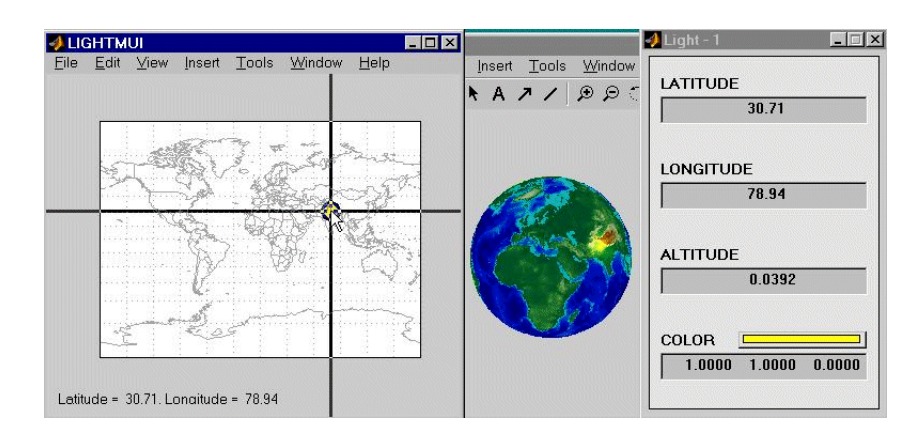

**See Also** lightm Project light objects on the current map axes

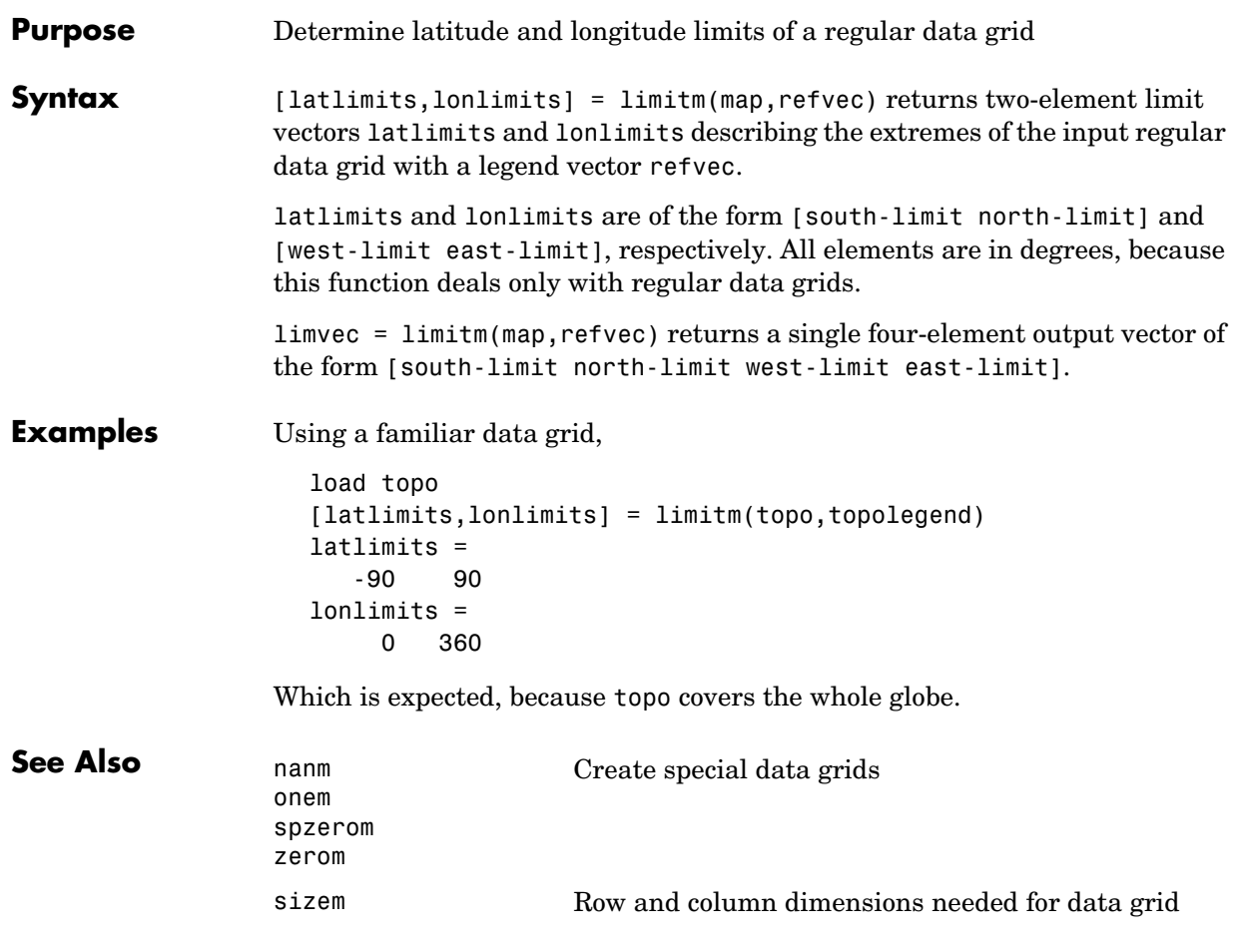

# **linecirc**

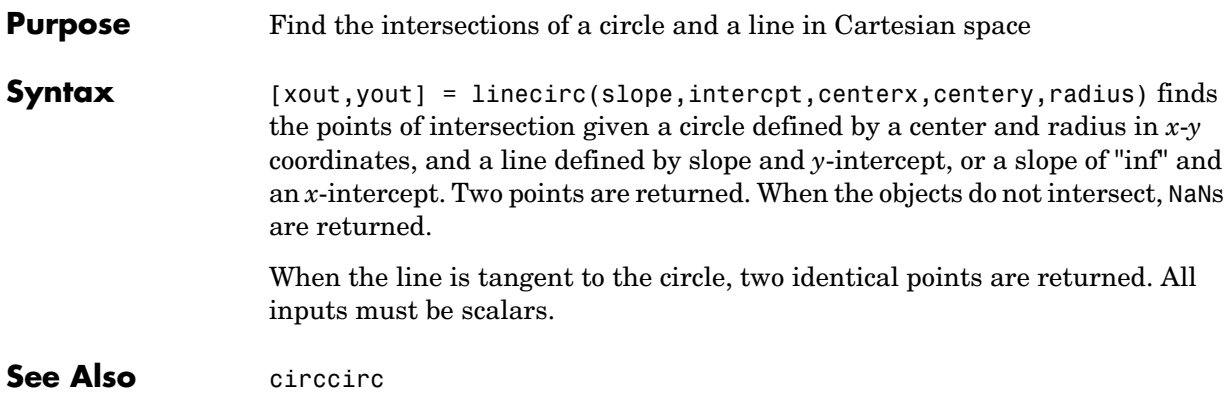

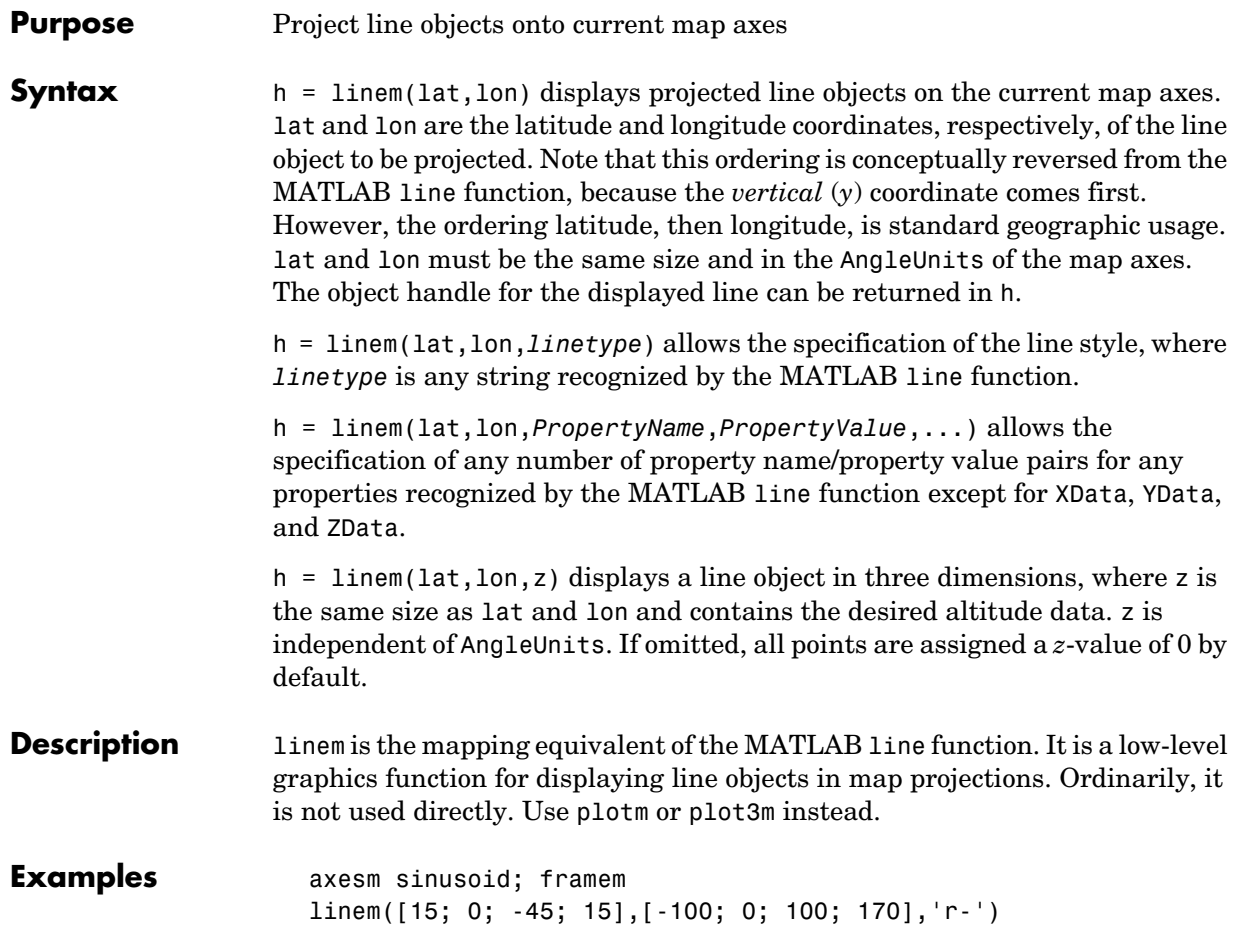

# **linem**

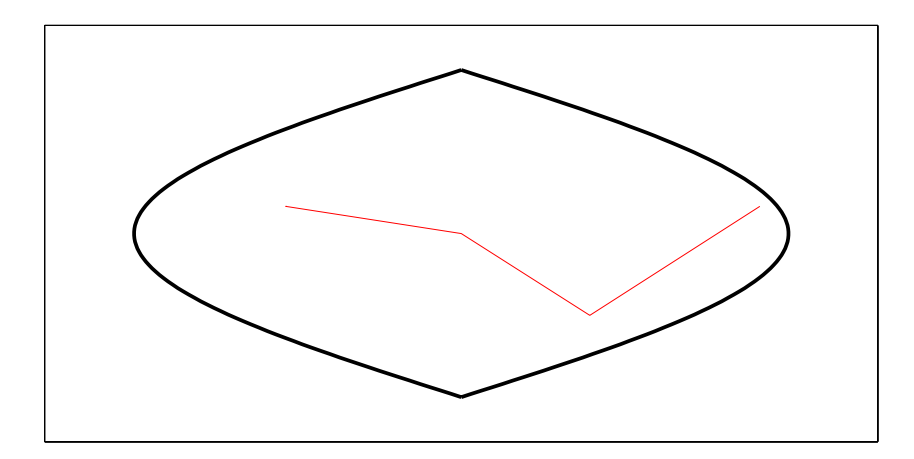

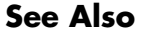

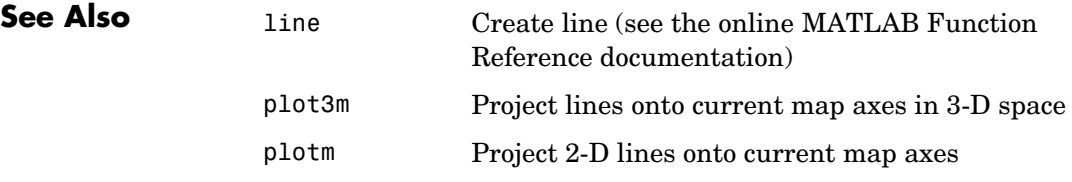

#### **Purpose** Line of sight visibility between two points in terrain

**Syntax** vis = los2(map,refvec,lat1,lon1,lat2,lon2) computes the mutual visibility between pairs of points on a digital elevation map. The elevations are provided as a regular data grid containing elevations in units of meters. The two points are provided as vectors of latitudes and longitudes in units of degrees. The resulting logical variable vis is equal to 1 when the two points are visible to each other, and 0 when the line of sight is obscured by terrain. If any of the input arguments is empty, los2 attempts to gather the data from the current axes. With one or more output arguments, no figures are created and only the data is returned.

> vis = los2(map,refvec,lat1,lon1,lat2,lon2,alt1) places the first point at the specified altitude in meters above the surface. This is equivalent to putting the point on a tower. If omitted, the point is assumed to be on the surface.

> vis = los2(map,refvec,lat1,lon1,lat2,lon2,alt1,alt2) also places the second point at a specified altitude in meters above the surface. If omitted, the point is assumed to be on the surface.

> vis = los2(map,refvec,lat1,lon1,lat2,lon2,alt1,alt2,*alt1opt*) controls whether the first point is at a relative or absolute altitude. If the altitude option is 'AGL', the point's altitude is in meters above the terrain ground level. If *alt1opt* is 'MSL', alt1 is interpreted as altitude above zero, or mean sea level. If omitted, 'AGL' is assumed.

```
vis = los2(map,refvec,lat1,lon1,lat2,lon2,...
```
alt1,alt2,*alt1opt*,*alt2opt*) also controls the interpretation of the second point's altitude.

```
vis = los2(map,refvec,lat1,lon1,lat2,lon2,...
```
alt1,alt2,*alt1opt*,*alt2opt*, actualradius) does the visibility calculation on a sphere with the specified radius. If omitted, the radius of the Earth in meters is assumed. The altitudes, the elevations, and the radius should be in the same units. This calling form is most useful for computations on bodies other than the Earth.

```
vis = los2(map,refvec,lat1,lon1,lat2,lon2,...
```

```
alt1,alt2,alt1opt,alt2opt,
actualradius,effectiveradius) assumes a larger radius for propagation of
```
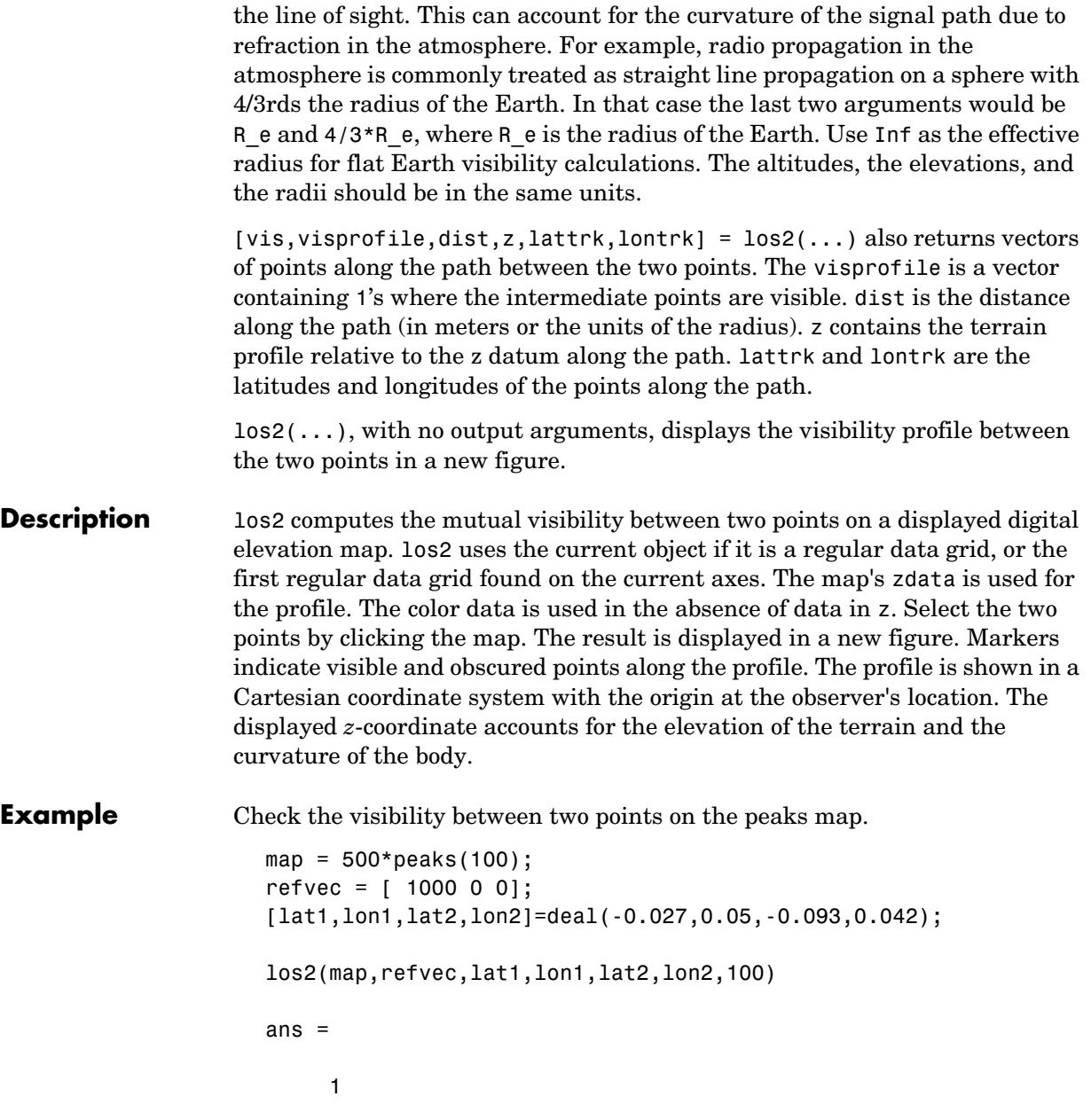

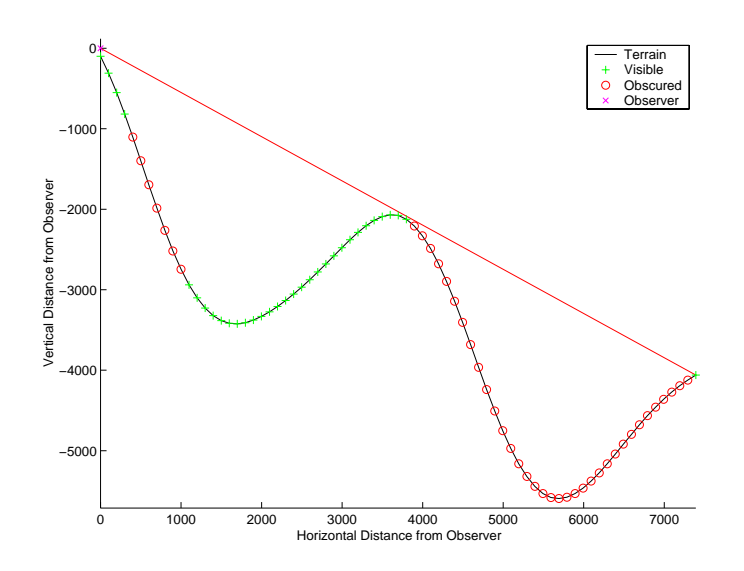

Display the same data together with the peaks surface.

```
figure
```

```
axesm('globe','geoid',almanac('earth','sphere','meters'))
meshm(map,refvec,size(map),map); axis tight
camposm(-10,-10,1e6); camupm(0,0)
demcmap('inc',map,1000); shading interp; camlight
```

```
[vis,visprofile,dist,z,lattrk,lontrk] = 
los2(map,refvec,lat1,lon1,lat2,lon2,100);
plot3m(lattrk([1;end]),lontrk([1; end]),z([1; end])+[100; 
0],'r','linewidth',2)
plotm(lattrk(~visprofile),lontrk(~visprofile),z(~visprofile),'r.
','markersize',10)
plotm(lattrk(visprofile),lontrk(visprofile),z(visprofile),'g.','
markersize',10)
```
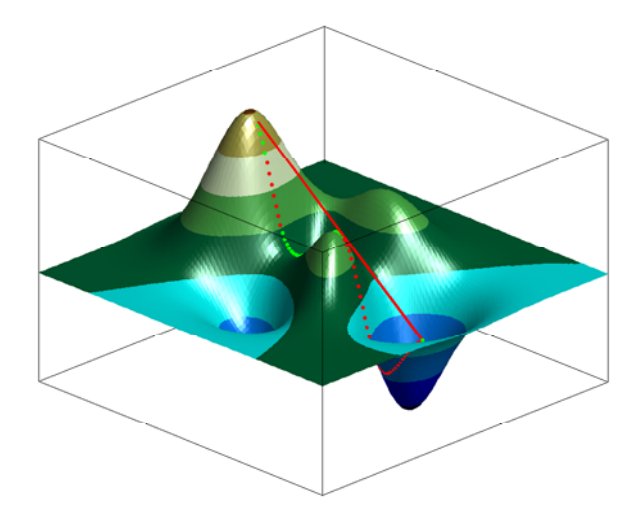

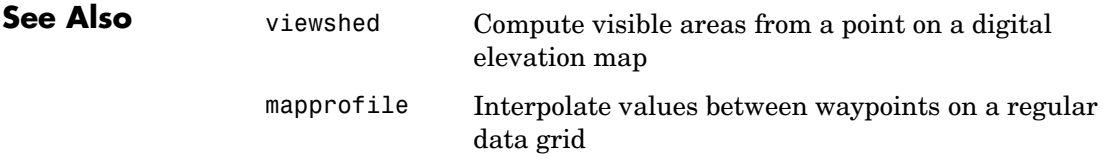
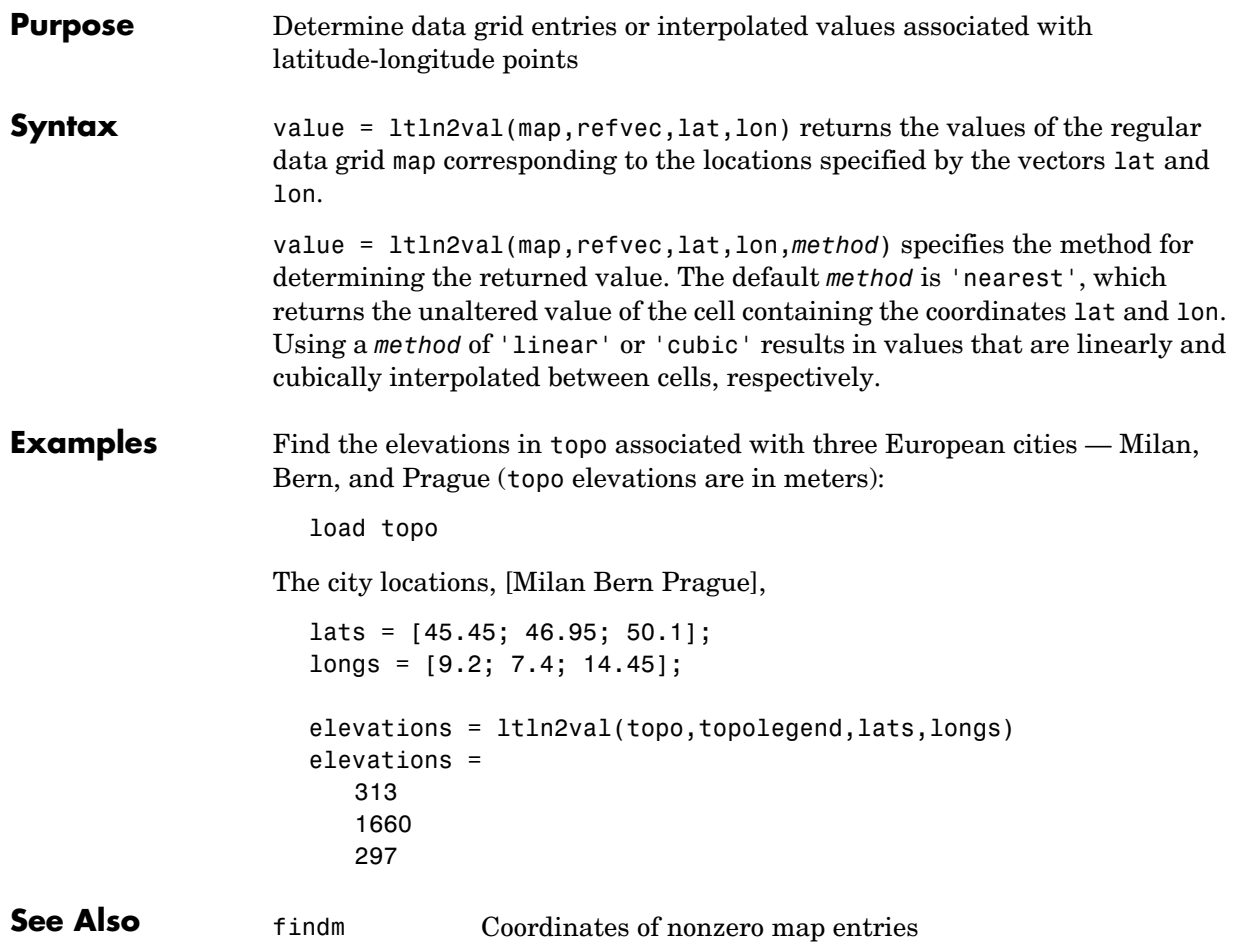

# **majaxis**

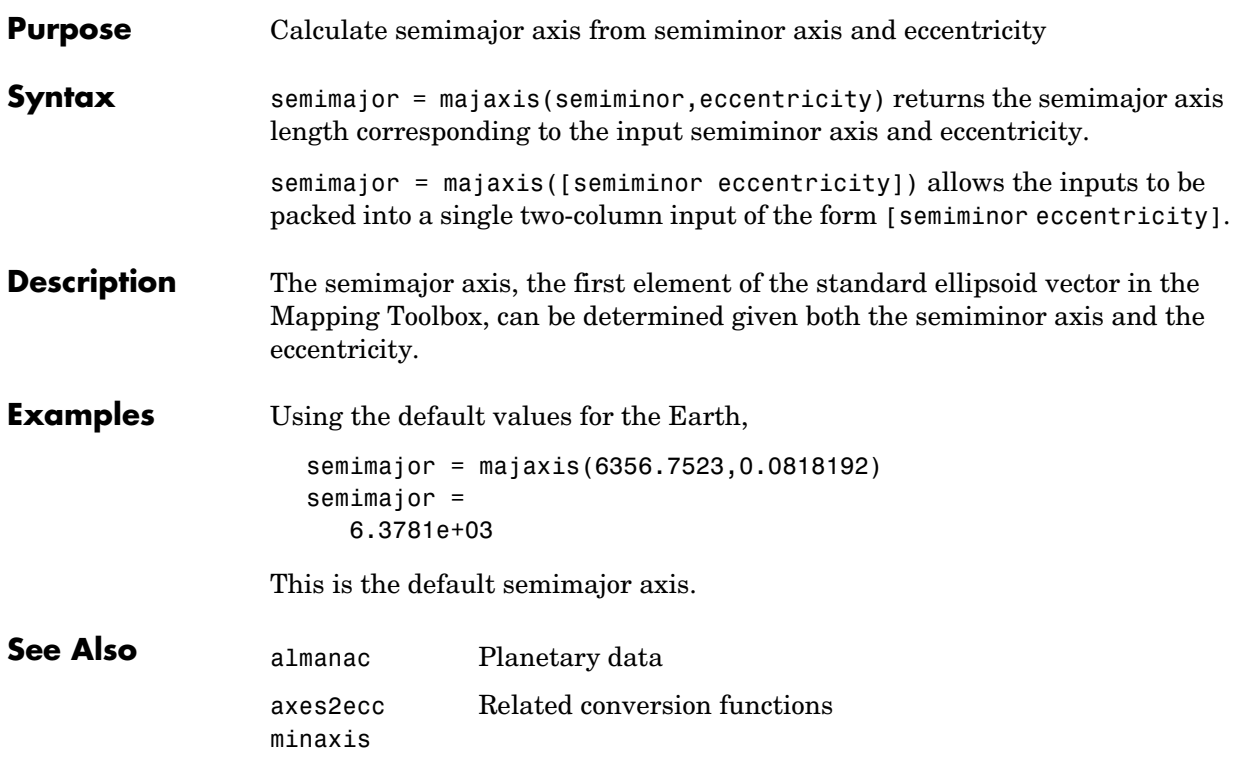

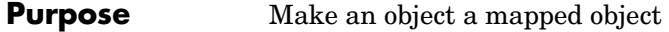

**Syntax** makemapped(h) adds a Mapping Toolbox structure to the displayed objects associated with h. h can be a handle, vector of handles, or any name string recognized by handlem. The objects are then considered to be geographic data. Objects extending outside the map frame should first be trimmed to the map frame using trimcart.

- **Background** The Mapping Toolbox identifies displayed objects that are projected from geographic coordinates by a special structure in that object's UserData property. Objects created using standard MATLAB display functions lack this structure, and retain the same Cartesian coordinates, regardless of the projection. This function adds the structure that makes an object mapped. The coordinates are unchanged in the process, but will change if the map projection is modified.
- **Examples** axesm('miller','geoid',[25 0]) framem plot(humps,'b+-')  $h = plot(humps, 'r+-')$ ; trimcart(h) makemapped(h) setm(gca,'MapProjection','sinusoid')

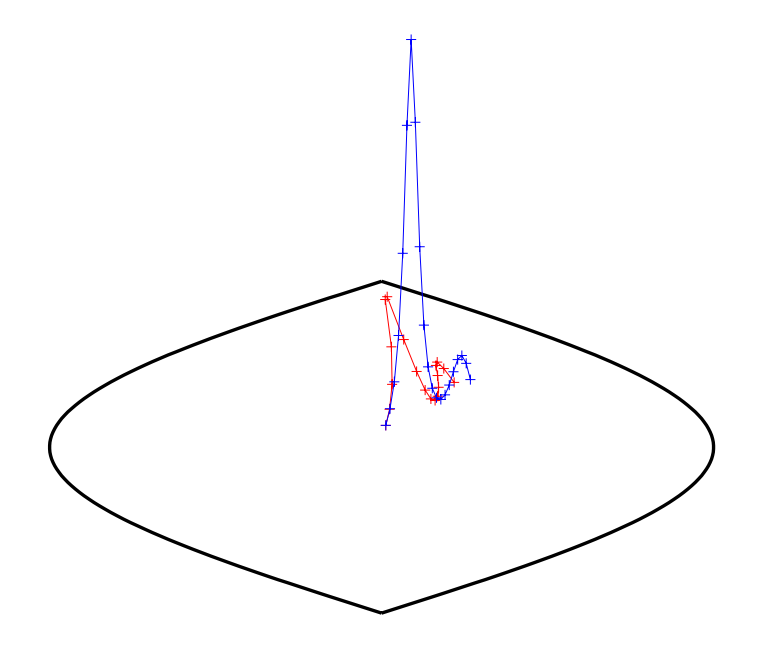

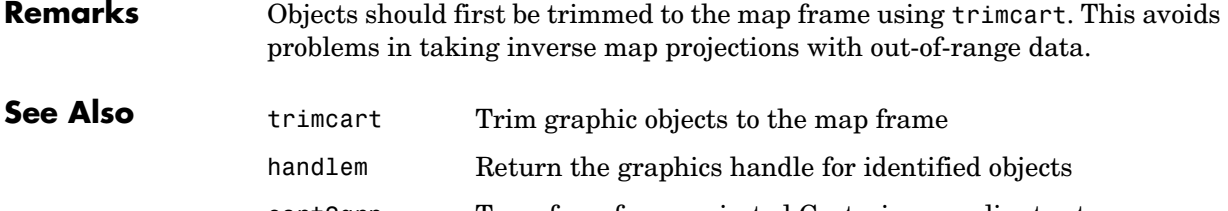

cart2grn Transform from projected Cartesian coordinates to Greenwich frame

**Purpose** Construct an affine spatial-referencing matrix

**Description** A spatial referencing matrix R ties the row and column subscripts of an image or regular data grid to 2-D map coordinates or to geographic coordinates (longitude and geodetic latitude). R is a 3-by-2 affine transformation matrix. R either transforms pixel subscripts (row, column) to/from map coordinates  $(x,y)$ according to

 $[x \ y] = [row col 1] * R$ 

or transforms pixel subscripts to/from geographic coordinates according to

 $[1on 1at] = [row col 1] * R$ 

To construct a referencing matrix for use with geographic coordinates, use longitude in place of X and latitude in place of Y, as shown in the third syntax below. This is one of the few places where longitude precedes latitude in a function call.

#### **Syntax** R = makerefmat(x11, y11, dx, dy) with scalar dx and dy constructs a referencing matrix that aligns image/data grid rows to map x and columns to map y.  $x11$  and y11 are scalars that specify the map location of the center of the first  $(1,1)$  pixel in the image or first element of the data grid, so that

 $[x11 \, y11] = \text{pix2map}(R, 1, 1)$ 

dx is the difference in x (or longitude) between pixels in successive columns and dy is the difference in y (or latitude) between pixels in successive rows. More abstractly, R is defined such that

 $[x11 + (col-1) * dx, y11 + (row-1) * dy] = pix2map(R, row, col)$ 

Pixels cover squares on the map when abs(dx) = abs(dy). To achieve the most typical kind of alignment, where x increases from column to column and y decreases from row to row, make dx positive and dy negative. In order to specify such an alignment along with square pixels, make dx positive and make dy equal to -dx:

 $R =$  makerefmat(x11, y11, dx, -dx)

 $R =$  makerefmat(x11, y11, dx, dy) with two-element vectors dx and dy constructs the most general possible kind of referencing matrix, for which

### **makerefmat**

 $[x11 + ([row col]-1) * dx():), y11 + ([row col]-1) * dy():).$  $= \text{pix2map}(R, \text{row}, \text{col})$ 

**Remarks** In this general case, each pixel can become a parallelogram on the map, with neither edge necessarily aligned to map X or Y. The vector  $\lceil dx_1 \rceil$  dy(1)] is the difference in map location between a pixel in one row and its neighbor in the preceding row. Likewise,  $\lceil dx(2) \rceil$  dy(2) is the difference in map location between a pixel in one column and its neighbor in the preceding column.

> To specify pixels that are rectangular or square (but possibly rotated), choose  $dx$  and  $dy$  such that  $prod(dx) + prod(dy) = 0$ . To specify square (but possibly rotated) pixels, choose  $dx$  and  $dy$  such that the 2-by-2 matrix  $[dx(): dy():]$  is a scalar multiple of an orthogonal matrix (that is, its two eigenvalues are real, nonzero, and equal in absolute value). This amounts to either rotation, a mirror image, or a combination of both. Note that for scalar dy and dy,

```
R = makerefmat(x11, y11, [0 dx], [dv 0])
```
is equivalent to

 $R =$  makerefmat(x11, y11, dx, dy)

R = makerefmat(lon11, lat11, dlon, dlat), with longitude preceding latitude, constructs a referencing matrix for use with geographic coordinates. In this case,

```
[lat11,lon11] = pix2geo(R,1,1),[lat11+(row-1)*dlat,lon11+(col-1)*dlon] = pix2geo(R,row,col)
```
for scalar dlat and ddlon, and

```
[lat11+[row col]-1)*dlat,lon11+([row col]-1)*dlon] = ...pix2geo(R, row,col)
```
for vector dlat and dlon. Note that images or data grids aligned with latitude and longitude might already have referencing vectors. In this case you can use function refvec2mat to convert to a referencing matrix.

#### **Examples Example 1**

% Create a referencing matrix for an image with square, % four-meter pixels and with its upper left corner (in a map % coordinate system) at  $x = 207000$  meters,  $y = 913000$ 

```
% meters. The image follows the typical orientation:
  % x increasing from column to column and y decreasing
  % from row to row.
  x11 = 207002; % Two meters east of the upper left corner
  y11 = 912998; % Two meters south of the upper left corner
  dx = 4;
  dy = -4;
  R = makerefmat(x11, y11, dx, dy)
Example 2
  % Create a referencing matrix for a global geoid grid.
  load geoid % Adds array 'geoid' to the workspace
  % 'geoid' contains a model of the Earth's geoid sampled in
  % one-degree-by-one-degree cells. Each column of 'geoid'
  % contains geoid heights in meters for 180 cells starting at
  % latitude -90 degrees and extending to +90 degrees, for a 
  % given latitude.
  % Each row contains geoid heights for 360 cells starting at
  % longitude 0 and extending 360 degrees.
  lat11 = -89.5; % Cell-center latitude corresponding to geoid(1,1)
  lon11 = 0.5; % Cell-center longitude corresponding to 
  geoid(1,1)
  dLat = 1; % From row to row moving north by one degree
  dLon = 1; % From column to column moving east by one degree
  geoidR = makerefmat(lon11, lat11, dLon, dLat)
  % It's well known that at its most extreme the geoid reaches 
  % a minimum of slightly less than -100 meters, and that the
  % minimum occurs in the Indian Ocean at approximately
  % 4.5 degrees latitude, 78.5 degrees longitude. Check the
  % geoid height at this location by using LATLON2PIX with 
  % the new referencing matrix:
  [row, col] = latlon2pix(geoidR, 4.5, 78.5)geoid(round(row),round(col))
```
### **Example 3**

```
% Create a half-resolution version of a georeferenced TIFF 
% image, using Image Processing Toolbox functions IND2GRAY
% and IMRESIZE.
% Read the indexed-color TIFF image and convert it to grayscale.
% The size of the image is 2000-by-2000.
[X, \text{cmap}] = \text{imread('1 209910 sub.tif');}I orig = ind2gray(X, cmap);
% Read the corresponding worldfile. Each image pixel covers a
% one-meter square on the map.
R orig = worldfileread('1 209910 sub.tfw')
% Halve the resolution, creating a smaller (1000-by-1000) image.
I half = imresize(I orig, size(I orig)/2, 'bicubic');
% Find the map coordinates of the center of pixel (1,1) in the
% resized image: halfway between the centers of pixels (1,1) and
% (2,2) in the original image.
[x11 orig, y11 orig] = pix2map(R orig, 1, 1)
[x22 \text{ orig}, y22 \text{ orig}] = \text{pix2map}(R \text{ orig}, 2, 2)% Average these to determine the center of pixel (1,1) in the new
% image.
x11 half = (x11 orig + x22 orig) / 2
y11 half = (y11 orig + y22 orig) / 2
% Make a referencing matrix for the new image, noting that its
% pixels are each two meters square.
R half = makerefmat(x11 half, y11 half, 2, -2)
% Display each image in map coordinates.
figure;
subplot(2,1,1); h1 = mapshow(I orig,R orig); ax1 =
get(h1,'Parent');
subplot(2,1,2); h2 = mapshow(I half,R half); ax2 =get(h2,'Parent');
set(ax1, 'XLim', [208000 208250], 'YLim', [911800 911950])
set(ax2, 'XLim', [208000 208250], 'YLim', [911800 911950])
```

```
% Mark the same map location on top of each image.
                    x = 208202.21;
                    y = 911862.70;
                    line(x, y, 'Parent', ax1, 'Marker', '+', 'MarkerEdgeColor', 'r');
                    line(x, y, 'Parent', ax2, 'Marker', '+', 'MarkerEdgeColor', 'r');
                    % Graphically, they coincide, even though the same map location
                    % corresponds to two different pixel coordinates.
                    [row1, col1] = map2pix(R_orig, x, y)[row2, col2] = map2pix(R half, x, y)See Also latlon2pix, map2pix, pix2latlon, pix2map, refvec2mat, worldfileread,
                  worldfilewrite
```
**Purpose** Construct layer symbolization specification

**Syntax** symbolspec = makesymbolspec(geometry,rule1,rule2,...ruleN) constructs a symbol specification structure (symbolspec) for symbolizing a (vector) shape layer in the Map Viewer or when using mapshow. geometry is one of 'Point', 'Line', 'PolyLine', 'Polygon', or 'Patch'. Rules, defined in detail below, specify the graphics properties for each feature of the layer. A rule can be a default rule that is applied to all features in the layer or it may limit the symbolization to only those features that have a particular value for a specified attribute. Features that do not match any rules are displayed using the default graphics properties.

> To create a rule that applies to all features, a default rule, use the following syntax:

```
{'Default',Property1,Value1,Property2,Value2,...
           PropertyN,ValueN}
```
To create a rule that applies only to features that have a particular value or range of values for a specified attribute, use the following syntax:

```
{AttributeName,AttributeValue,
Property1,Value1,Property2,Value2,...,PropertyN,ValueN}
```
AttributeValue and ValueN can each be a two-element vector, [low high], specifying a range. If AttributeValue is a range, ValueN might or might not be a range.

The following is a list of allowable values for PropertyN.

- **•** Points or Multipoints: 'Marker', 'Color', 'MarkerEdgeColor', 'MarkerFaceColor', 'MarkerSize', and 'Visible'
- **•** Lines or PolyLines: 'Color', 'LineStyle', 'LineWidth', and 'Visible'
- **•** Polygons: 'FaceColor', 'FaceAlpha', 'LineStyle', 'LineWidth', 'EdgeColor', 'EdgeAlpha', and 'Visible'
- **Examples** The following examples import a shapefile containing road data and symbolize it in several ways using symbol specifications.

### **Example 1 — Default Color**

roads = shaperead('concord roads.shp');

```
blueRoads = makesymbolspec('Line',{'Default','Color',[0 0 1]});
mapshow(roads,'SymbolSpec',blueRoads);
```
#### **Example 2 — Discrete Attribute Based**

```
roads = shaperead('concord roads.shp');
roadColors = ...
makesymbolspec('Line',{'CLASS','Primary','Color','r'},...
                       {'CLASS','Secondary','Color','g'},...
                       {'CLASS','Improved','Color','y'},...
                       {'Default','Color','k'});
mapshow(roads,'SymbolSpec',roadColors);
```
### **Example 3 — Using a Range of Attribute Values**

```
roads = shaperead('concord roads.shp');
lineStyle = makesymbolspec('Line',...
  {'ID',[0 5], 'LineStyle',':'},...
  {'ID',[6 10],'LineStyle','-.'});
mapshow(roads,'SymbolSpec',lineStyle);
```
#### **Example 4 — Using a Range of Attribute Values and a Range of Property Values**

```
roads = shaperead('concord roads.shp');
colorRange = makesymbolspec('Line',...
 {'ID',[1 10],'Color',jet(10)});
mapshow(roads,'SymbolSpec',colorRange);
```
**See Also** mapshow, geoshow, mapview

# **map2pix**

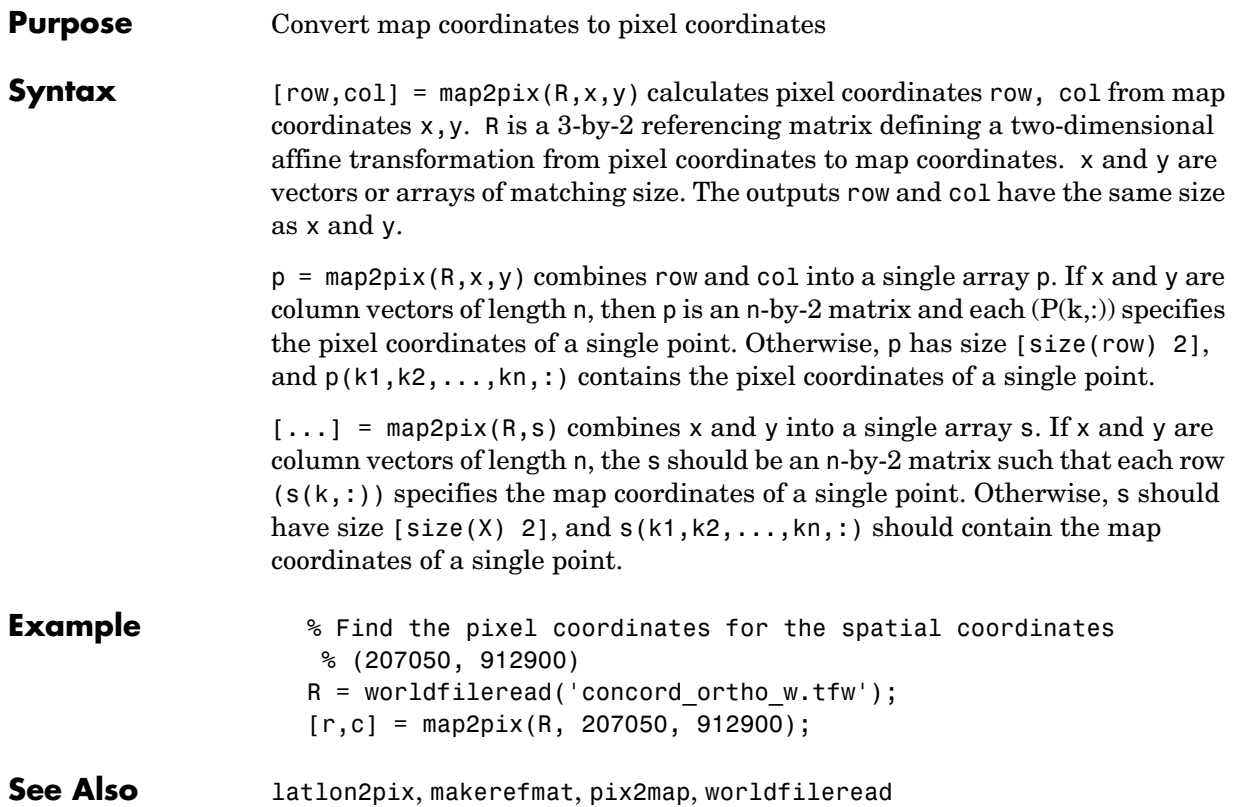

**Purpose** Compute bounding box of a georeferenced image or data grid

**Syntax** bbox = mapbbox(R, height, width) computes the 2-by-2 bounding box of a georeferenced image or regular gridded data set. R is a 3-by-2 affine referencing matrix. height and width are the image dimensions. bbox bounds the outer edges of the image in map coordinates:

[minX minY maxX maxY] bbox = mapbbox(R, sizea) accepts sizea = [height, width, ...] instead of height and width.  $BBOX = mapbbox(into) accepts a scalar struct array with the fields$ **See Also** geotiffinfo, makerefmat, mapoutline, pixcenters, pix2map 'RefMatrix' 3-by-2 referencing matrix 'Height' Scalar number 'Width' Scalar number

# **maplist**

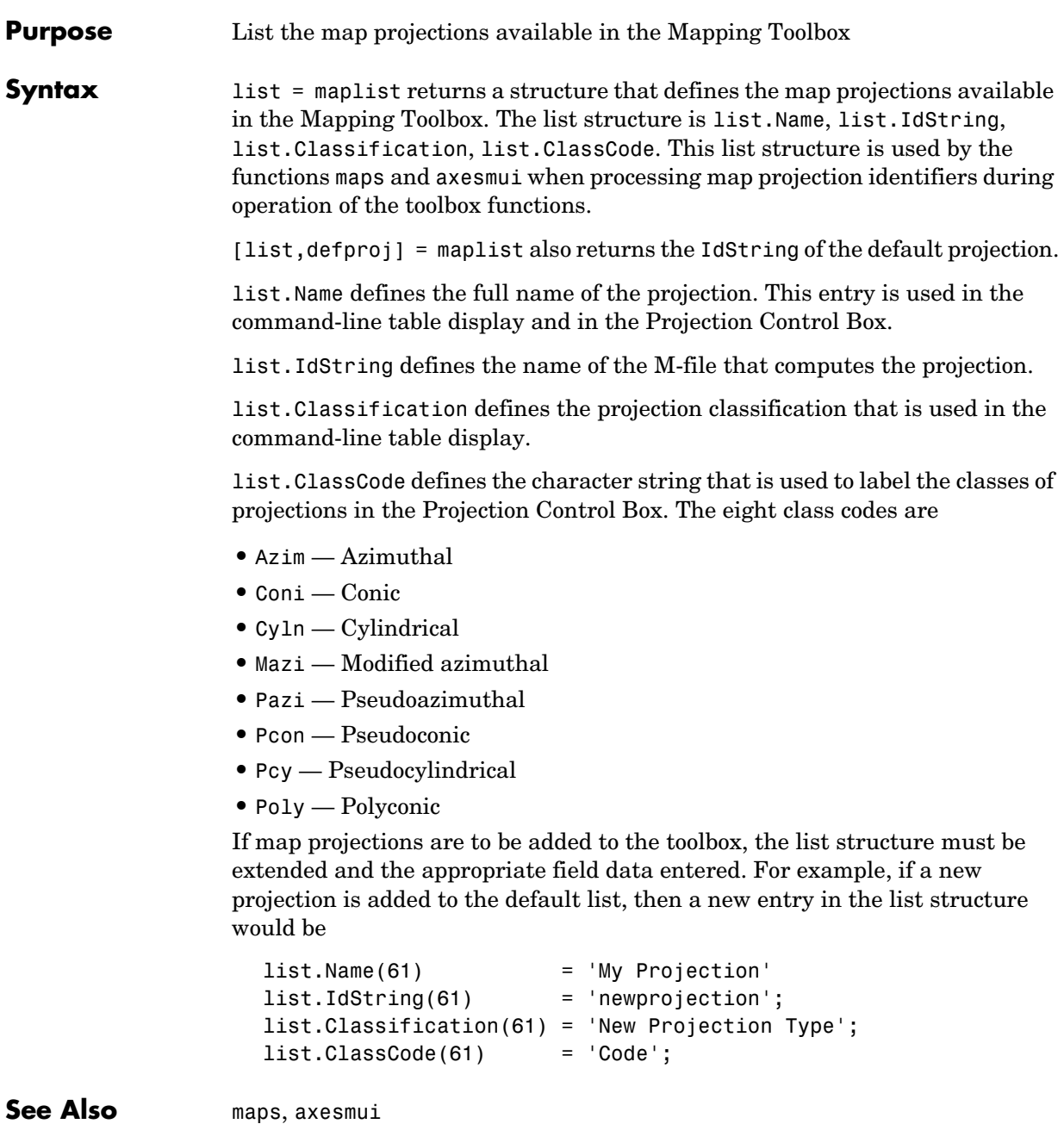

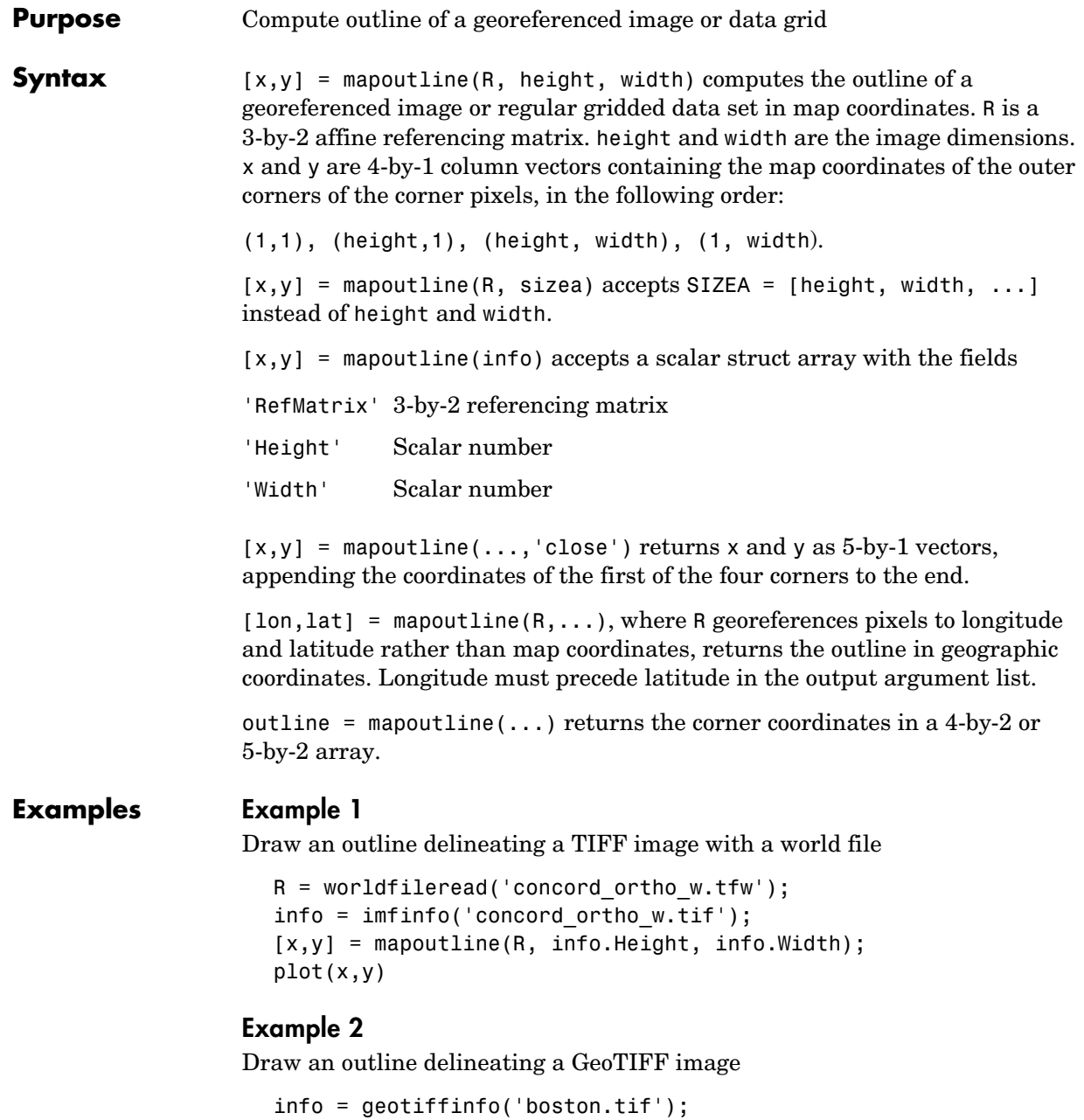

 $[x,y] =$  mapoutline(info, 'close'); plot(x,y)

**See Also** makerefmat, mapbbox, pixcenters, pix2map

#### **Purpose** Values between waypoints on a regular data grid

**Syntax** mapprofile plots a profile of values between waypoints on a displayed regular data grid. mapprofile uses the current object if it is a regular data grid, or the first regular data grid found on the current axes. The map's zdata is used for the profile. The color data is used in the absence of data in z. The result is displayed in a new figure.

> [z,rng,lat,lon] = mapprofile returns the values of the profile without displaying them. The output z contains interpolated values from map along great circles between the waypoints. rng is a vector of associated distances from the first waypoint in units of degrees of arc along the surface. lat and lon are the corresponding latitudes and longitudes.

> [z,rng,lat,lon] = mapprofile(map,refvec,lat,lon) uses the provided regular data grid and waypoint vectors. No displayed map is required. Sets of waypoints can be separated by NaNs into line sequences. The output ranges are measured from the first waypoint within a sequence.

[z,rng,lat,lon] = mapprofile(map,refvec,lat,lon,rngunits) specifies the units of the output ranges along the profile. Valid range units inputs are any distance string recognized by distdim. Surface distances are computed using the default radius of the earth. If omitted, 'degrees' is assumed.

[z,rng,lat,lon] = mapprofile(map,refvec,lat,lon,ellipsoid) uses the provided ellipsoid definition in computing the range along the profile. The ellipsoid vector is of the form [semimajor axes, eccentricity]. The output range is reported in the same distance units as the semimajor axes of the ellipsoid vector. If omitted, the range vector is for a sphere.

 $[z, rng, lat,lon] = ...$ 

mapprofile(map,refvec,lat,lon,rngunits,trackmethod,interpmethod) and  $[z, rng, lat,lon] = ...$ 

mapprofile(map,refvec,lat,lon,ellipsoid,trackmethod,interpmethod) control the interpolation methods used. Valid trackmethods are 'gc' for great circle tracks between waypoints, and 'rh' for rhumb lines. Valid interpmethods for interpolation within the data grid are 'bilinear' for linear interpolation, 'bicubic' for cubic interpolation, and 'nearest' for nearest neighbor interpolation. If omitted, 'gc' and 'bilinear' are assumed.

**Example** What is the elevation profile across the sample Korean digital elevation data? Take the data and the waypoints from a map display. Click the upper left and the lower right corners of the map, and then press the **Enter** key.

```
load korea
worldmap(map,refvec,'dem')
mapprofile
```
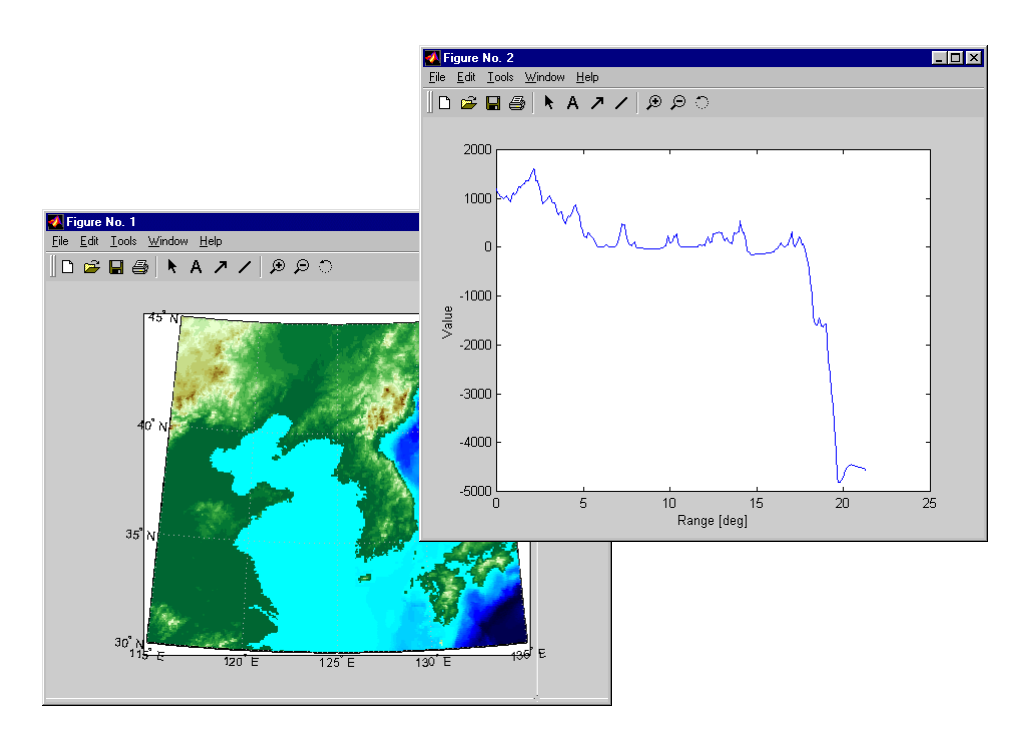

When you select more than two waypoints, the automatically generated figure displays the result in three dimensions. The following example shows the relative sizes of the mountains in northern China compared to the depths of the Sea of Japan.

close mapprofile

# **mapprofile**

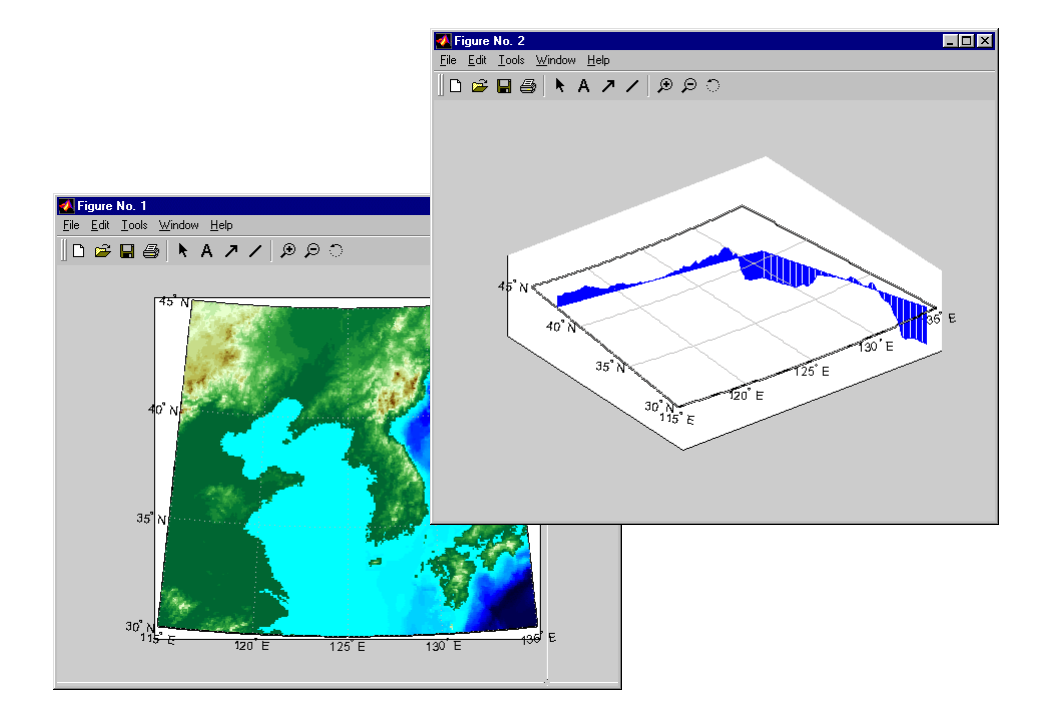

Adding output arguments suppresses the display of the results in a new figure. You can then use the results in further calculations or display the results yourself. Here the profile from the upper left to lower right is computed from waypoints selected on the map. The ranges and elevations are converted to kilometers and displayed in a new figure. The vertical exaggeration factor is set to 20. With no vertical exaggeration, the changes in elevation would be almost too small to see.

```
[z,rng,lat,lon] = mapprofile;
figure
plot(deg2km(rng),z/1000)
daspect([ 1 1/20 1 ]); grid
xlabel 'Range (km)'
ylabel 'Elevation (km)'
```
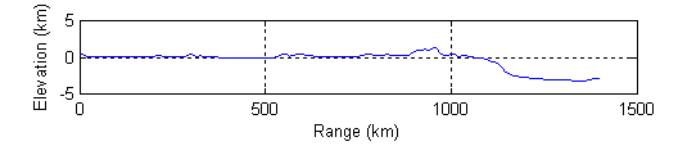

You can compute values along a path without reference to an existing figure by providing a regular data grid and vectors of waypoint coordinates. Optional arguments allow control over the units of the range output and interpolation methods between waypoints and data grid elements.

Find the countries that lie under a great circle track from Frankfurt to Seattle. Use the 15 minute (25 kilometer) worldmtxmed political map data.

```
close all; clear all;
load worldmtxmed
[lat,lon] =extractm(worldlo('PPpoint'),{'Seattle','Frankfurt'});
lat(isan(lat)) = []; lon(isan(lon)) = [];
[lat lon]
ans = 50.1082 8.6732
    47.5070 -122.3589
[valp,rngp,latp,lonp] = 
mapprofile(double(map),refvec,lat,lon,'km','gc','nearest');
ucodes = unique(valp)ucodes =
     35
     71
     74
     86
    132
```
# **mapprofile**

```
 194
    207
unames = names(ucodes)unames = 
     'Canada'
     'Germany'
     'Greenland'
     'Iceland'
     'Netherlands'
     'United States'
     'Water'
```

```
plot(rngp,valp,'.')
xlabel 'Range (km)'
ylabel 'Country Code'
set(gca,'ytick',ucodes)
set(gca,'yticklabel',unames)
```
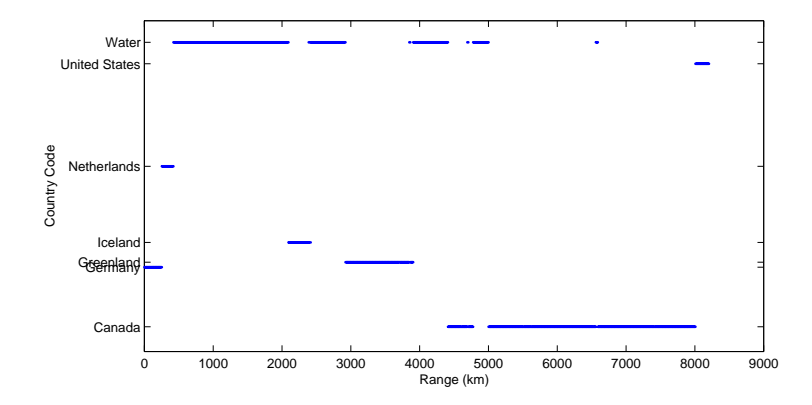

Verify the result by displaying the track on a map.

```
worldmap([40 80],[-135 20],'patch')
```
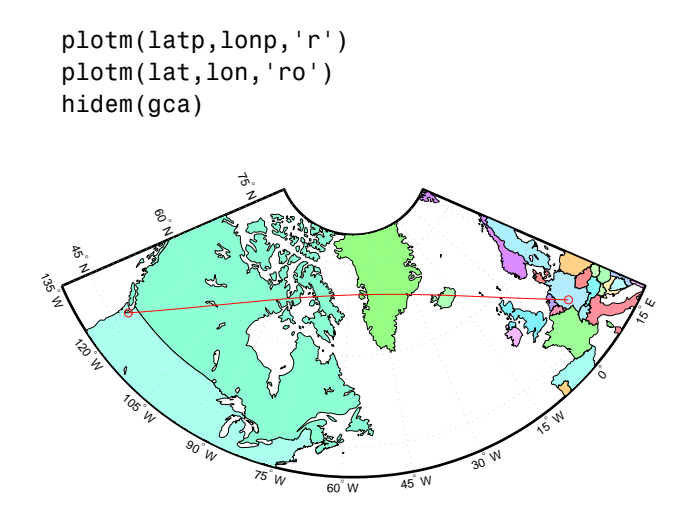

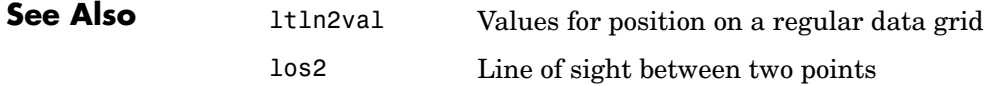

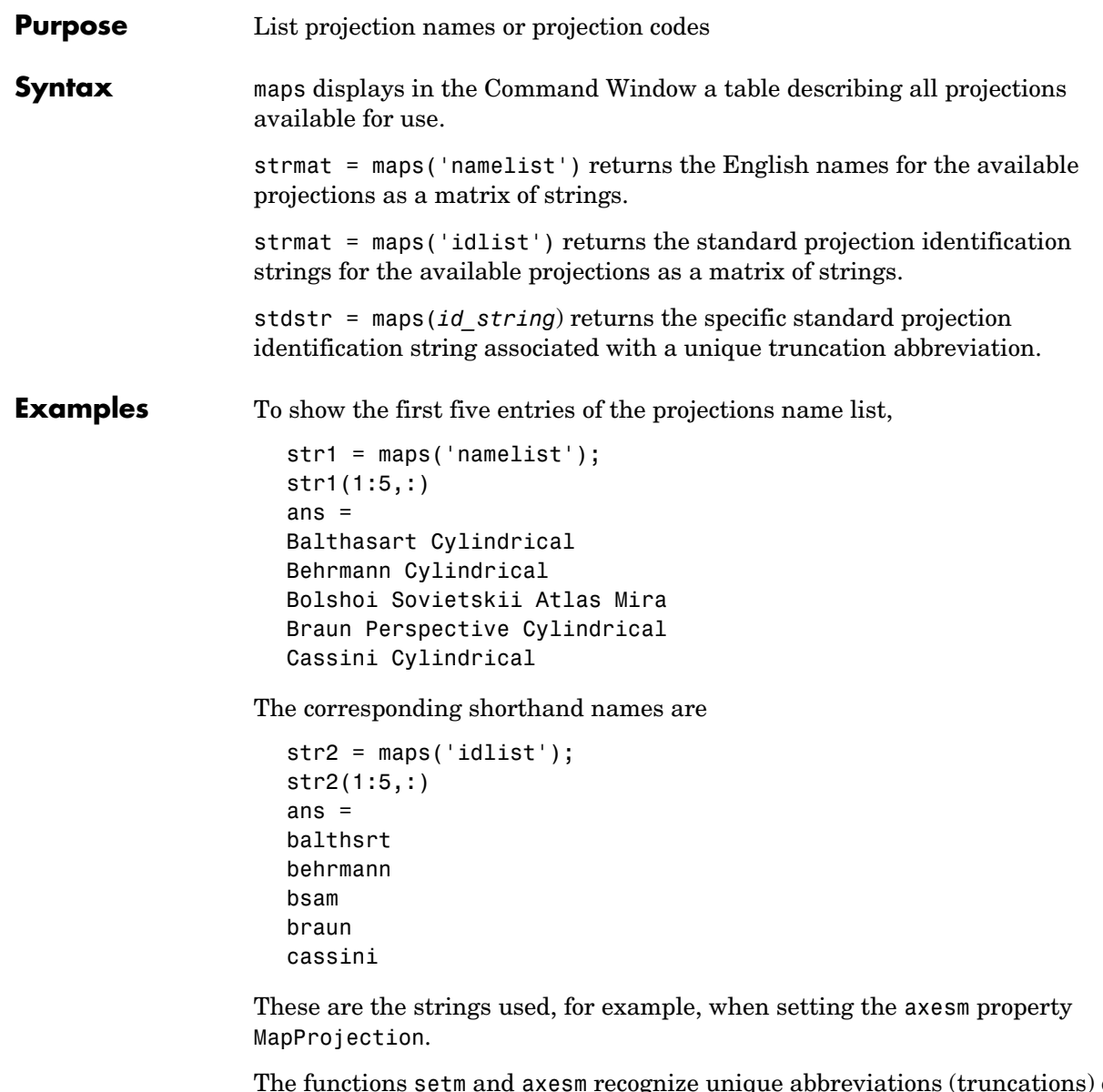

The functions setm and axesm recognize unique abbreviations (truncations) of these strings. The maps function can be used to convert such an abbreviation to the standard ID string:

```
stdstr = maps('merc')
stdstr =
mercator
```
When the function name alone is used,

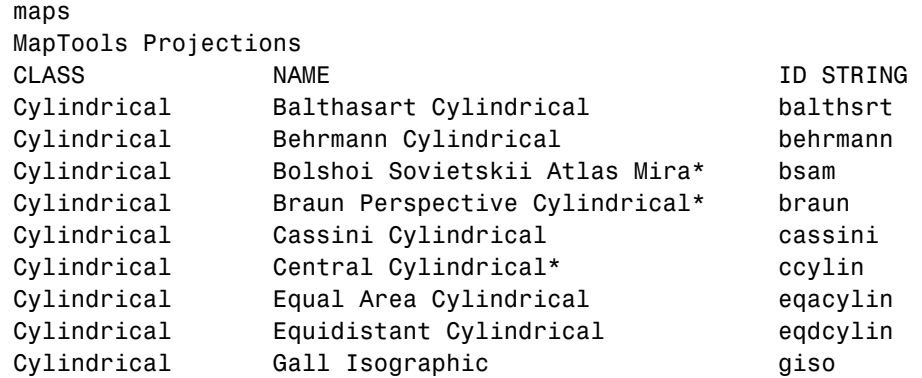

The actual result contains all defined projections.

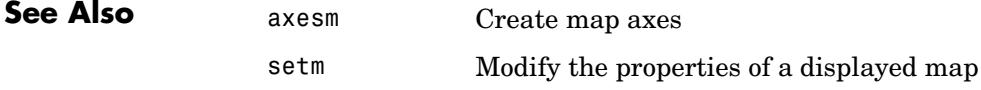

#### **Purpose** Display map data without projection

**Syntax** mapshow(s) displays the graphic features stored in the geographic data structure s. If s includes X and Y fields, then they are used directly to plot features in map coordinates. If Lat and Lon fields are present instead, then their coordinate values are projected to map coordinates if the axes has a projection. Otherwise, Lon is plotted as X and Lat as Y.

```
mapshow(s,Property1,Value1,Property2,Value2,...)
```
mapshow( $x,y$ ) or mapshow( $x,y, \ldots$ , 'DisplayType', displaytype, ...) displays the equal-length coordinate vectors x and y. x and y can contain embedded NaNs, delimiting coordinates of lines or polygons. displaytype can be 'point', 'line', or 'polygon' and defaults to 'line'.

mapshow(x,y,z, ..., 'DisplayType', displaytype, ...) where x and y are M-by-N coordinate arrays, z is an M-by-N array of class double, and displaytype is 'surface', 'mesh', 'texturemap', or 'contour', displays a geolocated data grid, z. z can contain NaN values.

 $mapshow(x,y,I)$ mapshow(x,y,BW) mapshow(x,y,A,cmap) mapshow(x,y,RGB)

where I is an intensity image, BW is a logical image, A is an indexed image with colormap cmap, or RGB is a true-color image, displays a geolocated image. The image is rendered as a texture map on a zero-elevation surface. If specified, 'DisplayType' must be set to 'image'. Examples of geolocated images include a color composite from a satellite swath or an image originally referenced to a different coordinate system.

```
mapshow(x, R, \ldots, 'DisplayType', displaytype,...) where Z is class
double and displaytype is 'surface', 'mesh', 'texturemap', or 'contour', 
displays a regular M-by-N data grid. R is a referencing matrix or referencing 
vector.
```

```
mapshow(I,R)
mapshow(BW,R)
mapshow(RGB,R)
mapshow(A,cmap,R)
```
displays a georeferenced image. It is rendered as an image object if the display geometry permits; otherwise, the image is rendered as a texture map on a zero-elevation surface. If specified, 'DisplayType' must be set to 'image'.

mapshow(filename) displays data from filename, according to the type of file format. The DisplayType parameter is automatically set according to the following table:

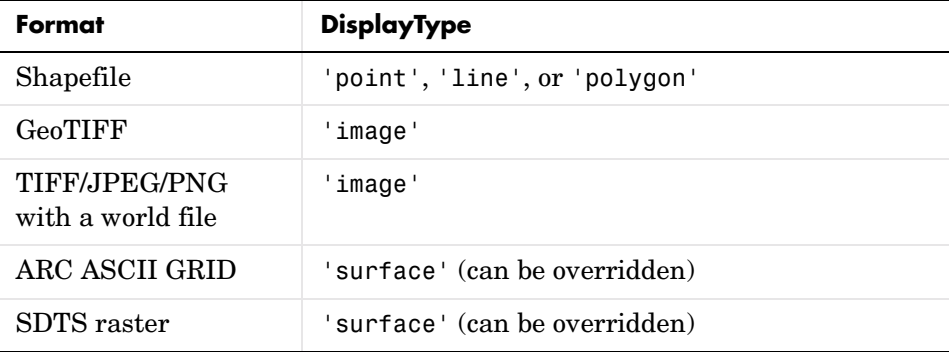

mapshow( $ax, \ldots$ ) sets the axes parent to AX. This is equivalent to

mapshow(..., 'Parent', ax, ...)

 $h =$  mapshow(...) returns a handle to a MATLAB graphics object, an array of object handles, or in the case of vector data, a map graphics object.

mapshow(..., param1, val1, param2, val2, ...) specifies parameter/value pairs that modify the type of display or set MATLAB graphics properties. Parameter names can be abbreviated and are case insensitive.

**Parameters** Parameters for mapshow include

**•** 'DisplayType'— The DisplayType parameter specifies the type of graphic display for the data. The value must be consistent with the type of data being displayed, as shown in the following table:

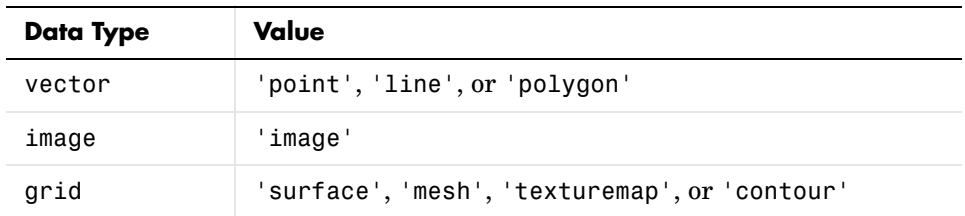

### **Graphics Properties**

In addition to specifying a parent axes, the following properties can be set for line, point, and polygon:

**•** DisplayType

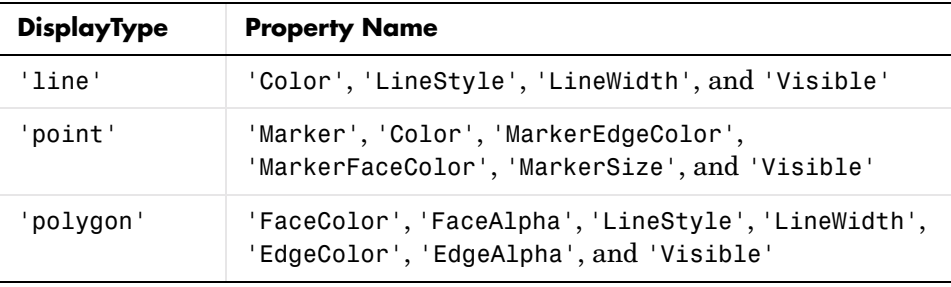

Refer to the MATLAB graphics documentation on line, patch, image, surface, and mesh for a complete description of these properties and their values.

**•** 'SymbolSpec'— The SymbolSpec parameter specifies the symbolization rules used for vector data through a structure returned by makesymbolspec. It is used only for vector data.

When both SymbolSpec and one or more graphics properties are specified, the graphics properties will override any settings in the symbol spec structure. See example 5 below.

To change the default symbolization rule for a property name/property value pair in the symbol spec, prefix the word 'Default' to the graphics property name (listed in the preceding table). See example 4 below.

## **mapshow**

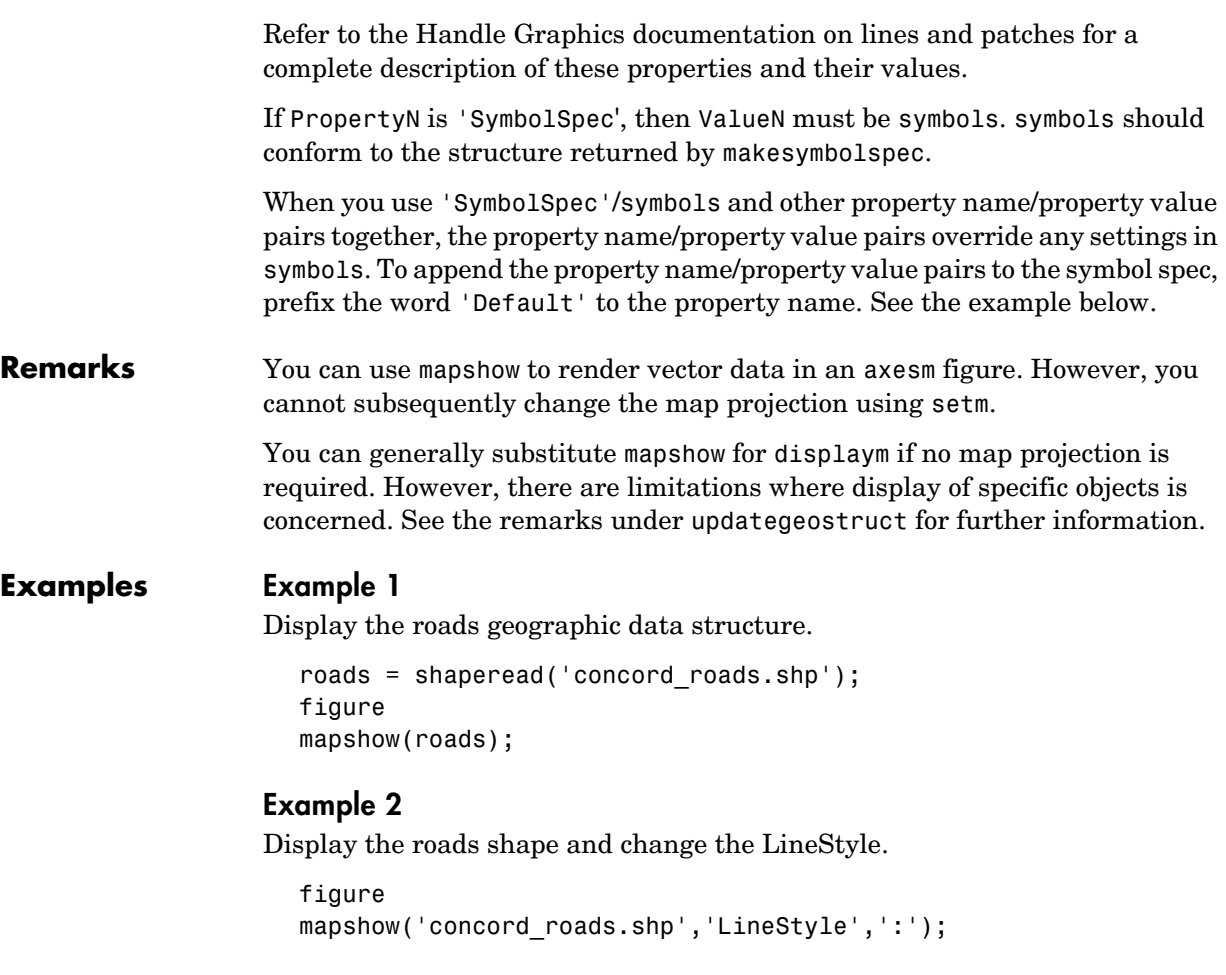

### **Example 3**

Display the roads shape, and render using a SymbolSpec.

```
% Create a SymbolSpec to color local roads:
% * (ADMIN TYPE=0) cyan, state roads (ADMIN TYPE=3) red.
% Hide very minor roads (CLASS=6). 
% Make all roads that are major or larger (CLASS=1-4) 
% * have a LineWidth of 2. 
roadspec = makesymbolspec('Line',...
                           {'ADMIN_TYPE',0,'Color','cyan'}, ...
```

```
\{ 'ADMIN TYPE',3, 'Color', 'red'},...
                            {'CLASS',6,'Visible','off'},...
                            {'CLASS',[1 4],'LineWidth',2});
figure
mapshow('concord roads.shp','SymbolSpec',roadspec);
```
### **Example 4**

Override default properties of the SymbolSpec.

```
roadspec = \ldotsmakesymbolspec('Line',{'CLASS','Primary','Color','r'}, ...
                       {'CLASS','Improved','Color','y'}, ...
                       {'CLASS','Primary 4L','Color','m'});
figure
mapshow('concord roads.shp','SymbolSpec',roadspec,...
'DefaultColor','b', 'DefaultLineStyle','-.');
```
### **Example 5**

Override a graphics property of the SymbolSpec.

```
roadspec = \ldotsmakesymbolspec('Line',{'CLASS','Primary','Color','r'}, ...
                       {'CLASS','Improved','Color','y'}, ...
                        {'CLASS','Primary 4L','Color','m'});
figure
mapshow('concord roads.shp','SymbolSpec',roadspec,'Color','b');
```
### **Example 6**

Display the waterways and roads shapes in one figure.

```
figure
mapshow('concord roads.shp');
mapshow(gca,'concord hydro line.shp','Color','b');
mapshow(gca,'concord hydro area.shp','FaceColor','b', ...
'EdgeColor','b');
```
### **Example 7**

View the Mount Washington SDTS DEM terrain data

% View the Mount Washington terrain data as a mesh.

```
figure
h = mapshow('9129CATD.ddf','DisplayType','mesh');
Z = get(h, 'ZData');
colormap(demcmap(Z))
% View the Mount Washington terrain data as a surface.
figure
mapshow('9129CATD.ddf');
colormap(demcmap(Z))
view(3); % View as a 3-d surface
axis normal;
```
### **Example 8**

Display the grid and contour lines of Mount Washington and Mount Dartmouth.

```
figure
[Z \, W, R \, W] = \text{arcsurface} ('MtWashington-ft.grd');
[Z\ D,\ R\ D] = \text{arcsurface} ('MountDartmouth-ft.grd');
mapshow(Z W, R W, 'DisplayType', 'surface');
hold on
mapshow(gca,Z W, R W, 'DisplayType', 'contour');
mapshow(gca,Z D, R D, 'DisplayType','surface');
mapshow(gca,Z D, R D, 'DisplayType', 'contour');
colormap(demcmap(Z_W))
% Set the contour lines to the max surface value
zdatam(handlem('line'),max([Z D(:)' Z W(:)']));
```
### **Example 9**

Display an image with a worldfile.

```
figure
mapshow('concord ortho e.tif');
```
**See Also** arcgridread, geoshow, geotiffread, makesymbolspec, mapview, sdtsdemread, shaperead, updategeostruct

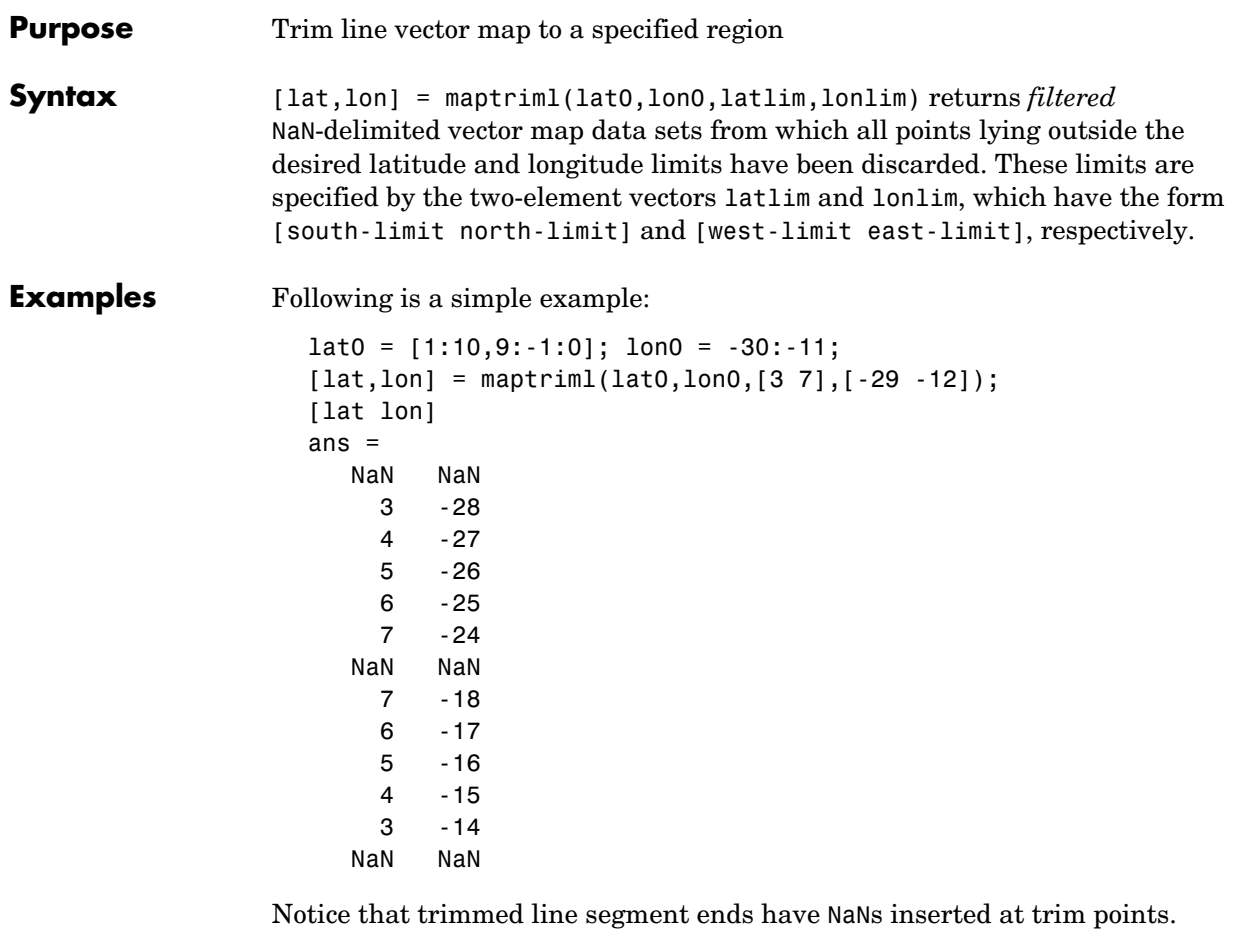

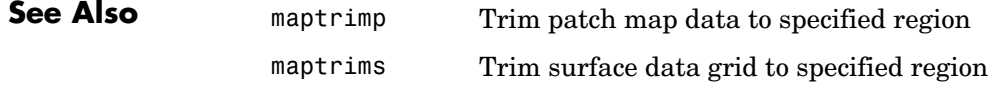

## **maptrimp**

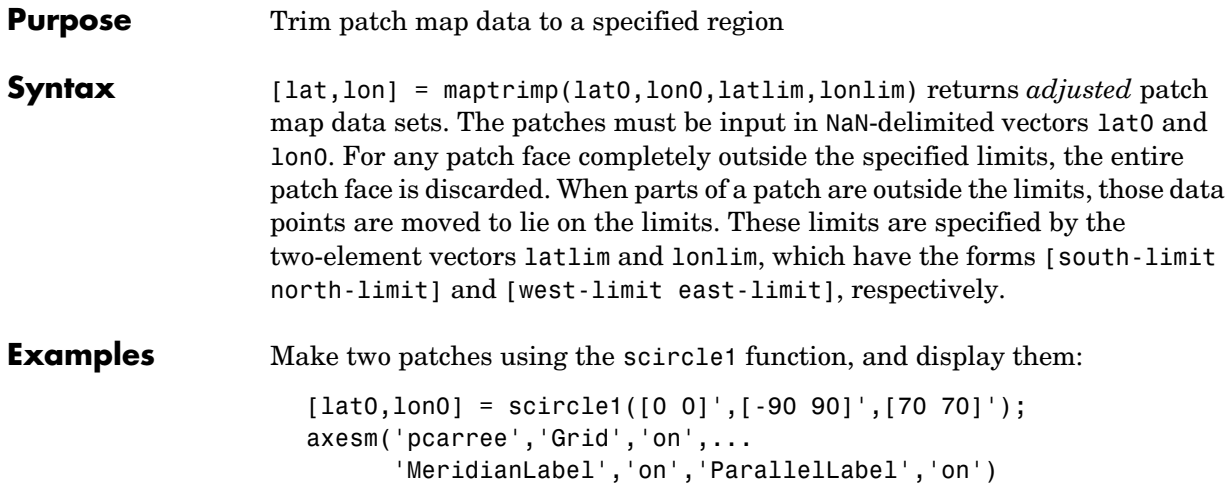

```
h = fillm(lat0,lon0,'green');
```
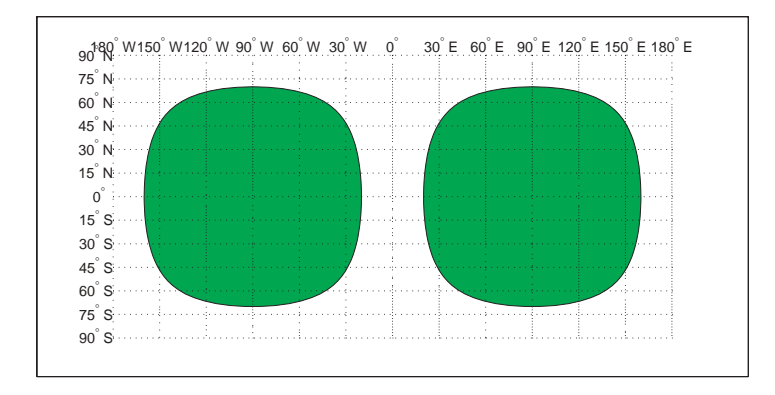

Now trim the patch data to lie between 80°S and 45°N latitude, and 120°W and 0° longitude. The patch data is in two columns coming out of scircle1, so first you must turn it into NaN-delimited vectors.

```
lat0 = [lat0; NaN NaN];
lono = [lon0; NaN NaN];[lat,lon] = maptrimp(lat0(:),lon0(:),[45 - 80],[-120 0]);clmo(h)
fillm(lat,lon,'green')
```
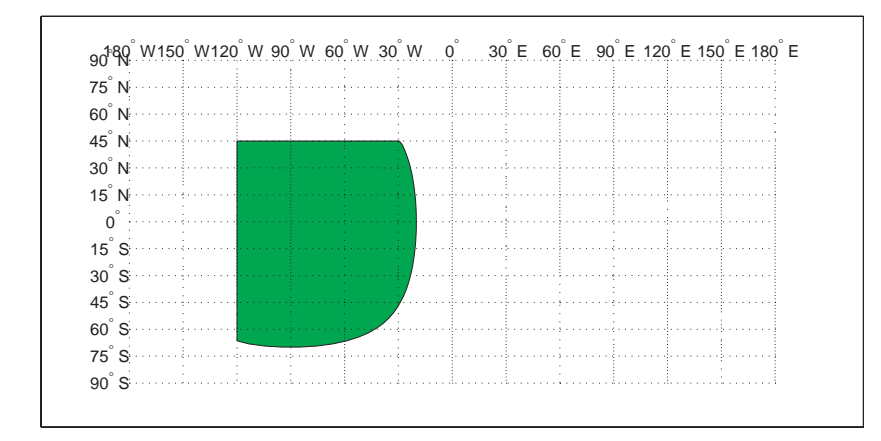

Notice that the patch face to the east, lying completely outside the allowed area, was removed. The western patch was trimmed to the required area.

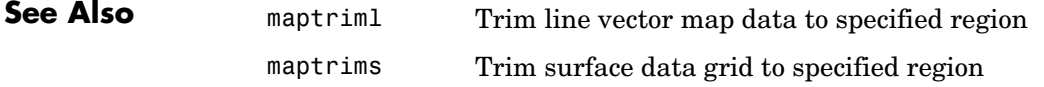

# **maptrims**

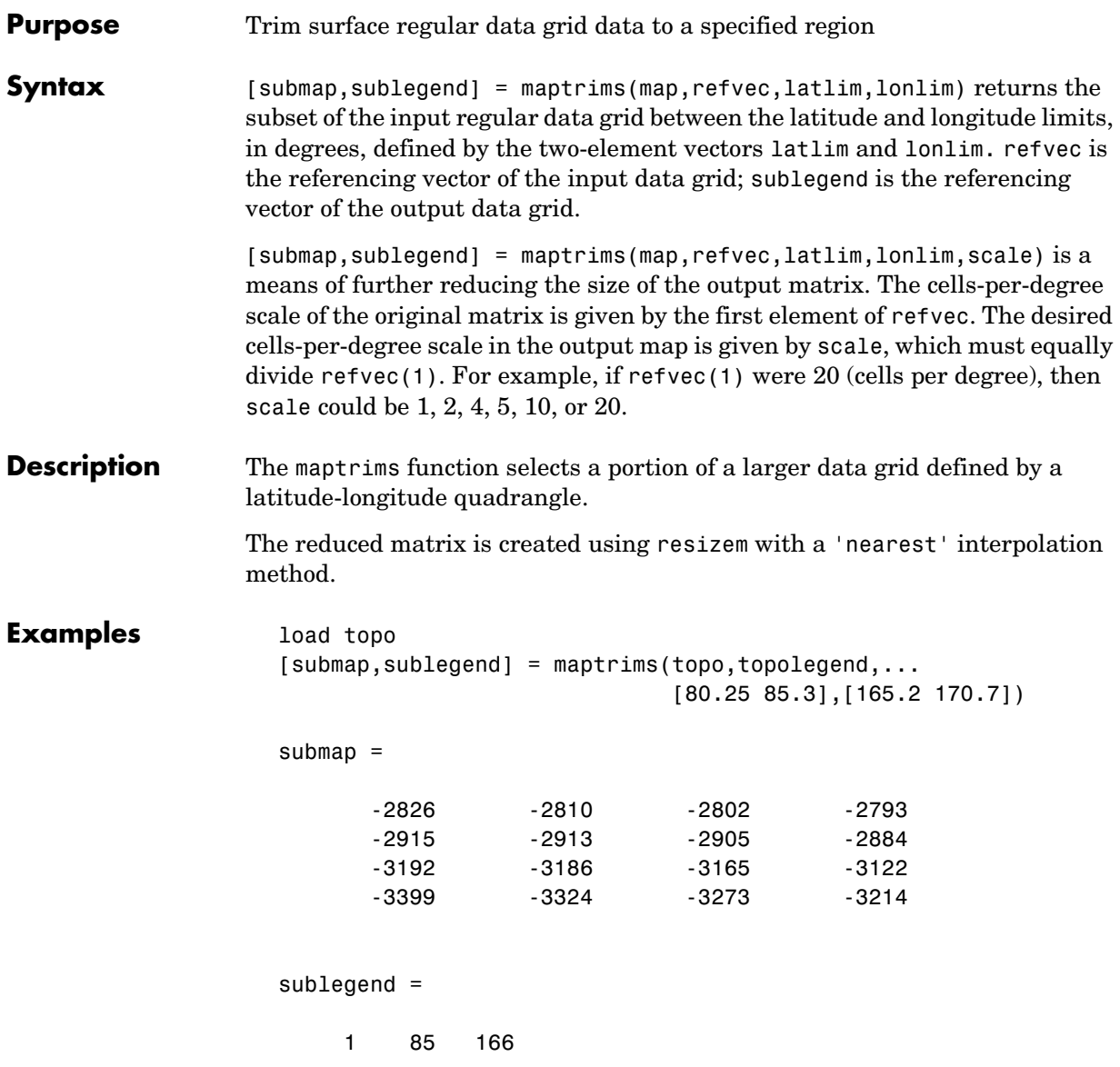

The upper left corner of the map might differ slightly from that of the requested region. maptrims uses the corner coordinates of the first cell inside the limits.

# **maptrims**

**See Also** maptriml Trim line vector map data to specified region maptrimp Trim patch map data to specified region resizem Resize a data grid

# **mapview**

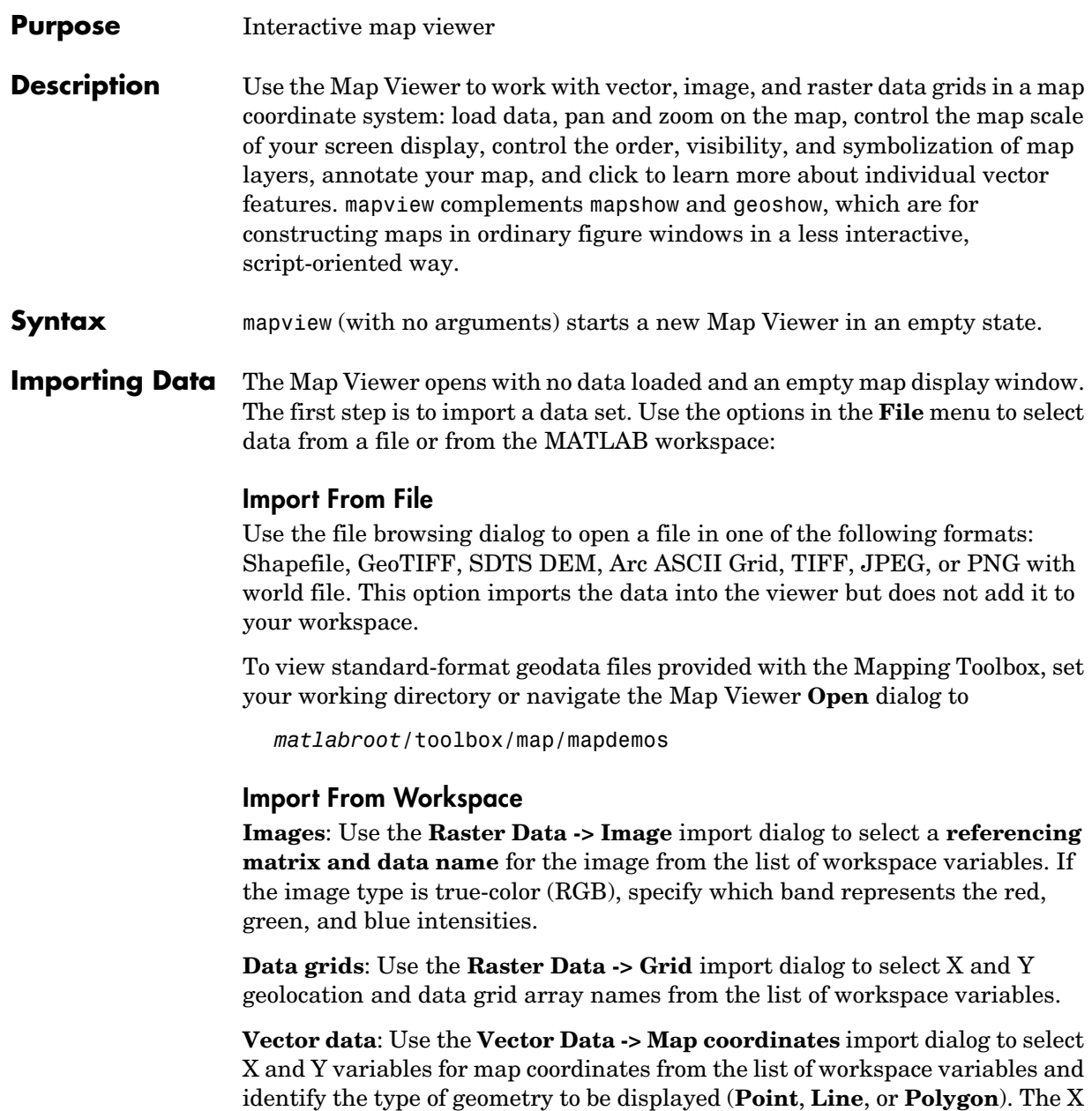
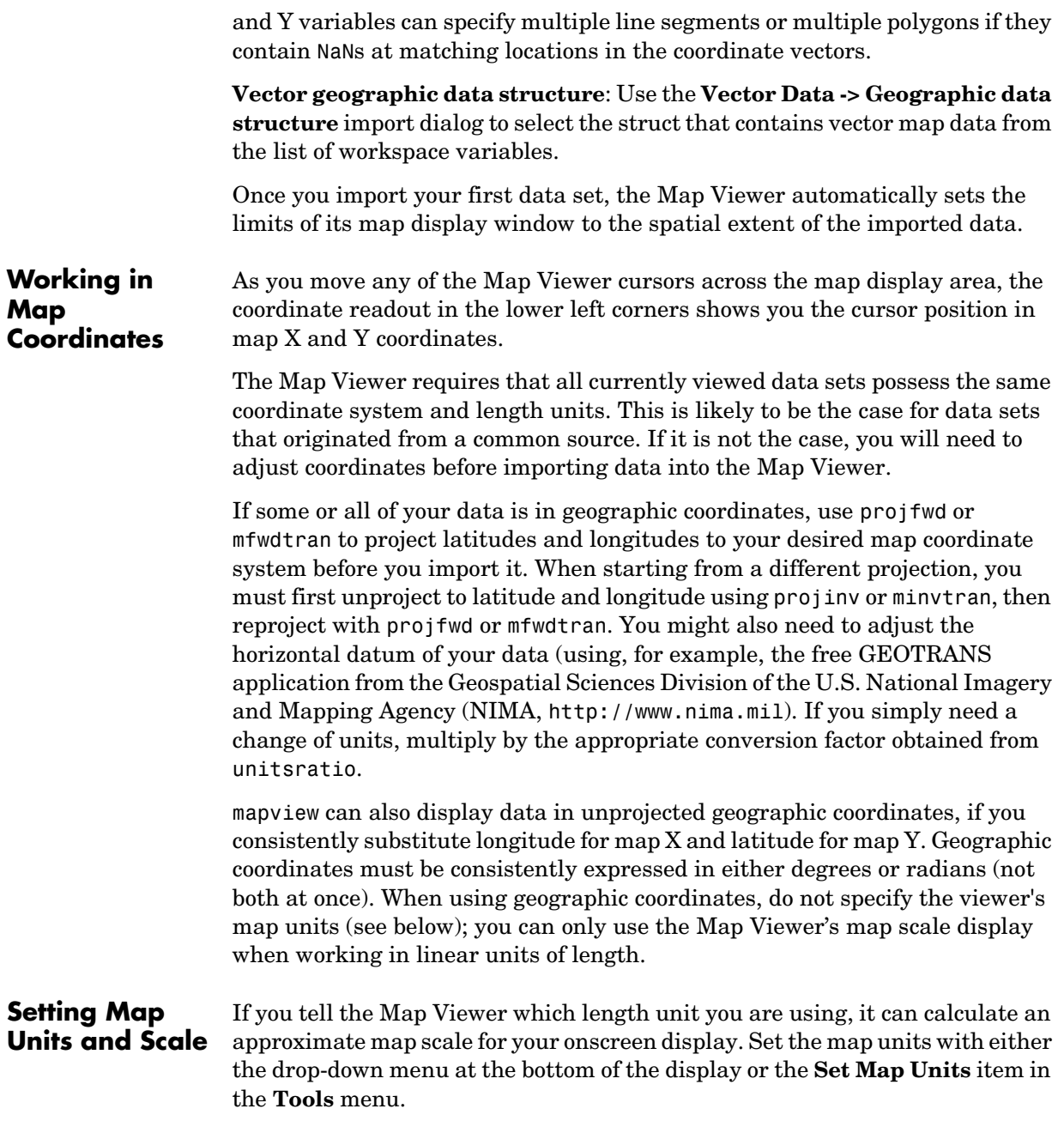

#### **mapview**

The scale computed by the Map Viewer is displayed in the window just above the map units drop-down. To change your display scale while keeping the center of the map display fixed, simply edit this text box.

Make sure to format your text in the standard way (1:*N*, where *N* is a positive number such that a distance on the ground is *N* times the same distance on your screen, e.g., 1:24000).

The scale is approximate because it depends on the MATLAB estimate of the size of your screen pixels. It is also approximate if your projection introduces significant distortion. If your data falls in a fairly small area and you use a conformal projection (e.g., UTM with all data in a single zone), the scale will be very consistent across your entire map.

#### **Navigating Your Map**

By default, the Map Viewer sets the limits of your map window to match the extent of the first data set that you load. You will probably want to adjust this to see some areas in greater detail.

The Map Viewer provides several tools to control the limits of your map window and the map scale of the data display. Some are familiar from standard MATLAB figure windows.

- **• Zoom in**: Drag a box to zoom in on a specific area or click a point to zoom in with that point centered in the map display.
- **• Zoom out**: Click a point to zoom out with that point centered in the map display.
- **• Pan tool**: Click, hold, and drag to reposition the selected point in the display window, while holding the map scale fixed. Release when you are satisfied with new display limits.
- **• Fit to window**: Set the map display to enclose all currently loaded data layers. This is equivalent to selecting **Fit to Window** in the **View** menu.
- **• Back to previous view**: Click this button once to return the map scale and display center to their values prior to the most recent zoom, pan, or scale change. Click repeatedly to undo earlier changes. This is equivalent to selecting **Previous View** in the **View** menu.

Another way to zoom in or out while keeping the center of the view fixed at the same map coordinates is to directly edit the map scale box at the bottom of the screen.

#### **Managing Map Layers**

Each time you import a set of vectors, an image, or a data grid into the Map Viewer, the new data is stored in a new map layer. The layers form an ordered stack. Each layer is listed as an item in the **Layers** menu, with its position in the menu indicating its position in the stack.

When you import a new layer, the Map Viewer automatically places it at the top of the layer stack. To reposition a layer in the stack, select it in the **Layers** menu, slide right, and select **To Top**, **To Bottom**, **Move Up**, or **Move Down** from the pop-up submenu.

The vector features or raster in a given layer obscure coincident elements of any underlying layers. To control layers that are obscuring one another, you can also toggle layer visibility on and off. Use the item **Visible** in the slide-right menu. Or, simply remove a layer from the Map Viewer via the **Remove** item in the slide-right menu. Remember that even if a layer's visibility is *on*, the layer does not appear if its contents are located completely outside the current display limits or are obscured by another layer.

#### **Symbolizing Vector Features**

When point, line, and polygon layers are loaded, the Map Viewer initializes their graphics properties as follows:

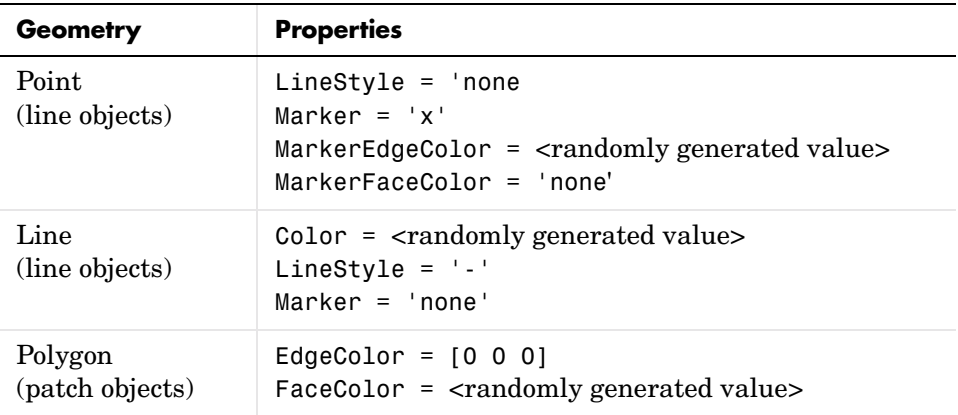

To override symbolism defaults for a vector layer, use makesymbolspec to create a symbol specification in the workspace. A symbol spec contains a set of rules for setting vector graphics properties based on the values of feature attributes. For instance, if you have a line layer representing roads of various

classes (e.g., major highway, secondary road, etc.), you can create a symbol spec to use a different color and/or line width and/or line style for each road class. See the makesymbolspec help for examples and to learn how to construct a symbol spec. If you regularly work with data sets sharing a common set of feature attributes, you might want to save one or more symbol specs in a MAT-file (or save calls to makesymbolspec in an M-file).

Once you have a symbol spec in your workspace, select your vector layer in the **Layers** menu, then slide right and click **Set Symbol Spec**, which opens a dialog box. Use the dialog box to select the symbol spec from your workspace.

**Getting Information About Vector Features**

The **Datatip** tool and the **Info** tool provide different ways to check the attributes of vector features that you select graphically. Before using either tool you must designate one of your vector layers as *active*. (The default active layer is the first one that you imported.) Either use the **Active Layer** drop-down menu at the bottom of your screen or select the layer in the **Layers** menu, slide right, and select **Active**. Having a designated active layer ensures that when you click a feature you don't inadvertently select an overlapping feature from a different layer.

- **• Datatip tool**: The **Datatip** tool displays a feature attribute in a text label each time you click a vector feature. By default the attribute is the first one in the layer's attribute list. To change which attribute is used, select the layer in the **Layers** menu, slide right, and click Set Layer Attribute. In the dialog that follows, select a different attribute, or Index. If you choose Index, the Map Viewer displays the one-based index value corresponding to a given feature — based on its position in the input file or workspace array. To remove a text label, right-click it and choose **Delete datatip** from the context menu. Or choose **Delete all datatips** from the context menu or the **Tools** menu.
- **• Info tool**: The **Info** tool opens a separate text window each time you click a vector feature. The window displays all the attribute names and values for that feature, in contrast to the **Datatip** tool, which displays only the value of a single attribute. If you need to compare two or more features, simply click each one and view the info windows together. Use its close button to close an info window when you're done with it, or choose **Close All Info Windows** from the **Tools** menu.

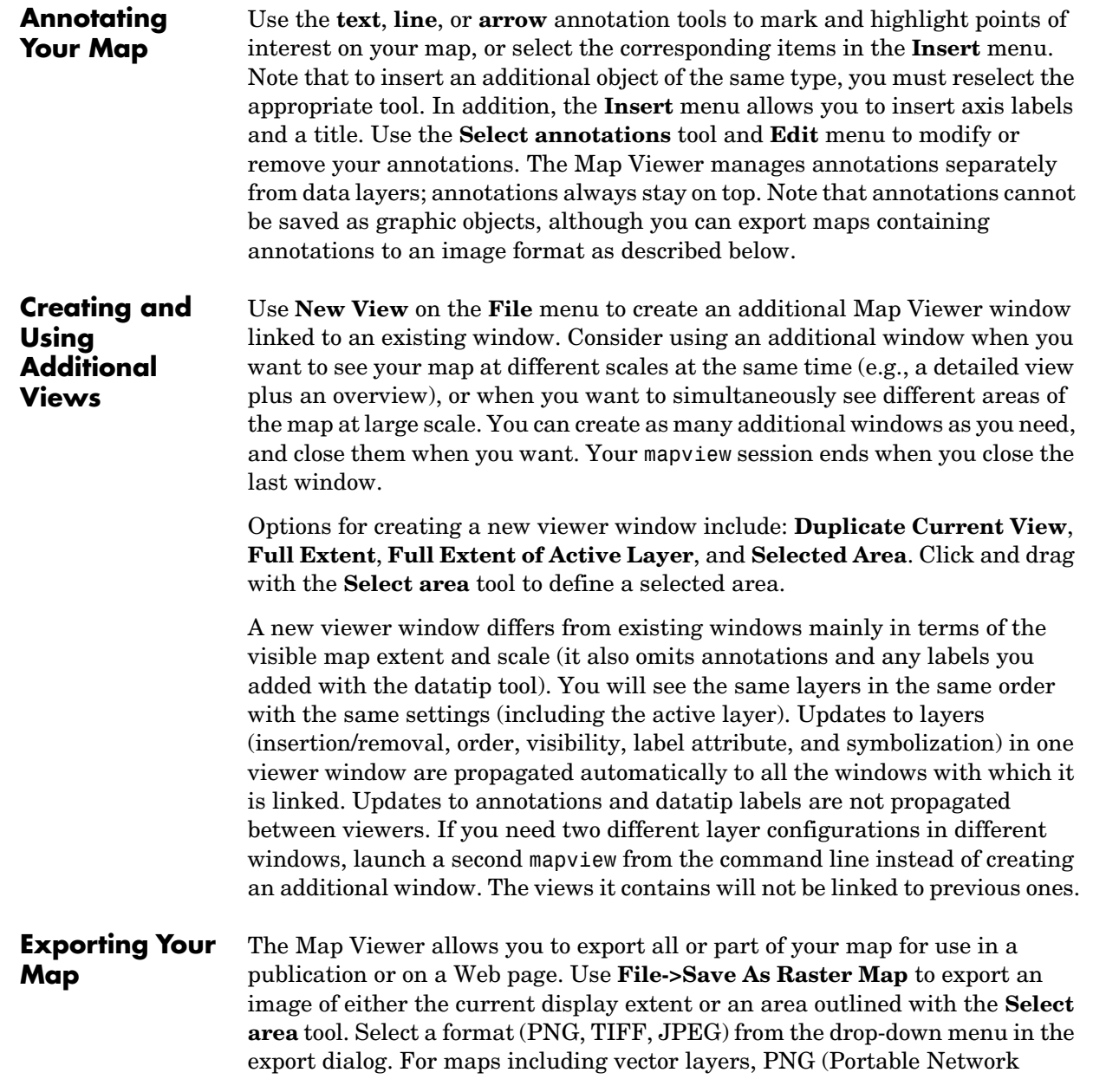

# **mapview**

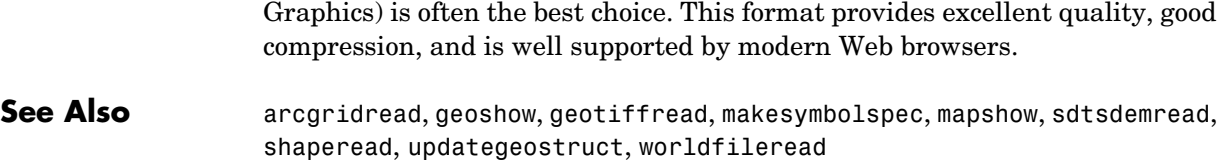

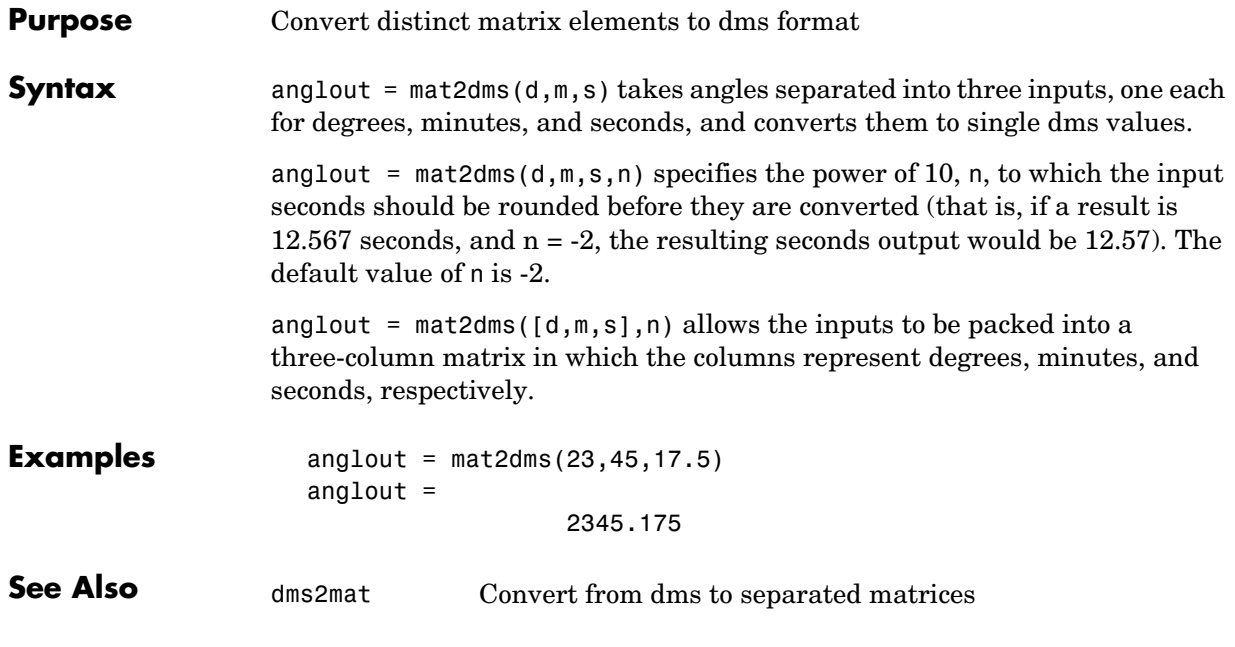

## **mat2hms**

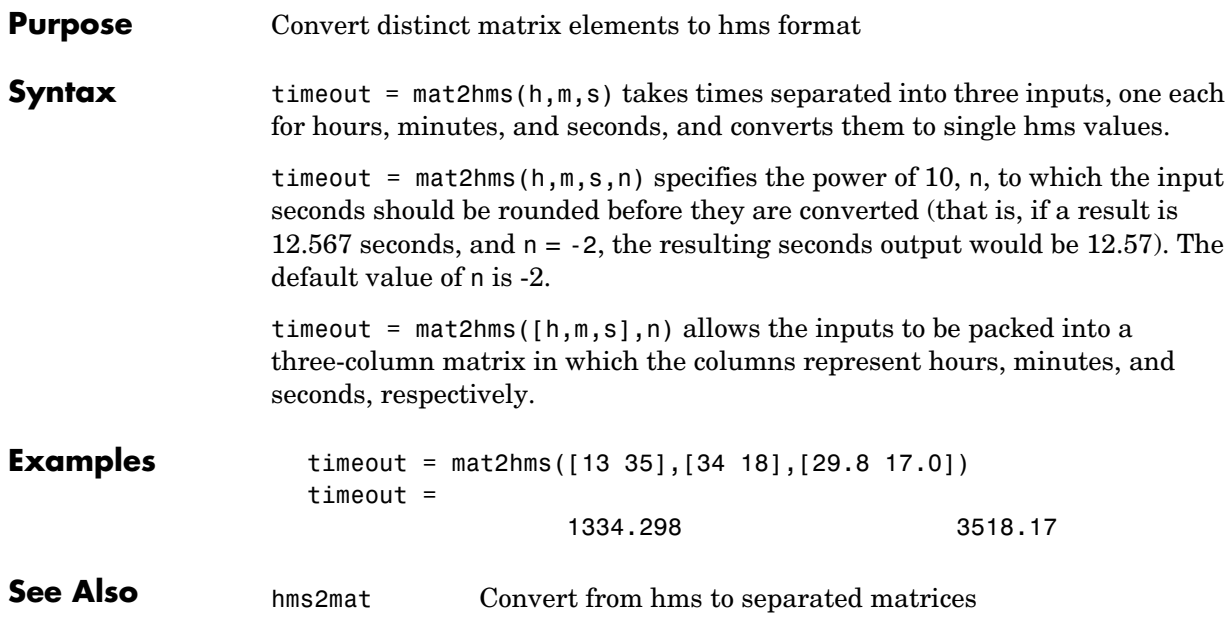

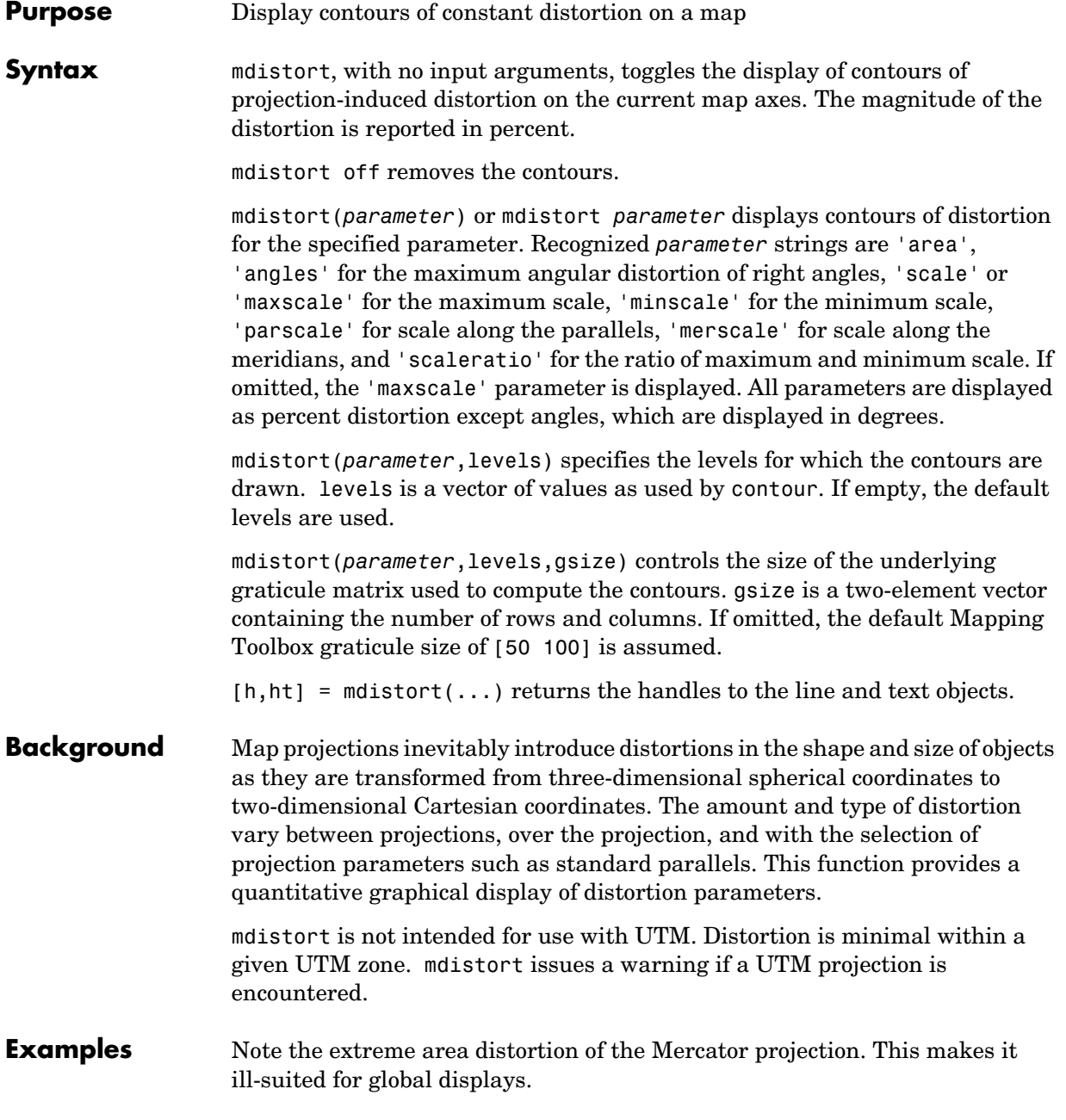

#### **mdistort**

figure axesm mercator load coast framem;plotm(lat, long,'color',.5\*[1 1 1])

mdistort area

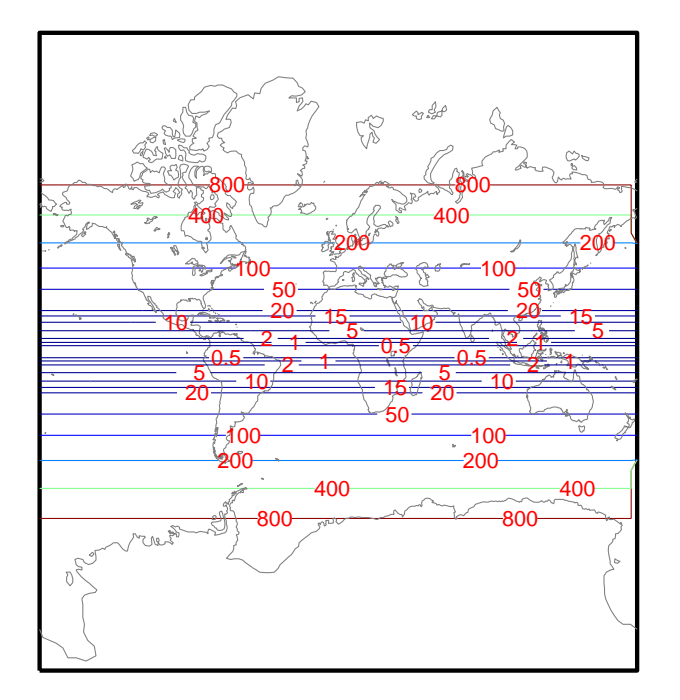

The lines of zero distortion for the Bonne projection follow the central meridian and the standard parallel.

```
figure
axesm bonne
load coast
framem;plotm(lat, long,'color',.5*[1 1 1])
mdistort angles
parallelui
```
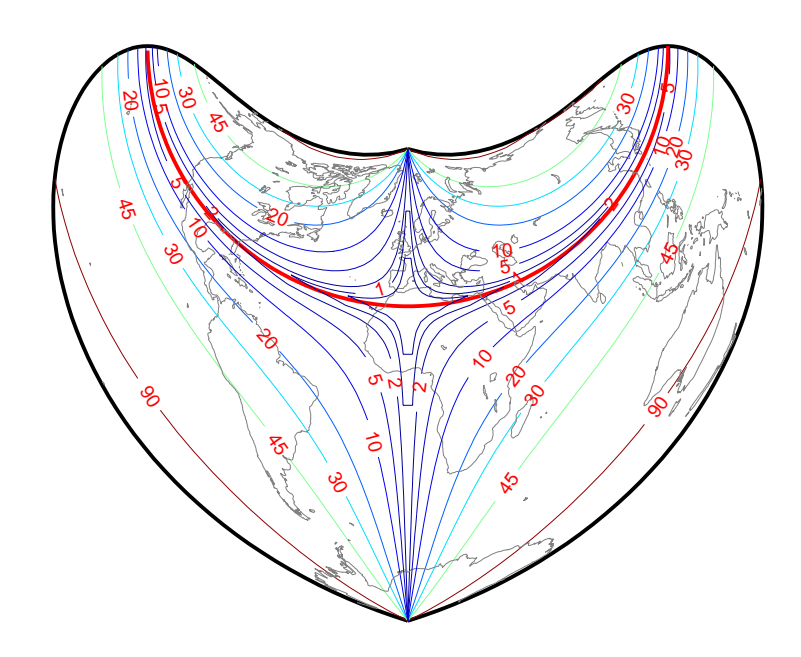

An equidistant conic projection with properly chosen parallels can map the conterminous United States with less than 1.5% distortion.

```
figure
usamap conus
mdistort('parscale', -2:.2:2)
parallelui
```
#### **mdistort**

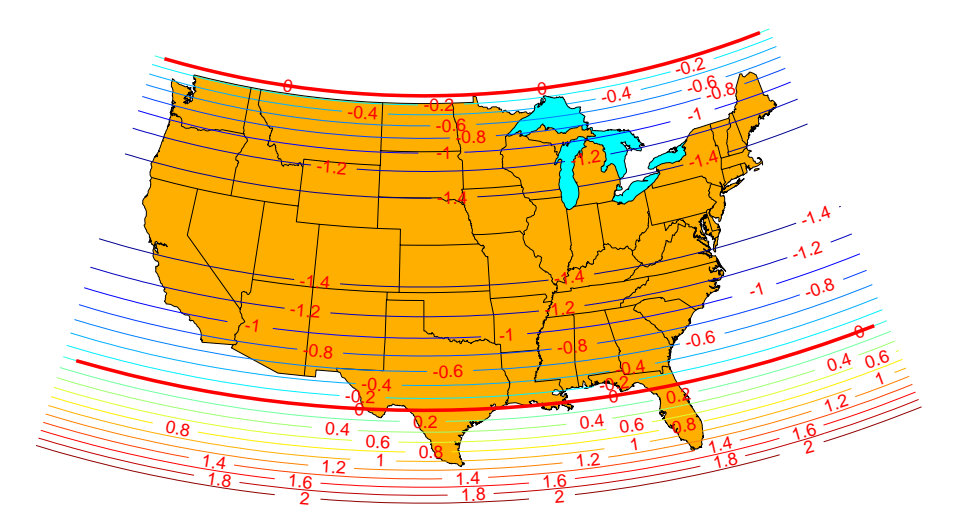

**Remarks** mdistort can help in the placement of standard parallels for projections. Standard parallels are generally placed to minimize distortion over the region of interest. The default parallel locations might not be appropriate for maps of smaller regions. By using mdistort and parallelui, you can immediately see how the movement of parallels reduces distortion.

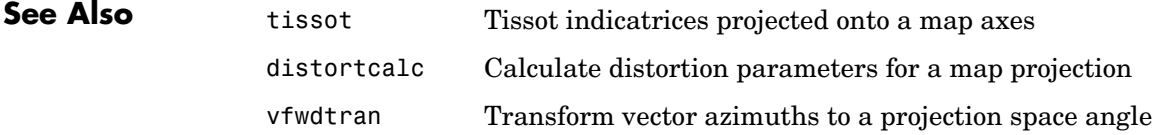

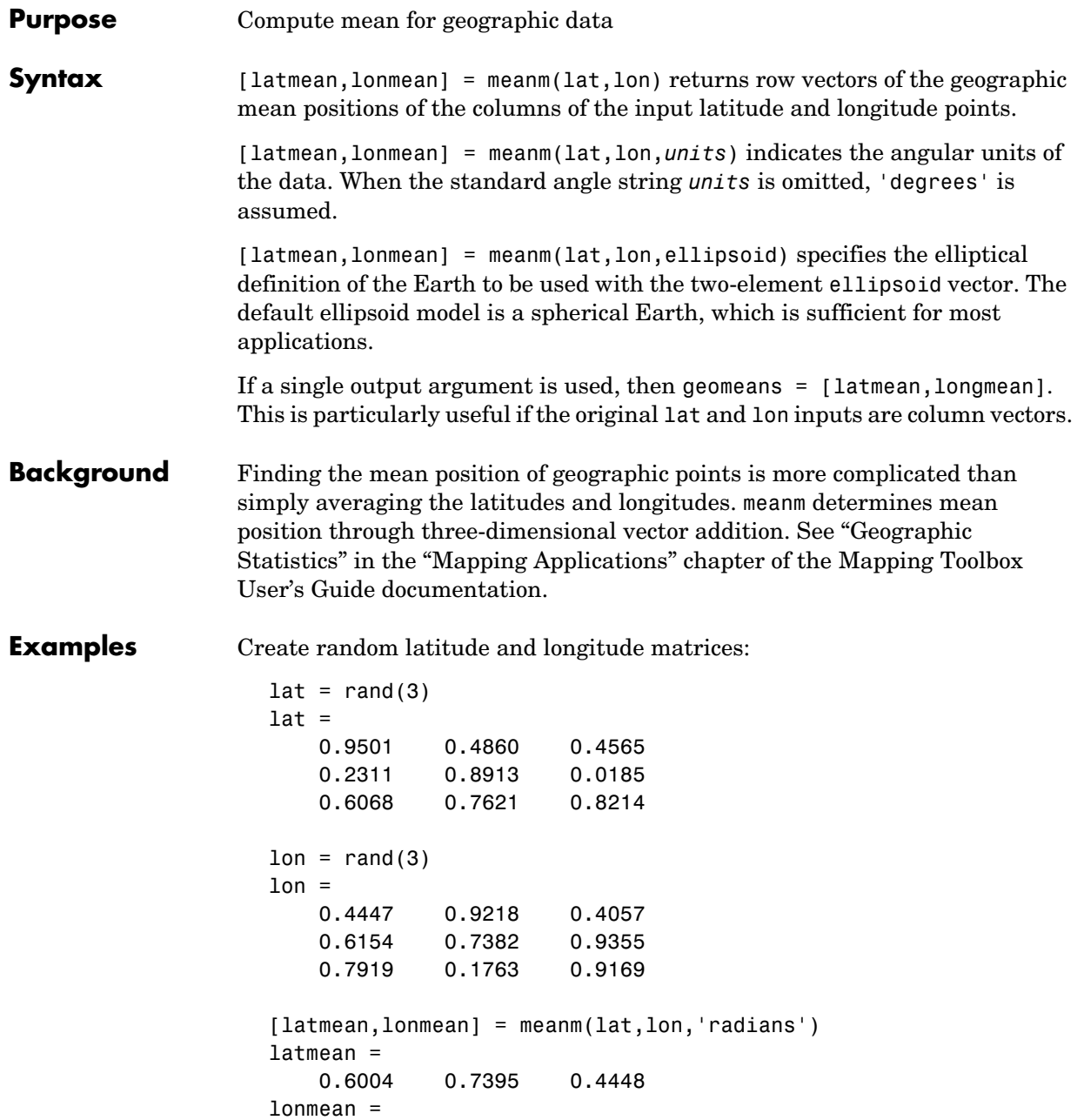

#### **meanm**

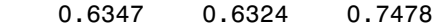

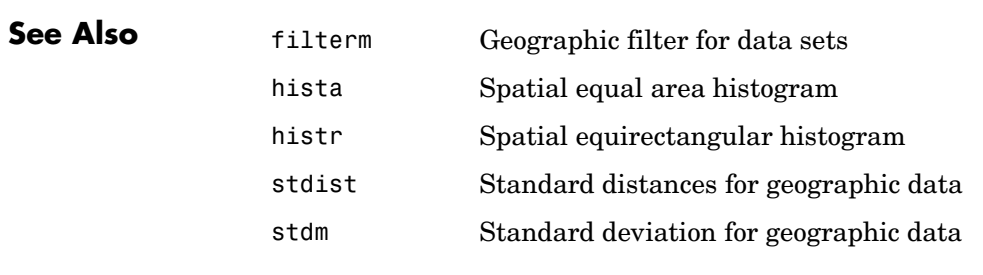

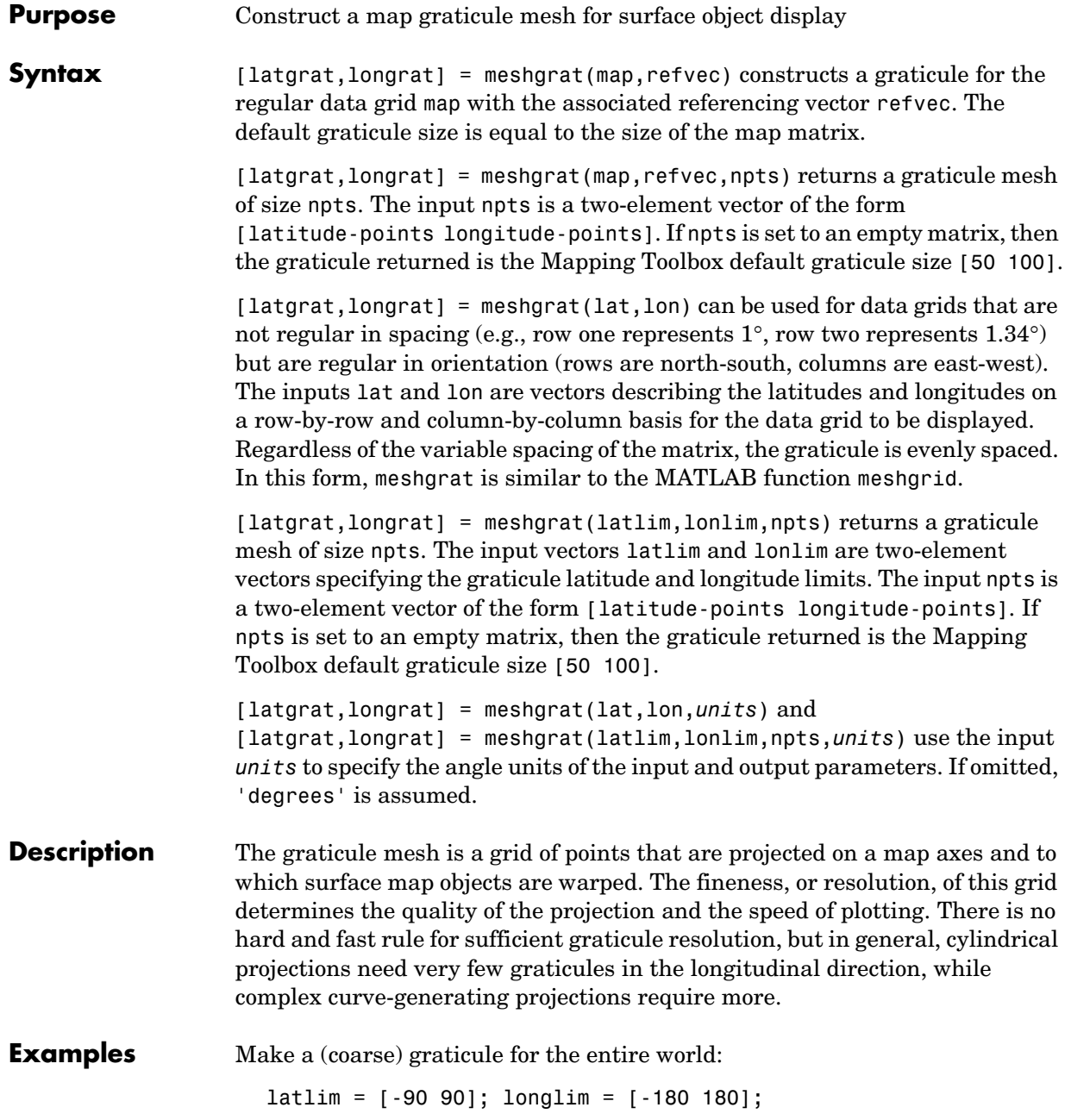

```
[latgrat,longrat] = meshgrat(latlim,longlim,[3 6])
latgrat =
  -90.0000 -90.0000 -90.0000 -90.0000 -90.0000 -90.0000
 0 0 0 0 0 0
   90.0000 90.0000 90.0000 90.0000 90.0000 90.0000
longrat = -180.0000 -108.0000 -36.0000 36.0000 108.0000 180.0000
 -180.0000 -108.0000 -36.0000 36.0000 108.0000 180.0000
 -180.0000 -108.0000 -36.0000 36.0000 108.0000 180.0000
```
These paired coordinates are the graticule vertices, which are projected according to the requirements of the desired map projection. Then a surface object like the topo map can be warped to the grid.

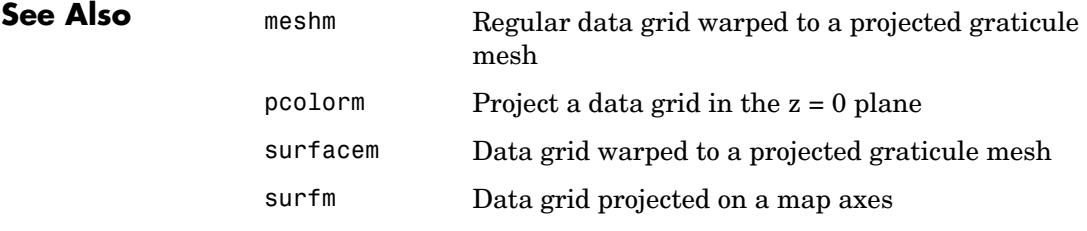

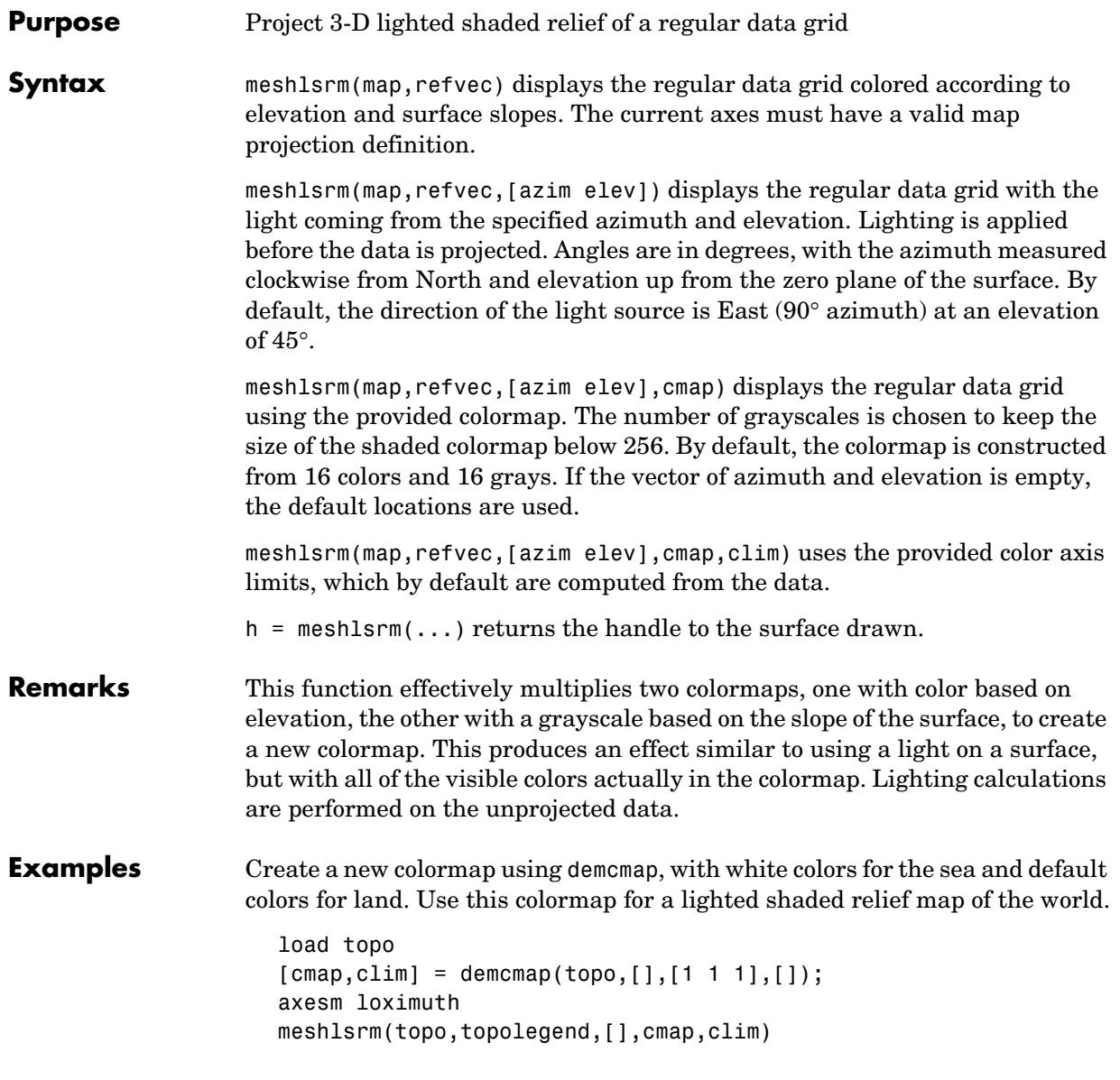

### **meshlsrm**

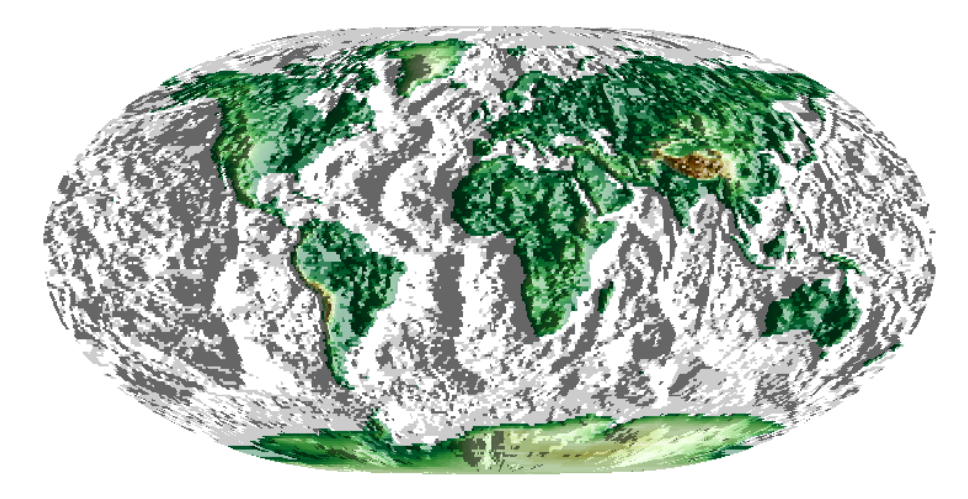

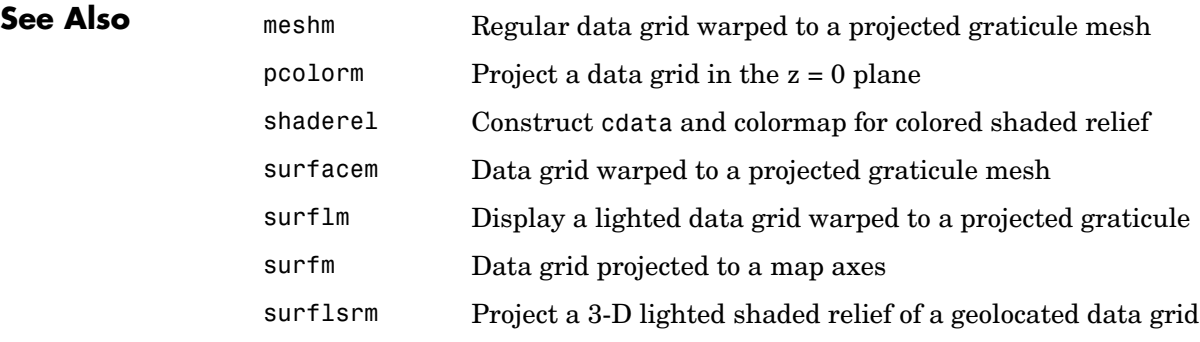

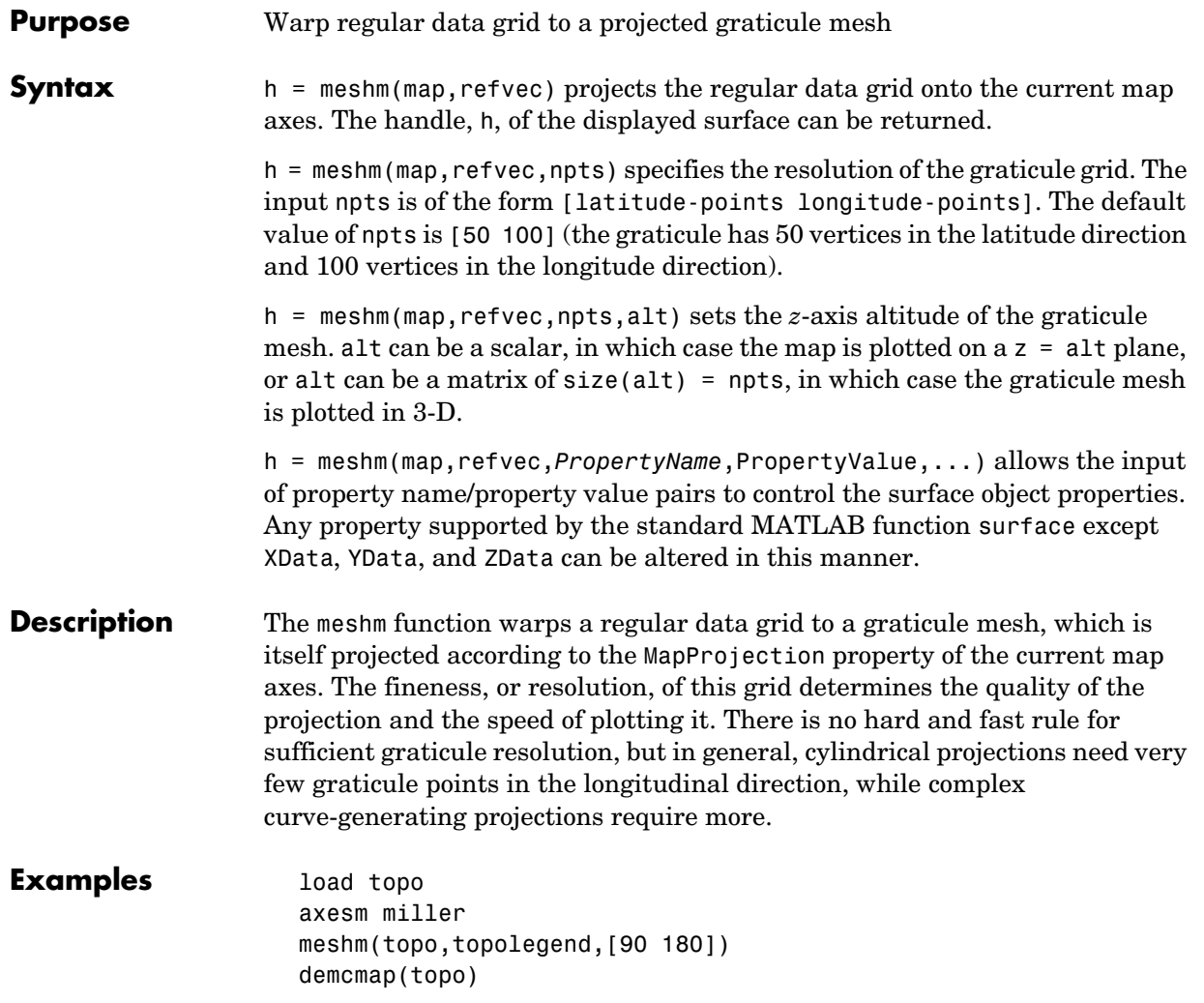

### **meshm**

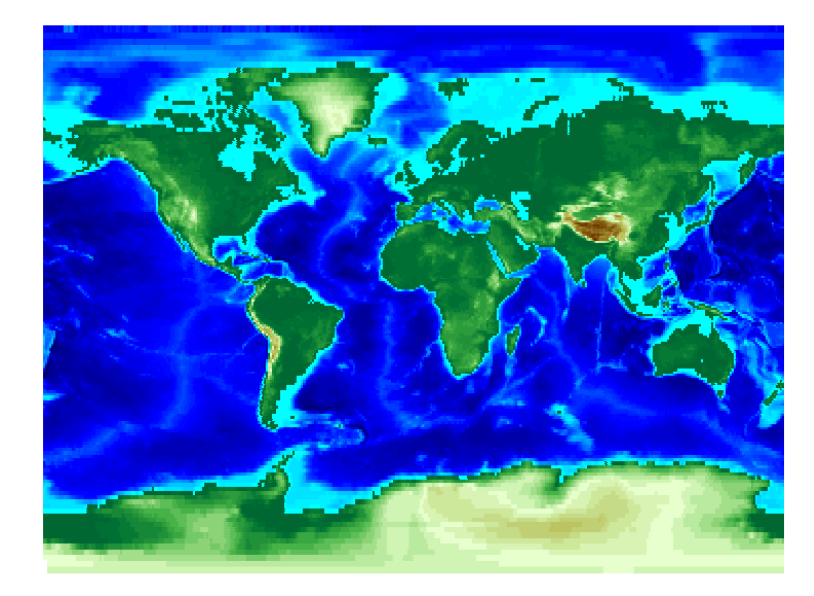

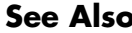

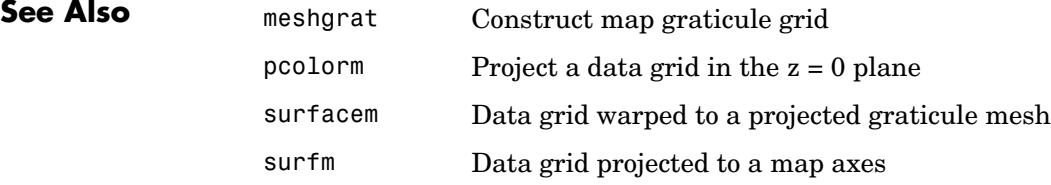

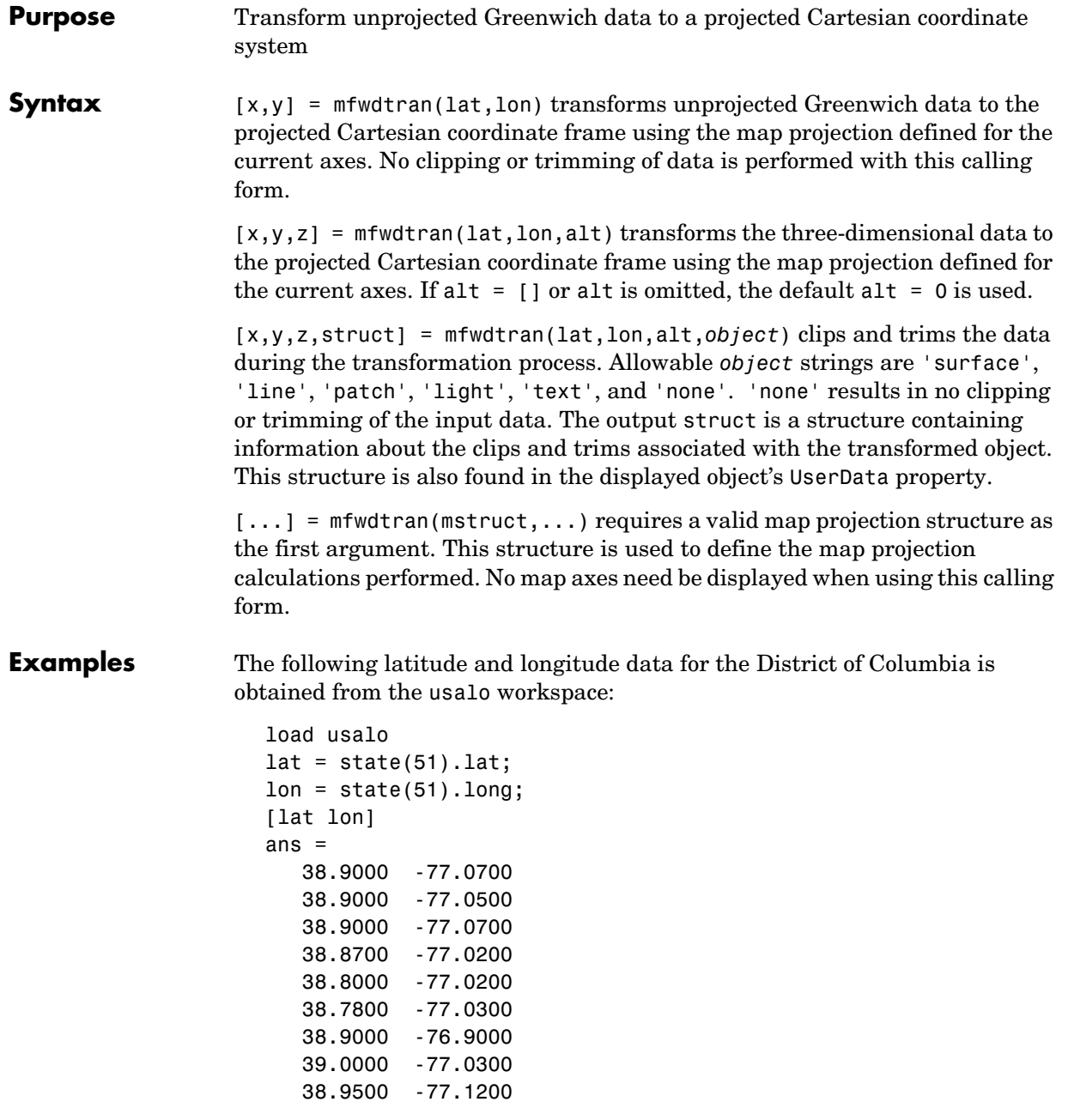

```
 38.9000 -77.0700
```
Before projecting the data, it is necessary to define projection parameters. You can do this with the axesm function or with the defaultm function:

```
mstruct = defaultm('mercator');
mstruct.origin = [38.89 -77.04 0];
mstruct = defaultm(mstruct);
```
Now that the projection parameters have been set, transform the District of Columbia data into the Cartesian frame using the Mercator projection:

```
[x,y] = mfwdtran(mstruct,lat,lon);[x y]
ans = -0.0004 0.0002
   -0.0001 0.0002
   -0.0004 0.0002
    0.0003 -0.0003
    0.0003 -0.0016
    0.0001 -0.0019
    0.0019 0.0002
    0.0001 0.0019
   -0.0011 0.0010
   -0.0004 0.0002
```

```
See Also defaultm Initialize a default map data structure
                gcm Get current map data structure
                minvtran Map inverse transformation
                vfwdtran Vector forward transformation
                vinvtran Vector inverse transformation
```
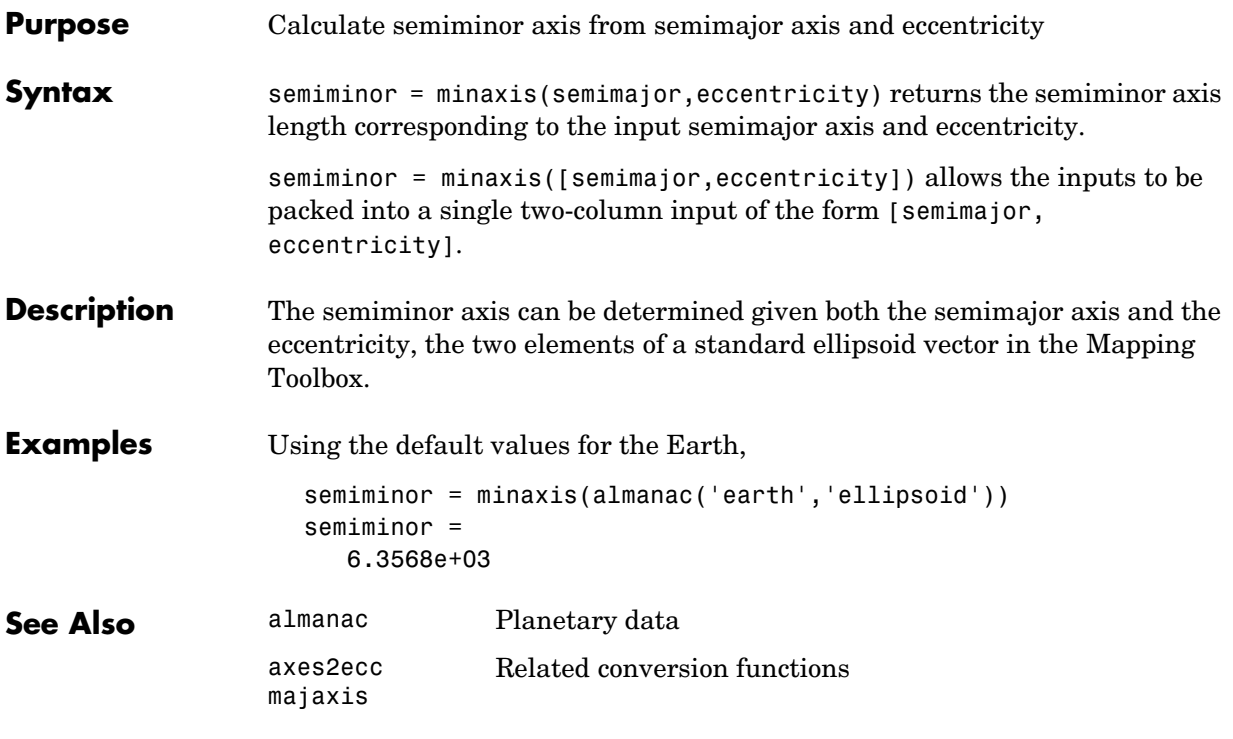

#### **minvtran**

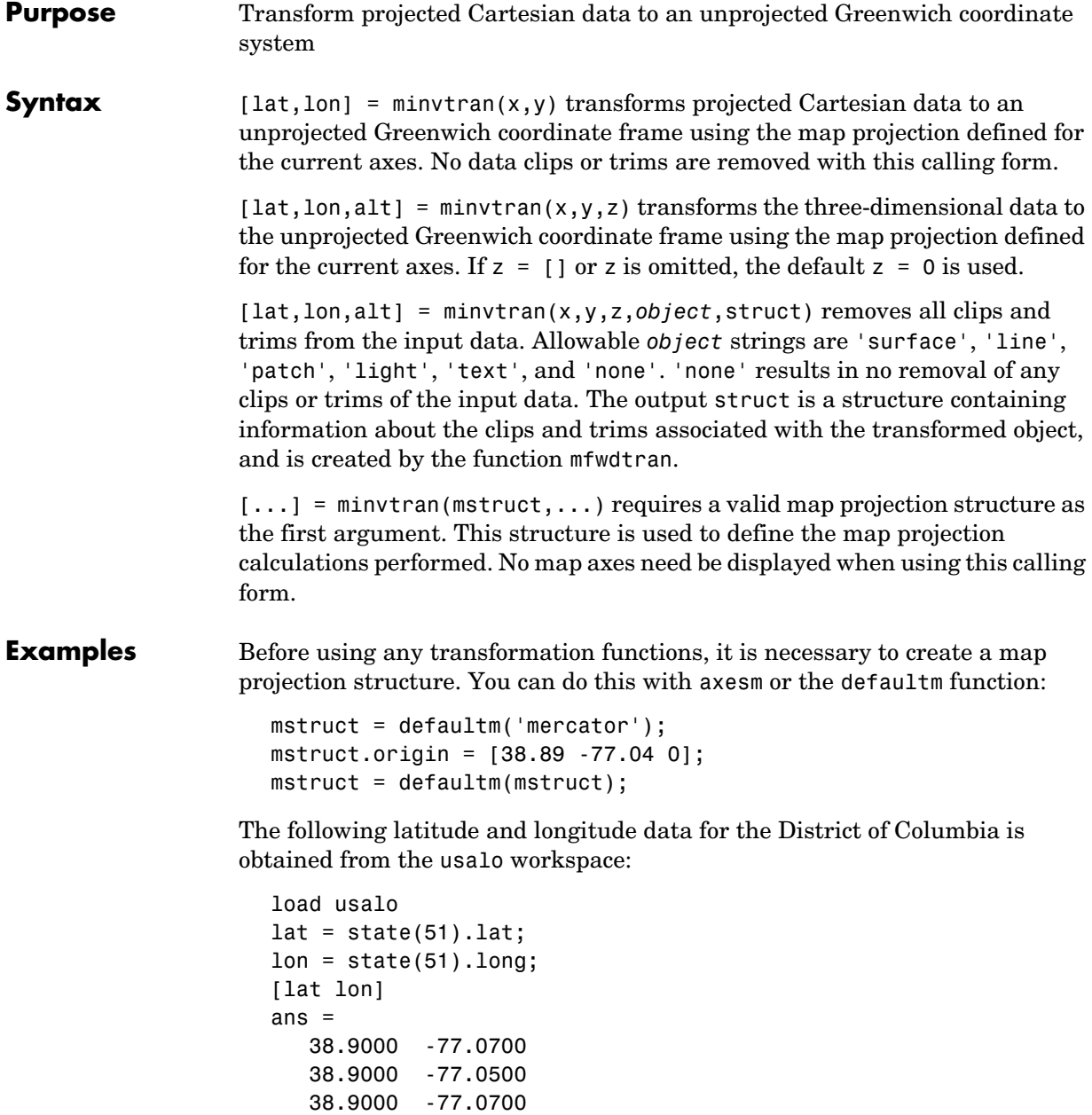

 38.8700 -77.0200 38.8000 -77.0200 38.7800 -77.0300 38.9000 -76.9000 39.0000 -77.0300 38.9500 -77.1200 38.9000 -77.0700

This data can be projected into Cartesian coordinates of the Mercator projection using the mfwdtran function:

```
[x,y] = mfwdtran(mstruct,lat,lon);
[x y]
ans = -0.0004 0.0002
   -0.0001 0.0002
    -0.0004 0.0002
    0.0003 -0.0003
    0.0003 -0.0016
    0.0001 -0.0019
    0.0019 0.0002
    0.0001 0.0019
   -0.0011 0.0010
   -0.0004 0.0002
```
To transform the projected *x-y* data back into the unprojected Greenwich frame, use the minvtran function:

```
[lat2,lon2] = minvtran(mstruct, x, y);[lat2 lon2]
ans = 38.9000 -77.0700
    38.9000 -77.0500
    38.9000 -77.0700
    38.8700 -77.0200
    38.8000 -77.0200
    38.7800 -77.0300
    38.9000 -76.9000
    39.0000 -77.0300
    38.9500 -77.1200
    38.9000 -77.0700
```
## **minvtran**

**See Also** 

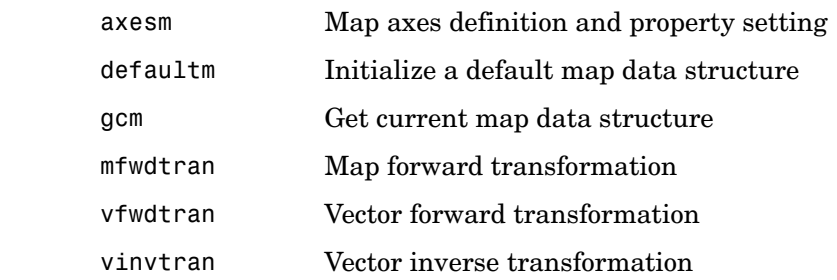

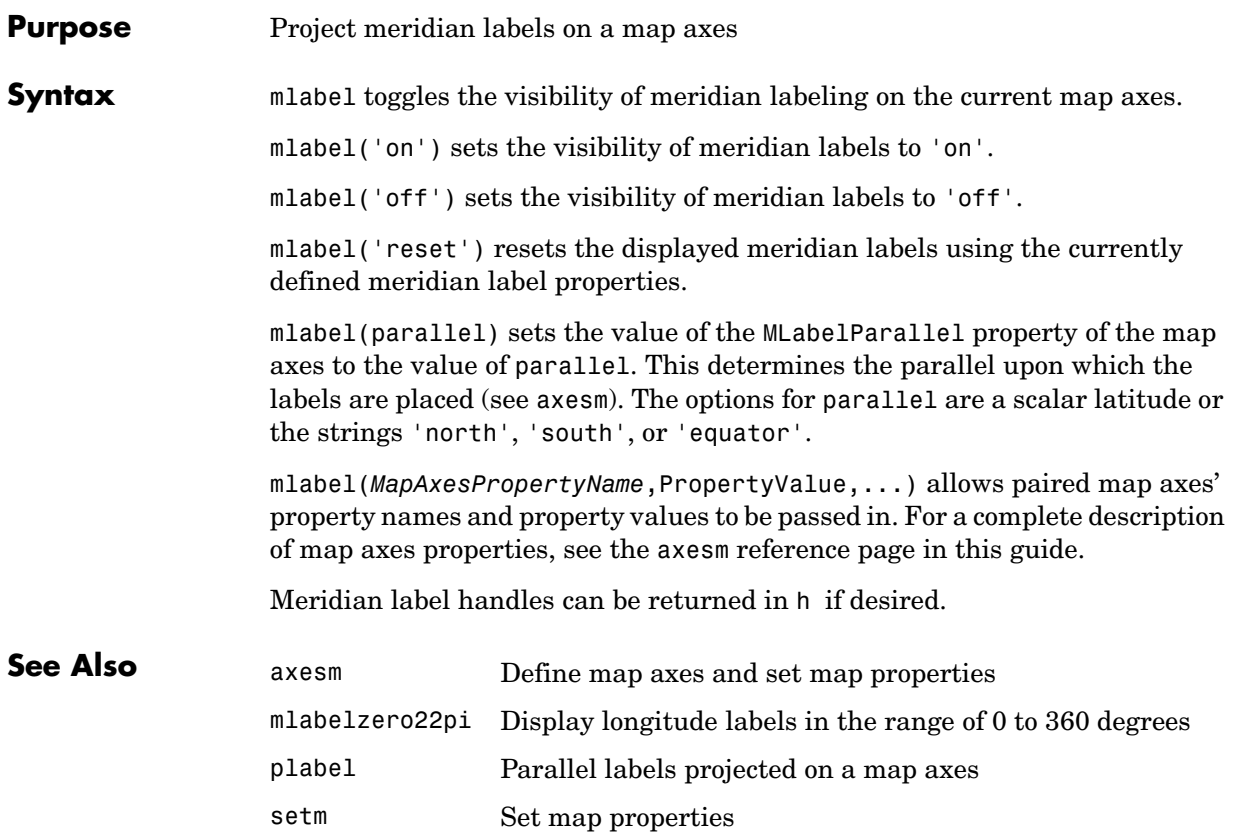

# **mlabelzero22pi**

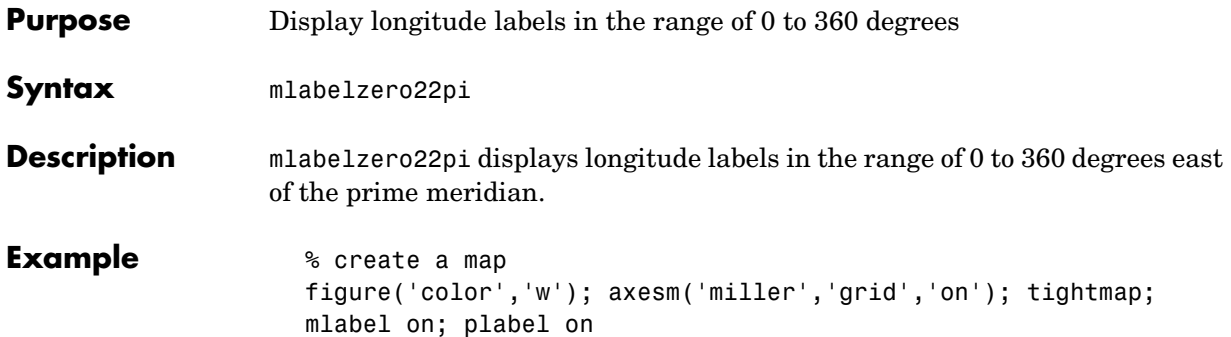

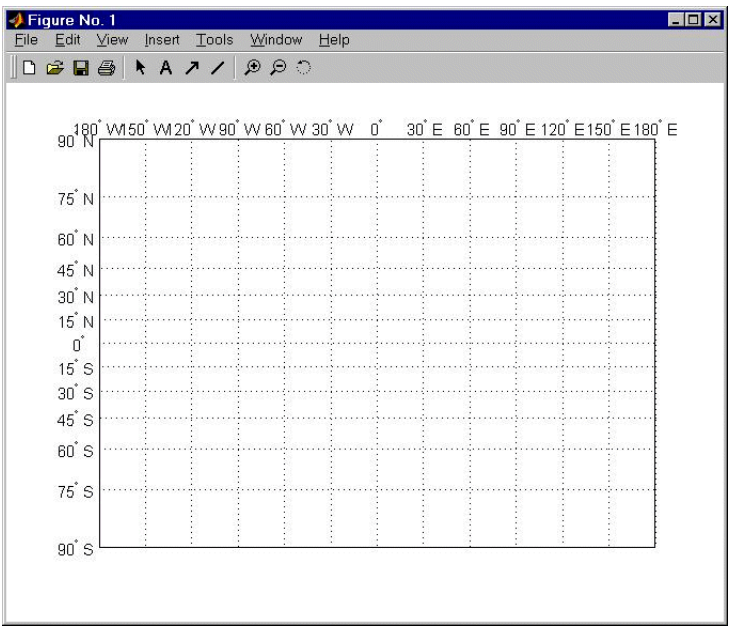

% Display longitude labels in the range of 0 to 360 degrees mlabelzero22pi

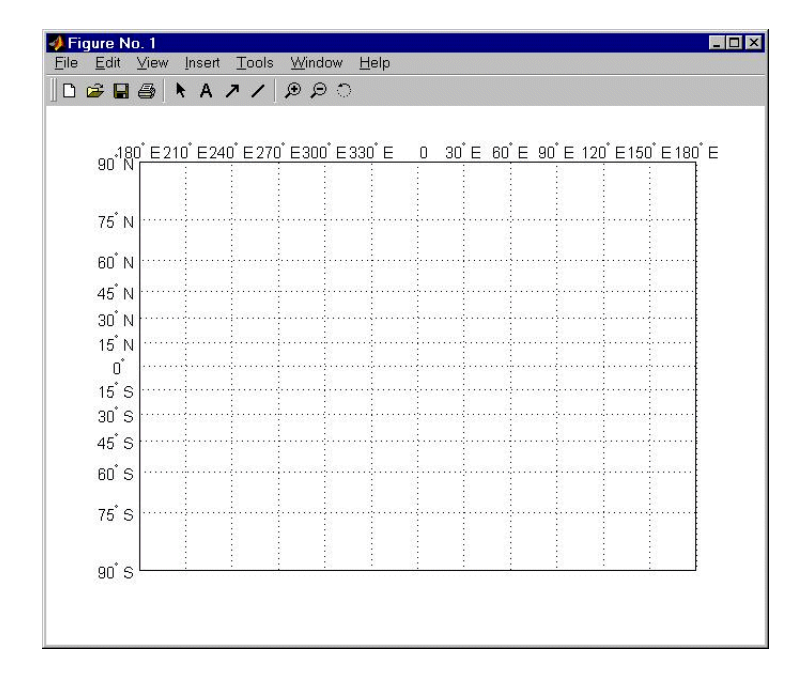

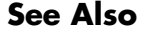

**See Also** mlabel Project meridian labels on a map axes

### **n2ecc**

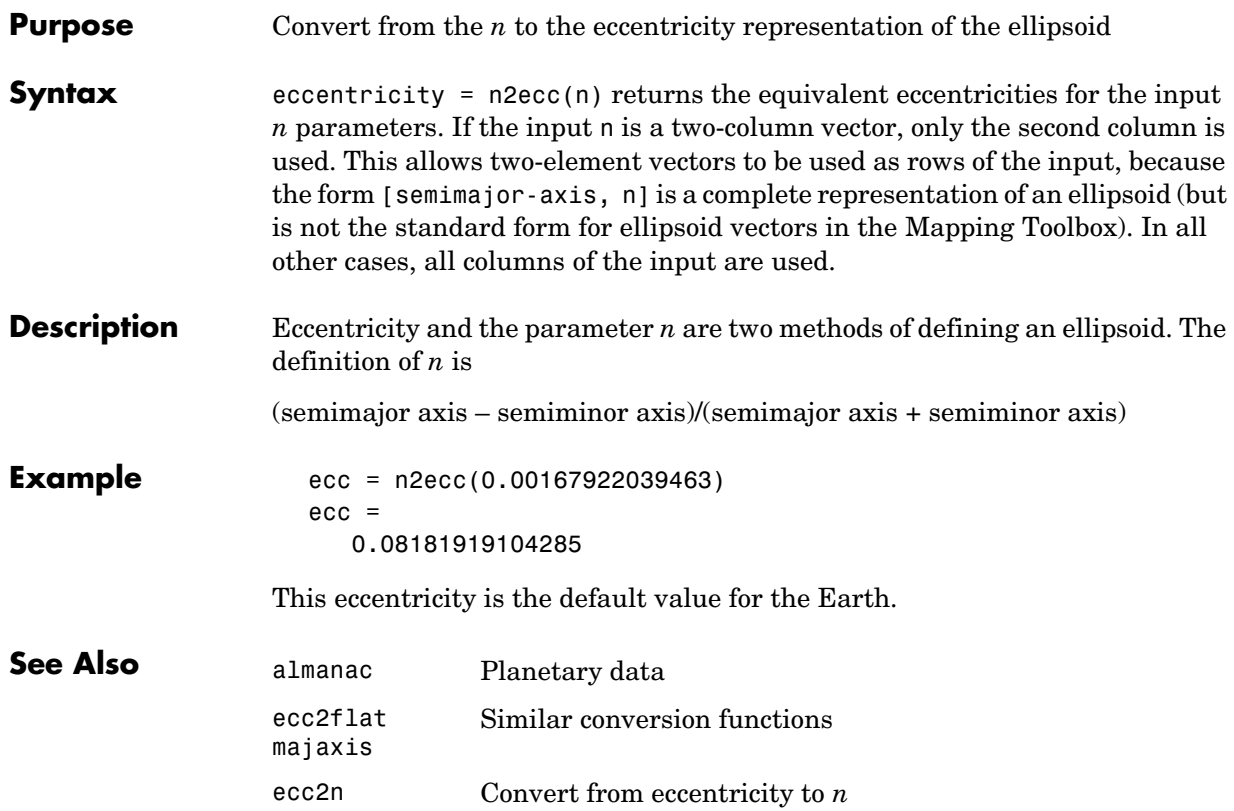

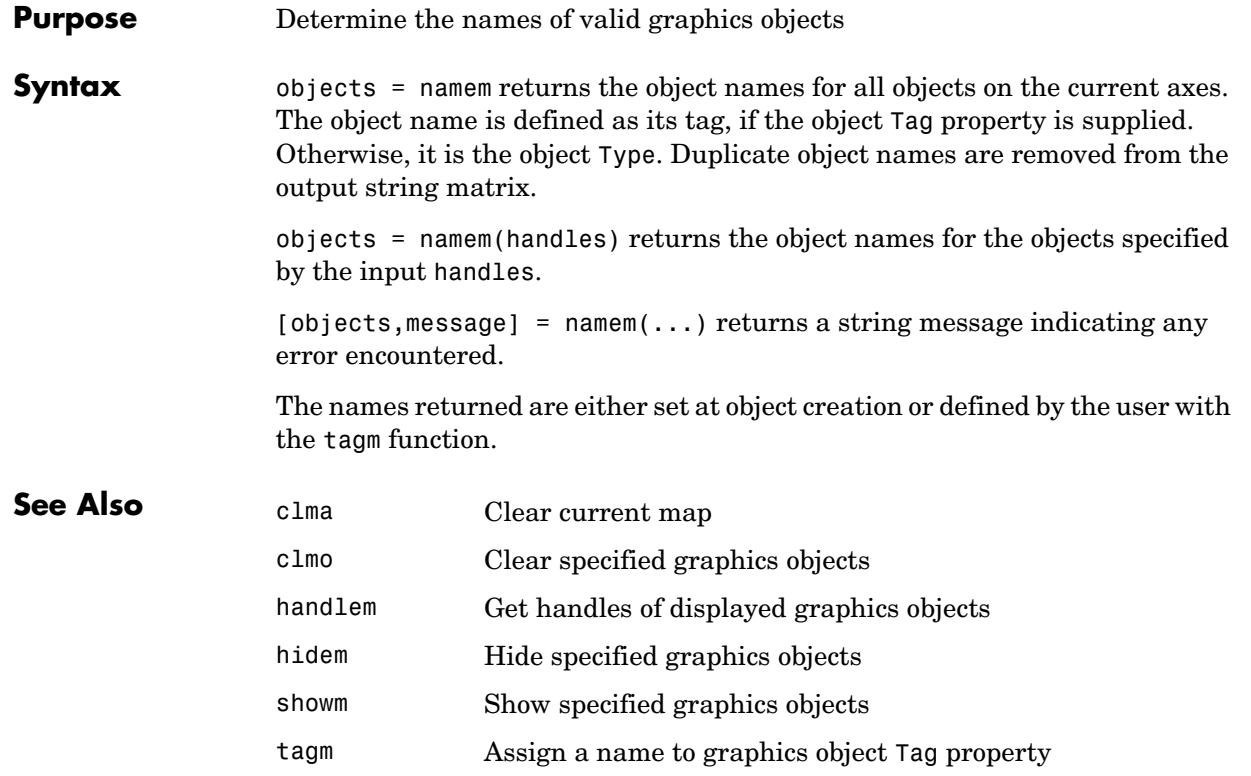

# **nanclip**

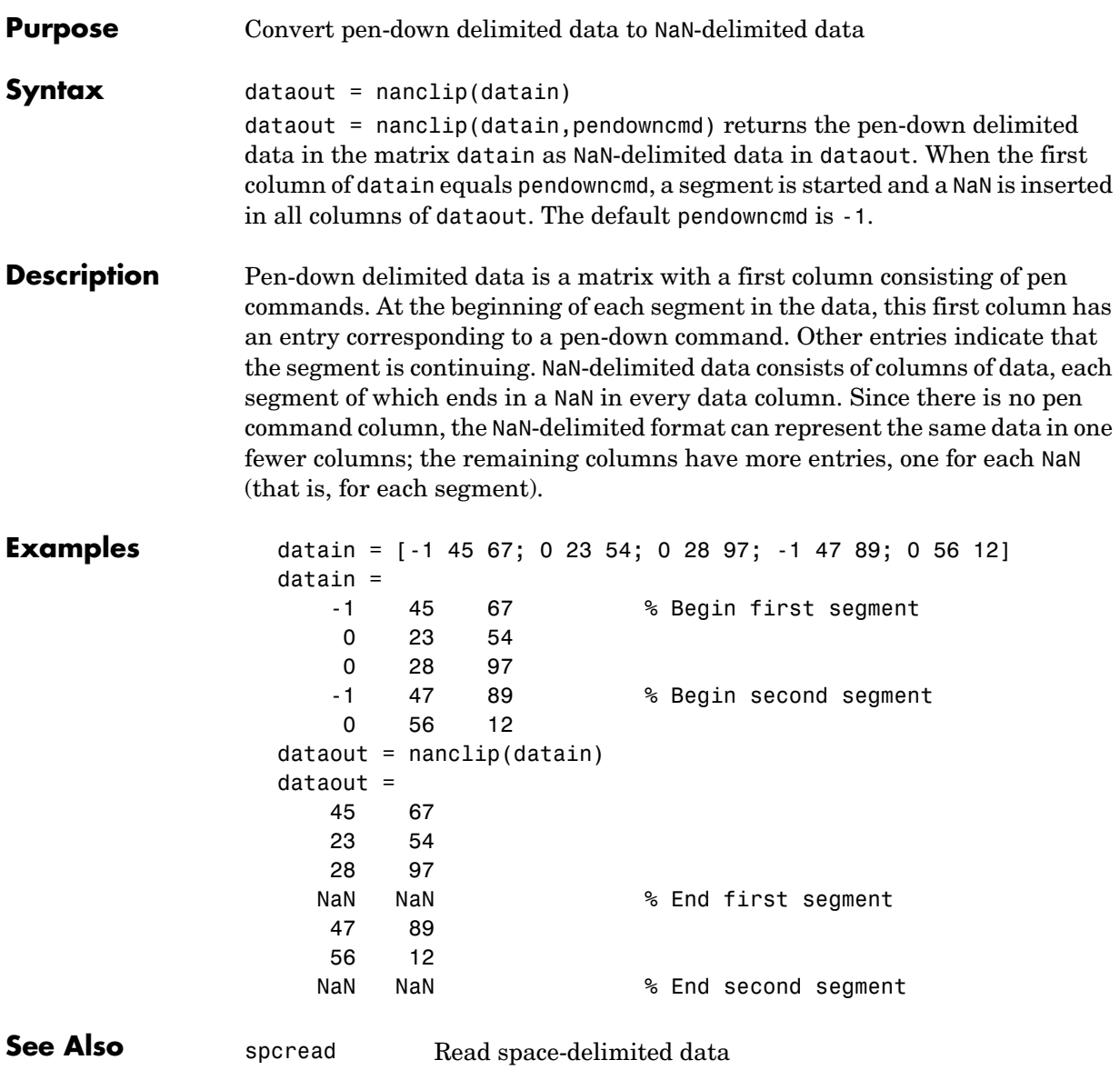

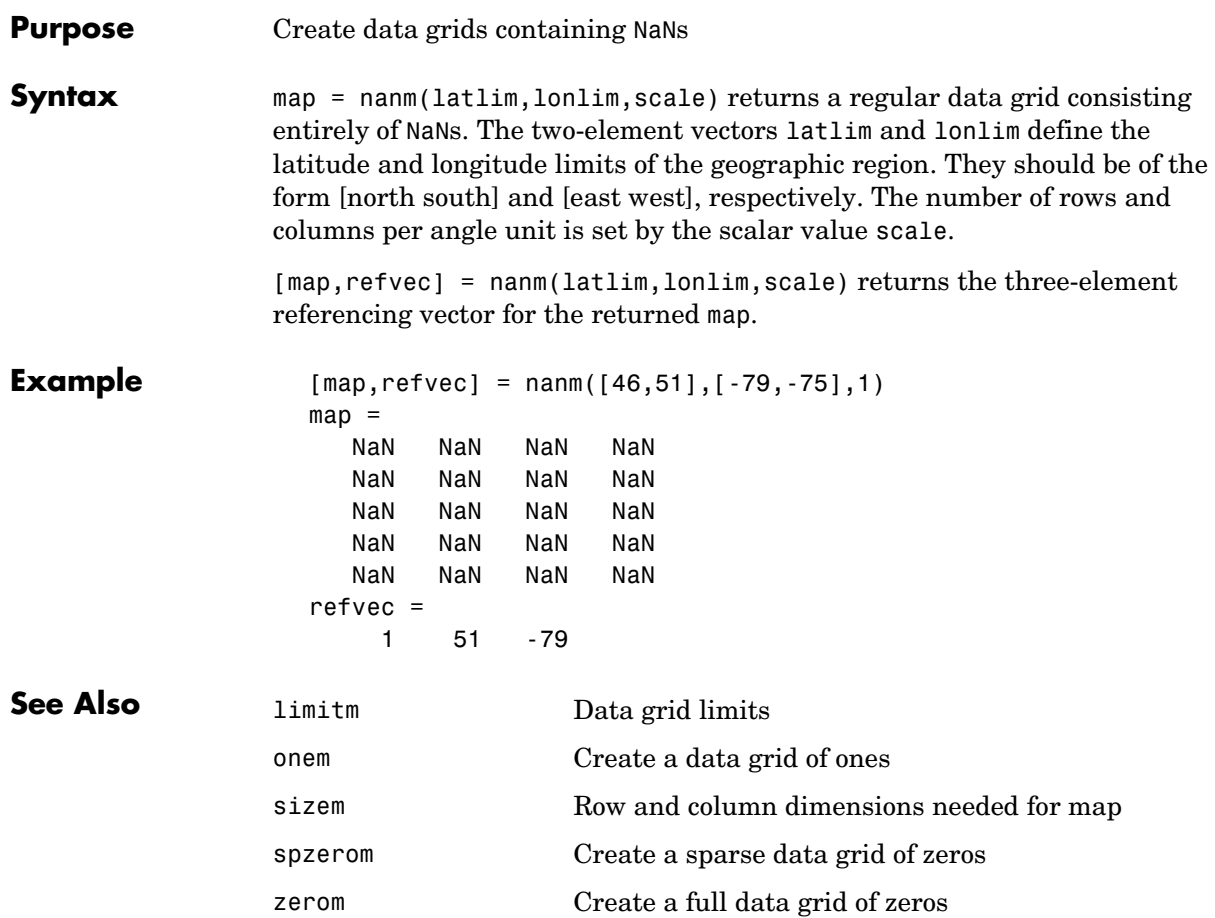

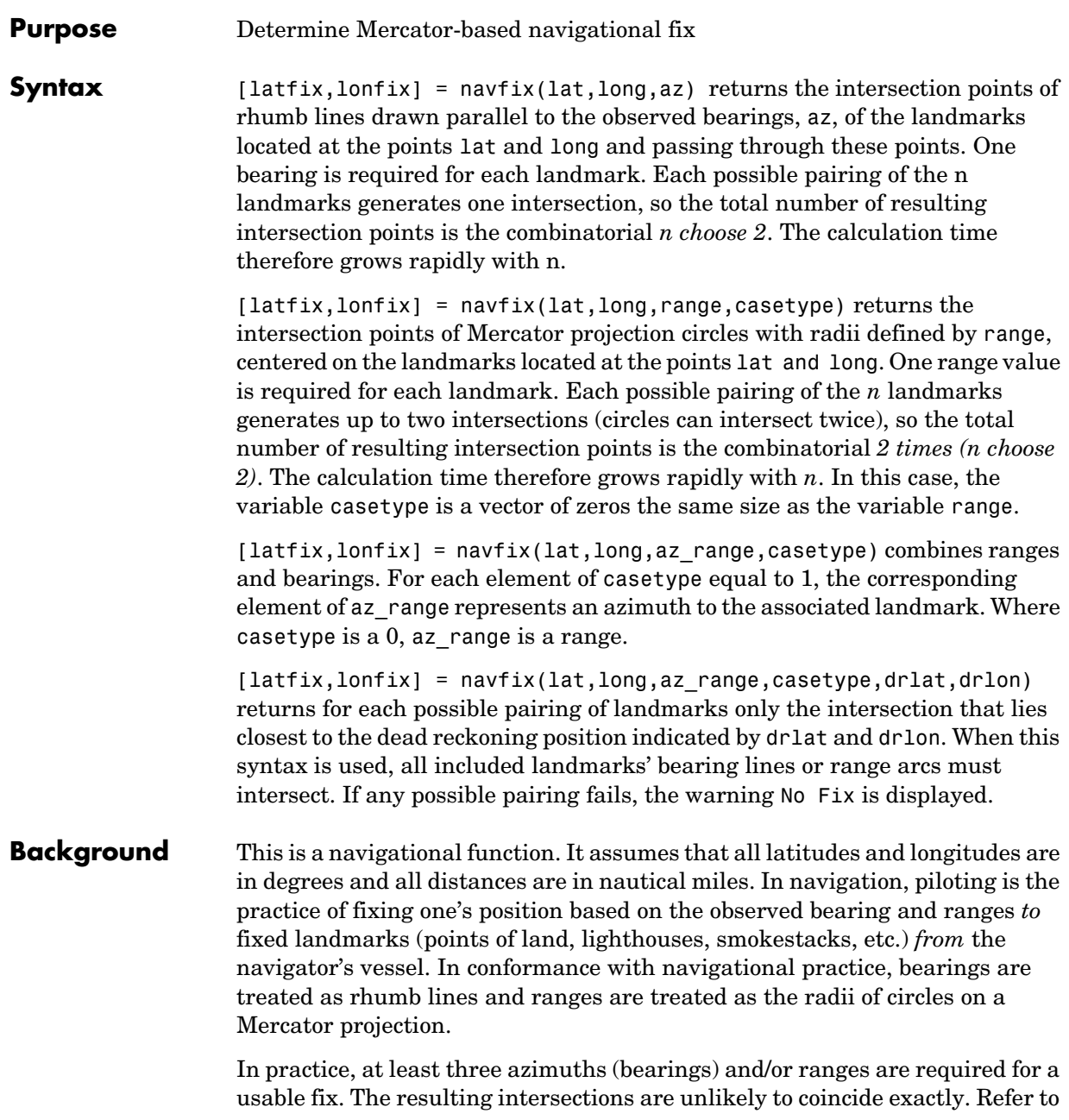

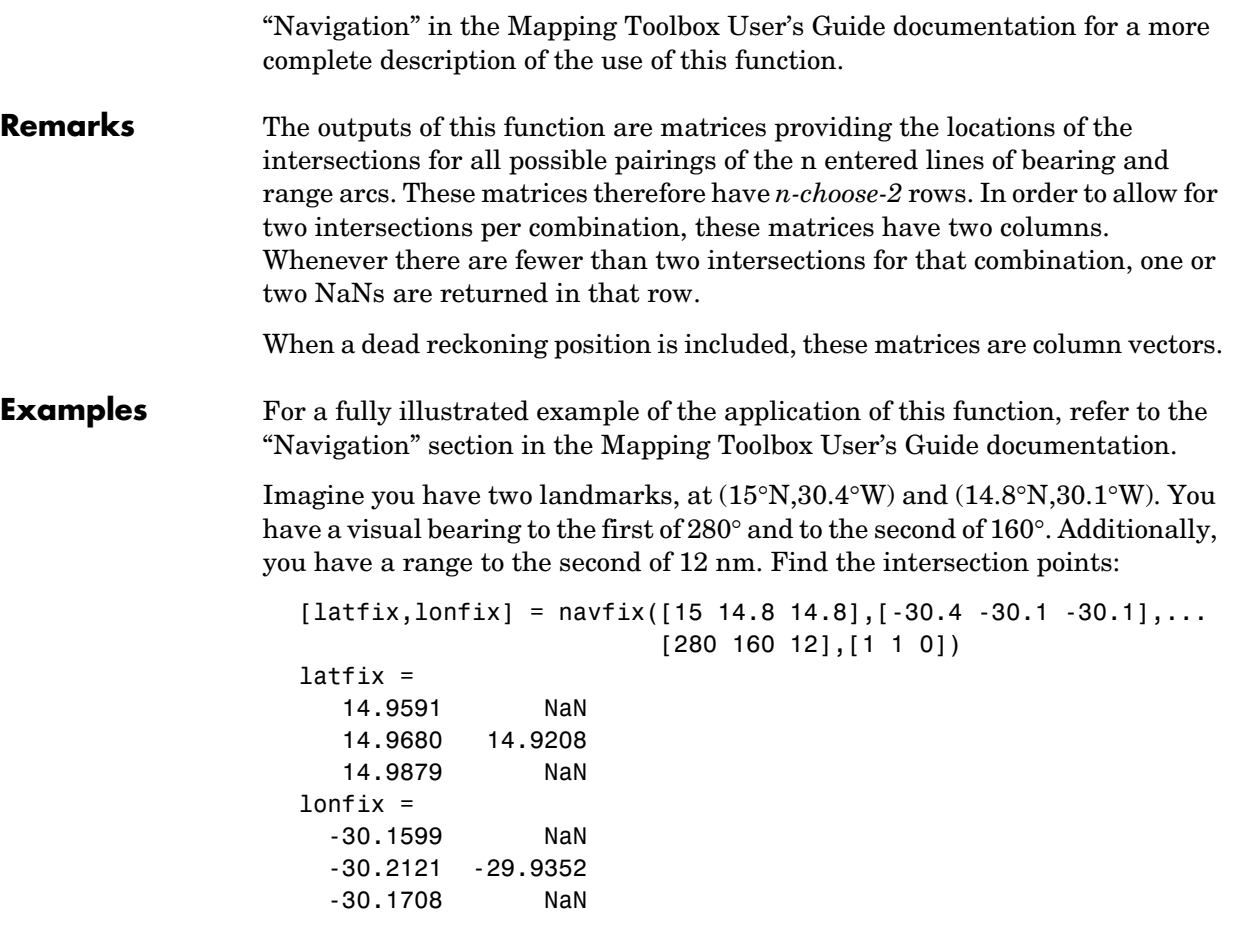

Here is an illustration of the geometry:

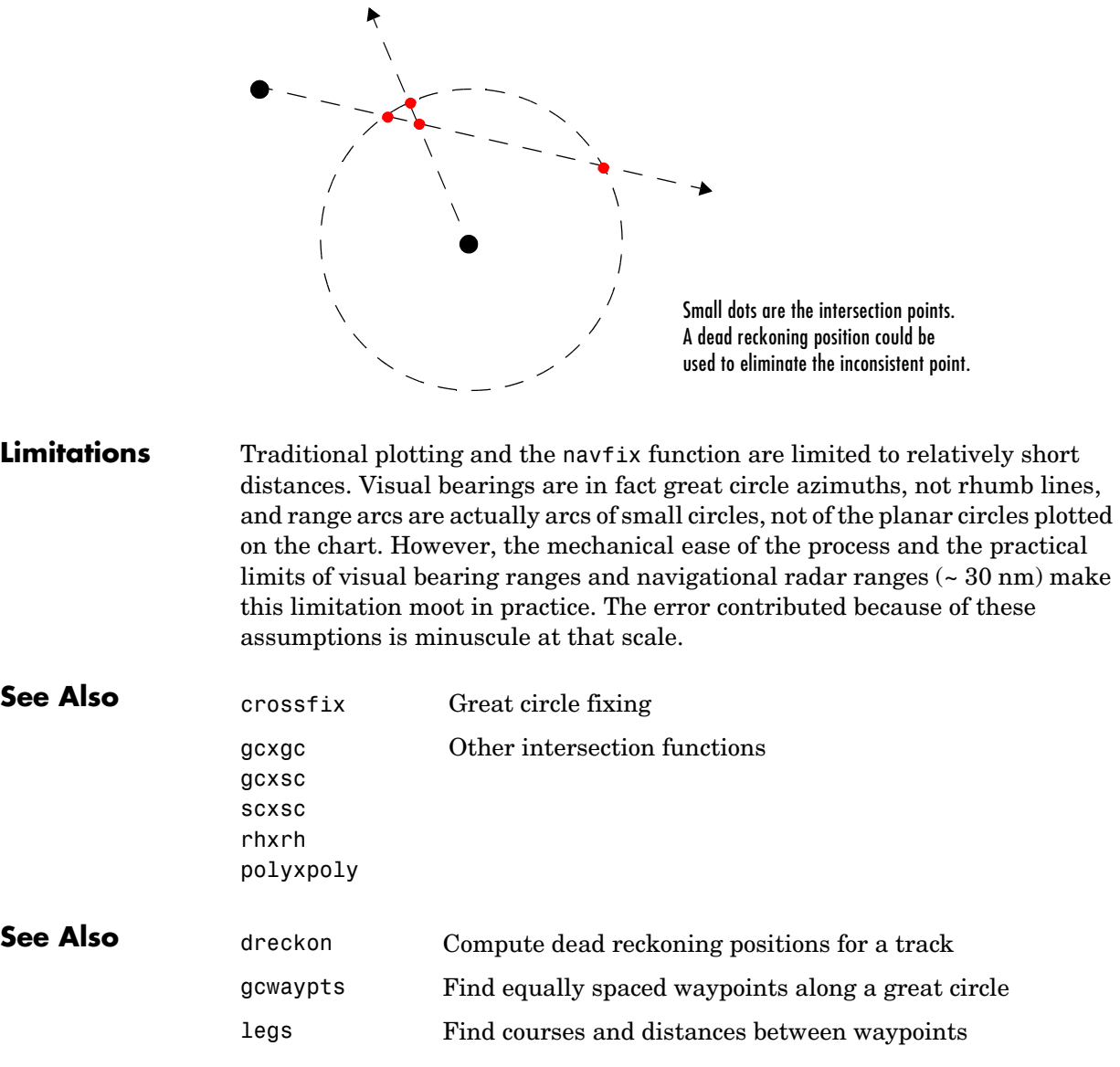
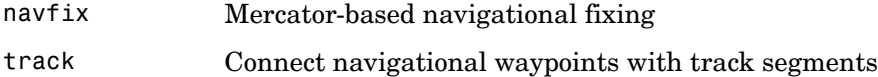

**Purpose** Transform regular data grid to new coordinate system based on a new origin

**Syntax** [map, lat, lon] = neworig(map0, refvec, origin) returns the data in the original regular data grid map0, with its three-element referencing vector refvec, reallocated to the cells of the new (same-sized) data grid. This transformation is governed by the input origin. This is a three- (or two-) element vector of the form [latitude longitude orientation]. The latitude and longitude are the coordinates of the point in the original system that is the center of the output system. The orientation is the azimuth from the new origin point to the original North Pole in the new system. If origin has only two elements, the orientation is assumed to be  $0^{\circ}$ . This origin vector might be the output of putpole or newpole. The outputs lat and lon are matrices the size of map that give a cell-by-cell registration of map to the coordinates of the original (map0) system in latitude and longitude, respectively.

> [map,lat,lon] = neworig(map0,refvec,origin,*direction*) allows the specification of the operation. If the string *direction* is 'forward' (the default), the transformation occurs as described above. If the *direction* is 'inverse', then the output map is the *original* system from which a transformed matrix map0 was derived, via the input origin. Note that if the matrix map1 is transformed forward to map2, and map2 is transformed inversely to map3, map3 will look very much like map1, but the two matrices will not be identical. This is because neworig is in fact projecting the values of the cells twice, rather than *undoing* the first transformation, and matrix data has granularity.

[map,lat,lon] = neworig(map0,refvec,origin,*direction,units*) allows the specification of the angular units of the origin vector, where *units* is any valid angle units string. The default is 'degrees'.

**Description** The neworig function transforms a regular data grid into a new matrix in an altered coordinate system. An analytical use of the new matrix can be realized in conjunction with the newpole function. If a selected point is made the *north pole* of the new system, then when a new matrix is created with neworig, each row of the new matrix is a constant distance from the selected point, and each column is a constant azimuth from that point.

#### **Limitations** neworig only supports matrix maps that cover the entire globe.

**Examples** This is the topo map transformed to put Sri Lanka at the North Pole:

demcmap(topo)

load topo  $origin = newpole(7,80)$ origin = 83.0000 -100.0000 0 [map,lat,lon] = neworig(topo,topolegend,origin); axesm miller surfm(map,[30 30])

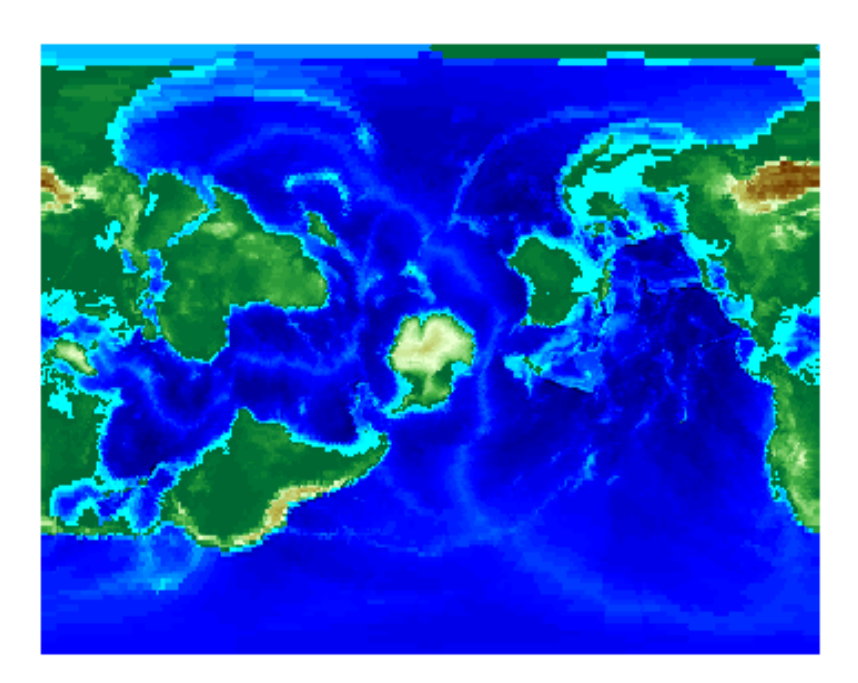

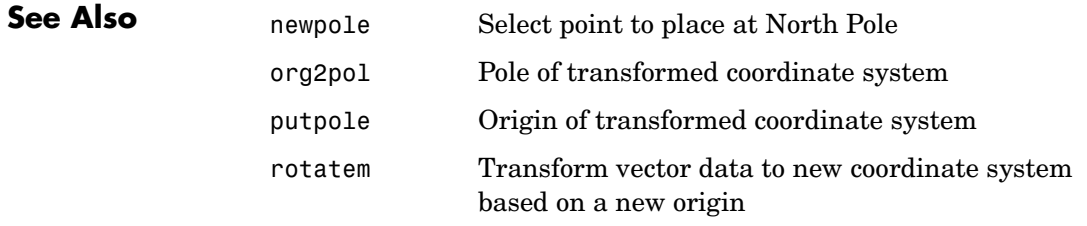

### **newpole**

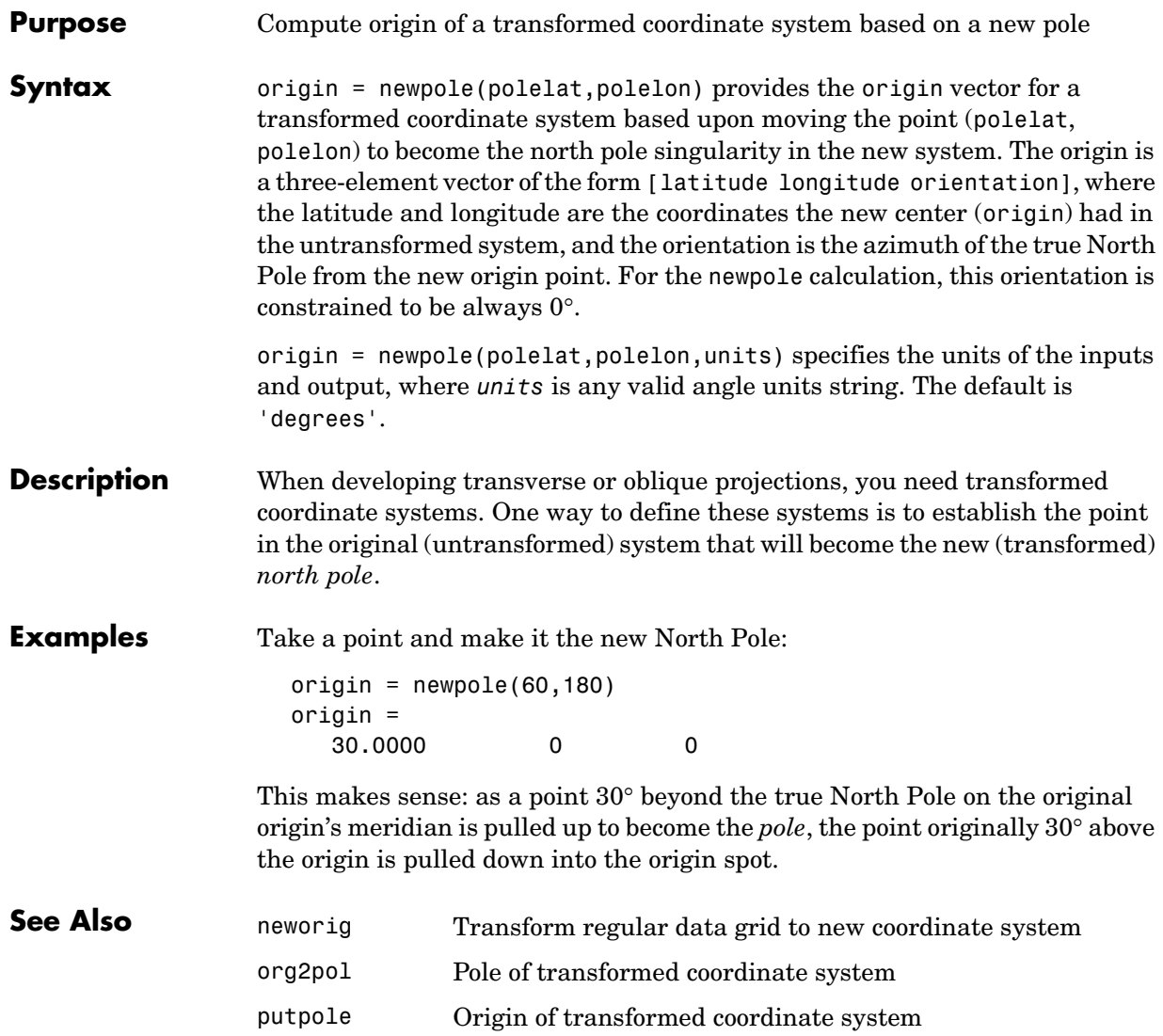

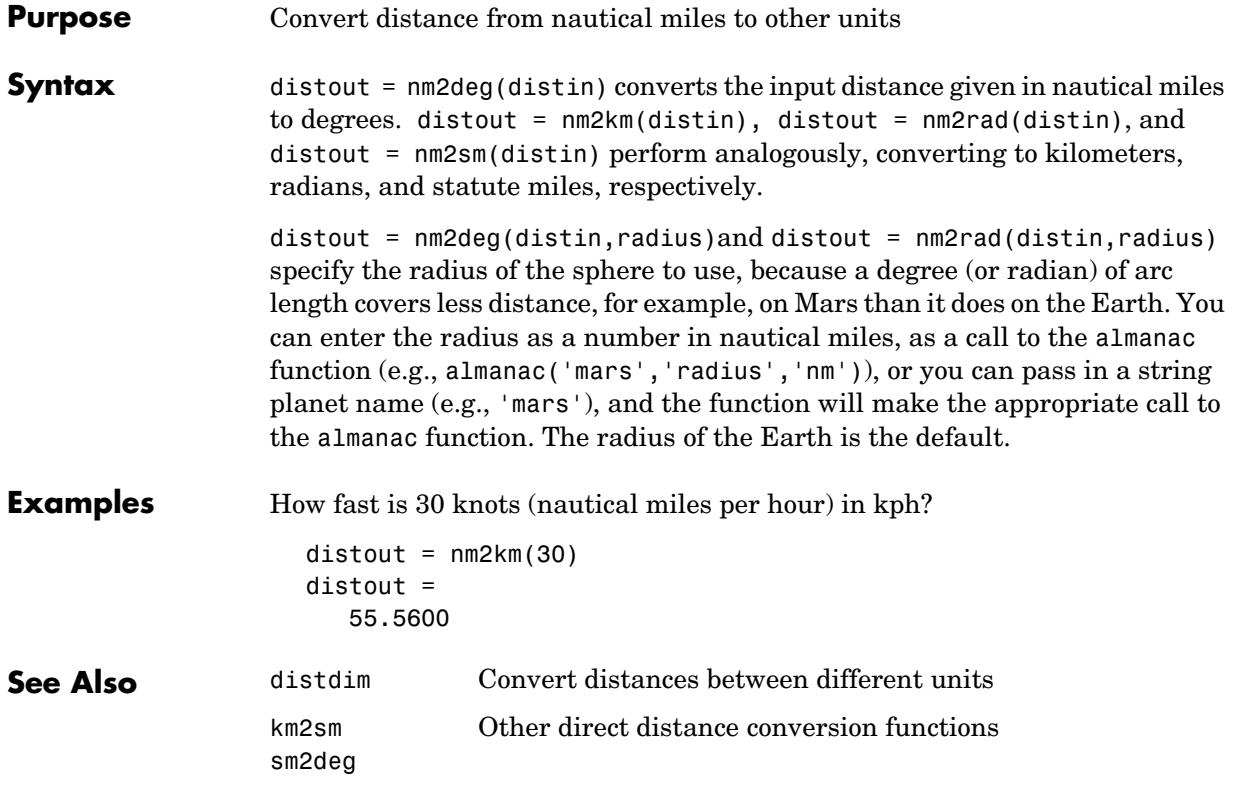

### **northarrow**

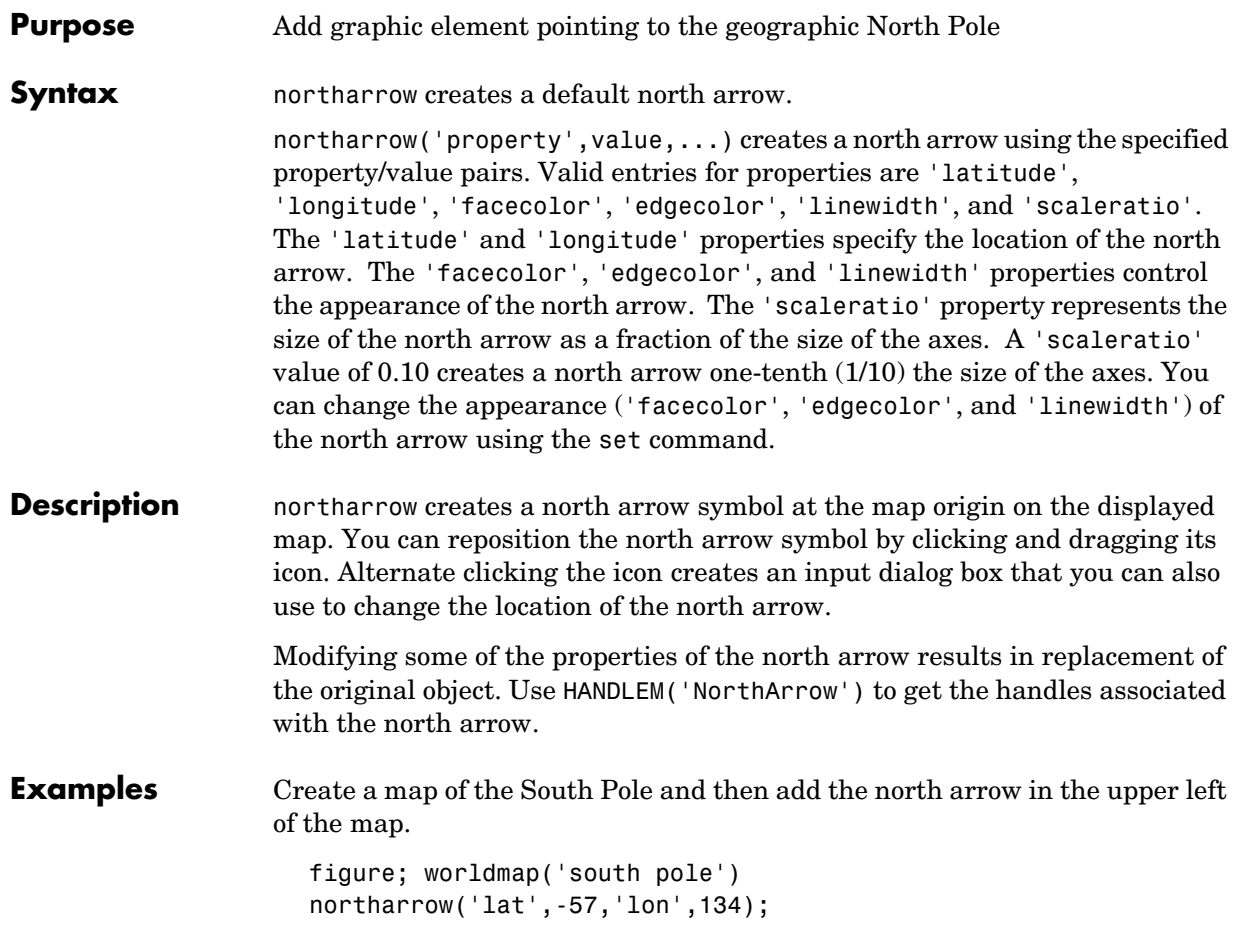

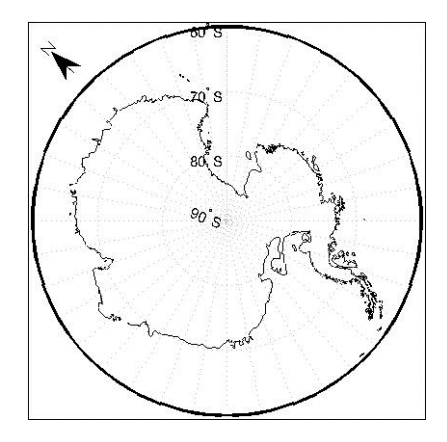

Right-click the north arrow icon to activate the input dialog box. Increase the size of the north arrow symbol by changing the 'ScaleRatio' property.

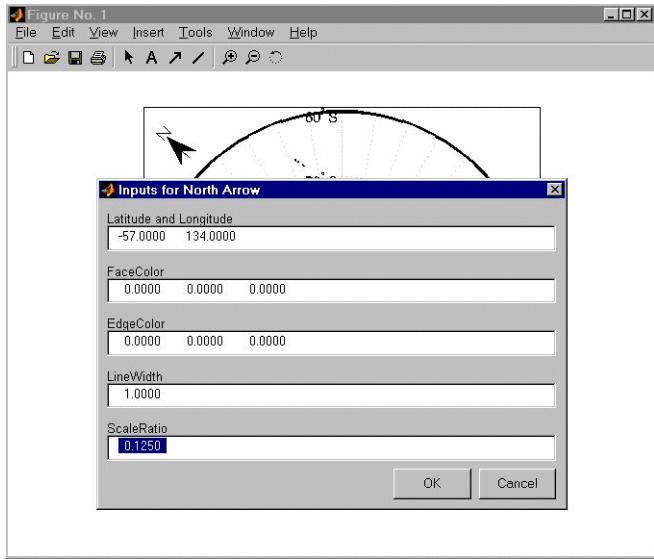

### **northarrow**

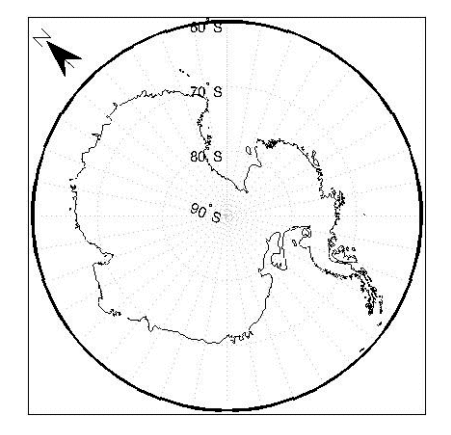

Create a map of Texas and add the north arrow in the lower left of the map.

```
figure; usamap('texas')
northarrow('latitude',25,'longitude',-105,'linewidth',1.5);
```
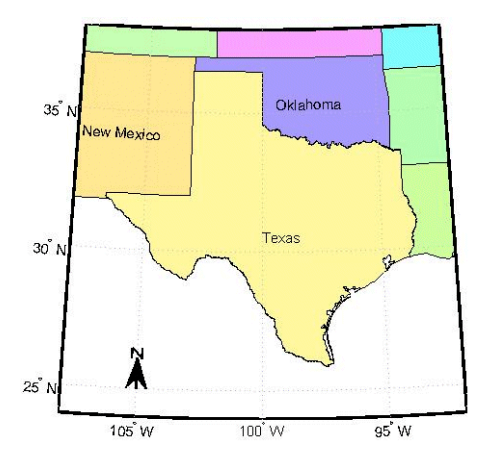

Change the 'FaceColor' and 'EdgeColor' properties of the north arrow.

```
h = handlem('NorthArrow');
set(h,'FaceColor',[1.000 0.8431 0.0000],'EdgeColor',[0.0100 ...
0.0100 0.9000])
```
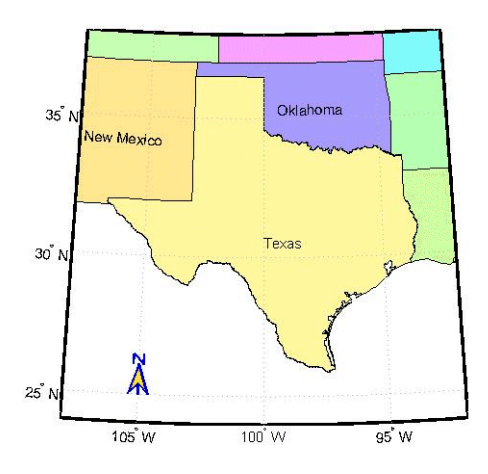

**Limitations** You can draw multiple north arrows on the map. However, the callbacks will only work with the most recently created north arrow. In addition, since it can be displayed outside the map frame limits, the north arrow is not converted into a "mapped" object. Hence, the location and orientation of the north arrow have to be updated manually if the map origin or projection changes.

## **npi2pi**

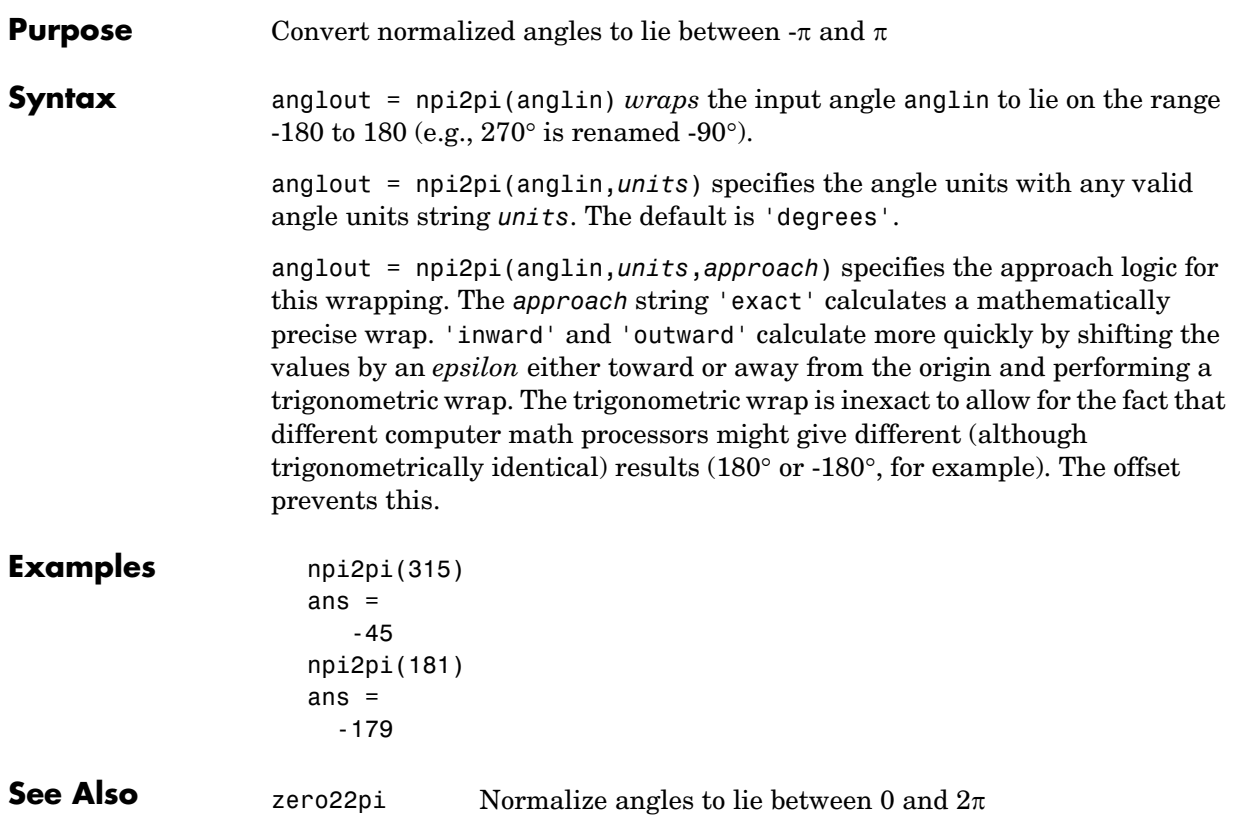

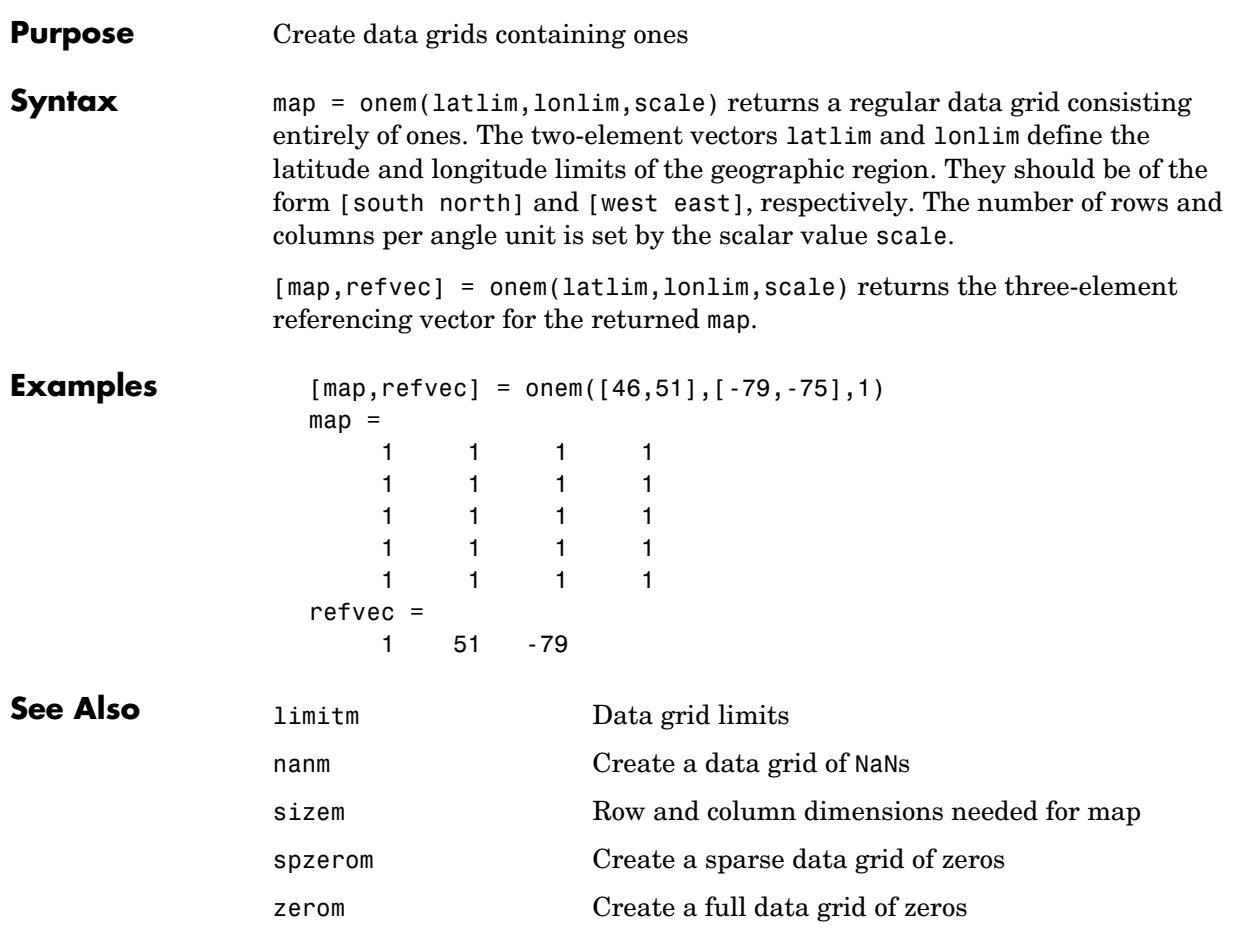

### **org2pol**

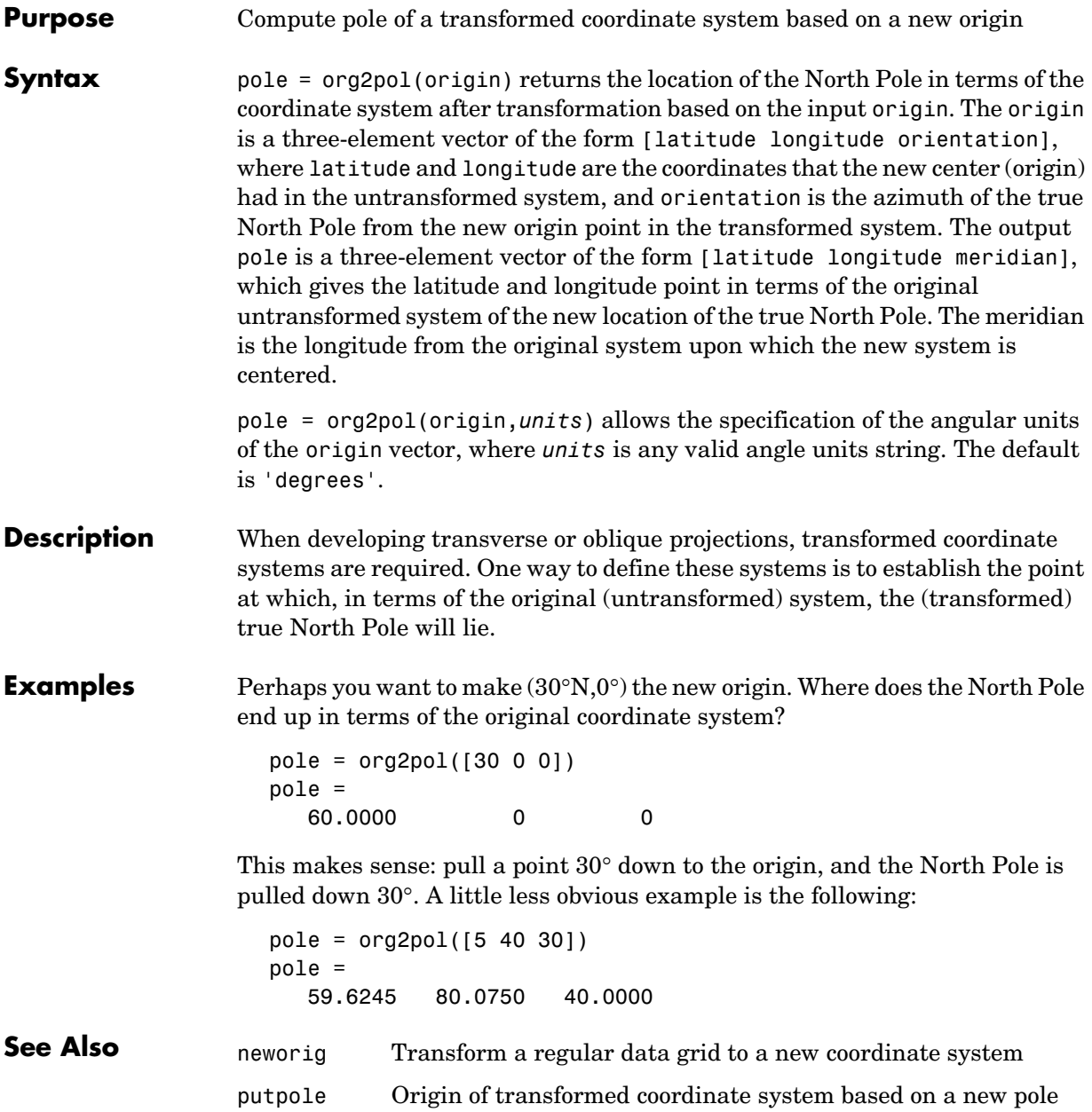

#### **Purpose** Figure paper size for a given map scale

**Syntax** paperscale(paperdist,*punits*,surfdist,*sunits*) sets the figure paper position to print the map in the current axes at the desired scale. The scale is described by the geographic distance that corresponds to a paper distance. For example, a scale of 1 inch = 10 kilometers is specified as degrees(1,'inch',10,'km'). See below for an alternate method of specifying the map scale. The surface distance units string *sunits* can be any string recognized by distdim. The paper units string *punits* can be any dimensional units string recognized for the figure PaperUnits property.

> paperscale(paperdist,*punits*,surfdist,*sunits*,lat,long) sets the paper position so that the scale is correct at the specified geographic location. If omitted, the default is the center of the map limits.

> paperscale(paperdist,*punits*,surfdist,*sunits*,lat,long,az) also specifies the direction along which the scale is correct. If omitted, 90 degrees (east) is assumed.

paperscale(paperdist,*punits*,surfdist,*sunits*,lat,long,az,*gunits*) also specifies the units in which the geographic position and direction are given. If omitted, 'degrees' is assumed.

paperscale(paperdist,*punits*,surfdist,*sunits*,lat,long,az, *gunits*,radius) uses the last input to determine the radius of the sphere. If radius is a string, then it is evaluated as an almanac body to determine the spherical radius. If numerical, it is the radius of the desired sphere in the same units as the surface distance. If omitted, the default radius of the Earth is used.

paperscale(scale,...), where the numeric scale replaces the two property/value pairs, specifies the scale as a ratio between distance on the sphere and on paper. This is commonly notated on maps as 1:scale (e.g. 1:100 000, or 1:1 000 000). For example, paperscale(100000) or paperscale(100000,lat,long).

 $[paperXdim, paperYdim] = paperscale(...) returns the computed paper$ dimensions. The dimensions are in the paper units specified. For the scale calling form, the returned dimensions are in centimeters.

#### **Background** Maps are usually printed at a size that allows an easy comparison of distances measured on paper to distances on the Earth. The relationship of geographic

## **paperscale**

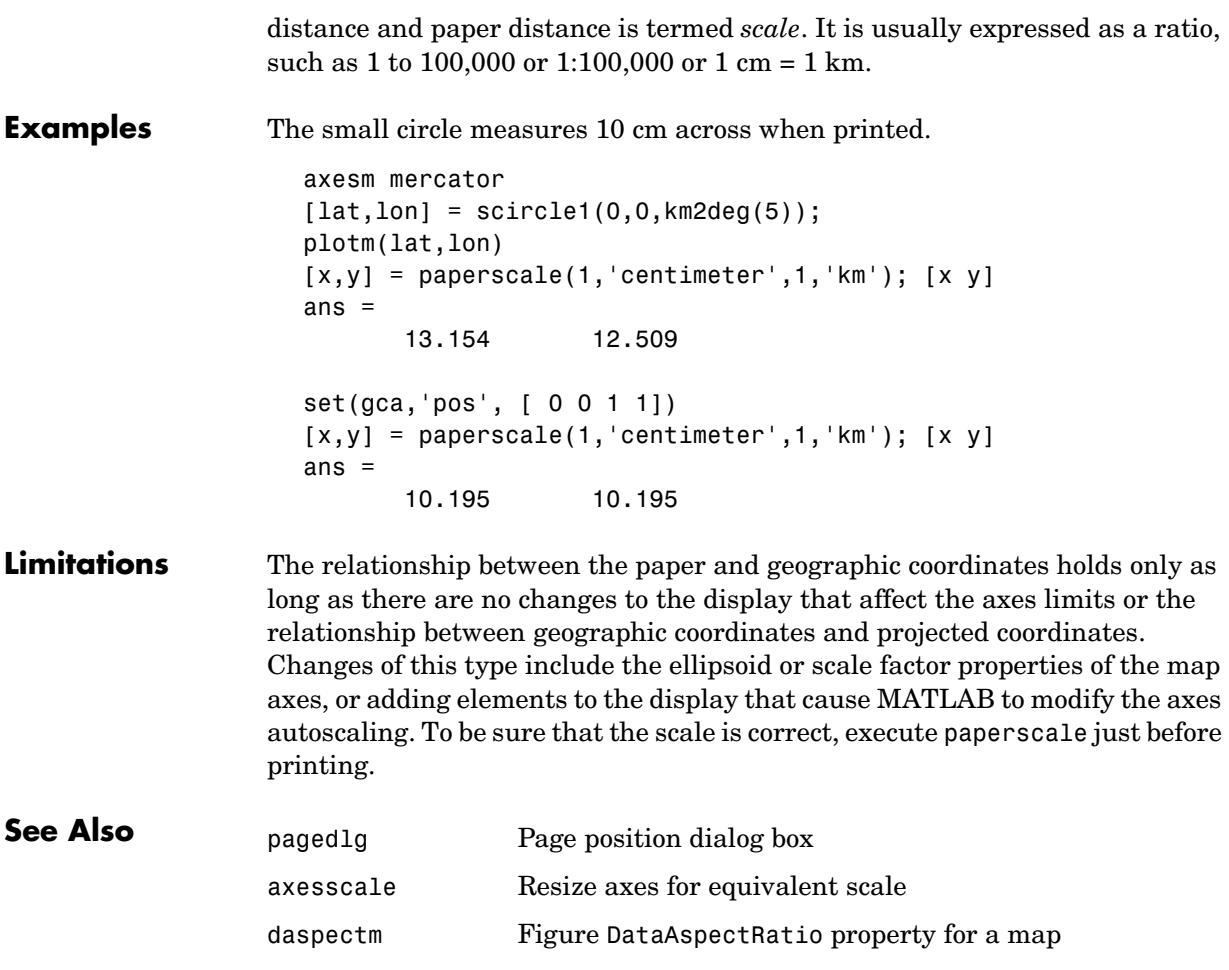

#### **Purpose** Project patches onto the current map axes as separate objects

**Syntax** The patchesm function is very similar to the patchm function. The significant difference is that in patchesm, separate patches (delineated by NaNs in the inputs lat and lon) are separated and plotted as distinct patch objects on the current map axes. The advantage to this is that less memory is required. The disadvantage is that multifaced objects cannot be treated as a single object. For example, the archipelago of the Philippines cannot be treated and handled as a single Handle Graphics object.

> $h =$  patchesm(lat,lon,cdata) and  $h =$  patchesm(lat,lon,cdata, *PropertyName*,PropertyValue,...) projects and displays patch (polygon) objects defined by their vertices given in lat and lon on the current map axes. lat and lon must be vectors. The color data, cdata, can be any color data designation supported by the standard MATLAB patch function. The object handle or handles, h, can be returned.

h = patchesm(lat,lon,*PropertyName*,PropertyValue,...) allows any property name/property value pair supported by patch to be assigned to the patchesm objects.

 $h =$  patchesm(lat,lon,z,cdata) and  $h =$  patchesm(lat,lon,z,cdata, *PropertyName*, PropertyValue,...) allows the assignment of an altitude, z, to each patch object. The default altitude is  $z = 0$ .

#### **Examples** load coast axesm sinusoid; framem h = patchesm(lat,long,'b');

### **patchesm**

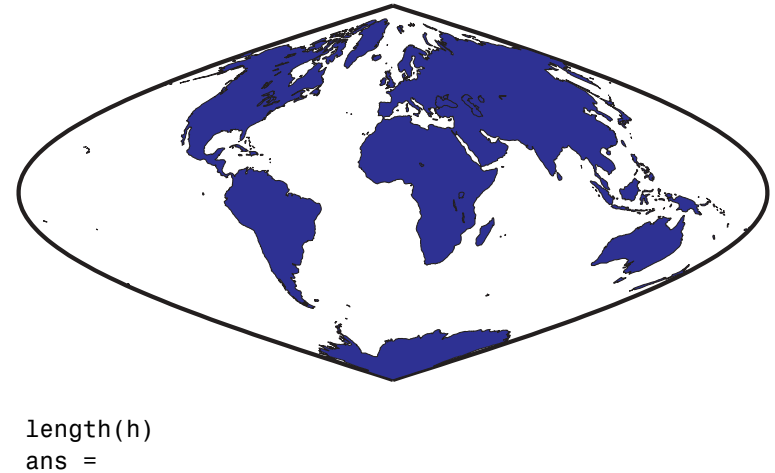

238

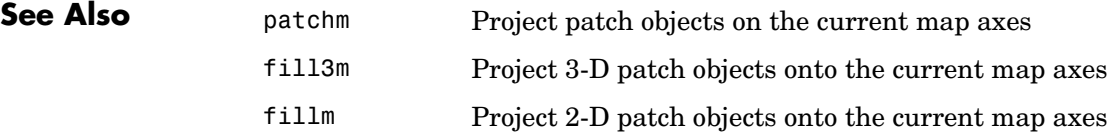

#### **Purpose** Project patch objects onto the current map axes

**Syntax** This Mapping Toolbox function is very similar to the standard MATLAB patch function. Like its analog, and unlike higher level functions such as fillm and fill3m, patchm adds patch objects to the current map axes regardless of hold state. Except for XData, YData, and ZData, all line properties and styles available through patch are supported by patchm.

> $h =$  patchm(lat,lon,cdata) and  $h =$  patchm(lat,lon,cdata, *PropertyName*, PropertyValue, ...) projects and displays patch (polygon) objects defined by their vertices given in lat and lon on the current map axes. lat and lon must be vectors. The color data, cdata, can be any color data designation supported by the standard MATLAB patch function. The object handle or handles, h, can be returned.

> h = patchm(lat,lon,*PropertyName*,PropertyValue,...) allows any property name/property value pair supported by patch to be assigned to the patchm object.

> $h =$  patchm(lat,lon,z,cdata) and  $h =$  patchm(lat,lon,z,cdata, *PropertyName*,PropertyValue,...) allows the assignment of an altitude, z, to each patch object. The default altitude is  $z = 0$ .

#### **Examples** load coast

axesm sinusoid; framem  $h =$  patchm(lat, long, 'b');

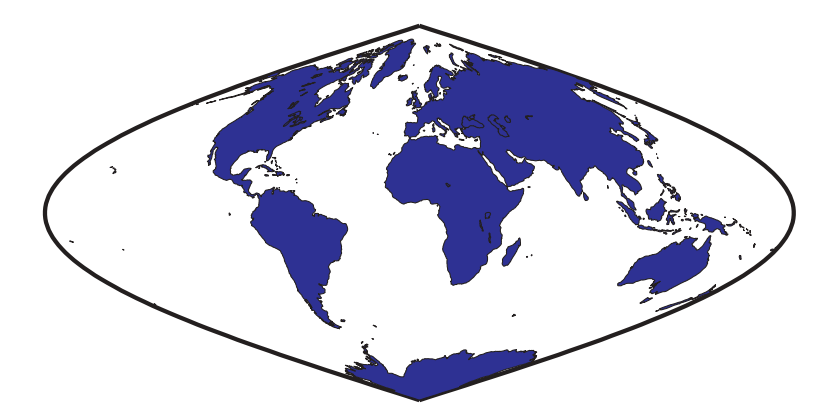

## **patchm**

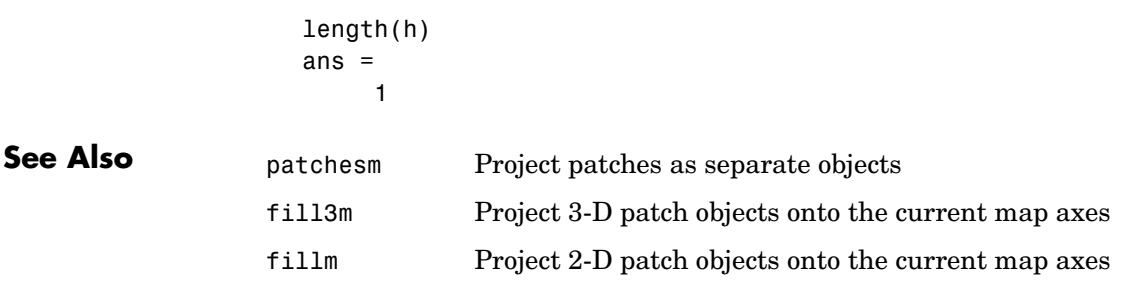

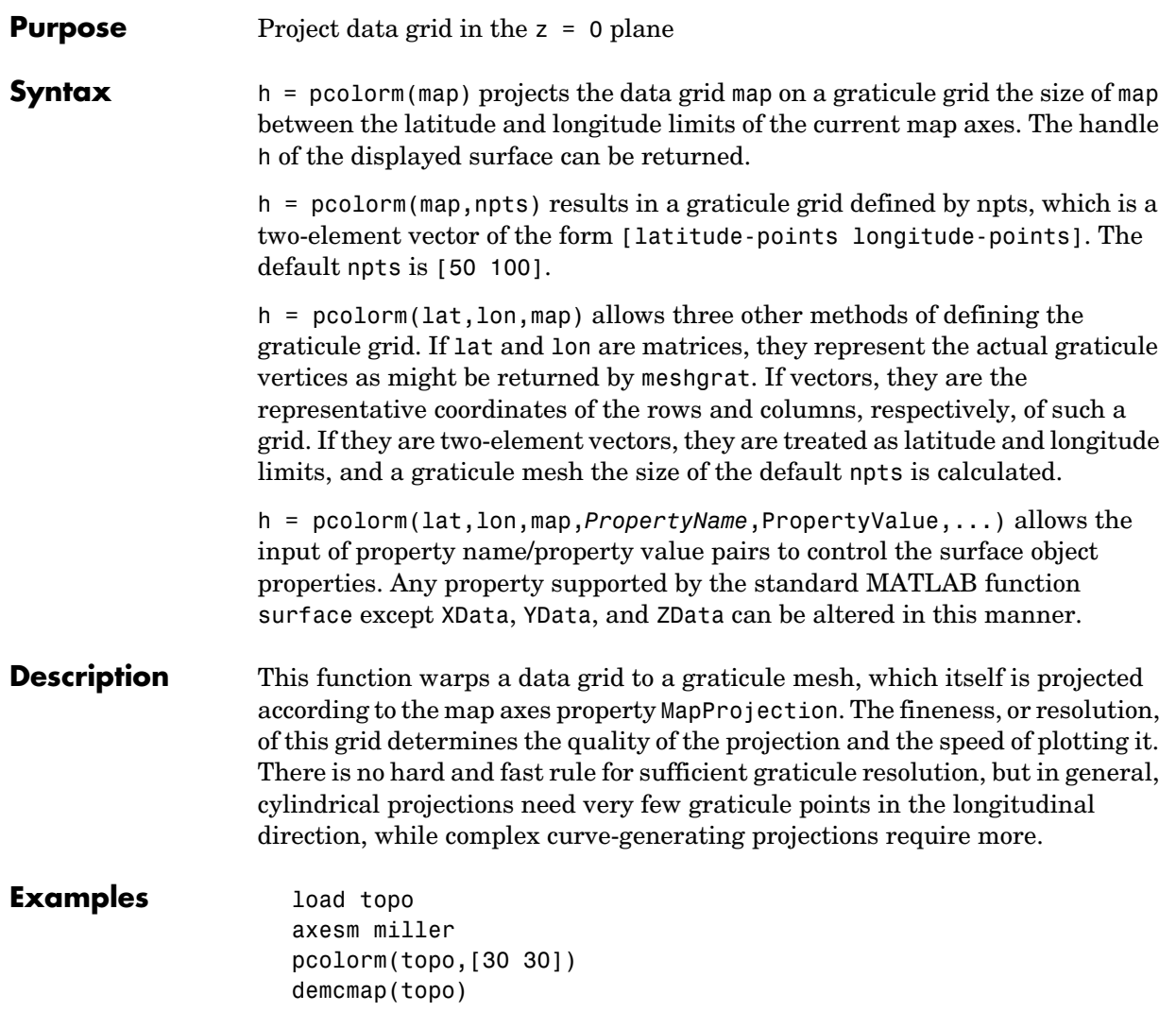

### **pcolorm**

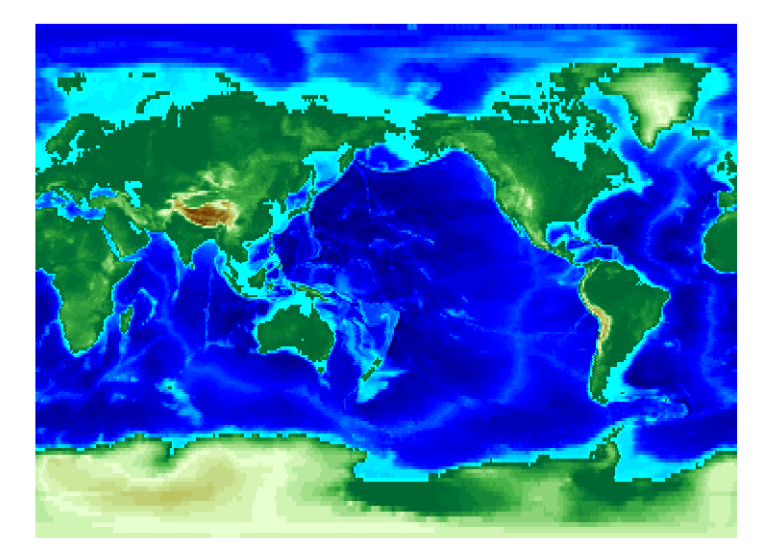

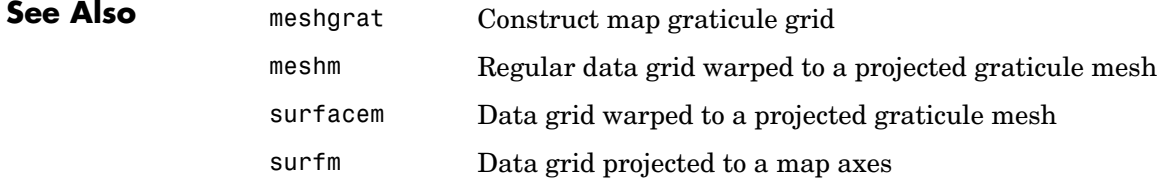

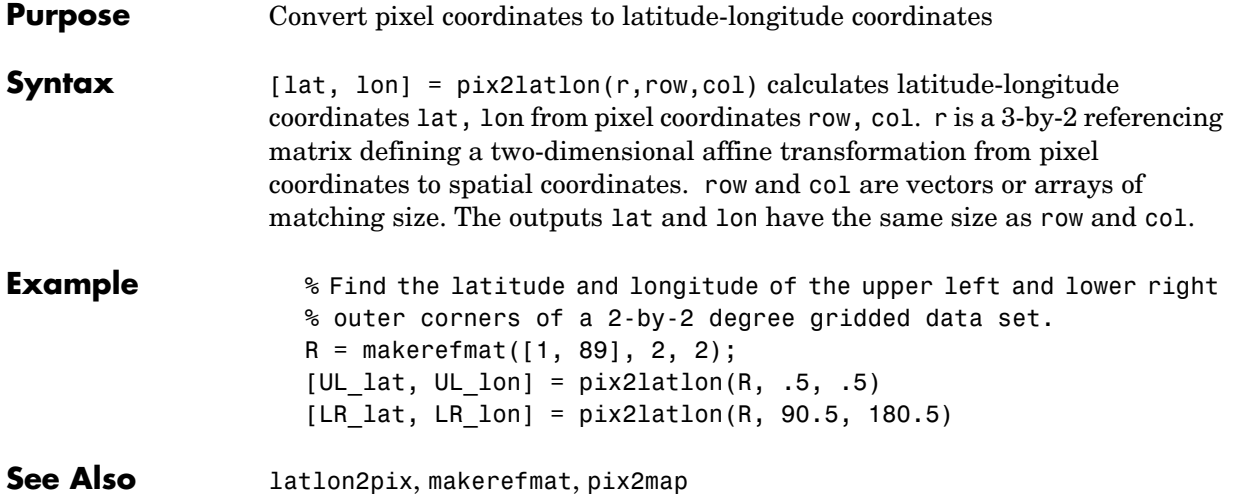

### **pix2map**

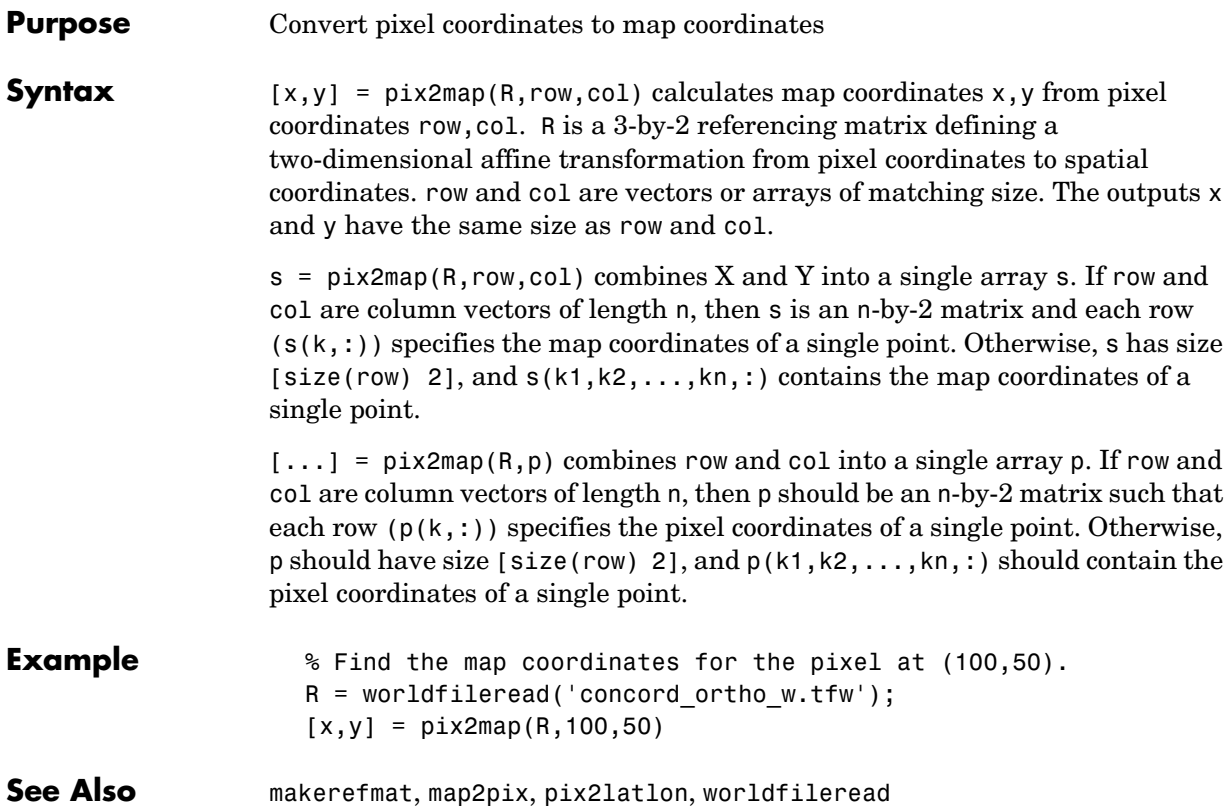

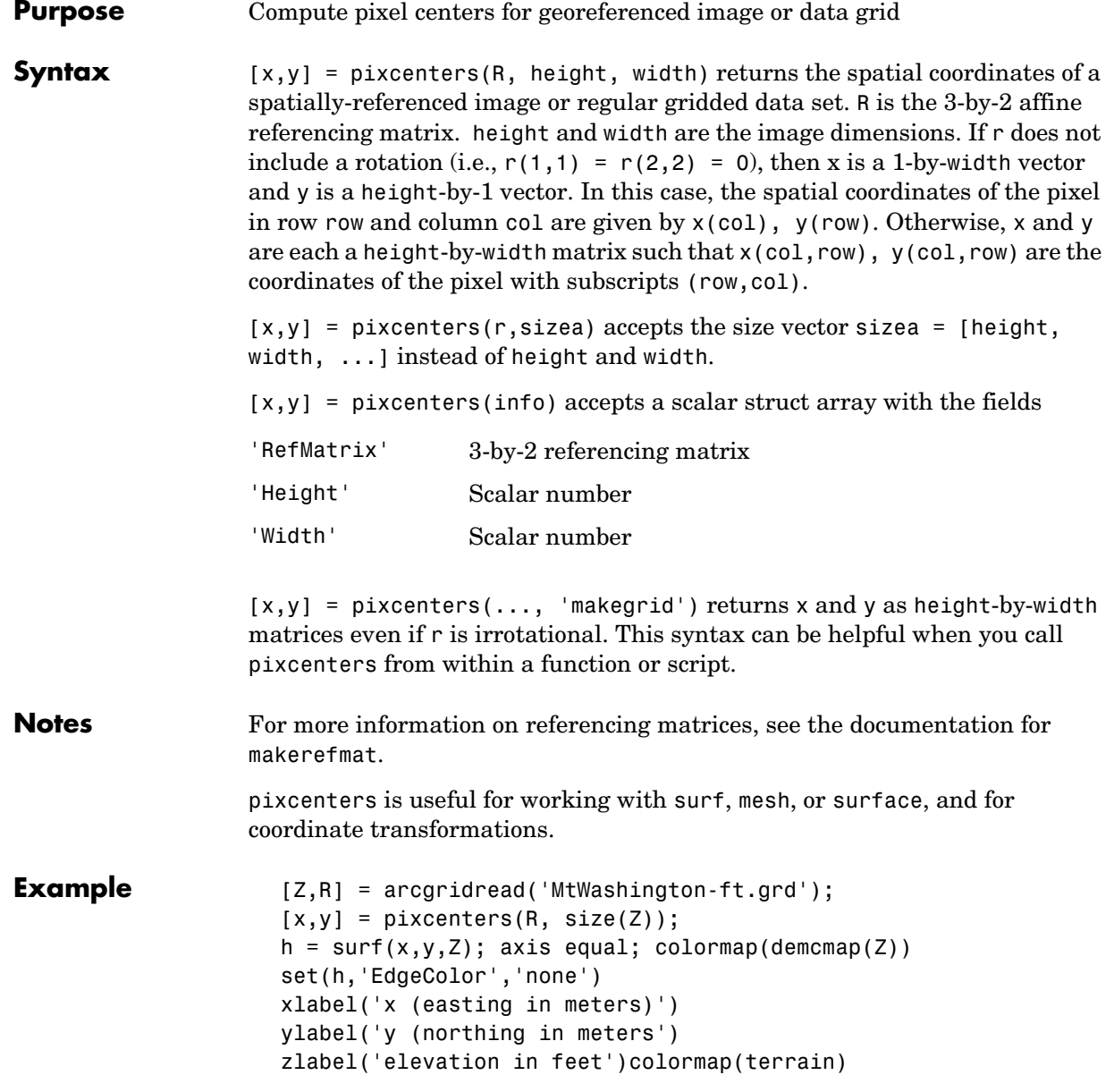

### **pixcenters**

**See Also** arcgridread, makerefmat, mapbbox, mapoutline, pix2map, worldfileread The help for mapshow provides an alternative version of the preceding example.

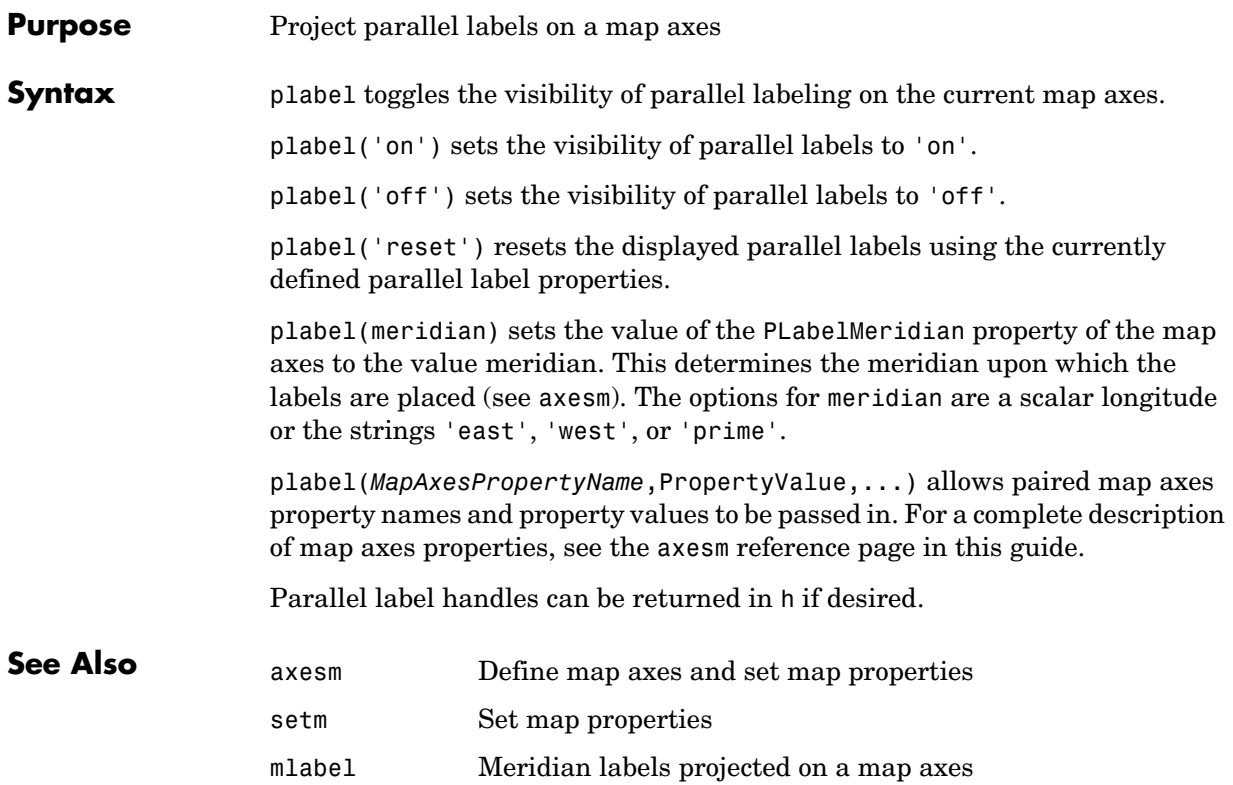

## **plot3m**

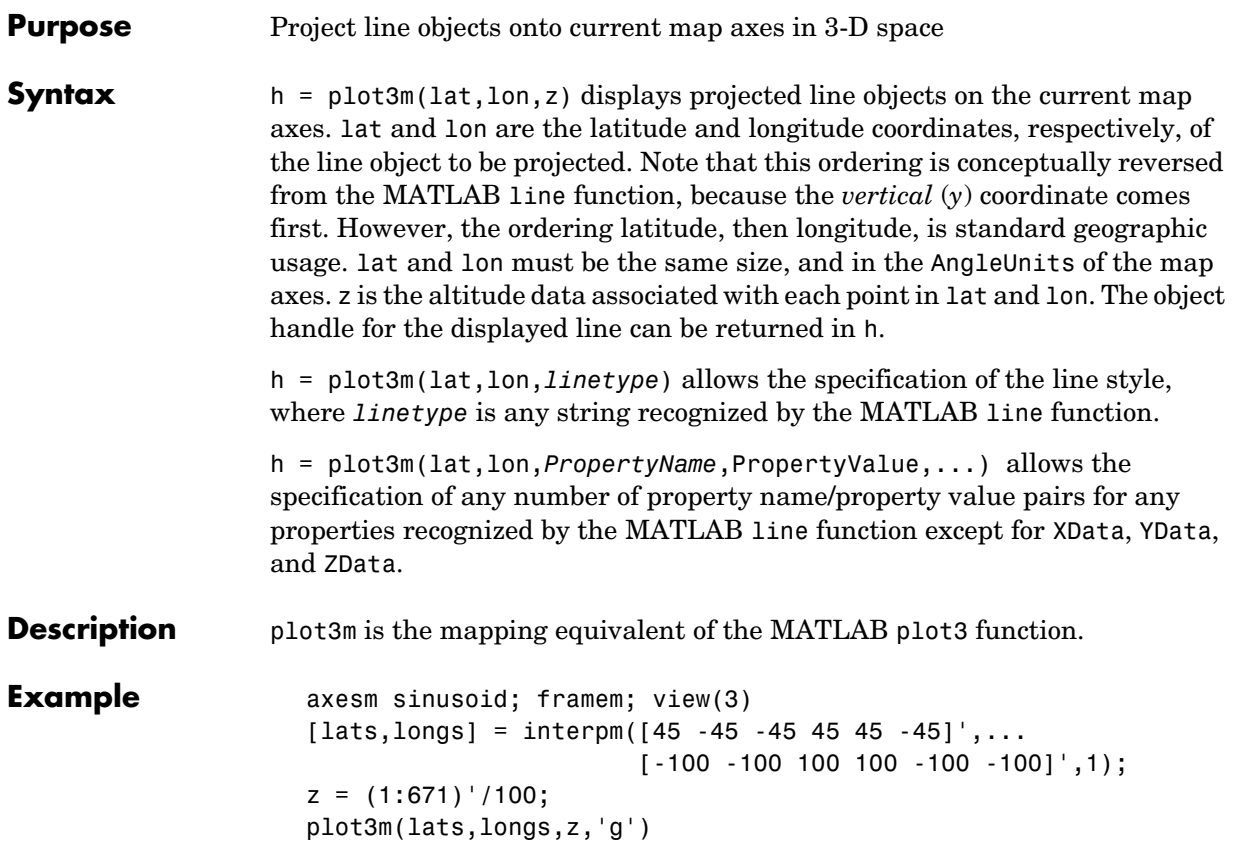

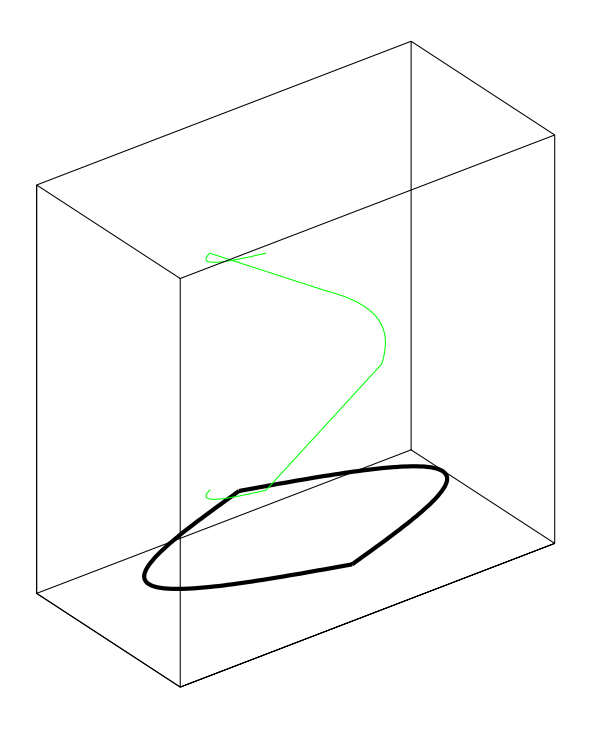

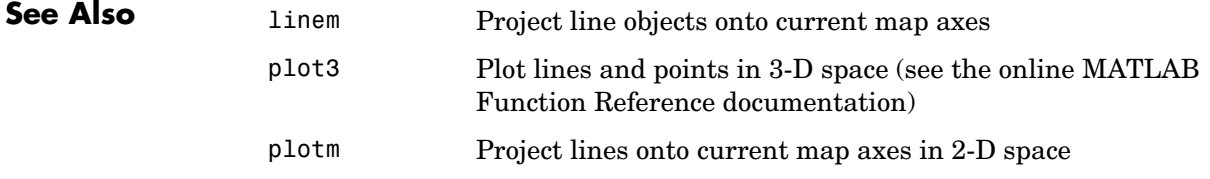

### **plotm**

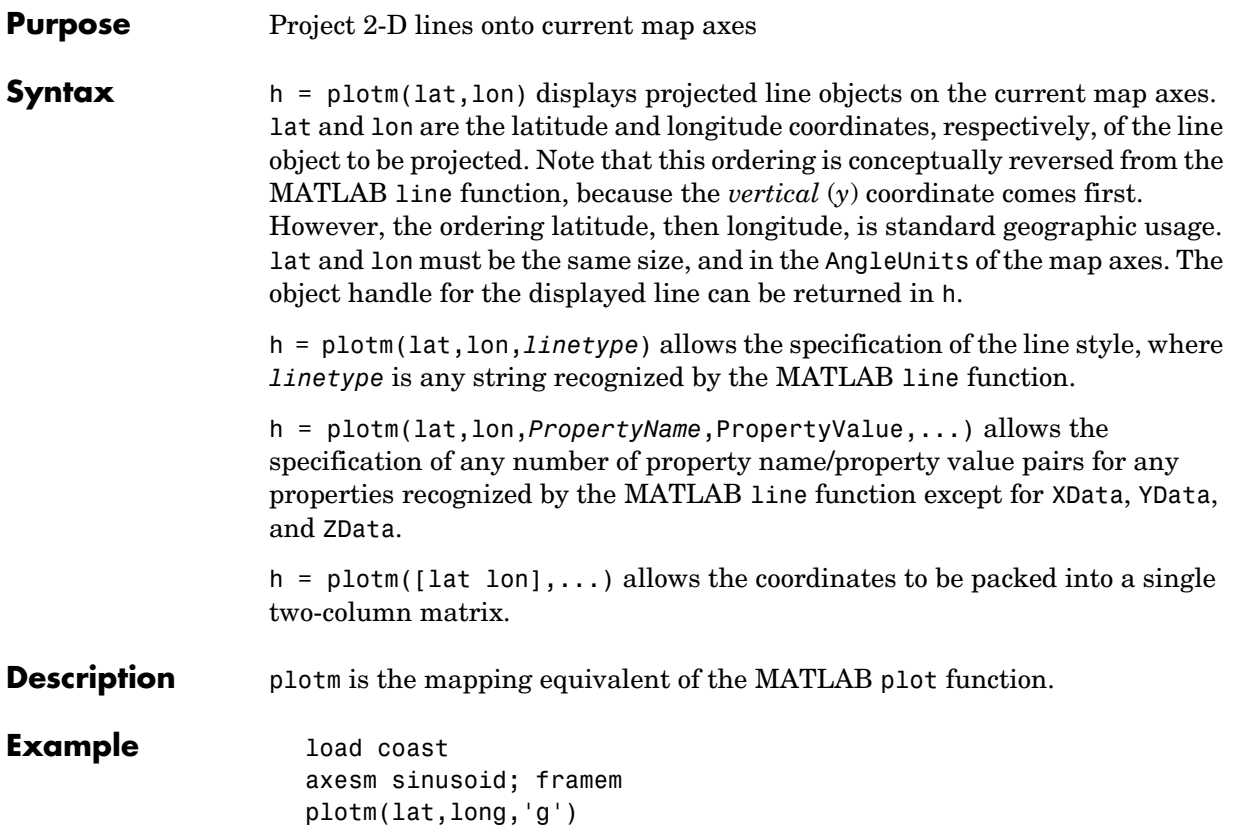

**plotm**

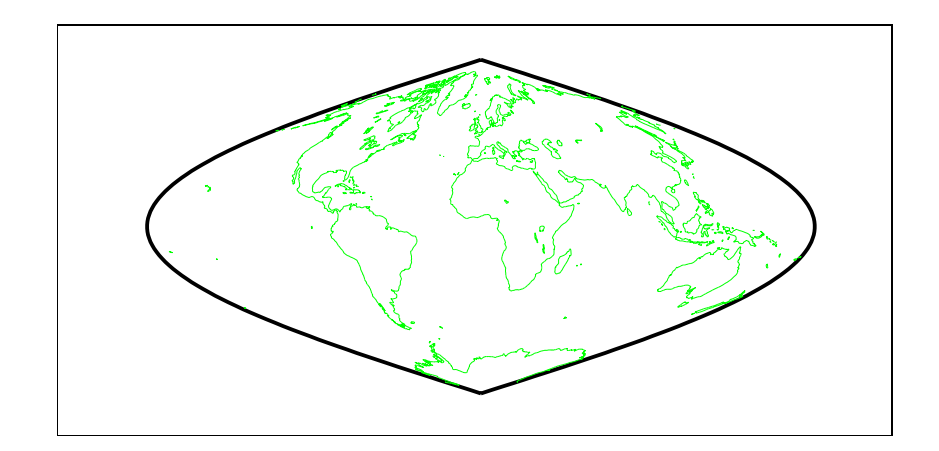

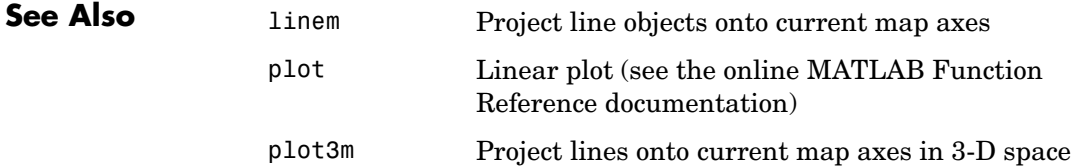

### **polcmap**

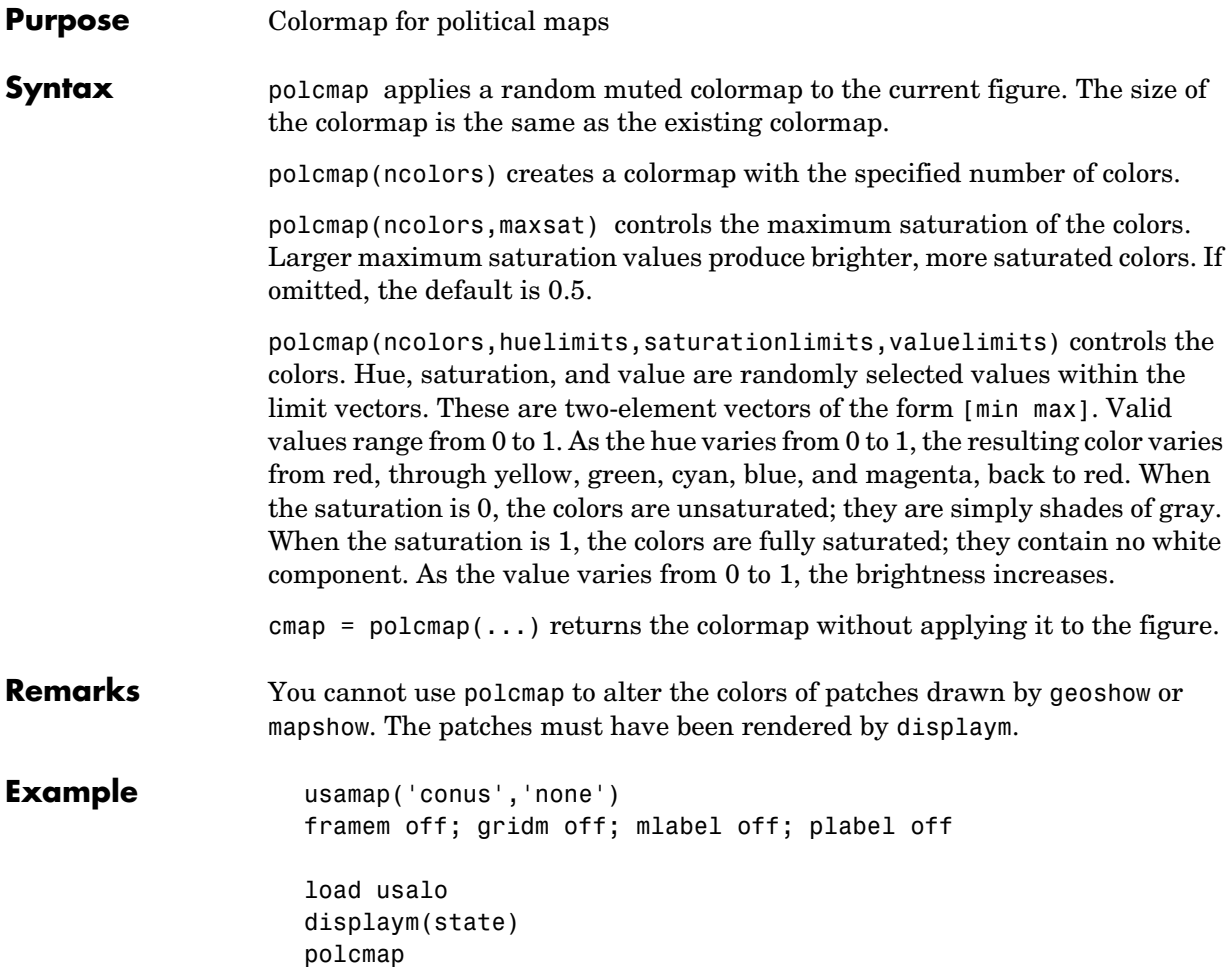

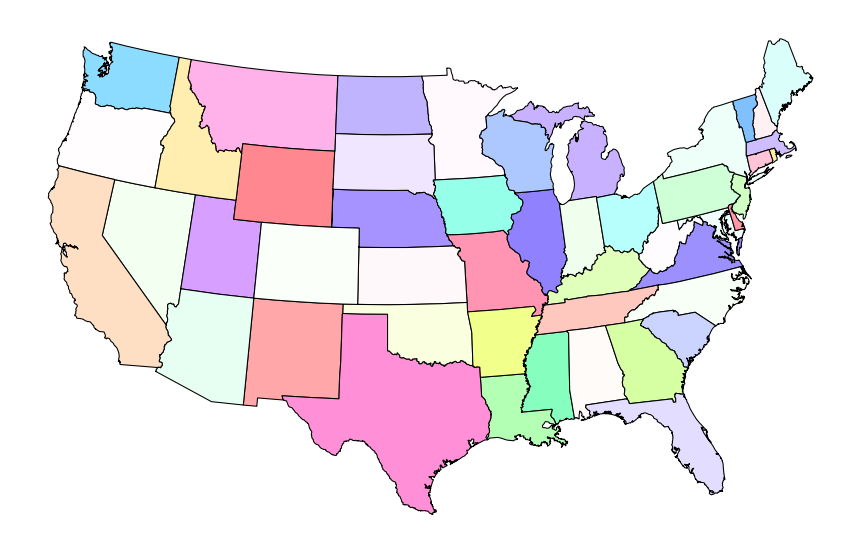

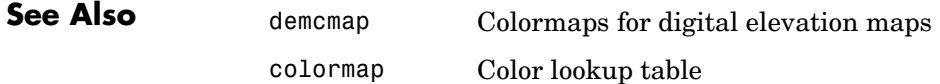

# **polybool**

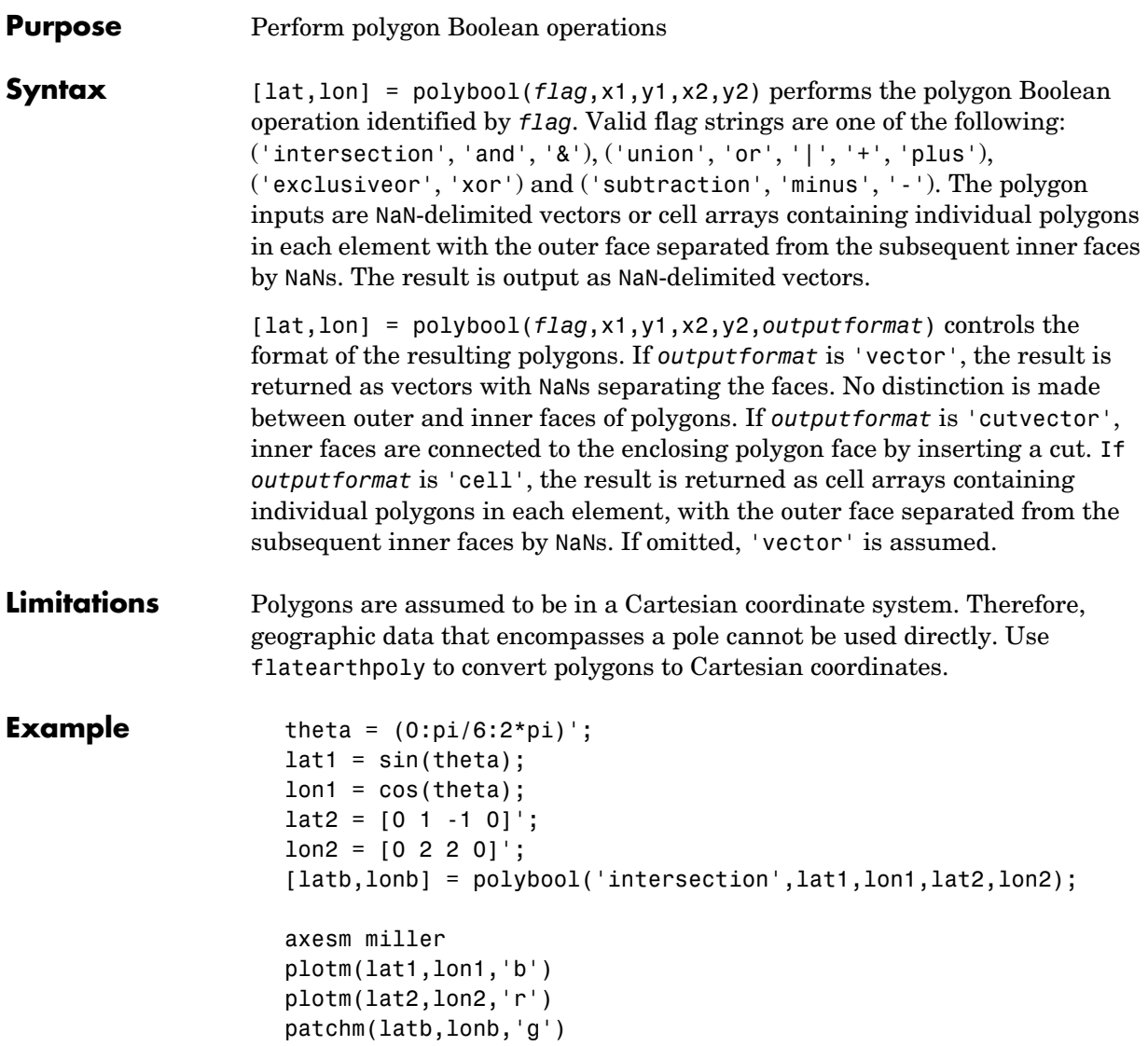

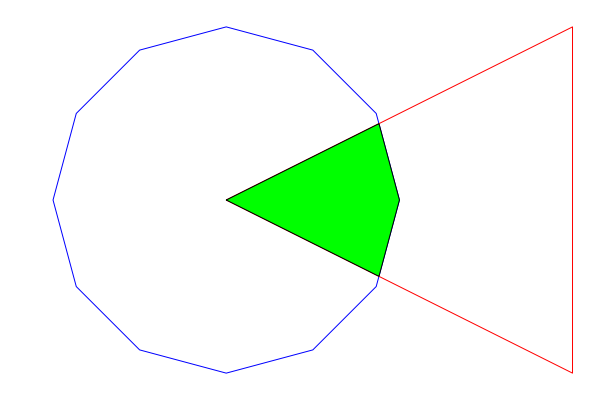

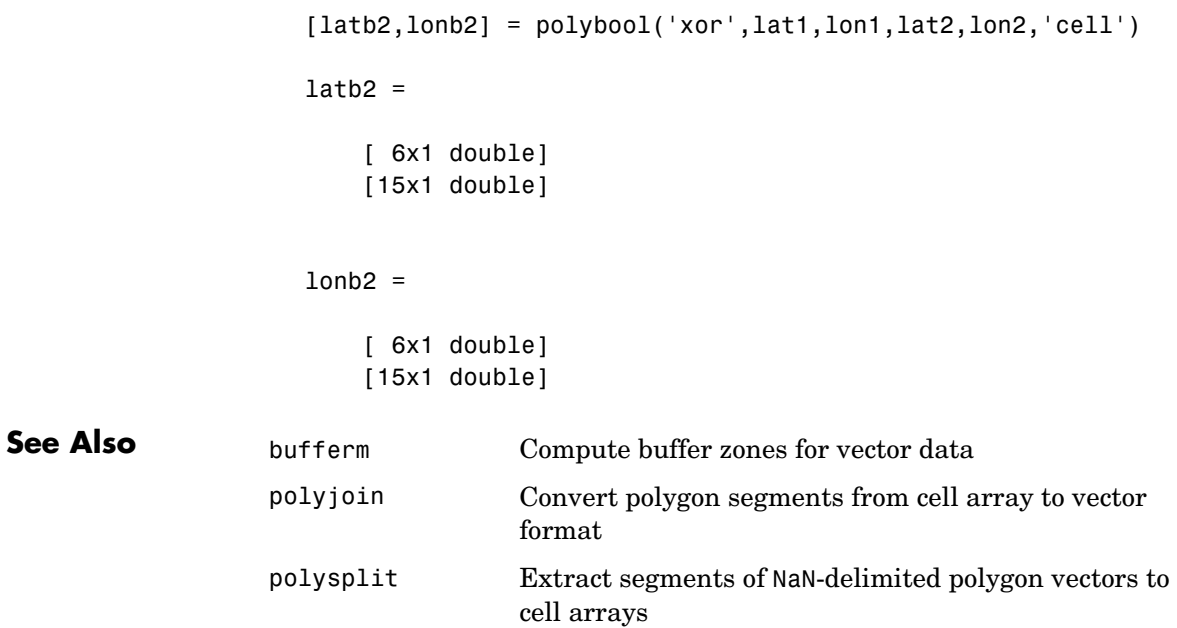

## **polycut**

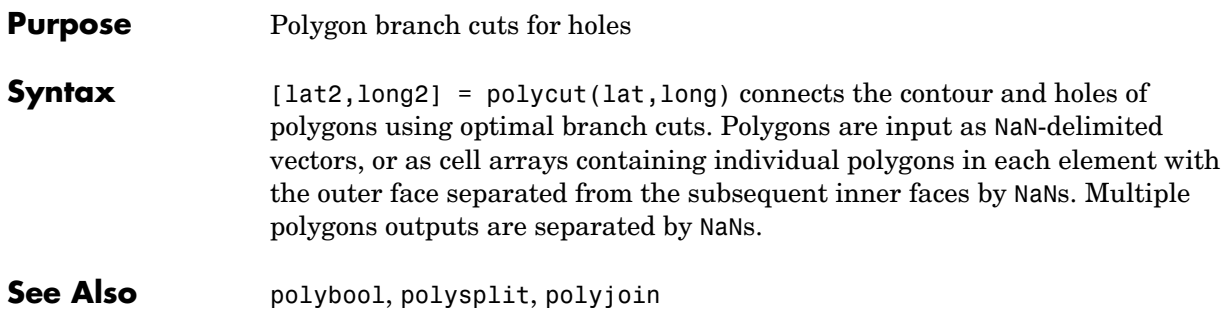

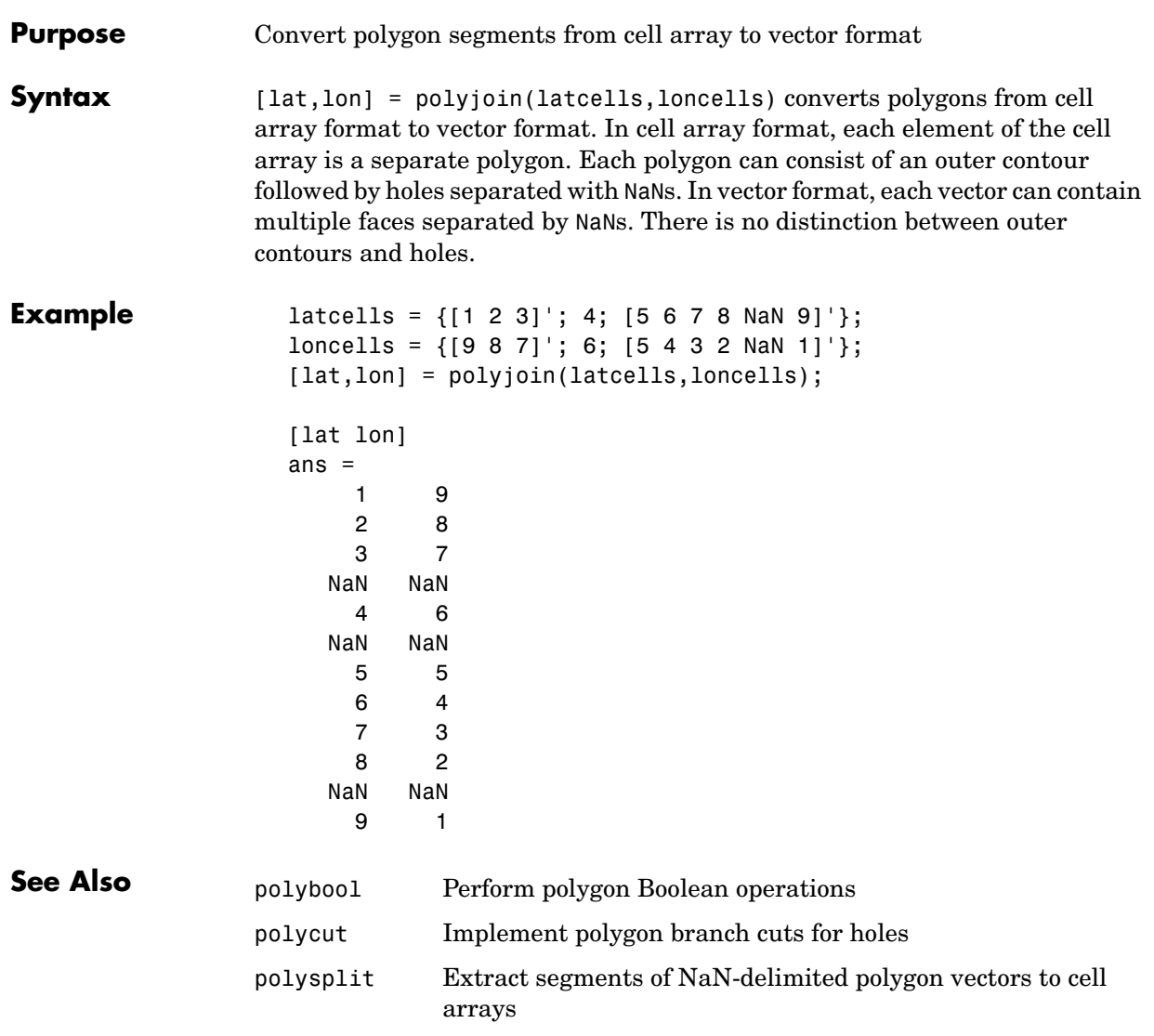

### **polymerge**

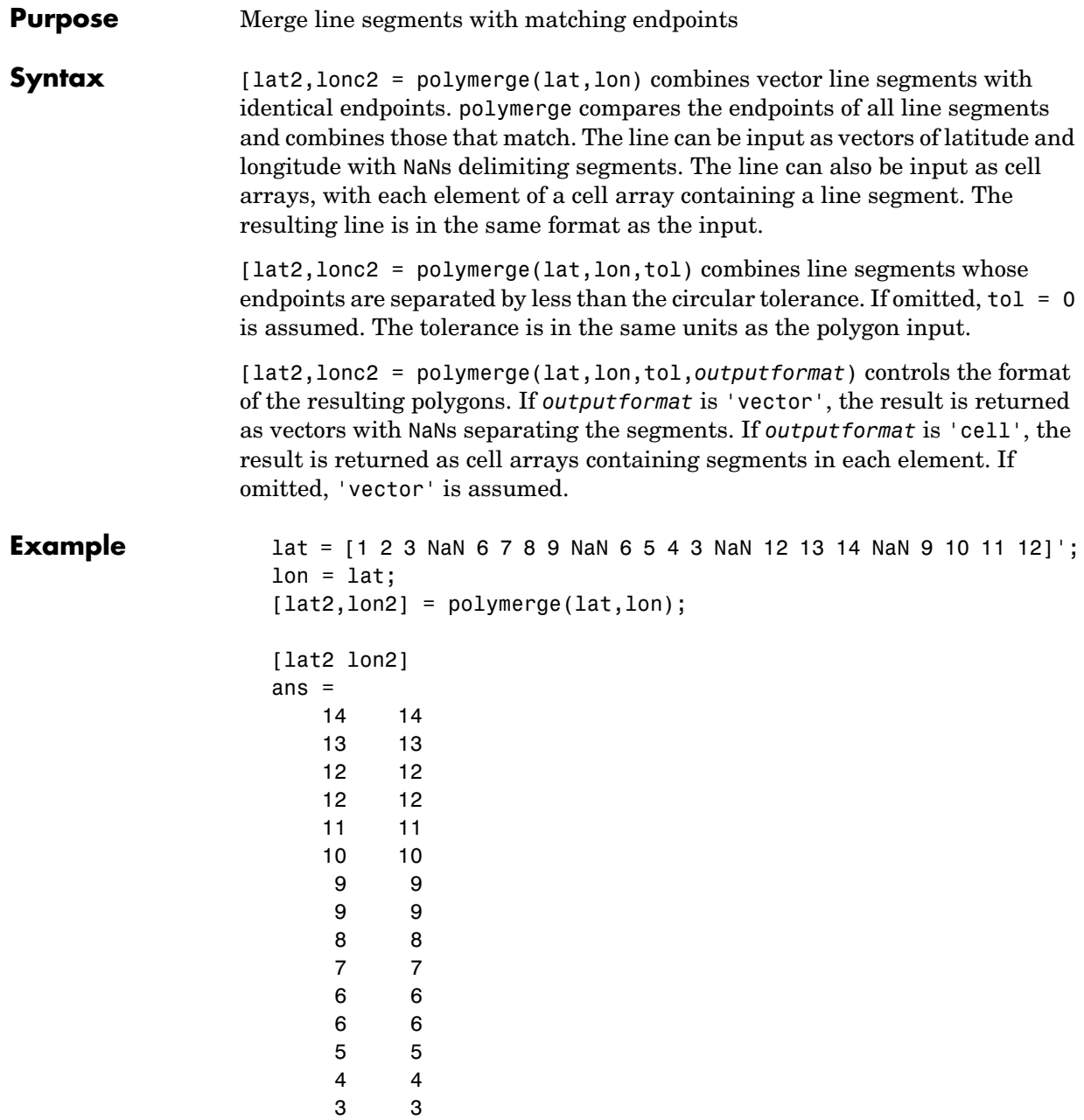
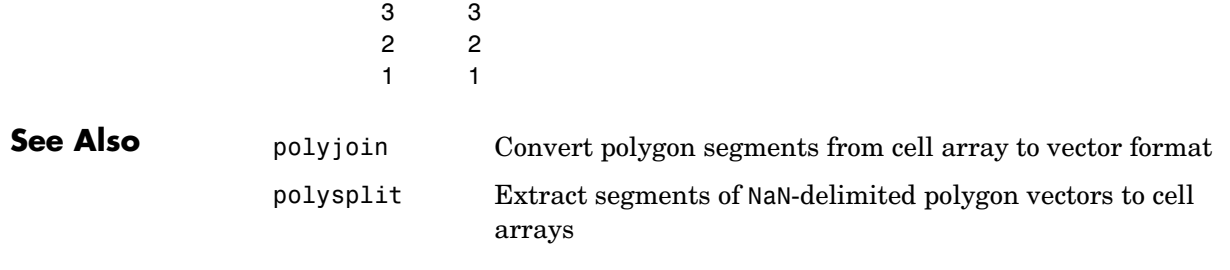

## **polysplit**

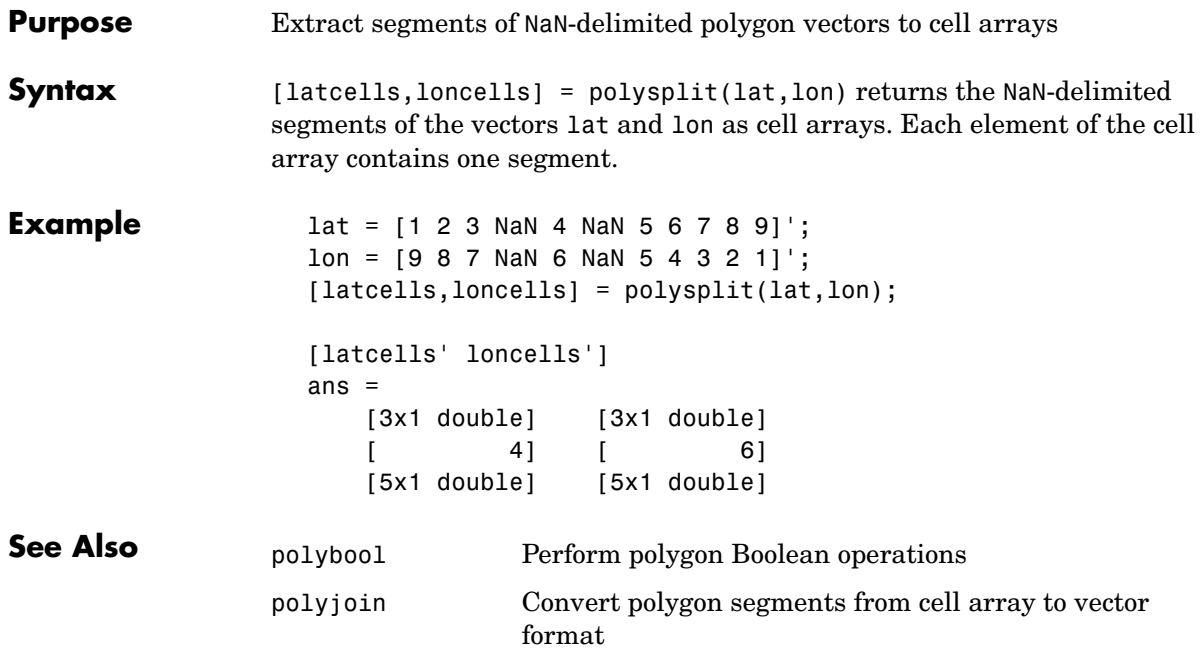

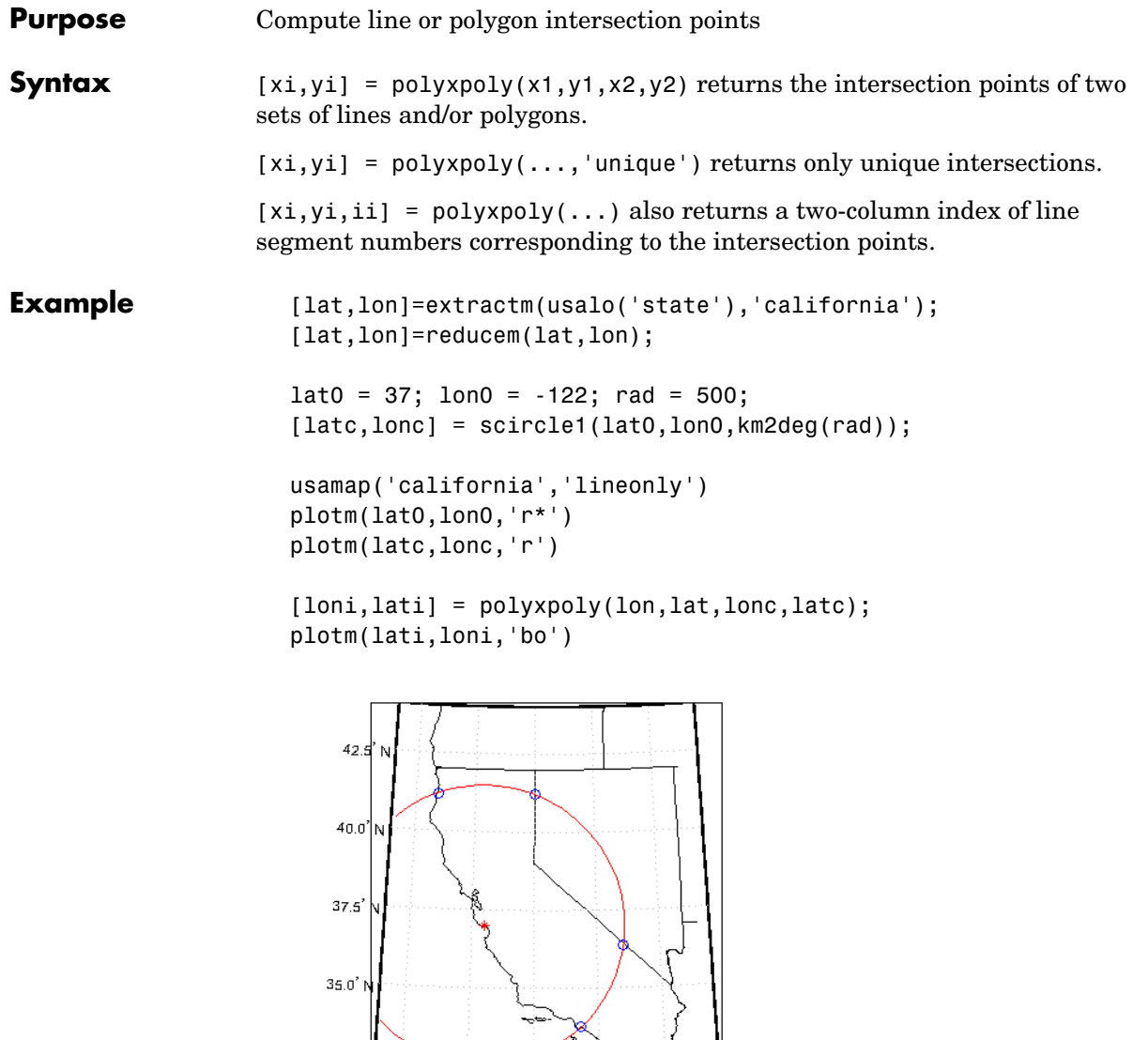

 $32.5' N$ 

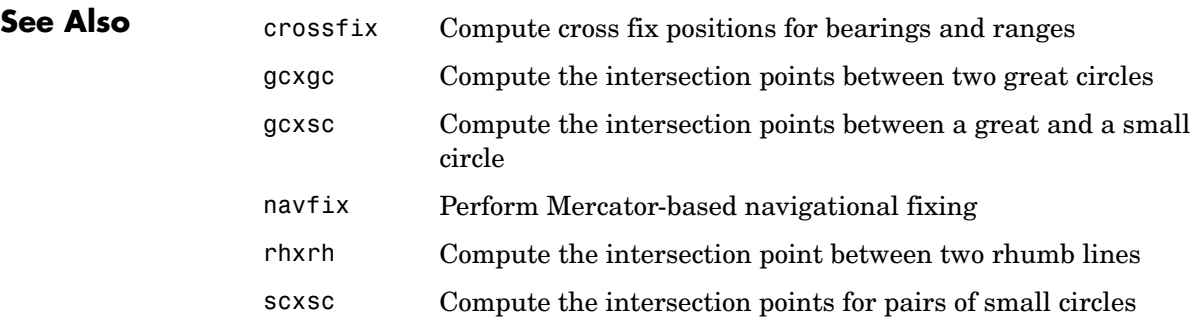

#### **previewmap**

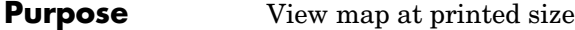

#### **Syntax** previewmap

**Background** The appearance of a map onscreen can differ from the final printed output. This results from the difference in the size and shape of the figure window and the area the figure occupies on the printed page. A map that appears readable on screen might be cluttered when the printed output is smaller. Likewise, the relative position of multiple axes can appear different when printed. This function resizes the figure to the printed size.

#### **Description** previewmap changes the size of the current figure to match the printed output. If the resulting figure size exceeds the screen size, the figure is enlarged as much as possible.

#### **Examples** Is the text small enough to avoid overlapping in a map of Europe?

worldmap europe h = displaym(worldlo('POtext')); trimcart(h) rotatetext(h)

orient landscape tightmap hidem(gca) previewmap

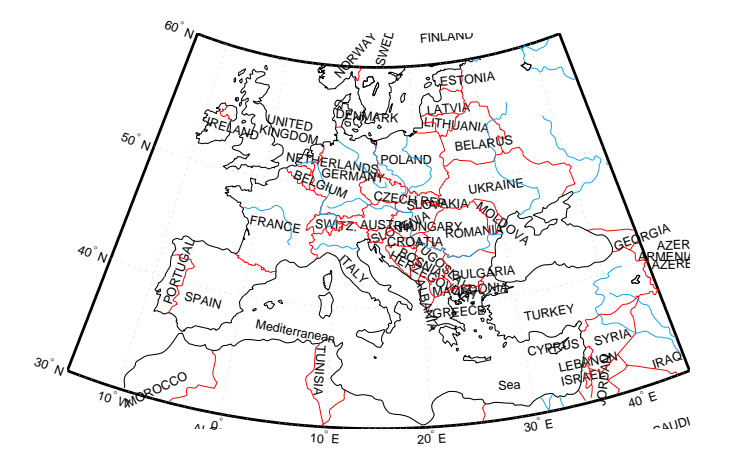

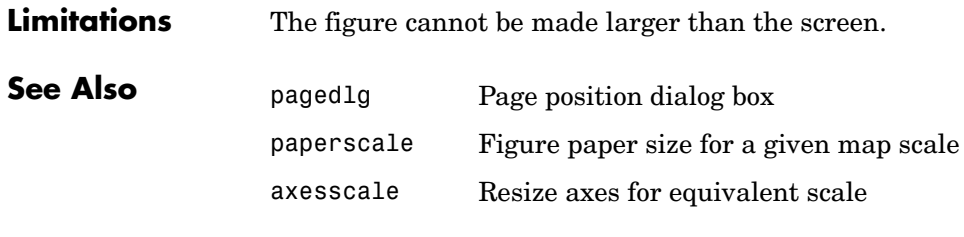

#### **Purpose** Project a displayed graphics object on a map axes

**Syntax** project(h) takes unprojected objects with handles h that are displayed on map axes and projects them. For example, project takes a line created on a map axes with the plot function and projects it as though it had been created with the plotm function. This can be useful if a standard MATLAB function was accidentally executed. The map structure of the existing map axes determines the specifics of the projection. If h is the handle of the map axes, then all the children of h are projected. Do not attempt this if any children of h have already been projected!

> project(h,'xy') specifies that the XData of the unprojected objects corresponds to longitudes and the YData to latitudes. This is the default assumption.

project(h,'yx') specifies that the XData of the unprojected objects corresponds to latitudes and the YData to longitudes.

**Example** Create an axes, plot a line, then project it:

axesm('bonne','AngleUnits','radians');framem;  $h = plot([-1 - .5 0 .5 1], [-1 - .5 0 .5 1]);$ 

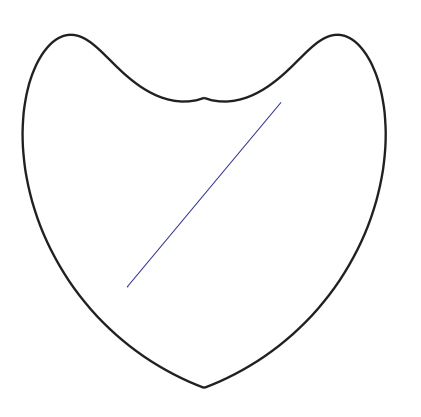

project(h)

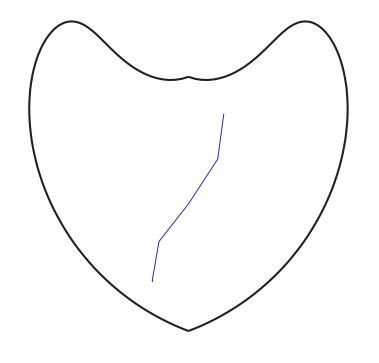

The line is straight in *x*-*y* space, but when converted to a projected map object, it bends with the projection.

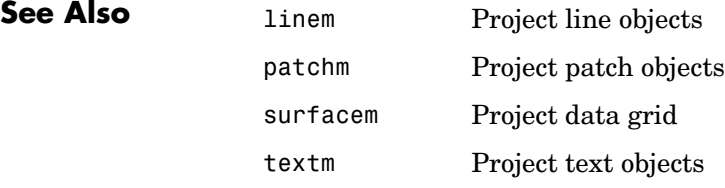

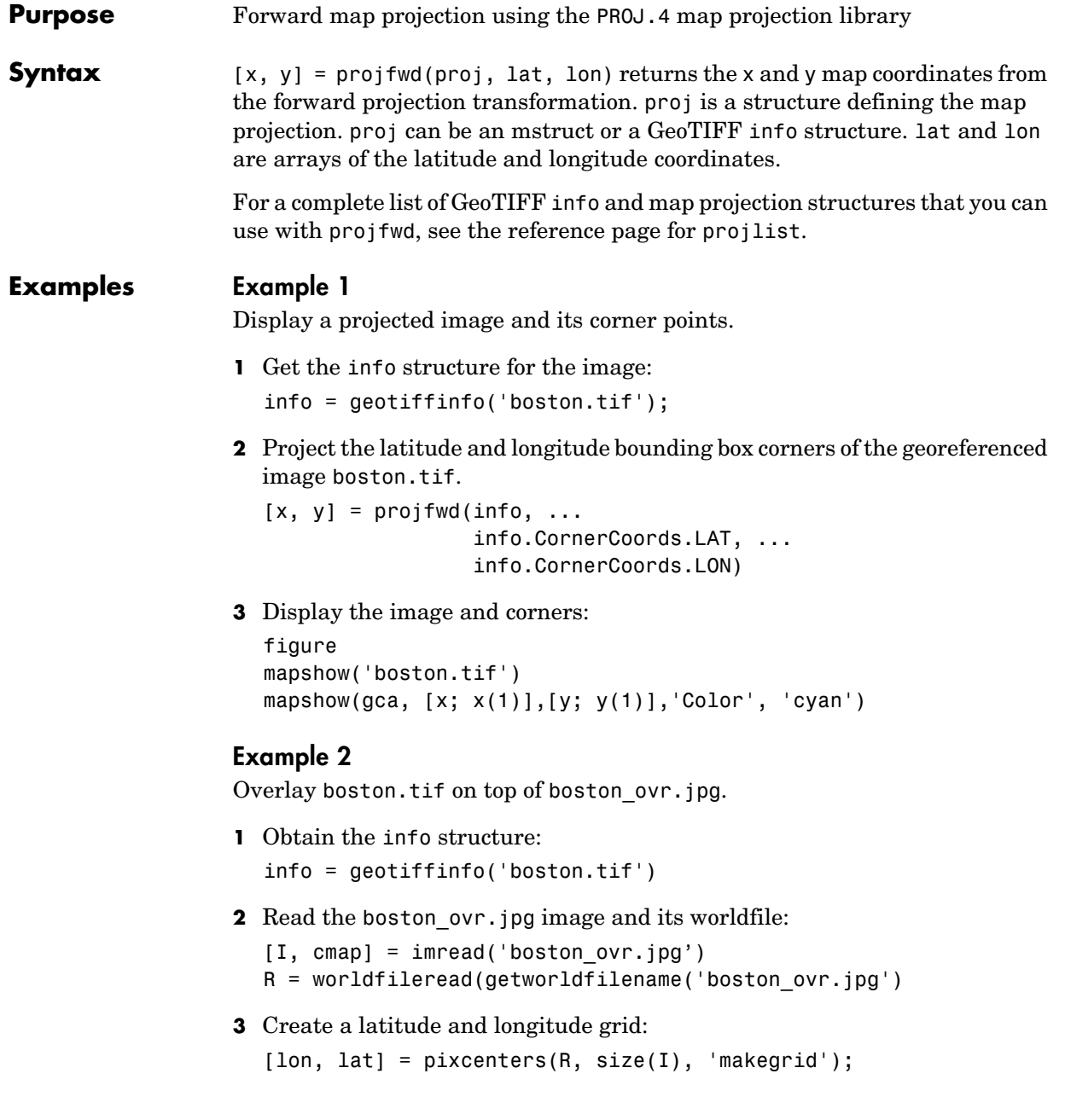

# **projfwd**

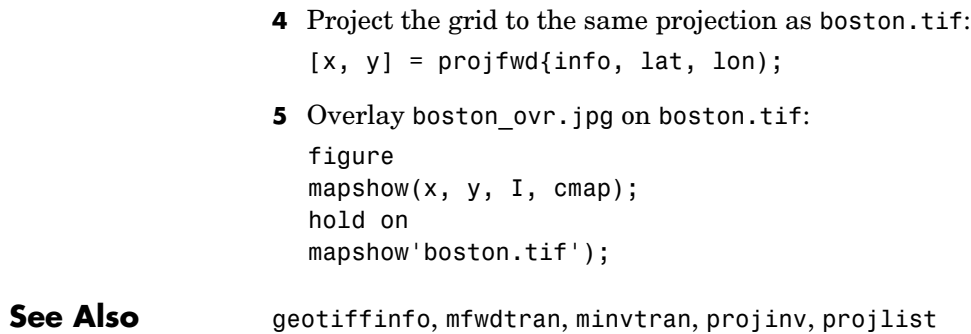

```
Purpose Inverse map projection using the PROJ.4 map projection library
Syntax [lat, lon] = projinv(proj, x, y) returns the latitude and longitude values
                   from the inverse projection transformation. proj is a structure defining the 
                   map projection. proj can be a map projection mstruct or a GeoTIFF info
                   structure. x and y are x-y map coordinate arrays. For a complete list of 
                   GeoTIFF info and map projection structures that you can use with projinv, 
                   see the reference page for projlist.
Example Display boston.tif in a Mercator projection.
                   1 Obtain the info structure and read the image:
                      info = geotiffinfo('boston.tif');
                      [I, cmap] = geotiffread('boston.tif';
                   2 Create a grid for the image and convert it to latitude and longitude:
                      [x, y] = pixcenters(info.RefMatrix, size(I), 'makegrid');
                      \lceil lat, lon] = projinv(info, x, y);
                   3 Use extractm to obtain state boundary coordinates for Massachusetts from 
                      the usahi data base, and create a Mercator projection using its latitude and 
                      longitude limits:
                      figure; axesm('mercator')
                      [slat, slon] = extractm(usahi('stateline'), 'Massachusetts');
                      setm('maplonlimit', [min(slon(:)) max(slon(:))], ...
                            'maplatlimit', [min(slat(:)) max(slat(:))])
                   4 Display the stateline boundary and the image:
                      geoshow(slat, slon, 'color', 'black')
                      geoshow(lat, lon, ind2rgb8(I, cmap))
                      tightmap
See Also geotiffinfo, mfwdtran, minvtran, projfwd, projlist
```
## **projlist**

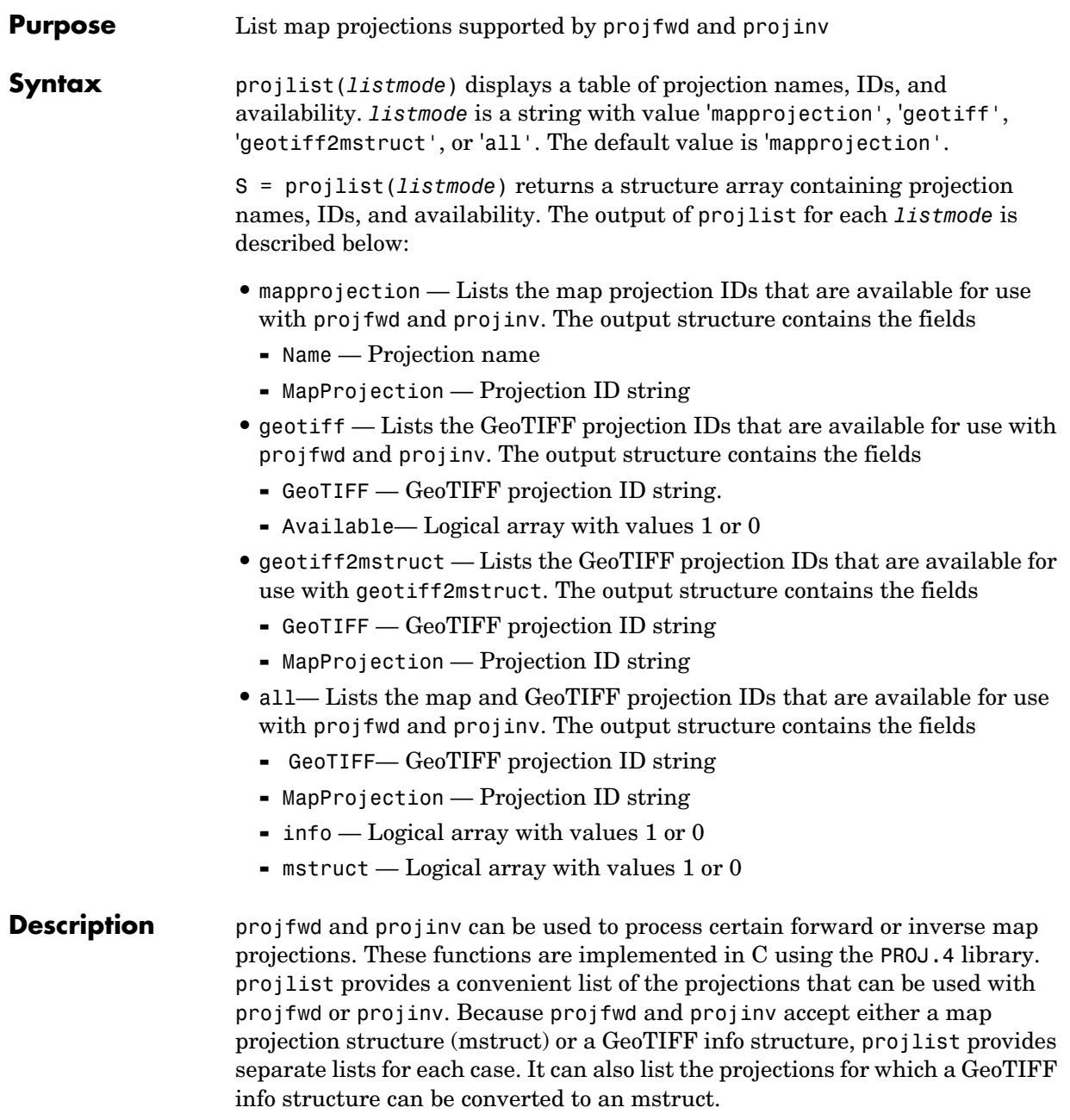

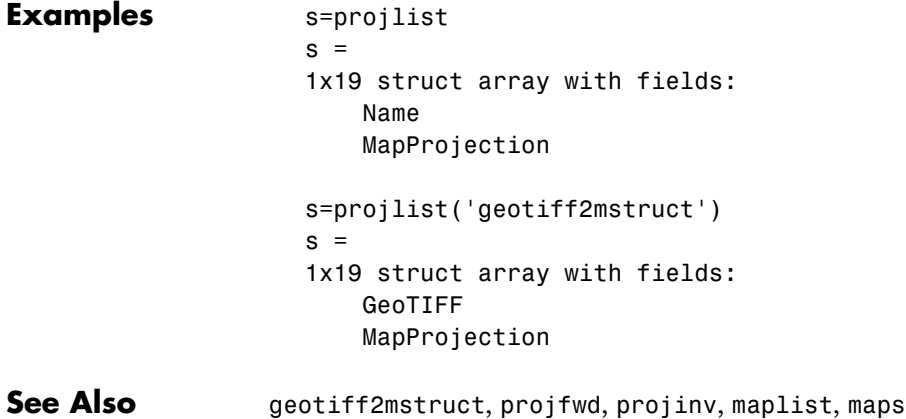

## **putpole**

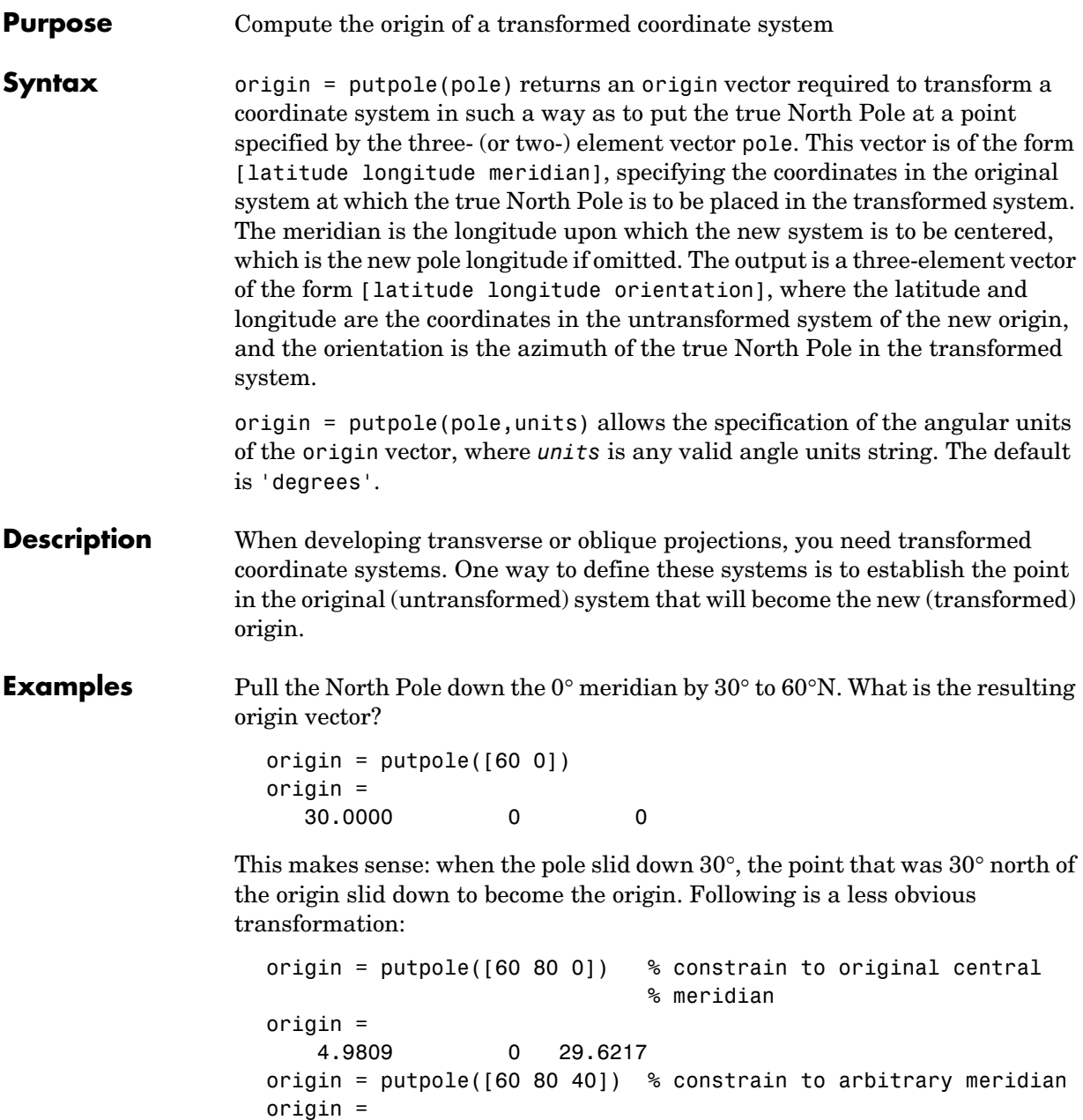

4.9809 40.0000 29.6217

**See Also** neworig Transform regular data grid to new coordinate system

org2pol Pole of a transformed coordinate system based on a new origin

## **quiver3m**

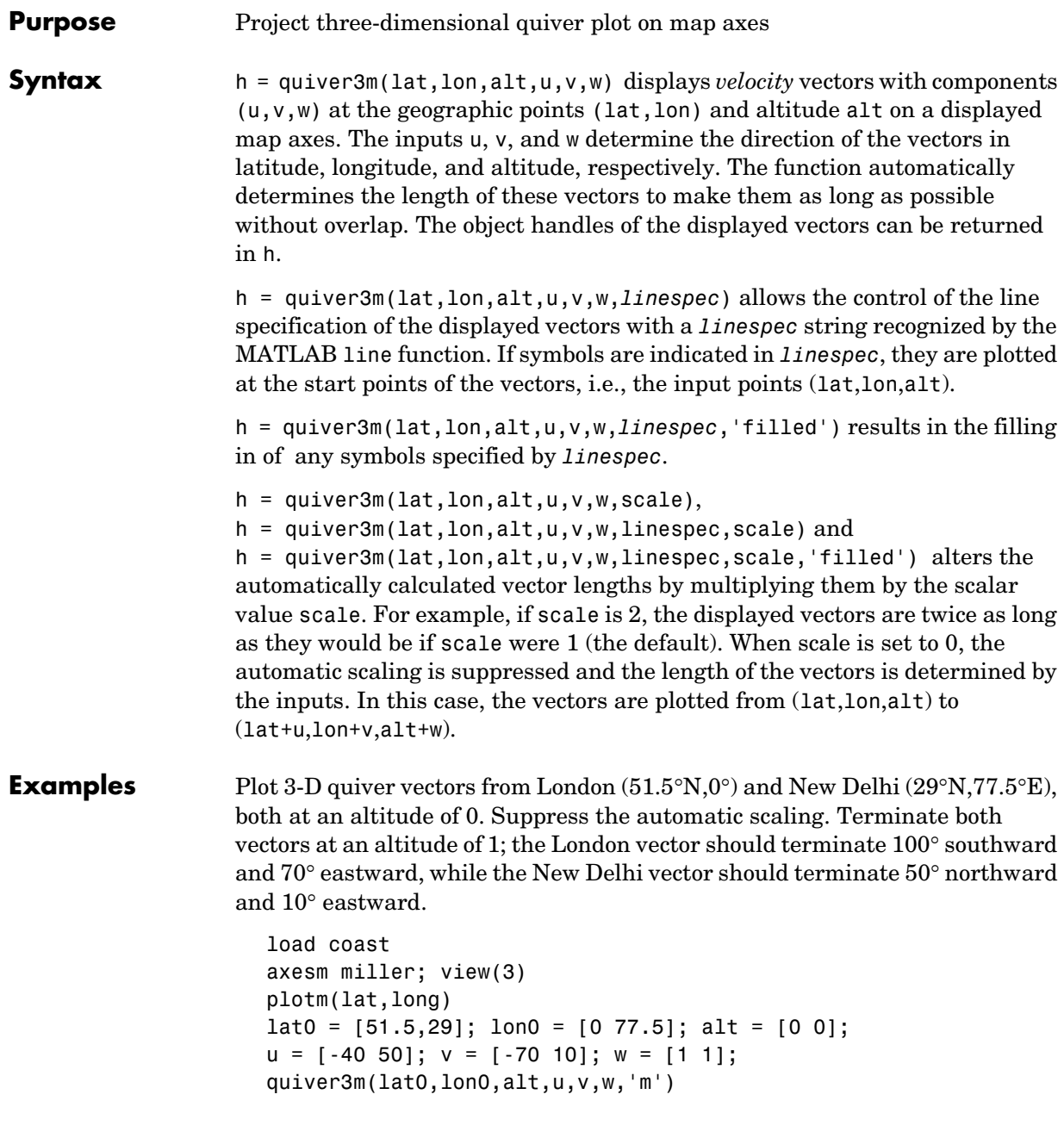

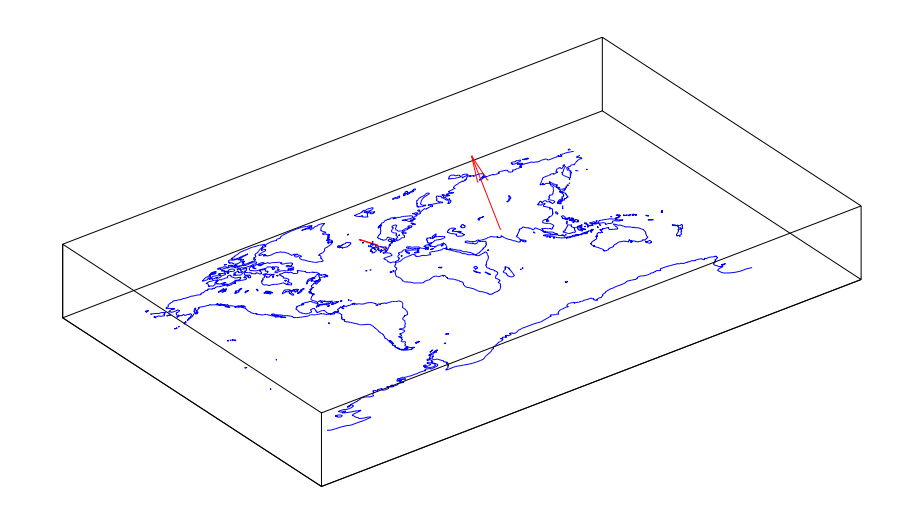

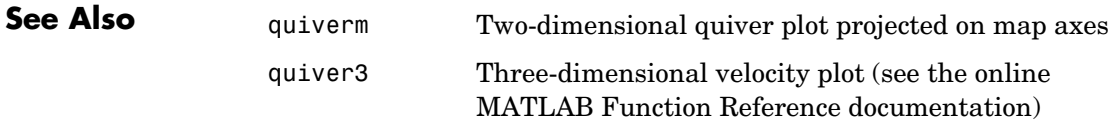

## **quiverm**

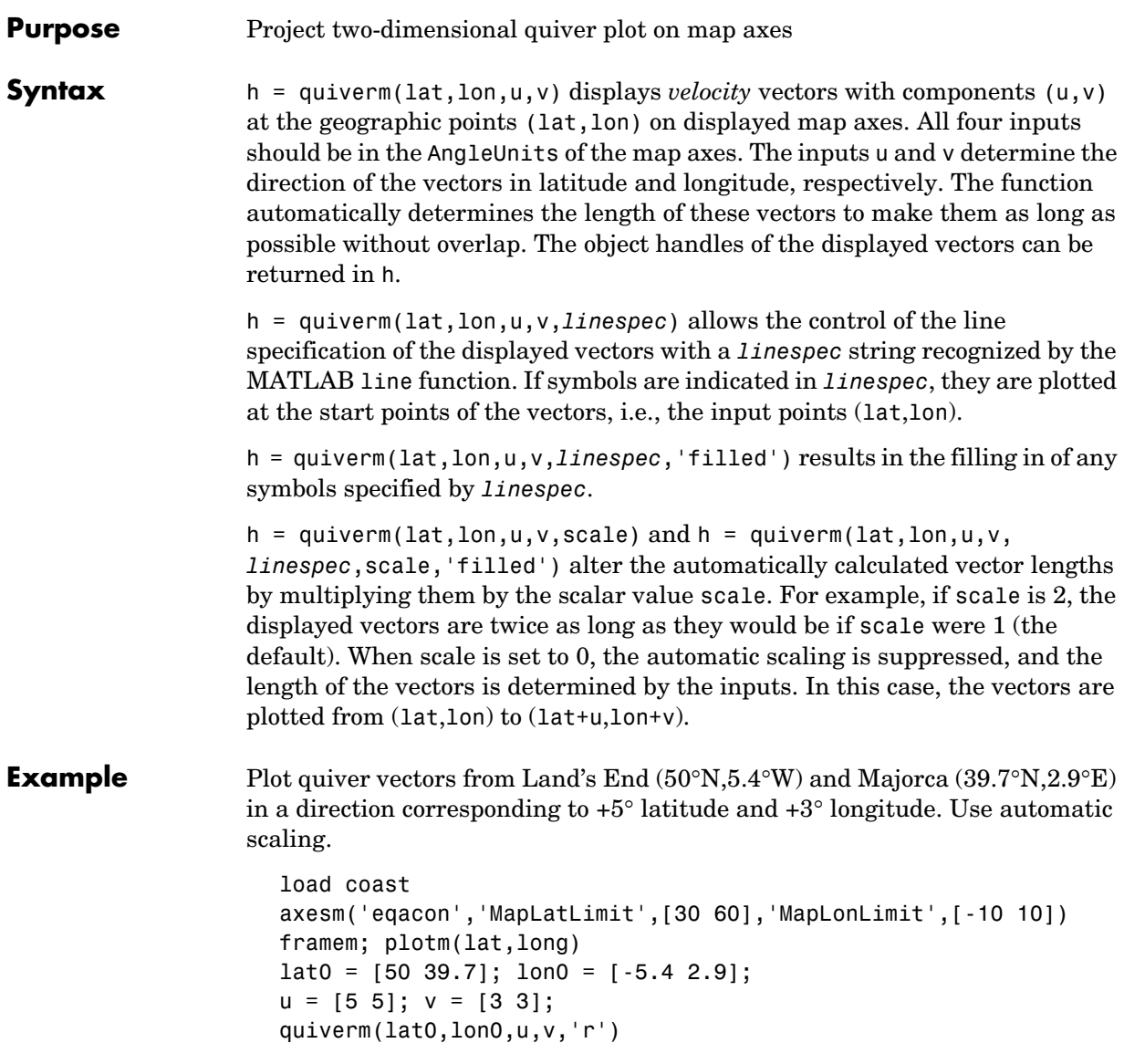

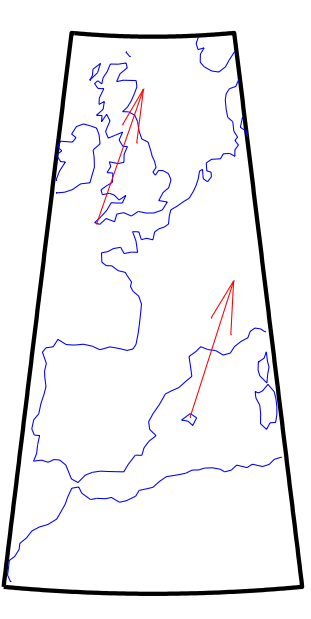

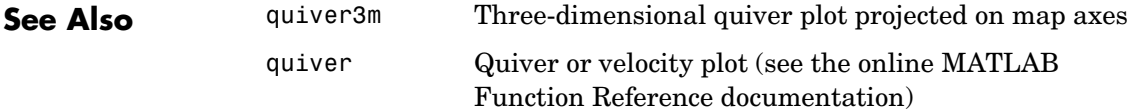

## **rad2deg**

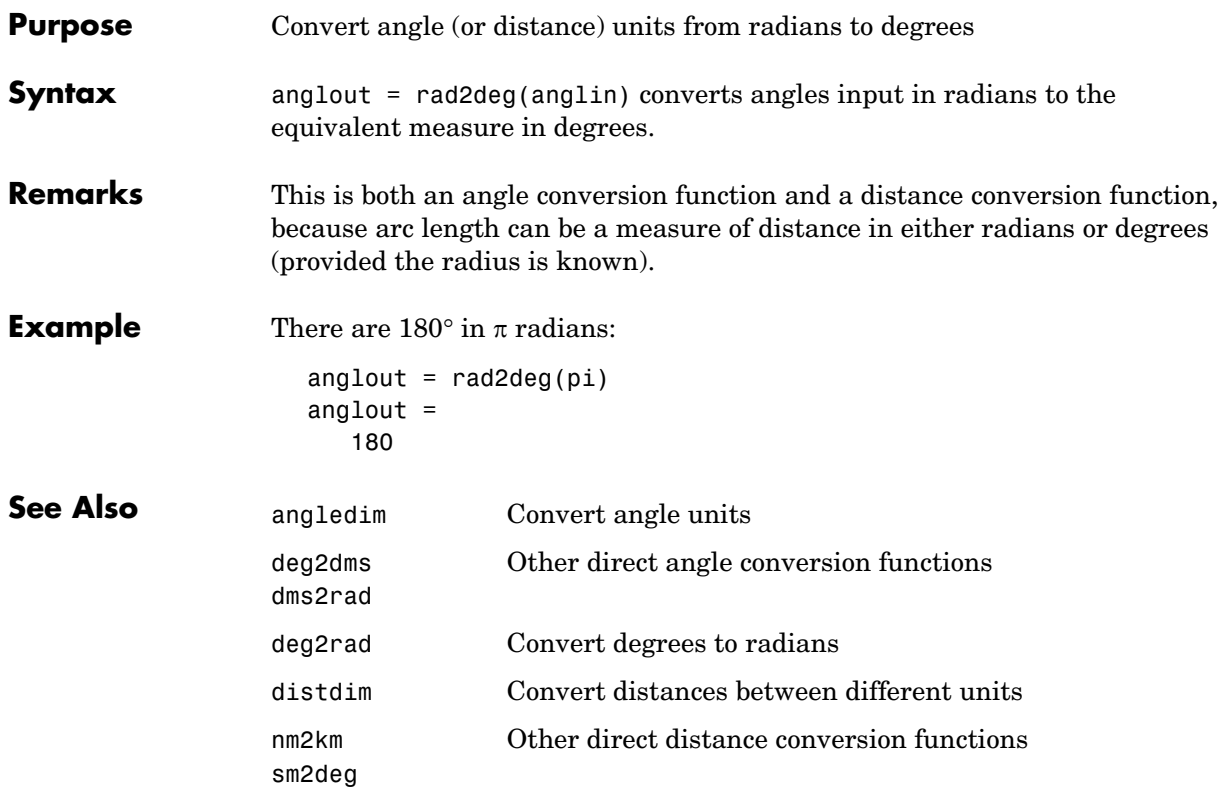

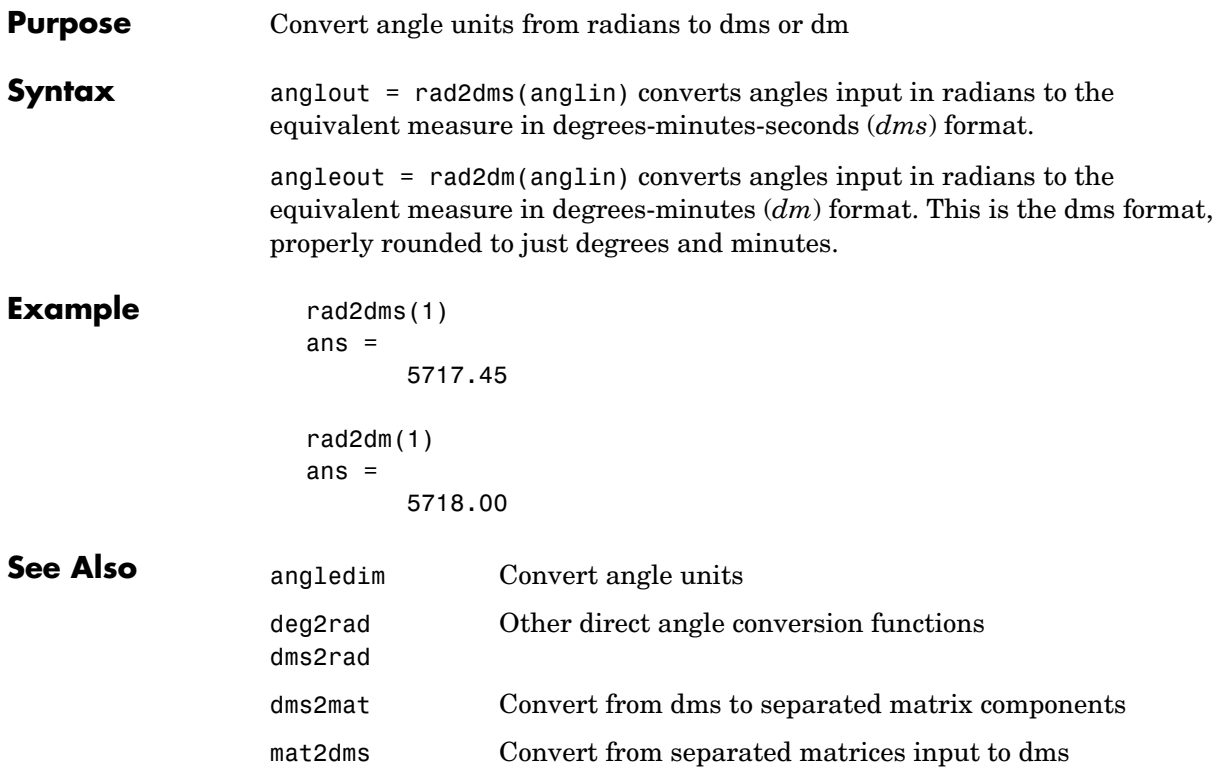

## **rad2km, rad2nm, rad2sm**

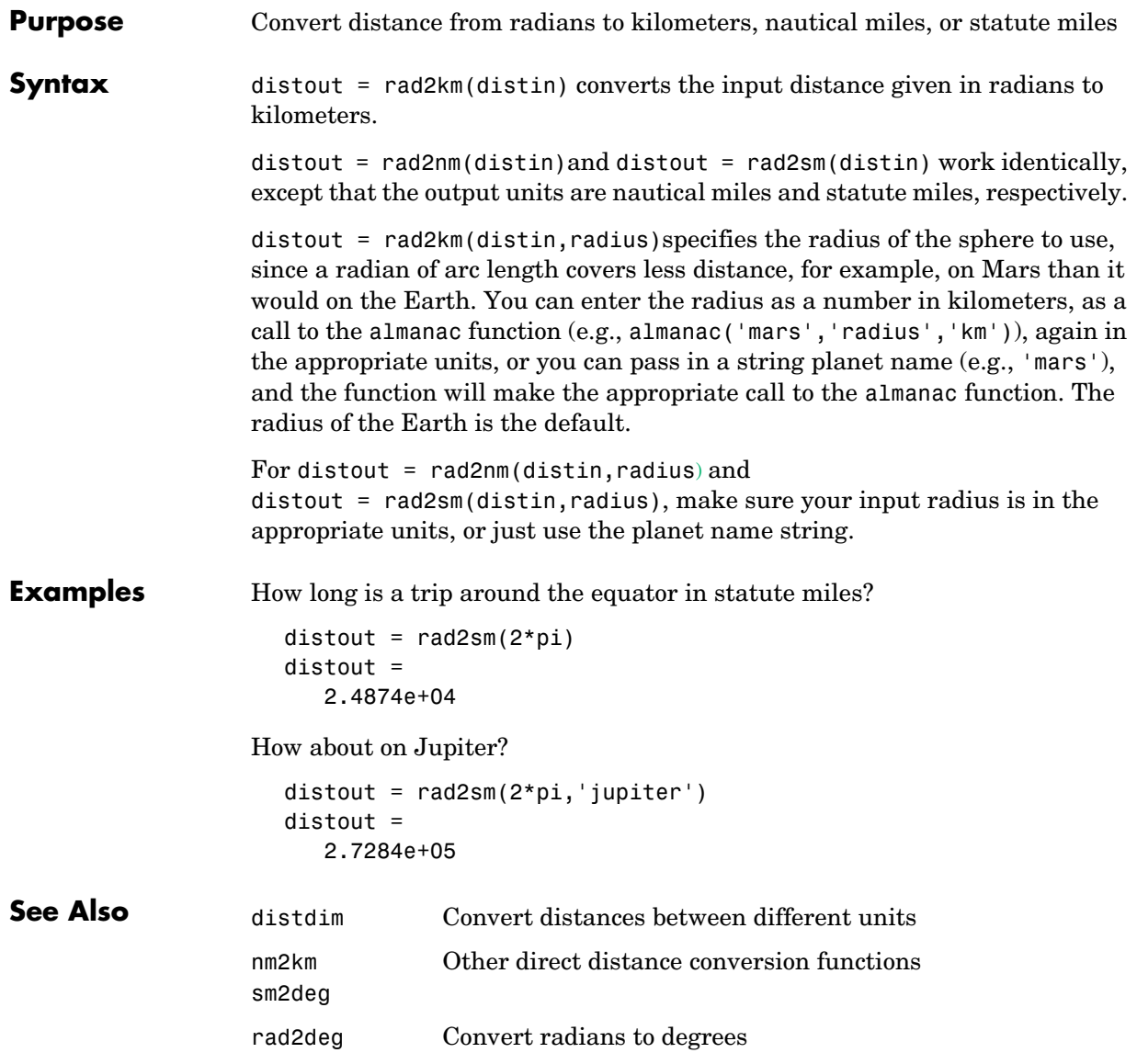

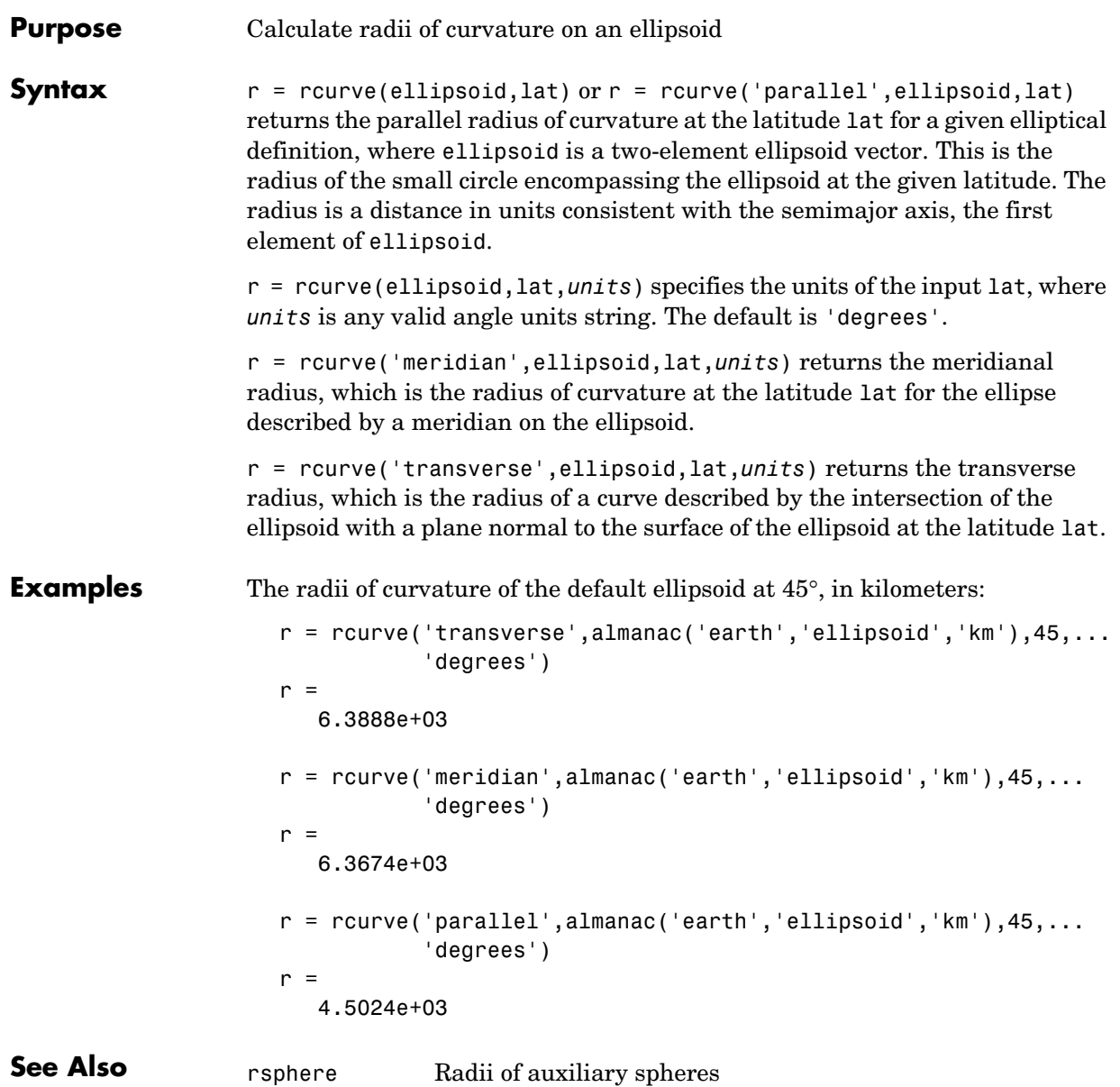

## **readfields**

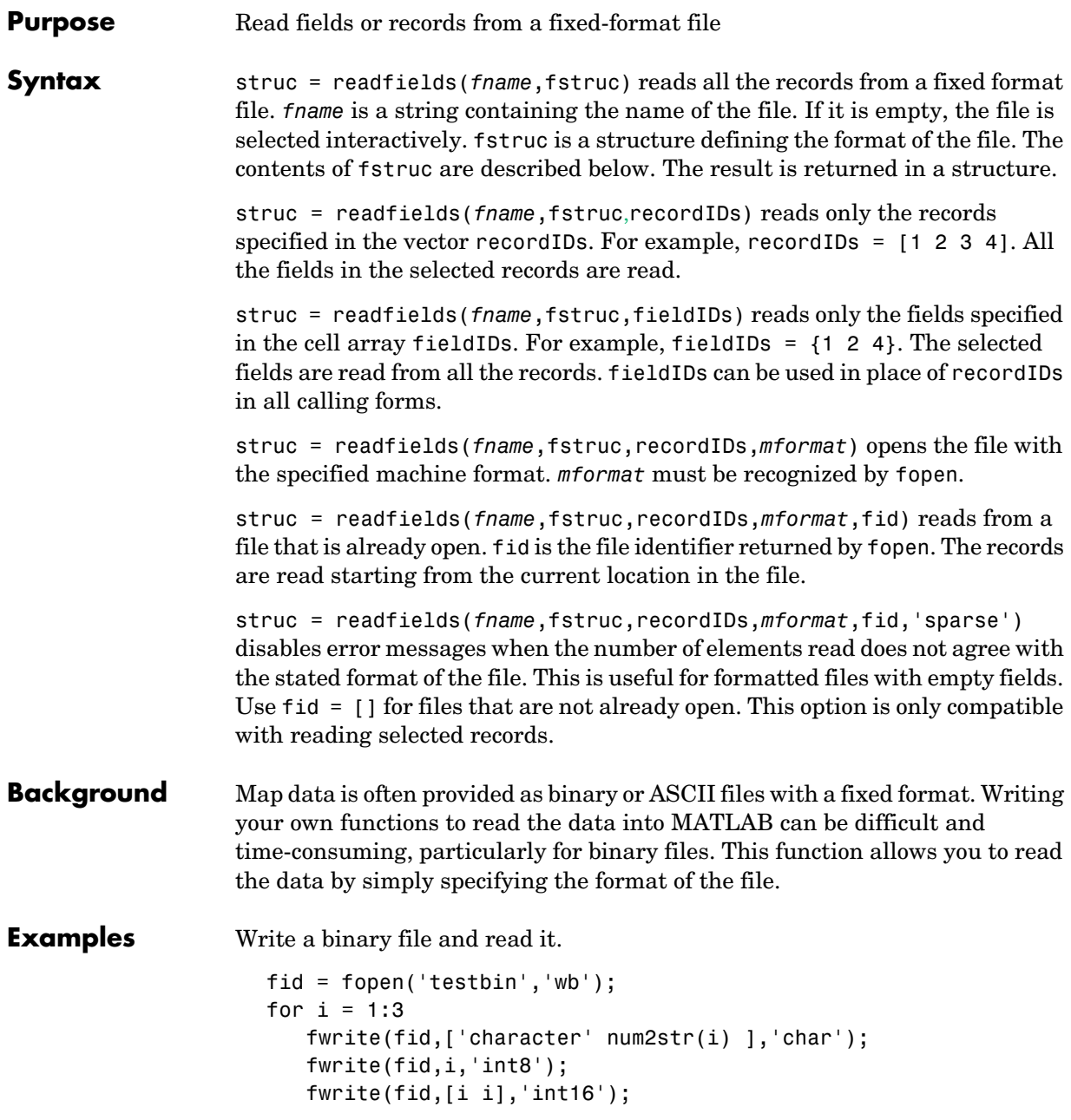

```
fwrite(fid,i,'integer*4'); 
   fwrite(fid,i,'real*8');
end
fclose(fid);
fs(1).length = 10; fs(1).type = 'char';fs(1).name = 'field 1';
fs(2).length = 1;fs(2).type = 'int8';fs(2).name = 'field 2';
fs(3).length = 2; fs(3).type = 'int16';fs(3).name = 'field 3';
fs(4).length = 1;fs(4).type = 'integer*4';fs(4).name = 'field 4';
fs(5).length = 1;fs(5).type = 'float64'; fs(5).name = 'field 5';
s = readfields('testbin',fs);
s(1)
ans = field1: 'character1'
     field2: 1
     field3: [1 1]
     field4: 1
     field5: 1
```
#### **Limitations** Formatted numbers must stay within the width specified for them. Files must have a size that is an integer multiple of the computed record length. This is potentially a problem for formatted files on DOS platforms that use a carriage return/line-feed line ending everywhere except the last record. File sizes are not checked when an open file is provided.

**Remarks** The format of the file is described in the input argument fstruc. fstruc is a structure with one entry for every field in the file. fstruc has three required fields: length, name, and type. For fields containing binary data of the type that would be read by fread, length is the number of elements to be read, name is a string containing the field name under which the read data is stored in the output structure, and type is a format string recognized by fread. Repetition modifiers such as '40\*char' are *not* supported. Fields with empty field names are omitted from the output.

> The following fstruc definition is for a file with a 40-character field, a field containing two integers, and a field with a single-precision floating-point number.

```
fstruc(1).length = 40;
fstruc(1).name = 'character Field'; % spaces will be suppressed
filestruc(1).type = 'char';fstruc(2).length = 2;
fstruc(2).name = 'integer Field'; % spaces will be suppressed
fstruc(2) .type = 'int16';fstruc(3).length = 1;
fstruc(3).name = 'float Field'; % spaces will be suppressed
fstruc(3) .type = 'real*4';
```
The type can also be a fscanf and sscanf-style format string of the form '%nX', where n is the number of characters within which the formatted data is found, and X is the conversion character such as 'g' or 'd'. For formatted fields, the length entry in fstruc is the number of elements, each of which has the width specified in the type string. Fortran-style double-precision output such as '0.0D00' can be read using a type string such as '%nD', where n is the number of characters per element. This is an extension to the C-style format strings accepted by sscanf. Users unfamiliar with C should note that '%d' is preferred over '%i' for formatted integers. MATLAB follows C in interpreting '%i' integers with leading zeros as octal. Line-ending characters in ASCII files must also be counted in the fstruc specification. Note that the number of line-ending characters differs across platforms.

A field specification for a formatted field with two integers each six characters wide would be of the form

```
fstruc(4).length = 2;
fstruc(4).name = 'Elevation Units'; 
fstruc(4) .type = '%6d'
```
To summarize, length is the number of elements for binary numbers, the number of characters for strings, and the number of elements for formatted data.

You can omit fields from all output by providing an empty string for the fstruc name field.

## **readfields**

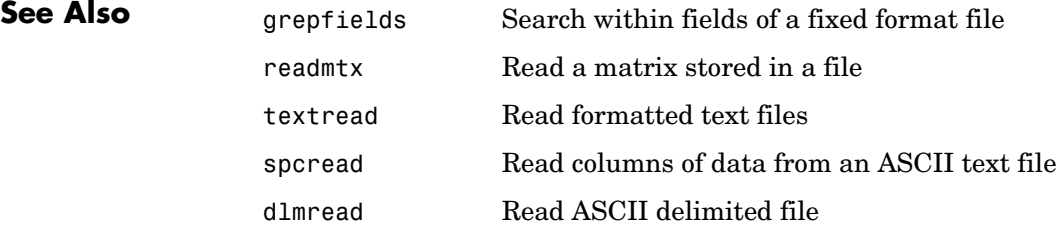

### **readfk5**

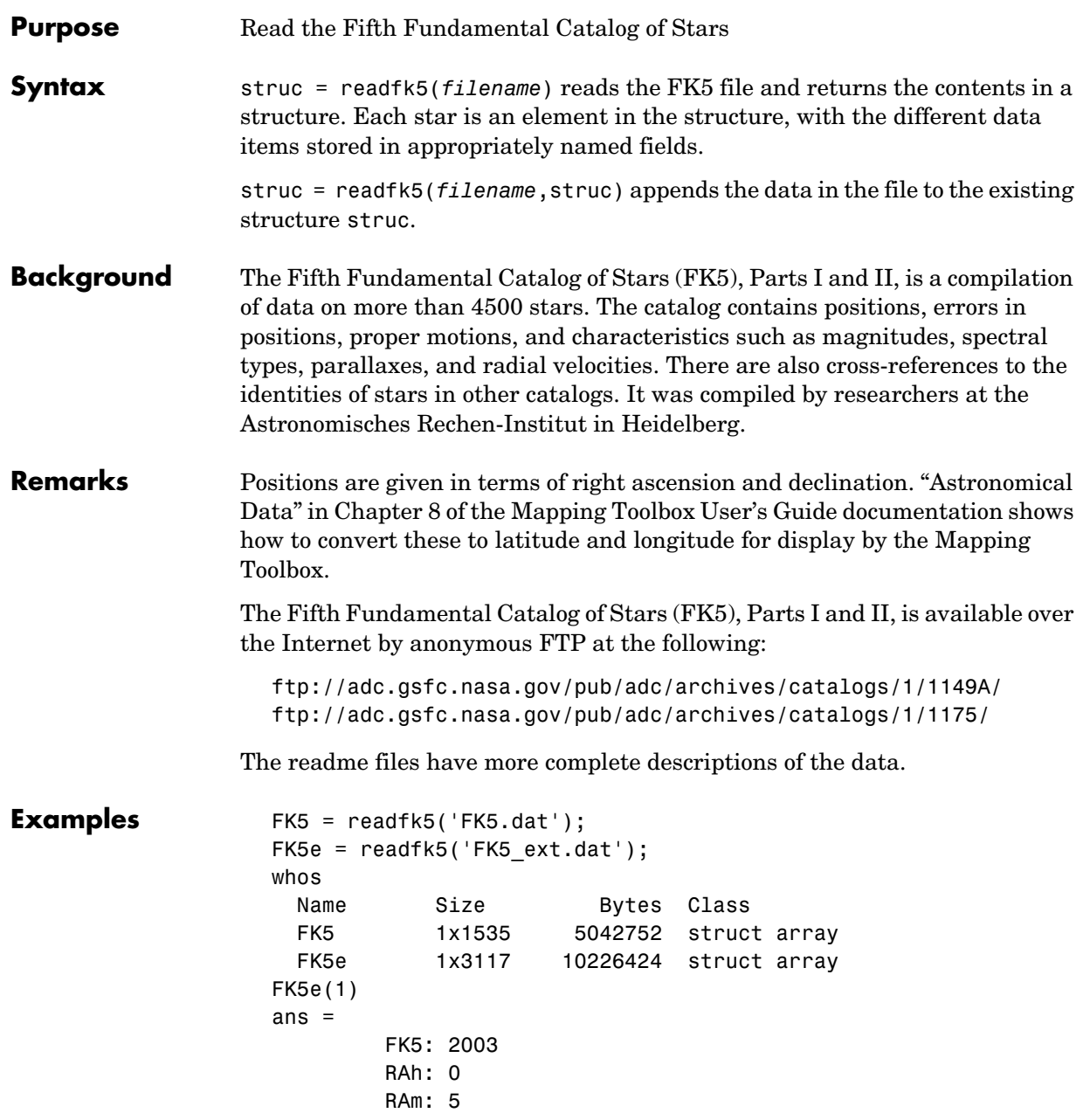

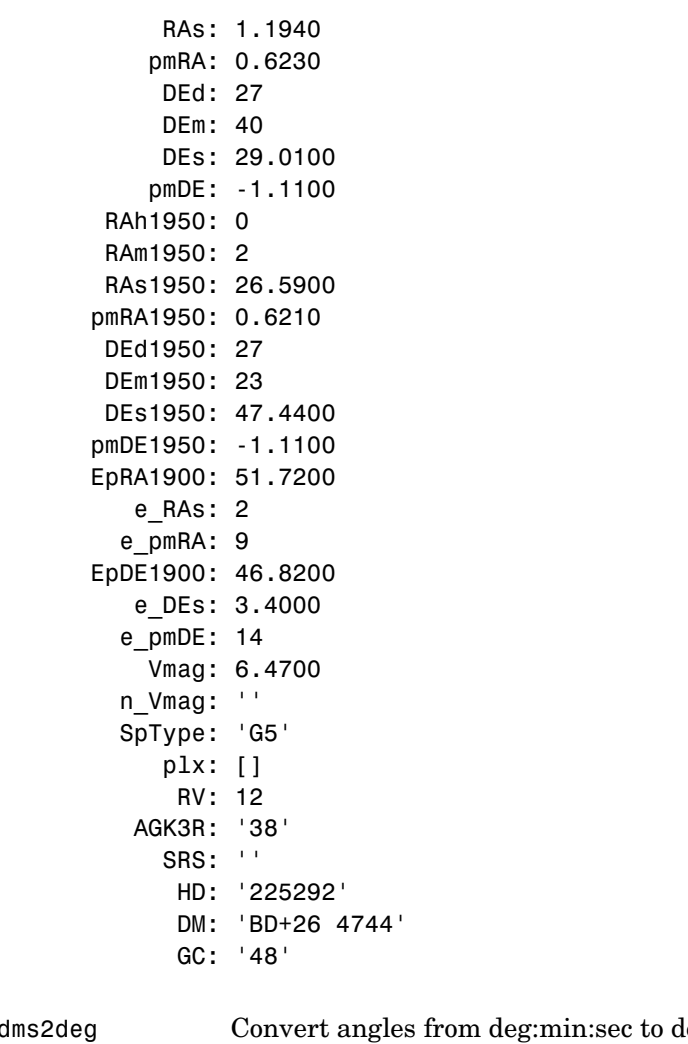

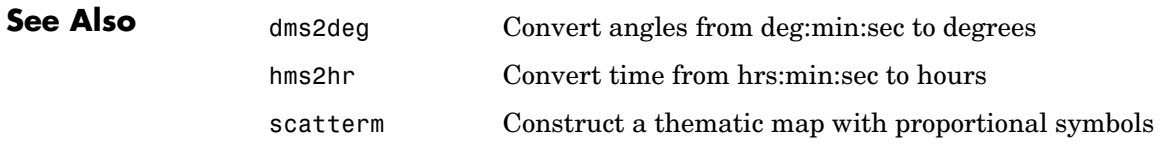

#### **References** See references [5] and [6] in the Bibliography located at the end of this chapter.

#### **readmtx**

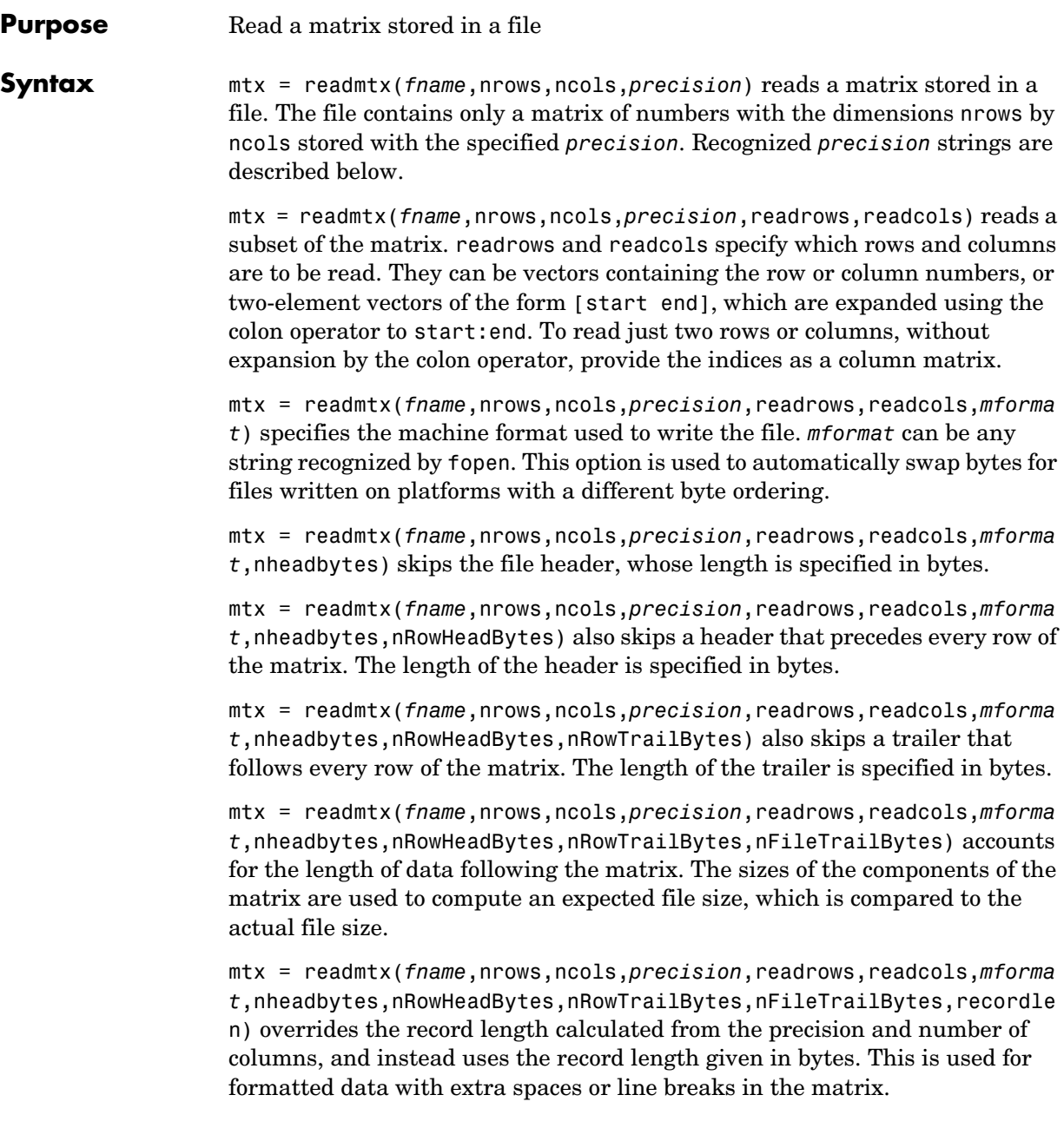

**Background** Map data is often provided as binary or ASCII files with a fixed format. Writing your own functions to read the data into MATLAB can be difficult and time-consuming, particularly for binary files. This function allows you to read the data by simply specifying the format of the file.

#### **Examples** Write and read a binary matrix file:

```
fid = fopen('binmat','w');
fwrite(fid,1:100,'int16');
fclose(fid);
```

```
mtx = readmx('binmat', 10, 10,'int16')mtx =
```
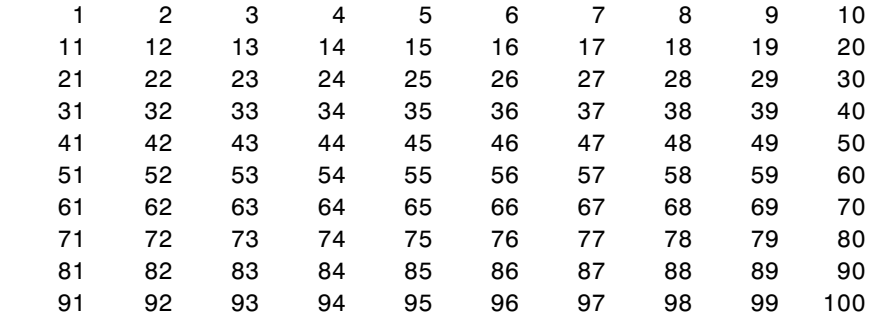

mtx = readmtx('binmat',10,10,'int16',[2 5],3:2:9)  $mtx =$  13 15 17 19 23 25 27 29 33 35 37 39 43 45 47 49

**Limitations** Every row of the matrix must have the same number of elements.

**Remarks** This function reads files that have a general format consisting of a header, a matrix, and a trailer. Each row of the matrix can have a certain number of bytes of extraneous information preceding or following the matrix data.

> Both binary and formatted data files can be read. If the file is binary, the precision argument is a format string recognized by fread. Repetition modifiers such as '40\*char' are *not* supported. If the file is formatted,

#### **readmtx**

precision is a fscanf and sscanf-style format string of the form '%nX', where n is the number of characters within which the formatted data is found, and X is the conversion character such as 'g' or 'd'. Fortran-style double-precision output such as '0.0D00' can be read using a precision string such as '%nD', where n is the number of characters per element. This is an extension to the C-style format strings accepted by sscanf. Users unfamiliar with C should note that '%d' is preferred over '%i' for formatted integers. MATLAB follows C in interpreting '%i' integers with leading zeros as octal. Formatted files with line endings need to provide the number of trailing bytes per row, which can be 1 for platforms with carriage returns *or* line-feed (Macintosh, UNIX), or 2 for platforms with carriage returns *and* line-feeds (DOS).

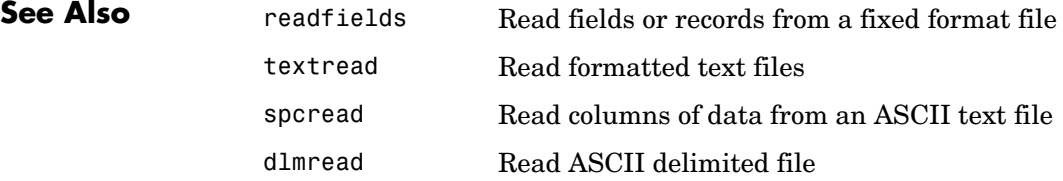

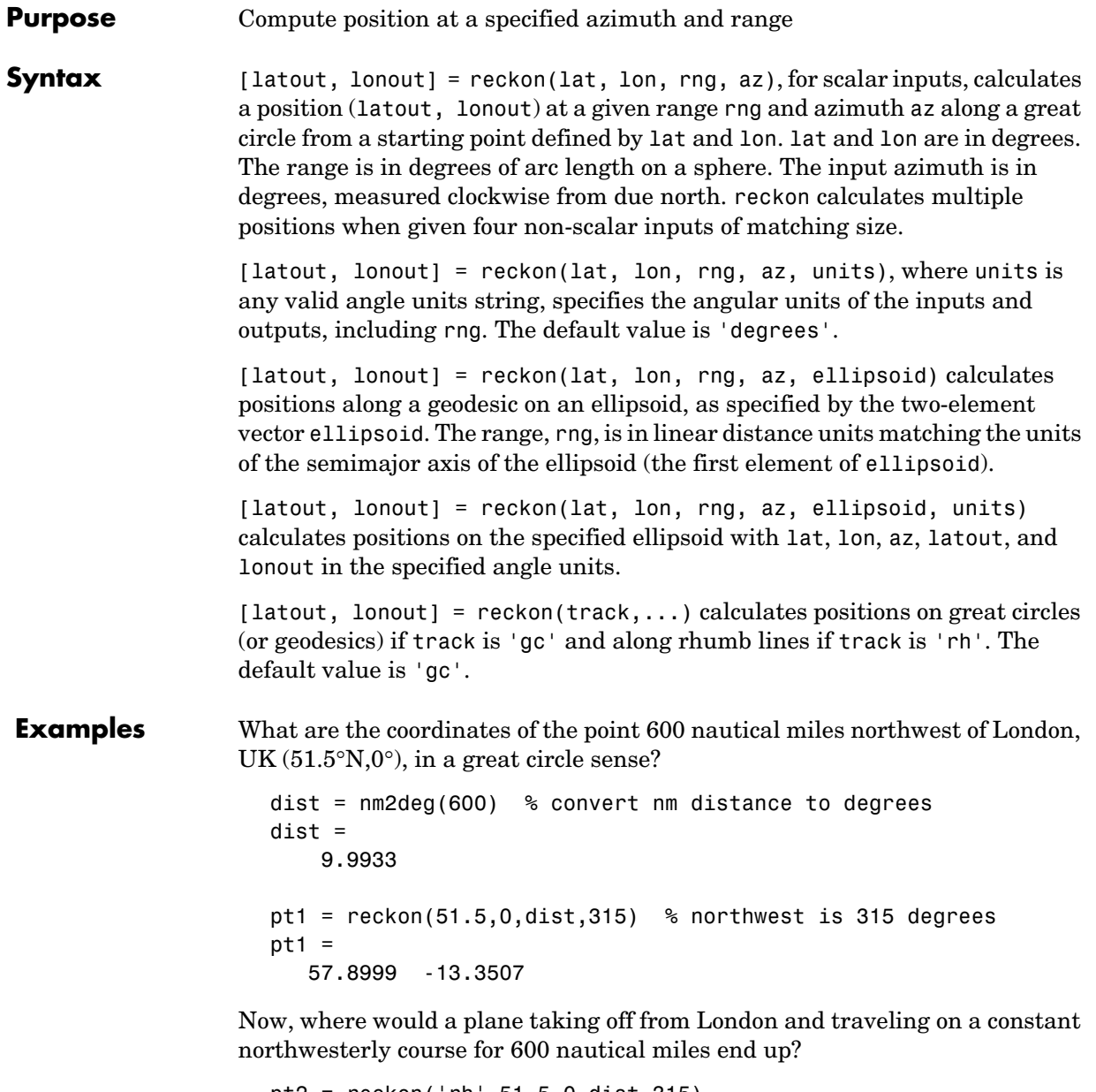

pt2 = reckon('rh',51.5,0,dist,315)  $pt2 =$ 

```
 58.5663 -12.3699
                  How far apart are these points (distance in great circle sense)?
                     separation = distance('gc',pt1,pt2)
                     separation =
                          0.8430
                     nmsep = deg2nm(separation) % convert answer to nautical miles
                     nmsep =
                         50.6156
                  Over 50 nautical miles separate the two points.
See Also azimuth Azimuth between two points on the globe
                  distance Calculate distances between points on a ellipsoid
                  distdim, 
                  distance
                                   Distance between two points on the globe
                  km2deg Convert distance units
                  dreckon Navigational dead reckoning
                  track 
                  track1 
                  track2
                                   Tracing paths on the globe
```
#### **Purpose** Reduce the number of points in vector data

**Syntax** [latout,lonout] = reducem(latin,lonin) reduces the number of points in vector map data. In this case the tolerance is computed automatically.

> [latout,lonout] = reducem(latin,lonin,tol) uses the provided tolerance. The units of the tolerance are degrees of arc on the surface of a sphere.

> $[latout,lonout,cern] = reducem(...)$  in addition returns a measure of the error introduced by the simplification. The output cerr is the difference in the arc length of the original and reduced data, normalized by the original length.

> $[latout,lonout,cern,tol] = reducem(...) also returns the tolerance used$ in the reduction, which is useful when the tolerance is computed automatically.

**Examples** Compare the original and reduced outlines of the District of Columbia from the usahi atlas data:

```
load usahi
[lat,long] = extractm(stateline, 'district');
[latout,lonout,cern] = reducem(lat,long);
```
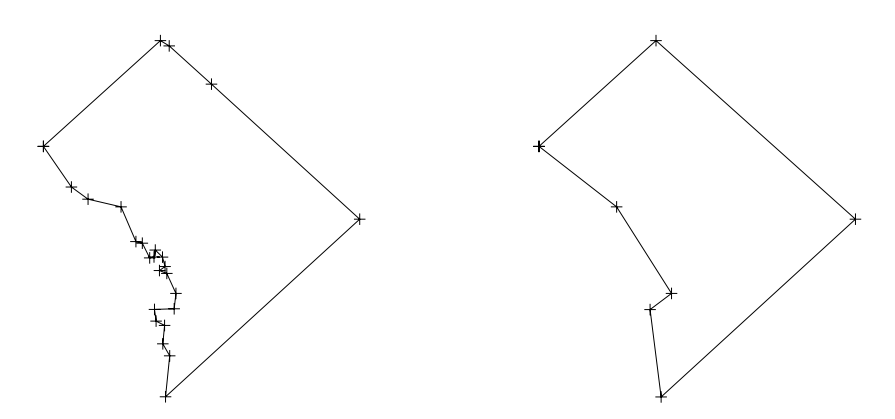

**Remarks** Vector data is reduced using the Douglas-Peucker line simplification algorithm. This method recursively subdivides a polygon until a run of points can be replaced by a straight line segment, with no point in that run deviating from the straight line by more than the tolerance. The distances used to decide on which runs of points to eliminate are computed in a Plate Carrée projection.

#### **reducem**

Reduced geographic data might not always be appropriate for display. If all intermediate points in a data set are reduced, then lines appearing straight in one projection are incorrectly displayed as straight lines in others.

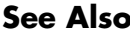

interpm Interpolate vector data to a specified data separation

resizem Resize a data grid
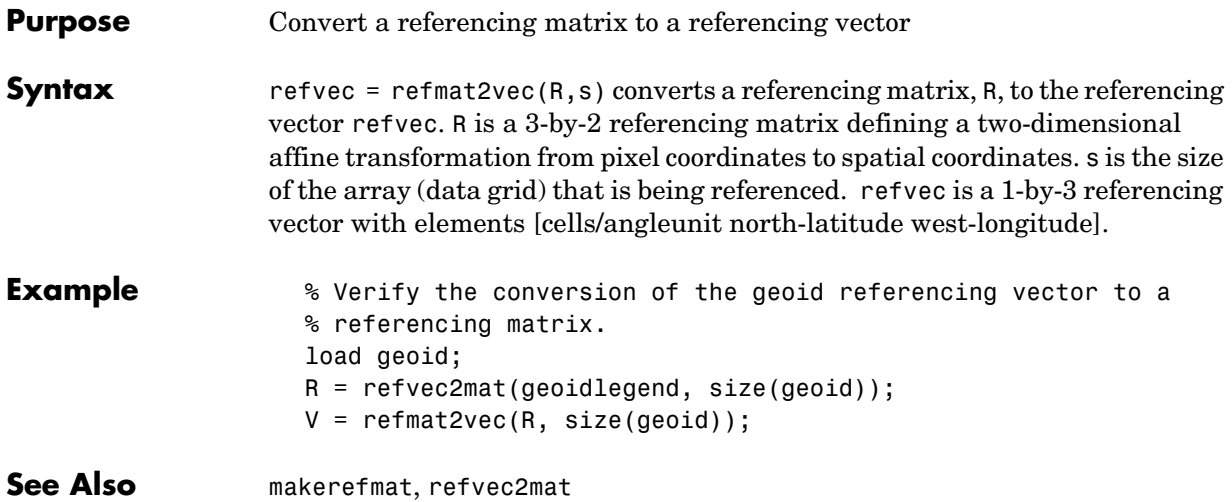

# **refvec2mat**

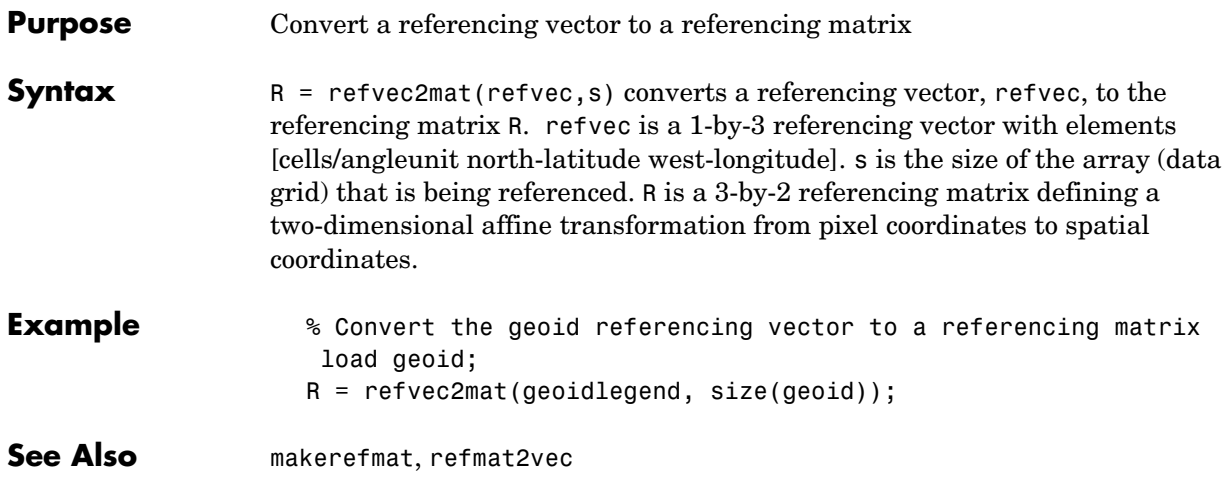

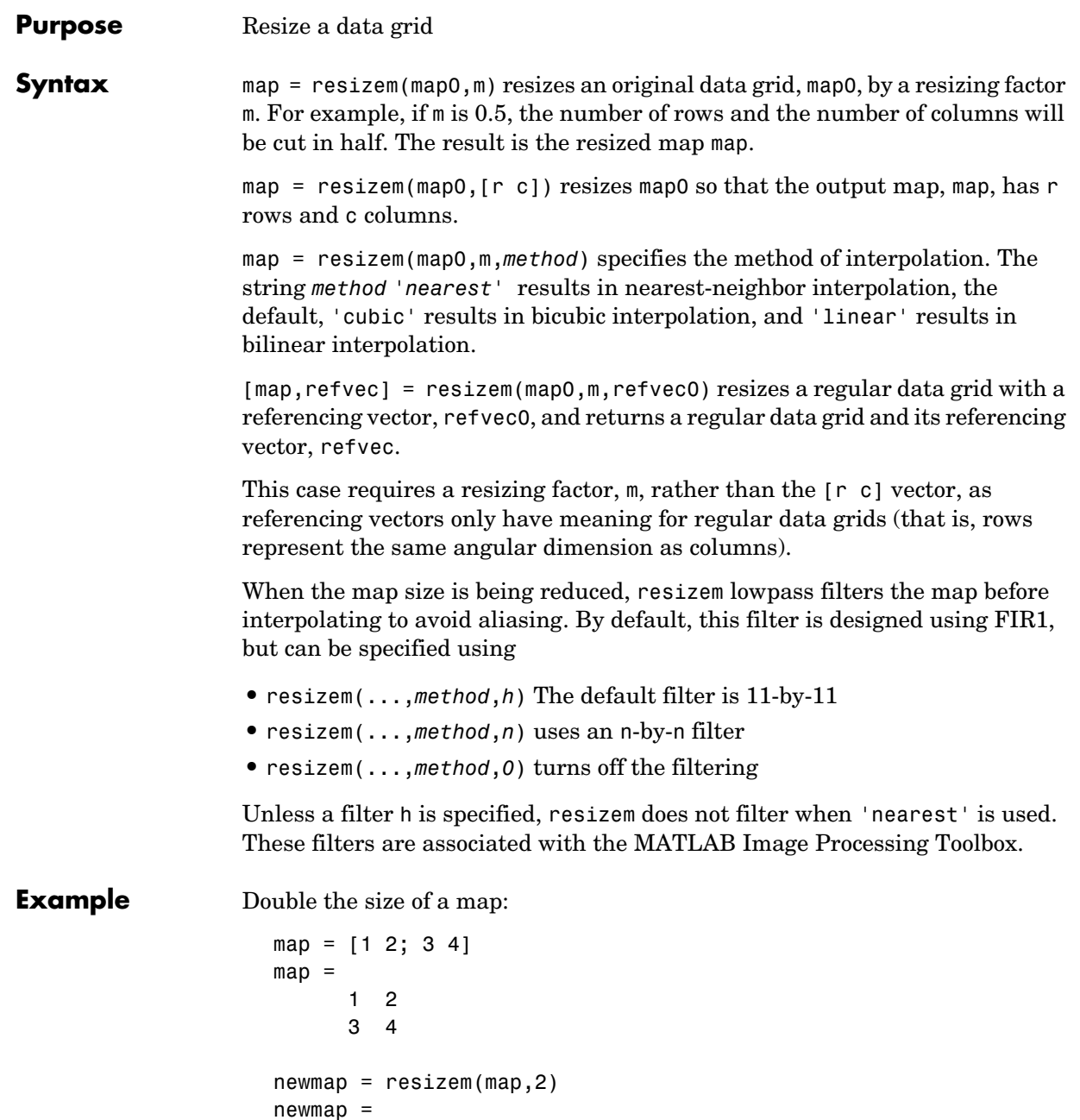

## **resizem**

 1 1 2 2 1 1 2 2 3 3 4 4 3 3 4 4

**Purpose** Restack objects within the axes

**Syntax** restack(h,*position*) changes the stacking position of the object h within the axes. h can be a handle, a vector of handles to graphics objects, or a name string recognized by handlem. Recognized *position* strings are 'top', 'bottom', 'bot', 'up', or 'down'.

**Examples** Restack the patch objects of California and Texas to lie above the U.S.

axesm miller load usalo

```
h = displaym(state,'california');
displaym(state,'texas');
displaym(conus)
```

```
restack(h,'top')
restack('Texas','top')
```
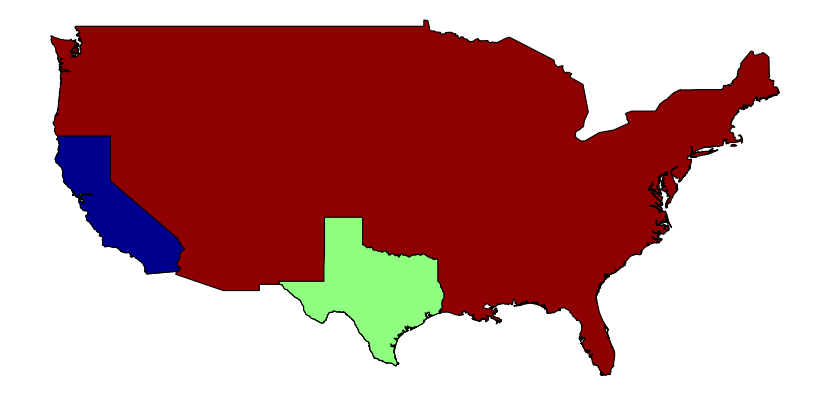

**Remarks** This function is the function-line equivalent of the stacking buttons in the mobjects graphical user interface. The stacking order is the order of the children of the axes.

**See Also** mobjects GUI for manipulating objects displayed on an axes

# **rhxrh**

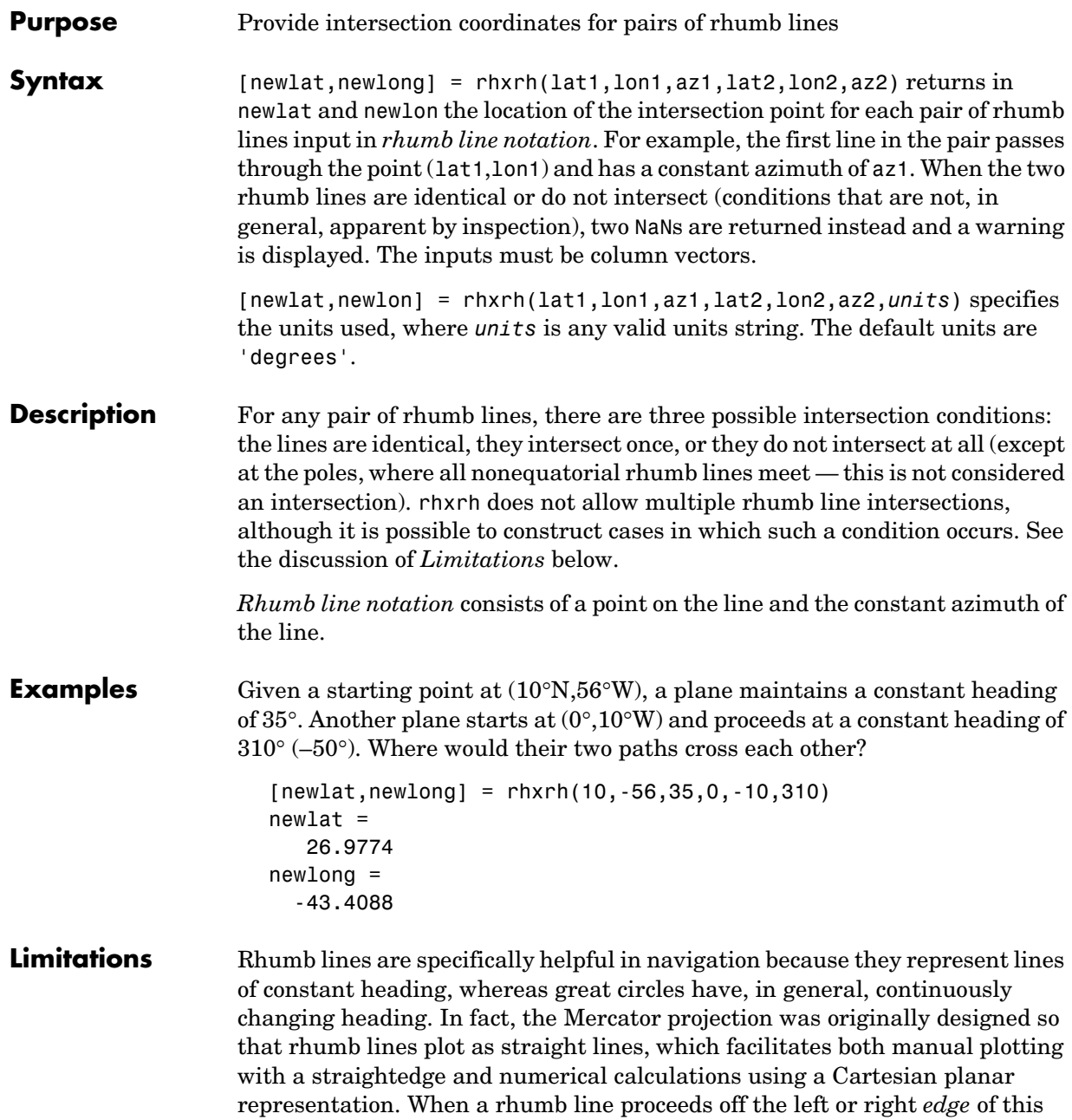

representation at some latitude, it reappears on the other edge at the same latitude and continues on the same slope. For rhumb lines where this occurs for example, one with a heading of  $85^\circ$  — it is easy to imagine another rhumb line, say one with a heading of 0°, repeatedly intersecting the first. The real-world uses of rhumb lines make this merely an intellectual exercise, however, for in practice it is always clear which *crossing* line segment is relevant. The function rhxrh returns at most one intersection, selecting in each case that line segment containing the input starting point for its computation.

### **See Also** gcxgc

gcxsc scxsc crossfix polyxpoly Other intersection functions navfix Navigational fixing

# **rootlayr**

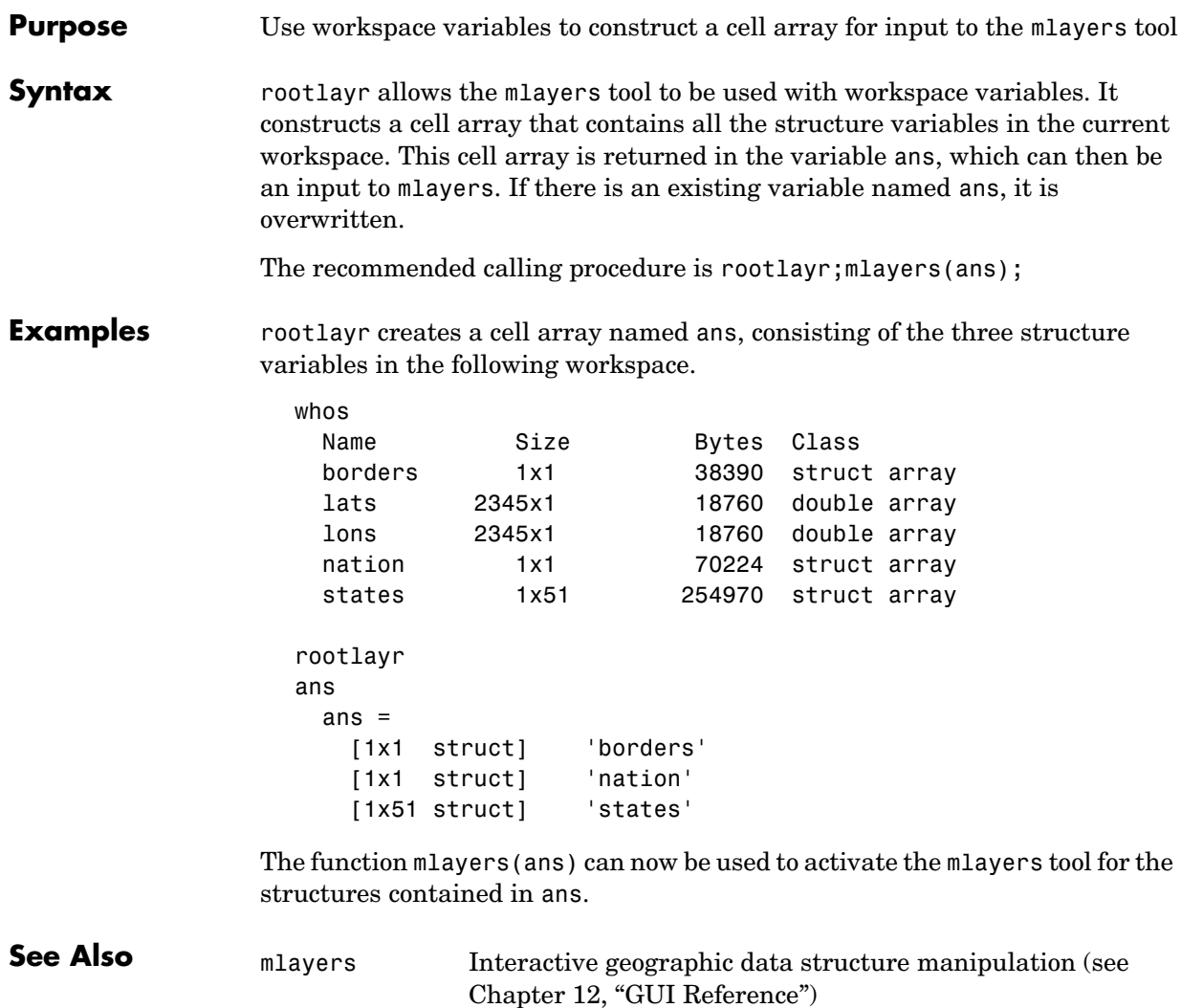

**Purpose** Transform vector data to a new coordinate system based on a new origin

**Syntax** [lat1,lon1] = rotatem(lat,lon,origin,'forward') transforms latitude and longitude data (lat and lon) to their new coordinates (lat1 and lon1) in a coordinate system resulting from Euler angle rotations as specified by origin. The input origin is a three- (or two-) element vector having the form [latitude longitude orientation]. The latitude and longitude are the coordinates of the point in the original system, which is the center of the output system. The orientation is the azimuth from the new origin point to the original North Pole in the new system. If origin has only two elements, the orientation is assumed to be 0°. This origin vector might be the output of putpole or newpole.

> [lat1,lon1] = rotatem(lat,lon,origin,'inverse') transforms latitude and longitude data (lat and lon) in a coordinate system *that has been transformed* by Euler angle rotations specified by origin to their coordinates (lat1 and lon1) in the coordinate system *from which they were originally transformed*. In a sense, this *undoes* the 'forward' process. Be warned, however, that if data is rotated forward and then inverted, the final data might not be identical to the original. This is because of roundoff and *data collapse* at the original and intermediate singularities (the poles).

> [lat1,lon1] = rotatem(lat,lon,origin,'forward',*units*) and [lat1,lon1] = rotatem(lat,lon,origin,'forward',*units*) specify the angle units of the data, where *units* is any recognized angle units string. The default is 'radians'. Note that this default is different from that of most functions.

### **Description** The rotatem function transforms vector map data to a new coordinate system.

An analytical use of the new data can be realized in conjunction with the newpole function. If a selected point is made the *north pole* of the new system, then when new vector data is created with rotatem, the distance of every data point from this new north pole is its new colatitude (90° minus latitude). The absolute difference in the great circle azimuths between every pair of points from their new *pole* is the same as the difference in their new longitudes.

## **rotatem**

**Examples** What are the coordinates of Rio de Janeiro (23°S, 43°W) in a coordinate system in which New York (41°N,74°W) is made the North Pole? Use the newpole function to get the origin vector associated with putting New York at the pole:

```
n<sup>y</sup>lat = 41; n<sup>y</sup>l<sup>on</sup> = -74;
right = -23; right = -43;
origin = newpole(nylat,nylon);
[right,riolat1,riolon1] = rotatem(right,riolon,origin,...
                                   'forward','degrees')
riolat1 = 19.8247
riolon1 = -149.7375
```
What does this mean? For one thing, the colatitude of Rio in this new system is its distance from New York. Compare the distance between the original points and the new colatitude:

```
dist = distance(nylat,nylon,riolat,riolon)
                   dist =
                       70.1753
                   90-riolat1
                   ans = 70.1753
See Also neworig Transform regular data grid to new coordinate
```
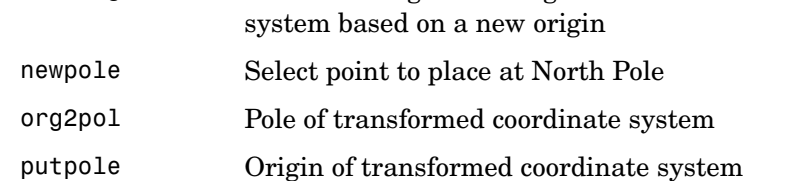

**Purpose** Rotate text to the projected graticule

**Syntax** rotatetext rotates displayed text objects to account for the curvature of the graticule. The objects are selected interactively from a graphical user interface.

> rotatetext(objects) rotates the selected objects. objects can be a name string recognized by handlem or a vector of handles to displayed text objects.

rotatetext(objects,'inverse') removes the rotation added by an earlier use of rotatetext. If omitted, 'forward' is assumed.

**Examples** Add text to a map and rotate the text to the graticule.

```
worldmap('usa','lineonly')
h = displaym(worldlo('POtext'));
trimcart(h)
rotatetext(h)
```
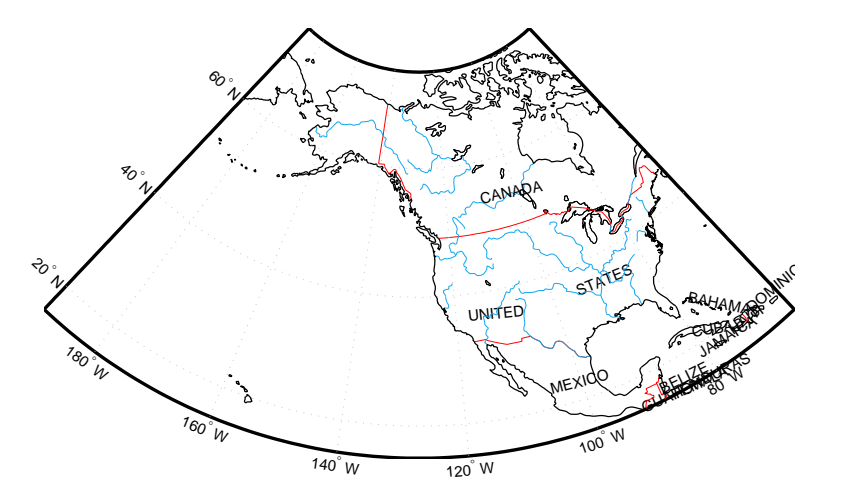

- **Remarks** You can rotate meridian and parallel labels automatically by setting the map axes LabelRotation property to 'on'. **See Also** vfwdtran Transform vector azimuths to a projection space angle
	- vinvtran Transform vector azimuths from a projection space angle

## **roundn**

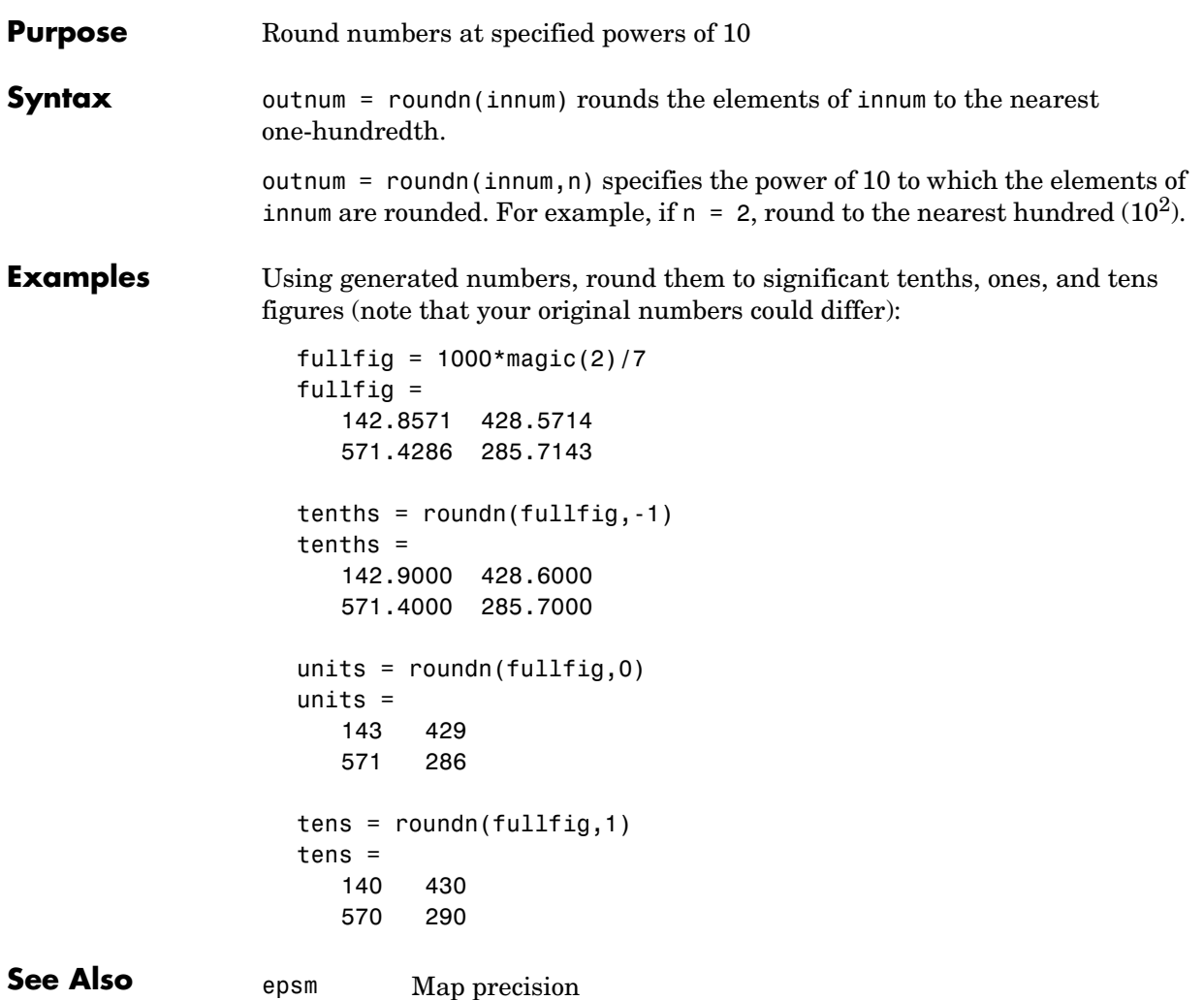

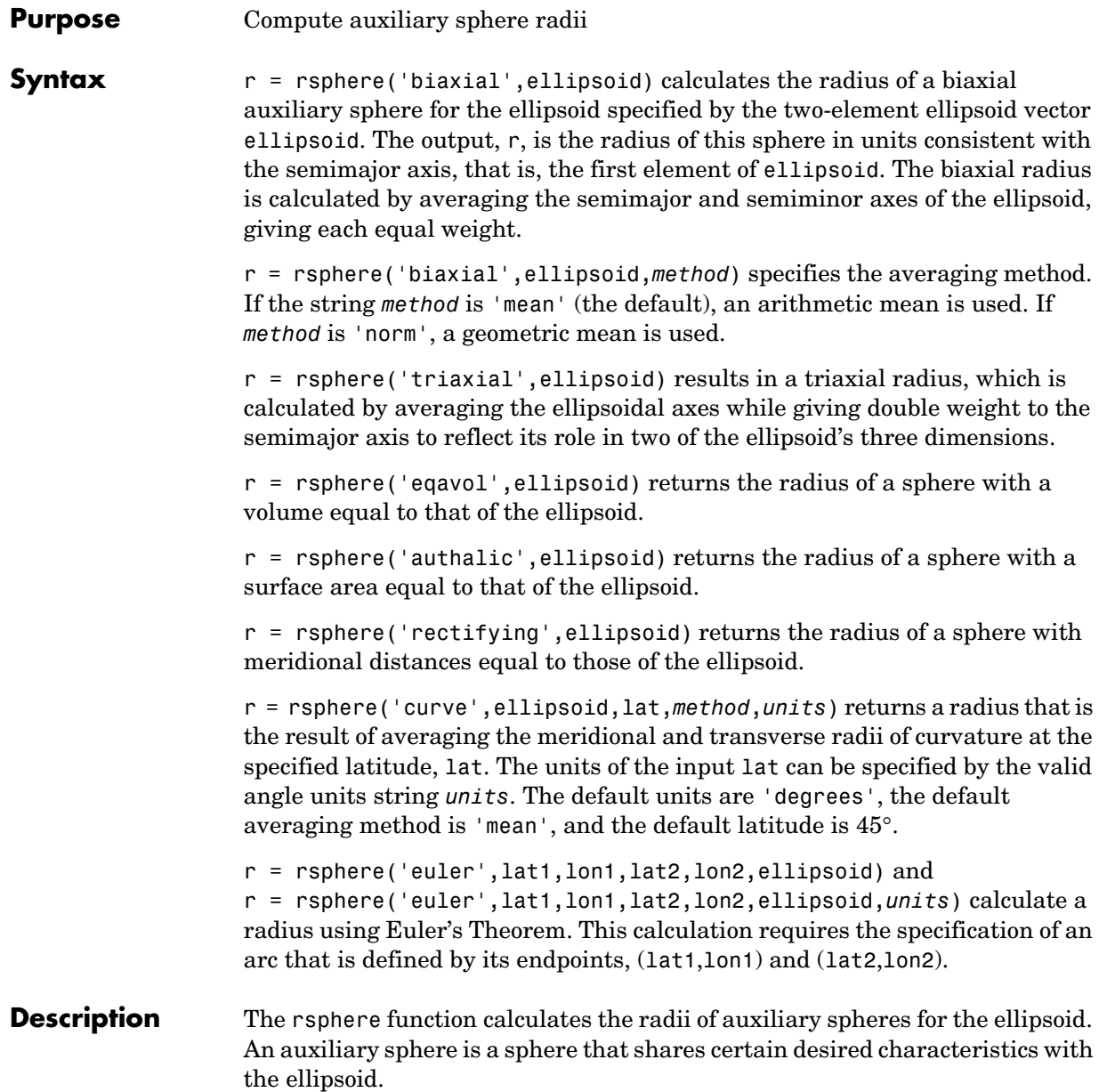

## **rsphere**

**Examples** Different criteria result in different spheres: r = rsphere('biaxial',almanac('earth','ellipsoid','km'))  $r =$  6.3674e+03 r = rsphere('triaxial',almanac('earth','ellipsoid','km'))  $r =$  6.3710e+03 r = rsphere('curve',almanac('earth','ellipsoid','km'))  $r =$  6.3781e+03 **See Also rcurve** Radii of curvature for the ellipsoid

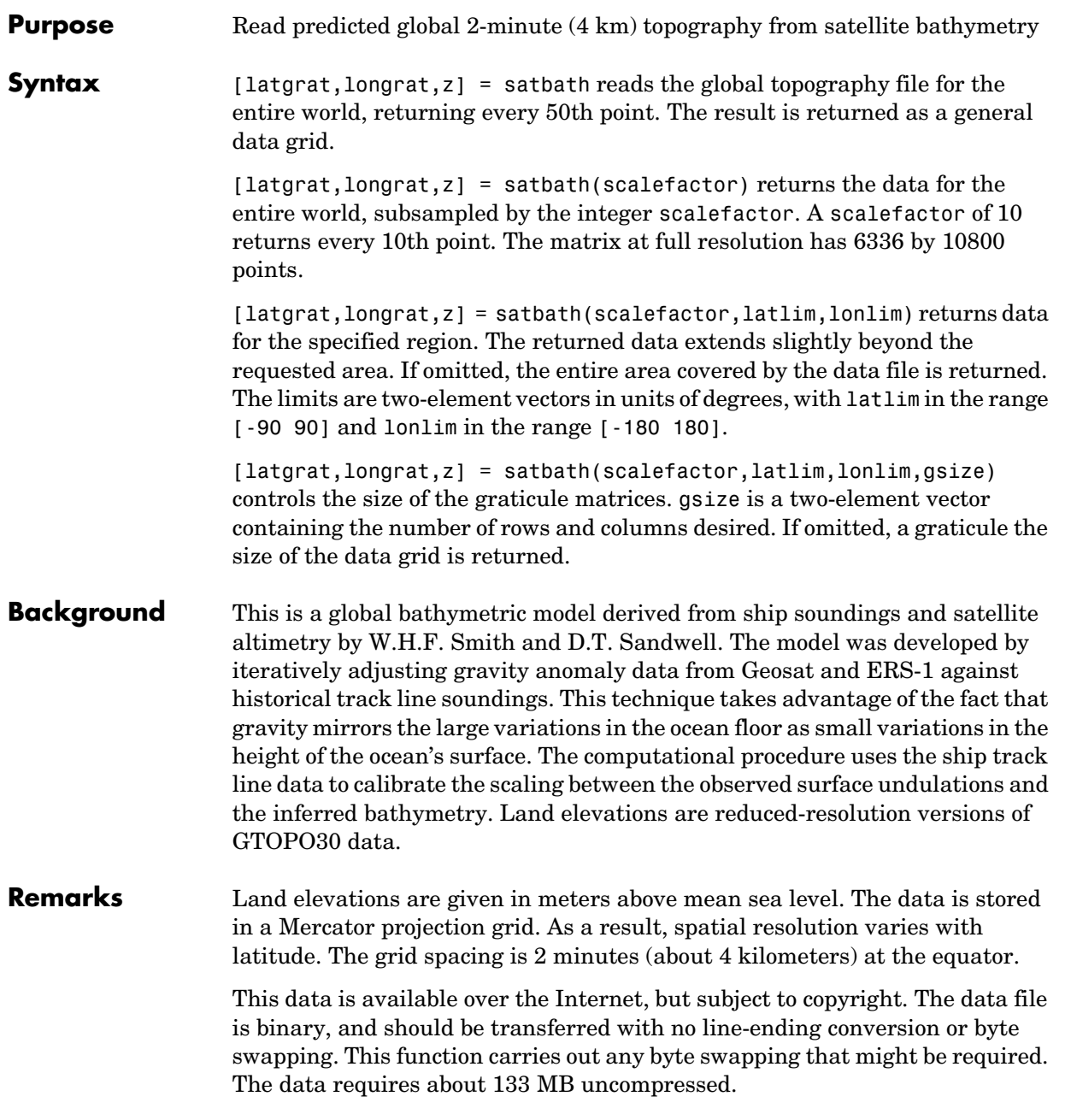

# **satbath**

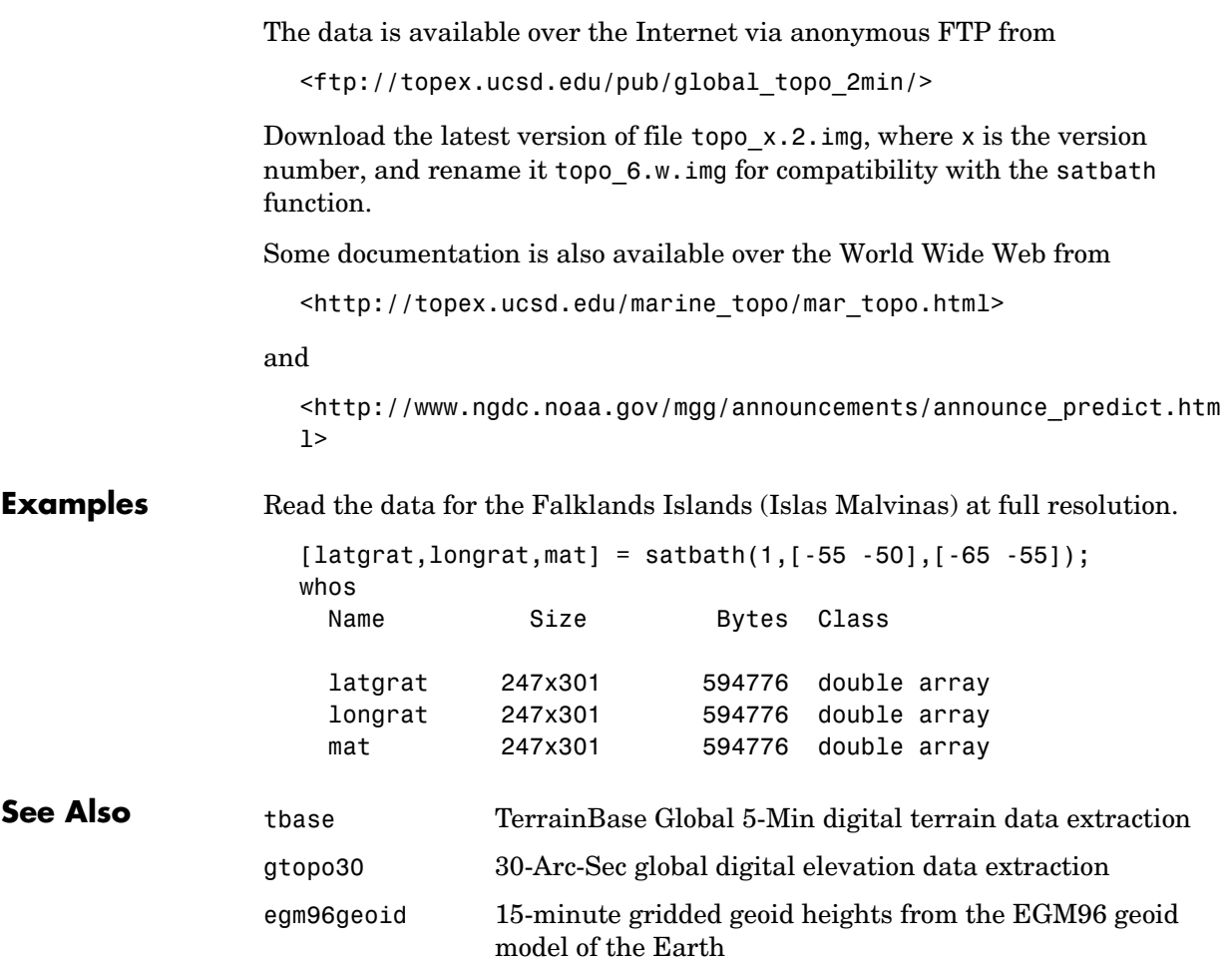

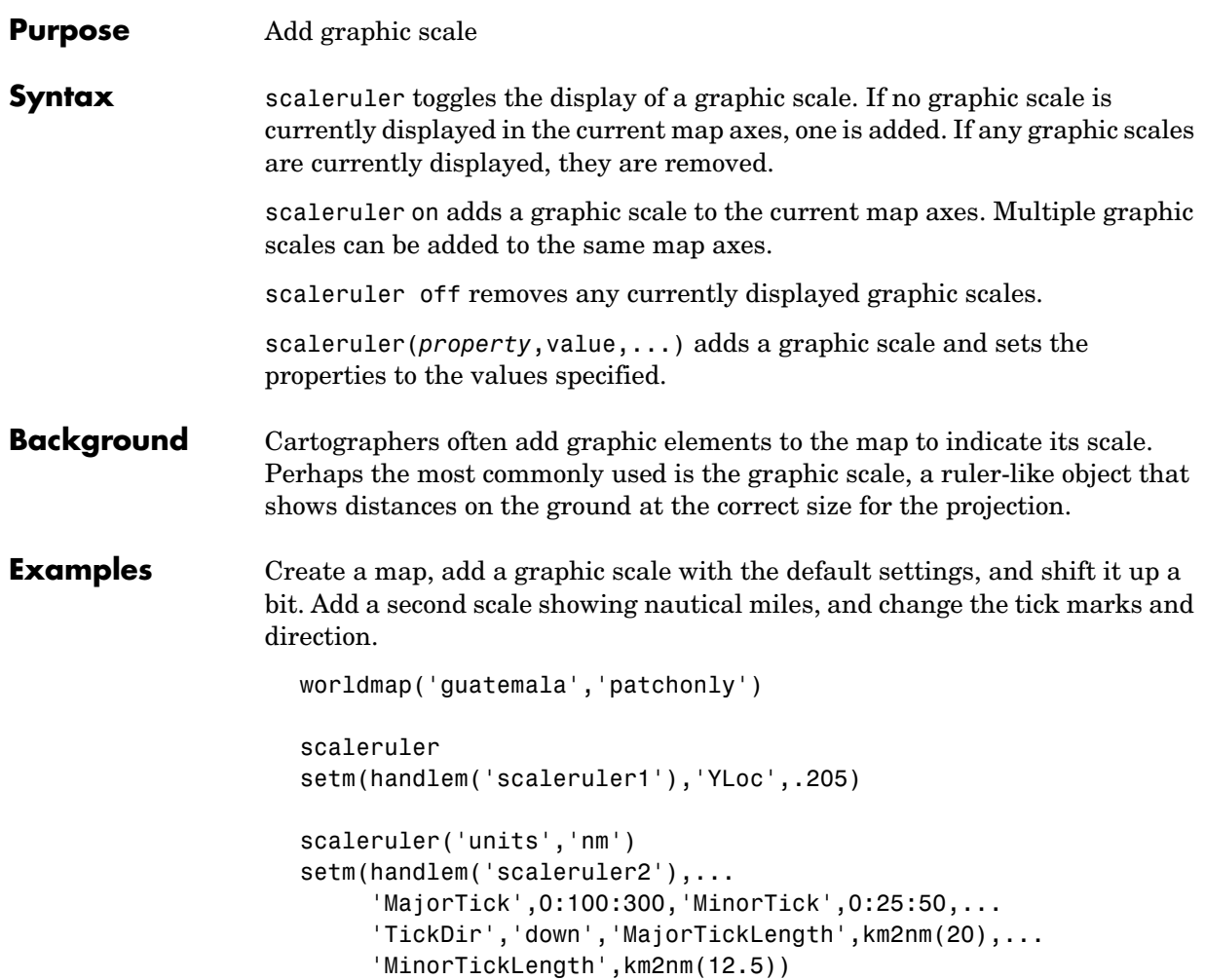

## **scaleruler**

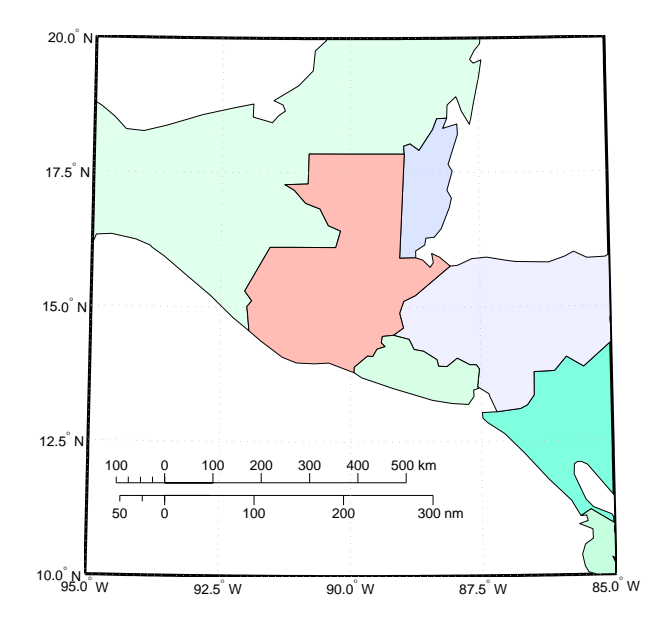

**Remarks** You control graphic scale objects using setm and getm. The function setm(h), where h is the handle to a graphic scale object, displays a list of graphic scale properties. The current values for a displayed graphic scale object can be retrieved using getm. The properties of a displayed graphic scale object can be modified using setm.

> Modifying the properties of the graphic scale results in the replacement of the original object. For this reason, handles to the graphic scale object will change. Use handlem('scaleruler') to get a list of the current handles to all graphic scale objects. Use handlem('scalerulerN'), where N is an integer, to get the handle to a particular graphic scale. Use namem to see the names of existing graphic scale objects. The name of a graphic scale object is also stored in the read-only 'Children' property, which is accessed using getm.

> Use scaleruler off, clmo scaleruler, or clmo scalerulerN to remove the scale rulers. The handles to the components of the graphic scale are hidden, so using delete removes only the baseline. In that event, you can remove the remaining elements of the graphic scale with the function

delete(findall(gca,'Tag','scalerulerN')), where N is the corresponding integer.

You can reposition the graphic scale object by dragging the baseline with the mouse. You can also change the position by modifying the 'XPos' and 'YPos' properties using setm.

#### **Object Properties Properties That Control Appearance Color** ColorSpec {no default}

*Color of the displayed graphic scale* — Controls the color of the graphic scale lines and text. You can specify a color using a vector of RGB values or one of the MATLAB predefined names. By default, the graphic scale is displayed in black  $([0 0 0]).$ 

#### **FontAngle** {normal} | italic | oblique

*Angle of the graphic scale label text* — Controls the appearance of the graphic scale text components. Use any font angle string recognized by MATLAB.

**FontName** courier | {helvetica} | symbol | times

*Font family name for all graphic scale labels* — Sets the font for all displayed graphic scale labels. To display and print properly FontName must be a font that your system supports.

**FontSize** scalar in units specified in FontUnits  $\{9\}$ 

*Font size* — Specifies the font size to use for all displayed graphic scale labels, in units specified by the FontUnits property. The default point size is 9.

**FontUnits** inches | centimeters | normalized | {points} | pixels

*Units used to interpret the FontSize property* — When set to normalized, the toolbox interprets the value of FontSize as a fraction of the height of the axes. For example, a normalized FontSize of 0.16 sets the text characters to a font whose height is one-tenth of the axes' height. The default units, points, are equal to 1/72 of an inch.

**FontWeight** light | {normal} | demi | bold

*Select bold or normal font* — The character weight for all displayed graphic scale labels.

## **scaleruler**

#### **Label** string

*Label text for the graphic scale* — Contains a string used to label the graphic scale. The text is displayed centered on the scale. The label is often used to indicate the scale of the map, for example "1:50,000,000."

LineWidth scalar {0.5}

*Graphic scale line width* — Sets the line width of the displayed scale. The value is a scalar representing points, which is 0.5 by default.

#### **MajorTick** vector

*Graphic scale major tick locations* — Sets the major tick locations for the graphic scale. The default values are chosen to give a reasonably sized scale. You can specify the locations of the tick marks by providing a vector of locations. These are usually equally spaced values as generated by start:step:end. The values are distances in the units of the Units property.

#### **MajorTickLabel** Cell array of strings

*Graphic scale major tick labels* — Sets the text labels associated with the major tick locations. By default, the labels are identical to the major tick locations. You can override these by providing a cell array of strings. There must be as many strings as tick locations.

#### **MajorTickLength** scalar

*Length of the major tick lines* — Controls the length of the major tick lines. The length is a distance in the units of the Units property.

#### **MinorTick** vector

*Graphic scale minor tick locations* — Sets the minor tick locations for the graphic scale. The default values are chosen to give a reasonably sized scale. You can specify the locations of the tick marks by providing a vector of locations. These are usually equally spaced values as generated by start:step:end. The values are distances in the units of the Units property.

#### **MinorTickLabel** strings

*Graphic scale minor tick labels* — Sets the text labels associated with the minor tick locations. By default, the label is identical to the last minor tick location. You can override this by providing a string label.

#### **MinorTickLength** scalar

*Length of the minor tick lines* — Controls the length of the minor tick lines. The length is a distance in the units of the Units property.

#### **RulerStyle** {ruler} | lines | patches

*Style of the graphic scale* — Selects among three different kinds of graphic scale displays. The default ruler style looks like the MATLAB *x*-axis. The lines style has three horizontal lines across the tick marks. This type of graphic scale is often used on maps from the U.S. Geological Survey. The patches style has alternating black and white rectangles in place of lines and tick marks.

#### **TickDir** {up} | down

*Direction of the tick marks and text* — Controls the direction in which the tick marks and text labels are drawn. In the default up direction, the tick marks and text labels are placed above the baseline, which is placed at the location given in the XLoc property. In the down position, the tick marks and labels are drawn below the baseline.

#### **TickMode** {auto} | manual

*Tick locations mode* — Controls whether the tick locations and labels are computed automatically or are user-specified. Explicitly setting the tick labels or locations results in a 'manual' tick mode. Setting any of the tick labels or locations to an empty matrix resets the tick mode to 'auto'. Setting the tick mode to 'auto' clears any explicitly specified tick locations and labels, which are then replaced by default values.

#### **XLoc** scalar

*X-location of the graphic scale* — Controls the horizontal location of the graphic scale within the axes. The location is specified in the axes Cartesian projected coordinates. Use showaxes to make the Cartesian grid labels visible. You can also move the graphic scale by dragging the baseline with the mouse.

#### **YLoc** scalar

*Y-location of the graphic scale* — Controls the vertical location of the graphic scale within the axes. The location is specified in the axes Cartesian projected coordinates. Use showaxes to make the Cartesian grid labels visible. You can also move the graphic scale by dragging the baseline with the mouse.

### **Properties That Control Scaling**

#### **Azimuth** scalar

*Azimuth of scale computation* — The scale of a map varies, within the projection, with geographic location and azimuth. This property controls the azimuth along which the scaling between geographic and projected coordinates is computed. The azimuth is given in the current angle units of the map axes. The default azimuth is 0.

#### **Lat** scalar

*Latitude of scale computation* — The scale of a map varies, within the projection, with geographic location and azimuth. This property controls the geographic location at which the scaling between geographic and projected coordinates is computed. The latitude is given in the current angle units of the map axes. The default location is the center of the displayed map.

#### **Long** scalar

*Longitude of scale computation* — The scale of a map varies, within the projection, with geographic location and azimuth. This property controls the geographic location at which the scaling between geographic and projected coordinates is computed. The longitude is given in the current angle units of the map axes. The default location is the center of the displayed map.

#### **Radius** almanac body or scalar

*Planetary radius* — The radius property controls the scaling between angular and surface distances. If radius is a string, then it is evaluated as an almanac body to determine the spherical radius. If numerical, it is the radius of the desired sphere in the same units as the Units property. The default is 'earth'.

#### **Units** (valid distance unit strings)

*Surface distance units* — Defines the distance units displayed in the graphic scale. Units can be any distance unit string recognized by distdim. The distance string is also used in the last graphic scale text label.

#### **Other Properties**

**Children** (read-only)

*Name string of graphic scale elements* — Contains the tag string assigned to the graphic elements that compose the graphic scale. All elements of the graphic

scale have hidden handles except the baseline. You do not normally need to access the elements directly.

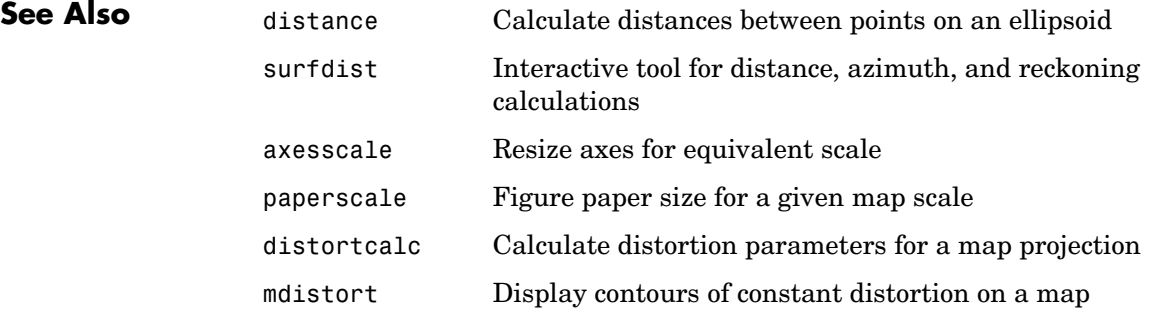

## **scatterm**

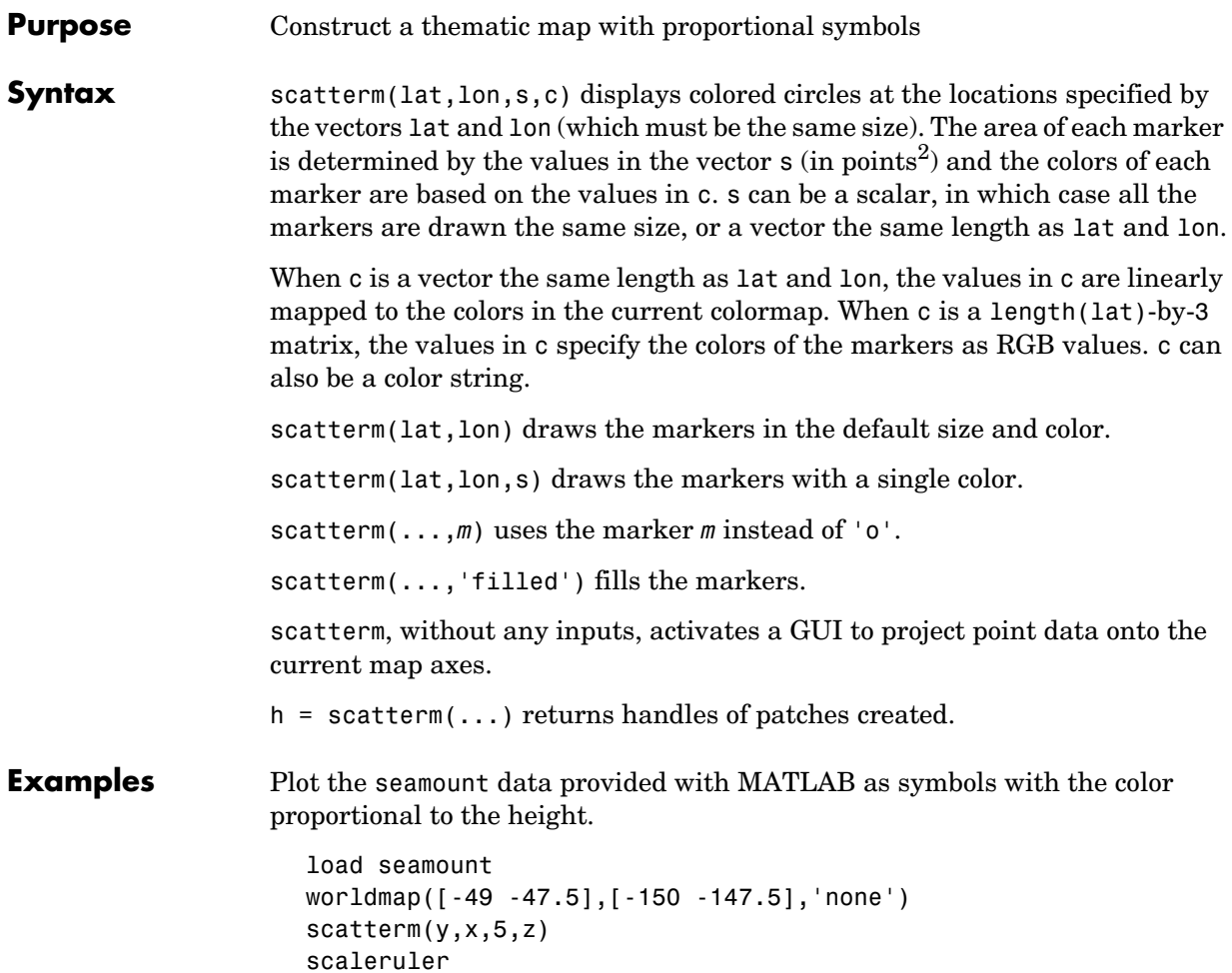

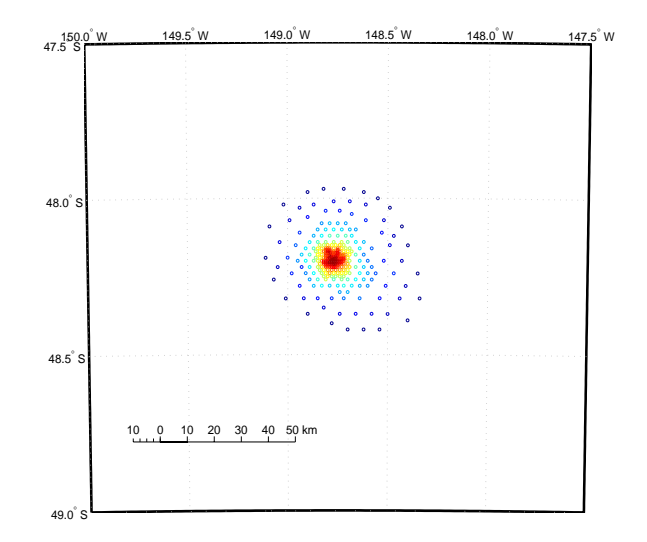

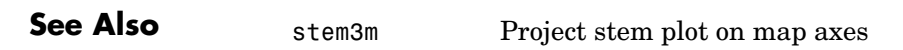

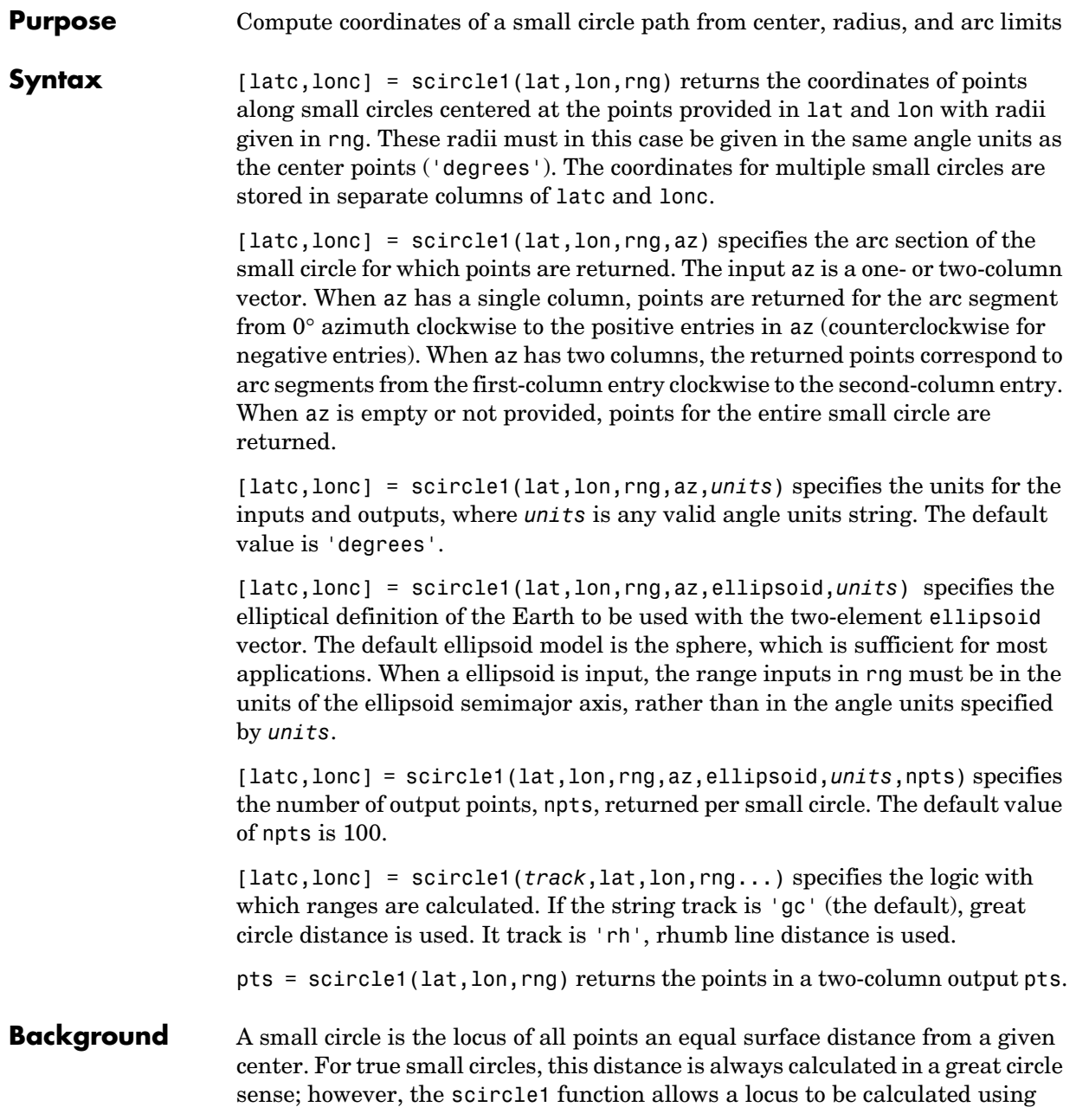

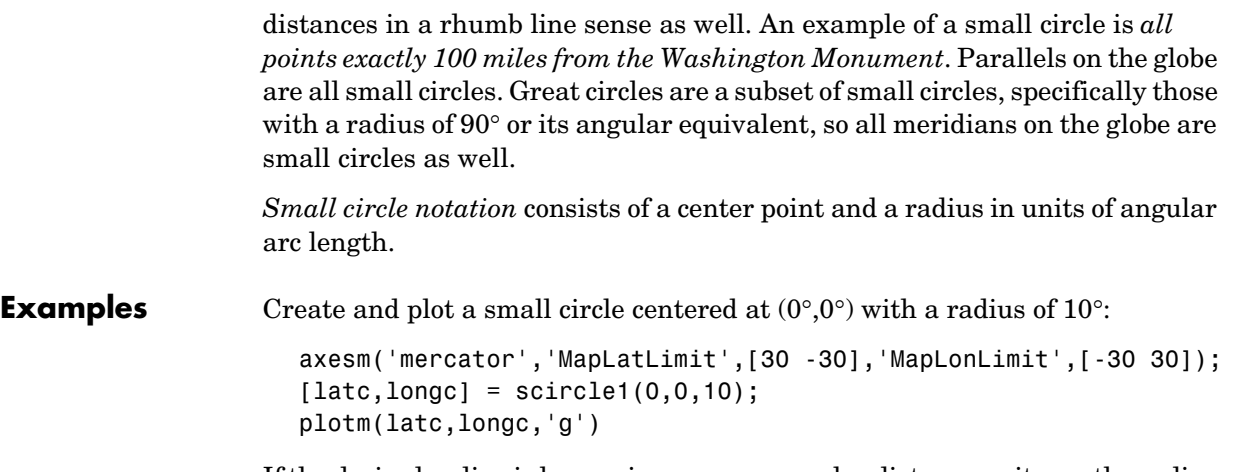

If the desired radius is known in some nonangular distance unit, use the radius returned by the almanac function as the ellipsoid to set the range units (use an empty azimuth entry to indicate a full circle):

```
earthradius = almanac('earth','radius','nm');
[late, longc] = science1(0, 0, 550, [], earthradius);
plotm(latc,longc,'r')
```
For just an arc of the circle, enter an azimuth range:

```
[latc,longc] = scircle1(0,0,5,[-30 70]);
plotm(latc,longc,'m')
```
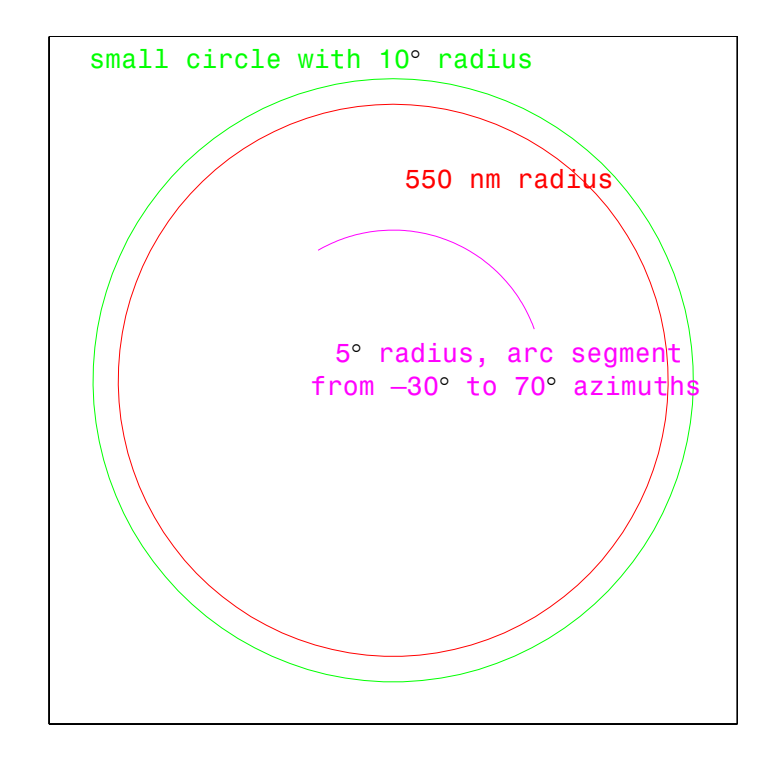

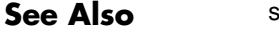

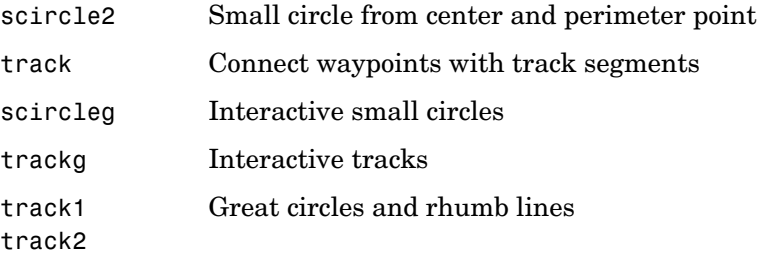

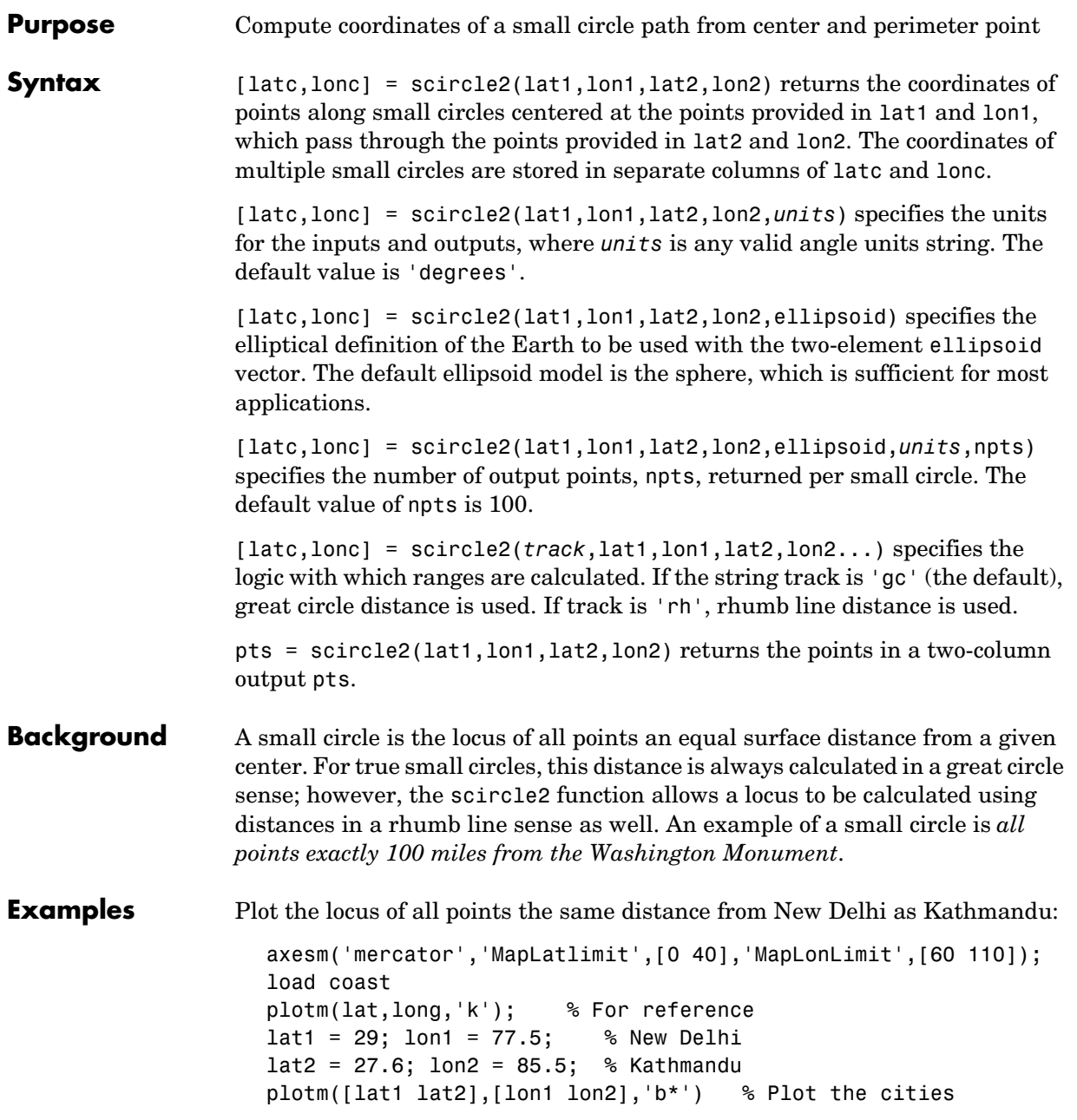

```
[latc,lonc] = scircle2(lat1,lon1,lat2,lon2); 
plotm(latc,lonc,'b')
```
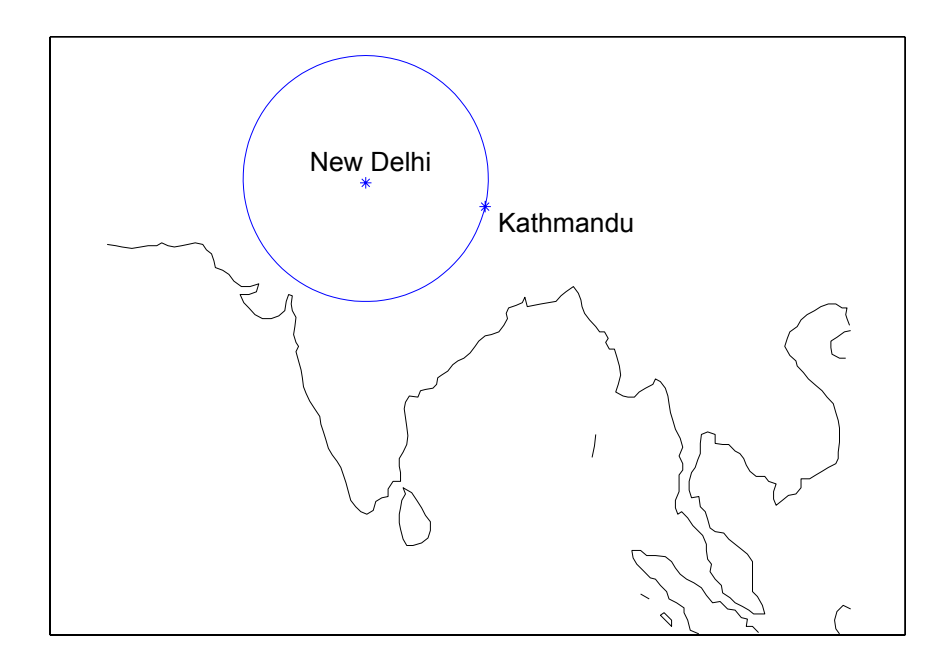

**See Also**

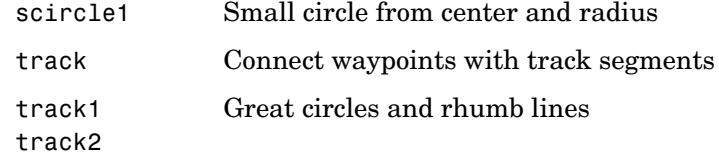

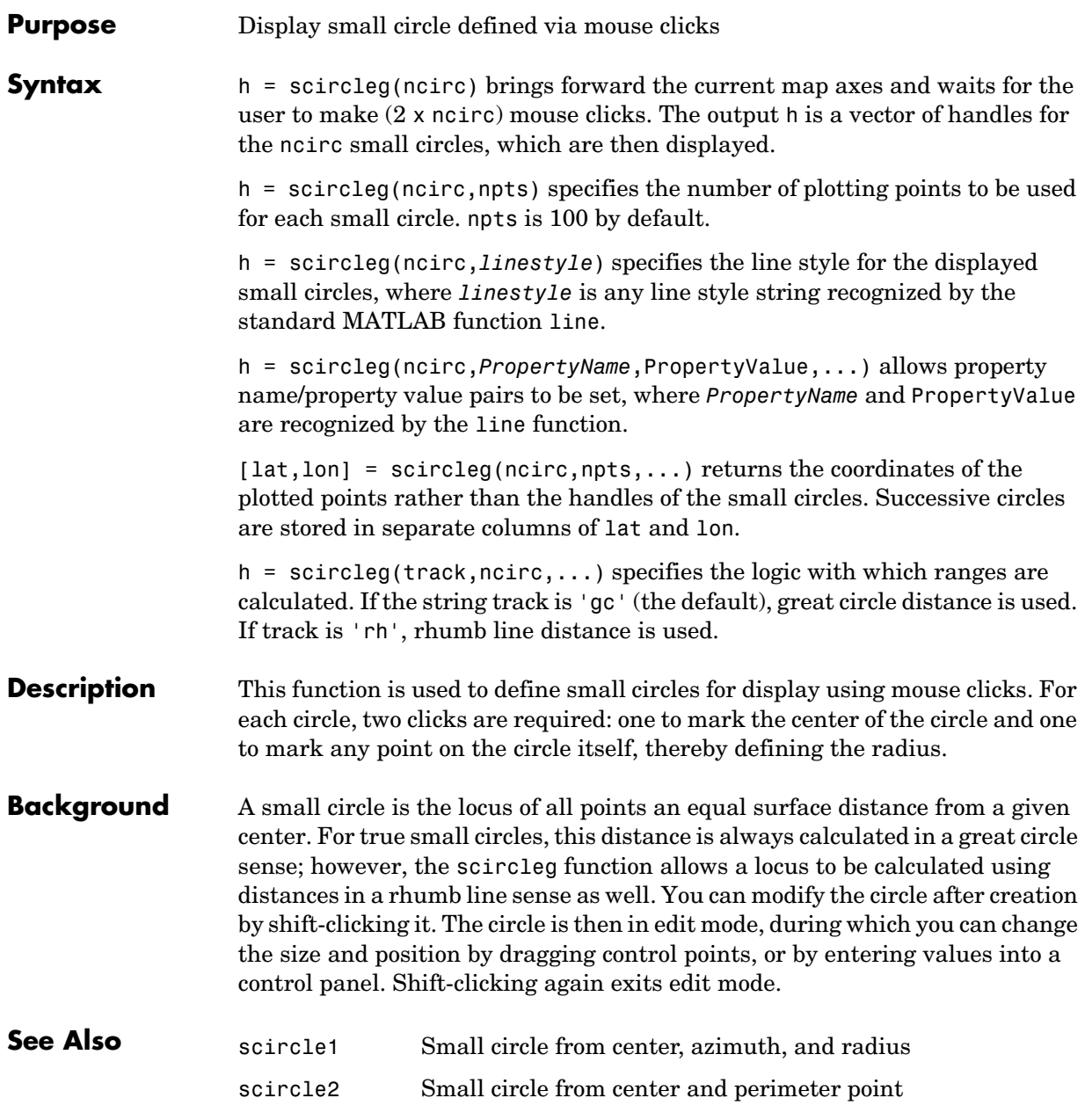

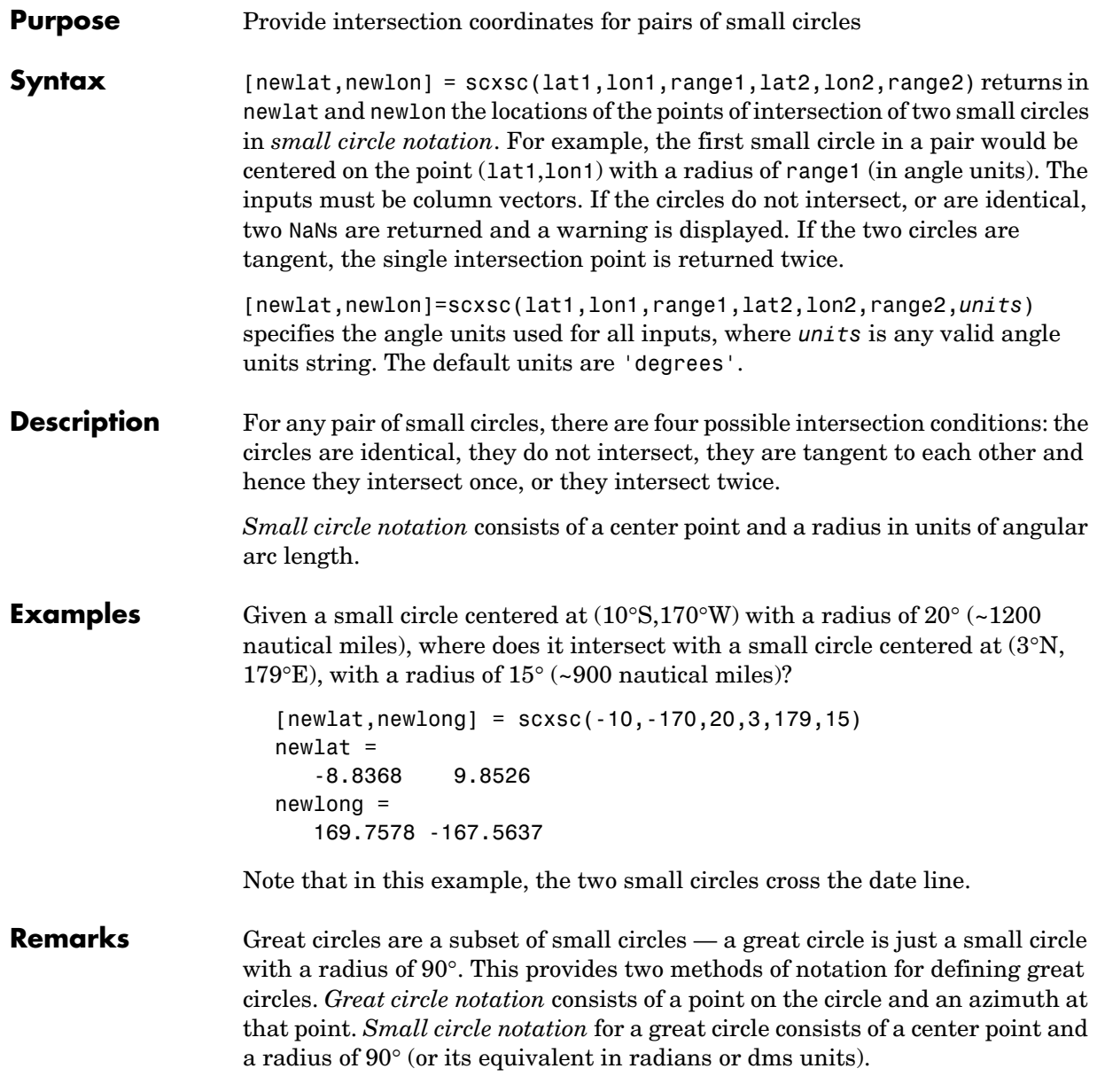

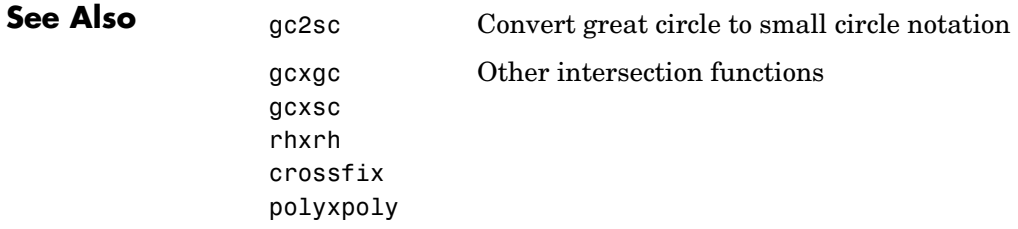

# **sdtsdemread**

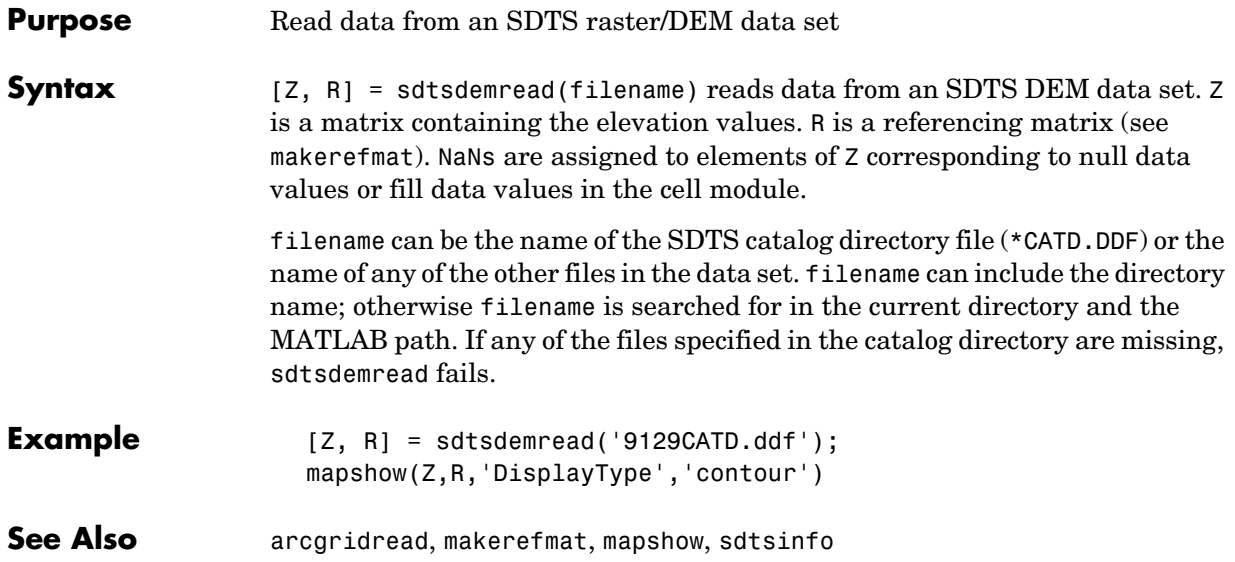

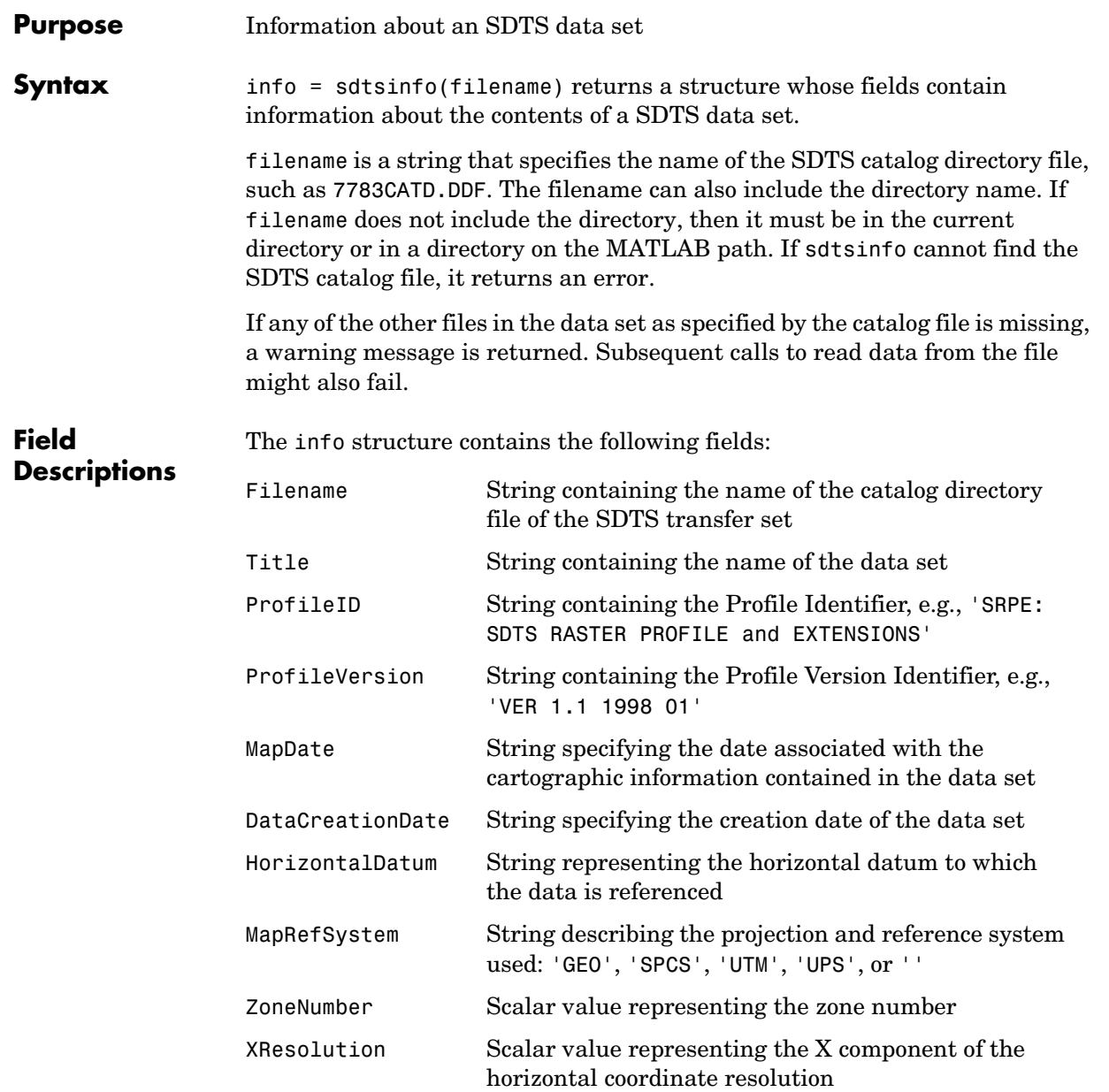

# **sdtsinfo**

**Example** 

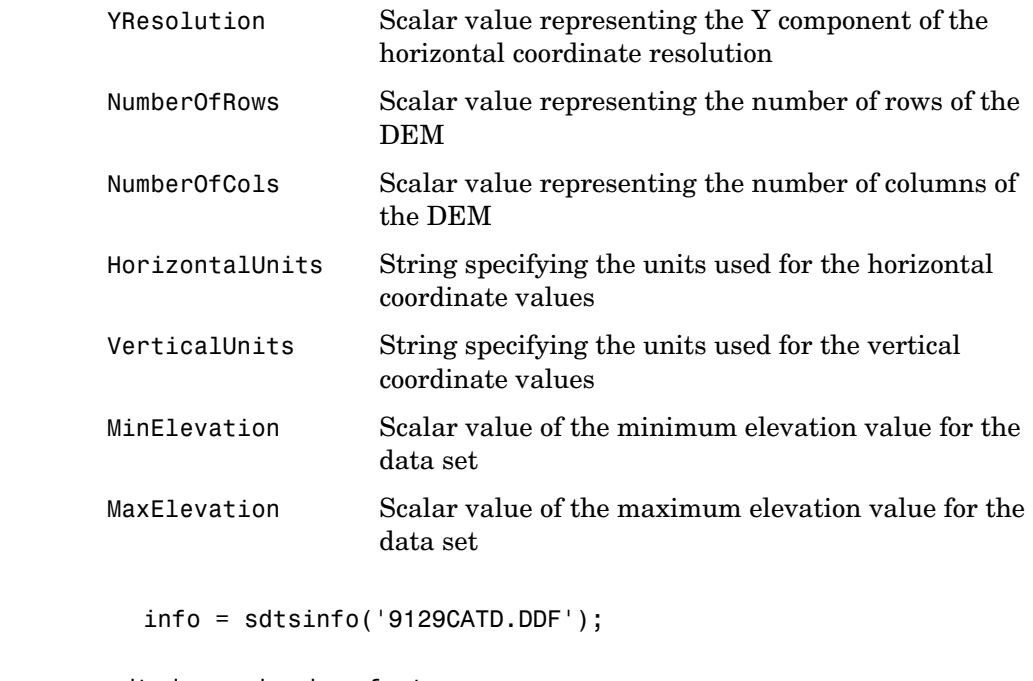

See Also sdtsdemread, makerefmat
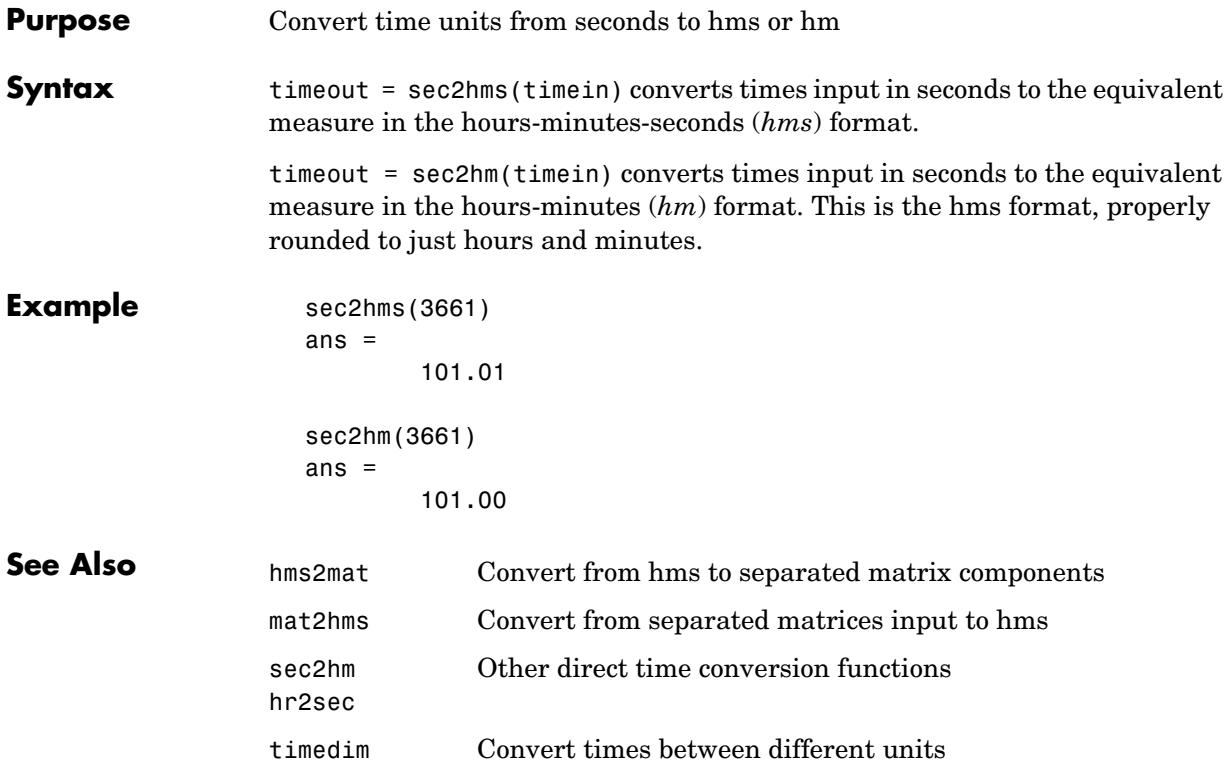

## **sec2hr**

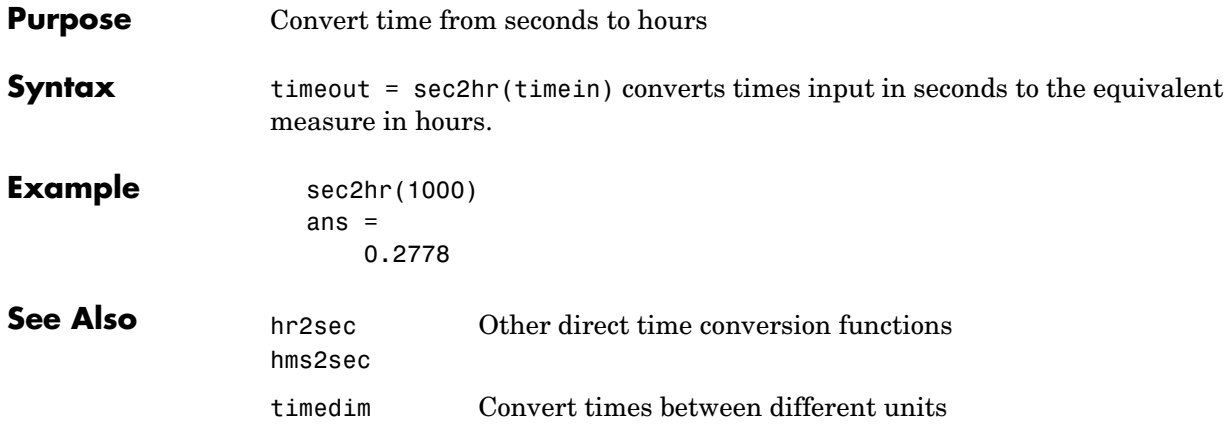

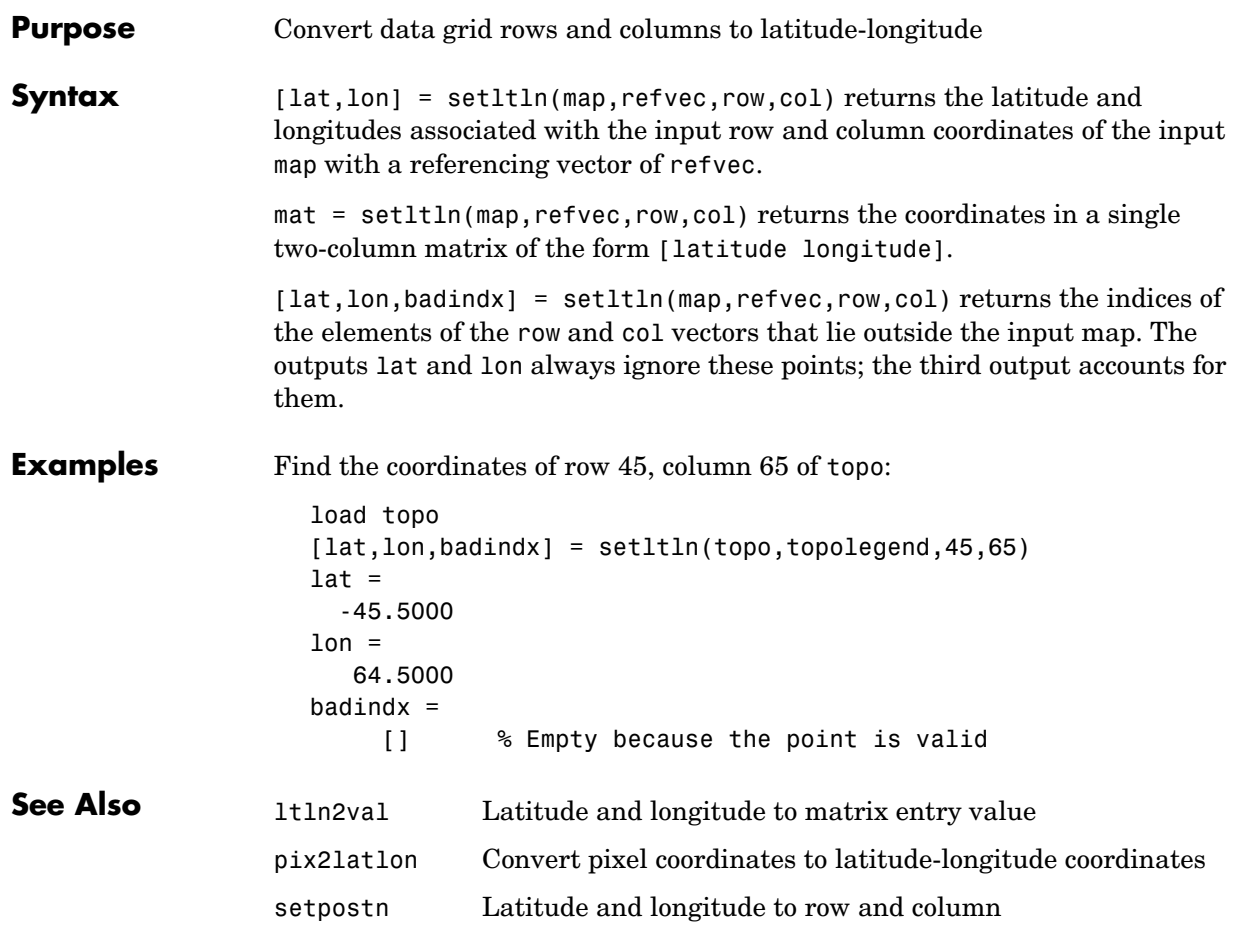

### **setm**

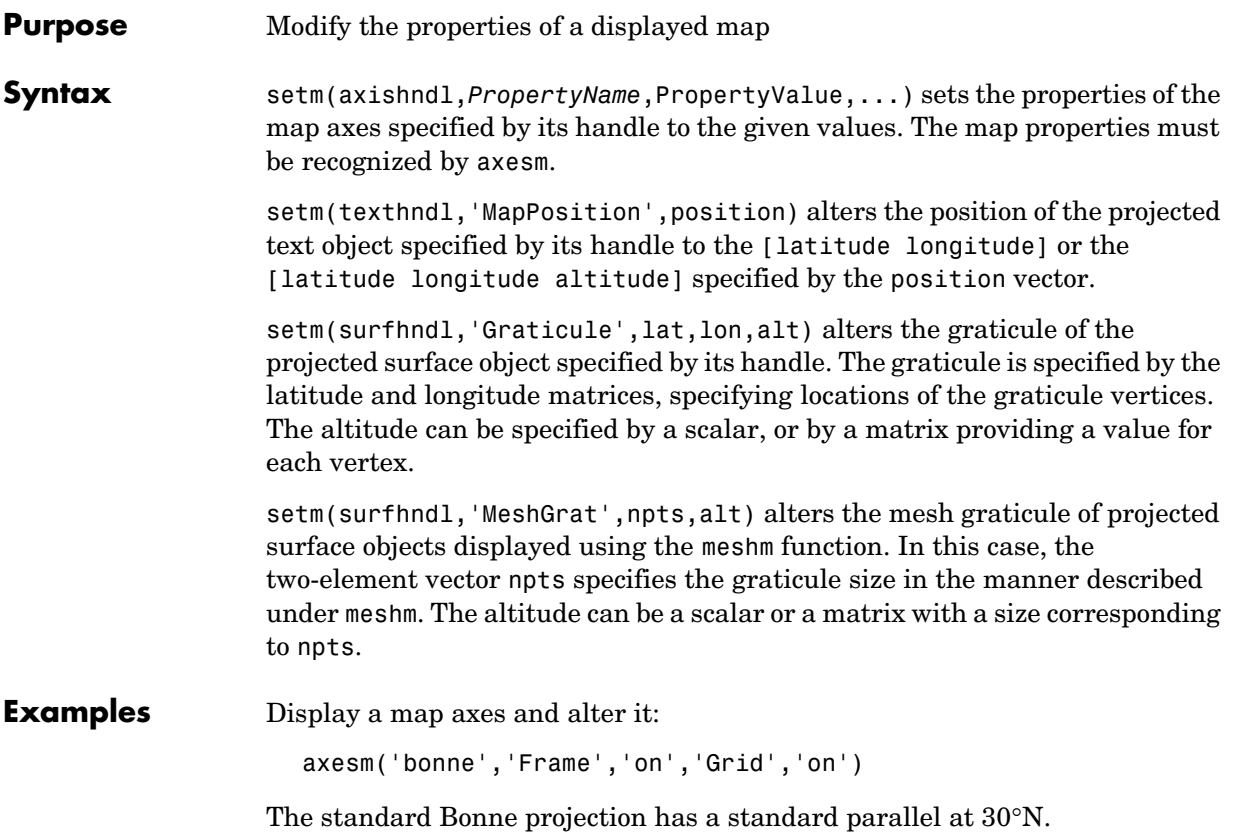

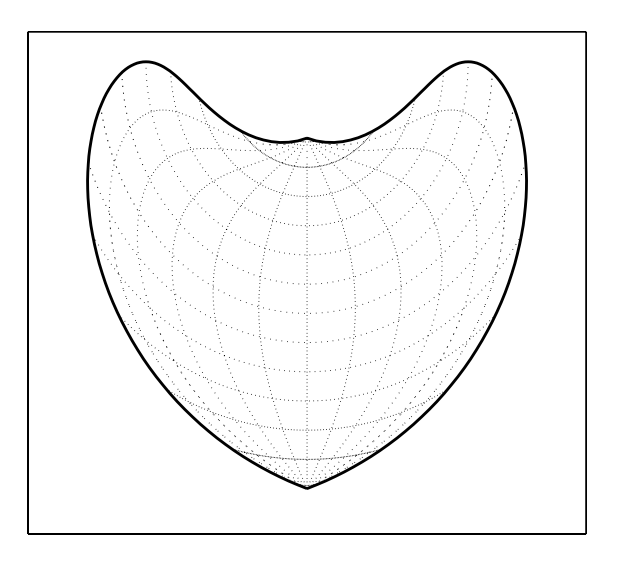

Setting this standard parallel to 0° results in a Sinusoidal projection:

```
setm(gca,'MapParallels',0)
```
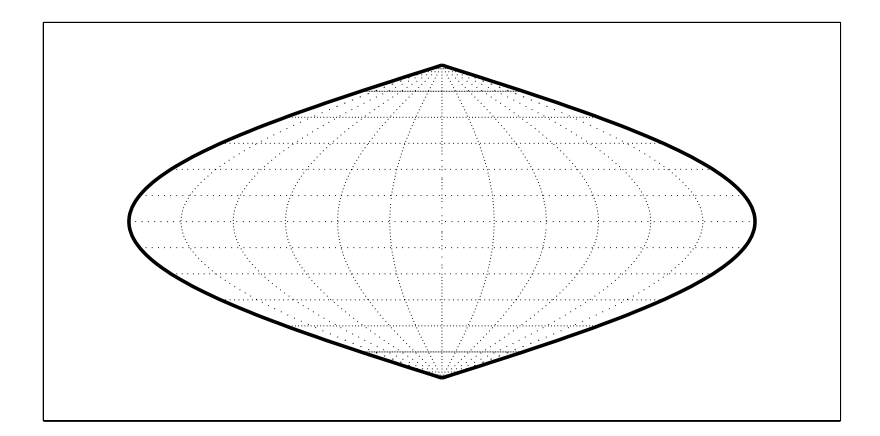

**See Also** axesm Create and set map axes properties

getm Get map object properties

### **setpostn**

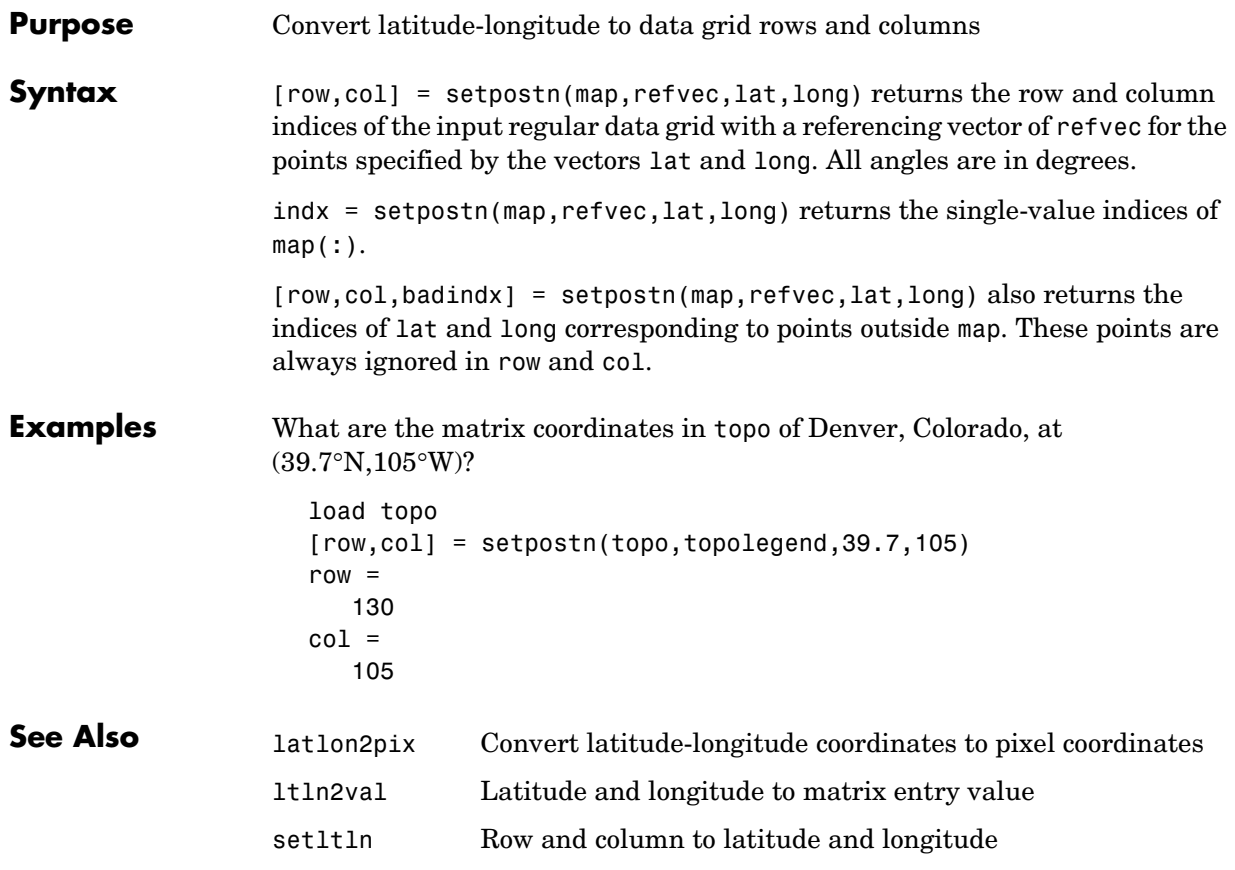

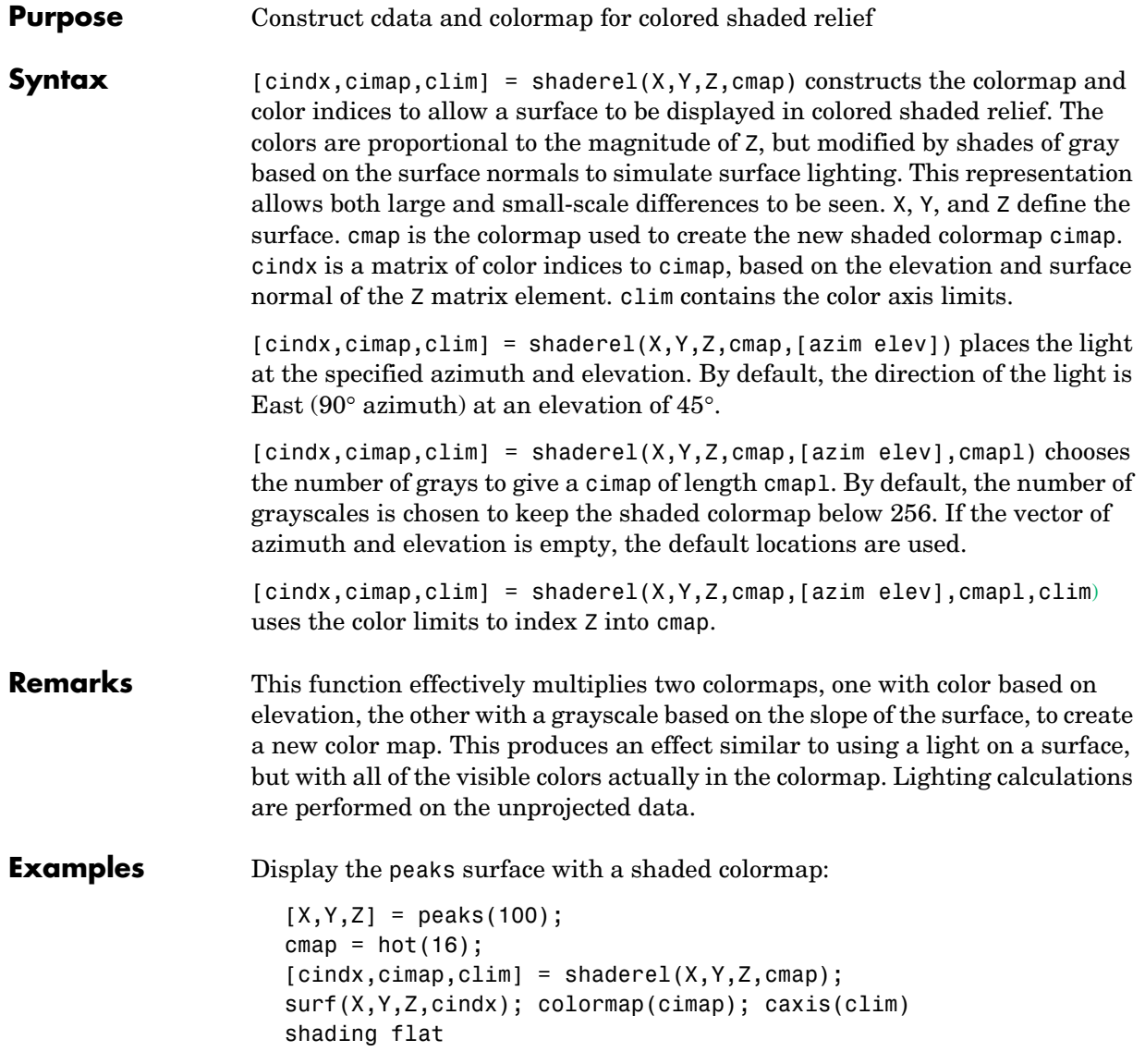

# **shaderel**

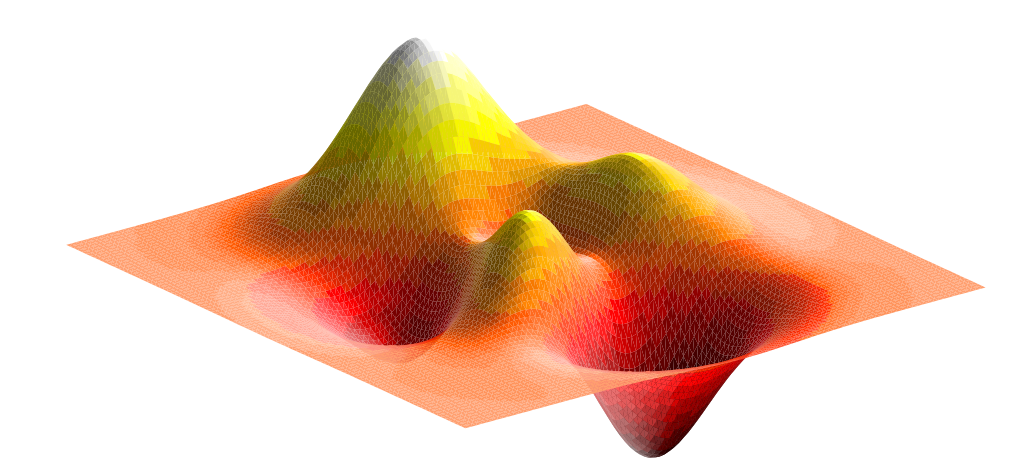

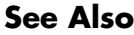

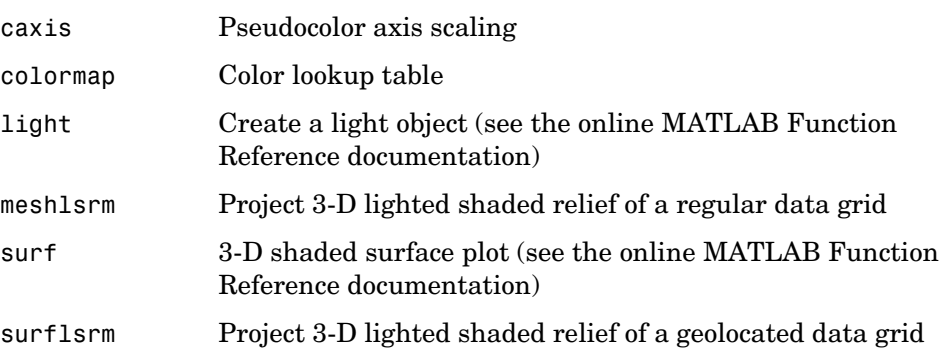

# **shapeinfo**

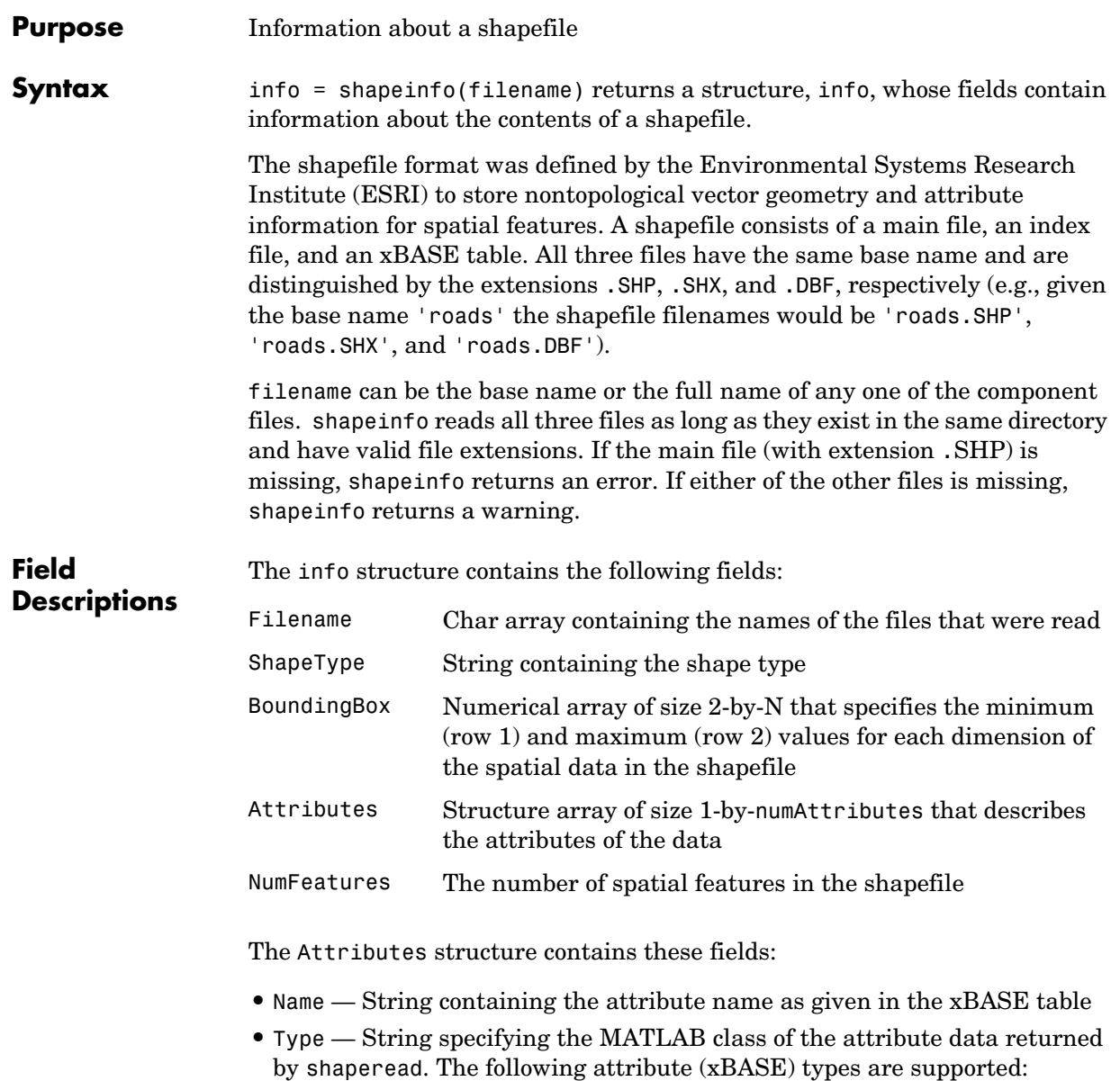

Numeric, Floating, Character, and Date

# **shapeinfo**

See Also shaperead

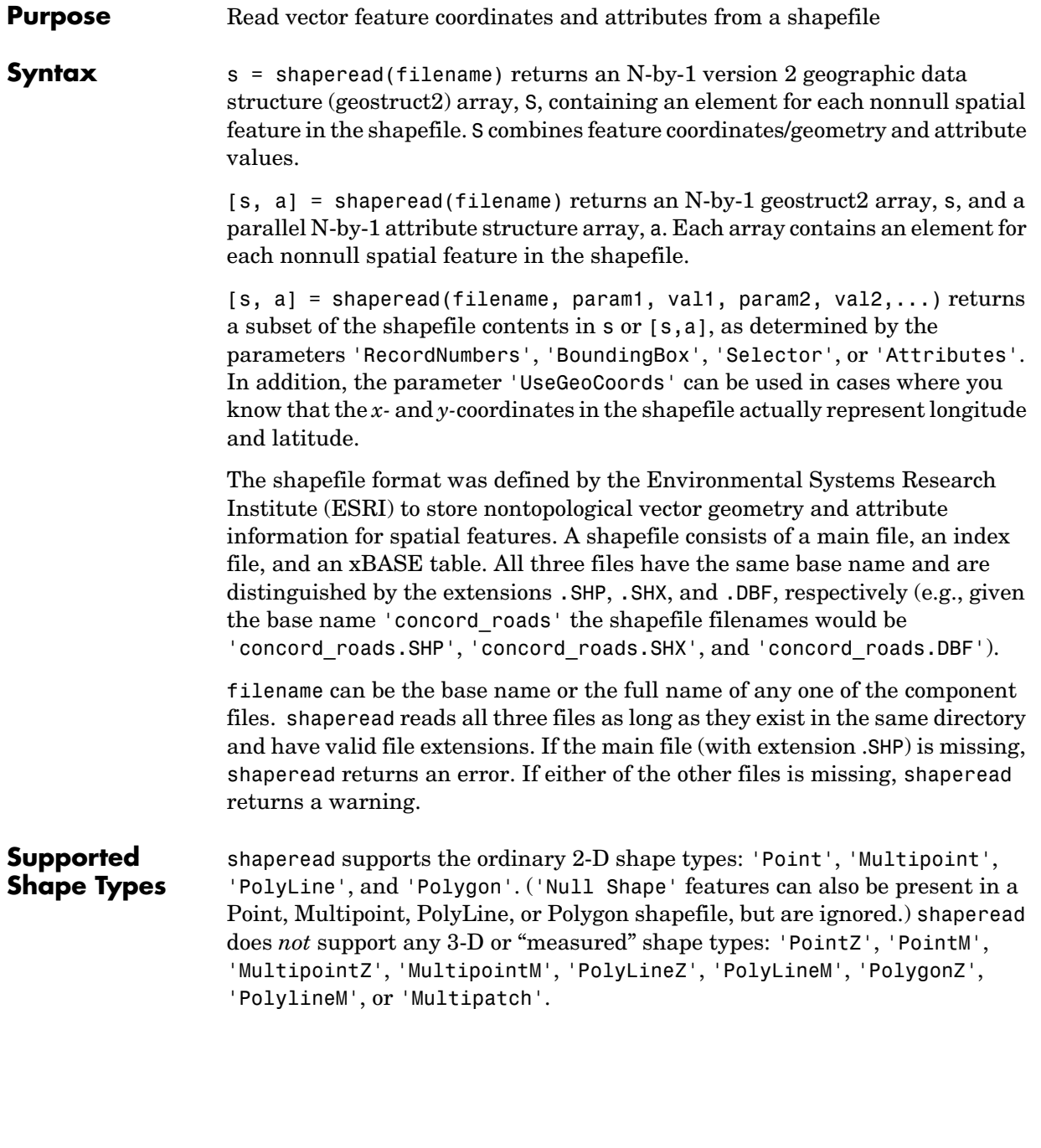

### **Output Structure**

The fields in the output structure arrays s and a depend on (1) the type of shape contained in the file and (2) the names and types of the attributes included in the file:

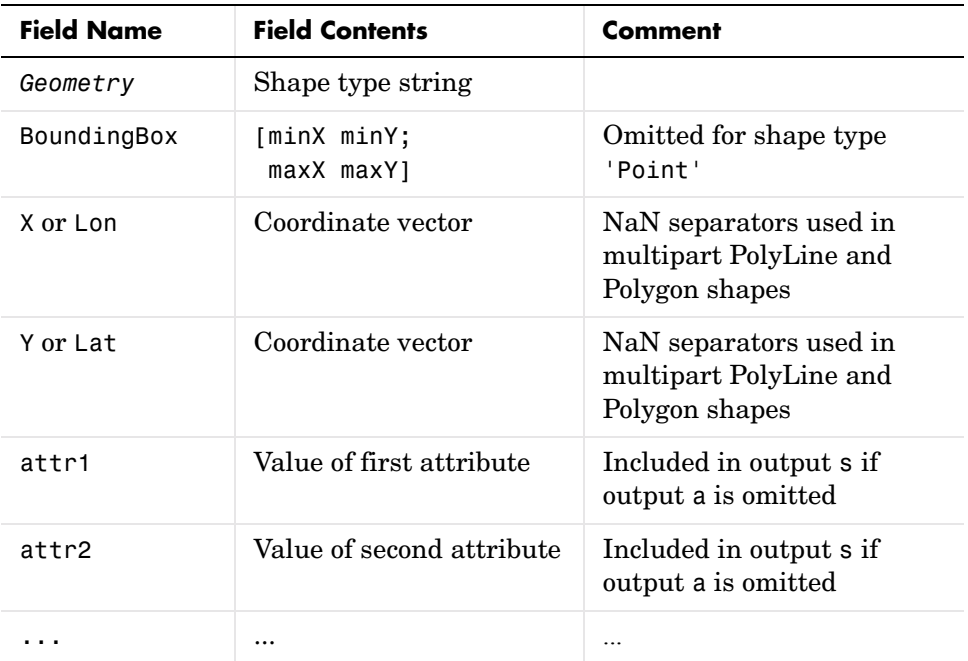

The names of the attribute fields (listed above as Attr1, Attr2, ...) are determined at run-time from the xBASE table (with extension .DBF) and/or optional, user-specified parameters. There can be many attribute fields, or none at all.

### **Field Descriptions**

- **• Geometry** String with one of the following values: 'Point', 'MultiPoint', 'Line', or 'Polygon'. (Note that these match the standard shapefile types, except that for shape type 'Polyline' the value of the *Geometry* field is simply 'Line'.)
- **• BoundingBox** Contains a 2-by-2 numerical array specifying the minimum and maximum feature coordinate values in each dimension

 $(\min([x, y]); \max([x, y], \text{where } x \text{ and } y \text{ are } N\text{-by-1} \text{ and contain the})$ combined coordinates of all parts of the feature).

- **• X and Y / Lon and Lat (Coordinate vector)** 1-by-N arrays of class double. For 'Point' shapes, they are 1-by-1. In the case of multipart 'Polyline' and 'Polygon' shapes, NaNs are added to separate the lines or polygon rings. In addition, one terminating NaN is added to support horizontal concatenation of the coordinate data from multiple shapes.
- **• Attribute fields** Attribute names, types, and values are defined within a given shapefile. The following four types are supported: Numeric, Floating, Character, and Date. shaperead skips over other attribute types. The field names in the output shape structure are taken directly from the shapefile if they contain no spaces or other illegal characters and there is no duplication of field names (e.g., an attribute named 'BoundingBox', 'PointData', etc., or two attributes with the same names).

Otherwise, the following "name mangling" is applied: Illegal characters are replaced by '\_'. If the first character in the attribute name is illegal, a leading 'Z' is added. Numerals are appended if needed to avoid duplicate names. The attribute values for a feature are taken from the shapefile and stored as doubles or character arrays:

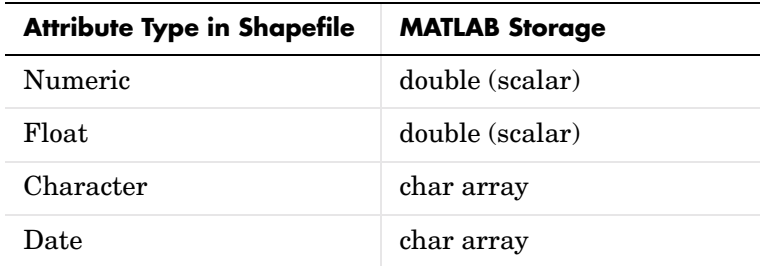

### **Parameter-Value Options**

By default, shaperead returns an entry for every nonnull feature and creates a field for every attribute. Use the first three parameters below (RecordNumbers, BoundingBox, and Selector) to be selective about which features to read. Use

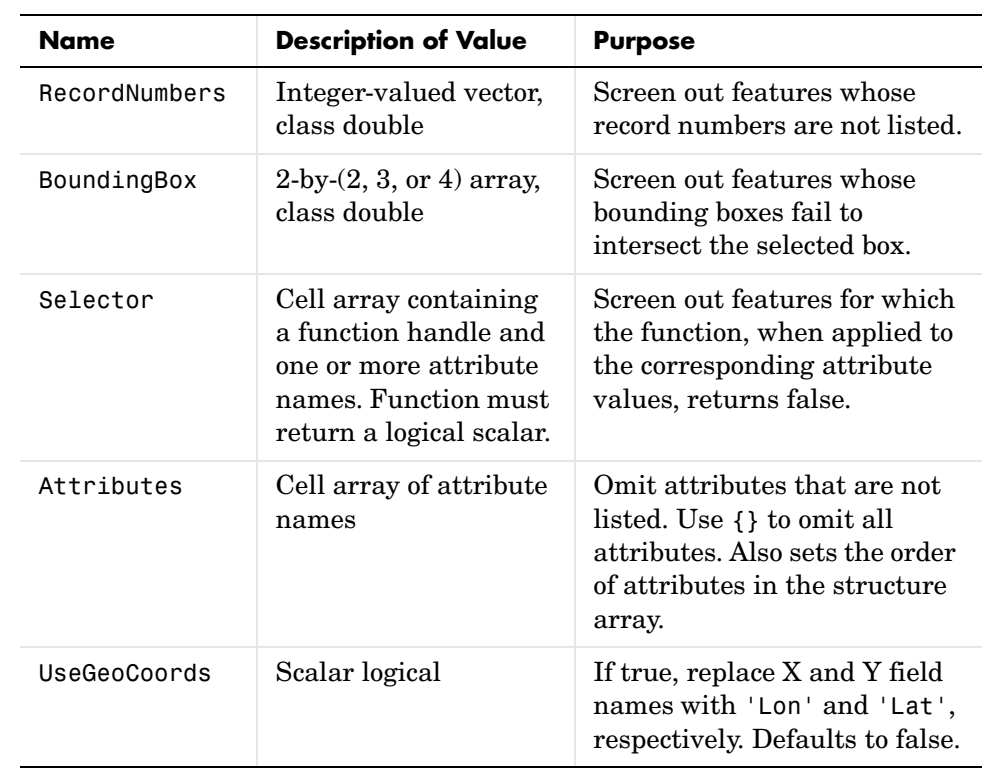

'Attributes',{'STREETNAME','CLASS'});

the fourth parameter (Attributes) to control the attributes to keep. Use the fifth (GeodeticCoords) to control the output field names.

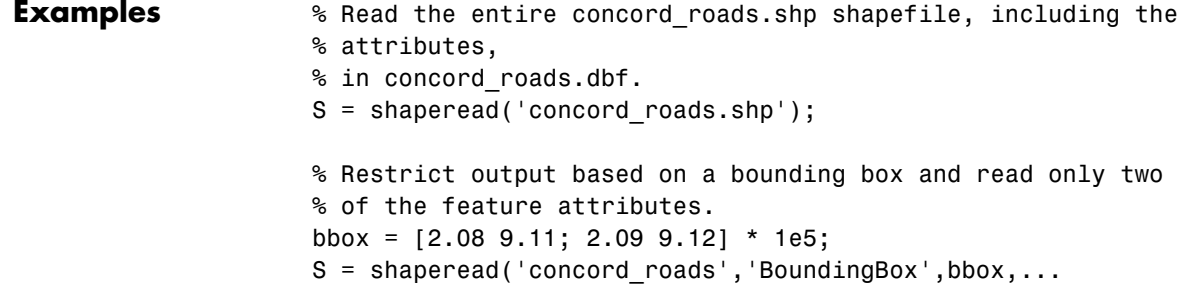

See Also shapeinfo, updategeostruct

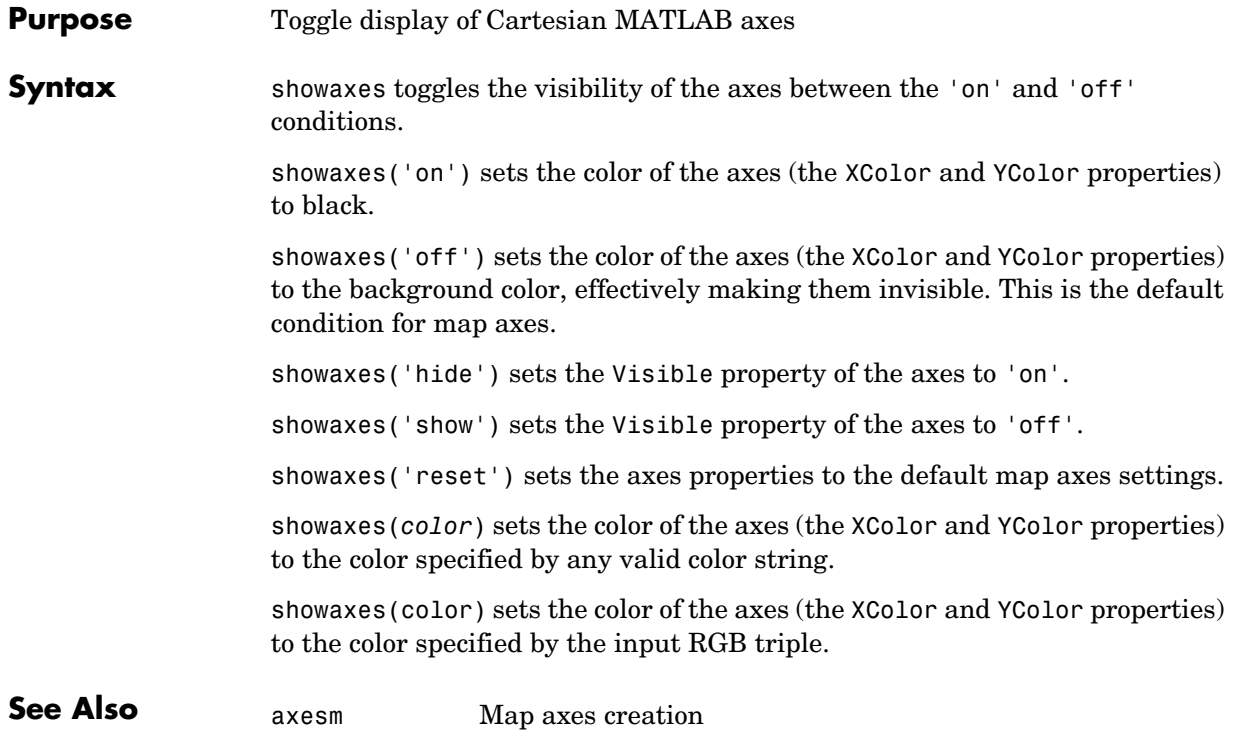

### **showm**

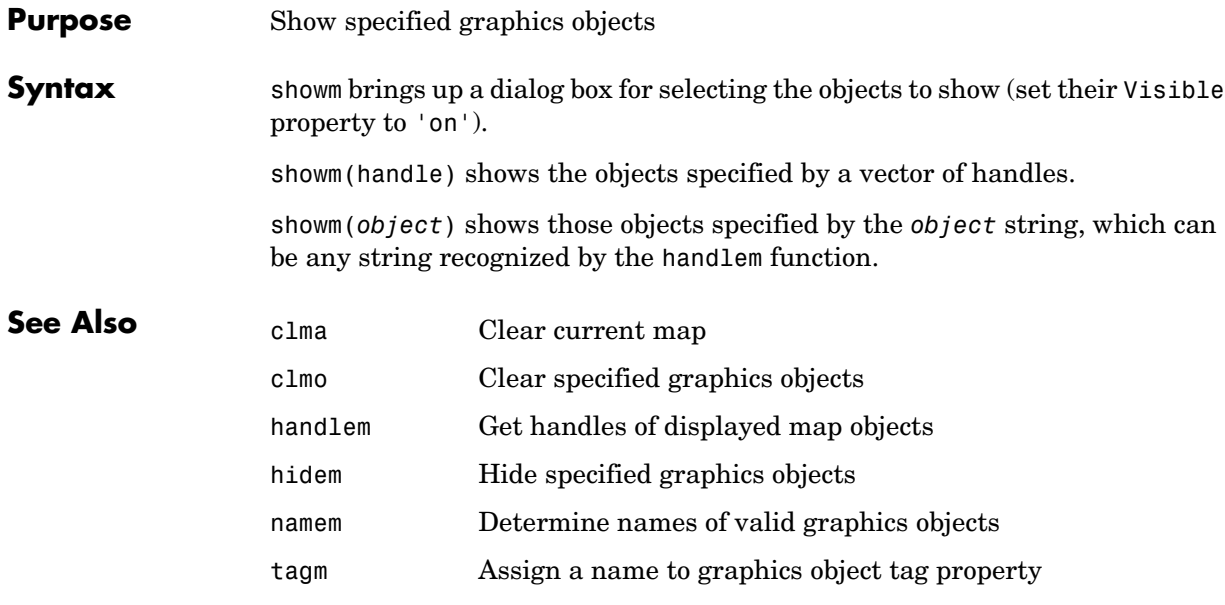

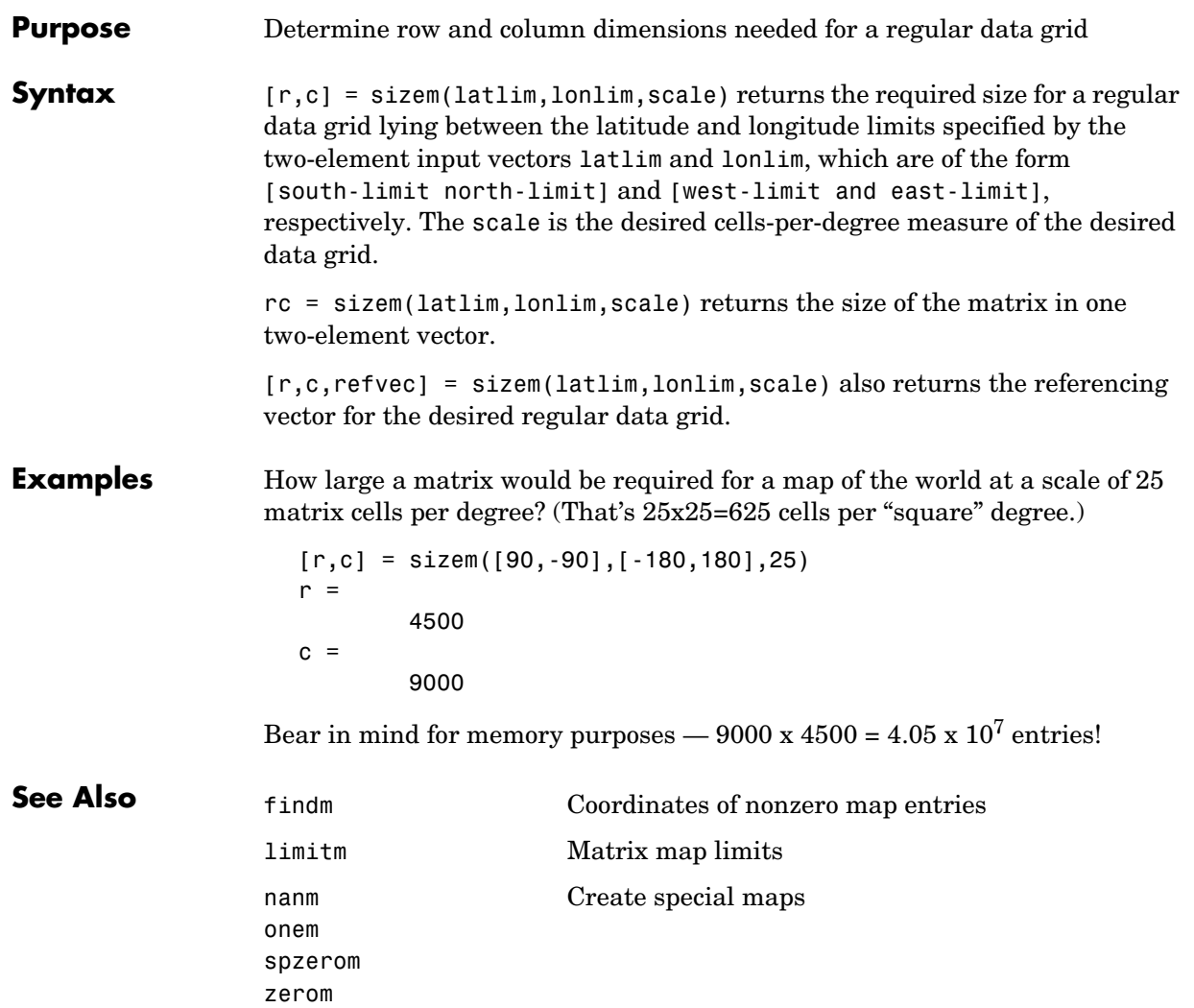

# **sm2deg, sm2km, sm2nm, sm2rad**

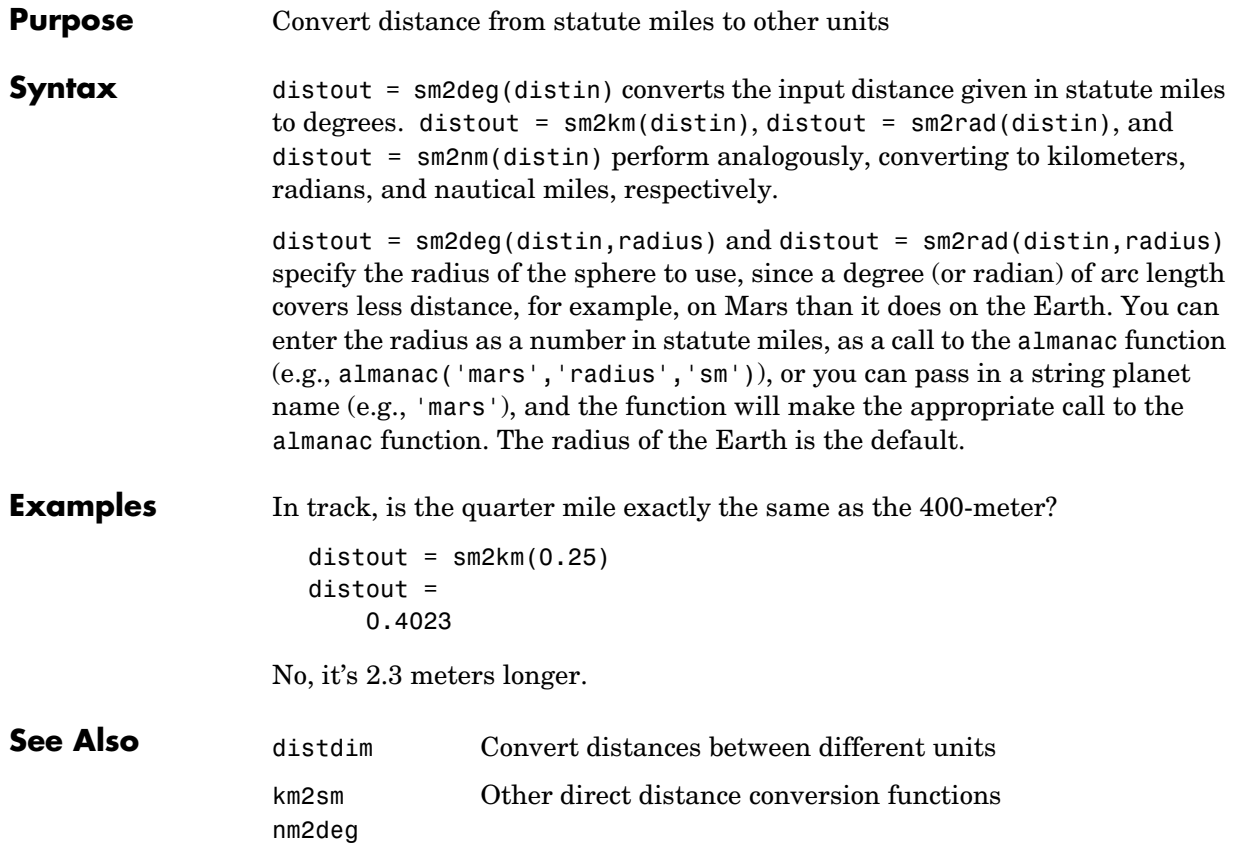

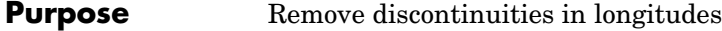

**Syntax** ang = smoothlong(angin) removes discontinuities in longitude data. The resulting angles can cover more than one revolution.

> ang = smoothlong(angin,*units*) uses the units defined by the input string *units*. If omitted, default units of 'degrees' are assumed.

**Examples long = npi2pi(0:10:720)**; long2 = smoothlong(long); figure;hold on plot(long,'--'); plot(long2) xlabel 'Point Number'; ylabel Longitude

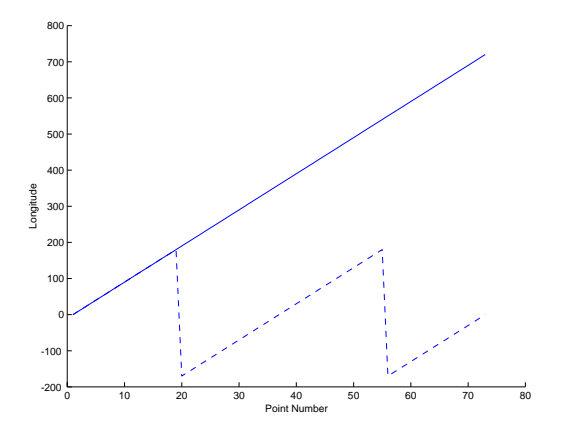

**Remarks** This function can remove large jumps in longitude that might otherwise result in spurious data when you are interpolating with interpm.

# **smoothlong**

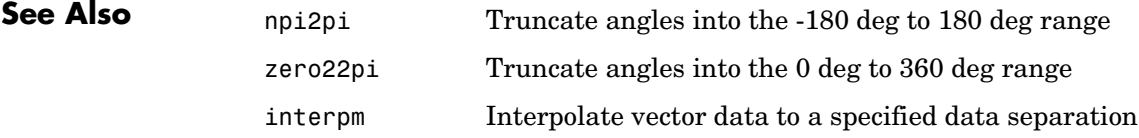

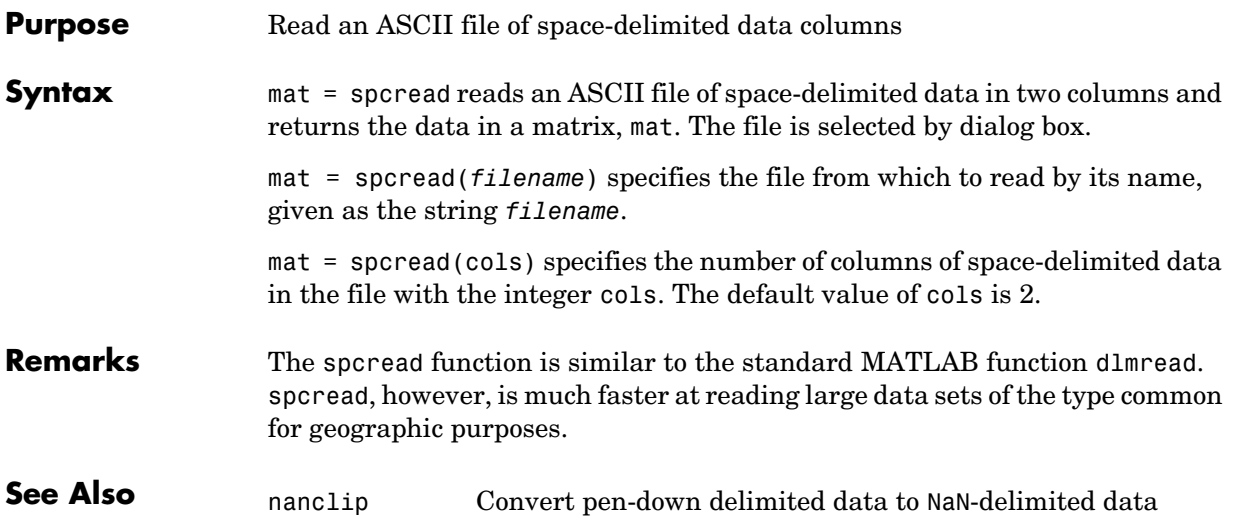

### **spzerom**

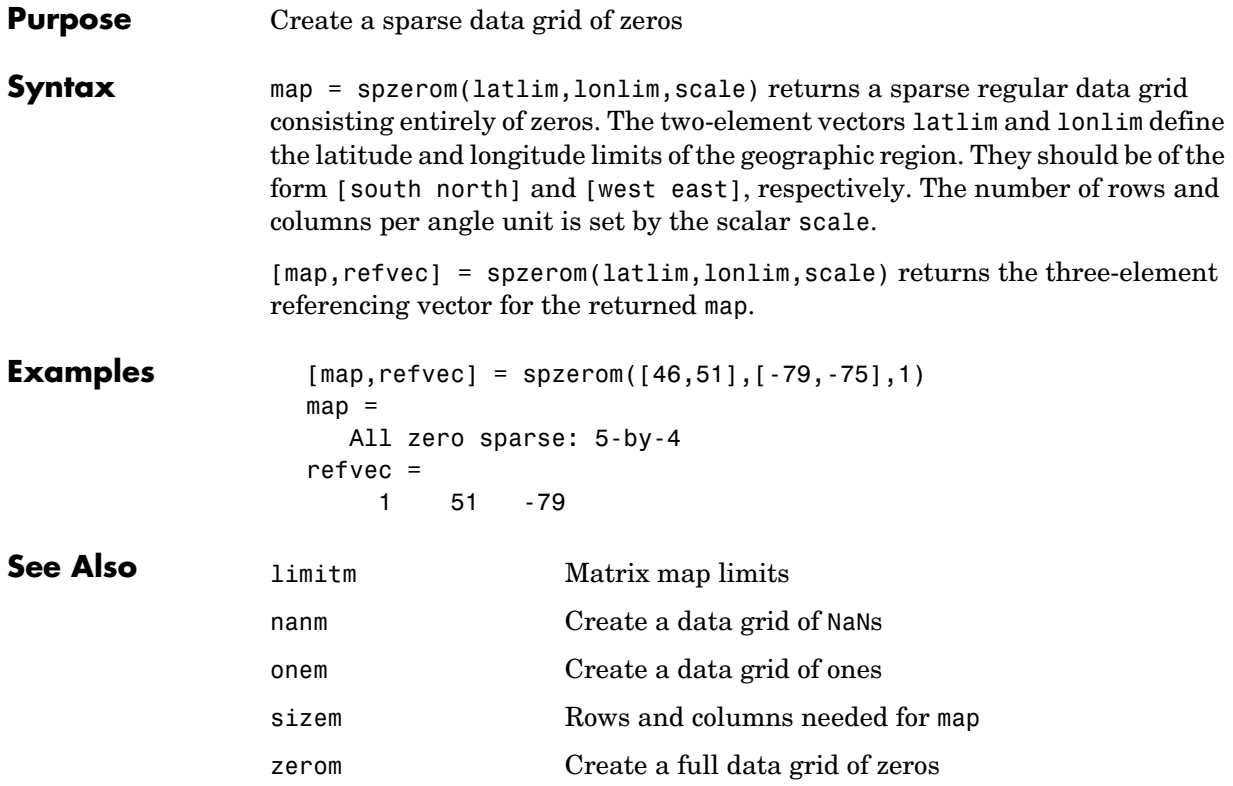

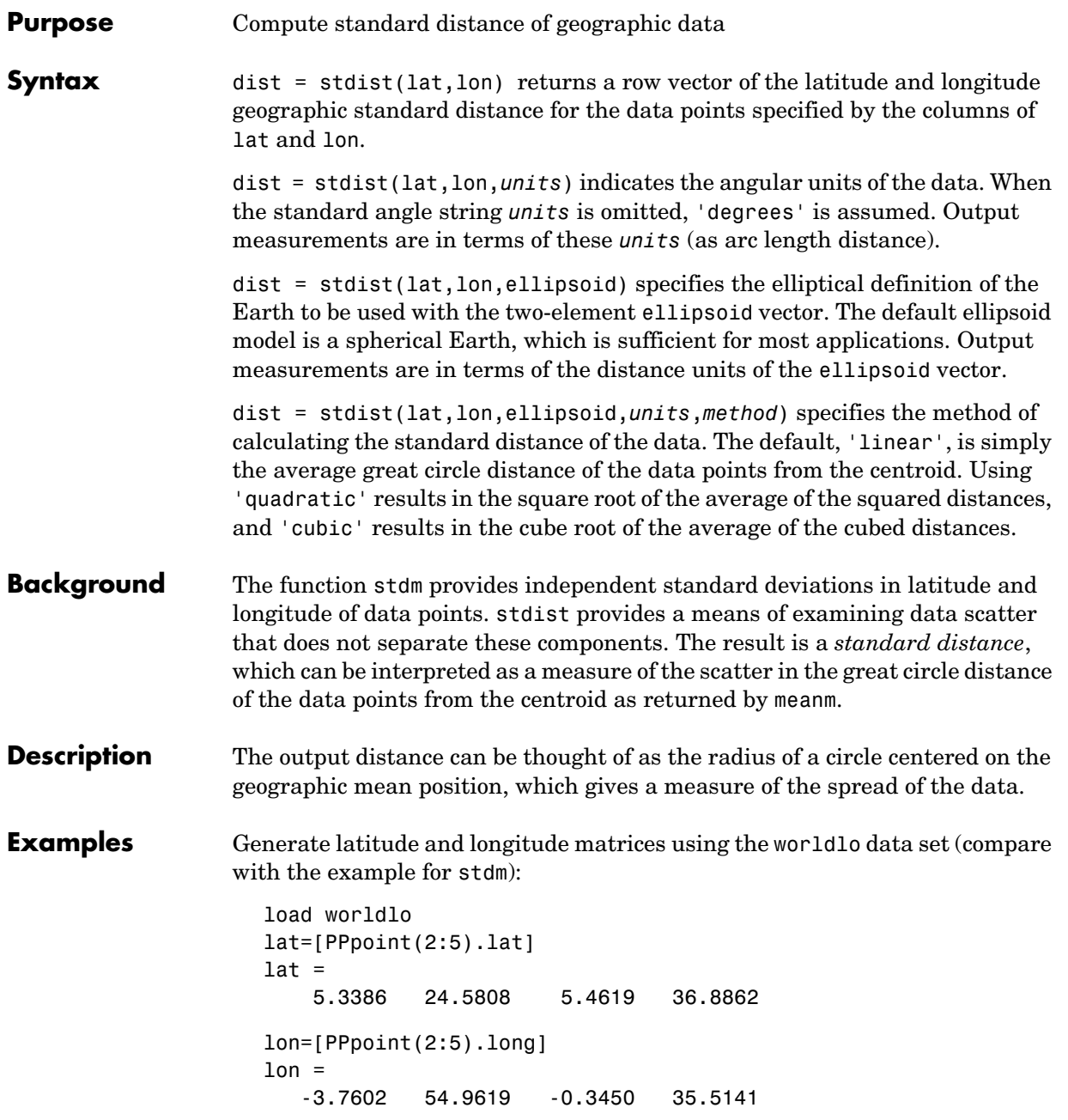

# **stdist**

```
dist= stdist(lat,lon)
dist =
    26.5282
```
**See Also** meanm Mean of geographic data stdm Standard deviation of geographic data

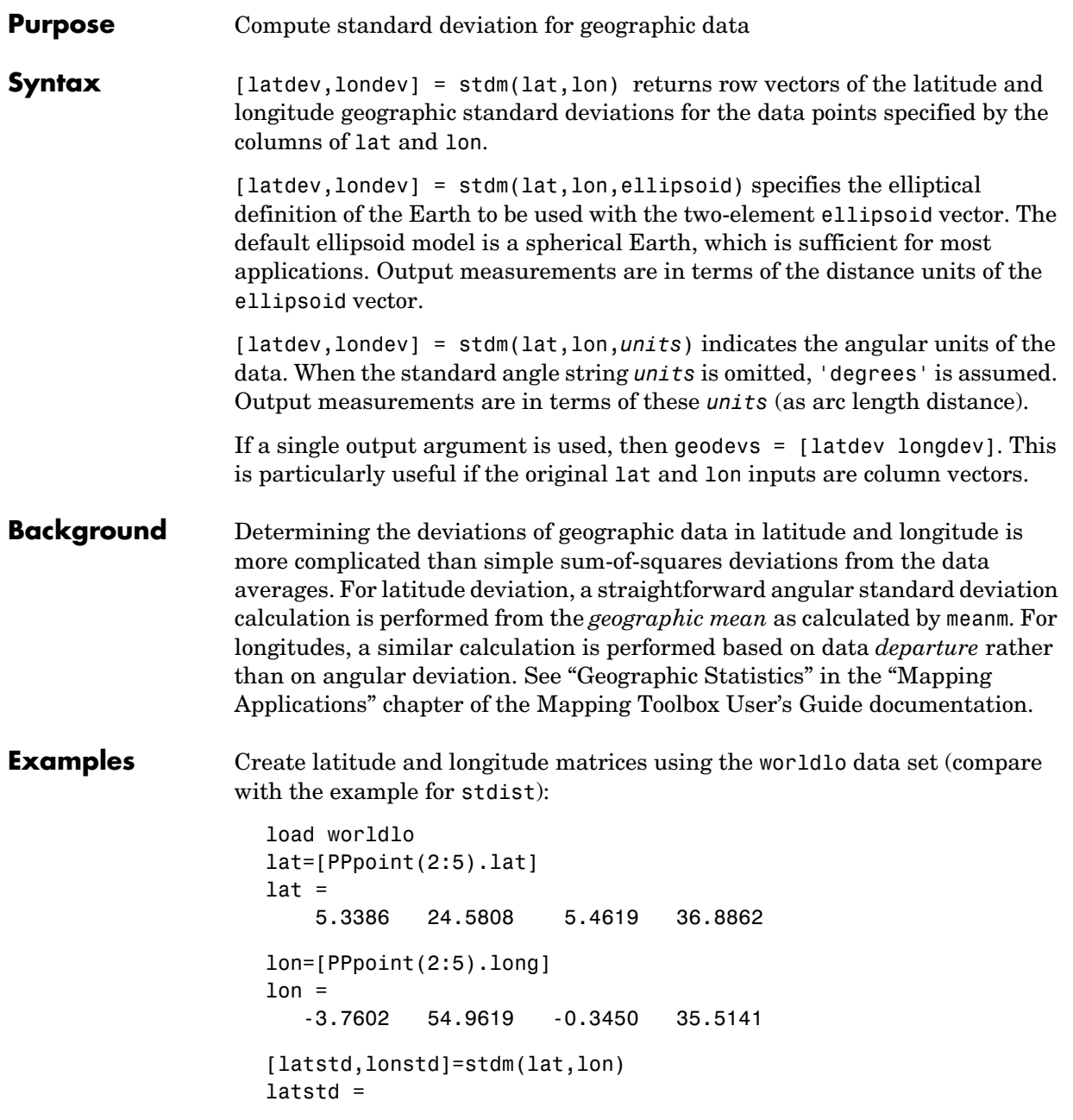

## **stdm**

 8.9962 lonstd = 159.1153

### **See Also**

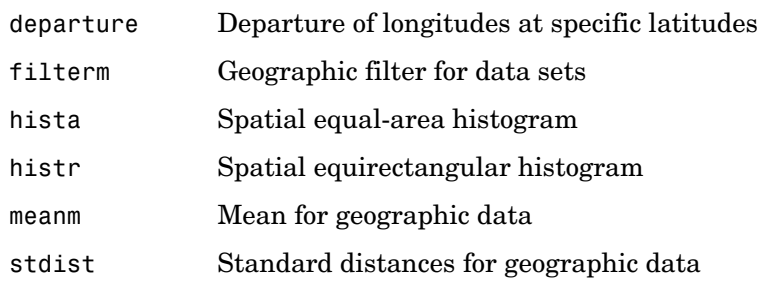

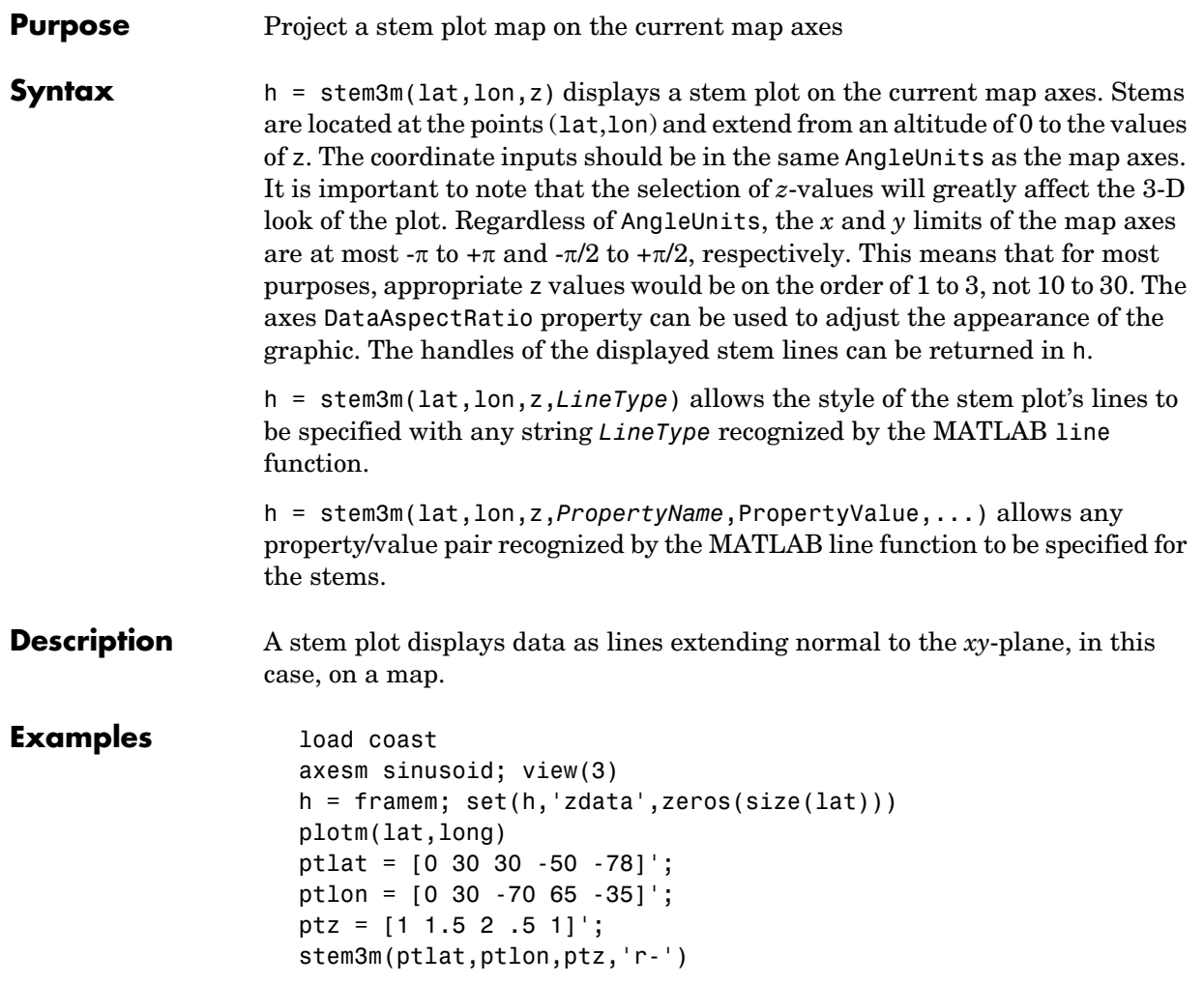

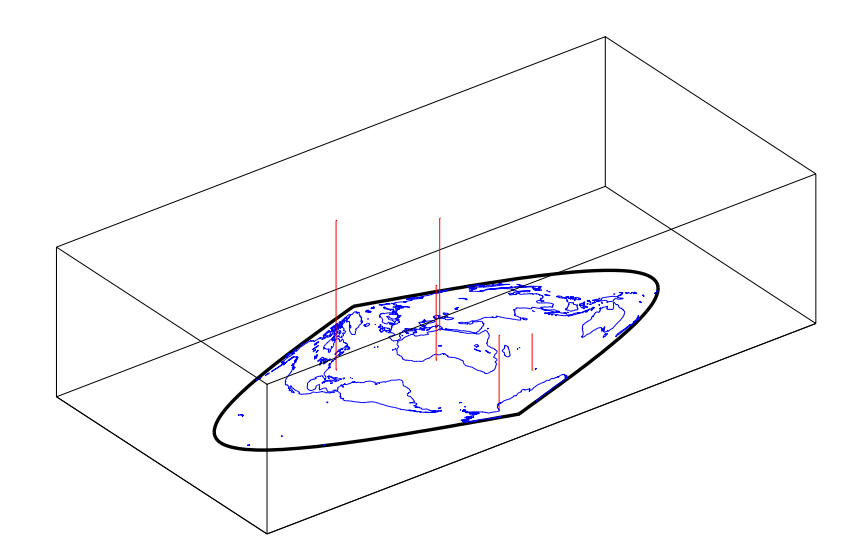

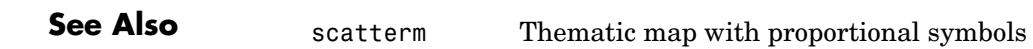

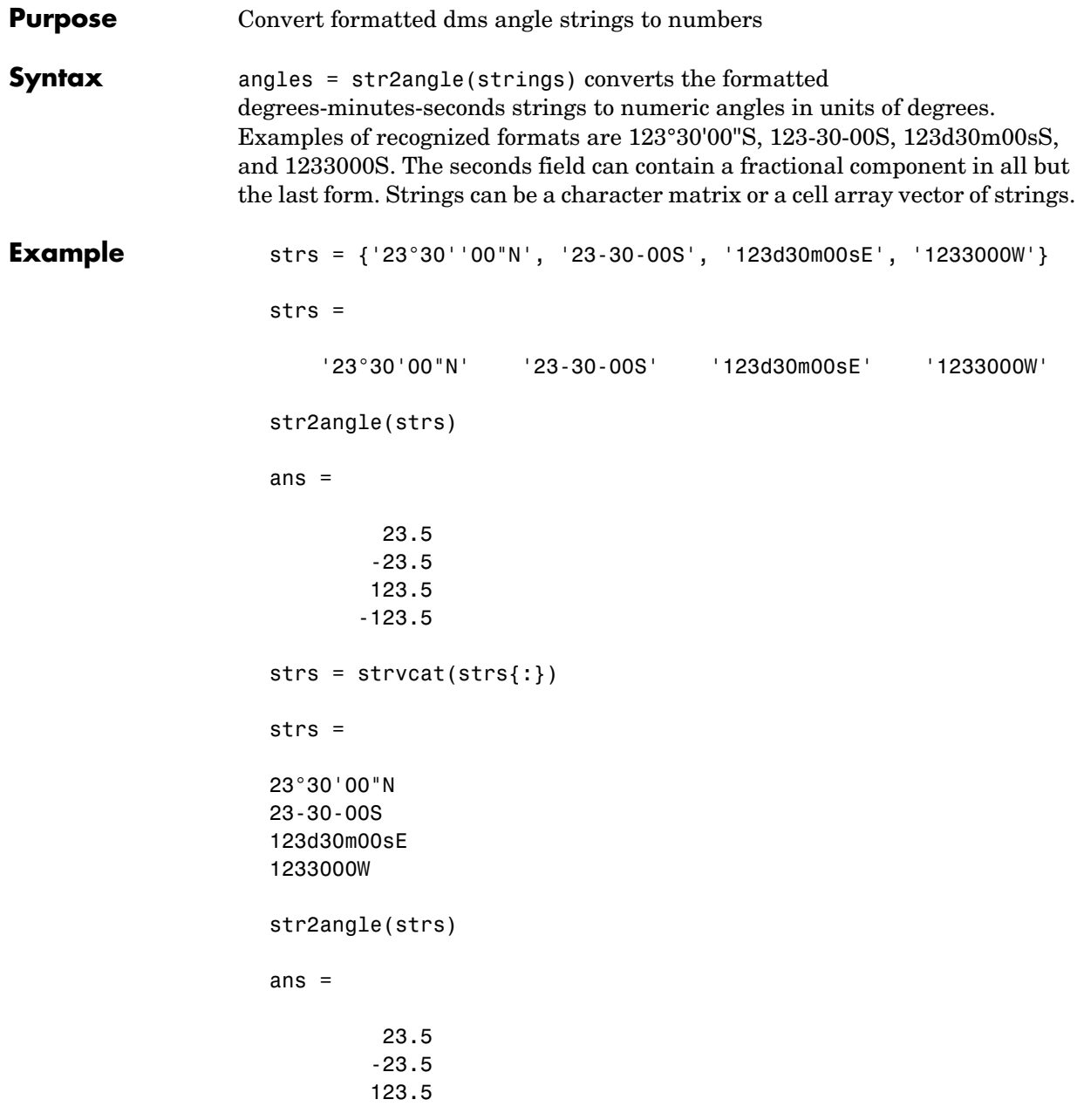

# **str2angle**

-123.5

**See Also** angl2str Angle conversion to a string

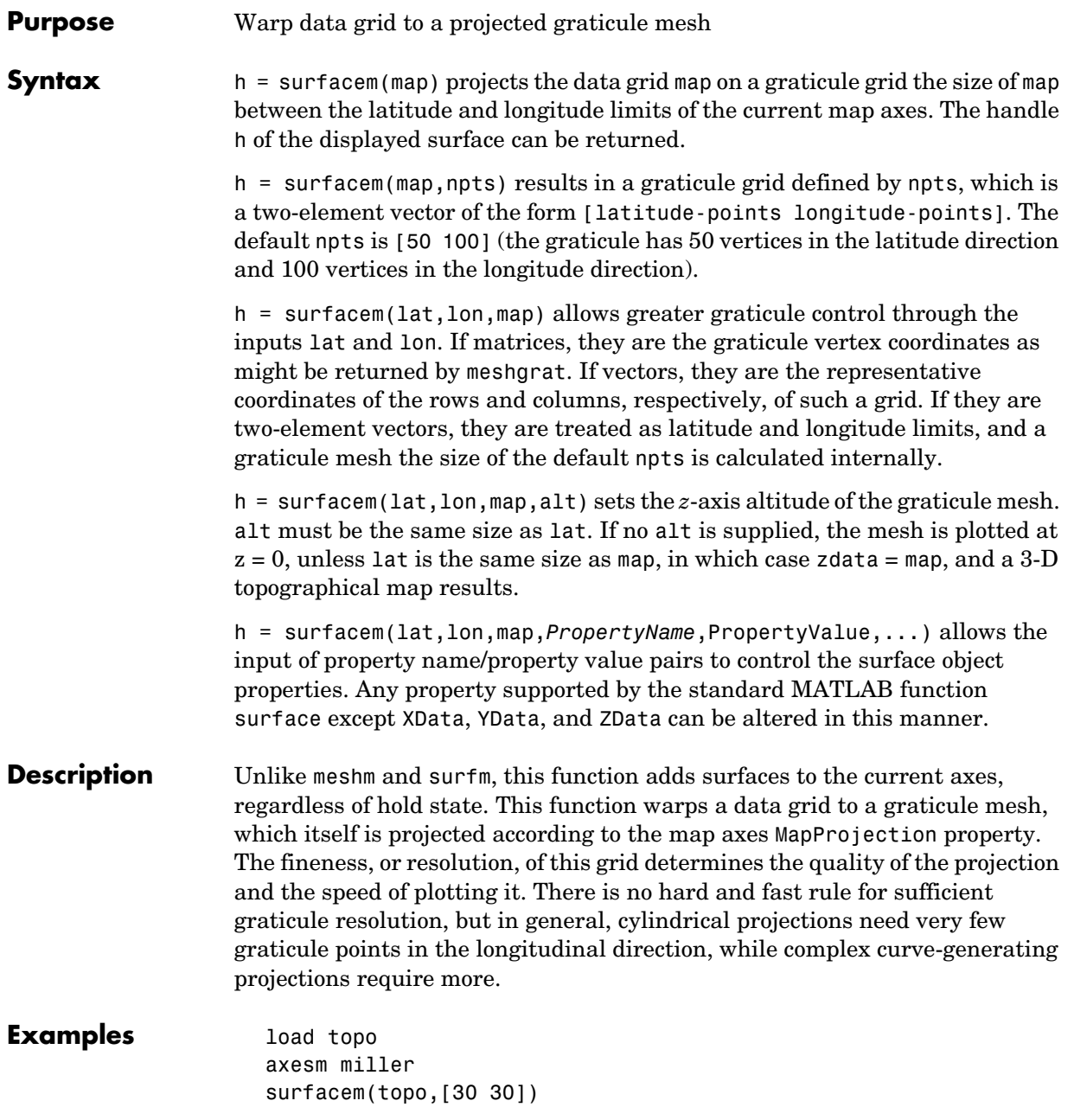

## **surfacem**

demcmap(topo)

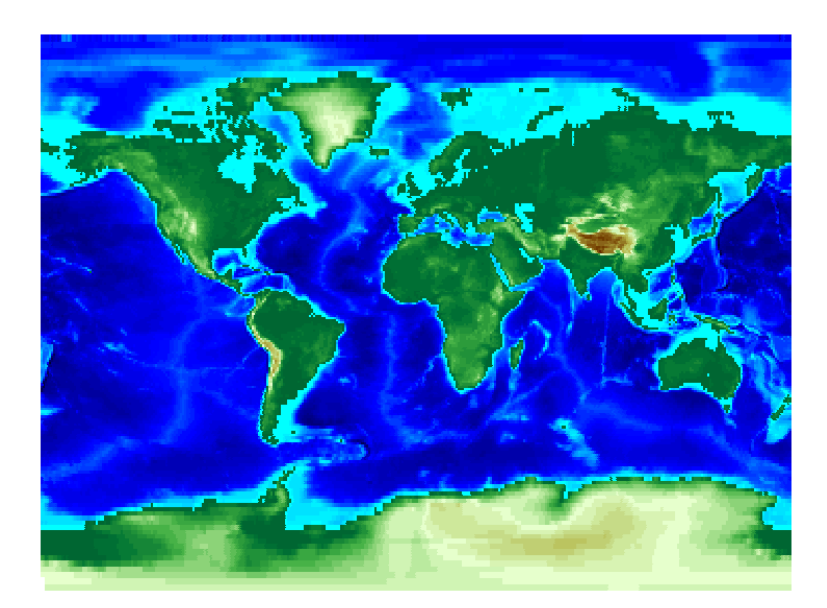

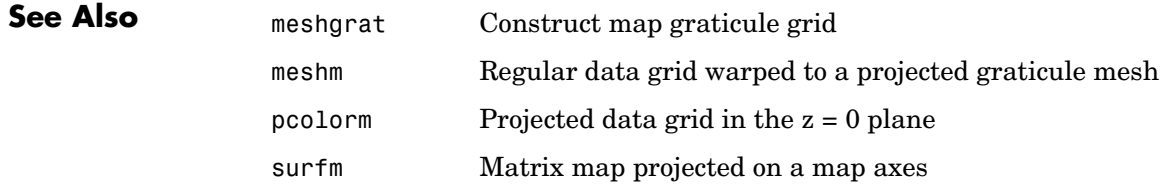

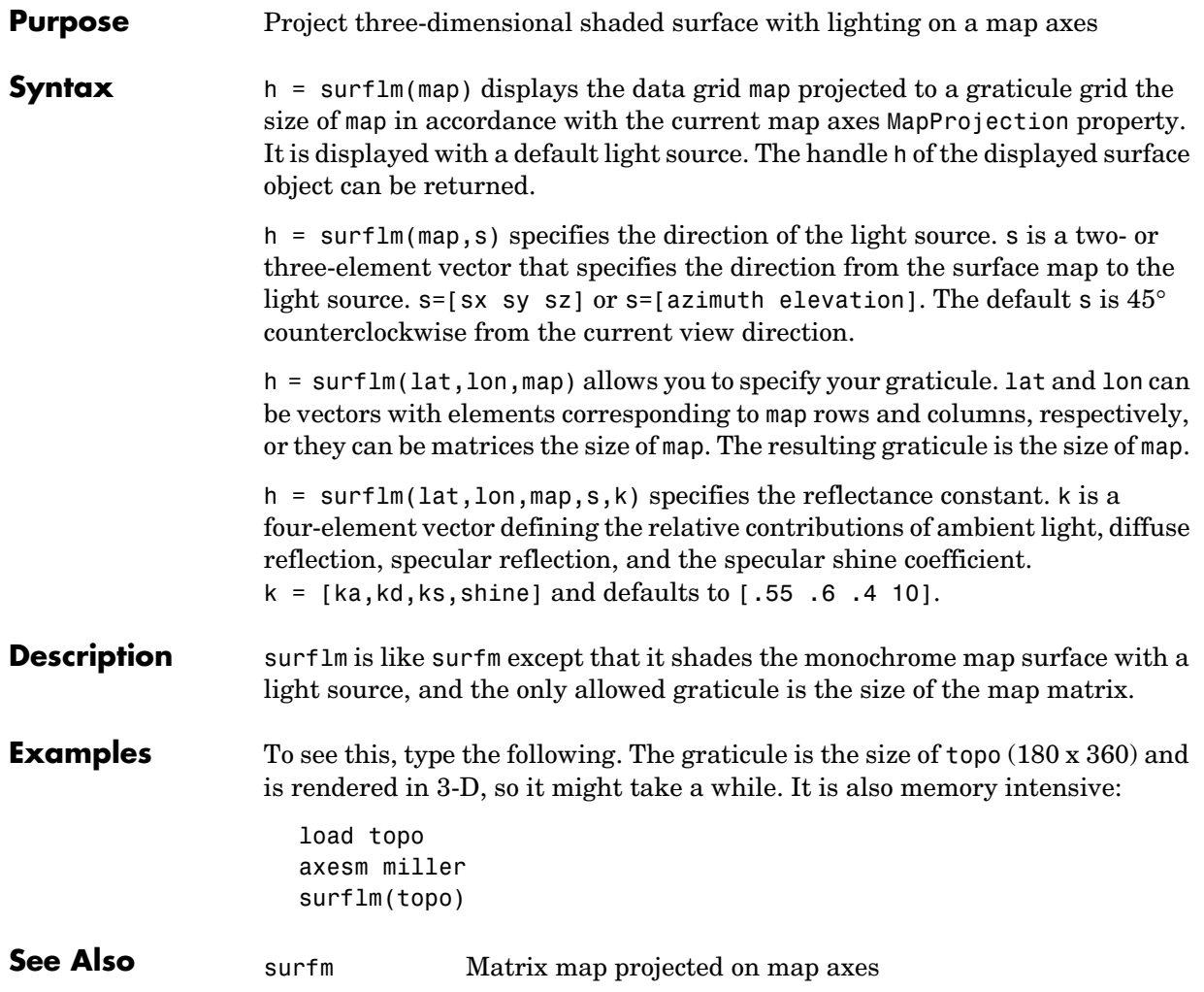

## **surflsrm**

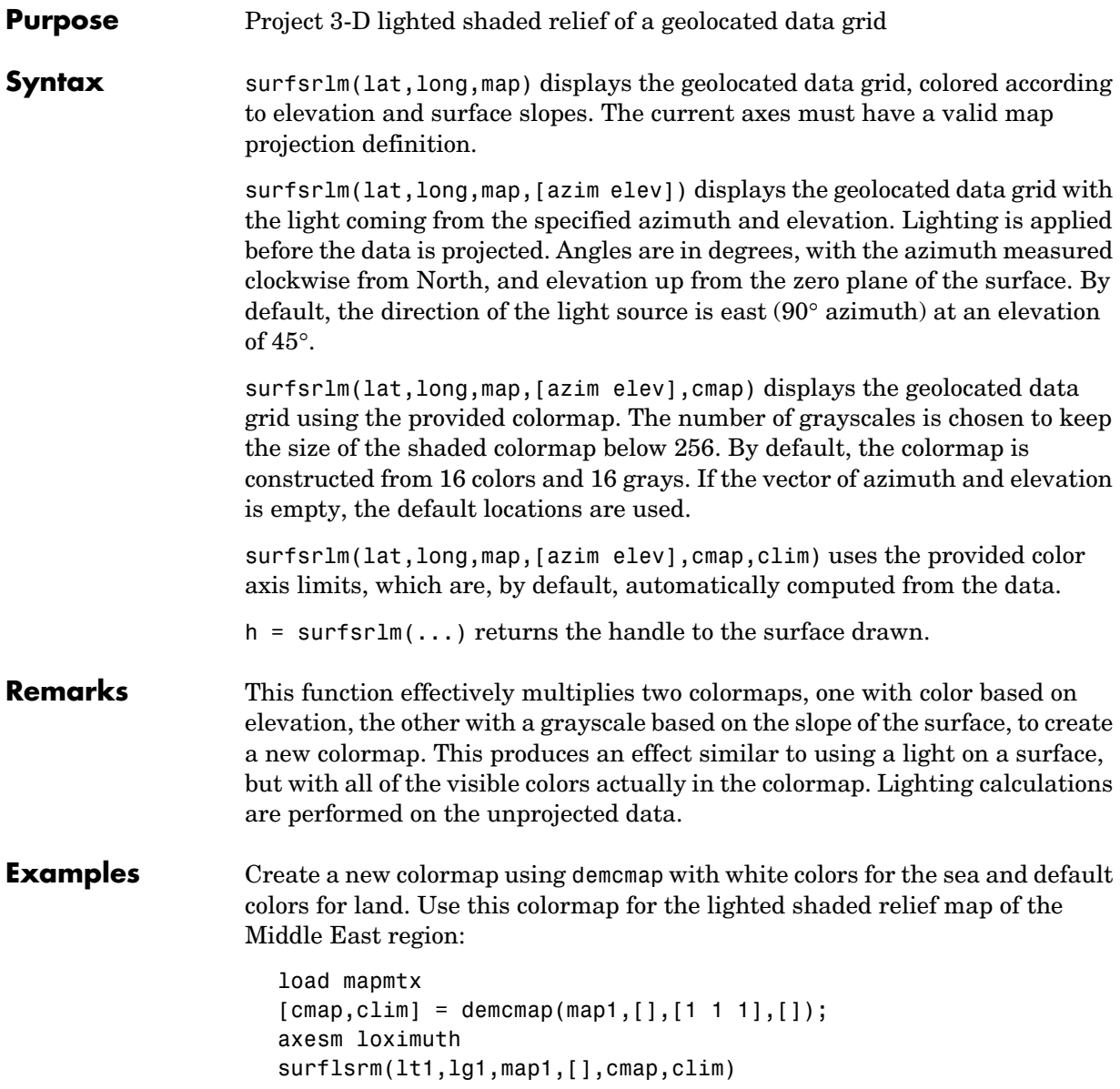

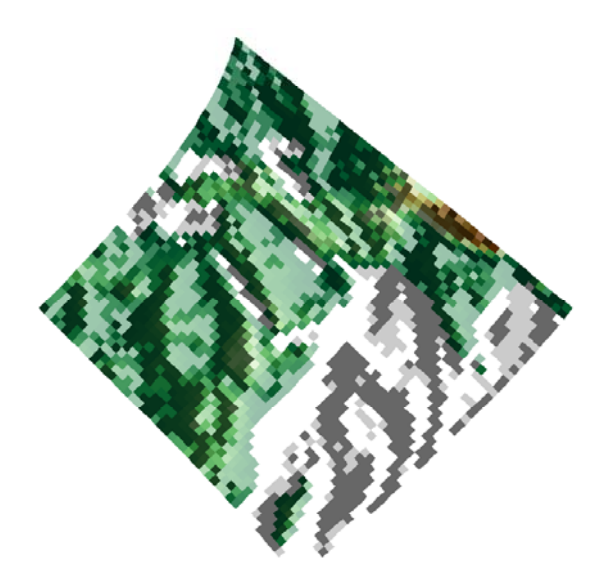

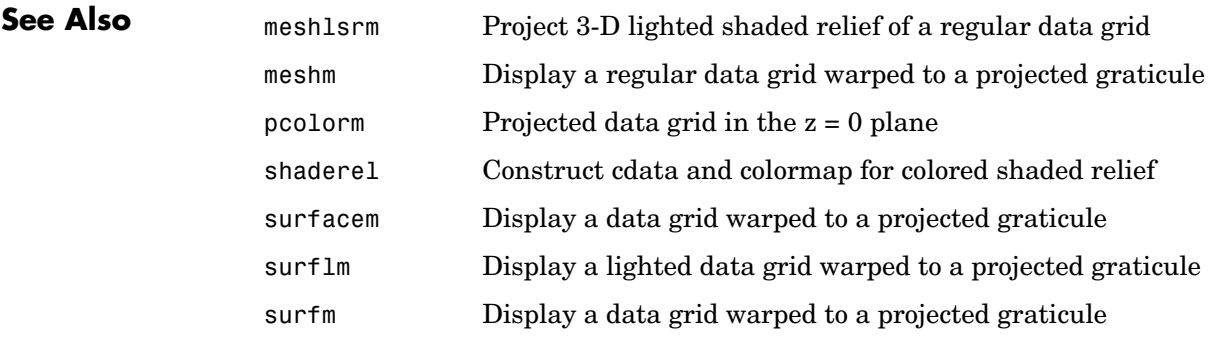

## **surfm**

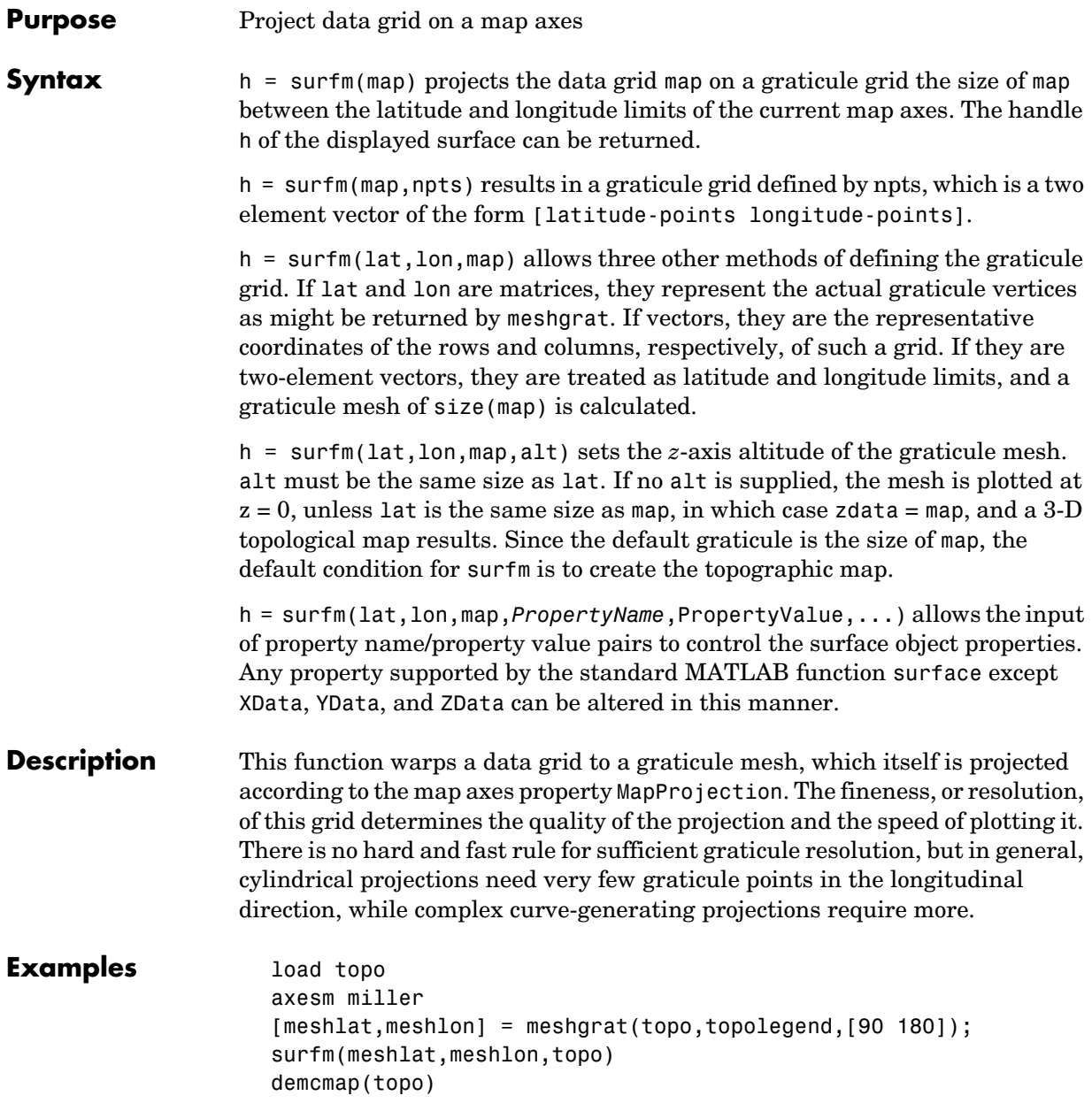
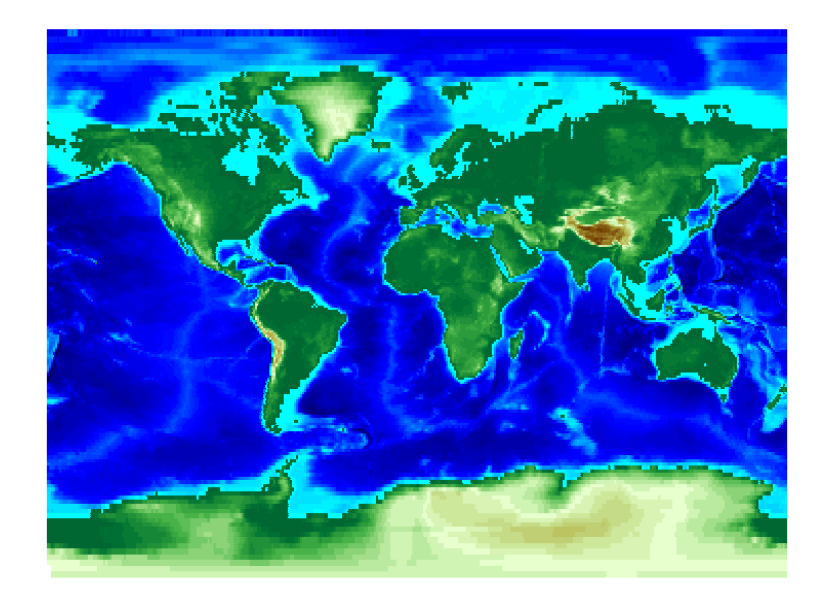

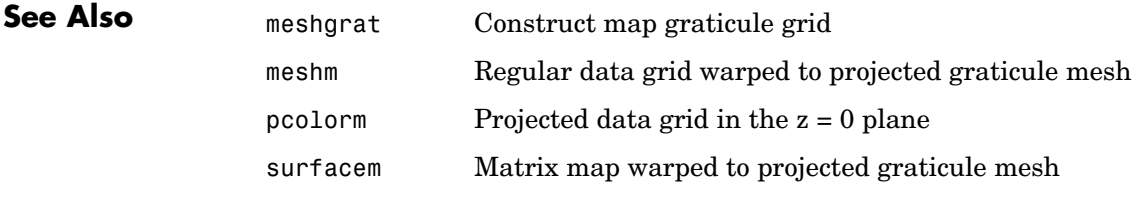

#### **tagm**

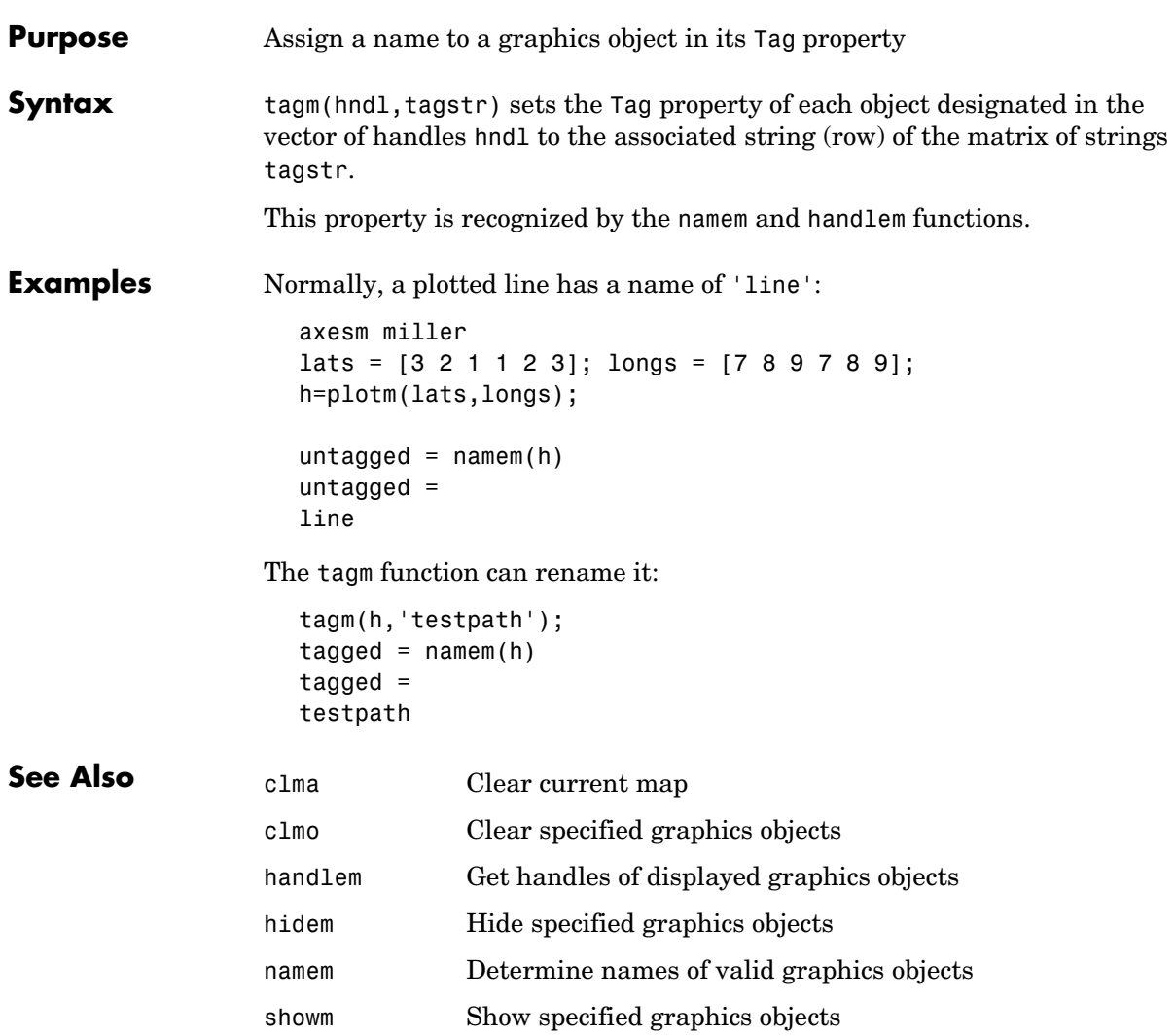

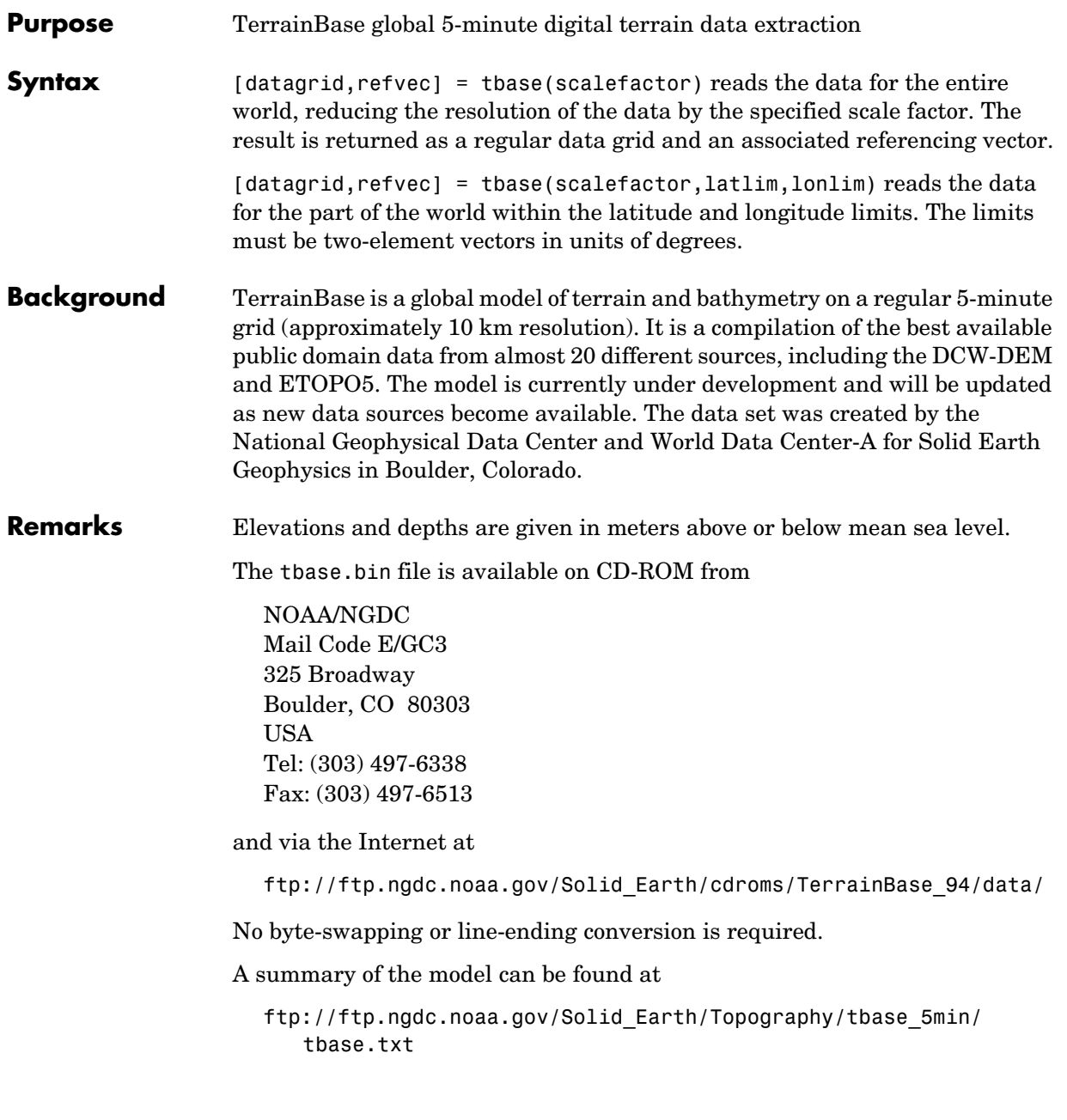

### **tbase**

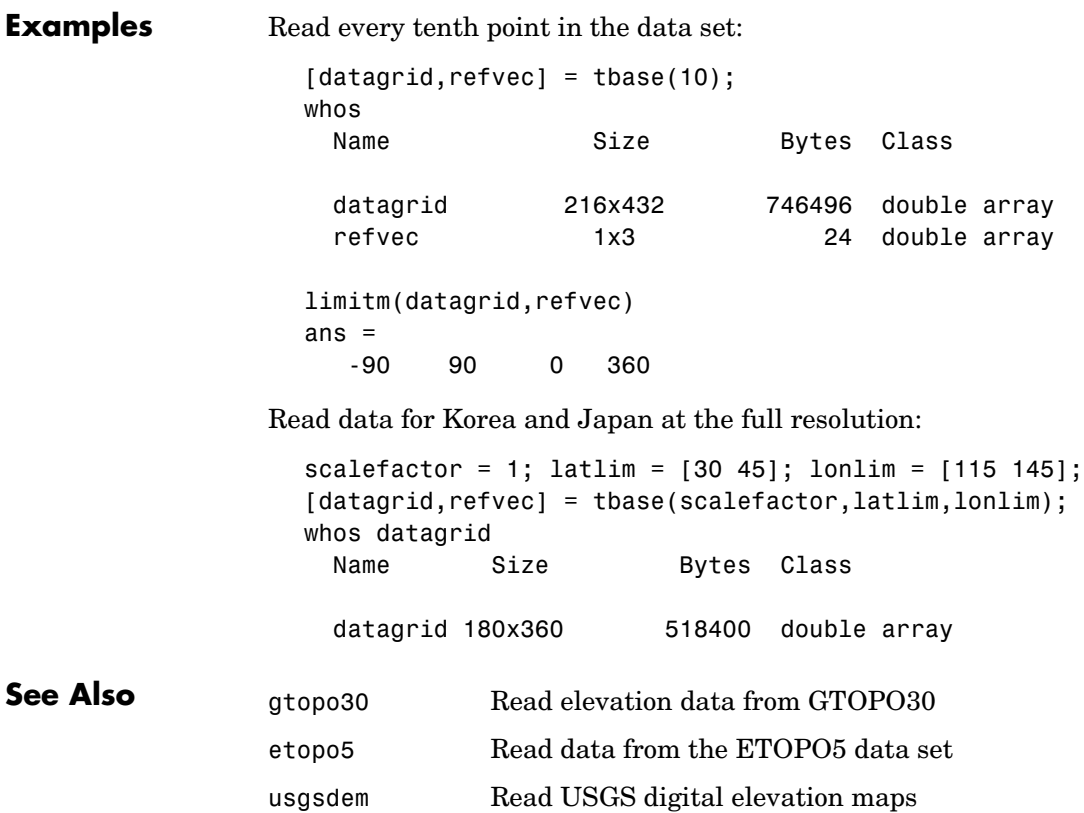

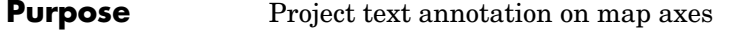

**Syntax** h = textm(lat,lon,*string*) displays the strings (rows) of the matrix of strings *string* at the geographic locations specified by the vectors lat and lon. The handles h of the displayed strings can be returned.

> h = textm(lat,lon,z,*string*) displays the strings at the *z*-axis altitudes z. The default altitude is 0.

h = textm(lat,lon,z,*string*,*PropertyName*,PropertyValue,...) sets the text object properties. All properties supported by the MATLAB text function are supported by textm.

#### **Example** The feature of textm that distinguishes it from the standard MATLAB text function is that the text object is projected appropriately. Type the following:

axesm sinusoid framem('FEdgeColor','red') textm(60,90,'hello')

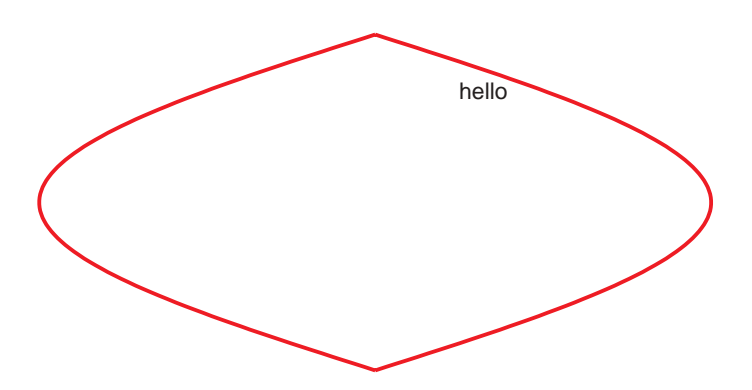

```
figure; axesm miller
framem('FEdgeColor','red')
textm(60,90,'hello')
```
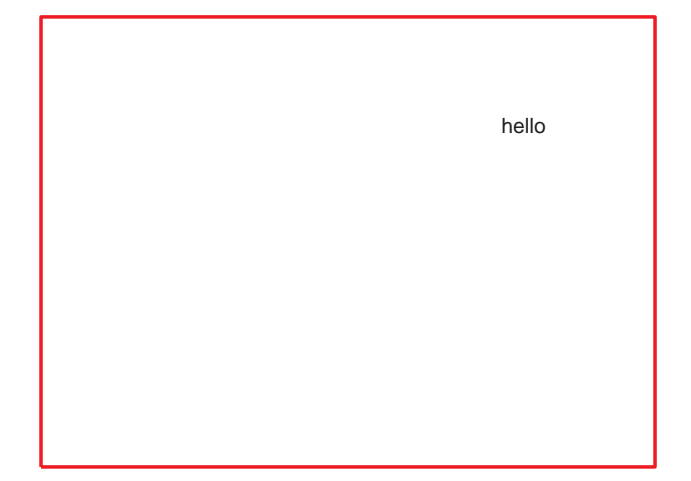

The string 'hello' is placed at the same geographic point, but it appears to have moved relative to the axes because of the different projections. If you change the projection using the setm function, the text moves as necessary. Use text to fix text objects in the axes independent of projection.

**See Also** axesm Create map axes object text Create text object in current axes (see the online MATLAB Function Reference documentation)

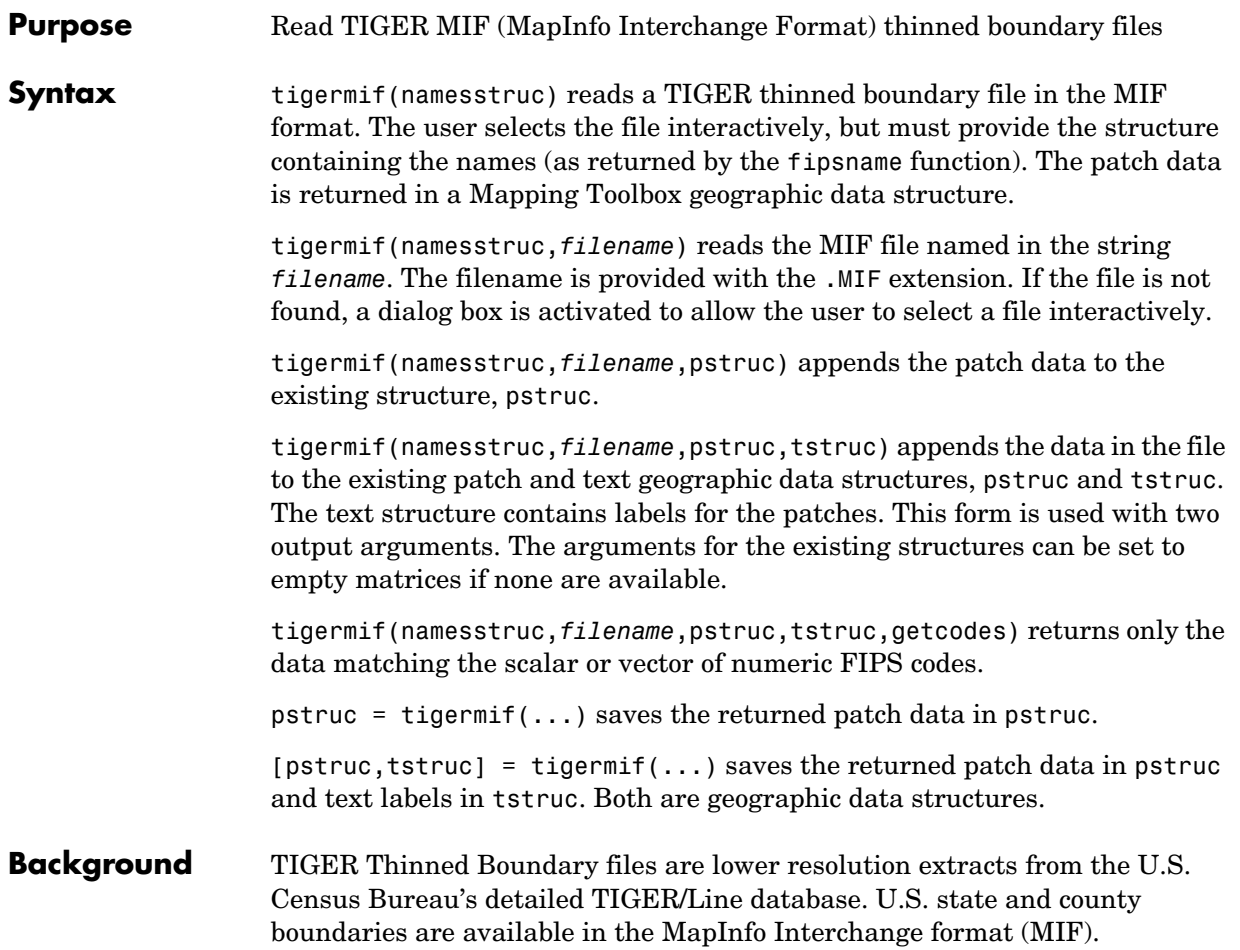

# **tigermif**

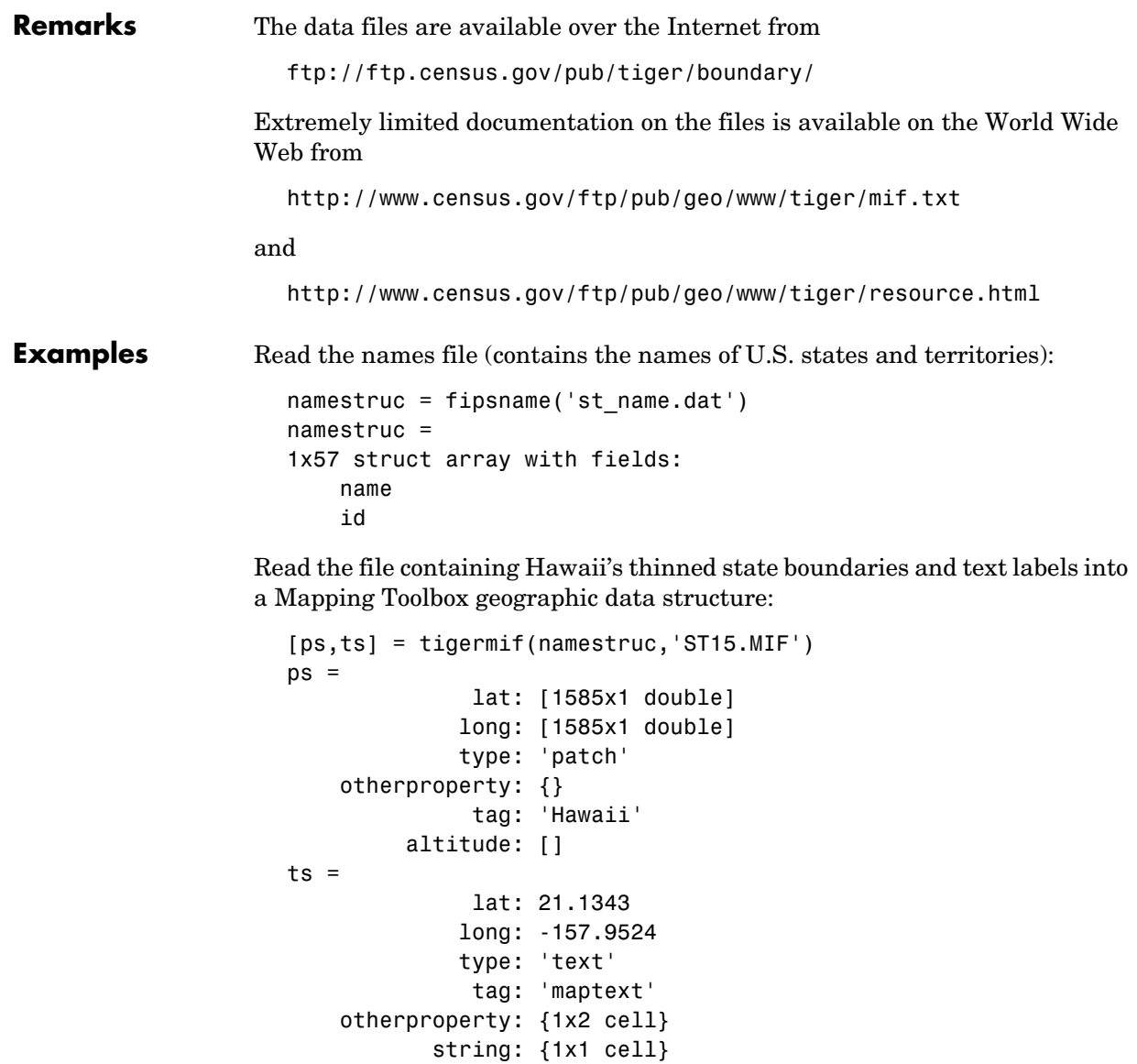

altitude: []

Read the file containing Alaska's thinned state boundaries, and append it to the Hawaii data:

```
[ps,ts] = tigermif(namestruc,'ST02.MIF',ps,ts)
ps =1x2 struct array with fields:
     lat
     long
     type
     otherproperty
     tag
     altitude
ts =1x2 struct array with fields:
     lat
     long
     type
     tag
     otherproperty
     string
     altitude
```
Get the state boundaries and text labels for part of New England. The FIPS codes for Connecticut, Massachusetts, and Rhode Island are 9, 25, and 44, respectively:

```
[ps,ts] = tigermif(namestruc,'ST_LOW48.MIF',[],[],[9 25 44])
ps =1x3 struct array with fields:
     lat
     long
     type
     otherproperty
     tag
     altitude
ts =1x3 struct array with fields:
     lat
     long
     type
     tag
```
# **tigermif**

 otherproperty string altitude

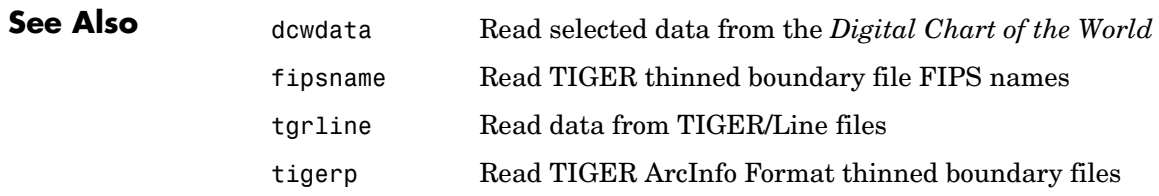

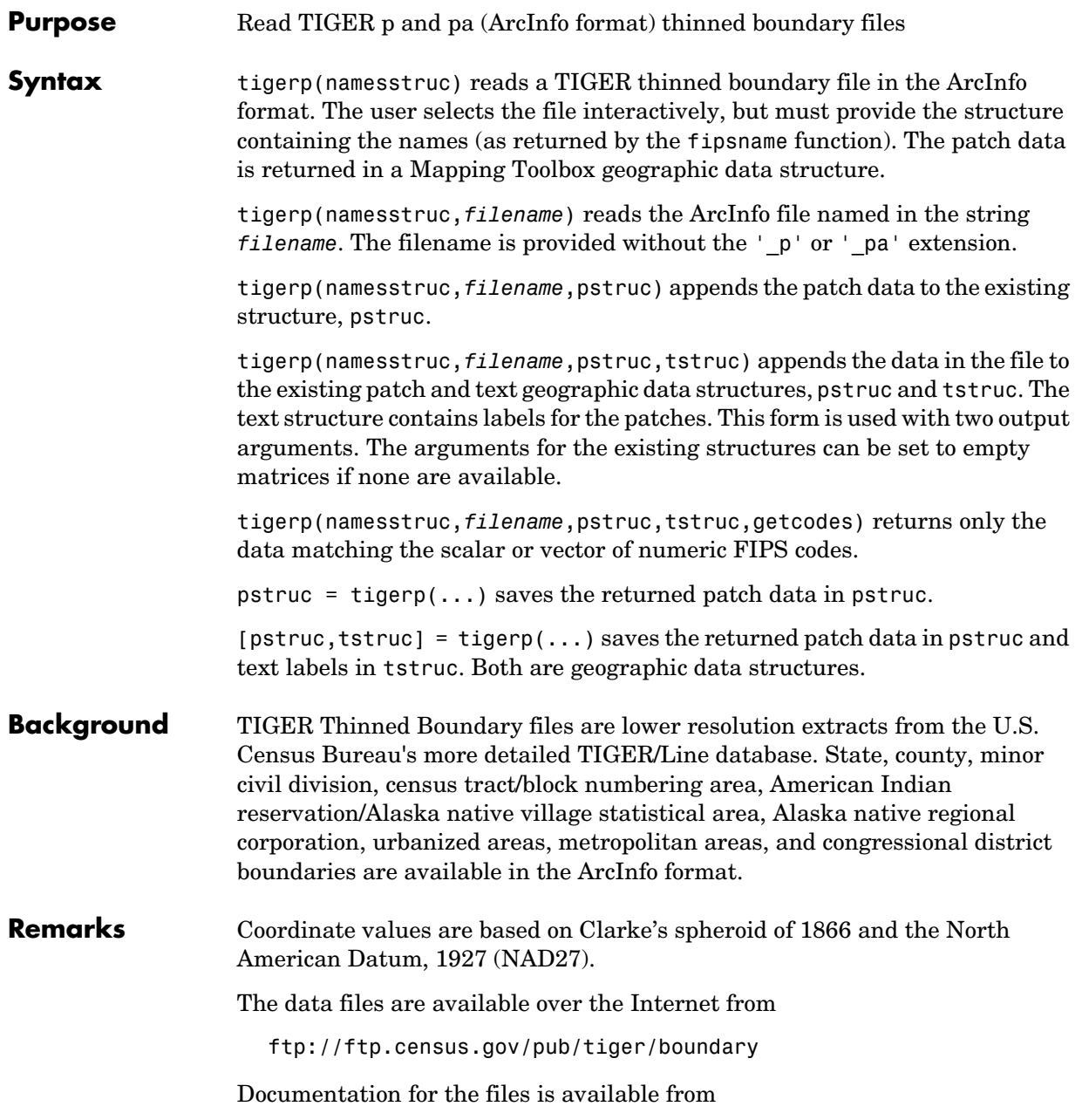

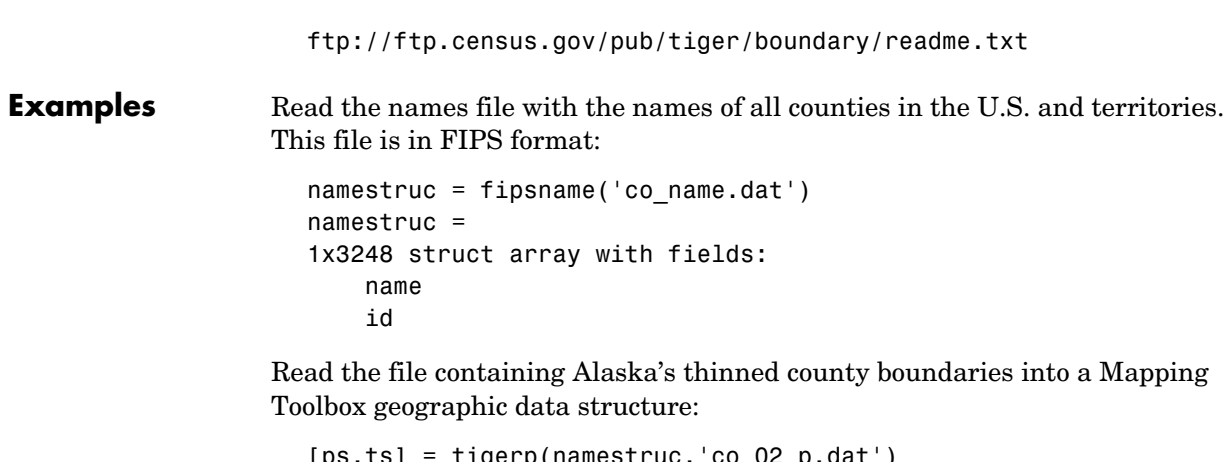

```
[ps,ts] = tigerp(namestruc,'co_02_p.dat')
ps =1x26 struct array with fields:
     lat
     long
     type
     otherproperty
     altitude
     tag
ts =1x26 struct array with fields:
     lat
     long
     type
     tag
     otherproperty
     altitude
     string
```
Read only the Aleutians East and West:

```
[ps,ts] = tigerp(namestruc,'co_02_p.dat',[],[],[2013 2016])
                    ps =1x2 struct array with fields:
                         lat
                         long
                         type
                         otherproperty
                         altitude
                         tag
                    ts =1x2 struct array with fields:
                         lat
                         long
                         type
                         tag
                         otherproperty
                         altitude
                         string
See Also dcwdata Read selected data from the Digital Chart of the World
                 fipsname Read TIGER thinned boundary file FIPS names
                  tgrline Read data from TIGER/Line files
                  tigermif Read TIGER MapInfo Interchange Format thinned
```
boundary files

# **tightmap**

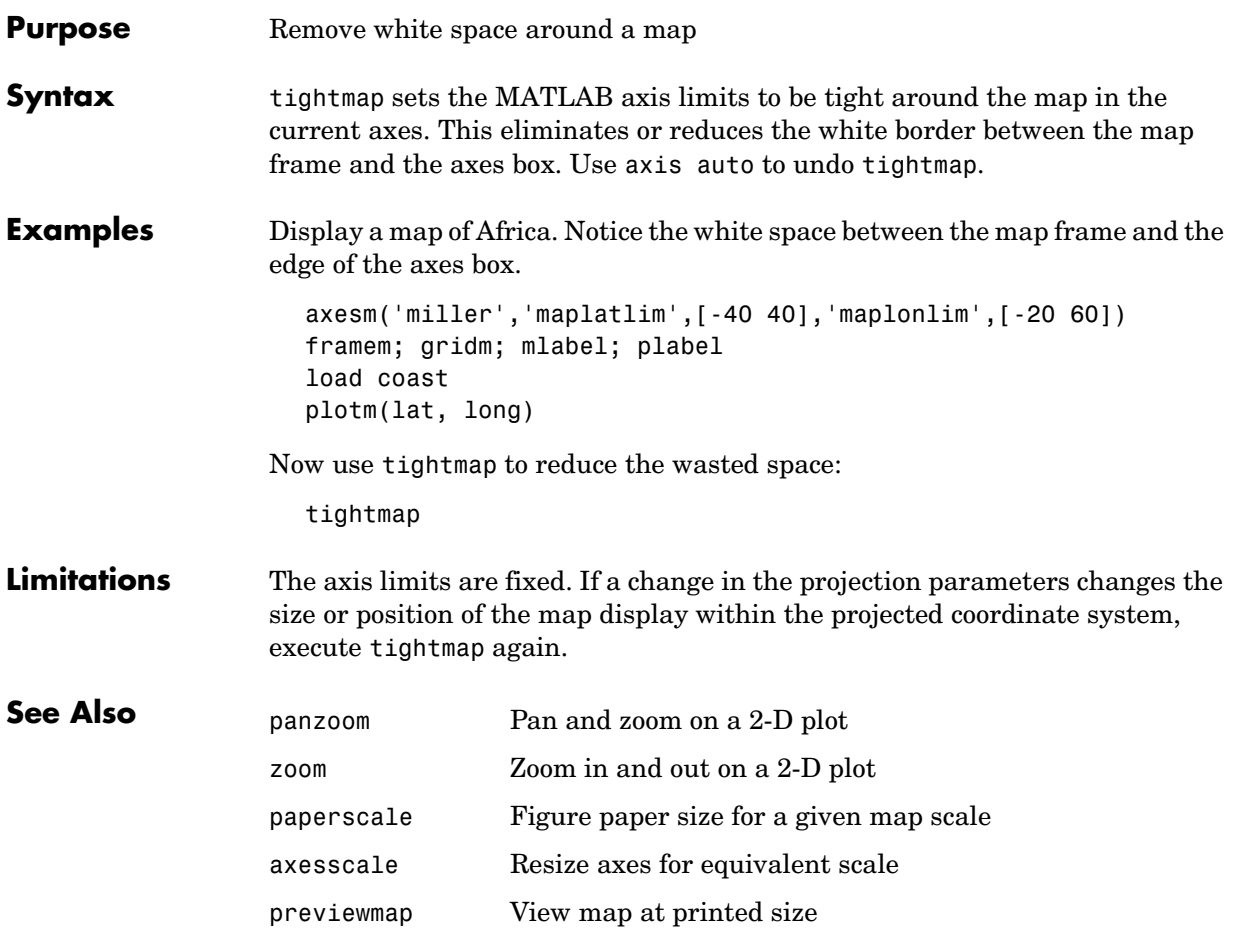

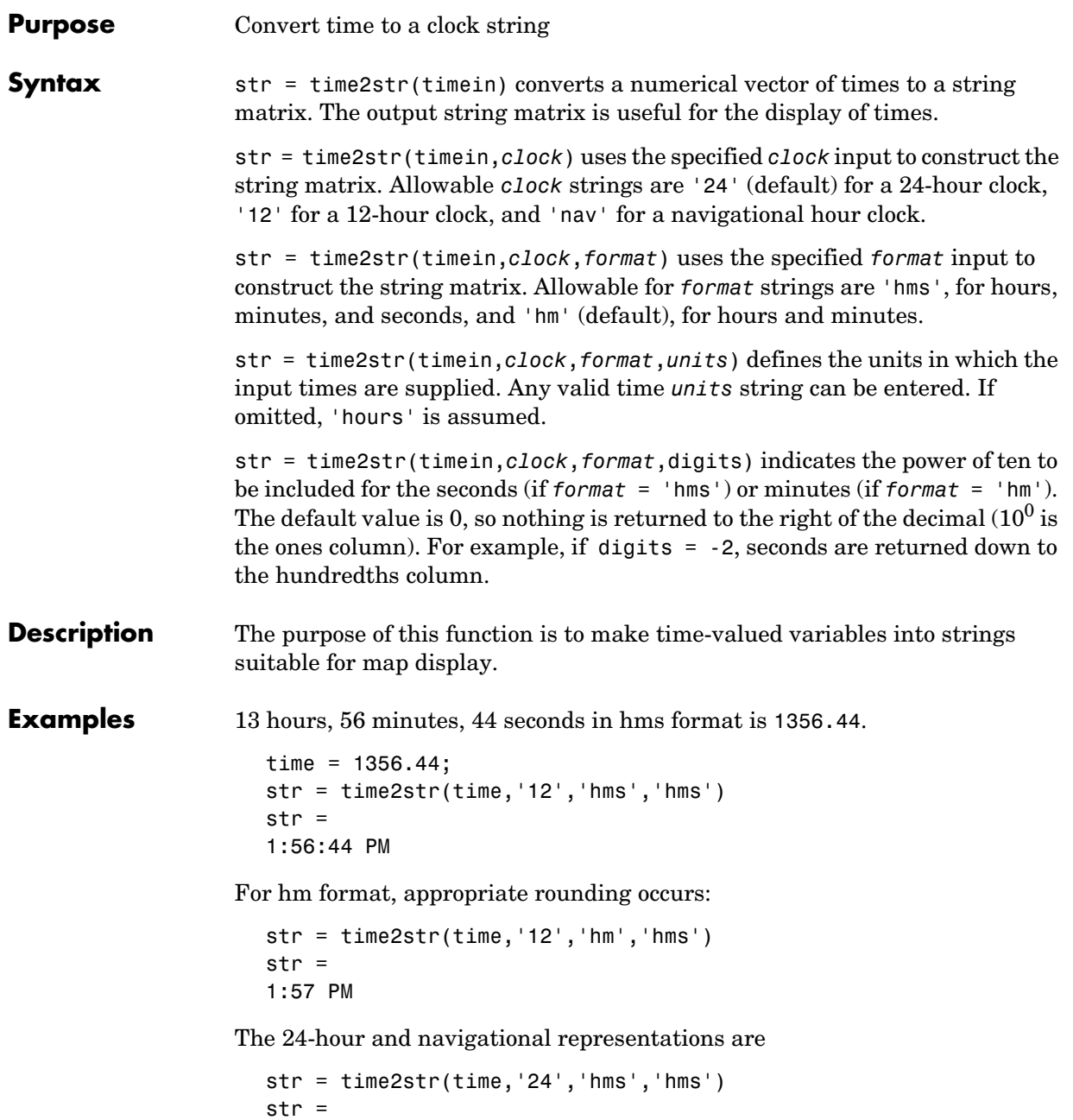

```
13:56:44
str = time2str(time,'nav','hms','hms')
str =1356'''
```
Navigational times are four digits; if seconds are included, they are rounded to the nearest 15 seconds, which are represented by tick marks ( $0 = none, 15 = '$ ,  $30 =$  ",  $45 =$  "").

Consider the hms format time 1356.4456 for rounding purposes:

```
str = time2str(1356.4456, '12', 'hms', 'hms', -2) % hundredths
str =1:56:44.56 PM
str = time2str(1356.4456,'12','hms','hms',-1) % tenths
str =
1:56:44.6 PM
```
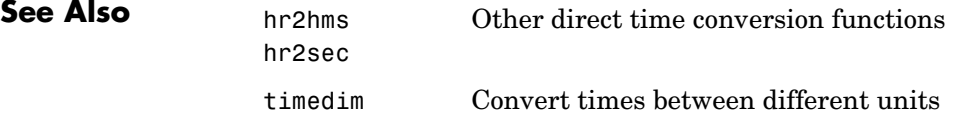

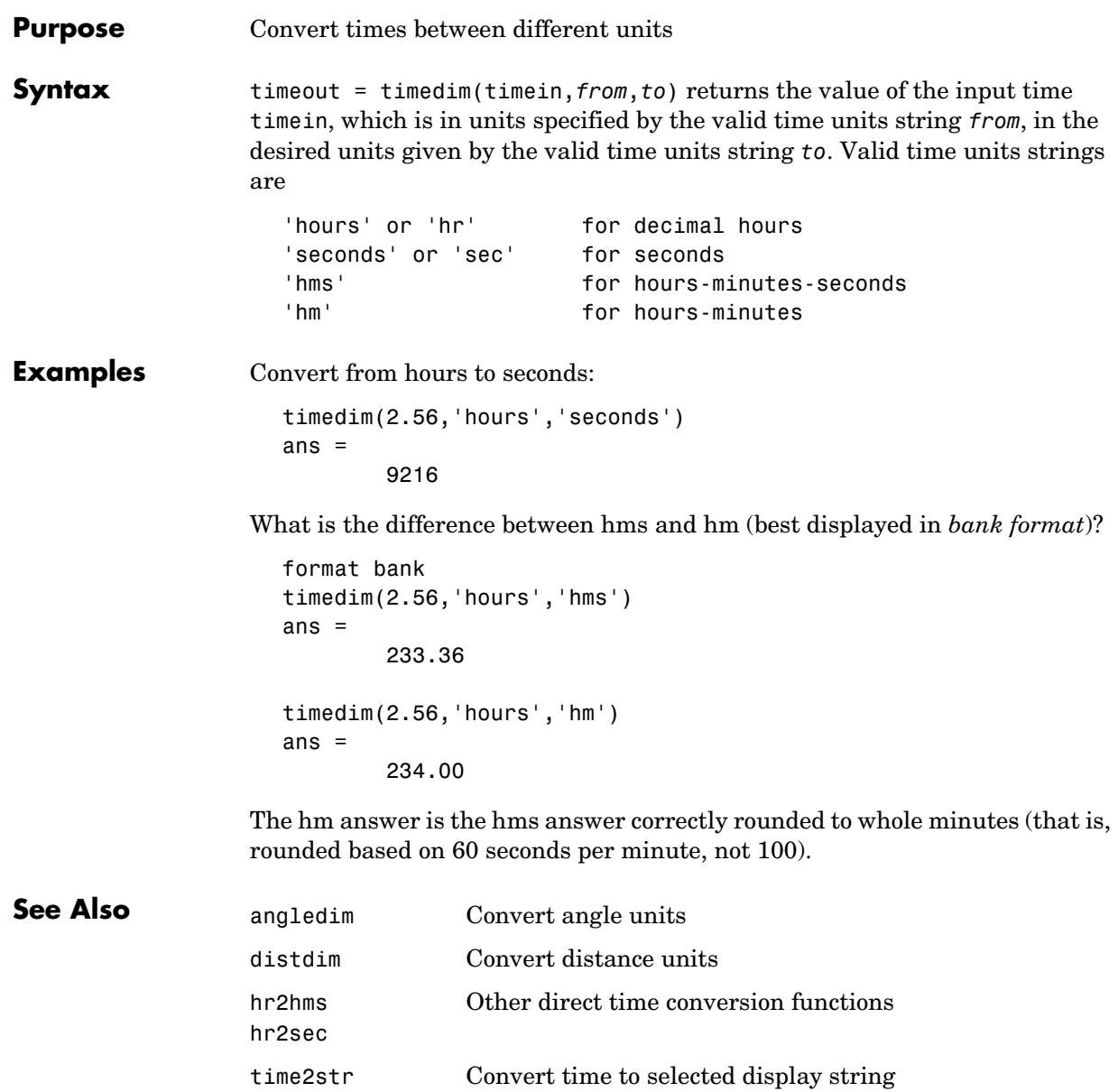

## **timezone**

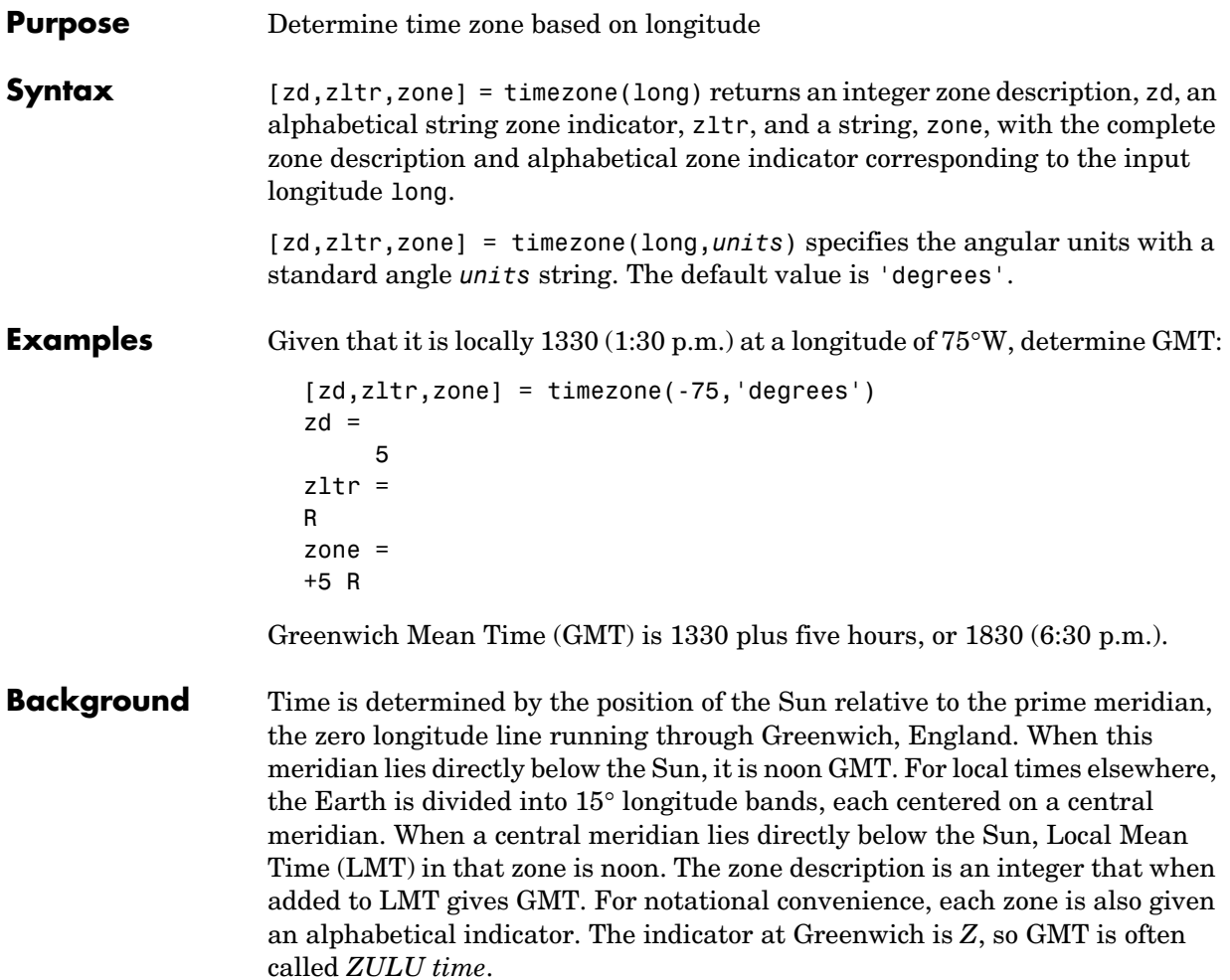

#### **timezone**

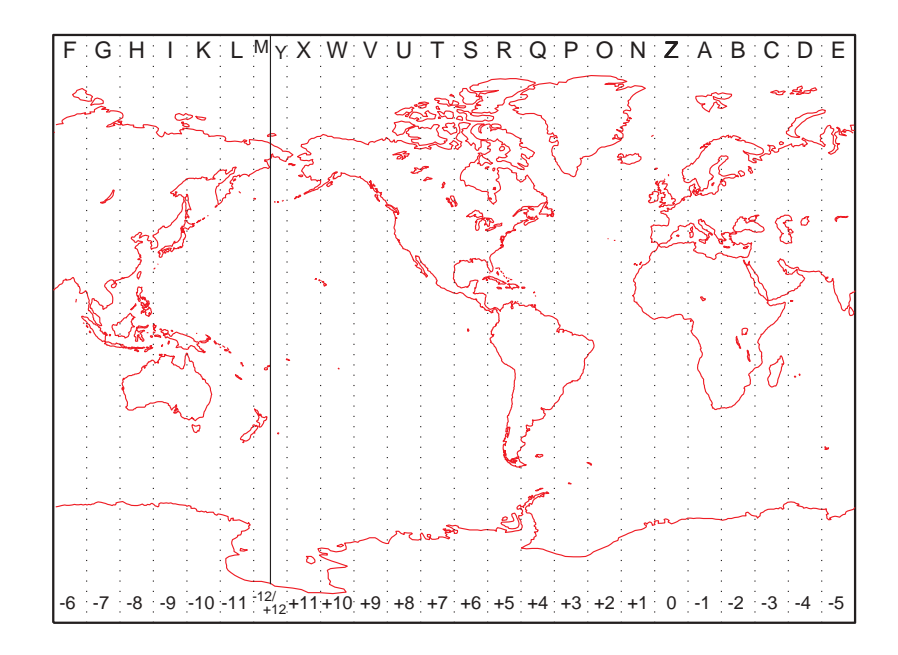

Note that there are actually 25 time zones, because the zone centered on the International Date Line (180° E/W) is split into two: "+12 Y" and "-12 M."

**Limitations** National and local governments set their own time zone boundaries for political or geographic convenience. The timezone function does not account for statutory deviations from the meridian-based system.

## **tissot**

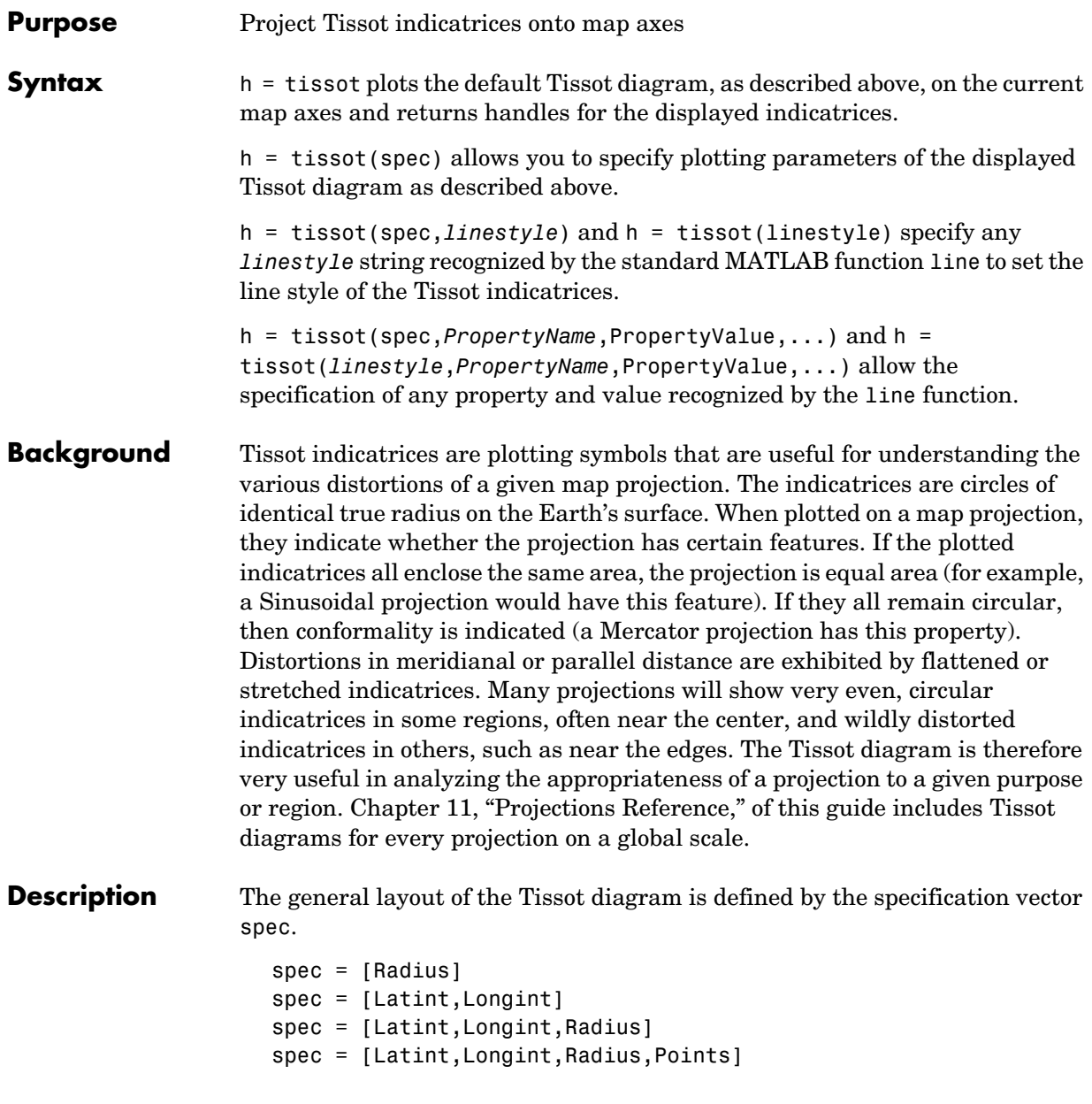

Radius is the small circle radius of each indicatrix circle. If entered, it should be in the same units as the map axes Geoid. The default radius is 1/10th the radius of the sphere.

Latint is the latitude interval between indicatrix circle centers. If entered it should be in the map axes AngleUnits. The default value is one circle every 30° of latitude (that is,  $0^\circ$ ,  $+/-30^\circ$ , etc.).

Longint is the longitude interval between indicatrix circle centers. If entered it should be in the map axes AngleUnits. The default value is one circle every  $30^{\circ}$  of latitude (that is,  $0^{\circ}$ ,  $+/-30^{\circ}$ , etc.).

Points is the number of plotting points per circle. The default is 100 points.

**Examples** axesm sinusoid; framem tissot

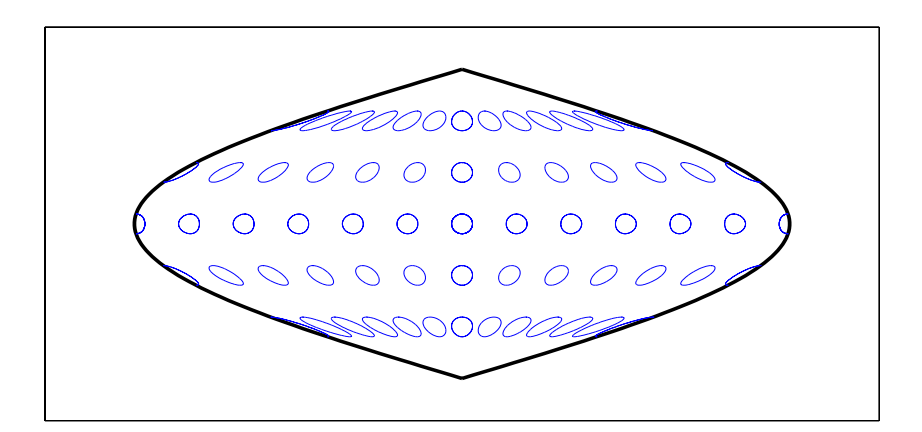

The Sinusoidal projection is equal area.

```
setm(gca,'MapProjection','Mercator')
```
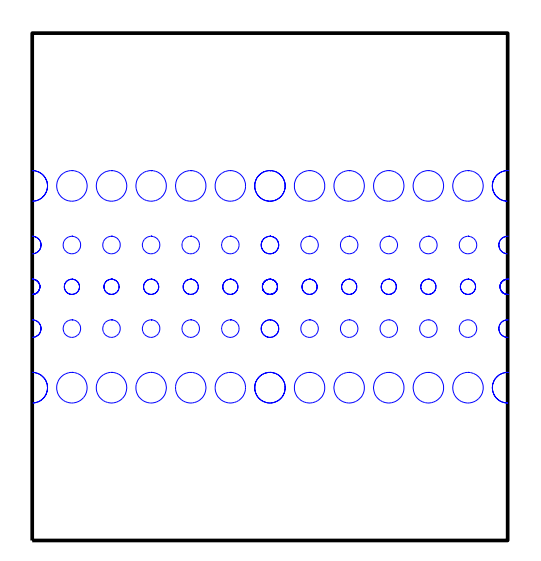

The Mercator projection is conformal.

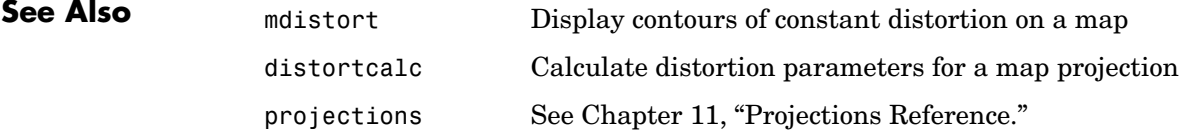

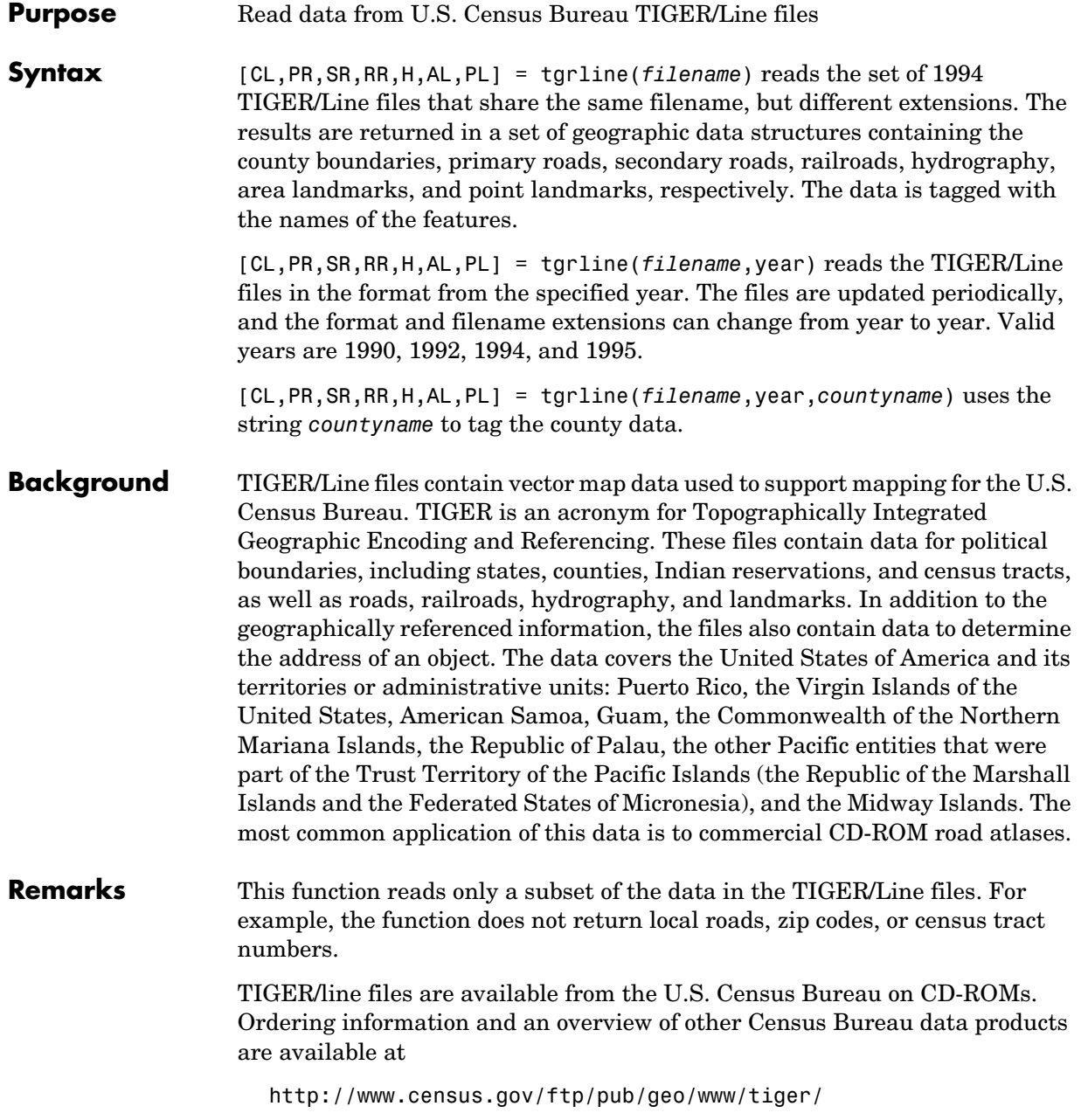

# **tgrline**

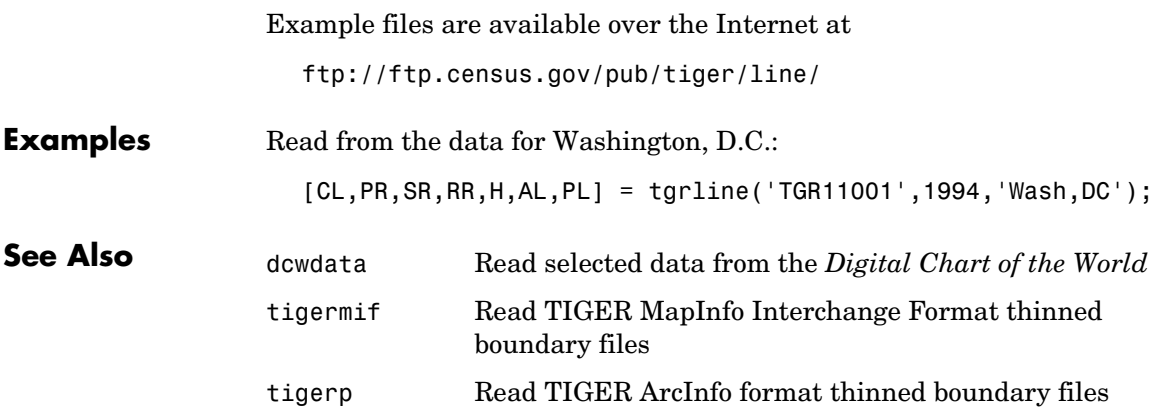

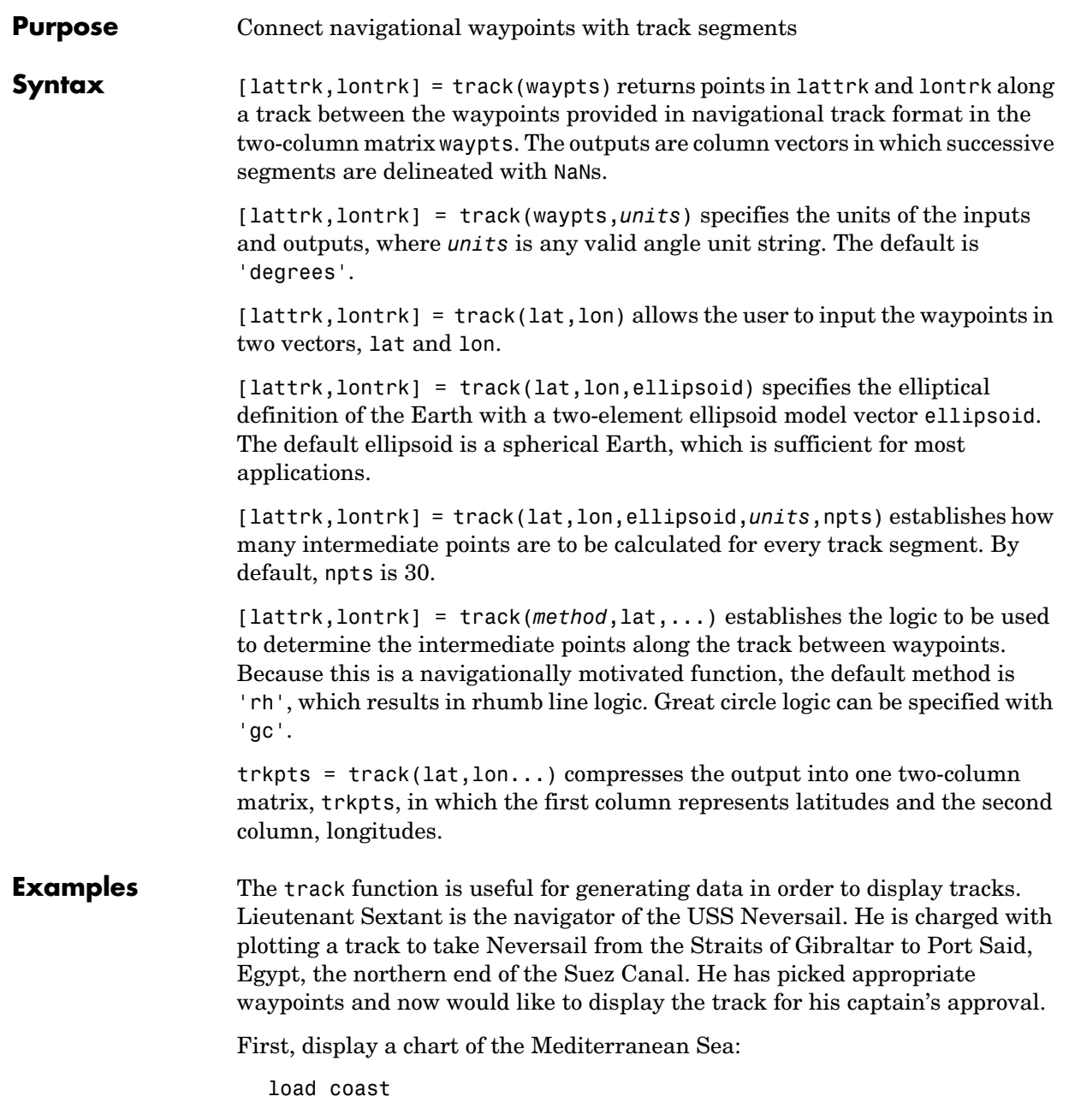

```
axesm('mercator','MapLatLimit',[30 47],'MapLonLimit',[-10 37])
plotm(lat,long,'b')
```
These are the waypoints Lt. Sextant has selected:

```
waypoints = [36,-5; 36,-2; 38,5; 38,11; 35,13; 33,30; 31.5,32]
waypoints = 36.0000 -5.0000
   36.0000 -2.0000
   38.0000 5.0000
   38.0000 11.0000
   35.0000 13.0000
   33.0000 30.0000
   31.5000 32.0000
```
Now display the track:

```
[lttrk,lntrk] = track('rh',waypoints,'degrees');
plotm(lttrk,lntrk,'r')
```
With a display this clear, the captain gladly approves the plan.

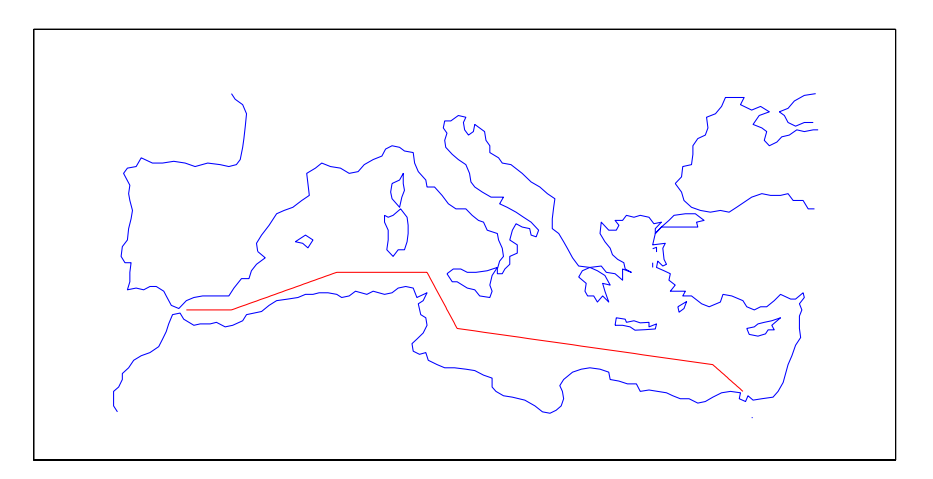

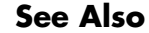

**See Also** dreckon Dead reckon points for a track gcwaypts Find waypoints along a great circle

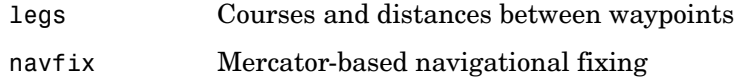

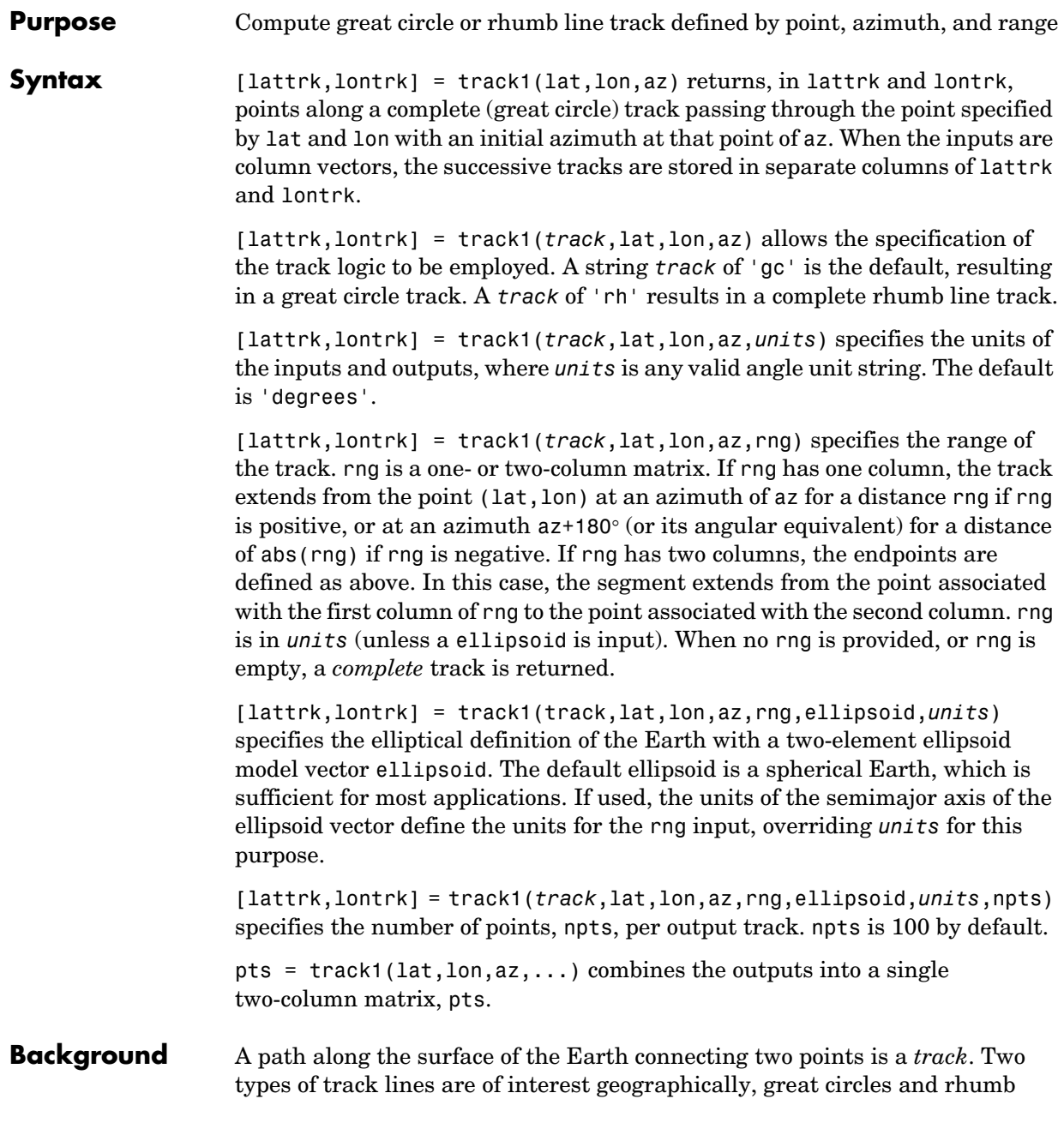

lines. Great circles represent the shortest possible path between two points. Rhumb lines are paths with constant angular headings. They are not, in general, the shortest path between two points.

Full great circles bisect the Earth; the *ends* of the track meet to form a complete circle. Rhumb lines with true east or west azimuths are parallels; the ends also meet to form a complete circle. All other rhumb lines terminate at the poles; their ends do not meet.

**Examples** axesm('mercator','MapLatLimit',[-60 60],'MapLonLimit',[-60 60])  $[lattice, lontrkgc] = track1(0, 0, 45, [-55, 55]);$ plotm(lattrkgc,lontrkgc,'g')  $[lattrkrh,lontrkrh] = track1('rh',0,0,45,[-55 55]);$ plotm(lattrkrh,lontrkrh,'r')

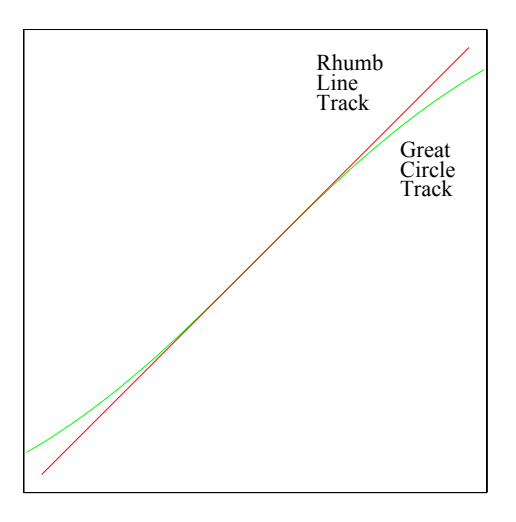

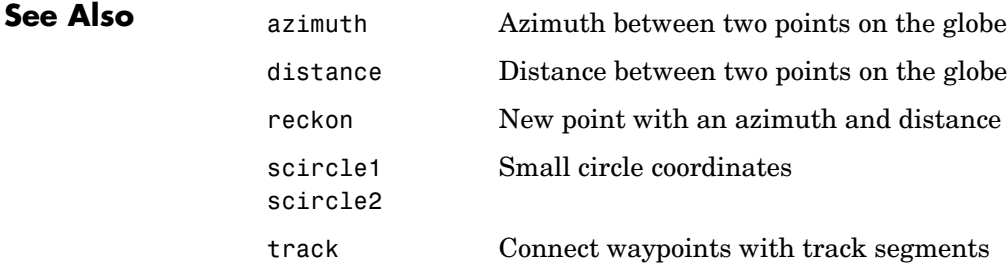

## **track1**

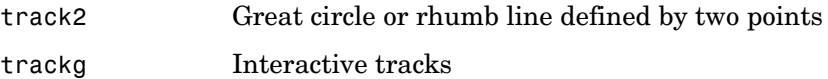

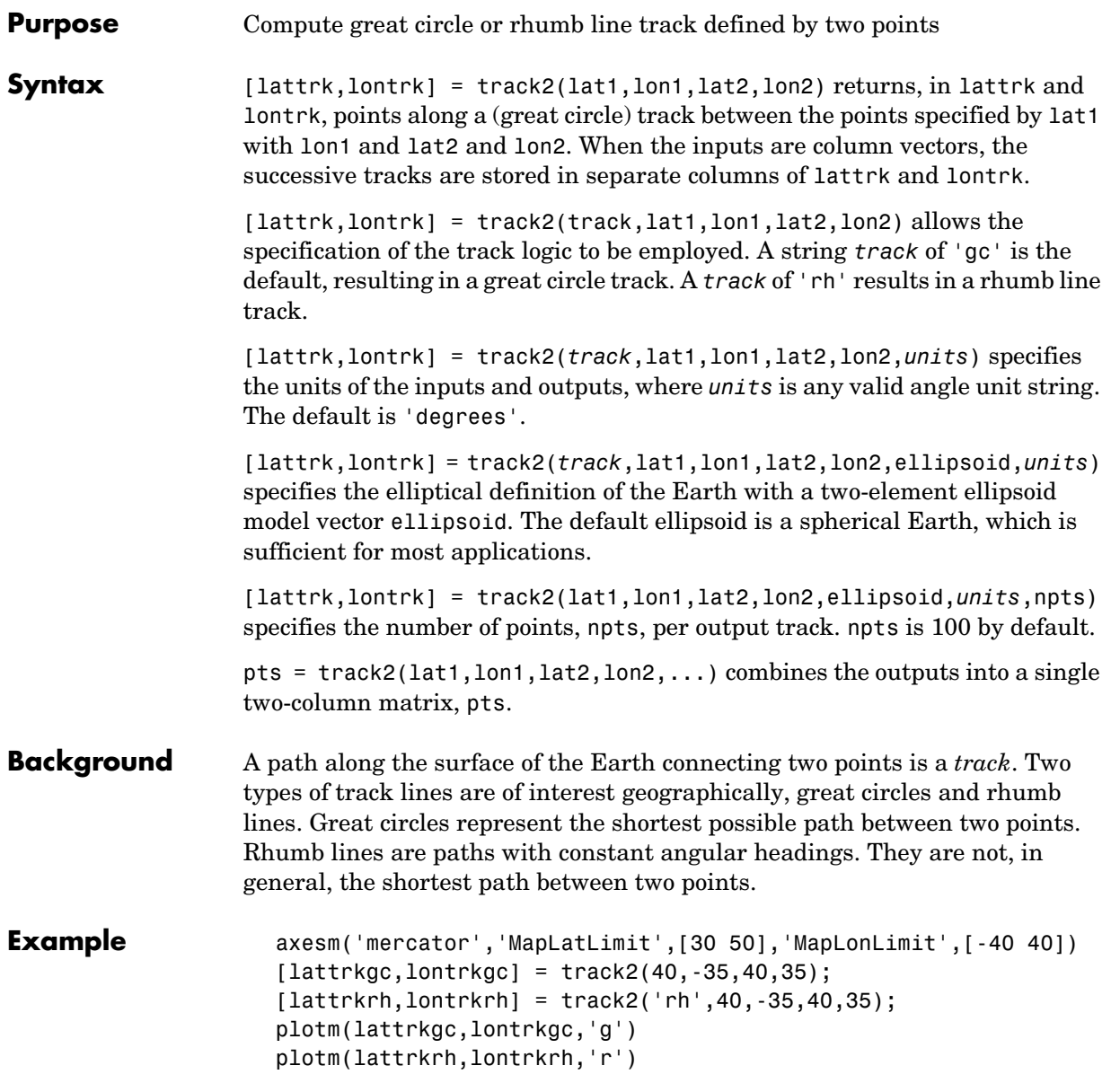

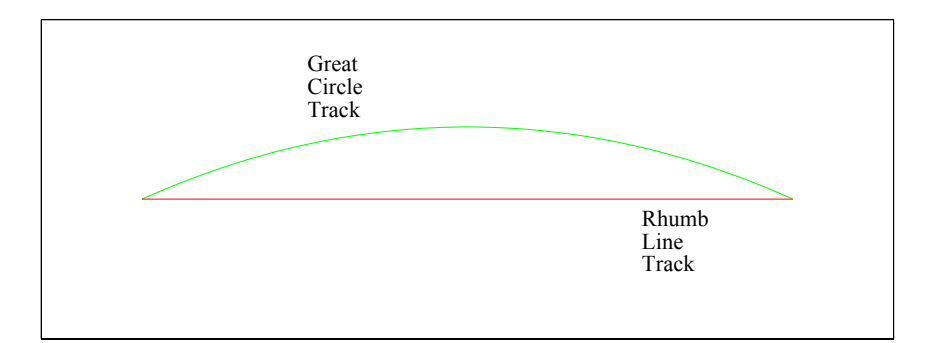

#### **See Also**

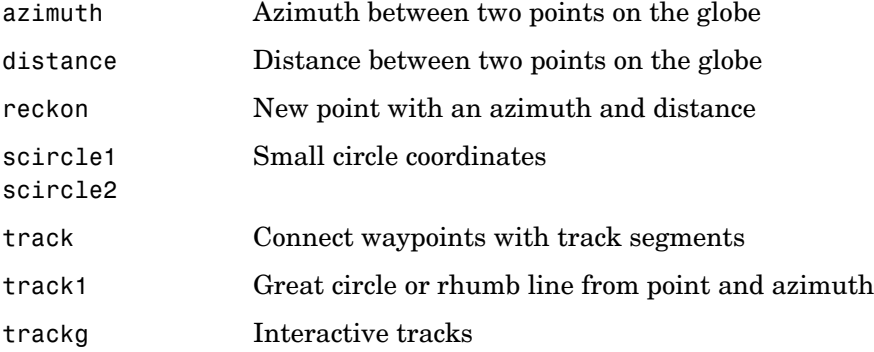

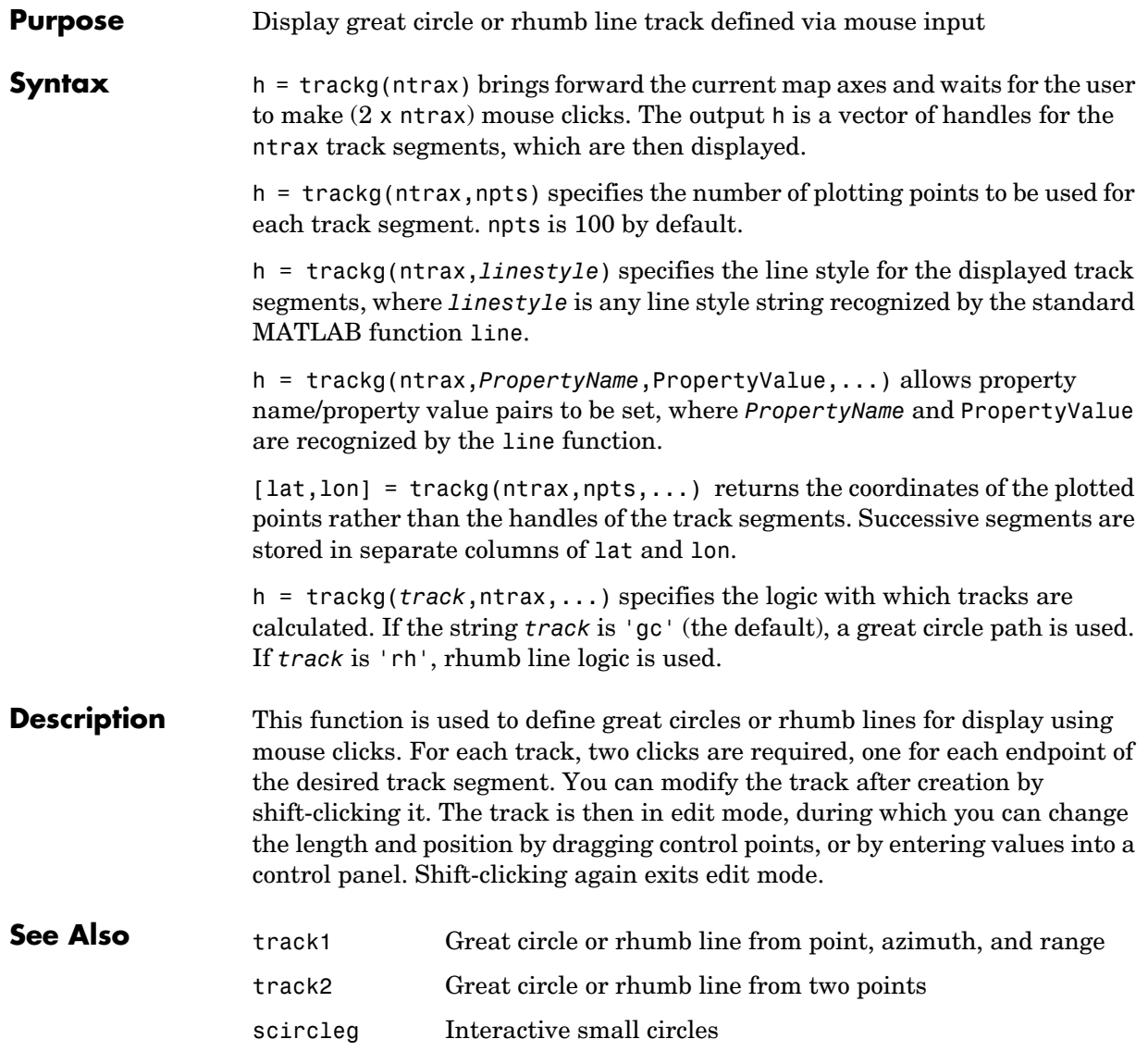

#### **trimcart**

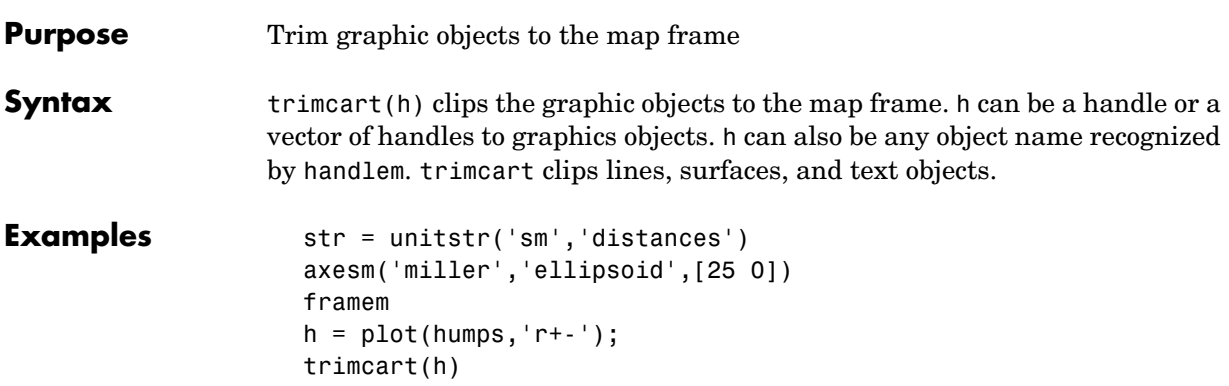

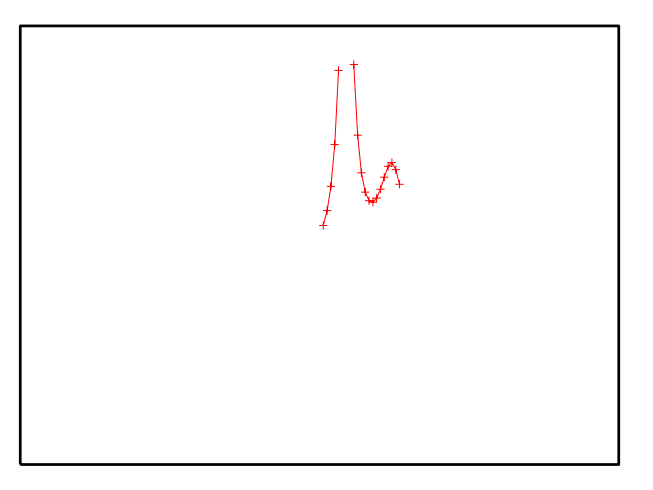

**Limitations** trimcart does not trim patch objects.

**See Also** handlem Graphics handle for identified objects makemapped Make an object mapped

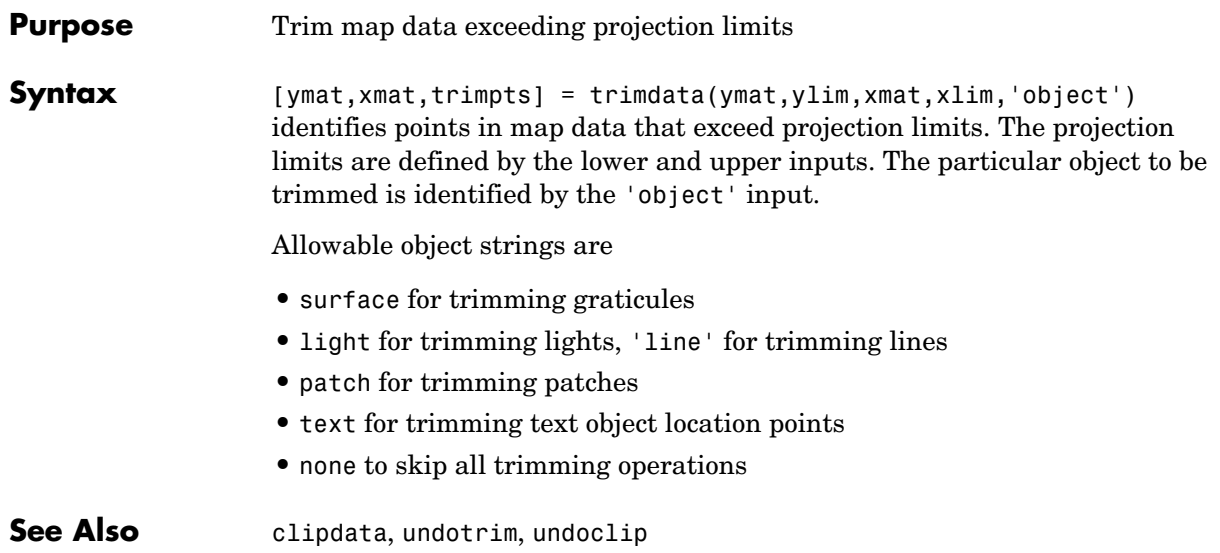

#### **unitsratio**

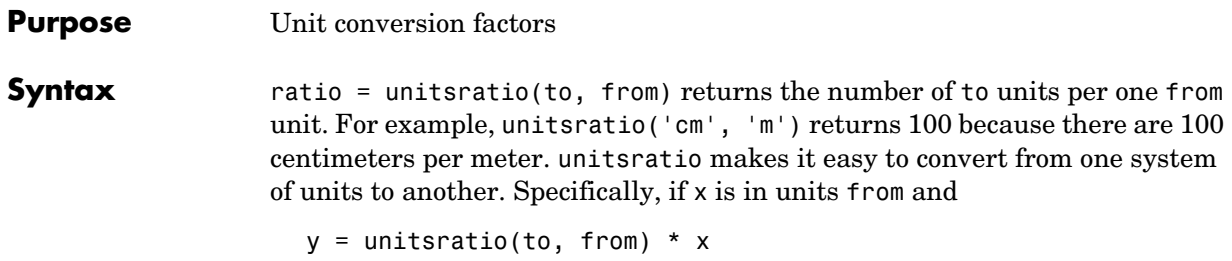

then Y is in units to.

to and from can be any strings from the second column of one of the following tables (both must come from the same table). to and from are case insensitive and can be either singular or plural.

**Units of Length** unitsratio recognizes the following identifiers for converting units of length:

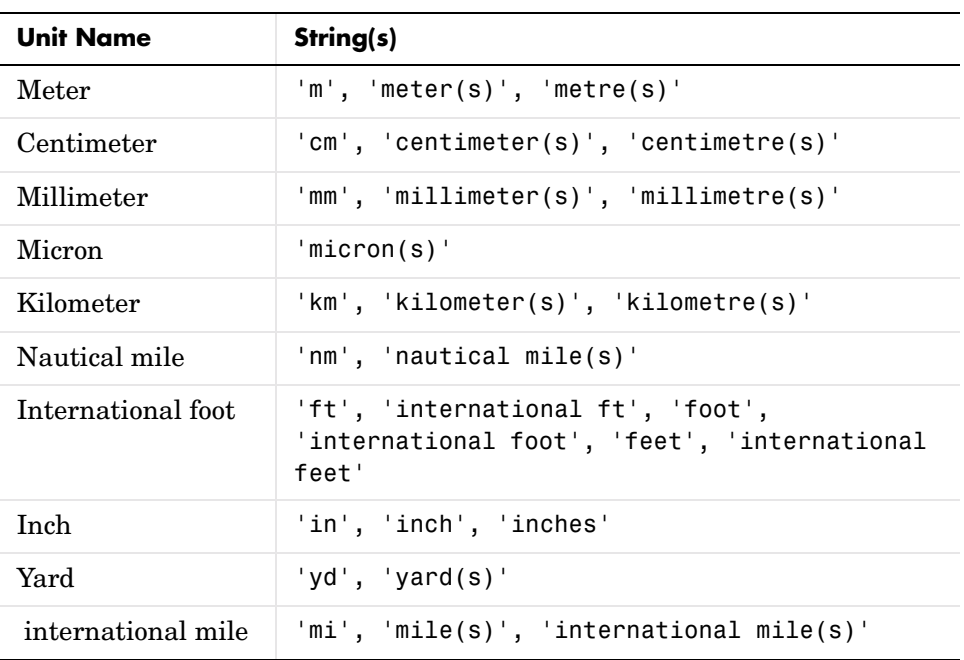
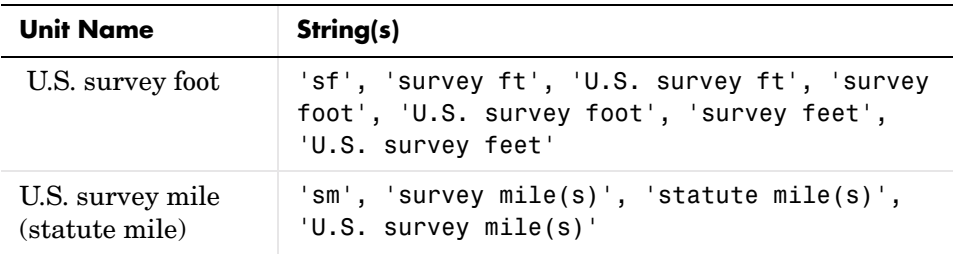

**Units of Angle** unitsratio recognizes the following identifiers for converting units of angle:

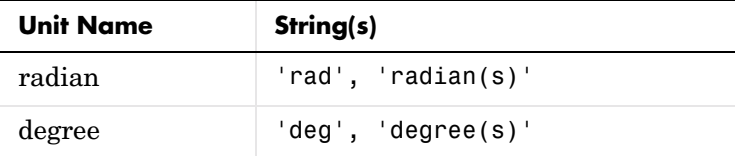

**Examples 8** & Approximate mean earth radius in meters radiusInMeters = 6371000 % Conversion factor feetPerMeter = unitsratio('feet', 'meter') % Radius in (international) feet: radiusInFeet = feetPerMeter \* radiusInMeters % The following prints a true statement for valid TO, FROM pairs:  $to = 'feet';$  $from = 'mile':$ sprintf('There are %g %s per %s.', unitsratio(to,from), to, from) % The following prints a true statement for valid TO, FROM pairs: to = 'degrees'; from = 'radian'; sprintf('One %s is %g %s.', from, unitsratio(to,from), to)

### **unitstr**

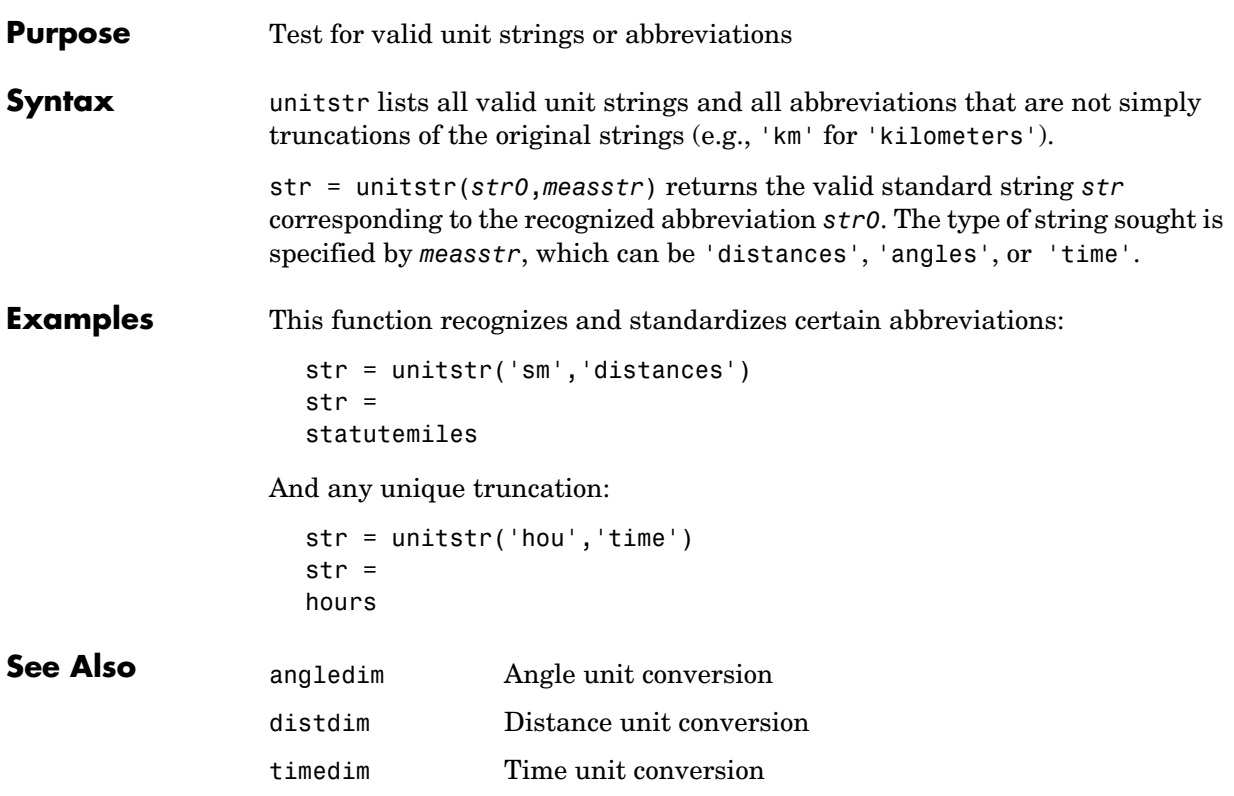

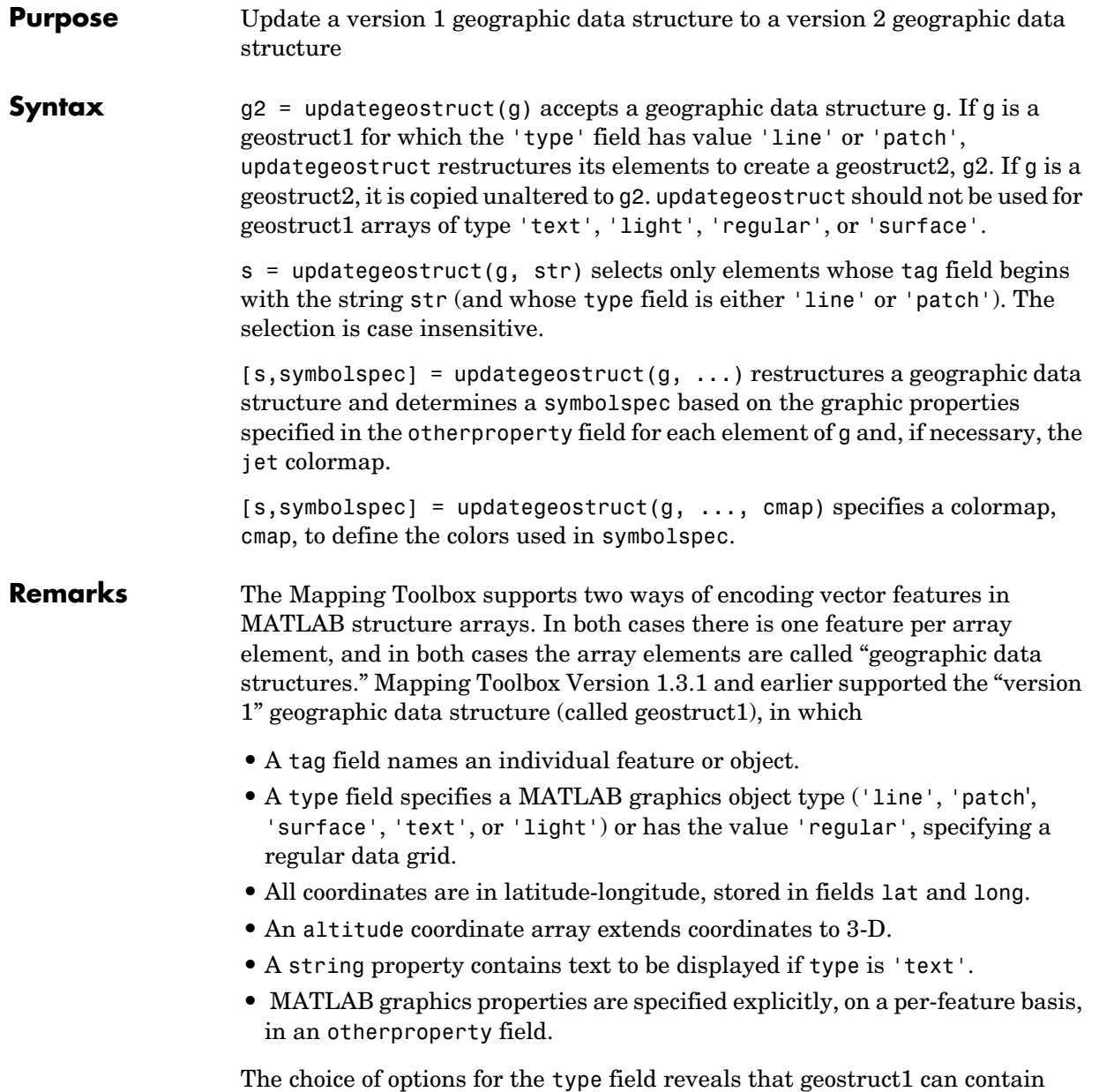

- **•** Vector geodata (type is 'line' or 'patch')
- **•** Raster geodata (type is 'surface' or 'regular')
- **•** Graphic objects (type is 'text' or 'light')

Beginning with Mapping Toolbox 2.0, geographic data structures can take a more general form (geostruct2) — but only for vector geodata:

- **•** Coordinates can be in either *latitude-longitude* (stored in fields Lat and Lon) or map *x-y* (stored in fields X and Y).
- **•** An optional field, Height or Z, extends coordinates to 3-D.
- **•** A Geometry text field designates the geometric nature of the feature: 'Point', 'Multipoint', 'Line', or 'Polygon' rather than a graphics object type.
- **•** Additional attribute fields, the names and number of which are data-set-specific, describe the nongeometric properties (name, ownership, age, code or identifier, ...).

This is the form of geostruct used for the output of shaperead. The version 2 geographic data structures allow for a greater amount of information to be carried about each vector feature. They also separate the graphics display properties from the fundamental properties of the geographic features themselves.

Instead of being assigned in advance, graphics properties are determined at display time by matching up attribute values against rules provided in a symbol spec. For example, a road class attribute can be used to display major highways with a distinctive color and greater line width than secondary roads. The same geographic data structure can be displayed in many different ways, without altering any of its contents, and shapefile data imported from external sources need not be altered to control its graphic display.

Some version 2 toolbox functions (for example, mapshow, geoshow, and mapview) accept either type of geographic data structure. Other functions (for example, displaym and extractm) accept only version 1 geographic data structures. The purpose of updategeostruct, which supports the implementation of mapshow and geoshow, is to restructure version 1 geographic data structures containing vector geodata, converting them to the newer form.

You might need to update gstructs in order to use existing Mapping Toolbox data with newer display functions. You must, for example, use updategeostruct when displaying objects by name with geoshow and mapshow. The following commands (displaym and geoshow) yield similar results (fill color might differ):

```
load usalo; axesm miller
displaym(state,'california');
figure; axesm miller
geoshow(updategeostruct(state,'california'));
```
If you do not reference objects by name, geoshow and mapshow can use existing mstructs. For example,

```
geoshow(state)
```
draws all state patches, and

geoshow(state(5))

draws just California.

**Example 8** Draw the United States with colors from the autumn colormap patches = usahi('statepatch'); cmap = autumn(numel(patches)); [states, spec] = updategeostruct(patches, cmap); mapshow(states,'SymbolSpec',spec)

**See Also** extractm, shaperead, makesymbolspec, mapview, mapshow, geoshow

# **undoclip**

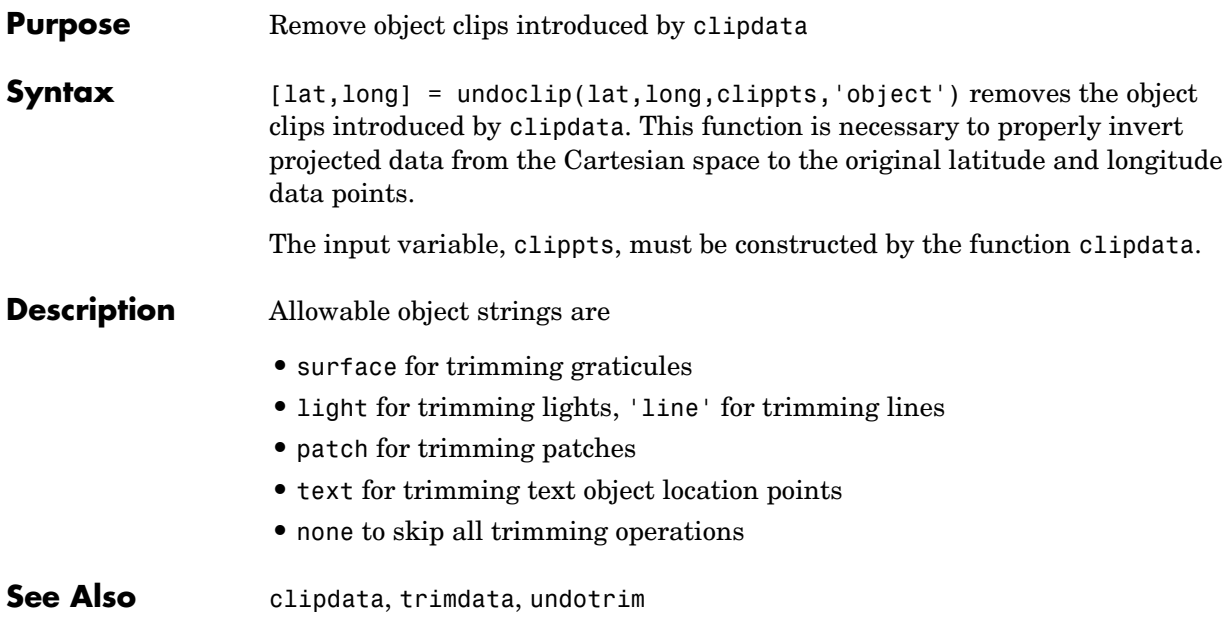

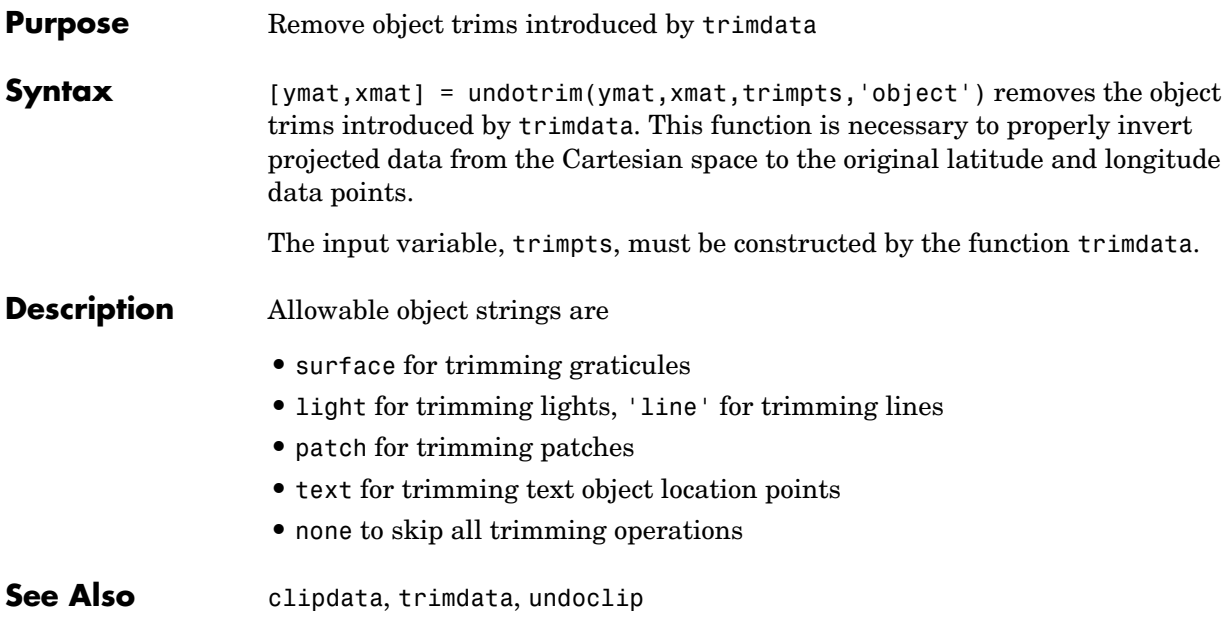

### **usahi**

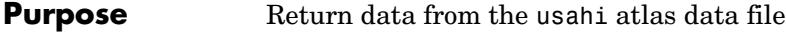

**Syntax** usahi types a list of the atlas data variables in the usahi MAT-file to the screen.

> s = usahi(*request*) returns the requested variable. Valid requests are 'stateline', 'statepatch', and 'statetext'. This function can be used as an argument to other commands such as geoshow(usahi('statepatch')).

**Examples** axesm('bonne','origin',-100) geoshow(usahi('stateline'))

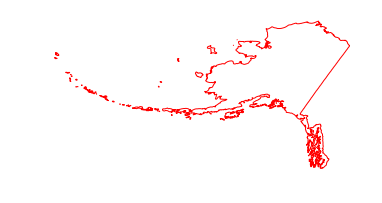

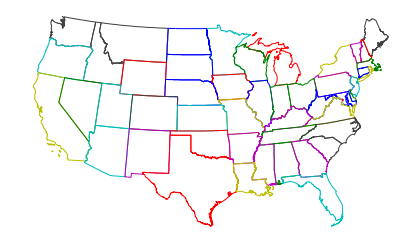

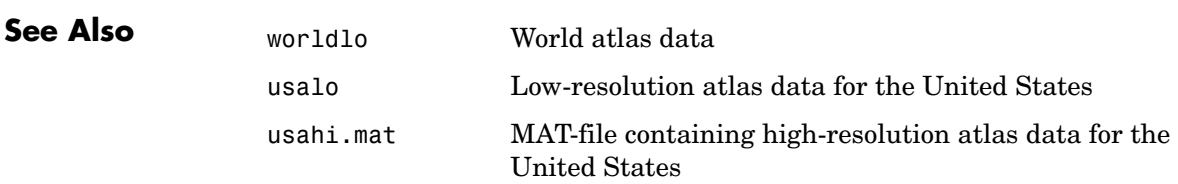

```
Purpose Return data from the usalo atlas data file
Syntax usalo types a list of requests for the usalo MAT-file to the screen.
                   s = usalo(request) returns the requested data. Valid requests for 
                   two-column vectors are 'conusvec', 'statebvec', and 'gtlakevec'. Valid 
                   requests for geographic data structures are 'conus', 'state', 'stateborder', 
                   and 'greatlakes'. This function can be used as an argument to other 
                   commands such as geoshow(usalo('conus')).
Examples axesm('bonne','origin',-100)
                     usvec = usalo('conus')
                     usvec = lat: [4339x1 double]
                                    long: [4339x1 double]
                                    type: 'patch'
                                     tag: 'ContinentalUnitedStates'
                          otherproperty: []
                                altitude: []
                     stvec = usalo('stateborder')
                     stvec = 
                                     lat: [2345x1 double]
                                    long: [2345x1 double]
                                    type: 'line'
                                     tag: 'StateBorder'
                          otherproperty: {'k:'}
                                altitude: []
                     glvec = usalo('gtlakevec');
                     geoshow(usvec.lat,usvec.long,'color','red')
                     geoshow(stvec.lat,stvec.long,'color','black')
                     geoshow(glvec(:,1),glvec(:,2),'color','blue')
```
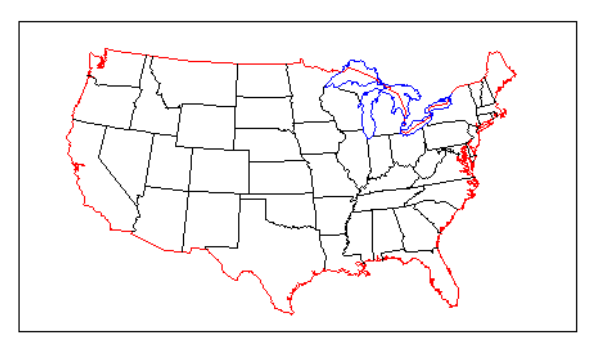

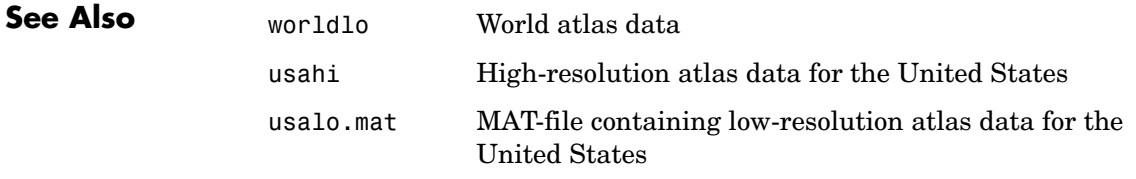

**Purpose** Create a map of the United States of America

**Syntax** usamap creates a map of all or some of the United States of America. The state or states are selected interactively from a list. A map axes and map are created in the current axes. The axis limits are set tight around the map frame.

> h = usamap('all') or usamap all creates a standard map of the U. S. The conterminous states, Alaska, and Hawaii are each displayed as insets in different axes using projection parameters suggested by the U. S. Geological Survey. The handles for the three map axes are returned in h. h(1) contains the conterminous states, h(2) Alaska, and h(3) Hawaii.

> usamap allequal creates the map with Alaska and Hawaii at the same scale as the conterminous states.

usamap conus maps only the conterminous states.

usamap *state* maps the requested state. For example, usamap vermont. *state* can also be a padded string matrix or a cell array of strings containing multiple state names.

usamap *stateonly* maps only that state. Example: usamap vermontonly. If any of the state names in a *state* string matrix or cell array of strings end with 'only', only the requested states are displayed.

usamap(*state*,*type*) controls the atlas data displayed. Type 'line' or 'patch' creates a map with atlas data of those types and text annotation of the state names. Type 'lineonly' or 'patchonly' suppresses text annotation. Type 'none' suppresses all atlas data. If omitted, type 'patch' is assumed.

usamap(latlim,lonlim) creates a map of the states covering the provided latitude and longitude limits. The limits are two-element vectors in units of degrees.

usamap(latlim,lonlim,*type*) is also a valid calling form.

usamap(lmap,refvec) and usamap(lmap,refvec,'type') use the supplied regular data grid to define the geographic limits. The data grid is displayed using MESHM unless type is 'none', 'lineonly', 'patch', or 'patchonly'. Use type 'meshonly' to display only the data grid.

 $h =$  usamap(...) returns the handle or handles of the axes containing the map.

### **usamap**

**Examples** usamap allequal

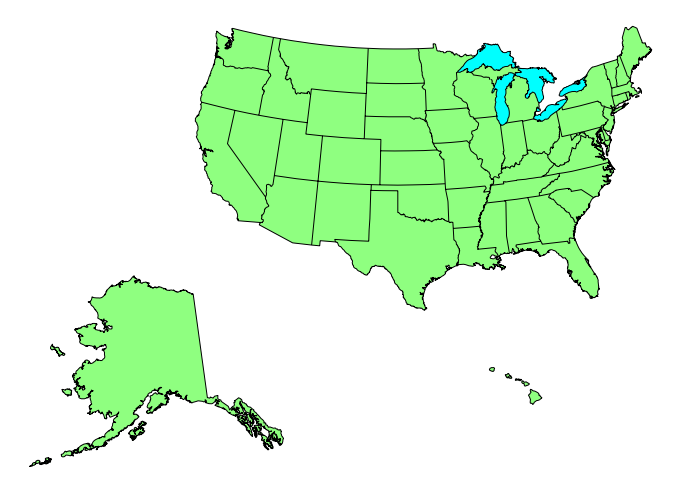

usamap('minnesotaonly','line')

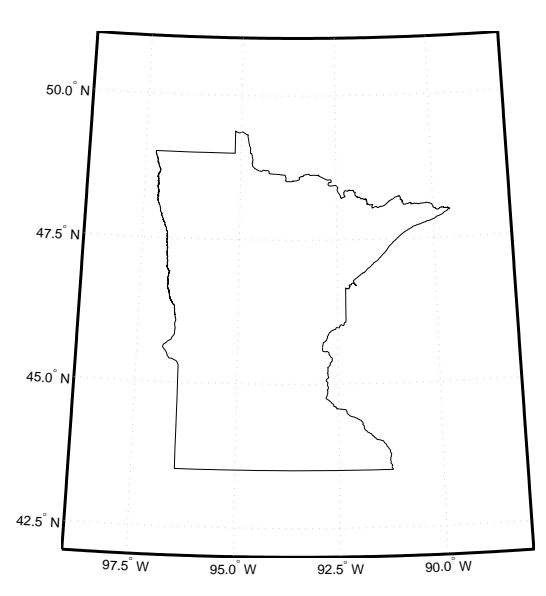

### **Remarks** usamap uses tightmap to set the axis limits tight around the map. If you change the projection, or just want more white space around the map frame, use axis auto.

 $axes(h(n))$ , where  $n = 1, 2, or 3$ , makes the desired axes current.

set(h,'Visible','on') makes the axes visible.

set(h,'ButtonDownFcn','selectmoveresize') allows interactive repositioning of the axes. set(h,'ButtonDownFcn','uimaptbx') restores the Mapping Toolbox interfaces.

axesscale(h(1)) resizes the axes containing Alaska and Hawaii to the same scale as the conterminous states.

### **usamap**

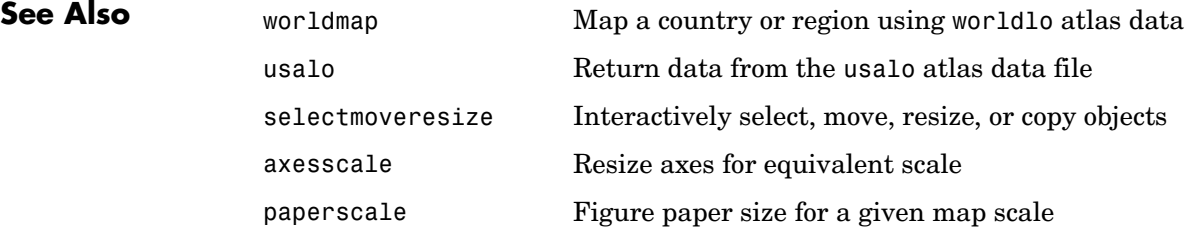

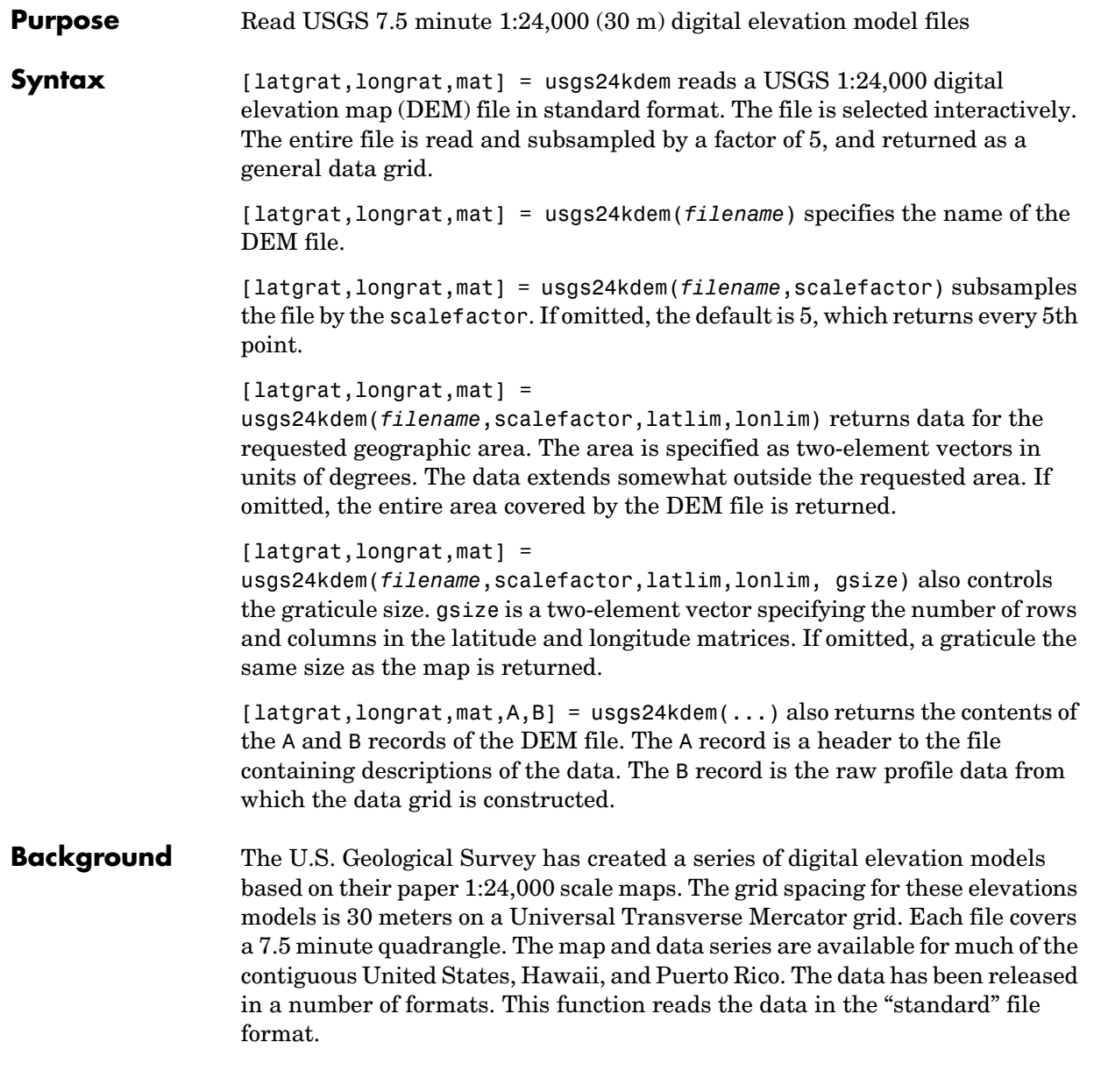

**Examples** Get the 1:24,000 DEM for south San Francisco, available from the Bay Area Regional Database at

<http://bard.wr.usgs.gov/htmldir/dem\_html/dem-sf.html>

The URL for the San Francisco South DEM is

<http://bard.wr.usgs.gov/bard/dem/dems24k/sanfrancisco/sanfranci scos.dem>

Be sure you save to a file rather than opening in a window.

Read the entire file, taking every second point.

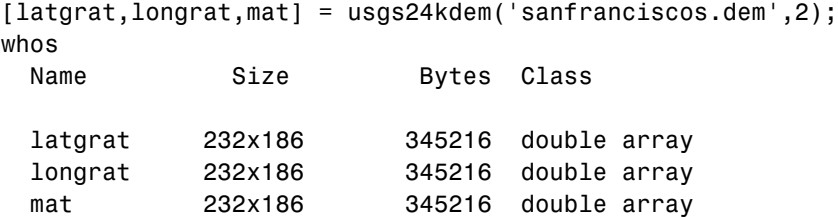

Read the DEM at full resolution, limiting the area to the San Bruno mountains. These limits can be defined using inputm on a display of the above data. Also return the header record.

```
axesm mercator
surfm(latgrat,longrat,mat,,mat-max(mat(:)))
[latlim,lonlim] = inputm(2);[latgrat, longrat, mat,A] = usgs24kdem('sanfranciscos.dem', 1, ... latlim,lonlim);
whos
 Name Size Bytes Class
 A 1x1 4740 struct array
  latgrat 162x202 261792 double array
  latlim 1x2 16 double array
  longrat 162x202 261792 double array
  lonlim 1x2 16 double array
  mat 162x202 261792 double array
A
A =
```
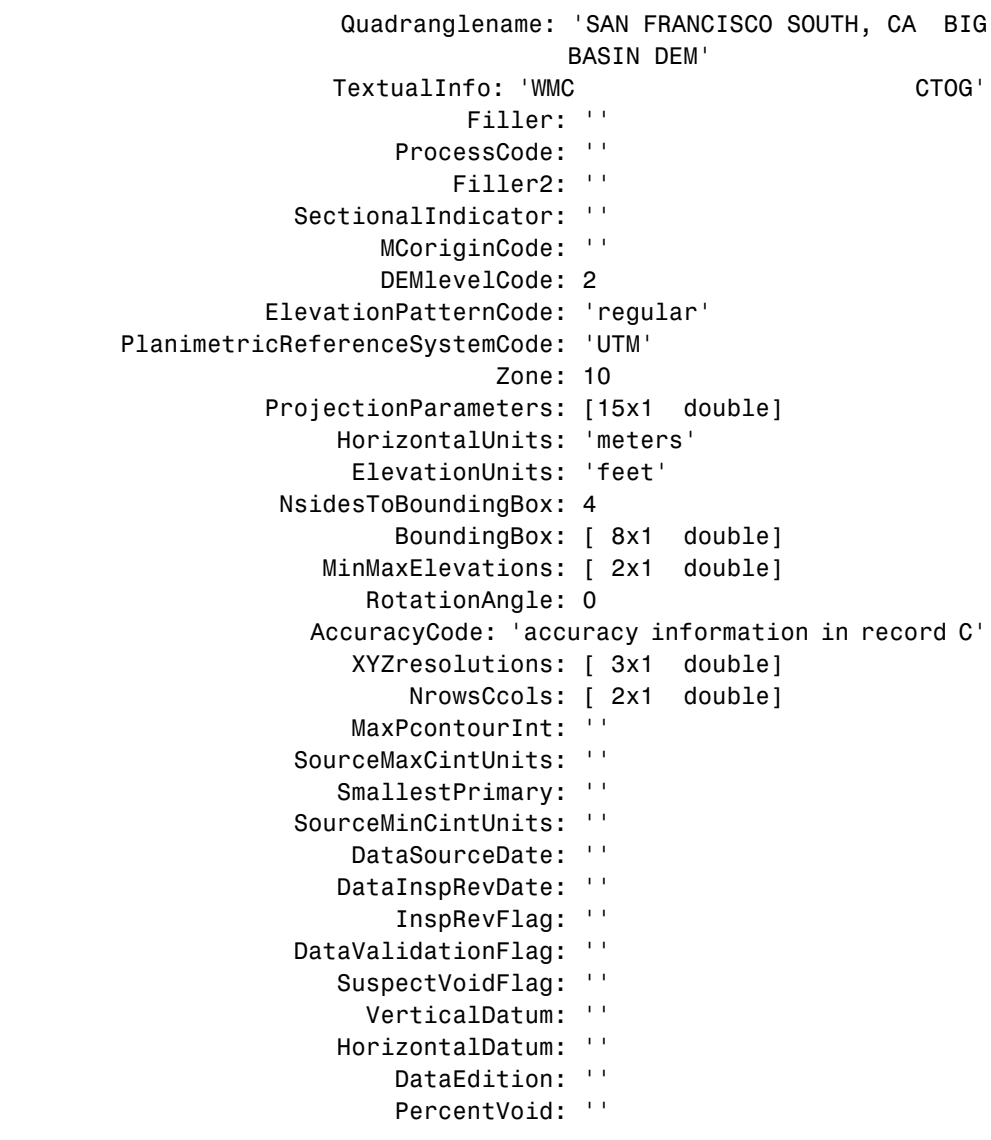

**Remarks** This function reads USGS DEM files stored in the UTM projection. Use usgsdem for data stored in geographic grids.

The number of points in a file varies with the geographic location. Unlike the USGS DEM products, which use an equal-angle grid, the UTM projection grid DEMs cannot simply be concatenated to cover larger areas. There can be data gaps between DEMs.

You can obtain the data files by contacting the U.S. Geological Survey. Other agencies have made some of the data available online. Sources for data for the San Francisco Bay area are

```
<http://bard.wr.usgs.gov/>
```
and

<ftp://bard.wr.usgs.gov/bard/dem/dems24k/>

Extensive documentation on the data format and standards is available from

<http://mapping.usgs.gov/www/ti/DEM/standards\_dem.html>

and

<ftp://mapping.usgs.gov/pub/ti/DEM/demguide/>

The DEM files are ASCII files, and can be transferred as text. Line-ending conversion is not necessarily required.

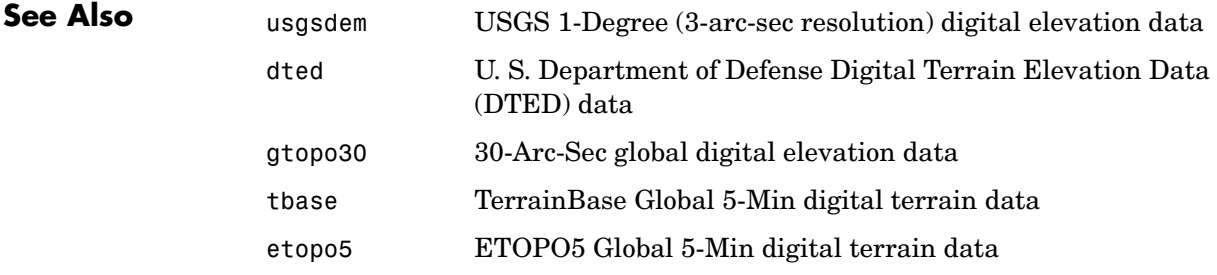

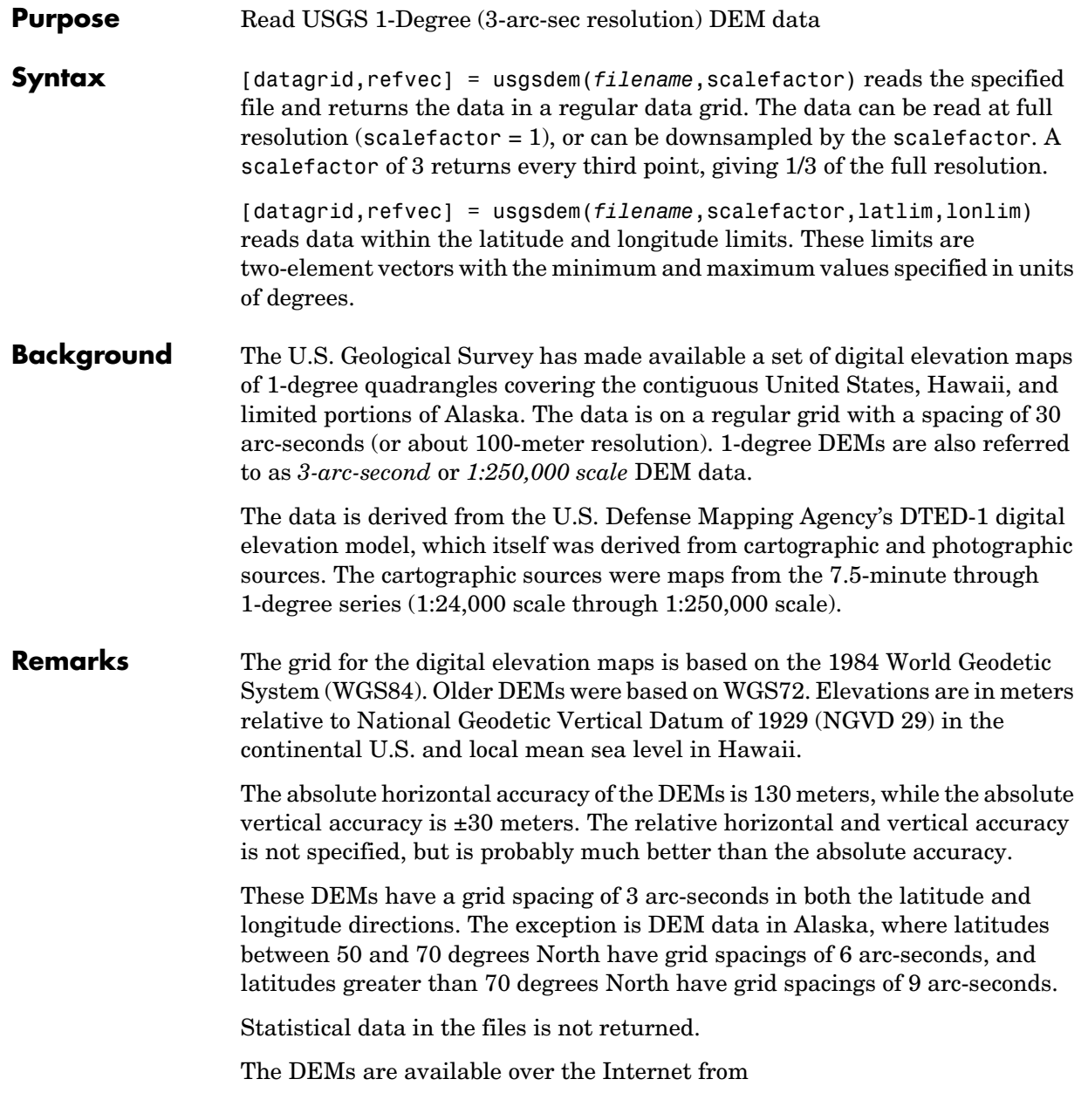

## **usgsdem**

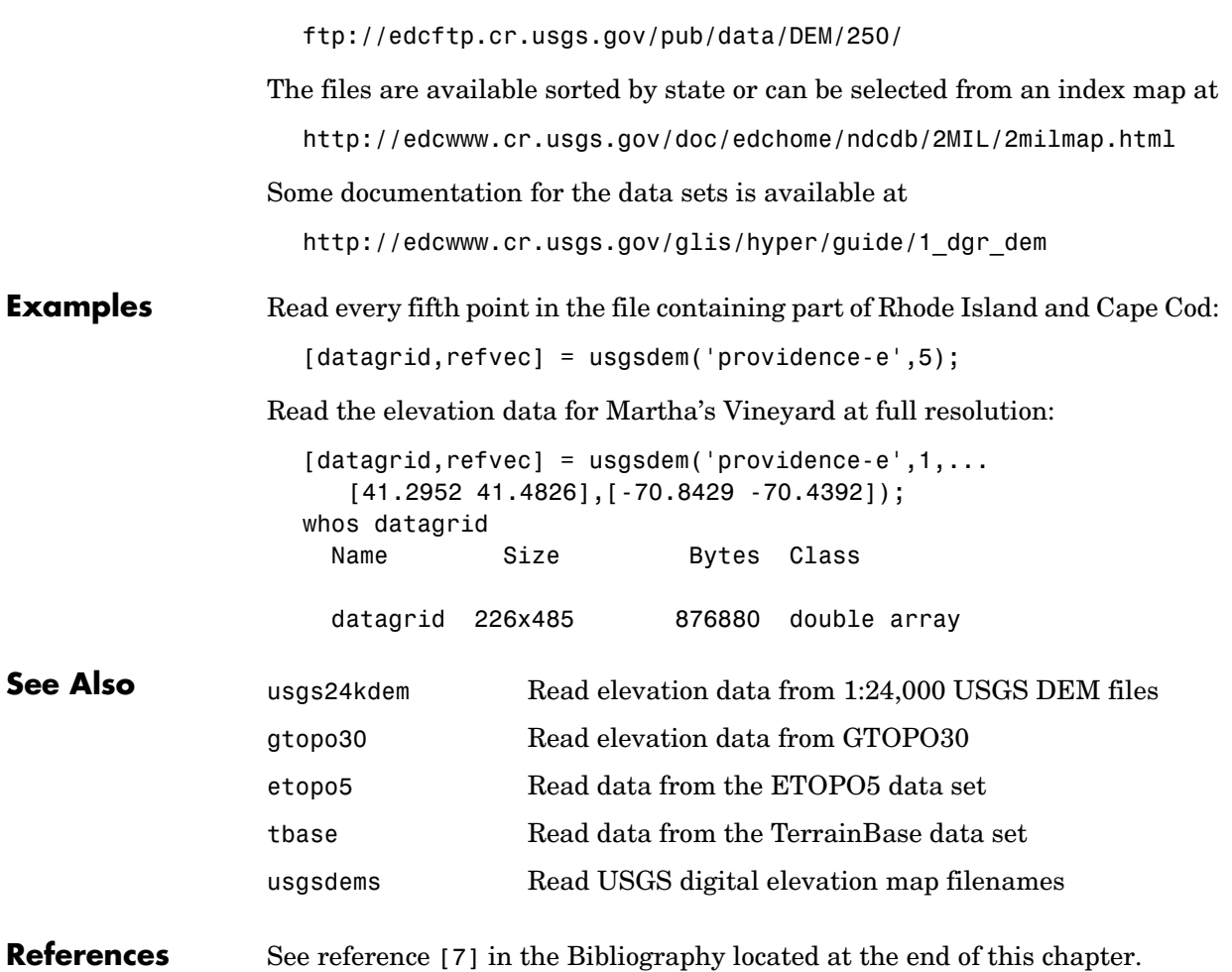

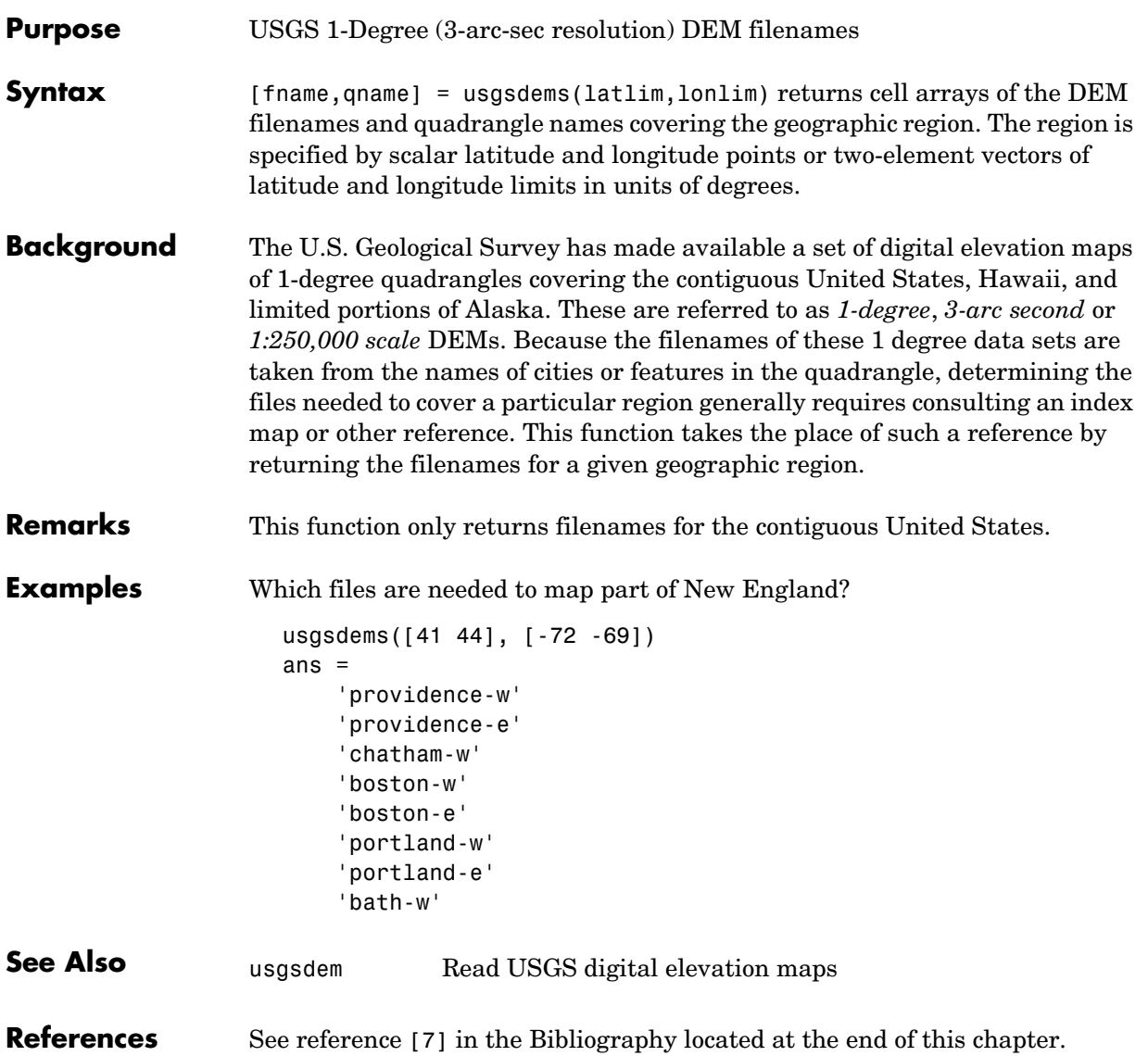

### **utmzone**

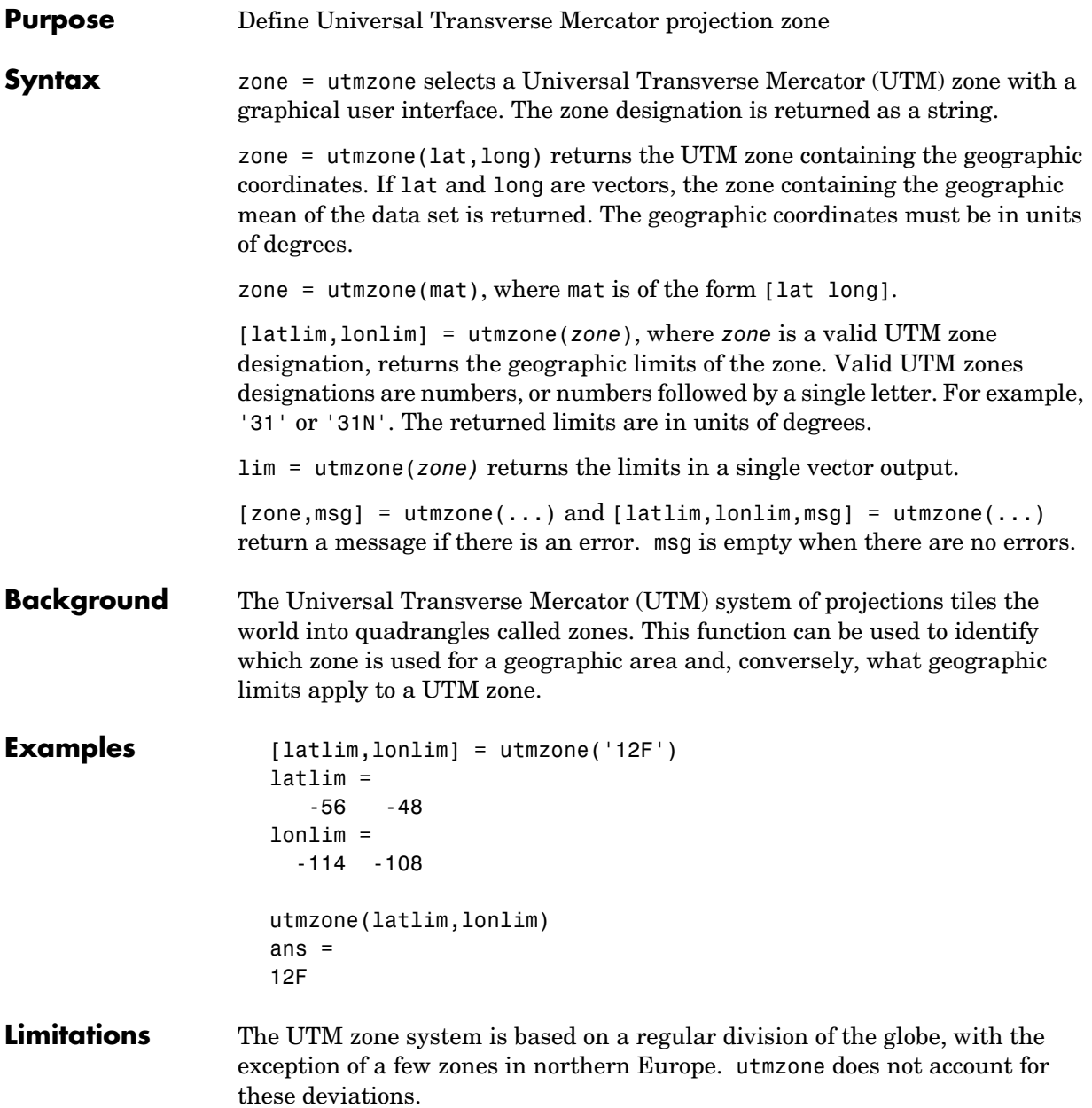

**See Also** utmgeoid Universal Transverse Mercator suggested ellipsoids

# **utmgeoid**

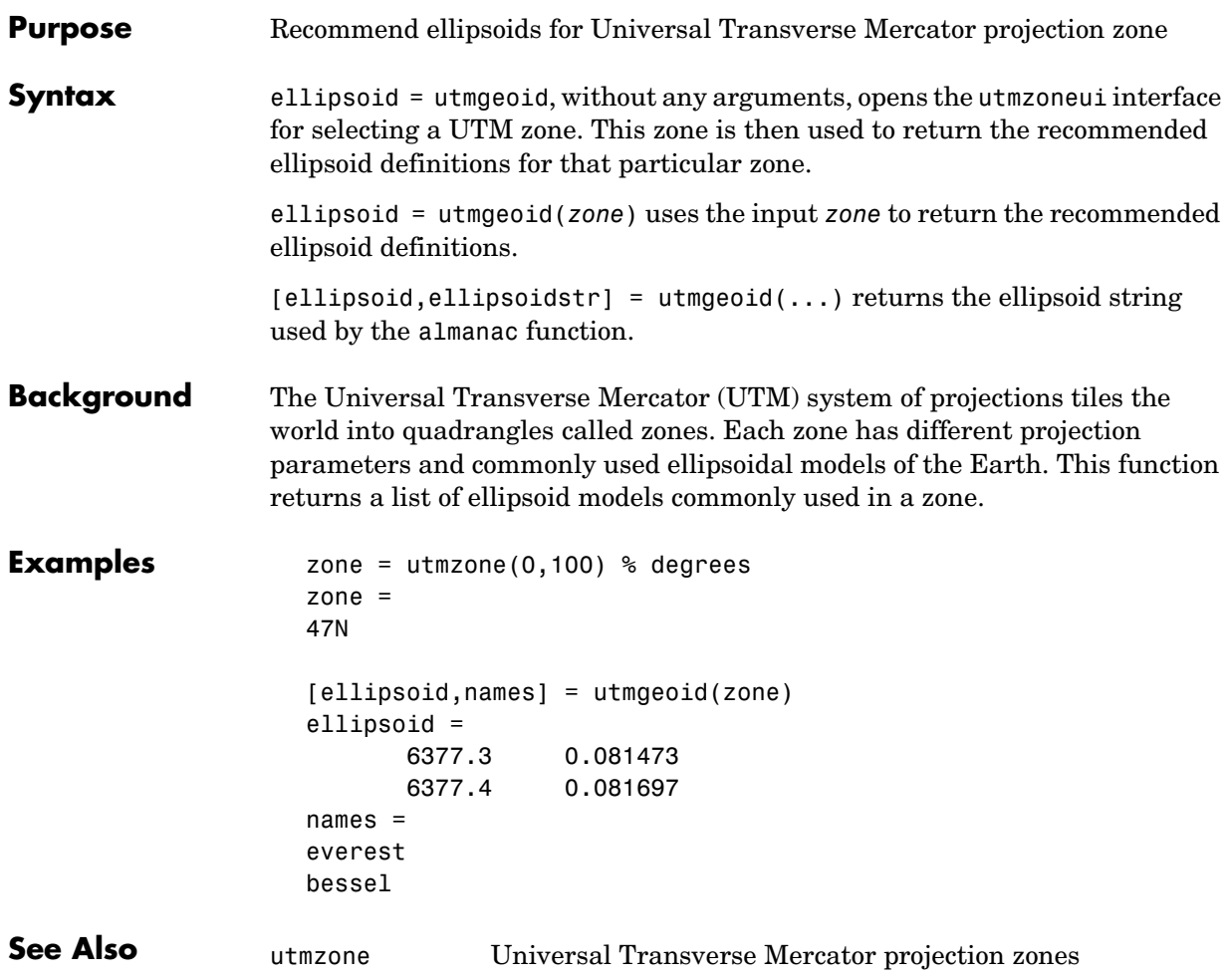

### **Purpose** Regular data grid from vector data

**Syntax** [map, refvec] = vec2mtx(lat, lon, scale) creates a regular data grid from vector data. The returned map has values of one corresponding to the vector data, and zeros otherwise. lat and lon are vectors of equal length containing geographic locations in units of degrees. The scale factor represents the number of grid entries per single unit of latitude and longitude (e.g., 10 entries per degree, 100 entries per degree). The scale input must be scalar.

> [map,refvec] = vec2mtx(lat,lon,scale,latlim,lonlim) uses the two-element vector latitude and longitude limits to define the extent of the map. If omitted, the limits are computed automatically.

[map,refvec] = vec2mtx(lat,lon,map1,refvec1) uses the provided map and refvec to define the extent of the map. If omitted, the limits are computed automatically.

[...] = vec2mtx(...,'filled') also fills the area outside the border. The interior then has values of 0, the border 1, and the exterior 2. lat and lon should contain data that closes on itself.

**Examples** [lat,long] = extractm(worldlo('POpatch'),'Russia'); [map,refvec] = vec2mtx(lat,long,2,'filled'); [latlim, lonlim] = limitm(map, refvec); worldmap(latlim,lonlim,'none'); framem off meshm(map,refvec) colormap(flag(3))

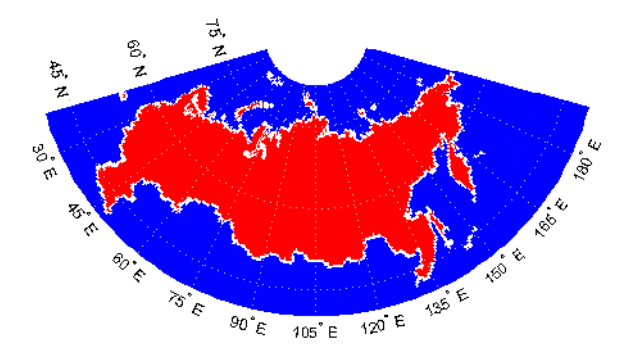

### **vec2mtx**

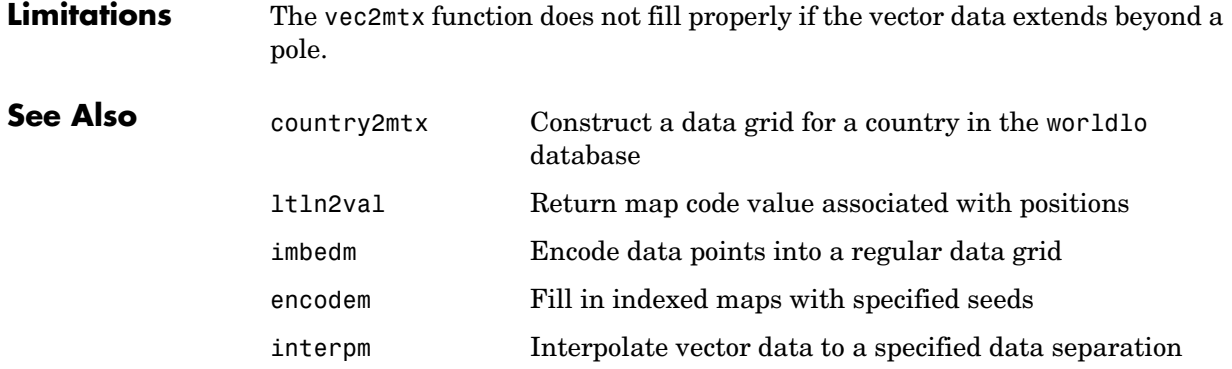

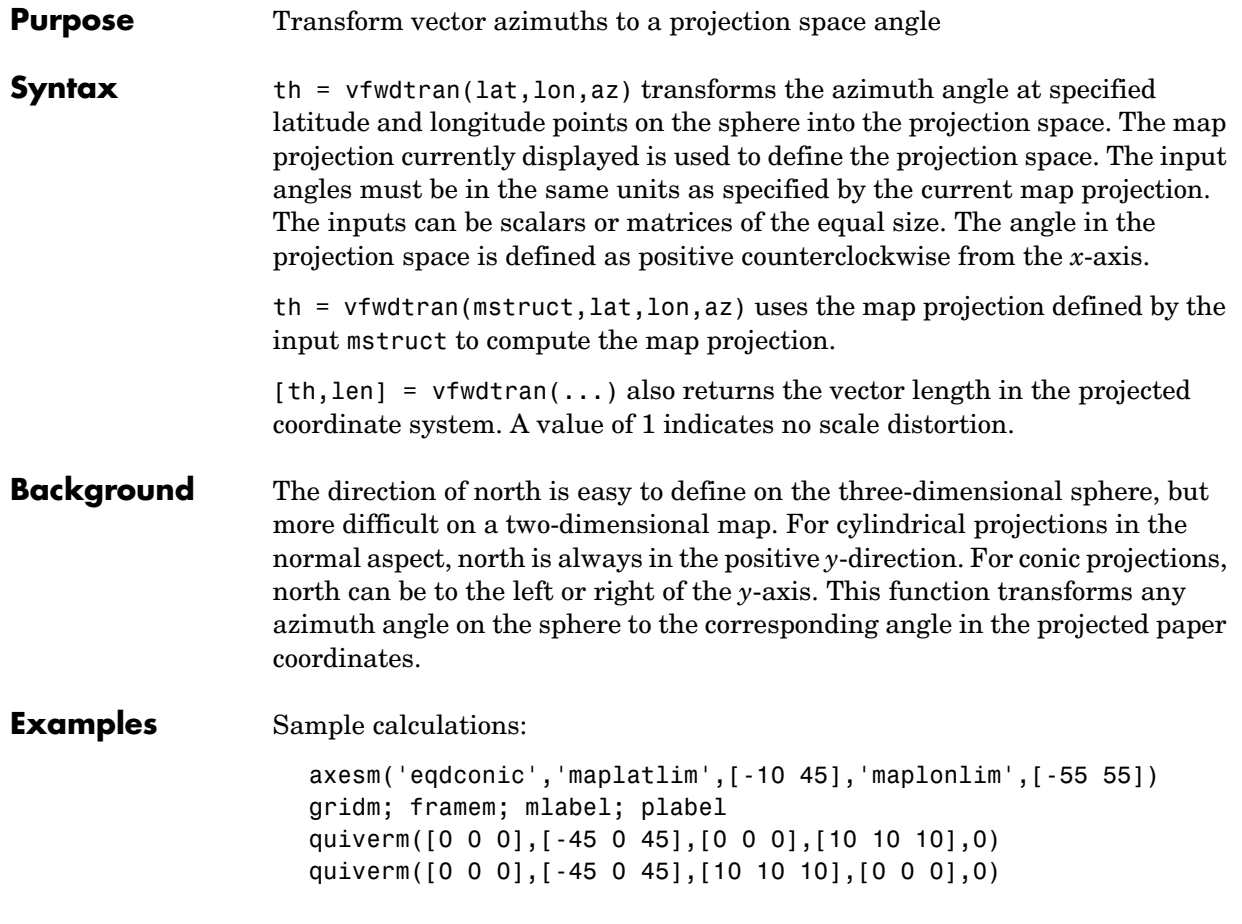

## **vfwdtran**

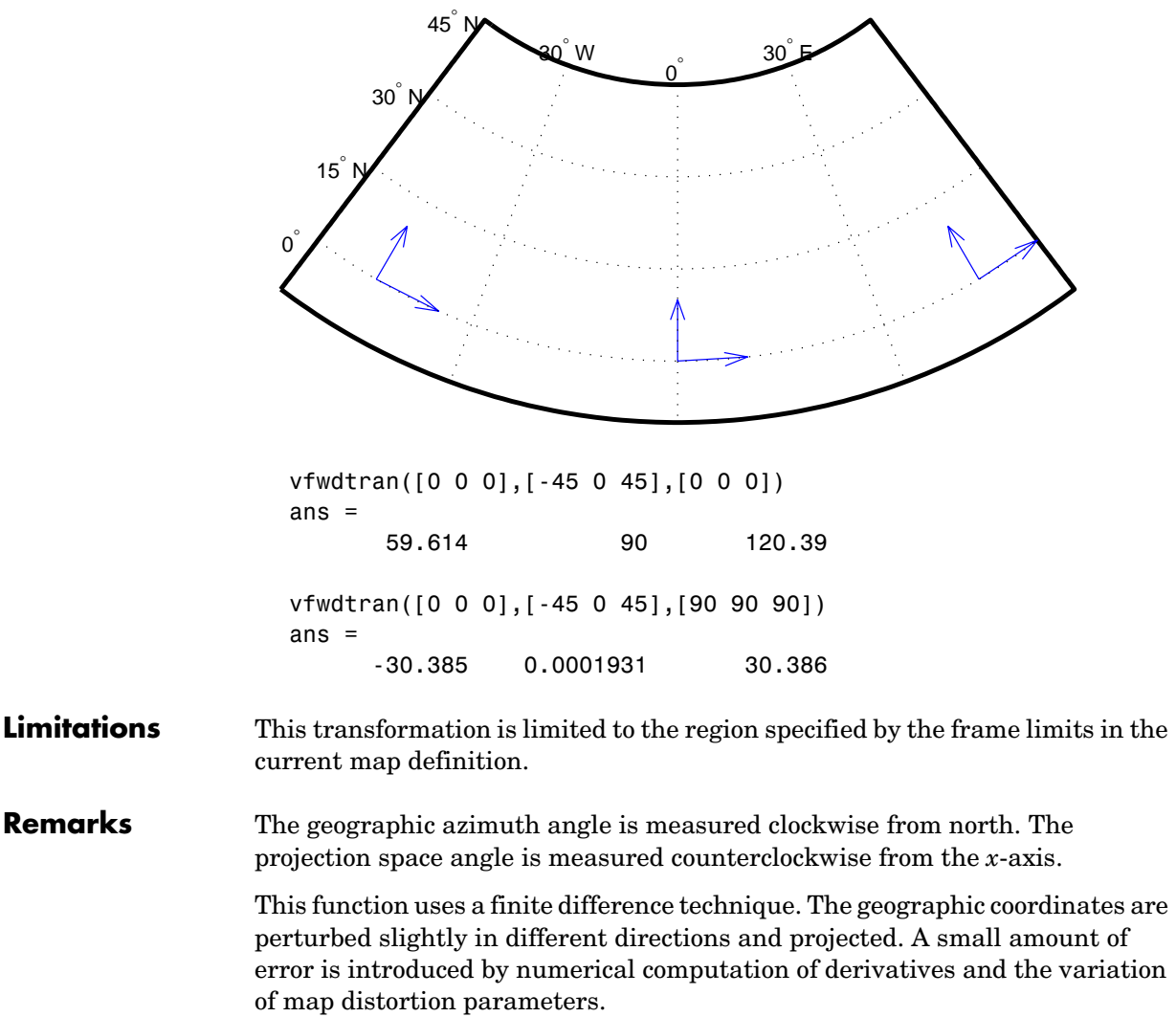

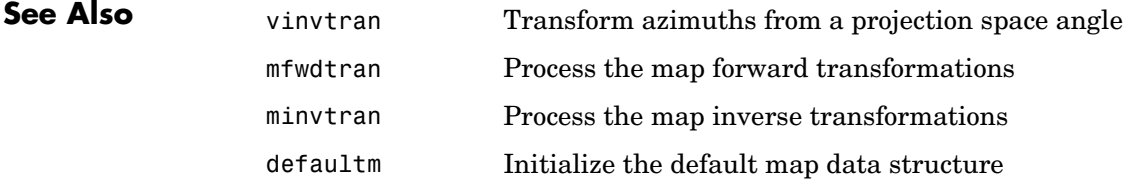

# **viewshed**

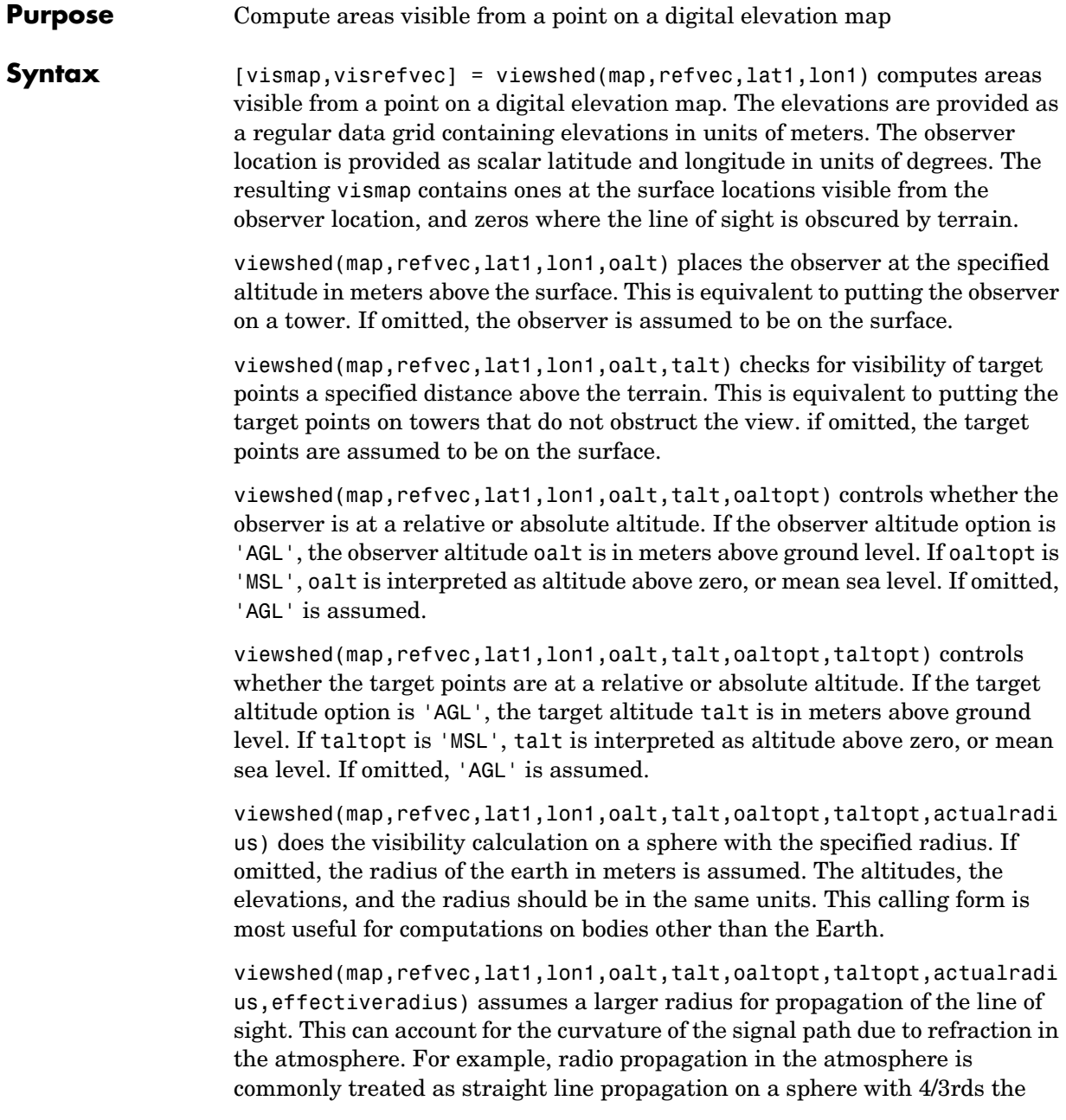

radius of the Earth. In that case the last two arguments would be R and  $4/3*R$  e, where R is the radius of the earth. Use Inf for flat Earth viewshed calculations. The altitudes, the elevations, and the radii should be in the same units.

**Example** Compute visibility for a point on the peaks map. Add the detailed information for the line of sight calculation between two points from los2.

```
map = 500*peaks(100);
refvec = [ 1000 0 0];
[lat1,lon1,lat2,lon2]=deal(-0.027,0.05,-0.093,0.042);
[vismap,vismapleg] = viewshed(map,refvec,lat1,lon1,100);
[vis,visprofile,dist,z,lattrk,lontrk] = 
los2(map,refvec,lat1,lon1,lat2,lon2,100);
axesm('globe','geoid',almanac('earth','sphere','meters'))
meshm(vismap,vismapleg,size(map),map); axis tight
camposm(-10,-10,1e6); camupm(0,0)
colormap(flipud(summer(2))); brighten(0.75);
shading interp; camlight
h = lcolorbar({'obscured','visible'});
set(h,'Position',[.875 .45 .02 .1])
plot3m(lattrk([1;end]),lontrk([1; end]),z([1; end])+[100; 
0],'r','linewidth',2)
plotm(lattrk(~visprofile),lontrk(~visprofile),z(~visprofile),'r.
','markersize',10)
plotm(lattrk(visprofile),lontrk(visprofile),z(visprofile),'g.','
markersize',10)
```
### **viewshed**

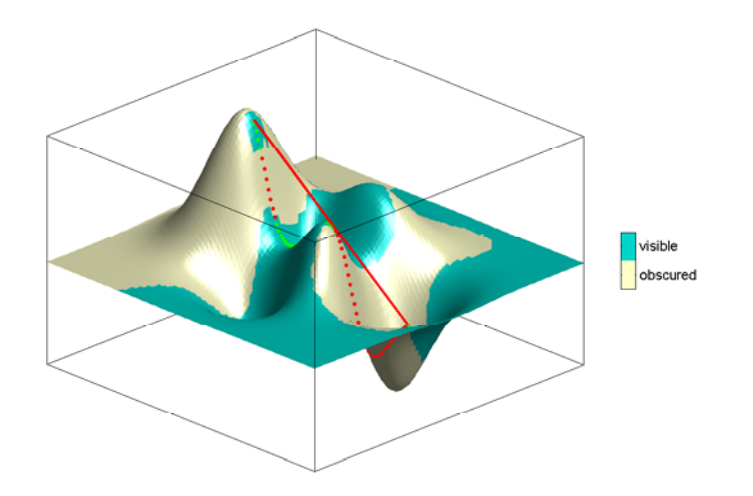

Compute the surface areas visible by radar from an aircraft 3000 meters above the Yellow Sea. Assume that radio wave propagation in the atmosphere can be modeled as straight lines on a 4/3rds radius Earth. Display the visible areas as blue and the obscured areas as red. Drape the visibility colors on an elevation map, and use lighting to bring out the surface topography. The aircraft's radar can see out a certain radius on the surface of the ocean, but some ocean areas are shadowed by the island of Jeju-Do. Also some mountain valleys closer than the ocean horizon are obscured, while some mountain tops further away are visible.

```
load korea
map(max=0) = -1;figure
worldmap(map,refvec,'ldem3d')
lat = 34.0931; lon = 125.6578; altobs = 3000; alttag = 0;
plotm(lat,lon,'wo')
Re = almanac('earth','radius','m');
[vmap,vmap1] =viewshed(map,refvec,lat,lon,altobs,alttarg,'MSL','AGL',Re,4/3*Re
);
clmo surface
meshm(vmap,vmapl,size(map),map)
caxis auto; colormap([1 0 0; 0 0 1])
```
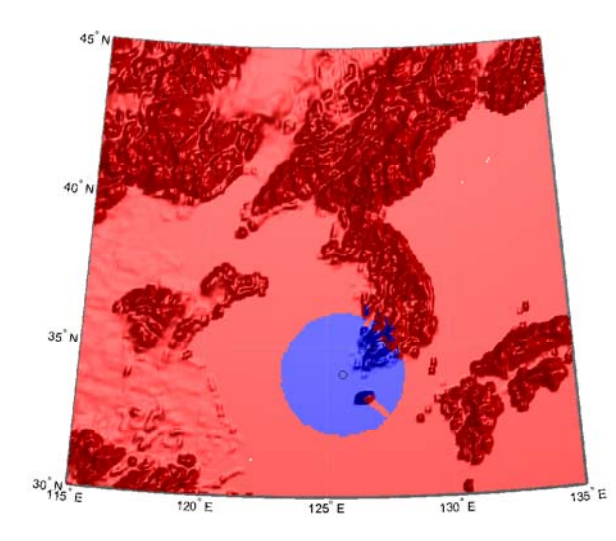

lighting phong; material metal hidem(gca)

Over what area can the radar plane flying at an altitude of 3000 meters have line-of-sight to other aircraft flying at 5000 meters? Now the area is much larger. Some edges of the area are reduced by shadowing from Jeju-Do and the mountains on the Korean peninsula.

```
[vmap, vmapl] =
viewshed(map,refvec,lat,lon,3000,5000,'MSL','MSL',Re,4/3*Re);
clmo surface
meshm(vmap,vmapl,size(map),map)
material metal
lighting phong
```
### **viewshed**

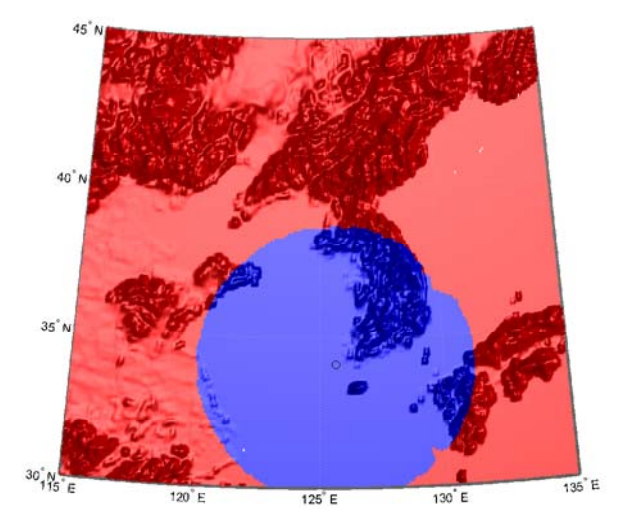

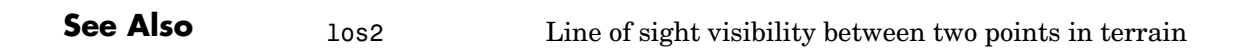

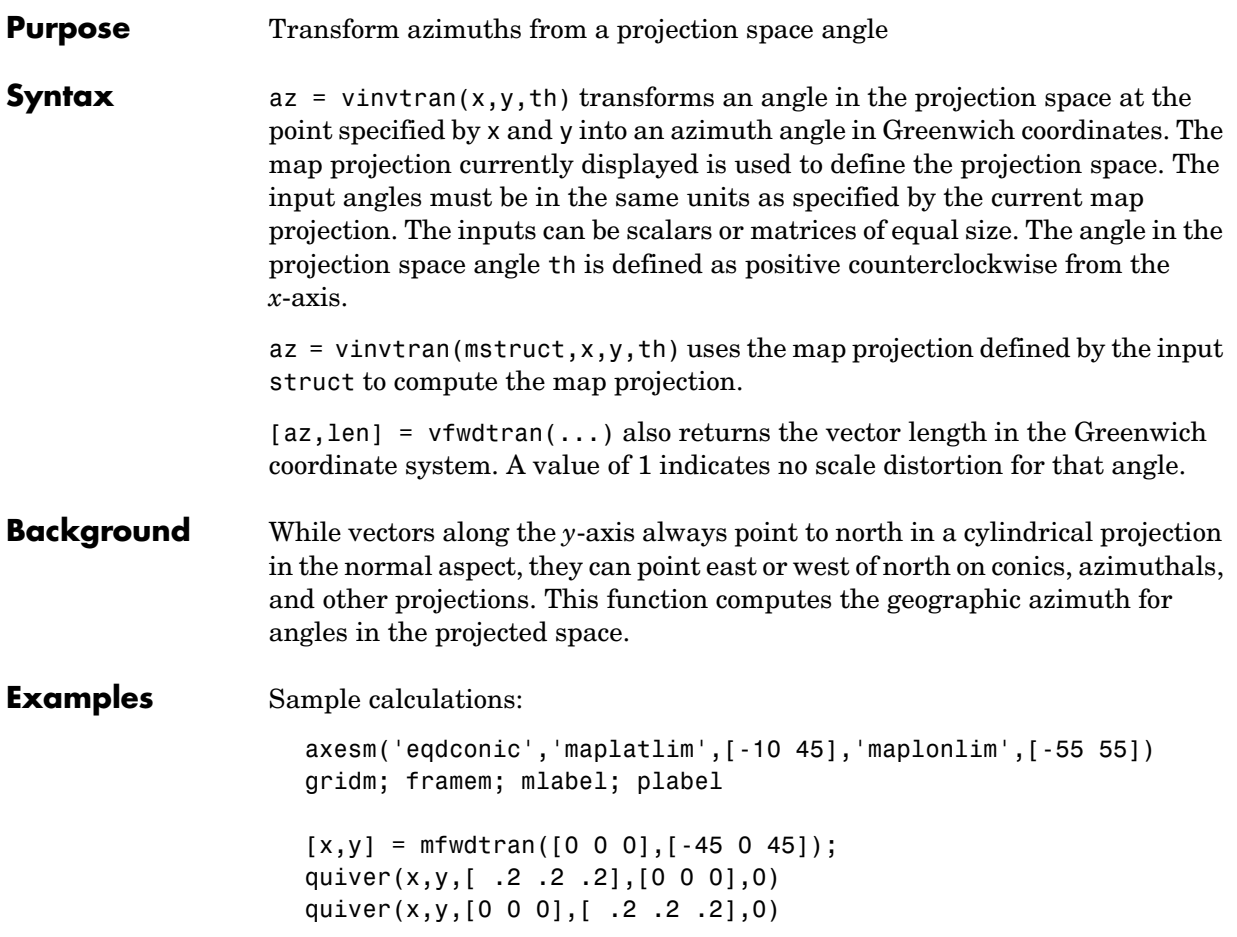

### **vinvtran**

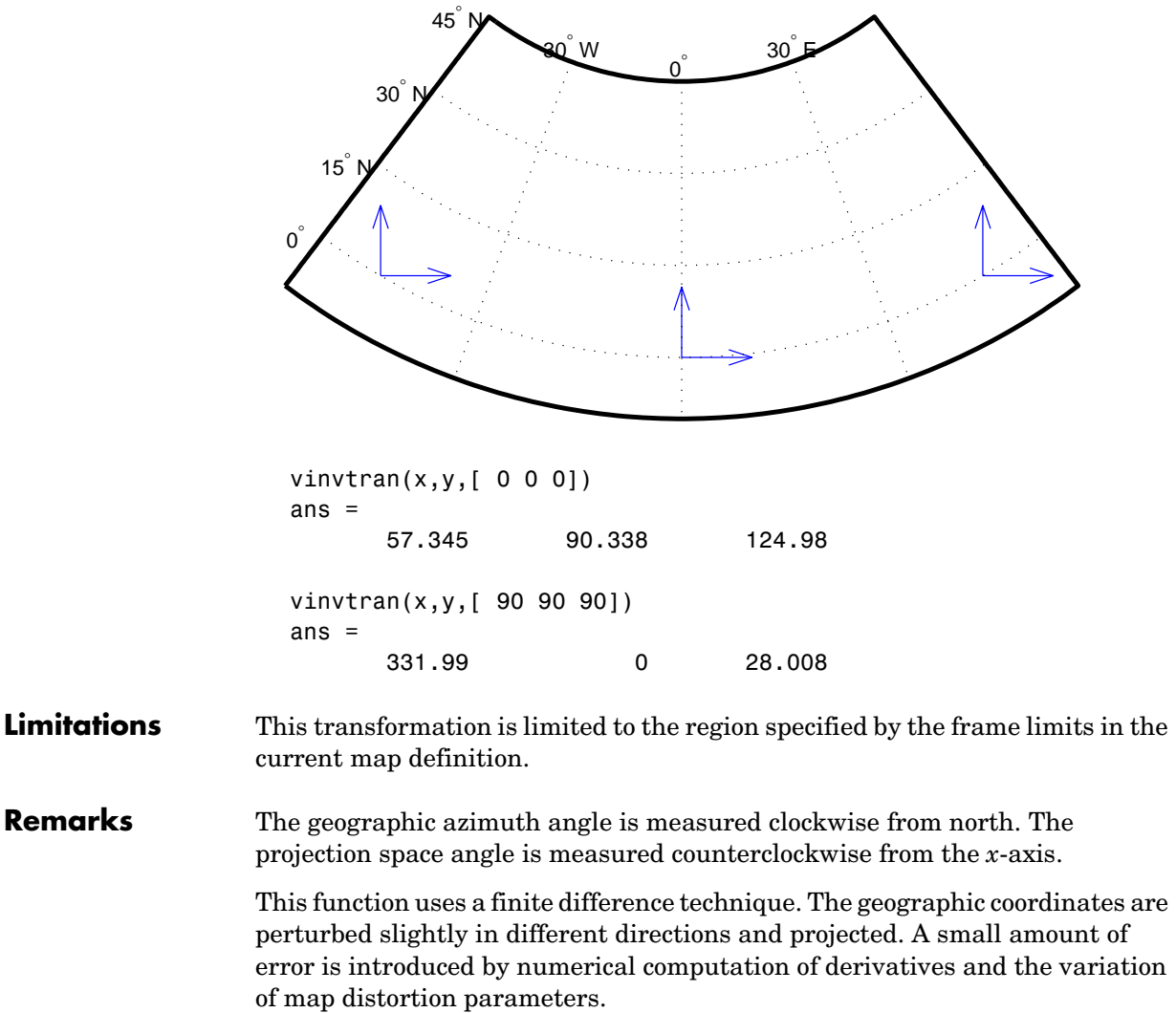
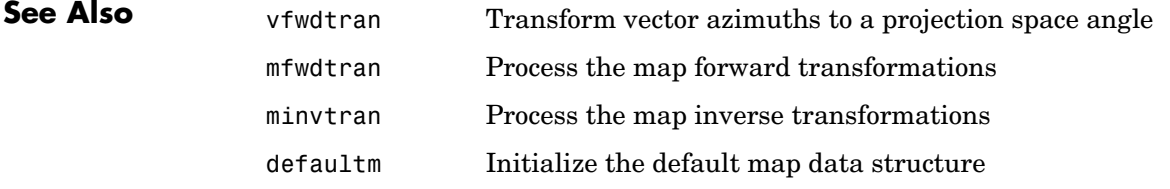

### **vmap0data**

**Purpose** Read selected data from the Vector Map Level 0

**Syntax** struct = vmap0data(*library*,latlim,lonlim,*theme*,*topolevel*) reads the data for the specified theme and topology level directly from the VMAP0 CD-ROM. There are four CDs, one for each of the libraries: 'NOAMER' (North America), 'SASAUS' (Southern Asia and Australia), 'EURNASIA' (Europe and Northern Asia), and 'SOAMAFR' (South America and Africa). The desired *theme* is specified by a two-letter code string. A list of valid codes is displayed when an invalid code, such as '?', is entered. *topolevel* defines the type of data returned. It is a string containing 'patch', 'line', 'point', or 'text'. The region of interest can be given as a point latitude and longitude or as a region with two-element vectors of latitude and longitude limits. The units of latitude and longitude are degrees. The data covering the requested region is returned, but will include data extending to the edges of the tiles. The result is returned as a Mapping Toolbox geographic data structure.

> struct = vmap0data(*devicename*,*library*,...) specifies the logical device name of the CD-ROM for computers that do not automatically name the mounted disk.

[struct1, struct2,...] = vmap0data(...,{*topolevel1*,*topolevel2*,...}) reads several topology levels. The levels must be specified as a cell array with the entries 'patch', 'line', 'point', or 'text'. Entering {'all'} for the topology level argument is equivalent to {'patch', 'line', 'point', 'text'}. Upon output, the data structures are returned in the output arguments by topology level in the same order as they were requested.

**Background** The Vector Map (VMAP) Level 0 database represents the third edition of the *Digital Chart of the World*. The second edition was a limited release item published in 1995. The product is dual named to show its lineage to the original DCW, published in 1992, while positioning the revised product within a broader emerging family of VMAP products. VMAP Level 0 is a comprehensive 1:1,000,000 scale vector base map of the world. It consists of cartographic, attribute, and textual data stored on compact disc read-only memory (CD-ROM). The primary source for the database is the National Imagery and Mapping Agency's (NIMA) Operational Navigation Chart (ONC) series. This is the largest scale unclassified map series in existence that provides consistent, continuous global coverage of essential base map features. The database contains more than 1,900 MB of vector data and is organized into 10 thematic

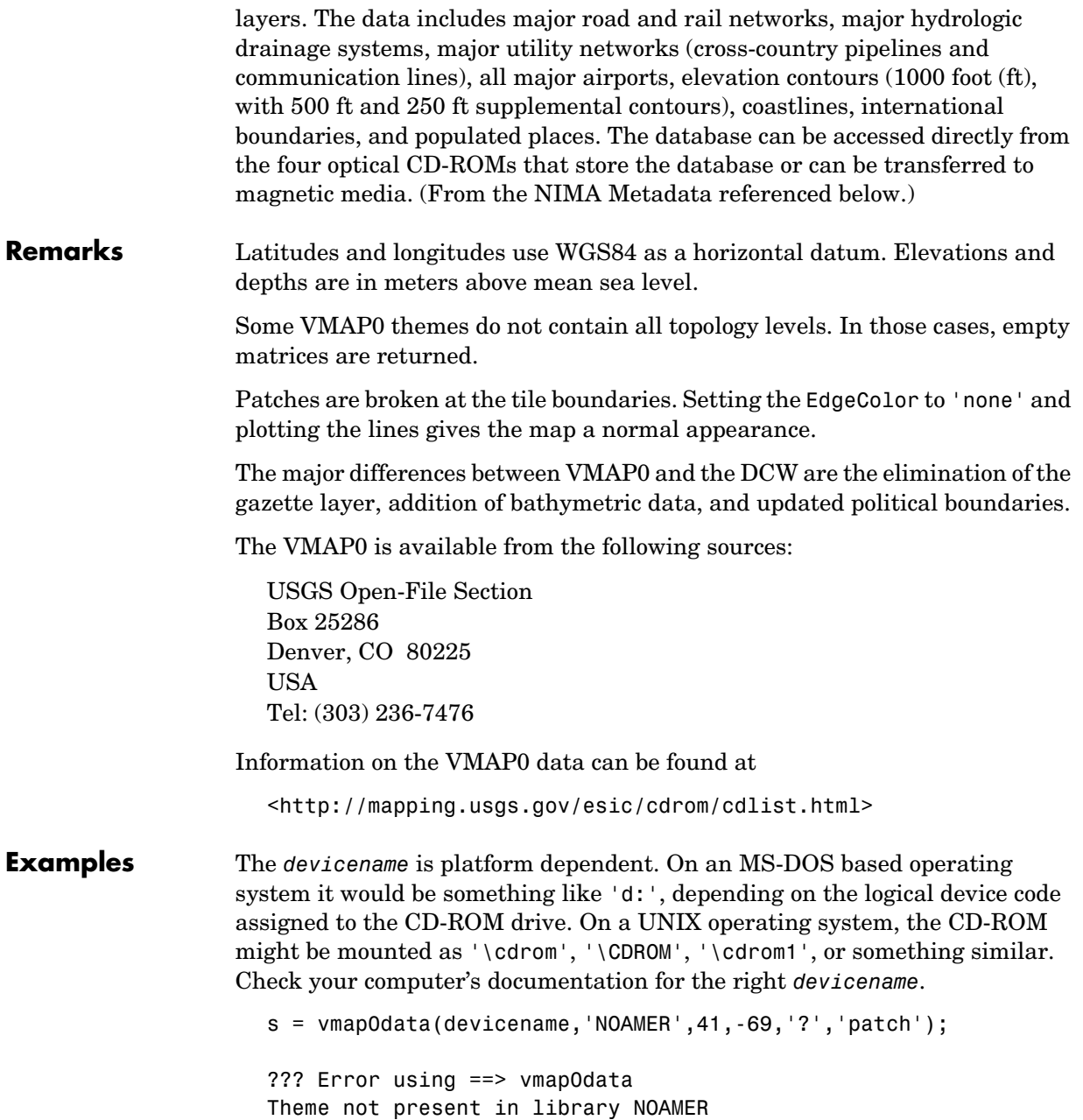

```
Valid theme identifiers are: 
                    libref : Library Reference
                    tileref: Tile Reference 
                    bnd : Boundaries 
                    dq : Data Quality 
                    elev : Elevation 
                    hydro : Hydrography 
                    ind : Industry 
                    phys : Physiography 
                    pop : Population 
                    trans : Transportation 
                    util : Utilities 
                    veg : Vegetation 
                    BNDpatch = vmap0data(devicename,'NOAMER',...
                                          [41 44],[-72 -69],'bnd','patch')
                    BNDpatch = 
                    1x169 struct array with fields:
                         type
                         otherproperty
                         altitude
                         lat
                         long
                         tag
                  Here are other examples:
                    [TRtext,TRline] = vmap0data(devicename,'SASAUS',...
                          [-48 -34],[164 180],'trans',{'text','line'});
                    [BNDpatch,BNDline,BNDpoint,BNDtext] = vmap0data(devicename,...
                          'EURNASIA',-48 ,164,'bnd',{'all'});
See Also vmap0read Read a VMAP0 file
                  vmap0rhead Read a VMAP0 file header
                  displaym Project data contained in a map structure
                  geoshow Project data contained in a map structure
```
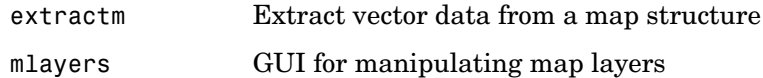

## **vmap0read**

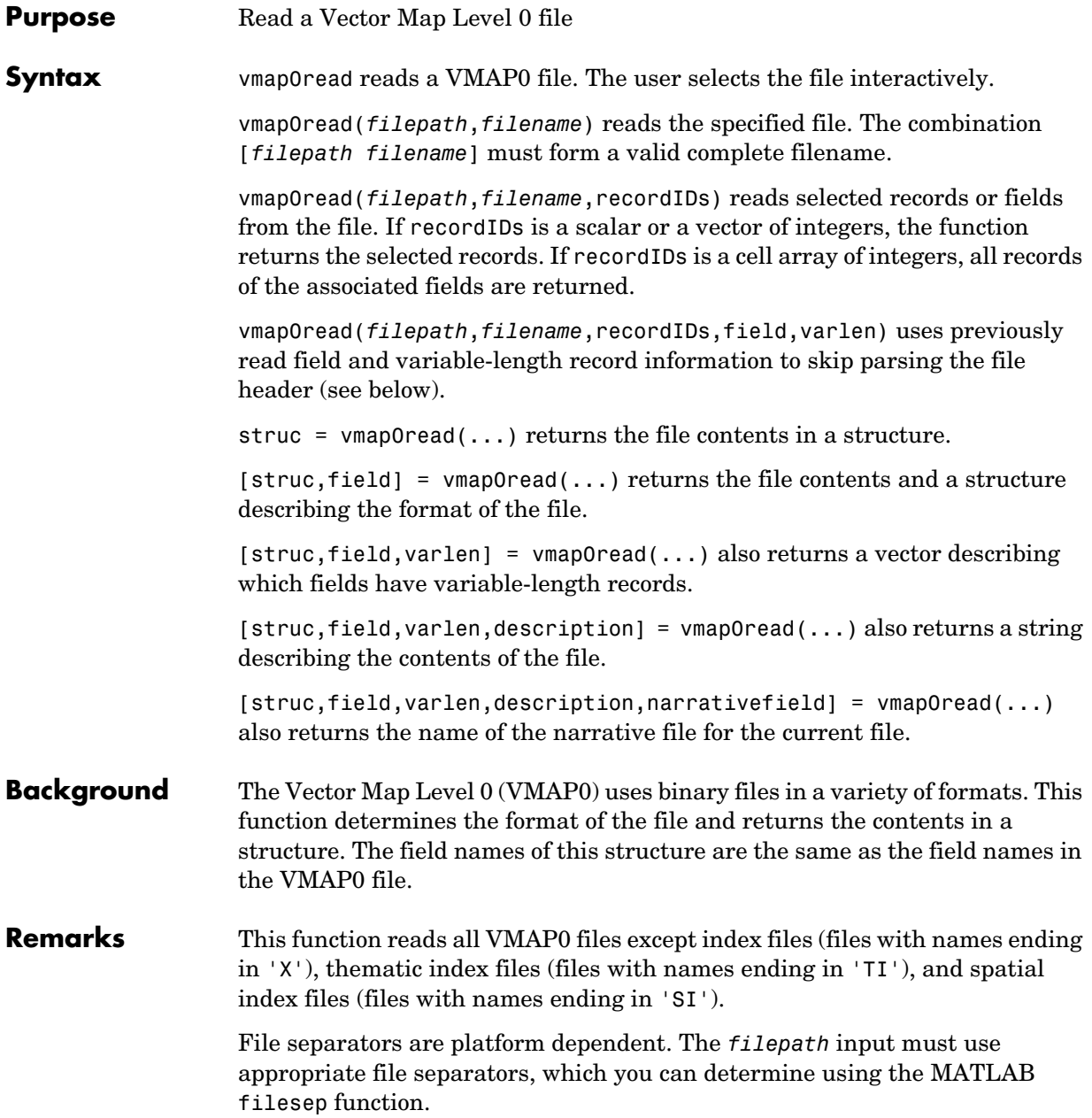

**Examples** The following examples use the UNIX directory system and file separators for the pathname:

```
s = vmap0read('VMAP/VMAPLV0/NOAMER/','GRT')
s = id: 1
            data_type: 'GEO'
                units: 'M'
       ellipsoid_name: 'WGS 84'
     ellipsoid_detail: 'A=6378137 B=6356752 Meters'
      vert_datum_name: 'MEAN SEA LEVEL'
     vert datum code: '015'
    sound datum name: 'N/A'
    sound datum code: 'N/A'
       geo_datum_name: 'WGS 84'
       geo_datum_code: 'WGE'
      projection_name: 'Dec. Deg. (unproj.)'
s = vmap0read('VMAP/VMAPLV0/NOAMER/TRANS/','INT.VDT')
s =34x1 struct array with fields:
     id
     table
     attribute
     value
     description
s(1)
ans = id: 1
           table: 'aerofacp.pft'
       attribute: 'use'
           value: 8
     description: 'Military'
s = vmap0read('VMAP/VMAPLV0/NOAMER/TRANS/','AEROFACP.PFT',1)
s = id: 1
      f_code: 'GB005'
         iko: 'BGTL'
```

```
 nam: 'THULE AIR BASE'
                             na3: 'GL52085'
                             use: 8
                             zv3: 77
                        tile id: 10
                          end_id: 1
                    s = vmap0read('VMAP/VMAPLV0/NOAMER/TRANS/','AEROFACP.PFT',{1,2})
                    s =1x4424 struct array with fields:
                         id
                         f_code
See Also vmap0data Read selected data from the VMAP0
                 vmap0rhead Read a VMAP0 file header
```
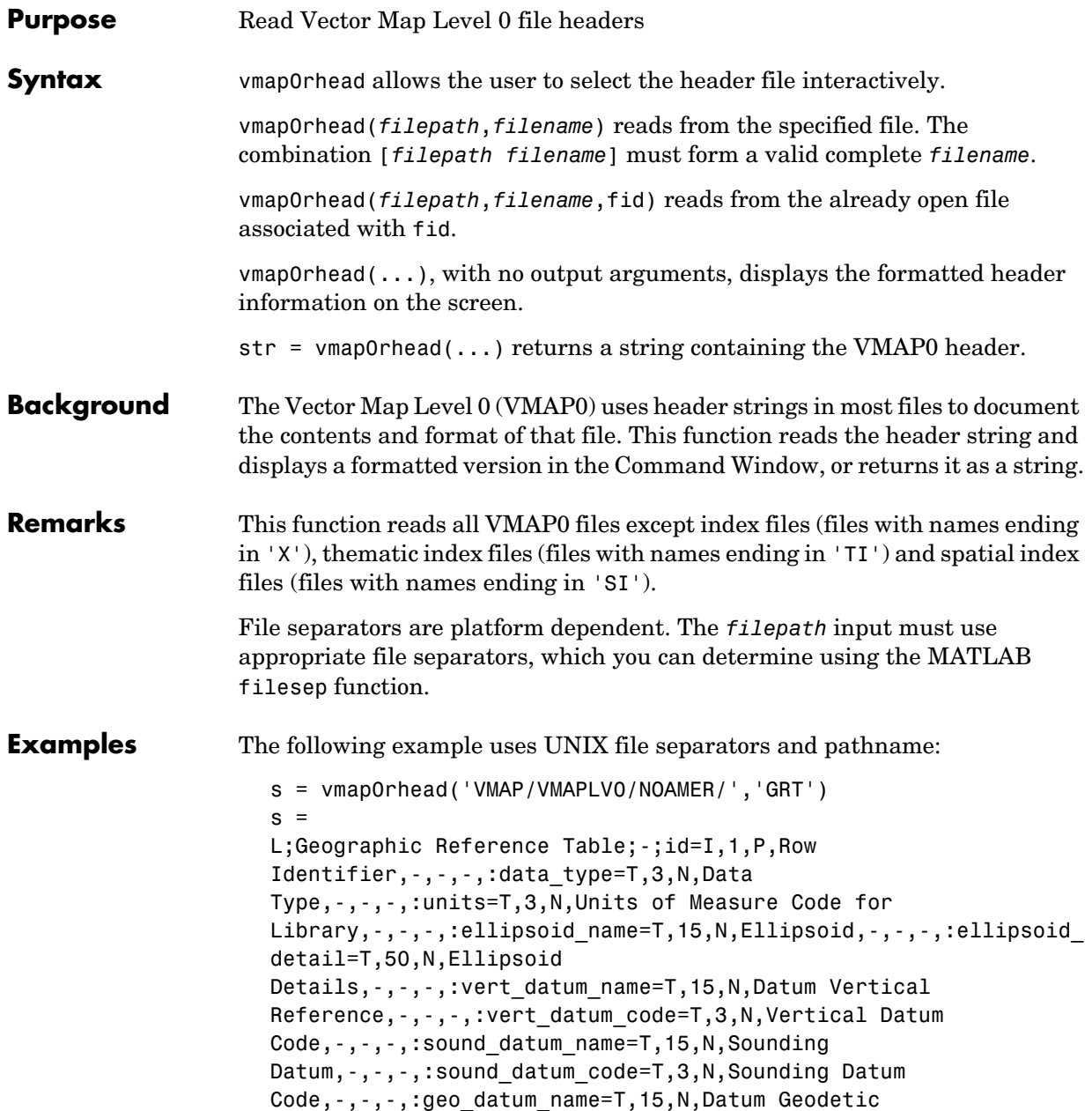

#### **vmap0rhead**

```
Name, -, -, -, : geo_datum_code=T,3,N,Datum Geodetic
                     Code,-,-,-,:projection name=T,20,N,Projection Name,-,-,-,:;
                     vmap0rhead('VMAP/VMAPLV0/NOAMER/TRANS/','AEROFACP.PFT')
                     \mathbf{L}Airport Point Feature Table
                     aerofacp.doc
                     id=I,1,P,Row Identifier,-,-,-,
                     f_code=T,5,N,FACC Feature Code,char.vdt,-,-,
                     iko=T,4,N,ICAO Designator,char.vdt,-,-,
                     nam=T,*,N,Name,char.vdt,-,-,
                     na3=T,*,N,Name,char.vdt,-,-,
                     use=S,1,N,Usage,int.vdt,-,-,
                     zv3=S,1,N,Airfield/Aerodrome Elevation (meters),int.vdt,-,-,
                     tile id=S,1,N,Tile Reference ID, -, tile1 id.pti, -,
                     end_id=I,1,N,Entity Node Primitive ID,-,end1_id.pti,-,
See Also vmap0data Read selected data from the VMAP0
```
vmap0read Read a VMAP0 file

**Purpose** Vector Map Level 0 (VMap0) user interface

**Activation** vmap0ui is a graphical user interface to read Vector Map Level 0 CD-ROMs. The VMAP0 is the most detailed global database of vector map data available to the public. vmap0ui attempts to automatically detect which drive contains a VMAP0 CD-ROM. If vmap0ui can't find the CD, use the following calling form.

> vmap0ui(devicename) or vmap0ui devicename uses the specified logical device name for the CD-ROM drive containing the VMAP0 CD-ROM. Under the Macintosh operating system, it would be 'VMAP'. Under the Windows OS, it could be 'f:' or 'g:' or some other letter. Under UNIX, it could be '\cdrom\'. Check your computer's documentation for the correct device name.

VMAP0 CD-ROMs are available from

USGS Information Services (Map and Book Sales) Box 25286 Denver Federal Center Denver, CO 80225 Telephone: (303) 202-4700 Fax: (303) 202-4693

The price as of early 1998 was \$82.50 per four-disk set.

Information on the VMAP0 data can be found at

<http://164.214.2.54/mel/metadata/vmap0.meta.html>

### **vmap0ui**

#### **Controls**

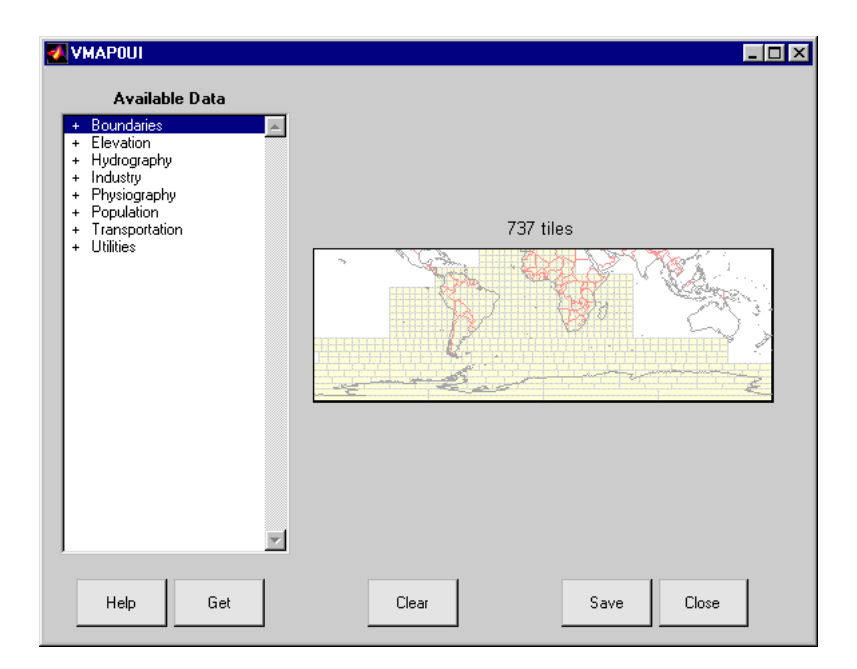

The vmap0ui screen lets you read data from the Vector Map Level 0 (VMAP0). The VMAP0 is the most detailed map database available to the public.

You use the list to select the type of data and the map to select the region of interest. When you click the **Get** button, data is extracted and displayed on the map. Use the **Save** button to save the data in a MAT-file or to the base workspace for later display. The **Close** button closes the window.

#### **The Map**

The **Map** controls the geographic extent of the data to be extracted. vmap0ui extracts data for areas currently visible on the map. Use the mouse to zoom in or out to the area of interest. Type help zoom for more on zooming.

The VMAP0 divides the world into tiles of about 5 by 5 degrees. When extracting, data is returned for all visible tiles, including those parts of the tile that are outside the current view. The map shows the VMAP0 tiles in light yellow with light gray edges. The data density is high, so extracting data for a large number of tiles can take much time and memory. A count of the number of visible tiles is above the map.

#### **The List**

The **List** controls the type of data to be extracted. The tree structure of the list reflects the structure of the VMAP0 database. Upon starting vmap0ui, the list shows the major categories of VMAP data, called themes. Themes are subdivided into features, which consist of data of common graphic types (patch, line, point, or text) or cultural types (airport, roads, railroads). Double-click a theme to see the associated features. Features can have properties and values, for example, a railroad tracks property, with values single or multiple. Double-click a feature to see the associated properties and values. Double-clicking an open theme or feature closes it. When a theme is selected, vmap0ui gets all the associated features. When a feature is selected, vmap0ui gets all of that feature's data. When properties and values are selected, vmap0ui gets the data for any of the properties and values that match (that is, the union operation).

#### **The Get Button**

The **Get** button reads the currently selected VMAP0 data and displays it on the map. Use the **Cancel** button on the progress bar to interrupt the process. For a quicker response, press the standard interrupt key combination for your platform.

#### **The Clear Button**

The **Clear** button removes any previously read data from the map.

#### **The Save Button**

The **Save** button saves the currently displayed VMAP0 data to a MAT-file or the base workspace. If you choose to save to a file, you are prompted for a filename and location. If you choose to save to the base workspace, you are notified of the variable names that will be overwritten. The results are stored as geographic data structures with variable names based on theme and feature names. Use load and displaym to redisplay the data from a file on a map axes. You can also use the mlayers GUI to read and display the data from a file. To display the data in the base workspace, use displaym. To display all the geographic data structures, use rootlayr; displaym(ans). To display all of the geographic data structures using the mlayers GUI, type rootlayr; mlayers(ans).

## **vmap0ui**

**The Close Button** The **Close** button closes the vmap0ui panel.

See Also vmap0datam, mlayers, displaym, extractm

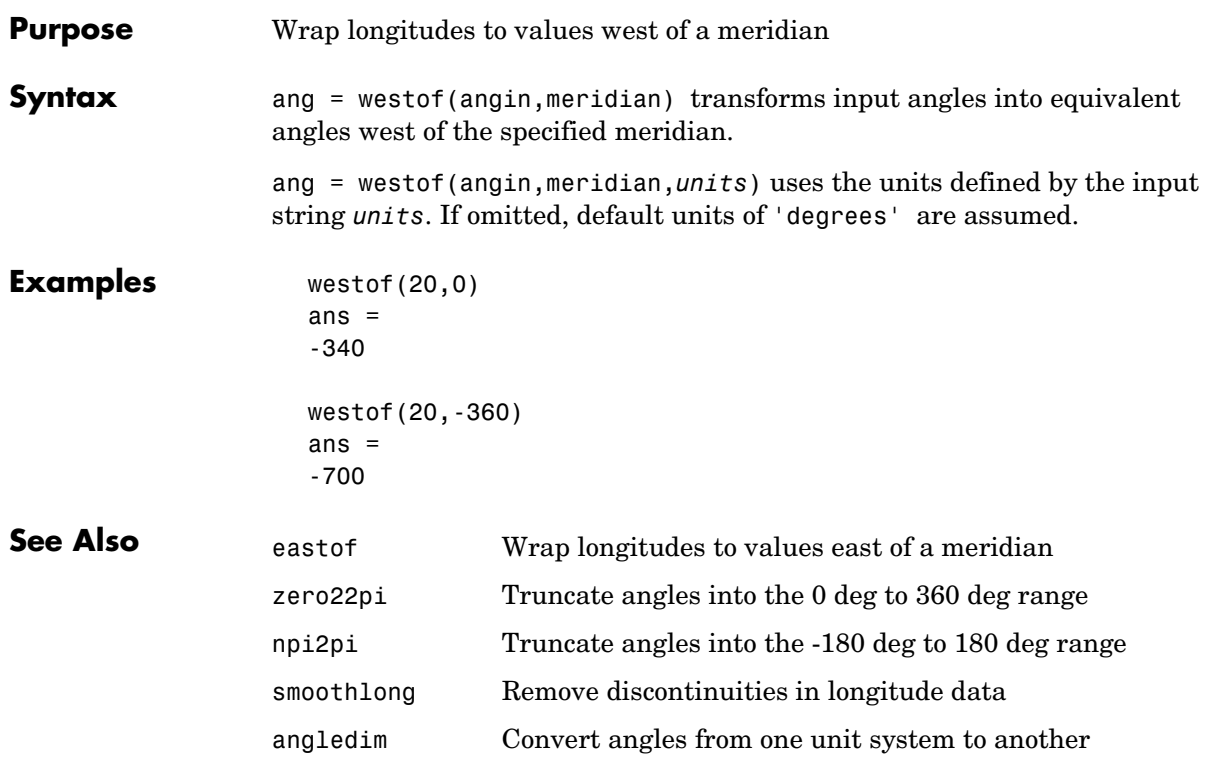

## **worldfileread**

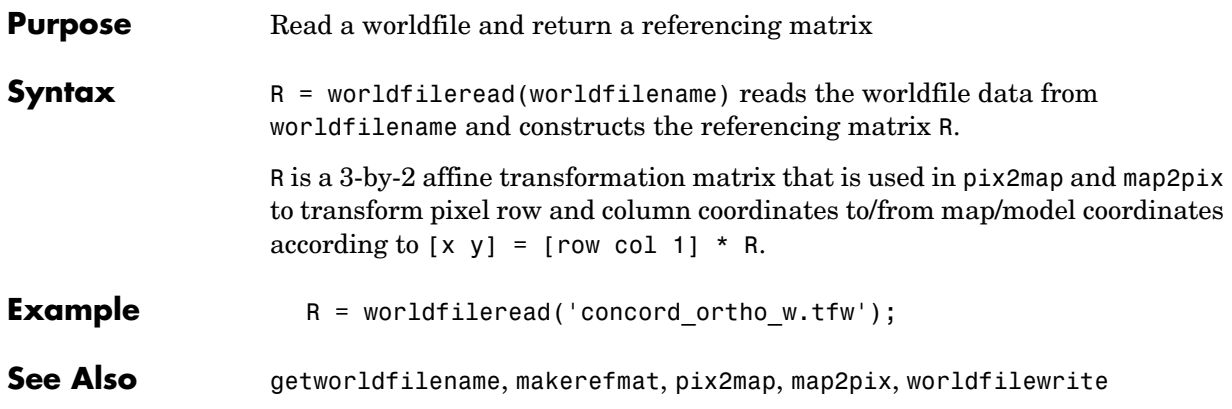

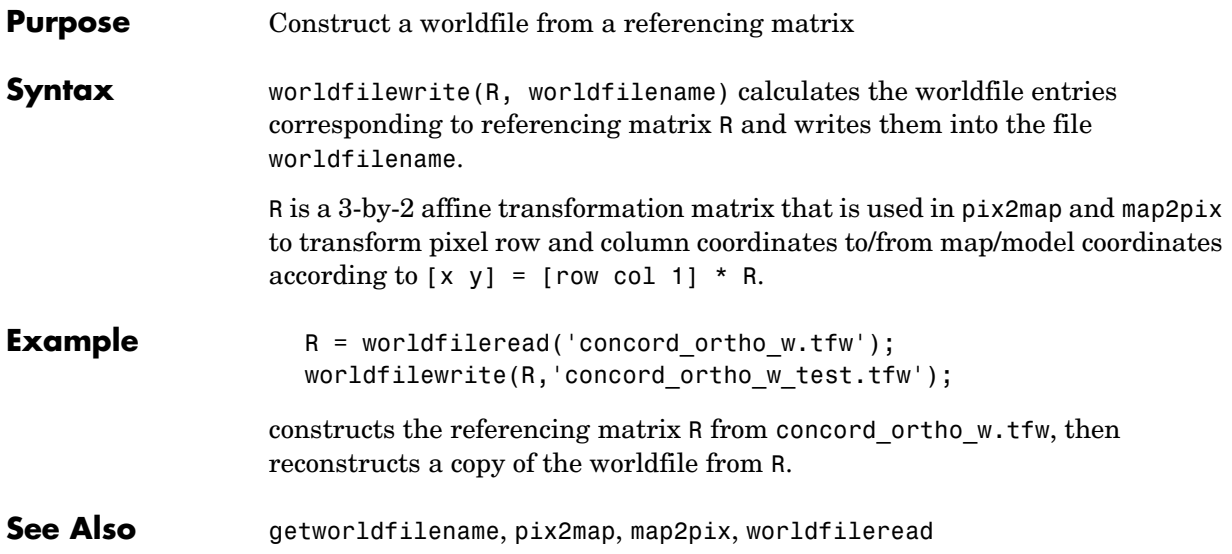

## **worldhi**

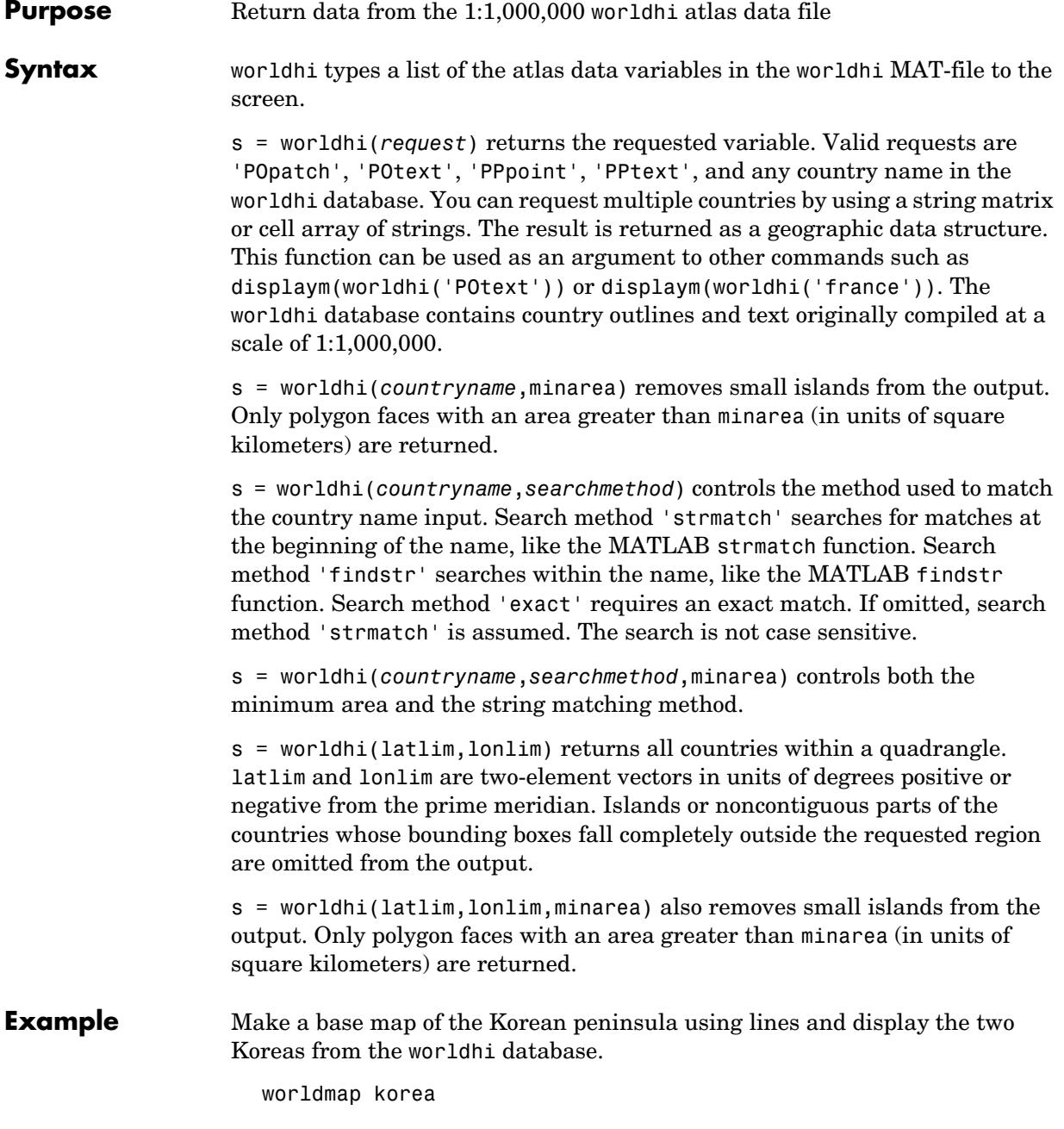

```
s = worldhi('korea');h = \text{display}(s);polcmap
zdatam('allpatch',-1)
```
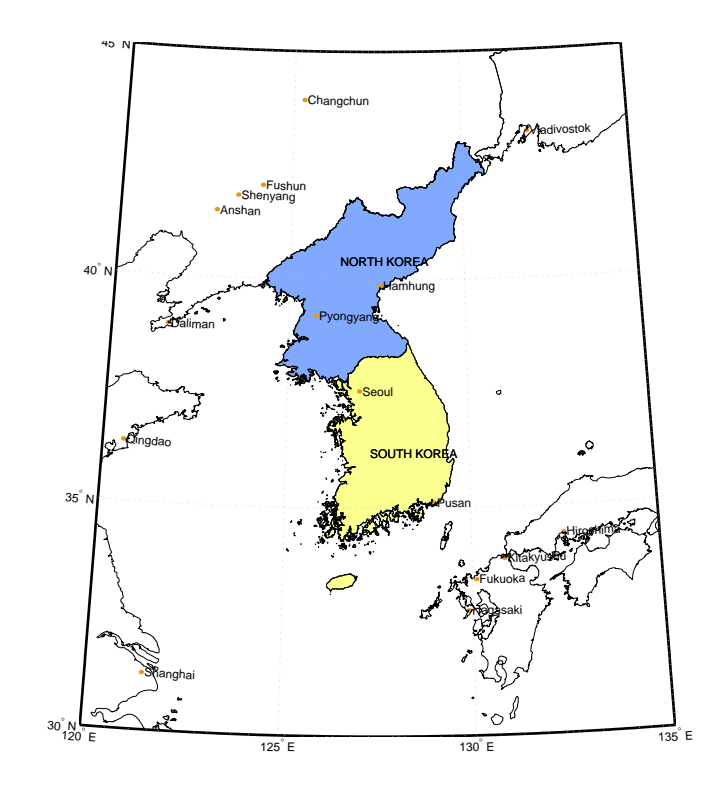

Delete the Korean patches, and display data from the worldhi database that falls within some geographic limits. Mainland China is displayed because its bounding box encompasses the requested quadrangle.

```
delete(h)
latlim = [31.1 33.9]';
lonlim = [125.9 130.3]';
lat = [latlim; flipud(latlim); latlim(1)];
lon = [lonlim(1); lonlim; flipud(lonlim)];
plotm(lat,lon,'r')
```
## **worldhi**

```
s = worldhi(latlim,lonlim,100);
h = \text{display}(s);
```
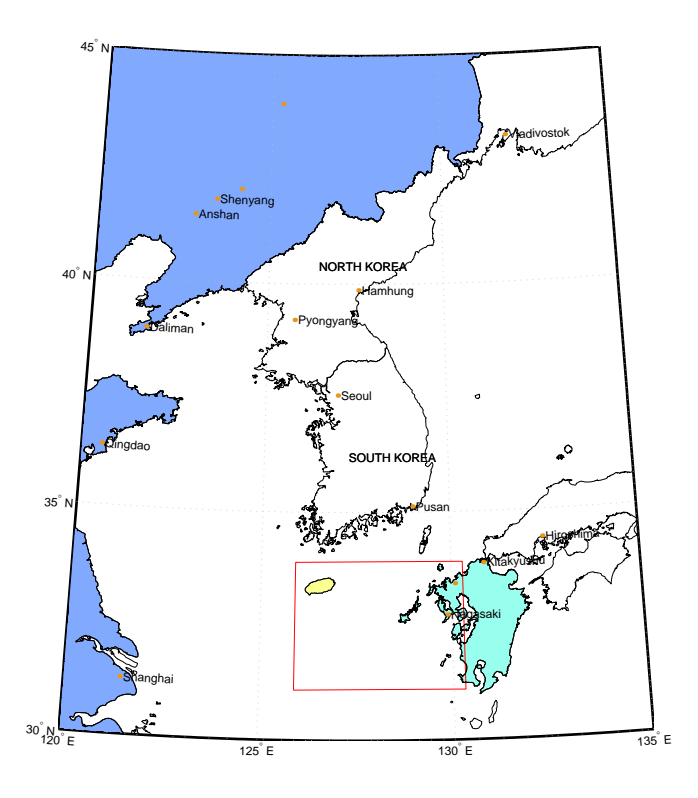

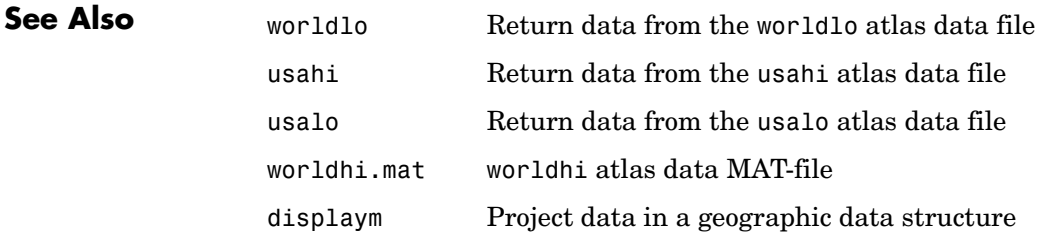

#### **Purpose** Return data from the worldlo atlas data file

**Syntax** worldlo types a list of the atlas data variables in the worldlo MAT-file to the screen.

> s = worldlo(*request*) returns the requested variable. Valid requests are 'POline', 'POpatch', 'POtext', 'PPpoint', 'PPtext', 'DNline', 'DNpatch', 'oceanmask', and 'gazette'. This function can be used as an argument to other commands such as displaym(worldlo('POline')).

**Examples** Display the world line data without loading it into the workspace.

axesm eckert4 framem geoshow(worldlo('POline'))

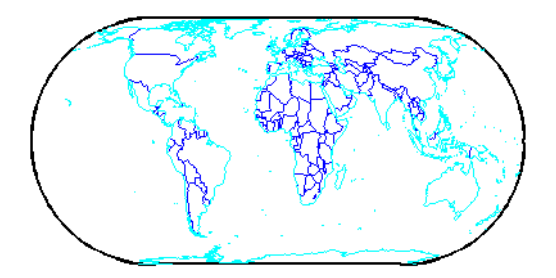

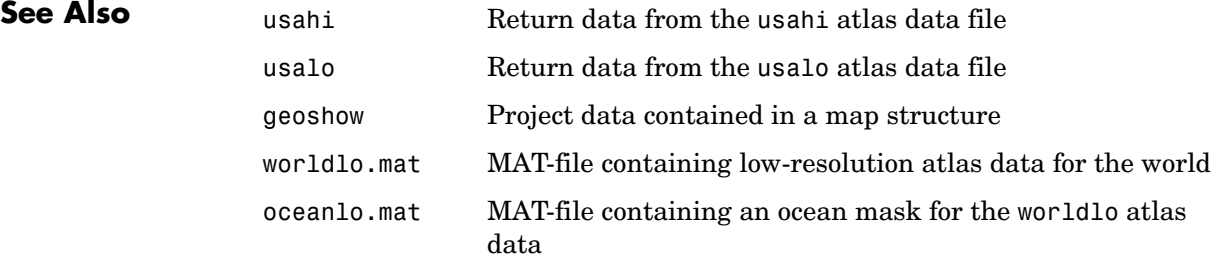

#### **worldmap**

**Purpose** Map a country or region using the worldlo atlas data

**Syntax** worldmap maps a region or country using the worldlo atlas data. The region is selected interactively from a list. The map is created in the current axes.

> worldmap *region* or worldmap(*region*) makes a map of the specified region. Recognized region strings are 'Africa', 'Antarctica', 'Asia', 'Europe', 'North America', 'North Pole', 'Pacific', 'South America', 'South Pole', 'World', and the names of the countries in the worldlo atlas data. *region* can also be a padded string matrix or a cell array of strings containing multiple country names.

> worldmap *regiononly* adds only the specified country to the map. For example, worldmap italyonly. If any of the country names in region string matrix or cell array of strings end with 'only', only the requested countries are displayed.

> worldmap(*regiononly*,*type*) controls the atlas data displayed. Type 'line' or 'patch' creates a map with atlas data of those types. If the size of the map permits, point and text annotation of countries and cities is included. Type 'lineonly' or 'patchonly' suppresses the point and text annotation. Type 'none' suppresses all atlas data. If omitted, type 'line' is assumed.

worldmap(latlim,lonlim) and worldmap(latlim,lonlim,*type*) use the supplied geographic limits to define the map. The geographic limits are two-element vectors of the form [start end], in angular units of degrees.

worldmap(map,refvec) and worldmap(map,refvec,*type*) use the supplied regular data grid to define the geographic limits. The data grid is displayed using meshm unless type is 'none', 'lineonly', 'patch', or 'patchonly'. Use type 'meshonly' to display only the data grid. Types 'mesh' and 'meshonly' display the data grid as a colored surface in the  $z = 0$  plane with the default colormap. Types 'dem' and 'demonly' apply the digital elevation colormap. Types 'dem3d' and 'dem3donly' display a three-dimensional surface. Types 'lmesh3d', 'lmesh3donly', 'ldem3d', and 'ldem3donly' apply lighting effects to the surfaces.

worldmap('hi',...) or worldmap('lo',...) enforces the use of high- or low-resolution data in the map. If omitted, worldmap selects the appropriate data set based on graphic scale. For small-scale maps (1:30,000,000 and under), the worldlo database is used. Above 1:30,000,000 (at larger scales), the worldhi database is used. When using the high-resolution data, worldmap does not include islands smaller than an appropriate threshold size. Use worldmap('allhi',...) to ensure that all islands are included, regardless of size.

 $h = wordmap(...)$  returns the handle of the map axes.

**Example worldmap** 'south america'

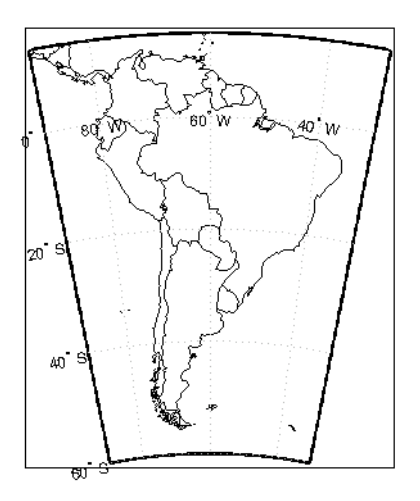

figure; worldmap france

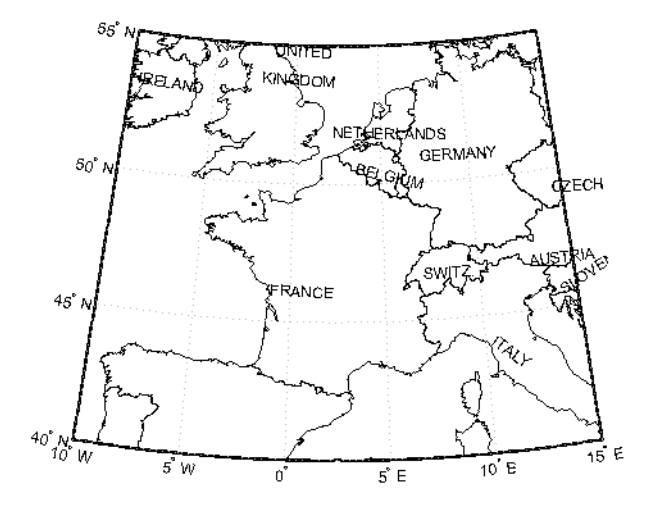

figure; worldmap('lo','franceonly','patch') geoshow(worldlo('POline')) hidem(gca)

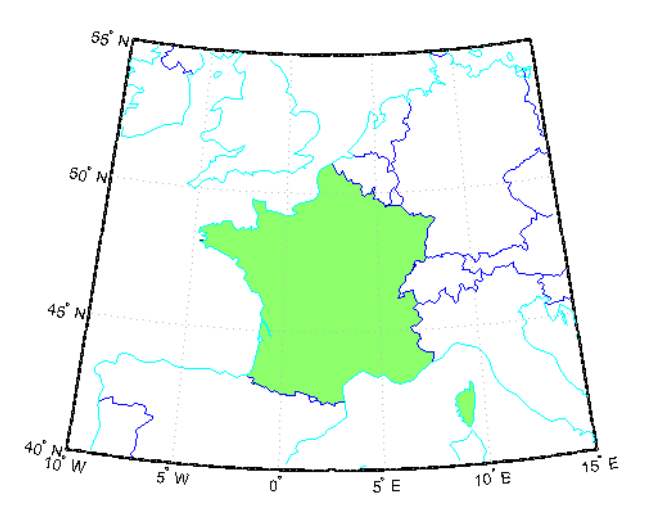

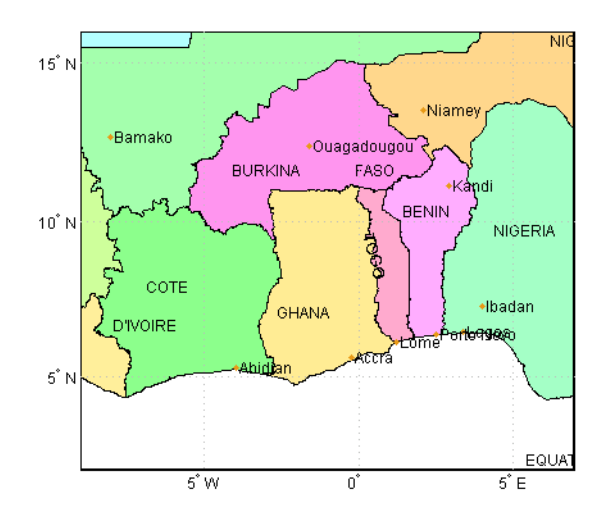

figure; worldmap([2 16],[-9 7],'patch');

figure; load korea; worldmap(map,refvec,'dem'); brighten(.5)

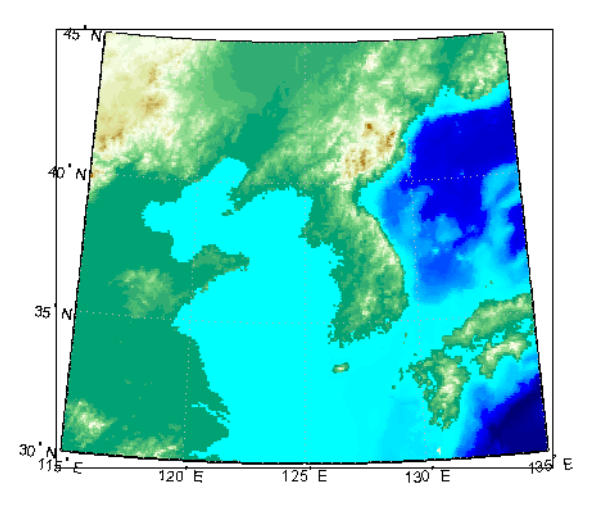

## **worldmap**

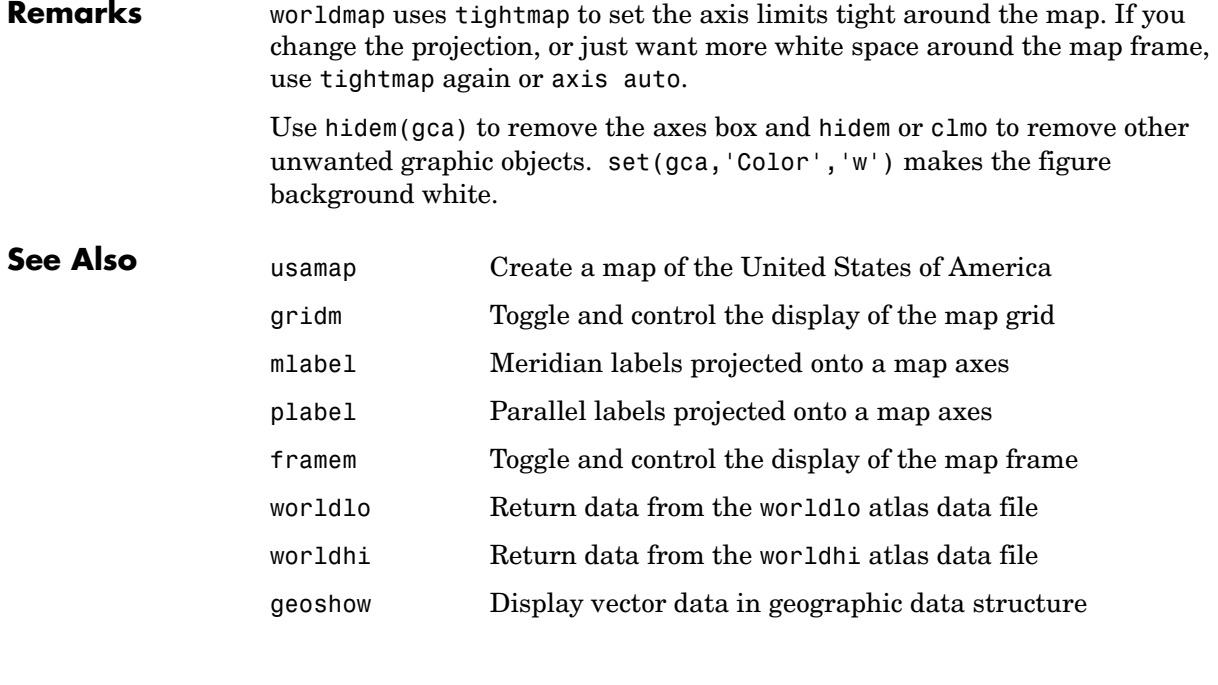

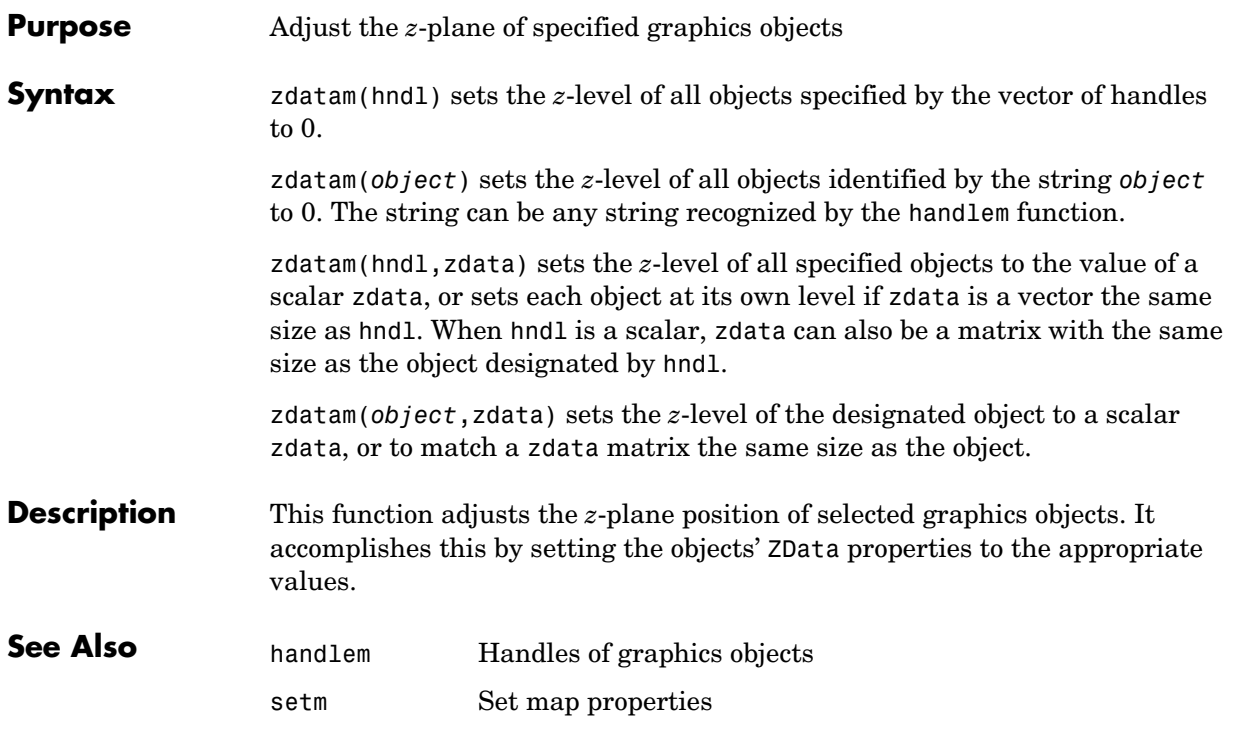

## **zero22pi**

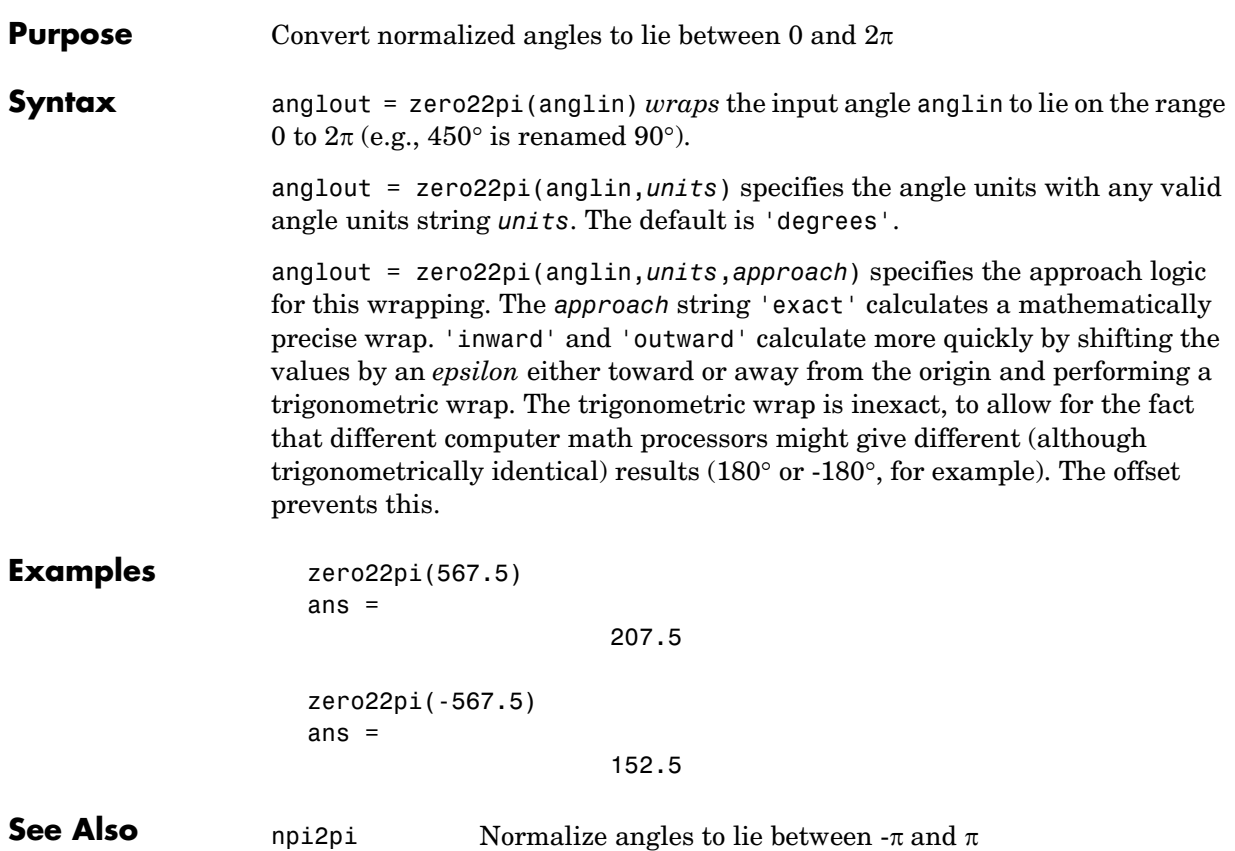

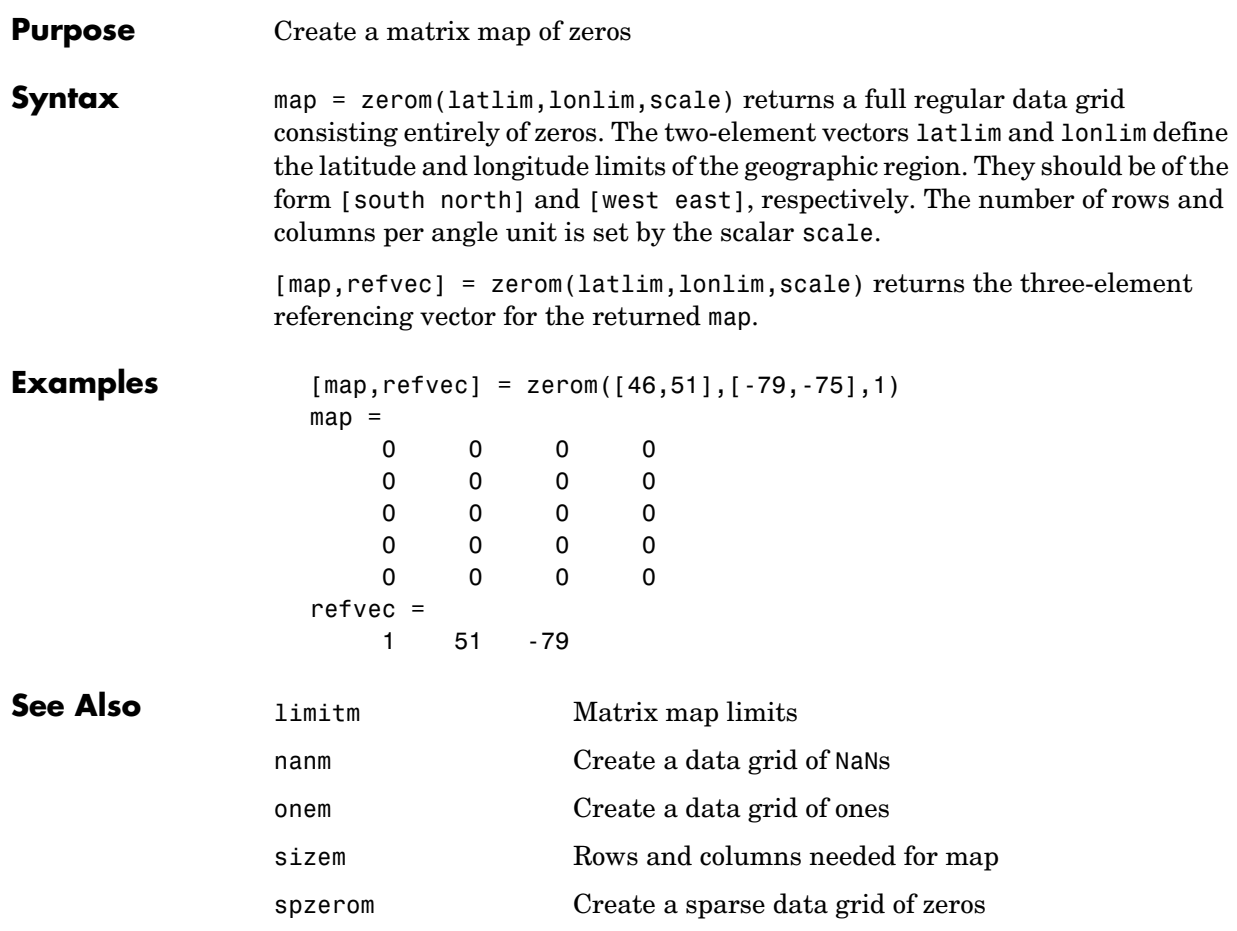

#### **zerom**

**11**

# Projections Reference

### **Map Projections — Alphabetical List**

The Projections Reference pages are organized in alphabetical order by the name of the map projection. The entries in this chapter contain the following:

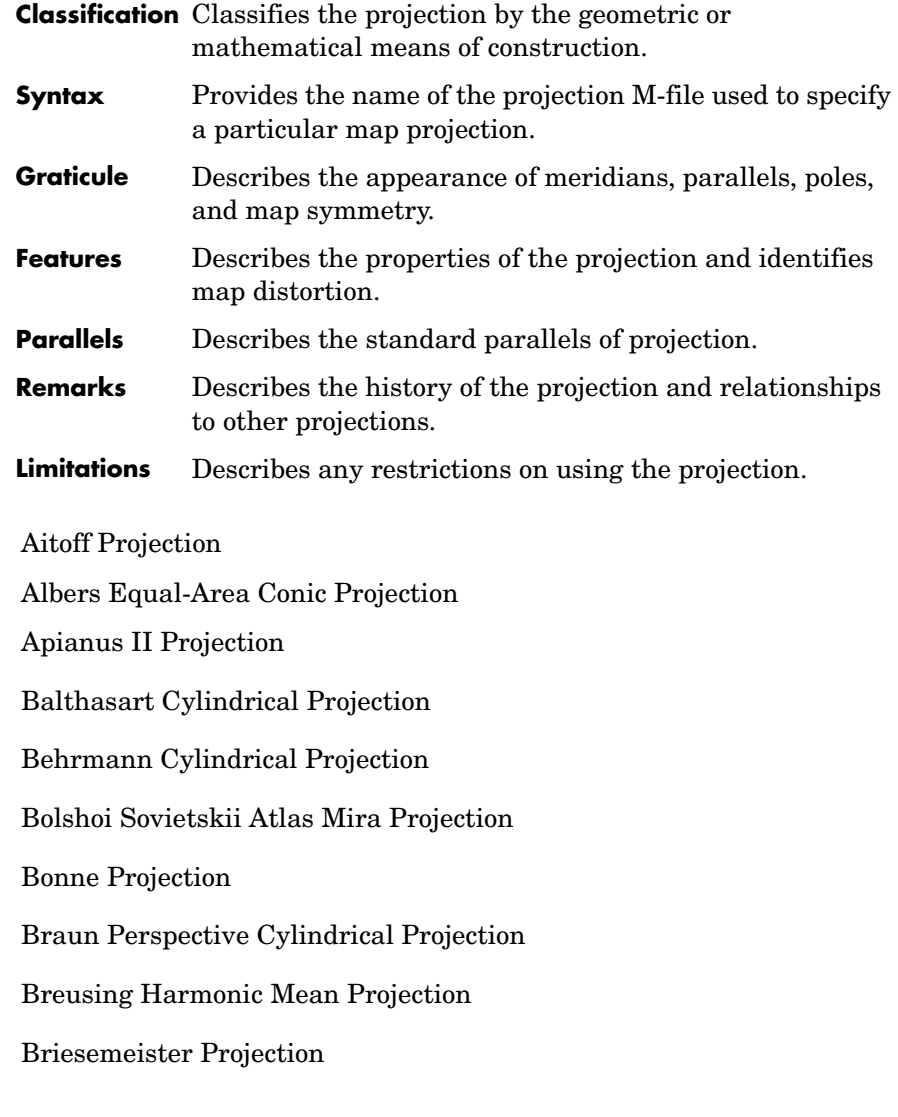

[Cassini Cylindrical Projection](#page-1027-0) [Central Cylindrical Projection](#page-1029-0) [Collignon Projection](#page-1031-0) [Craster Parabolic Projection](#page-1033-0) [Eckert I Projection](#page-1035-0) [Eckert ll Projection](#page-1037-0) [Eckert lll Projection](#page-1039-0) [Eckert IV Projection](#page-1041-0) [Eckert V Projection](#page-1043-0) [Eckert VI Projection](#page-1045-0) [Equal-Area Cylindrical Projection](#page-1047-0) [Equidistant Azimuthal Projection](#page-1049-0) [Equidistant Conic Projection](#page-1051-0) [Equidistant Cylindrical Projection](#page-1053-0) [Fournier Projection](#page-1055-0) [Gall Isographic Projection](#page-1057-0) [Gall Orthographic Projection](#page-1059-0) [Gall Stereographic Projection](#page-1061-0) [Globe](#page-1063-0) [Gnomonic Projection](#page-1065-0) [Goode Homolosine Projection](#page-1067-0) [Hammer Projection](#page-1069-0)

[Hatano Asymmetrical Equal-Area Projection](#page-1071-0) [Kavraisky V Projection](#page-1073-0) [Kavraisky VI Projection](#page-1075-0) [Lambert Azimuthal Equal-Area Projection](#page-1077-0) [Lambert Conformal Conic Projection](#page-1079-0) [Lambert Equal-Area Cylindrical Projection](#page-1081-0) [Loximuthal Projection](#page-1083-0) [McBryde-Thomas Flat-Polar Parabolic Projection](#page-1085-0) [McBryde-Thomas Flat-Polar Quartic Projection](#page-1087-0) [McBryde-Thomas Flat-Polar Sinusoidal Projection](#page-1089-0) [Mercator Projection](#page-1091-0) [Miller Cylindrical Projection](#page-1093-0) [Mollweide Projection](#page-1095-0) [Murdoch I Conic Projection](#page-1097-0) [Murdoch III Minimum Error Conic Projection](#page-1099-0) [Orthographic Projection](#page-1101-0) [Plate Carrée Projection](#page-1103-0) [Polyconic Projection](#page-1105-0) [Putnins P5 Projection](#page-1107-0) [Quartic Authalic Projection](#page-1109-0) [Robinson Projection](#page-1111-0) [Sinusoidal Projection](#page-1113-0)

[Stereographic Projection](#page-1115-0) [Tissot Modified Sinusoidal Projection](#page-1117-0) [Transverse Mercator Projection](#page-1119-0) [Trystan Edwards Cylindrical Projection](#page-1120-0) [Universal Polar Stereographic Projection](#page-1122-0) [Universal Transverse Mercator Projection](#page-1124-0) [Van der Grinten I Projection](#page-1126-0) [Vertical Perspective Azimuthal Projection](#page-1128-0) [Wagner IV Projection](#page-1130-0) [Werner Projection](#page-1132-0) [Wetch Cylindrical Projection](#page-1134-0) [Wiechel Projection](#page-1136-0) [Winkel I Projection](#page-1138-0)

## **Aitoff Projection**

<span id="page-1007-0"></span>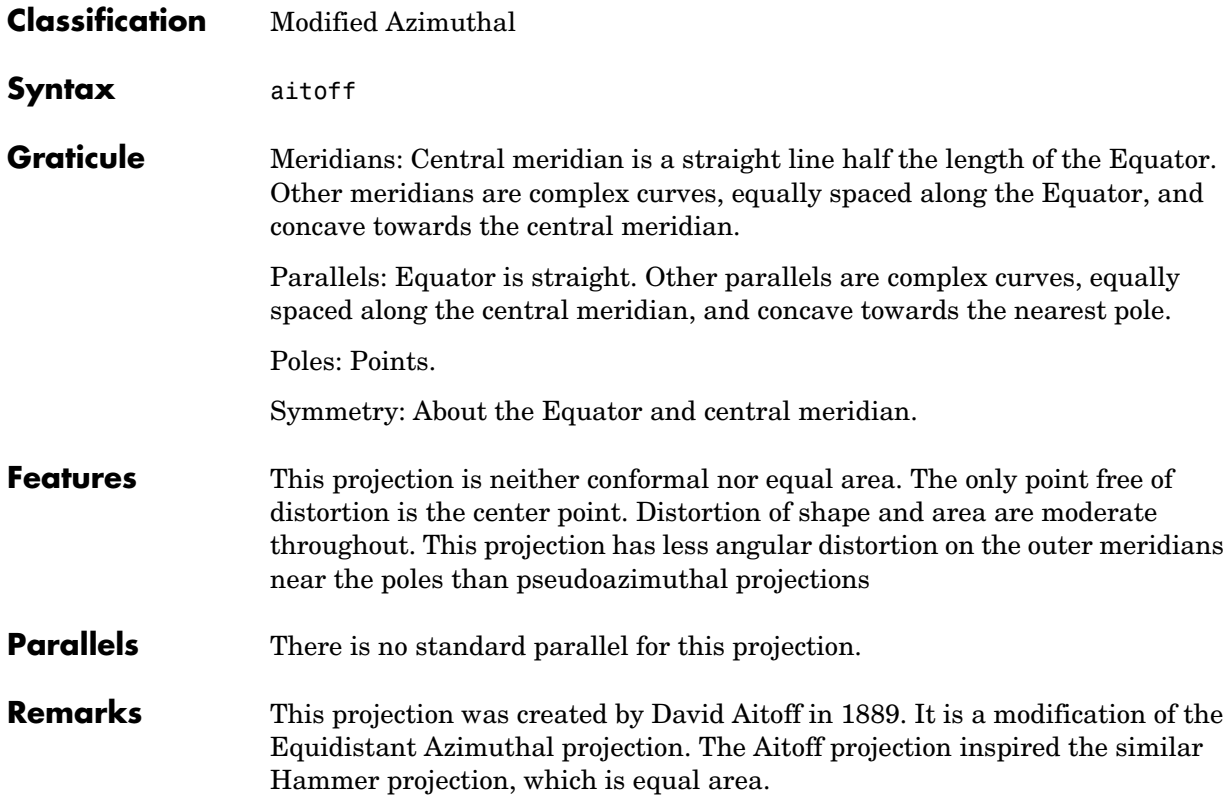
## **Aitoff Projection**

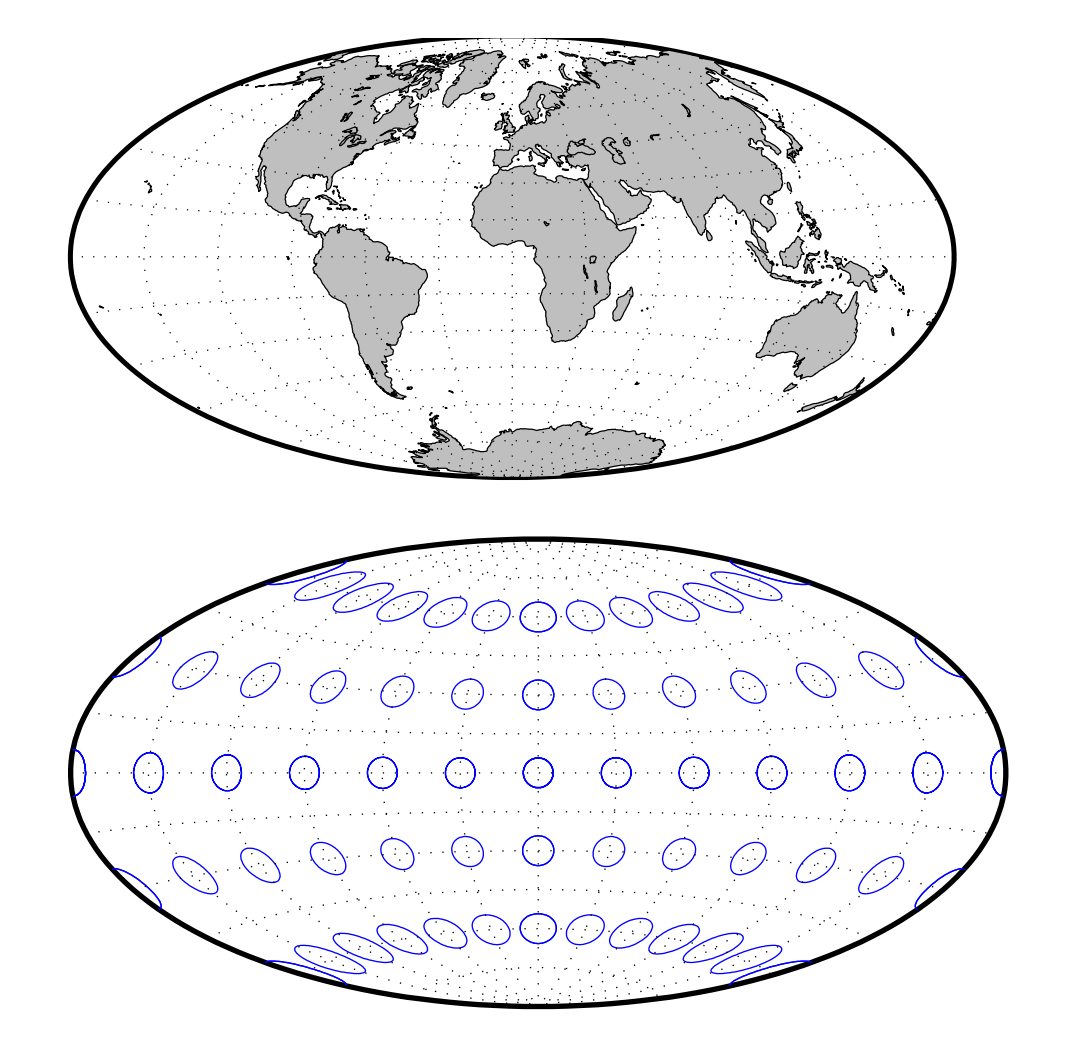

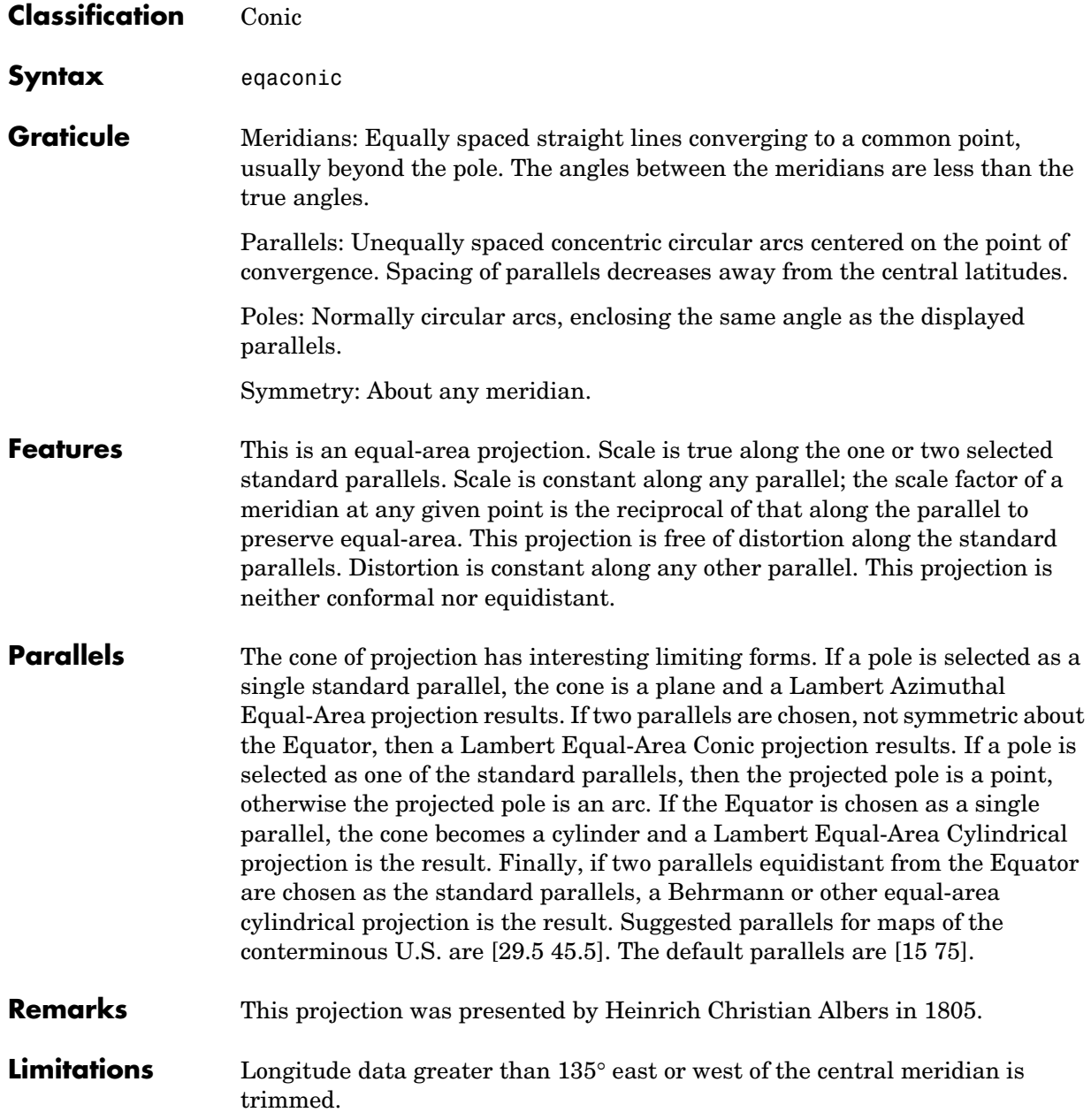

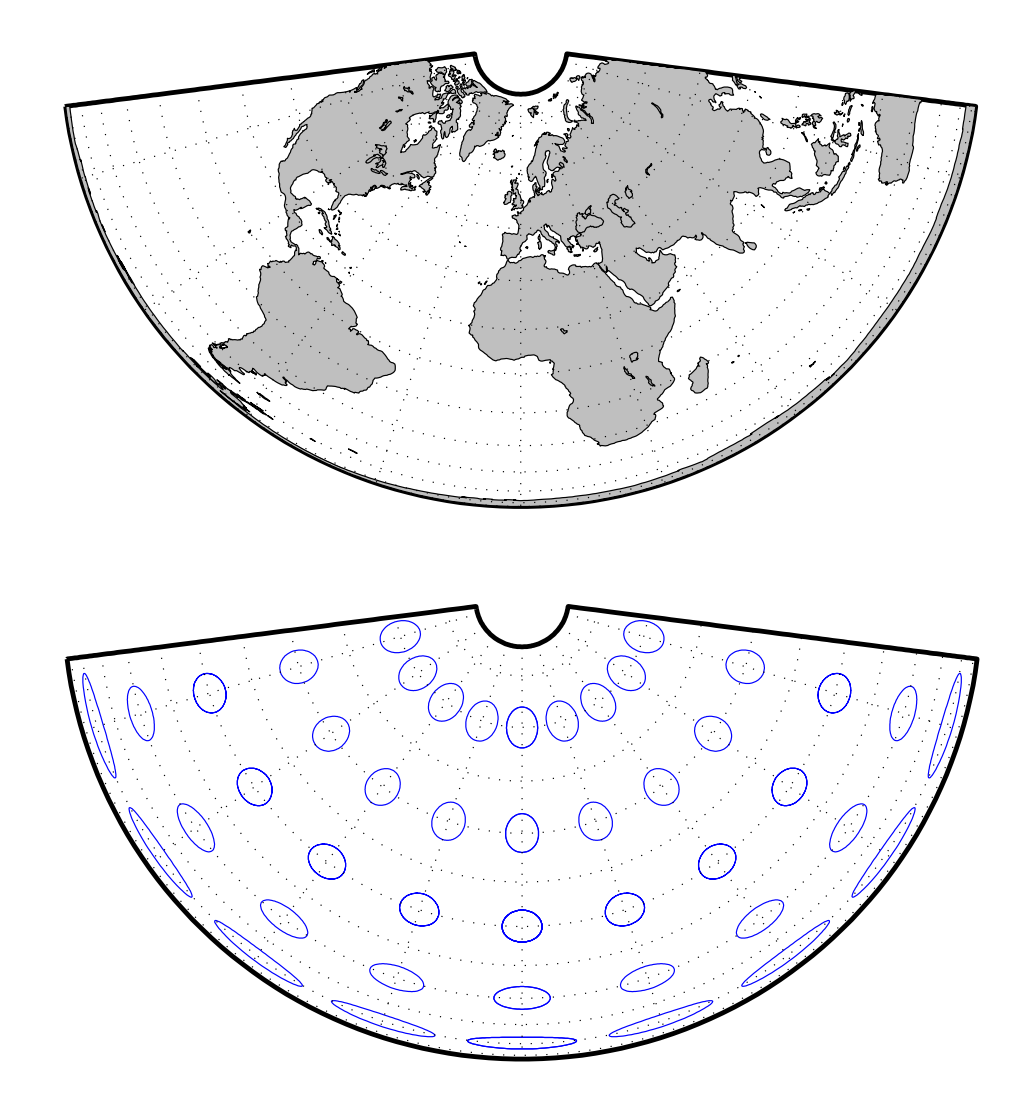

## **Apianus II Projection**

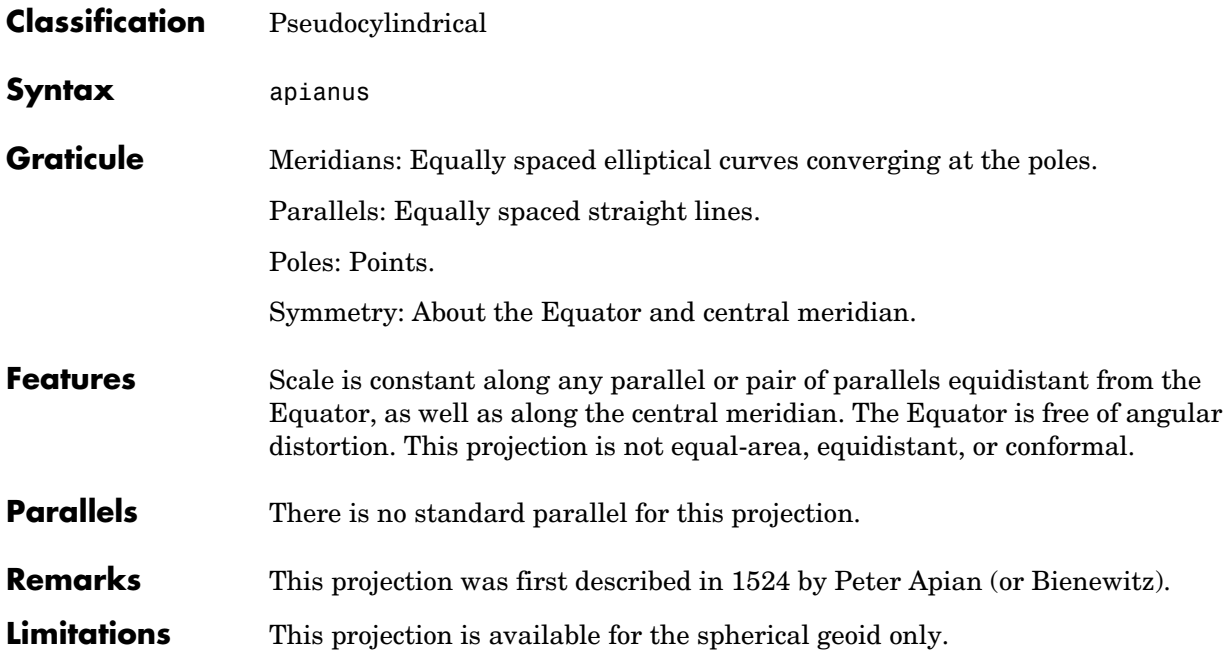

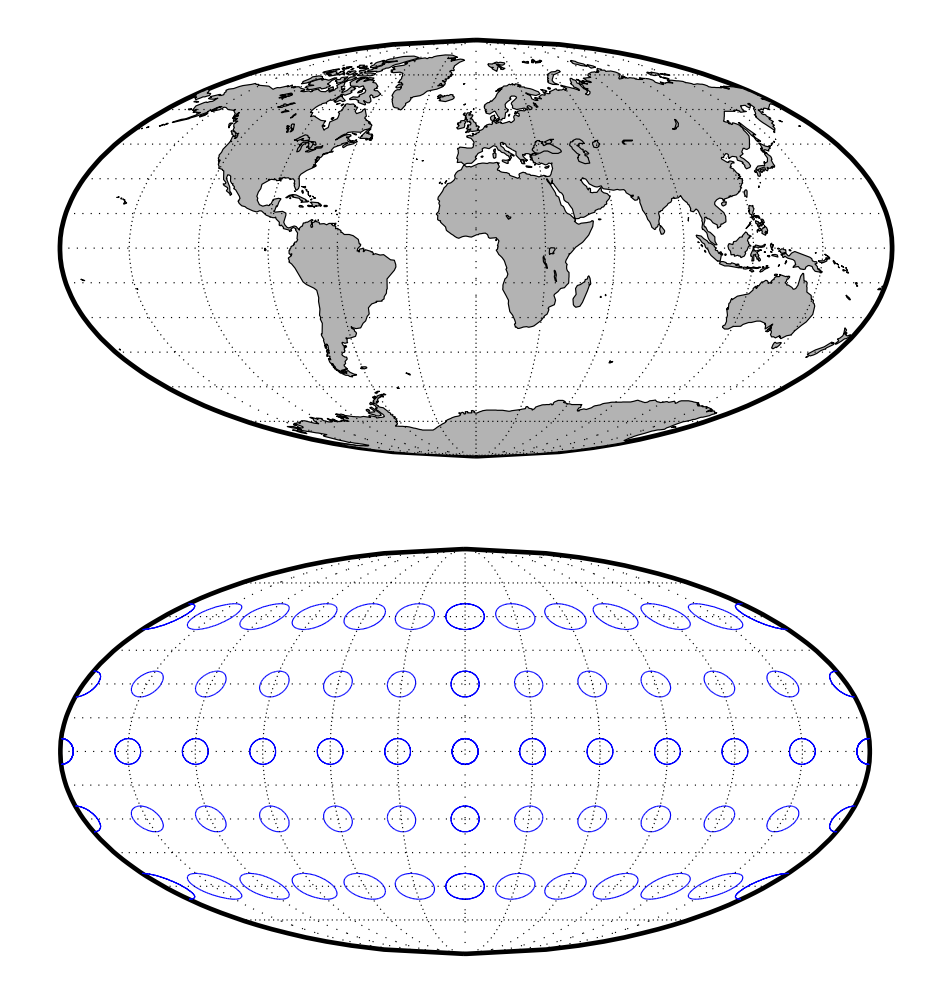

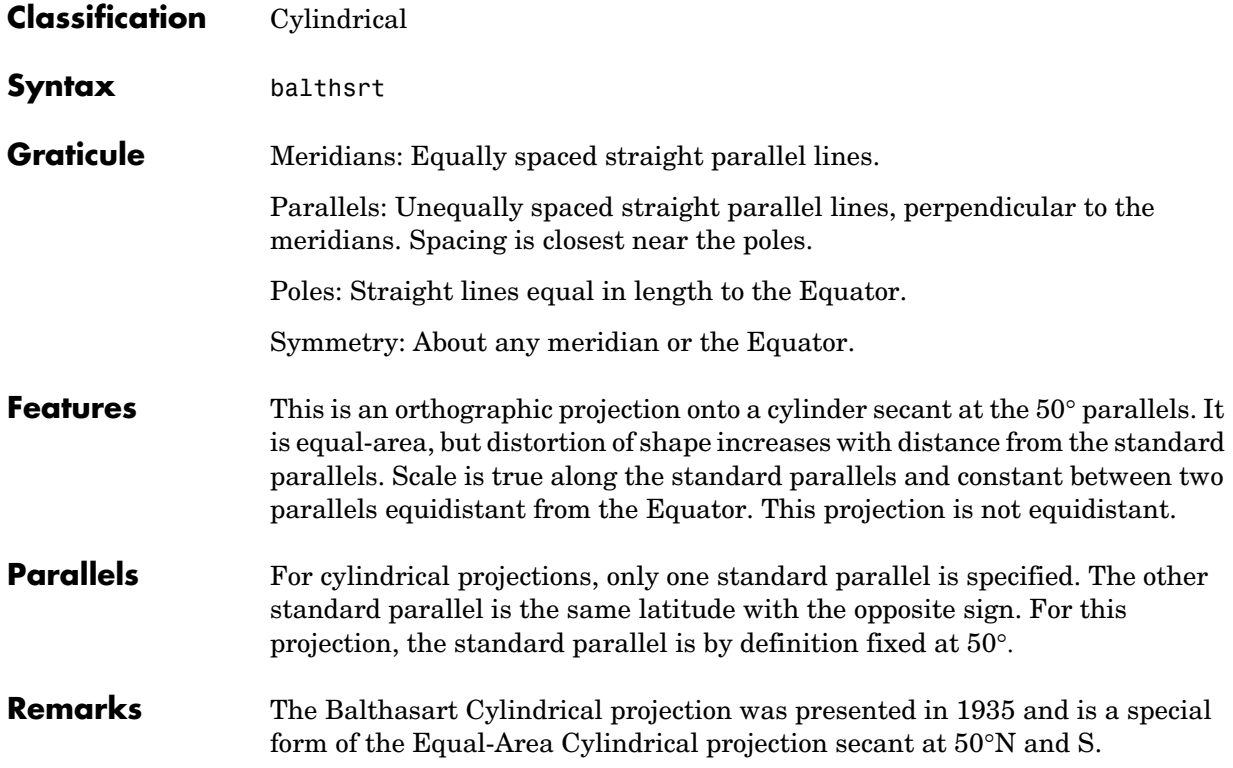

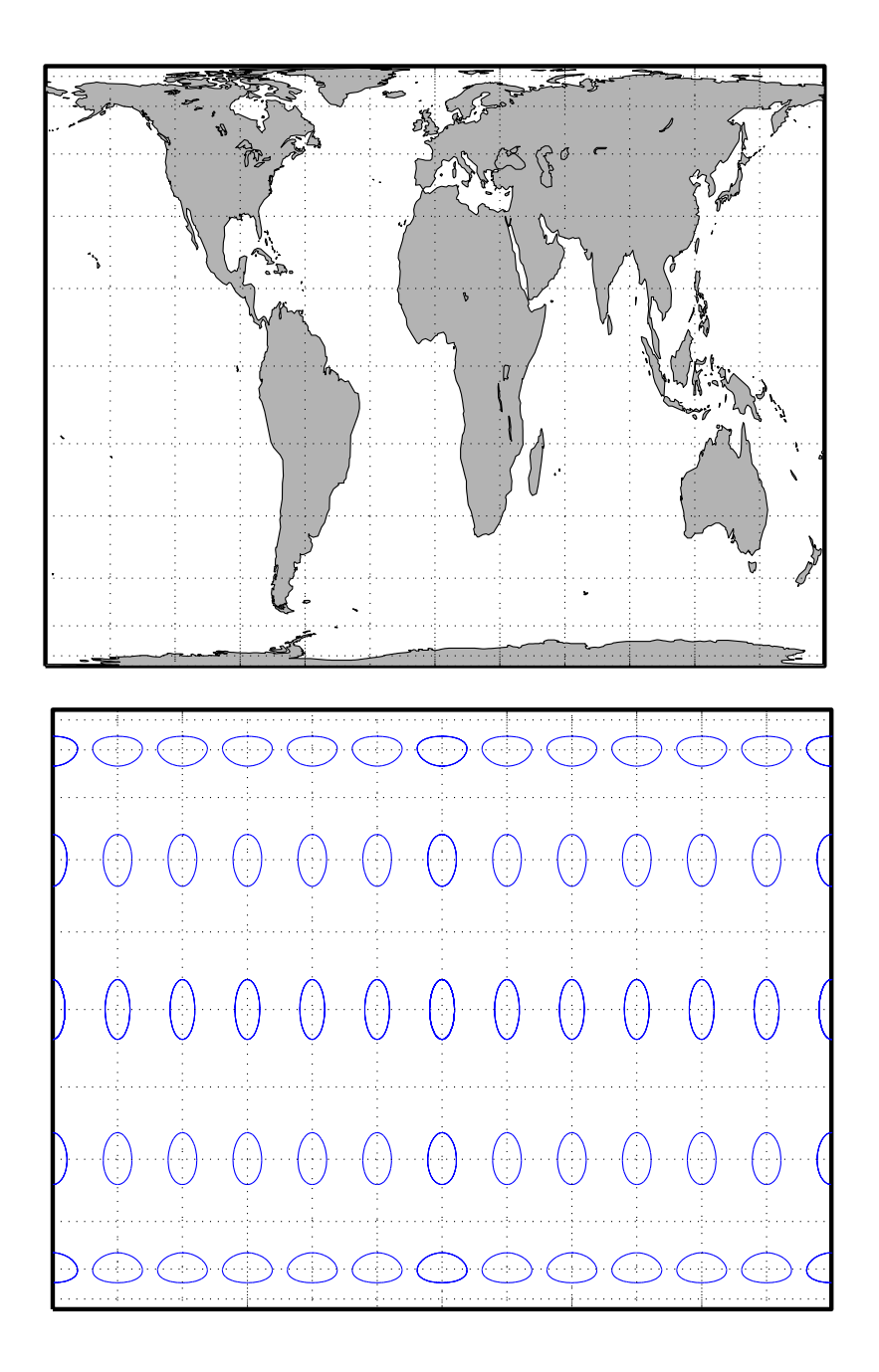

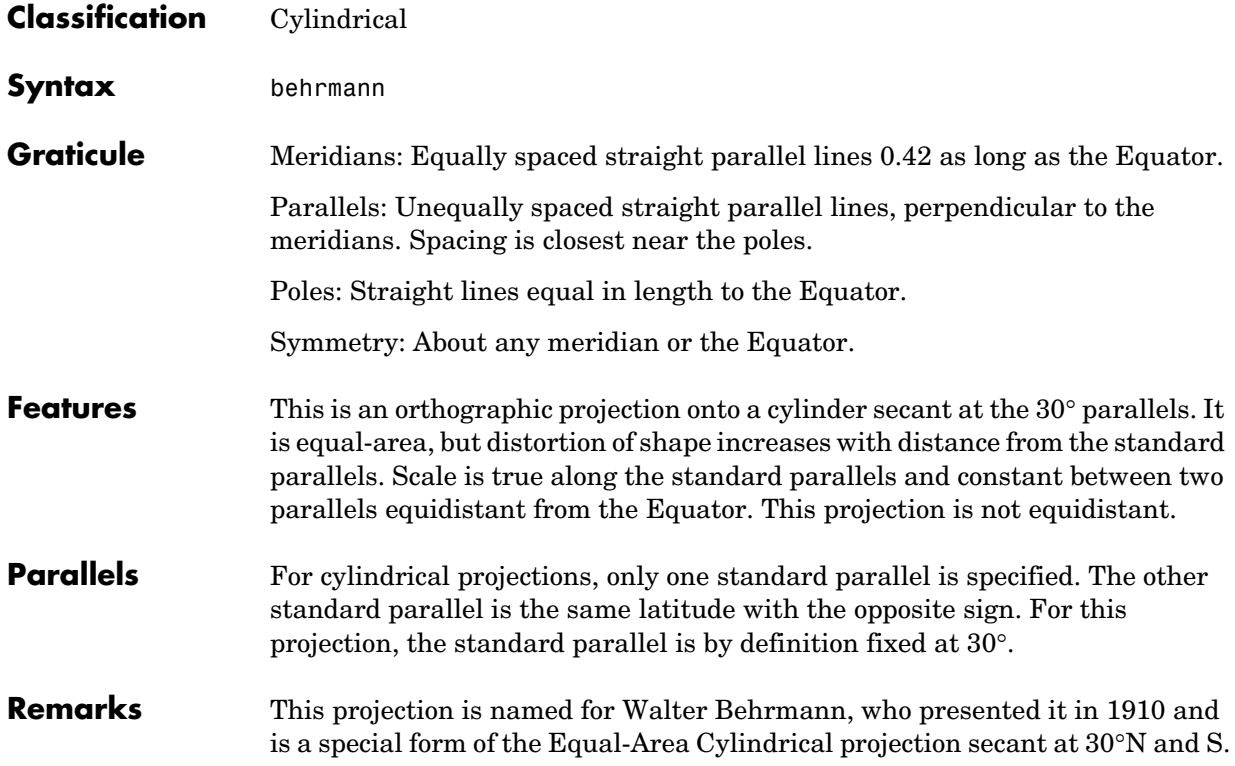

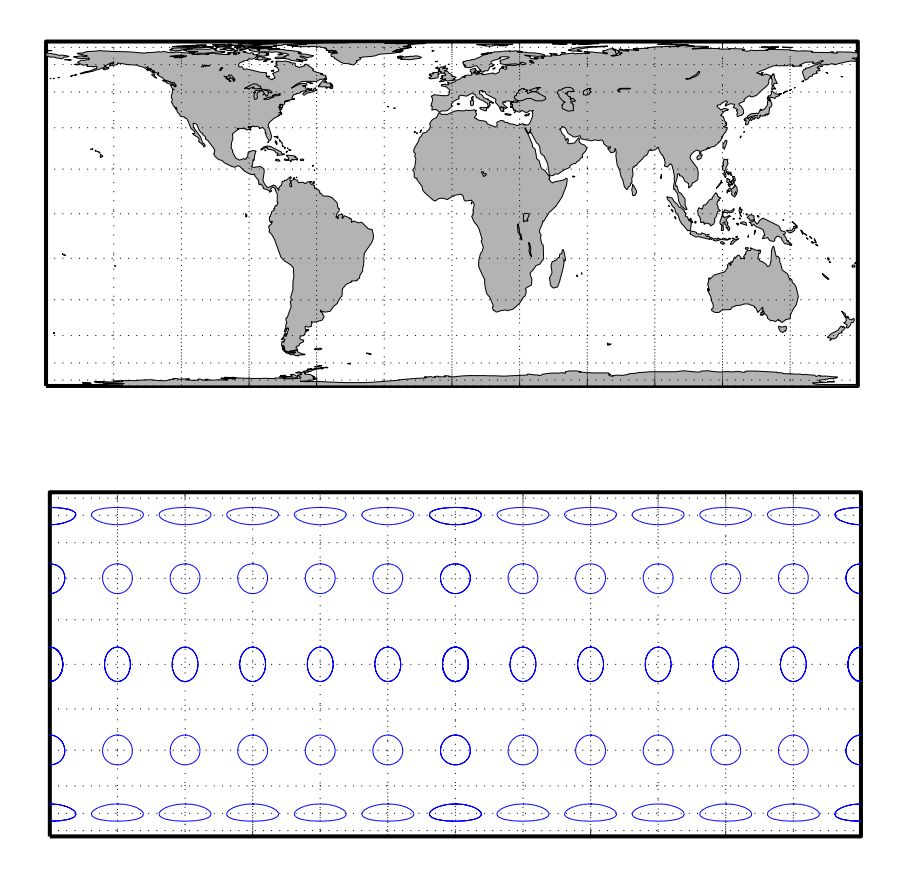

### **Bolshoi Sovietskii Atlas Mira Projection**

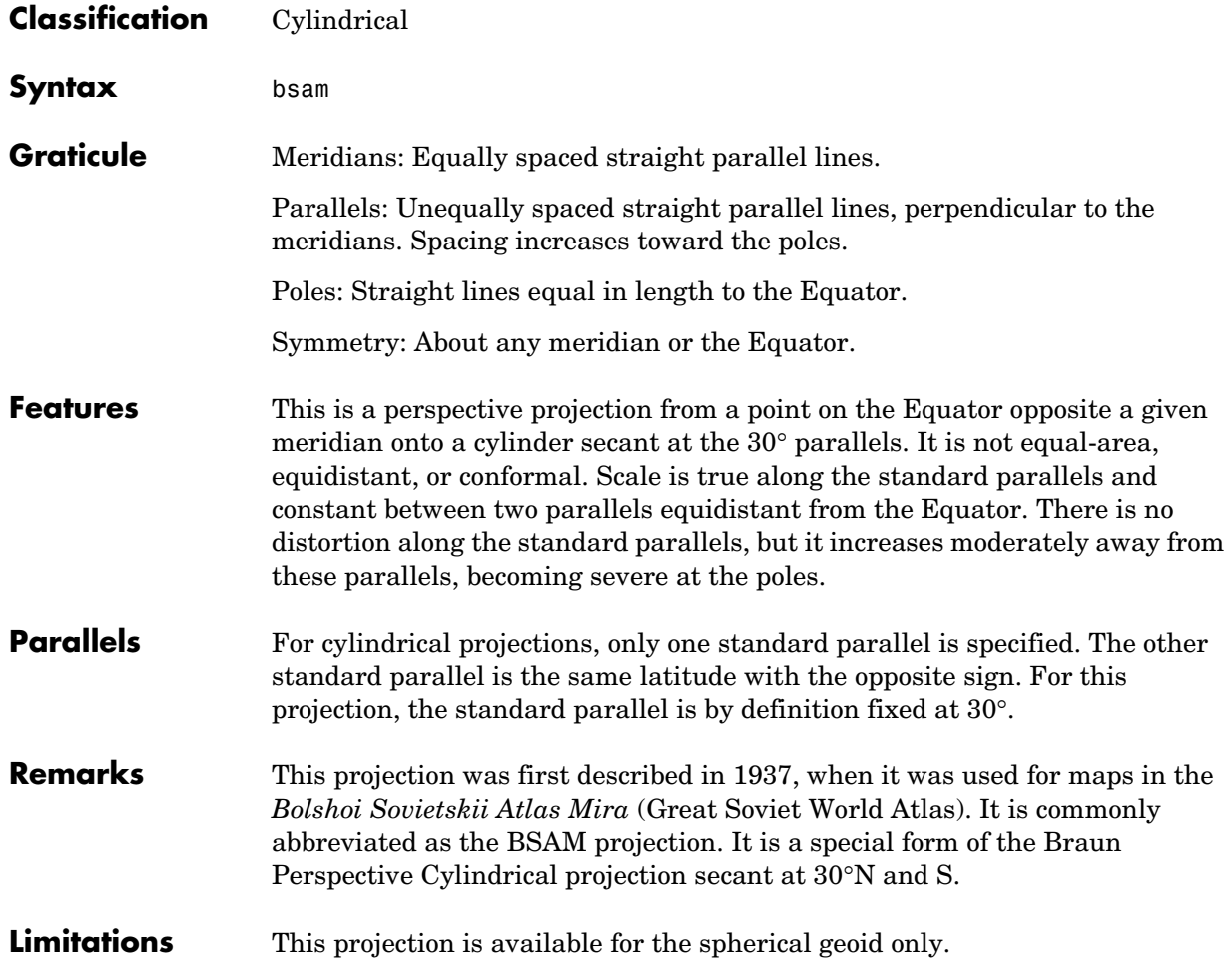

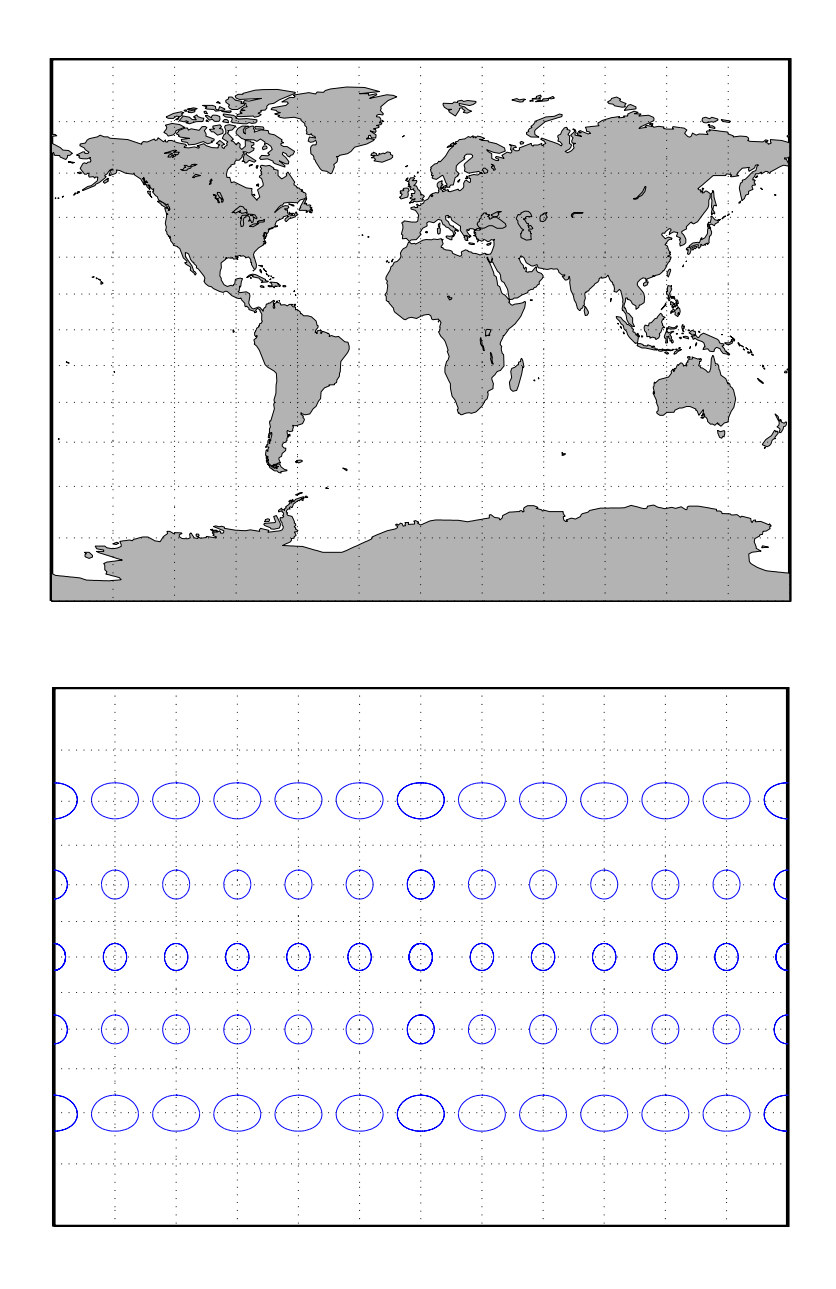

### **Bonne Projection**

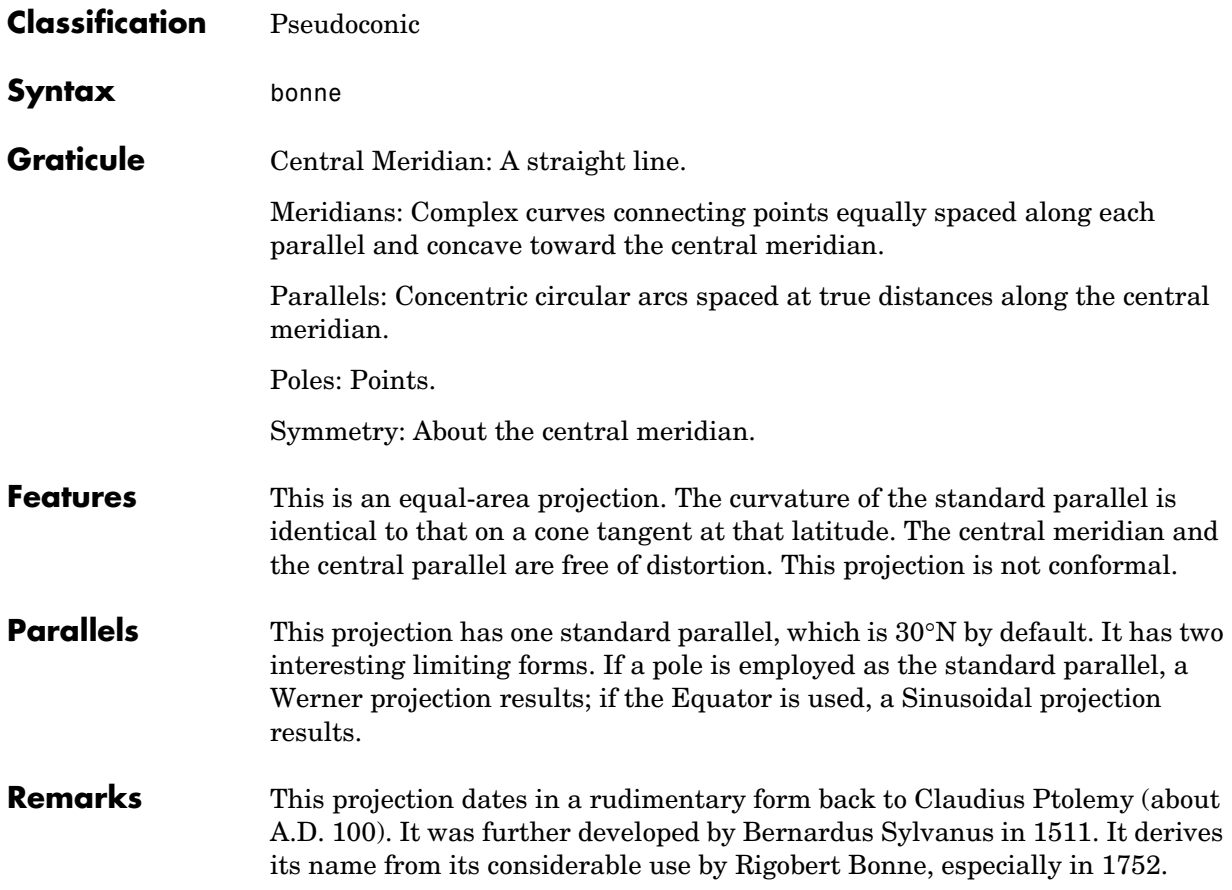

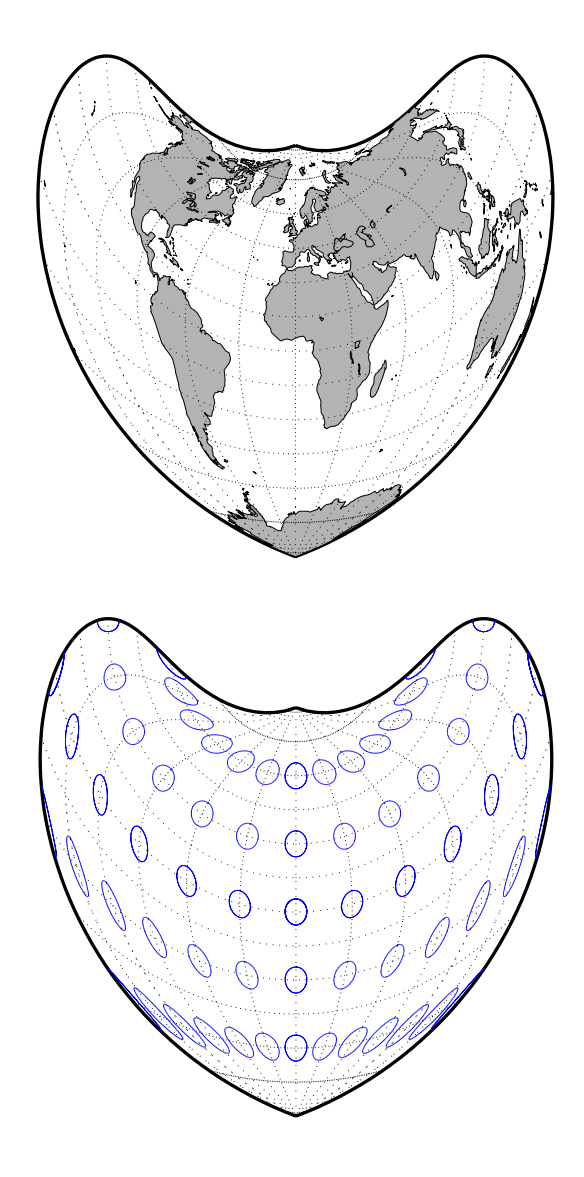

## **Braun Perspective Cylindrical Projection**

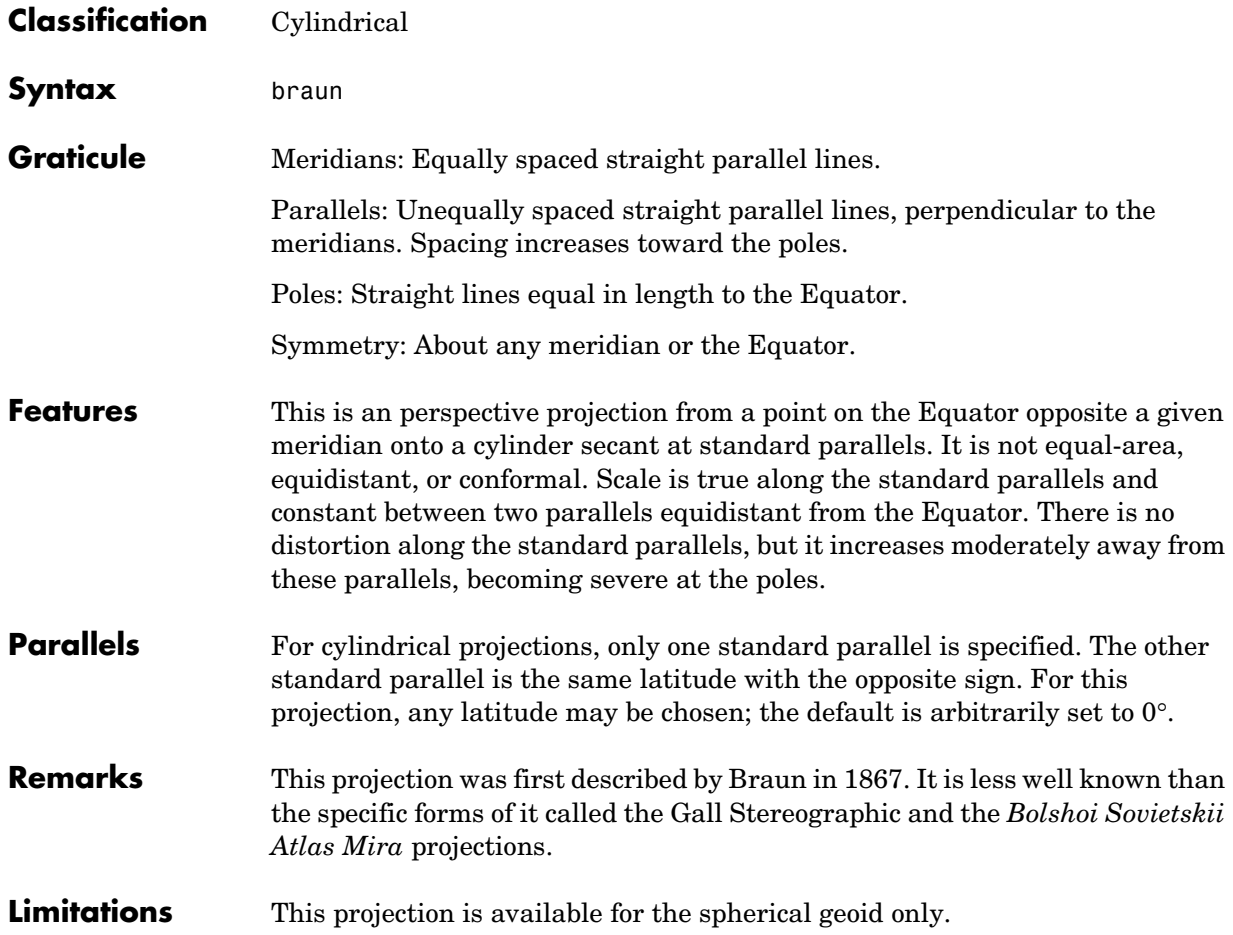

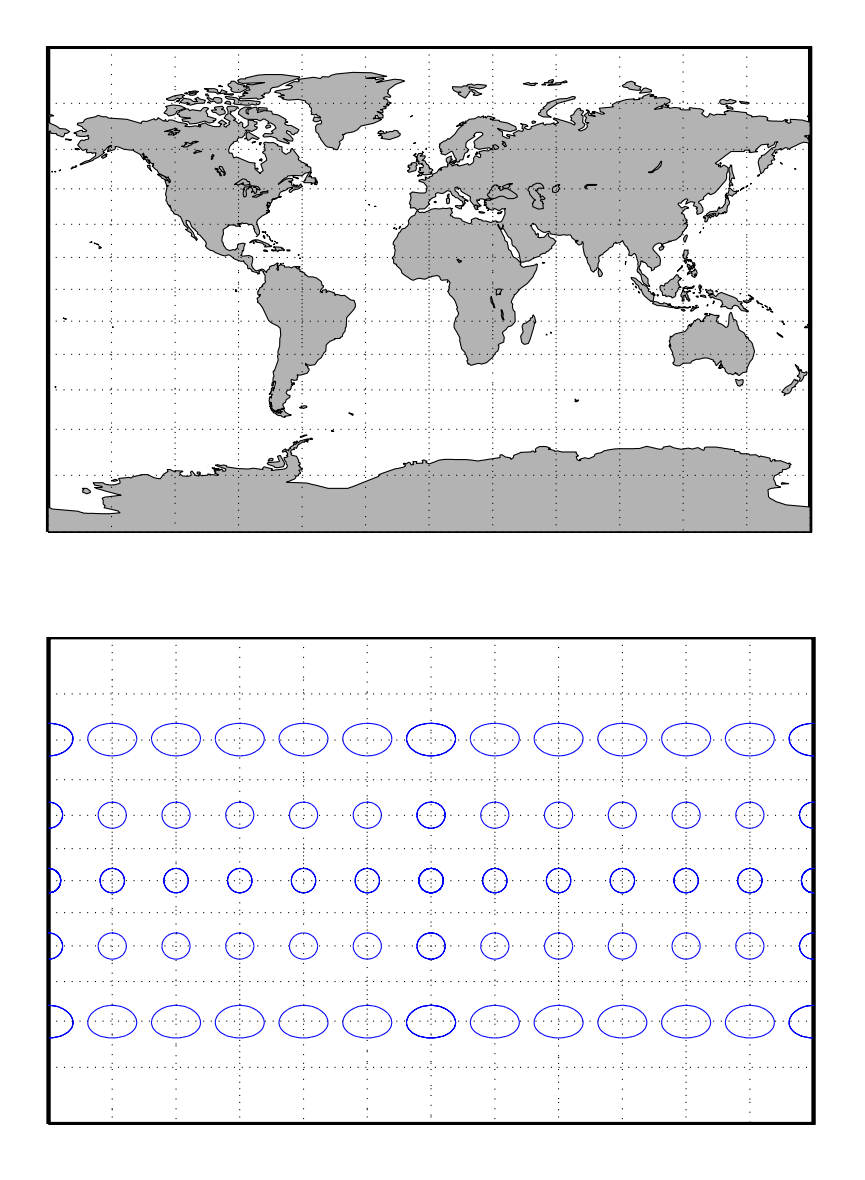

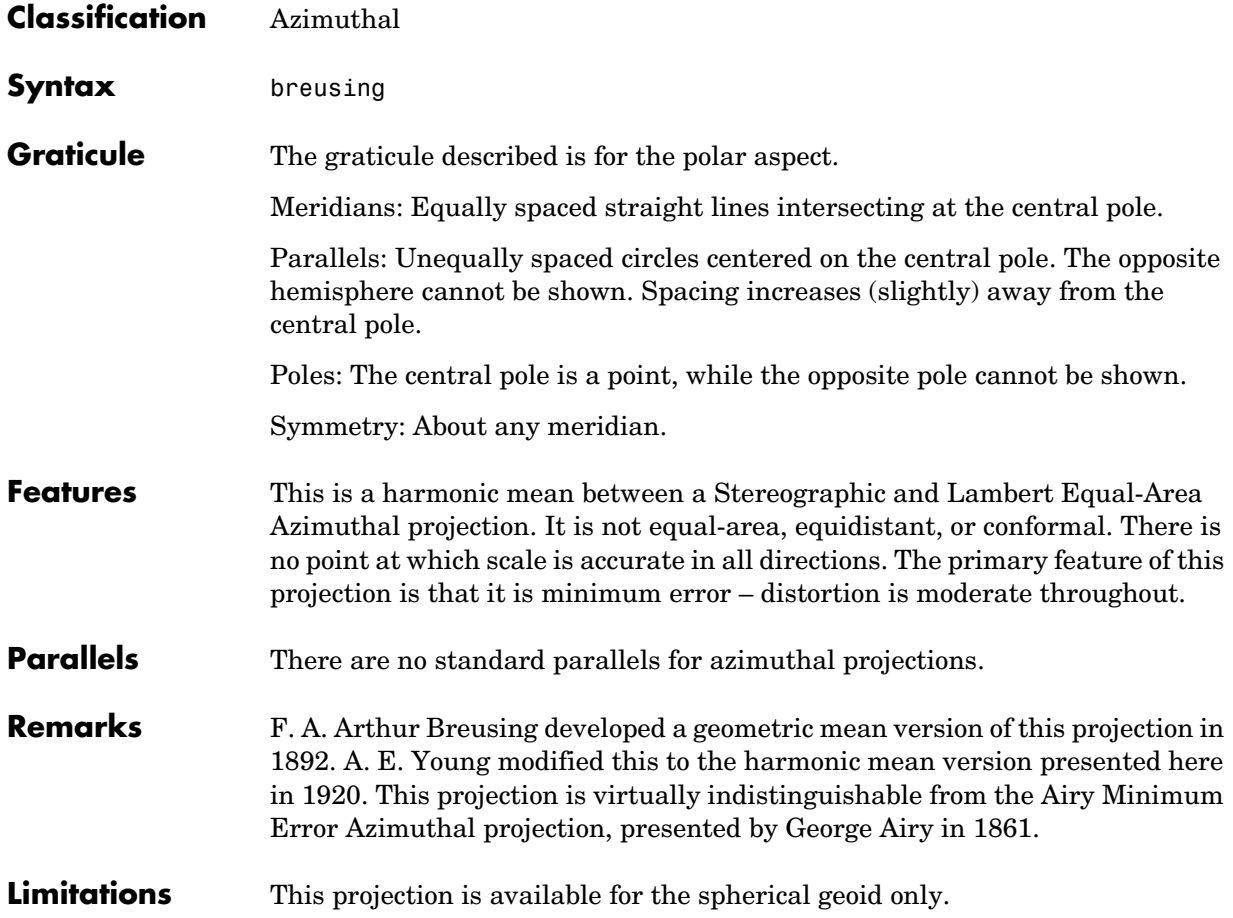

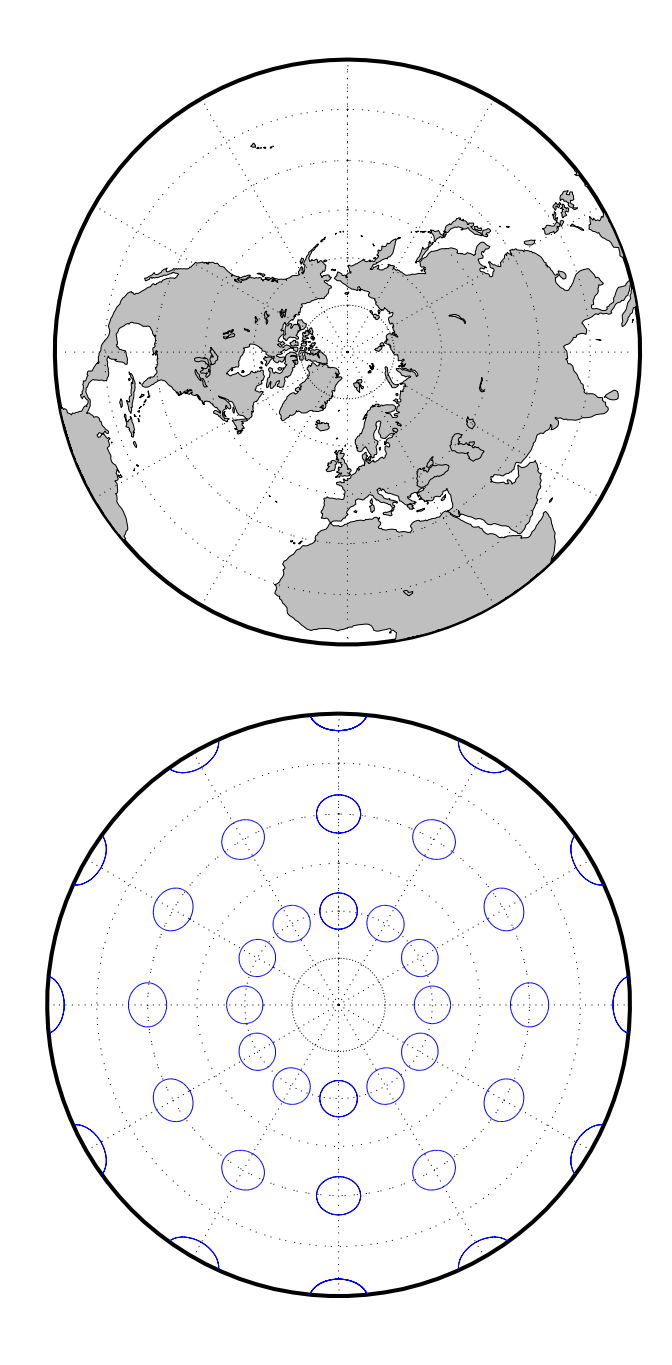

### **Briesemeister Projection**

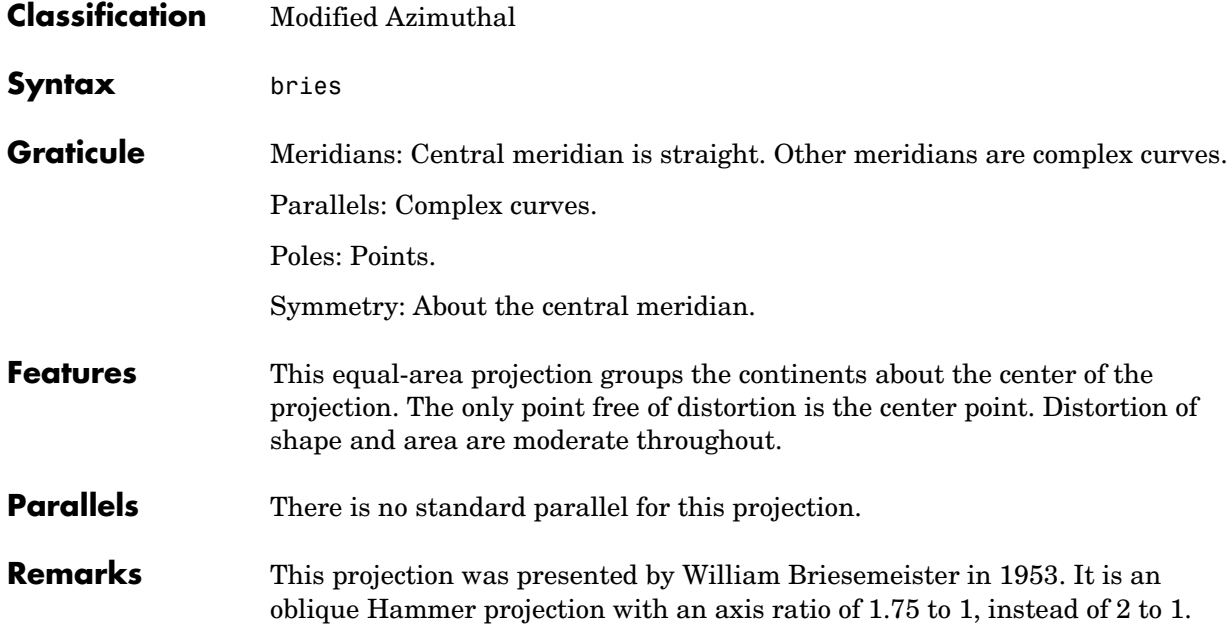

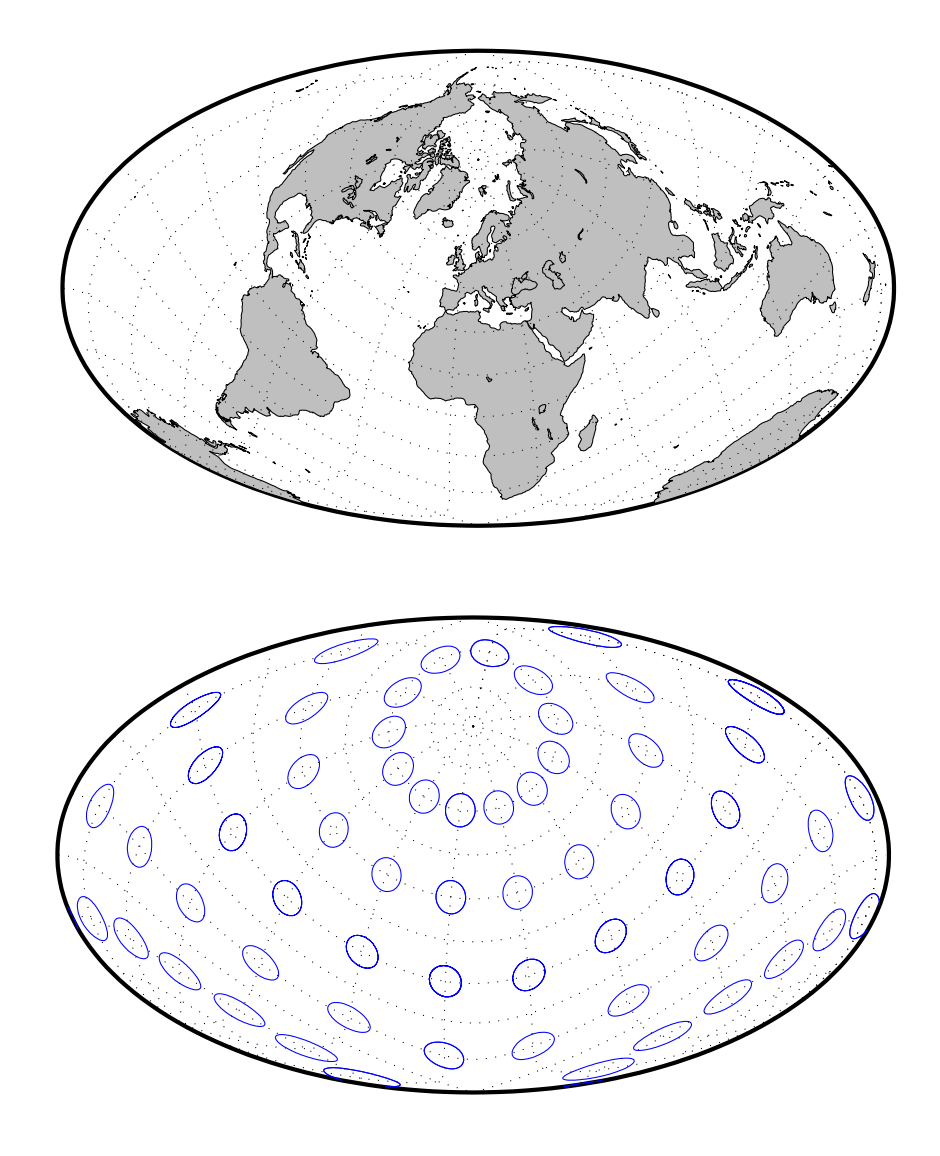

## **Cassini Cylindrical Projection**

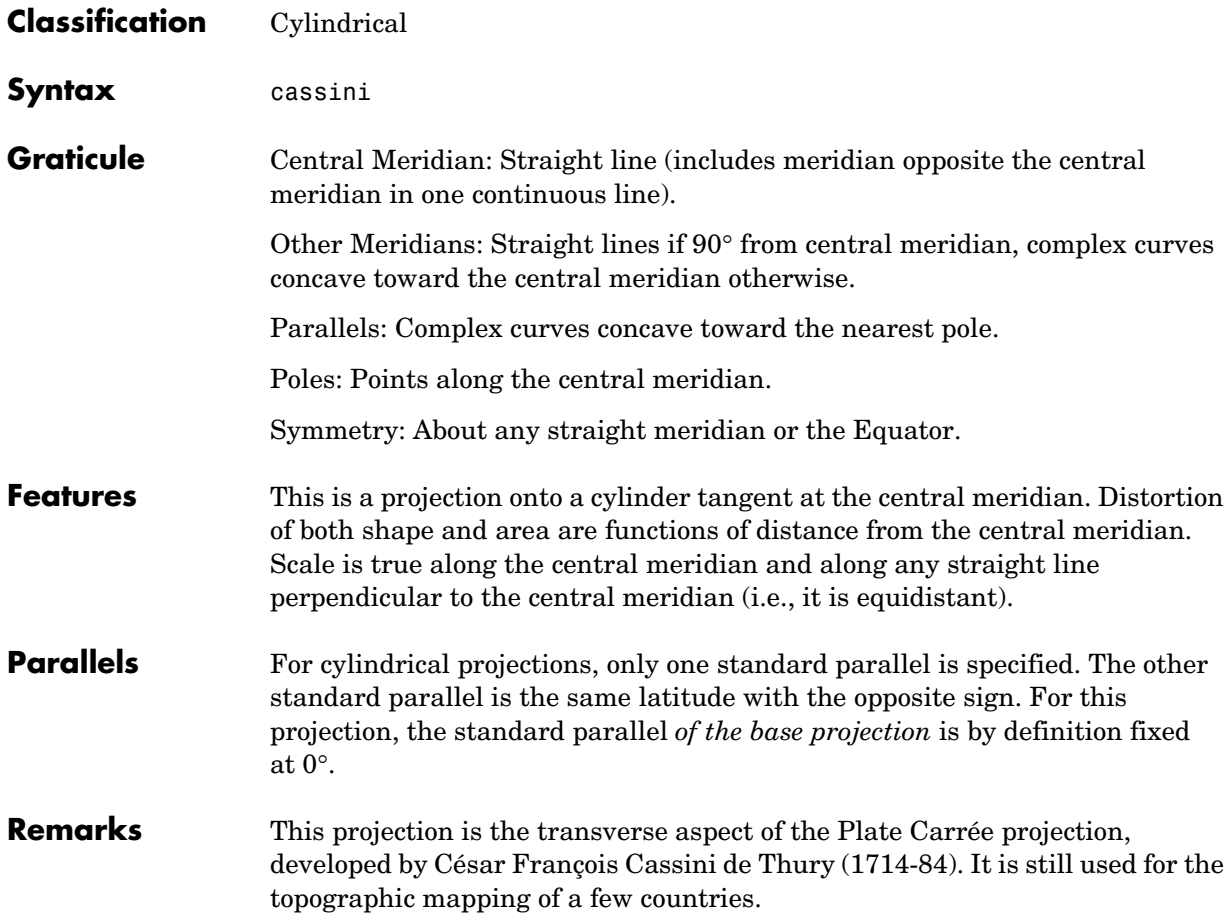

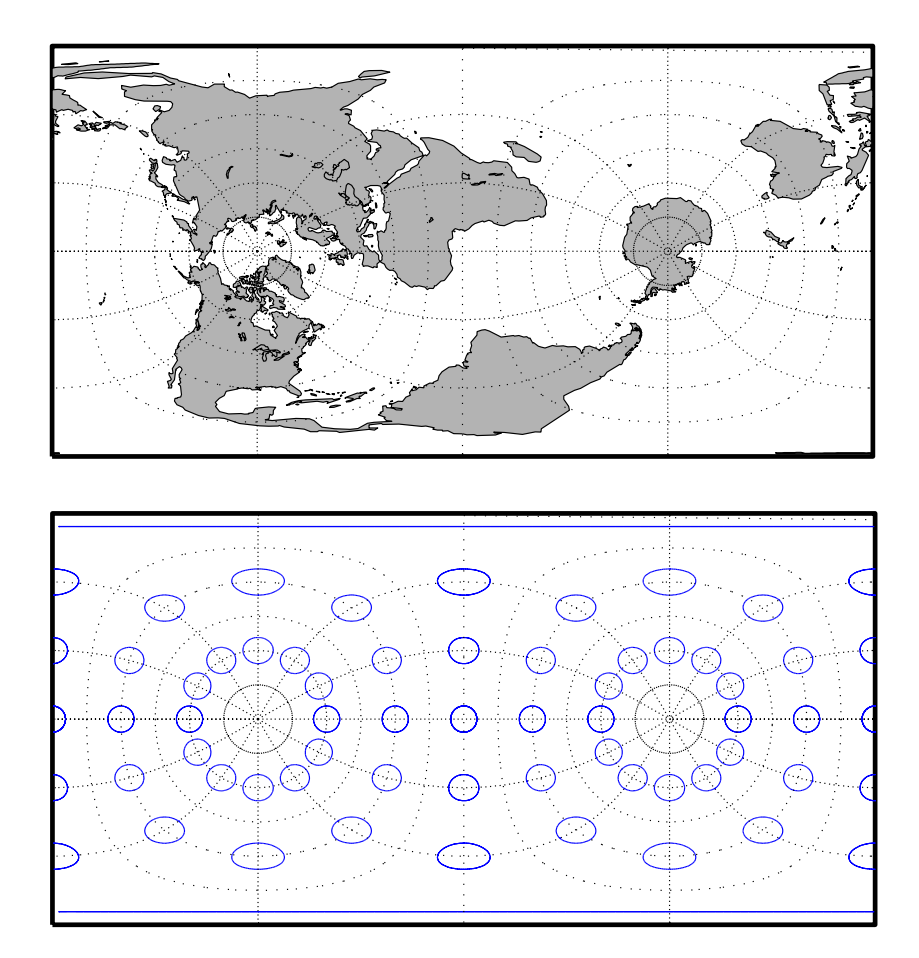

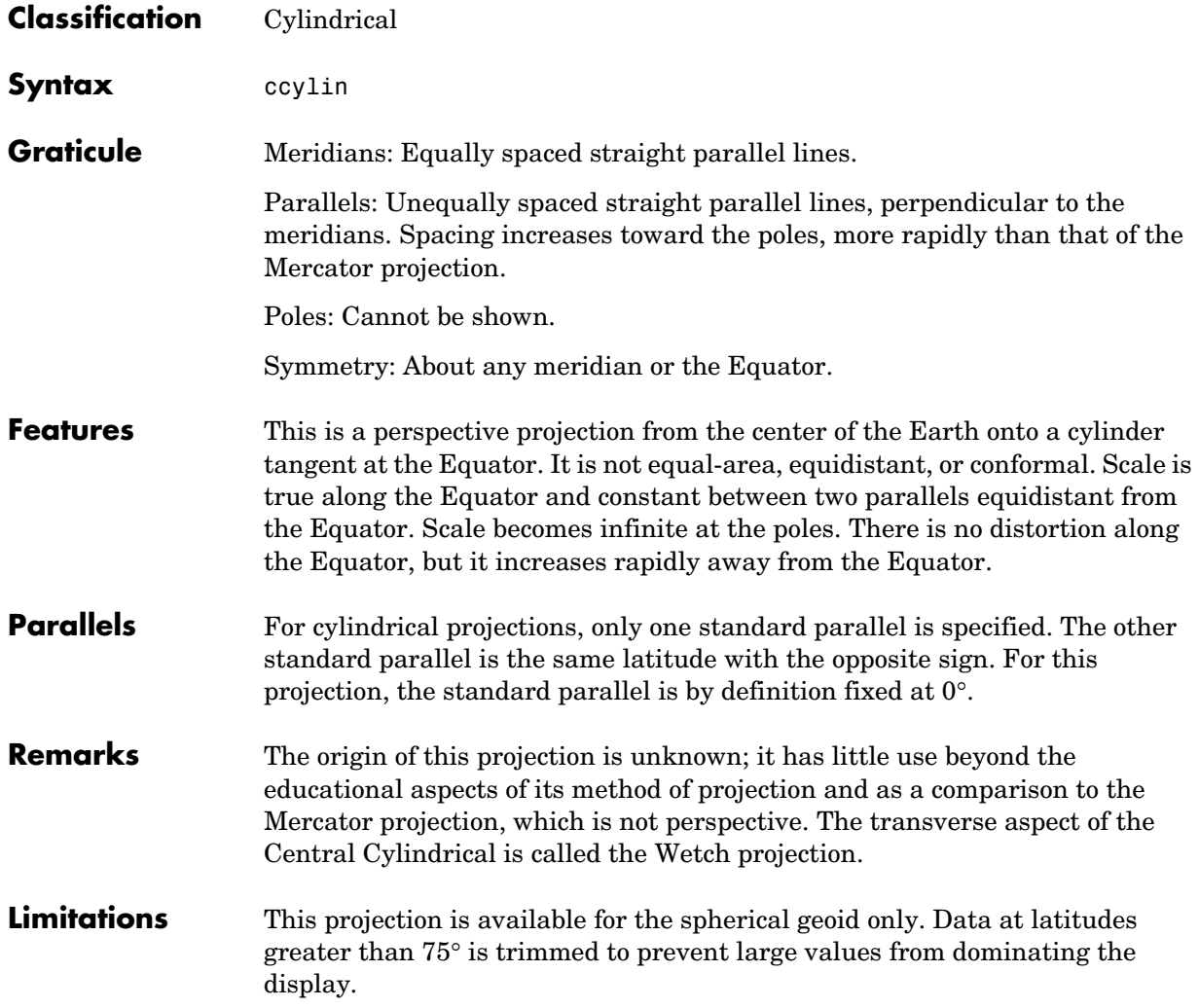

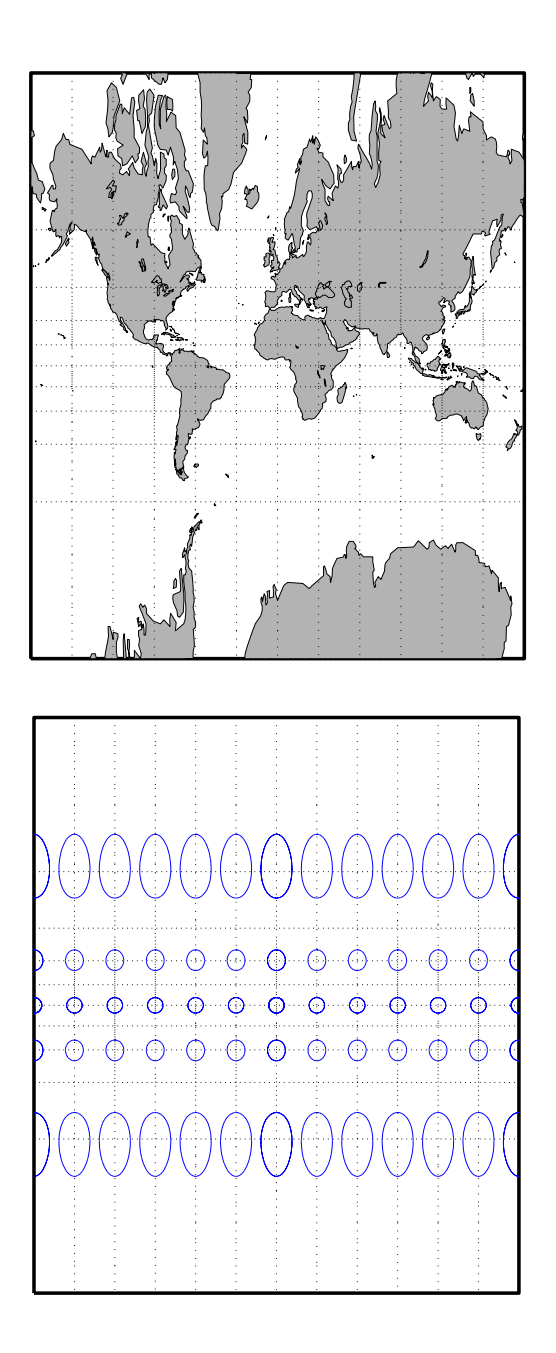

# **Collignon Projection**

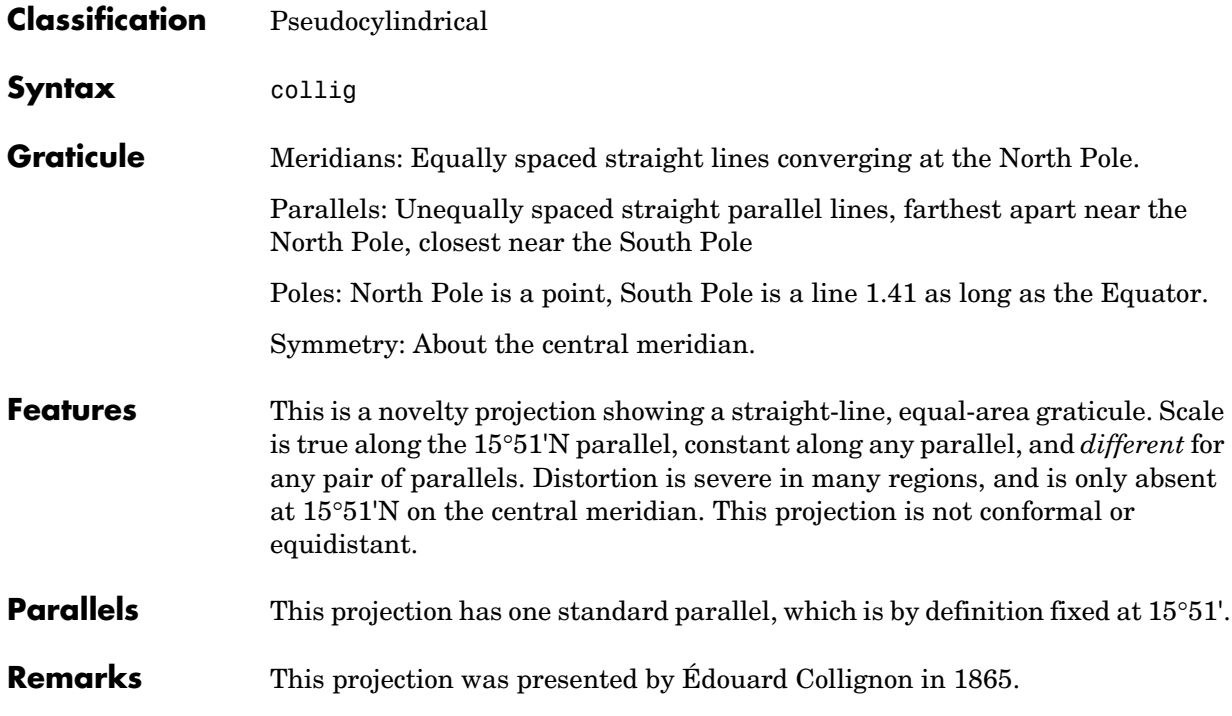

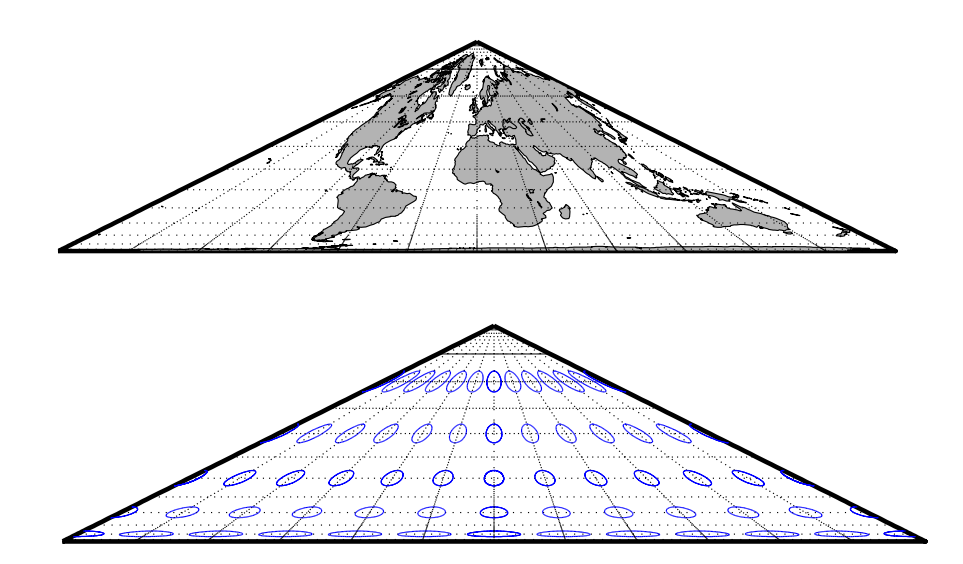

### **Craster Parabolic Projection**

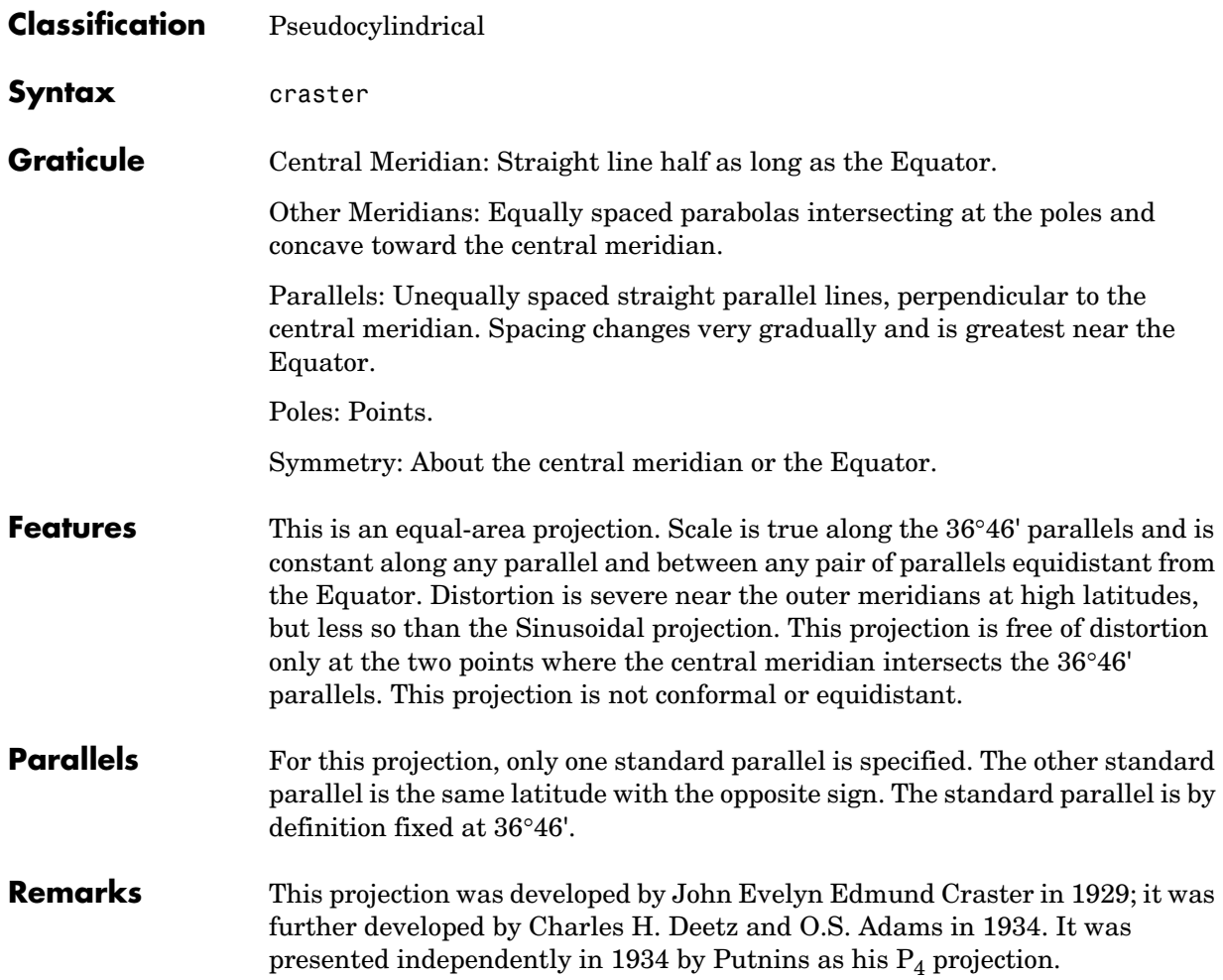

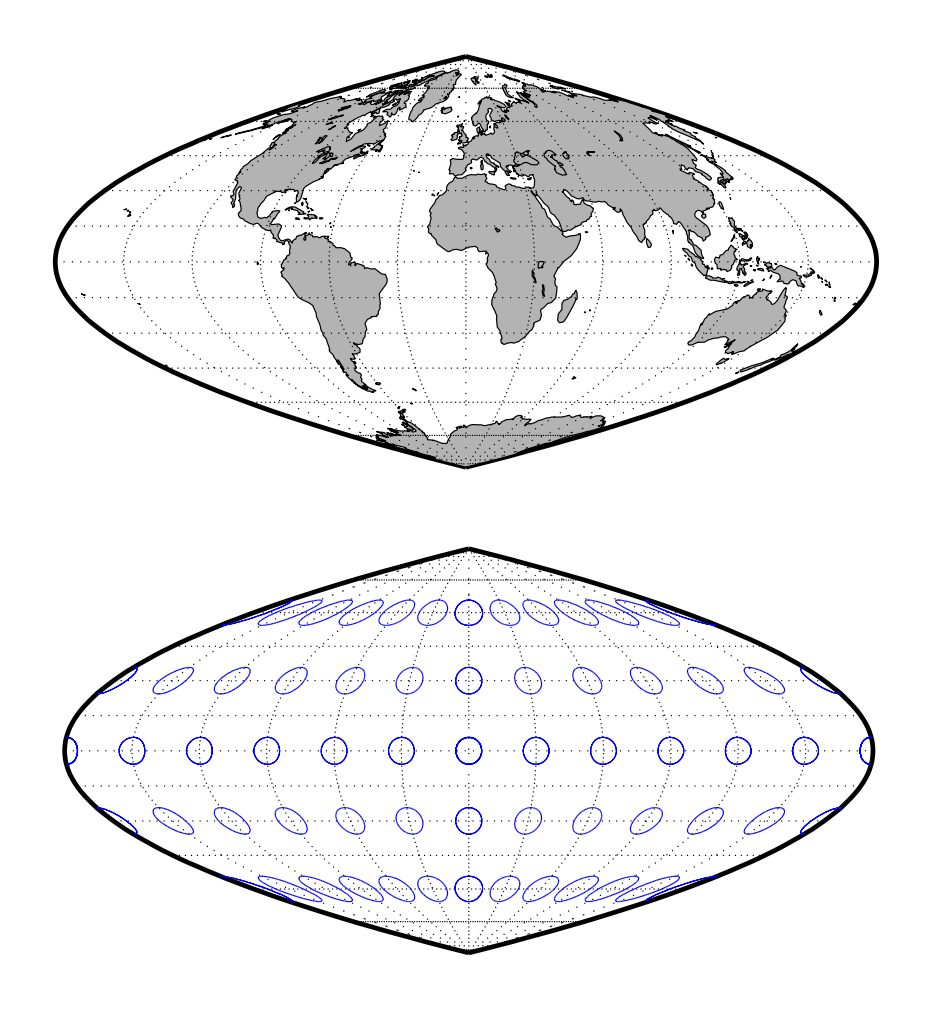

### **Eckert I Projection**

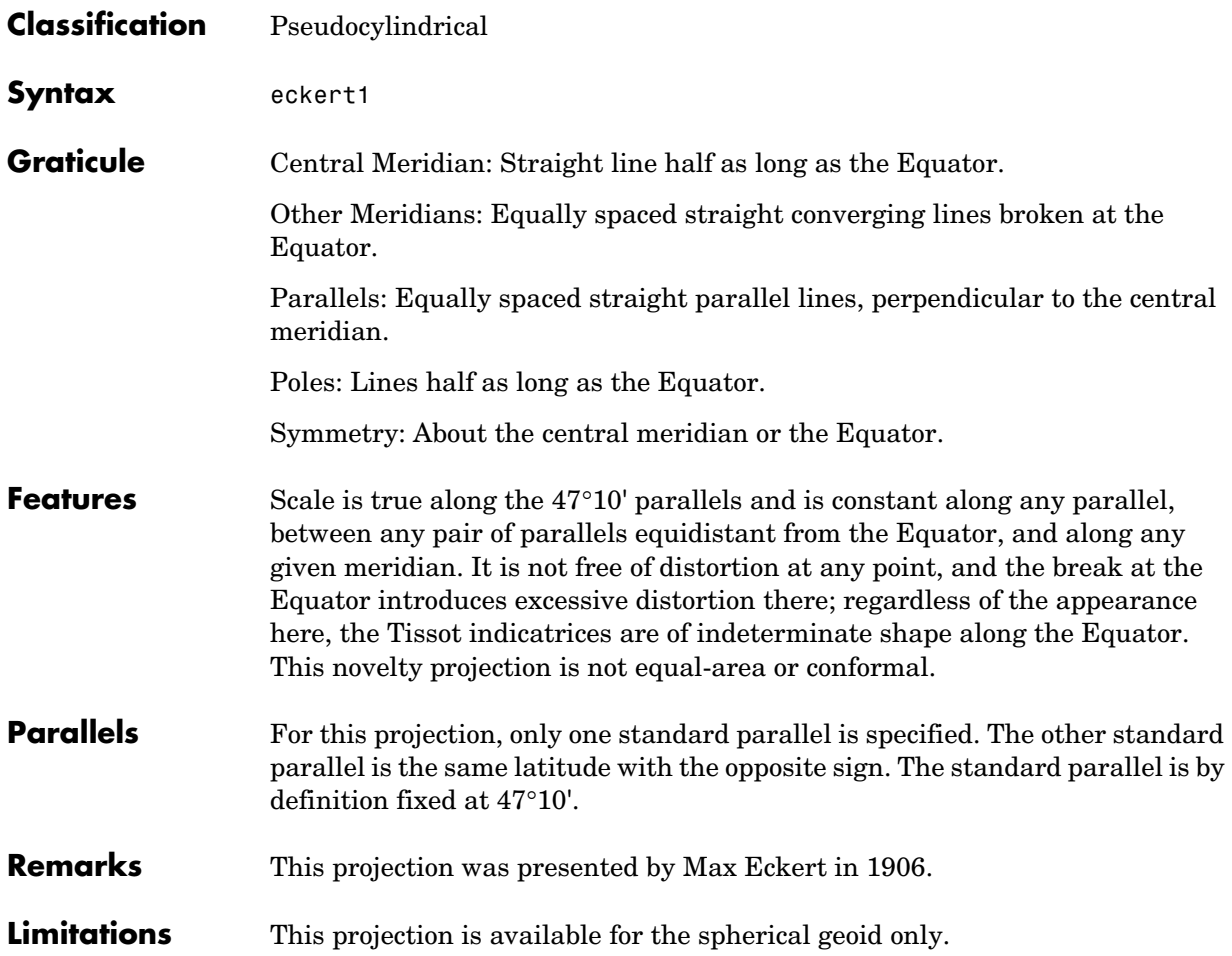

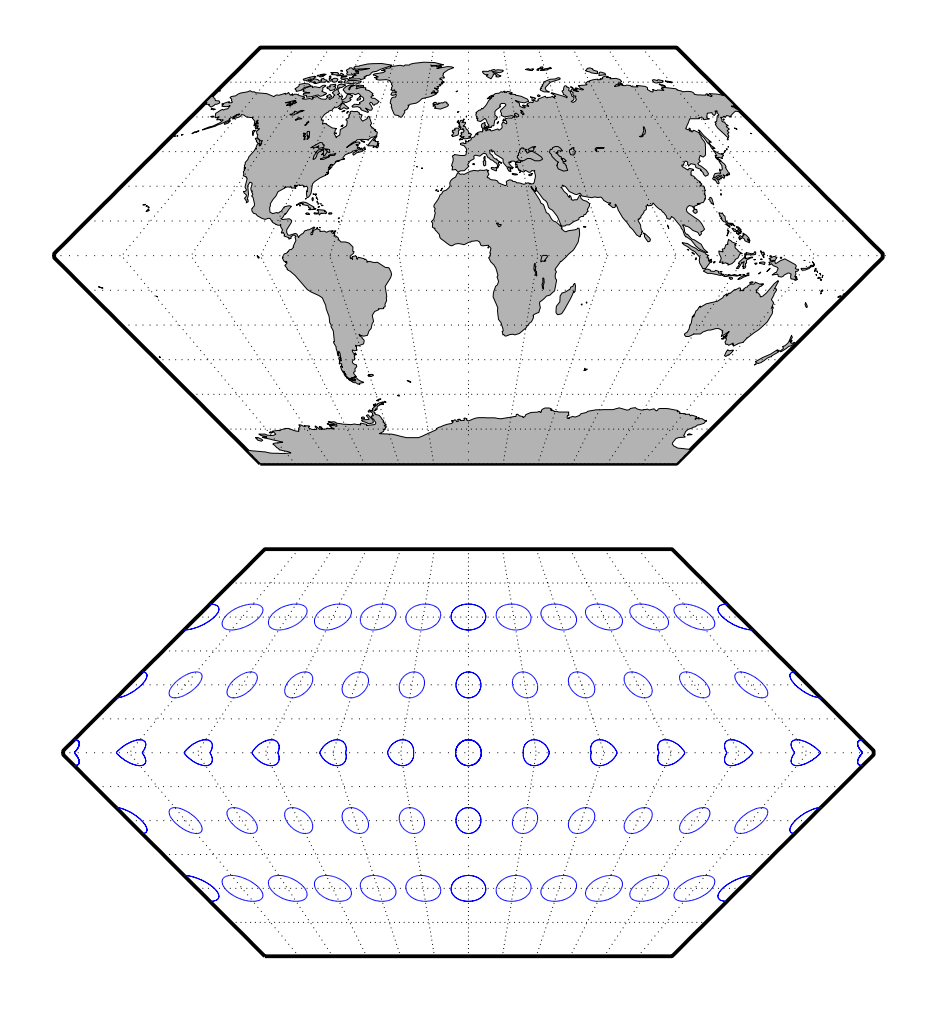

## **Eckert ll Projection**

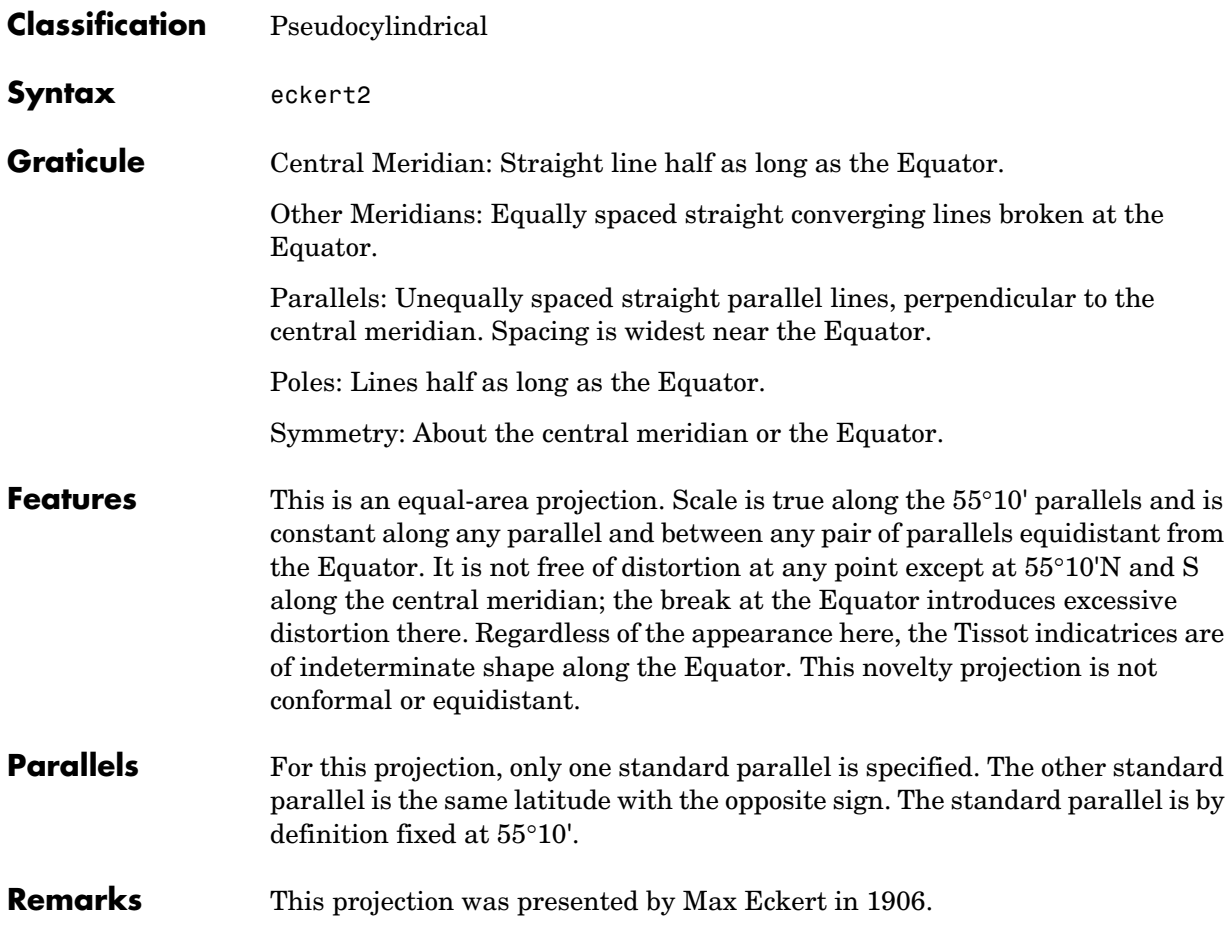

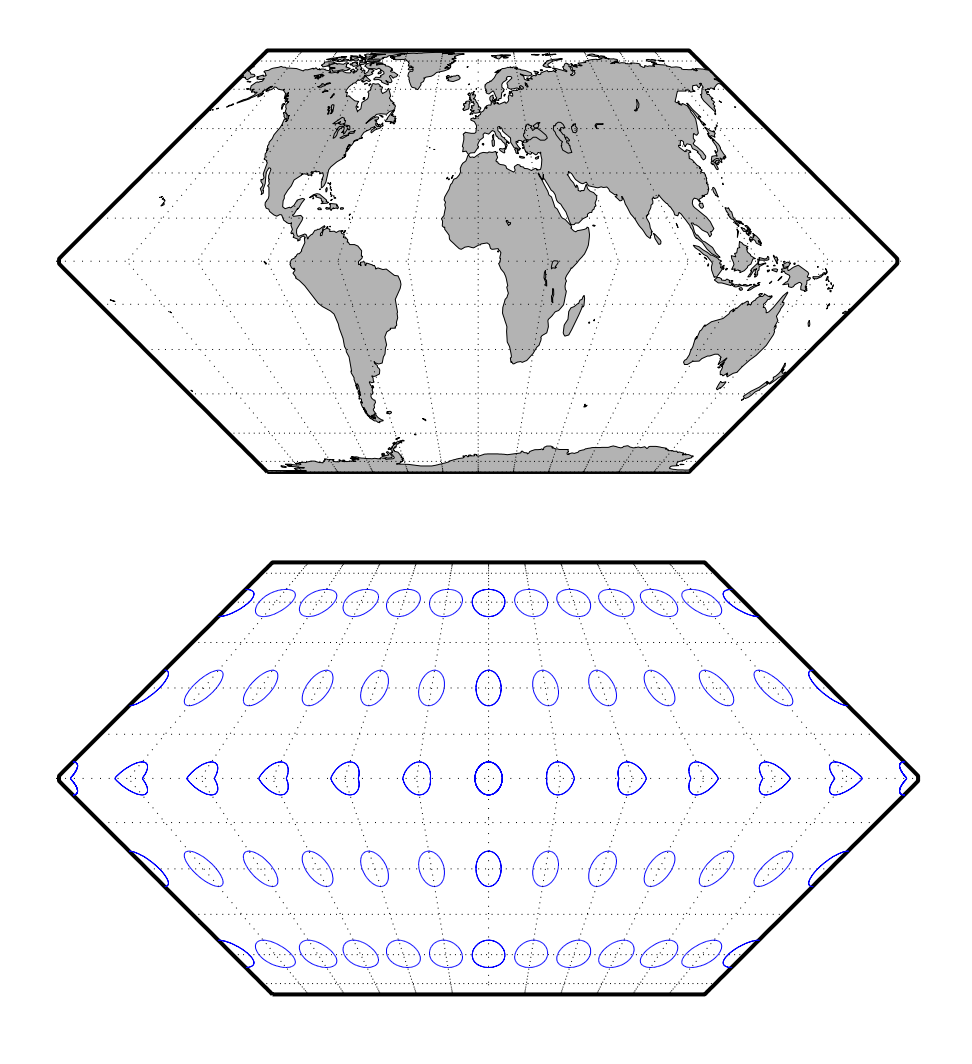

### **Eckert lll Projection**

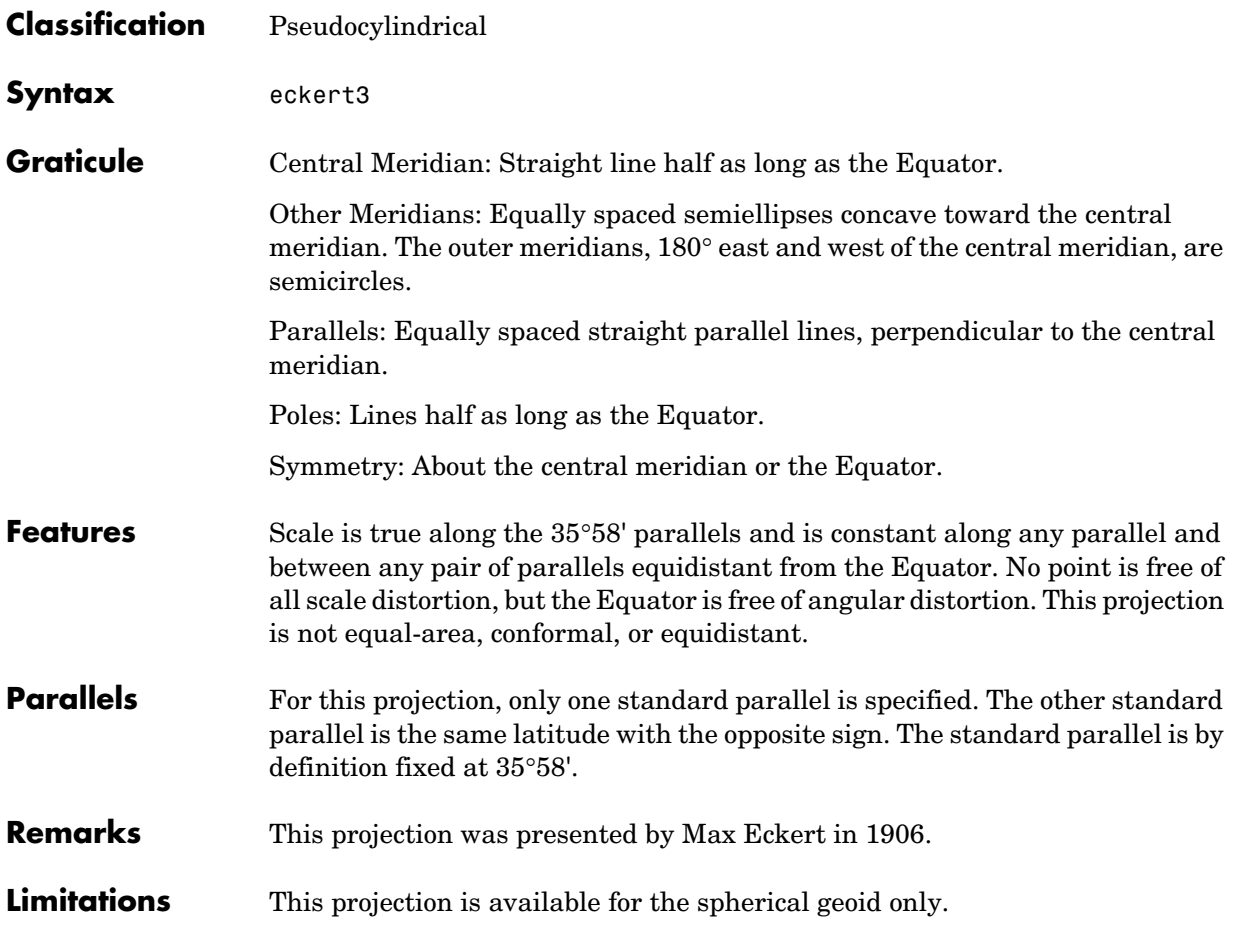

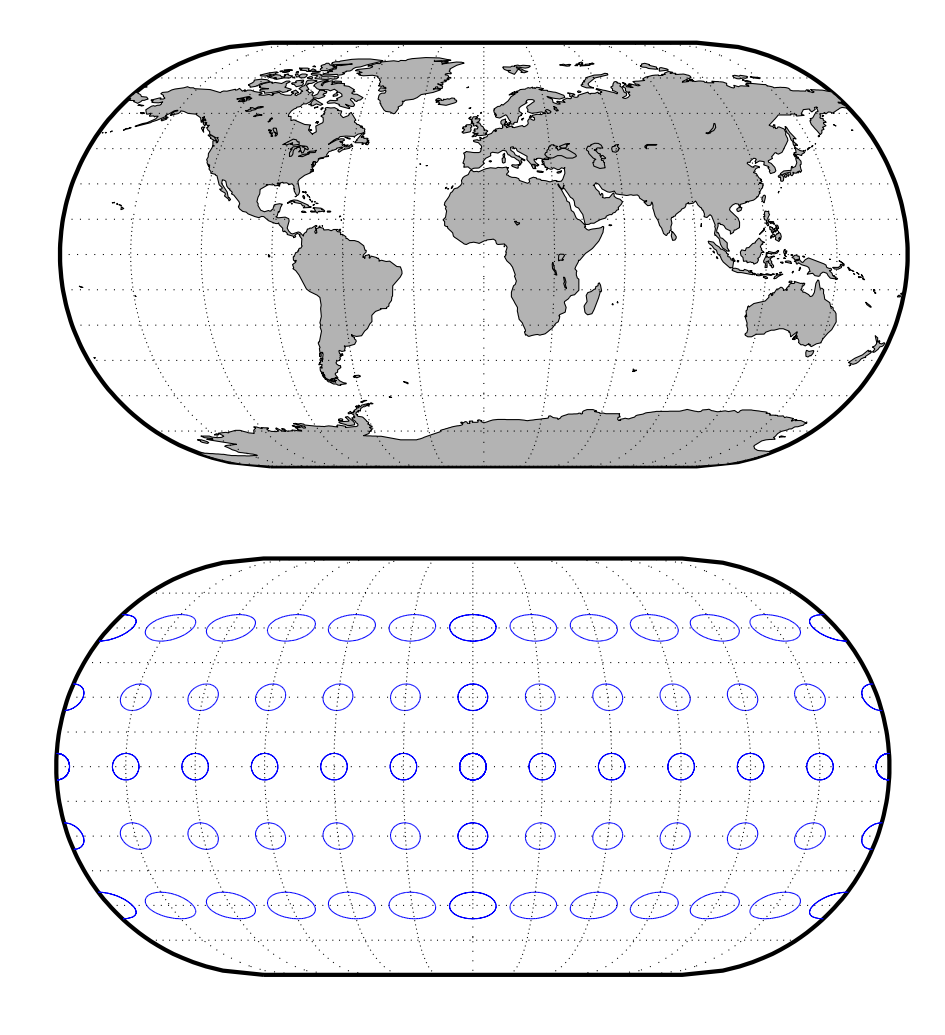

### **Eckert IV Projection**

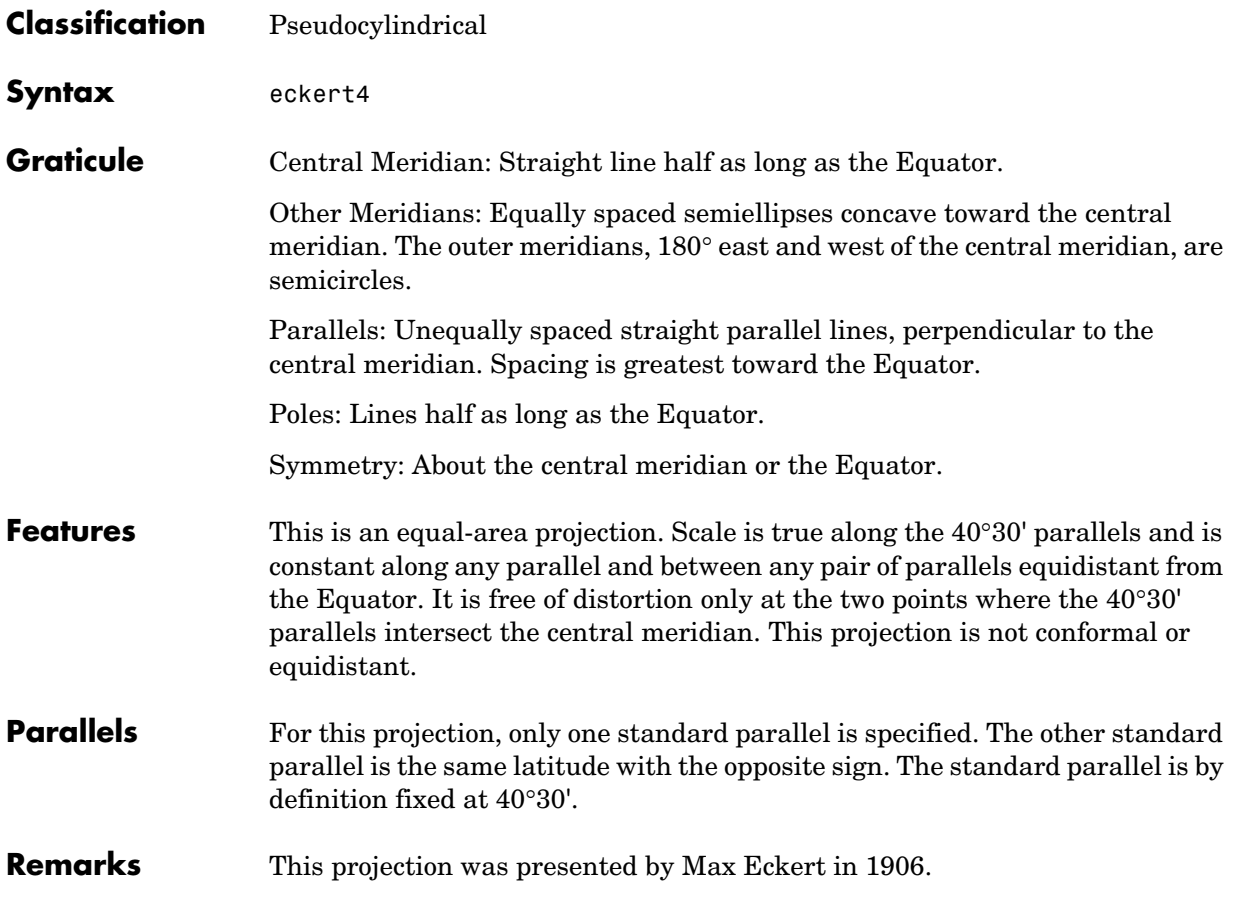

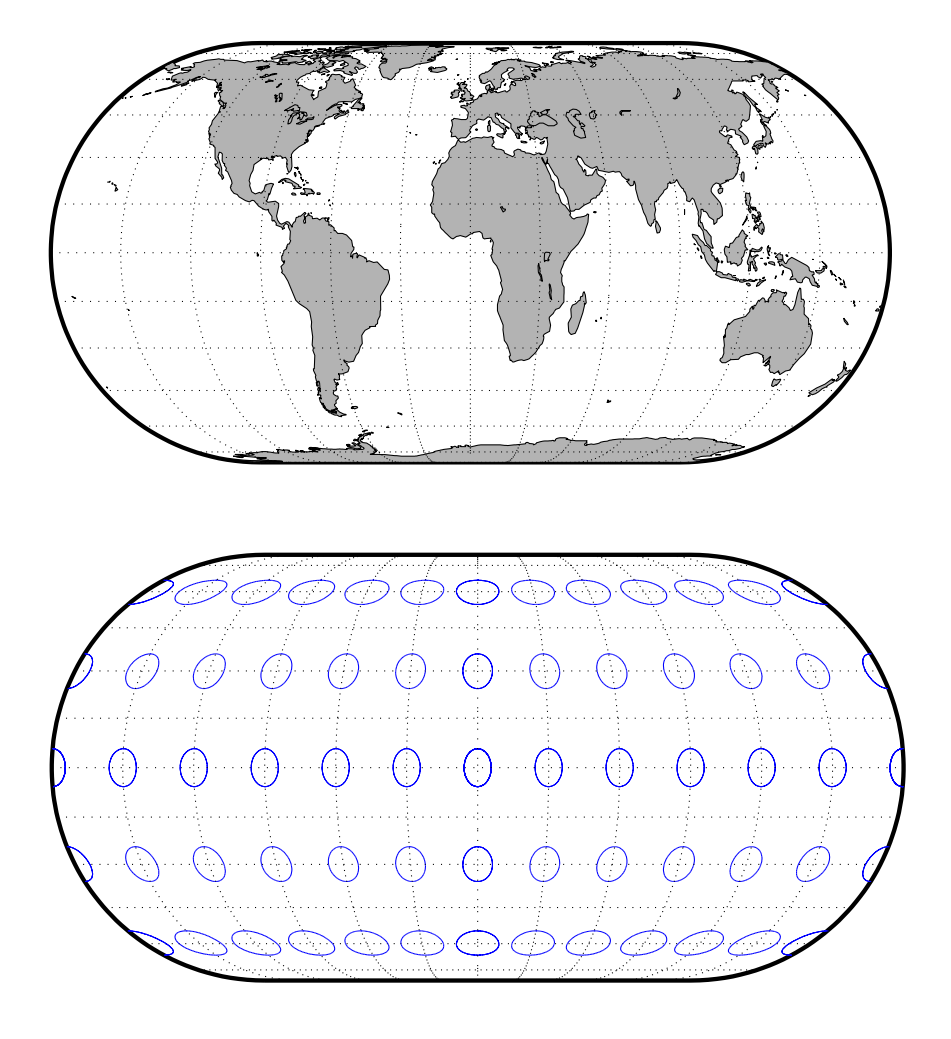

### **Eckert V Projection**

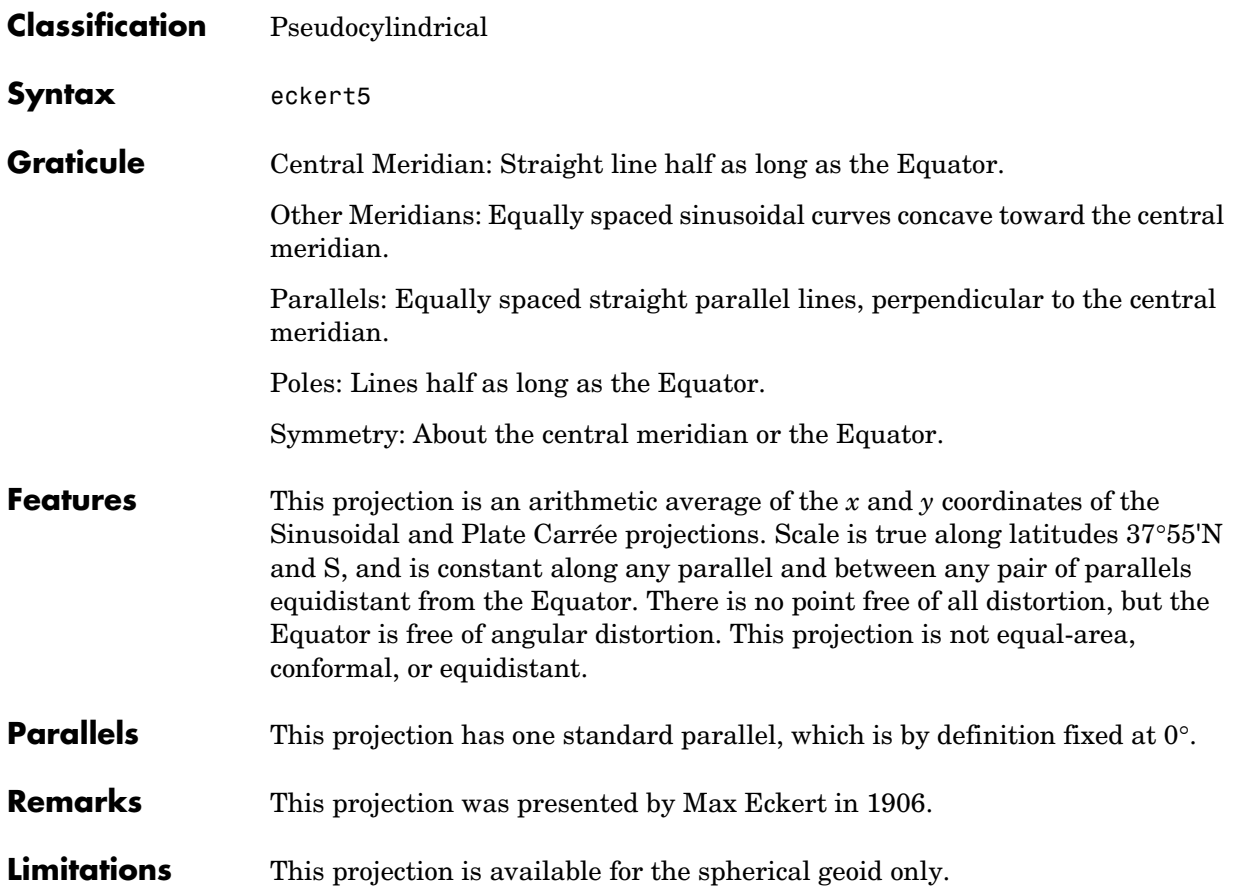
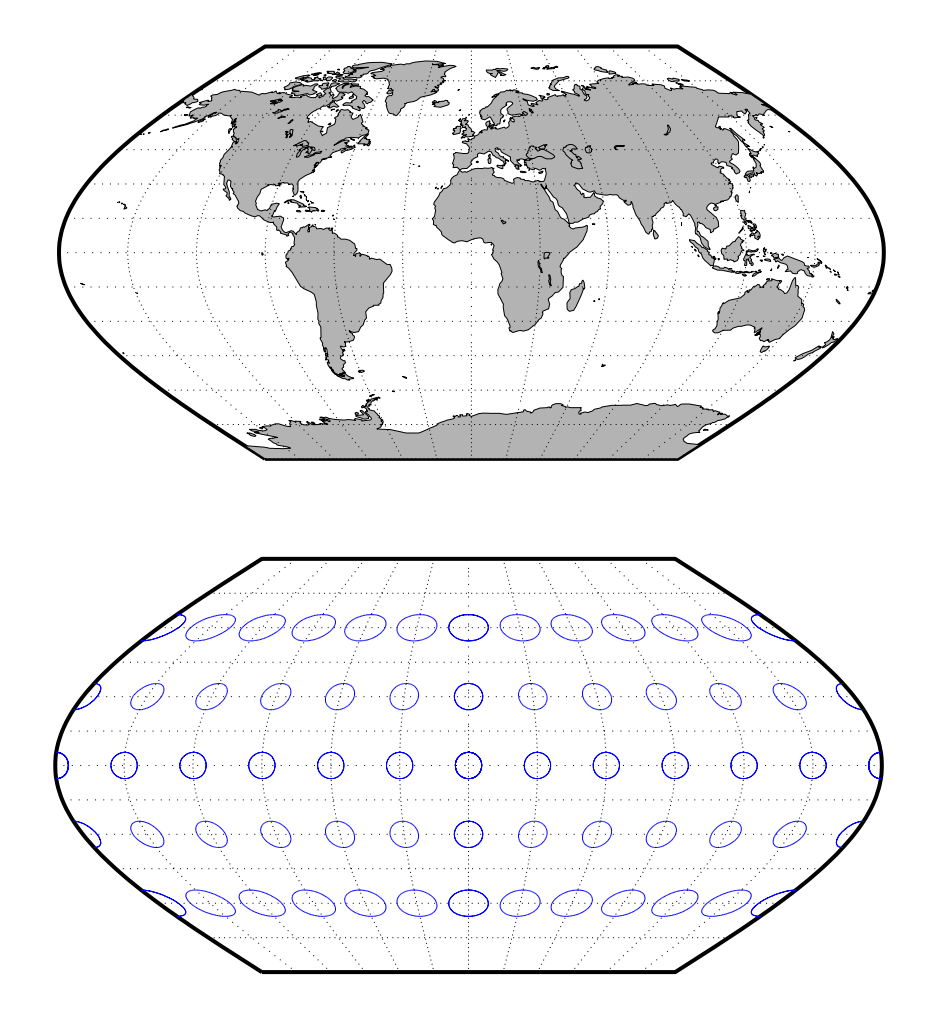

#### **Eckert VI Projection**

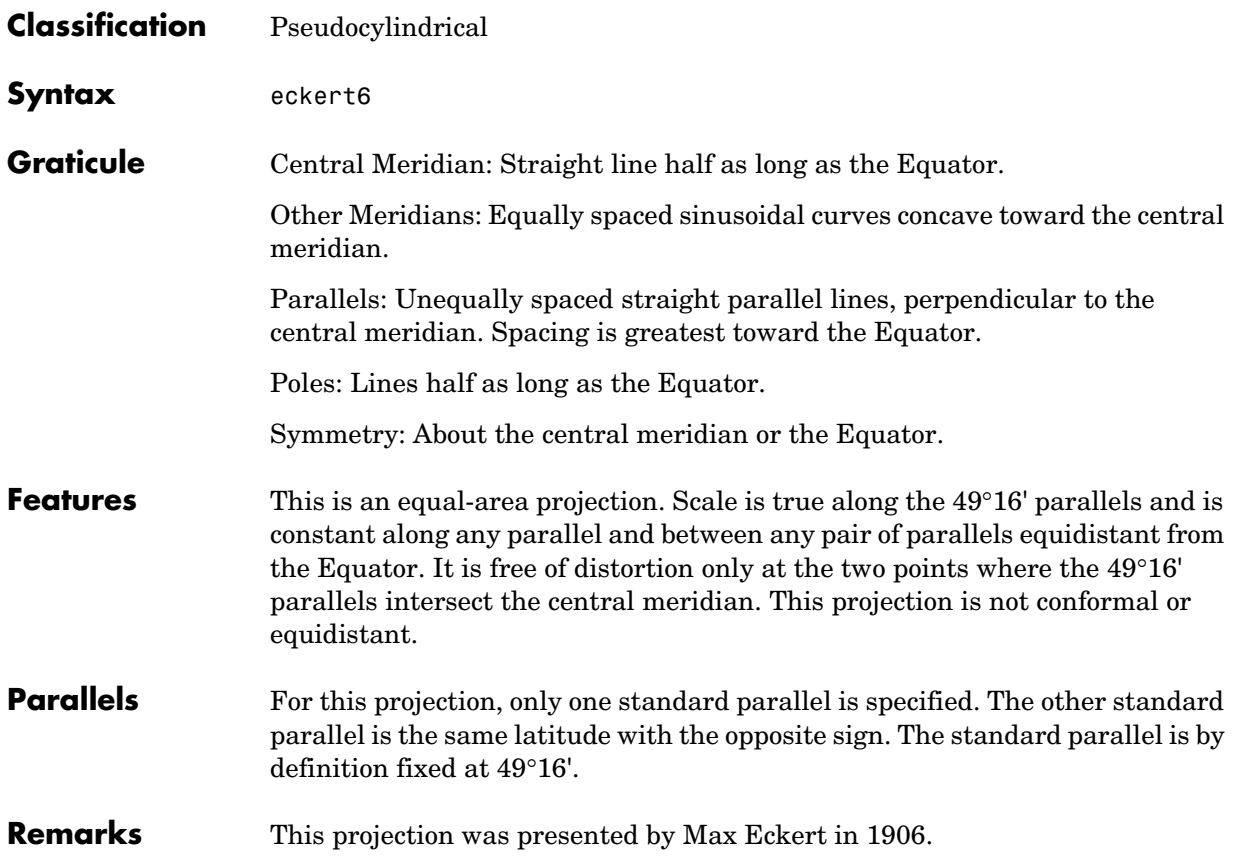

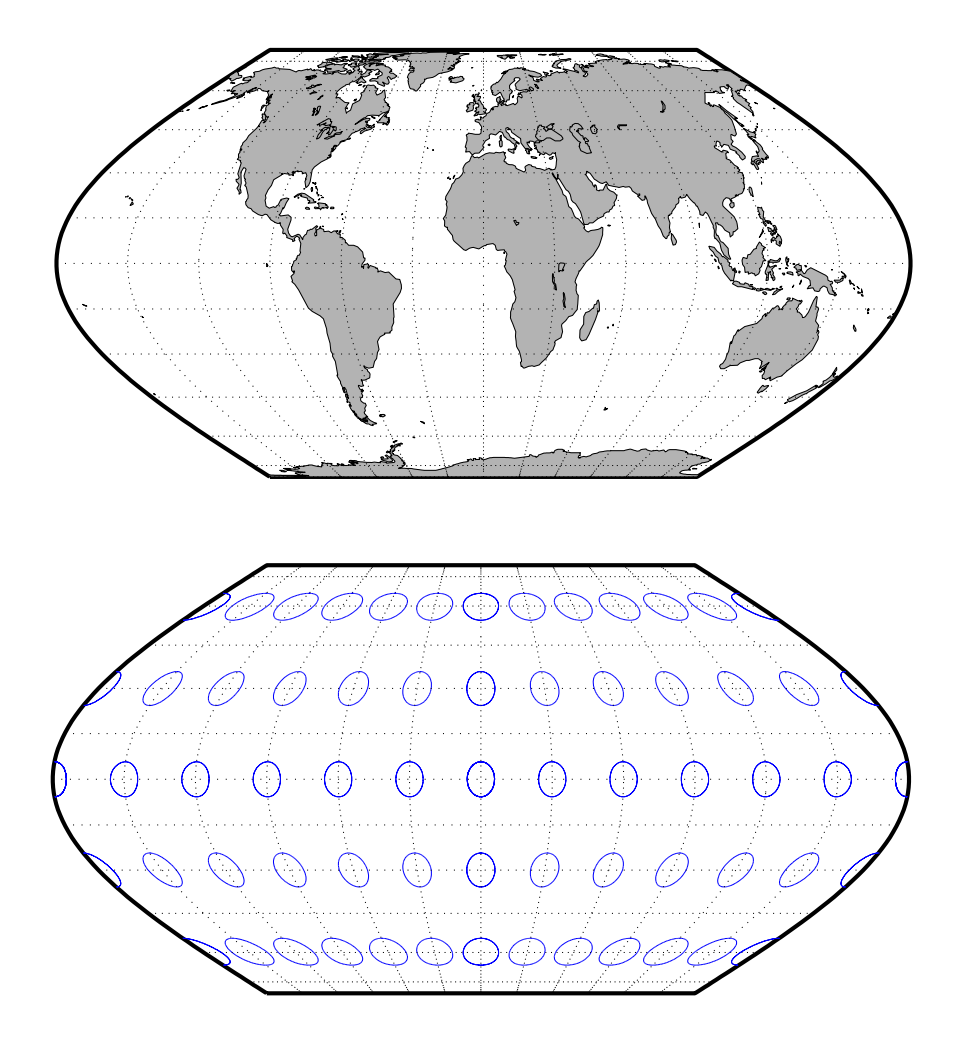

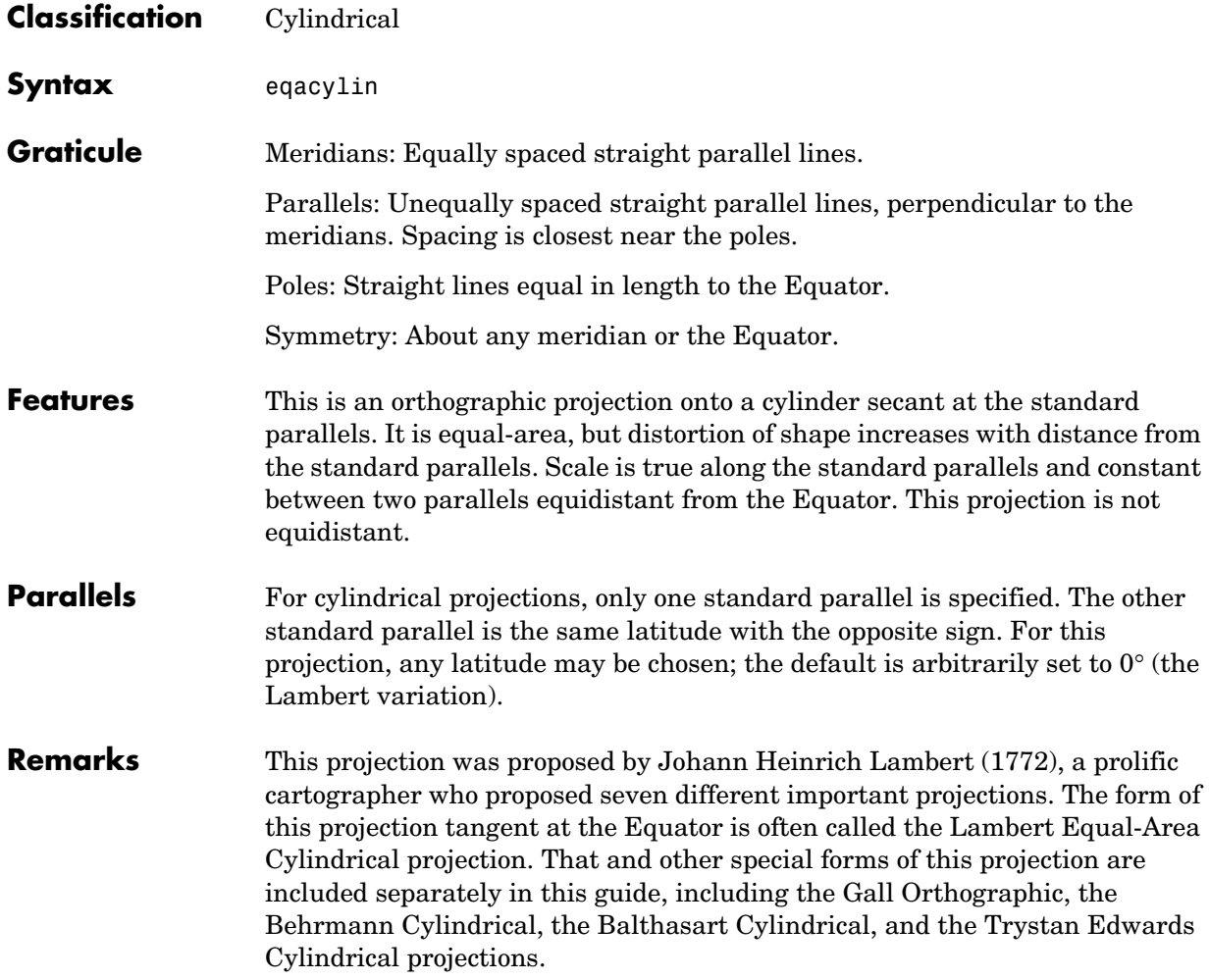

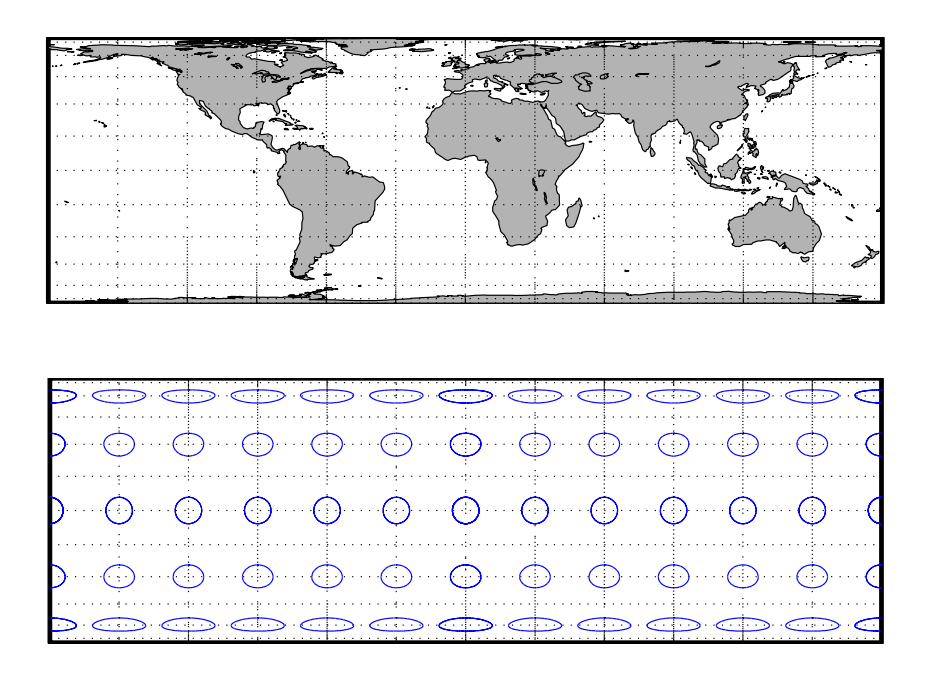

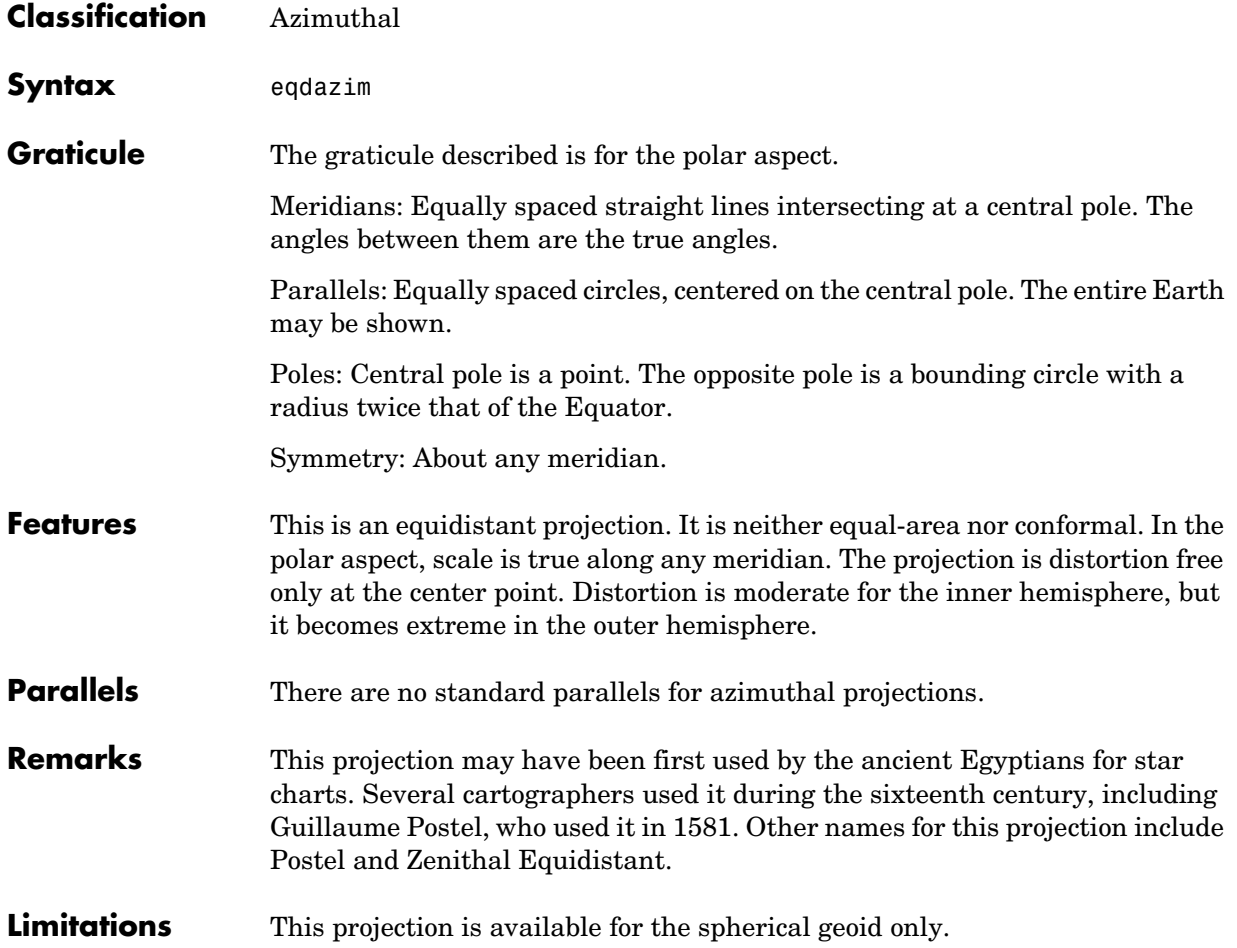

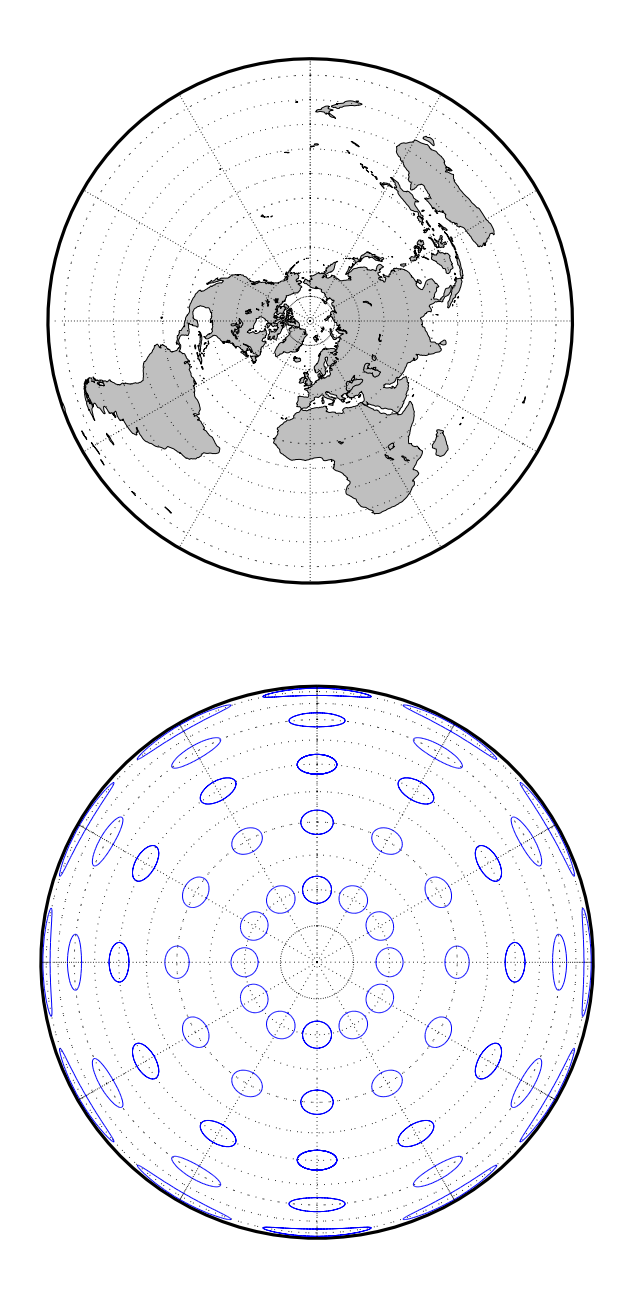

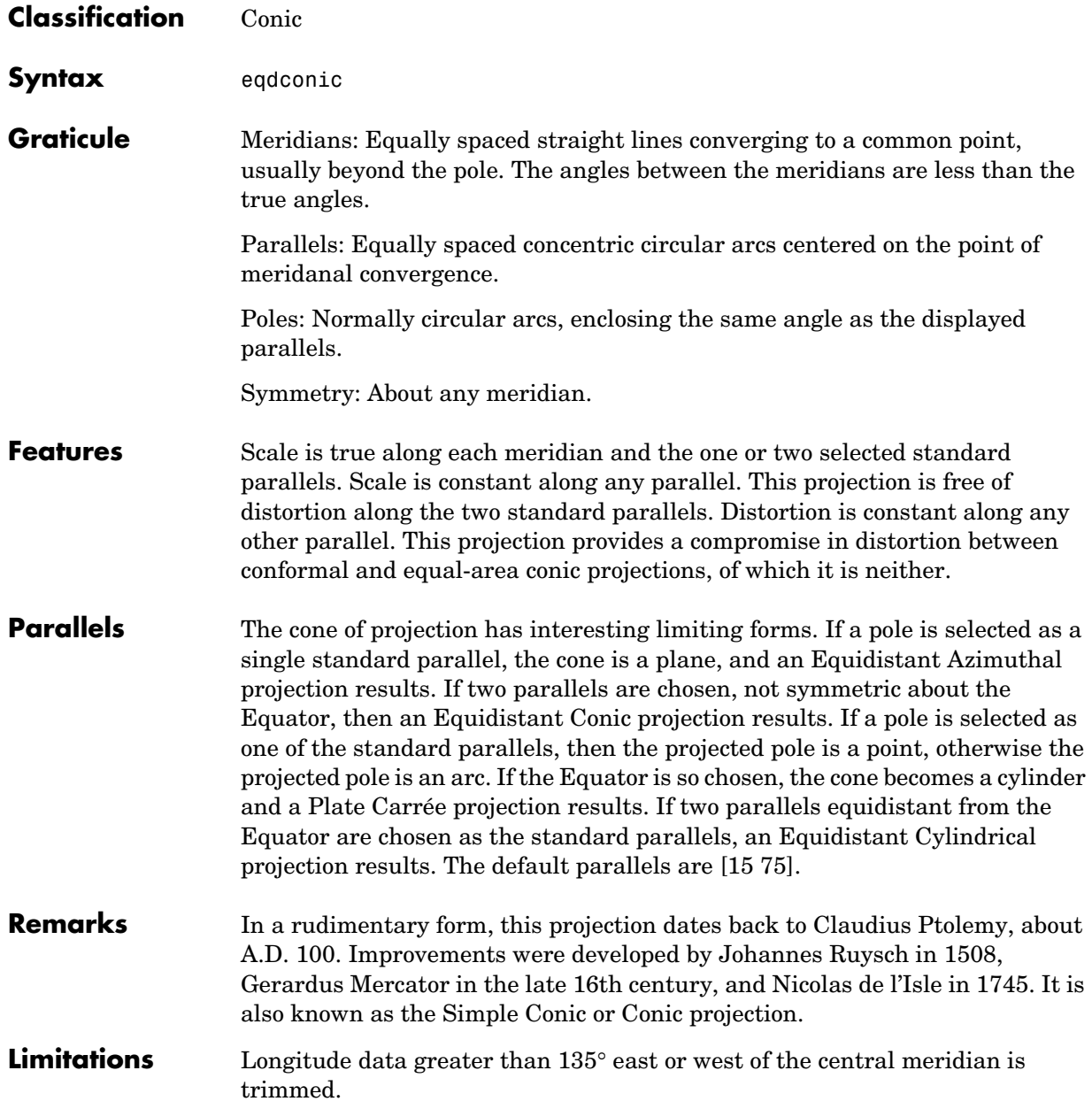

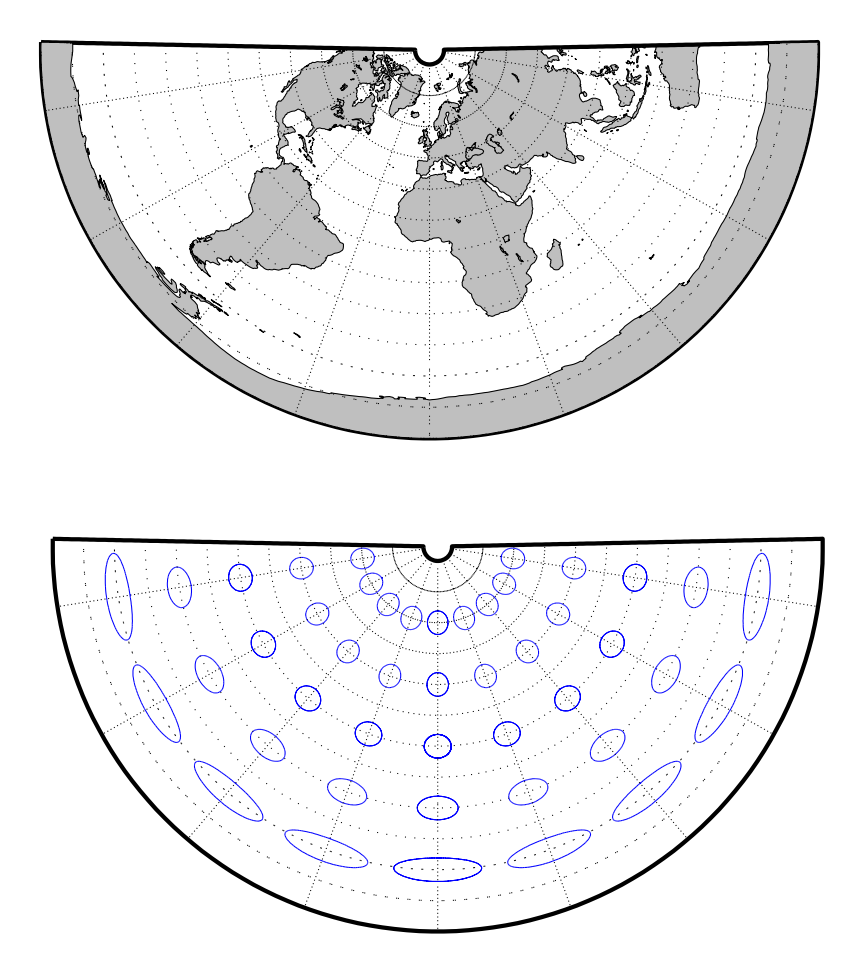

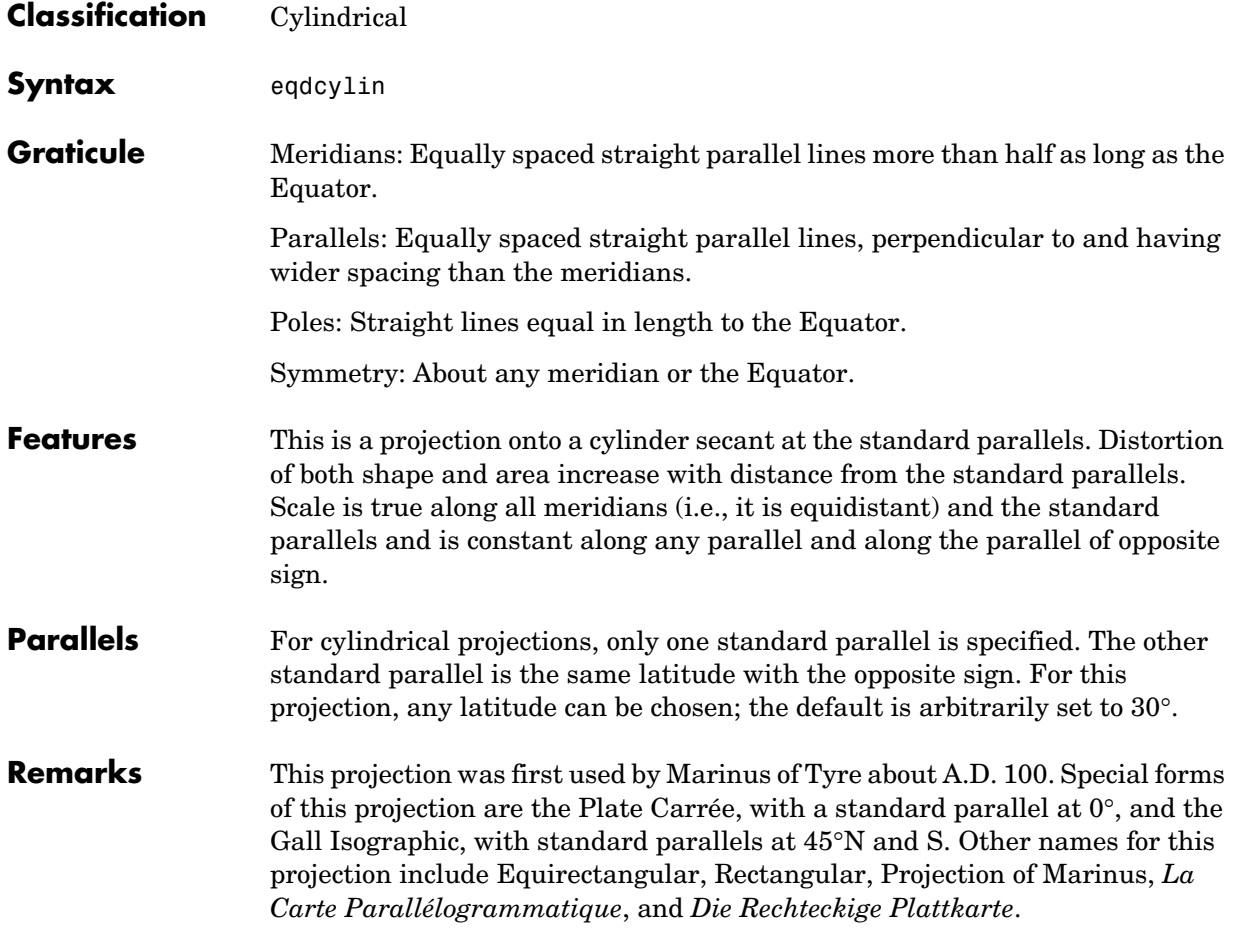

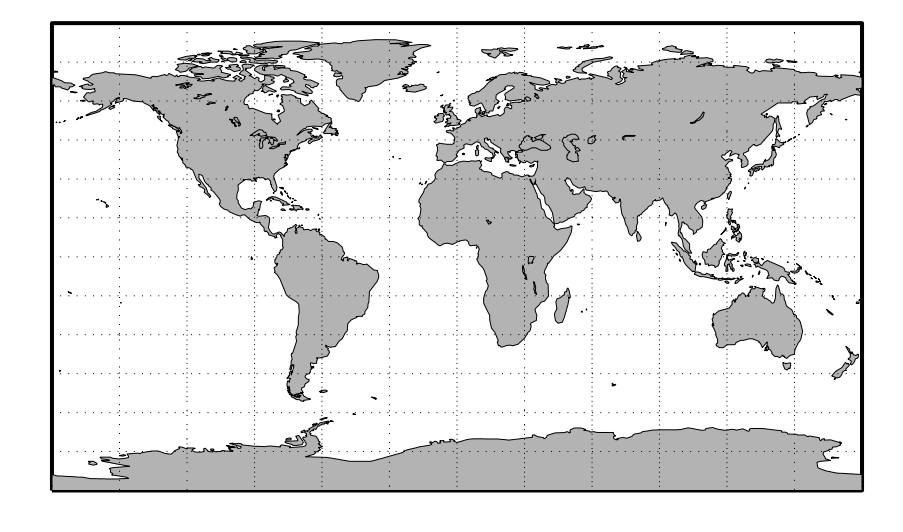

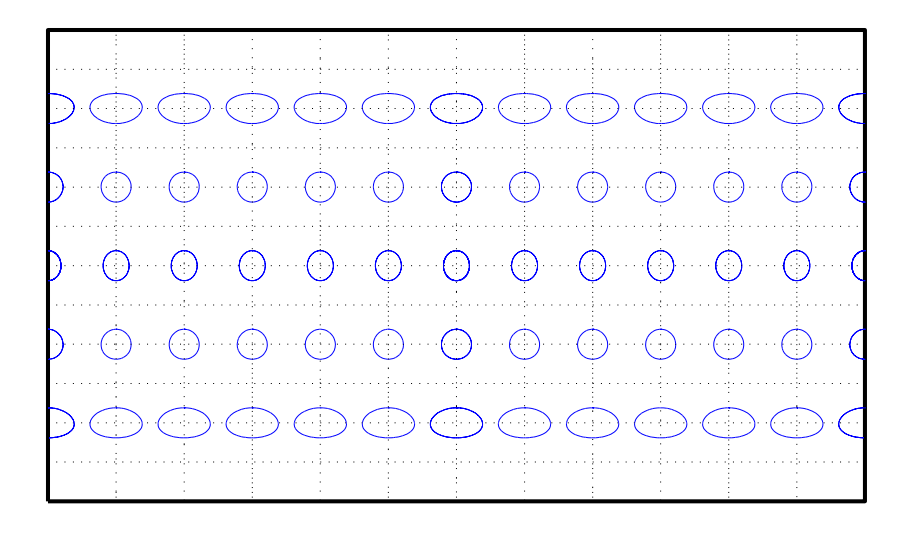

#### **Fournier Projection**

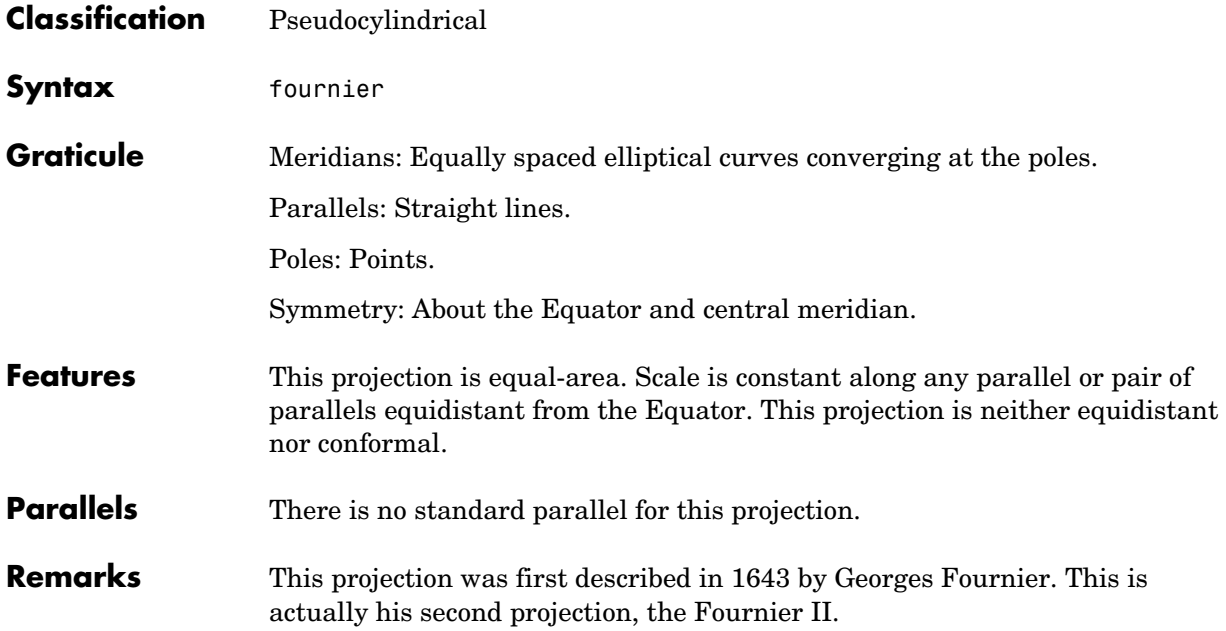

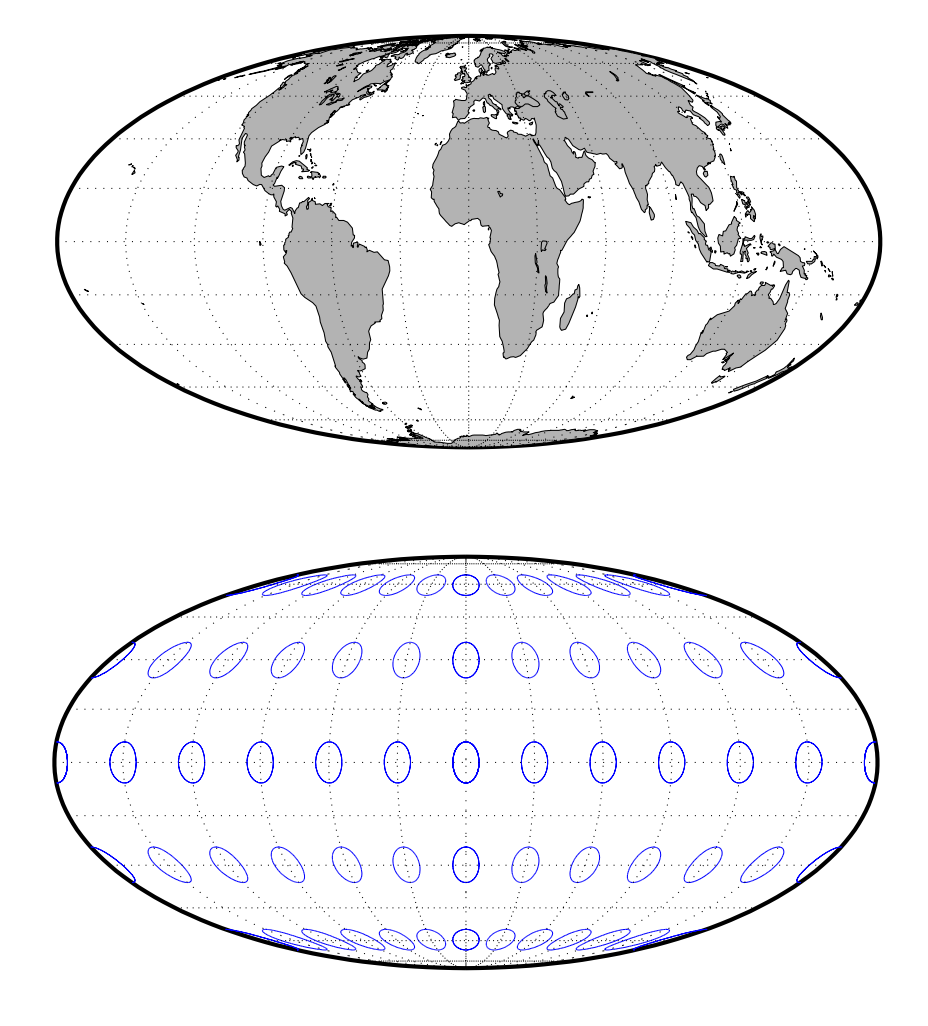

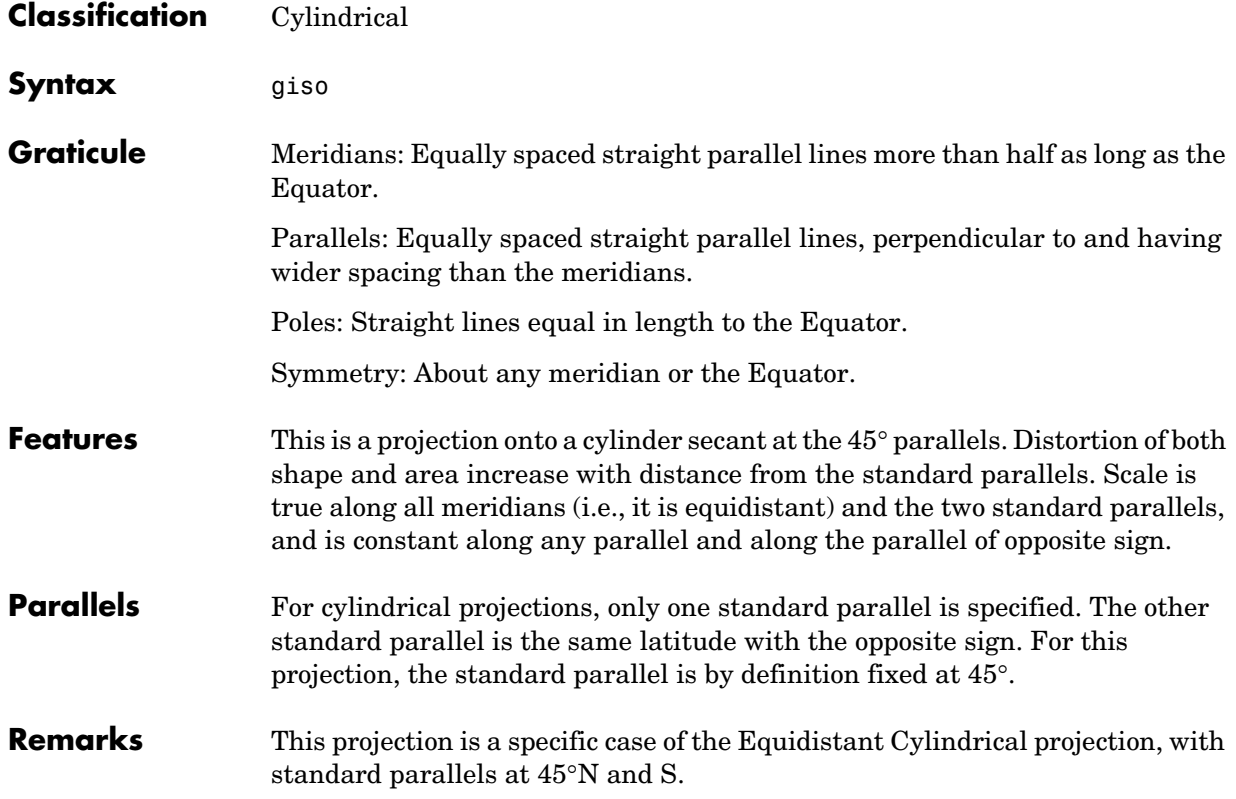

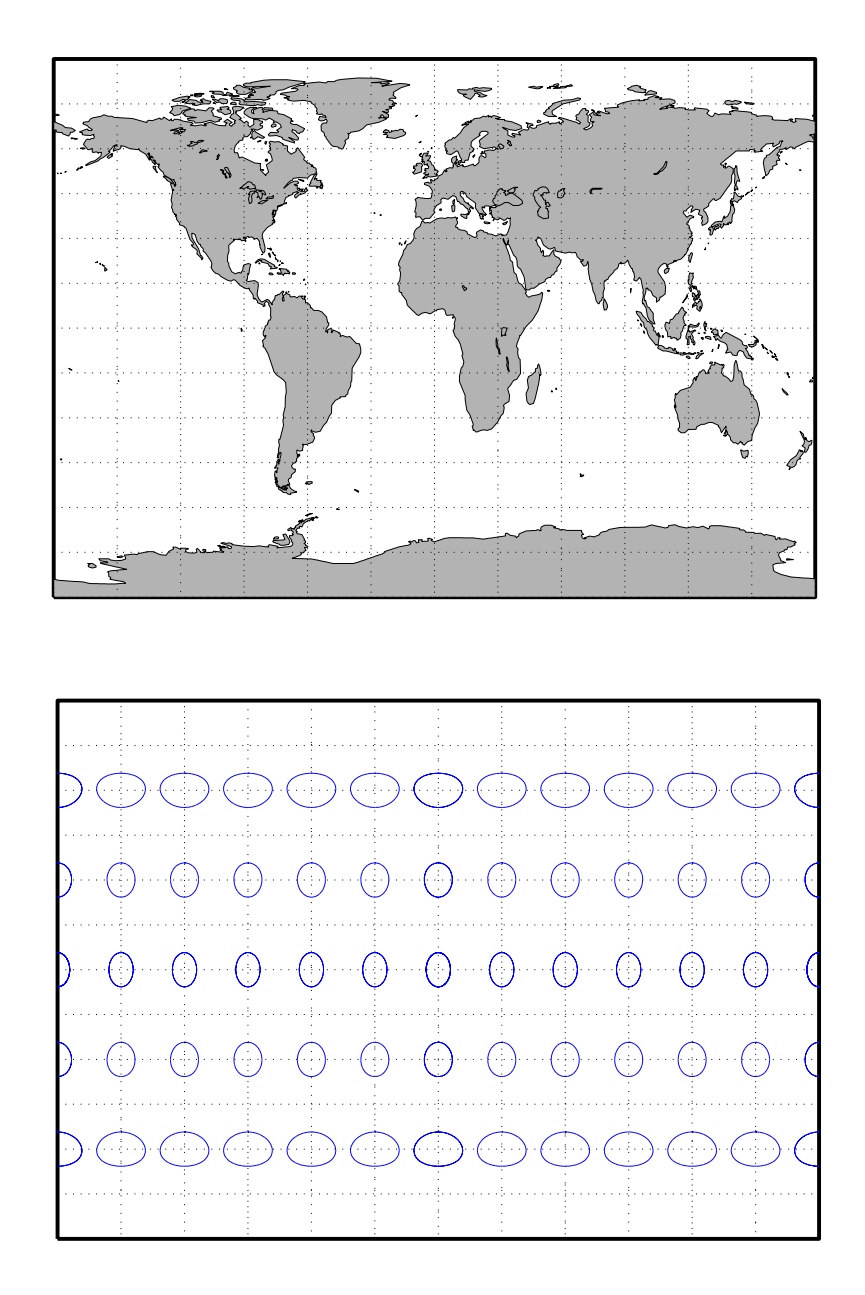

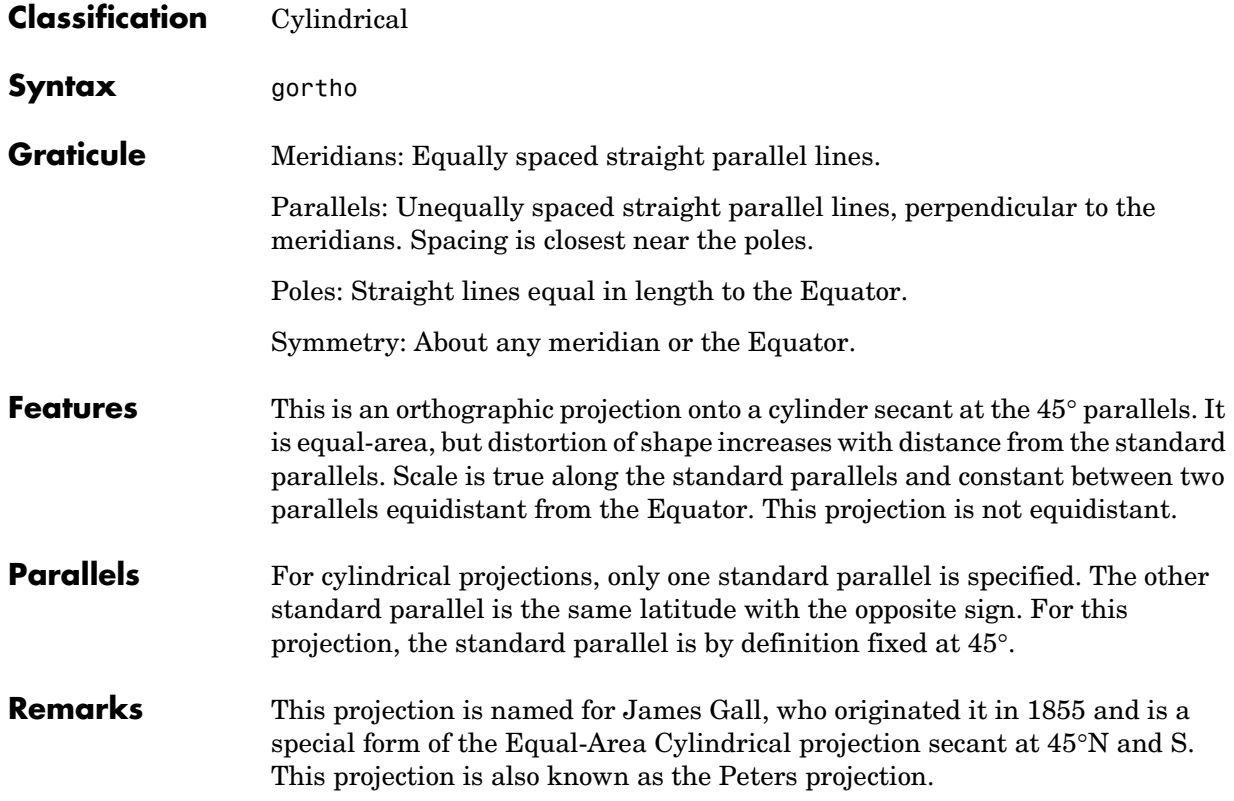

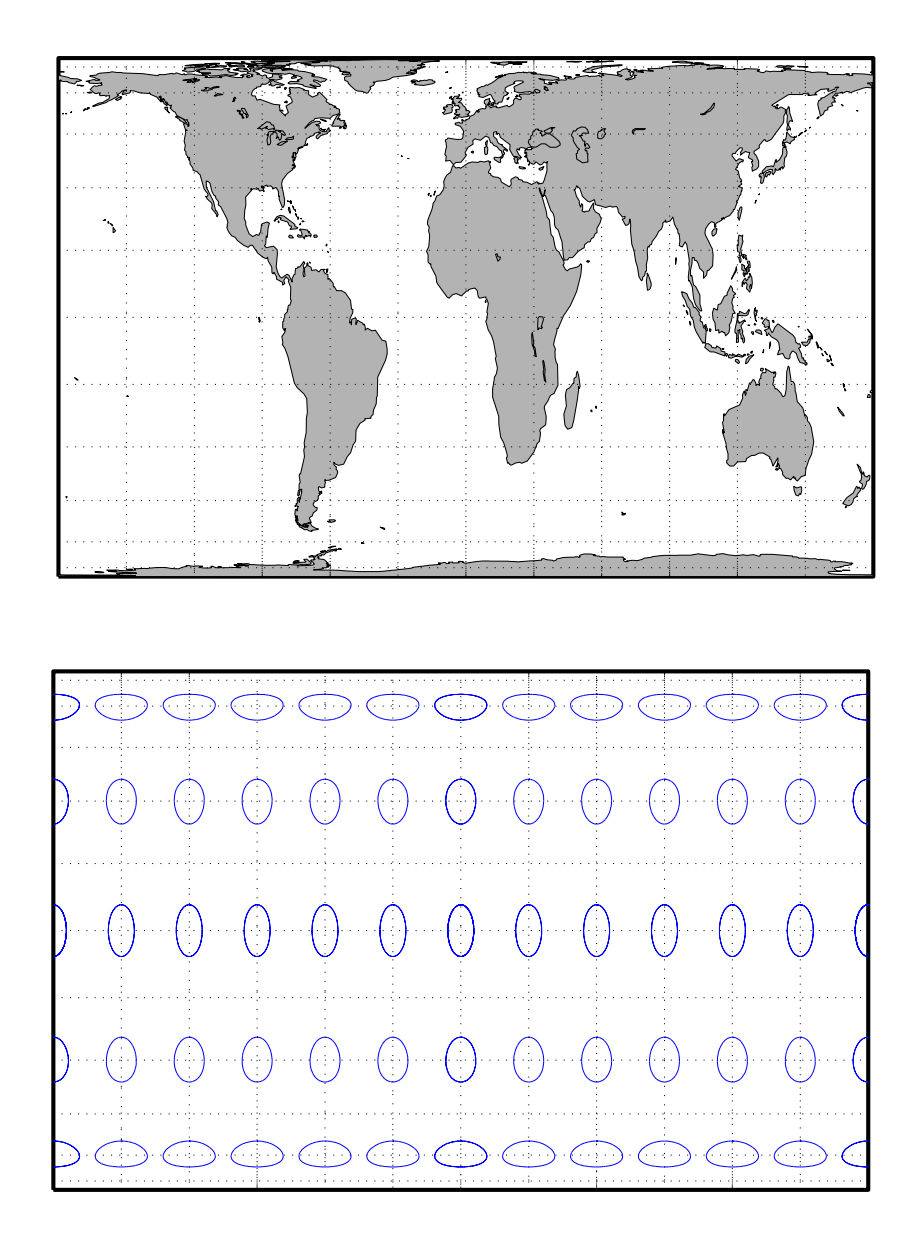

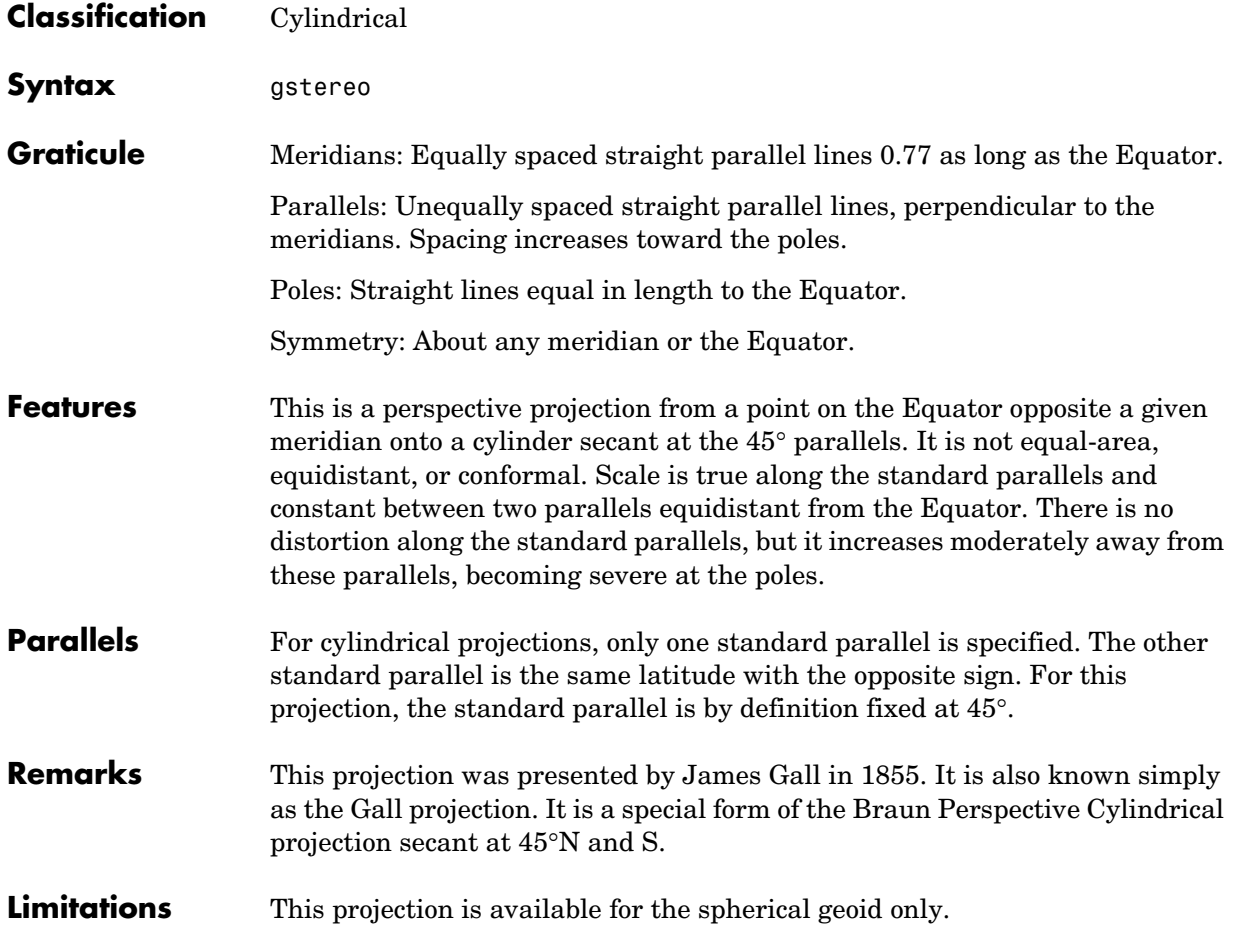

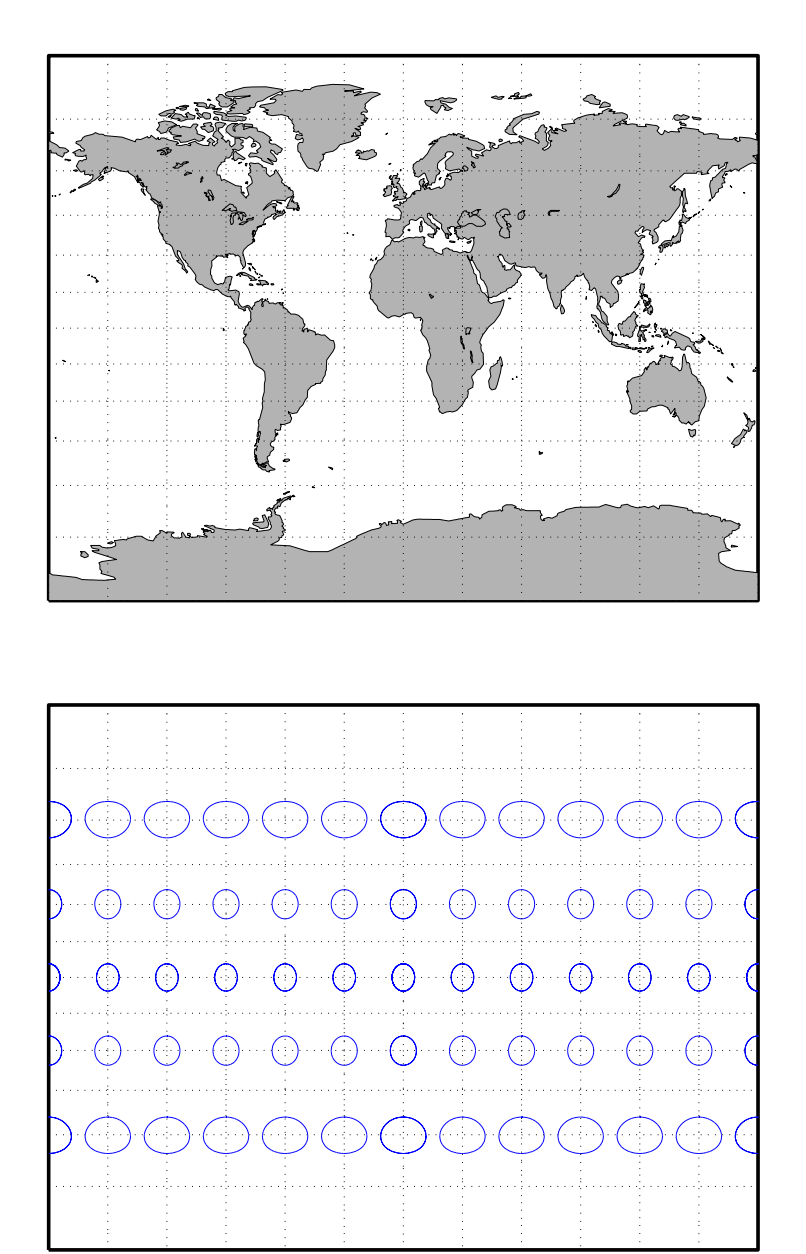

#### **Globe**

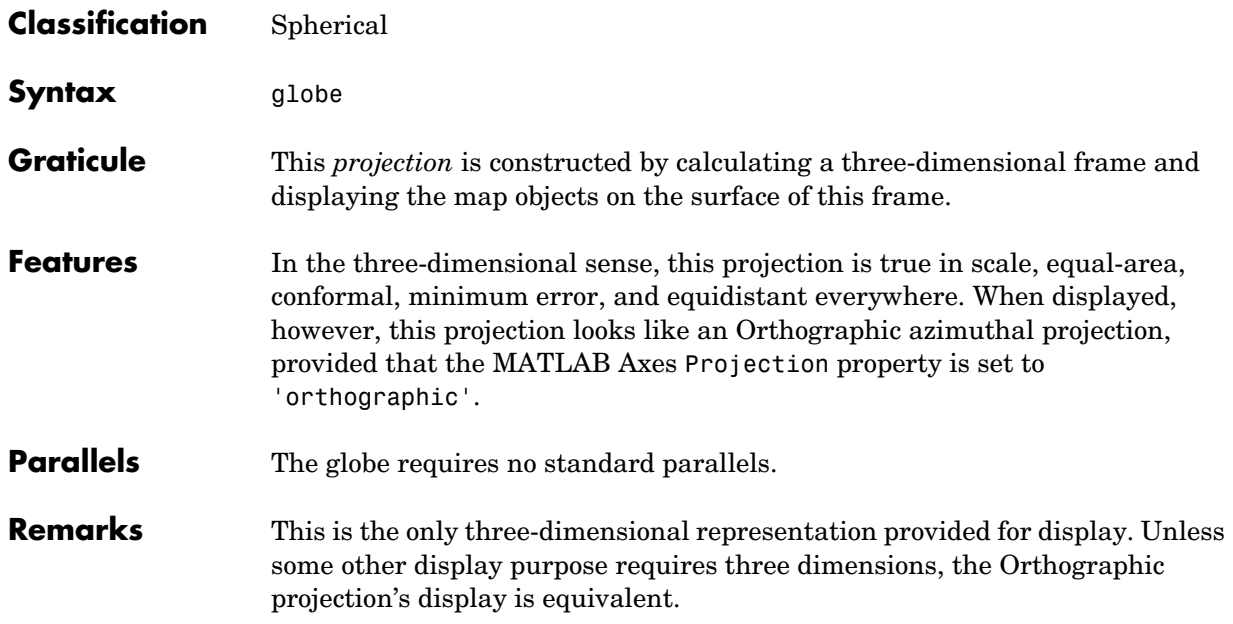

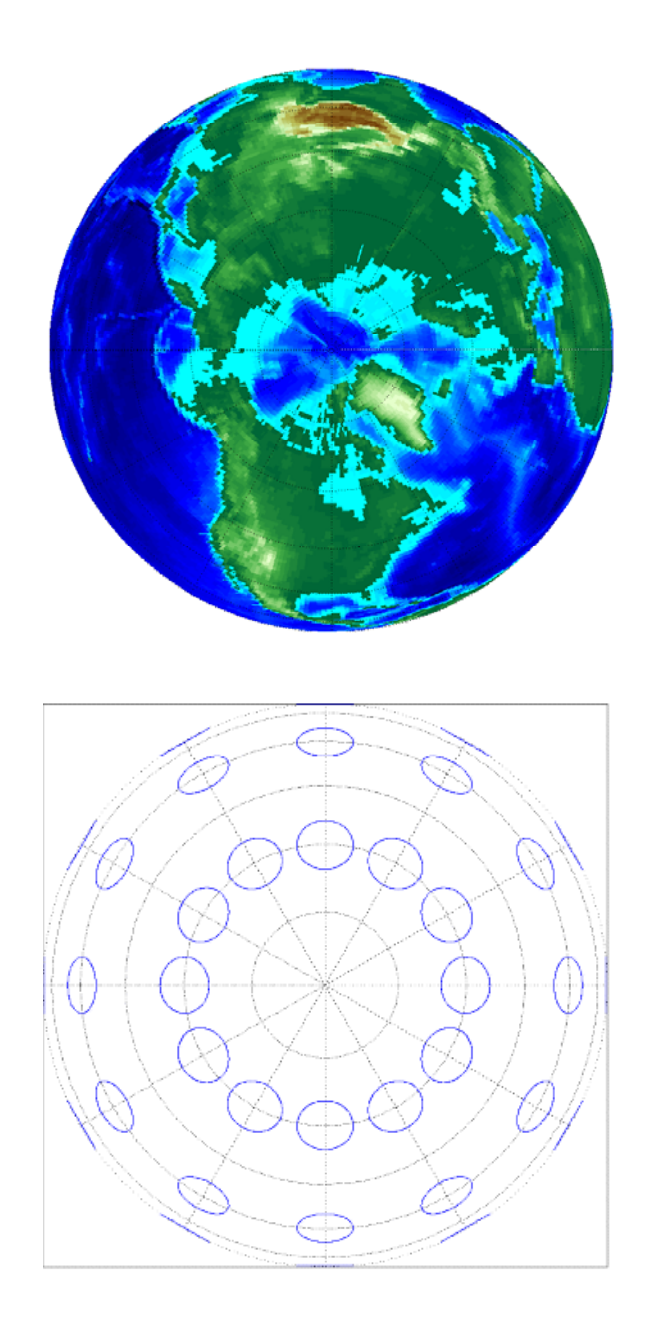

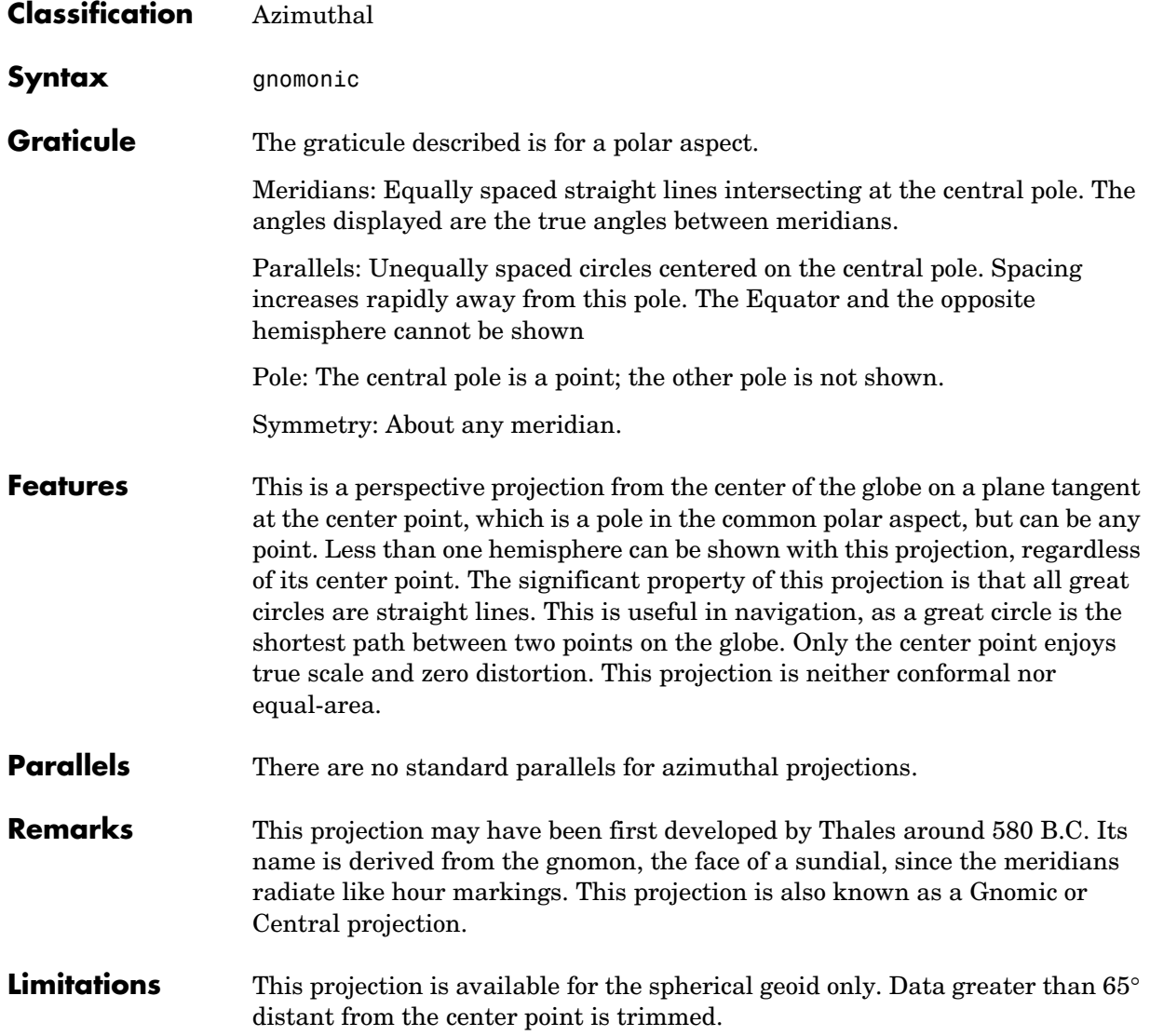

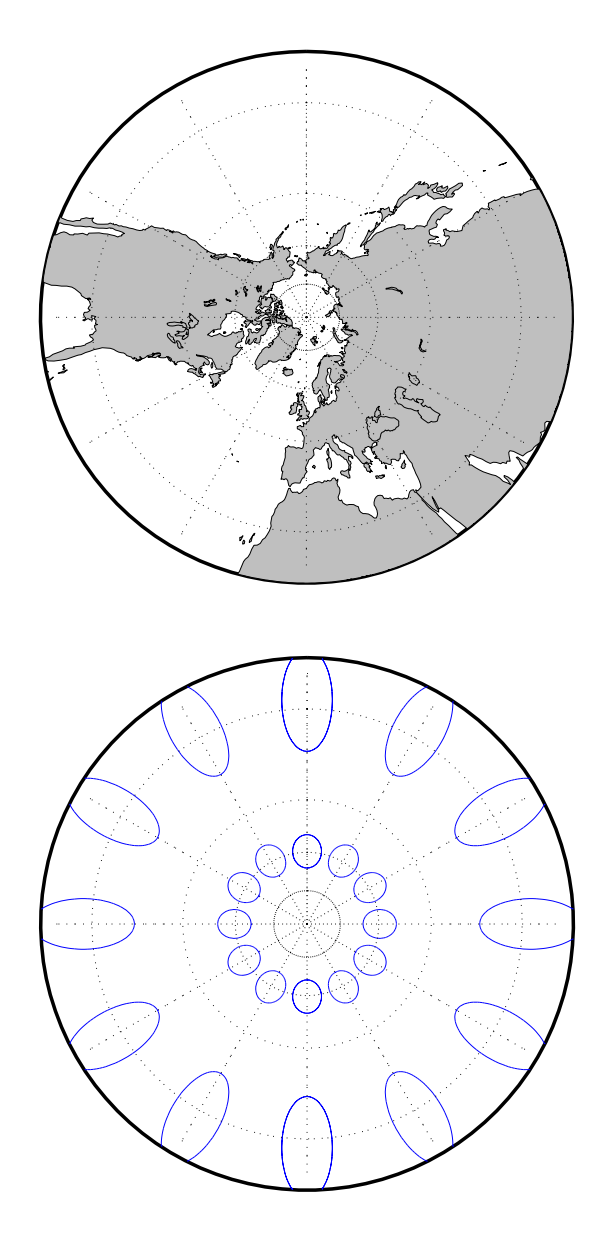

#### **Goode Homolosine Projection**

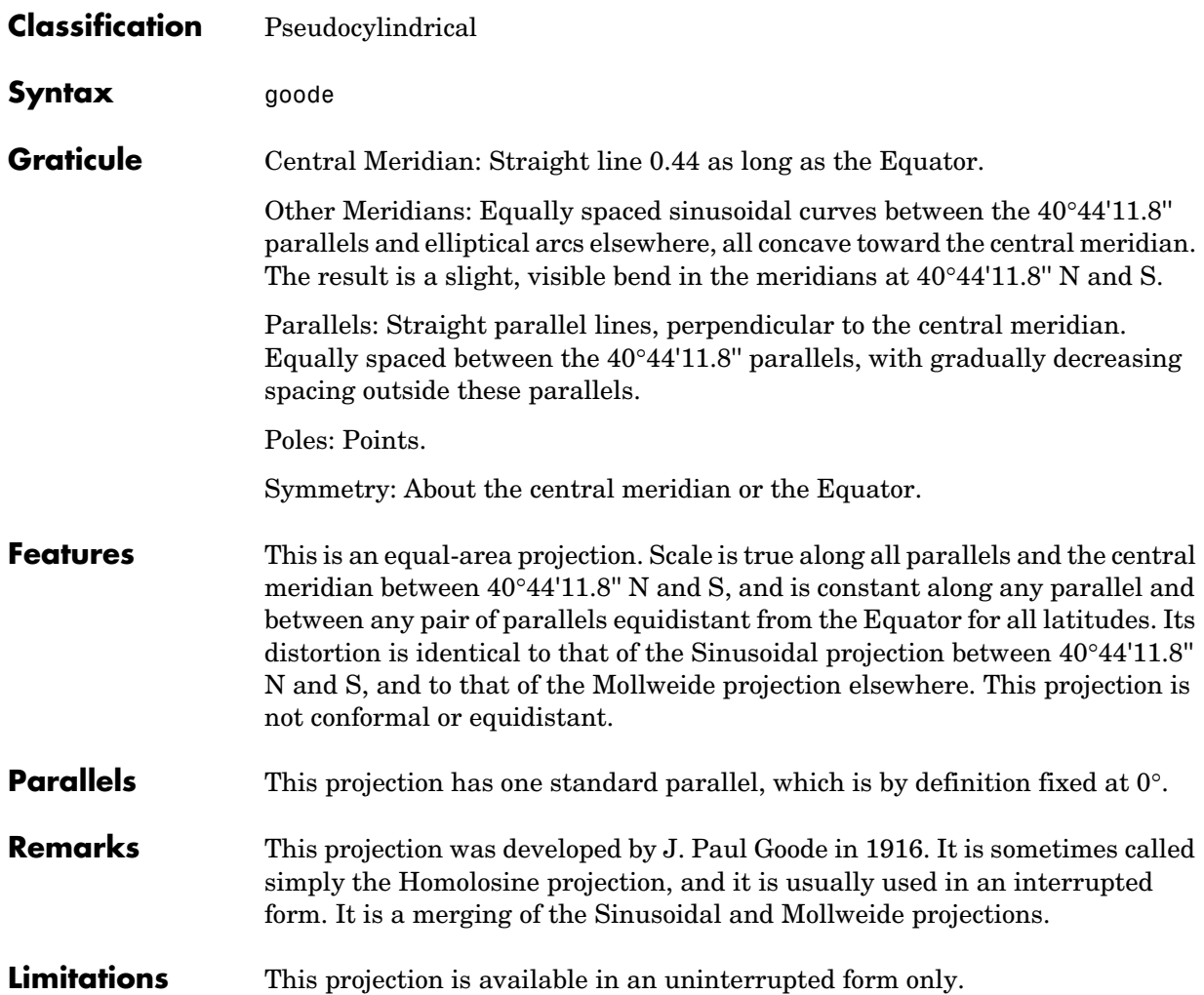

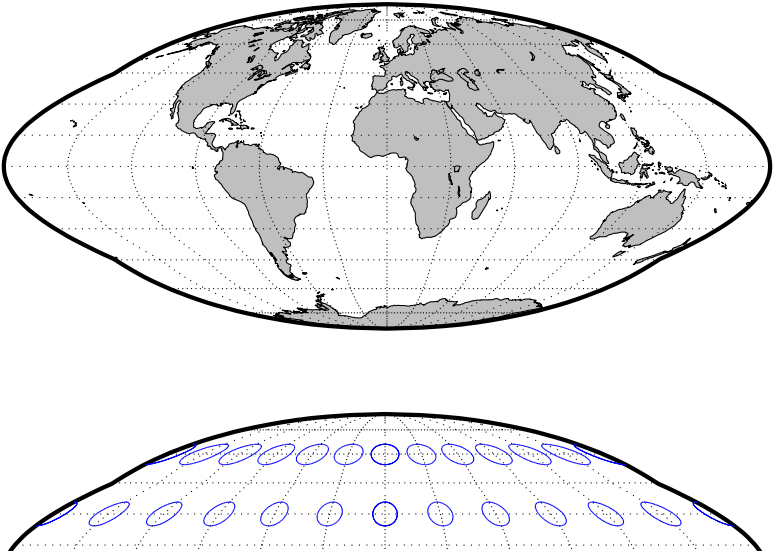

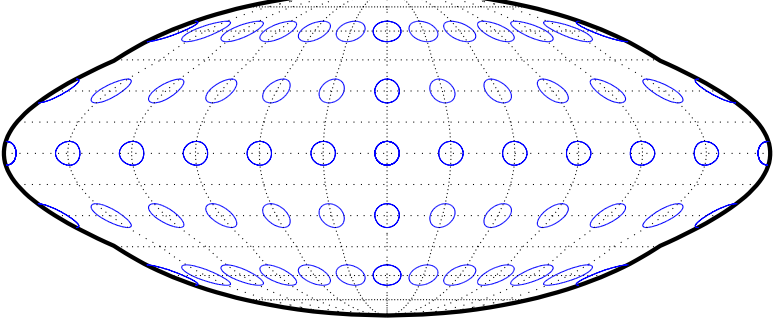

#### **Hammer Projection**

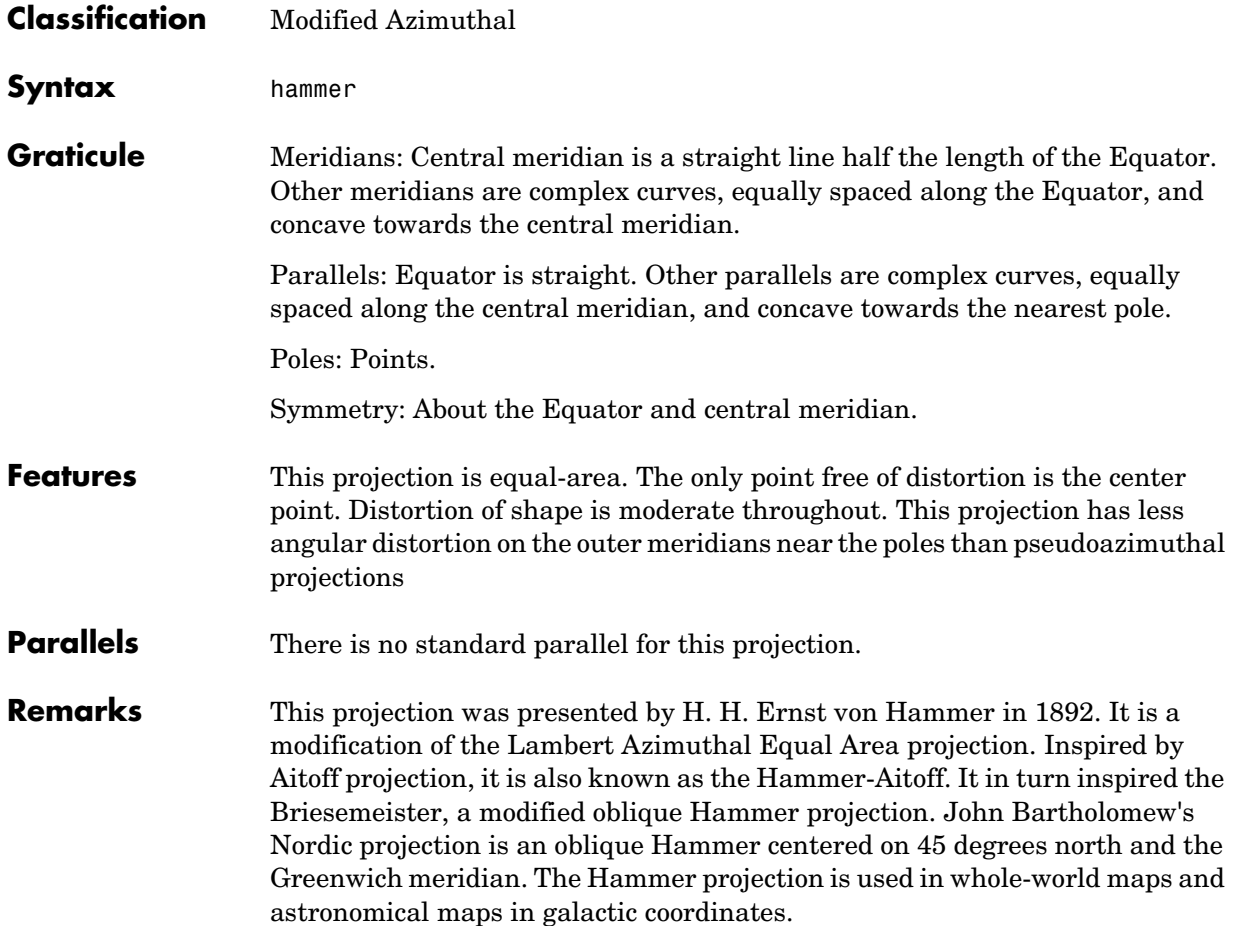

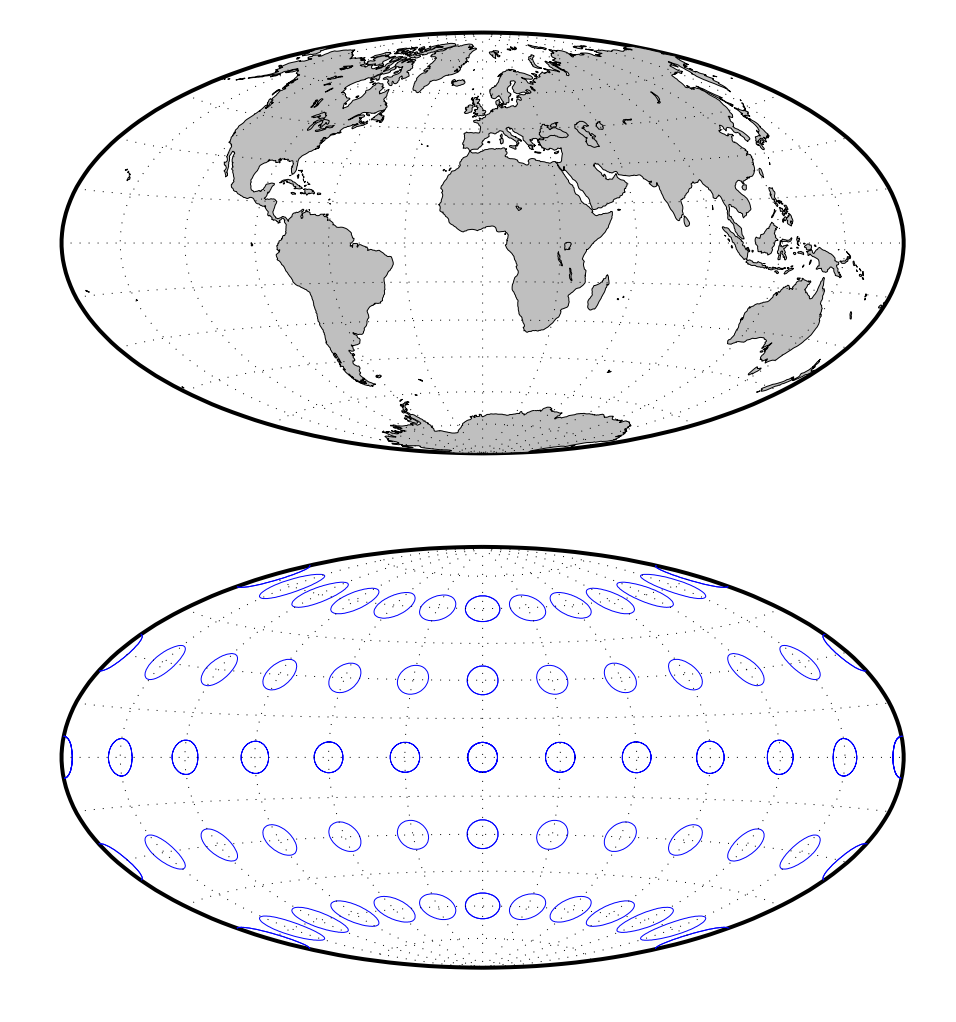

# **Hatano Asymmetrical Equal-Area Projection**

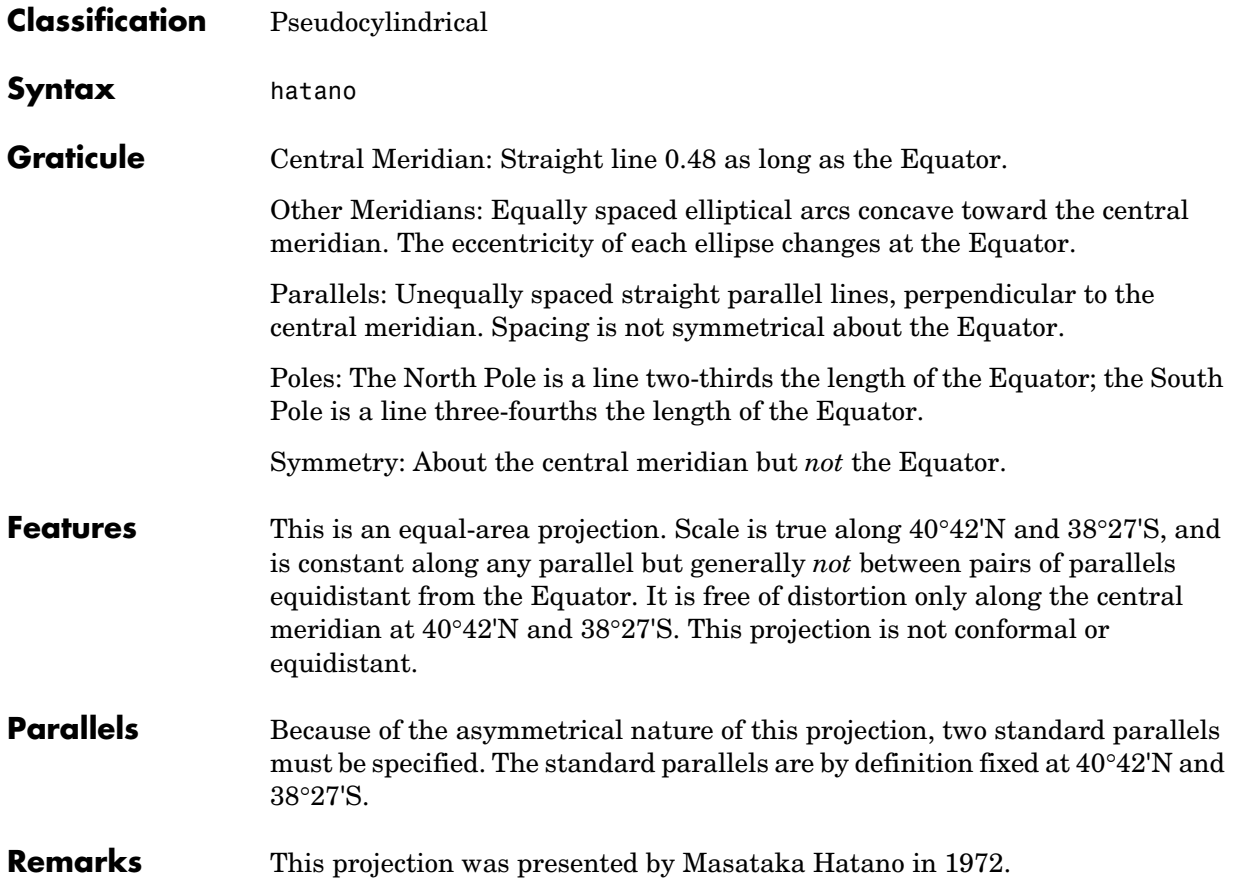

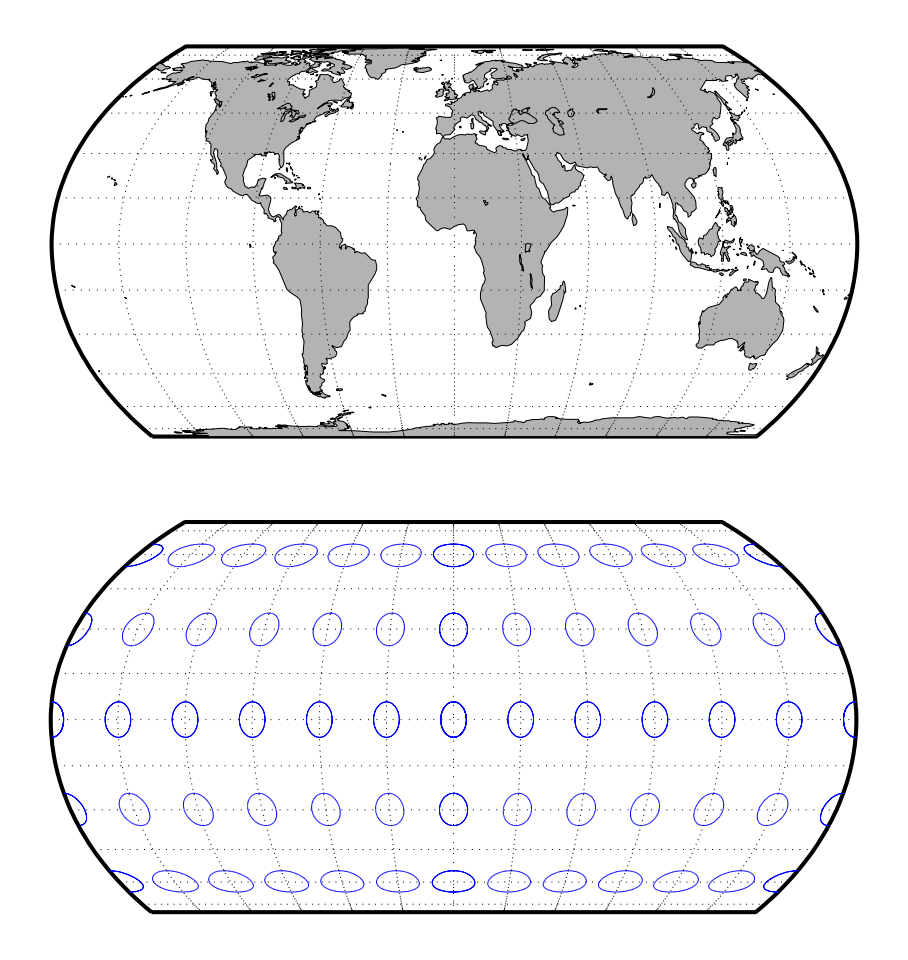

## **Kavraisky V Projection**

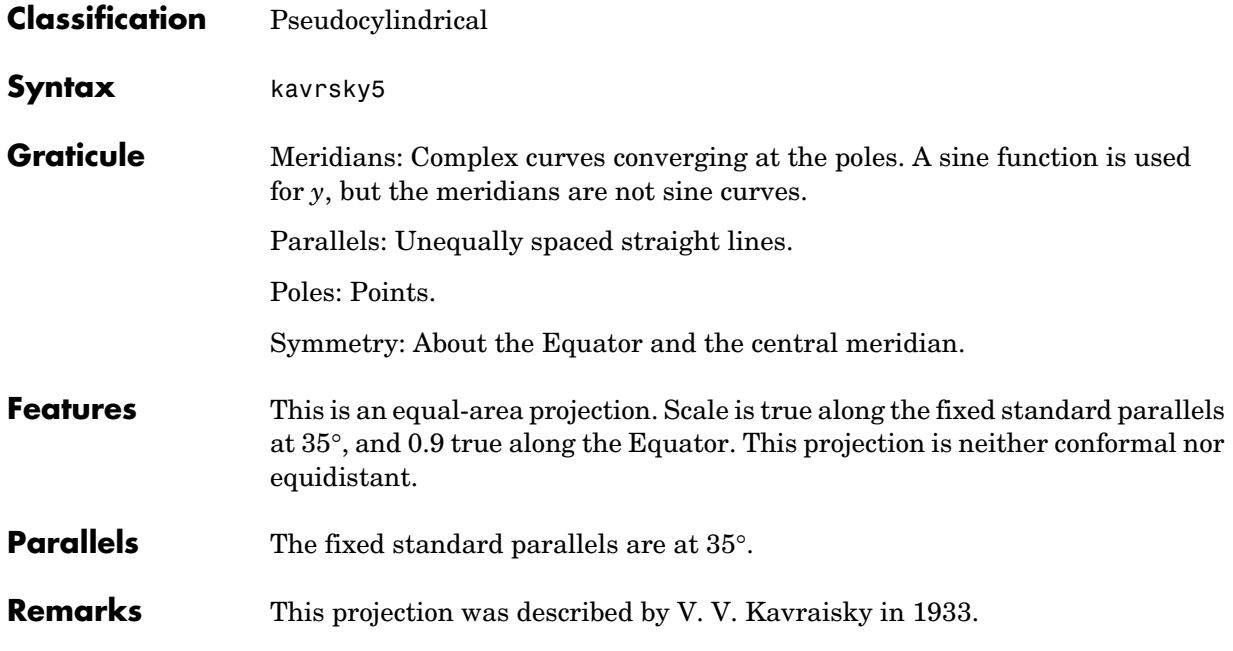

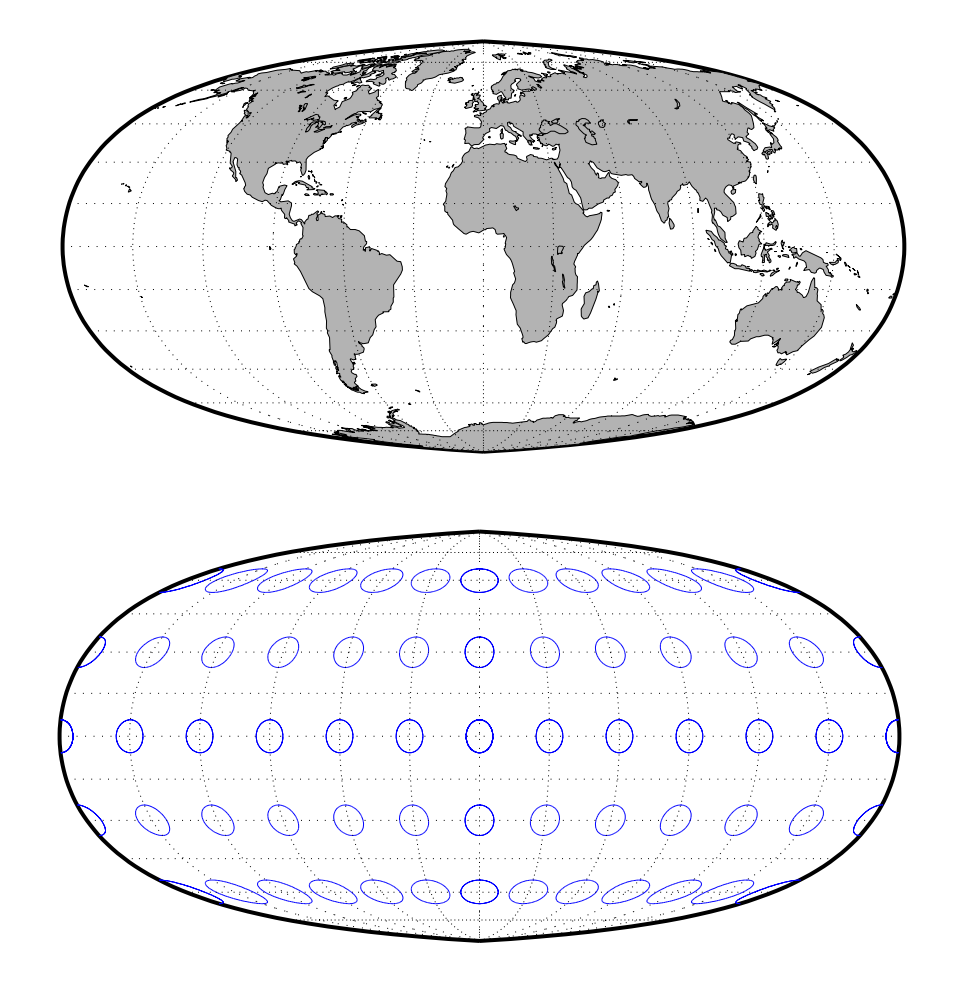

## **Kavraisky VI Projection**

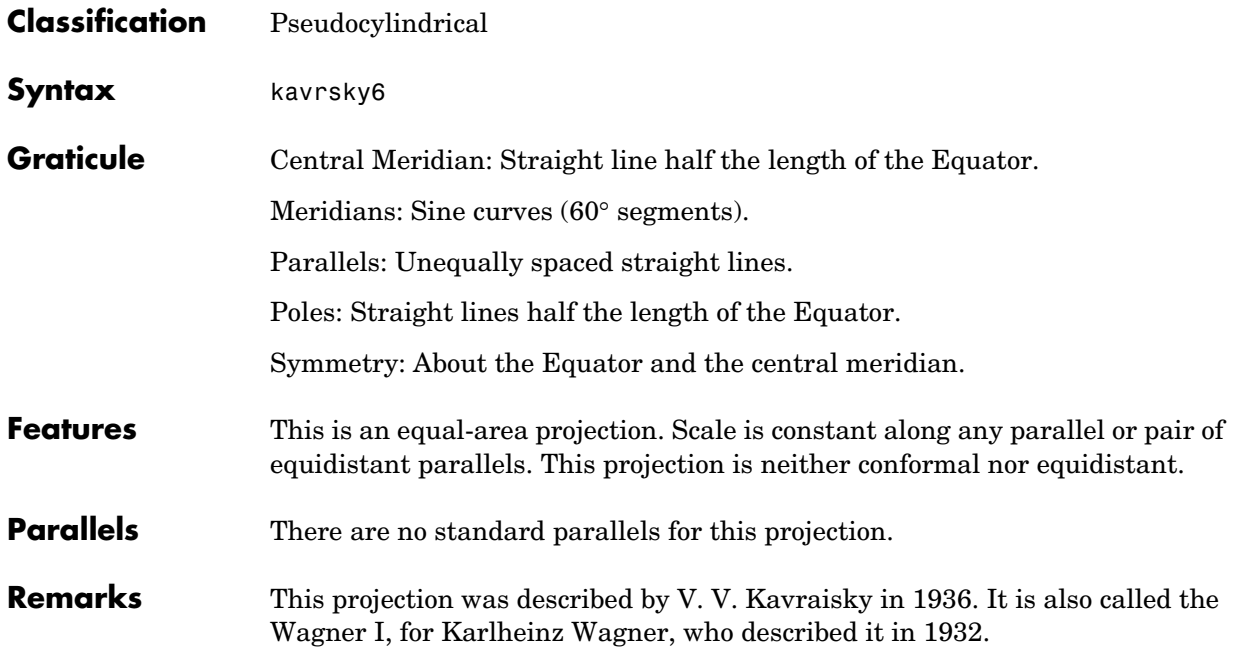

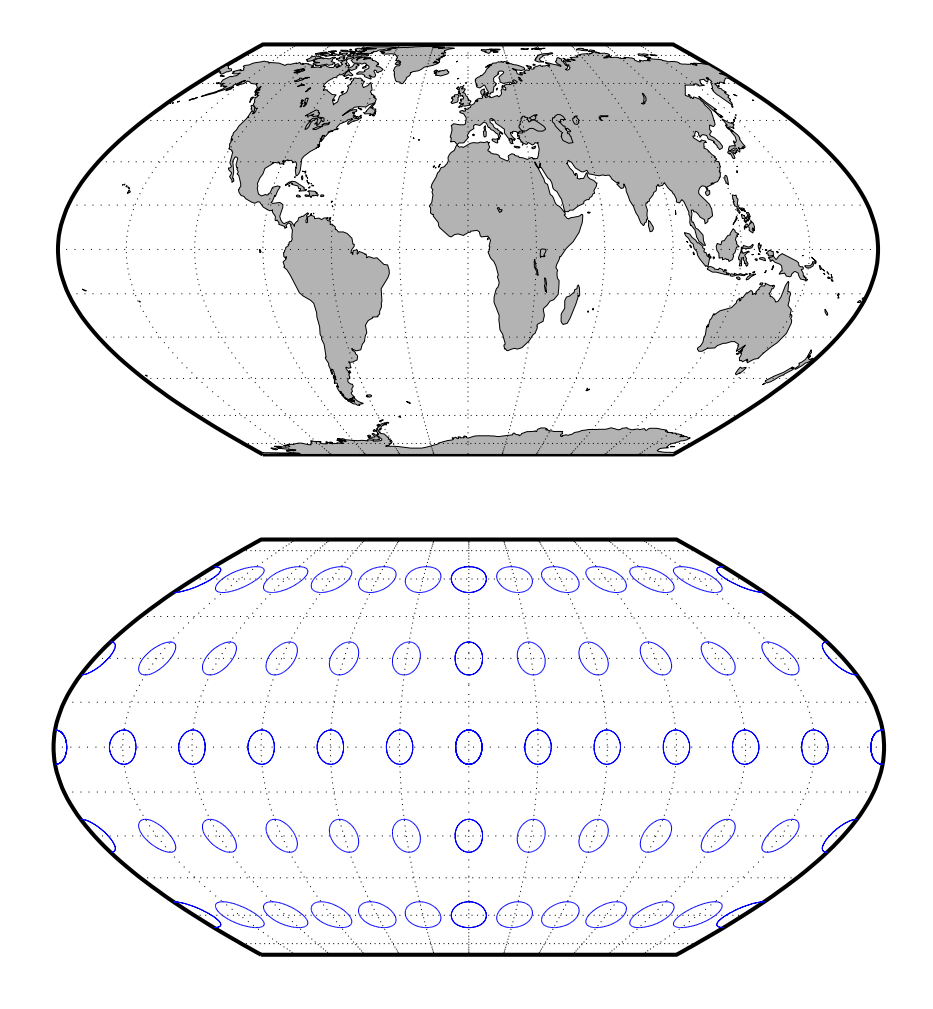

# **Lambert Azimuthal Equal-Area Projection**

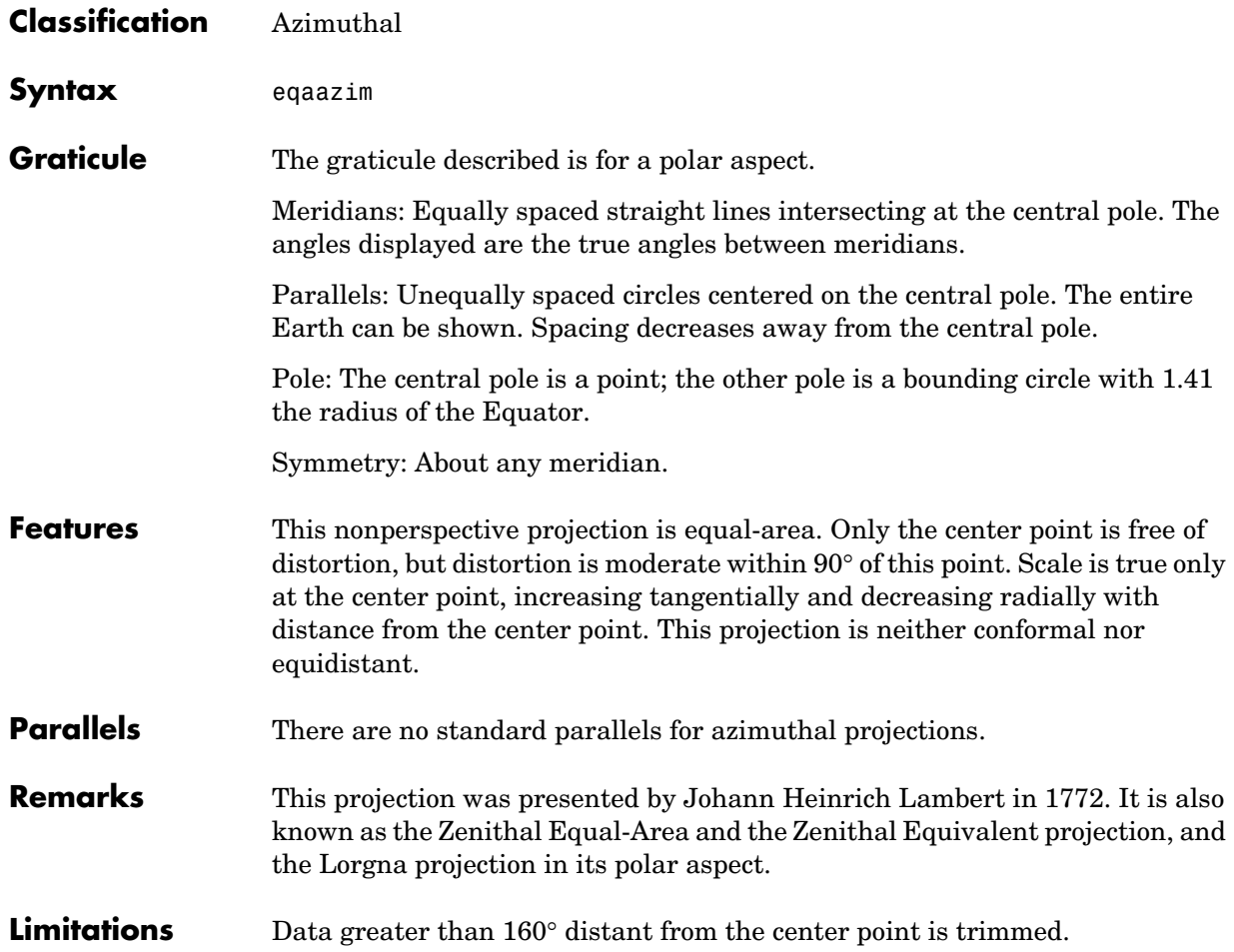

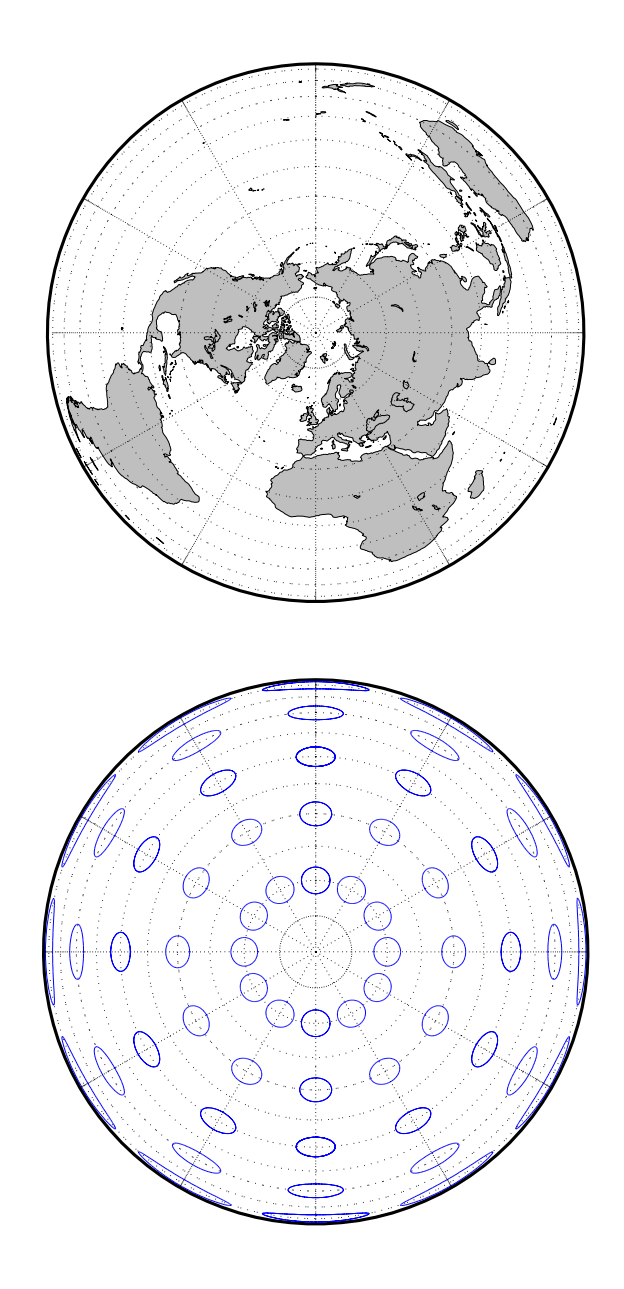

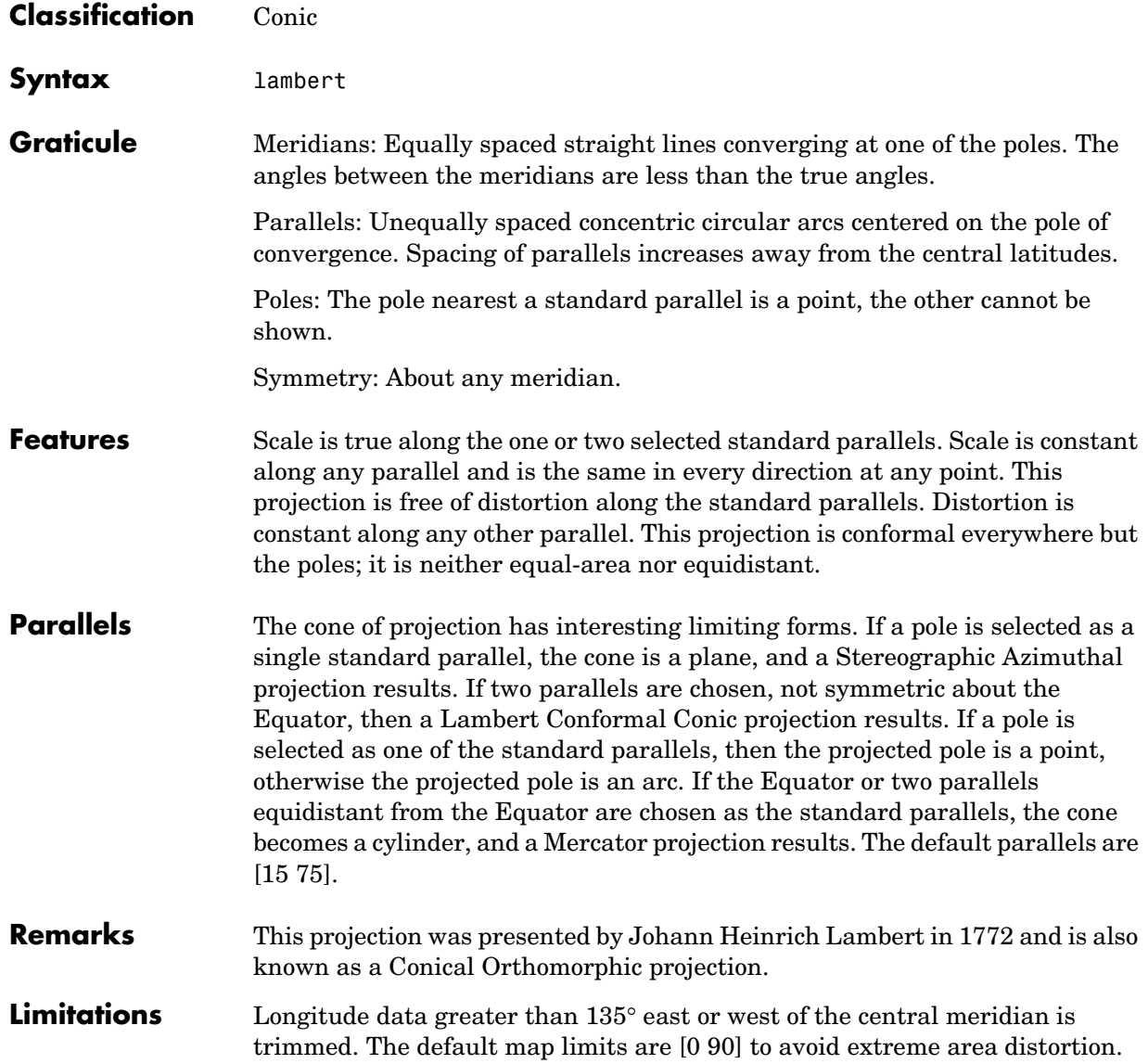
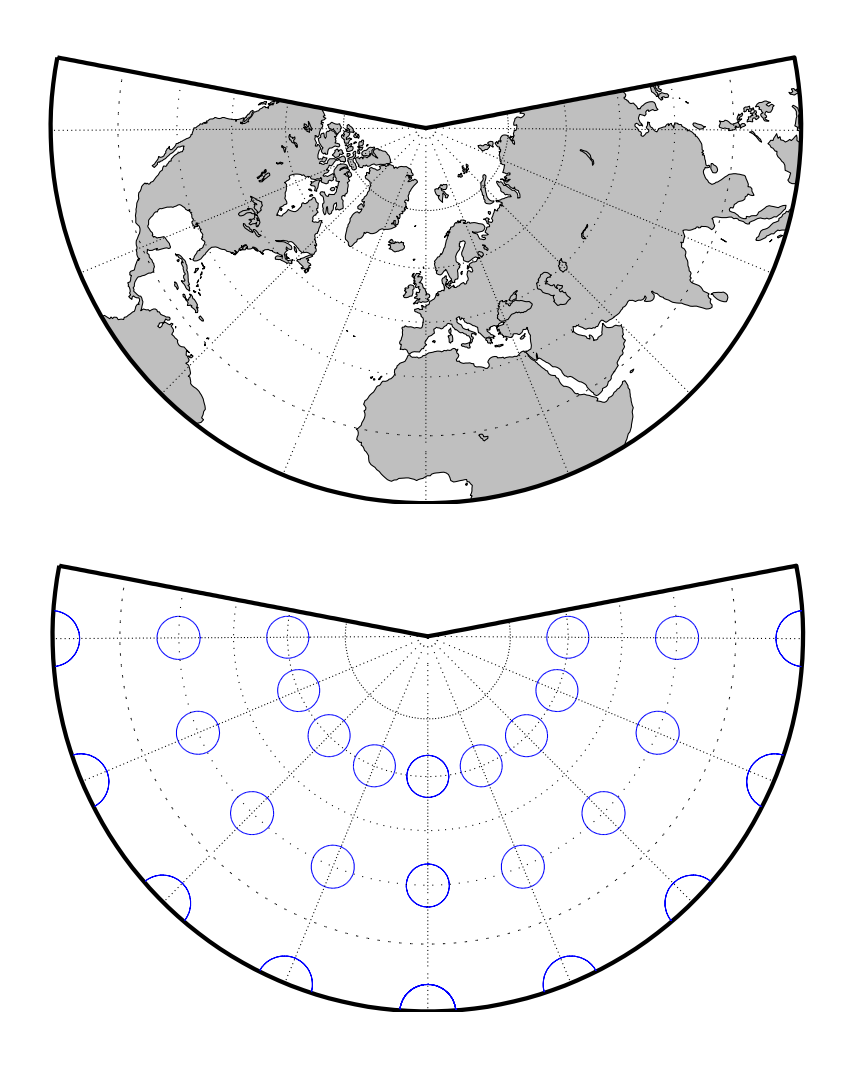

## **Lambert Equal-Area Cylindrical Projection**

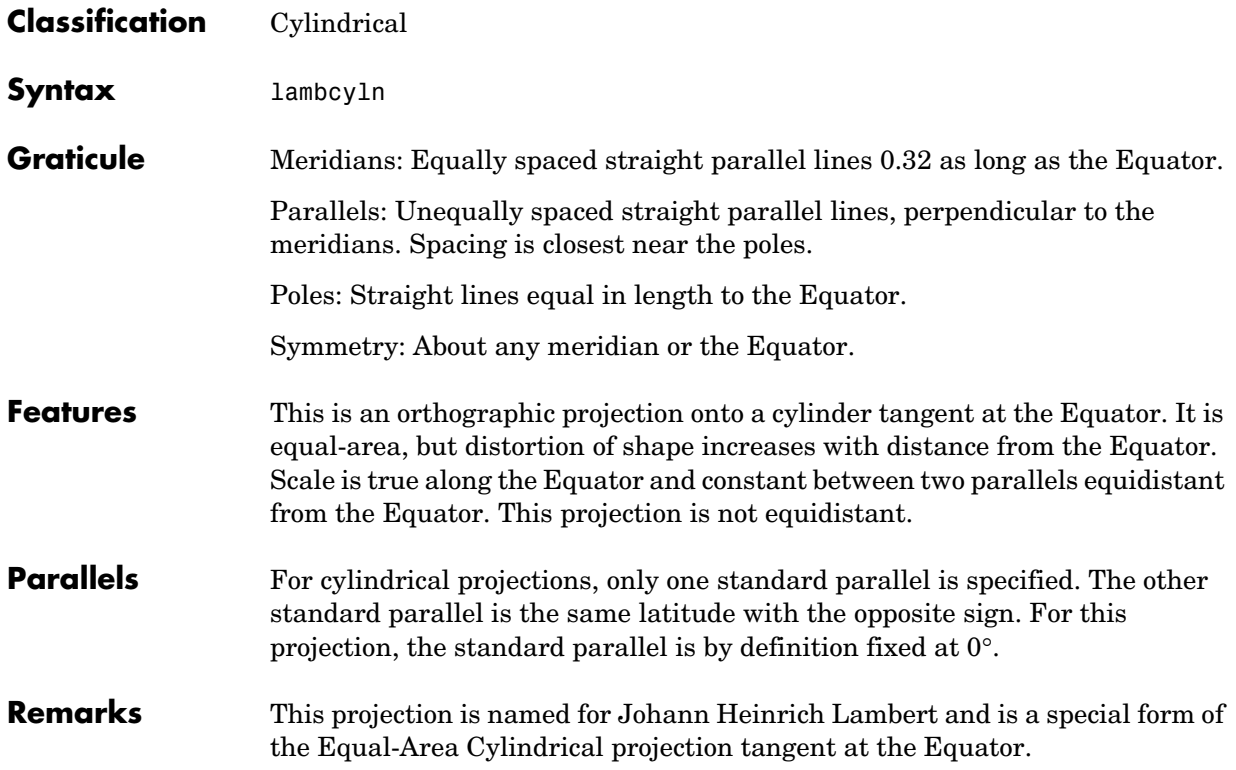

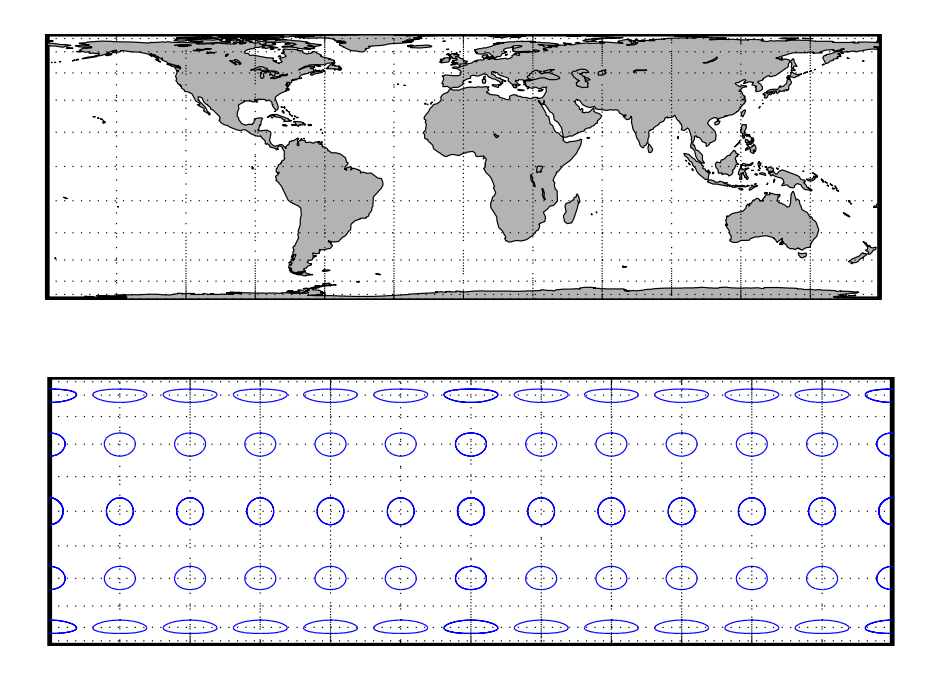

## **Loximuthal Projection**

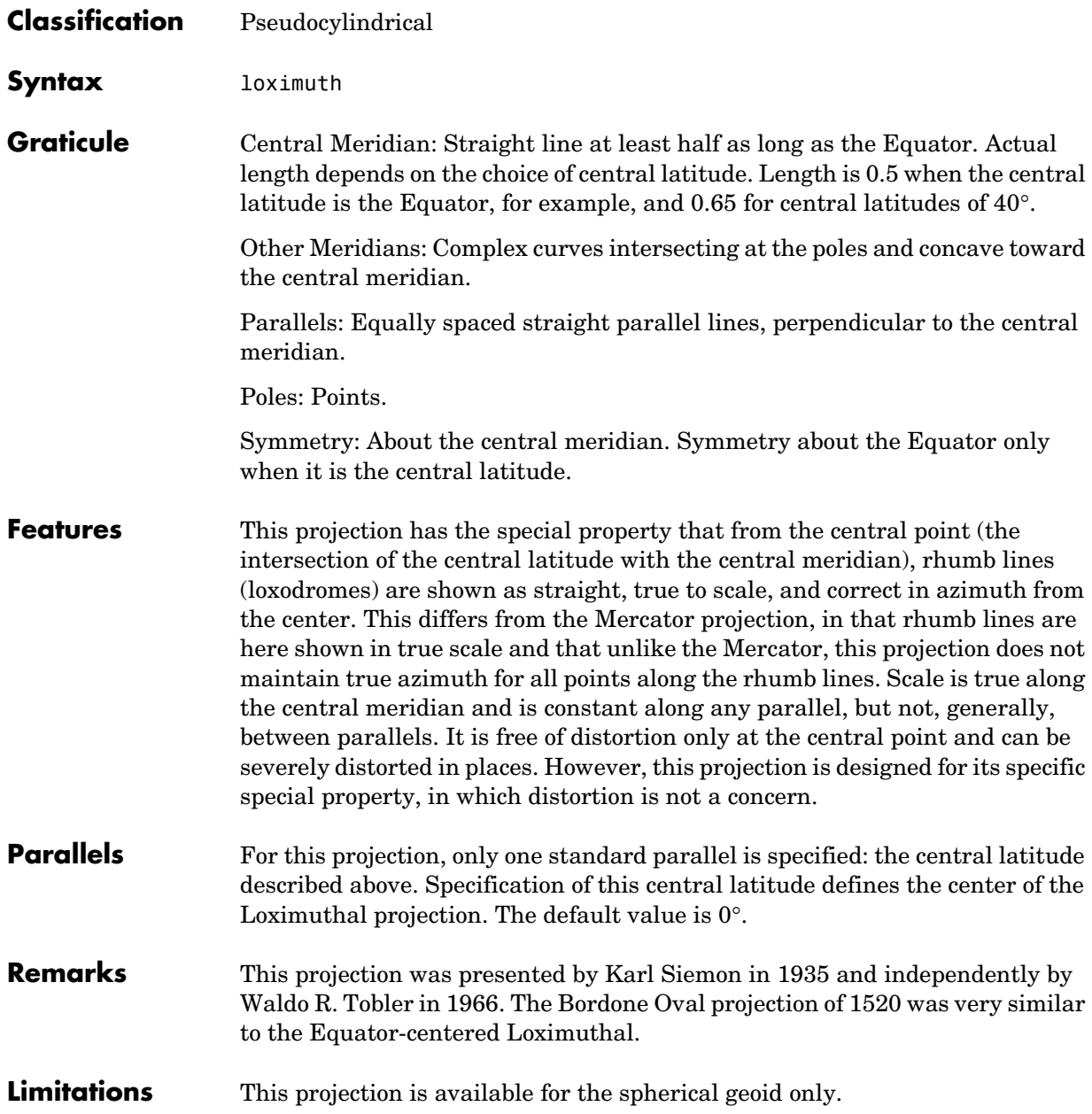

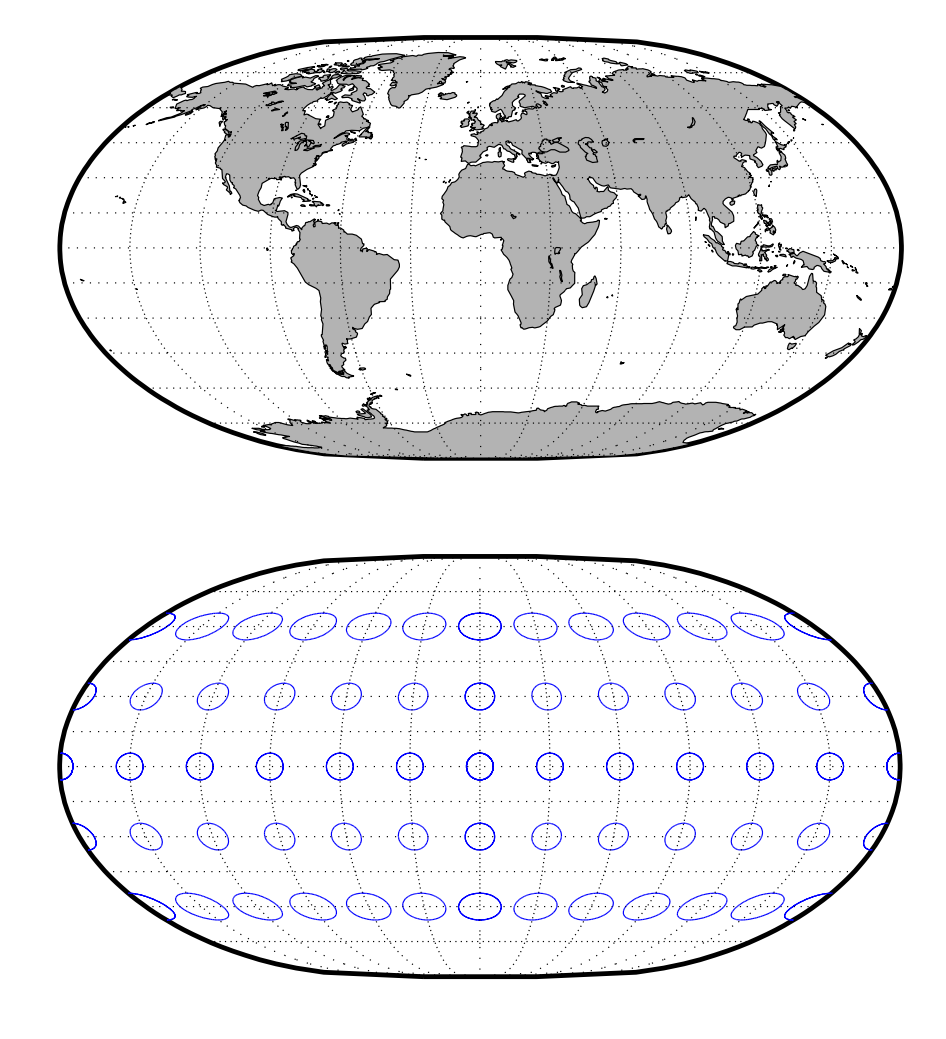

#### **McBryde-Thomas Flat-Polar Parabolic Projection**

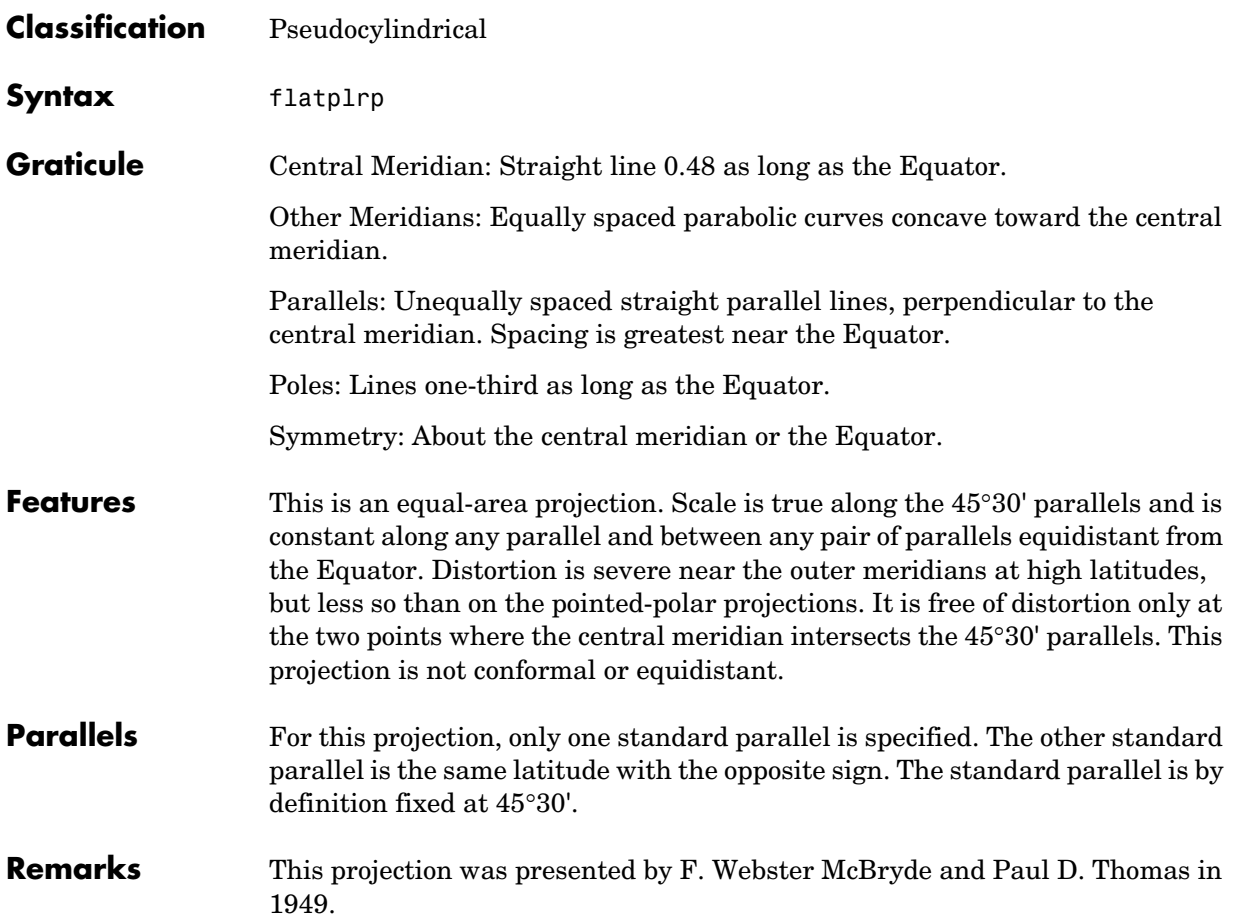

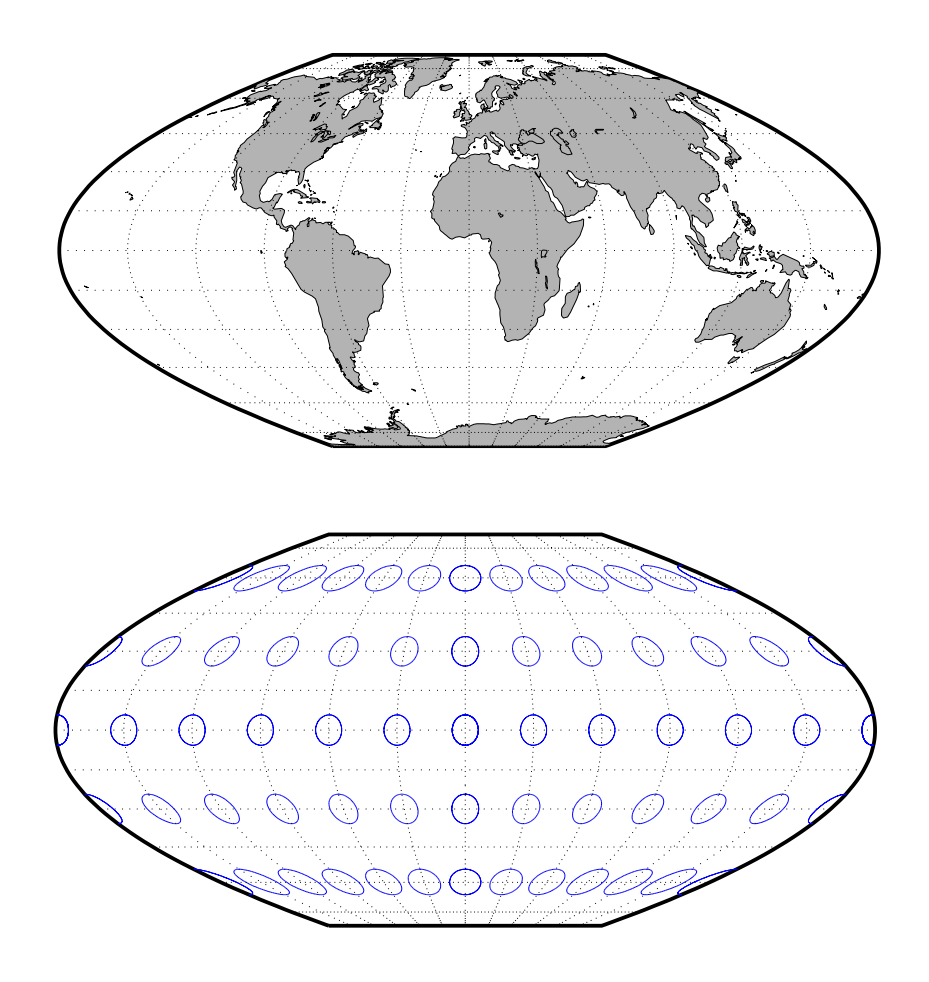

#### **McBryde-Thomas Flat-Polar Quartic Projection**

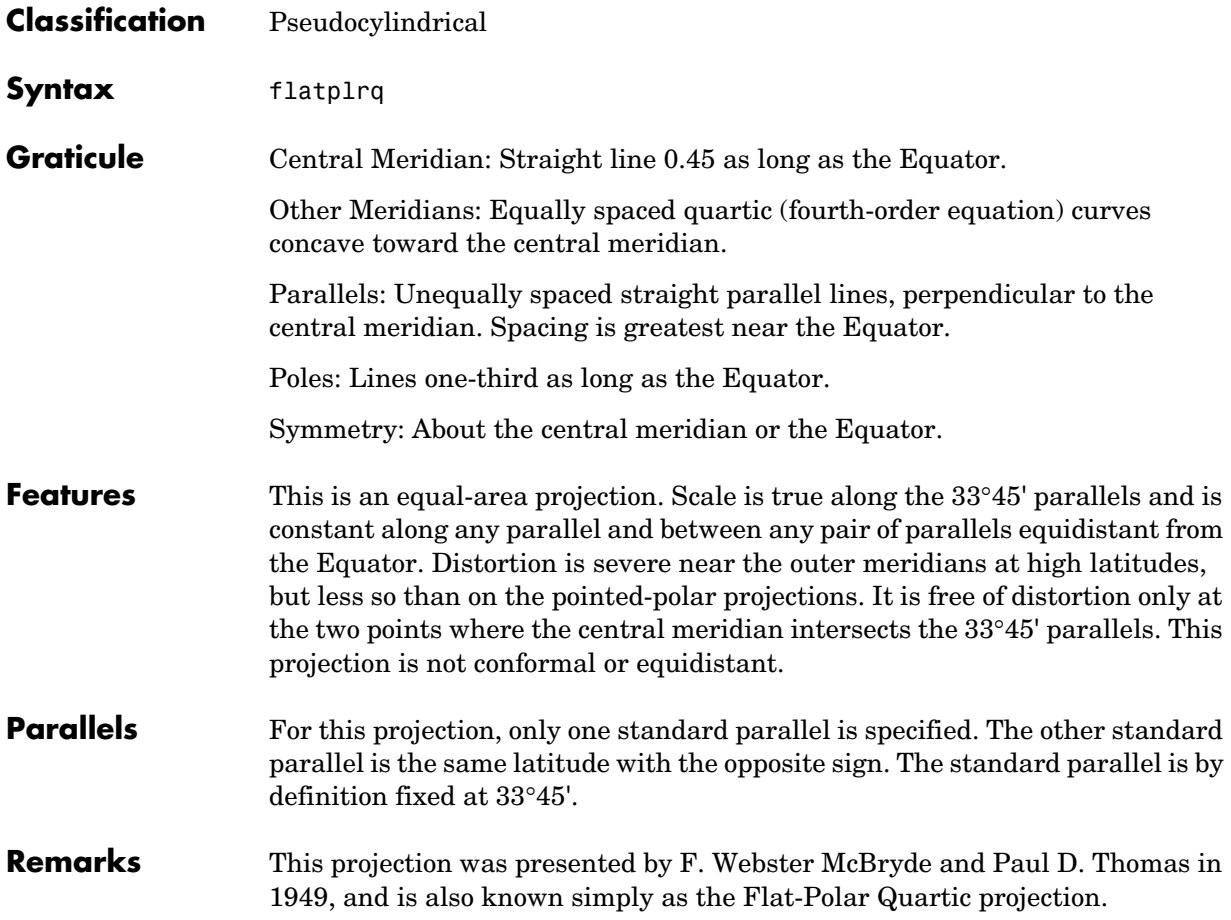

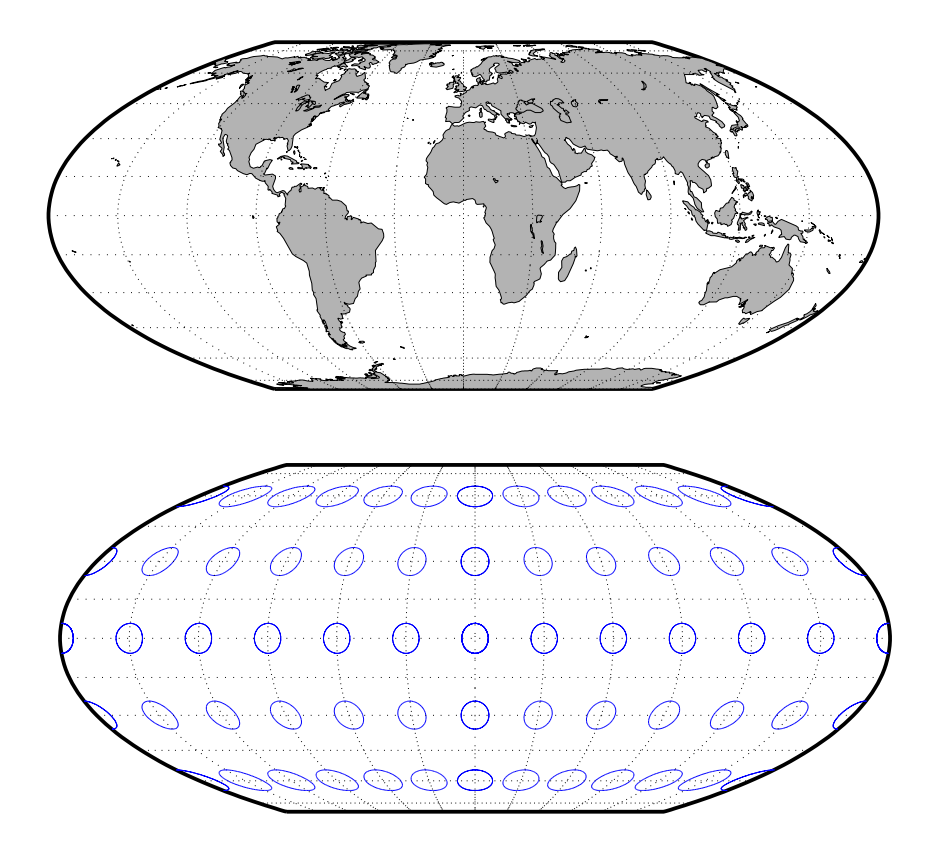

#### **McBryde-Thomas Flat-Polar Sinusoidal Projection**

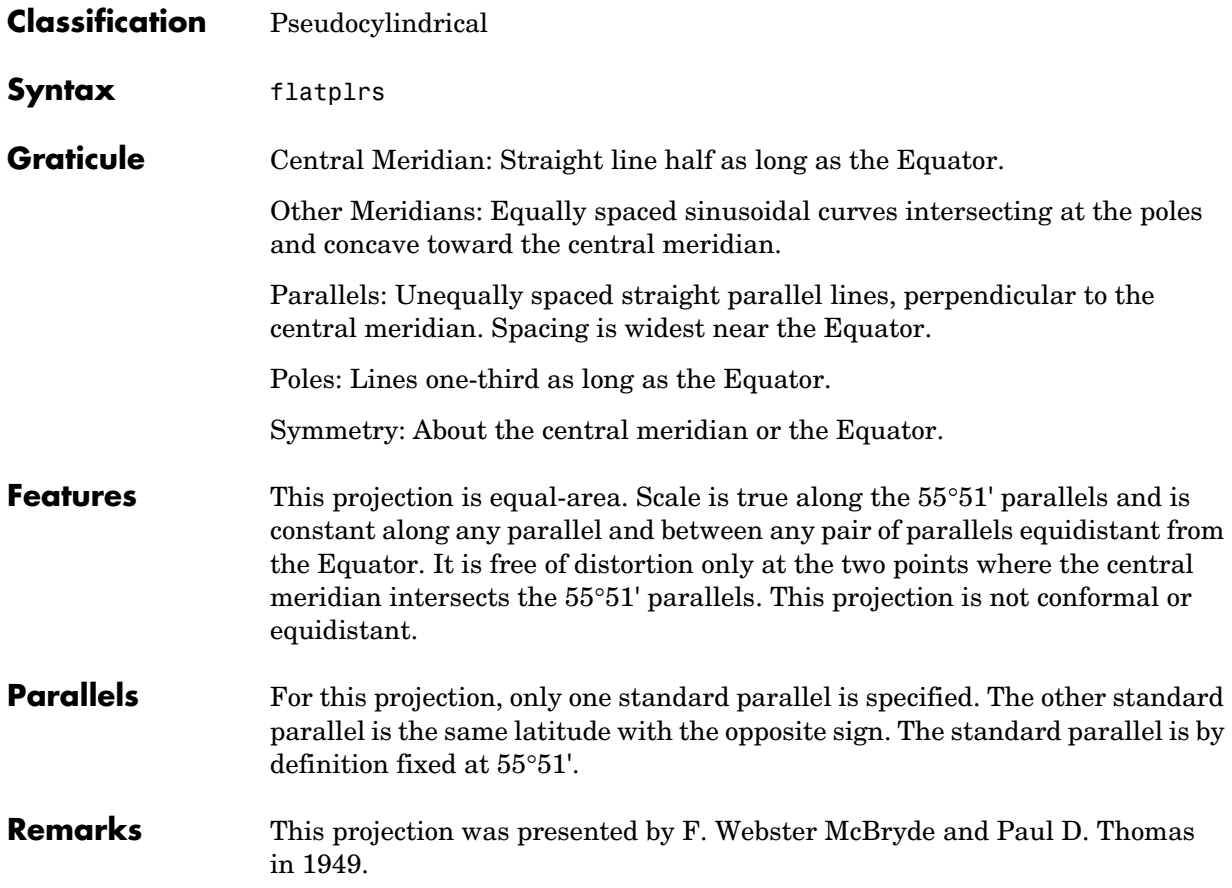

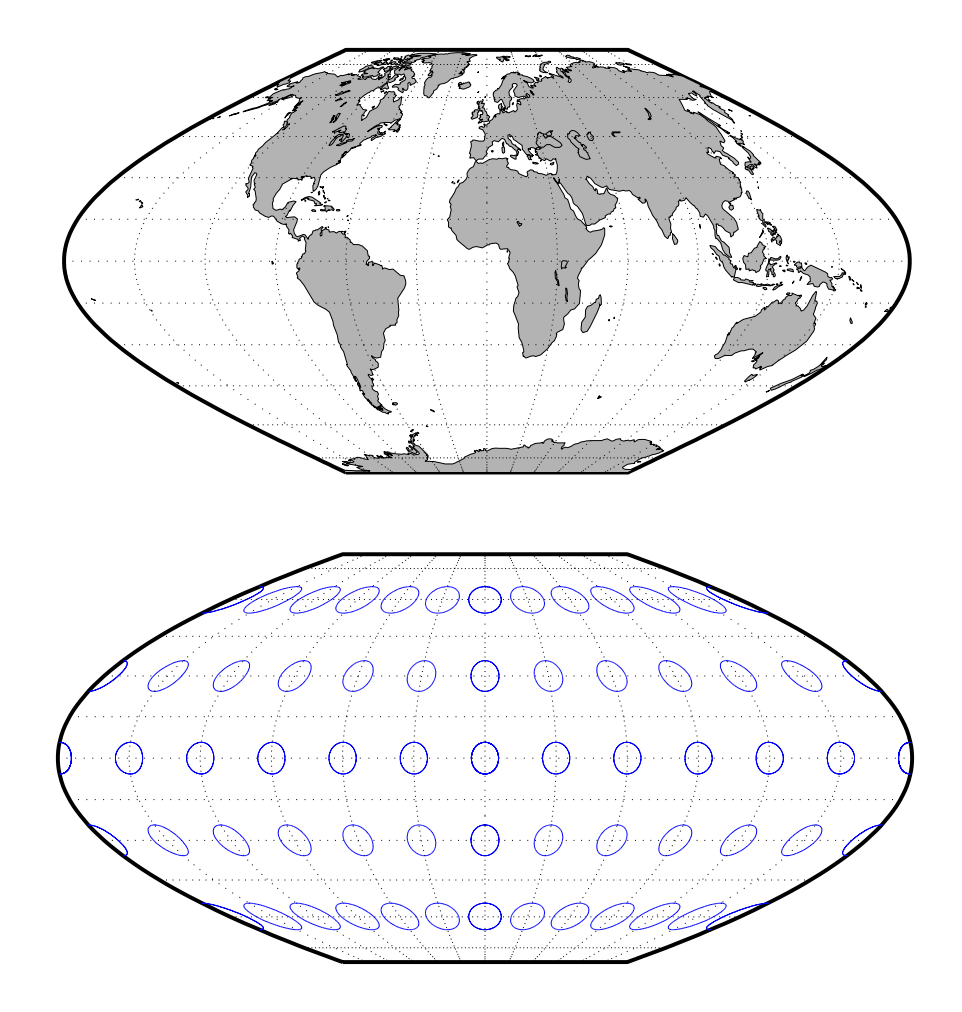

#### **Mercator Projection**

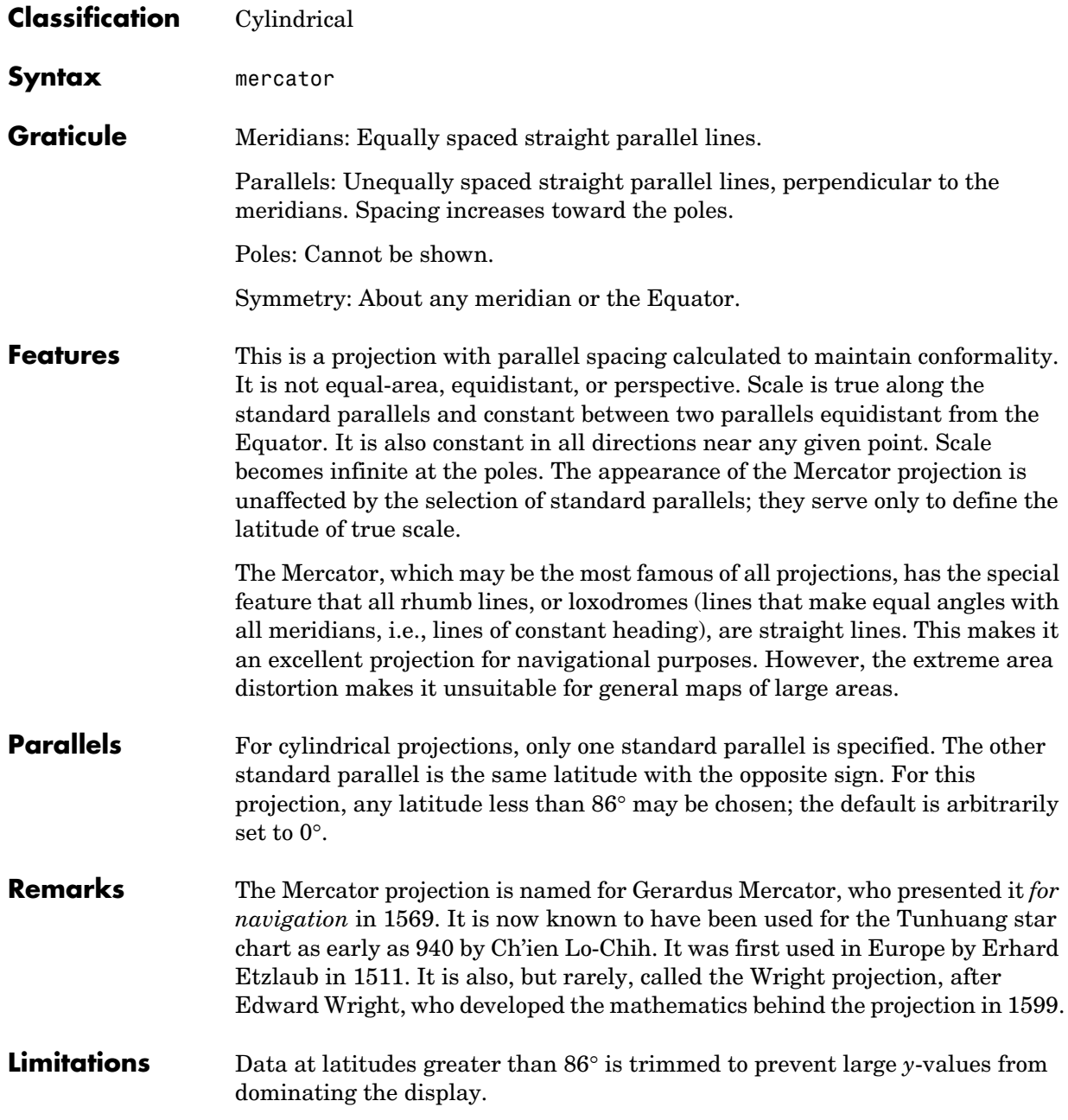

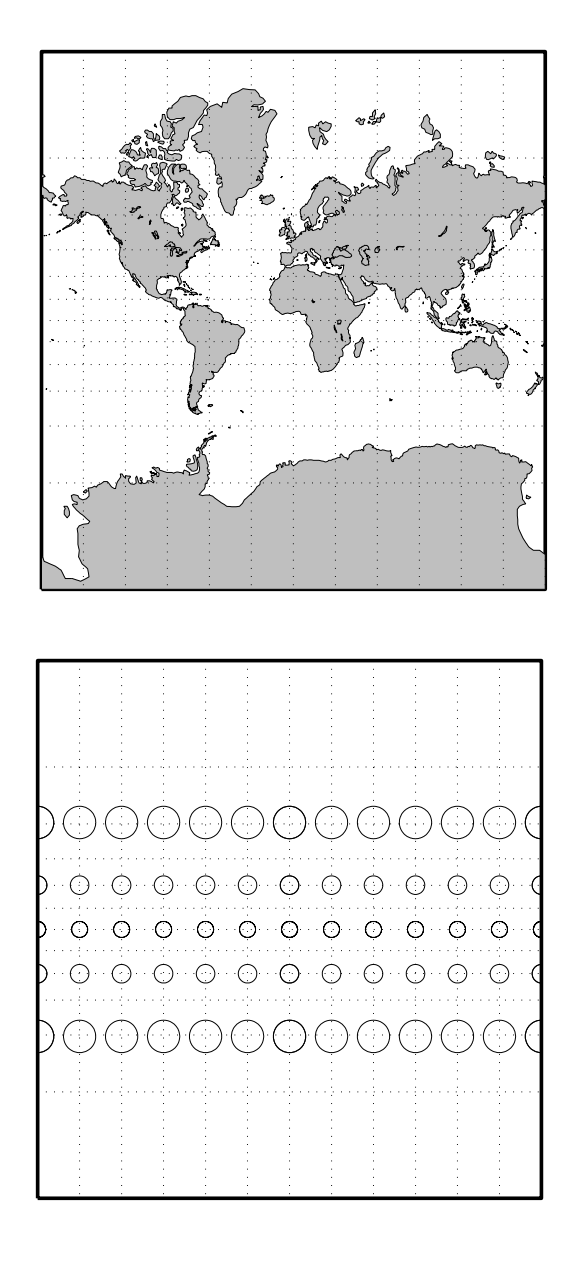

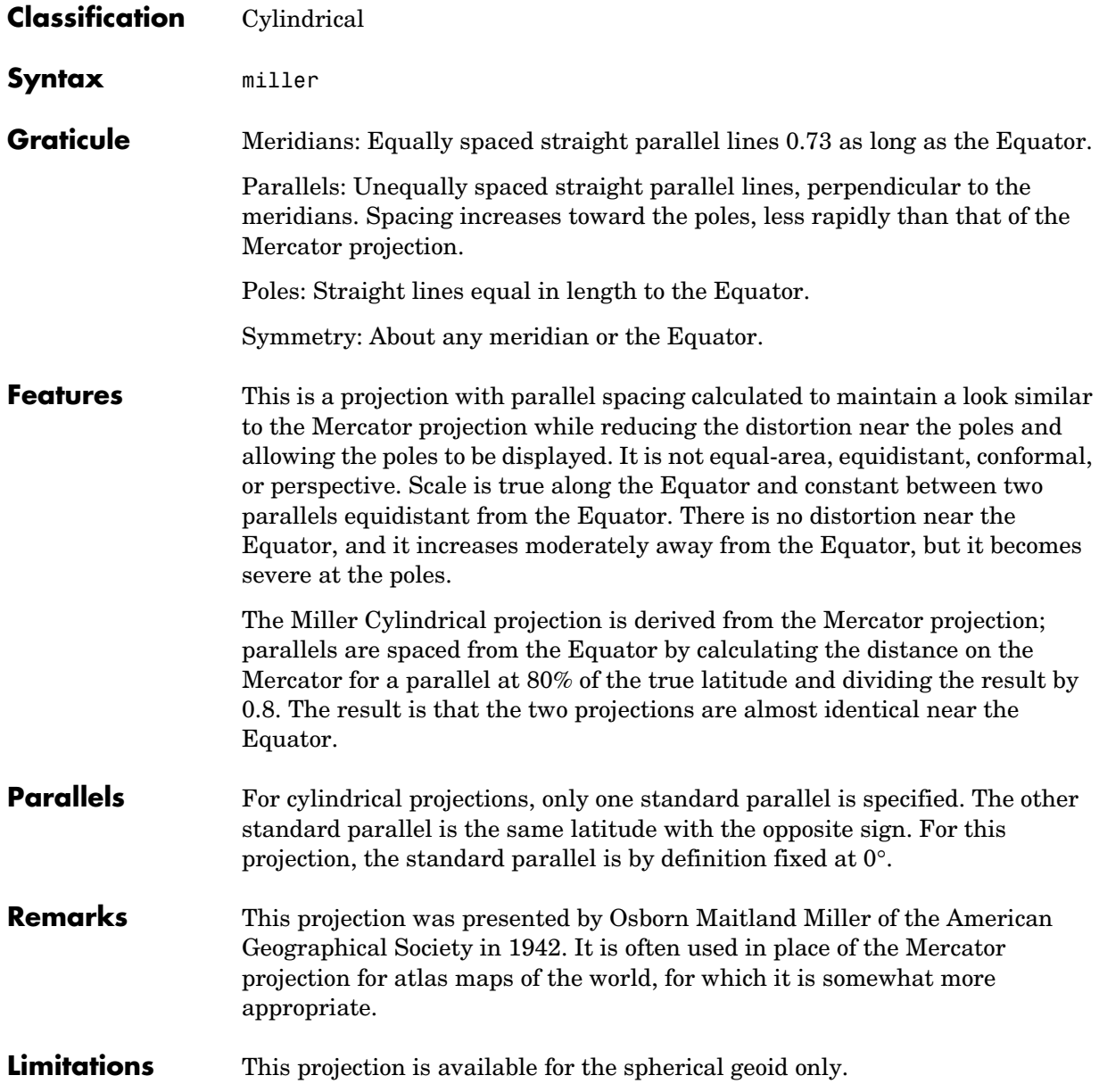

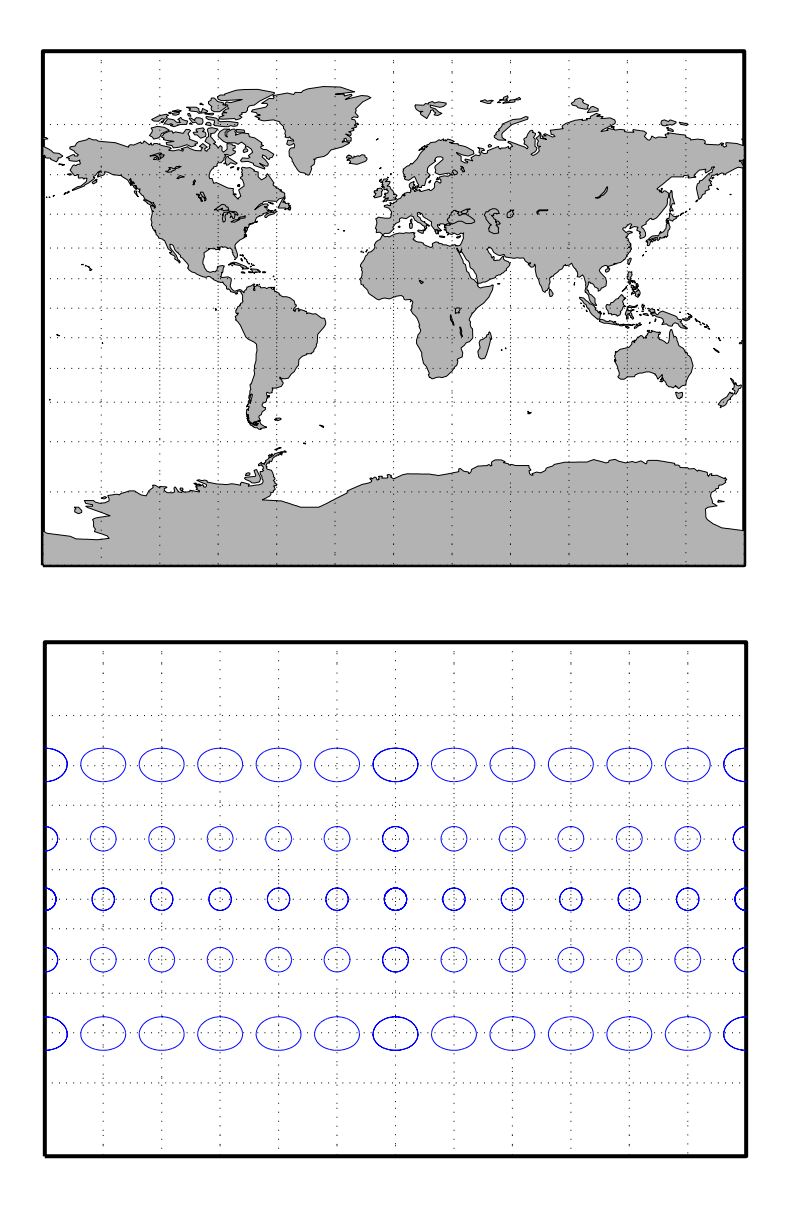

#### **Mollweide Projection**

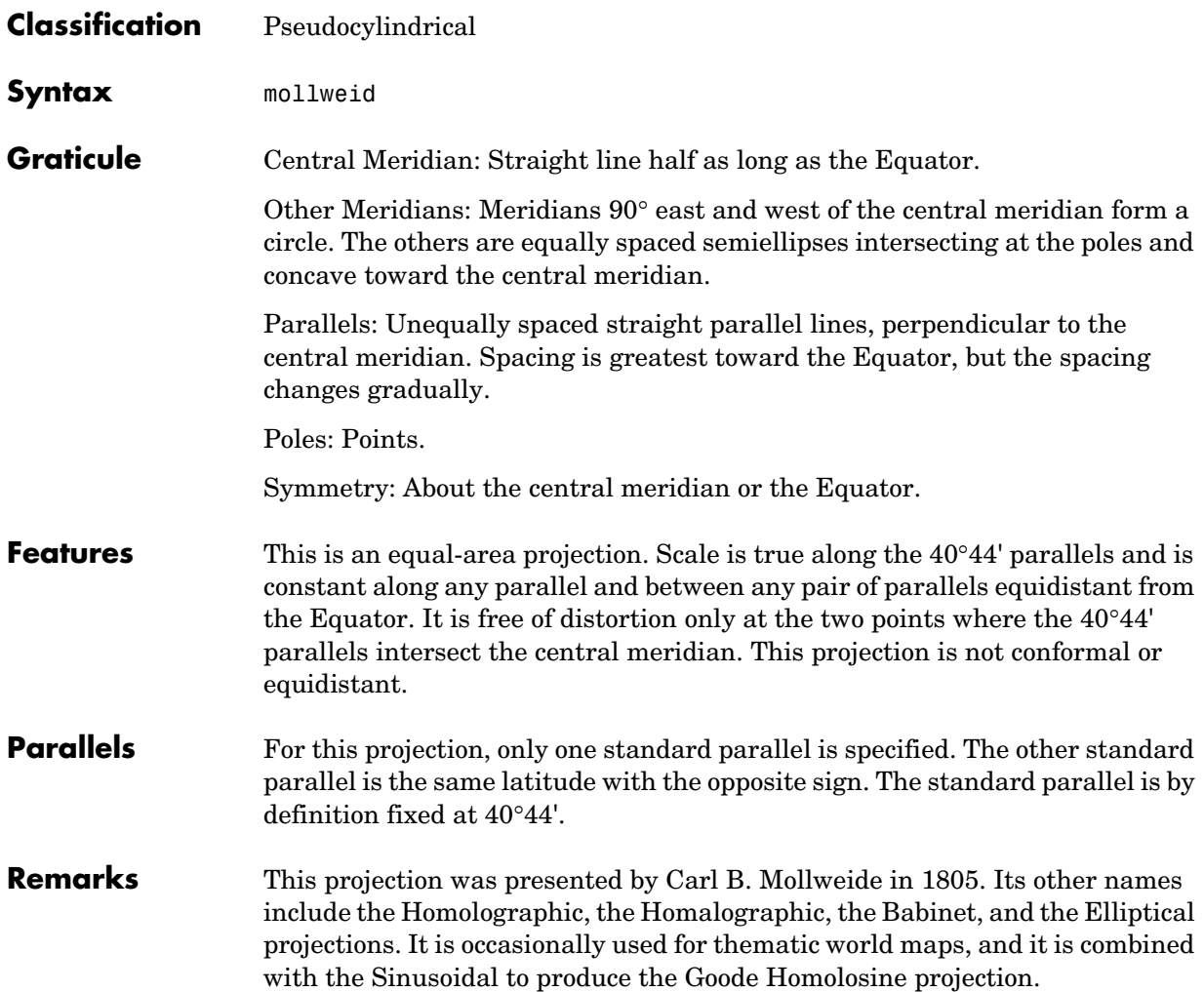

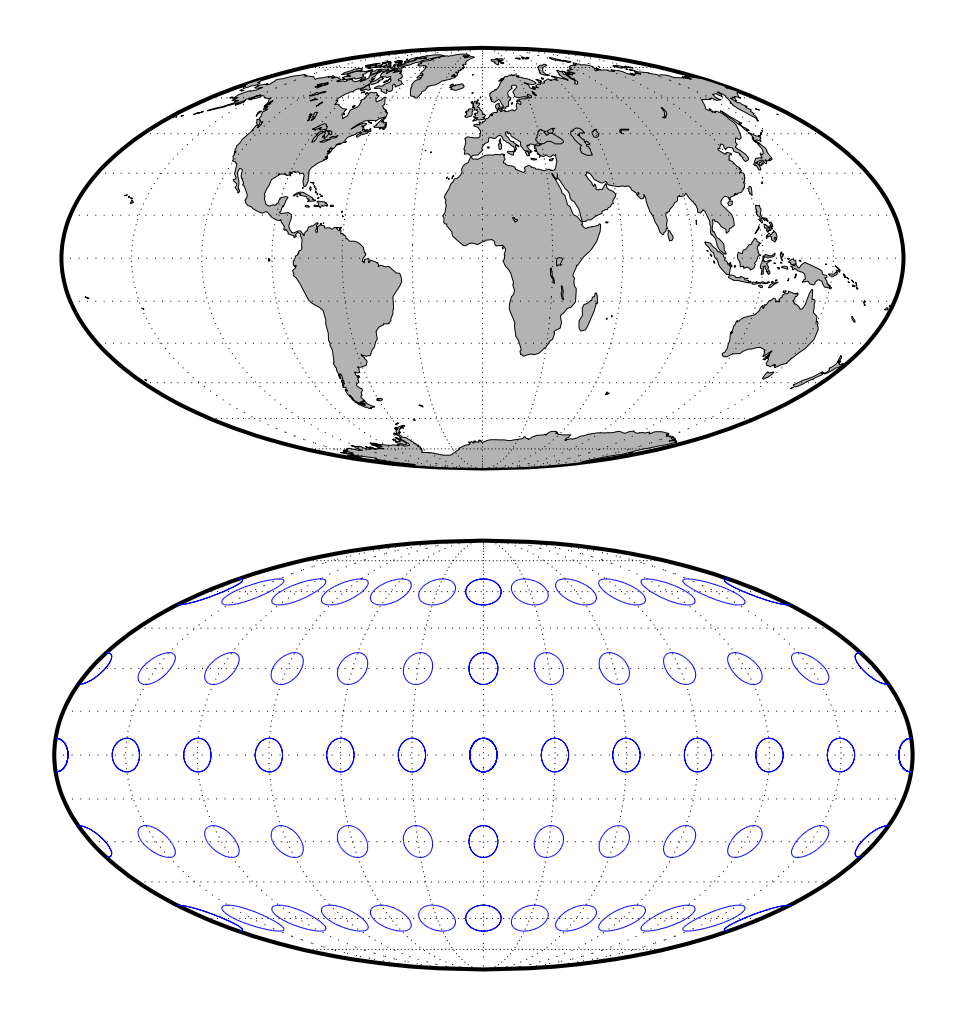

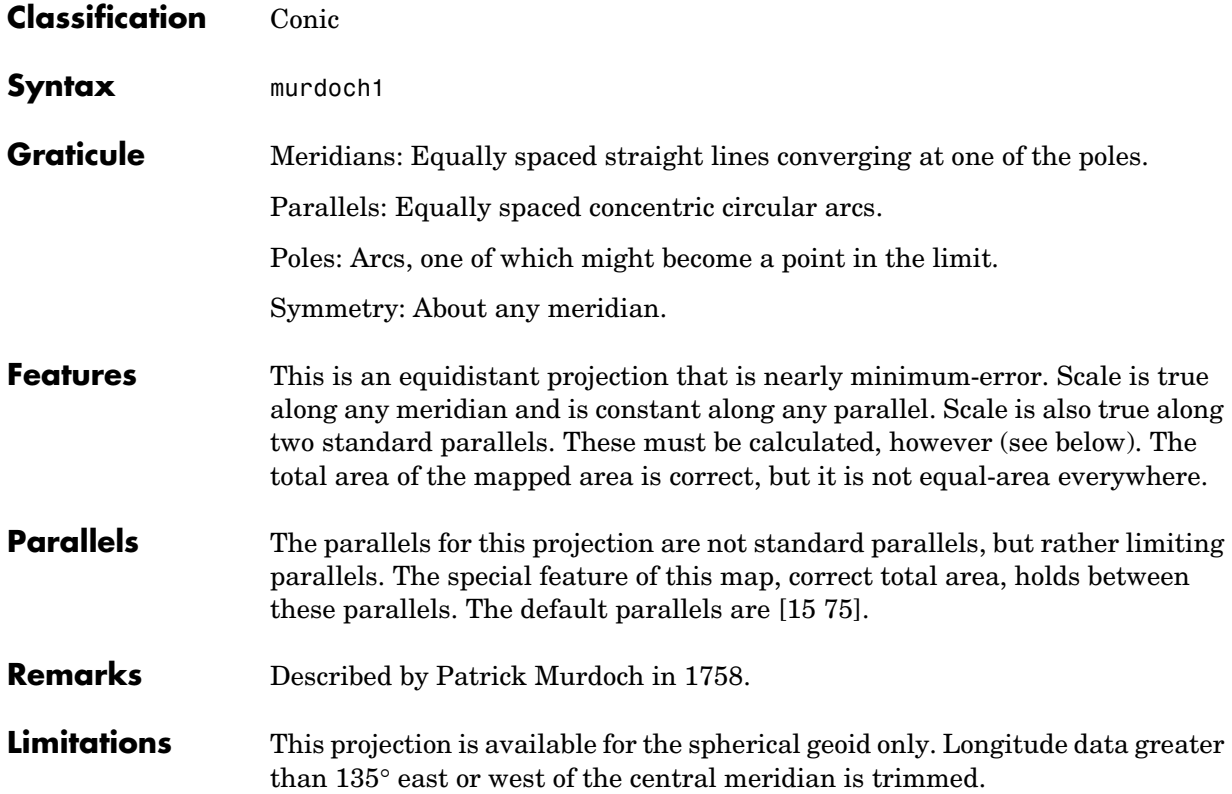

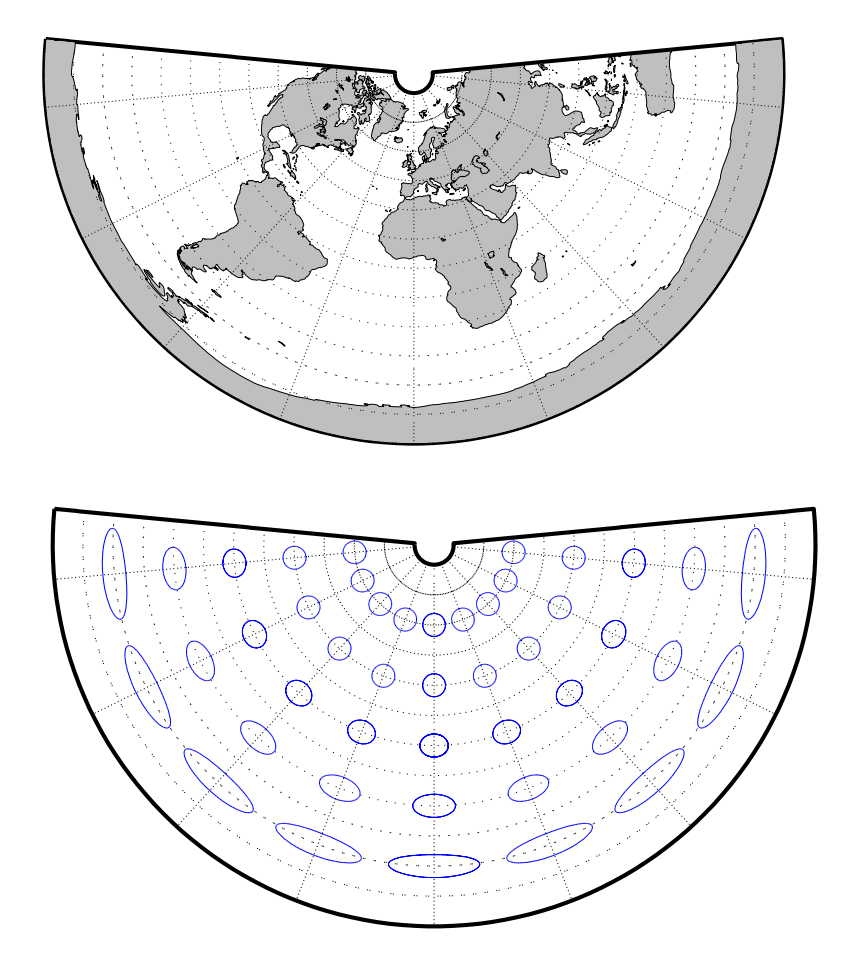

#### **Murdoch III Minimum Error Conic Projection**

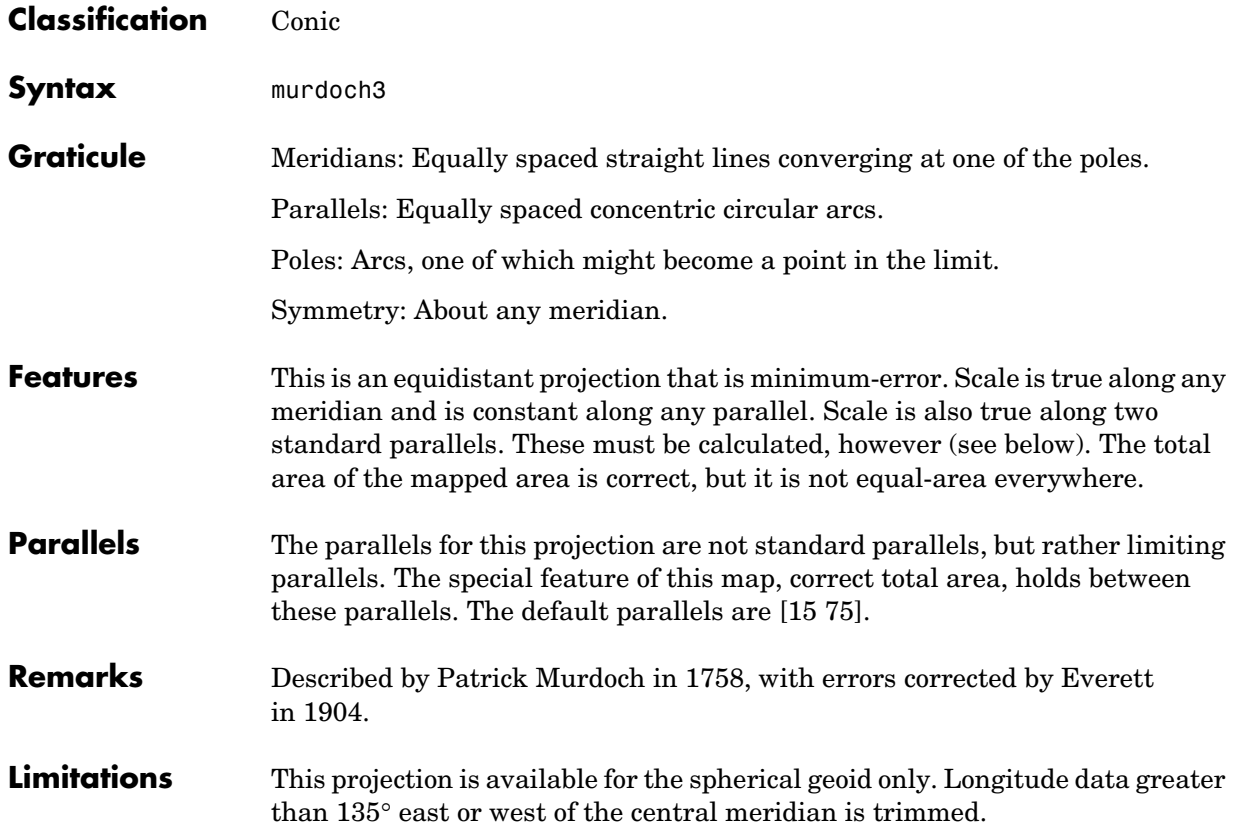

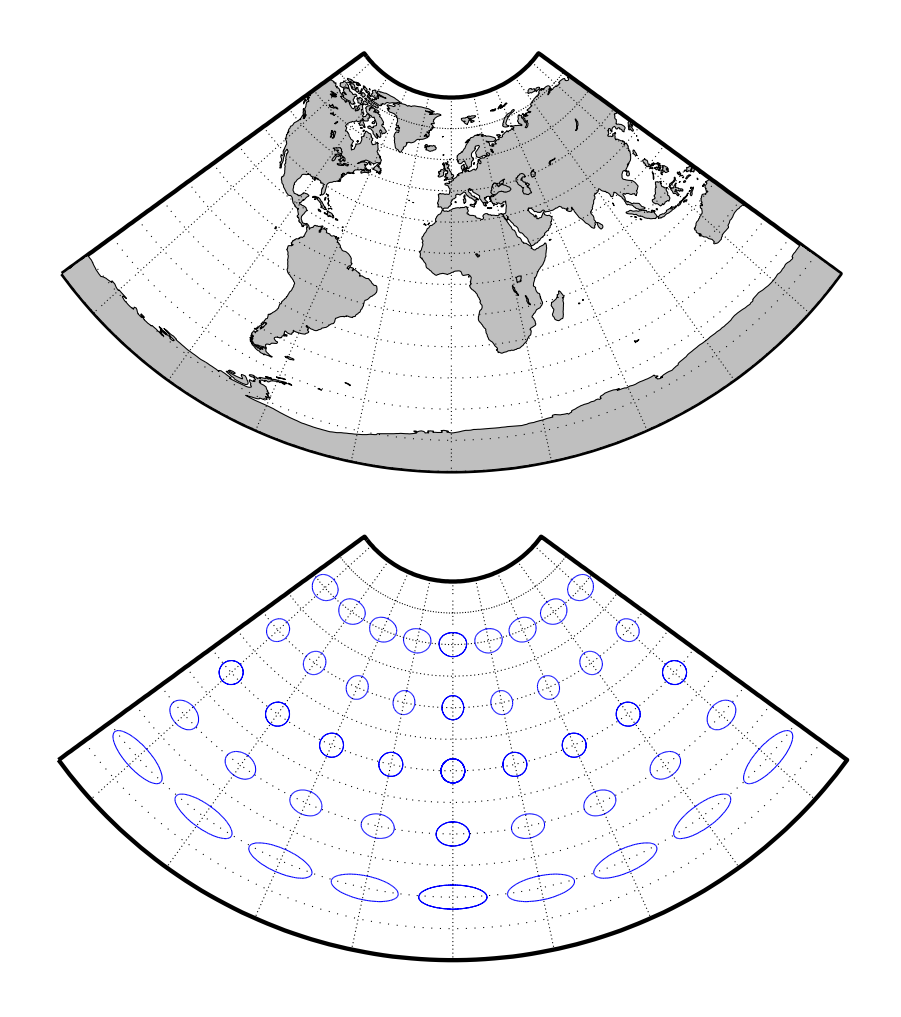

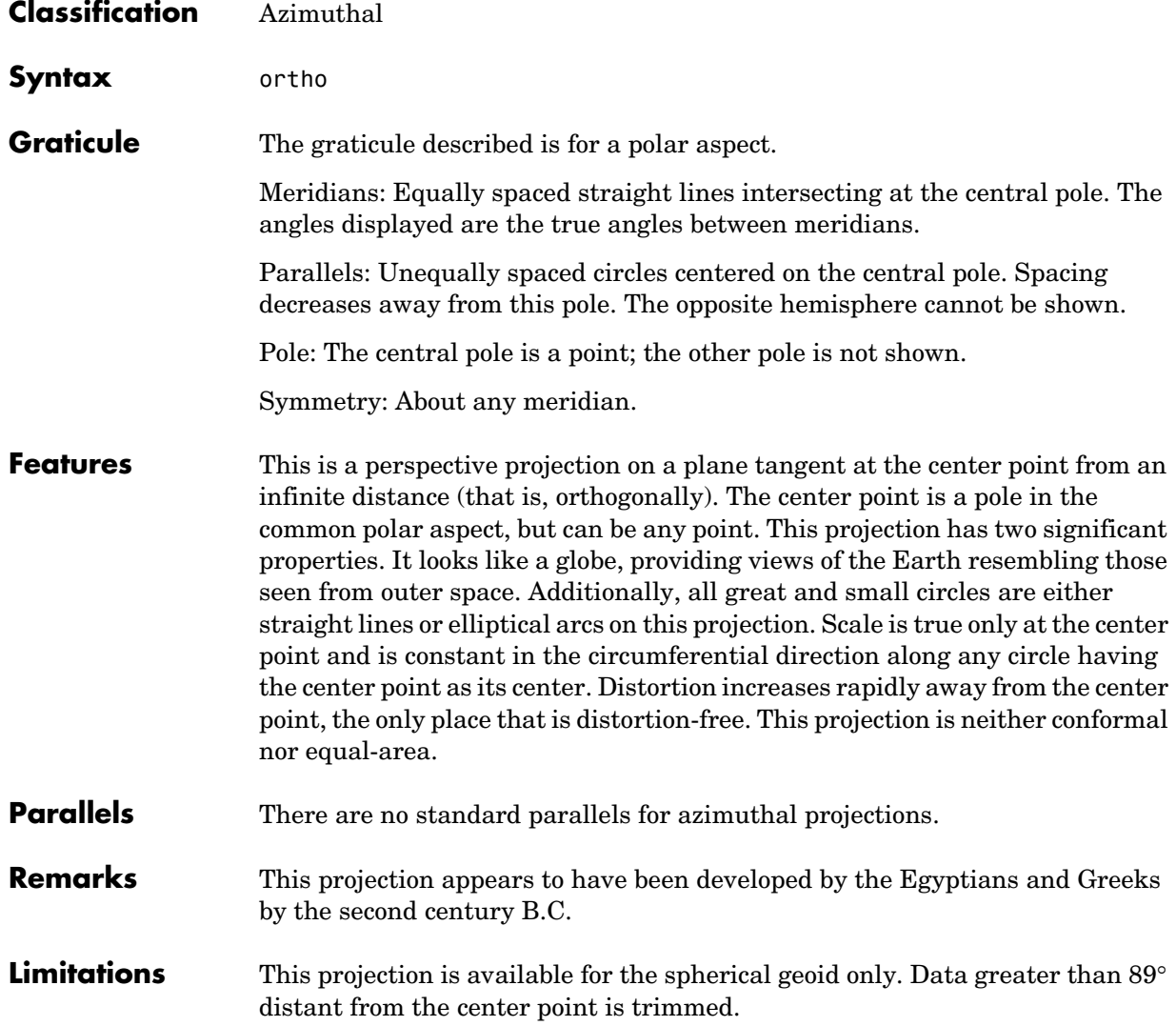

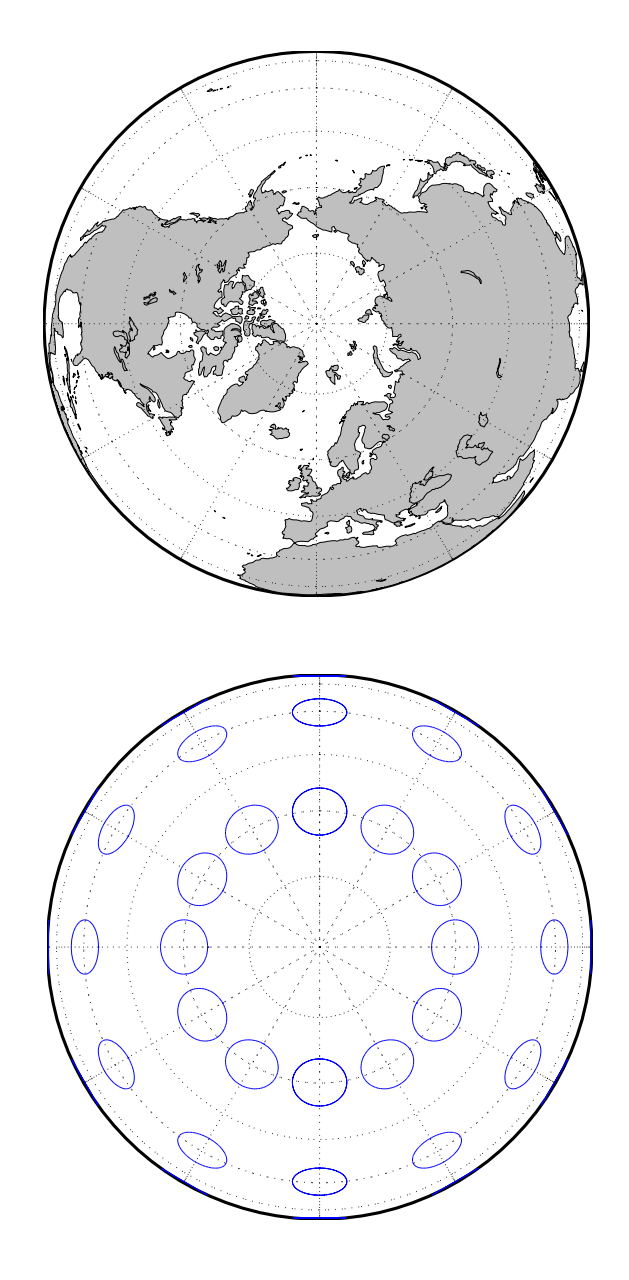

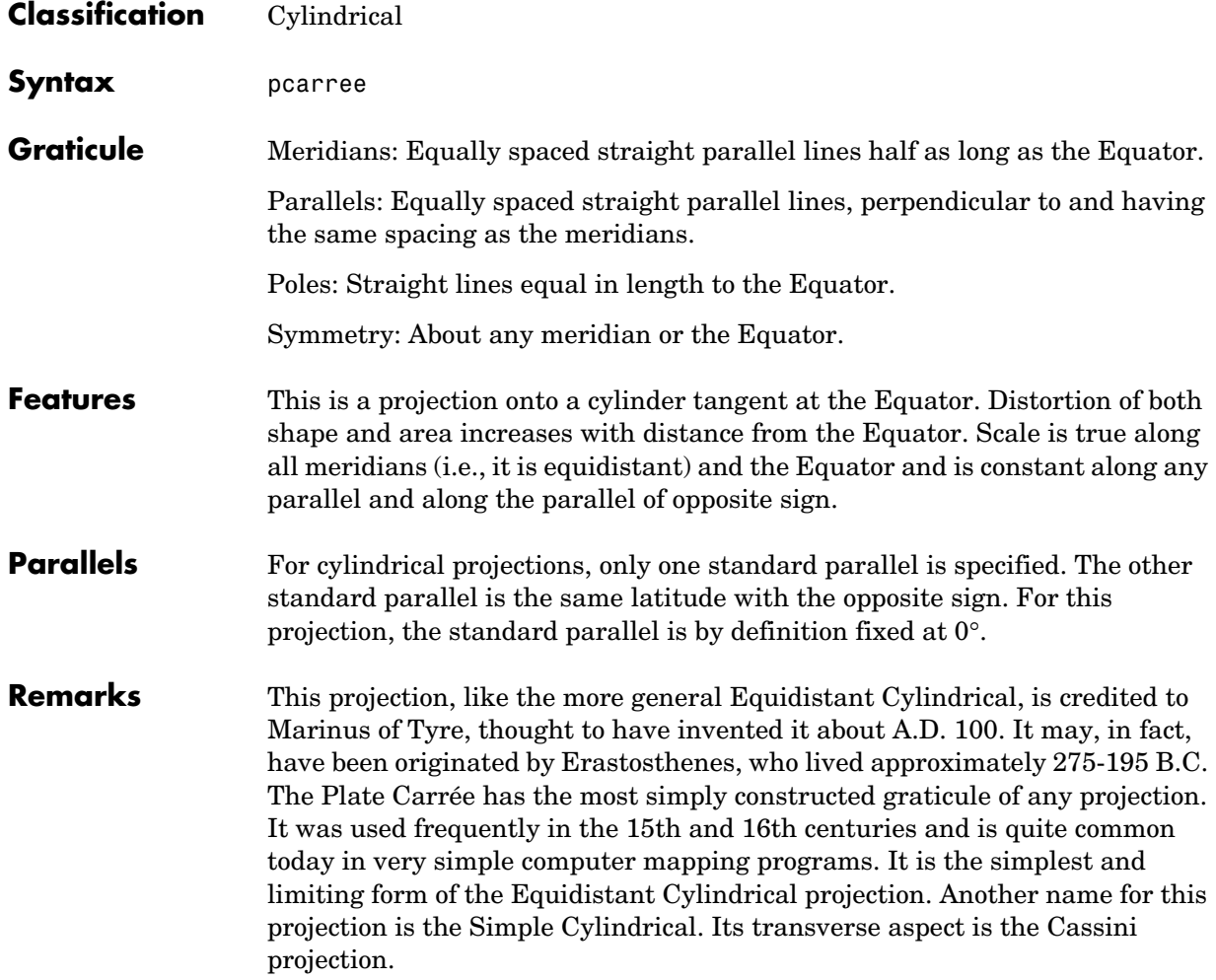

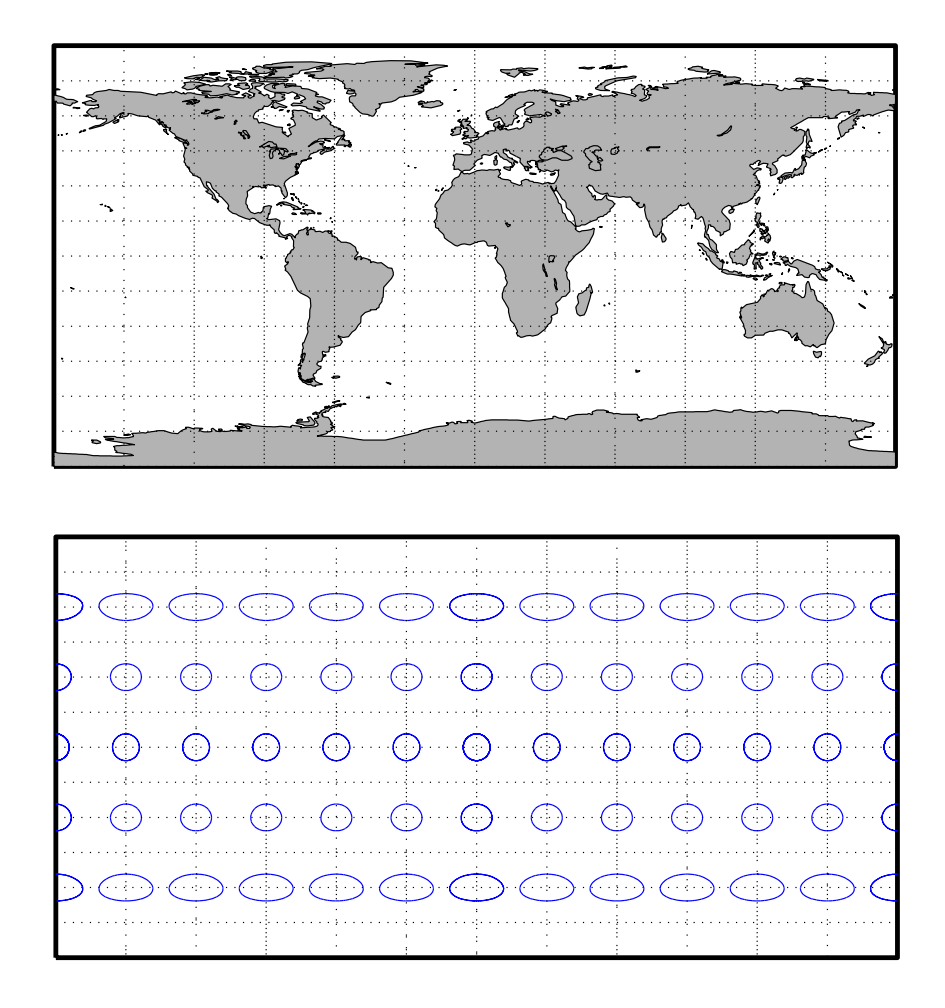

## **Polyconic Projection**

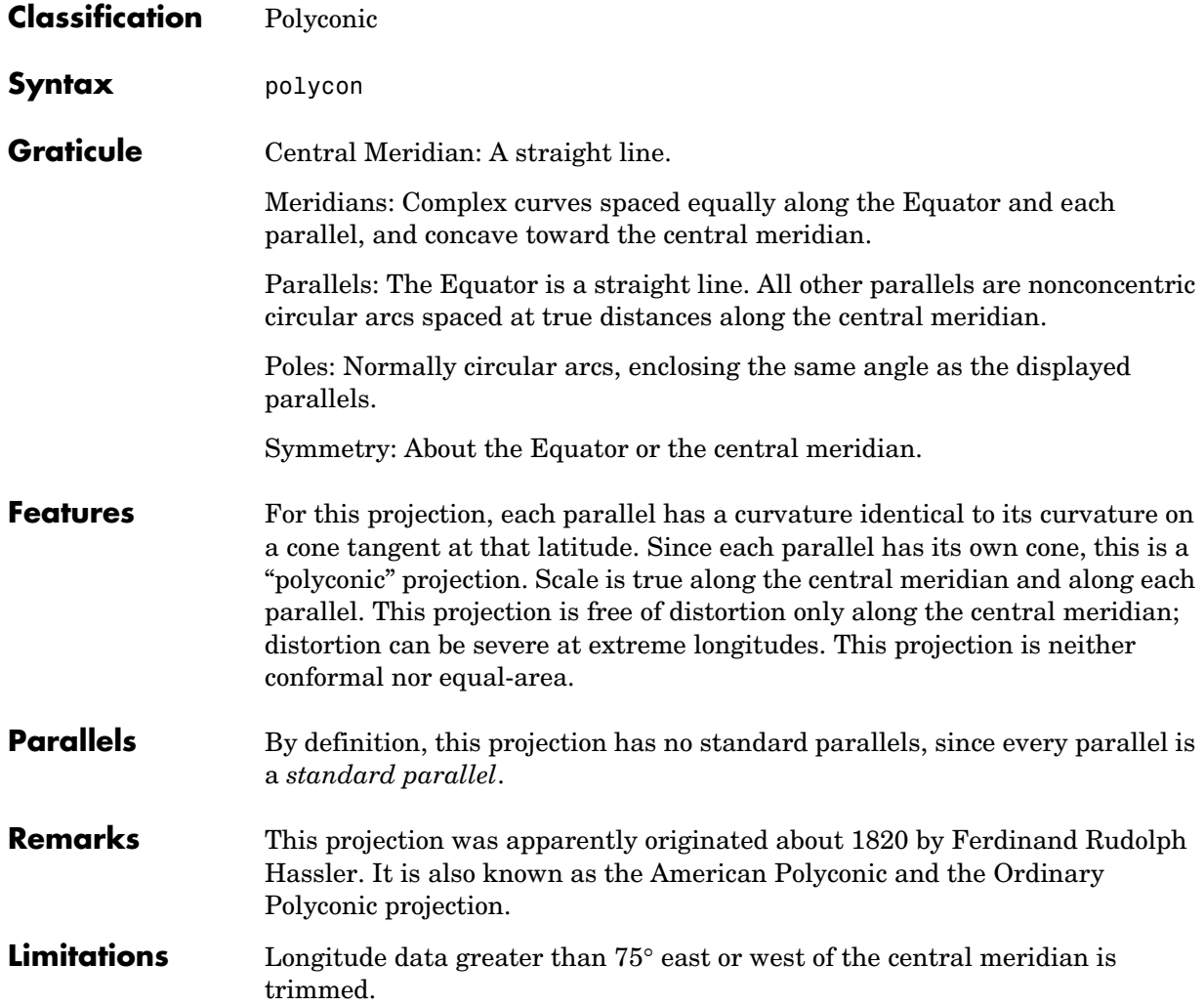

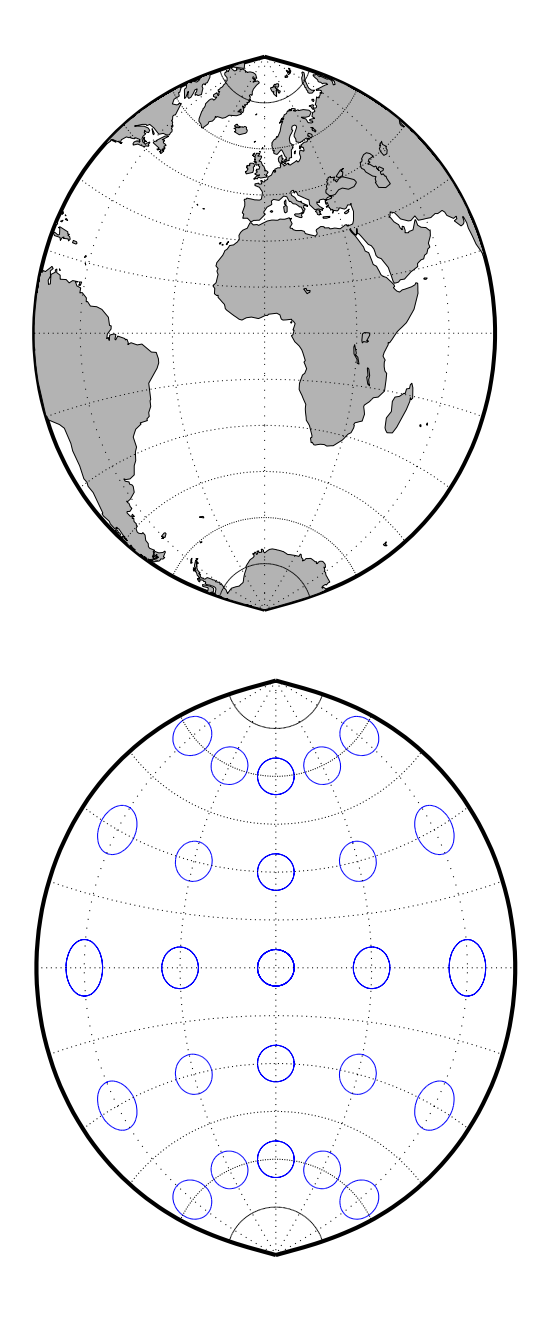

#### **Putnins P5 Projection**

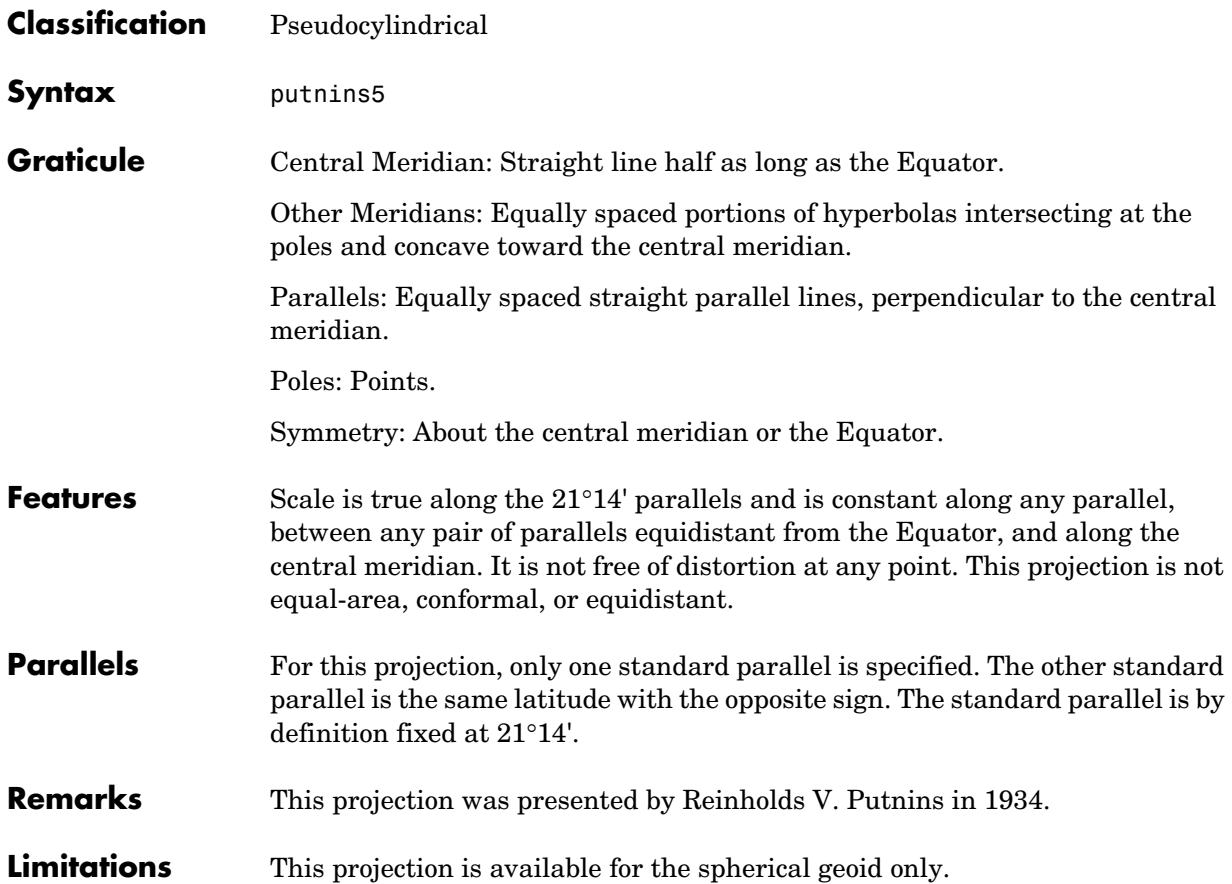

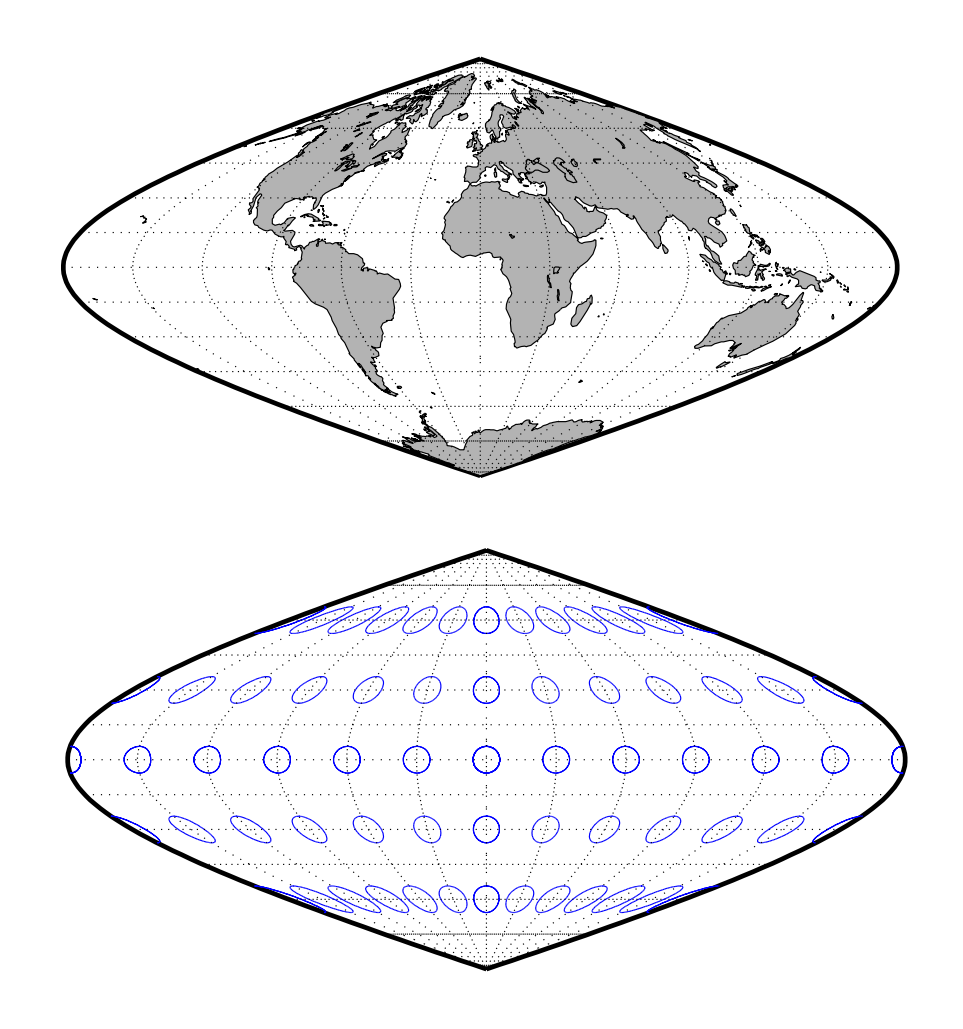

## **Quartic Authalic Projection**

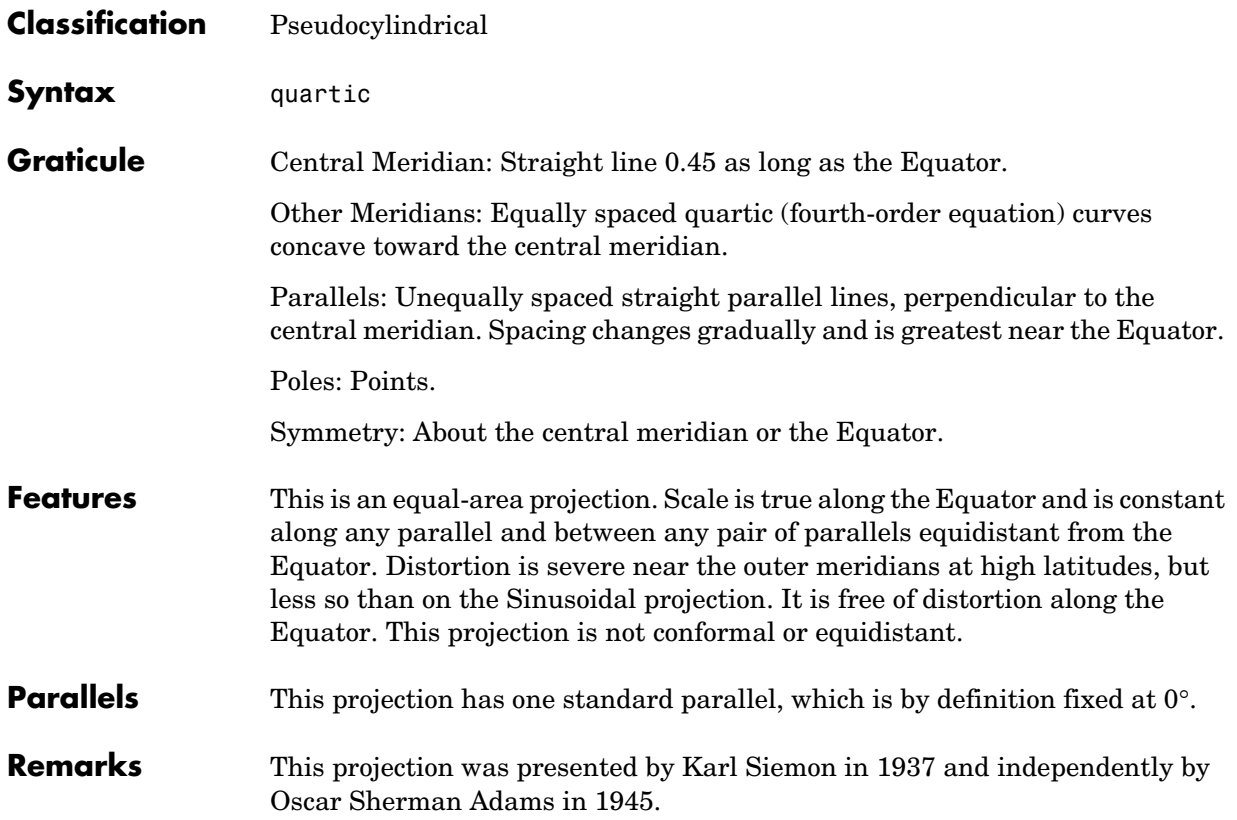

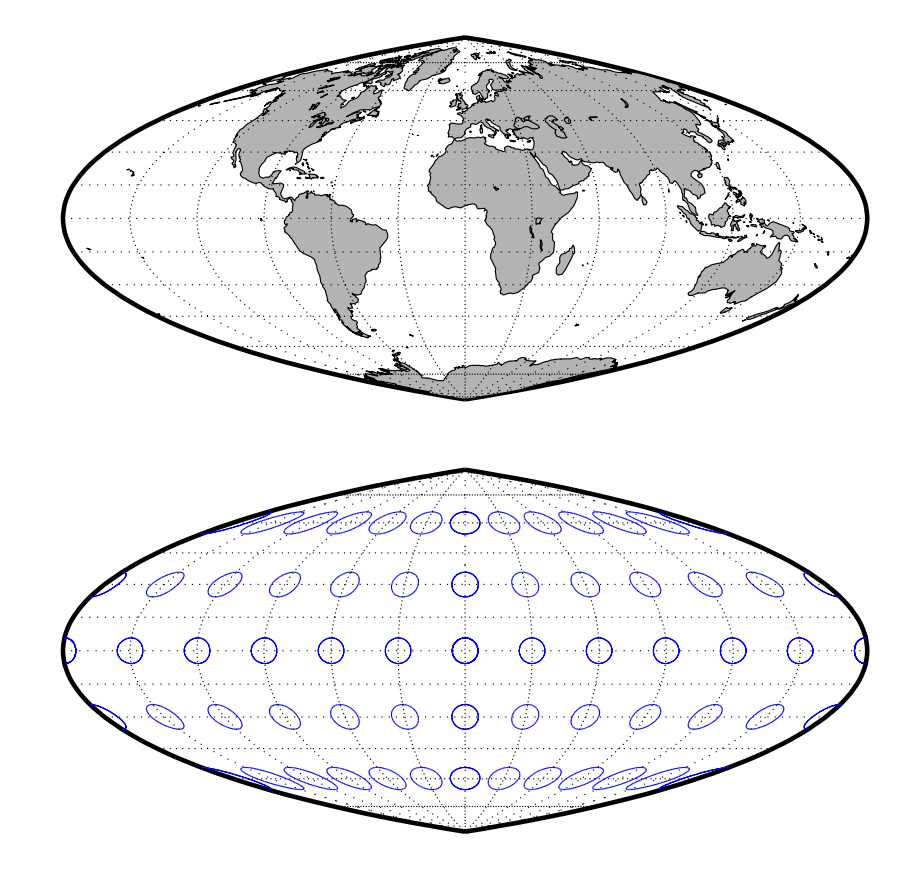

#### **Robinson Projection**

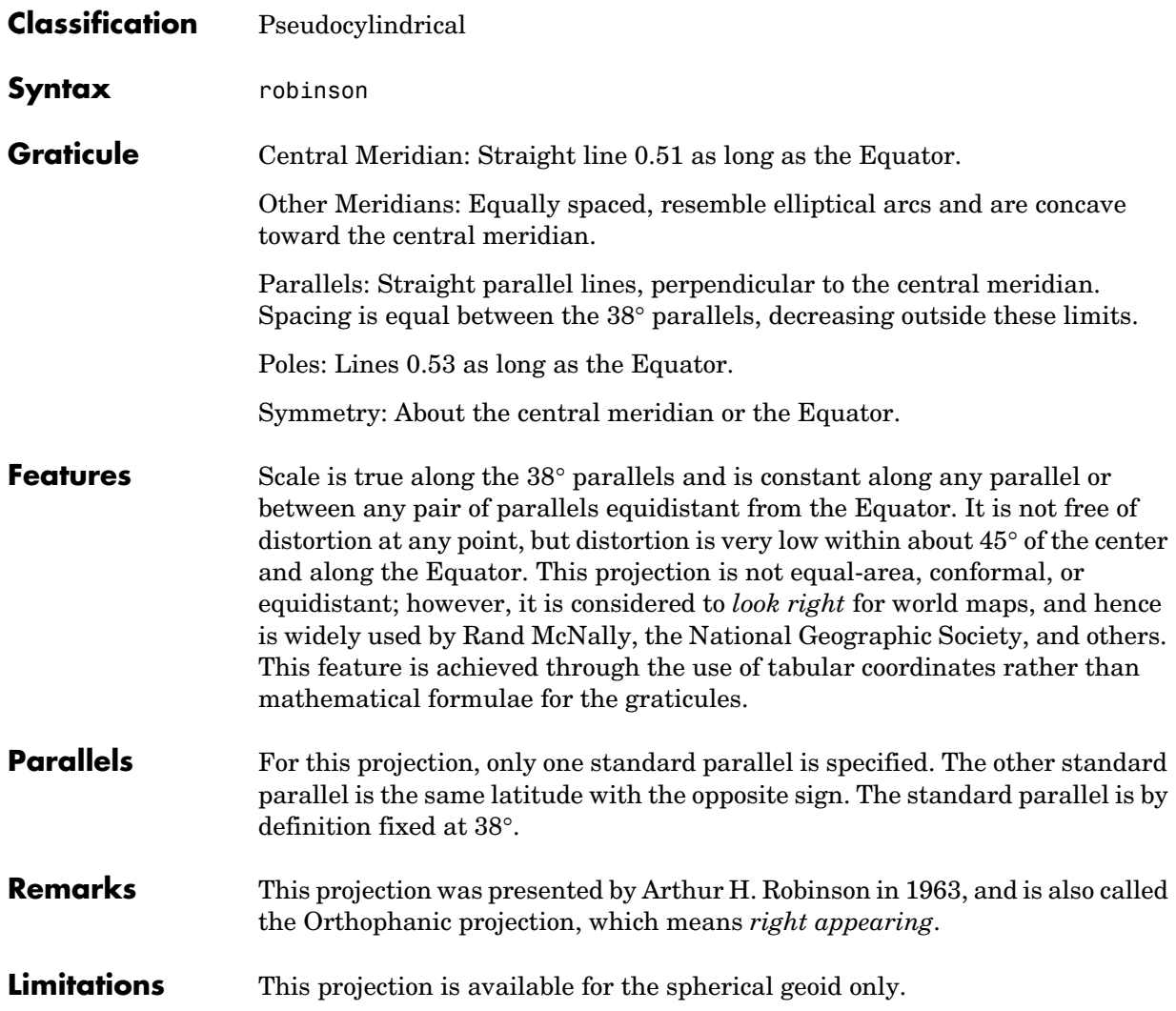

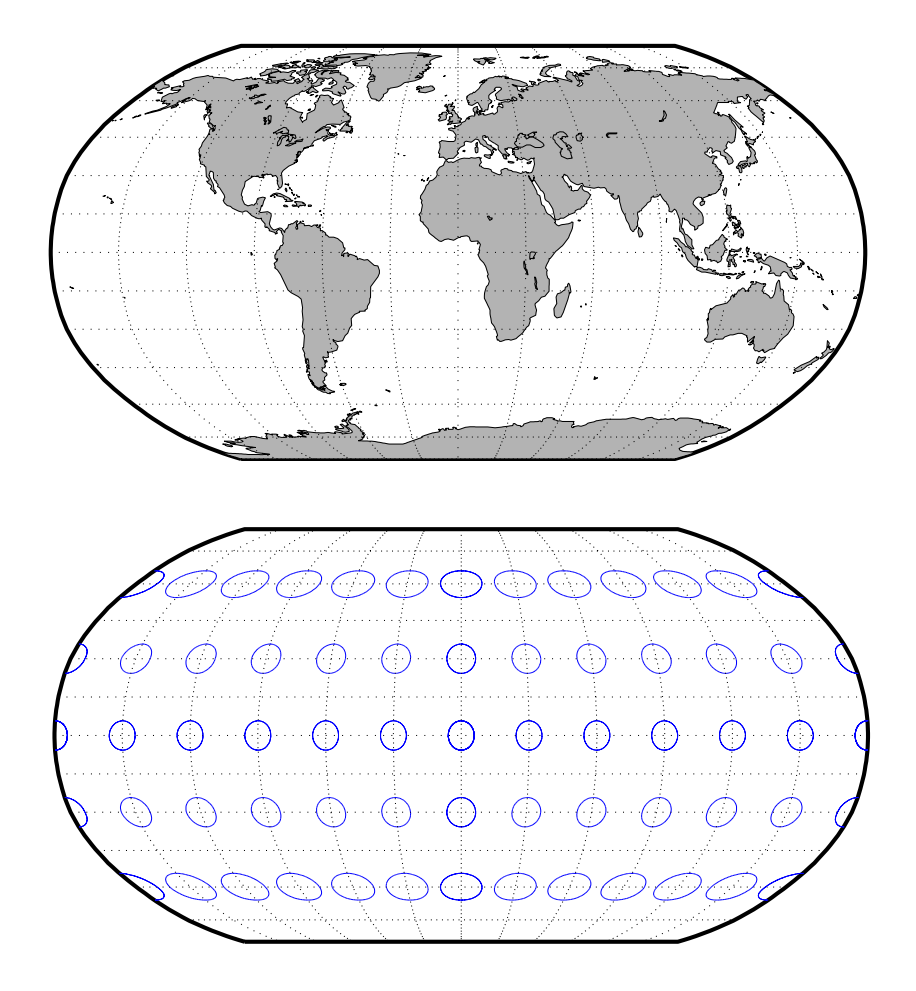

# **Sinusoidal Projection**

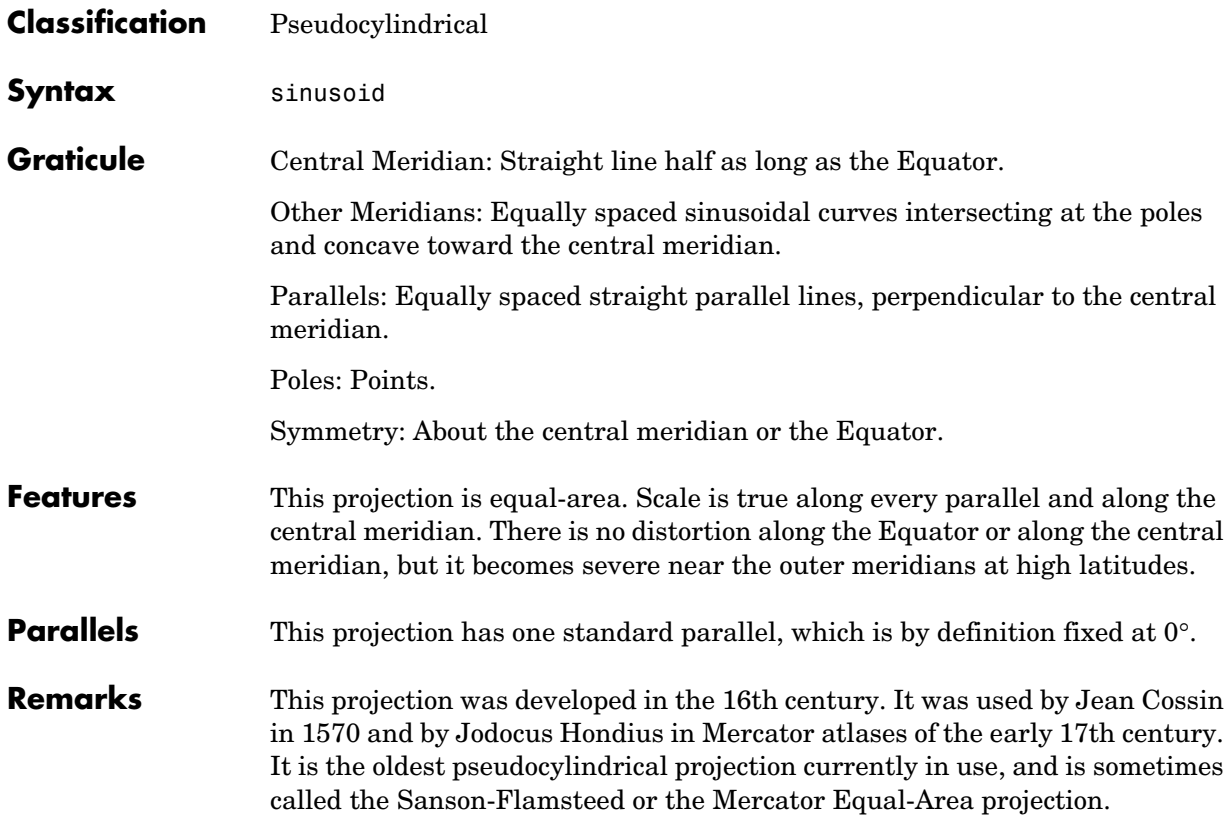

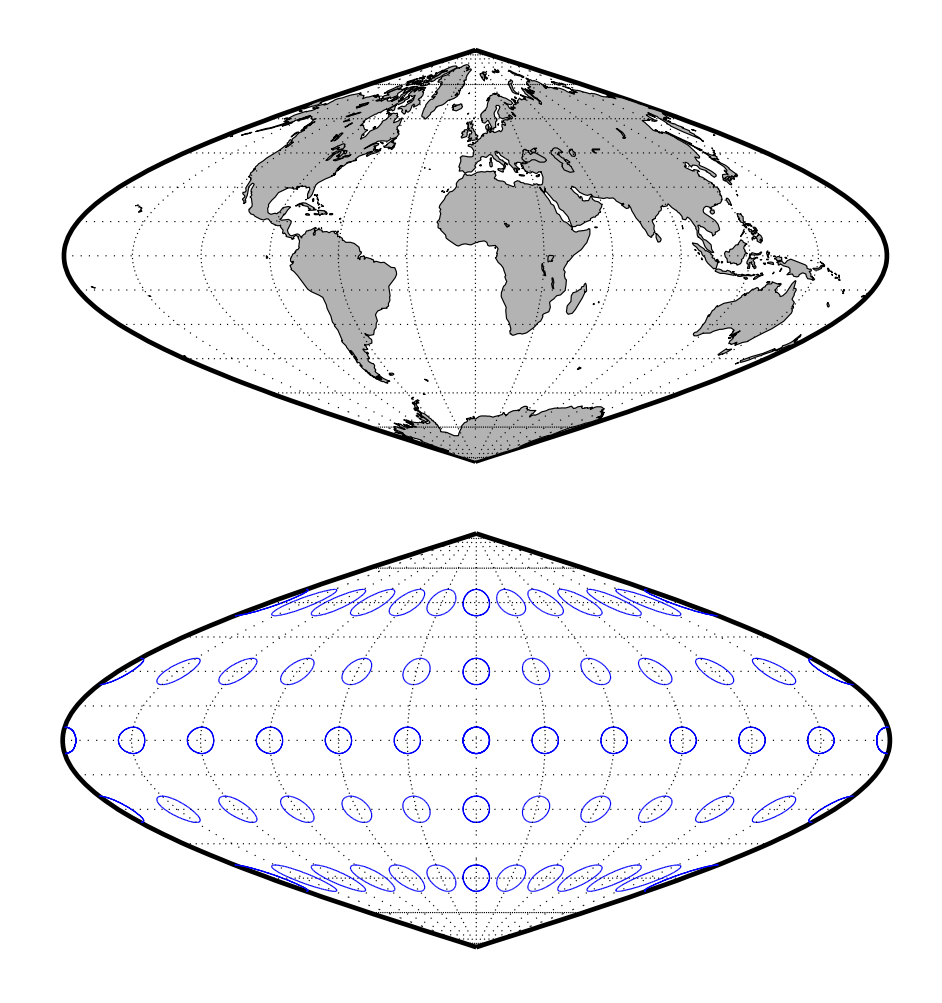

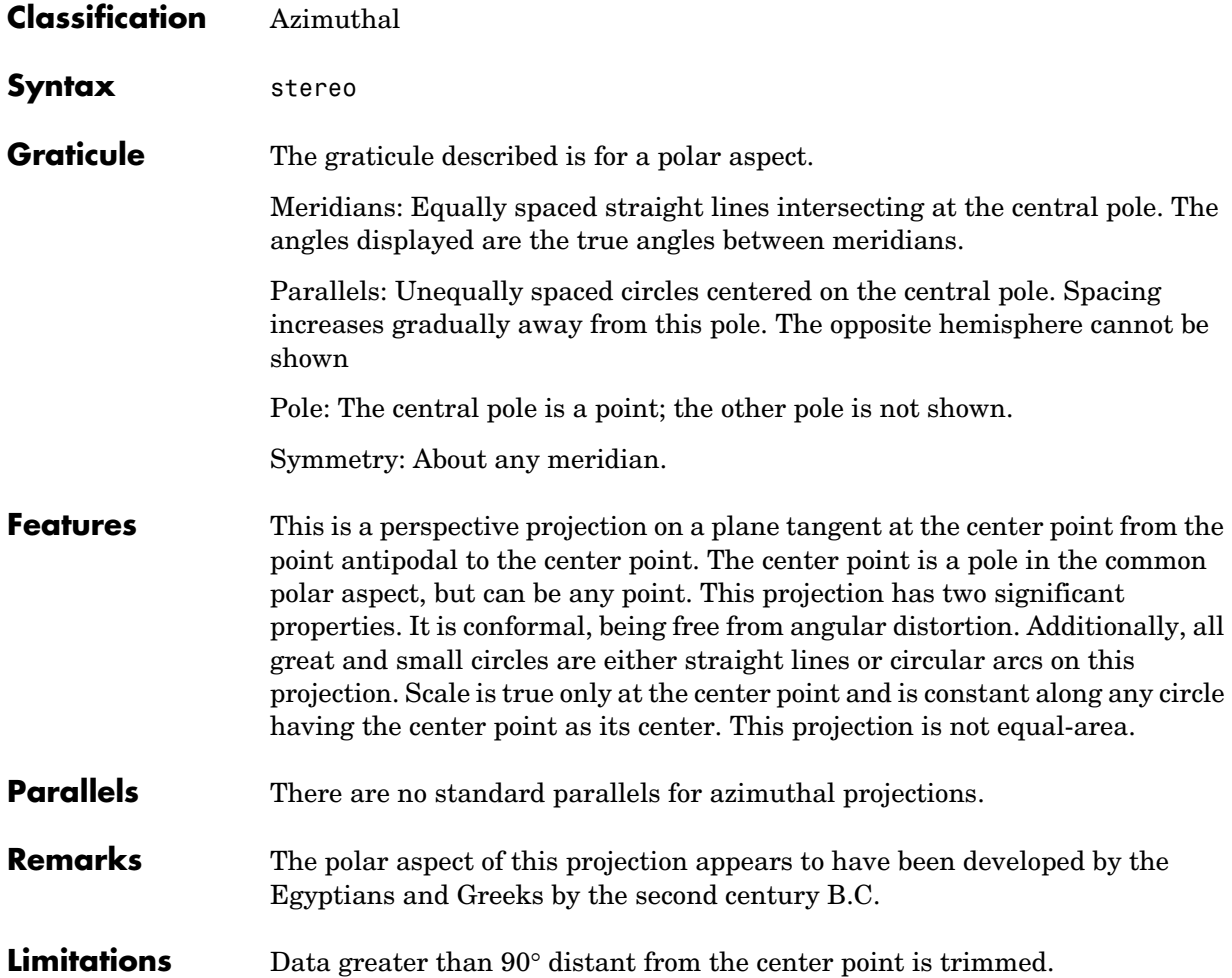
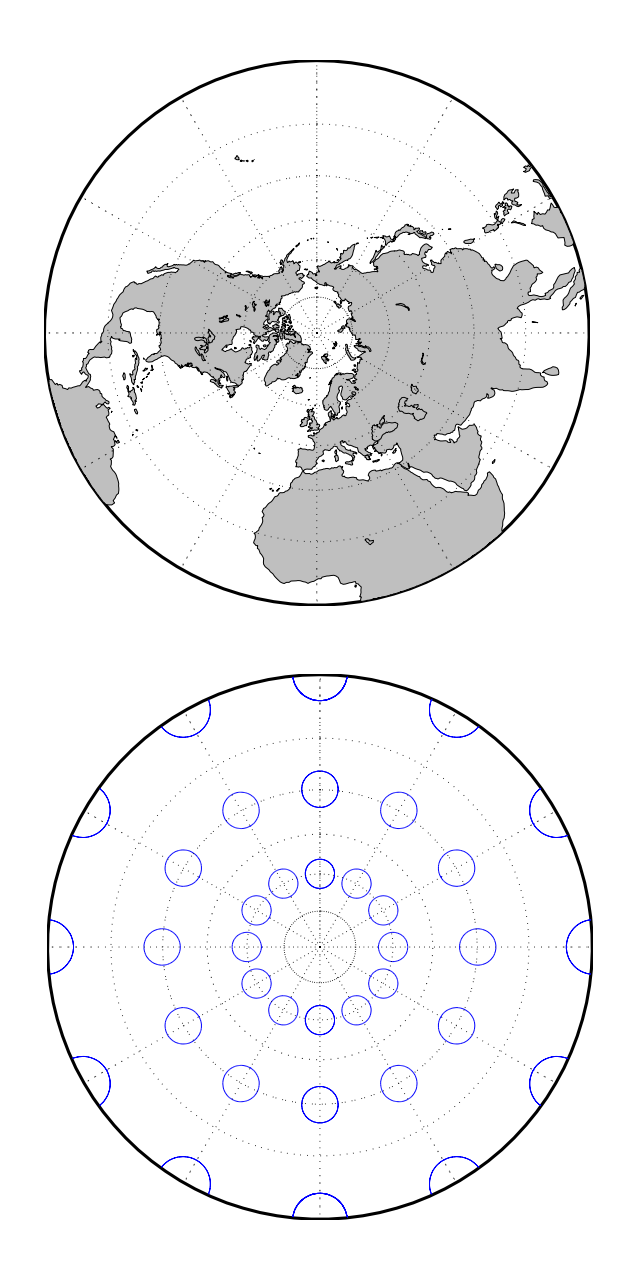

# **Tissot Modified Sinusoidal Projection**

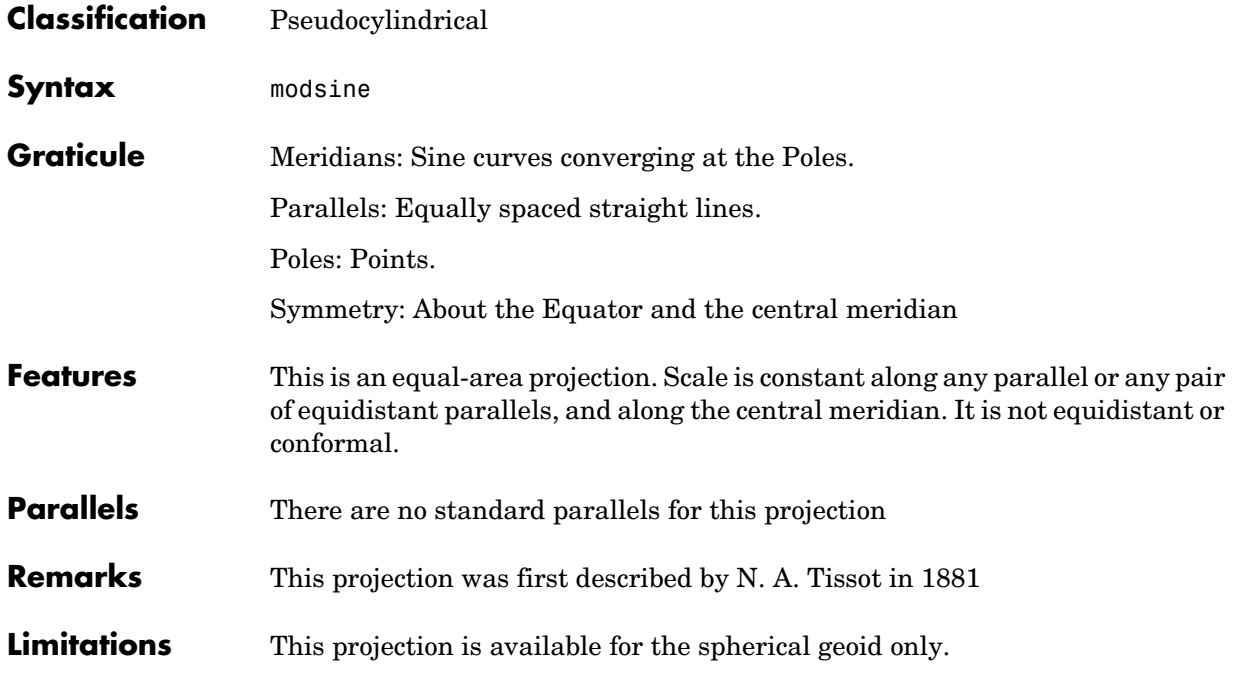

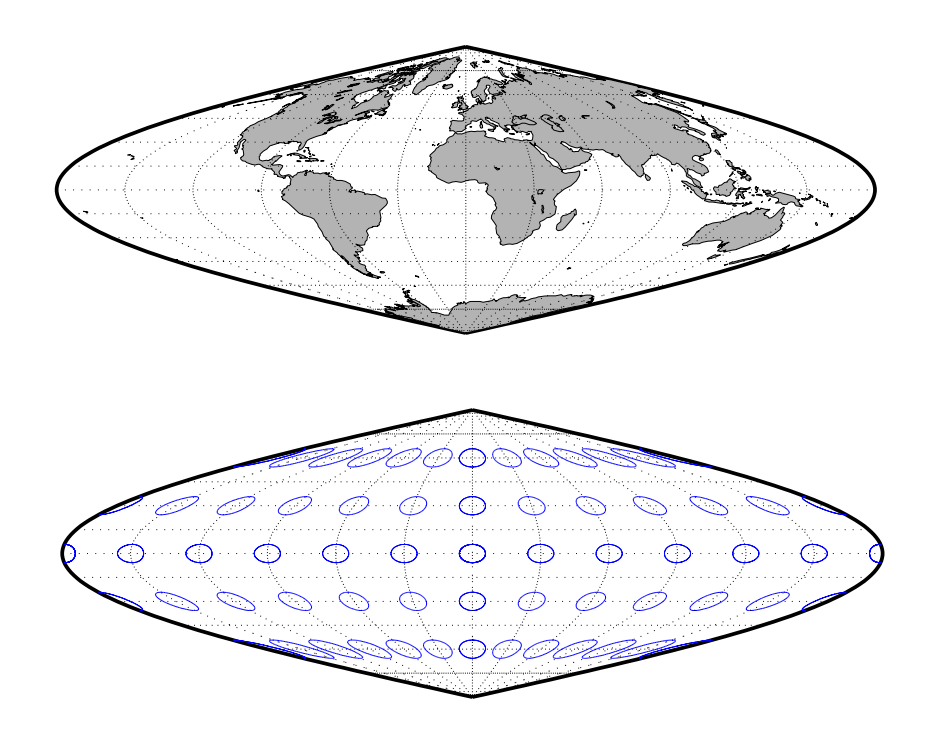

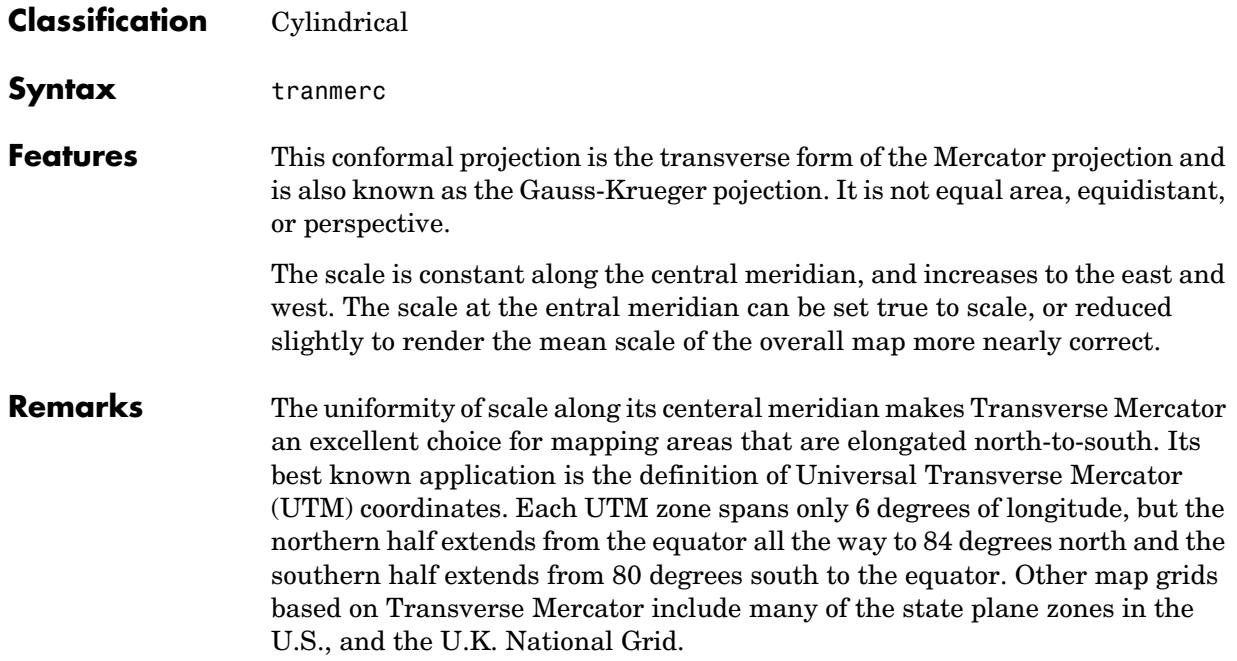

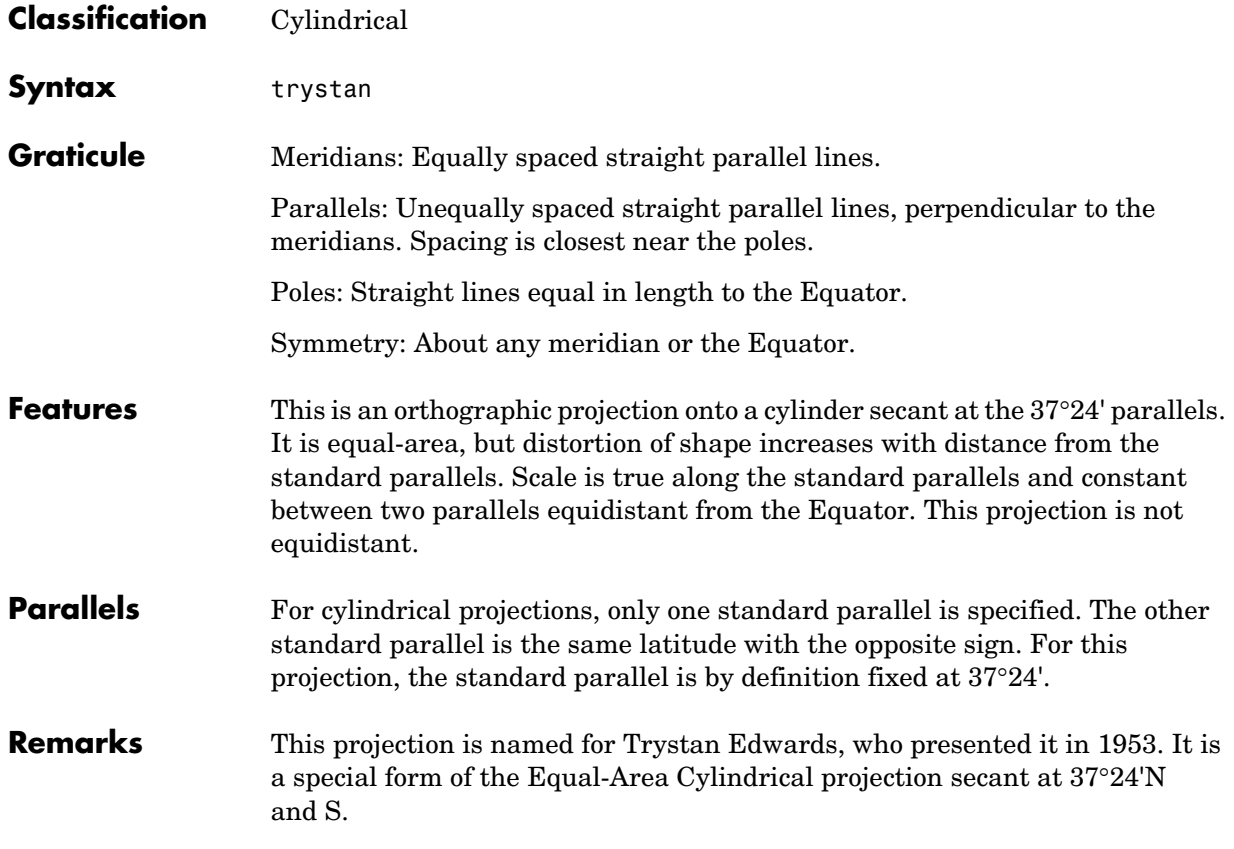

# **Trystan Edwards Cylindrical Projection**

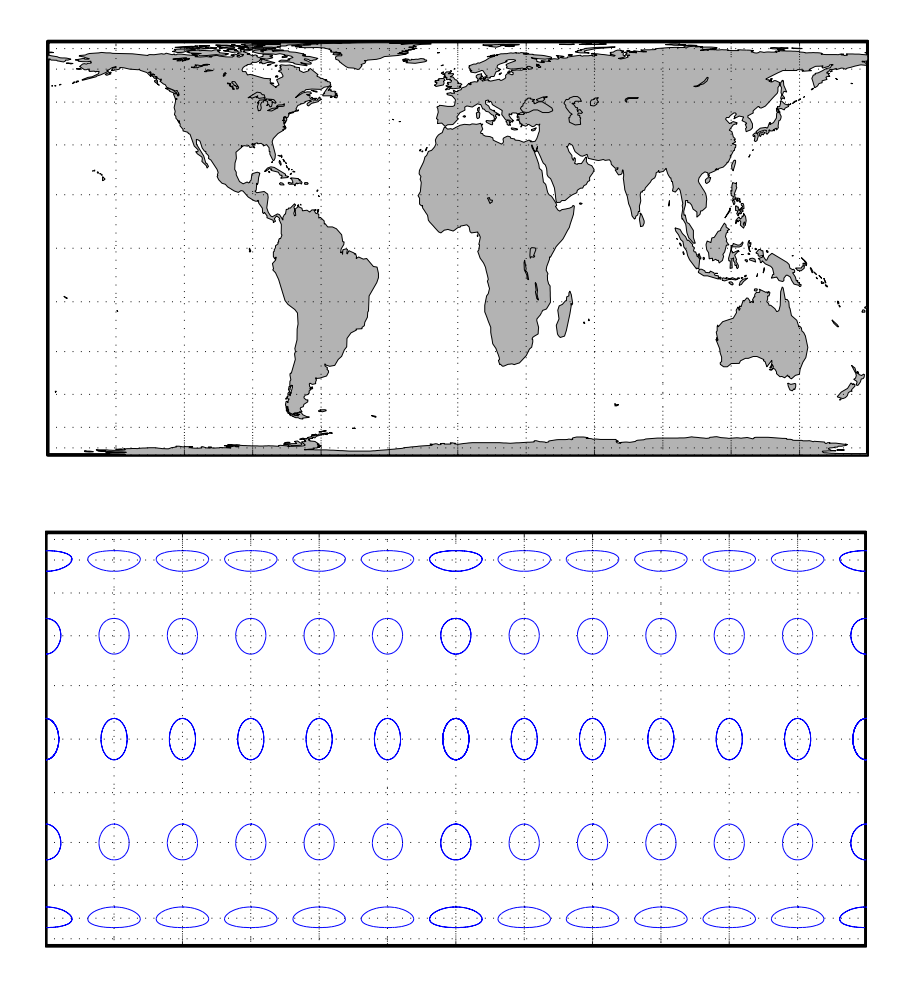

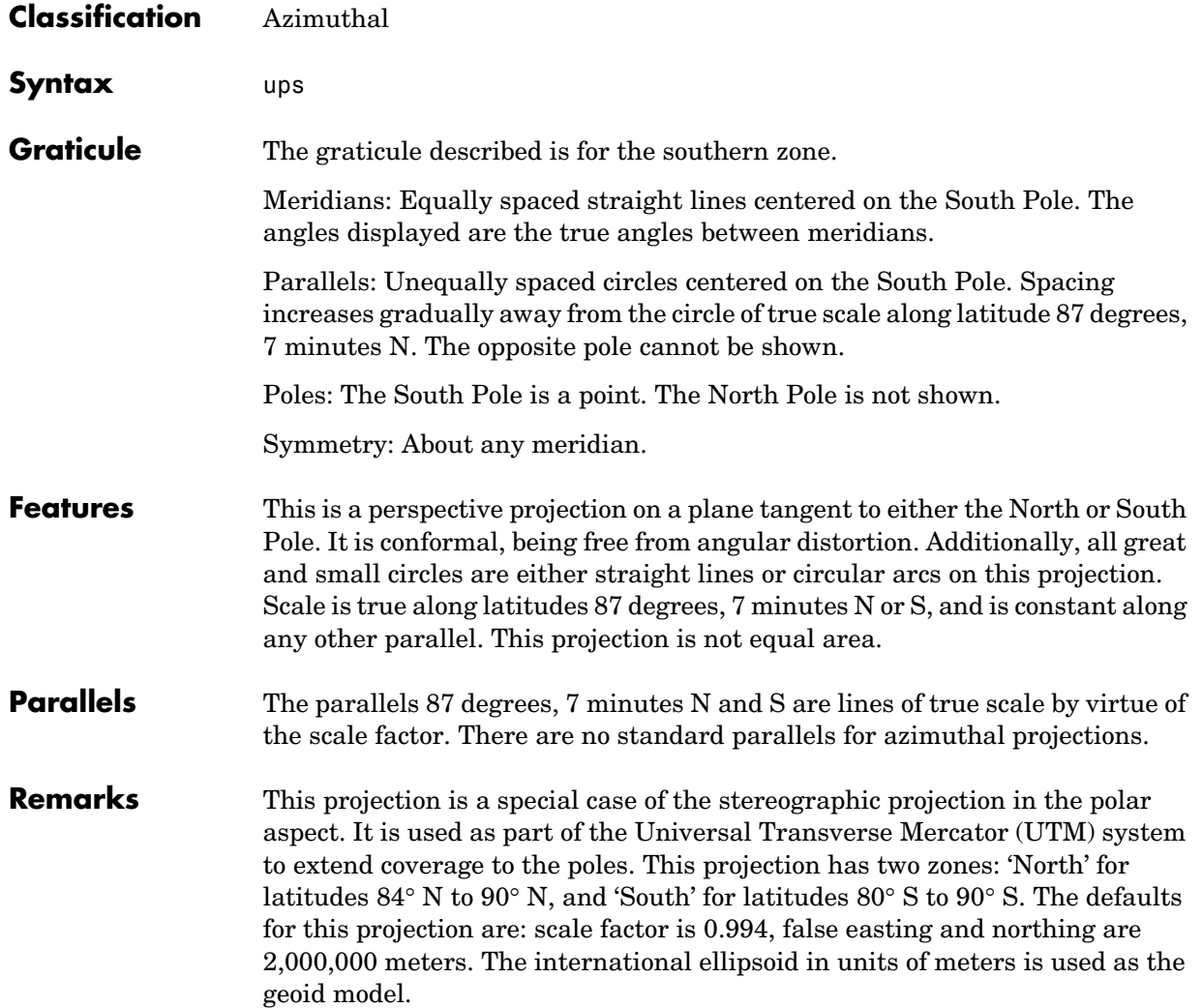

# **Universal Polar Stereographic Projection**

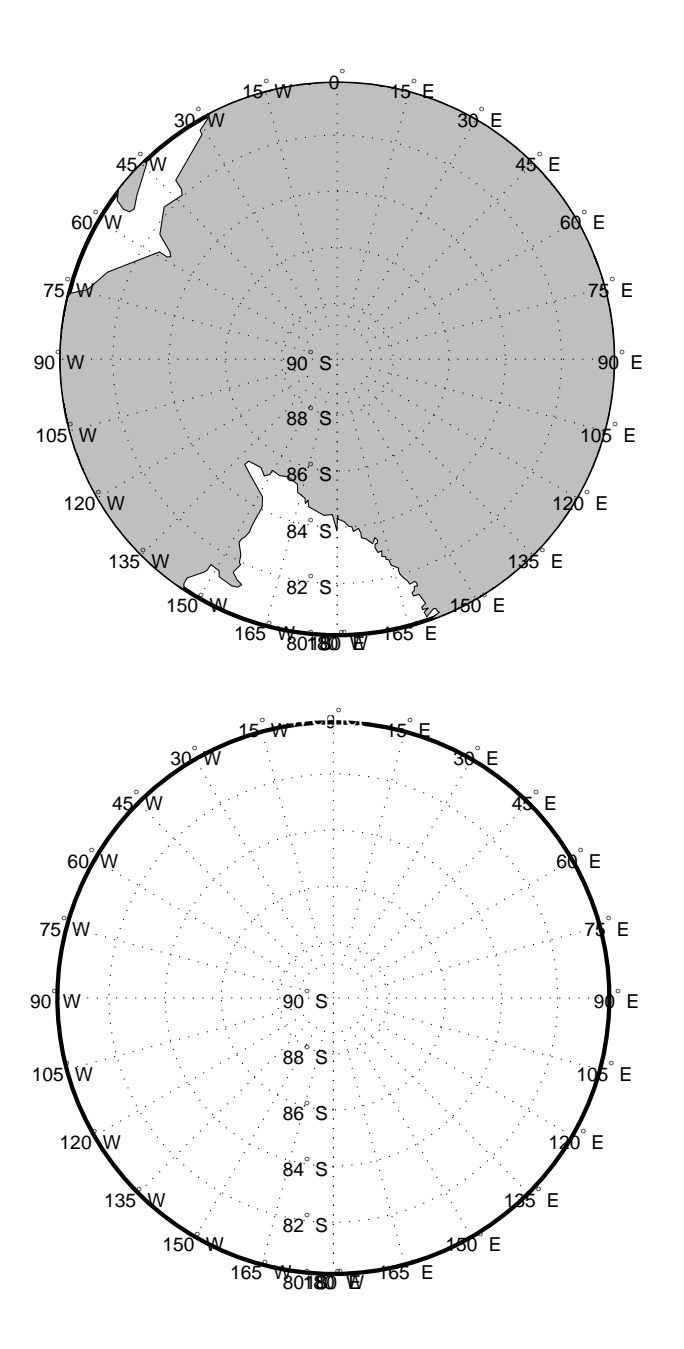

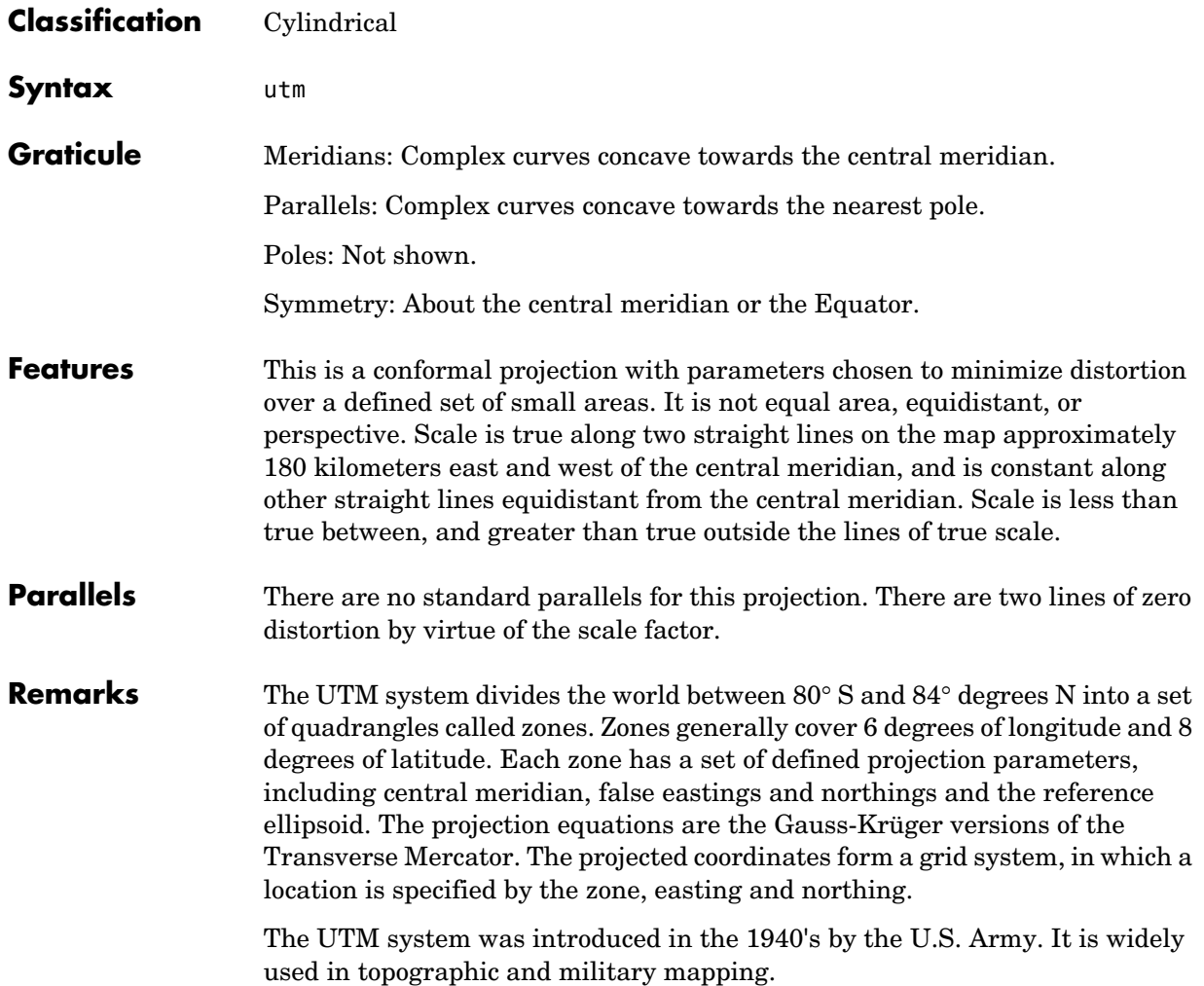

# **Universal Transverse Mercator Projection**

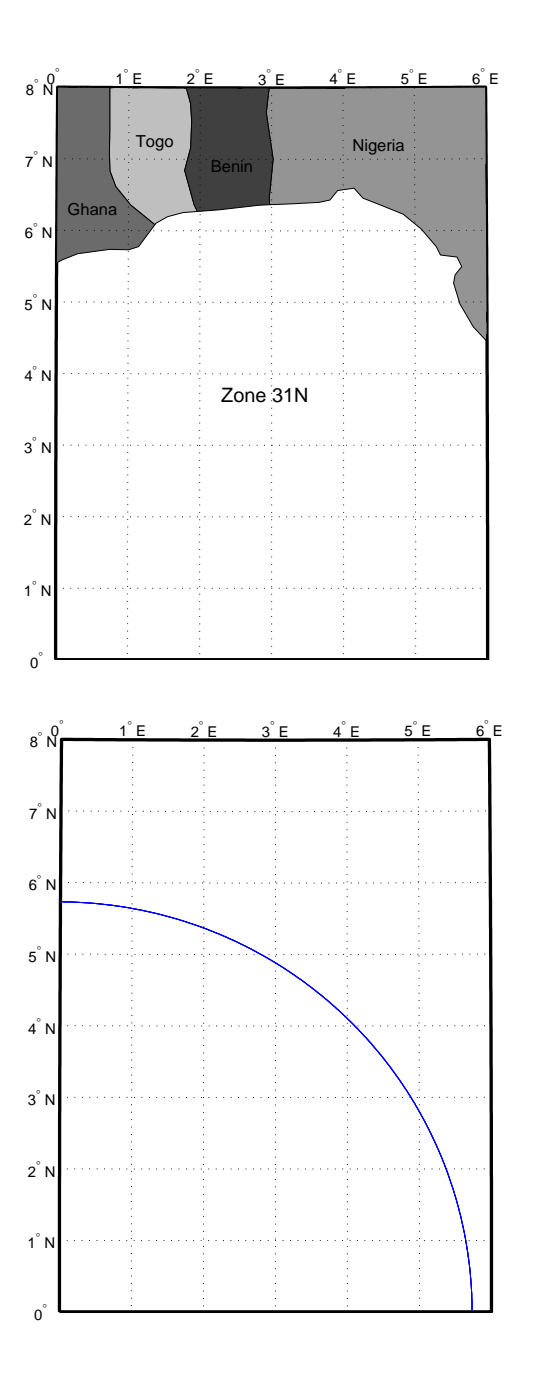

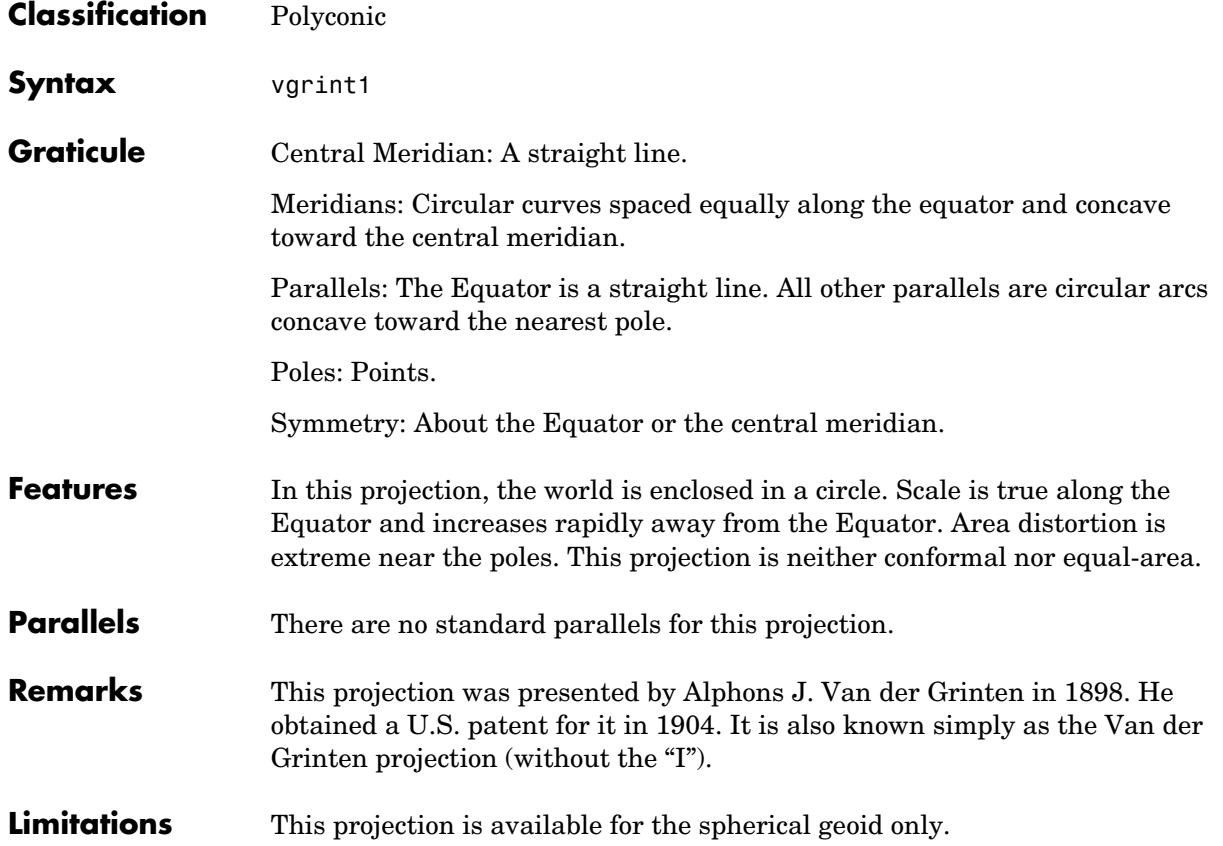

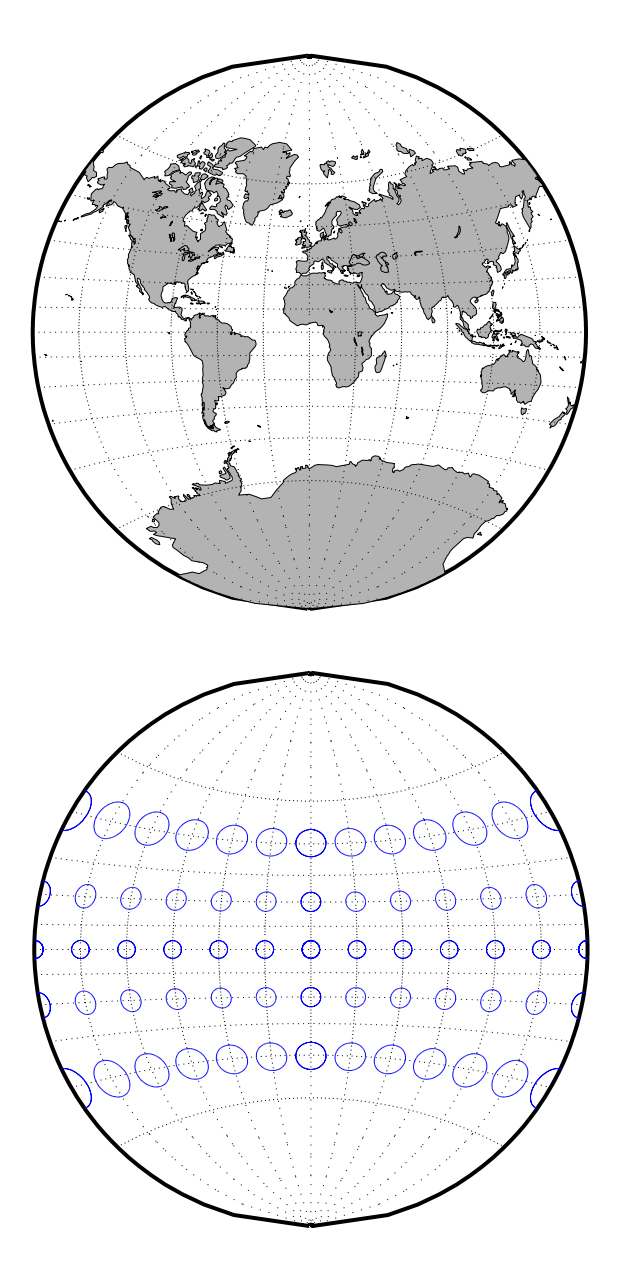

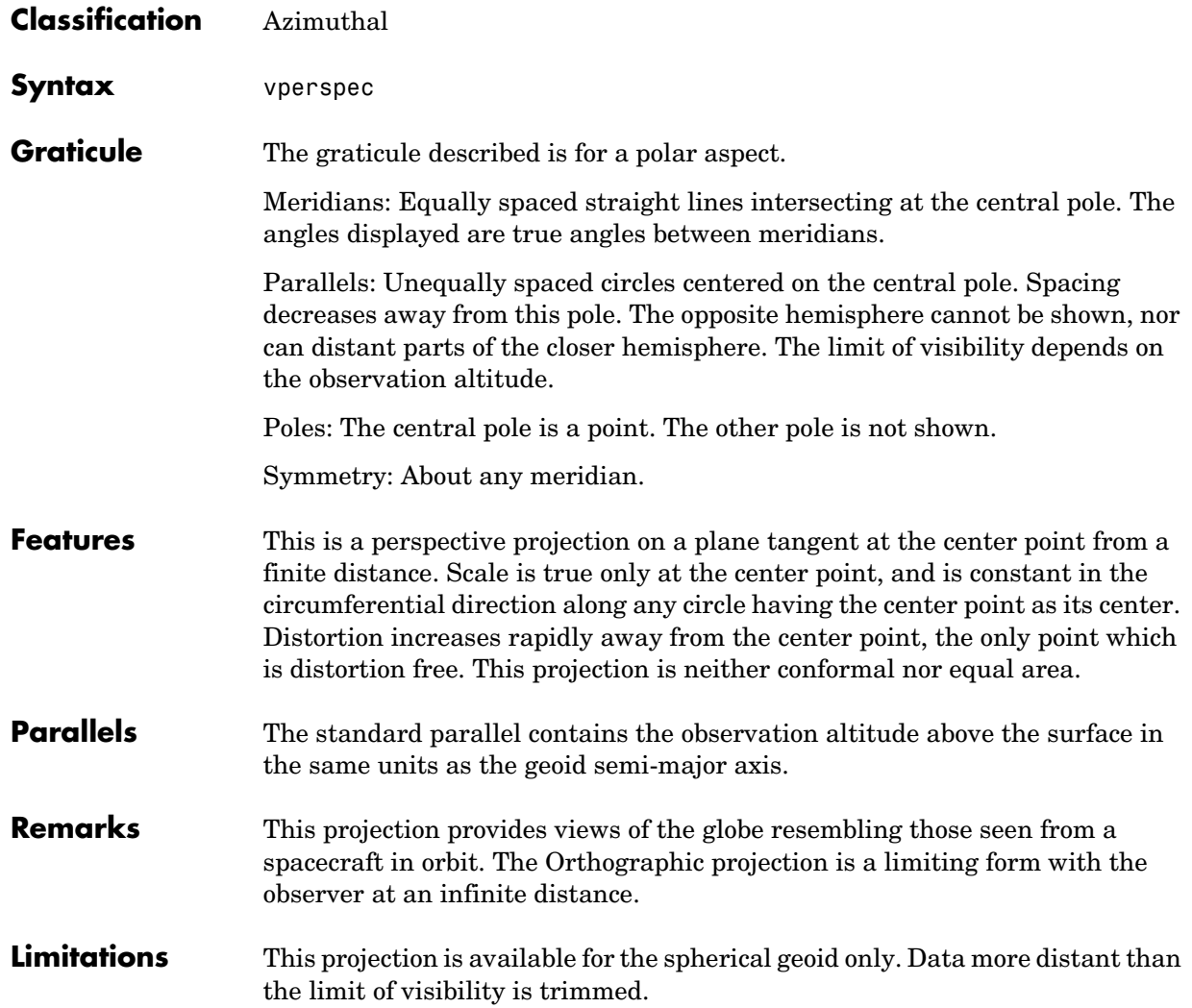

# **Vertical Perspective Azimuthal Projection**

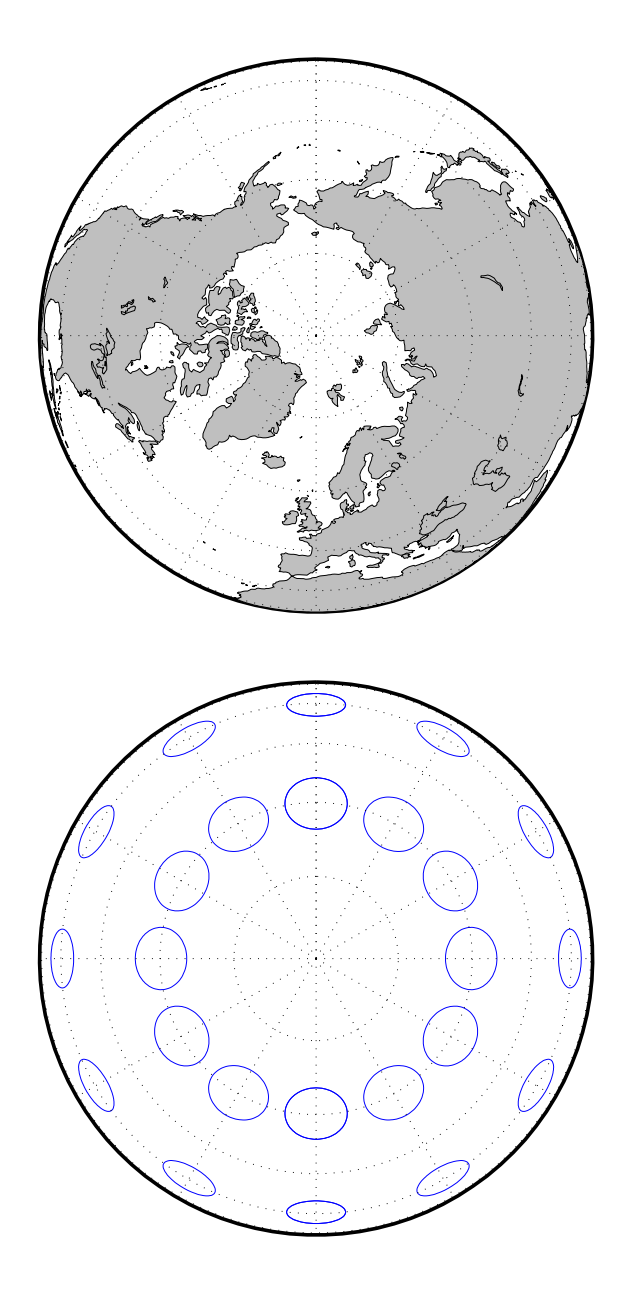

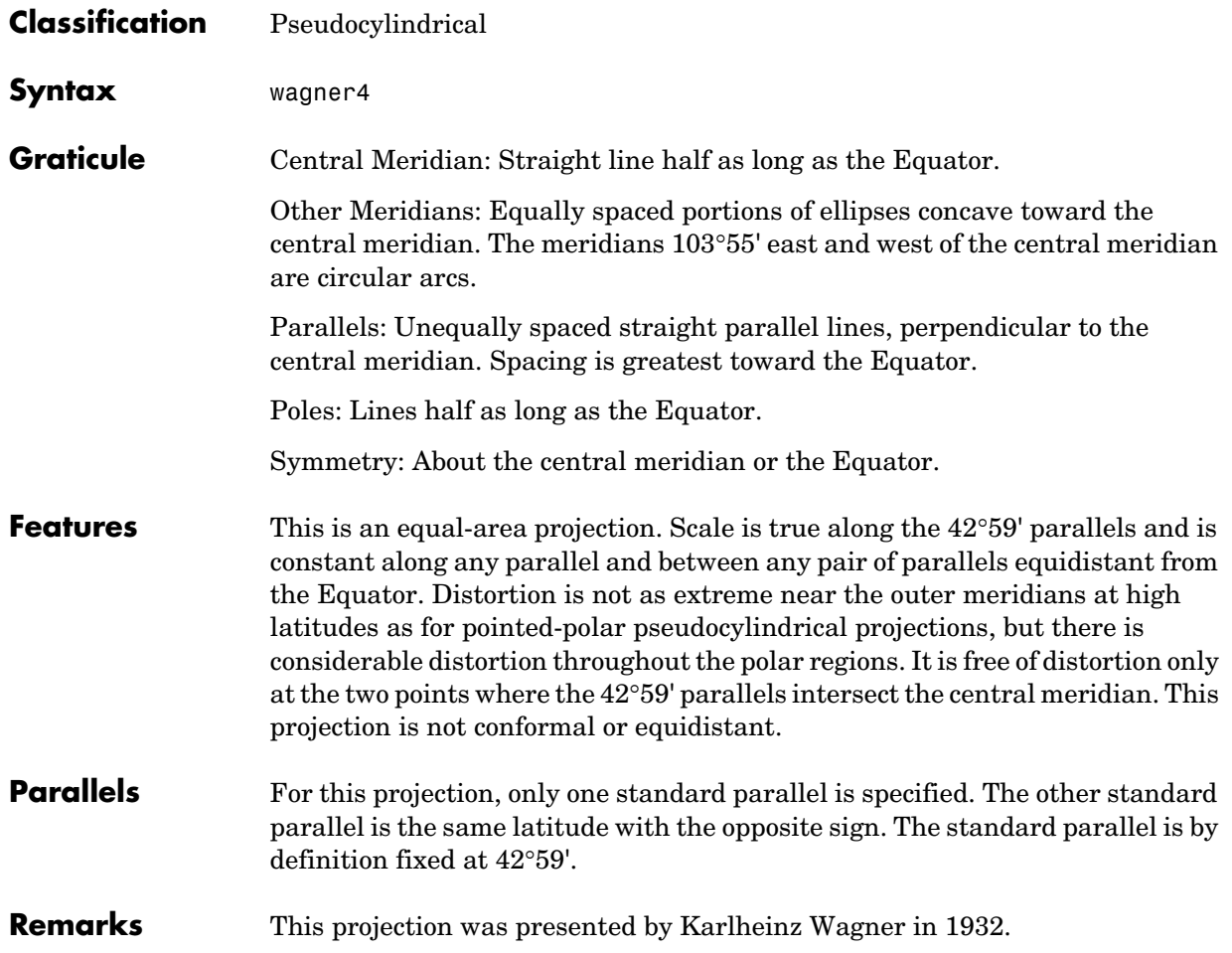

# **Wagner IV Projection**

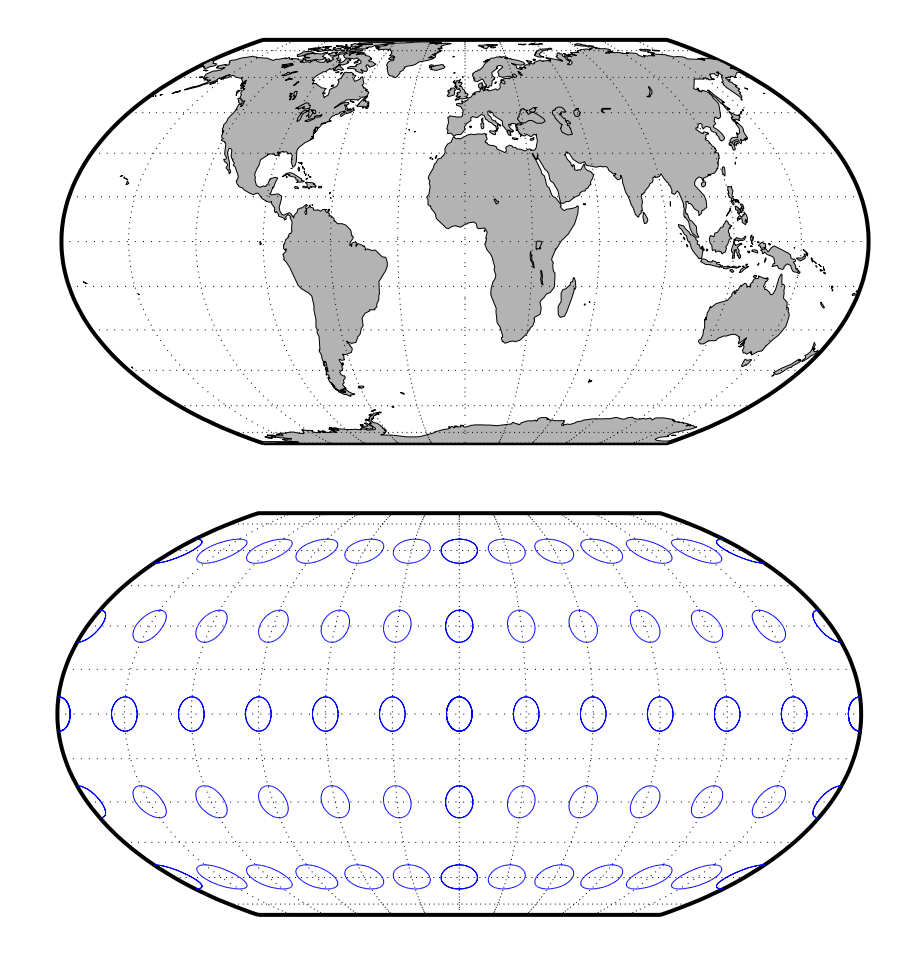

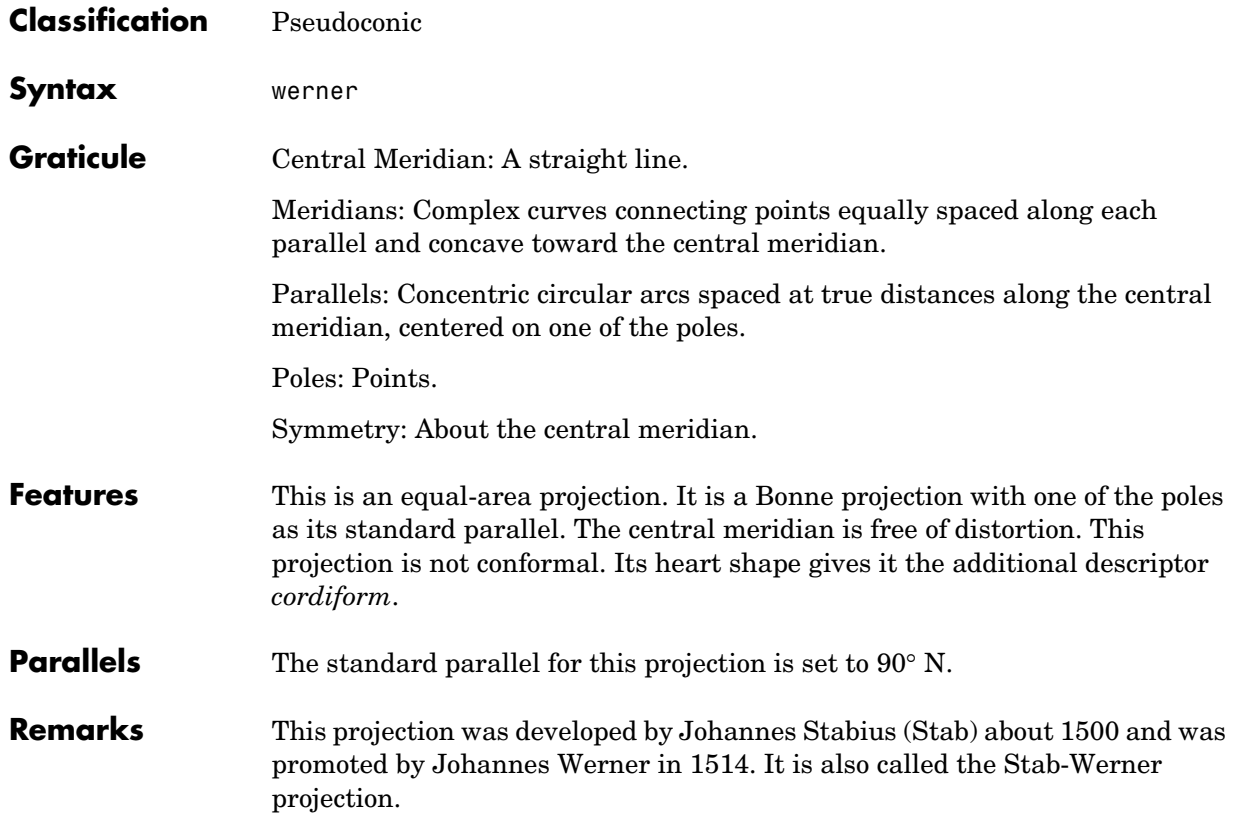

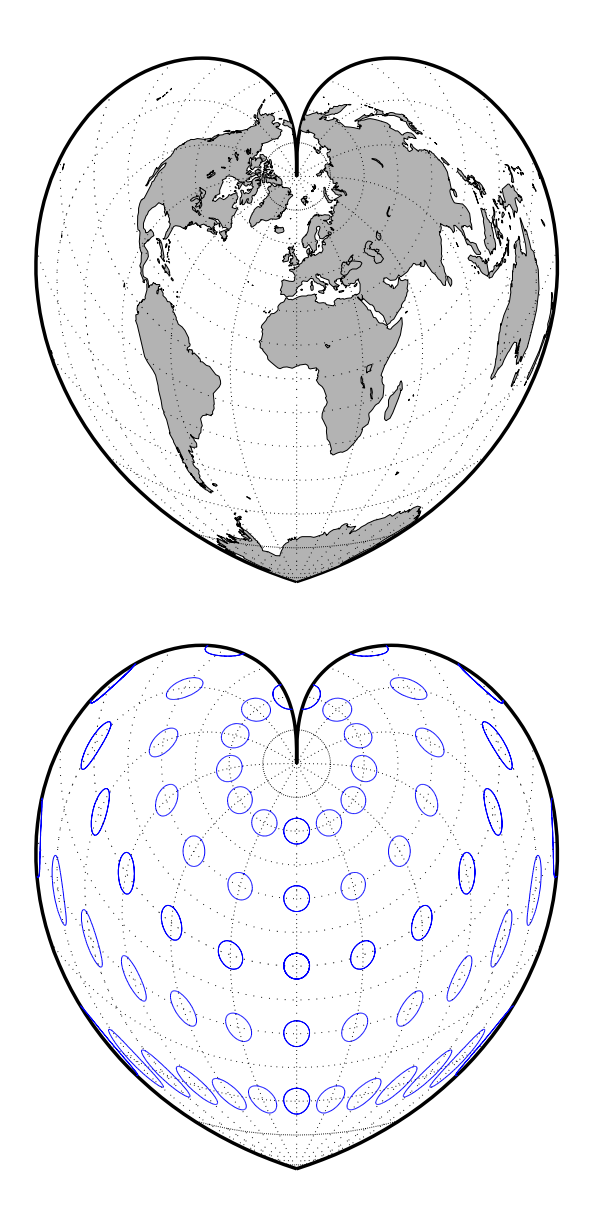

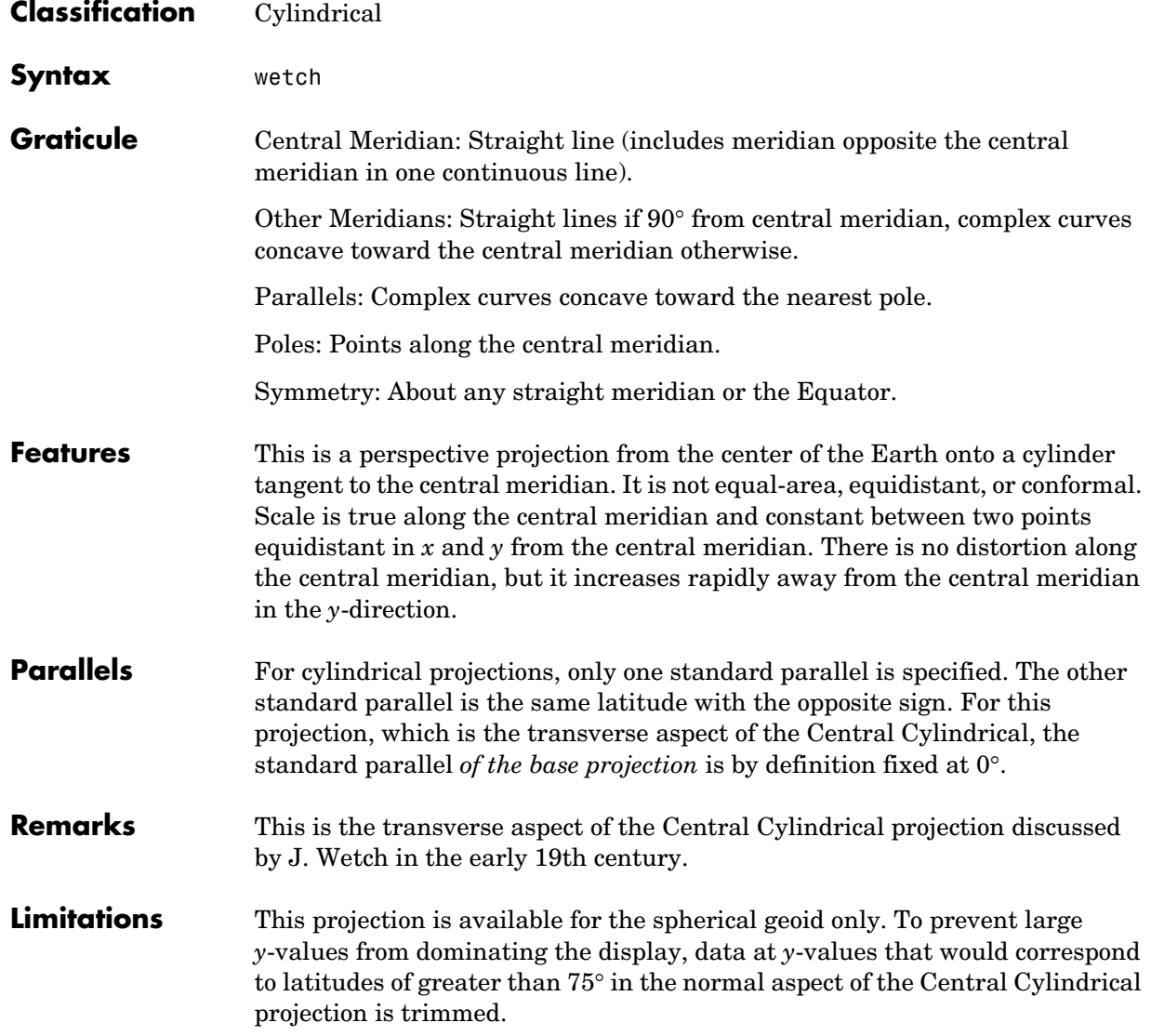

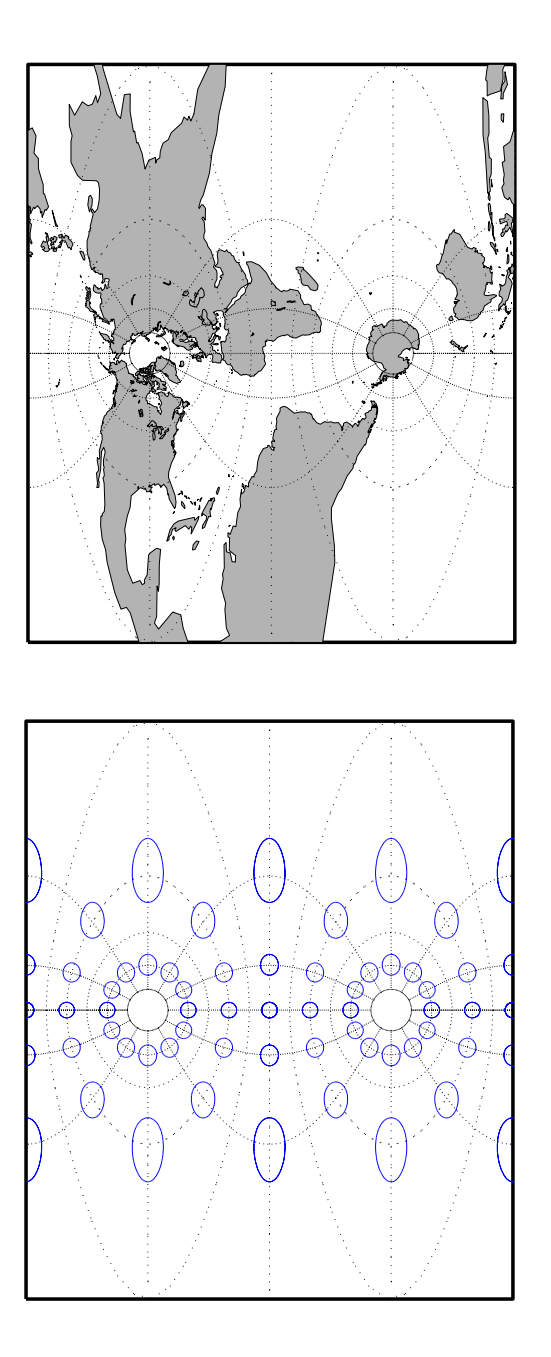

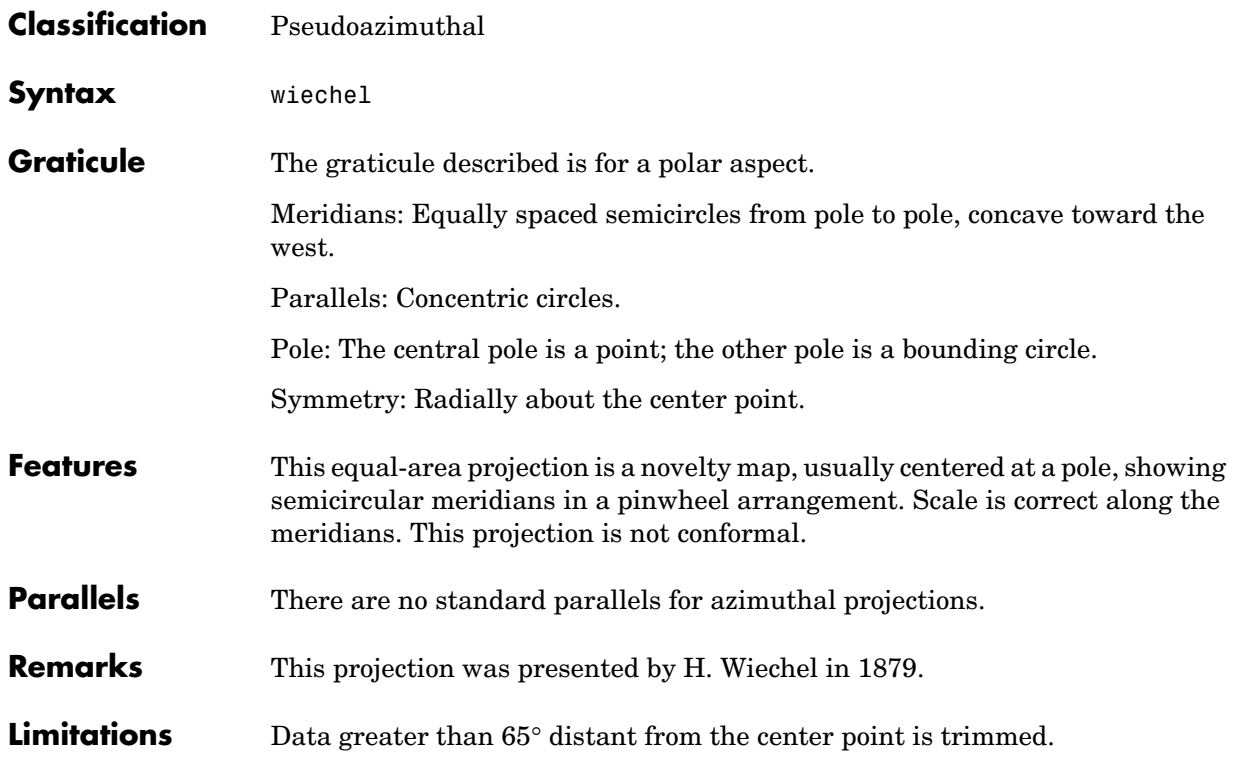

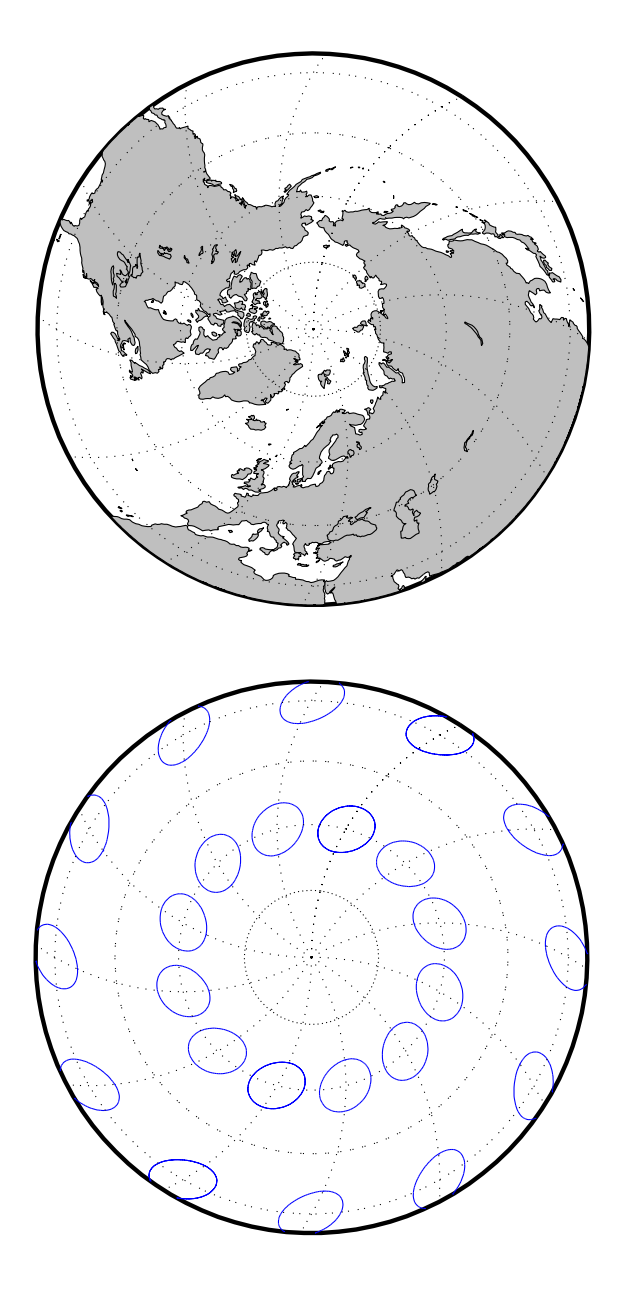

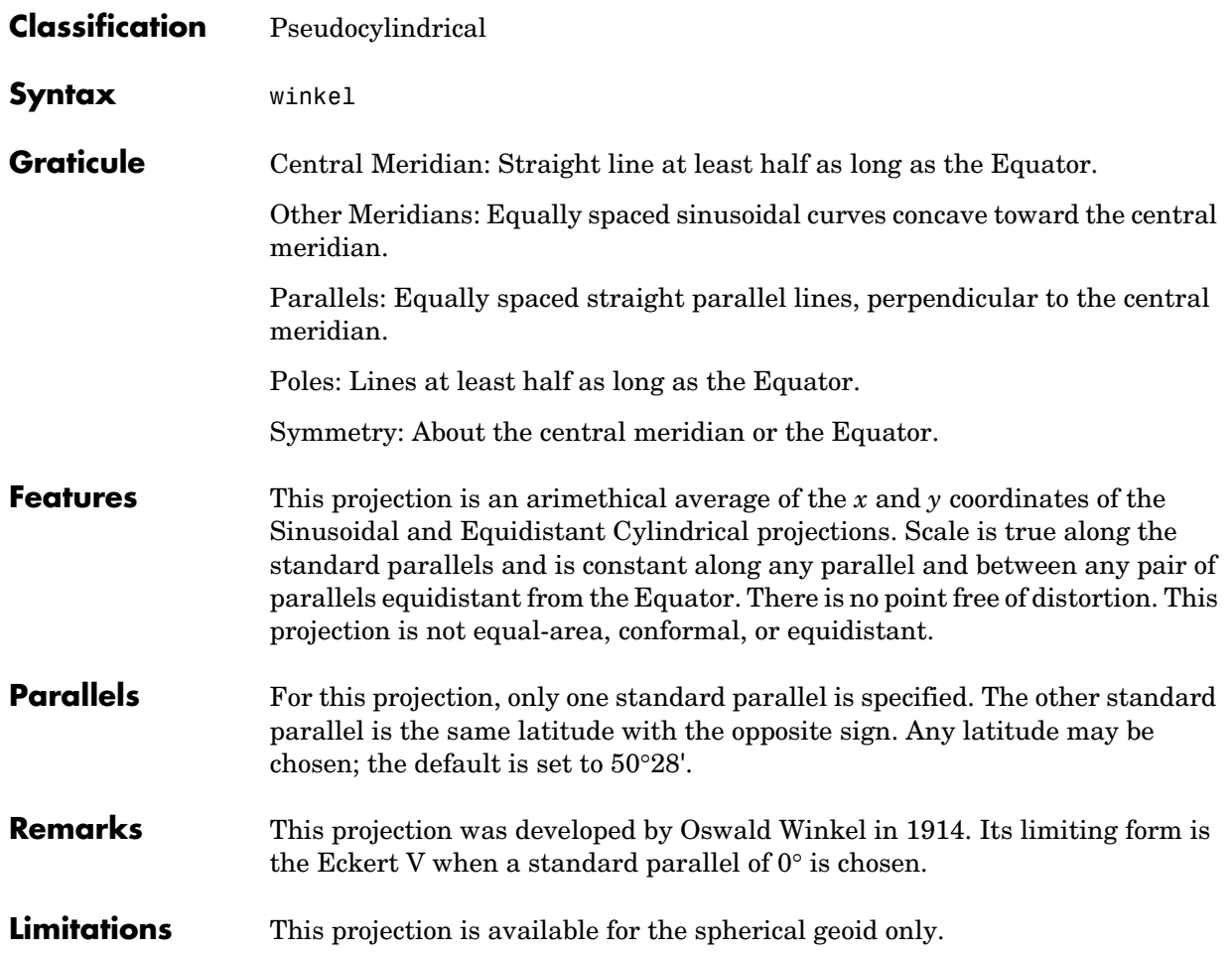

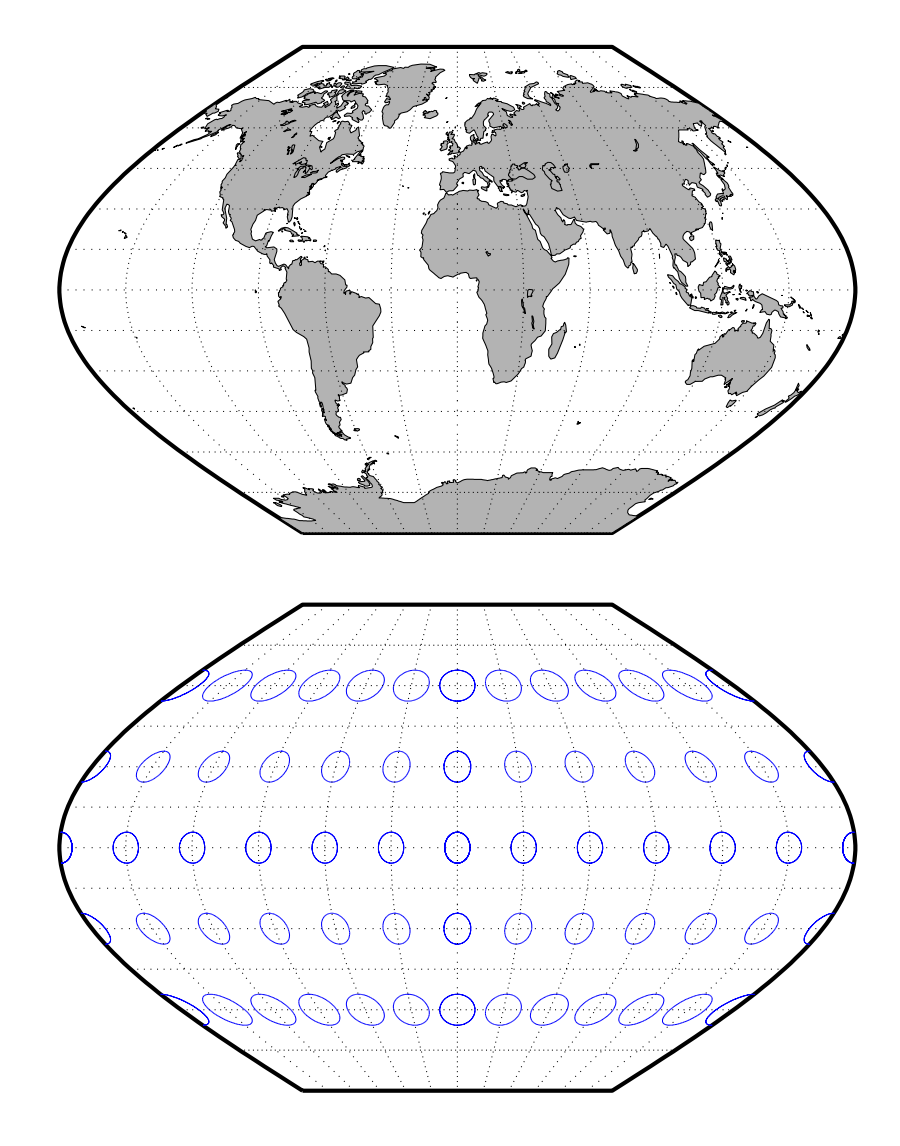

**12**

# GUI Reference

### **Graphical User Interface Functions — Categorical List**

#### **Map Definition Tools**

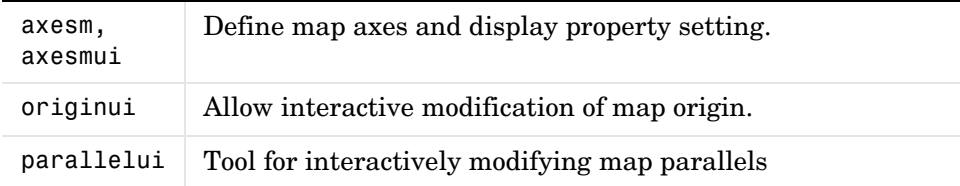

#### **Mapping Tools**

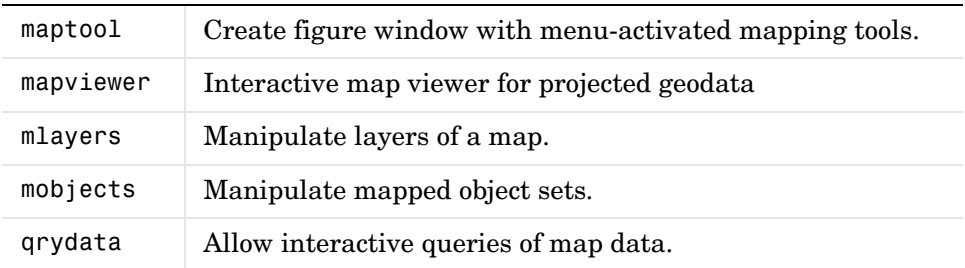

### **Object Projection Tools**

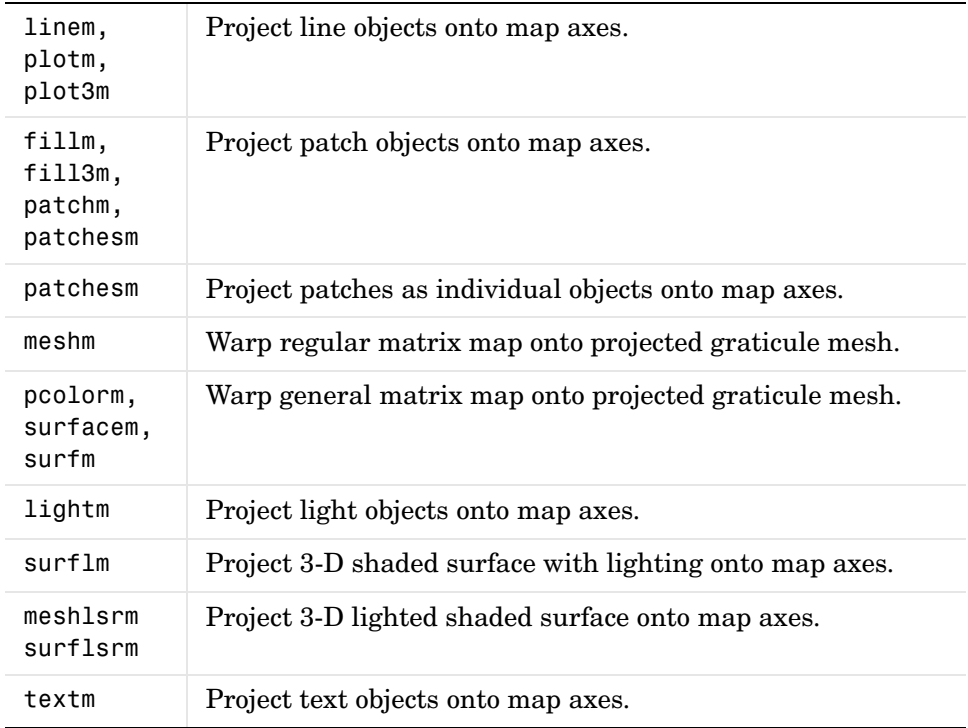

### **Display Manipulation Tools**

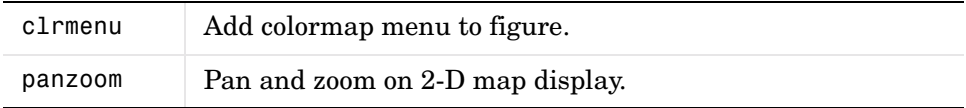

### **Thematic Map Tools**

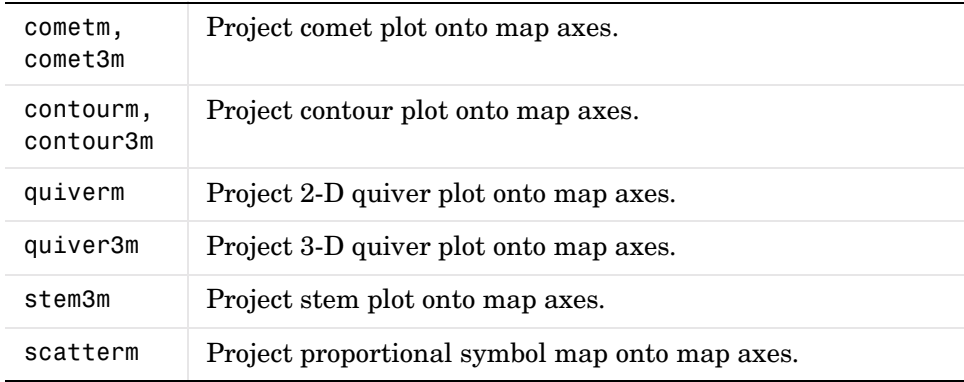

### **Object Property Tools**

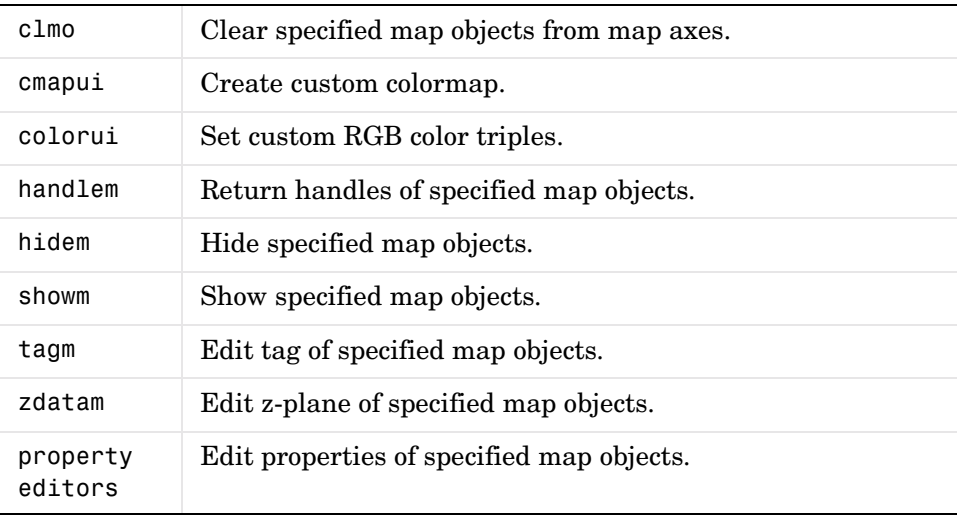

#### **Track Tools**

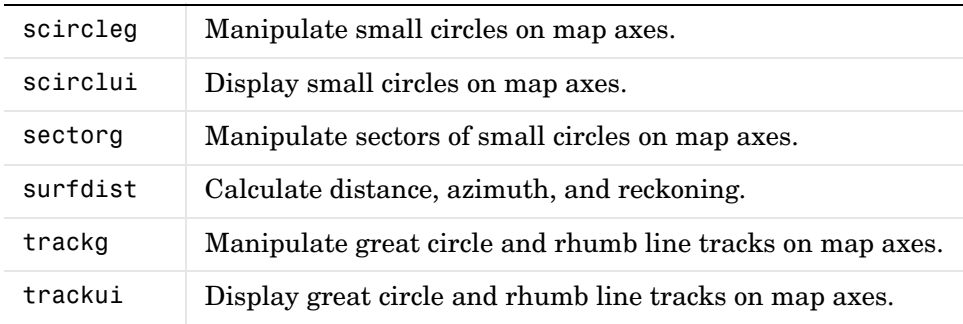

### **Map Data Construction Tools**

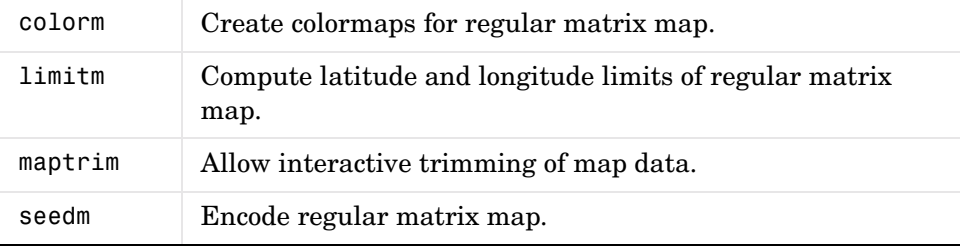

### **Graphical User Interface Functions — Alphabetical List**

The following GUI Reference pages are organized alphabetically by the name of the function or tool. Most of the GUI tools in the Mapping Toolbox are activated by command-line functions without any input arguments. Users should consult the corresponding pages in [Chapter 10, "Reference"](#page-398-0) as well. The entries in this chapter contain the following:

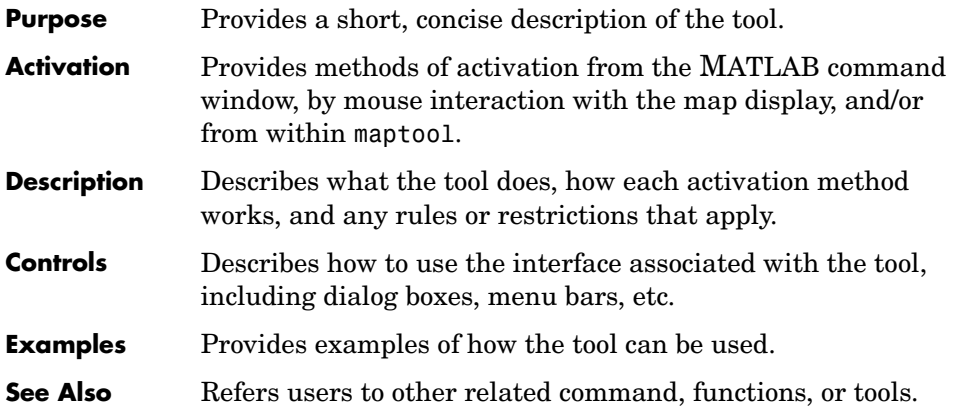

#### **Purpose** Define map axes and modify map projection and display properties

#### **Activation**

<span id="page-1146-0"></span>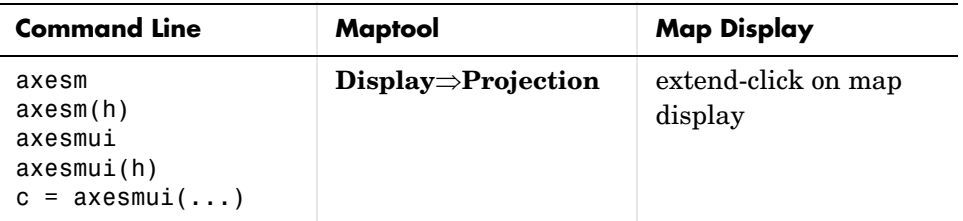

**Description** axesm activates a **Projection Control** dialog box, which allows map projection definition and property modification. If no map is currently defined, axesm creates a map axes with the Robinson projection as the default.

> axesm(h) activates the **Projection Control** box for the axes specified by the handle h.

axesmui activates the **Projection Control** box for the current map axes.

axesmui(h) activates the **Projection Control** box for the map axes specified by the handle h.

c is an optional output argument that indicates whether the **Projection Control** dialog box was closed by the cancel button.  $c = 1$  if the cancel button is pushed. Otherwise, c = 0.

Extend-clicking on a map display brings up the **Projection Control** dialog box for that map axes.

#### **axesm, axesmui**

#### **Controls**

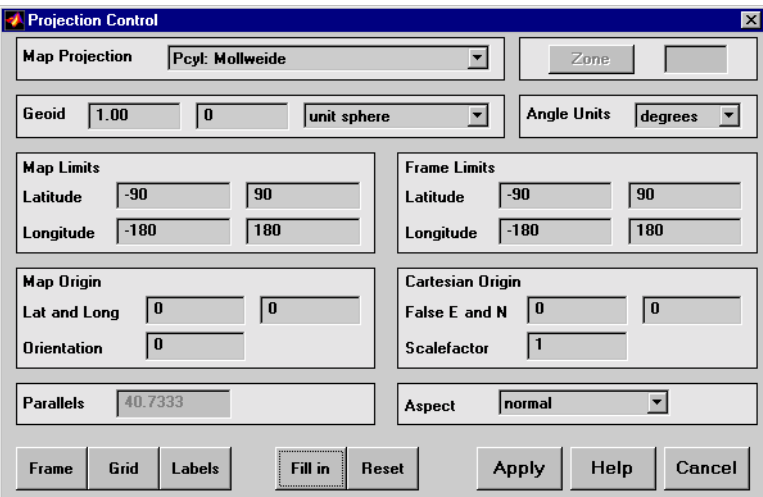

The **Map Projection** pull-down menu is used to select a map projection. The projections are listed by type, and each is preceded by a four-letter type indicator:

```
Cyln = Cylindrical
Pcyl = Pseudocylindrical
Coni = Conic
Poly = Polyconic
Pcon = Pseudoconic
Azim = Azimuthal
Mazi = Modified Azimuthal
Pazi = Pseudoazimuthal
```
The **Zone** button and edit box are used to specify the UTM or UPS zone. For non-UTM and UPS projections, the two are disabled.

The **Geoid** edit boxes and pull-down menu are used to specify the geoid. Units must be in meters for the UTM and UPS projections, since this is the standard unit for the two projections. For non-UTM and UPS projections, the geoid unit can be anything, bearing in mind that the resulting projected data will be in the same units as the geoid.

The **Angle Units** pull-down menu is used to specify the angle units used on the map projection. All angle entries corresponding to the current map projection must be entered in these units. Current angle entries are automatically updated when new angle units are selected.

The **Map Limits** edit boxes are used to specify the extent of the map data in geographic coordinates. The **Latitude** edit boxes contain the southern and northern limits of the map. The **Longitude** edit boxes contain the western and eastern limits of the map. The map limits establish the extent of the meridian and parallel grid lines, regardless of the display settings (see grid settings). Map limits are always in Greenwich coordinates, regardless of the map origin and orientation setting. In the normal aspect, the map display is trimmed to the minimum of the map and frame limits.

The **Frame Limits** edit boxes are used to specify the location of the map frame, measured from the center of the map projection in the base coordinate system. The **Latitude** edit boxes contain the southern and northern frame edge locations. The **Longitude** edit boxes contain the western and eastern frame edge locations. Displayed map data are trimmed at the frame limits. For azimuthal map projections, the latitude limits should be set to –inf and the desired trim distance from the map origin. In the normal aspect, the map display is trimmed to the minimum of the map and frame limits.

The **Map Origin** edit boxes are used to specify the origin and aspect angle of the map projection. The **Lat** and **Long** boxes specify the map origin in Greenwich coordinates. This is the point that is placed in the center of the projection. If either box is left blank, 0 degrees is used. The **Orientation** box specifies the azimuth angle of the North Pole relative to the map origin. Azimuth is measured clockwise from the top of the projection. If the **Orientation** box is disabled, then the selected map projection requires a fixed orientation. See the *Mapping Toolbox User's Guide* for a complete description of the map origin.

The **Cartesian Origin** edit boxes are used to specify the x-y offset, along with a desired scale factor of the map projection. The **False E and N** boxes specify the false easting and northing in Cartesian coordinates. These must be in the same units as the geoid. The **Scalefactor** box specifies the scale factor used in the map projection calculations.

The **Parallels** edit boxes specify the standard parallels of the selected map projection. A particular map projection may have one or two standard parallels. If the edit boxes are disabled, then the selected projection has no standard parallels or the standard parallels are fixed.

The **Aspect** pull-down menu is used to select a normal or transverse display aspect. When the aspect is normal, *north* (on the base projection) is up, and the map is displayed in a *portrait* setting. In a transverse aspect, north (in the base projection) is to the right, and the map is displayed in a *landscape* setting. This property does not control the map projection aspect. The projection aspect is determined by the map Origin property).

The **Frame** button brings up the **Map Frame Properties** dialog box, which allows the map frame settings to be modified.

The **Grid** button brings up the **Map Grid Properties** dialog box, which allows the map grid settings to be modified.

The **Labels** button brings up the **Map Label Properties** dialog box, which allows the parallel and meridian label settings to be modified.

The **Fill in** button is used to compute projection and display settings based on any currently specified map parameters. Only settings that are left blank are affected when this button is pushed.

The **Reset** button is used to reset the default projection properties and display settings of the current map. Default display settings include frame, grid, and label properties set to 'off'.

The **Apply** button is used to apply the projection and display settings to the current map, which results in the map being reprojected.

The **Help** button is used to bring up online help text for each control on the **Projection Control** dialog box.

The **Cancel** button disregards any modified projection or display settings and closes the **Projection Control** dialog box.

#### **Map Frame Properties Dialog Box**

This dialog box allows modification of the map frame settings. It is accessed via the **Frame** button on the **Projection Control** dialog box.

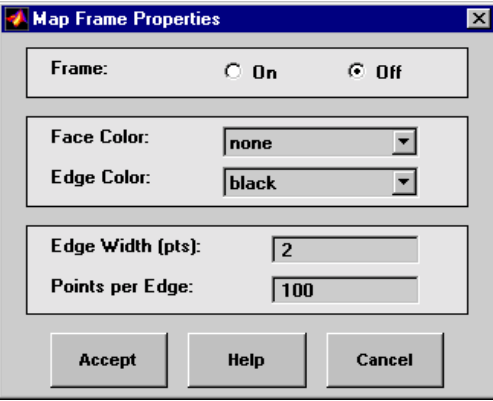

The **Frame** selection buttons determine whether the map frame is visible.

The **Face Color** pull-down menu is used to select the background color of the map frame. Selecting none results in a transparent frame background, i.e., the same as the axes color. Selecting custom allows a custom RGB triple to be defined for the background color.

The **Edge Color** pull-down menu is used to select the color of the frame edge. Selecting none hides the frame edge. Selecting custom allows a custom RGB triple to be defined for the edge color.

The **Edge Width** edit box is used to enter the line width of the frame edge, in points.

The **Points per Edge** edit box is used to enter the number of points used to display each edge of the map frame.

The **Accept** button accepts any modifications made to the map frame properties and returns to the **Projection Control** dialog box. Changes are applied to the current map only when the **Apply** button on the **Projection Control** dialog box is pushed.

The **Cancel** button disregards any modifications to the map frame properties and returns to the **Projection Control** dialog box.

#### **Map Grid Properties Dialog Box**

This dialog box allows modification of the map frame settings. It is accessed via the **Grid** button on the **Projection Control** dialog box.

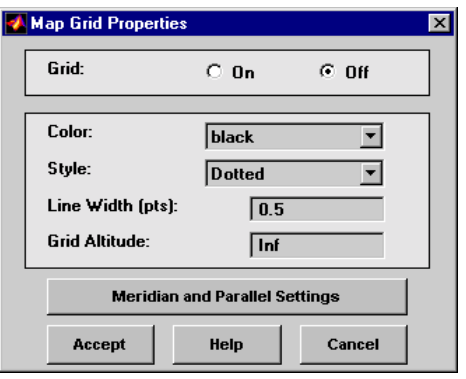

The **Grid** selection buttons determine whether the map grid is visible.

The **Color** pull-down menu is used to select the color of the map grid lines. Selecting custom allows a custom RGB triple to be defined for the grid line color.

The **Style** pull-down menu is used to select the line style of the map grid lines.

The **Line Width** edit box is used to enter the width of the map grid lines, in points.

The **Grid Altitude** edit box is used to enter *z*-axis location of the map grid. This property can be used to place some mapped objects above or below the map grid. The default map grid altitude is inf, which places the grid above all other mapped objects.

The **Meridian and Parallel Settings** button brings up the **Meridian and Parallel Properties** dialog box, which allows the properties of the meridian and parallel grid lines to be modified.

The **Accept** button accepts any modifications made to the map grid properties and returns to the **Projection Control** dialog box. Changes are applied to the current map only when the **Apply** button on the **Projection Control** dialog box is pushed.
The **Cancel** button disregards any modifications to the map grid properties and returns to the **Projection Control** dialog box.

#### **Meridian and Parallel Properties Dialog Box**

This dialog box is used to modify the settings for meridian and parallel grid lines. It is accessed via the **Meridian and Parallel Settings** button on the **Map Grid Properties** dialog box.

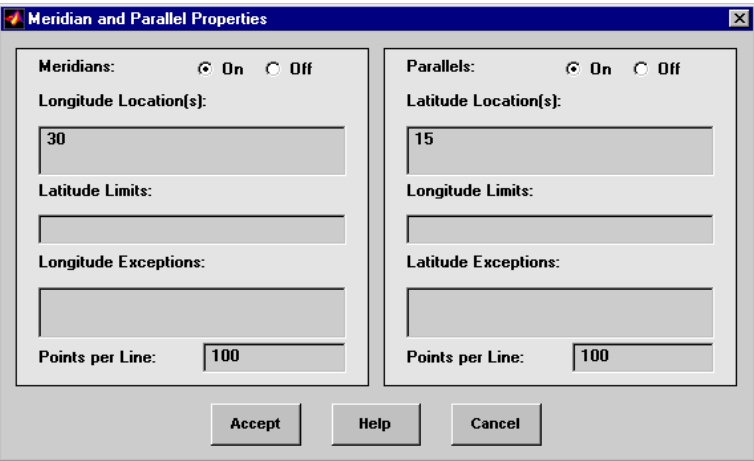

The **Meridians** selection buttons determine whether the meridian grid lines are visible when the map grid is turned on.

The **Longitude Location(s)** edit box is used to specify which meridians are to bedisplayed if the meridian lines are turned on. If a scalar interval value is entered, meridian lines are displayed at that interval, starting from the Prime Meridian and proceeding in east and west directions. If a vector of values is entered, meridian lines are displayed at locations given by each element of the vector.

The **Latitude Limits** edit box is used to specify the latitude limits beyond which meridian lines do not extend. If this property is left empty, all meridian lines extend to the map latitude limits (specified by the Latitude Map Limits entry on the **Projection Control** dialog box). This entry must be a two-element vector enclosed in brackets.

The **Longitude Exceptions** edit box is used to enter specific meridians of the displayed grid that are to extend beyond the latitude limits, to the map limits. This entry is a vector of longitude values.

The **Parallels** selection buttons determine whether the parallel grid lines are visible when the map grid is turned on.

The **Latitude Location(s)** edit box is used to specify which parallels are to be displayed if the parallel lines are turned on. If a scalar interval value is entered, parallel lines are displayed at that interval, starting from the Equator and proceeding in north and south directions. If a vector of values is entered, parallel lines are displayed at locations given by each element of the vector.

The **Longitude Limits** edit box is used to specify the longitude limits beyond which parallel lines do not extend. If this property is left empty, all parallel lines extend to the map longitude limits (specified by the Longitude Map Limits entry on the **Projection Control** dialog box). This entry must be a two-element vector enclosed in brackets.

The **Latitude Exceptions** edit box is used to enter specific parallels of the displayed grid that are to extend beyond the longitude limits, to the map limits. This entry is a vector of latitude values.

The **Points per Line** edit boxes are used to enter the number of points used to plot each meridian and each parallel grid line. The default value is 100 points.

The **Accept** button accepts any modifications that have been made to the meridian and parallel grid line properties and return to the **Map Grid Properties** dialog box. Changes are applied to the current map only when the **Apply** button on the **Projection Control** dialog box is pushed.

The **Cancel** button disregards any modifications to the meridian and parallel grid lines and returns to the **Map Grid Properties** dialog box.

#### **Map Label Properties Dialog Box**

This dialog box is used to modify the settings of the meridian and parallel labels. It is accessed via the **Label** button on the **Projection Control** dialog box.

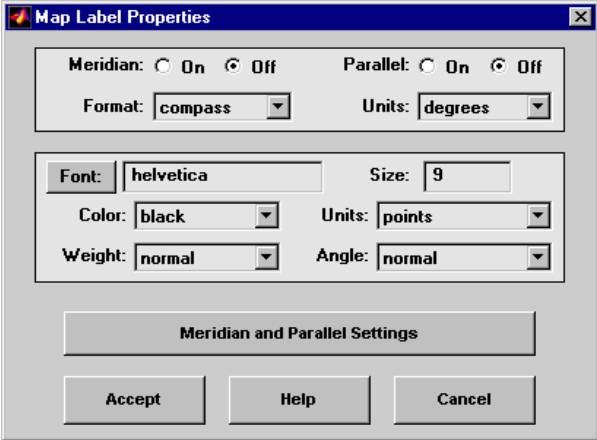

The **Meridian** and **Parallel** selection buttons determine whether the meridian and parallel labels are visible.

The **Format** pull-down menu is used to specify the format of the grid labels. If compass is selected, meridian labels are appended with E for east and W for west, and parallel labels are appended with N for north and S for south. If signed is chosen, meridian labels are prefixed with + for east and – for west, and parallel labels are prefixed with + for north and – for south. If none is selected, western meridian labels and southern parallel labels are prefixed by –, but no symbol precedes eastern meridian labels and northern parallel labels.

The label **Units** pull-down menu is used to specify the angle units used to display the parallel and meridian labels. These units, used for display purposes only, need not be the same as the angle units of the map projection.

The **Font** edit box is used to specify the character font used to display the parallel and meridian labels. If the font specified does not exist on the computer, the default of Helvetica is used. Pressing the **Font** button previews the selected font.

The font **Size** edit box is used to enter an integer value that specifies the font size of the parallel and meridian labels. This value must be in the units specified by the font **Units** pull-down menu.

The font **Color** pull-down menu is used to select the color of the parallel and meridian labels. Selecting custom allows a custom RGB triple to be defined for the labels.

The font **Weight** pull-down menu is used to specify the character weight of the parallel and meridian labels.

The font **Units** pull-down menu is used to specify the units used to interpret the font size entry. When set to normalized, the value entered in the **Size** edit box is interpreted as a fraction of the height of the axes. For example, a normalized font size of 0.1 sets the label text to a height of one tenth of the axes height.

The font **Angle** pull-down menu is used to select the character slant of the parallel and meridian labels. normal specifies non-italic font. italic and oblique specify italic font.

The **Meridian and Parallel Settings** button brings up the **Meridian and Parallel Label Properties** dialog box, which allows modification of properties specific to the meridian and parallel grid labels.

The **Accept** button accepts any modifications that have been made to the map label properties and returns to the **Projection Control** dialog box. Changes are applied to the current map only when the **Apply** button on the **Projection Control** dialog box is pushed.

The **Cancel** button disregards any modifications to the map labels and returns to the **Projection Control** dialog box.

#### **Meridian and Parallel Label Properties Dialog Box**

This dialog box is used to modify properties specific to the meridian and parallel grid labels. It is accessed via the **Meridian and Parallel Settings** button on the **Map Label Properties** dialog box.

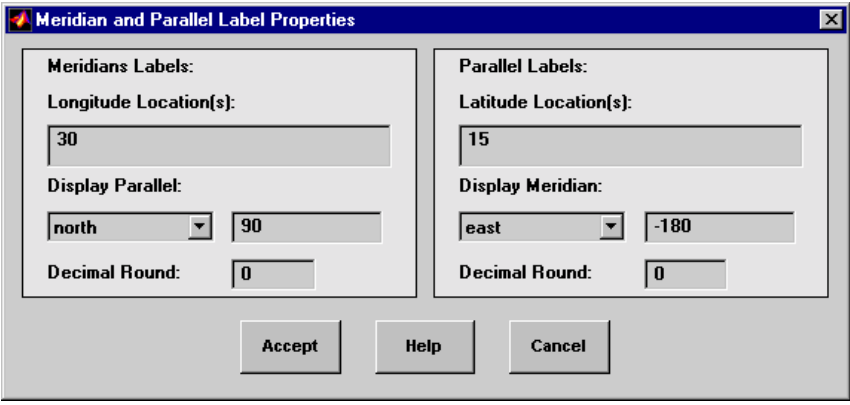

The **Longitude Location(s)** edit box is used to specify which meridians are to be labeled. Meridian labels need not coincide with displayed meridian grid lines. If a scalar interval value is entered, labels are displayed at that interval, starting from the Prime Meridian and proceeding in east and west directions. If a vector of values is entered, labels are displayed at longitude locations given by each element of the vector.

The **Display Parallel** pull-down menu and edit box are used to specify the latitude location of the meridian labels. If a scalar latitude value is provided in the edit box, the meridian labels are placed at that parallel. Alternatively, the pull-down menu can be used to select a latitude location. If north is chosen, meridian labels are placed at the maximum map latitude limit. If south is chosen, meridian labels are placed at the minimum map latitude limit.

The **Latitude Location(s)** edit box is used to specify which parallels are to be labeled. Parallel labels need not coincide with displayed parallel grid lines. If a scalar interval value is entered, labels are displayed at that interval, starting from the Equator and proceeding in north and south directions. If a vector of values is entered, labels are displayed at latitude locations given by each element of the vector.

The **Display Meridian** pull-down menu and edit box are used to specify the longitude location of the parallel labels. If a scalar longitude value is provided in the edit box, the parallel labels are placed at that meridian. Alternatively, the pull-down menu can be used to specify a longitude location. If east is

chosen, parallel labels are placed at the maximum map longitude limit. If west is chosen, parallel labels are placed at the minimum map longitude limit.

The **Decimal Round** edit boxes are used to specify the power of ten to which the meridian and parallel labels are rounded. For example, a value of -1 results in labels displayed to the tenths decimal place.

The **Accept** button accepts any modifications that have been made to the meridian and parallel label properties and return to the **Map Label Properties** dialog box. Changes are applied to the current map only when the **Apply** button on the **Projection Control** dialog box is pushed.

The **Cancel** button disregards any modifications to the meridian and parallel labels and returns to the **Map Label Properties** dialog box.

The **Map Geoid** edit box is used to specify the geoid definition for the current map axes. The geoid is defined by a two-element vector of the form [semimajor-axis eccentricity]. Eccentricity must be a value between 0 and 1, but not equal to 1. A nonzero eccentricity represents an ellipsoid. The default geoid is a sphere with radius 1, represented as [1 0]. If a scalar entry is provided, it is assumed to be the radius of a sphere.

The **Accept** button accepts any modifications that have been made to the map geoid and return to the **Projection Control** dialog box. Changes are applied to the current map only when the **Apply** button on the **Projection Control** dialog box is pushed.

The **Cancel** button disregards any modifications to the map geoid and returns to the **Projection Control** dialog box.

**See Also** axesm

#### **Purpose** Clear mapped objects

#### **Activation**

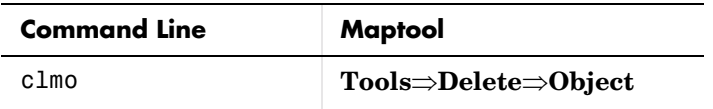

**Description** clmo brings up a **Select Object** dialog box for selecting mapped objects to delete.

**Controls** The scroll box is used to select the desired objects from the list of mapped objects.

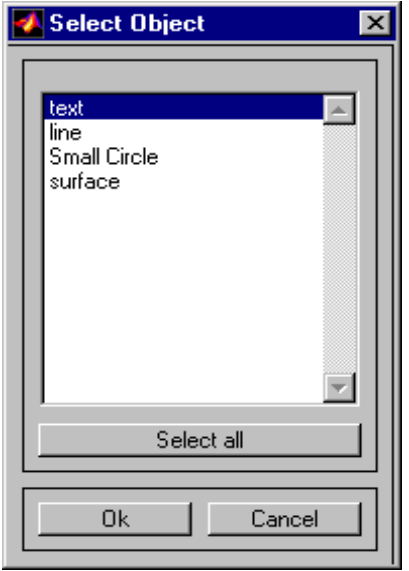

Pushing the **Select all** button highlights all objects in the scroll box for selection. Pushing the **Ok** button deletes the selected objects from the map. Pushing the **Cancel** button aborts the operation.

**See Also** clmo

## **clrmenu**

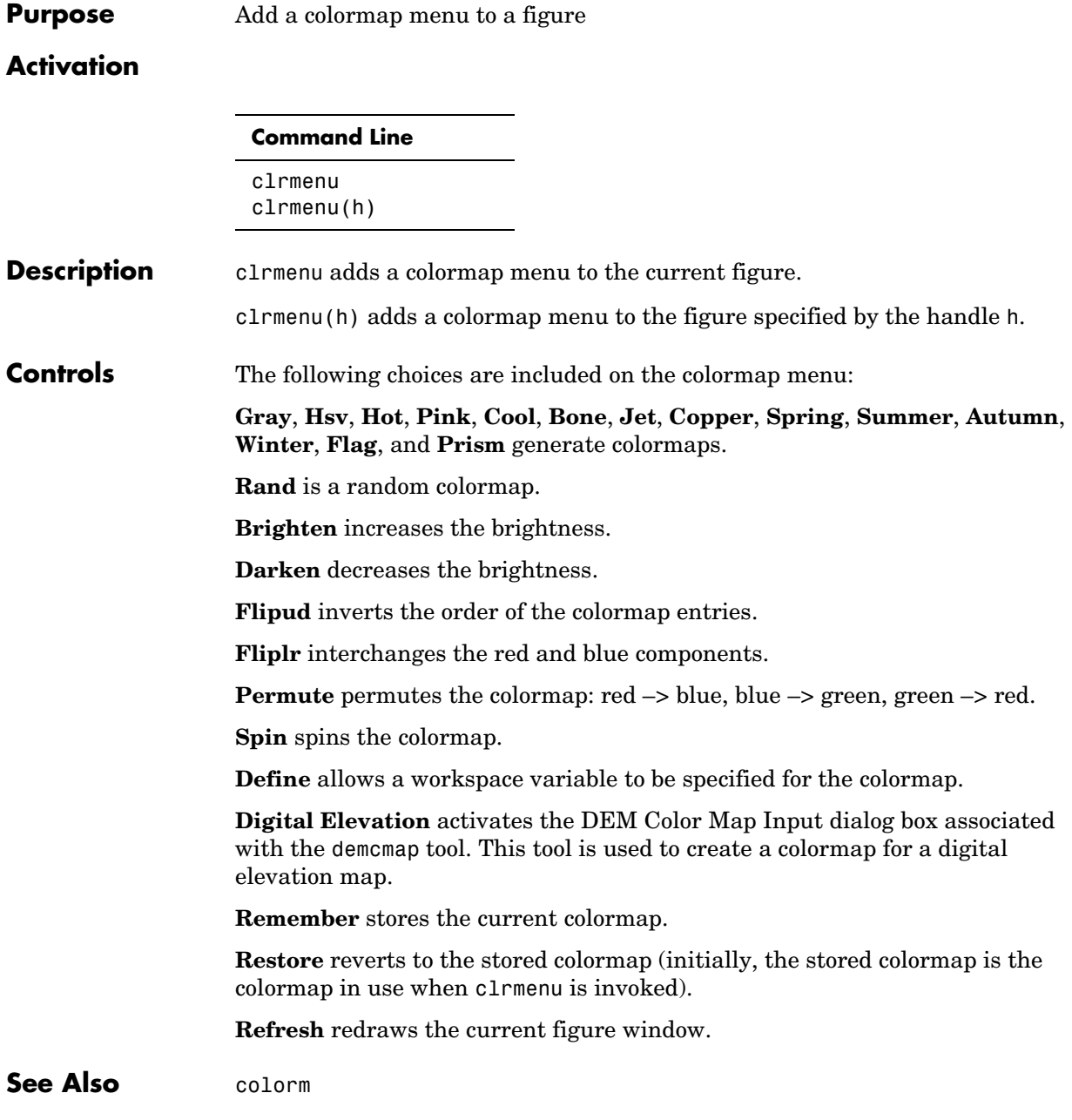

#### **Purpose** Create colormaps for an indexed regular data grid

#### **Activation**

**Command Line** colorm(datagrid,refve c)

**Description** colorm(datagrid, refvec) displays the data grid in a new figure window and allows a colormap to be edited and saved to a new variable. datagrid and refvec are the data grid and the referencing vector vector of the surface. map must have positive index values into the colormap.

#### **Controls**

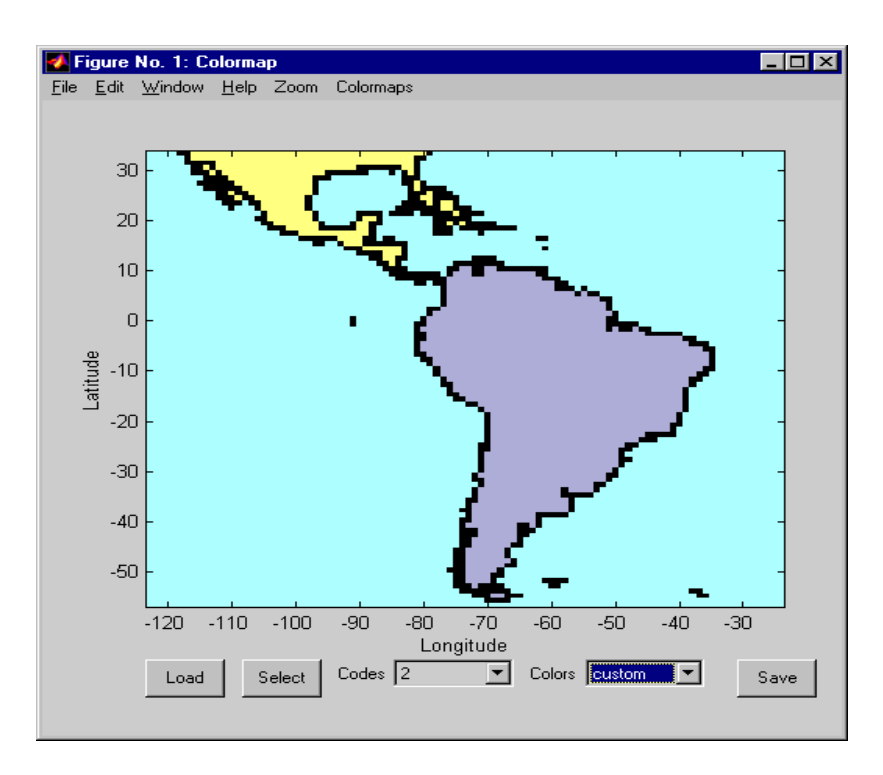

The colorm tool displays the surface map data in a new figure window with the current colormap. **Zoom** and **Colormaps** menus are activated for that figure.

The **Zoom On/Off** menu toggles the panzoom box on and off. The box can be moved by clicking on the new location or by dragging the box to the new location. The box size can be increased or decreased by dragging a corner of the box. Pressing the Return key or double-clicking in the center of the box zooms in.

The **Colormaps** menu provided a variety of colormap options that can be applied to the map. See clrmenu in this guide for a description of the **Colormaps** menu options.

The **Load** button activates a dialog box, used to specify a colormap variable to be applied to the displayed surface map. This colormap can then be edited and saved.

The **Select** button activates the mouse cursor and allows a point on the map to be selected. The value of that point then appears in the **Codes** pull-down menu. The color of the selected point appears in the **Color** pull-down menu and can then be edited.

The **Codes** pull-down menu is used to select a particular value in the data grid. The color associated with that value then appears in the **Color** pull-down menu and can be edited.

The **Color** pull-down menu is used to select a particular color to assign to the value currently displayed in the Codes pull-down menu. A custom color can be defined by selecting the custom option. This brings up a custom color interface with which an RGB triple can be selected.

The **Save** button is used to save the modified colormap to the workspace. A dialog box appears in which the colormap variable name is entered.

**See Also** encodem getseeds maptrim panzoom seedm

### **cometm, comet3m**

**Purpose** Project animated 2-D and 3-D comet plots on the current map axes

#### **Activation**

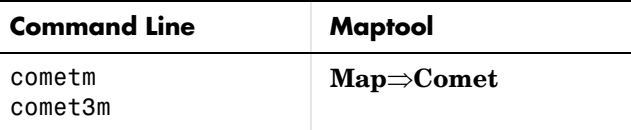

**Description** cometm and comet3m activate a **Comet Map Input** dialog box for projecting comet plots onto the current map axes.

> If no map axes are current, a **No Map Axes** dialog box appears. Choose **Yes** to activate the **Projection Control** dialog box for defining map axes properties. Upon creation of the map axes, the **Comet Map Input** dialog box appears.

#### **Controls**

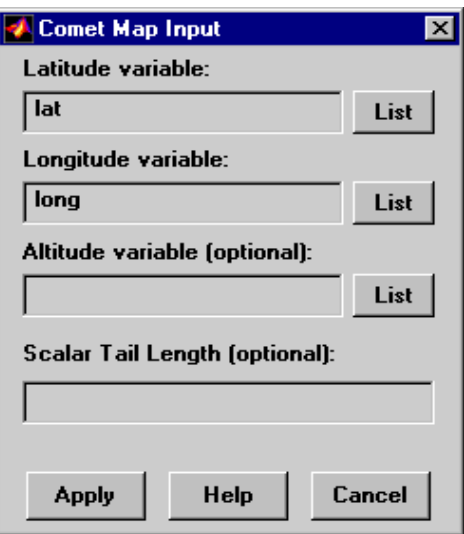

The **Latitude variable** edit box is used to specify the workspace variable containing the latitude data for the comet plot.

The **Longitude variable** edit box is used to specify the workspace variable containing the longitude data for the comet plot.

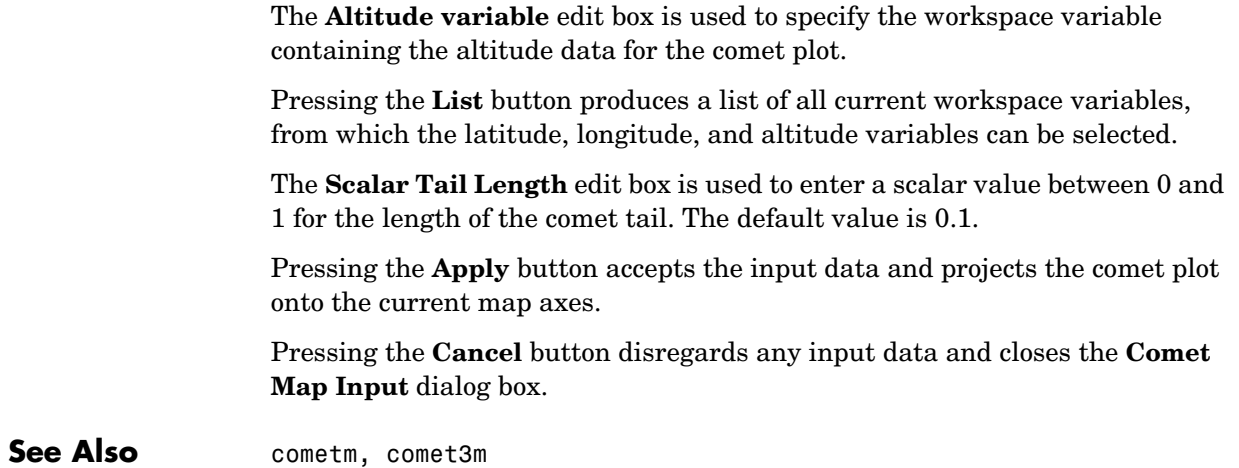

**Purpose** Project 2-D and 3-D contour plots onto the current map axes

#### **Activation**

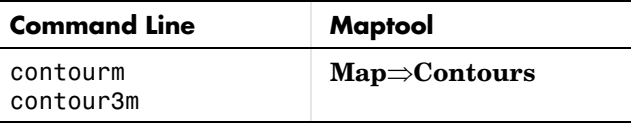

**Description** contourm and contour3m activate a **Contour Map Input** dialog box to project contour lines onto the current map axes.

> If no map axes are current, a **No Map Axes** dialog box appears. Choose **Yes** to activate the **Projection Control** dialog box for defining map axes properties. Upon creation of the map axes, the **Contour Map Input** dialog box appears.

#### **Controls**

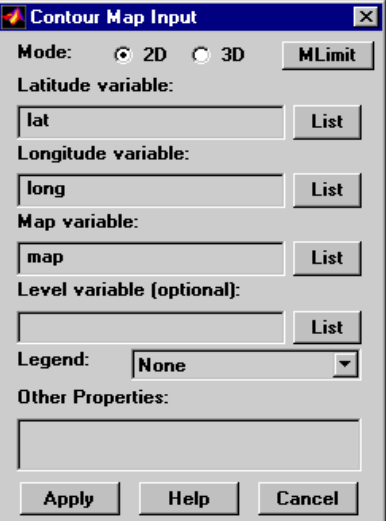

The **Mode** selection buttons are used to indicate a two- or three-dimensional contour plot.

The **MLimit** button brings up a **Map Limit Input** dialog box that computes the limits of a regular data grid and stores them as variables that can be used as the latitude and longitude inputs for the contour plot. This enables the creation of contour plots for regular data grids. See limitm in this guide for more information about the **Map Limit Input** dialog box.

The **Latitude variable** edit box is used to specify the workspace variable containing the latitude vector or matrix for the contour plot. If a vector, it should be monotonically increasing and describe the latitude of each row of the data grid. If a matrix, it should be the size of the map matrix and give the latitude associated with each map matrix element.

The **Longitude variable** edit box is used to specify the workspace variable containing the longitude vector or matrix for the contour plot. If a vector, it should be monotonically increasing and describe the longitude of each column of the data grid. If a matrix, it should be the size of the map matrix and give the longitude associated with each map matrix element.

The **Map variable** edit box is used to specify the workspace variable containing the data grid.

The **Level variable** edit box is used to specify the workspace variable containing the values of the contours to be plotted. A vector of contour level values, enclosed in brackets, can be entered instead of a variable name. If omitted, the contour values are chosen automatically.

Pressing the **List** button produces a list of all current workspace variables, from which the latitude, longitude, map, and level variables can be selected.

The **Legend** pull-down menu is used to select the type of contour labeling or legend to be added to the plot. If the Plot Legend option is selected, any existing legend is deleted.

The **Other Properties** edit box is used to specify additional properties of the contour lines, such as 'Color','b'. String entries must be enclosed in quotes. Linespec strings, such as 'c-', are also valid entries.

Pressing the **Apply** button accepts the input data and projects the contour plot onto the current map axes.

Pressing the **Cancel** button disregards any input data and closes the **Contour Map Input** dialog box.

See Also contourm, contour3m

## **demcmap**

**Purpose** Create and assign a colormap to a digital elevation data grid

#### **Activation**

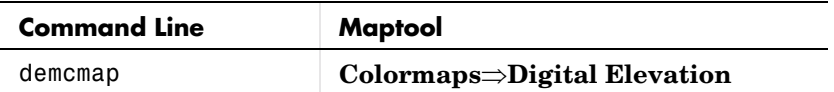

**Description** demcmap activates the **DEM Color Map Input** dialog box, which accepts inputs used to create a colormap for a digital elevation data grid, and then applies the colormap to the current figure. The number of land and sea colors in the colormap is appropriate for the maximum elevations and depths of the data grid.

#### **Controls**

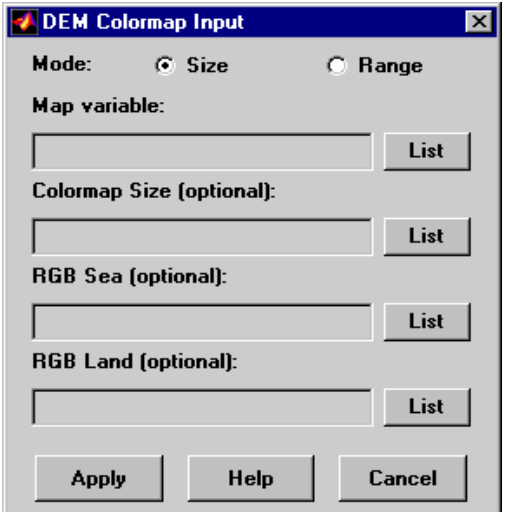

The **Mode** selection buttons are used to specify whether the length of the colormap is specified or whether the altitude range increment assigned to each color is specified.

The **Map variable** edit box is used to specify the data grid containing the elevation data.

The **Color Map Size** edit box is used in Size mode. This entry defines the length of the colormap. If omitted, a default length of 64 is used. This entry must be a scalar value.

The **Altitude Range** edit box is used in Range mode. This entry defines the altitude range increment assigned to each color. If omitted, a default increment of 100 is used. This entry must be a scalar value.

The **RGB Sea** edit box is used to define colors for data with negative values. The actual sea colors of the generated colormap are interpolated from this matrix. This entry can be a matrix of any length (n by 3). The colormap matrix of the current figure can be used by entering the string 'window' in this box. The demcmap function provides default sea colors, which are used if this entry is left blank.

The **RGB Land** edit box is used to define colors for data with positive values. The actual land colors of the generated colormap are interpolated from this matrix. This entry can be a matrix of any length (n by 3). The colormap matrix of the current figure can be used by entering the string 'window' in this box. The demcmap function provides default sea colors, which are used if this entry is left blank.

Pressing the **Apply** button accepts the input data, creates the colormap, and assigns it to the current figure.

Pressing the **Cancel** button disregards any input data and closes the **DEM Color Map Input** dialog box.

**See Also** demcmap

# **fillm, fill3m, patchm, patchesm**

**Purpose** Project patch objects on the current map axes

### **Activation**

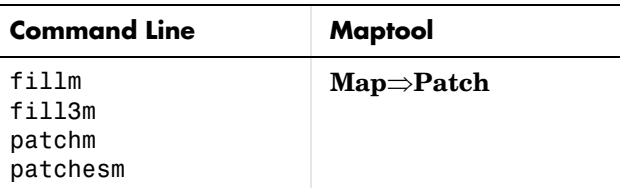

**Description** fillm, fill3m, patchm, and patchesm all activate a **Patch Map Input** dialog box that accepts input data to project a patch object onto the current map axes.

> If no map axes are current, a **No Map Axes** dialog box appears. Choose **Yes** to activate the **Projection Control** dialog box for defining map axes properties. Upon creation of the map axes, the **Patch Map Input** dialog box appears.

### **Controls**

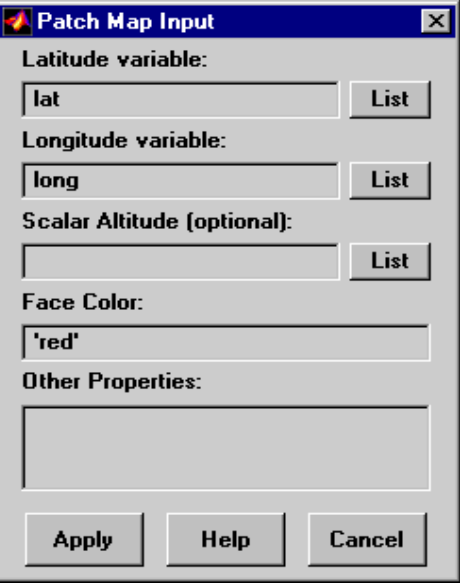

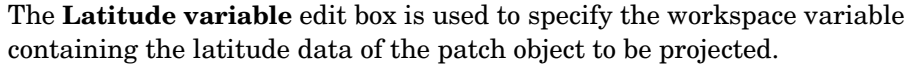

The **Longitude variable** edit box is used to specify the workspace variable containing the longitude data of the patch object to be projected.

The **Scalar Altitude** edit box is used to specify a scalar value or scalar workspace variable that determines the plane in which the mapped patch object is to be displayed.

Pressing the **List** button produces a list of all current workspace variables, from which the latitude, longitude, and altitude variables can be selected.

The **Face Color** edit box is used to specify the color of the patch face. A valid color string, enclosed in quotes, or an RGB triple enclosed in brackets, can be entered. A workspace variable can also be entered, provided it is a color string or an RGB triple.

The **Other Properties** edit box is used to specify additional properties of the patch object to be projected, such as 'EdgeColor','none'. String entries must be enclosed in quotes.

Pressing the **Apply** button accepts the input data and projects the patch object onto the current map axes.

Pressing the **Cancel** button disregards any input data and closes the **Patch Map Input** dialog box.

**See Also** fillm fill3m patchm patchesm

# **handlem**

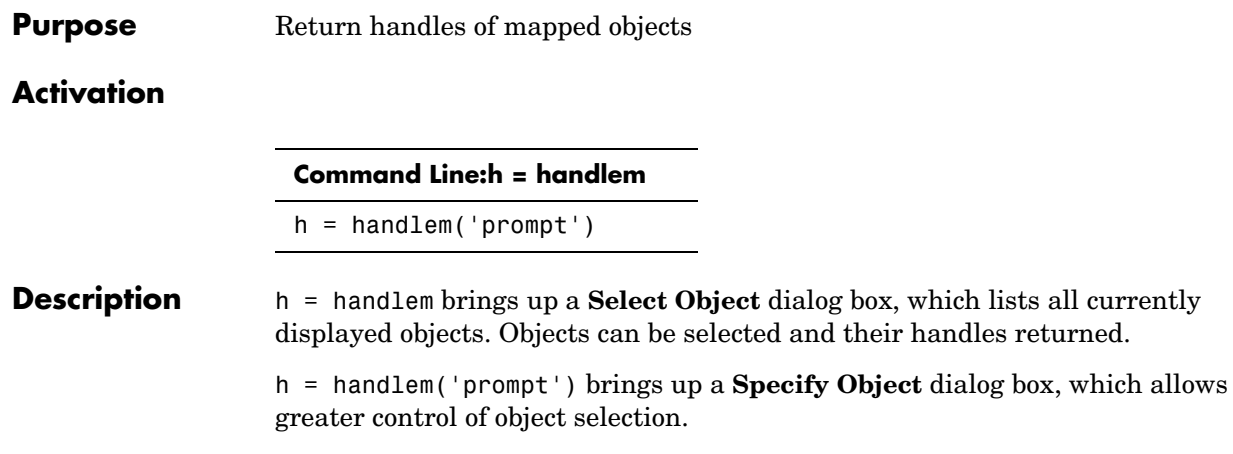

### **Controls Select Object Dialog Box**

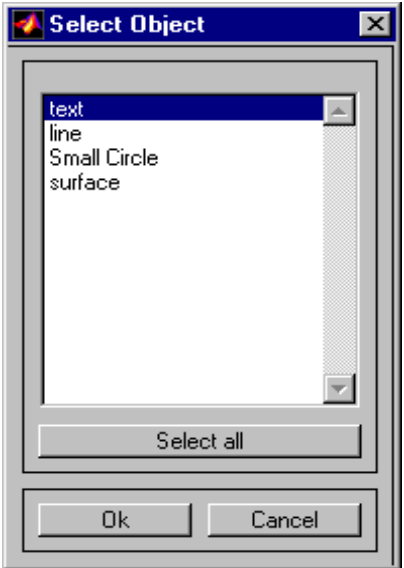

The scroll box is used to select the desired objects from the list of mapped objects. Pushing the **Select all** button highlights all objects in the scroll box for selection. Pushing the **Ok** button returns the object handles in the variable h. Pushing the **Cancel** button aborts the operation.

#### **Specify Object Dialog Box**

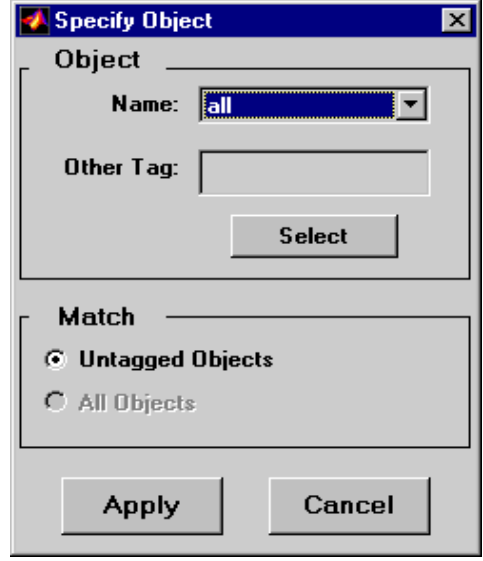

The **Object** Controls are used to select an object type or tag. The **Name** pull-down menu is used to select from a list of predefined object strings. The **Other Tag** edit box is used to specify an object tag not listed in the **Name** pull-down menu. Pushing the **Select** button brings up the **Select Object** dialog box, which shows only the currently displayed objects for selection.

The **Match** Controls are used when a Handle Graphics object type (image, line, surface, patch, or text) is specified. The **Untagged Objects** selection button is used to return the handles of only those objects with empty tag properties. The **All Objects** selection button is used to return all object handles of the specified type, regardless of whether they are tagged.

Pushing the **Apply** button returns the handles of the specified objects. Pushing the **Cancel** button aborts the operation.

**See Also** handlem

# **hidem**

**Purpose** Hide mapped objects

#### **Activation**

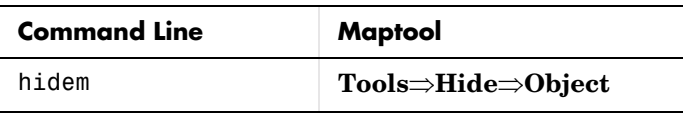

**Description** hidem brings up a **Select Object** dialog box for selecting mapped objects to hide (Visible property set to 'off').

#### **Controls**

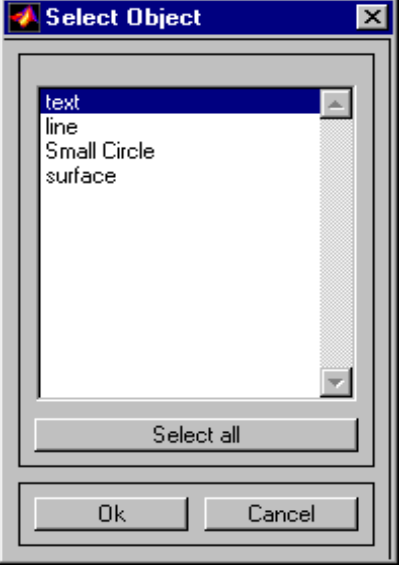

The scroll box is used to select the desired objects from the list of mapped objects. Pushing the **Select all** button highlights all objects in the scroll box for selection. Pushing the **Ok** button changes the Visible property of the selected objects to 'off'. Pushing the **Cancel** button aborts the operation without changing any properties of the selected objects.

**See Also** hidem

#### **Purpose** Project light objects on the current map axes

#### **Activation**

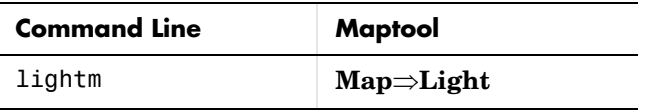

**Description** lightm activates a **Light Map Input** dialog box for projecting a light object onto the current map axes.

> If no map axes are current, a **No Map Axes** dialog box appears. Choose **Yes** to activate the **Projection Control** dialog box for defining map axes properties. Upon creation of the map axes, the **Light Map Input** dialog box appears.

#### **Controls**

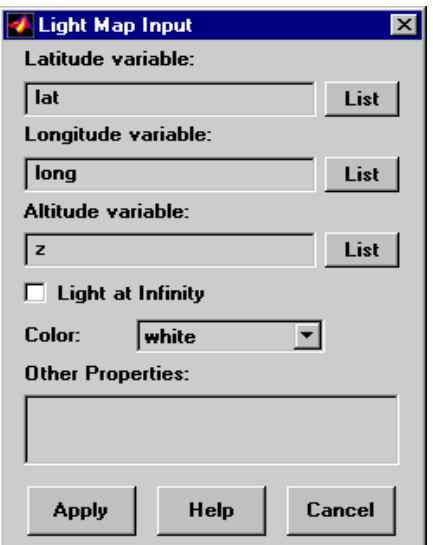

The **Latitude variable** edit box is used to specify the workspace variable containing the latitude data of the light object to be projected.

The **Longitude variable** edit box is used to specify the workspace variable containing the longitude data of the light object to be projected.

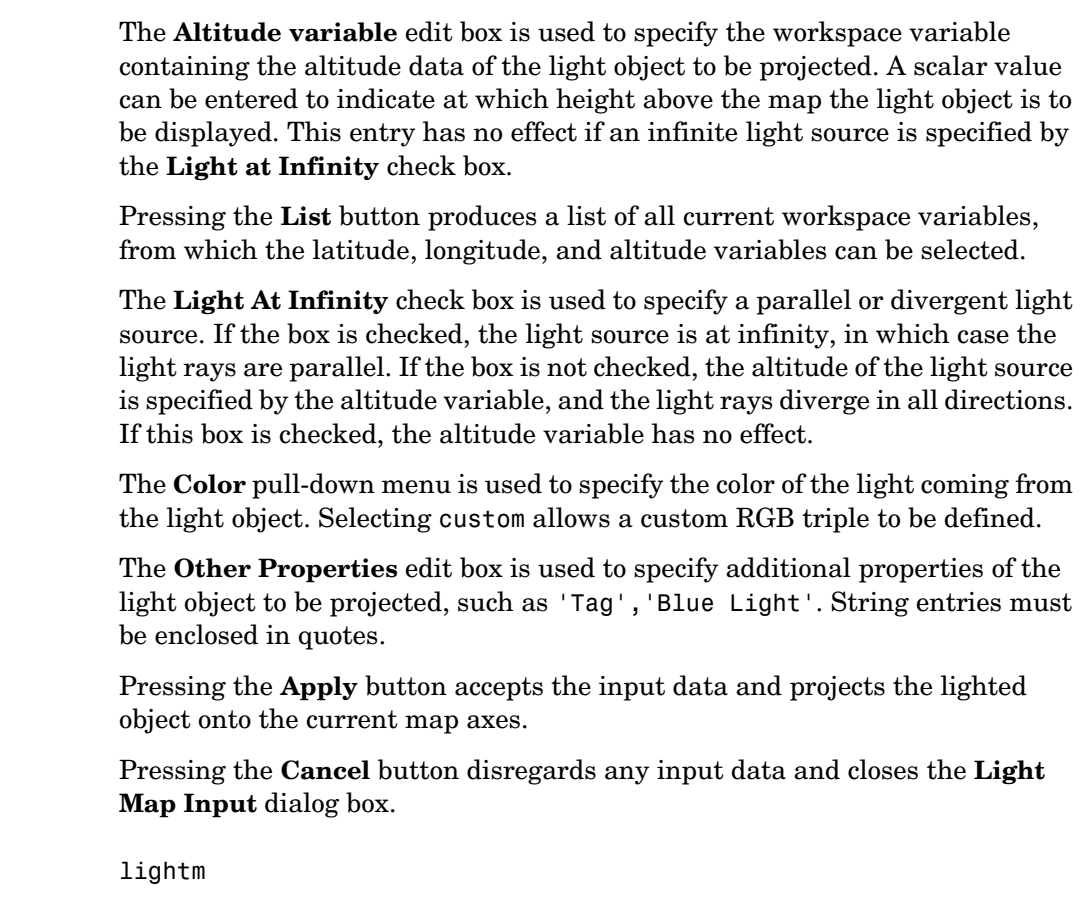

**See Also** 

#### **Purpose** Compute latitude and longitude limits for a regular data grid

#### **Activation**

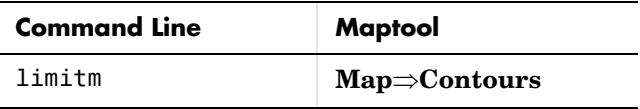

**Description** limitm activates the **Map Limit Input** dialog box, which allows the limits of a regular data grid to be computed. These limits are then stored in the workspace as variables.

#### **Controls**

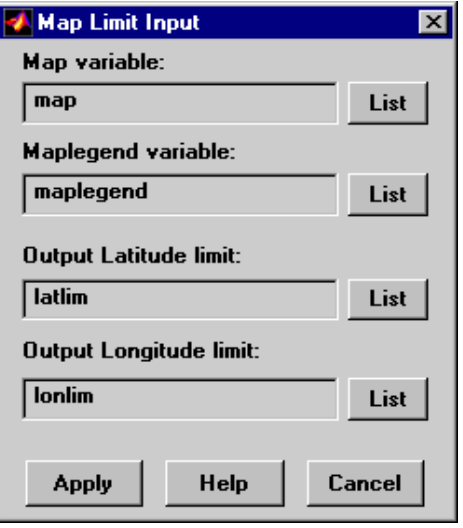

The **Map variable** edit box is used to specify the workspace variable containing the regular data grid.

The **Maplegend variable** is used to specify the workspace variable containing the referencing vector. A three-element referencing vector, enclosed in brackets, can be entered instead of a variable name.

# **limitm**

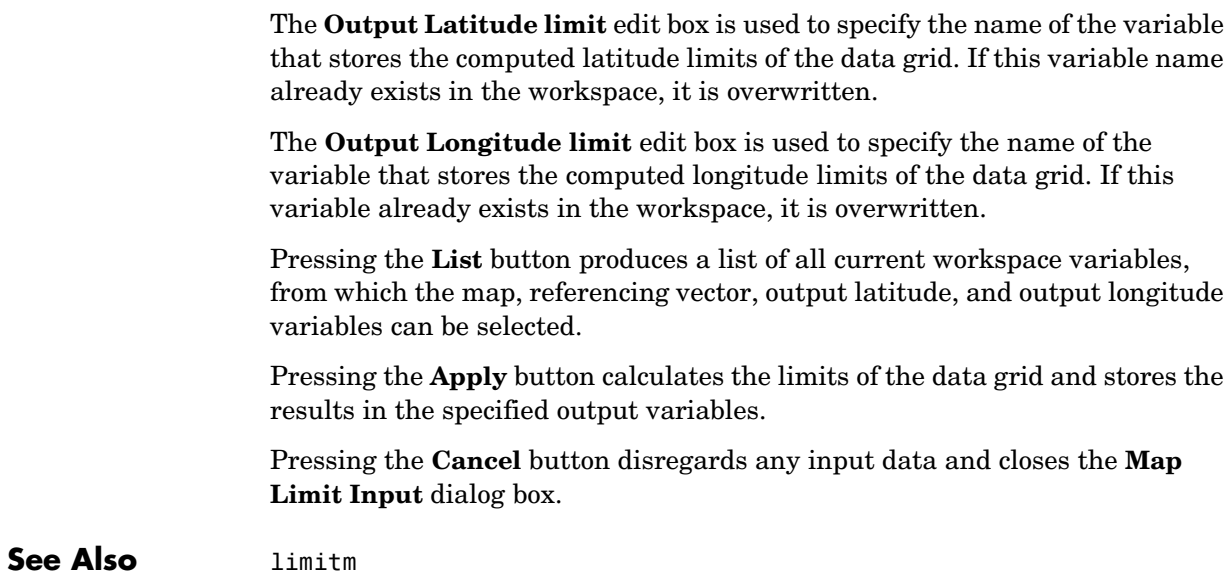

#### **Purpose** Project 2-D and 3-D line objects on the current map axes

#### **Activation**

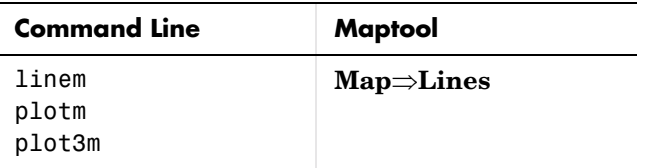

#### **Description** linem, plotm and plot3m activate a **Line Map Input** dialog box that accepts input data to project a line object onto the current map axes.

If no map axes are current, a **No Map Axes** dialog box appears. Choose **Yes** to activate the **Projection Control** dialog box for defining map axes properties. Upon creation of the map axes, the **Line Map Input** dialog box appears.

#### **Controls**

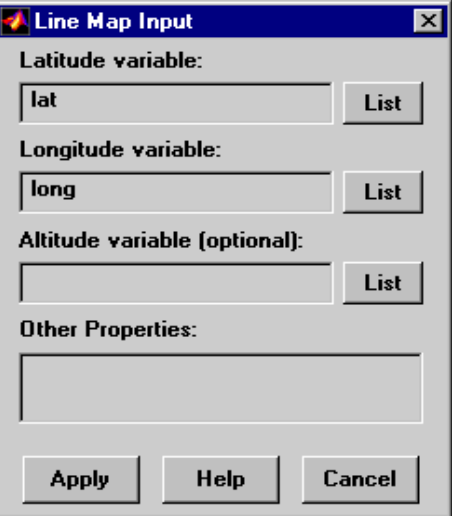

The **Latitude variable** edit box is used to specify the workspace variable containing the latitude data of the line object to be projected.

The **Longitude variable** edit box is used to specify the workspace variable containing the longitude data of the line object to be projected.

# **linem, plotm, plot3m**

The **Altitude variable** edit box is used to specify the workspace variable containing the altitude data of the line object to be projected. A scalar value can be entered to indicate the plane in which to display the object.

Pressing the **List** button produces a list of all current workspace variables, from which the latitude, longitude, and altitude variables can be selected.

The **Other Properties** edit box is used to specify additional properties of the line object to be projected, such as 'LineWidth',2. String entries must be enclosed in quotes. Linespec strings, such as 'b:', are also valid.

Pressing the **Apply** button accepts the input data and projects the line object onto the current map axes.

Pressing the **Cancel** button disregards any input data and closes the **Line Map Input** dialog box.

**See Also** linem plotm plot3m

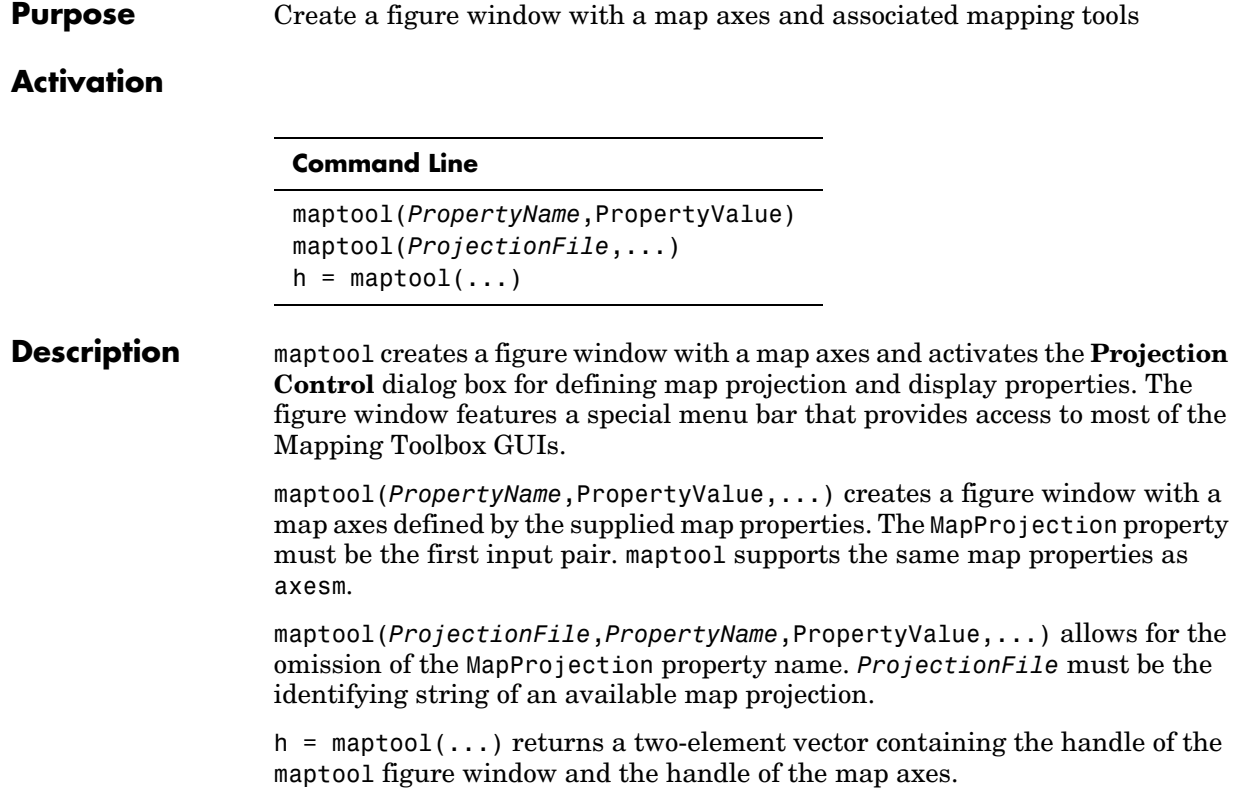

### **maptool**

#### **Controls**

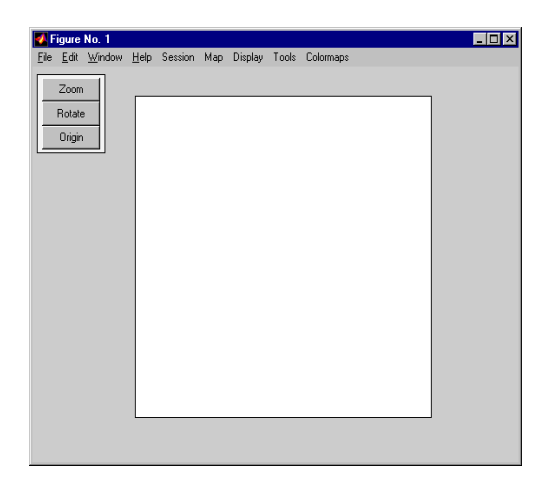

#### **Session Menu**

The **Load** option is used to load workspace data. Select from the workspace names provided, or use the **Specify Workspace** option to enter a different workspace.

The **Layers** option is used to load a map layers workspace and activate the mlayers tool. Select from the workspace names provided, or use the **Other** option to enter a different workspace. Choosing **Workspace** loads all structure variables in the current workspace.

The **Renderer** option is used to set the renderer for the maptool figure window. The **Figure Renderer** dialog box is activated when this option is selected.

The **Variables** option is used to view the current workspace variables.

The **Command** option brings up the **Workspace Commands** dialog box for entering commands to operate on the current workspace.

The **Clear** option is used to clear variables and functions from memory.

#### **Map Menu**

The **Lines** option activates the **Line Map Input** dialog box for projecting twoand three-dimensional line objects onto the map axes.

The **Patches** option activates the **Patch Map Input** dialog box for projecting patch objects onto the map axes.

The **Regular Surfaces** option activates the **Mesh Map Input** dialog box for projecting a regular data grid onto a graticule projected onto the map axes.

The **General Surfaces** option activates the **Surface Map Input** dialog box for projecting a geolocated data grid onto the map axes.

The **Comet** option activates the **Comet Map Input** dialog box for a projecting two- or three-dimensional comet plot onto the map axes.

The **Contours** option activates the **Contour Map Input** dialog box for projecting a two- or three-dimensional contour plot onto the map axes.

The **Quiver 2D** option activates the **Quiver Map Input** dialog box for projecting a two-dimensional quiver plot onto the map axes.

The **Quiver 3D** option activates the **Quiver3 Map Input** dialog box for projecting a three-dimensional quiver plot onto the map axes.

The **Stem** option activates the **Stem Map Input** dialog box for projecting a stem plot onto the map axes.

The **Scatter** option activates the **Scatter Map Input** dialog box for projecting a scatter plot onto the map axes.

The **Text** option activates the **Text Map Input** dialog box for projecting text objects onto the map axes.

The **Light** option activates the **Light Map Input** dialog box for projecting light objects onto the map axes.

#### **Display Menu**

The **Projection** option activates the **Projection Control** dialog box for editing map projection properties and map display settings.

The **Graticule** option is used to view and edit the graticule size for surface maps.

The **Legend** option is used to display a contour map legend.

The **Frame** option is used to toggle the map frame on and off.

### **maptool**

The **Grid** option is used to toggle the map grid on and off.

The **Meridian Labels** option is used to toggle the meridian grid labels on and off.

The **Parallel Labels** option is used to toggle the parallel grid labels on and off.

The **Tracks** option activates the **Define Tracks** input box for calculating and displaying Great Circle and Rhumb Line tracks on the map axes.

The **Small Circles** option activates the **Define Small Circles** input box for calculating and displaying small circles on the map axes.

The **Surface Distances** option activates the **Surface Distance** dialog box for distance, azimuth, and reckoning calculations.

#### **Tools Menu**

The **Hide** option is used to hide the mouse tool buttons.

The **Off** option is used to turn off the current mouse tool.

The **Zoom Tool** option is used to toggle Panzoom (panzoom) mode on and off. It is used for zooming in on a two-dimensional map display.

The **Set Limits** option is used to define the zoom out limits to the current settings on the axes.

The **Full View** option is used to zoom out to the current axes limit settings.

The **Rotate** option is used to toggle Rotate 3-D (rotate3d) mode on and off. Rotate 3-D mode is used to interactively rotate the view of a three-dimensional plot.

The **Origin** option is used to toggle Origin (originui) mode on and off. Origin mode is used to interactively modify the map origin.

The **2D View** option is used to set the default two-dimensional view (azimuth=0, elevation=90).

The **Objects** option activates the **Object Sets** dialog box, which allows for property manipulation of objects displayed on the map axes.

The **Edit** option activates the Guide Property Editor to manipulate properties of a plotted object. Choose from the **Current Object** or **Last Object** options, or choose the **Object** option to activate the **Select Object** dialog box.

The **Show** option is used to set the Visible property of mapped objects to 'on'. The **All** option shows all currently mapped objects. The **Object** option activates the **Select Object** dialog box.

The **Hide** option is used to set the Visible property of mapped objects to 'off'. Choose from the **All** or **Map** options, or choose the **Object** option to activate the **Select Object** dialog box.

The **Delete** option is used to clear the selected objects. The **All** option clears the current map, frame, and grid lines. The map definition is left in the axes definition. The **Map** option clears the current map, deleting objects plotted on the map but leaving the frame and grid lines displayed. The **Object** option activates the **Select Object** dialog box.

The **Axes** option is used to manipulate the MATLAB Cartesian axes. The **Show** option shows this axes, the **Hide** option hides this axes, and the **Color** option allows for custom color selection for this axes.

#### **Colormaps Menu**

The **Colormaps** menu allows for manipulation of the colormap for the current figure. See the clrmenu reference page for details on the **Colormaps** menu options.

#### **Zoom Button**

The Zoom button toggles Zoom mode on and off. Zoom mode is used for zooming in on a two-dimensional map display.

#### **Rotate Button**

The Rotate button toggles Rotate 3-D mode on and off. Rotate 3-D mode is used to interactively rotate the view of a three-dimensional plot.

#### **Origin Button**

The **Origin** button toggles Origin mode on and off. Origin mode is used to interactively modify the map origin.

# **maptool**

**See Also** maptool tools

#### **Purpose** Interactively trim and convert map data from vector to matrix format

#### **Activation**

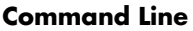

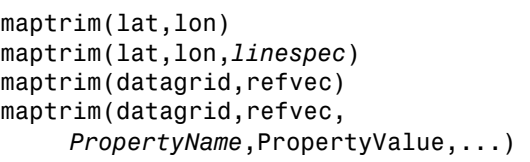

**Description** maptrim(lat,lon) displays the supplied map data in a new figure window and allows a region of the map to be selected and saved in the workspace. lat and lon must be vector map data. The output can be line, patch, or regular surface (matrix) data. If patch map output is selected, the inputs lat and lon must originally be patch map data.

> maptrim(lat,lon,*linespec*) displays the supplied map data using the *linespec* string.

maptrim(datagrid,refvec) displays data grid data in a new figure window and allows a subset of this map to be selected and saved. The output is regular surface data.

maptrim(datagrid,refvec,*PropertyName*,PropertyValue) displays the data grid using the surface properties provided. The object Tag, EdgeColor, and UserData properties cannot be set.

### **maptrim**

### **Controls**

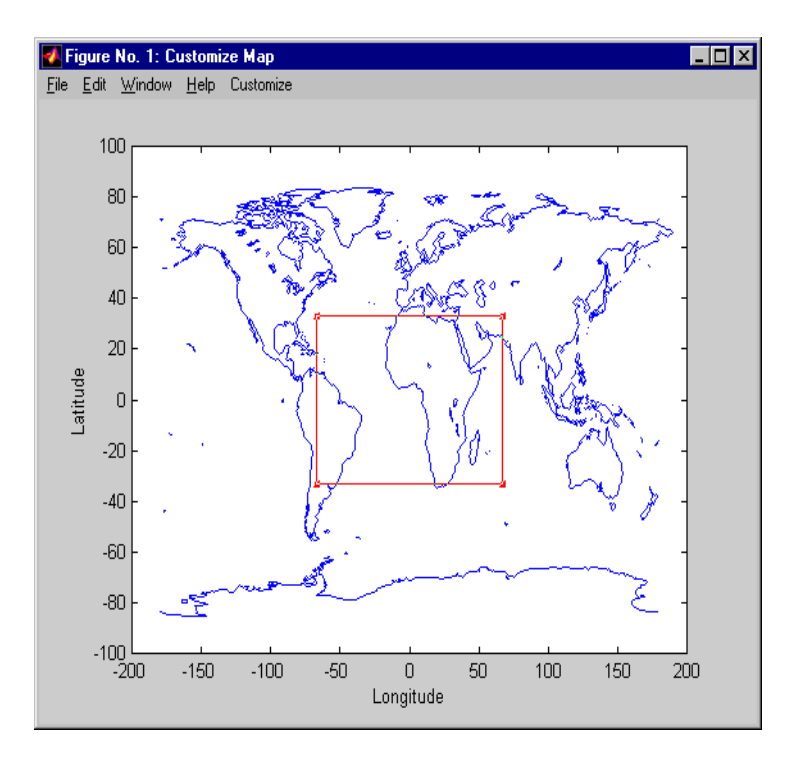

The maptrim tool displays the supplied map data in a new figure window and activates a **Customize** menu for that figure. The **Customize** menu has three menu options: **Zoom On/Off**, **Limits**, and **Save As**.

The **Zoom On/Off** menu option toggles the panzoom box on and off. The box can be moved by clicking on the new location or by dragging the box to the new location. The box size can be increased or decreased by dragging a corner of the box. Pressing the Return key or double-clicking in the center of the box zooms in.

The **Limits** menu option activates the **Enter Map Limits** dialog box, which is used to enter the latitude and longitude limits of the desired map subset. These entries are two-element vectors, enclosed in brackets. Pressing the **OK** button zooms in to the new limits. Pressing the **Cancel** button disregards the new limits and returns to the map display.
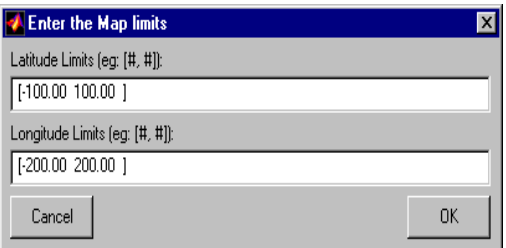

The **Save As** menu option is used to specify the variable names in which to save the map data subset. To save line and patch data, enter the new latitude and longitude variable names, along with the map resolution. For surface data, enter the new map and referencing vector variable names, along with the scale of the map. Latitude and longitude limits are optional.

**See Also** maptriml maptrimp maptrims panzoom

Typing mapview starts an instance of the Map Viewer, a self-contained GUI for viewing geospatial data in map (*x-y*) coordinates. For information on using mapview see ["mapview" on page 10-322](#page-719-0), and the Map Viewer tutorial ["Tour](#page-20-0)  [Boston with the Map Viewer" on page 1-9](#page-20-0).

#### **Purpose** Display a regular data grid warped to a projected graticule

#### **Activation**

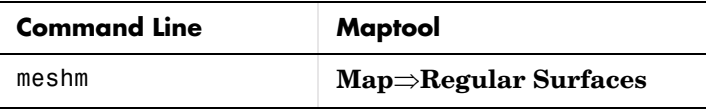

**Description** meshm activates a **Mesh Map Input** dialog box that accepts input data to project a regular surface onto the current map axes.

> If no map axes are current, a **No Map Axes** dialog box appears. Choose **Yes** to activate the **Projection Control** dialog box for defining map axes properties. Upon creation of the map axes, the **Mesh Map Input** dialog box appears.

#### **Controls**

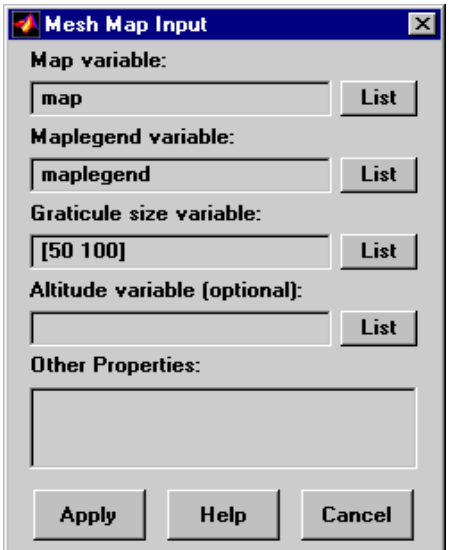

The **Map variable** edit box is used to specify the workspace variable containing the data grid.

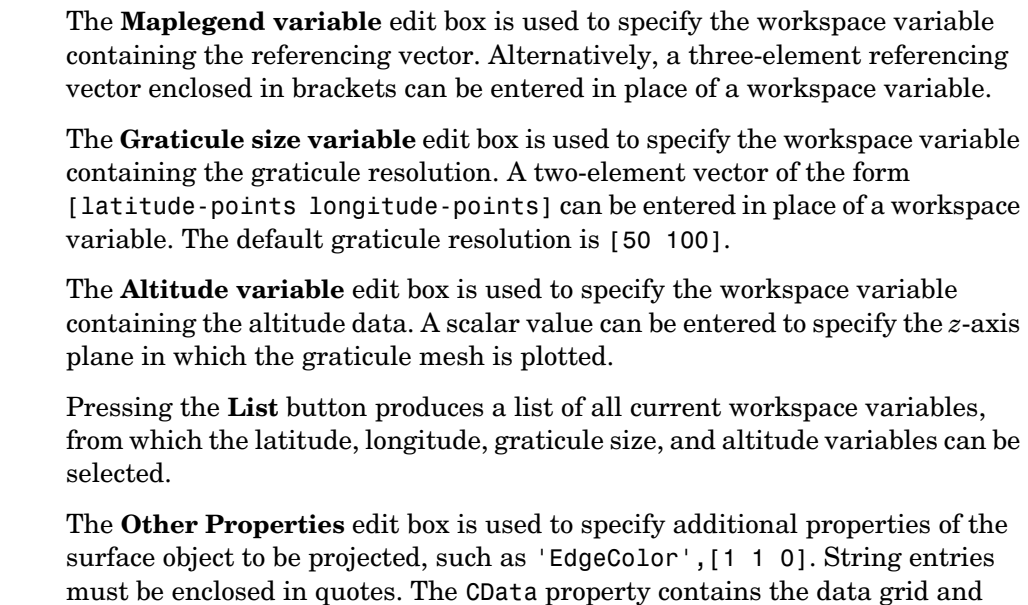

Pressing the **Apply** button accepts the input data and projects the surface object onto the current map axes.

Pressing the **Cancel** button disregards any input data and closes the **Mesh Map Input** dialog box.

therefore cannot be set by users.

**See Also** meshm

**Purpose** Interactively display and control objects in a geographic data structure workspace

#### **Activation**

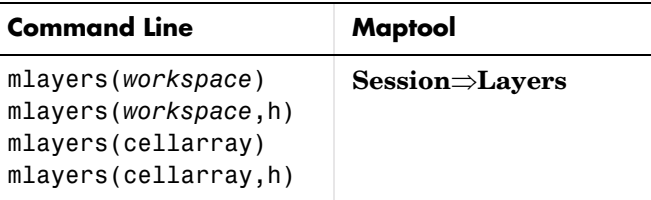

**Description** The mlayers tool activates a dialog box for the specified geographic data structure *workspace*, which enables display and manipulation of the map objects that it comprises.

> mlayers(*workspace*) associates the geographic data structures, which in this context are also called map layers, in the *workspace* MAT-file with the current map axes. The geographic data structure variables are accessible only through the mlayers tool, and not through the base workspace. *workspace* must be a string.

mlayers(*workspace*,h) assigns the layers in *workspace* to the map axes indicated by the handle h.

mlayers(cellarray) associates the layers specified by cellarray with the current map axes. cellarray must be of size n by 2. Each row of cellarray represents a map layer. The first column of cellarray contains the layer structure, and the second column contains the name of the layer structure. Such a cell array can be generated from data in the current workspace with the function rootlayr. In this case, the calling sequence would be rootlayr; mlayers(ans).

mlayers(cellarray,h) assigns the layers specified by cellarray to the map axes specified by the handle h.

### **mlayers**

#### **Controls**

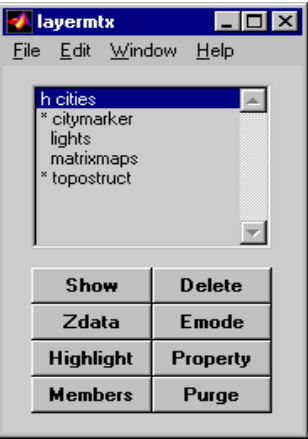

The scrollable list box displays all of the map layers currently associated with the map axes. An asterisk next to the layer name indicates that the layer is currently visible. An h next to the layer name indicates a layer that is plotted, but currently hidden.

The **Plot** button plots the selected map layer. Once the selected layer is plotted, the button toggles between **Hide** and **Show**, to turn the Visible property of the plotted objects to 'off' and 'on', respectively.

The **Zdata** button activates the **Specify Zdata** dialog box, which is used to enter the workspace variable containing the ZData for the selected map layer. Pressing the **List** button produces a list of all current workspace variables, from which the ZData variable can be selected. This entry can also be a scalar.

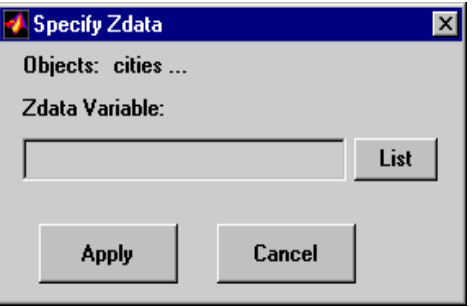

The **Highlight** button is used to toggle the selected map layer between highlighted and normal display.

The **Members** button brings up a list of members of the selected map layer. Members of a layer are defined by their Tag property.

The **Delete** button deletes the selected map layer from the map.

The **Emode** button activates the **Layer Erase Mode** dialog box, which is used to specify the erase mode of the selected map layer.

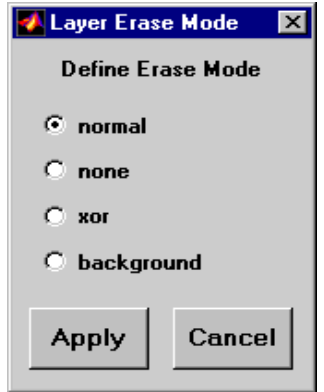

The **Property** button activates the **Define Layer Properties** dialog box, which is used to specify or change properties of all objects in the selected map layer. String entries must be enclosed in single quotes.

### **mlayers**

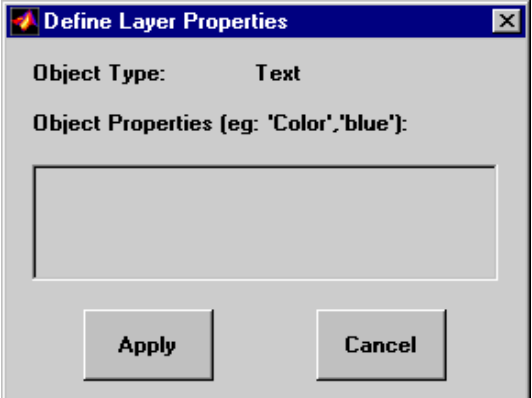

The **Purge** button deletes the selected map layer from the mlayers tool. Selecting **Yes** from the **Confirm Purge** dialog box deletes the map layer from both the mlayers tool and the map display. Selecting **Data Only** from the **Confirm Purge** dialog box deletes the map layer from the mlayers tool, while retaining the plotted object on the map display.

**See Also** mobjects rootlayr

#### **Purpose** Manipulate object sets plotted on a map axes

#### **Activation**

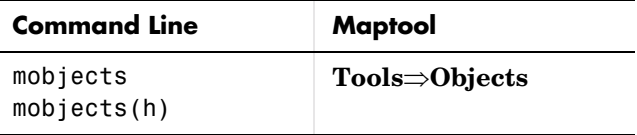

**Description** An object set is defined as all objects with identical tags. If no tags are supplied, object sets are defined by object type.

mobjects allows manipulation of the object sets on the current map axes.

mobjects(h) allows manipulation of the objects set on the map axes specified by the handle h.

#### **Controls**

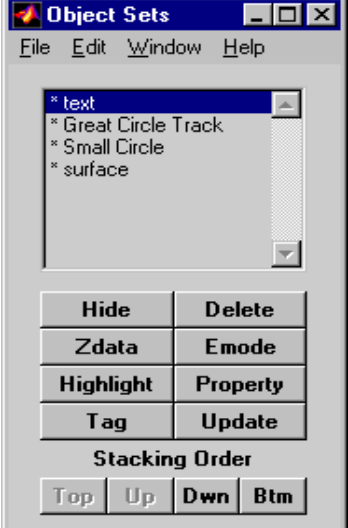

The scrollable list box displays all of the object sets associated with the map axes. An asterisk next to an object set name indicates that the object set is currently visible. An h next to an object set name indicates an object set that is plotted, but currently hidden. The order shown in the list indicates the stacking order of objects within the same plane.

The **Hide/Show** button toggles the Visible property of the selected object set to 'off' and 'on', respectively, depending on the current Visible status.

The **Zdata** button activates the **Specify Zdata** dialog box, which is used to enter the workspace variable containing the ZData. The ZData property is used to specify the plane in which the selected object set is drawn. Pressing the **List** button produces a list of all current workspace variables, from which the ZData variable can be selected. Alternatively, a scalar value can be entered instead of a variable.

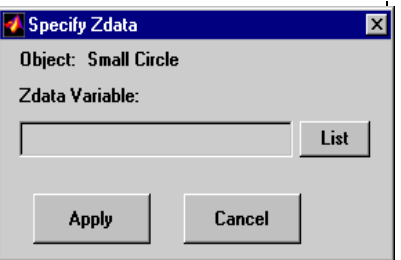

The **Highlight** button highlights all objects belonging to the selected object set.

The **Tag** button brings up an **Edit Tag** dialog box, which allows the tag of all members of the selected object set to be modified.

The **Delete** button clears all objects belonging to the selected object set from the map. The cleared object set remains associated with the map axes.

The **Emode** button activates the **Object Erase Mode** dialog box, which is used to specify the erase mode of the selected object set.

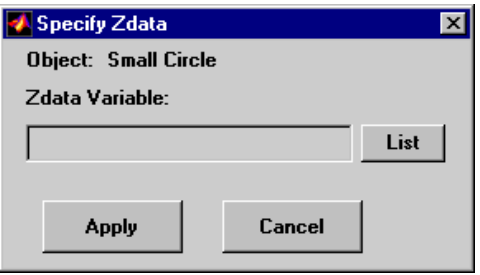

The **Property** button activates the **Define Object Properties** dialog box, which is used to specify additional properties of all objects in the selected object set. String entries must be enclosed in single quotes.

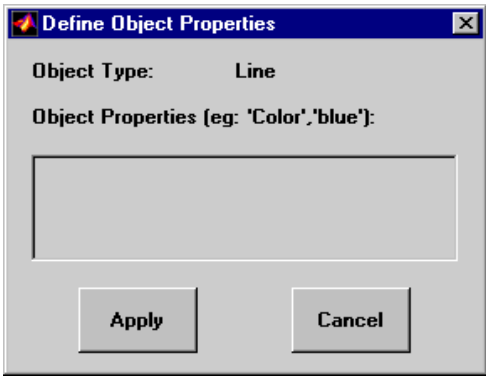

The **Update** button updates the list box display with current objects sets.

The **Stacking Order** buttons are used to modify the drawing order of the selected object set in relation to other plotted object sets in the same plane. Objects drawn first appear at the bottom of the stack, and objects drawn last appear at the top of the stack. The **Top** button places the selected object set above all other object sets in its plane. The **Up** and **Dwn** buttons move the selected object set up and down one place in the stacking order, respectively. The **Btm** button places the selected object set below all other object sets in its plane. Note that the ZData property overrides stacking order, i.e., if an object is at the top of the stacking order for its plane, it can still be covered by an object drawn in a higher plane.

**See Also** mlayers

## **originui**

#### **Purpose** Modify a map origin

### **Activation**

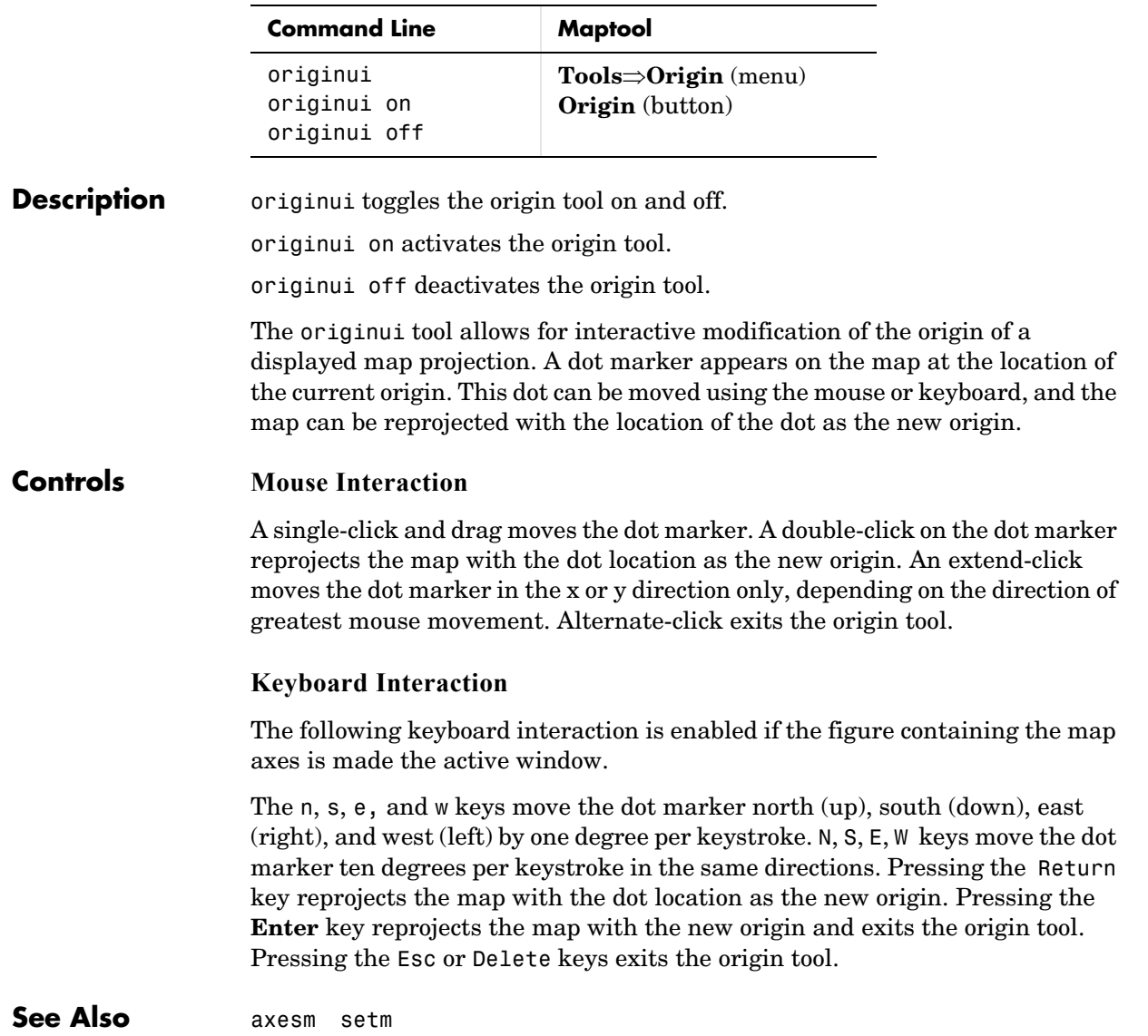

#### **Purpose** Pan and zoom on a 2-D map display

#### **Activation**

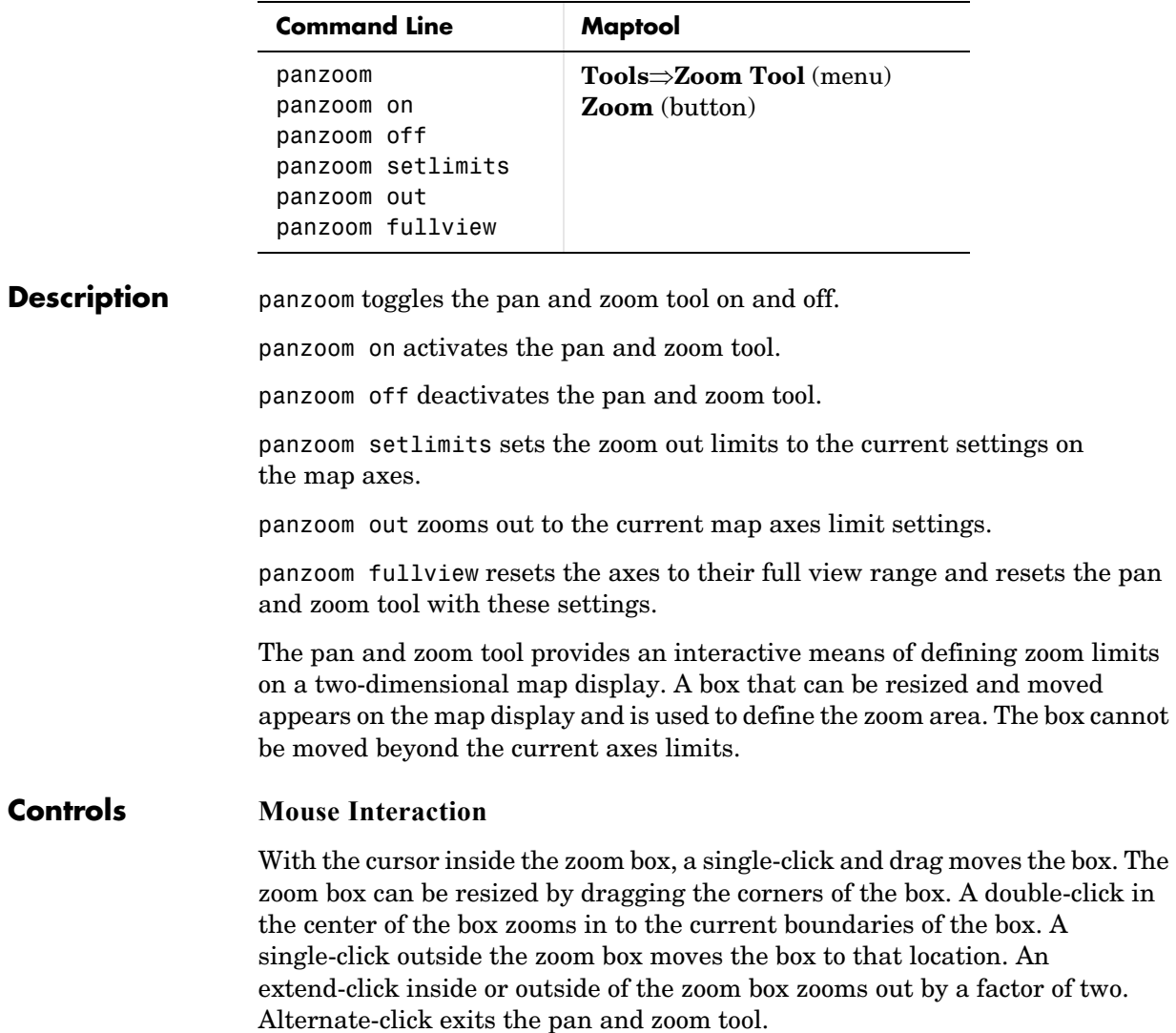

#### **Keyboard Interaction**

The following keyboard interaction is enabled if the figure containing the map axes is made the active window.

Pressing the Return key sets the axes to the current zoom box and remains in pan and zoom mode. The Enter key sets the axes to the current zoom box and exits pan and zoom mode. Pressing the Esc or Delete keys exits pan and zoom mode.

**See Also** zoom

# **parallelui**

#### **Purpose** Modifying map parallels

#### **Activation**

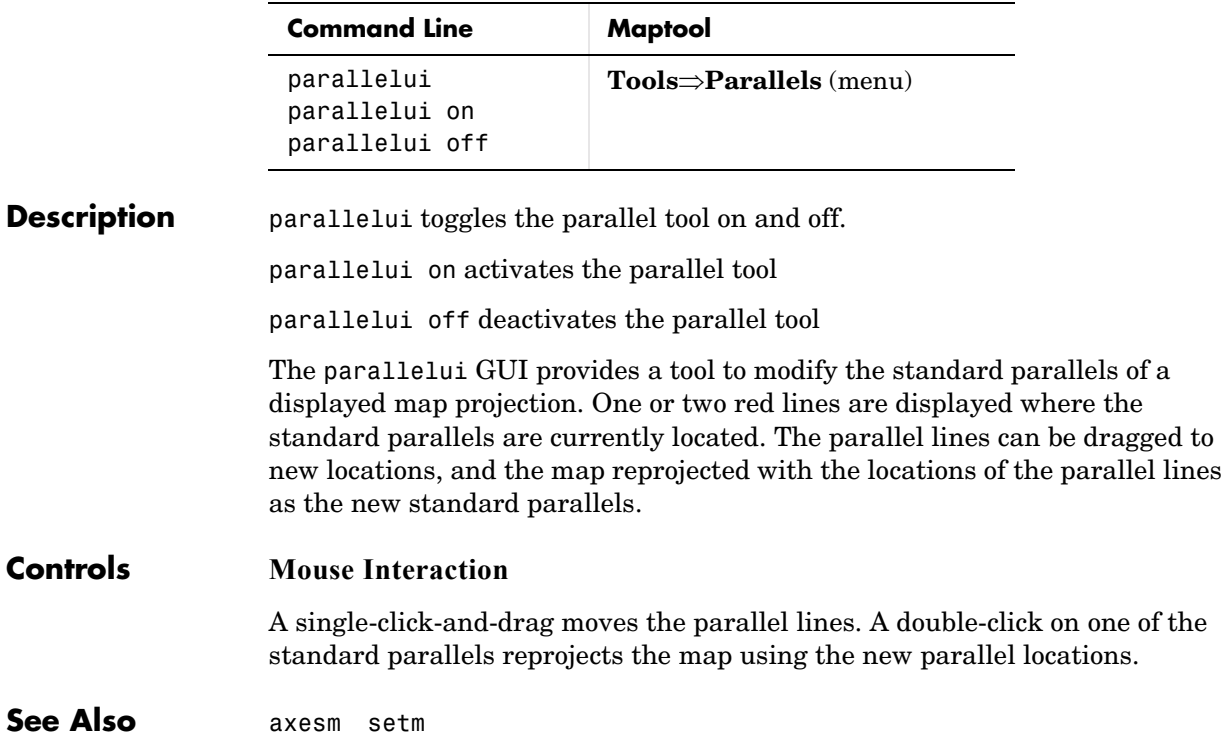

**Purpose** Project a geolocated data grid onto the current map axes

#### **Activation**

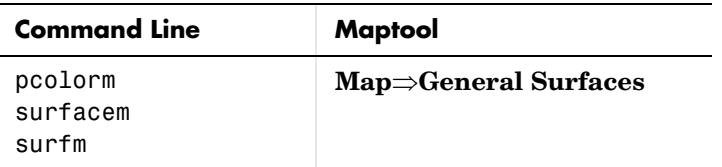

#### **Description** pcolorm, surfacem, and surfm activate a **Surface Map Input** dialog box for projecting general surfaces onto the current map axes.

If no map axes are current, a **No Map Axes** dialog box appears. Choose **Yes** to activate the **Projection Control** dialog box for defining map axes properties. Upon creation of the map axes, the **Surface Map Input** dialog box appears.

#### **Controls**

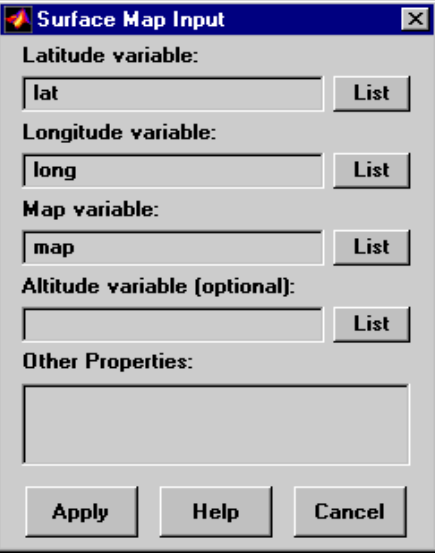

The **Latitude variable** edit box is used to specify the workspace variable containing the latitude data of the surface to be projected.

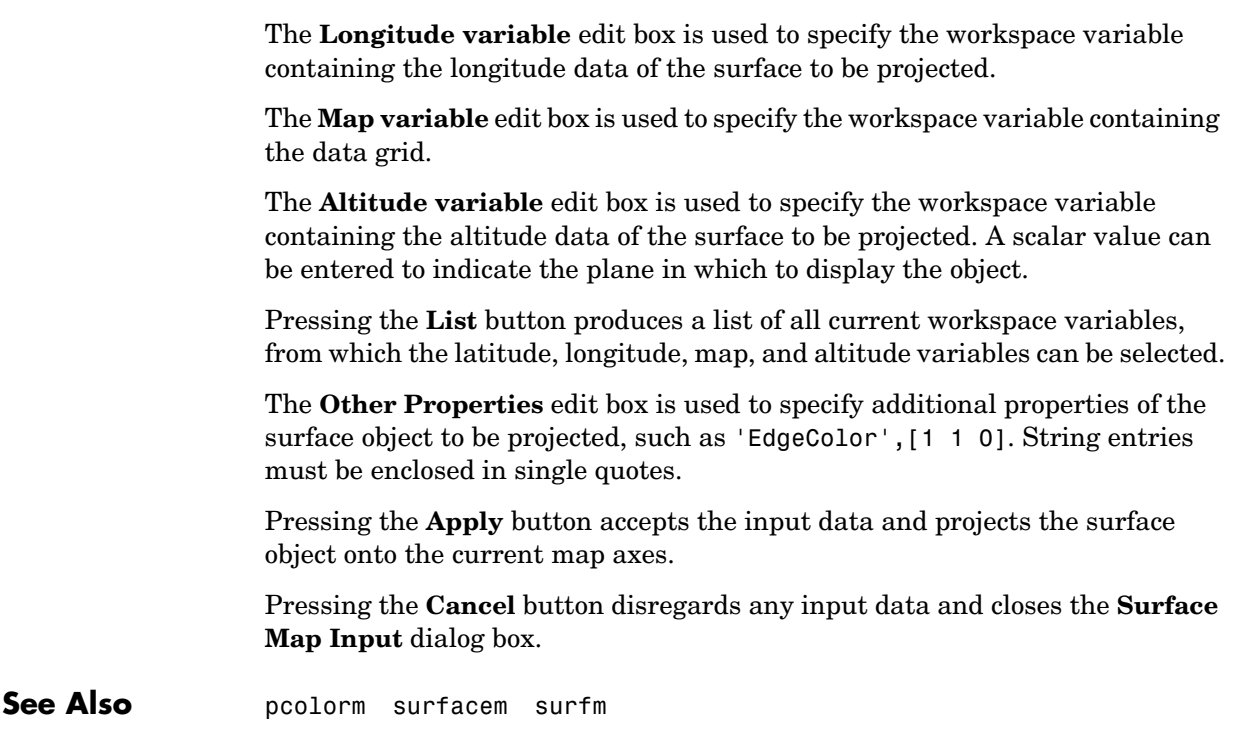

# **property editors**

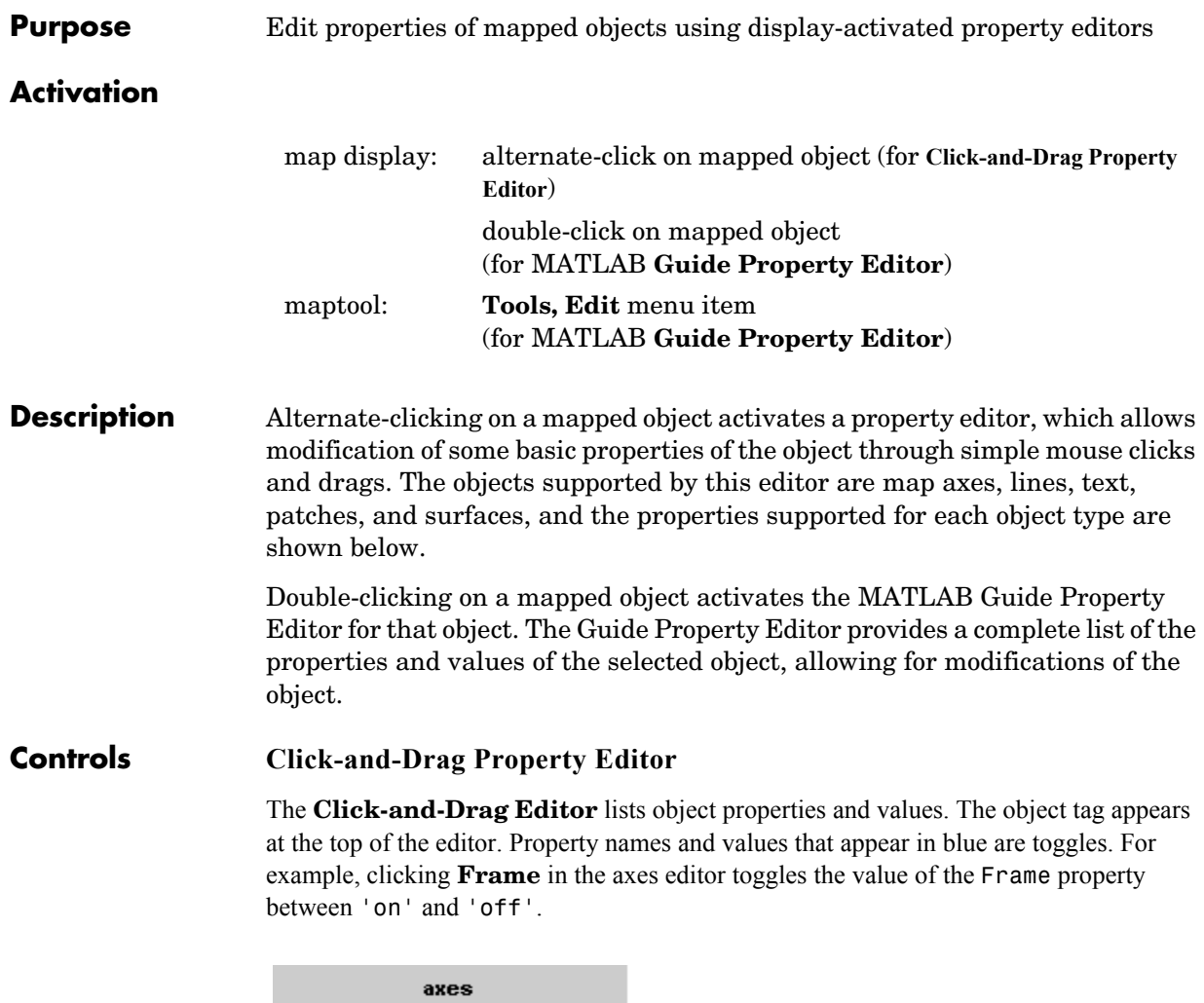

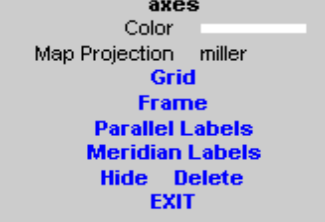

**Click-and-Drag Editor for a map axes**

Property values that appear on the right side of the editor box are modified by clicking and dragging. For example, to change the MarkerColor property of a line object, click and hold the dot next to **MarkerColor**, and drag the cursor until the dot appears in the desired color.

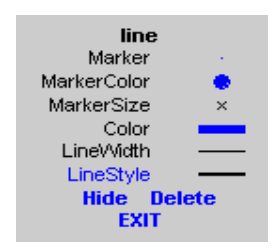

**Click-and-Drag Editor for a line object**

The **Drag** control in the text editor is used to reposition the text string. In drag mode, use the mouse to move the text to a new location, and click to reposition the text. The **Edit** control in the text editor activates a **Text Edit** window, which is used to modify text.

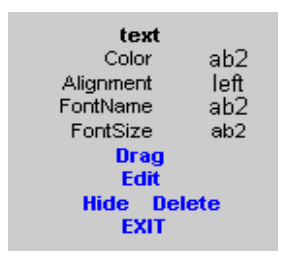

**Click-and-Drag Editor for a text object**

The **Marker** property name in the patch editor is used to toggle the marker on and off. The property value to the right of **Marker** can be modified by clicking and dragging until the desired marker symbol appears.

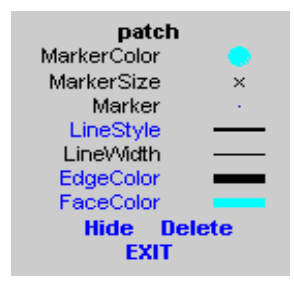

**Click-and-Drag Editor for a patch object**

The **Graticule** control on the surface editor activates a **Graticule Mesh** dialog box, which is used to alter the size of the graticule.

To move the property editor around the figure window, hold down the **Shift** key while dragging the editor box. Alternate-clicking on the background of the property editor closes the **Click-and-Drag** editing session.

#### **Guide Property Editor**

The MATLAB **Guide Property Editor** allows for modification of property values for all properties applicable to the selected object. The **Object Browser** is used to expand and collapse the hierarchy of objects, showing an object's parents and children. A plus sign (+) before an object indicates that the object can be expanded to show its children. A minus sign (-) before an object indicates an object can be collapsed to hide its children. To activate the Object Browser, check the **Show Object Browser** check box. The **Property List** shows all the property names of the selected object and their current values. To activate the **Property List**, check the **Show Property List** check box. To change a property value, use the edit boxes above the Property List. Pressing the **Close** button closes the **Guide Property Editor** and applies the property modifications to the object.

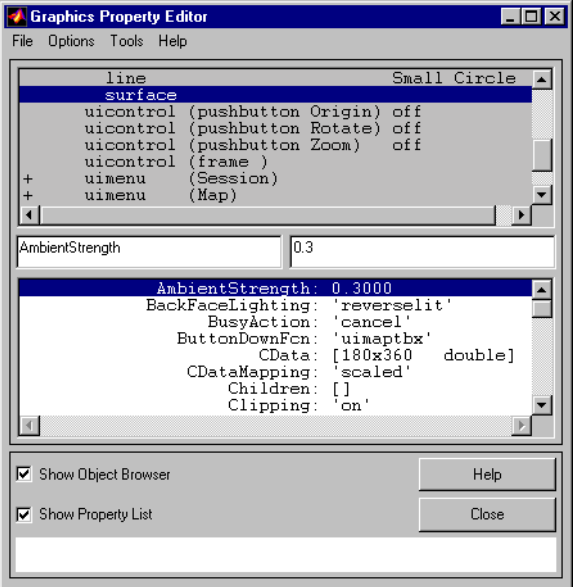

**MATLAB Guide Property Editor for a surface object**

**See Also propedit** guide uimaptbx

### **qrydata**

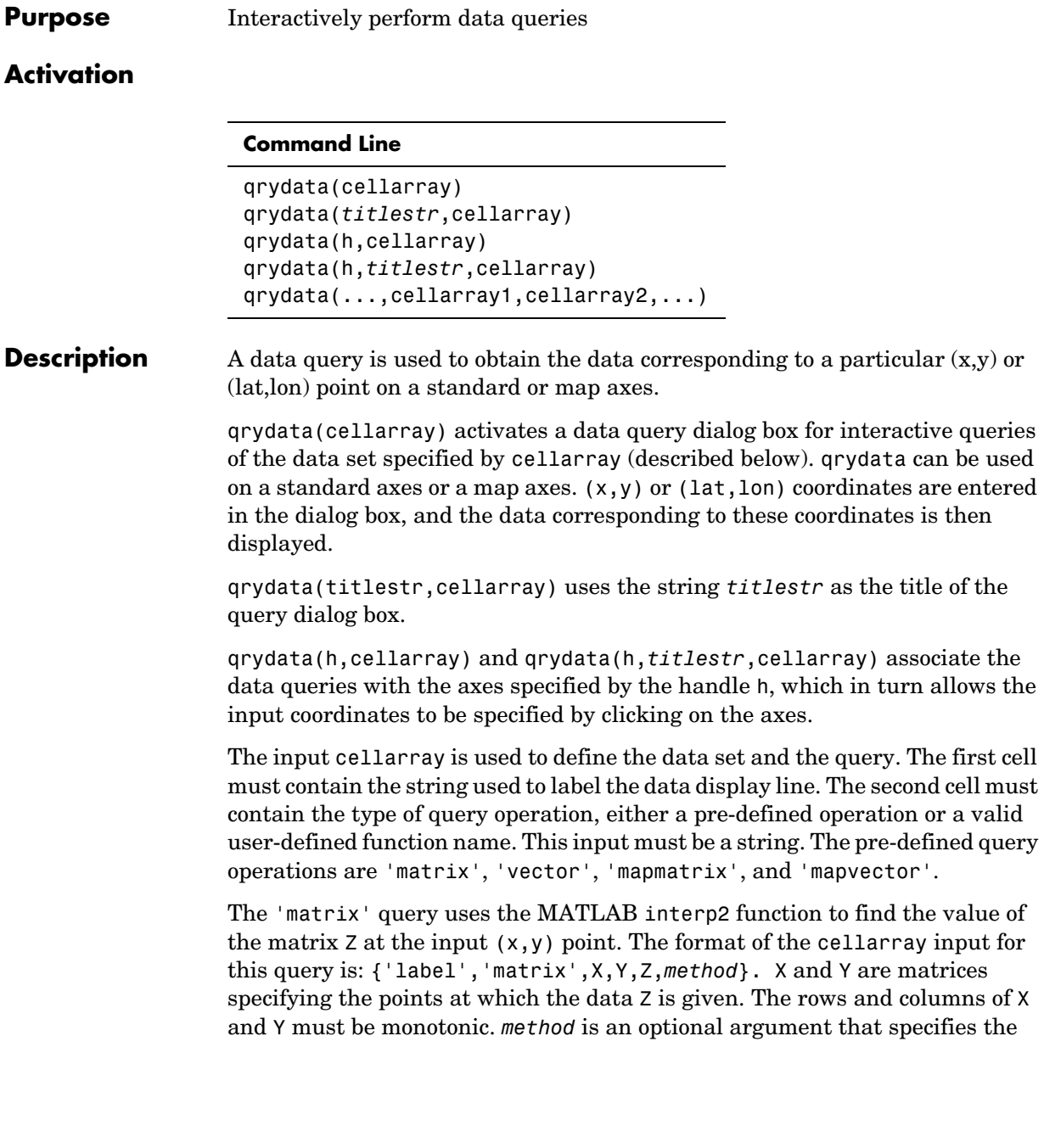

interpolation method. Possible method strings are 'nearest', 'linear', or 'cubic'. The default is 'nearest'.

The 'vector' query uses the MATLAB interp2 function to find the value of the matrix Z at the input  $(x,y)$  point, then uses that value as an index to a data vector. The value of the data vector at that index is returned by the query. The format of cellarray for this type of query is: {'label','vector',X,Y,Z, vector}. X and Y are matrices specifying the points at which the data Z is given. The rows and columns of X and Y must be monotonic. vector is the data vector.

The 'mapmatrix' query interpolates to find the value of the map at the input (lat,lon) point. The format of cellarray for this query is:

{'label','mapmatrix',datagrid,refvec,*method*}. datagrid and refvec are the data grid and the corresponding referencing vector. *method* is an optional argument that specifies the interpolation method. Possible *method* strings are 'nearest', 'linear', or 'cubic'. The default is 'nearest'.

The 'mapvector' query interpolates to find the value of the map at the input (lat,lon) point, then uses that value as an index to a data vector. The value of the vector at that index is returned by the query. The format of cellarray for this type of query is {'label','mapvector',datagrid,refvec, vector}. datagrid and refvec are the data grid and the corresponding referencing vector. vector is the data vector.

User-defined query operations allow for functional operations using the input  $(x,y)$  or (lat, lon) coordinates. The format of cellarray for this type of query is {'label',*function*,other arguments...} where the other arguments are the remaining elements of cellarray as in the four pre-defined operations above. *function* is a user-created function and must refer to an M-file of the form  $z = \text{fon}(x, y, \text{other arguments...}).$ 

qrydata(...,cellarray1,cellarray2,...) is used to input multiple cell arrays. This allows more than one data query to be performed on a given point.

### **qrydata**

#### **Controls**

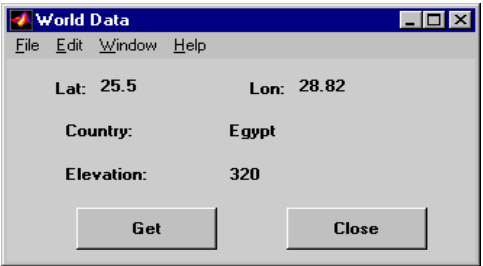

**Sample data query dialog box**

If an axes handle h is not provided, or if the axes specified by h is not a map axes, the currently selected point is labeled as **Xloc** and **Yloc** at the top of the query dialog box. If h is a map axes, the current point is labeled as **Lat** and **Lon**. Displayed below the current point are the results from the queries, each labeled as specified by the 'label' input arguments.

The **Get** button appears if an axes handle h is provided. Pressing this button activates a mouse cursor, which is used to select the desired point by clicking on the axes. Once a point is selected, the queries are performed and the results are displayed.

The **Process** button appears if the handle h is not provided. In this case, the  $(x,y)$  coordinates of the desired point are entered into the edit boxes. Pressing the **Process** button performs the data queries and displays the results.

Pressing the **Close** button closes the query dialog box.

**Examples** The following example can be found in the wrlddemo query demo provided with the Mapping Toolbox. The call to qrydata creates a query dialog box that enables the user to click on the map display and retrieve the name of the country corresponding to that point.

```
load worldmtx
axesm robinson
colormap(clrmap)
meshm(datagrid,refvec)
qrydata(gca,'Data Query',{'Country:','mapvector',...
        datagrid,refvec,strvcat(nations(:).name)})
```
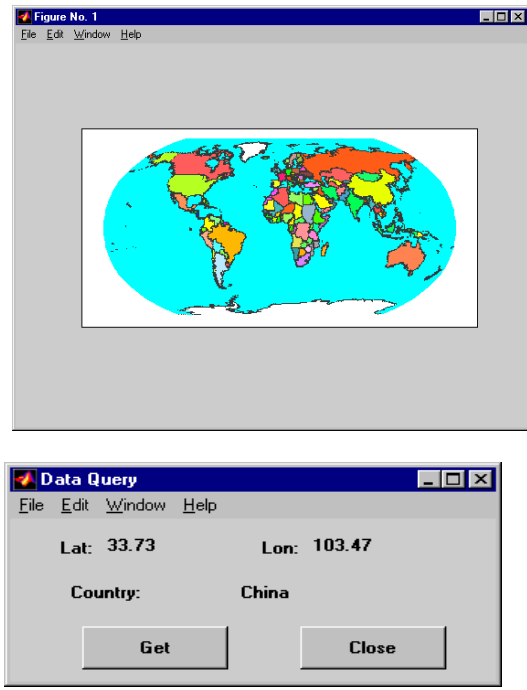

The next example makes use of a user-defined query to display city names for map points specified by a mouse click.

```
axesm miller
load worldlo
lat = [PPtext.lat]';
lon = [PPtext.long]';
mat = strvcat(PPtext.string);
displaym(POline)
displaym(PPpoint)
qrydata(gca,'City Data',{'City','qrytest',lat,lon,mat})
```
The following code would be contained in the M-file qrytest, created by the user.

```
% function QRYTEST returns city name for mouse click
% QRYTEST will find the closest city (min radius) from
```
### **qrydata**

```
% the mouse click, within an angle of 5 degrees.
%
latdiff=lt-lat;londiff=lg-lon;
rad = sqrt(latdiff.^2+londiff.^2);
[minrad,index]=min(rad);
if minrad > 5; index = []; end;
switch length(index)
   case 0, cityname='No city located near click';
   case 1, cityname=mat(index,:);
   end
```
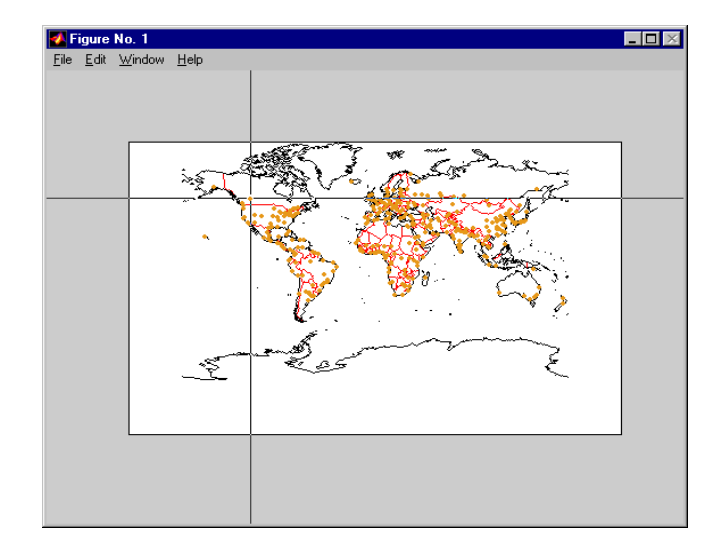

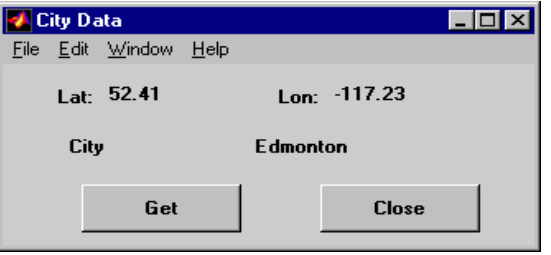

Clicking the mouse over a city marker displays the name of the selected city. Clicking the mouse in an area away from any city markers displays the string 'No city located near click'.

**See Also** interp2 qrydemo wrlddemo

# **quiver3m**

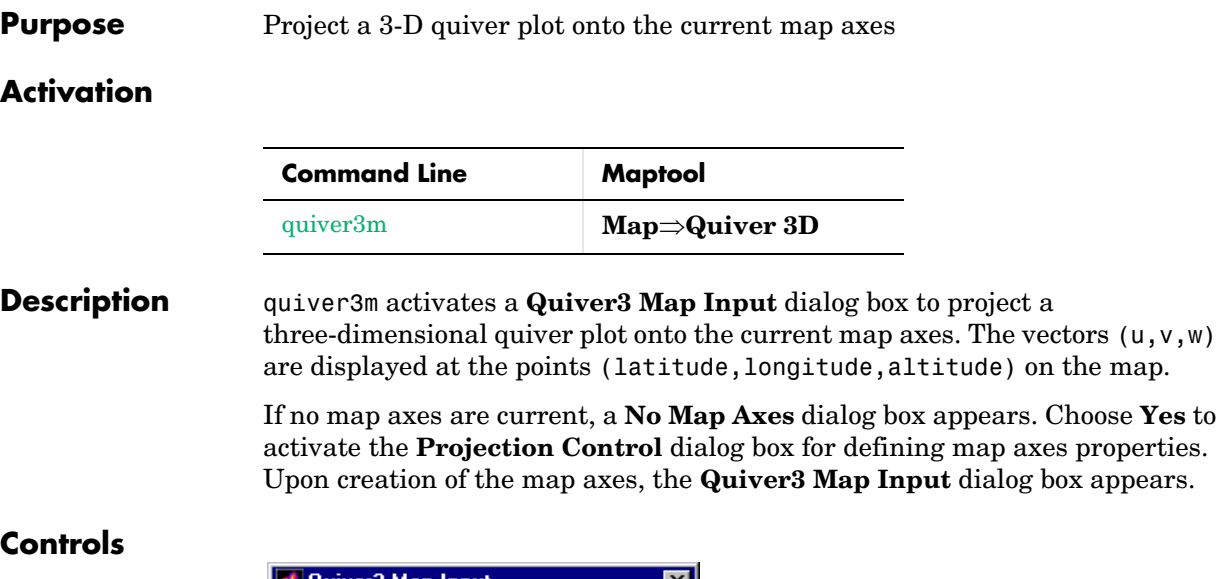

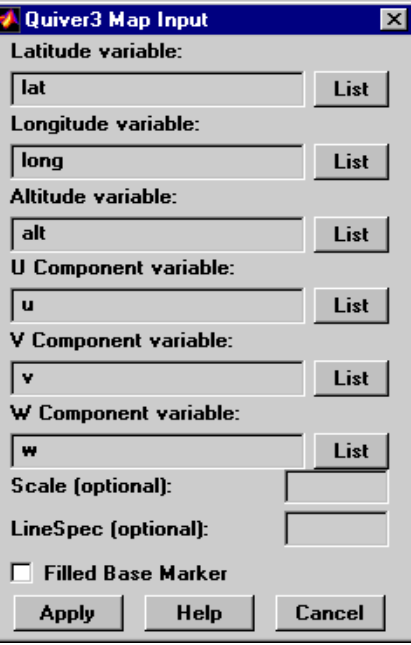

The **Latitude variable** edit box is used to specify the workspace variable containing the latitude data for the quiver plot.

### **quiver3m**

The **Longitude variable** edit box is used to specify the workspace variable containing the longitude data for the quiver plot.

The **Altitude variable** edit box is used to specify the workspace variable containing the altitude data for the quiver plot.

The **U Component variable** edit box is used to specify the workspace variable containing the u vector component data.

The **V Component variable** edit box is used to specify the workspace variable containing the v vector component data.

The **W Component variable** edit box is used to specify the workspace variable containing the w vector component data.

Pressing the **List** button produces a list of all current workspace variables, from which the latitude, longitude, altitude, u, v, and w variables can be selected.

The **Scale** edit box is used to enter the workspace variable containing the scale factor applied to the projected vectors. The vector lengths are automatically determined to make them as long as possible without overlapping. The vector lengths are then multiplied by scale. A scale of 0.5 results in vectors half as long as they would be with the default scale of 1. A scale of 0 suppresses automatic scaling, and the vector lengths are determined from the inputs. In this case, the vectors are plotted from (latitude, longitude, altitude) to (latitude+u,longitude+v,altitude+w). A scalar value for scale can be entered instead of a variable name.

The **Linespec** edit box is used to enter a line specification, such as '-r\*', for the quiver plot. If a symbol is given in the linespec string, it is plotted at the beginning of the vectors. If no symbol is given in the linespec string, arrows are plotted at the end of the vectors.

The **Filled Base Marker** check box is used to specify a filled-in symbol at the beginning of each vector.

Pressing the **Apply** button accepts the input data and projects the quiver plot onto the current map axes.

Pressing the **Cancel** button disregards any input data and closes the **Quiver3 Map Input** dialog box.

**See Also** *quiver3m* 

#### **Purpose** Project a 2-D quiver plot onto the current map axes

#### **Activation**

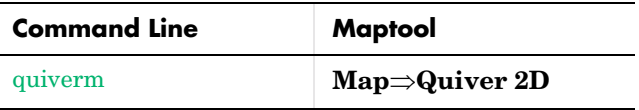

**Description** quiverm activates a **Quiver Map Input** dialog box to project a two-dimensional quiver plot onto the current map axes. Vectors with components  $(u, v)$  are displayed at the points (latitude, longitude) on the map.

> If no map axes are current, a **No Map Axes** dialog box appears. Choose **Yes** to activate the **Projection Control** dialog box for defining map axes properties. Upon creation of the map axes, the **Quiver Map Input** dialog box appears.

#### **Controls**

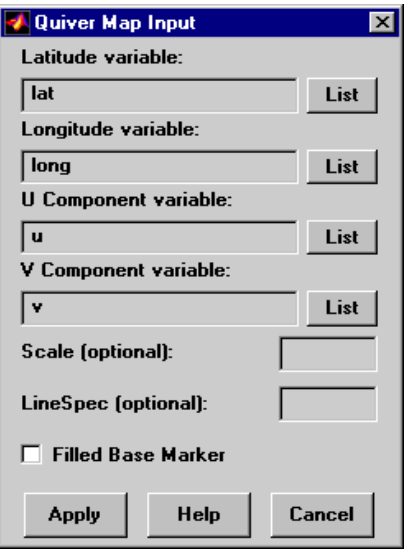

The **Latitude variable** edit box is used to specify the workspace variable containing the latitude data for the quiver plot.

The **Longitude variable** edit box is used to specify the workspace variable containing the longitude data for the quiver plot.

### **quiverm**

The **U Component variable** edit box is used to specify the workspace variable containing the u vector component data.

The **V Component variable** edit box is used to specify the workspace variable containing the v vector component data.

Pressing the **List** button produces a list of all current workspace variables, from which the latitude, longitude, u, and v variables can be selected.

The **Scale** edit box is used to enter the workspace variable containing the scale factor applied to the projected vectors. The vector lengths are automatically determined to make them as long as possible without overlapping. The vector lengths are then multiplied by scale. For example, a scale value of 0.5 results in vectors half as long as they would be with the default scale of 1. A scale of 0 suppresses automatic scaling, and the vector lengths are determined from the inputs. In this case, the vectors are plotted from (latitude, longitude) to (latitude+u,longitude+v). A scalar value for scale can be entered instead of a variable name.

The **Linespec** edit box is used to enter a line specification, such as '-r\*', for the quiver plot. If a symbol is given in the linespec string, it is plotted at the beginning of the vectors. If no symbol is given in the linespec string, arrows are plotted at the end of the vectors.

The **Filled Base Marker** check box is used to specify a filled-in symbol at the beginning of each vector.

Pressing the **Apply** button accepts the input data and projects the quiver plot onto the current map axes.

Pressing the **Cancel** button disregards any input data and closes the **Quiver Map Input** dialog box.

See Also quiverm

#### **Purpose** Project a symbol map on the current map axes

#### **Activation**

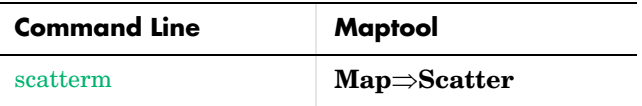

**Description** scatterm activates a **Scatter Map Input** dialog box to project a symbol plot onto the current map axes. A symbol map displays symbols proportionally sized to the data.

> If no map axes are current, a **No Map Axes** dialog box appears. Choose **Yes** to activate the **Projection Control** dialog box for defining map axes properties. Upon creation of the map axes, the **Scatter Map Input** dialog box appears.

#### **Controls**

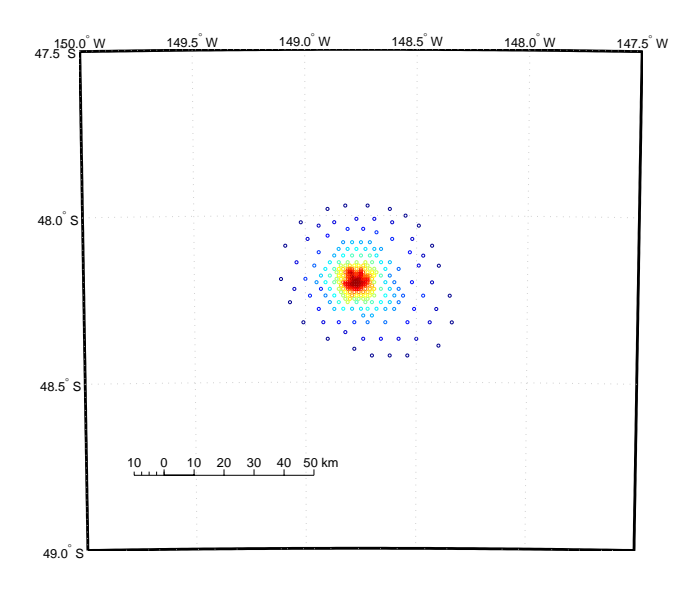

The **Latitude variable** edit box is used to specify the workspace variable containing the latitude coordinates for the scatter plot.

The **Longitude variable** edit box is used to specify the workspace variable containing the longitude coordinates for the scatter plot.

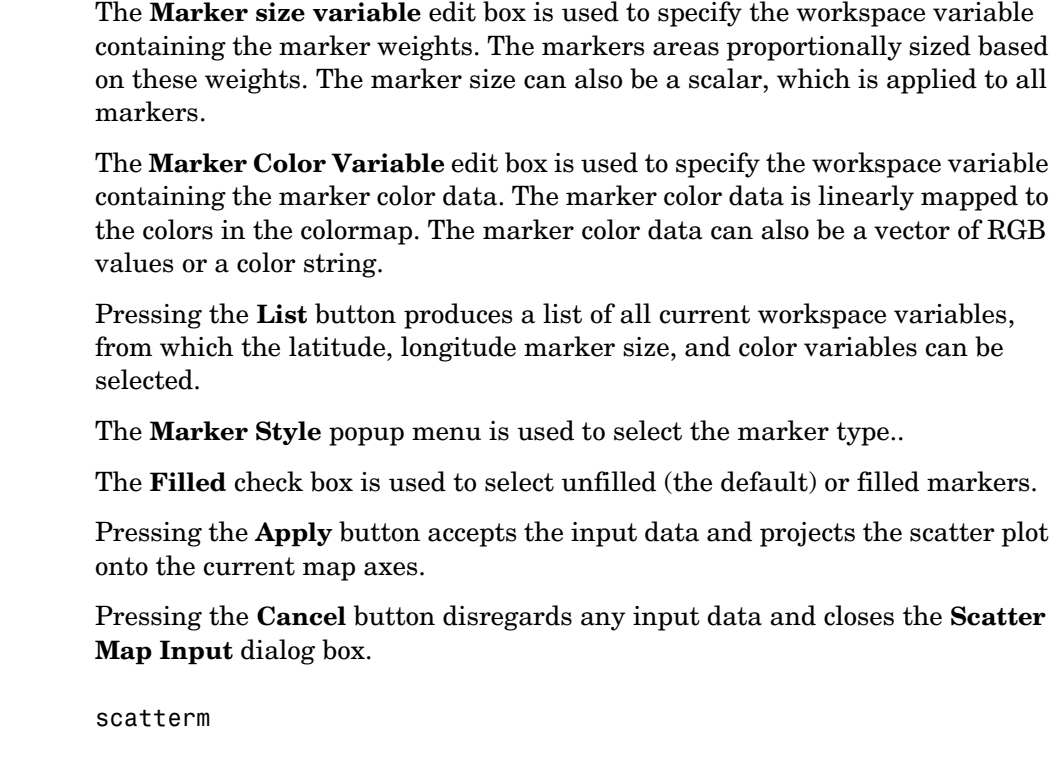

**See Also** 

#### **Purpose** Display small circles on a map axes

#### **Activation**

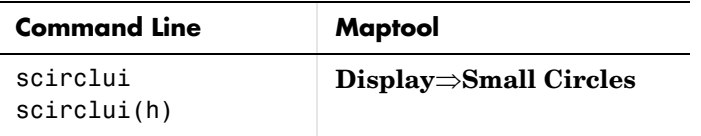

**Description** scirclui activates the **Define Small Circles** dialog box for adding small circles to the current map axes.

> scirclui(h) activates the **Define Small Circles** dialog box for adding small circles to the map axes specified by the axes handle h.

#### **Controls**

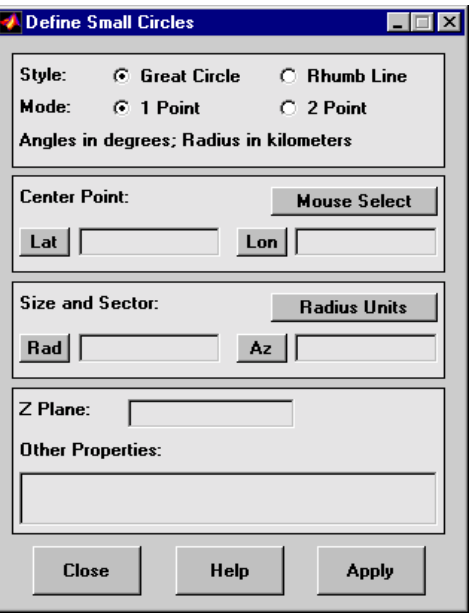

**Define Small Circles dialog box for one-point mode**

The **Style** selection buttons are used to specify whether the circle radius is a constant great circle distance or a constant rhumb line distance.

The **Mode** selection buttons are used to specify whether one point or two points are to be used in defining the small circle. If one-point mode is selected, a center point, radius, and azimuth are the required inputs. If two-point mode is selected, a center point, and perimeter point on the circle are the required inputs.

The **Center Point** controls are used in both one-point and two-point mode. The **Lat** and **Lon** edit boxes are used to enter the latitude and longitude of the center point of the small circle to be displayed. These values must be in degrees. To display more than one small circle, a vector of values can be entered, enclosed in brackets in each edit box. Pushing the **Lat** or **Lon** button brings up an expanded edit box for easier entry of long vectors. The **Mouse Select** button is used to select a center point by clicking on the displayed map. The coordinates of the selected point then appear in the **Lat** and **Lon** edit boxes and can be modified. The coordinates appear in degrees, regardless of the angle units defined for the current map projection.

The **Circle Point** controls are used only in two-point mode. The **Lat** and **Lon** edit boxes are used to enter the latitude and longitude of a point on the perimeter of the small circle to be displayed. These values must be in degrees. To display more than one small circle, a vector of values can be entered, enclosed in brackets in each edit box. Pushing the **Lat** or **Lon** button brings up an expanded edit box for easier entry of long vectors. The **Mouse Select** button is used to select a perimeter point by clicking on the displayed map. The coordinates of the selected point then appear in the **Lat** and **Lon** edit boxes and can be modified. The coordinates appear in degrees, regardless of the angle units defined for the current map projection.
The **Size and Sector** controls are used only in one-point mode. The **Radius Units** button brings up a **Define Radius Units** dialog box, which allows for modification of the small circle radius units and the normalizing geoid. The **Rad** edit box is used to enter the radius of the small circle in the proper units. The **Arc** edit box is used to specify the sector azimuth, measured in degrees, clockwise from due north. If the entry is omitted, a complete small circle is drawn. When entering radius and arc data for more than one small circle, vectors of values, enclosed in brackets, are entered in each edit box. Pushing the **Rad** or **Arc** button brings up an expanded edit box for that entry, which is useful for entering long vectors.

The **Z Plane** edit box is used to enter a scalar value that specifies the plane in which to display the small circles.

The **Other Properties** edit box is used to specify additional properties of the small circles to be projected, such as 'Color','b'. String entries must be enclosed in quotes.

Pressing the **Apply** button accepts the input data and displays the small circles on the current map axes.

Pressing the **Cancel** button disregards any input data and closes the **Define Small Circles** dialog box.

#### **Define Radius Units Dialog Box**

This dialog box, available only in one-point mode, allows for modification of the small circle radius units and the normalizing geoid.

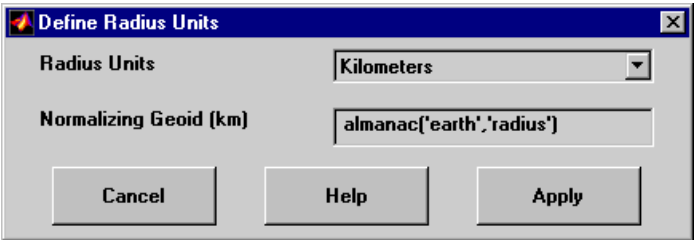

The **Radius Units** pull-down menu is used to select the units of the small circle radius. The unit selected is displayed near the top of the **Define Small Circles** dialog box, and all latitude and longitude entries must be entered in these

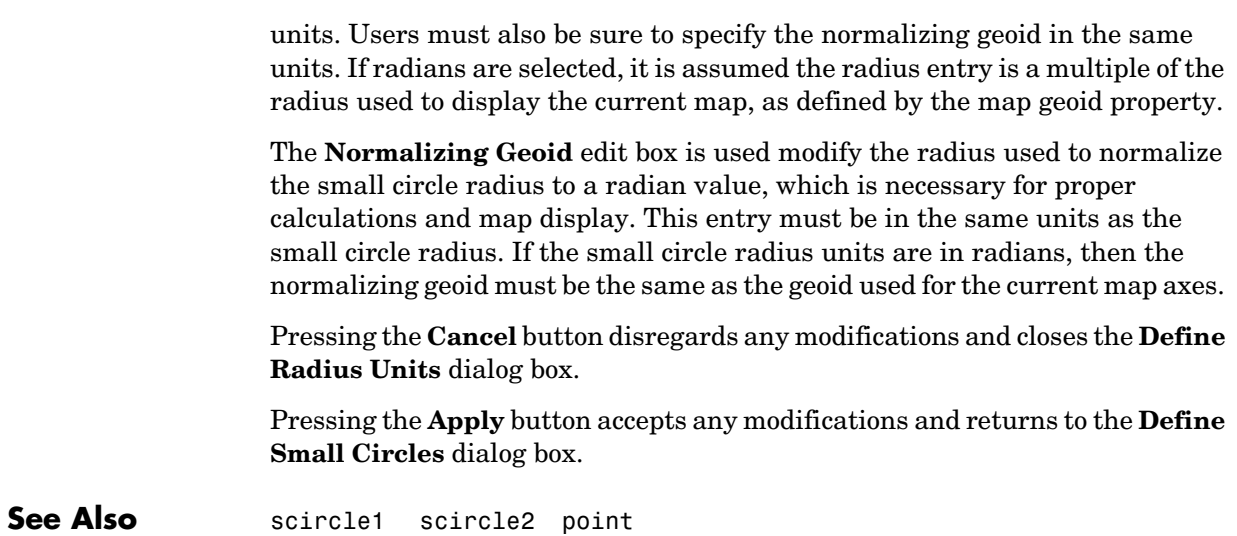

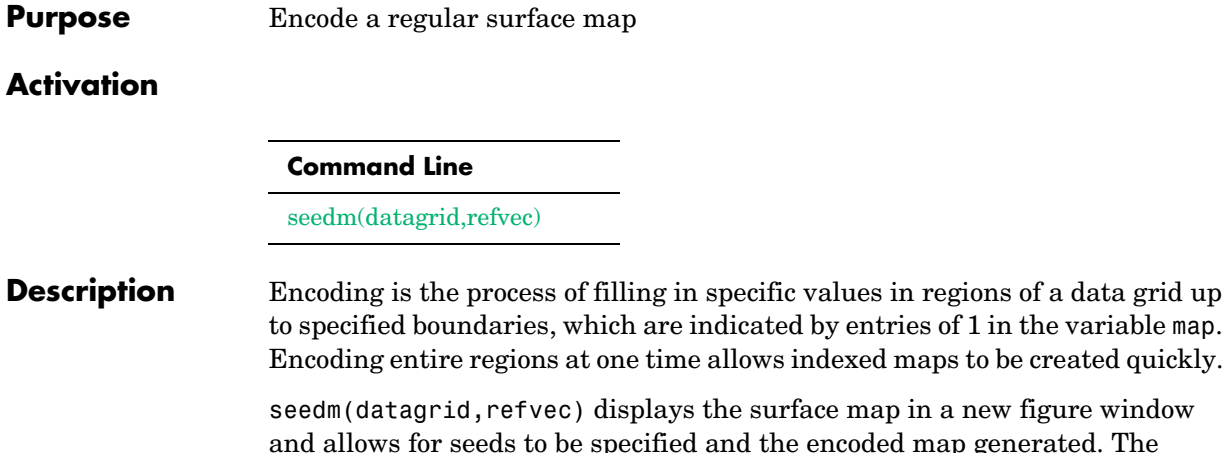

n a new figure window d the encoded map generated. The encoded map can then be saved to the workspace. map is the data grid and must consist of positive integer index values. refvec is the referencing vector of the surface.

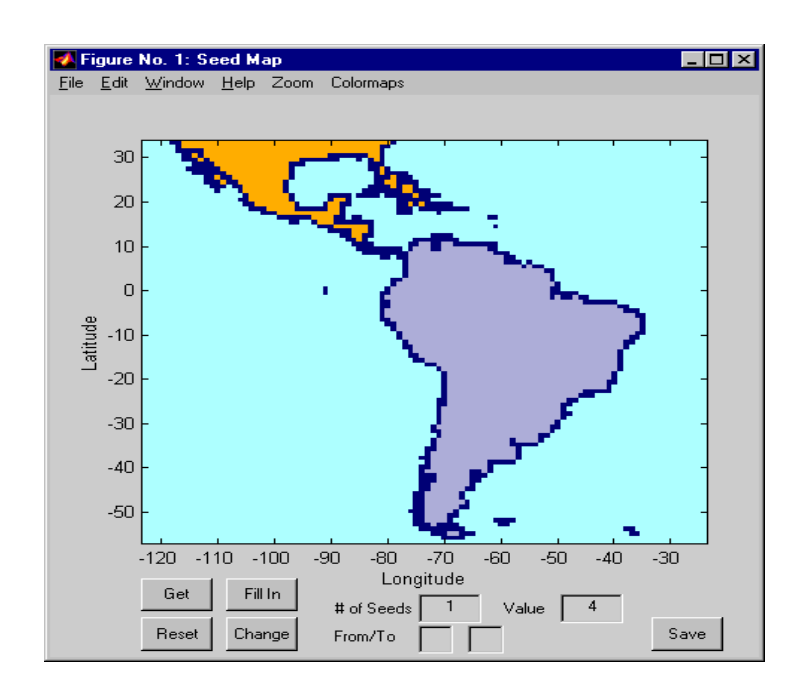

### **Controls**

The **Zoom On/Off** menu toggles the zoom box on and off. The box can be moved by clicking on the new location or by dragging the box to the new location. The box size can be increased or decreased by dragging a corner of the box. Pressing the Return key or double-clicking in the center of the box zooms in to the box limits.

The **Colormaps** menu provides a variety of colormap options that can be applied to the map. See clrmenu in this guide for a description of the **Colormaps** menu options.

The **Get** button allows mouse selection of points on the map to which seeds are assigned. The number of points to be selected is entered in the **# of Seeds** edit box. The value of the seed is entered in the **Value** edit box. This seed value is assigned to each point selected with the mouse. The **Get** button is pressed to begin mouse selection. After all the points have been selected, the **Fill In** button is pressed to perform the encoding operation. The region containing the seed point is filled in with the seed value. The **Reset** button is used to disregard all points selected with the mouse before the **Fill In** button is pressed.

Alternatively, specific map values can be globally replaced by using the **From/To** edit boxes. The value to be replaced is entered in the first edit box, and the new value is entered in the second edit box. Pressing the **Change** button replaces all instances of the **From** value to the **To** value in the map.

**Note** Values of 1 represent boundaries and should not be changed.

The **Save** button is used to save the encoded map to the workspace. A dialog box appears in which the map variable name is entered.

**See Also** colorm encodem getseeds maptrim

#### **Purpose** Show mapped objects

#### **Activation**

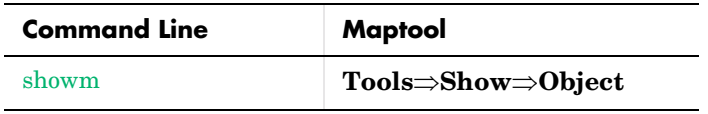

**Description** showm brings up a **Select Object** dialog box for selecting mapped objects to show (Visible property set to 'on').

### **Controls**

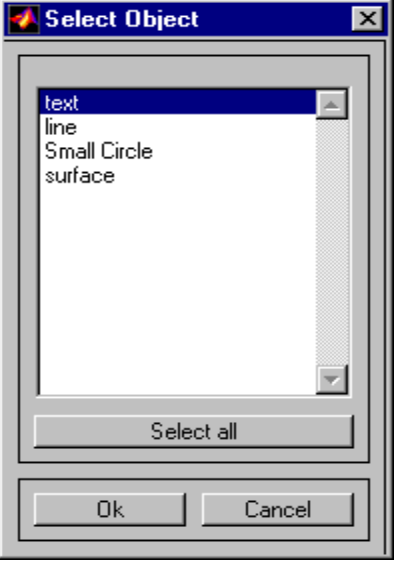

The scroll box is used to select the desired objects from the list of mapped objects. Pushing the **Select all** button highlights all objects in the scroll box for selection. Pushing the **Ok** button changes the Visible property of the selected objects to 'on'. Pushing the **Cancel** button aborts the operation without changing any properties of the selected objects.

### **See Also** showm

### **stem3m**

**Purpose** Project a stem plot onto the current map axes **Activation Command Line Maptool** stem3m **Map**⇒**StemDescription** stem3m activates a **Stem Map Input** dialog box for projecting a stem plot onto the current map axes. A stem plot displays data as lines extending perpendicular to the *xy*-plane on the map. If no map axes are current, a **No Map Axes** dialog box appears. Choose **Yes** to activate the **Projection Control** dialog box for defining map axes properties. Upon creation of the map axes, the **Stem Map Input** dialog box appears. **Controls** Stem Map Input Latitude variable: | lat List Longitude variable: | long List **Stem Height Variable:** 

 $\sqrt{z}$ List **Other Properties: Apply Help** Cancel

The **Latitude variable** edit box is used to specify the workspace variable containing the latitude coordinates for the stem plot.

The **Longitude variable** edit box is used to specify the workspace variable containing the longitude coordinates for the stem plot.

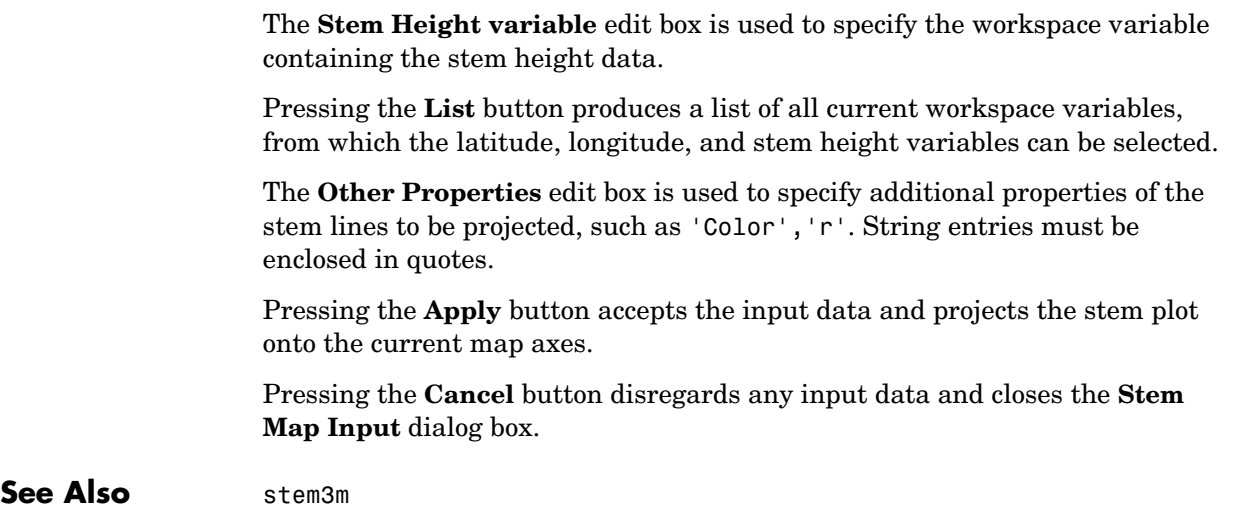

### **surfdist**

**Purpose** Interactively calculate distance, azimuth, and reckoning

### **Activation**

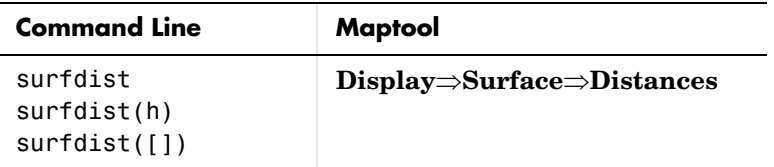

#### **Description** surfdist activates the **Surface Distance** dialog box for the current axes only if the axes has a proper map definition. Otherwise, the **Surface Distance** dialog box is activated, but is not associated with any axes.

surfdist(h) activates the **Surface Distance** dialog box for the axes specified by the handle h. The axes must be a map axes.

surfdist([]) activates the **Surface Distance** dialog box and does not associate it with any axes, regardless of whether the current axes has a valid map definition.

### **Controls**

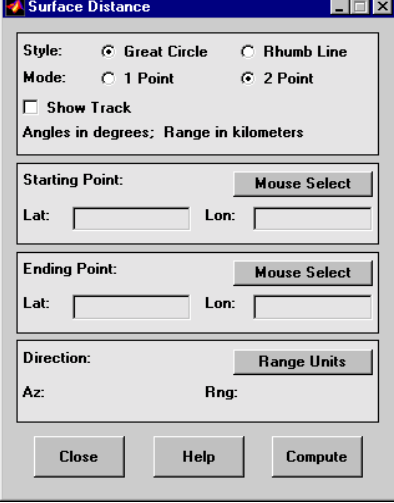

The **Style** selection buttons are used to specify whether a great circle or rhumb line is used to calculate the surface distance. When all other entries are provided, selecting a style updates the surface distance calculation.

The **Mode** selection buttons are used to specify whether one point or two points are to be used in defining the track distance. If one-point mode is selected, a starting point, azimuth, and range are the required inputs, and the ending point is computed. If two-point mode is selected, starting and ending points of the track are required, and the azimuth and distance along this track are then computed.

The **Show Track** check box is used to indicate whether the track is shown on the associated map display. The track is deleted when the **Surface Distance** dialog box is closed, or when the **Show Track** box is unchecked and the surface distance calculations are recomputed.

The **Starting Point** controls are used for both one-point and two-point mode. The **Lat** and **Lon** edit boxes are used to enter the latitude and longitude of the starting point of the track. These values must be in degrees. Only one starting point can be entered. The **Mouse Select** button is used to select a starting point by clicking on the displayed map. The coordinates of the selected point then appear in the **Lat** and **Lon** edit boxes and can be modified. The coordinates appear in degrees, regardless of the angle units defined for the current map projection.

The **Ending Point** controls are enabled only for two-point mode. The **Lat** and **Lon** edit boxes are used to enter the latitude and longitude of the ending point of the track. These values must be in degrees. Only one ending point can be entered. The **Mouse Select** button is used to select an ending point by clicking on the displayed map. The coordinates of the selected point then appear in the **Lat** and **Lon** edit boxes and can be modified. The coordinates appear in degrees, regardless of the angle units defined for the current map projection. During one-point mode, the **Ending Point** controls are disabled, but the ending point that results from the surface distance calculation is displayed.

The **Direction** controls are enabled only for one-point mode. The **Range Units** button brings up a **Define Range Units** dialog box which allows for modification of the range units and the normalizing geoid. The **Az** edit box is used to enter the azimuth, which sets the initial direction of the track from the starting point. Azimuth is measured in degrees clockwise from due north. The **Rng** edit box is used to specify the reckoning range of the track, in the proper units. The azimuth and reckoning range, along with the starting point, are

used to compute the ending point of the track in one-point mode. During two-point mode, the **Direction** controls are disabled, but the azimuth and range values resulting from the surface distance calculation are displayed.

Pressing the **Close** button disregards any input data, deletes any surface distance tracks that have been plotted, and closes the **Surface Distance** dialog box.

Pressing the **Compute** button accepts the input data and computes the specified distances.

#### **Define Range Units Dialog Box**

This dialog box, available only for one-point mode, allows for modification of the range units and the normalizing geoid.

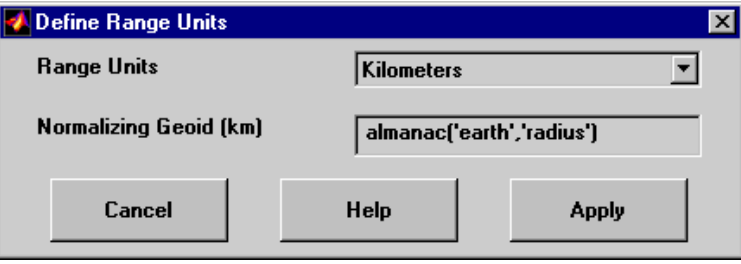

The **Range Units** pull-down menu is used to select the units of the reckoning range. The unit selected is displayed near the top of the **Surface Distance** dialog box, and all latitude and longitude entries must be entered in these units. Users must also be sure to specify the normalizing geoid in the same units. If radians are selected, it is assumed the range entry is a multiple of the radius of the normalizing geoid. In this case, the normalizing geoid must be the same as the geoid used to display the current map.

The **Normalizing Geoid** edit box is used modify the radius used to normalize range entries to radian values, which is necessary for proper calculations and map display. This entry must be in the same units as the range units. If the range units are in radians, then the normalizing geoid must be the same as the geoid used for the current map axes.

Pressing the **Cancel** button disregards any modifications and closes the **Define Range Units** dialog box.

Pressing the **Apply** button accepts any modifications and returns to the **Surface Distance** dialog box.

### **surflm**

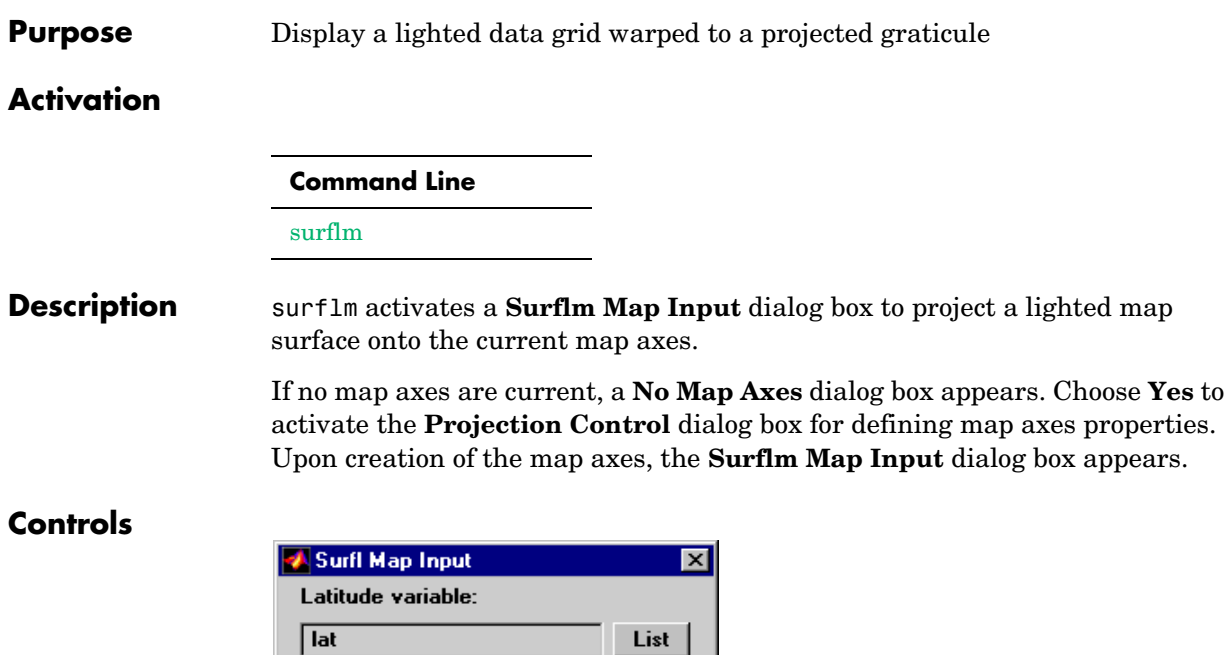

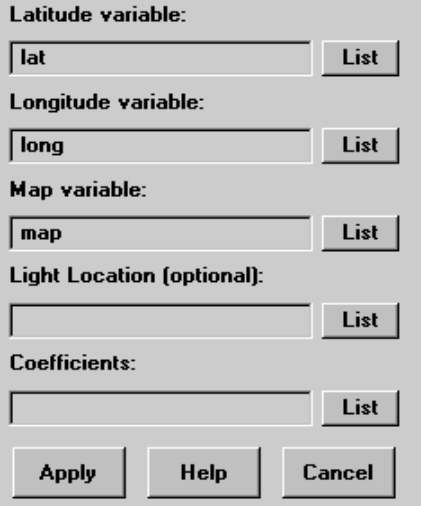

The **Latitude variable** edit box is used to specify the workspace variable containing the latitude data of the surface to be projected.

The **Longitude variable** edit box is used to specify the workspace variable containing the longitude data of the surface to be projected.

The **Map variable** edit box is used to specify the workspace variable containing the data grid.

The **Light Location** edit box is used to specify the workspace variable containing the direction of the light source. This can be a three-element vector of the form [x y z] or a two-element vector of the form [azimuth elevation]. If omitted, the default is 45 degrees counterclockwise from the current view direction.

The **Coefficients** edit box is used to specify the workspace variable containing the relative contributions of ambient light, diffuse reflection, specular reflection, and the specular shine coefficient. This is a four-element vector of the form [ka kd ks shine]. If the entry is omitted, the default is [.55 .6 .4 10].

Pressing the **List** button produces a list of all current workspace variables, from which the latitude, longitude, map, light location, and coefficient variables can be selected.

Pressing the **Apply** button accepts the input data and projects the lighted surface object onto the current map axes.

Pressing the **Cancel** button disregards any input data and closes the **Surflm Map Input** dialog box.

**See Also** surflm

### **tagm**

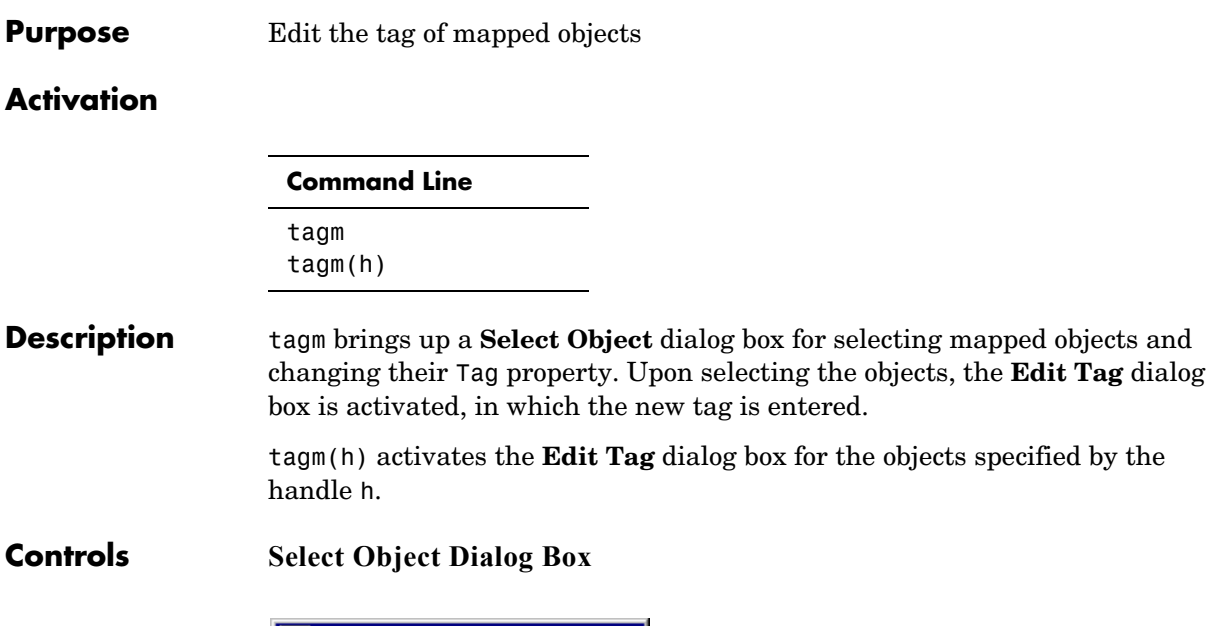

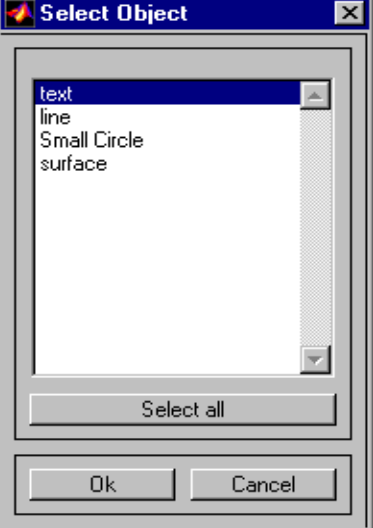

The scroll box is used to select the desired objects from the list of mapped objects. Pushing the **Select all** button highlights all objects in the scroll box for selection. Pushing the **Ok** button activates the **Edit Tag** dialog box. Pushing the

**Cancel** button aborts the operation without changing any properties of the selected objects.

#### **Edit Tag Dialog Box**

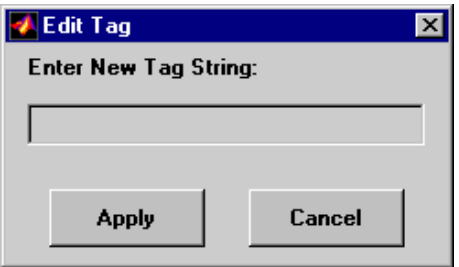

The new tag string is entered in the edit box. Pressing the **Apply** button changes the Tag property of all selected objected to the new tag string. Pressing the **Cancel** button closes the **Edit Tag** dialog box without changing the Tag property of the selected objects.

See Also tagm

### **textm**

**Purpose** Project text on the current map axes

### **Activation**

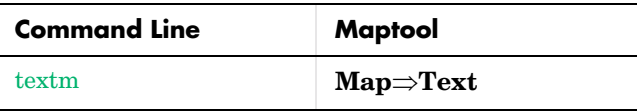

**Description** textm activates a **Text Map Input** dialog box, which accepts input data to project a text object onto the current map axes.

> If no map axes are current, a **No Map Axes** dialog box appears. Choose **Yes** to activate the **Projection Control** dialog box for defining map axes properties. Upon creation of the map axes, the **Text Map Input** dialog box appears.

### **Control**

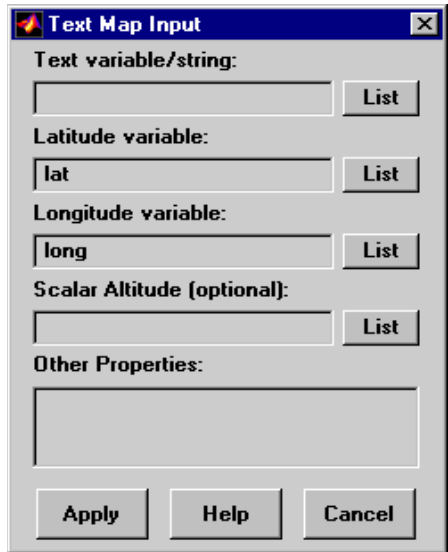

The **Text variable/string** edit box is used to specify the workspace variable containing the text strings to be projected. A single text string can also be entered, provided it is enclosed in single quotes. Multiple lines of text can be entered using a cell array.

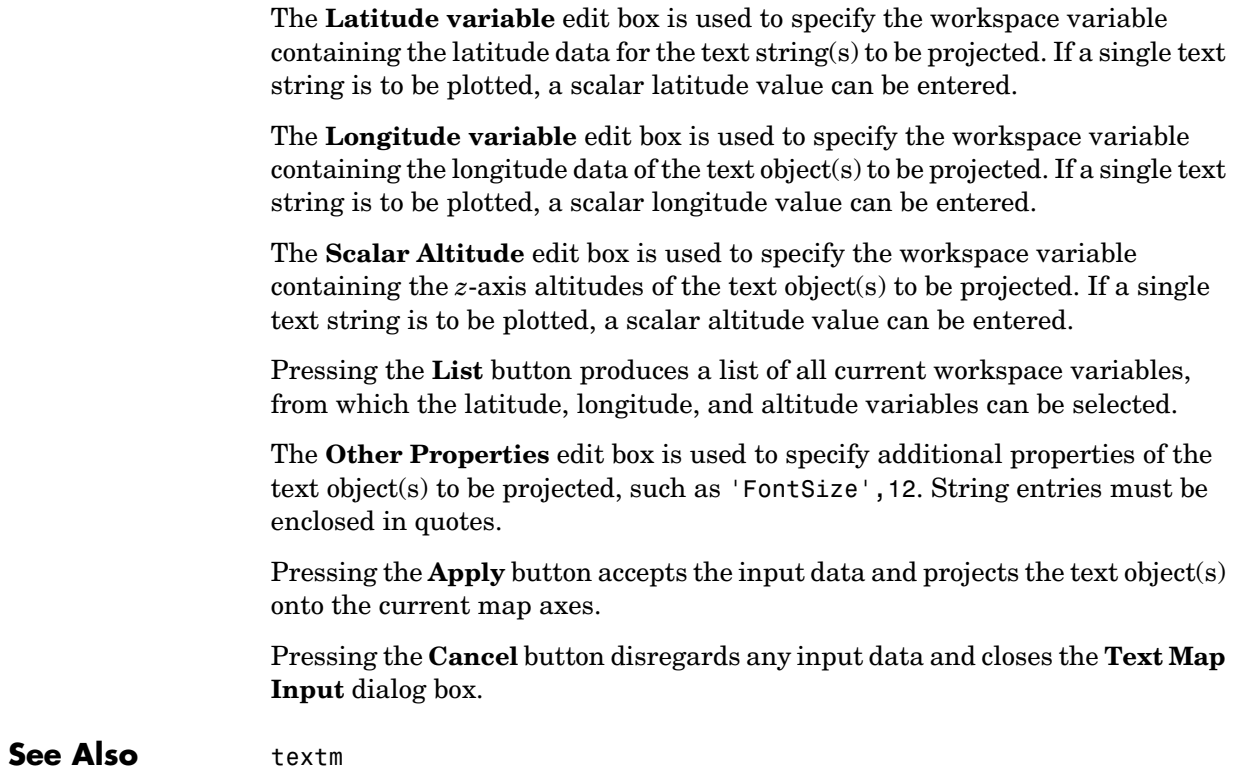

### **trackui**

**Purpose** Display great circles and rhumb lines on a map

### **Activation**

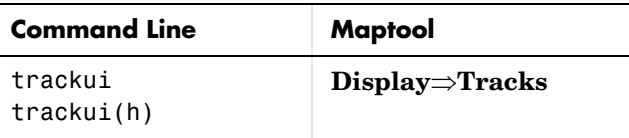

**Description** trackui activates the **Define Tracks** dialog box for adding great circle or rhumb line tracks to the current map axes.

> trackui(h) activates the **Define Tracks** dialog box for adding great circle or rhumb line tracks to the map axes specified by the axes handle h.

### **Controls**

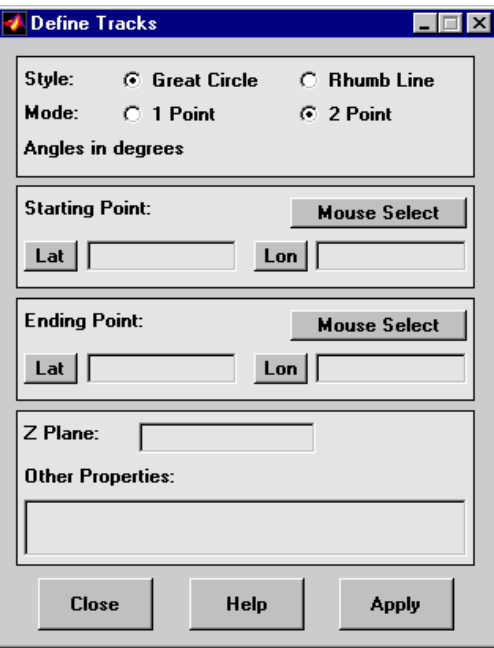

**Define Tracks dialog box for two-point mode**

The **Style** selection buttons are used to specify whether a great circle or rhumb line track is displayed.

The **Mode** selection buttons are used to specify whether one point or two points are to be used in defining the track. If one-point mode is selected, a starting point, azimuth, and range are the required inputs. If two-point mode is selected, starting and ending points are required.

The **Starting Point** controls are used for both one-point and two-point mode. The **Lat** and **Lon** edit boxes are used to enter the latitude and longitude of the starting point of the track to be displayed. These values must be in degrees. To display more than one track, a vector of values can be entered, enclosed in brackets in each edit box. Pushing the **Lat** or **Lon** button brings up an expanded edit box for easier entry of long vectors. The **Mouse Select** button is used to select a starting point by clicking on the displayed map. The coordinates of the selected point then appear in the **Lat** and **Lon** edit boxes and can be modified. The coordinates appear in degrees, regardless of the angle units defined for the current map projection.

The **Ending Point** controls are used only for two-point mode. The **Lat** and **Lon** edit boxes are used to enter the latitude and longitude of the ending point of the track to be displayed. These values must be in degrees. To display more than one track, a vector of values can be entered, enclosed in brackets, in each edit box. Pushing the **Lat** or **Lon** button brings up an expanded edit box for easier entry of long vectors. The **Mouse Select** button is used to select an ending point by clicking on the displayed map. The coordinates of the selected point then appear in the **Lat** and **Lon** edit boxes and can be modified. The coordinates appear in degrees, regardless of the angle units defined for the current map projection.

The **Direction** controls are used only for one-point mode. The **Range Units** button brings up a **Define Range Units** dialog box, which allows for modification of the range units and the normalizing geoid. The **Az** edit box is used to enter the azimuth, which sets the initial direction of the track from the starting point. Azimuth is measured in degrees clockwise from due north. The **Rng** edit box is used to specify the range of the track, in the proper units. If the range entry is omitted, a complete track is drawn. When inputting azimuth and range data for more than one track, vectors of values, enclosed in brackets, are entered in each edit box. Pushing the **Az** or **Rng** button brings up an expanded edit box for that entry, which is useful for entering long vectors.

The **Z Plane** edit box is used to enter a scalar value that specifies the plane in which to display the tracks.

The **Other Properties** edit box is used to specify additional properties of the tracks to be projected, such as 'Color','b'. String entries must be enclosed in quotes.

Pressing the **Apply** button accepts the input data and displays the tracks on the current map axes.

Pressing the **Cancel** button disregards any input data and closes the **Define Tracks** dialog box.

#### **Define Range Units Dialog Box**

This dialog box, available only for one-point mode, allows for modification of the range units and the normalizing geoid.

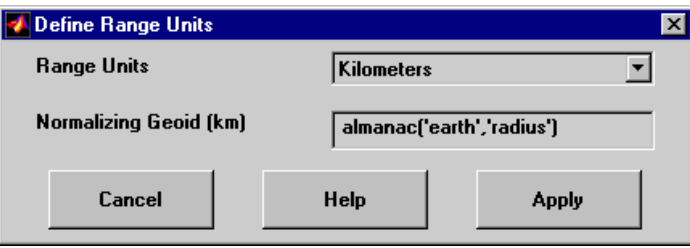

The **Range Units** pull-down menu is used to select the units of the track range. The unit selected is displayed near the top of the **Define Tracks** dialog box, and all latitude and longitude entries must be entered in these units. Users must also be sure to specify the normalizing geoid in the same units. If radians are selected, it is assumed the range entry is a multiple of the radius used to display the current map.

The **Normalizing Geoid** edit box is used to modify the radius used to normalize range entries to radian values, which is necessary for proper calculations and map display. This entry must be in the same units as the range units. If the range units are in radians, then the normalizing geoid must be the same as the geoid used for the current map axes.

Pressing the **Cancel** button disregards any modifications and closes the **Define Range Units** dialog box.

Pressing the **Apply** button accepts any modifications and returns to the **Define Tracks** dialog box.

See Also track1 track2

## **uimaptbx**

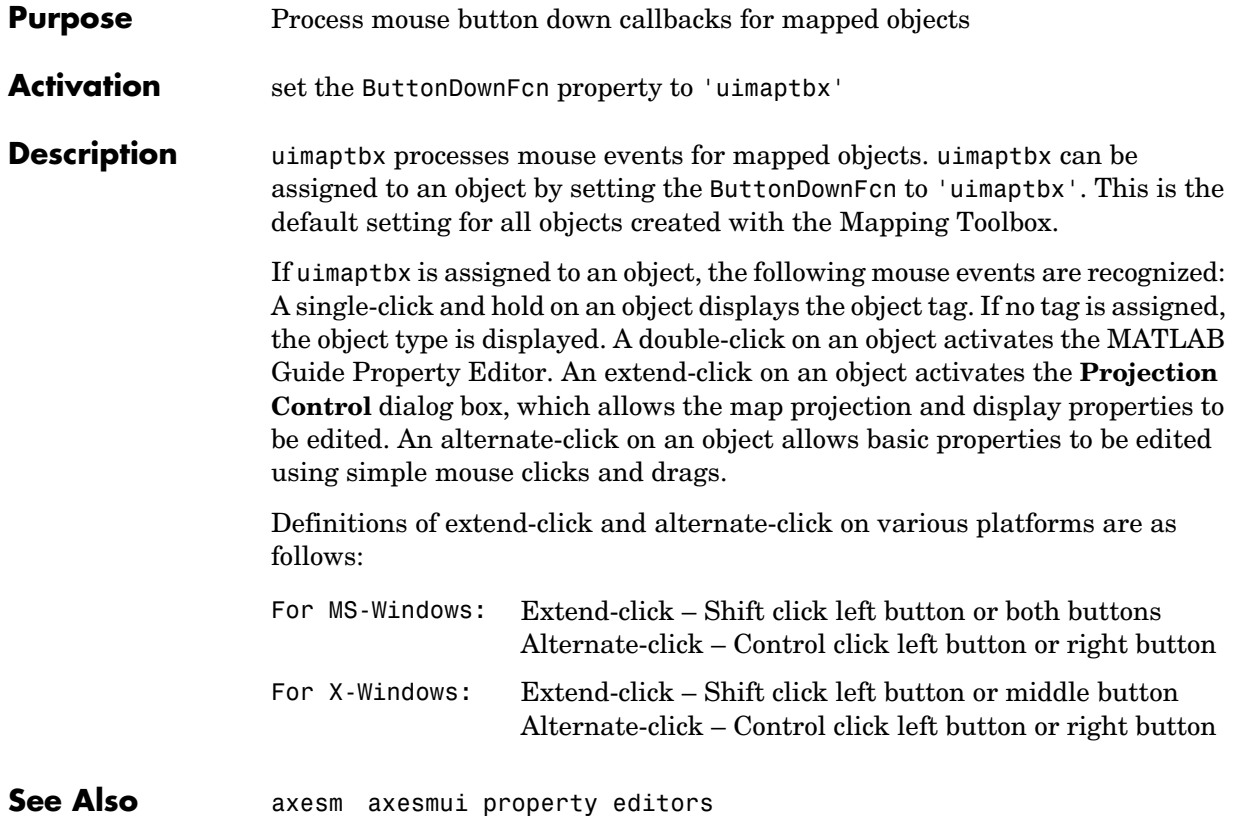

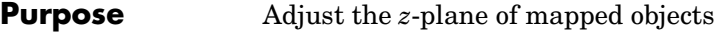

#### **Activation**

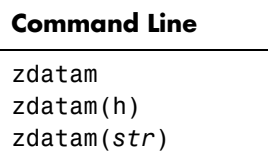

#### **Description** zdatam brings up a **Select Object** dialog box for selecting mapped objects and adjusting their ZData property. Upon selecting the objects, the **Specify Zdata** dialog box is activated, in which the new ZData variable is entered. Note that not all mapped objects have the ZData property (for example text objects).

zdatam(h) activates the **Specify Zdata** dialog box for the objects specified by the handle h.

zdatam(*str*) activates the **Specify Zdata** dialog box for the objects identified by *str*, where *str* is any string recognized by handlem.

### **zdatam**

**Controls Select Object Dialog Box**

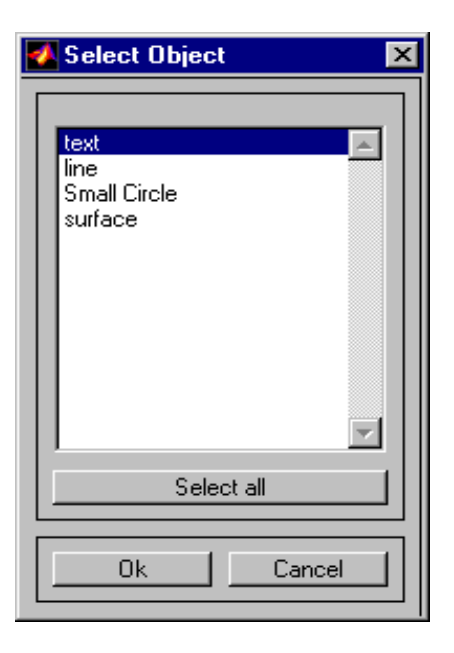

The scroll box is used to select the desired objects from the list of mapped objects. Pushing the **Select all** button highlights all objects in the scroll box for selection. Pushing the **Ok** button activates another **Specify Zdata** dialog box. Pushing the **Cancel** button aborts the operation without changing any properties of the selected objects.

### **Specify ZData Dialog Box**

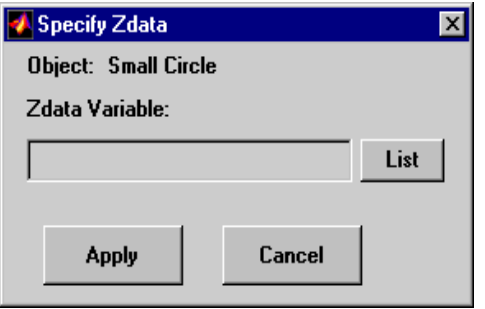

The **Zdata Variable** edit box is used to specify the name of the ZData variable. Pressing the **List** button produces a list of all current workspace variables, from which the ZData variable can be selected. A scalar value or a valid MATLAB expression can also be entered. Pressing the **Apply** button changes the ZData property of all selected objected to the new values. Pressing the **Cancel** button closes the **Specify ZData** dialog box without changing the ZData property of the selected objects.

**See Also** zdatam

### **zdatam**

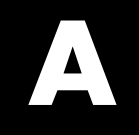

# Atlas Data

### **Types of Data**

The Mapping Toolbox includes a number of data sets for global and regional displays. Map data is available in both vector and matrix format, covering the world and the United States. The Mapping Toolbox also provides astronomical data for simple stellar cartography.

More detailed data is available over the Internet or on CD-ROM and can be imported to MATLAB using the data interface functions listed in ["Geospatial](#page-403-0)  [Data Import and Access" on page 10-6](#page-403-0).

### **World Vector Data**

### **Coastlines**

The coast MAT-file contains a set of vector shorelines intended for global displays in which political boundaries are not required. The data is stored in vectors of latitude and longitude, consisting of nearly 10,000 points. While this a considerable quantity of data, it is of very low resolution by cartographic standards.

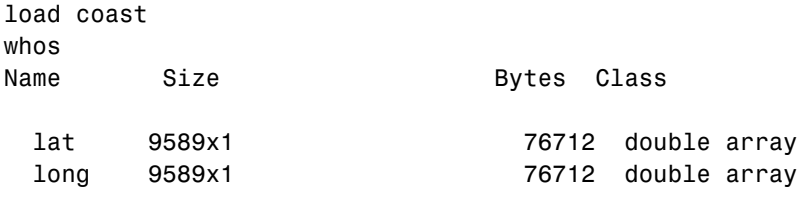

```
Grand total is 19178 elements using 153424 bytes
```
The data set is in patch format, meaning it has polygon segments that return to their starting points and can therefore be usefully displayed using patch functions. The polygon segments are separated by NaNs into about 240 faces. The data can also be displayed as lines or points.

```
axesm giso; framem; gridm
patchesm(lat,long,'FaceColor',0.75*[1 1 1])
```
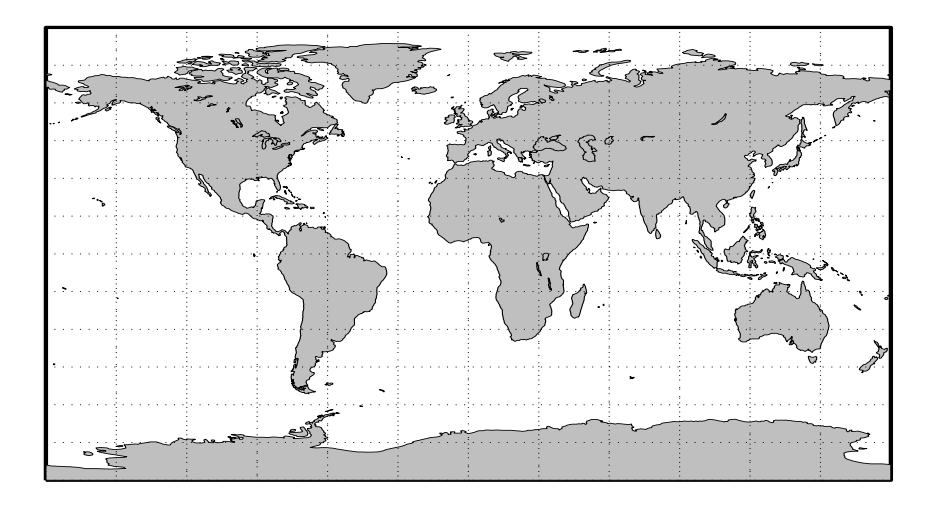

The resolution for this data set makes it ideal for global-scale displays but inappropriate for significantly smaller regions, as can be seen when the region around Cape Cod in the northeastern United States is displayed. This is, incidentally, the area covered by the cape MAT-file provided with MATLAB.

```
figure
axesm('MapProjection','mercator',...
   'MapLatLimit',[41 44],'MapLonLimit',[-72 -69])
framem
gridm('MLineLocation',1,'PLineLocation',1);
mlabel('MLabelLocation',1)
plabel('PLabelLocation',1)
patchesm(lat,long,'FaceColor',.75*[1 1 1])
```
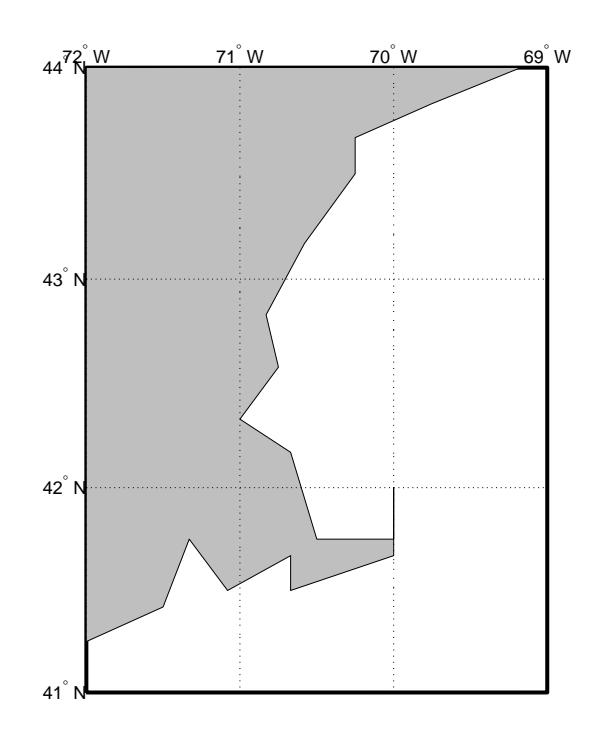

### **Low-Resolution World Atlas Data**

The worldlo global atlas data contains a set of very small-scale (approximately 1:30,000,000) data for use in global displays. The data is provided in the form of Mapping Toolbox geographic data structures containing national boundaries, rivers, lakes, and cities. Here is a list of the structures in the worldlo MAT-file:

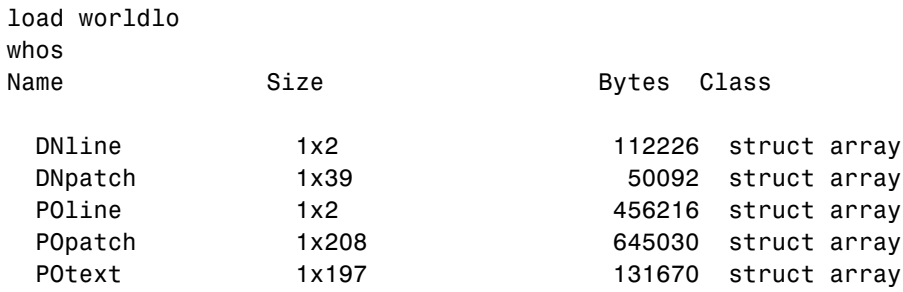

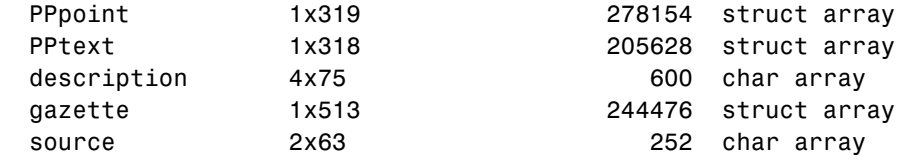

Grand total is 215687 elements using 2124344 bytes

The data has been classified into Drainage (DN), Political/Ocean boundaries (PO), and Populated Places (PP). The data is further separated into structures containing patches, lines, points, or text.

In addition to containing more kinds of data than coast, this data set is also more detailed. The drainage data consists of about 7,000 points, while the political lines and patches each have about 30,000 points. There are more than 200 political units in the political data and more than 300 major cities in populated places. Because of the quantity of data, complicated displays may take longer to project and render. Displays of patches require the greatest memory and computing time.

The contents of the structures can be displayed from the command line using displaym. For example, type the following:

```
axesm mollweid; framem; gridm
displaym(POline)
displaym(PPpoint)
```
Here is the result:

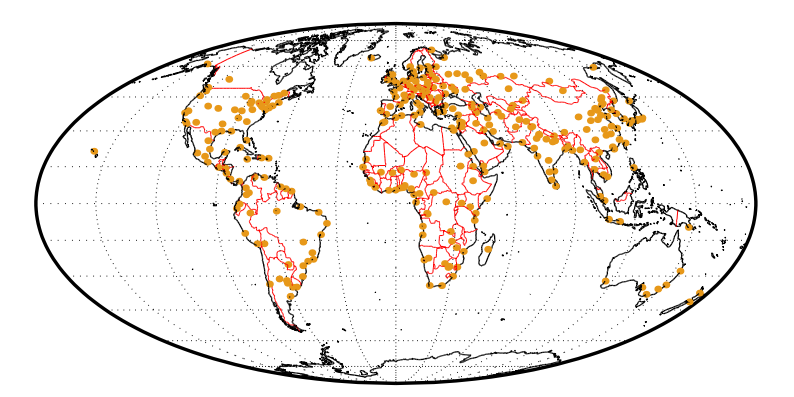

The map displays the coastlines, international borders, and major cities of the world. We could also label the cities with data from the PPtext structure, but at this scale, the result would be unreadable. When you restrict yourself to a smaller geographic region, more information can be shown:

```
figure
axesm('Mapprojection','eqaconic','MapParallels',[],...
   'MapLatLimit',[30 60],'MapLonLimit',[-15 45],...
   'MLabelLocation',15,'MLineLocation',15,...
   'PLabelLocation',15,'PLineLocation',15,...
   'GColor',.5*[1 1 1],'GLineStyle','-')
framem; gridm; mlabel; plabel
displaym(POline)
displaym(PPpoint)
h = displaym(PPtext); trimcart(h)
```
The zoomed-in region of Europe allows the names of the major cities to be read more easily:

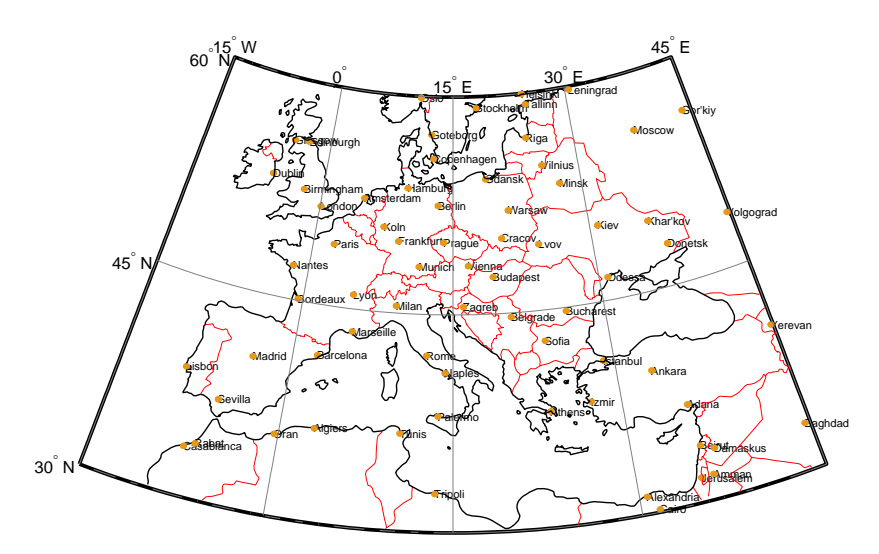

**Note** Unlike vector and matrix data, text objects are not automatically trimmed when they fall outside the map frame limits. You can remove them using the trimcart function or some other method (e.g., click-on-text and deletem(gco), or use click-and-drag tools).

There are other ways to represent political data. We can display the countries as patches, label them with strings from the POtext structure, and pick random colors for the patch faces. Clear the previous line map, and redraw the patch map:

```
clma
displaym(POpatch); polcmap
h = displaym(POtext); trimcart(h); zdatam(h,1)
```
Here is the result:

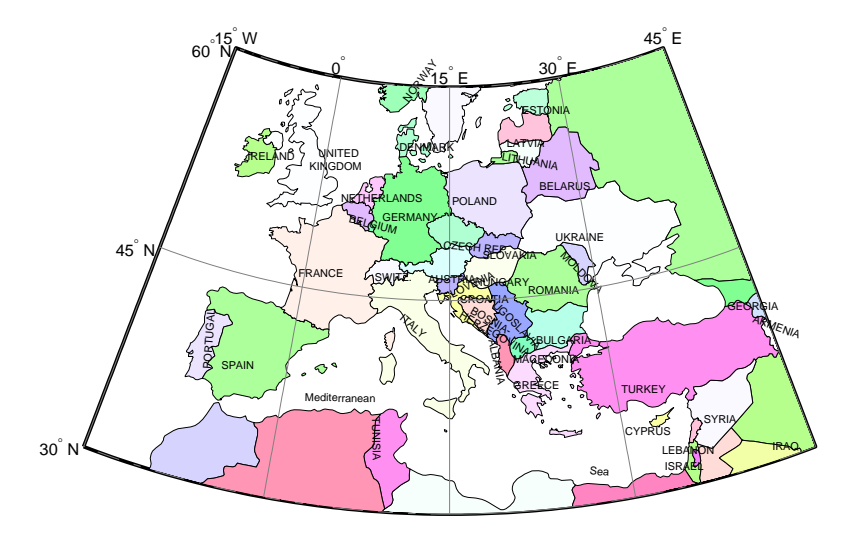

Note how the separated parts of countries are filled with the same colors. Sardinia and Sicily, for example, are shaded the same color as the boot of Italy. This is accomplished automatically because each of the components is tagged as "Italy."

Every element in a worldlo structure has a tag field. Drainage data has been tagged to distinguish between rivers and lakes. The political/ocean lines are tagged as coastlines or international boundaries, and the political patches are tagged with the names of the countries. Both of the functions displaym and mlayers use the same colors for similarly tagged objects if no otherproperty is specified in the geographic data structure.

In the following example, it is evident that the many islands of Indonesia and Canada are similarly colored, as are all parts of the United States:

```
figure
axesm mollweid; framem; gridm
displaym(POpatch)
```
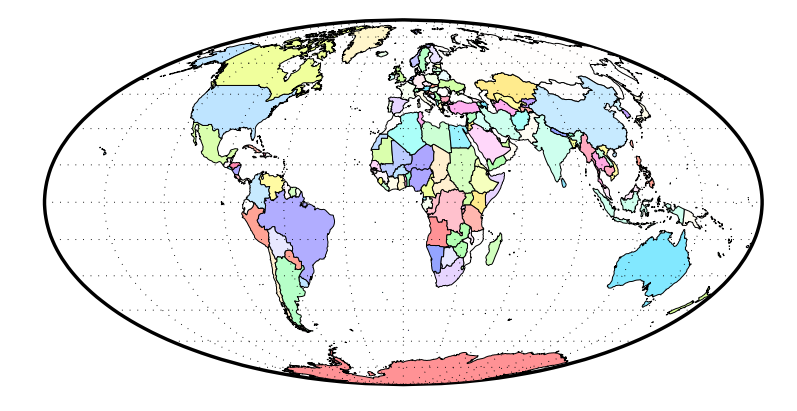

There is also a corresponding set of patches for the oceans. These can be used to *blank out* objects in ocean areas. The data is stored separately in the oceanlo.mat file, but it can be accessed using the worldlo atlas function. The patches are in large tiles with few points along the edges, which may result in visible seams for noncylindrical projections. You can use interpm to fill in points at a sufficiently fine spacing.

```
[lat,lon] = extractm(worldlo('oceanmask'));
\lceillat,lon] = interpm(lat,lon,5);
axesm('bries','GAlt',-1,'MLineLocation',5,'PLineLocation',5,...
       'GLineStyle','-') 
framem; gridm
```
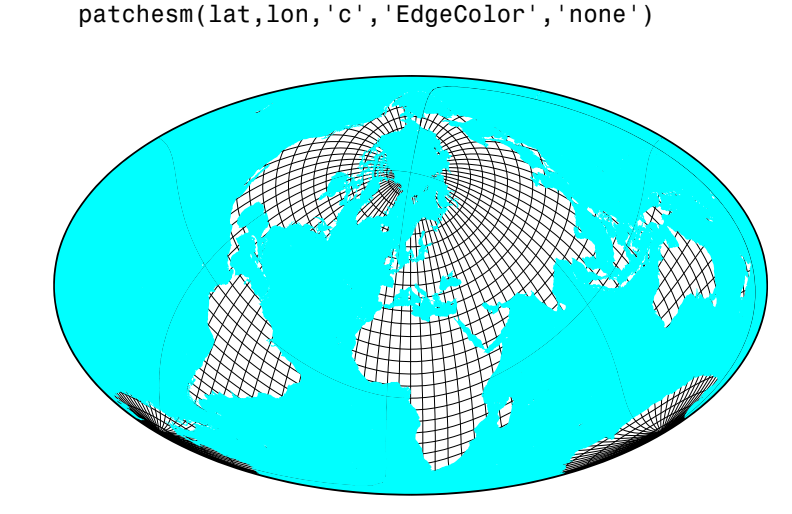

You can use the tags to reduce the amount of data in the display by selectively deleting data. Youdo this by displaying all the data in a structure and then using the tags to get the handles of the displayed objects you want to remove. The first European example made use of this technique, as does the next one. It shows rivers, lakes, and coastlines. International boundaries have been removed using their tags:

```
clma
axesm mollweid; framem; gridm
displaym(POline)
delete(handlem('International Boundary'))
displaym(DNline)
```
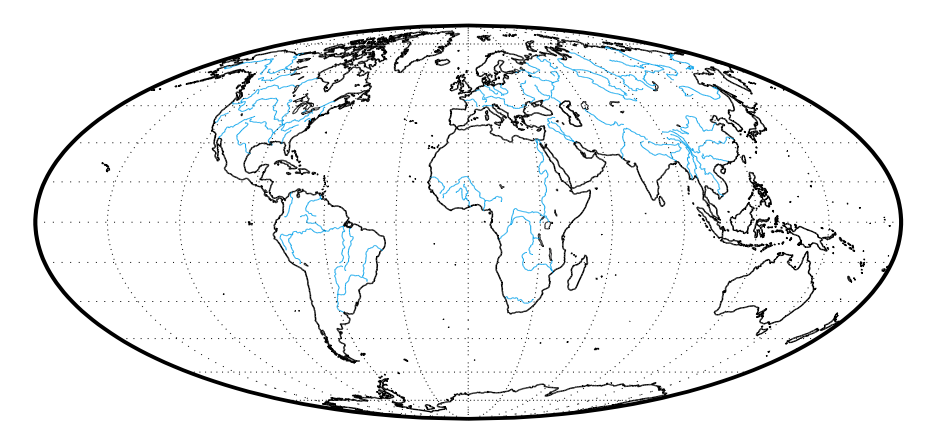

Here is the map of world coastlines and drainage:

There are a number of other ways to work with the tags associated with this data. You can view the tags in the workspace by working directly with the geographic data structure.

```
unique(strvcat(DNline.tag),'rows')
ans =Inland shorelines
Streams,rivers,channelized rivers
```
Or you can use mlayers and mobjects to plot the structures, view the tags, and manipulate similarly tagged objects as a group. See theGUI reference pages for mlayers and mobjects for some examples.

You can also use the tags to extract data from the structures. The following commands extract the patch data for Canada and plot it with the political line data:

```
figure
axesm('MapProjection','eqaconic','MapParallels',[],...
   'MapLatLimit',[40 90],'MapLonLimit',[-150 -45],...
   'MLabelLocation',15,'MLineLocation',15,...
   'PLabelLocation',15,'PLineLocation',15,...
   'GColor',.5*[1 1 1],'GLinestyle','-',...
   'MLabelParallel','south')
framem; gridm; mlabel; plabel
displaym(POline)
```
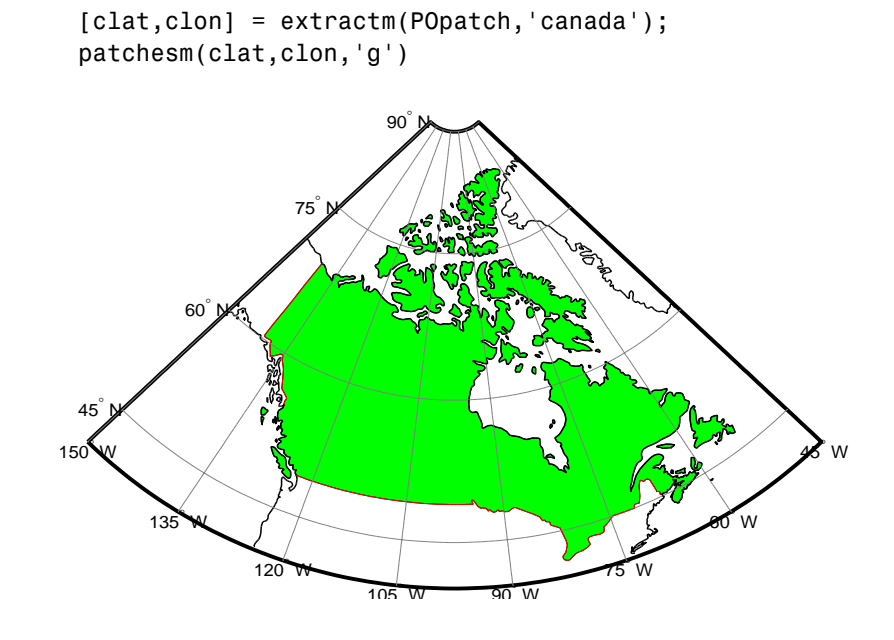

**Note** Extracting and displaying only the desired data can reduce the time and memory required to display a map.

The Mapping Toolbox automatically trims and saves data outside the current map latitude and longitude limits. If you use displaym to show a small part of the world, the rest of the world data is retained within the map axes structure. Every time the projection parameters are changed, all of the world data is restored, trimmed, and projected. This overhead can be significant for a data set as large as worldlo. It is best to finalize the projection parameters before plotting a lot of data.

Apply the extraction technique to generate a display of Cape Cod. As was shown in the earlier examples, this data contains somewhat generalized shapes for the countries and rivers. The level of detail is great enough for global and regional maps, but the distinct data points become noticeable when displayed for smaller regions. This data should be considered accurate to no better than 10 or 20 kilometers. For more accurate data, see the usahi atlas

data or the high-resolution data accessible through the external interfaces listed in ["Geospatial Data Import and Access" on page 10-6](#page-403-0).

```
figure
axesm('MapProjection','mercator','Frame','on',...
   'MapLatLimit',[41 44],'MapLonLimit',[-72 -69])
gridm('MLineLocation',1,'PLineLocation',1)
mlabel('MLabelLocation',1); plabel('PLabelLocation',1)
h = displaym(POpatch,'united states');
set(h,'FaceColor',.5*[1 1 1])
```
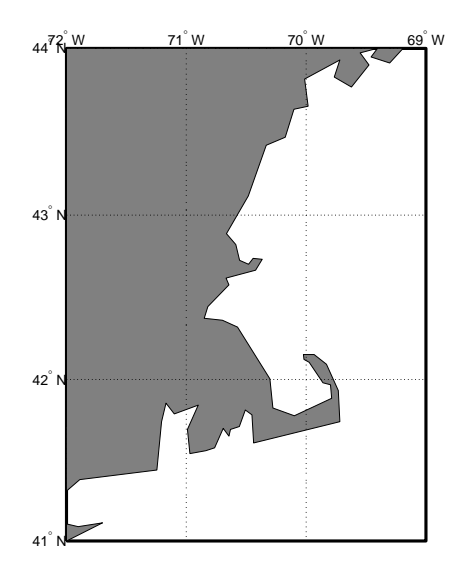

There are some more convenient ways of working with the worldlo atlas data. The worldmap function makes it easy to create map displays. Just specify the region or country you want to map. This function handles the cartographic details like selecting a projection, setting the map limits, and setting the origin and the grid and label spacings. You can also use the worldlo interface function to load one of the atlas data structures as an argument to a function, or load just that structure into the workspace.

Make a map of Africa with filled patches, and add the locations of major cities to the display.

```
worldmap('africa','patch'); polcmap(256)
```
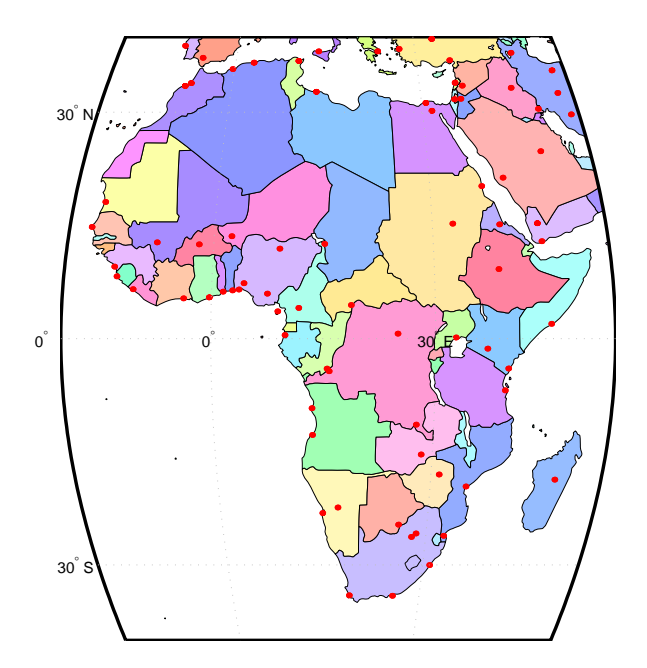

h = displaym(worldlo('PPpoint')); setm(h,'Color','r')

You can also use the worldlo atlas data to look up names and locations. All the names mentioned in the POtext and PPtext structures are collected in a gazette structure, which you can query using extractm. For example,you can find the location of the city of Antananarivo on the island of Madagascar by using the following commands:

```
[lat,long,indx] = extractm(gazette,'antan');
gazette(indx)
ans = type: 'line'
     otherproperty: []
                tag: 'Antananarivo'
            string: 'Populated Place Name'
          altitude: []
                lat: -18.9141
               long: 47.5258
```
A much more extensive gazette feature can be found in the Digital Chart of the World (DCW), containing more than 10,000 names, compared to about 500 in the worldlo MAT-file. See ["Vector Map Products" on page 10-7](#page-404-0), for more information on the DCW and related exchange formats.

#### **High-Resolution World Atlas Data**

The worldhi global atlas data contains a set of very large-scale (approximately 1:1,000,000) data for use in regional displays. The data is provided in the form of Mapping Toolbox geographic data structures containing national boundaries, ocean names, and some cities.

You can request the outline of a particular country by providing the name. For a complete list of names, type worldhi with no arguments.

```
worldhi
WORLDLO atlas data:
   Geographic Data Structures: 
    POpatch - Countries as patches
    POtext - Names of water bodies as text
   PPpoint - Major cities as points
   PPtext - Major cities as text labels
  Countries in the WORLDHI database:
    Afghanistan 
    Agalega Island (MAU) 
    Albania 
    Alderney (UK) 
    Algeria 
    American Samoa (USA) 
    Andorra 
    ...
```
When you provide a country name, worldhi returns a geographic data structure containing the NaN-clipped vectors with the outline of the mainland and islands. The result also contains some additional fields over those required

by the definition of the geographic data structure. The latlim and lonlim fields contain the limits of a bounding box for the country in its entirety. The area field contains the area (in units of square kilometers) and the latitude and longitude limits the bounding box for each of the mainland and islands.

```
worldhi('Haiti')
```
ans  $=$ 

```
 type: 'patch'
 otherproperty: {}
      altitude: []
           lat: [2011x1 double]
          long: [2011x1 double]
           tag: 'Haiti'
        latlim: [18.021 20.088]
       longlim: [-74.479 -71.613]
          area: [5x1 double]
       latlims: [5x2 double]
      longlims: [5x2 double]
         sname: 'Haiti'
```
You can request more than one country at a time by providing a string matrix or a cell array of strings.

```
worldhi({'Haiti','Dominican Republic'})
ans =1x2 struct array with fields:
     type
     otherproperty
     altitude
     lat
     long
     tag
     latlim
     longlim
     area
     latlims
     longlims
```
sname

The geographic data structures can be displayed on a map axes with displaym, or extracted to vectors of latitude and longitude with extractm.

```
axesm miller
displaym(worldhi({'Haiti','Dominican Republic'}))
polcmap
```
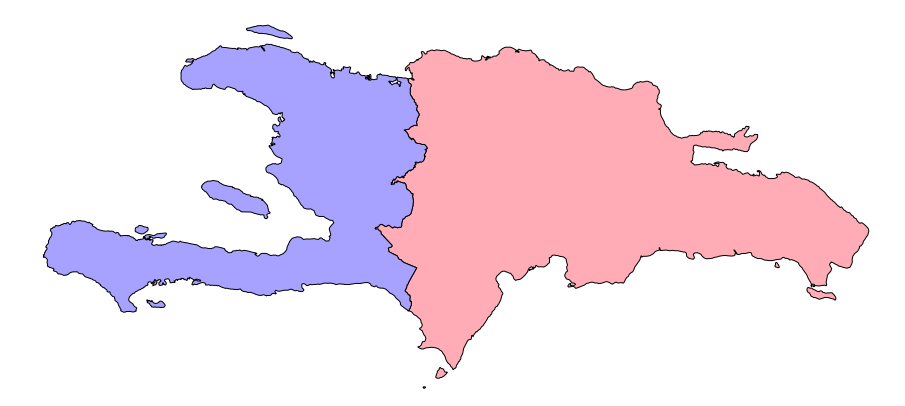

You can also have worldhi return all country outlines present within a geographic quadrangle. Here are the outlines for parts of countries that fall within the requested latitude and longitude limits. Note that worldhi omits islands or the mainland of a country with bounding boxes that fall outside the requested limits.

```
latlim = [15 25]; lonlim = [-80 -65];
s = worldhi(latlim,lonlim);
strvcat(s.tag)
ans =Bahamas, The 
Cayman Islands (UK) 
Cuba 
Dominican Republic 
Haiti 
Jamaica 
Navassa Island (USA)
```

```
Puerto Rico (USA) 
Turks and Caicas Islands (UK)
Virgin Islands, U.S. (USA)
```
While you can build up your own map displays using low-level functions like axesm and displaym, the easy way to make a base map from this data is with the worldmap function. The worldhi function takes care of cartographic details like selecting a projection, setting standard parallels, and grid and label increments. Here is a base map for the same area.

```
worldmap('allhi',latlim,lonlim,'patch')
hidem(gca)
```
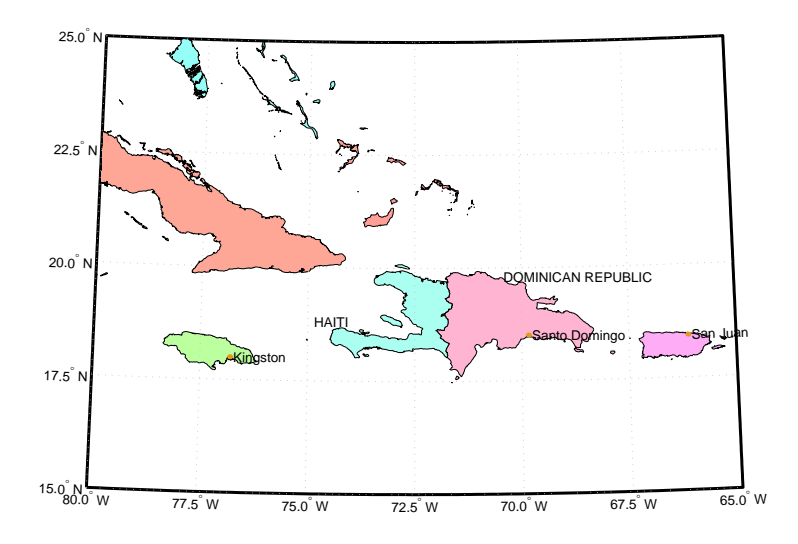

The optional arguments to worldhi can be used to omit islands smaller than some threshold, or to control how names are matched. You may have noticed the political affiliations in the names of some of the islands in the previous example. Here is an example that extracts all the entries in the worldhi database showing affiliation with the United Kingdom.

```
s = worldhi('(UK)', 'findstr');
strvcat(s.tag)
```
ans  $=$ 

```
Alderney (UK) 
Bermuda (UK) 
British Indian Ocean Territory (UK) 
Cayman Islands (UK) 
Falkland Islands [Islas Malvinas] (UK) 
Gibraltar (UK) 
Gough Island (UK) 
Guernsey (UK) 
Jersey (UK) 
Montserrat (UK) 
Pitcairn Islands (UK) 
Saint Helena (UK) 
South Georgia and the South Sandwich Islands (UK)
Tristan da Cunha Group (UK) 
Turks and Caicas Islands (UK) 
United Kingdom (UK) 
Virgin Islands, British (UK)
```
In addition to the country outline, the worldhi database also contains some information that complements the worldlo data. The POtext structure contains a list of ocean names that you can use to annotate map displays.

```
axesm lambcyln
load coast
plotm(lat, long)
tightmap
displaym(worldhi('POtext'))
set(handlem('alltext'),'fontsize',6)
```
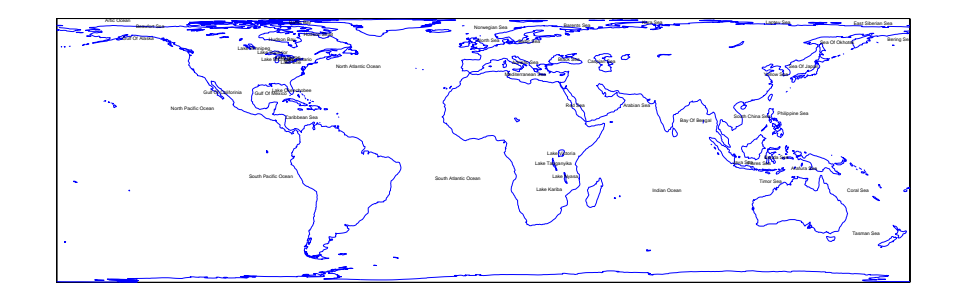

The worldhi database also includes a set of city location markers and text labels. The worldhi populated place structures contain cities not in worldlo's similar PPpoint and PPtext structures. Here the city markers in the worldhi data are shown in red, while the cities in worldlo are orange.

```
clmo all
h = displaym(worldhi('PPpoint'));
set(h,'color','r')
displaym(worldlo('PPpoint'))
load coast
plotm(lat, long)
```
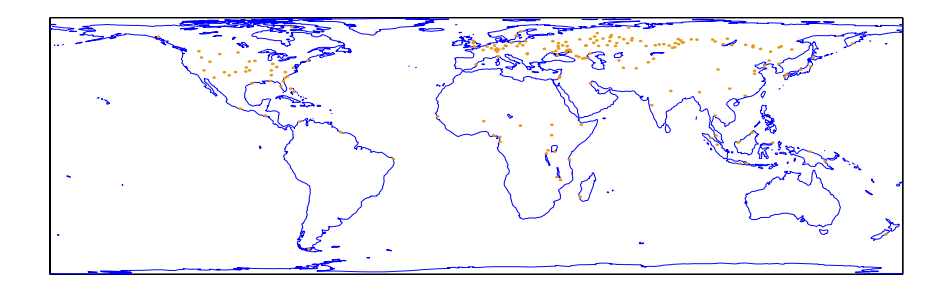

# <span id="page-1271-0"></span>**World Matrix Data**

### **Political**

The Mapping Toolbox includes a set of matrix data coded with political information in the MAT-file worldmtxmed.

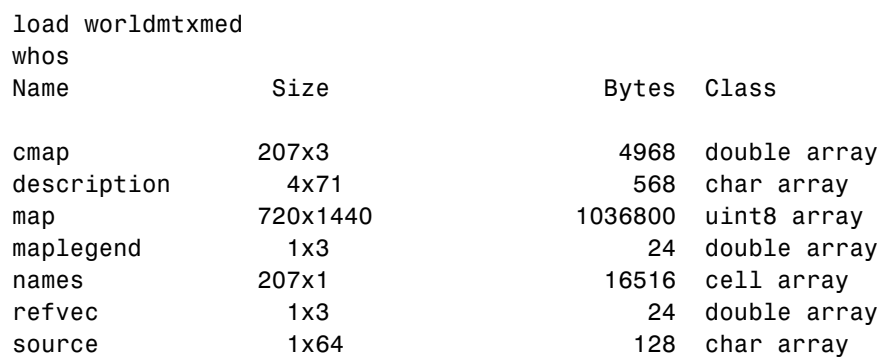

The variable map is a regular data grid containing indices of political entities. The names cell array relates the indices in the map to the names of countries, and the variable cmap is a colormap that provides a good political display of the world.

Display the political regular data grid using the meshm function and the provided colormap:

```
axesm gortho
meshm(map,maplegend); 
colormap(cmap)
tightmap
```
The map is shown in a Gall Orthographic projection, more recently made familiar as the Peters projection. This projection is equal-area, a property that is often desirable in representing competing political units.

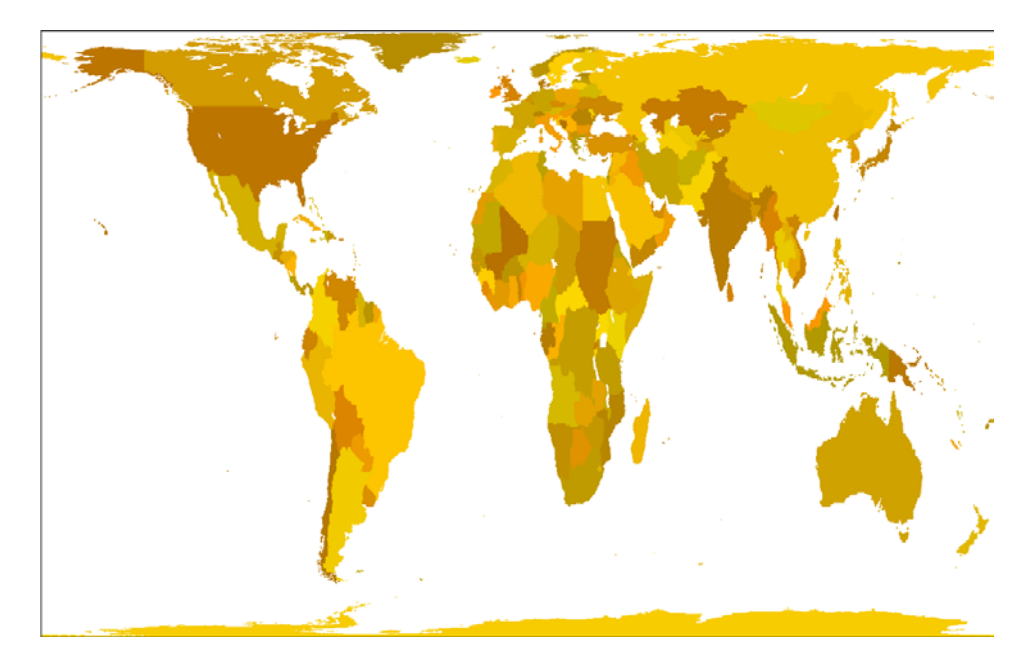

The resolution of this data makes it suitable for global displays. Larger scale, regional maps are better made with vector data such as that in the worldlo or worldhi databases. You can create more detailed political data grids from vector data using vec2mtx, country2mtx, and other approaches described in ["GUI Reference" on page 12-1](#page-1140-0).

The primary use of this data set is to determine which country contains a point known by its latitude and longitude. What country claims sovereignty over the point at 5° E and 13° N?

```
code = ltln2val(map,maplegend,5,13)
code =
   34
names{code}
ans =Cameroon
```
Work through this example to see how the result was obtained. The data grid contains integer country codes. Calling the function ltln2val extracted the

country code of the geographic point. The country code is an index into the names cell array, which returns the name of the country.

You can create your own data grids at higher resolutions. If the worldlo atlas data is good enough for your purposes, use country2mtx. If you have higher resolution data, use vec2mtx. Here is a data grid of Cameroon and Nigeria at a resolution of 10 cells per degree, or about 10 kilometers.

```
latlim = [0 15]; lonlim = [0 20];
[cmap,cmaplegend] = country2mtx('cameroon',10,latlim,lonlim);
[nmap,nmaplegend] = country2mtx('nigeria',10,latlim,lonlim);
newmap = zeros(size(cmap)); newmaplegend = cmaplegend;
newmap(cmap==0) = 34; % find cells in the interior
newmap(nmap==0) = 130; % use codes from nations structure
worldmap(latlim,lonlim)
meshm(newmap,newmaplegend,size(newmap))
```
polcmap

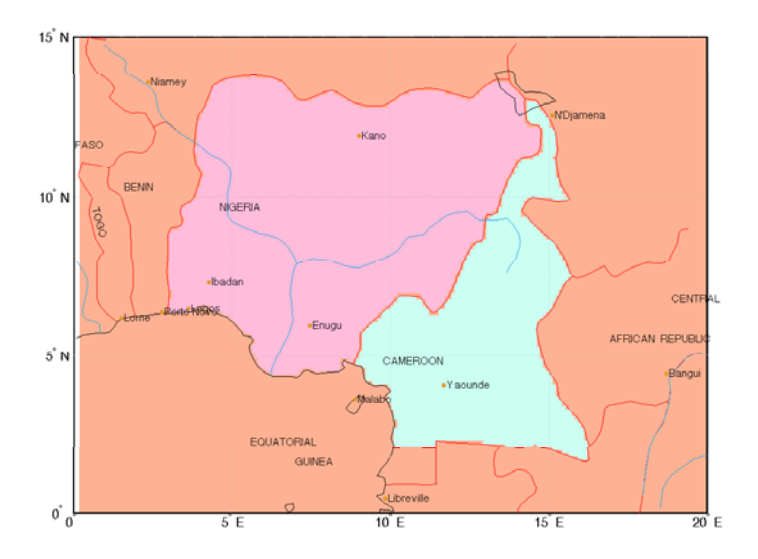

#### **Terrain**

A low resolution set of global elevation data is provided with MATLAB in the topo MAT-file. It is a regular matrix of average elevations and depths (in meters) for a constant grid spacing of one degree by one degree.

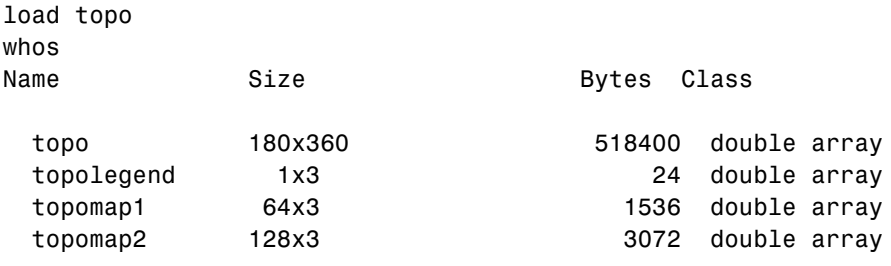

Grand total is 65379 elements using 523032 bytes

Here it is displayed in an equal-area Eckert IV projection as a shaded-relief surface, which allows both large and small features to be seen:

```
axesm eckert4; framem; gridm
load coast
plotm(lat, long,'k'); zdatam(handlem('line'),max(topo(:)))
meshm(topo,topolegend,size(topo),topo,'FaceColor','interp')
demcmap('inc',topo,1000)
camlight(0,80);; material([0.7 0.8 .4]); daspectm('m',300)
hcb = colorbar('horiz')
set(get(hcb,'XLabel'),'String','Topography in m.')
```
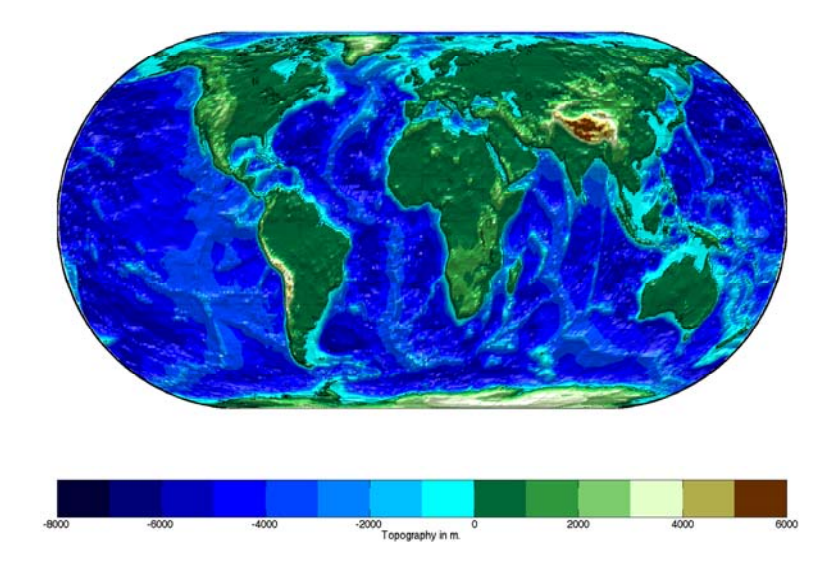

## **Geoid**

While the topo matrix contains the heights and depths of the Earth's crust, the geoid matrix gives the shape of its gravitational field. The geoid can be regarded as the ocean surface formed in the absence of waves, currents, tides, and land obstructions. In technical terms, it is a gravitational equipotential surface. Elsewhere, this document refers to the ellipsoidal shape of the Earth as the geoid. Although this is sufficient for cartography, the ellipsoidal approximation is not accurate enough for applications like surveying and geodesy, and more detailed models are used. The EGM96 geoid model is a widely used spherical harmonic model of the geoid complete to degree and order 360. A 1-degree grid of geoid heights is provided in the geoid.mat atlas file. You can read the full resolution version of the matrix of geoid heights with a grid spacing of 15 minutes using the egm96geoid external interface function.

```
load geoid
figure; axesm eckert4; framem; gridm
load coast
plotm(lat, long,'k')
zdatam(handlem('line'),max(geoid(:)))
meshm(geoid,geoidlegend,size(geoid),geoid,'Facecolor','interp')
```

```
light; material(0.6*[ 1 1 1])
set(gca,'dataaspectratio',[ 1 1 200])
hcb = colorbar('horiz')
set(get(hcb,'Xlabel'),'String','EGM96 geoid heights in m.')
```
Here is the result:

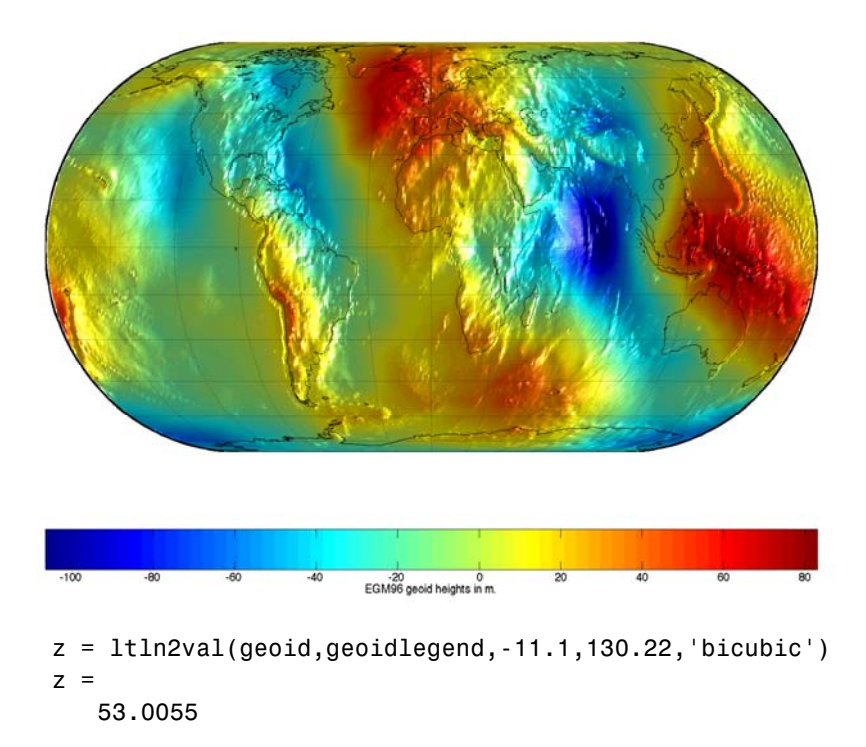

Interpolating the full-resolution grid gives a result that is about half a meter higher.

## **United States Vector Data**

### **Low-Resolution Data**

Vector political and coastline data for the United States is provided in a number of useful formats in the usalo MAT-file.

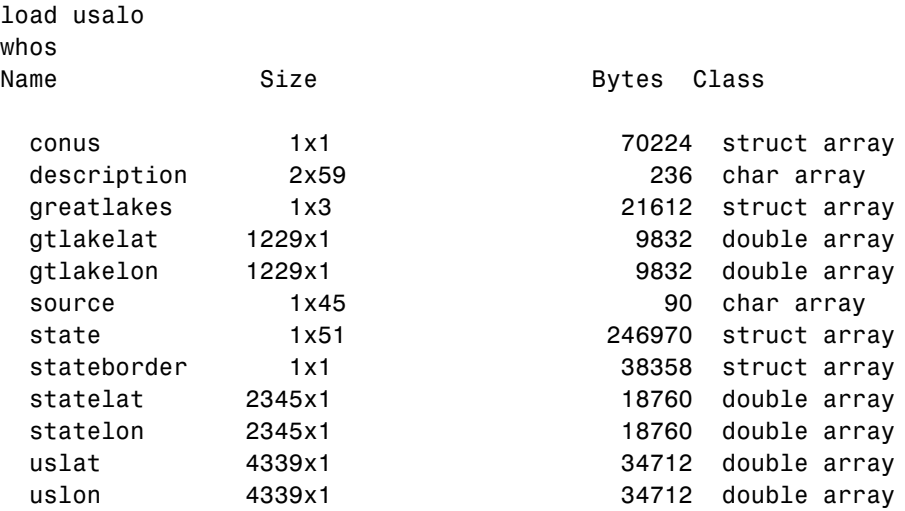

Grand total is 61684 elements using 504098 bytes

There are several types of data here. The double arrays are vectors of latitude and longitude points. The pair uslat and uslon form the outline of the coast and political borders of the continental United States. The polygon closes on itself, so it can be filled as a patch. Next, the statelat and statelon form the borders between the states for display as lines. Finally, gtlakelat and gtlakelon are patchable outlines of the Great Lakes. The functions suitable for displaying vector data of this type are plotm, linem, fillm, patchm, and patchesm.

Display the data vectors as patches and lines:

```
axesm('MapProjection','eqaconic','MapParallels',[29.5 49.5],...
   'MapLatLimit',[24 50],'MapLonLimit',[-130 -65],...
   'MLabelLocation',15,'MLineLocation',15,...
   'PLabelLocation',15,'PLineLocation',15,...
   'GColor',.5*[1 1 1],'GLineStyle','-',...
```

```
'MLabelparallel','south')
framem; gridm; mlabel; plabel
patchm(uslat,uslon,[0 .75 0])
patchm(gtlakelat,gtlakelon,1,[0 0 .75])
plotm(statelat,statelon,'k')
```
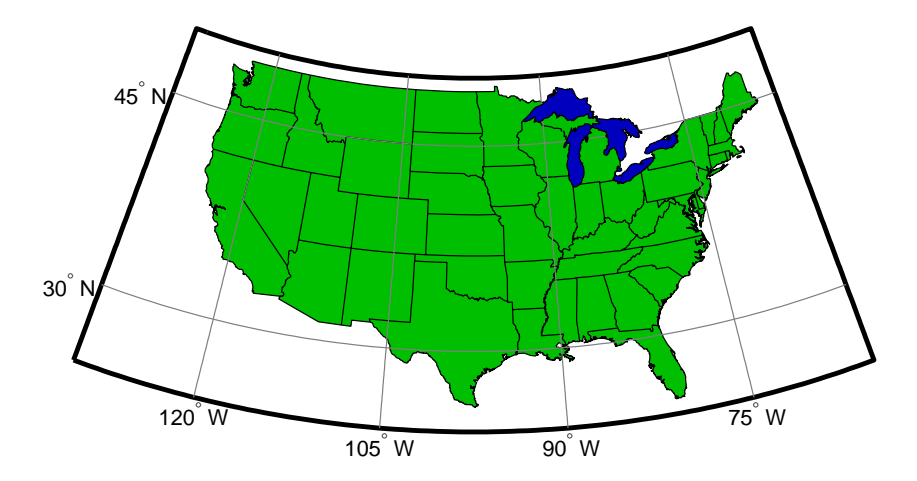

The structure arrays are Mapping Toolbox geographic data structures and can be displayed using mlayers or displaym. The data in stateborder is identical to that in statelat and statelon. Similarly, conus contains the same outline of the continental United States as uslat and uslon but is defined to be displayed as a patch. The 50 state and District of Columbia patches are located in the state structure.

Display the state structure using displaym. Notice that only one command is needed to plot 51 different patches.

```
figure
axesm('MapProjection','eqaconic','MapParallels',[],...
   'MapLatLimit',[15 75],'MapLonLimit',[-175 -60],...
   'MLabelLocation',15,'MLineLocation',15,...
   'PLabelLocation',15,'PLineLocation',15,...
   'GColor',.5*[1 1 1],'GLineStyle','-',...
   'MLabelParallel','south')
framem; gridm; mlabel; plabel
displaym(state); polcmap
```
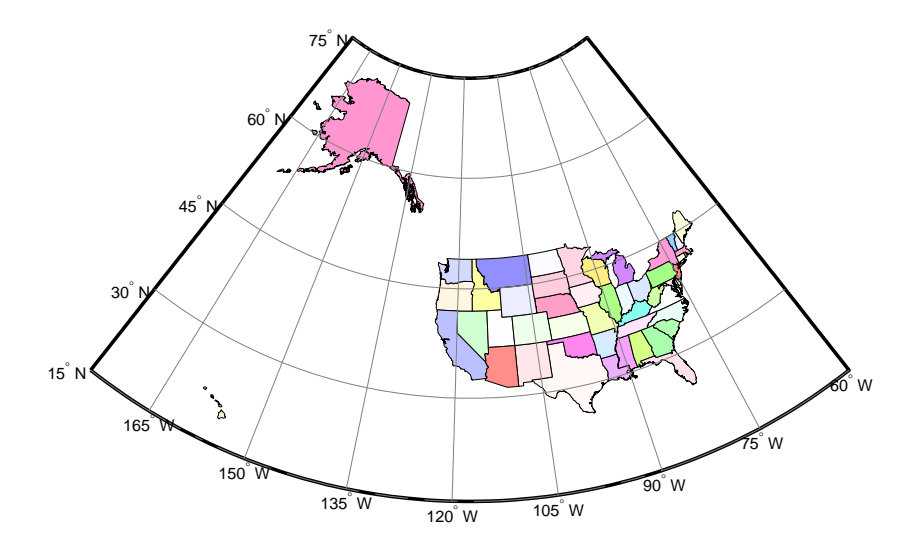

The states are all tagged, allowing them to be manipulated or to be extracted by name. You can see the available state names by entering the following:

```
strvcat(state.tag)
```
The state of Massachusetts can be displayed by itself:

```
displaym(state,'mass');
```
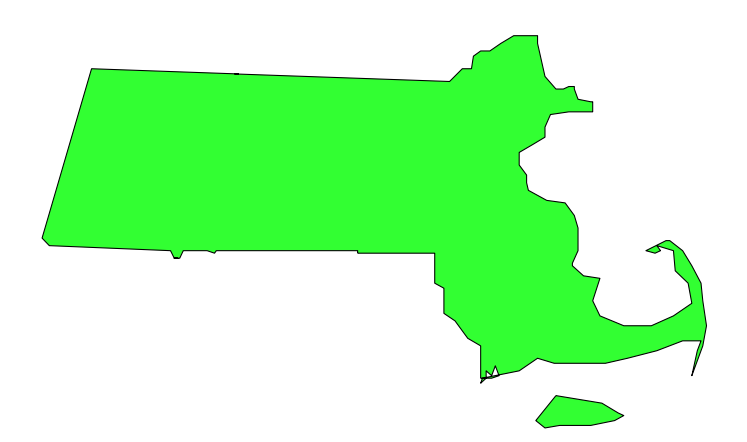

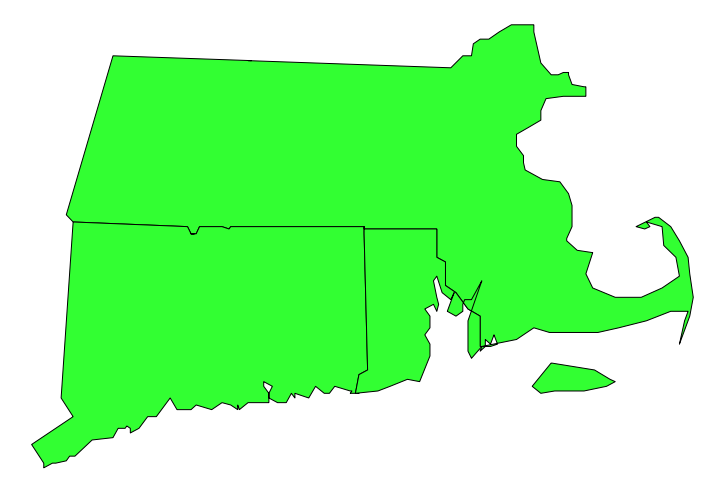

Or with its neighboring southern states, Connecticut and Rhode Island: displaym(state,strvcat('mass','conn','rhode'));

Look at the region around Cape Cod again, to get an impression of the detail of the data:

```
figure
axesm('MapProjection','mercator','Frame','on',...
   'MapLatLimit',[41 44],'MapLonLimit',[-72 -69])
gridm('MLineLocation',1,'PLineLocation',1,...
   'GLineStyle','-')
mlabel('MLabelLocation',1)
plabel('PLabelLocation',1)
displaym(state); polcmap
```
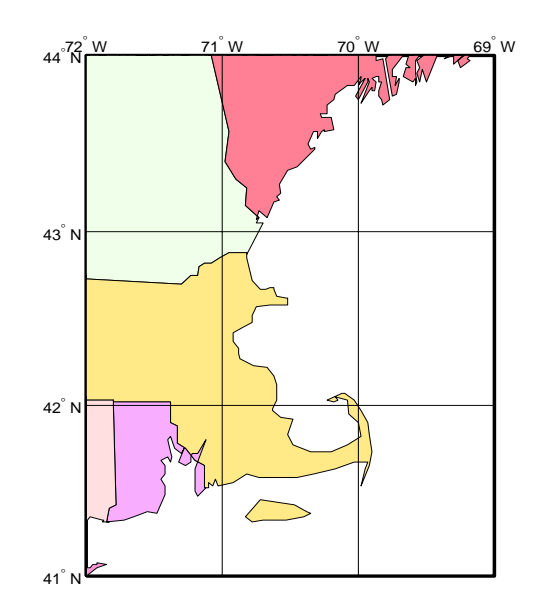

There is an obvious compromise between the size of a data set and its accuracy and detail. This data can be displayed relatively quickly for displays of all the United States, but it is not suitable for mapping smaller regions. Note the generalized character of the coastline and the absence of small islands. More detailed and accurate data is available in the usahi MAT-file and through the Mapping Toolbox External Data Interface functions.

An easy way to display the usalo data is with the usamap function. The usamap function takes care of the cartographic details. The inset maps of the entire United States are made with the usalo data. Here are the fifty states displayed at the same scale.

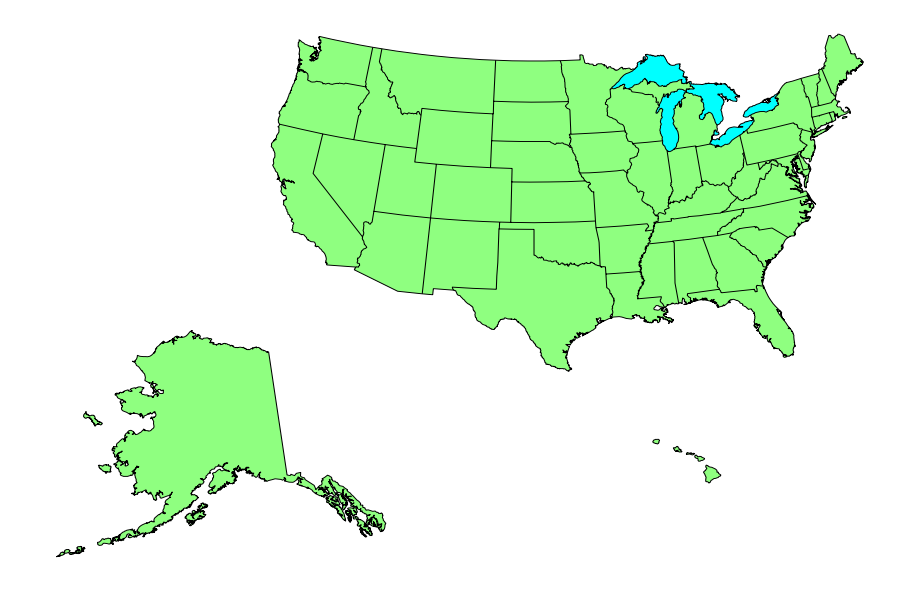

#### **Medium Resolution State Outlines**

Another more detailed set of state outlines is available in the Mapping Toolbox. The data in the usahi MAT-file is similar in format to the state structure found in usalo but contains more detailed coastlines and islands. The resolution of stateline in the usahi MAT-file is about three times greater than the corresponding state in the usalo MAT-file.

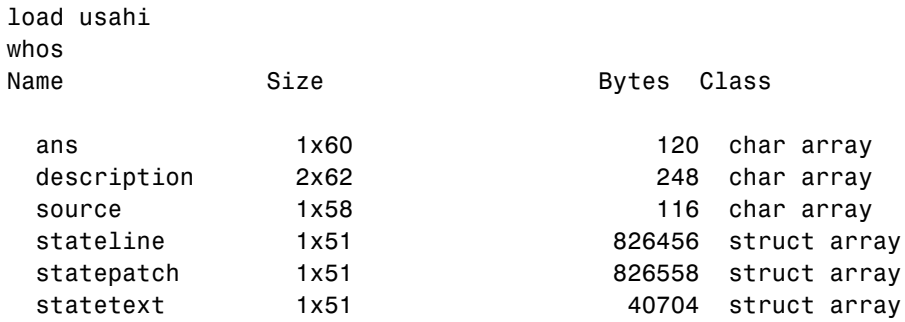

The listed variables are all formatted geographic data structures containing lines, patches, or text. The data in the stateline structure is the same as that in statepatch but has been defined to be displayed as lines rather than patches. The structure statetext contains the corresponding names of the states. Note that because of the higher resolution of this data, it might require more than the default memory size to display and will take longer to project and render. This difference is particularly marked for patches.

Display the map in an Equal-Area Conic projection:

```
axesm('MapProjection','eqaconic','mapparallels',[],...
   'MapLatLimit',[15 75],'MapLonLimit',[-188 -60],...
   'MLabelLocation',15,'MLineLocation',15,...
   'PLabelLocation',15,'PLineLocation',15,...
   'GColor',.5*[1 1 1],'GLineStyle','-',...
   'MLabelParallel','south')
framem; gridm; mlabel; plabel
displaym(statepatch); polcmap
```
Here is the result:

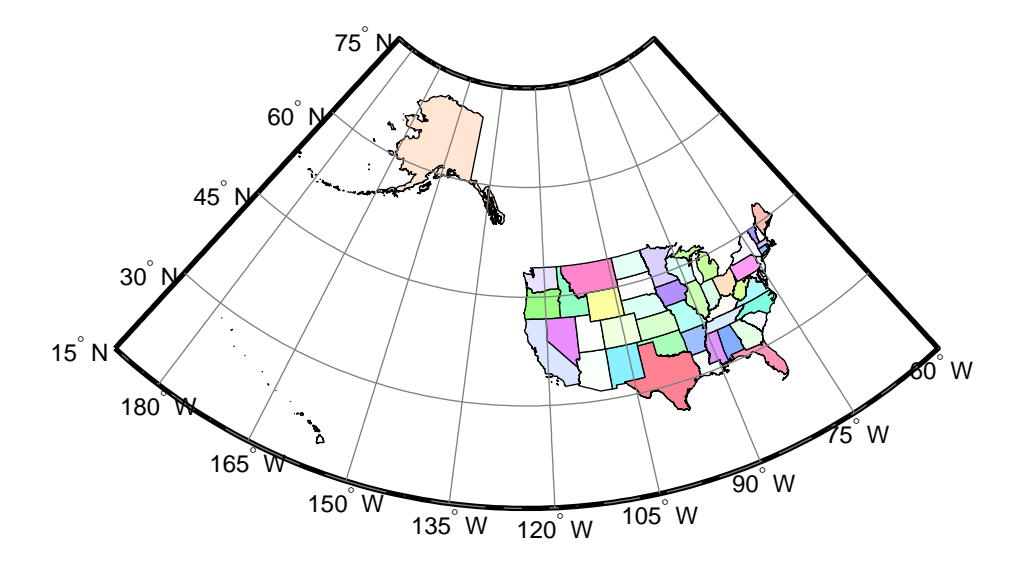

At this scale, it is difficult to see the difference between this data and the much smaller usalo MAT-file. If you focus on the Cape Cod region, the higher resolution becomes more apparent:

```
figure
axesm('MapProjection','mercator','Frame','on',...
   'MapLatLimit',[41 44],'MapLonLimit',[-72 -69])
gridm('MLineLocation',1,'PLineLocation',1,'GLineStyle','-')
mlabel('MLabelLocation',1)
plabel('PLabelLocation',1)
displaym(statepatch)
h = displaym(statetext); trimcart(h)
polcmap
```
Here is the zoomed-in region of Cape Cod. The level of detail is noticeably greater than that for the data in the usalo MAT-file.

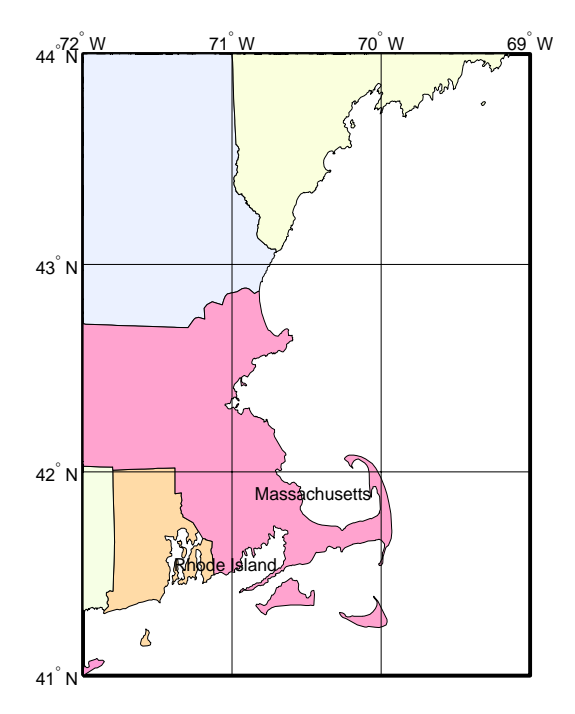

You can use usamap to quickly create base maps with this data. Just provide the state name or geographic limits. This function handles the cartographic

details like selecting a projection, setting the map limits, and setting the origin and the grid and label spacings. You can also use the usahi interface function to load one of the atlas data structures as an argument to a function, or load just that structure into the workspace.

figure usamap florida

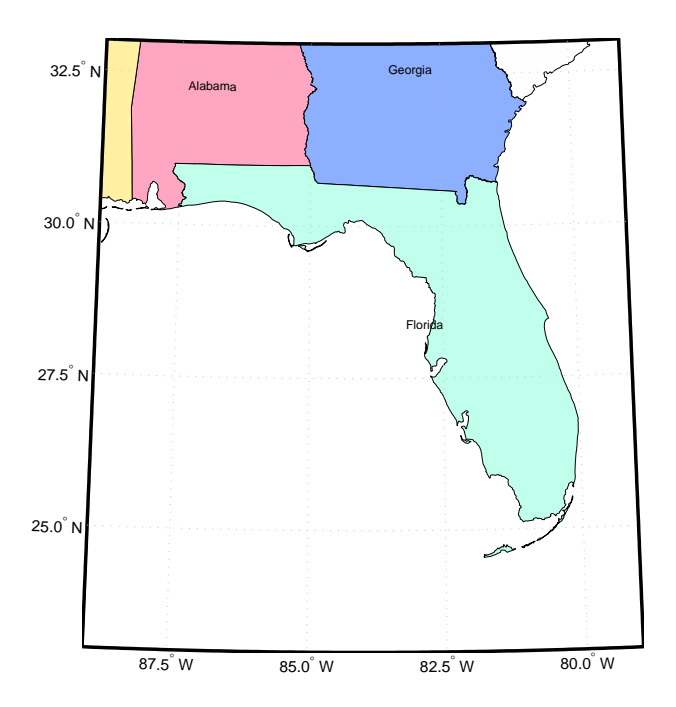

## **United States Matrix Data**

#### **Political**

The Mapping Toolbox also provides a set of political matrix data for the continental United States, located in the usamtx MAT-file.

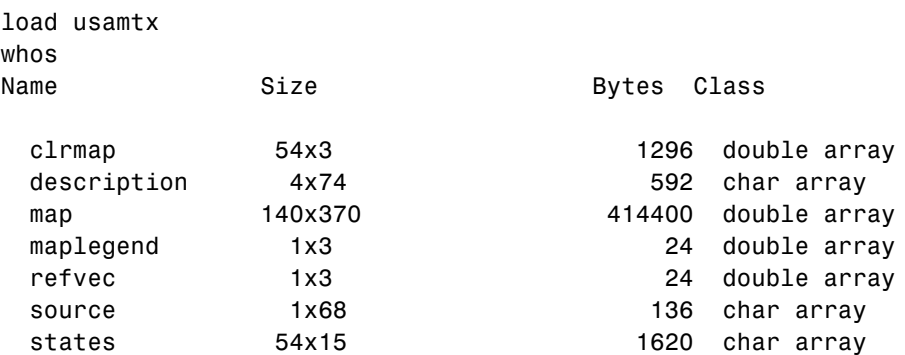

The data is in a regular data grid format, similar to that discussed in the ["World Matrix Data"](#page-1271-0) section. The variable map is at a resolution of 5 cells per degree, or roughly 20 kilometers or better. Recall that the resolution of the worldmtx data is 1 cell per degree; hence, this data set is five times finer. A colormap has been provided, along with a vector of state names, both corresponding to the political code, or *index*, used in the map matrix.

Display the data grid in an Albers Equal-Area Conic projection:

```
axesm('MapProjection','eqaconic','MapParallels',[],...
   'MapLatLimit',[24 52],'MapLonLimit',[-134 -60],...
   'MLabelLocation',15,'MLineLocation',15,...
   'PLabelLocation',15,'PLineLocation',15,...
   'GColor',.5*[1 1 1],'GLinestyle','-',...
   'MLabelParallel','south')
framem; gridm; mlabel; plabel
meshm(map,maplegend); colormap(clrmap)
```
Here is the result:

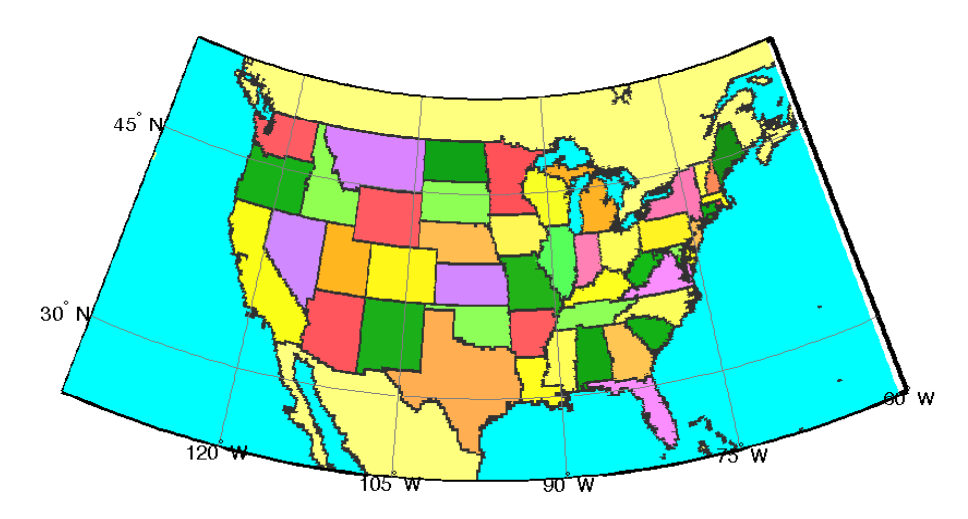

As with the world matrix data, the low resolution of this data makes it suitable for only large area displays. Vector maps are more appropriate where more detail is required. The functions itemized under ["Georeferenced Images and](#page-408-0)  [Data Grids" on page 10-11](#page-408-0) inlcude tools for creating higher resolution data grids from vector maps.

The primary use of this data set is to determine which state contains a particular geographic point. In what state is Alamogordo (32.8990° N and 105.9570° W)?

```
code = ltln2val(map,maplegend,32.8990,-105.9570)
code =
   34
states(code,:)
ans =New Mexico
```
You can create your own higher resolution political data grids using vec2mtx.

#### **Terrain**

As an example of a higher resolution digital elevation map, MATLAB provides the cape MAT-file, containing an image of elevation data for the northeastern United States on a 30 arc-second grid (resolution of about one kilometer or better on the ground). The data can be defined as a regular data grid using the loadcape function script, which rearranges the data and provides the necessary map legend:

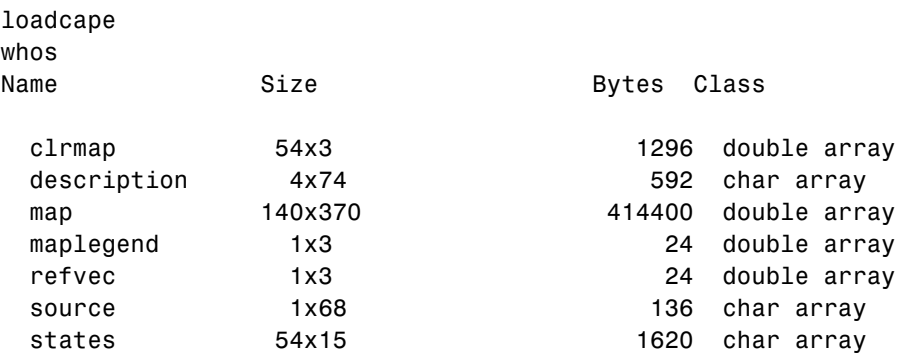

```
Grand total is 53142 elements using 418092 bytes
```
Here the elevation data is displayed using a conformal Mercator projection, so shapes of small regions suffer little distortion, while the distortion in relative areas is scarcely noticeable for such a small region.

```
axesm('MapProjection','mercator',...
   'MapLatLimit',[41 44],'MapLonLimit',[-72 -69])
framem
gridm('MLineLocation',1,'Plinelocation',1,'GLineStyle','-')
mlabel('MLabelLocation',1)
plabel('PLabelLocation',1)
meshm(map,maplegend); demcmap(map)
```
Here is the result:

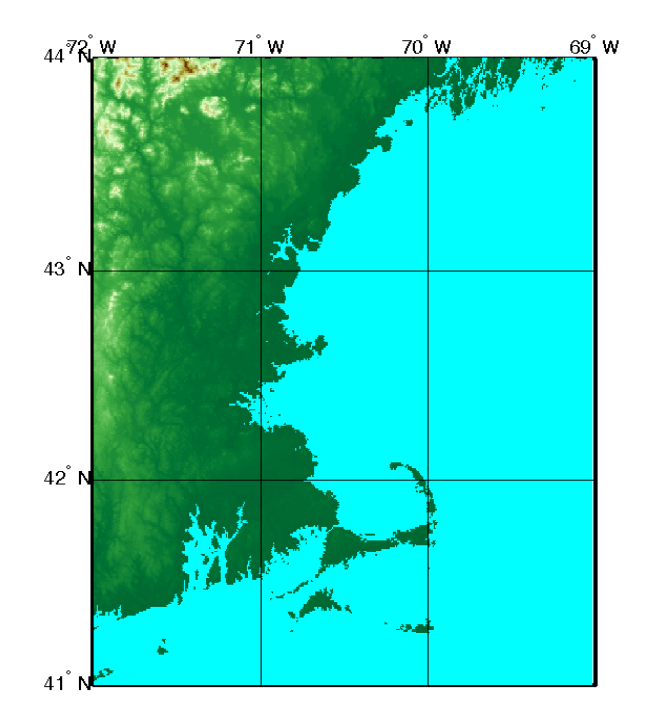

Global coverage of digital terrain and bathymetry at this resolution is provided through the Mapping Toolbox External Data Interface. A variety of freely available digital elevation maps is available over the Internet for import into MATLAB. These maps range in resolution from about 10 km to 30 meters. See ["Geospatial Data Import and Access" on page 10-6](#page-403-0) for more information on the data and import functions.

# **Astronomical Data**

Although the Earth may be the most commonly mapped object, the same cartographic techniques are used to map the stars and planets. As an example of such astronomical data, the Mapping Toolbox includes map data for the Earth's moon and the stars.

The moon data is low-resolution topography and albedo (reflectance) from the Clementine spacecraft. Topography, found in the moontopo.mat file, is a 1-degree regular data grid in units of meters. Albedo is stored as a 3-cellsper-degree integer image in the moonalb.mat file as double-precision numbers. Here is the albedo image texture mapped onto the topography, vertically exaggerated by a factor of 10.

```
load moontopo; load moonalb
axesm('globe','geoid',almanac('moon','radius','m'))
h = meshm(moontopo,moontopolegend,size(moontopo),10*moontopo);
set(h,'CData',moonalb,'FaceColor','texturemap')
colormap(gray); view(20,20)
camlight; material dull; lighting phong
```
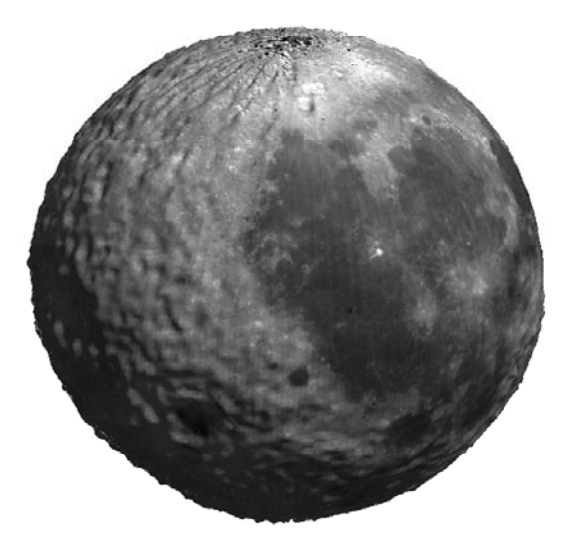

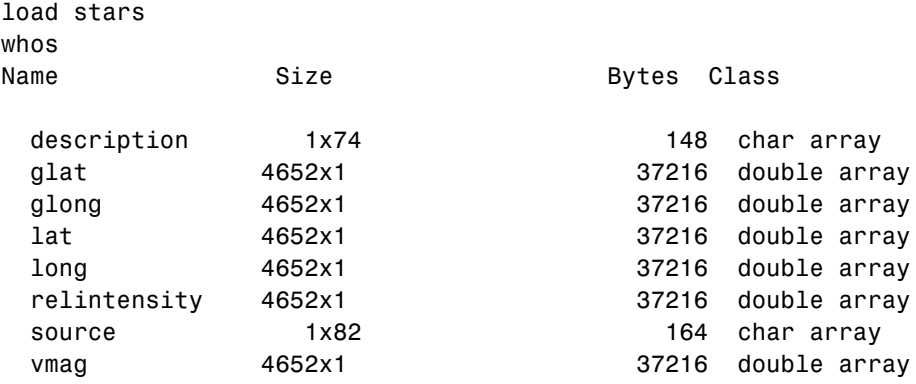

Star positions and magnitudes are found in the stars MAT-file.

Grand total is 28068 elements using 223608 bytes

This is a set of more than 4500 star locations and visual magnitudes derived from the Fifth Fundamental Catalog of Stars parts I and II (FK5 and FK5e). Other star data such as mean errors, proper motions, spectral types, parallaxes, radial velocities, and cross identifications to other catalogues can be obtained from the catalog using the readfk5 interface function.

The positions of stars in equatorial coordinates are given in the vectors lat and long. These are latitudes and longitudes in degrees for the stars as seen from within the celestial sphere. The visual magnitude of each star is given in the vector vmag. Stars are typically plotted with diameters proportional to the relative intensity. The vector relintensity contains modified vmag data suitable for display with scatterm to exhibit this proportional diameter. All intensities are positive, and brighter stars have a larger relintensity number.

Display the stars of the northern sky in the Equidistant azimuthal projection. Scale the relative intensities to

```
axesm eqdazim
framem; gridm; mlabel; plabel
setm(gca,'Origin',[90 180 0],'FLatLimit',[-inf 90],...
   'MLabelLocation',-180:15:165,'MLineLocation',15,...
   'MLineLimit',[-75 75],'MLabelParallel','equator',...
   'PLabelMeridian',180,'PLabelLocation',15:15:75,...
   'LabelRotation','on''GLineWidth',.01,...
```
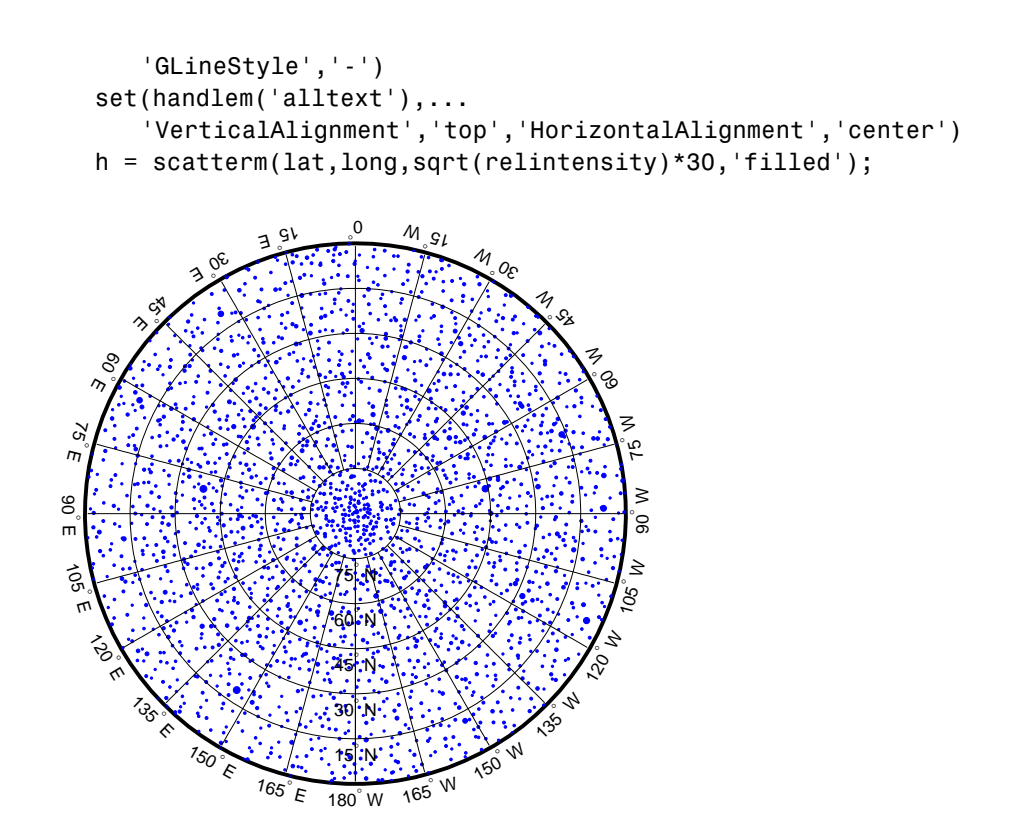

You may be able to identify the Big Dipper, or the constellation of Ursa Major, located at 180° E, 60° N.

Another system used to describe the positions of heavenly bodies is galactic coordinates. This coordinate system puts the center of our galaxy at the origin and places the North Pole so that the Milky Way is aligned with the galactic equator. The positions of the stars in this coordinate system are given in the vectors glat and glong. Stars in galactic coordinates are typically plotted in a pseudocylindrical projection like the Hammer:

```
figure
axesm hammer
framem; gridm; mlabel; plabel
setm(gca,'GLineWidth',.01,'GLineStyle','-',...
   'MLineLocation',15,'MLabelParallel','equator',...
   'MLabelLocation',-120:60:180)
```
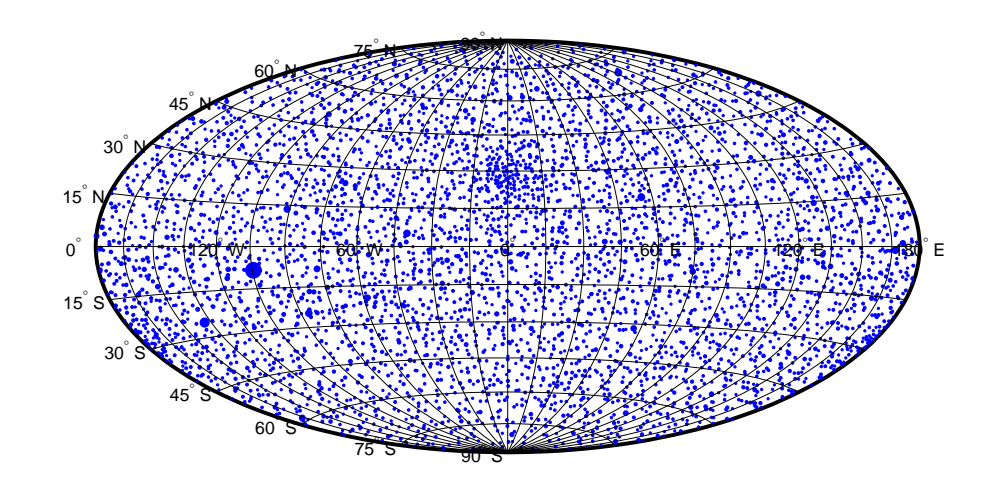

scatterm(glat,glong,sqrt(relintensity)\*30,'filled')

You can also render point symbols by value using geoshow and mapshow with symbolspecs.

**B**

# Bibliography

- **1** Snyder, J. P., *Map Projections A Working Manual*, U.S. Geological Survey Professional Paper 1395, Washington, D.C., 1987.
- **2** Maling, D. H., *Coordinate Systems and Map Projections*, 2nd Edition, Pergamon Press, New York, NY, 1992.
- **3** Snyder, J. P. and Voxland, P. M., *An Album of Map Projections*, U.S. Geological Survey Professional Paper 1453, Washington, D.C., 1994.
- **4** Snyder, J. P., *Flattening the Earth 2000 Years of Map Projections*, University of Chicago Press, Chicago, IL, 1993.
# **Glossary**

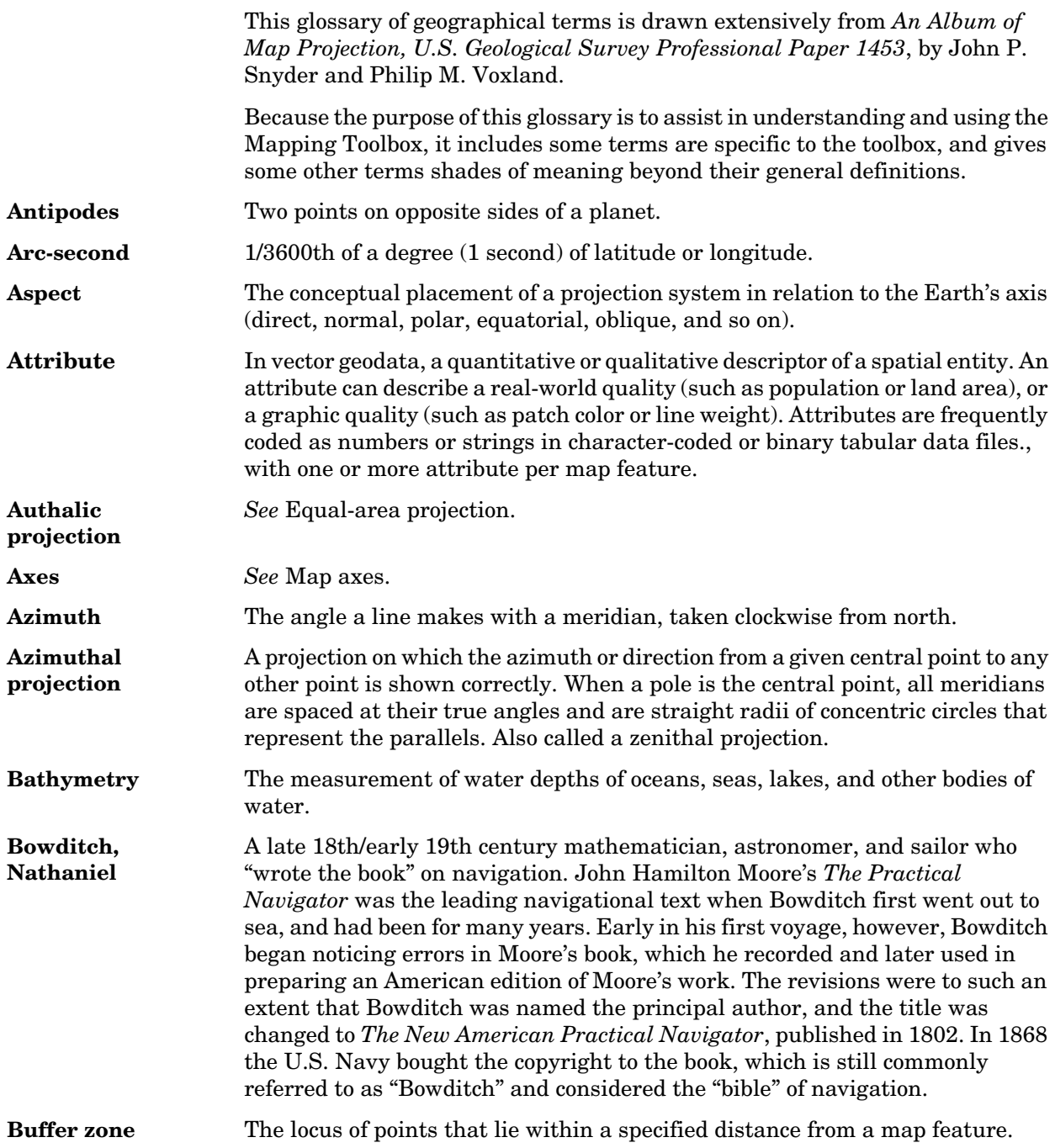

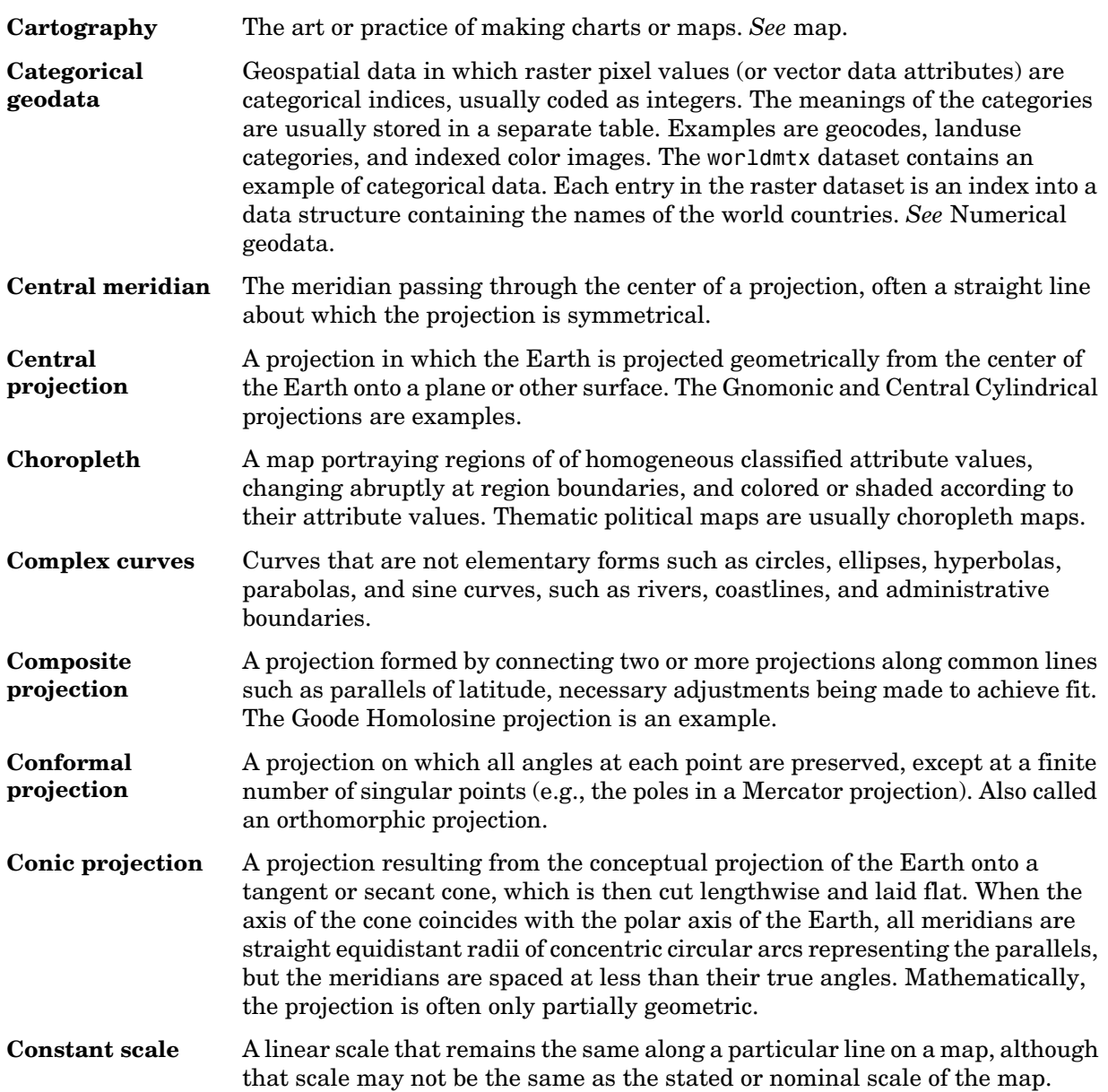

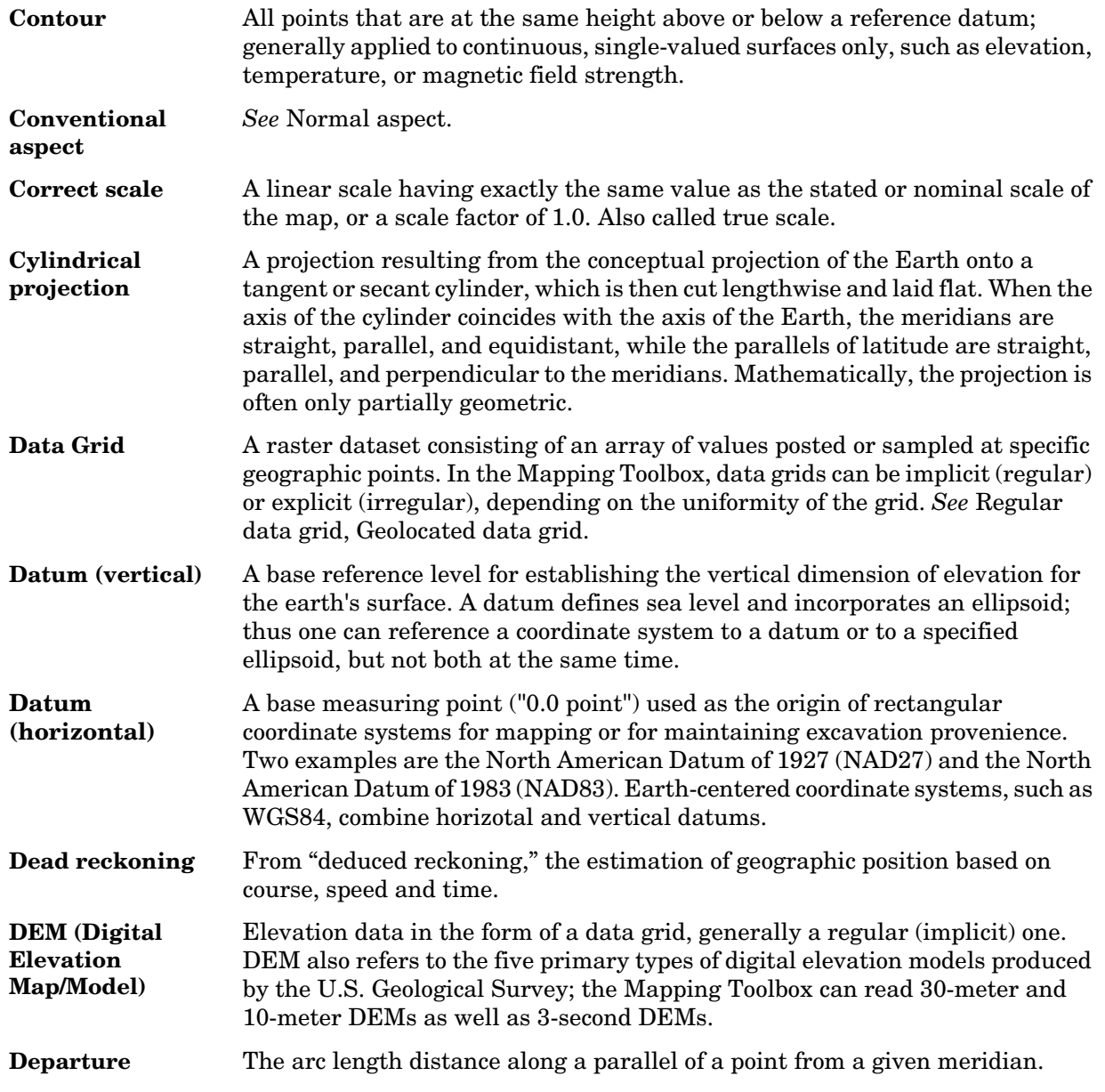

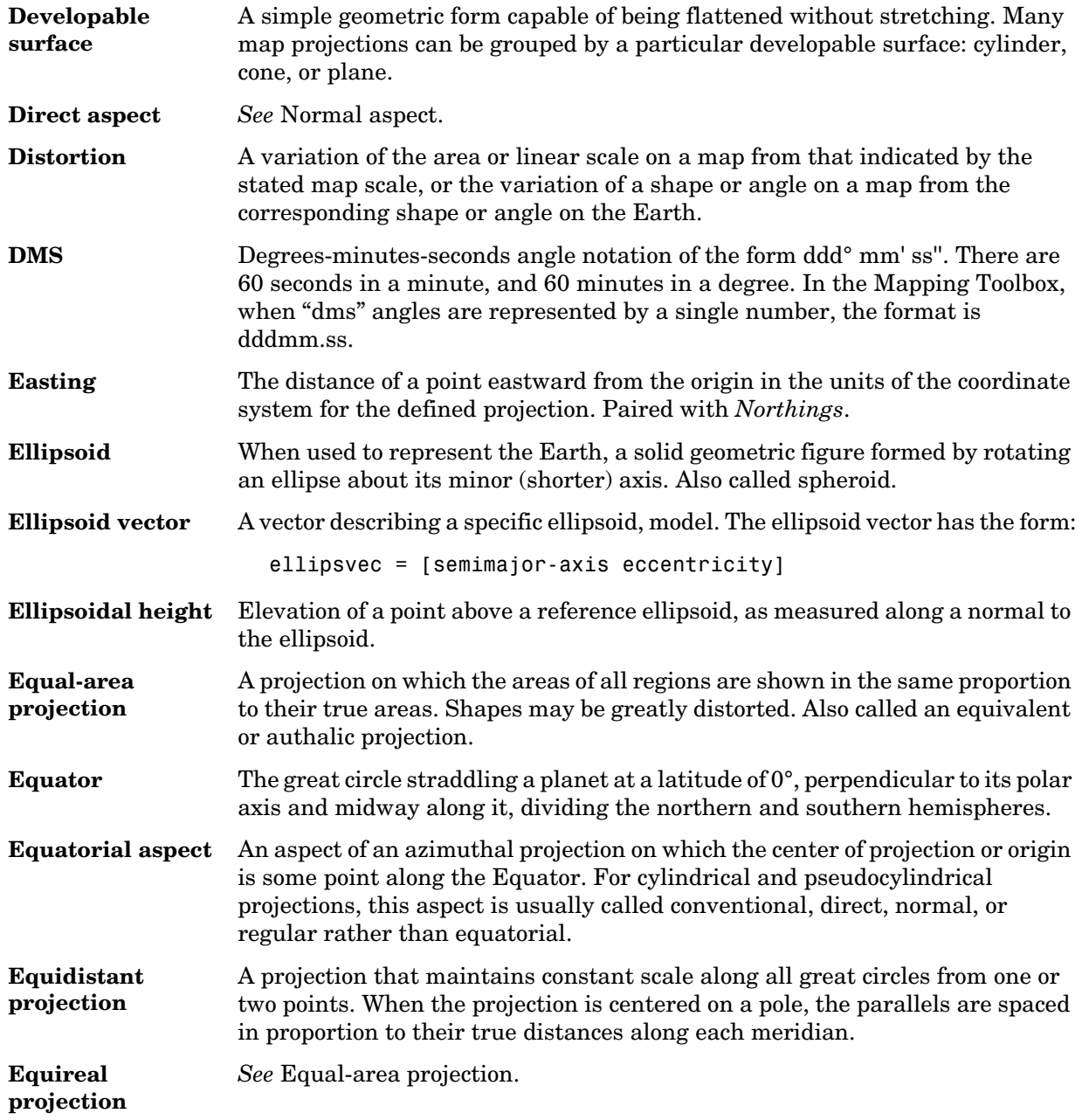

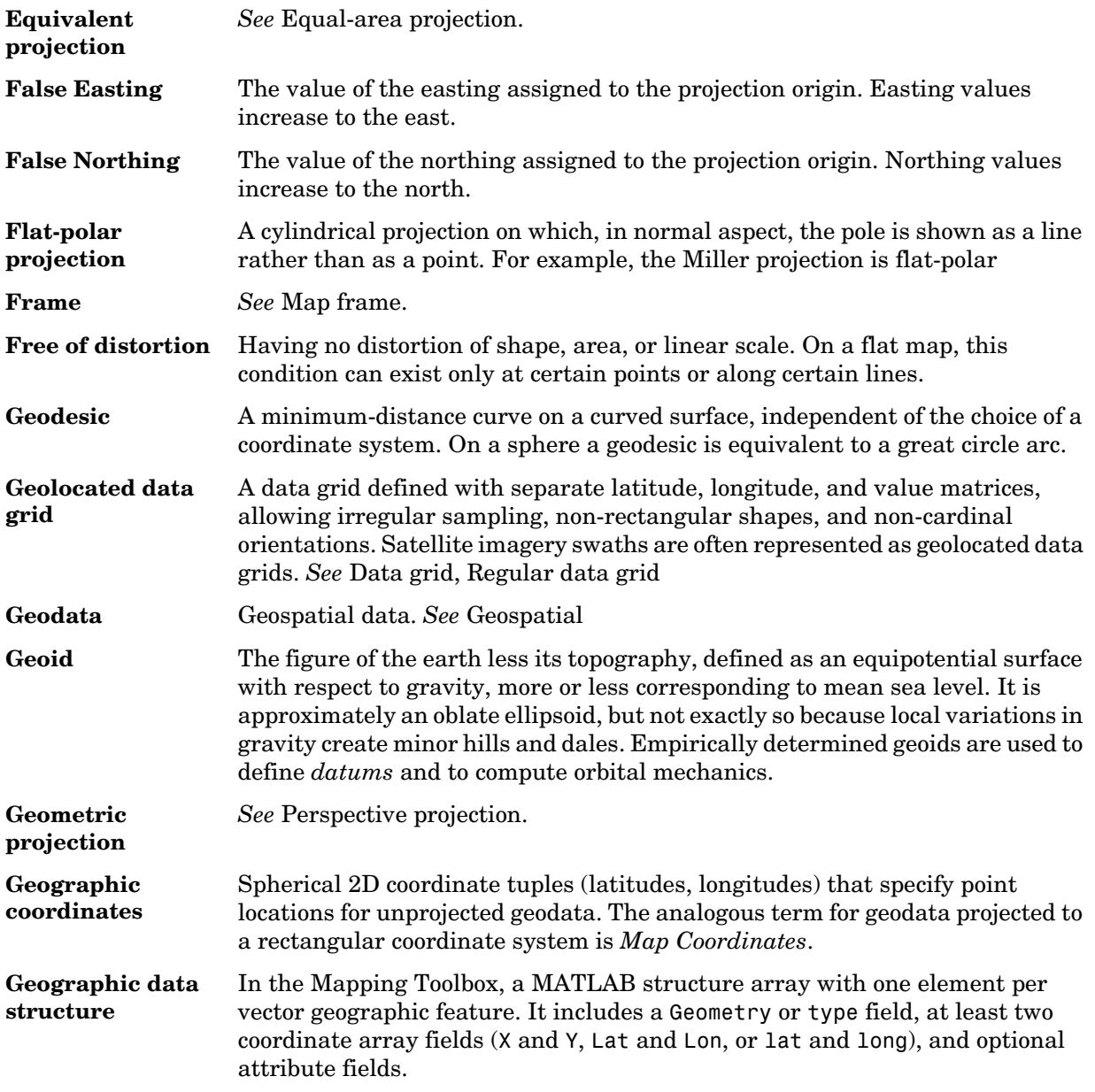

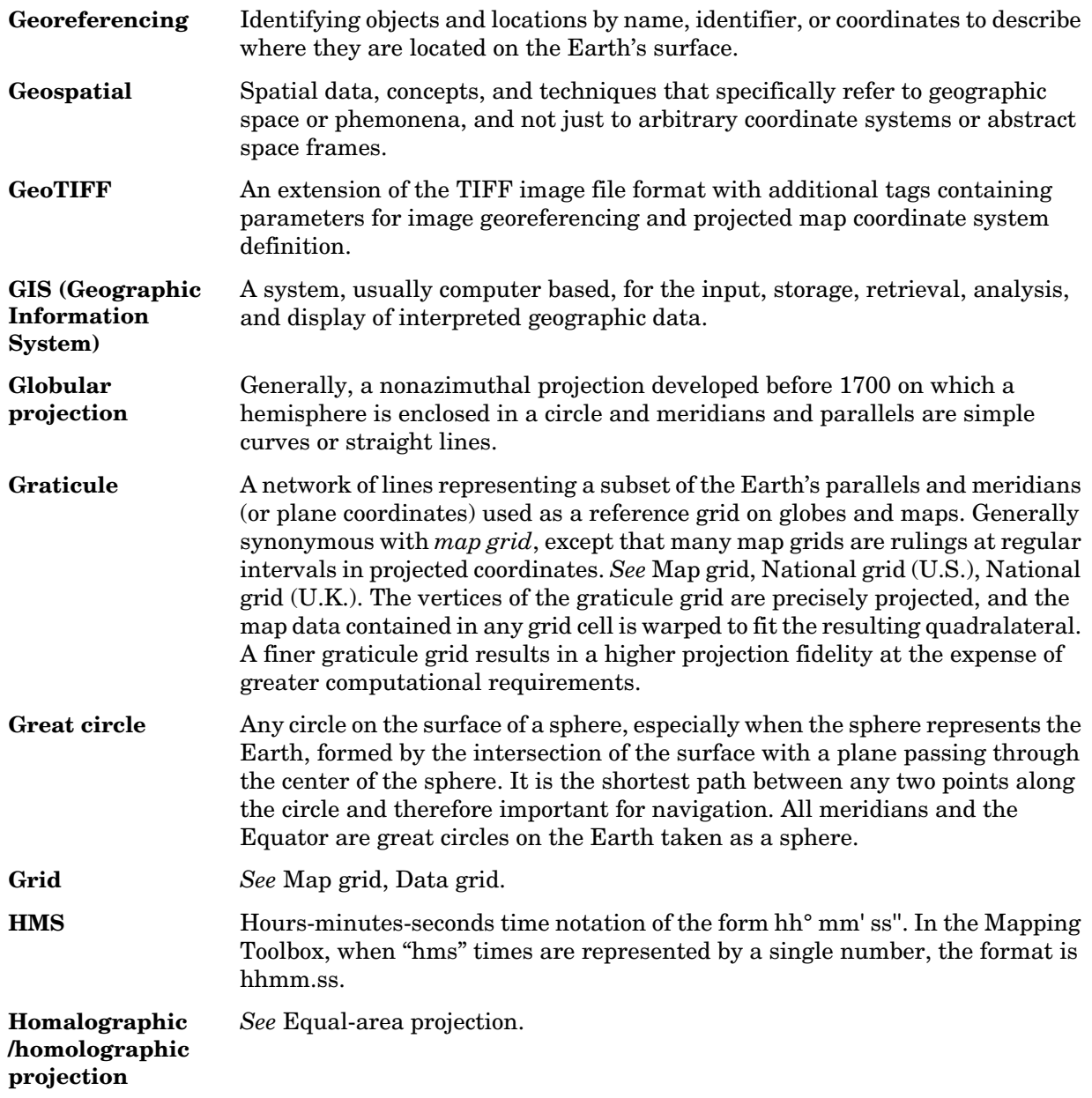

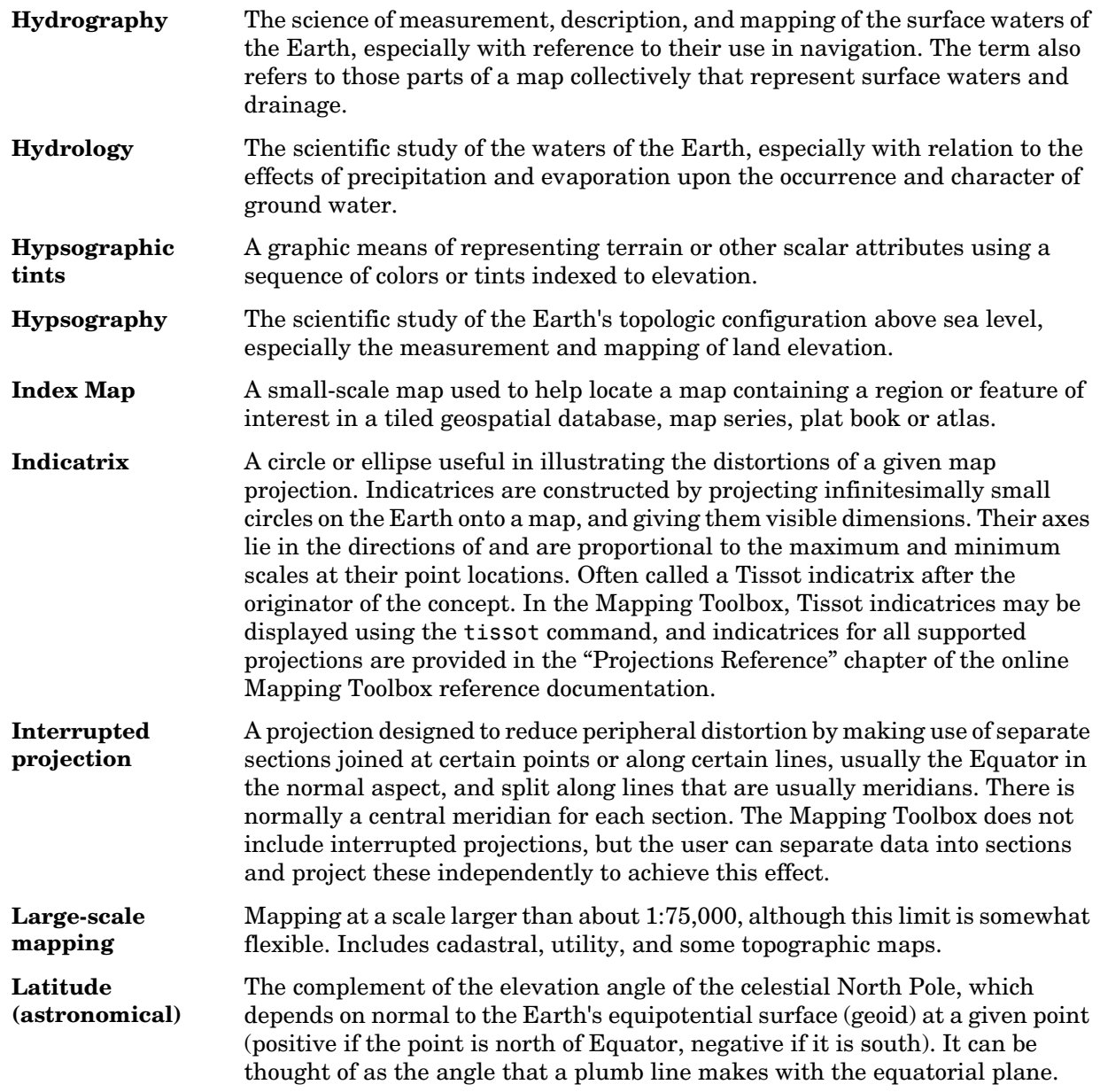

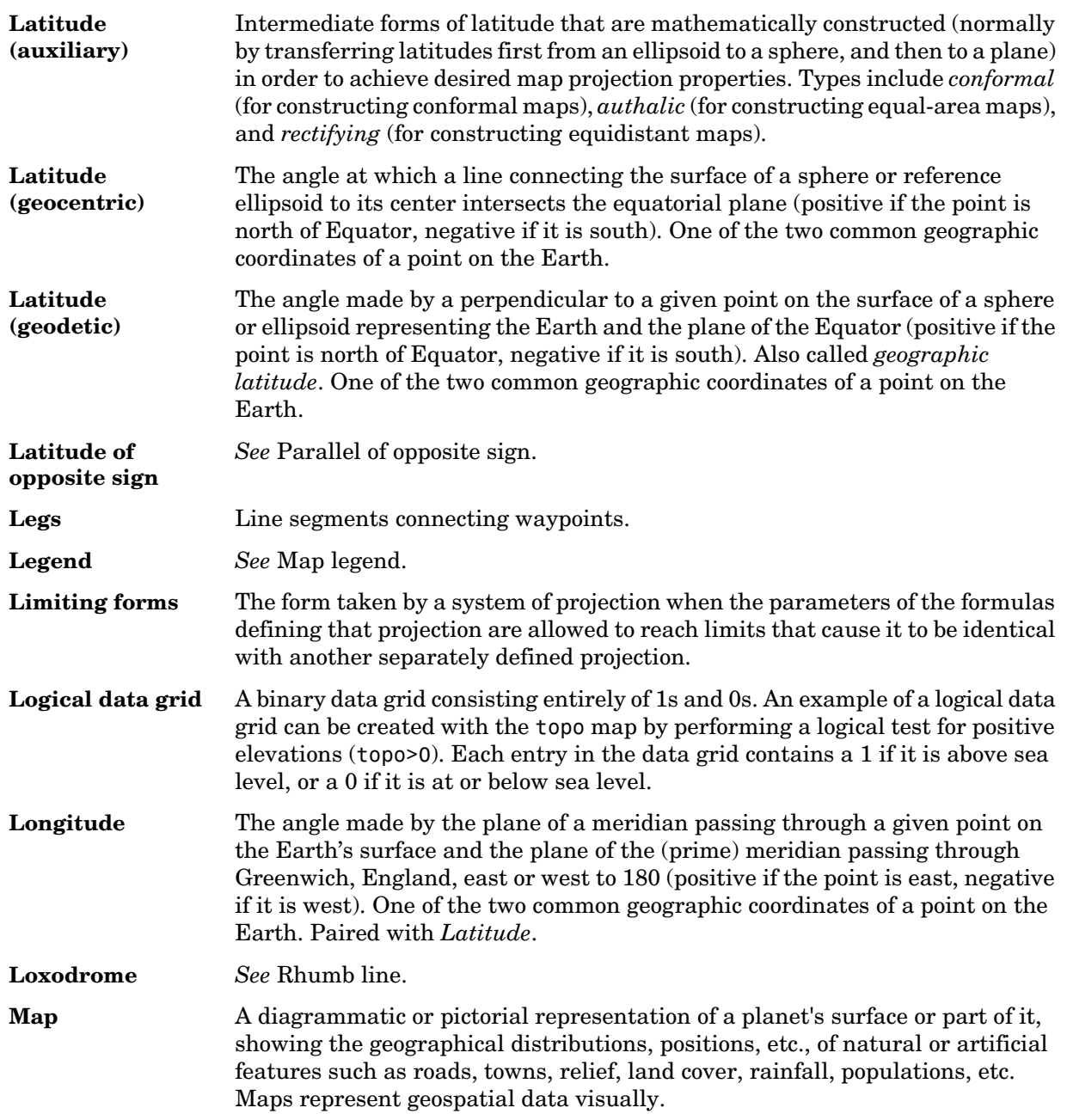

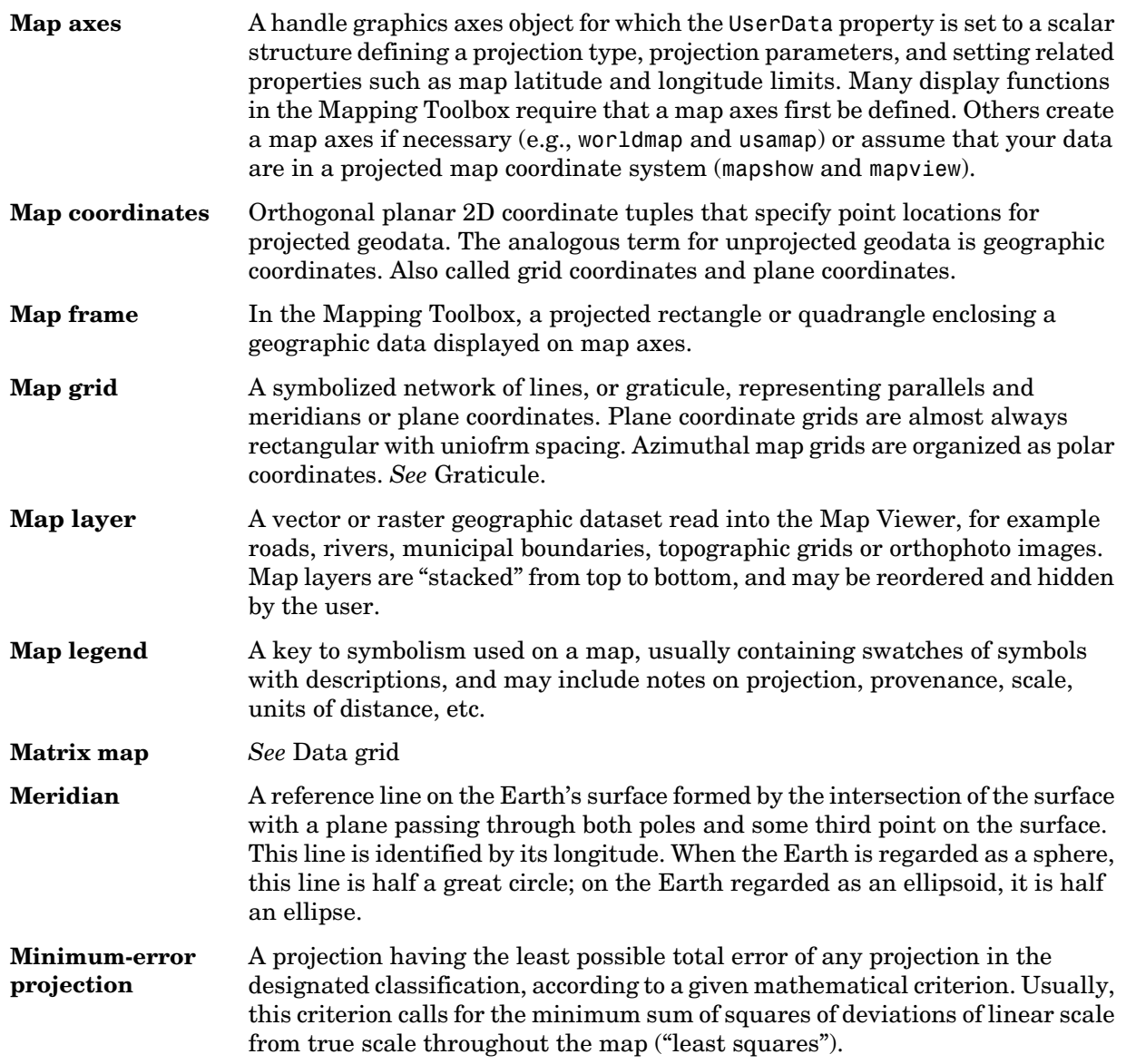

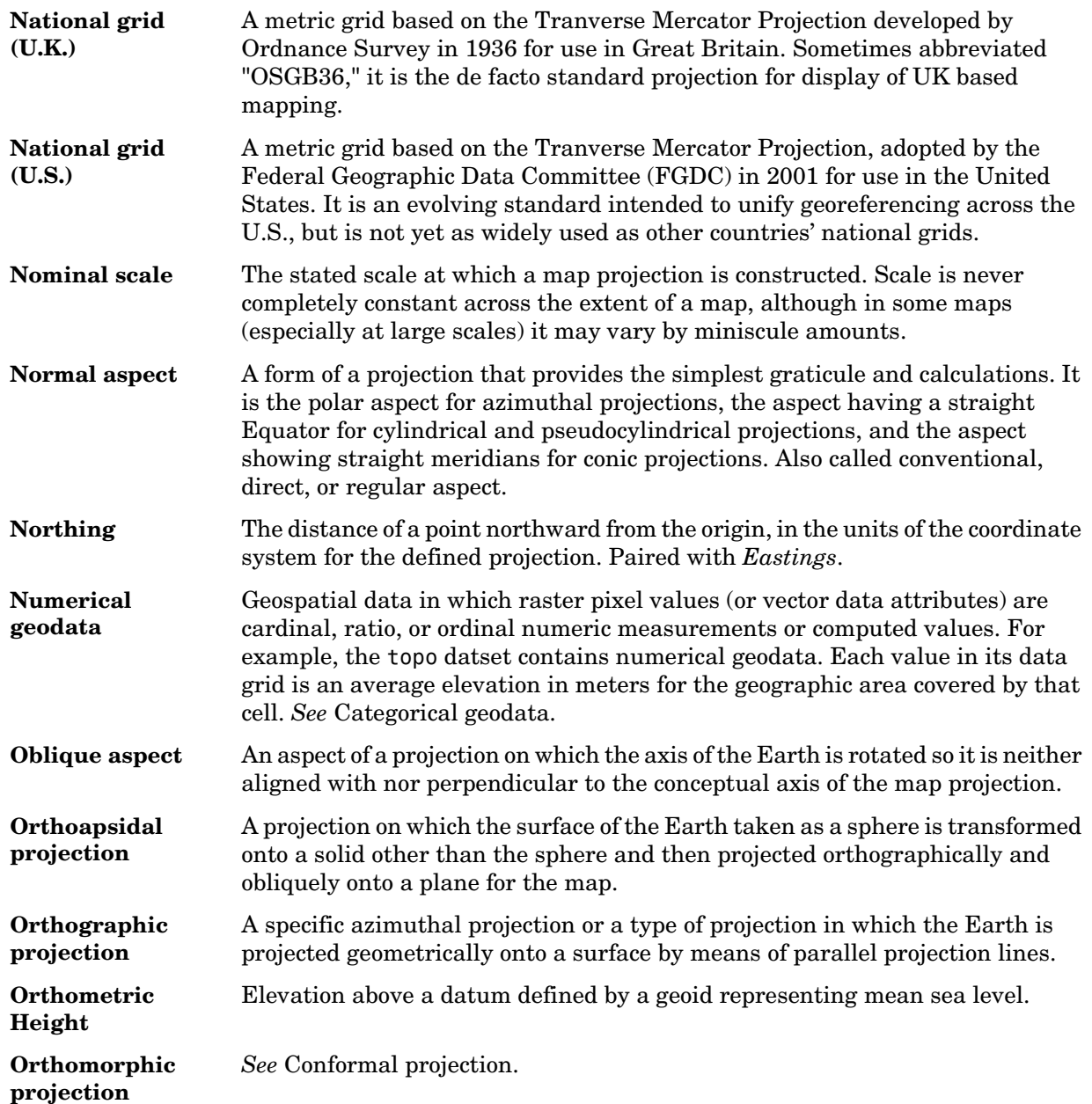

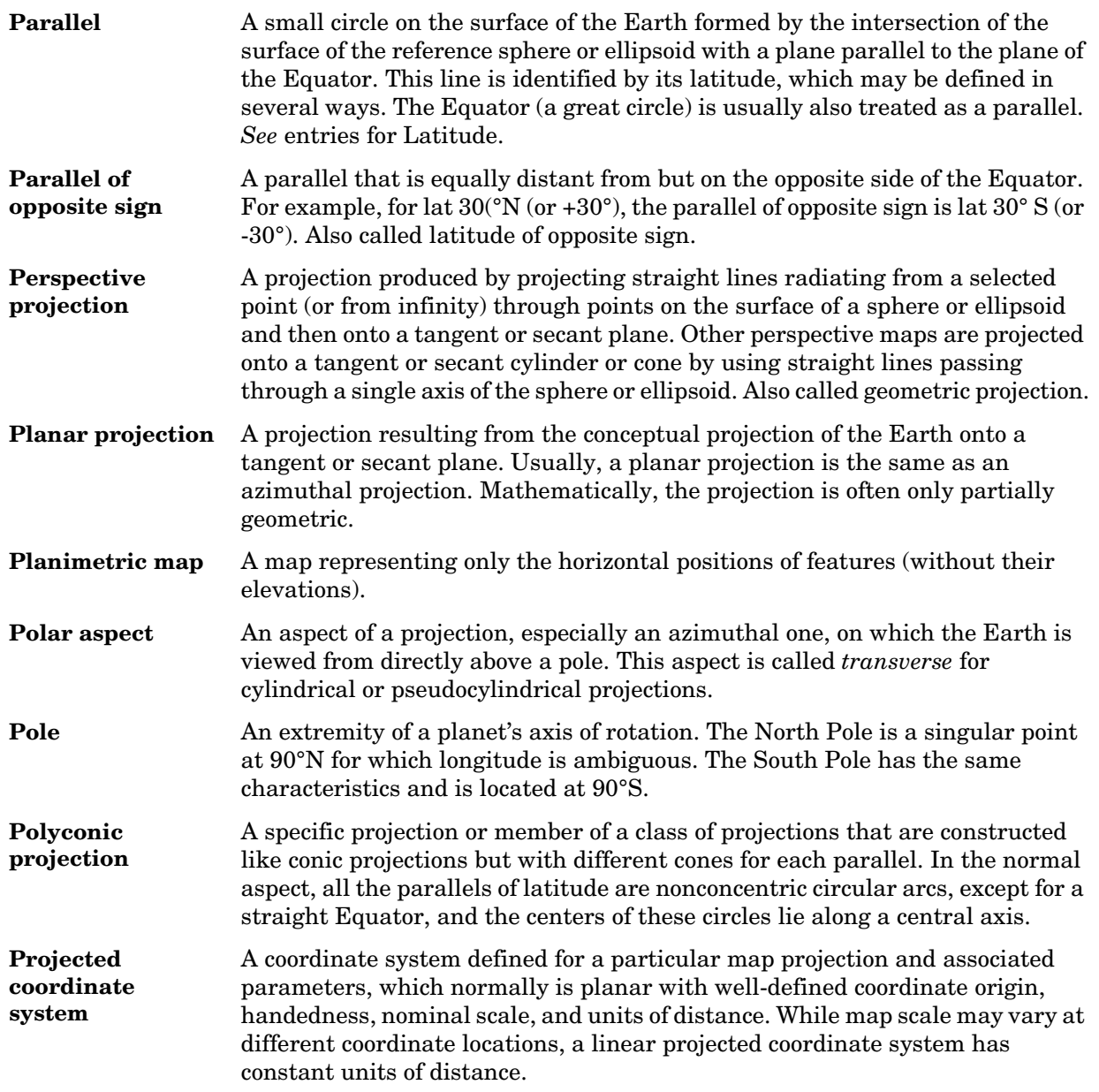

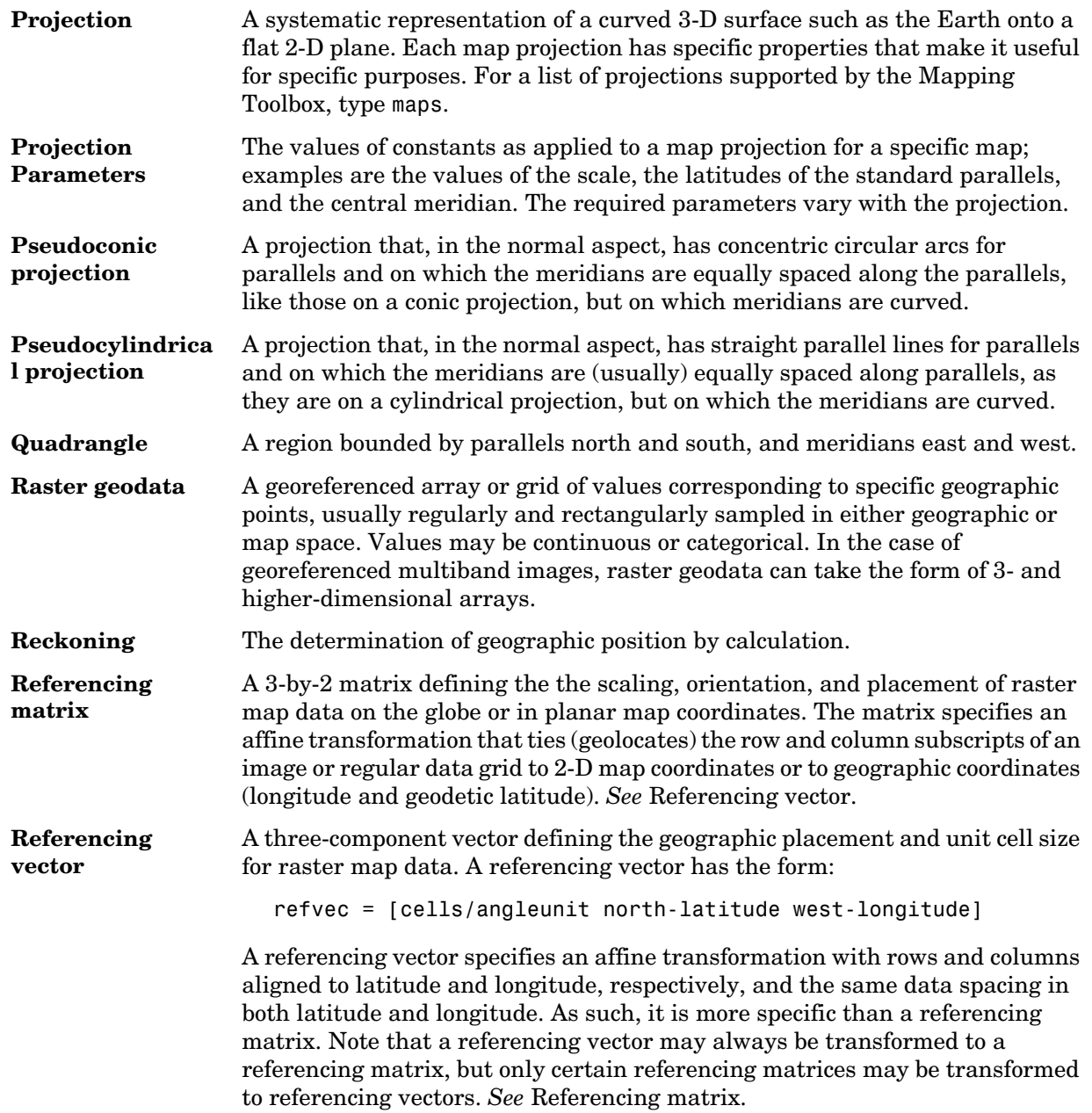

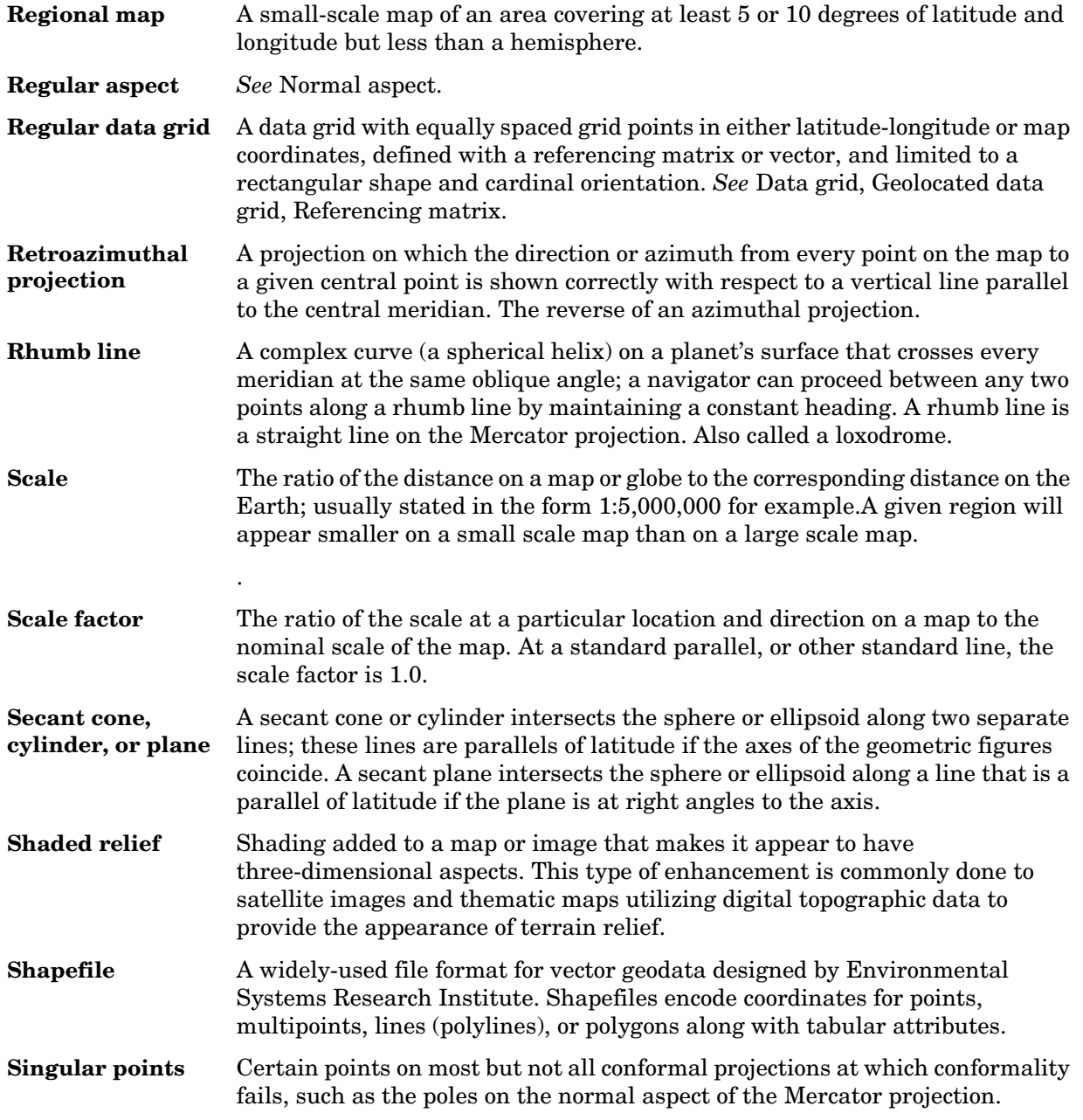

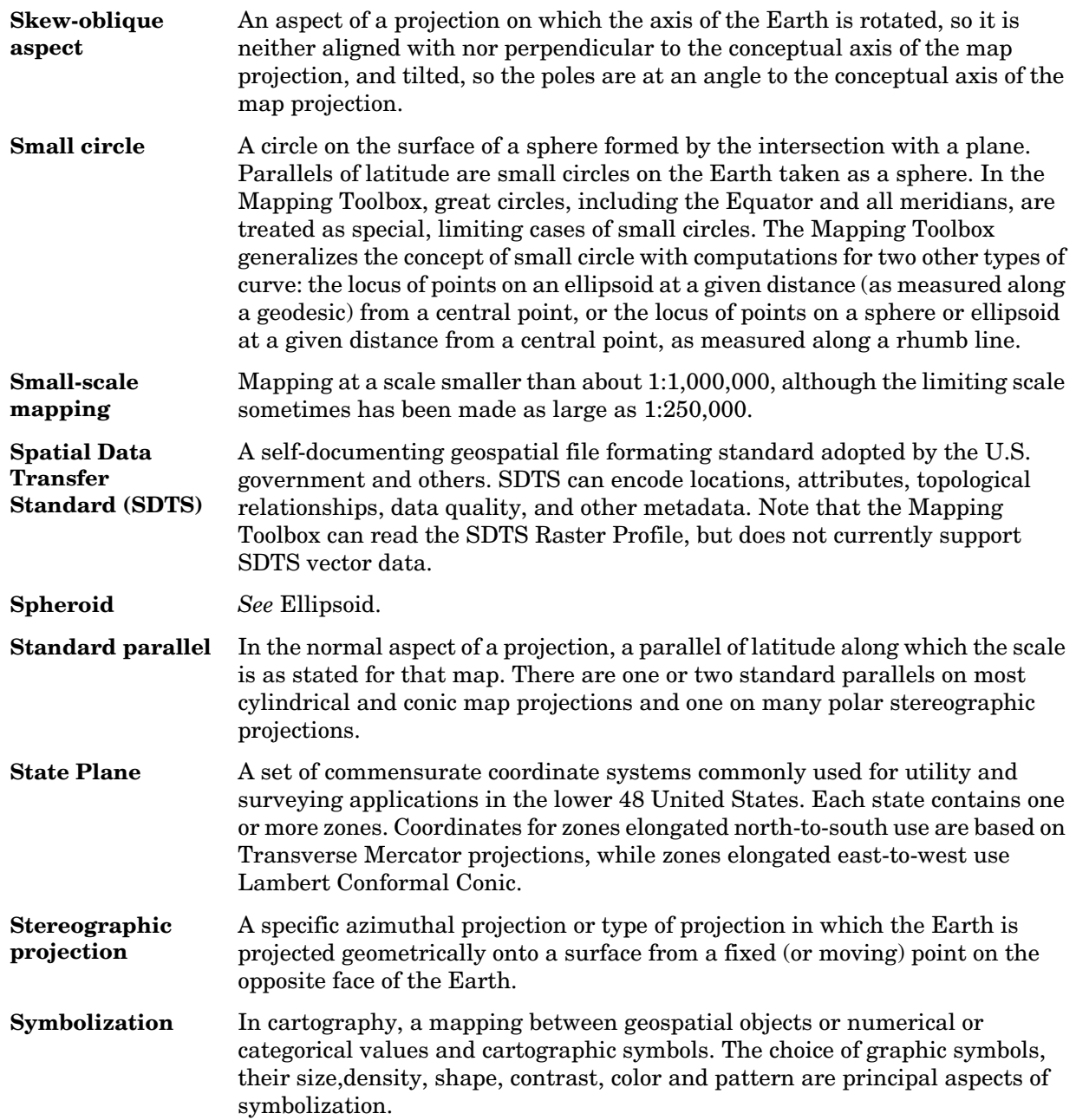

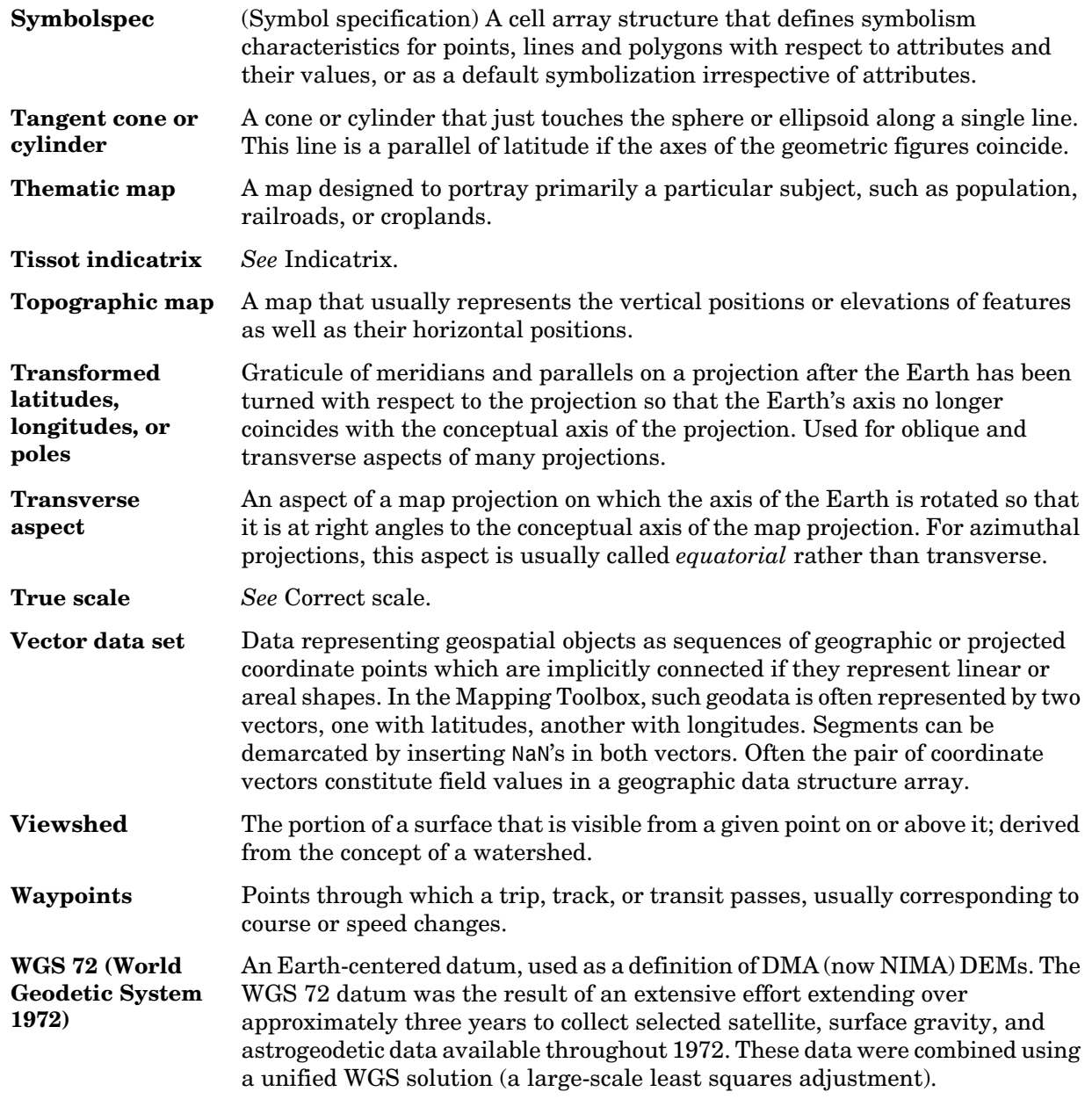

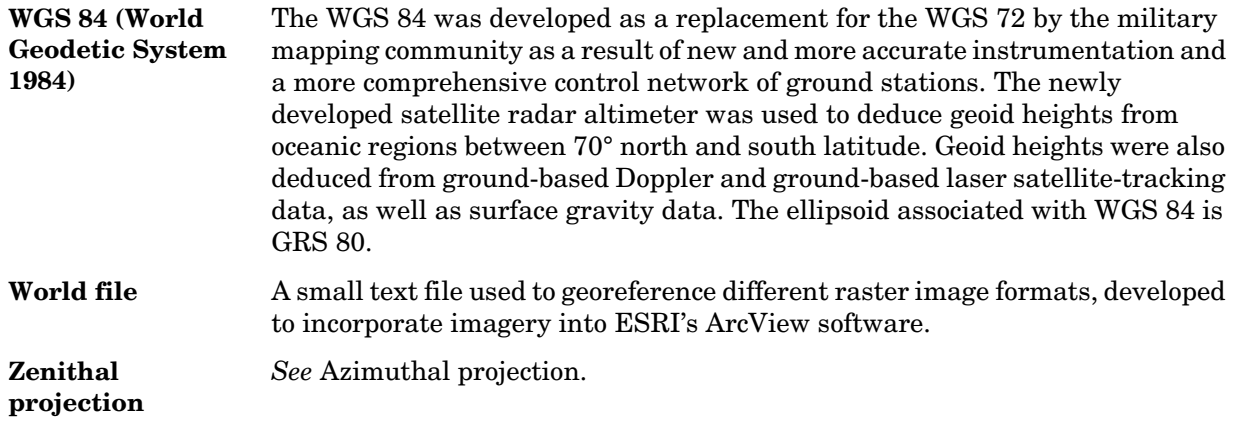

## **Index**

## **A**

[accuracy of map computations 10-179](#page-576-0) [Adams, O. S. 11-32](#page-1033-0) [Adams, Oscar Sherman 11-108](#page-1109-0) [Airy Minimum Error Azimuthal projection 11-22](#page-1023-0) [Airy, George 11-22](#page-1023-1) aitoff [11-6](#page-1007-0) [Aitoff projection 11-6,](#page-1007-0) [11-68](#page-1069-0) [Aitoff, David 11-6](#page-1007-1) [Albers Equal-Area Conic projection 11-8](#page-1009-0) [Albers, Heinrich Christian 11-8](#page-1009-1) almanac [3-24](#page-113-0) almanac [10-34](#page-431-0) [American Geographical Society 11-92](#page-1093-0) [American Polyconic projection 11-104](#page-1105-0) angle strings [converting to numbers 7-4](#page-253-0) angle units [convention for navigation functions 9-12](#page-369-0) [converting between formats 7-3](#page-252-0) [description of formats 7-2](#page-251-0) angledim [7-4](#page-253-1) angledim [10-40](#page-437-0) angles [converting units 10-40,](#page-437-0) [10-135,](#page-532-0) [10-137,](#page-534-0) [10-158,](#page-555-0)  [10-160,](#page-557-0) [10-413,](#page-810-0) [10-415](#page-812-0) [normalizing range 10-368,](#page-765-0) [10-602](#page-999-0) [annotation 10-364](#page-761-0) antipode [7-5](#page-254-0) antipode [10-41](#page-438-0) [Apian, Peter 11-10](#page-1011-0) apianus [11-10](#page-1011-1) [Apianus II projection 11-10](#page-1011-1) areaint [7-21](#page-270-0) areaint [10-43](#page-440-0) areamat [7-44](#page-293-0) areamat [10-45](#page-442-0)

areaquad [3-26](#page-115-0) areaquad [10-48](#page-445-0) ASCII file converting delimiters to NaN[s 10-354](#page-751-0) [reading 10-487](#page-884-0) aspect [defined 7-47](#page-296-0) [astronomical data A-41](#page-1290-0) auxiliary sphere [calculating radius 10-443](#page-840-0) avhrrgoode [10-50](#page-447-0) avhrrlambert [10-54](#page-451-0) [axes, Cartesian](#page-878-0) *See* Cartesian axes [axes, map](#page-455-0) *See* map axes axes2ecc [3-5](#page-94-0) axes2ecc [10-57](#page-454-0) axesm [4-18,](#page-135-0) [4-23](#page-140-0) axesm [10-58,](#page-455-0) [12-7](#page-1146-0) axesmui [12-7](#page-1146-0) axesscale [6-2](#page-221-0) axesscale [10-71](#page-468-0) azimuth [between track waypoints 10-275](#page-672-0) [calculating 10-73,](#page-470-0) [12-92](#page-1231-0) [defined 3-21](#page-110-0) [finding cross fix position 10-115](#page-512-0) [in projected coordinates 6-21](#page-240-0) azimuth [3-21](#page-110-1) azimuth [10-73](#page-470-0) [azimuthal projection 8-9](#page-308-0)

#### **B**

[Babinet projection 11-94](#page-1095-0) [Balthasart Cylindrical projection 11-12,](#page-1013-0) [11-46](#page-1047-0) balthsrt [11-12](#page-1013-0)

[Bartholomew, John 11-68](#page-1069-1) [base projection 8-17](#page-316-0) [bearing](#page-110-2) *See* azimuth behrmann [11-14](#page-1015-0) [Behrmann Cylindrical projection 11-8,](#page-1009-2) [11-14,](#page-1015-0)  [11-46](#page-1047-1) [Behrmann, Walter 11-14](#page-1015-1) [Bienewitz 11-10](#page-1011-2) [Bolshoi Sovietskii Atlas Mira 11-16](#page-1017-0) [Bolshoi Sovietskii Atlas Mira projection 11-16,](#page-1017-1)  [11-20](#page-1021-0) bonne [11-18](#page-1019-0) [Bonne projection 11-18](#page-1019-0) [Bonne, Rigobert 11-18](#page-1019-1) [Bordone Oval projection 11-82](#page-1083-0) [Braun 11-20](#page-1021-1) braun [11-20](#page-1021-2) [Braun Perspective Cylindrical projection 11-16,](#page-1017-2)  [11-20,](#page-1021-2) [11-60](#page-1061-0) breusing [11-22](#page-1023-0) [Breusing Harmonic Mean projection 11-22](#page-1023-0) [Breusing, F. A. Arthur 11-22](#page-1023-2) bries [11-24](#page-1025-0) [Briesemeister projection 11-24,](#page-1025-0) [11-68](#page-1069-2) [Briesemeister, William 11-24](#page-1025-1) [bsam 11-16](#page-1017-3) bsam [11-16](#page-1017-1) [BSAM projection 11-16](#page-1017-1) buffer zone [defined 7-28](#page-277-0) bufferm [7-28](#page-277-1) [Building 7-28](#page-277-2)

#### **C**

camposm [10-77](#page-474-0) camtargm [10-79](#page-476-0) camupm [10-81](#page-478-0) cape [workspace A-38](#page-1287-0) cart2grn [10-83](#page-480-0) [Cartesian axes, displaying 10-481](#page-878-0) cassini [11-26](#page-1027-0) [Cassini Cylindrical projection 11-26](#page-1027-0) [Cassini de Thury, César François 11-26](#page-1027-1) [Cassini projection 11-102](#page-1103-0) ccylin [11-28](#page-1029-0) [Central Cylindrical projection 11-28,](#page-1029-0) [11-133](#page-1134-0) [Central projection 11-64](#page-1065-0) [Ch'ien Lo-Chih 11-90](#page-1091-0) changem [2-36](#page-75-0) changem [10-84](#page-481-0) [choropleth maps, example 6-9](#page-228-0) circles *[See](#page-102-0)* great circles *[See](#page-102-0)* small circles clabelm [10-86](#page-483-0) clegendm [10-88](#page-485-0) [Click-and-Drag property editor 12-66](#page-1205-0) clma [10-92](#page-489-0) clmo [10-93,](#page-490-0) [12-19](#page-1158-0) clrmenu [12-20](#page-1159-0) cmapui [6-29](#page-248-0) coast [workspace 2-5,](#page-44-0) [A-3](#page-1252-0) collig [11-30](#page-1031-0) [Collignon projection 11-30](#page-1031-0) [Collignon, Édouard 11-30](#page-1031-1) [colorbar 6-24](#page-243-0) [labeled 6-28](#page-247-0) colorm [12-21](#page-1160-0) colormap [annotating 6-28](#page-247-0) [creating for digital elevation map 6-23](#page-242-0) [creating for political data 6-26](#page-245-0) [creating for surface contour maps 6-24](#page-243-1)

[colormap menu in figure window 12-20](#page-1159-0) colormaps [digital elevation map 10-138,](#page-535-0) [12-28](#page-1167-0) [regular matrix map 12-21](#page-1160-0) [shaded relief map 10-473](#page-870-0) [combinations 10-95](#page-492-0) combntns [10-95](#page-492-0) comet3m [10-97,](#page-494-0) [12-24](#page-1163-0) cometm [6-14](#page-233-0) cometm [10-98,](#page-495-0) [12-24](#page-1163-0) [Conic projection 11-50](#page-1051-0) [conic projection 8-8](#page-307-0) [Conical Orthomorphic projection 11-78](#page-1079-0) contour map [adding legend 10-88](#page-485-0) [creating 10-99,](#page-496-0) [10-101](#page-498-0) [labeling 10-86](#page-483-0) contour3m [10-99,](#page-496-0) [12-26](#page-1165-0) contourcmap [6-24](#page-243-2) contourfm [10-106](#page-503-0) contourm [10-101,](#page-498-0) [12-26](#page-1165-0) conversion [angle units 10-40,](#page-437-0) [10-135,](#page-532-0) [10-137,](#page-534-0) [10-158,](#page-555-0)  [10-160,](#page-557-0) [10-413,](#page-810-0) [10-415](#page-812-0) [ASCII file delimiters 10-354](#page-751-0) [coordinate types 10-83,](#page-480-0) [10-180,](#page-577-0) [10-243](#page-640-0) [distance to string 10-149](#page-546-0) [distance units 10-136,](#page-533-0) [10-156,](#page-553-0) [10-273,](#page-670-0) [10-363,](#page-760-0)  [10-416,](#page-813-0) [10-484](#page-881-0) [dms to matrix elements 10-159](#page-556-0) [ellipsoid parameters 10-57,](#page-454-0) [10-169,](#page-566-0) [10-170,](#page-567-0)  [10-193,](#page-590-0) [10-352](#page-749-0) [geographic coordinates to matrix coordinates](#page-869-0)  10-472 [great circles to small circles 10-197](#page-594-0) [hms to matrix elements 10-260](#page-657-0)

[matrix coordinates to geographic coordinates](#page-866-0)  10-469 [matrix elements to dms 10-329](#page-726-0) [matrix elements to hms 10-330](#page-727-0) [time to string 10-517](#page-914-0) [time units 10-258,](#page-655-0) [10-259,](#page-656-0) [10-261,](#page-658-0) [10-262,](#page-659-0)  [10-467,](#page-864-0) [10-468,](#page-865-0) [10-519](#page-916-0) [coordinate system transforming 10-439](#page-836-0) [coordinate transformations 8-39](#page-338-0) [matrix data 8-42](#page-341-0) [vector data 8-39](#page-338-1) coordinates [converting from geographic to matrix 10-472](#page-869-0) [converting from matrix to geographic 10-469](#page-866-0) [converting types 10-83,](#page-480-0) [10-180,](#page-577-0) [10-243](#page-640-0) [selecting with mouse 10-265](#page-662-0) [Cossin, Jean 11-112](#page-1113-0) country2mtx [A-23,](#page-1272-0) [A-24](#page-1273-0) country2mtx [10-110](#page-507-0) craster [11-32](#page-1033-1) [Craster Parabolic projection 11-32](#page-1033-1) [Craster, John Evelyn Edmund 11-32](#page-1033-2) [cross fix positions 10-115](#page-512-0) crossfix [10-115](#page-512-0) [current point from map axes 10-201](#page-598-0) [cylindrical projection 8-6](#page-305-0)

## **D**

daspectm [10-118](#page-515-0) dcwdata [10-120](#page-517-0) dcwdem [10-50](#page-447-1) [DCW-DEM data 10-50](#page-447-1) dcwgaz [10-124](#page-521-0) dcwread [10-126](#page-523-0) dcwrhead [10-129](#page-526-0) [de l'Isle, Nicolas 11-50](#page-1051-1)

[dead reckoning 9-29,](#page-386-0) [10-161](#page-558-0) [calculating positions 9-31](#page-388-0) [rules of 9-31](#page-388-1) [Deetz, Charles H. 11-32](#page-1033-3) defaultm [10-131](#page-528-0) deg2dm [10-135](#page-532-0) deg2dms [10-135](#page-532-0) deg2km [3-21](#page-110-3) deg2km [10-136](#page-533-0) deg2nm [7-6](#page-255-0) deg2nm [10-136](#page-533-0) deg2rad [7-5](#page-254-1) deg2rad [10-137](#page-534-0) deg2sm [10-136](#page-533-0) delaunay [6-18](#page-237-0) demcmap [6-23](#page-242-1) demcmap [10-138,](#page-535-0) [12-28](#page-1167-0) demdataui [5-11](#page-178-0) depart [10-144](#page-541-0) [departure 9-5,](#page-362-0) [10-144](#page-541-0) [Die Rechteckige Plattkarte 11-52](#page-1053-0) Digital Chart of the World (DCW) [reading digital elevation data 10-50](#page-447-1) [reading files 10-126](#page-523-0) [reading gazette 10-124](#page-521-0) [reading headers 10-129](#page-526-0) [reading selected data 10-120](#page-517-0) [digital elevation map, colormap 10-138](#page-535-0) digital elevation maps [colormap for 6-23](#page-242-2) [line of sight in 5-16](#page-183-0) [reading data interactively 5-11](#page-178-1) [texture mapping color data onto 5-35](#page-202-0) [digital elevation maps \(DEMs\) 6-23](#page-242-0) [digital elevation maps \(DEMs\),defined 2-7](#page-46-0) displaying [light objects 10-277,](#page-674-0) [12-35](#page-1174-0)

[lighted surfaces 10-499,](#page-896-0) [12-96](#page-1235-0) [lines 10-281,](#page-678-0) [10-384,](#page-781-0) [10-386,](#page-783-0) [12-39](#page-1178-0) [patches 10-187,](#page-584-0) [10-189,](#page-586-0) [10-373,](#page-770-0) [10-375,](#page-772-0) [12-30](#page-1169-0) [surfaces 10-341,](#page-738-0) [10-377,](#page-774-0) [10-497,](#page-894-0) [10-502,](#page-899-0) [12-51,](#page-1190-0)  [12-64](#page-1203-0) [text 10-246,](#page-643-0) [10-507,](#page-904-0) [12-100](#page-1239-0) displaym [2-22](#page-61-0) displaym [10-146](#page-543-0) dist2str [10-149](#page-546-0) distance [converting to string 10-149](#page-546-0) [converting units 10-136,](#page-533-0) [10-156,](#page-553-0) [10-273,](#page-670-0) [10-363,](#page-760-0)  [10-416,](#page-813-0) [10-484](#page-881-0) *[See also](#page-548-0)* surface distance distance [3-20](#page-109-0) distance [10-151](#page-548-0) distance units [convention for navigation functions 9-12](#page-369-1) [converting between formats 7-6](#page-255-1) [description of formats 7-5](#page-254-2) distdim [7-6](#page-255-2) distdim [10-156](#page-553-0) distortcalc [10-154](#page-551-0) [dms notation 7-2](#page-251-1) dms2deg [7-3](#page-252-1) dms2deg [10-158](#page-555-0) dms2dm [10-160](#page-557-0) dms2mat [10-159](#page-556-0) dms2rad [7-4](#page-253-2) dms2rad [10-158](#page-555-0) [Douglas-Peucker algorithm 7-33](#page-282-0) dreckon [9-12,](#page-369-2) [9-31](#page-388-0) dreckon [10-161](#page-558-0) [drift correction 9-34](#page-391-0) driftcorr [9-35](#page-392-0) driftvel [9-36](#page-393-0) dted [10-165](#page-562-0)

## **E**

Earth [default geoid 3-6](#page-95-0) [ellipsoid models 3-6](#page-95-0) Earth *See* almanac [10-34](#page-431-0) eastof [10-168](#page-565-0) ecc2flat [10-169](#page-566-0) ecc2n [10-170](#page-567-0) [eccentricity 10-57](#page-454-0) [Eckert I projection 11-34](#page-1035-0) [Eckert II projection 11-36](#page-1037-0) [Eckert III projection 11-38](#page-1039-0) [Eckert IV projection 11-40](#page-1041-0) [Eckert V projection 11-42,](#page-1043-0) [11-137](#page-1138-0) [Eckert VI projection 11-44](#page-1045-0) [Eckert, Max 11-34,](#page-1035-1) [11-36,](#page-1037-1) [11-38,](#page-1039-1) [11-40,](#page-1041-1) [11-42,](#page-1043-1)  [11-44](#page-1045-1) eckert1 [11-34](#page-1035-0) eckert2 [11-36](#page-1037-0) eckert3 [11-38](#page-1039-0) eckert4 [11-40](#page-1041-0) eckert5 [11-42](#page-1043-0) eckert6 [11-44](#page-1045-0) [Edwards, Trystan 11-119](#page-1120-0) egm96geoid [10-171](#page-568-0) [Egyptians 11-48,](#page-1049-0) [11-100,](#page-1101-0) [11-114](#page-1115-0) elevation [defined 3-22](#page-111-0) [measuring 3-21](#page-110-4) [elevation map](#page-535-0) *See* digital elevation map ellipse1 [10-175](#page-572-0) ellipsoid [approximating planetary geoid](#page-431-0) *See* almanac [as a geoid model 3-3](#page-92-0) [converting parameters 3-5](#page-94-1) [models for Earth 3-6](#page-95-0) [models for planets 3-24](#page-113-1)

[radius of curvature 10-417](#page-814-0) ellipsoid parameters [conversion 10-169,](#page-566-0) [10-170,](#page-567-0) [10-193,](#page-590-0) [10-352](#page-749-0) [converting 10-57](#page-454-0) [Elliptical projection 11-94](#page-1095-0) encodem [10-178](#page-575-0) epsm [10-179](#page-576-0) eqa2grn [9-9](#page-366-0) eqa2grn [10-180](#page-577-0) eqaazim [11-76](#page-1077-0) eqaconic [11-8](#page-1009-0) eqacylin [11-46](#page-1047-2) eqdazim [11-48](#page-1049-1) eqdconic [11-50](#page-1051-0) eqdcylin [11-52](#page-1053-1) [Equal-Area Cylindrical projection 11-12,](#page-1013-1) [11-14,](#page-1015-2)  [11-46,](#page-1047-2) [11-58,](#page-1059-0) [11-80,](#page-1081-0) [11-119](#page-1120-1) [Equidistant Azimuthal projection 11-6,](#page-1007-2) [11-48,](#page-1049-1)  [11-49,](#page-1050-0) [11-50](#page-1051-2) [Equidistant Conic projection 11-50](#page-1051-0) [Equidistant Cylindrical projection 11-50,](#page-1051-3) [11-52,](#page-1053-1)  [11-53,](#page-1054-0) [11-56,](#page-1057-0) [11-102,](#page-1103-1) [11-137](#page-1138-1) [Equirectangular projection 11-52,](#page-1053-1) [11-53](#page-1054-0) [Erastosthenes 11-102](#page-1103-2) etopo5 [10-181](#page-578-0) [ETOPO5 model 10-181](#page-578-0) [Etzlaub, Erhard 11-90](#page-1091-1) [Everett 11-98](#page-1099-0) external data [DCW data 10-120,](#page-517-0) [10-126](#page-523-0) [DCW gazette 10-124](#page-521-0) [DCW headers 10-129](#page-526-0) [DCW-DEM data 10-50](#page-447-1) [ETOPO5 model 10-181](#page-578-0) [Fifth Fundamental Catalog of Stars 10-422](#page-819-0) [TIGER ArcInfo files 10-513](#page-910-0) [TI](#page-589-0)[GER FIPS name files 10-192](#page-562-0)

[TIGER MIF files 10-509](#page-906-0) [TIGER/Line data 10-525](#page-922-0) [USGS DEM data 10-553,](#page-950-0) [10-557](#page-954-0) [USGS DEM filenames 10-559](#page-956-0) extractm [10-185](#page-582-0)

## **F**

[Fifth Fundamental Catalog of Stars 10-422](#page-819-0) fill3m [10-187,](#page-584-0) [12-30](#page-1169-0) fillm [4-32,](#page-149-0) [4-33](#page-150-0) fillm [10-189,](#page-586-0) [12-30](#page-1169-0) [filtering geographic data 7-32,](#page-281-0) [9-9](#page-366-1) filterm [7-32,](#page-281-1) [9-9](#page-366-2) filterm [10-190](#page-587-0) findm [2-35](#page-74-0) findm [10-191](#page-588-0) fipsname [10-192](#page-589-0) [fixing](#page-370-0) *See* navigational fixing flat2ecc [10-193](#page-590-0) flatearthpoly [7-26](#page-275-0) flatplrp [11-84](#page-1085-0) flatplrq [11-86](#page-1087-0) flatplrs [11-88](#page-1089-0) [Flat-Polar Quartic projection 11-86](#page-1087-0) fournier [11-54](#page-1055-0) [Fournier II projection 11-54](#page-1055-0) [Fournier projection 11-54,](#page-1055-0) [11-55](#page-1056-0) [Fournier, Georges 11-54](#page-1055-1) [frame](#page-135-1) *See* map frame framem [4-18,](#page-135-2) [4-20](#page-137-0) framem [10-196](#page-593-0)

#### **G**

[Gall Isographic projection 11-52,](#page-1053-2) [11-56](#page-1057-1) [Gall Orthographic projection 11-46,](#page-1047-3) [11-58](#page-1059-1) [Gall projection 11-60](#page-1061-1) [Gall Stereographic projection 11-20,](#page-1021-3) [11-60](#page-1061-1) [Gall, James 11-58,](#page-1059-2) [11-60](#page-1061-2) [Gauss-Krüger 11-123](#page-1124-0) [gazette A-14](#page-1263-0) gc2sc [10-197](#page-594-0) gcm [10-199](#page-596-0) gcpmap [10-201](#page-598-0) gcwaypts [9-12,](#page-369-3) [9-26](#page-383-0) gcwaypts [10-202](#page-599-0) gcxgc [7-19](#page-268-0) gcxgc [10-204](#page-601-0) gcxsc [7-19](#page-268-1) gcxsc [10-206](#page-603-0) general matrix map [projecting 10-377,](#page-774-0) [10-497,](#page-894-0) [10-499,](#page-896-0) [10-502,](#page-899-0) [12-64,](#page-1203-0)  [12-96](#page-1235-0) [projecting shaded relief 10-500](#page-897-0) general matrix maps [displaying 4-34](#page-151-0) [displaying image and surface coloring 4-38](#page-155-0) [displaying light shading 5-25](#page-192-0) [displaying shaded relief 5-29](#page-196-0) geographic data structure creating input mlayers [10-438](#page-835-0) [defined 2-16](#page-55-0) [displaying 2-22,](#page-61-1) [10-146](#page-543-0) [extracting data 10-185](#page-582-0) [extracting data from A-11,](#page-1260-0) [A-30](#page-1279-0) [interacting with objects 12-53](#page-1192-0) [version 1 2-19](#page-58-0) [version 2 2-17](#page-56-0) [geographic mean 9-2](#page-359-0) geographic points [mean 10-335](#page-732-0) [standard deviation 10-491](#page-888-0) [standard distance 10-489](#page-589-0)

[geographic standard deviation 9-4](#page-361-0) geographic statistics [calculating geographic mean 9-2](#page-359-0) [calculating geographic standard deviation 9-4](#page-361-0) [equal-area coordinate system 9-9](#page-366-3) [equirectangular binning 9-7](#page-364-0) [filtering data sets 7-32,](#page-281-0) [9-9](#page-366-1) [histograms 9-7](#page-364-1) geoid [availability for planets 3-24](#page-113-1) [converting ellipsoid parameters 3-5](#page-94-1) [defined 3-2](#page-91-0) [ellipsoid approximation 3-3](#page-92-0) [ellipsoid models for Earth 3-6](#page-95-0) [importance of 5-35](#page-202-1) [geoid matrix A-26](#page-1275-0) [geoid vector 3-4](#page-93-0) [planets](#page-431-0) *See* almanac geolocated grids [format 2-38](#page-77-0) geospatial data formats [reading and writing 2-47](#page-86-0) [geostruct1 2-19](#page-58-0) [geostruct2 2-17](#page-56-0) getm [4-6,](#page-123-0) [6-5](#page-224-0) getm [10-224](#page-621-0) getseeds [10-225](#page-622-0) giso [11-56](#page-1057-1) [Globe 11-62,](#page-1063-0) [11-63](#page-1064-0) [globe 11-62](#page-1063-0) globe [projection 5-43](#page-210-0) [Gnomic projection 11-64](#page-1065-0) gnomonic [11-64](#page-1065-0) [Gnomonic projection 11-64](#page-1065-0) goode [11-66](#page-1067-0) [Goode Homolosine projection 11-66,](#page-1067-0) [11-94](#page-1095-1) [Goode, J. Paul 11-66](#page-1067-1)

gortho [11-58](#page-1059-1) gradient [defined 7-47](#page-296-1) gradientm [7-47](#page-296-2) [graphic scale 6-5](#page-224-1) graticule [choosing resolution 4-35,](#page-152-0) [4-36](#page-153-0) [defined 2-41,](#page-80-0) [4-35](#page-152-1) [graticule mesh 10-337](#page-734-0) great circle track [calculating from one point 10-530](#page-927-0) [calculating from two points 10-533](#page-930-0) [displaying 12-102](#page-1241-0) great circles [approximating tracks with rhumb lines 9-26](#page-383-0) [calculating points of 3-19](#page-108-0) [converting to small circles 10-197](#page-594-0) [defined 3-13](#page-102-1) [interactive 4-43](#page-160-0) [intersection 10-204](#page-601-0) [intersection with small circles 10-206](#page-603-0) [Great Soviet World Atlas 11-16](#page-1017-4) [Greeks 11-100,](#page-1101-1) [11-114](#page-1115-1) grepfields [10-236](#page-633-0) [grid](#page-140-1) *See* map grid gridm [10-239](#page-636-0) grn2eqa [9-9](#page-366-4) grn2eqa [10-243](#page-640-0) gshhs [10-244](#page-641-0) gstereo [11-60](#page-1061-1) gtextm [10-246](#page-643-0) gtopo30 [10-247](#page-644-0) [Guide property editor 12-66](#page-1205-0)

#### **H**

[hammer](#page-886-0) [11-68](#page-1069-3)

[Hammer projection 11-6,](#page-1007-3) [11-24,](#page-1025-2) [11-68](#page-1069-3) [Hammer-Aitoff projection 11-68](#page-1069-3) handlem [4-48](#page-165-0) handlem [10-251,](#page-648-0) [12-32](#page-1171-0) [Hassler, Ferdinand Rudolph 11-104](#page-1105-1) hatano [11-70](#page-1071-0) [Hatano Asymmetrical Equal-Area projection](#page-1071-0)  11-70 [Hatano, Masataka 11-70](#page-1071-1) help [getting more 1-26](#page-37-0) hidem [4-49](#page-166-0) hidem [10-253,](#page-650-0) [12-34](#page-1173-0) hista [10-254](#page-651-0) histogram [equal area 10-254](#page-651-0) [equirectangular 10-256](#page-653-0) [histograms 9-7](#page-364-1) histr [9-7](#page-364-2) histr [10-256](#page-653-0) [hms notation 7-8,](#page-257-0) [9-36](#page-393-1) hms2hm [10-258](#page-655-0) hms2hr [10-259](#page-656-0) hms2mat [10-260](#page-657-0) hms2sec [10-259](#page-656-0) [Homolographic projection 11-94](#page-1095-0) [Homolosine projection 11-66](#page-1067-0) [Hondius, Jodocus 11-112](#page-1113-1) [hours notation 7-8,](#page-257-1) [9-36](#page-393-2) hr2hm [10-261](#page-658-0) hr2hms [10-261](#page-658-0) hr2sec [10-262](#page-659-0) [hypsometric tints 6-23](#page-242-3)

#### **I**

imbedm [10-263](#page-660-0)

inputm [4-42,](#page-159-0) [9-27](#page-384-0) inputm [10-265](#page-662-0) Inset maps [controlling scale 6-2](#page-221-1) [creating 6-2](#page-221-1) interplat [7-14,](#page-263-0) [7-17](#page-266-0) interplon [7-14,](#page-263-1) [7-17](#page-266-1) interpm [7-14,](#page-263-2) [7-16](#page-265-0) interpm [10-266](#page-663-0) interpolation [along a path 7-46](#page-295-0) [latitude and longitude 10-266](#page-663-0) [latitude given longitude 10-267](#page-664-0) [longitude given latitude 10-269](#page-666-0) [interpolation, latitude and longitude 7-13](#page-262-0) intersection [great circles 10-204](#page-601-0) [great circles and small circles 10-206](#page-603-0) [object sets 10-115](#page-512-0) [rhumb lines 10-436](#page-833-0) [small circles 10-462](#page-859-0) intrplat [10-267](#page-664-0) intrplon [10-269](#page-666-0) ismap [10-271](#page-668-0) ismapped [10-272](#page-669-0)

Jupiter *See* almanac [10-34](#page-431-0)

## **K**

**J**

[Kavraisky V projection 11-72](#page-1073-0) [Kavraisky VI projection 11-74](#page-1075-0) [Kavraisky, V. V. 11-72,](#page-1073-1) [11-74](#page-1075-1) kavrsky5 [11-72](#page-1073-0) kavrsky6 [11-74](#page-1075-0)

km2deg [10-273](#page-670-0) km2nm [10-273](#page-670-0) km2rad [10-273](#page-670-0) km2sm [10-273](#page-670-0) korea [workspace 4-38](#page-155-1)

#### **L**

[La Carte Parallélogrammatique 11-52](#page-1053-3) lambcyln [11-80](#page-1081-1) lambert [11-78](#page-1079-0) [Lambert Azimuthal Equal Area projection 11-68](#page-1069-4) [Lambert Azimuthal Equal-Area projection 11-8,](#page-1009-3)  [11-76](#page-1077-0) [Lambert Conformal Conic projection 11-78](#page-1079-0) [Lambert Equal-Area Azimuthal projection 11-22](#page-1023-3) [Lambert Equal-Area Conic projection 11-8](#page-1009-4) [Lambert Equal-Area Cylindrical projection 11-8,](#page-1009-5)  [11-46,](#page-1047-4) [11-80](#page-1081-1) [Lambert, Johann Heinrich 11-46,](#page-1047-5) [11-76,](#page-1077-1) [11-78,](#page-1079-1)  [11-80](#page-1081-2) latitude and longitude [finding corresponding time zone 10-520](#page-917-0) [finding for map entries 10-191](#page-588-0) [interpolation 7-13,](#page-262-0) [10-266,](#page-663-0) [10-267,](#page-664-0) [10-269](#page-666-0) [limits of regular matrix map 10-279,](#page-676-0) [12-37](#page-1176-0) *[See also](#page-97-0)* map frame, setting limits *[See also](#page-97-0)* map limits [latitude, defined 3-8](#page-97-1) lcolorbar [6-28](#page-247-1) legs [course and distance of 9-28](#page-385-0) [defined 9-12](#page-369-4) legs [9-12,](#page-369-5) [9-28](#page-385-0) legs [10-275](#page-672-0) [light object 12-35](#page-1174-0) Light objects

lightmui [5-19](#page-186-0) [light objects 10-277](#page-674-0) [manipulaing 10-278](#page-675-0) lightm [5-32](#page-199-0) lightm [10-277,](#page-674-0) [12-35](#page-1174-0) lightmui [10-278](#page-675-0) limitm [2-31](#page-70-0) limitm [10-279,](#page-676-0) [12-37](#page-1176-0) [line objects 10-281,](#page-678-0) [10-384,](#page-781-0) [10-386,](#page-783-0) [12-39](#page-1178-0) [displaying 4-27](#page-144-0) [line simplification 7-33](#page-282-0) linem [10-281,](#page-678-0) [12-39](#page-1178-0) loadcape [A-39](#page-1288-0) logical maps [defined 7-42](#page-291-0) longitude [converting between ranges 3-8](#page-97-2) [longitude, defined 3-8](#page-97-3) [Lorgna projection 11-76](#page-1077-0) los2 [5-16](#page-183-1) loximuth [11-82](#page-1083-1) [Loximuthal projection 11-82](#page-1083-1) [loxodromes](#page-102-2) *See* rhumb lines ltln2val [2-35](#page-74-1) ltln2val [10-287](#page-684-0)

#### **M**

majaxis [10-288](#page-685-0) makemapped [6-19](#page-238-0) makemapped [10-289](#page-686-0) map [creating 12-26](#page-1165-0) [definition 2-2](#page-41-0) [deleting 10-92](#page-489-0) [precision 10-179](#page-576-0) map axes

[accessing properties 4-6,](#page-123-1) [4-7](#page-124-0) [accessing properties default values 4-9](#page-126-0) [defining map projection 10-58,](#page-455-0) [12-7](#page-1146-0) [inset maps 6-2](#page-221-2) [modifying properties 10-470](#page-867-0) [resetting to default properties 4-14](#page-131-0) [retrieving map structure 10-199](#page-596-0) [retrieving properties 10-224](#page-621-0) [setting properties 4-6,](#page-123-1) [10-58,](#page-455-0) [12-7](#page-1146-0) [testing 10-271](#page-668-0) map data [extracting from data structures 10-185](#page-582-0) [filtering 10-190](#page-587-0) [querying 12-70](#page-1209-0) *[See also](#page-826-0)* matrix data *[See also](#page-826-0)* vector data map frame [adjusting for a new projection 4-11](#page-128-0) [controlling appearance 4-20](#page-137-1) [defined 4-18](#page-135-1) [displaying 4-18,](#page-135-1) [10-196](#page-593-0) [modifying properties 10-470](#page-867-0) [resetting altitude 4-21](#page-138-0) [setting limits 4-18,](#page-135-3) [4-19](#page-136-0) [setting properties 10-58,](#page-455-0) [10-196,](#page-593-0) [12-7](#page-1146-0) [trimming objects A-8](#page-1257-0) [trimming objects to 6-19](#page-238-1) map grid [controlling appearance 4-23](#page-140-2) [defined 4-23](#page-140-1) [displaying 4-23,](#page-140-1) [10-239](#page-636-0) [modifying properties 10-470](#page-867-0) [resetting altitude 4-23](#page-140-3) [setting properties 10-58,](#page-455-0) [10-239,](#page-636-0) [12-7](#page-1146-0) map grid labels [displaying 10-349,](#page-746-0) [10-383](#page-780-0) [modifying properties 10-470](#page-867-0)

[setting properties 10-58,](#page-455-0) [12-7](#page-1146-0) [map grid labels, alternate 10-350](#page-747-0) [map layers 12-53](#page-1192-0) map legend [deprecated term 2-28](#page-67-0) map limits [adjusting for a new projection 4-11](#page-128-0) [setting 4-20](#page-137-2) [map origin](#page-757-0) *See* origin map projection [azimuthal 8-9](#page-308-0) [base 8-17](#page-316-0) [changing 10-470](#page-867-0) [choosing 8-53](#page-352-0) [computations 8-31](#page-330-0) [conic 8-8](#page-307-0) [cylindrical 8-6](#page-305-0) [defined 3-11,](#page-100-0) [8-3](#page-302-0) [defining 10-58,](#page-455-0) [12-7](#page-1146-0) [developable surface 8-4](#page-303-0) [distortion 8-4,](#page-303-1) [8-24](#page-323-0) [globe 5-43](#page-210-0) [identification strings 10-309](#page-706-0) [names 10-309](#page-706-0) [polyconic 8-8](#page-307-1) [switching 4-16](#page-133-0) [table of properties 8-53](#page-352-1) [two-dimensional vs. three-dimensional 5-43](#page-210-0) [vectors 8-37](#page-336-0) map projections [conformality 8-4](#page-303-2) [distance 8-4](#page-303-3) [equidistance 8-4](#page-303-3) [equivalence 8-5](#page-304-0) [pseudocylindrical 8-7](#page-306-0) [shape 8-4](#page-303-2) map projectios

[area 8-5](#page-304-0) map scale [between axes 6-2](#page-221-1) [printing 6-30](#page-249-0) maplegend [variable 2-27](#page-66-0) mapmtx [workspace 2-39](#page-78-0) mapped objects [converting from standard objects 6-19](#page-238-2) [manipulating by name 4-47](#page-164-0) [trimming to map frame 6-19](#page-238-2) mapprofile [7-46](#page-295-1) maps [printing 6-30](#page-249-0) maps [10-309](#page-706-0) maptool [12-41](#page-1180-0) maptrim [12-47](#page-1186-0) maptriml [7-30](#page-279-0) maptriml [10-317](#page-714-0) maptrimp [7-30](#page-279-1) maptrimp [10-318](#page-715-0) maptrims [10-320](#page-717-0) [Marinus of Tyre 11-52,](#page-1053-4) [11-102](#page-1103-3) Mars *See* almanac [10-34](#page-431-0) maskm [10-329](#page-726-0) mat2dms [7-3](#page-252-2) mat2dms [10-329](#page-726-0) mat2hms [7-8,](#page-257-2) [9-36](#page-393-3) mat2hms [10-330](#page-727-0) MATLAB graphics [projecting 6-18](#page-237-1) matrix data [displaying 10-341,](#page-738-0) [10-377,](#page-774-0) [10-497,](#page-894-0) [10-502,](#page-899-0)  [12-51,](#page-1190-0) [12-64](#page-1203-0) [displaying as lighted 10-499,](#page-896-0) [12-96](#page-1235-0) [displaying as shaded relief 10-339,](#page-736-0) [10-500](#page-897-0) [resizing 10-433](#page-830-0) [trimming 10-320,](#page-717-0) [12-47](#page-1186-0)

matrix map [constructing graticule mesh 10-337](#page-734-0) [encoding regions 10-178](#page-575-0) NaN[s 10-355](#page-752-0) [ones 10-369](#page-766-0) [replacing elements 10-84,](#page-481-0) [10-329](#page-726-0) [resizing 10-433](#page-830-0) [sparse zeros 10-488](#page-885-0) [zeros 10-603](#page-1000-0) matrix maps [coloring 6-23](#page-242-0) [defined 2-7](#page-46-1) [displaying 4-34](#page-151-0) [gradient 7-47](#page-296-3) [graticules 4-35](#page-152-2) [indexed maps,creating A-24](#page-1273-1) [logical maps 7-42](#page-291-0) *[See also](#page-46-1)* general matrix maps *[See also](#page-46-1)* regular matrix maps [McBryde, F. Webster 11-84,](#page-1085-1) [11-86,](#page-1087-1) [11-88](#page-1089-1) [McBryde-Thomas Flat-Polar Parabolic projection](#page-1085-0)  11-84 [McBryde-Thomas Flat-Polar Quartic projection](#page-1087-0)  11-86 [McBryde-Thomas Flat-Polar Sinusoidal projection](#page-1089-0)  11-88 mdistort [10-331](#page-728-0) [mean of geographic data 9-2](#page-359-0) [mean of geographic points 10-335](#page-732-0) meanm [9-3](#page-360-0) meanm [10-335](#page-732-0) mercator [11-90](#page-1091-2) [Mercator Equal-Area projection 11-112](#page-1113-2) [Mercator projection 8-16,](#page-315-0) [9-13,](#page-370-1) [9-27,](#page-384-1) [11-28,](#page-1029-1) [11-78,](#page-1079-2)  [11-90,](#page-1091-2) [11-92](#page-1093-1) [Mercator, Gerardus 11-50,](#page-1051-4) [11-90](#page-1091-3) Mercury *See* almanac [10-34](#page-431-0)

[meridian labels 10-349](#page-746-0) [meridian labels, alterate 10-350](#page-747-0) MeridianLabel [use of 4-25](#page-142-0) meridians [controlling display 4-23](#page-140-2) [defined 3-8](#page-97-4) [mesh](#page-734-0) *See* graticule mesh meshgrat [2-44,](#page-83-0) [4-38](#page-155-2) [use of 4-37](#page-154-0) meshgrat [10-337](#page-734-0) meshlsrm [5-29](#page-196-1) meshlsrm [10-339](#page-736-0) meshm [10-341,](#page-738-0) [12-51](#page-1190-0) mfwdtran [10-343](#page-740-0) miller [11-92](#page-1093-2) [Miller Cylindrical projection 11-92](#page-1093-2) [Miller, Osborn Maitland 11-92](#page-1093-3) minaxis [3-6](#page-95-1) minaxis [10-345](#page-742-0) minvtran [10-346](#page-743-0) mlabel [10-349](#page-746-0) mlabelzero22pi [10-350](#page-747-0) mlayers [4-47](#page-164-1) mlayers [12-53](#page-1192-0) MLineException [use of 4-24](#page-141-0) MLineLimit [use of 4-24](#page-141-1) mobjects [12-57](#page-1196-0) modsine [11-116](#page-1117-0) mollweid [11-94](#page-1095-0) [Mollweide projection 11-66,](#page-1067-2) [11-94](#page-1095-0) [Mollweide, Carl B. 11-94](#page-1095-2) moon [albedo data A-41](#page-1290-1) [terrain data A-41](#page-1290-1)

Moon *See* almanac [10-34](#page-431-0) mouse [interaction with displayed maps 4-42](#page-159-1) mouse interactions [defining small circles 10-461](#page-858-0) [placing text 10-246](#page-643-0) [processing button down callbacks 12-106](#page-1245-0) [selecting coordinates 10-265](#page-662-0) [Murdoch I Conic projection 11-96](#page-1097-0) [Murdoch III Minimum Error Conic projection](#page-1099-1)  11-98 [Murdoch, Patrick 11-96,](#page-1097-1) [11-98](#page-1099-2) murdoch1 [11-96](#page-1097-0) murdoch3 [11-98](#page-1099-1)

#### **N**

n2ecc [10-352](#page-749-0) name [10-353](#page-750-0) namem [4-48](#page-165-1) nanclip [10-354](#page-751-0) nanm [7-44](#page-293-1) nanm [10-355](#page-752-0) NaN[s, matrix map 10-355](#page-752-0) [National Geographic Society 11-110](#page-1111-0) navfix [9-12,](#page-369-6) [9-18](#page-375-0) navfix [10-356](#page-753-0) navigation [angular conventions 9-12](#page-369-7) [calculating course and distance 9-28](#page-385-0) [calculating dead reckoning positions 9-31](#page-388-0) [calculating waypoints 9-26](#page-383-0) [connecting waypoints 9-27](#page-384-2) [distance conventions 9-12](#page-369-7) [fixing position 9-13,](#page-370-0) [9-18](#page-375-1) [retrieving time zone for longitude 9-38,](#page-395-0) [9-39](#page-396-0) [speed conventions 9-12](#page-369-7)

[navigational fixing 9-13,](#page-370-0) [9-18,](#page-375-1) [10-356](#page-753-0) navigational track [calculating segments between waypoints](#page-924-0)  10-527 navigational tracks [connecting waypoints 9-27](#page-384-2) [displaying 9-27](#page-384-3) [format 9-12](#page-369-8) Neptune *See* almanac [10-34](#page-431-0) neworig [8-42](#page-341-1) neworig [10-360](#page-757-0) newpole [8-40,](#page-339-0) [8-42](#page-341-2) newpole [10-362](#page-759-0) nm2deg [10-363](#page-760-0) nm2km [10-363](#page-760-0) nm2rad [10-363](#page-760-0) nm2sm [10-363](#page-760-0) [Nordic projection 11-68](#page-1069-5) [normal aspect 8-10](#page-309-0) [north arrows 6-7](#page-226-0) northarrow [10-364](#page-761-0) npi2pi [7-4](#page-253-3)

## **O**

npi2pi [10-368](#page-765-0)

objects [assigning tag 10-504,](#page-901-0) [12-98](#page-1237-0) [deleting 10-93,](#page-490-0) [12-19](#page-1158-0) [displaying 10-482,](#page-879-0) [12-89](#page-1228-0) [editing properties of 12-66](#page-1205-0) [hiding 10-253,](#page-650-0) [12-34](#page-1173-0) [interacting 12-57](#page-1196-0) [modifying zdata 10-601,](#page-998-0) [12-107](#page-1246-0) [retrieving handle 10-251,](#page-648-0) [12-32](#page-1171-0) [retrieving name 10-353](#page-750-0) [testing if mapped 10-272](#page-669-0)

[oblique aspect 8-11](#page-310-0) [ocean mask A-9](#page-1258-0) oceanlo [workspace A-9](#page-1258-0) onem [7-43](#page-292-0) onem [10-369](#page-766-0) [ones matrix map 10-369](#page-766-0) [Ordinary Polyconic projection 11-104](#page-1105-0) org2pol [10-370](#page-767-0) orientation [projection](#page-309-1) [vector](#page-309-2) origin [computing 10-362,](#page-759-0) [10-408](#page-805-0) [interactive modification 12-60](#page-1199-0) [transformation 10-360](#page-757-0) [origin](#page-309-3) *See* orientation vector [origin vector 8-10](#page-309-4) *[See also](#page-309-4)* projection aspect originui [12-60](#page-1199-0) ortho [11-100](#page-1101-2) [Orthographic projection 11-62,](#page-1063-1) [11-100,](#page-1101-2) [11-127](#page-1128-0) [Orthophanic projection 11-110](#page-1111-1)

## **P**

panzoom [6-30](#page-249-1) panzoom [12-61](#page-1200-0) paperscale [6-30](#page-249-2) paperscale [10-371](#page-768-0) [parallel labels 10-383](#page-780-0) ParallelLabel [use of 4-25](#page-142-1) parallels [controlling display 4-23](#page-140-2) [defined 3-8](#page-97-5) parallelui [12-63](#page-1202-0) [patch drawing functions](#page-369-7)

[differences between 4-33](#page-150-1) [patch objects 10-187,](#page-584-0) [10-189,](#page-586-0) [10-373,](#page-770-0) [10-375](#page-772-0) [displaying 4-29](#page-146-0) patches [projecting 12-30](#page-1169-0) patchesm [4-33](#page-150-2) patchesm [10-373,](#page-770-0) [12-30](#page-1169-0) patchm [4-33](#page-150-3) patchm [10-375,](#page-772-0) [12-30](#page-1169-0) pcarree [11-102](#page-1103-4) pcolorm [10-377,](#page-774-0) [12-64](#page-1203-0) [Peters projection 11-58](#page-1059-1) [piloting](#page-370-2) *See* navigational fixing plabel [10-383](#page-780-0) [planetary data 10-34](#page-431-0) [Plate Carree projection 11-102](#page-1103-4) [Plate Carrée projection 11-26,](#page-1027-2) [11-42,](#page-1043-2) [11-50,](#page-1051-5)  [11-52](#page-1053-5) plot3m [4-32](#page-149-1) plot3m [10-384,](#page-781-0) [12-39](#page-1178-0) plotm [4-27](#page-144-1) plotm [10-386,](#page-783-0) [12-39](#page-1178-0) Pluto *See* almanac [10-34](#page-431-0) polcmap [6-26](#page-245-1) polcmap [10-388](#page-785-0) [pole transformation 10-370](#page-767-0) polybool [7-22,](#page-271-0) [7-26](#page-275-1) polycon [11-104](#page-1105-0) [Polyconic projection 11-104](#page-1105-0) [polyconic projection 8-8](#page-307-1) polygon [boolean operations 7-22](#page-271-1) [buffer zones 7-28](#page-277-2) [displaying as line object 4-27](#page-144-0) [displaying as patch object 4-29](#page-146-0) [eliminating dateline crossing 7-26](#page-275-2) [extracting segments 7-11](#page-260-0)

[intersection points 7-20](#page-269-0) [surface area 7-21](#page-270-1) [polygon surface area 10-43](#page-440-0) polyjoin [7-11](#page-260-1) polymerge [7-12](#page-261-0) polysplit [7-11](#page-260-2) [polyxpoly 10-397](#page-794-0) polyxpoly [7-20,](#page-269-1) [7-26](#page-275-3) position [dead reckoning 10-161](#page-558-0) [reckoning 10-427](#page-824-0) [Postel projection 11-48,](#page-1049-1) [11-49](#page-1050-0) [Postel, Guillaume 11-48](#page-1049-2) previewmap [10-399](#page-796-0) [printing maps 6-30](#page-249-0) project [6-19](#page-238-3) project [10-401](#page-798-0) projection [aspecct](#page-309-1) [data 10-343,](#page-740-0) [10-346](#page-743-0) [objects 10-401](#page-798-0) [projection](#page-100-0) *See* map projection projection aspect [normal 8-10](#page-309-0) [oblique 8-11](#page-310-0) [skew-oblique 8-15](#page-314-0) [transverse 8-11](#page-310-1) [Projection of Marinus 11-52,](#page-1053-1) [11-53](#page-1054-0) [property editors 12-66](#page-1205-0) [Click-and-Drag 12-66](#page-1205-1) [Guide 12-66](#page-1205-1) [Ptolemy, Claudius 11-18,](#page-1019-2) [11-50](#page-1051-6) [Putnins 11-32](#page-1033-4) [Putnins P4 projection 11-32](#page-1033-1) [Putnins P5 projection 11-106](#page-1107-0) [Putnins, Reinholds V. 11-106](#page-1107-1) putnins5 [11-106](#page-1107-0)

putpole [10-408](#page-805-0)

## **Q**

qrydata [12-70](#page-1209-0) [quadrangle surface area 10-48](#page-445-0) quartic [11-108](#page-1109-1) [Quartic Authalic projection 11-108](#page-1109-1) [querying map data 12-70](#page-1209-0) quiver [6-20](#page-239-0) quiver3m [10-410,](#page-807-0) [12-76](#page-1215-0) quiverm [6-14](#page-233-1) quiverm [10-412,](#page-809-0) [12-79](#page-1218-0)

## **R**

rad2deg [10-413](#page-810-0) rad2dm [10-415](#page-812-0) rad2dms [10-415](#page-812-0) rad2km [10-416](#page-813-0) rad2nm [10-416](#page-813-0) rad2sm [10-416](#page-813-0) [radius of auxiliary sphere 10-443](#page-840-0) [radius of curvature 10-417](#page-814-0) [radius of planets 3-24](#page-113-2) [radius of planets](#page-431-0) *See* almanac [Rand McNally 11-110](#page-1111-2) range [angles 10-368,](#page-765-0) [10-602](#page-999-0) [finding cross fix position 10-115](#page-512-0) [raster data](#page-830-0) *See* matrix data [Raster data representation 2-35,](#page-74-2) [2-45](#page-84-0) raster map data [defined 2-7](#page-46-1) [raster maps](#page-46-2) *See* matrix maps rc2yx [10-416](#page-813-1) rcurve [10-417](#page-814-0)

readfields [10-418](#page-815-0) readFK5 [10-422](#page-819-0) [reading ASCII files 10-487](#page-884-0) readmtx [10-424](#page-821-0) reckon [3-18](#page-107-0) reckon [10-427](#page-824-0) [reckoning 10-427,](#page-824-0) [12-92](#page-1231-0) [reckoning position 3-18](#page-107-1) [Rectangular projection 11-52,](#page-1053-1) [11-53](#page-1054-0) reducem [10-429](#page-826-0) [reducing data](#page-282-1) *See* vector data referencing matrix [defined 2-27](#page-66-1) referencing vector refmat [variable 2-27](#page-66-0) regular matrix map [calculating required matrix size 10-483](#page-880-0) [creating colormap 12-21](#page-1160-0) [encoding 10-263](#page-660-0) [encoding regions 12-87](#page-1226-0) [latitude and longitude limits 10-279,](#page-676-0) [12-37](#page-1176-0) [projecting 10-341,](#page-738-0) [12-51](#page-1190-0) [projecting shaded relief 10-339](#page-736-0) [retrieving values 10-287](#page-684-0) [seeds for encoding 10-225](#page-622-0) [surface area 10-45](#page-442-0) [transforming to new coordinate system origin](#page-757-0)  10-360 [trimming 10-320](#page-717-0) regular matrix maps [accessing elements 2-35](#page-74-3) [determining limits 2-31](#page-70-1) [determining size with scaling 2-37](#page-76-0) [displaying 4-34](#page-151-0) [displaying image and surface coloring 4-38](#page-155-0) [displaying shaded relief 5-29](#page-196-0) resizem [1](#page-830-0)[0-433](#page-1107-0)

restack [10-435](#page-832-0) rhumb line track [calculating from one point 10-530](#page-927-0) [calculating from two points 10-533](#page-930-0) [displaying 12-102](#page-1241-0) rhumb lines [approximating great circle tracks with 9-26](#page-383-0) [calculating points 3-19](#page-108-0) [defined 3-13](#page-102-3) [rhumb lines intersection 10-436](#page-833-0) rhxrh [7-19](#page-268-2) rhxrh [10-436](#page-833-0) robinson [11-110](#page-1111-1) [Robinson projection 11-110](#page-1111-1) [Robinson, Arthur H. 11-110](#page-1111-3) rootlayr [10-438](#page-835-0) rotatem [8-39](#page-338-2) rotatem [10-439](#page-836-0) rotatetext [10-441](#page-838-0) [rounding 10-442](#page-839-0) roundn [10-442](#page-839-0) rsphere [10-443](#page-840-0) russia [workspace 2-32](#page-71-0) [Ruysch, Johannes 11-50](#page-1051-7)

## **S**

[Sanson-Flamsteed projection 11-112](#page-1113-2) satbath [10-445](#page-842-0) Saturn *See* almanac [10-34](#page-431-0) scale [between axes 6-2](#page-221-1) [printing 6-30](#page-249-0) scaleruler [6-5](#page-224-2) scaleruler [10-447](#page-844-0) scatterm [6-14,](#page-233-2) [9-7](#page-364-3) scatterm [10-454,](#page-851-0) [12-81](#page-1220-0)

scircle1 [3-15](#page-104-0) scircle1 [10-456](#page-853-0) scircle2 [3-15](#page-104-1) scircle2 [10-459](#page-856-0) scircleg [4-43](#page-160-1) scircleg [10-461](#page-858-0) scirclui [12-83](#page-1222-0) scxsc [7-19](#page-268-3) scxsc [10-462](#page-859-0) sec2hm [10-467](#page-864-0) sec2hms [10-467](#page-864-0) sec2hr [10-468](#page-865-0) [seconds notation 7-8,](#page-257-3) [9-36](#page-393-4) seedm [12-87](#page-1226-0) [semimajor axis 10-288](#page-685-0) [semiminor axis 10-345](#page-742-0) setltln [2-33](#page-72-0) setltln [10-469](#page-866-0) setm [4-6,](#page-123-2) [4-18,](#page-135-4) [4-23,](#page-140-4) [6-5](#page-224-3) setm [10-470](#page-867-0) setpostn [2-33](#page-72-1) setpostn [10-472](#page-869-0) shaded relief map [constructing cdata 10-473](#page-870-0) [constructing colormap 10-473](#page-870-0) [general matrix map 10-500](#page-897-0) [regular matrix map 10-339](#page-736-0) [shaded relief maps 5-29](#page-196-0) shaderel [10-473](#page-870-0) showaxes [10-481](#page-878-0) showm [4-49](#page-166-1) showm [10-482,](#page-879-0) [12-89](#page-1228-0) [Siemon, Karl 11-82,](#page-1083-2) [11-108](#page-1109-2) [Simple Conic projection 11-50](#page-1051-0) [Simple Cylindrical projection 11-102](#page-1103-4) [simplifying data](#page-282-1) *See* vector data sinusoid [11-112](#page-830-0)

[Sinusoidal projection 11-18,](#page-1019-3) [11-42,](#page-1043-3) [11-66,](#page-1067-3) [11-94,](#page-1095-3)  [11-112,](#page-1113-2) [11-137](#page-1138-2) sizem [2-37,](#page-76-1) [2-38](#page-77-1) sizem [10-483](#page-880-0) [skew-oblique aspect 8-15](#page-314-0) slope [defined 7-47](#page-296-4) sm2deg [10-484](#page-881-0) sm2km [10-484](#page-881-0) sm2nm [10-484](#page-881-0) sm2rad [10-484](#page-881-0) small circles [calculating 10-456,](#page-853-0) [10-459](#page-856-0) [defined 3-14](#page-103-0) [defining with mouse 10-461](#page-858-0) [displaying 12-83](#page-1222-0) [intersection 10-462](#page-859-0) [intersection with great circles 10-206](#page-603-0) smoothlong [10-485](#page-882-0) spcread [10-487](#page-884-0) speed units [format for navigation functions 9-12](#page-369-9) spzerom [7-44](#page-293-2) spzerom [10-488](#page-885-0) [Stab 11-131](#page-1132-0) [Stabius, Johannes 11-131](#page-1132-1) [Stab-Werner projection 11-131](#page-1132-2) [standard deviation of geographic data 9-4](#page-361-0) [standard deviation of geographic points 10-491](#page-888-0) [standard distance of geographic points 10-489](#page-886-0) standard parallels [for conic projections 4-31](#page-148-0) stars [workspace A-42](#page-1291-0) stdist [9-6](#page-363-0) stdist [10-489](#page-886-0) stdm [9-4](#page-361-1) stdm [10-491](#page-888-0)

[stem plot, example 6-14](#page-233-3) stem3m [6-14](#page-233-4) stem3m [10-493,](#page-890-0) [12-90](#page-1229-0) stereo [11-114](#page-1115-2) [Stereographic projection 11-22,](#page-1023-4) [11-78,](#page-1079-3) [11-114](#page-1115-2) str2angle [7-4](#page-253-4) Sun *See* almanac [10-34](#page-431-0) surface area [accessing from almanac 3-24](#page-113-3) [measuring polygons 7-21](#page-270-1) [planets](#page-431-0) *See* almanac [polygon 10-43](#page-440-0) [quadrangle 10-48](#page-445-0) [regular matrix map 10-45](#page-442-0) surface distance [along a parallel](#page-541-0) *See* departure [between track waypoints 10-275](#page-672-0) [between two points 10-151](#page-548-0) [calculating 12-92](#page-1231-0) surface objects [constructing graticule mesh 10-337](#page-734-0) [projecting 10-341,](#page-738-0) [10-377,](#page-774-0) [10-497,](#page-894-0) [10-502,](#page-899-0)  [12-51,](#page-1190-0) [12-64](#page-1203-0) [projecting lighted 10-499,](#page-896-0) [12-96](#page-1235-0) [surface objects, displaying 4-34](#page-151-0) surfacem [10-497,](#page-894-0) [12-64](#page-1203-0) surfdist [12-92](#page-1231-0) surflm [5-25](#page-192-1) surflm [10-499,](#page-896-0) [12-96](#page-1235-0) surflsrm [5-29](#page-196-2) surflsrm [10-500](#page-897-0) surfm [10-502,](#page-899-0) [12-64](#page-1203-0) [Sylvanus, Bernardus 11-18](#page-1019-4) [symbol plot, example 6-16](#page-235-0)

## **T**

tagm [10-504,](#page-901-0) [12-98](#page-1237-0) text [mouse placement 10-246](#page-643-0) [projecting 10-507,](#page-904-0) [12-100](#page-1239-0) text objects [trimming to map frame A-8](#page-1257-0) textm [10-507,](#page-904-0) [12-100](#page-1239-0) texture mapping [onto digital elevation maps 5-35](#page-202-0) tgrline [10-525](#page-922-0) [Thales 11-64](#page-1065-1) [Thomas, Paul D. 11-84,](#page-1085-2) [11-86,](#page-1087-2) [11-88](#page-1089-2) TIGER data [ArcInfo files 10-513](#page-910-0) [MIF files 10-509](#page-906-0) [reading FIPS name files 10-192](#page-589-0) [TIGER/Line data 10-525](#page-922-0) tigermif [10-509](#page-906-0) tigerp [10-513](#page-910-0) tightmap [6-30](#page-249-3) tightmap [10-516](#page-913-0) time [converting to matrix elements 10-260](#page-657-0) [converting to string 10-517](#page-914-0) [converting units 10-258,](#page-655-0) [10-259,](#page-656-0) [10-261,](#page-658-0)  [10-262,](#page-659-0) [10-467,](#page-864-0) [10-468,](#page-865-0) [10-519](#page-916-0) time units [conventions for navigation 9-37](#page-394-0) [converting between formats 7-9,](#page-258-0) [9-37](#page-394-1) [description of formats 7-8,](#page-257-4) [9-36](#page-393-5) time zone [determining from longitude 10-520](#page-917-0) time zones [navigational 9-34](#page-391-0) time2str [9-37](#page-394-2) time2str [10-517](#page-914-0)

timedim [7-9,](#page-258-1) [9-37](#page-394-3) timedim [10-519](#page-916-0) timezone [9-38,](#page-395-0) [9-39](#page-396-0) timezone [10-520](#page-917-0) tissot [6-14,](#page-233-5) [8-24](#page-323-1) tissot [10-522](#page-919-0) tissot indicatrices [projecting 10-522](#page-919-0) [Tissot Modified Sinusoidal projection 11-116](#page-1117-0) [Tissot, N. A. 11-116](#page-1117-1) [Tobler, Waldo R. 11-82](#page-1083-3) topo [workspace 2-8,](#page-47-0) [A-25](#page-1274-0) topographical maps *[See](#page-46-3)* digital elevation maps (DEMs) track *[See](#page-927-0)* great circle track *[See](#page-927-0)* navigational track *[See](#page-927-0)* rhumb line track track [9-27](#page-384-2) track [10-527](#page-924-0) track waypoints [azimuth 10-275](#page-672-0) [distance 10-275](#page-672-0) track1 [3-19](#page-108-1) track1 [10-530](#page-927-0) track2 [3-19,](#page-108-2) [4-28](#page-145-0) track2 [10-533](#page-930-0) trackg [4-43](#page-160-2) trackg [10-535](#page-932-0) tracks *[See](#page-102-0)* great circles *[See](#page-102-0)* rhumb lines trackui [12-102](#page-1241-0) [transformation of coordinate system 10-439](#page-235-0) *[See](#page-338-0)* coordinate transformation [transverse aspect 8-11](#page-310-1) [Transverse Mercator projection 11-123](#page-1124-1)

[transverse Mercator projection 8-52](#page-351-0) trimcart [6-19](#page-238-4) trimcart [10-536](#page-933-0) [trimming data 7-30](#page-279-2) trisurf [6-19](#page-238-5) trystan [11-119](#page-1120-2) [Trystan Edwards Cylindrical projection 11-46,](#page-1047-6)  [11-119](#page-1120-2) [Tunhuang star chart 11-90](#page-1091-4)

#### **U**

[U.S. Army 11-123](#page-1124-2) U.S. matrix data [political A-37](#page-1286-0) [terrain A-38](#page-1287-1) U.S. vector data [creating base maps A-35](#page-1284-0) [low resolution A-28](#page-1277-0) [medium resolution A-33](#page-1282-0) uimaptbx [12-106](#page-1245-0) units [converting](#page-437-0) *See* conversion [testing for valid abbreviations 10-540](#page-937-0) [testing for valid strings 10-540](#page-937-0) unitsratio [example 7-6](#page-255-3) unitstr [10-540](#page-937-0) [Universal Polar Stereographic \(UPS\) projection](#page-343-0)  8-44 [Universal Polar Stereographic projection 11-121](#page-1122-0) [Universal Transverse Mercator projection 11-121,](#page-1122-1)  [11-123](#page-1124-3) [ups 11-121](#page-1122-0) [UPS projection 11-121](#page-1122-0) Uranus *See* almanac [10-34](#page-431-0) usahi [10-546](#page-943-0)

usahi [function A-36](#page-1285-0) usahi [workspace A-33](#page-1282-1) usalo [10-547](#page-944-0) usalo [workspace 2-20,](#page-59-0) [4-30,](#page-147-0) [A-28](#page-1277-1) usamap [A-32,](#page-1281-0) [A-35](#page-1284-0) usamap [10-549](#page-946-0) usamtx [workspace A-37](#page-1286-1) USGS DEM data [reading files 10-553,](#page-950-0) [10-557](#page-954-0) [returning filenames 10-559](#page-956-0) usgs24kdem [10-553](#page-950-0) usgsdem [10-553,](#page-950-0) [10-557](#page-954-0) usasdems [10-559](#page-956-0) UTM [ellipsoid for 8-50](#page-349-0) [zone 8-50](#page-349-1) utm [8-44](#page-343-1) utm [11-123](#page-1124-3) [UTM projection 11-121,](#page-1122-1) [11-123](#page-1124-3) utmgeoid [10-562](#page-959-0) utmzone [10-560](#page-957-0)

#### **V**

[Van der Grinten I projection 11-125](#page-1126-0) [Van der Grinten projection 11-125](#page-1126-0) [Van der Grinten, Alphons J. 11-125](#page-1126-1) vec2mtx [A-23,](#page-1272-1) [A-24](#page-1273-2) vec2mtx [10-563](#page-960-0) vector data [calculating intersections 7-19](#page-268-4) [converting to matrix format 12-47](#page-1186-0) [displaying as lines 10-281,](#page-678-0) [10-384,](#page-781-0) [10-386,](#page-783-0)  [12-39](#page-1178-0) [displaying as patches 10-187,](#page-584-0) [10-189,](#page-586-0) [10-373,](#page-770-0)  [10-375,](#page-772-0) [12-30](#page-1169-0) [geographic interpolation 7-13](#page-262-0)

[reducing 10-429](#page-826-0) [simplifying/reducing 7-33](#page-282-1) [trimming 10-317,](#page-714-0) [10-318](#page-715-0) [trimming data to a region 7-30](#page-279-2) vector map data [defined 2-4](#page-43-0) vector maps [delineation of objects in 2-14](#page-53-0) [displaying as lines 4-27](#page-144-0) [displaying as patches 4-29](#page-146-0) vectors [projected directions 8-37](#page-336-0) Venus *See* almanac [10-34](#page-431-0) vertical exaggeration daspectm [5-20](#page-187-0) [Vertical Perspective Azimuthal projection](#page-1128-1)  11-127 vfwdtran [6-21,](#page-240-0) [8-38](#page-337-0) vfwdtran [10-565](#page-962-0) vgrint1 [11-125](#page-1126-0) viewshed [defined 5-17](#page-184-0) viewshed [5-17](#page-184-1) vinvtran [10-573](#page-970-0) vmap0data [10-576](#page-973-0) vmap0read [10-580](#page-977-0) vmap0rhead [10-583](#page-980-0) [volume of planets 3-24](#page-113-3) [volume of planets](#page-431-0) *See* almanac [von Hammer, H. H. Ernst 11-68](#page-1069-6) vperspec [11-127](#page-1128-1)

#### **W**

[Wagner I projection 11-74](#page-1075-0) [Wagner IV projection 11-129](#page-1130-0) [Wagner, Karlheinz 11-74,](#page-1075-2) [11-129](#page-1130-1) wagner4 [11-129](#page-1130-0) waypoints [calculating 9-26,](#page-383-0) [10-202](#page-599-0) [connecting 9-27](#page-384-2) [defined 9-12](#page-369-10) *[See also](#page-924-0)* track waypoints [selecting with mouse 9-27](#page-384-0) werner [11-131](#page-1132-2) [Werner projection 11-18,](#page-1019-5) [11-131](#page-1132-2) [Werner, Johannes 11-131](#page-1132-3) westof [10-589](#page-986-0) wetch [11-133](#page-1134-1) [Wetch Cylindrical projection 11-133](#page-1134-1) [Wetch projection 11-28](#page-1029-2) [Wetch, J. 11-133](#page-1134-2) wiechel [11-135](#page-1136-0) [Wiechel projection 11-135](#page-1136-0) [Wiechel, H. 11-135](#page-1136-1) winkel [11-137](#page-1138-3) [Winkel I projection 11-137](#page-1138-3) [Winkel, Oswald 11-137](#page-1138-4) world matrix data [political data A-22](#page-1271-0) [terrain data A-25](#page-1274-1) world vector data [atlas data, high-resolution A-15](#page-1264-0) [atlas data, low-resolution A-5](#page-1254-0) [coastline data A-3](#page-1252-1) [deleting data with tags A-10](#page-1259-0) [displaying atlas data A-6,](#page-1255-0) [A-13](#page-1262-0) [extracting data with tags A-11](#page-1260-0) [worldhi 10-592](#page-989-0) worldhi [A-18](#page-1267-0) worldhi [workspace A-15](#page-1264-1) worldlo [10-595](#page-992-0) worldlo [function A-13,](#page-1262-1) [A-15](#page-1264-2) worldlo [workspace A-5](#page-1254-1)
Index

worldmap [A-13](#page-1262-0) worldmtxmed [workspace A-22](#page-1271-0) [Wright projection 11-90](#page-1091-0) [Wright, Edward 11-90](#page-1091-1)

## **Y**

[Young, A. E. 11-22](#page-1023-0)

## **Z**

zdatam [10-601,](#page-998-0) [12-107](#page-1246-0) [Zenithal Equal-Area projection 11-76](#page-1077-0) [Zenithal Equidistant projection 11-48](#page-1049-0) [Zenithal Equivalent projection 11-76](#page-1077-0) [Zenithal projection 11-48,](#page-1049-1) [11-49](#page-1050-0) zero22pi [7-5](#page-254-0) zero22pi [10-602](#page-999-0) zerom [7-43](#page-292-0) zerom [10-603](#page-1000-0) zeros [creating matrix map 10-603](#page-1000-0) [creating sparse matrix map 10-488](#page-885-0) [zooming in and out of map displays 12-61](#page-1200-0) Index